IBM Tivoli Storage Productivity Center Version 5.1

*Messages Guide*

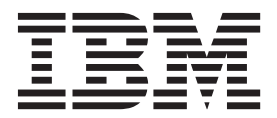

IBM Tivoli Storage Productivity Center Version 5.1

*Messages Guide*

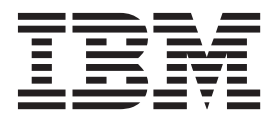

**Note:**

Before using this information and the product it supports, read the information in ["Notices" on page 1655.](#page-1666-0)

This edition applies to version 5, release 1 of IBM Tivoli Storage Productivity Center (product numbers 5725F92, 5725F93, 5725G33, 5698-Z11, 5698-Z12, and 5725G33) and to all subsequent releases and modifications until otherwise indicated in new editions.

#### **© Copyright IBM Corporation 2001, 2012.**

US Government Users Restricted Rights – Use, duplication or disclosure restricted by GSA ADP Schedule Contract with IBM Corp.

# **Contents**

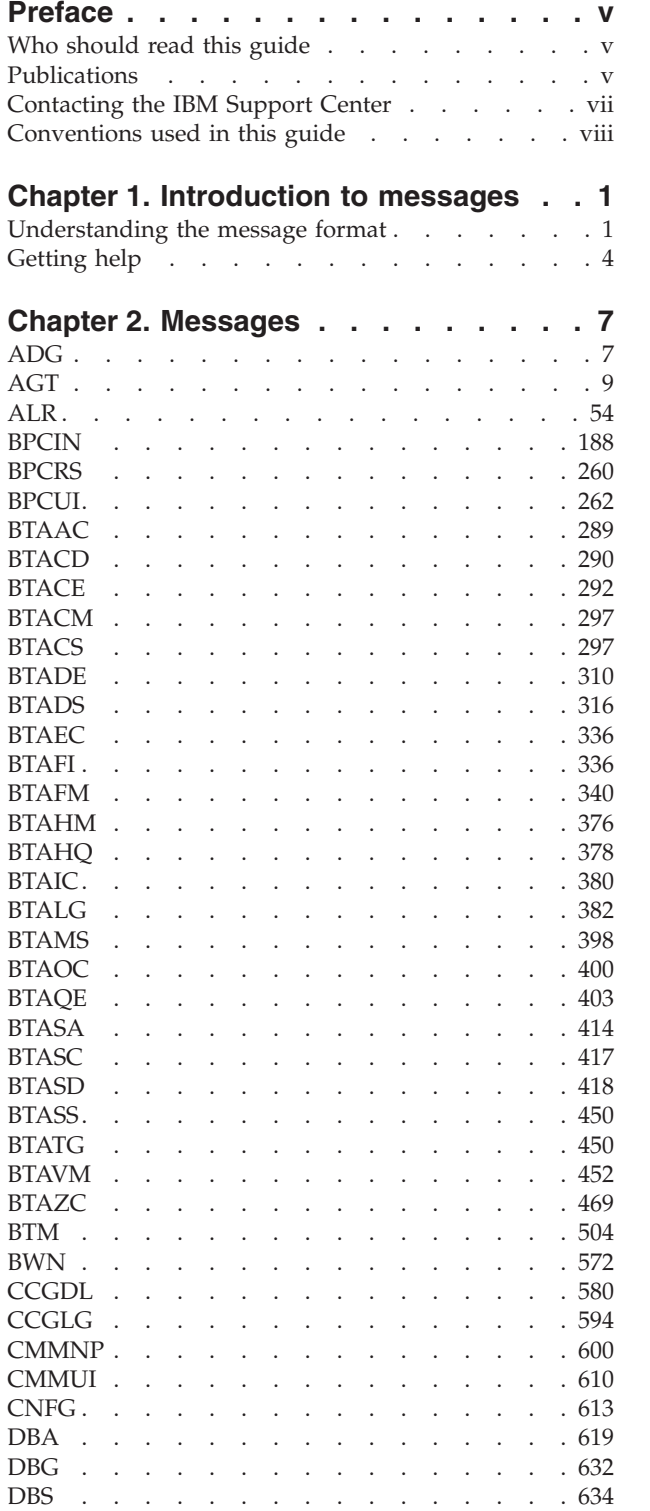

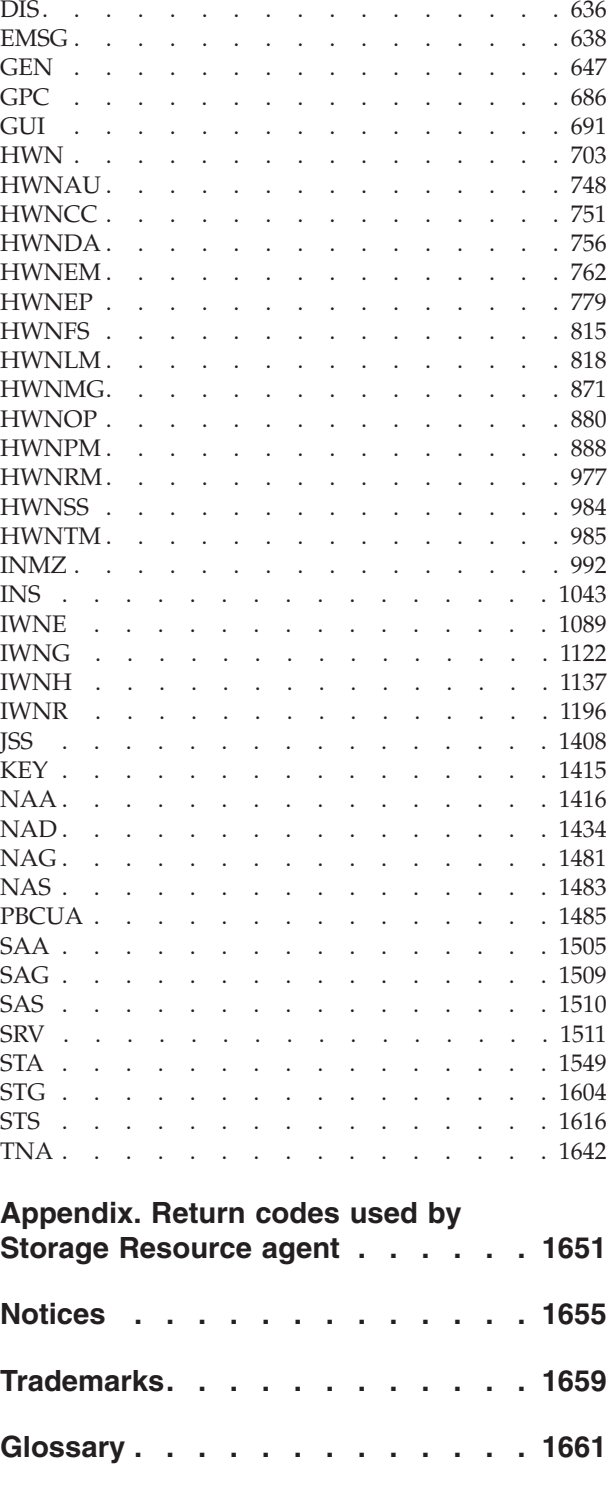

# <span id="page-6-0"></span>**Preface**

This publication contains explanations and suggested actions for messages issued by IBM<sup>®</sup> Tivoli<sup>®</sup> Storage Productivity Center.

### **Who should read this guide**

This publication is intended for administrators and network operators who need to diagnose problems with IBM Tivoli Storage Productivity Center. A knowledge of the concepts and tasks associated with the IBM Tivoli Storage Productivity Center components is assumed.

# **Publications**

This section lists publications in the IBM Tivoli Storage Productivity Center library and other related publications. It also describes how to access publications online, how to order publications, and how to submit comments on publications.

The publications are available from the IBM Publications Center at [http://www.ibm.com/e-business/linkweb/publications/servlet/pbi.wss.](http://www.ibm.com/e-business/linkweb/publications/servlet/pbi.wss)

# **Accessing publications online**

Publications for this product and other related products are available online.

Information about installing, configuring, upgrading, and uninstalling IBM Tivoli Storage Productivity Center and related products is available online. Use Table 1 to view and download these publications. Translated documents are available for some products.

| Product                                                                                        | <b>Online location (see Note)</b>                                                                                                    |
|------------------------------------------------------------------------------------------------|----------------------------------------------------------------------------------------------------|
| <b>IBM</b> Tivoli Storage<br><b>Productivity Center</b><br>and<br>IBM Tivoli Storage           | http://publib.boulder.ibm.com/infocenter/tivihelp/v59r1/<br>index.jsp. In the left-hand navigation pane, click IBM<br>Tivoli Storage Productivity Center.                                        |
| Productivity Center for<br>Replication                                                         | To obtain PDF documents, click IBM Tivoli Storage<br>Productivity Center > Printable documentation.                                                                                              |
|                                                                                                | To view previous versions of the IBM Tivoli Storage<br>Productivity Center Information Center, from the main<br>page click Community and Support > Previous Versions.                            |
| <b>IBM Tivoli Storage</b><br>Productivity Center for<br>Replication for System $z^{\circledR}$ | http://publib.boulder.ibm.com/infocenter/tivihelp/v59r1/<br>index.jsp. In the left-hand navigation pane, click IBM<br>Tivoli Storage Productivity Center for Replication for<br>System z.        |
|                                                                                                | To obtain PDF documents, click IBM Tivoli Storage<br>Productivity Center for Replication for System z ><br>Printable documentation.                                                              |
|                                                                                                | To view previous versions of the IBM Tivoli Storage<br>Productivity Center for Replication Information Center,<br>from the main page, click Community and Support ><br><b>Previous Versions.</b> |

*Table 1. Locations of publications for Tivoli Storage Productivity Center and related products*

| Product                                                                                                    | <b>Online location (see Note)</b>                                                                                                    |
|----------------------------------------------------------------------------------------------------|----------------------------------------------------------------------------------------------------|
| IBM WebSphere® Application<br>Server                                                                                                    | • http://publib.boulder.ibm.com/infocenter/wasinfo/<br>v7r0/index.jsp<br>• http://publib.boulder.ibm.com/infocenter/wasinfo/<br>v8r0/index.jsp                        |
| IBM System Storage®<br><b>Productivity Center</b>                                                                                                    | http://publib.boulder.ibm.com/infocenter/tivihelp/v59r1/<br>index.jsp. In the left-hand navigation pane, click System<br><b>Storage Productivity Center.</b>          |
|                                                                                                    | To obtain PDF documents, click System Storage<br>Productivity Center > Printable documentation.                                                                       |
|                                                                                                    | To view previous versions of the IBM System Storage<br>Productivity Center Information Center, from the main<br>page click Community and Support > Previous Versions. |
| IBM System Storage DS3000,<br>IBM System Storage DS4000®,<br>or IBM System Storage<br><b>DS5000</b>                                                                                                    | http://www.ibm.com/support/entry/portal/                                                                                                    |
| IBM System Storage DS6000™                                                                                                    | http://publib.boulder.ibm.com/infocenter/dsichelp/<br>ds6000ic/index.jsp                                                                                              |
| IBM System Storage DS8000 <sup>®</sup>                                                                                                    | http://publib.boulder.ibm.com/infocenter/dsichelp/<br>ds8000ic/index.jsp                                                                                              |
| IBM System Storage DS®<br>Open Application<br>Programming Interface<br>publications                                                                                                    | http://www.ibm.com/support/entry/portal/<br>Troubleshooting/Hardware/System_Storage/<br>Storage_software/Other_software_products/<br>CIM_Agent_for_DS_Open_(API)/     |
|                                                                                                    | Use these publications for information about how to install,<br>configure, and use the CIM agent.                                                                     |
| IBM System Storage SAN<br>Volume Controller                                                                                                    | http://publib.boulder.ibm.com/infocenter/svc/ic/index.jsp                                                                                                    |
| IBM Storwize® V7000                                                                                                    | http://publib.boulder.ibm.com/infocenter/storwize/ic/<br>index.jsp                                                                                                    |
| IBM Storwize V7000 Unified                                                                                                    | http://publib.boulder.ibm.com/infocenter/storwize/<br>unified_ic/index.jsp                                                                                            |
| IBM XIV <sup>®</sup> Storage System                                                                                                    | http://publib.boulder.ibm.com/infocenter/ibmxiv/r2/<br>index.jsp                                                                                                    |
| IBM DB2 <sup>®</sup> Database for<br>Linux, UNIX, and Windows                                                                                                    | http://publib.boulder.ibm.com/infocenter/db2luw/v9r7/<br>index.jsp                                                                                                    |
| IBM System Storage N series                                                                                                    | http://www.ibm.com/systems/storage/network/<br>redbooks.html                                                                                                    |
|                                                                                                    | For more information about IBM System Storage N series,<br>see http://www.ibm.com/systems/storage/network/<br>software/.                                              |
| IBM Systems Director                                                                                                    | http://www.ibm.com/systems/software/director/<br>index.html                                                                                                    |
| Note: If you print PDF documents on other than letter-sized paper, in the Print window<br>select Fit to Printable Area in the Page Scaling field. This option is available when you<br>click File > Print. Fit to Printable Area ensures that the full dimensions of a letter-sized<br>page print on the paper that you are using. |                                                                                                    |

*Table 1. Locations of publications for Tivoli Storage Productivity Center and related products (continued)*

### <span id="page-8-0"></span>**IBM Redbooks**

The IBM Redbooks<sup>®</sup> are books on specialized topics.

You can order publications through your IBM representative or the IBM branch office serving your locality. You can also search for and order books of interest to you by visiting the IBM Redbooks home page at [http://www.redbooks.ibm.com/](http://www.redbooks.ibm.com/redbooks) [redbooks.](http://www.redbooks.ibm.com/redbooks)

### **Translation**

Translated publications are available from the information center which is available in certain translated languages. It is displayed in the language that is appropriate for the browser locale setting.

When a locale does not have a translated version, the information center is displayed in English, which is the default language. Translations of the PDFs are available when the information center is translated.

Contact your service representative for more information about the translated publications and whether translations are available in your language.

### **Ordering publications**

Information is provided for the ordering of IBM publications on the Internet or by telephone.

You can order many IBM publications online at [http://www.ibm.com/e-business/](http://www.ibm.com/e-business/linkweb/publications/servlet/pbi.wss) [linkweb/publications/servlet/pbi.wss.](http://www.ibm.com/e-business/linkweb/publications/servlet/pbi.wss)

You can also order by telephone. In the United States and Canada, call 800-879-2755. In other countries, contact your IBM service representative.

# **Providing feedback about publications**

Your feedback is important to help IBM provide the highest quality information. You can provide comments or suggestions about the documentation from the IBM Tivoli Storage Productivity Center Information Center.

Go to the information center at [http://publib.boulder.ibm.com/infocenter/](http://publib.boulder.ibm.com/infocenter/tivihelp/v59r1/index.jsp) [tivihelp/v59r1/index.jsp.](http://publib.boulder.ibm.com/infocenter/tivihelp/v59r1/index.jsp) From any topic page, click the **Feedback** link.

### **Contacting the IBM Support Center**

You can contact IBM Support Center in several ways.

• Go to the IBM Tivoli Storage Productivity Center technical support website at [http://www.ibm.com/support/entry/portal/Overview/Software/Tivoli/](http://www.ibm.com/support/entry/portal/Overview/Software/Tivoli/Tivoli_Storage_Productivity_Center_Standard_Edition) [Tivoli\\_Storage\\_Productivity\\_Center\\_Standard\\_Edition.](http://www.ibm.com/support/entry/portal/Overview/Software/Tivoli/Tivoli_Storage_Productivity_Center_Standard_Edition)

To receive future support notifications, sign in under **Notifications**. You are required to enter your IBM ID and password. After you are authenticated, you can configure your subscription for Tivoli Storage Productivity Center technical support website updates.

v Customers in the United States can call 1-800-IBM-SERV (1-800-426-7378).

<span id="page-9-0"></span>• For international customers, go to the Tivoli Storage Productivity Center technical support website to find support by country. Expand **Contact support** and click **Directory of worldwide contacts**.

You can also review the *IBM Software Support Handbook*, which is available at [http://www14.software.ibm.com/webapp/set2/sas/f/handbook/home.html.](http://www14.software.ibm.com/webapp/set2/sas/f/handbook/home.html)

The support website offers extensive information, including a guide to support services; frequently asked questions (FAQs); and documentation for all IBM Software products, including Redbooks and white papers. Translated documents are also available for some products.

When you contact the IBM Support Center, be prepared to provide identification information for your company so that support personnel can readily assist you. Company identification information might also be needed to access various online services available on the website. See "Reporting a problem."

### **Reporting a problem**

This topic provides a list of what information you should have ready when you encounter a problem.

Have the following information ready when you report a problem:

- The IBM Tivoli Storage Productivity Center version, release, modification, and service level number.
- The communication protocol (for example, TCP/IP), version, and release number that you are using.
- The activity that you were doing when the problem occurred, listing the steps that you followed before the problem occurred.
- The exact text of any error messages.

### **Conventions used in this guide**

This section provides information about the conventions used in this publication.

This publication uses several conventions for special terms and actions, and operating system-dependent commands and paths.

The following typeface conventions are used in this publication:

#### **Bold**

- Flags that appear with text
- Graphical user interface (GUI) elements (except for titles of windows and dialogs)
- Names of keys

#### *Italic*

- Variables
- Values you must provide
- New terms
- Words and phrases that are emphasized
- Titles of documents

#### **monospace**

v Commands and command options

- Flags that appear on a separate line
- Code examples and output
- Message text
- Names of files and directories
- Text strings you must type, when they appear within text
- v Names of Java methods and classes
- HTML and XML tags also appear like this, in monospace type

For syntax notations, remember the following:

- In UNIX, the prompt for the root user is #.
- In UNIX and Linux, the commands are case sensitive, so you must type commands exactly as they are shown.

# <span id="page-12-0"></span>**Chapter 1. Introduction to messages**

This section provides information about messages for the IBM Tivoli Storage Productivity Center. Refer to the "Component and subcomponent identifiers" topic for additional information about message types and organization.

The Tivoli Storage Productivity Center helps you manage your storage resources by providing network resource discovery and management capabilities.

Messages can appear on the server console or an operator terminal. To help you track server activity and monitor the system, the messages are logged in text files. You can view the files with a standard editing program, such as IBMLink and Notepad. The log files for the Data Server are located in the *\install\_dir\data\ log* directory and the log files for the Device server are located in the *\install\_dir\device\log* directory on the manager machine. Before using the Tivoli Storage Productivity Center, you can optionally configure the maximum retention period for each log file. For details about configuring and viewing the log files, see the *IBM Tivoli Storage Productivity Center and IBM Tivoli Storage Productivity Center for Replication Installation and Configuration Guide* . To learn more about IBMLink, see ["IBMLink assistance" on page 4.](#page-15-0)

### **Understanding the message format**

The following example describes the message format:

#### **BTAAC 0001I**

Where:

#### **BTAAC**

A 3- to 5-character prefix that identifies the component or subcomponent, as described in "Component and subcomponent identifiers."

#### **0001**

A 4- to 6-number message identifier.

- **I** The message type:
	- **I** Information
	- **E** Error
	- **W** Warning

Message text variables are displayed in italics.

#### **Component and subcomponent identifiers**

This section describes the component and subcomponents identifiers for messages.

#### **IBM Tivoli Storage Productivity Center for Data**

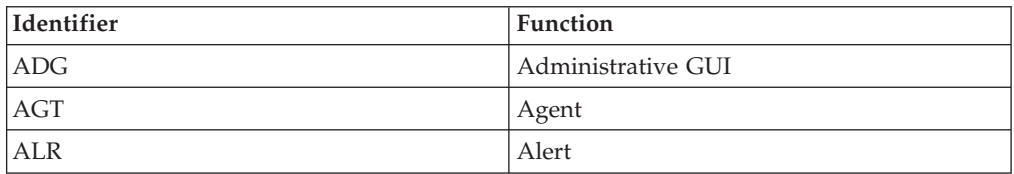

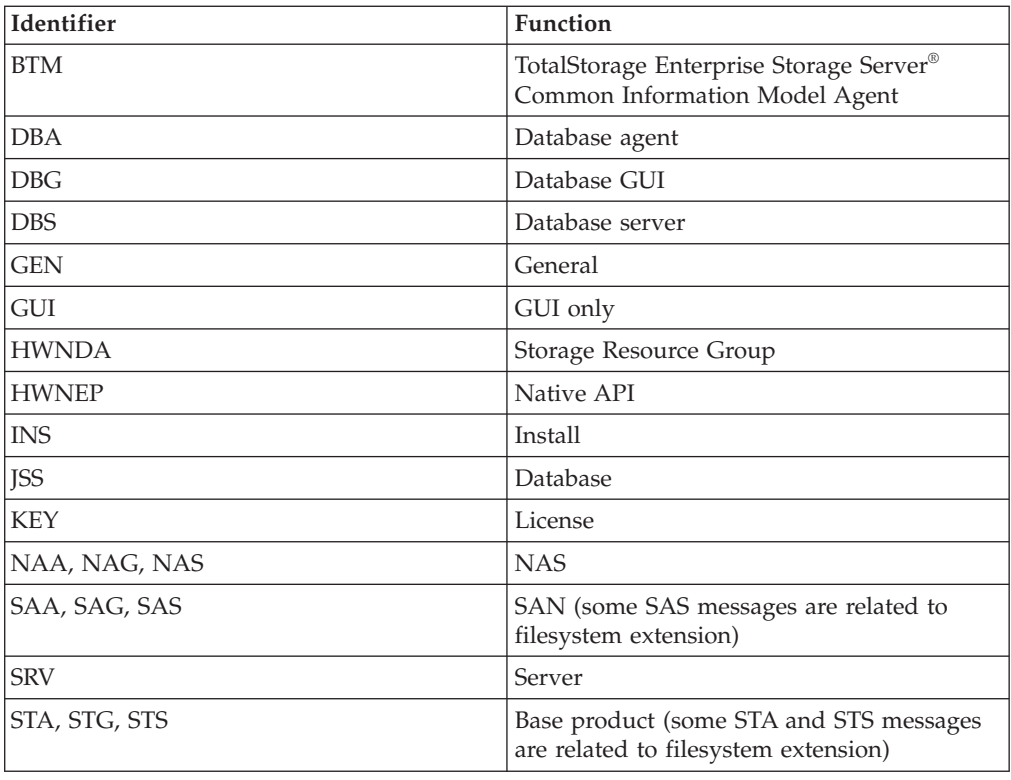

### **IBM Tivoli Storage Productivity Center for Disk**

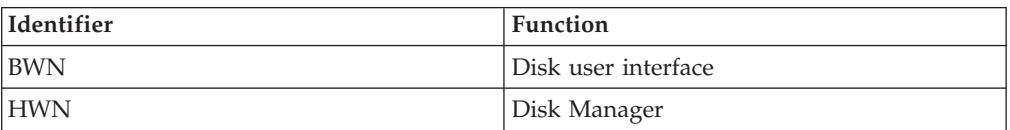

### **IBM Tivoli Storage Productivity Center Standard Edition**

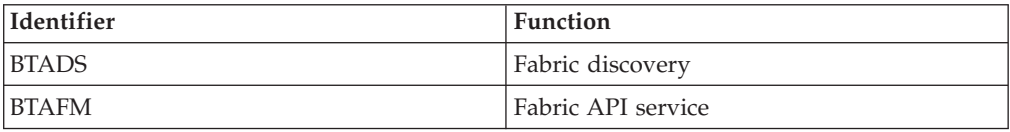

### **IBM Tivoli Storage Productivity Center for Replication**

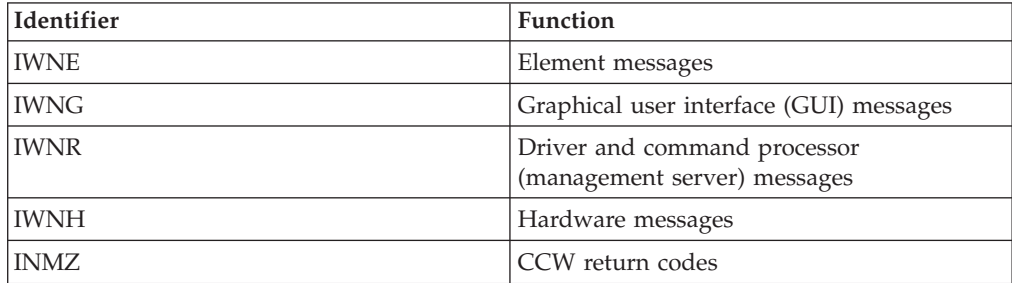

# **Device server Infrastructure**

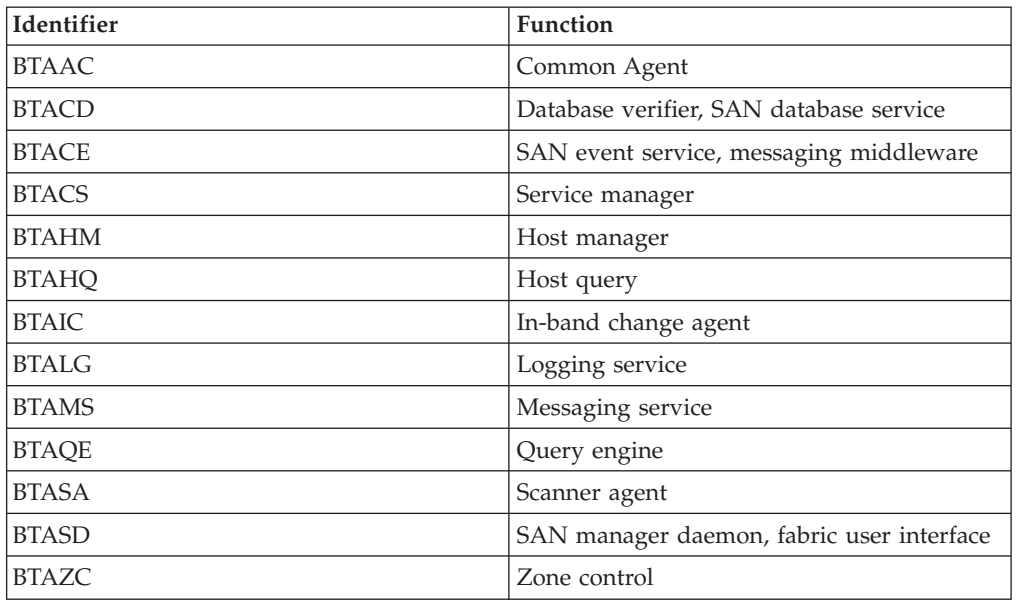

# **Tape Manager**

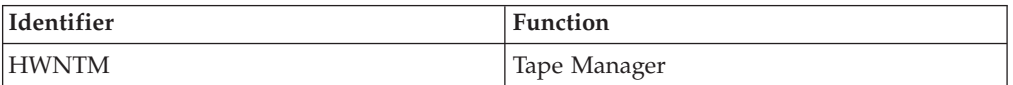

# **Performance Manager**

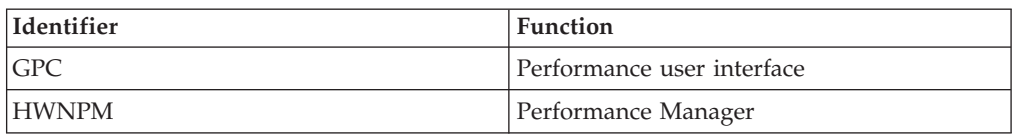

# **Management functions**

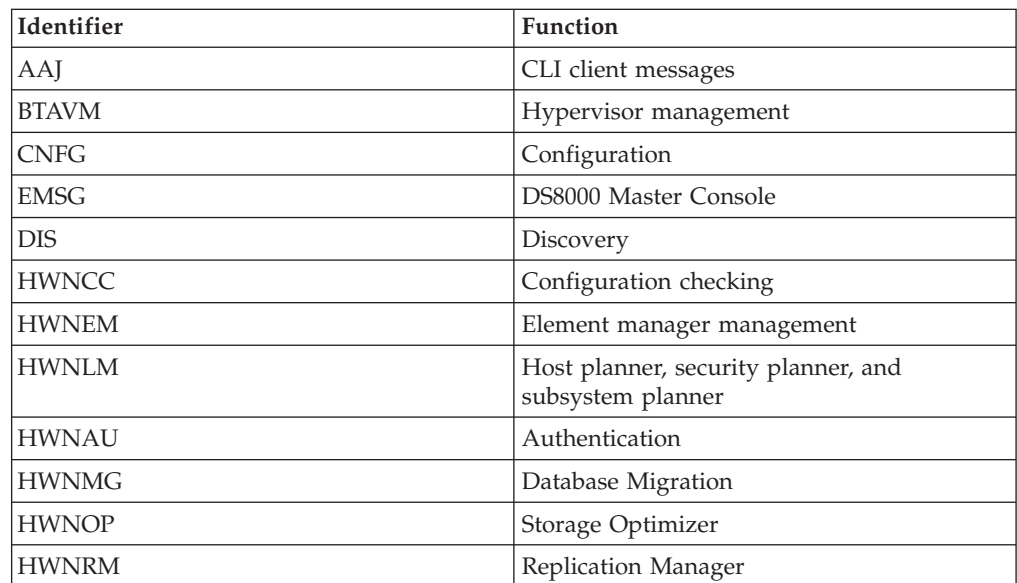

<span id="page-15-0"></span>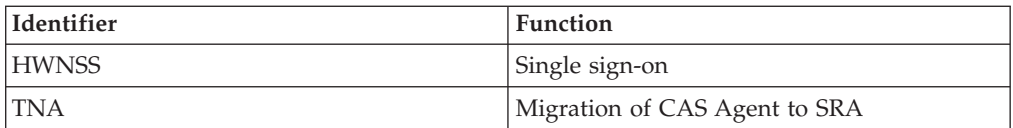

### **Command-line interface**

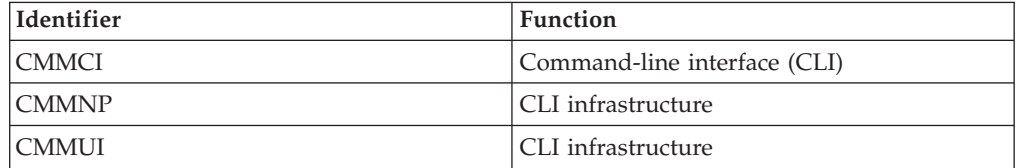

#### **Tivoli Common Agent Services**

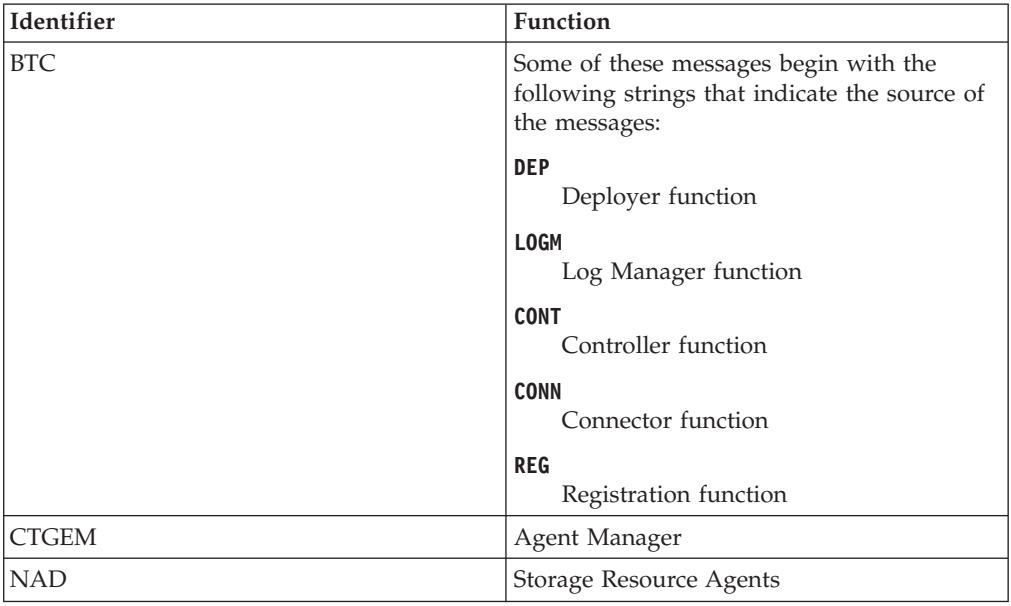

### **Getting help**

This section describes how to obtain help with processing errors by using the Internet and IBMLink/ServiceLink, how to describe errors with keywords, how to obtain online message help, and what information to have available when you contact your service representative.

### **IBMLink assistance**

This section describes how to obtain online help for errors by using the Internet and IBMLink/ServiceLink.

Online help is available through IBMLink/ServiceLink. If your installation has access to IBMLink/ServiceLink, an interactive online database program, you can:

- Search for an existing authorized program analysis report (APAR) that is similar to your problem.
- Search for an available program temporary fix (PTF) for the existing APAR.
- Order the PTF if it is available.

v Create an Electronic Technical Response (ETR) problem report to get assistance from an IBM Tivoli Storage Productivity Center service representative.

The help explanations for the IBM Tivoli Storage Productivity Center messages may suggest that you contact your service representative for additional assistance with processing errors.

### **Describing an error with keywords**

This section gives information about how to describe errors with keywords and tells what information to have available when you contact your service representative.

When you use IBMLink/Servicelink or call your service representative, accurately describe the problem so that the service representative may quickly help you solve the problem. Identify the processing error with a full set of keywords whenever possible. A **keyword** is a word or an abbreviation used to describe a single aspect of a program failure. Each keyword describes an aspect of a processing error.

The following example displays the necessary set of keywords:

56080200n R310 type command function

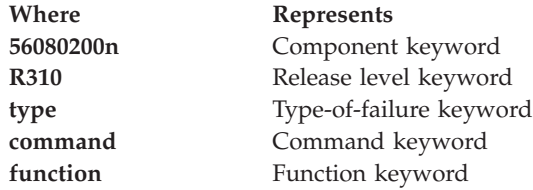

#### **Type-of-Failure keyword**

The following keywords identify the type of failure that may occur:

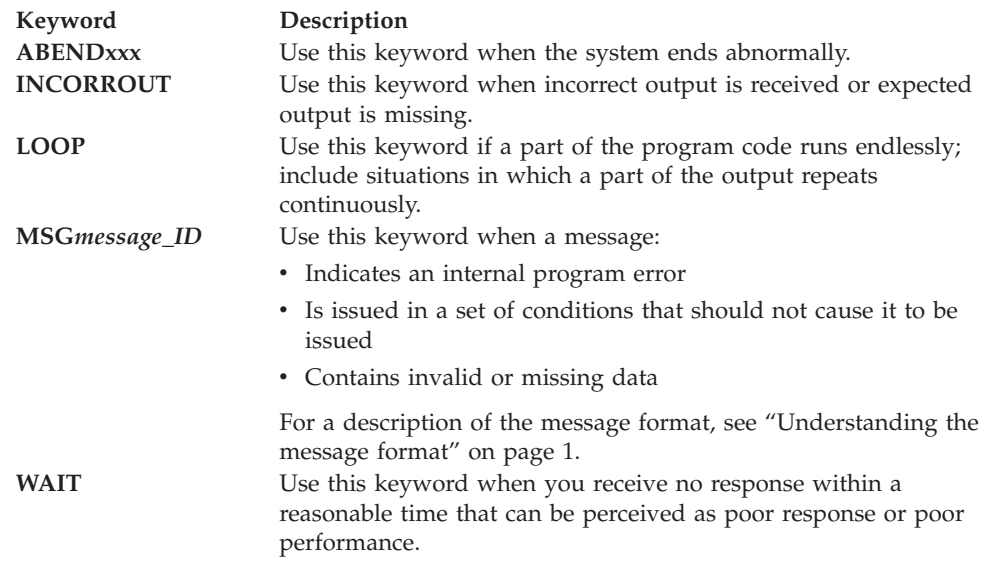

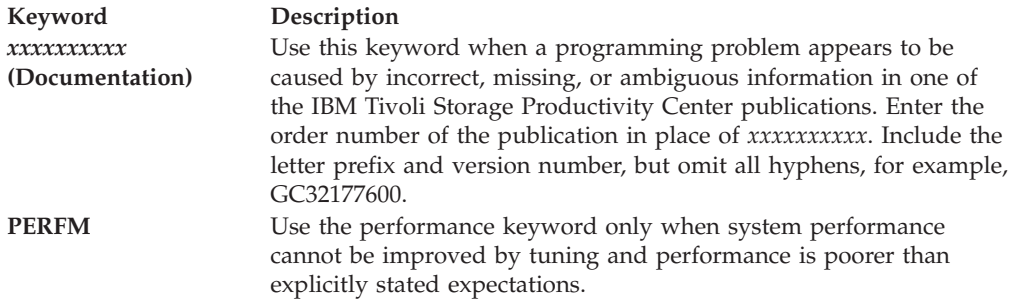

### **Command keyword**

Build keywords based on Tivoli Storage Productivity Center commands. Refer to the *IBM Tivoli Storage Productivity Center Command-line Interface Reference* for a list of the commands.

### **Function keyword**

Use keywords that refer to Tivoli Storage Productivity Center functions.

# <span id="page-18-0"></span>**Chapter 2. Messages**

### **ADG**

### **ADG0020E IBM Tivoli Storage Productivity Center for Data - Databases is not installed. Explanation**

IBM Tivoli Storage Productivity Center for Data - Databases is not installed.

#### **Action**

If you would like to monitor and manage RDBMSs in your environment, the IBM Tivoli Storage Productivity Center for Data - Databases product must be installed.

### **ADG0022E IBM Tivoli Storage Productivity Center for Data NAS Component is not installed. Explanation**

Cannot perform a NAS Configuration because an IBM Tivoli Storage Productivity Center for Data NAS Component is not installed.

#### **Action**

Contact IBM customer technical support.

### **ADG0282E Invalid key specified - Enter a key for** *product name***.**

#### **Explanation**

Invalid key specified - Enter a key for the product.

#### **Action**

You must enter a valid product key. Contact IBM customer technical support if you are not sure about your product key.

### **ADG0287E Invalid key specified - key for** *product name* **already exists. Explanation**

An invalid key was specified. The key for the product already exists.

#### **Action**

You must enter a valid product key. Contact IBM customer technical support if you are not sure about your product key.

### **ADG0308E Unable to get** *computer name* **tracing configuration. Explanation**

Unable to read the current tracing configuration information from the host.

#### **Action**

Set up tracing on the affected agent manually. To do so, go to the Administrative Services > Data Sources node in the navigation tree, select an agent type, select an agent, and click Configure Tracing.

### **ADG0309E Unable to set** *computer name* **tracing configuration. Explanation**

Unable to write the tracing configuration changes to the host.

#### **Action**

Set up tracing on the affected agent manually. To do so, go to the Administrative Services > Data Sources node in the navigation tree, select an agent type, select an agent, and click Configure Tracing.

### **ADG0315E Unable to get Server tracing configuration Explanation**

Unable to read tracing configuration data from the server.

#### **Action**

Set up tracing on the server. To do so, go to the Administrative Services > Services node in the navigation tree, select a server type (Data server or Device server), right click the Server service, and select Configure Tracing.

### **ADG0316E Unable to set Server tracing configuration Explanation**

Unable to write tracing configuration data to the server.

#### **Action**

Set up tracing on the server. To do so, go to the Administrative Services > Services node in the navigation tree, select a server type (Data server or Device server), right click the Server service, and select Configure Tracing.

### **ADG0504E Unable to instantiate editor class:** *class name***. Explanation**

Unable to instantiate editor class.

Contact IBM customer technical support.

# <span id="page-20-0"></span>**ADG0511E Available licenses exceeded. Explanation**

Available licenses exceeded.

#### **Action**

Contact IBM customer technical support.

### **ADG0516E The agent is not licensed for** *product name***. Explanation**

The agent is not licensed for this IBM Tivoli Storage Productivity Center for Data product.

#### **Action**

Contact IBM customer technical support.

### **ADG0518E You must assign an agent to each monitored Symmetrix disk array or unlicense the disk array. Explanation**

You must assign an agent to each monitored Symmetrix disk array or unlicense the disk array.

#### **Action**

Contact IBM customer technical support to obtain a valid product license.

# **AGT**

### **AGT0002E Invalid invocation:** *swtchusr***. Explanation**

There was an invalid invocation of the swtchusr command.

#### **Action**

Contact IBM customer technical support.

### **AGT0003I Agent registered. Explanation**

The agent has been registered.

# **AGT0004I Agent started. Explanation**

The agent has been started.

### **AGT0006E Process** *process number* **is already connected to the server.**

#### **Explanation**

The identified process is already connected to the server.

#### **Action**

Contact IBM customer technical support.

### **AGT0007E Another process is already connected to the server.**

#### **Explanation**

Another process is already connected to the server, and only one process can be connected to the server at one time.

#### **Action**

Kill all processes and restart the server.

### **AGT0008E Job-type should be** *job type***, but it is** *job type***. Explanation**

The job type for the scheduled job is invalid.

#### **Action**

Contact IBM customer technical support.

### **AGT0010E Class not found:** *class name***. Explanation**

The class identified was not found in the Classpath.

#### **Action**

Contact IBM customer technical support.

### **AGT0011E** *class name* **does not inherit from** *class name***. Explanation**

The class identified is not inherited from the correct class.

#### **Action**

### **AGT0012E** *class name* **does not have appropriate constructor. Explanation**

The identified class does not have appropriate constructor.

#### **Action**

Contact IBM customer technical support.

### **AGT0013E Error constructing** *class name***. Explanation**

An error occurred trying to construct the identified class.

#### **Action**

Contact IBM customer technical support.

### **AGT0016E Read from pipe failed. Explanation**

An error occurred while trying to read from a pipe.

#### **Action**

Contact IBM customer technical support.

### **AGT0017E Write to pipe failed. Explanation**

An error occurred while trying to write to a pipe.

#### **Action**

Contact IBM customer technical support.

### **AGT0018E Close of pipe failed. Explanation**

An error occurred while trying to close a pipe.

#### **Action**

Contact IBM customer technical support.

### **AGT0031E User** *user name* **does not exist. Explanation**

While trying to perform a swtchusr command, it was determined that the identified User does not exist. Verify that the User does exist.

Contact IBM customer technical support.

**AGT0032E Cannot exec user** *command* **shell** *shell* **-- errno =** *arguments error message***.**

#### **Explanation**

An error occurred while trying to execute the specified command.

#### **Action**

Contact IBM customer technical support.

**AGT0033E** *initgroups command***(***shell***) fails -- errno =** *arguments error message***.**

#### **Explanation**

The initgroups command for the User identified has failed with the reported error message.

#### **Action**

Make sure the user exists and has the proper authority, if the problem still persists contact IBM customer technical support.

#### **AGT0034E Cannot create log-file in** *directory* **-- errno =**

*arguments error message***.**

#### **Explanation**

A log-file cannot be created in the specified directory.

#### **Action**

Contact IBM customer technical support.

### **AGT0035W Error reading** *logical volume***. Explanation**

The specified logical volume cannot be read.

### **AGT0036W Error deserializing from** *file name***. Explanation**

An error has occurred trying to deserialize the job state from the specified file.

### **AGT0037W Premature end of file --** *file name***. Explanation**

An end of file condition occurred on the specified file before all information needed was read.

### **AGT0038W Class** *class name* **not found restoring from** *file name***.**

#### **Explanation**

The specified class was not found restoring from it from the specified file.

# **AGT0039W Object restored from** *file name* **is not** *class name***, Object is** *class name***.**

### **Explanation**

The object restored from specified file is not the class that was expected.

### **AGT0040E Agent Shutting down. Explanation**

The agent is shutting down, review the Agent logs for any error information.

#### **Action**

Contact IBM customer technical support.

### **AGT0041E Agent not registered. Explanation**

The agent is not registered.

#### **Action**

The agent must be registered in Administrative Services.

### **AGT0042E Error writing** *file name***. Explanation**

An error occurred while trying to write the specified filename.

#### **Action**

Contact IBM customer technical support.

### **AGT0043E Error serializing to** *file name***. Explanation**

An error has occurred trying to serialize an object to the specified filename.

#### **Action**

# **AGT0044E Fatal error -- cannot connect to self** *port*

*number***.**

#### **Explanation**

A fatal error has occurred while trying to connect to the specified port.

#### **Action**

Contact IBM customer technical support.

### **AGT0045E Error parsing** *configuration file* **on line** *line number***.**

#### **Explanation**

An error has occurred while parsing the specified configuration file at the specified line number.

#### **Action**

Contact IBM customer technical support.

### **AGT0046W In agent.config,** *key name* **is not an integer - default of** *default key number* **used. Explanation**

In agent.config, the key name specified is not an integer value, the default value for that key will be used.

#### **Action**

Check the agent.config file for the specified Key Name and correct the value to be a valid integer. The agent must be restarted to pick up the change.

### **AGT0047E In agent.config,** *key name* **is not a valid port. Explanation**

In agent.config, the key name specified is not a valid port number.

#### **Action**

Check the agent.config file for the specified Key Name and correct the value to be a valid port number. The agent must be restarted to pick up the change.

### **AGT0048E In agent.config, no value supplied for** *key name***. Explanation**

In agent.config, no value was supplied for the specified key name.

#### **Action**

# **AGT0049E Too many unreported jobs. Explanation**

Too many unreported jobs.

#### **Action**

Contact IBM customer technical support.

### **AGT0050E Error parsing configuration file. Explanation**

An error has occurred while parsing the configuration file.

#### **Action**

Contact IBM customer technical support.

# **AGT0051W The configuration file had at least one bad value.**

#### **Explanation**

While parsing the configuration file, at least one bad value was found.

### **AGT0052W Cannot create temporary file in** *directory***. Explanation**

A temporary file cannot be created in the specified directory.

### **AGT0053W Tried to send signal** *process number* **to nonexistent PID** *process number***. Explanation**

Tried to send signal to nonexistent process.

### **AGT0054W No running job (***job name***,** *job number***). Explanation**

A running job with the specified name and number were not found.

### **AGT0055E Jobs are not allowed to run as root. Explanation**

Jobs are not allowed to run as root.

#### **Action**

### **AGT0056I NOTICE: Server moved to** *computer name***:***port number***. Explanation**

The server moved to the specified host and port number.

### **AGT0059I Received request to shut down** *request type***. Explanation**

Received request to shut down agent.

### **AGT0060I Exiting normally. Explanation**

The agent is exiting normally.

### **AGT0061I Exiting abnormally. Explanation**

The agent has exited abnormally.

### **AGT0062E Cannot fork job. Explanation**

The attempt to fork the job failed.

#### **Action**

Contact IBM customer technical support.

# **AGT0064E Putative SID has too few hyphens:** *security identifier***.**

#### **Explanation**

The Putative SID has too few hyphens.

#### **Action**

Contact IBM customer technical support.

### **AGT0066E Error reaping. Explanation**

Error reaping.

#### **Action**

Contact IBM customer technical support.

### **AGT0067E Error waiting for process** *process name***. Explanation**

An error occurred while waiting for the specified process to complete.

Contact IBM customer technical support.

### **AGT0068E Cannot fork -- command:** *command name***. Explanation**

An error has occurred trying to fork the specified command.

#### **Action**

Contact IBM customer technical support.

### **AGT0069E open(/proc/uptime) fails. Explanation**

An error has occurred trying to obtain the last boot time.

#### **Action**

Contact IBM customer technical support.

# **AGT0070E read(/proc/uptime) fails. Explanation**

A failure occurs trying to read the last boot time.

#### **Action**

Contact IBM customer technical support.

# **AGT0071E /proc/uptime does not look right. Explanation**

The last boot time does not look right.

#### **Action**

Contact IBM customer technical support.

# **AGT0072E Cannot determine system-boot time. Explanation**

The system-boot time cannot be determined.

### **Action**

Contact IBM customer technical support.

### **AGT0073E Problem creating up-time poller. Explanation**

A problem occurred while creating up-time poller.

Contact IBM customer technical support.

### **AGT0074E Unsupported Operating System. Explanation**

The agent is trying to be started on an unsupported Operating System.

#### **Action**

Contact IBM customer technical support.

### **AGT0075E Cannot query** *key name key value***. Explanation**

The registry key value specified cannot be queried.

#### **Action**

Contact IBM customer technical support.

### **AGT0076E Performance title** *data title* **not found. Explanation**

The performance data title was not found in the registry.

#### **Action**

Contact IBM customer technical support.

### **AGT0077E <<System>> performance object not found. Explanation**

The system performance data object was not found in the registry.

#### **Action**

Contact IBM customer technical support.

### **AGT0078E The <<system>> performance counter not found. Explanation**

The system up time performance data counter was not found.

#### **Action**

Contact IBM customer technical support.

### **AGT0079E Cannot create semaphore. Explanation**

A semaphore could not be created.

Contact IBM customer technical support.

### **AGT0081W Cannot retrieve process exit code. Explanation**

The process exit code could not be retrieved.

### **AGT0083E Cannot obtain SID of local computer (***computer name***).**

#### **Explanation**

Cannot obtain SID of local computer.

#### **Action**

Contact IBM customer technical support.

### **AGT0084E Cannot get name of local computer. Explanation**

The name of local computer cannot be retrieved.

#### **Action**

Contact IBM customer technical support.

# **AGT0085E SID of local computer has unexpected type (***security identifier type***).**

### **Explanation**

The Security Identifier of the local computer has an unexpected Security Identifier type.

#### **Action**

Contact IBM customer technical support.

### **AGT0088W Cannot find any domain controller for domain** *domain name***.**

#### **Explanation**

The domain controller for the specified domain cannot be found.

### **AGT0097E Command not found:** *fdisk command***. Explanation**

The fdisk command could not be found.

Contact IBM customer technical support.

### **AGT0099E Cannot duplicate handle. Explanation**

Cannot duplicate handle.

#### **Action**

Contact IBM customer technical support.

# **AGT0101E Cannot determine whether this is a domain controller.**

#### **Explanation**

It cannot be determined whether this is a domain controller.

#### **Action**

Contact IBM customer technical support.

### **AGT0102E Cannot determine name of own domain. Explanation**

The name of the domain cannot be determined.

#### **Action**

Contact IBM customer technical support.

### **AGT0104E Wrong server. Explanation**

The wrong server was communicated with.

#### **Action**

Contact IBM customer technical support.

# **AGT0105W Ignoring server relocation in config file. Explanation**

If the server host and port were changed. The user is warned that they cannot do that.

### **AGT0106I Server has changed. Explanation**

The server has changed locations.

### **AGT0110E Cannot open key** *key name key value***. Explanation**

The registry key HKEY\_LOCAL\_MACHINE\HARDWARE\DEVICEMAP\Scsi\ Scsi Port cannot be opened.

#### **Action**

Contact IBM customer technical support.

### **AGT0111I Rereading config file. Explanation**

The configuration file is being reread.

### **AGT0112E This product is not fully installed. To try again, stop and restart this agent. Explanation**

This product is not fully installed. To try again, stop and restart this agent.

#### **Action**

Contact IBM customer technical support.

### **AGT0113E Cannot create temporary file in** *directory error message***.**

#### **Explanation**

A temporary file cannot be created in the specified agent home directory because of the error message specified.

#### **Action**

Contact IBM customer technical support.

### **AGT0114E Cannot write to file** *file name error message***. Explanation**

The specified file cannot be written because of the following error.

#### **Action**

Contact IBM customer technical support.

# **AGT0115E Fork failed. Explanation**

The Fork command failed.

Contact IBM customer technical support.

### **AGT0116E Cannot exec** *command name***. Explanation**

The command cannot be executed.

#### **Action**

Contact IBM customer technical support.

### **AGT0118E Upgrader is not okay. Explanation**

The agent upgrader failed.

#### **Action**

Contact IBM customer technical support.

### **AGT0119I** *version, modification and release***. Explanation**

An informational message that displays the Version Modification and Release of the product.

### **AGT0120E Error transmitting shutdown request to agent. Explanation**

An error occurred while transmitting shutdown request to the agent.

#### **Action**

Contact IBM customer technical support.

### **AGT0121E Unable to create socket. Explanation**

An error occurred while trying to create a socket.

#### **Action**

Contact IBM customer technical support.

### **AGT0122I The agent is already down. Explanation**

An informational message letting the user know that the agent is already down.

### **AGT0123W Unable to determine if agent is active. Sending shutdown request. Explanation**

It cannot be determined if the agent is active, so a shutdown request is being sent.

### **AGT0124E Unable to create restartable job directory:** *directory name***.**

#### **Explanation**

The restartable job directory cannot be created.

#### **Action**

Contact IBM customer technical support.

### **AGT0126E Unable to restart job from file** *file name***. Explanation**

The job from the specified file is unable to be restarted.

#### **Action**

Contact IBM customer technical support.

### **AGT0127E Unable to restart job** *job name***.***name* **run number** *run number***.**

#### **Explanation**

The specified job with the specified run number is unable to be restarted.

#### **Action**

Contact IBM customer technical support.

### **AGT0128W Cannot retrieve global structure. Explanation**

The global structure cannot be retrieved.

### **AGT0129W A system call failed in the agent program. Explanation**

A system call to determine the number of processors failed when called in the agent program.

### **AGT0130E The upgrader program parameters are missing. Explanation**

The parameters that are to be sent to the upgrader program are missing.

Contact IBM customer technical support.

### **AGT0131I Exit Status =** *exit message***. Explanation**

This is an informational message that displays the exit status of the Agent.

### **AGT0132E Cannot find/create script <***script name***>. Explanation**

The specified script cannot be found/created.

#### **Action**

Contact IBM customer technical support.

### **AGT0133I Running Command:** *script name script contents***. Explanation**

This is an informational message letting you know what script is being run.

# **AGT0134E Putative SID does not start correctly:** *security identifier***.**

#### **Explanation**

The Putative Security Identifier specified did not start correctly.

#### **Action**

Contact IBM customer technical support.

### **AGT0135E Component** *component name* **is not a number:** *component number***.**

#### **Explanation**

The Component specified is not a component number.

#### **Action**

Contact IBM customer technical support.

### **AGT0136E No INSTANCEn.DAT file found! Explanation**

The INSTANCEn.DAT file could not be found. This file is needed to determine the location of Java.

#### **Action**
## **AGT0137E Cannot determine working directory! Explanation**

The working directory cannot be determined.

#### **Action**

Contact IBM customer technical support.

## **AGT0138W** *product name* **is not licensed on this computer. Explanation**

The specified product is not licensed on this computer.

## **AGT0139E An initial probe cannot be performed. Explanation**

Because the product is not licensed, an initial probe cannot be performed.

#### **Action**

Contact IBM customer technical support.

## **AGT0141W A filesystem scan will not be performed. Explanation**

Because the product is not licensed, a filesystem scan will not be performed.

## **AGT0143I** *file\_count* **files scanned Explanation**

This message indicates the progress of the file system scan.

## **AGT0144I** *file\_count* **total files scanned Explanation**

This message states the total number of files that were encountered during the file system scan.

## **AGT0145I Retrieving job definition from server Explanation**

Most agent jobs, as part of their initial processing, contact the server to retrieve job-control parameters. This message indicates that the agent is about to take that step.

## **AGT0146I Scan started Explanation**

The agent has begun scanning

## **AGT0147I Retrieving report partition** *partition\_number* **Explanation**

Owing to their possibly large size, certain reports are retrieved piecemeal. This message, logged during a batch report, indicates that the agent is about to request the server for a segment of the report.

## **AGT0148I Report data retrieved Explanation**

All batch report data have been retrieved from the server. The agent will now write the data to their specified destination.

## **AGT0149I Retrieving history data Explanation**

During a batch report, the agent is about to request history data from the server.

## **AGT0150I Deleting temporary files Explanation**

The agent is about to request the server to clean up temporary files created during the report retrieval process.

## **AGT0151E Unable to retrieve report definition Explanation**

The agent could not retrieve the report job definition from the server. Common reasons for this problem include network errors, configuration errors, and repository SQL errors.

#### **Action**

Check the server's TPCD\_nnnnnn.log and/or server\_nnnnnn.log for further details. If these do not reveal sufficient information, contact IBM support.

## **AGT0152I Job definition retrieved Explanation**

An agent job has successfully retrieved its control parameters from the server.

## **AGT0251E Failed to install language pack. Explanation**

The scheduled maintenance job failed to install the language pack.

### **Action**

Retry the scheduled maintenance job.

## **AGT0252E Failed to install language pack: File not found** *archive*

### **Explanation**

The scheduled maintenance job failed to install the language pack. The archive containing the language pack could not be found.

### **Action**

Retry the scheduled maintenance job.

## **AGT0253E Invalid file format:** *file name* **Explanation**

The scheduled maintenance job failed to install the language pack. The specified file is not in the expected format.

### **Action**

Contact IBM customer technical support.

## **AGT0254E Failed to load language pack. Explanation**

The agent was not able to load the language pack. The agent may use the default locale.

### **Action**

Contact IBM customer technical support.

## **AGT0255W Failed to create the Common Agent service filter. The Data agent will start without waiting for the required Common Agent services.**

### **Explanation**

The Data agent is unable to check if the required Common Agent services have started.

## **AGT0256I Waiting for Common Agent services. Explanation**

The agent startup will be performed when the required services have started.

### **Action**

Make sure the Connector service of the Common Agent has started successfully. The service may fail to start if the credentials required for SSL have expired and the Common Agent has not renewed the credentials with the Agent Manager.

## **AGT0257I The Common Agent services have started successfully. Explanation**

The required Common Agent services have started. The Data agent will proceed with the startup procedure.

### **AGT0258I Agent startup is already in progress. Explanation**

The Data agent has already initiated the startup sequence. The current start request will be ignored.

## **AGT0262W Concurrent cluster resource groups are not supported. The cluster will not be probed. Explanation**

The computer being probed is a member of an opperating system cluster that has at least one concurrent resource group defined. Since TPC does not support concurrent resource groups the probe will not collect information about the cluster.

#### **Action**

Remove the concurrent resource group from the cluster and retry the probe.

## **AGT0260E Failed to create a session with Reliable Scalable Cluster Technology** *Error ID***-***Error type***:** *Error Description* **Explanation**

TPC attempted to make a connection with Reliable Scalable Cluster Technology (RSCT) to collect information about an HACMP cluster but the connection failed.

#### **Action**

Check the status of the RSCT subsystems. If the problem continues contact IBM customer support.

## **AGT0261E Failed to end a session with Reliable Scalable Cluster Technology** *Error ID***-***Error type***:** *Error Description* **Explanation**

TPC failed to end a connection with Reliable Scalable Cluster Technology (RSCT) that was used to collect information about an HACMP cluster.

#### **Action**

Check the status of the RSCT subsystems. If the problem continues contact IBM customer support.

## **AGT0263E Failed to get resource data from the HACMP cluster using the RSCT RMC interface. Explanation**

The attempt to query the RSCT RMC subsystem for cluster resource information failed.

### **Action**

Check the status of the RSCT subsystems. If the problem continues contact IBM customer support.

## **AGT0264E Failed to determine if the local node is clustered using the following command:** *command line* **Explanation**

Failed to execute or parse the output of the specified command.

### **Action**

Contact IBM customer technical support.

## **AGT0265E Failed to get the cluster name using the following command:** *command line* **Explanation**

Failed to execute or parse the output of the specified command.

### **Action**

Contact IBM customer technical support.

## **AGT0266E Failed to get the cluster ID using the following command:** *command line*

### **Explanation**

Failed to execute or parse the output of the specified command.

### **Action**

Contact IBM customer technical support.

## **AGT0267E Failed to get the names of all the resource groups in the cluster. Explanation**

The attempt to query the RSCT RMC subsystem for the list of cluster resource groups failed.

### **Action**

Contact IBM customer technical support.

## **AGT0268E Failed to get the list of all the resource groups.**

### **Explanation**

The attempt to query the RSCT RMC subsystem for the list of cluster resource groups failed.

### **Action**

Contact IBM customer technical support.

## **AGT0269E Failed to get the service IP label information for resource group** *cluster resource group***. Explanation**

The attempt to query the RSCT RMC subsystem for the list of service IP labels associated with the specified cluster resource group failed.

### **Action**

Contact IBM customer technical support.

## **AGT0270E Failed to get the volume group resources associated with cluster resource group** *cluster resource group***.**

### **Explanation**

The attempt to query the RSCT RMC subsystem for the list of volume groups associated with the specified cluster resource group failed.

### **Action**

Contact IBM customer technical support.

## **AGT0271E Failed to get the export resources associated with cluster resource group** *cluster resource group***. Explanation**

The attempt to query the RSCT RMC subsystem for the list of exports associated with the specified cluster resource group failed.

### **Action**

Contact IBM customer technical support.

# **AGT0272E Failed to get state of all the resource groups in the cluster.**

## **Explanation**

The attempt to query the RSCT RMC subsystem for the state of the cluster resource groups failed.

Contact IBM customer technical support.

## **AGT0274E Storage Resource Agent initialization failed, return code:** *return code***. Explanation**

Storage Resource Agent initialization failed with the indicated return code, the Storage Resource Agent cannot proceed.

### **Action**

Refer to the Storage Resource Agent return code documentation. When performing a Storage Resource Agent install, verify the specified installation directory is writable. If the directory is not empty, choose another directory or use the -force option to proceed with the installation.

## **AGT0275E Failed to get the HACMP node name using the following command:\ \n** *command line* **Explanation**

Failed to execute or parse the output of the specified command.

#### **Action**

Contact IBM customer technical support.

## **AGT0276E Failed to get the physical volume information for the volume group** *volume group***. Explanation**

Failed to get the list of physical volumes associated with the specified volume group.

### **Action**

Contact IBM customer technical support.

## **AGT0277E Failed to get the logical volume information for the volume group** *volume group***.**

### **Explanation**

Failed to get the list of logical volumes associated with the specified volume group.

#### **Action**

Contact IBM customer technical support.

## **AGT0278E Failed to get the SDD device information using the following command:** *Command* **Explanation**

Failed to execute or parse the output of the specified command.

#### **Action**

Contact IBM customer technical support.

## **AGT0279W The detected level of HACMP is not compatible. Please consult the user's guide for compatible versions. Explanation**

The detected level of HACMP is not compatible. Please consult the user's guide for compatible versions. The probe will continue but may experience errors.

## **AGT0001E Cannot set working directory to** *directory* **Explanation**

The desired working directory cannot be correctly accessed. If unable to determine the cause of the errors, contact IBM customer technical support.

#### **Action**

Check the working directory path and privileges.

### **AGT0005I Waiting for swtchusr. Explanation**

Waiting for the swtchusr command to complete.

### **AGT0009E Error writing to swtchusr. Explanation**

Error during writing data to the swtchusr command.

#### **Action**

Contact IBM customer technical support.

### **AGT0014E Cannot close the log-file** *log file name* **Explanation**

The log-file cannot be properly closed resulting in possible lose of logging data.

#### **Action**

Ensure that the log file still exists and that is not being currently used by another process. If unable to determine the cause of the errors, contact IBM customer technical support.

## **AGT0015E The process identified by the** *process number* **failed to start generating the** *error status number***. Explanation**

The process failed to start properly.

### **Action**

Check that the process is not hanging or blocked by another process. If unable to determine the cause of the errors, contact IBM customer technical support.

## **AGT0019W Problem reading GUID identified by the** *GUID*

*number***.**

### **Explanation**

The GUID cannot be read.

#### **Action**

Contact IBM customer technical support.

## **AGT0020E Unparseable class-loader string** *class loader***. Explanation**

Error occured while trying to obtain the binaries directory throught the class loader parse.

#### **Action**

Contact IBM customer technical support.

## **AGT0021E Error stopping the bundle. Explanation**

Error occured while trying to stop a bundle.

#### **Action**

Contact IBM customer technical support.

## **AGT0057E Unable to create message-queue from key** *value***. Explanation**

Error occured during the creation of the message queue.

### **Action**

Contact IBM customer technical support.

## **AGT0058E Error waiting for job to start. Explanation**

The time period for the stating of the specified job was exceeded.

#### **Action**

Contact IBM customer technical support.

### **AGT0063E Error terminating** *process***. Explanation**

A process terminated in an abnormal manner.

#### **Action**

Contact IBM customer technical support.

## **AGT0065E Error waiting for shutdown request with** *Queue ID***. Explanation**

The sutdown request was not processed in a normal manner.

#### **Action**

Contact IBM customer technical support.

## **AGT0080W Cannot retrieve process times. Explanation**

The time periods for the process execution could not be properly retreived.

#### **Action**

Contact IBM customer technical support.

### **AGT0082E Cannot log in user** *user name***. Explanation**

The specified user could not be logged in.

#### **Action**

Check that the user credentials are entered correctly and that it has appropriate access privileges. If unable to determine the cause of the errors, contact IBM customer technical support.

## **AGT0086W The GetTokenInformation method failed to execute. Explanation**

The token information could not be retrieved because the GetTokenInformation method failed to execute properly.

Contact IBM customer technical support.

## **AGT0087W The LookupAccountSid method failed to execute. Explanation**

The name of the account with the specified SID(security identifier type) coul not be retrieved by the LookupAccountSid method.

#### **Action**

Contact IBM customer technical support.

## **AGT0089W Cannot fetch the information for user**

*domain***\\***user***.**

#### **Explanation**

The user information could not be retrieved.

#### **Action**

Contact IBM customer technical support.

## **AGT0090W Cannot load profile for user** *username***. Explanation**

The user profile could not be loaded.

#### **Action**

Contact IBM customer technical support.

## **AGT0091W Cannot unload user profile. Explanation**

The user profile could not be unloaded.

#### **Action**

Contact IBM customer technical support.

## **AGT0092E Unable to retrieve status of job with the** *job number***.**

### **Explanation**

The job status could not be retrieved.

#### **Action**

Contact IBM customer technical support.

## **AGT0093E Cannot retrieve environment block. Explanation**

The system environment block for the users of the current process could not be retrieved.

### **Action**

Contact IBM customer technical support.

## **AGT0094E Cannot impersonate to create** *resource***. Explanation**

The specified resource could not be created with the current credentials.

#### **Action**

Contact IBM customer technical support.

## **AGT0095W Environment for user** *username* **not fully configured.**

### **Explanation**

The user environment is not fully configured.

#### **Action**

Contact IBM customer technical support.

## **AGT0096E Malformed command-line. Explanation**

The command line is not correcly specified.

### **Action**

Contact IBM customer technical support.

## **AGT0098E Command has unsupported** *extension***. Explanation**

The command does not support the specified file extension.

### **Action**

Contact IBM customer technical support.

## **AGT0103W Cannot make Windows Job Object. Explanation**

The Windows Job Object could not be created.

Contact IBM customer technical support.

## **AGT0117W Cannot open** *file* **for auto-delete. Explanation**

The file cannot be opened for deletion.

### **Action**

Check that there are no other processes witch are accessing the file. If unable to determine the cause of the errors, contact IBM customer technical support.

## **AGT0125E Unable to read directory** *directory name***. Explanation**

The contents of the directory cannot be read.

#### **Action**

Contact IBM customer technical support.

## **AGT0140W Discovery will not be performed. Explanation**

The discovery process will not be performed.

## **AGT0142E Cannot make handle inheritable. Explanation**

The stream handle cannot be made inheritable.

#### **Action**

Contact IBM customer technical support.

## **AGT0153E MSCSEventListener thread interrupted. Shutting down native MSCS event listener. Explanation**

The Microsoft Cluster Service event listener thread was interrupted and is now shuting down.

#### **Action**

Contact IBM customer technical support.

## **AGT0154E No IP address could be found for the local host. Explanation**

The IP address for the local host could not be determined.

Contact IBM customer technical support.

## **AGT0155I Windows Scan Option :** *scan parameters***. Explanation**

Presents the current selected scan parameters for Windows systems.

### **AGT0156W Error killing process** *process id***. Explanation**

The process with the specified process id could not be terminated.

### **Action**

Check that the process is alive and is not blocked by another process. If unable to determine the cause of the errors, contact IBM customer technical support.

## **AGT0157E Interrupted (agent shutting down). Explanation**

The agent thread was interrupted and the agent will shut down.

#### **Action**

Contact IBM customer technical support.

## **AGT0158I Commands available: stop [stopMode] - stops with the specified mode, ABORT or NORMAL. Explanation**

Explanation for the stop command for the data agent.

## **AGT0159E A problem was encountered stopping IBM Tivoli Storage Productivity Center for Data subagent. Explanation**

The shutdown of the data subagent did not complete successfully.

### **Action**

Contact IBM customer technical support.

### **AGT0160E Error enumerating keys under** *registry path***. Explanation**

A error was encountered during the enumeration of the registry keys for the specified registry path.

Contact IBM customer technical support.

## **AGT0161W Error querying value** *root path***\\***subkey name***\\***library file***. Explanation**

A error has occured while trying to query the library file value with the specified registry path.

### **Action**

Contact IBM customer technical support.

## **AGT0162E** *Library* **: HBA\_RegisterLibrary returned** *value***. Explanation**

The HBA\_RegisterLibrary method failed with the specified return code.

#### **Action**

Contact IBM customer technical support.

## **AGT0163E** *Library* **: HBA\_LoadLibrary returned** *value***. Explanation**

The HBA\_LoadLibrary method failed with the specified return code.

#### **Action**

Contact IBM customer technical support.

## **AGT0164W** *Library* **: HBA\_GetAdapterName(***adapter number***) returned** *adapter name***.**

### **Explanation**

The HBA\_GetAdapterName method failed for the specified adapter.

#### **Action**

Contact IBM customer technical support.

## **AGT0165W** *Library* **: HBA\_OpenAdapter(***adapter name***) failed. Explanation**

The HBA\_OpenAdapter method failed for the specified adapter.

### **Action**

Contact IBM customer technical support.

## **AGT0166W** *Library* **: HBA\_GetAdapterAttributes(***adapter name***) returned** *error buffer***. Explanation**

The HBA\_GetAdapterAttributes method failed for the adapter with the specified error buffer.

#### **Action**

Contact IBM customer technical support.

## **AGT0167W** *Library* **: HBA\_GetAdapterPortAttributes(***adapter number***,** *port***) returned** *status***. Explanation**

The HBA\_GetAdapterPortAttributes method failed for the adapter port with the specified status.

#### **Action**

Contact IBM customer technical support.

## **AGT0200E Error waiting for process. Explanation**

A error has occured while waiting for a windows script to run.

#### **Action**

Contact IBM customer technical support.

### **AGT0250E Error starting bundle:** *exception message***. Explanation**

A error with the specified message has occured while trying to start the bundle.

#### **Action**

Contact IBM customer technical support.

## **AGT0259E Agent cannot upgrade, the required space of 50 meg was not met. Explanation**

The agent upgrade process cannot be completed because there is not enought space on disk for the process to complete.

#### **Action**

Check that the upgrade location has at least 50 megabytes of free space for the agent upgrade. If unable to determine the cause of the errors, contact IBM customer technical support.

## **AGT0273E Failed to query the ODM** *query command***. Explanation**

The specified query command for the Object Data Manager(ODM) was unsuccessful.

### **Action**

Contact IBM customer technical support.

## **AGT0280W Failed to determine if the cluster is stable using the following** *command***. Explanation**

The HACMP cluster specified command could not determine if the cluster is stable.

### **Action**

Contact IBM customer technical support.

## **AGT0281W The cluster is not ready to be probed. Waiting** *settle time* **seconds to retry (***retry count***/***retries***). Explanation**

The cluster is not ready to be probed and will try a new attempt at a later time based on the left number of retries.

### **Action**

Verify the status of Cluster Manager daemon (clstrmgrES) using the following command:

/usr/bin/lssrc -ls clstrmgrES

If the output of the command indicates that the daemon is not running or the 'Current State:' line does not contain ST\_INIT or ST\_STABLE status, then start the Cluster Manager daemon using the following command:

startsrc -s clstrmgrES

## **AGT0282E Unable to probe the cluster. Explanation**

The cluster could not be probed after repeated attempts.

#### **Action**

Verify the status of Cluster Manager daemon (clstrmgrES) using the following command:

/usr/bin/lssrc -ls clstrmgrES

If the output of the command indicates that the daemon is not running or the 'Current State:' line does not contain ST\_INIT or ST\_STABLE status, then start the Cluster Manager daemon using the following command:

startsrc -s clstrmgrES

## **AGT0283I The cluster is ready and the probe will proceed. Explanation**

The probe initialization process completed with success.

**AGT0284E Agent** *host name* **does not accept scripts from server (scripts are ''Disabled''). Script** *script name* **cannot run.**

### **Explanation**

The specified script cannot be run because the agent scripts are disabled.

#### **Action**

Contact IBM customer technical support.

## **AGT0285E The script** *script name* **has an incorrect Windows extension.The accepted Windows extensions are:** *extension list***.**

### **Explanation**

The specified script has a extension that is not one of the supported Windows script extensions.

#### **Action**

Correct the script extension so that it matches the supported Windows script extensions. If unable to determine the cause of the errors, contact IBM customer technical support.

## **AGT0306E Unable to send status to server. Explanation**

The agent could not send the probe results to the server.

#### **Action**

Contact IBM customer technical support.

### **AGT0404I Creating Common Agent Package file** *file name* **Explanation**

Common Agent Package file is created

### **AGT0405I Creating Common Agent Package directory** *directory name*

### **Explanation**

Common Agent Package directory is created

## **AGT0406I Common Agent Package file** *file name* **Explanation**

Common Agent Package file name

## **AGT0407I Common Agent Package directory** *directory name* **Explanation**

The Common Agent Package directory name

## **AGT0408E Failed to create Common Agent Package directory** *directory name*

### **Explanation**

Error creating Common Agent Package directory where the Common Agent Package file is stored

### **Action**

Contact IBM customer technical support.

## **AGT0409E Failed to create Common Agent Package file** *file name*

### **Explanation**

Error creating Common Agent Package file

### **Action**

Contact IBM customer technical support.

## **AGT0410E Could not delete Common Agent Package file** *file name*

### **Explanation**

Error deleting Common Agent Package file

### **Action**

Contact IBM customer technical support.

## **AGT0411E SRAutil: invalid command** *command name* **Explanation**

Invalid command passed to SRAutil component

Contact IBM customer technical support.

## **AGT0412E SRAutil: invalid option** *options name* **Explanation**

Invalid option passed to SRAutil component

### **Action**

Contact IBM customer technical support.

### **AGT0413E Unable to start script** *script name* **Explanation**

Error starting script

#### **Action**

Contact IBM customer technical support.

## **AGT0414I Script** *script name* **Explanation**

Script name to execute

## **AGT0415I Unable to load HBA library, rc:** *return code* **Explanation**

HBA API library could not be loaded. The system may not have any HBA Adapters configured.

## **AGT0416I Number of HBA adapters on the system:** *number of adapters*

### **Explanation**

Numbe of adapters discovered on the system

## **AGT0417I Adapter** *adapter name* **Explanation**

Name of HBA adapter on the system

### **AGT0418I Found switched fabric:** *fabric ID* **Explanation**

Discovered switched fabric

## **AGT0419I Interconnected element** *element ID* **Explanation**

Interconnected elements in switched fabric

## **AGT0420I There are no adapters connected to switch fabric Explanation**

Adapters are not connected to switch fabric

## **AGT0421E Unable to create fabric** *fabric component* **data file:** *data file*

## **Explanation**

Storage Resource Agent fabric component was unable to create the output data file

### **Action**

Verify the Storage Resource Agent installation directory disk space is not full

## **AGT0422E Error writing to fabric** *fabric component* **data file:** *data file*

### **Explanation**

Storage Resource Agent fabric component was unable to write to the output data file.

### **Action**

Contact IBM customer technical support.

## **AGT0423I** *fabric command* **command on switch fabric failed, reason:** *reason code***, explanation:** *explanation code* **Explanation**

HBA command on swtich fabric failed

## **AGT0424I Storage Resource Agent was unable to retrieve the fabric name for switch fabric** *fabric ID***, reason:** *reason code***, explanation:** *explanation code* **Explanation**

The GFN command on switch fabric failed

## **AGT0426I Fabric Probe Data:** *data field* **Explanation**

fabric probe data

## **AGT0427I Fabric Discovery Data:** *data field* **Explanation**

fabric discovery data

## **AGT0428I Adapter** *adapter index* **not connected to switch fabric.**

### **Explanation**

The adapter referenced by the specified index is not connected to switch fabric.

### **Action**

If adapter is connected to switch fabric, inspect the Storage Resource Agent Fabric Discovery log file for any errors.

## **AGT0429I Process** *process name* **invoked with command line arguments** *command arguments*

### **Explanation**

Process name and arguments of the Storage Resource Agent process being invoked

# **AGT0430I Process** *process name* **exiting with return code**

*return code*

### **Explanation**

Exit code of the Storage Resource Agent process

## **AGT0431W HBA API call** *function name* **failed with return code** *t*

### **Explanation**

The HBA API function failed

### **Action**

Contact IBM customer technical support.

## **AGT0432E Insufficient response buffer size passed for**

# **command** *command name*

## **Explanation**

Fabric command failed due to insufficient response buffer size

### **Action**

Contact IBM customer technical support.

# **AGT0433E response for command** *command name* **contains invalid data**

### **Explanation**

Fabric command response data was invalid

### **Action**

Contact IBM customer technical support.

## **AGT0434E Errors parsing** *command name* **Explanation**

Storage Resource Agent fabric zone control component was unable to parse a zone control command

### **Action**

Contact IBM customer technical support.

## **AGT0435I Command :** *command name* **Explanation**

Fabric zone control command being processed

## **AGT0436I Command :** *command arguments* **Explanation**

Fabric zone control command arguments

## **AGT0438I Response:** *data field* **Explanation**

Fabric zone control response data

## **AGT0439E Errors writing** *command name* **Explanation**

Fabric Zone Control component was unable to write to the output data file

### **Action**

Contact IBM customer technical support.

## **AGT0440E Zone control command execution failed Explanation**

An error was encountered processing fabric zone control commands

### **Action**

Contact IBM customer technical support.

## **AGT0441E Unable to verify command completion, rc:** *return code*

### **Explanation**

An error was encountered while waiting for a command completion.

#### **Action**

Contact IBM customer technical support.

### **AGT0442I --------------------- BEGIN OUTPUT**

**---------------------**

#### **Explanation**

Command output begin

### **AGT0443I ---------------------- END OUTPUT**

**----------------------**

#### **Explanation**

Command output end

## **AGT0444I Switched fabric:** *fabric ID* **already found Explanation**

The fabric has already been discovered

## **AGT0445I Operation has been cancelled Explanation**

Operation was cancelled

#### **AGT0450E Failed to send TSM complete status to server,**

*agent install directory*

#### **Explanation**

Storage Resource Agent could not send the Tivoli Storage Manager job completion status to the server

#### **Action**

Contact IBM customer technical support.

## **AGT0451I Successfully sent TSM complete status to server,**

*agent install directory*

#### **Explanation**

Storage Resource Agent successfully sent the Tivoli Storage Manager job completion status to the server

## **AGT0446I Fabric discovery successfully found switch fabric. Explanation**

The fabric discovery process successfully found the switch fabric connected to the system

## **AGT0447I Fabric discovery did not find switch fabric. Explanation**

The fabric discovery process did not find switch fabric.

## **AGT0448I Fabric discovery is already running. Explanation**

The fabric discovery process was not performed because a fabric discovery process is already running.

## **AGT0449I Fabric discovery failed, unable to discover switch fabric.**

### **Explanation**

The fabric discovery process failed and was unable to determine if system is connected to switch fabric.

### **Action**

The commands used to discover the switch fabric failed. Inspect previous messages to determine the command failure.

## **AGT0460E Invalid source or target directory (***directory***). Source directory must be the installation image location. Target directory cannot be the same as source directory. Explanation**

The source and target directory cannot be the same.

### **Action**

Please make sure that the Agent executable from the installation image location is being invoked and that the installation location specified for the install points to a different location than the one from where installation is being invoked.

## **AGT0461E Installation path contains an invalid character for the target platform:** *character* **Explanation**

The character *character* cannot be part of the installation path.

### **Action**

Please choose an install directory which does not contain reserved or shell special characters on the platform where the installation is attempted.

## **AGT0462E At least one directory component in install location contains a reserved name for the target platform:** *name*

### **Explanation**

The name *name* cannot be part of the installation path.

#### **Action**

Please choose an install directory which does not contain reserved names on the platform where the installation is attempted.

### **AGT0463I DM Multipath driver is installed but not loaded. Explanation**

Ensure that the Device Mapper packages are installed on the system and available. Ensure the latest HBA drivers are installed.

#### **Action**

Verify whether the dm-multipath modules are loaded and the Multipathd Daemon has started automatically at boot time.

## **AGT0464I multipath.conf could not be found on the system. Explanation**

/etc/multipath.conf configuration file was not found on the system or it is not configured.

#### **Action**

The configuration can be done based on a sample multipath.conf configuration file. You can run /sbin/mpathconf to create or modify /etc/multipath.conf.

## **AGT0504I Valdating user** *user name* **Explanation**

User name validation starts.

## **AGT0505I User** *user name* **validaton succeeded. Explanation**

User name vas validated.

## **AGT0506E User** *user name* **validation failed. Explanation**

User name validation failed

#### **Action**

Check that a valid user name is specified.

## **AGT0507W User** *user name* **does not exist, user willl be created.**

### **Explanation**

User name does not exist, the user is created

### **Action**

None

## **AGT0509I User** *user name* **created successfully. Explanation**

User was created successfully

## **AGT0510E Failed to create user** *user name* **Explanation**

Unable to create user.

### **Action**

Contact IBM customer technical support.

## **AGT0511E Usage error: -duser is missing. Explanation**

Expected user option is missing.

### **Action**

Specify a user with the -duser option

## **AGT0512E Usage error: -dpassword option is missing. Explanation**

Expected password option is missing.

### **Action**

Contact IBM customer technical support.

# **AGT0513I Successfully sent Scan complete status to server,** *agent install directory*

## **Explanation**

Storage Resource Agent successfully sent the File System Scan job completion status to the server

## **AGT0514E Failed to send Scan complete status to server,**

*agent install directory*

### **Explanation**

Storage Resource Agent could not send the File System Scan job completion status to the server

#### **Action**

Contact IBM customer technical support.

## **AGT0314E Unable to stop all jobs for server** *server name* **Explanation**

Storage Resource Agent was unable to stop all running jobs for the specified server

#### **Action**

A manual stop of running jobs may be required. Use operating system commands to identify and to stop running Storage Resource Agent jobs.

## **AGT0515I Stopping all SRA jobs ... Explanation**

Storage Resource Agent is stopping all the running jobs.

## **AGT0452E No Multipath Device mapped to ID** *id* **Explanation**

No corresponding SDD device was found for specified volume serial.

#### **Action**

Make sure that the volume with specified id has been assigned and it is visible to the host.

### **AGT0453E Error when setting policy on device** *device***:** *error* **Explanation**

An error was encountered when setting the multipath policy for specific device id.

#### **Action**

Refer to the agent log file for more details.

## **AGT0454I For Multipath DM driver, only Round Robin policy is available.**

### **Explanation**

For Multipath DM driver, only Round Robin policy is available.

If different multipath policy is required, then a supported multipath driver that supports this policy is required.

# **AGT0455W Setting policy for Multipath EMC Powerpath driver is not supported.**

### **Explanation**

Multipath policy configuration is not supported for Multipath EMC Powerpath driver.

### **Action**

Make sure that the multipath driver supports the requested multipath policy.

## **AGT0456E No supported multipath driver was found on this system.**

### **Explanation**

No supported multipath driver is installed on this system.

### **Action**

Make sure that fully supported multipath driver is available on this system for Path Planner configurations.

# **AGT0457E Multipath policy configuration is not supported for this multipath driver.**

### **Explanation**

Multipath policy configuration is not supported for this multipath driver.

### **Action**

Make sure that the multipath driver supports the requested multipath policy.

## **AGT0458I Setting** *multipath policy* **policy for following multipath devices:** *devices* **Explanation**

Setting the specified policy type for the specified multipath devices list.

### **Action**

No action is required.

## **AGT0459I Executing Walk the Bus action for refreshing system configuration. Explanation**

The system is rescanned for renewing the configuration.

No action is required.

**AGT0389E Install aborted. Communication method specified for this install is** *communication method* **and does not match** *communication method***, the communication method of the installed SRA.**

### **Explanation**

Changing the existing communication method from daemon to non-daemon or vice versa is not supported.

### **Action**

If you wish to change the agent communication method, uninstall the agent and reinstall using the new communication method.

## **AGT0437I Error** *error code* **on adapter** *adapter index***, unable to determine connection to switch fabric. Explanation**

The Storage Resource Agent Fabric Discovery encountered an error when trying to determine if adapter referenced by the specified index is connected to a switch fabric.

### **Action**

Inspect the Storage Resource Agent Fabric Discovery log file for errors.

## **ALR**

## **ALR0001I The amount of RAM on host** *computer name* **has changed from** *current value* **to** *new value***. Explanation**

The amount of RAM on the host computer has changed from the current value to the new value.

## **ALR0002I The amount of virtual memory on host** *computer name* **has changed from** *current value* **to** *new value***. Explanation**

The amount of virtual memory on host computer has changed from current value to the new value.

# **ALR0003I A new disk drive has been detected on host** *computer name***. Disk manufacturer/serial Number:**

*manufacturer/serial Number***.**

### **Explanation**

A new disk drive has been detected on the host computer. The disk is identified by the specified Disk manufacturer/serial Number.

## **ALR0004E A previously visible disk drive can no longer be found on host** *computer name***. Disk manufacturer/serial number:** *manufacturer/serial number***.**

### **Explanation**

A previously visible disk drive can no longer be found on the host computer. The disk is identified by the specified Disk manufacturer/serial Number.

## **ALR0005I A new filesystem has been detected on host** *computer name***. Filesystem mount point:** *mount point***. Explanation**

A new filesystem has been detected on the host computer. The filesystem is identified by the specified Filesystem mount point.

## **ALR0006E A previously visible filesystem can no longer be found on host** *computer name***. Filesystem mount point:** *mount point***.**

### **Explanation**

A previously visible filesystem can no longer be found on the host computer. The filesystem is identified by the specified filesystem mount point.

## **ALR0007E A disk drive visible on host** *computer name* **has predicted that a disk failure is imminent. Disk manufacturer/serial number:** *manufacturer/serial number***. Explanation**

A disk drive visible on the host computer has predicted that a disk failure is imminent. The disk is identified by the specified disk manufacturer/serial number.

## **ALR0008I The physical space definition of filesystem** *filesystem name* **on host** *computer name* **has been reconfigured. Explanation**

The physical space definition of the specified filesystem on the specified host has been reconfigured.

## **ALR0009W The free space on filesystem** *filesystem name* **on host** *computer name* **has fallen below the threshold value of** *threshold***. The free space is** *freespace* **or** *percent* **of the filesystem capacity.**

### **Explanation**

The free space on identified filesystem on the host computer has fallen below the threshold value that was designated.

**ALR0010W The number of free inodes on filesystem** *filesystem name* **on host** *computer name* **has fallen below the threshold value of** *threshold***. The number of free inodes is** *free inodes* **or** *percent* **of the filesystem's total inodes. Explanation**

> The number of free inodes on the identified filesystem on the identified host computer has fallen below the threshold value that was designated.

**ALR0011W A new grown defect has been detected on a disk visible to host** *computer name***. Disk manufacturer/serial Number:** *disk manufacturer/serial number***, Current grown defects:** *current***, Previous grown defects:** *previous***. Explanation**

> A new grown defect has been detected on a disk visible to the identified host computer. The Disk is identified by the specified Disk manufacturer/serial Number.

**ALR0012W The number of grown disk defects has exceeded the threshold value of** *threshold***. Host:** *computer name***, Disk manufacturer/serial number:** *disk manufacturer/serial number***, Current grown defects:** *current***, Previous grown defects:** *previous***.**

### **Explanation**

The number of grown disk defects has exceeded the threshold value defined.

**ALR0013W A new monitored directory has been detected on host** *computer name***. Directory name:** *directory name***, Directory Group:** *directory group***. Explanation**

A new monitored directory has been detected on the identified host computer.

## **ALR0014E A monitored directory has been removed from host** *computer name***. Directory name:** *directory name***, Directory group:** *directory group***.**

### **Explanation**

A monitored directory has been removed from the specified host computer with the specified directory name and directory group.

**ALR0015W Directory** *directory* **on host** *computer name* **has exceeded its space usage quota of** *quota***. The directory is currently consuming** *usage* **or** *percent* **of the filesystem capacity.**

### **Explanation**

The Directory specified on the host computer has exceeded its space usage quota.

**ALR0016W Filesystem** *filesystem name* **on host** *computer name* **has violated a filesystem constraint.** *number of files* **file(s) consuming** *space* **or** *percent* **of the filesystem capacity are in violation of the conditions defined in this constraint. The constraint threshold is** *threshold***. User** *user name***} has** *number of files***} files consuming** *space***} of storage.** *violating owners***}.**

### **Explanation**

The Filesystem specified on the host computer has violated a filesystem constraint. A number of files that are consuming a specified amount or percentage of the filesystem capacity are in violation of the conditions defined in this constraint.

## **ALR0017E Host** *computer name* **appears to be down.** *number of attempts* **attempt(s) to ping this host have failed. Explanation**

The Host computer appears to be down. A number of attempts to ping this host have failed.

**ALR0018W** *quota name user* **has exceeded a network storage usage quota of** *usage***. This** *user* **is currently consuming** *amount* **of storage.**

### **Explanation**

A network storage usage quota has been exceeded.

## **ALR0019W** *quota name user* **on host** *computer name* **has exceeded a computer storage usage quota of** *usage***. This** *user* **is currently consuming** *amount* **of storage. Explanation**

A computer storage usage quota has been exceeded.

## **ALR0020W** *quota name user* **on host** *computer name* **has exceeded a filesystem usage quota of** *<usage>value***on filesystem** *filesystem name***. This** *user* **is currently consuming** *amount* **of storage. Explanation**

A filesystem usage quota has been exceeded.

## **ALR0021W Run number** *number* **of** *job creator job name* **has failed on** *run number* **of** *total jobs* **total jobs. Explanation**

A run of a job or schedule did not complete successfully on the specified computers. A run is a single invocation of a job. Depending on the type of job, this problem might occur if the Tivoli Storage Productivity Center servers are unavailable, the local area network is down, or communication with the target computers or Storage Resource agent cannot be established.

#### **Action**

Depending on the type of job, try the following actions to resolve the problem. Ensure that the Tivoli Storage Productivity Center servers are running and that the local area network is available. Verify that you have a network connection to the computer on which the monitoring action will run. If a data collection job generated the warning, ensure that the Storage Resource agent on the target computer is up and running. Check the log files of the servers for error messages that might help determine the problem. See the product information center for the location of these log files.

### **ALR0022I Computer** *computer name* **has been discovered. Explanation**

A new Computer has been discovered.

## **ALR0023W Run number** *run number* **of** *job creator job name* **has failed.**

#### **Explanation**

A run of a job has failed.

## **ALR0024W User** *user name* **on host** *computer name* **has exceeded a tablespace usage quota of** *usage* **on** *tablespace rdbms type***, tablespace** *instance***. This user is currently consuming** *amount* **of storage.**

### **Explanation**

The specified User on the host computer has exceeded a tablespace usage quota on the specified tablespace.

**ALR0025W User** *user name* **on host** *computer name* **has exceeded an RDBMS instance usage quota of** *quota* **on** *rdbms type* **instance** *instance name***. This user is currently consuming** *amount* **of storage. Explanation**

> The specified User on the host computer has exceeded an RDBMS instance usage quota.

## **ALR0026W User** *user name* **has exceeded a network database storage usage quota of** *quota***. This user is currently consuming** *amount* **of storage.**

### **Explanation**

The specified User has exceeded a network database storage usage quota.

**ALR0027W The** *log directory file name* **archived log directory** *value* **on host** *computer name* **has exceeded the threshold value of** *threshold***. This directory currently contains** *number of logs* **archived logs consuming** *amount* **of storage.**

### **Explanation**

The specified archived log directory on the host computer has exceeded the specified threshold value.

**ALR0028I A new** *tablespace name* **has been discovered on** *rdbms type instance* **on host** *computer name***.** *rdbms instance***:** *database***.**

### **Explanation**

A new tablespace has been discovered on the host computer.

## **ALR0029E** *value value* **has been dropped. RDBMS:** *value value***, Host:** *host name***.**

### **Explanation**

The specified tablespace has been dropped.

## **ALR0030E** *value value* **has been taken offline. RDBMS:** *value value***, Host:** *host name***. Explanation**

The specified tablespace has been taken offline.

**ALR0031W The free space on** *value***:** *value***, RDBMS:** *value value***, host:** *host name***, has fallen below the threshold value of** *value***. The free space is** *value* **or** *value* **of the** *value* **capacity.**

#### **Explanation**

The free space on the specified tablespace, RDBMS and host has fallen below the threshold value.

**ALR0032W The free space on tablespace:** *tablespace name***, RDBMS:** *rdbms type instance***, database:** *database***, host:** *computer name***, is fragmented across** *number of extents* **extents. This exceeds the threshold value of** *threshold* **extents. The largest contiguous free extent is** *largest extent***.**

#### **Explanation**

The free space on the specified tablespace, RDBMS, database and host is fragmented across multiple extents.

**ALR0033W The largest free extent available on tablespace:** *tablespace name***, RDBMS:** *rdbms type rdbms name***, database:** *database name***, host:** *computer name***, has fallen below the threshold value of** *threshold***. The largest free extent is** *largest extent***.**

#### **Explanation**

The largest free extent available on tablespace, RDBMS, database and host has fallen below the threshold value.

**ALR0034W Segment** *segment name* **of table/cluster** *table name* **on host:** *computer name***, RDBMS:** *rdbms type rdbms name***, database:** *database name***, is fragmented across** *number of extents* **extents. This exceeds the threshold value of** *threshold* **extents. This segment is a** *value* **type segment. Explanation**

> A segment of the specified table/cluster on the specified host, RDBMS and database is fragmented across multiple extents.
**ALR0035W Segment** *value* **of table/cluster** *value* **on host:***host name***, RDBMS:** *value value***, database:** *value***, is nearing the maximum number of extents available to it. This segment currently occupies** *value* **extents. The** *value* **additional extent(s) available to this segment falls below the defined threshold of** *value* **extent(s). The segment is a** *type* **type segment.**

### **Explanation**

The segment of the specified table/cluster on the specified host, RDBMS and database is nearing the maximum number of extents available to it.

**ALR0036W Table/cluster** *table name* **on host:** *computer name***, RDBMS:** *rdbms type rdbms name***, database:** *database name***, has exceeded a space usage quota of** *usage quota***. This table is currently consuming** *amount* **of storage. Explanation**

> The Table/cluster on the specified host, RDBMS and database has exceeded a space usage quota.

## **ALR0037W Table/cluster** *value* **on host:** *host name***, RDBMS:** *value value***, database:** *database name***, has exceeded a chained row quota of** *value***. Statistics indicate that** *value* **rows or** *value* **of the total rows are chained. Explanation**

The Table/cluster on the specified host, RDBMS and database has exceeded a chained row quota.

**ALR0038W Segment** *name* **of table/cluster** *table name* **on host:** *computer name***, RDBMS:** *rdbms type rdbms name***, database:** *database name***, has** *amount* **of unused, wasted space. This represents** *amount* **of the total space allocated to the segment, and exceeds the threshold value of** *threshold***. This segment is a** *type* **type segment. Explanation**

> The segment of the specified table/cluster on the specified host, RDBMS and database has wasted space.

**ALR0039E Table/cluster** *table name* **on host:** *computer name***, RDBMS:** *rdbms type rdbms name***, database:** *database name***, has been dropped.**

### **Explanation**

The Table/cluster on the specified host, RDBMS and database has been dropped.

## **ALR0040W Filer** *filer name* **has been discovered. Data Manager will not monitor this filer until it has been licensed.**

### **Explanation**

The specified Filer has been discovered.

# **ALR0041W The amount of log freespace available on** *instance***:** *database***, RDBMS:** *rdbms type , <rdbms>host: computer name***, has fallen below the threshold value of** *threshold***. The amount of log freespace available is** *amount* **or** *percent* **of the** *total* **capacity.**

### **Explanation**

The amount of log freespace available on the specified database, RDBMS and host has fallen below the threshold value.

**ALR0042I A new device has been discovered on** *rdbms* **instance** *instance* **on host** *computer name***. Device:** *device name***, Capacity:** *capacity***, File Name:** *filename***. Explanation**

A new device has been discovered on instance and host.

**ALR0043E Device** *device name* **has been dropped from** *rdbms* **instance** *instance* **on host** *computer name***. Capacity:** *capacity***, File Name:** *filename***.**

### **Explanation**

The specified Device has been dropped from the specified instance and host.

**ALR0044W The amount of device freespace available on** *value* **instance** *value* **on host** *value* **has fallen below the threshold value of** *value***. The amount of device freespace available is** *value* **or** *value* **of the current capacity of** *value***. Explanation**

> The amount of device freespace available on the specified instance and host has fallen below the threshold value.

# **ALR0045W The amount of device freespace available on** *device* **instance** *instance* **on host** *computer name* **has gone above the threshold value of** *threshold***. The amount of device freespace available is** *freespace* **or** *percent* **of the current capacity of** *total capacity***.**

### **Explanation**

The amount of device freespace available on the specified device on instance and host has gone above the threshold value.

**ALR0046W Database** *database name* **has not been backed up in the last** *number of days* **days. Last backup for the database was on** *date***. RDBMS:** *rdbms type rdbms name***, Host:** *computer name***.**

### **Explanation**

The specified Database has not been backed up in the last defined number of days.

# **ALR0047W** *filer name filer type* **is no longer accessible from** *host entity***.**

### **Explanation**

The specified filer is no longer accessible.

## **ALR0048W Storage Subsystem** *subsystem name* **is no longer accessible from host** *computer name***. Explanation**

The specified storage subsystem is no longer accessible from the specified host computer.

**ALR0049W** *disk array name disk array type* **has been discovered from host** *computer name***. Data Manager will not monitor this** *disk array* **until it has been selected as for monitoring from within the Storage Subsystem Administration GUI.**

#### **Explanation**

The specified disk array has been discovered from the host computer. Data Manager will not monitor this disk array until it has been selected for monitoring from within the storage subsystem Administration GUI.

## **ALR0050W The amount of cache on storage subsystem** *subsystem name* **has changed from** *old value* **to** *new value***. Explanation**

The amount of Cache on the specified storage subsystem has changed.

## **ALR0052W Filesystem** *filesystem name* **on host** *computer name* **will be automatically extended because its free space has fallen below the threshold of** *threshold***. Current free space:** *current free space***; Current capacity:** *current capacity***; Target capacity:** *target capacity***}. Explanation**

The specified Filesystem on the specified host will be automatically extended because its free space has fallen below the threshold defined.

**ALR0053W Filesystem** *filesystem name* **on host** *computer name* **needs extension but will not be because its current capacity of** *current capacity* **exceeds the specified limit of** *limit***. Filesystem free space:** *freespace* **(***current capacity* **of current capacity).**

#### **Explanation**

The specified Filesystem on the specified host needs to be extended but will not be because its current capacity exceeds the specified limit.

## **ALR0055I Cluster resource group** *cluster resource group name* **was added to cluster** *cluster name* **on node** *node name* **. Explanation**

The specified cluster resource group was added to the specified cluster on the specified node.

## **ALR0056I Cluster resource group** *cluster resource group name* **was removed from cluster** *cluster name* **on node** *node name* **. Explanation**

The specified cluster resource group was removed from the specified cluster on the specified node.

**ALR0057I Cluster resource group** *cluster resource group name* **was moved in cluster** *cluster name* **from node** *node name* **to node** *node name***.**

#### **Explanation**

The specified cluster resource group was moved in the specified cluster to a different node.

## **ALR0076W =Performance monitor failure for device** *value***. Explanation**

The performance monitor for the specified device encountered an error and could not continue collecting performance data.

Check the performance monitor job log for additional information.

## **ALR0077W** *Policy name* **got violated** *number of* **times during the run number** *run number* **of Analyzer** *analyzer name***. Explanation**

The specified configuration analysis policy got violated.

#### **Action**

View the policy violation details in the alert overlay within the topology viewer and fix the policy violation.

## **ALR0500E The Disk Utilization Percentage of the** *array name* **array in the** *storage system name* **storage system is** *measured value***%. This violates the critical-stress boundary value of** *boundary value***%.**

### **Explanation**

Disk Utilization Percentage measures the approximate utilization percentage of the arrays in monitored storage systems. This value represents the average percent of time that the disks associated with the array were busy. A threshold was defined on this metric, which causes the measured value to be compared to the defined boundaries for each set of performance statistics collected from the storage system.

This message indicates that a threshold boundary violation occurred. In this case, the specified array in the storage system has a Disk Utilization Percentage value that is equal to, or greater than, the critical-stress boundary that was defined for the related threshold.

#### **Action**

The threshold violation might indicate that a performance problem exists for this array. Either the array is experiencing a hardware or software related problem that is causing a drop in performance, or the array is being overloaded with too high a workload. If the workload is too high, moving some of the array's workload to other less busy arrays might resolve the problem.

However this threshold indication is only as good as its defined boundary values. If the specified boundary value is too low, Tivoli Storage Productivity Center might recognize many violations, even though there is really no underlying performance problem with the array. In this case, increase the boundary value in the threshold definition to reduce the number of unnecessary alerts.

Note that some highly sequential workloads such as batch or backup processing might continually exceed the threshold because they drive the arrays to high utilization percentages. For these types of workloads, a high utilization indicates that the work is being performed very efficiently and is not a cause for concern. If this situation occurs for your workload, consider enabling the Sequential I/O Percentage filter. Use this filter to ignore any violations of the Disk Utilization Percentage threshold for highly-sequential workloads.

## **ALR0501W The Disk Utilization Percentage of the** *array name* **array in the** *storage system name* **storage system is** *measured value***%. This violates the warning-stress boundary value of** *boundary value***%.**

#### **Explanation**

Disk Utilization Percentage measures the approximate utilization percentage of the arrays in monitored storage systems. This value represents the average percent of time that the disks associated with the array were busy. A threshold was defined on this metric, which causes the measured value to be compared to the defined boundaries for each set of performance statistics collected from the storage system.

This message indicates that a threshold boundary violation occurred. In this case, the specified array in the storage system has a Disk Utilization Percentage value that is equal to, or greater than, the warning-stress boundary, but less than the critical-stress boundary that was defined for the related threshold.

#### **Action**

The threshold violation might indicate that a performance problem exists for this array. Either the array is experiencing a hardware or software related problem that is causing a drop in performance, or the array is being overloaded with too high a workload. If the workload is too high, moving some of the array's workload to other less busy arrays might resolve the problem.

However this threshold indication is only as good as its defined boundary values. If the specified boundary value is too low, Tivoli Storage Productivity Center might recognize many violations, even though there is really no underlying performance problem with the array. In this case, increase the boundary value in the threshold definition to reduce the number of unnecessary alerts.

Note that some highly sequential workloads such as batch or backup processing might continually exceed the threshold because they drive the arrays to high utilization percentages. For these types of workloads, a high utilization indicates that the work is being performed very efficiently and is not a cause for concern. If this situation occurs for your workload, consider enabling the Sequential I/O Percentage filter. Use this filter to ignore any violations of the Disk Utilization Percentage threshold for highly-sequential workloads.

# **ALR0502W The Disk Utilization Percentage of the** *array name* **array in the** *storage system name* **storage system is** *measured value***%. This violates the warning-idle boundary value of** *boundary value***%.**

### **Explanation**

Disk Utilization Percentage measures the approximate utilization percentage of the arrays in monitored storage systems. This value represents the average percent of time that the disks associated with the array were busy. A threshold was defined on this metric, which causes the measured value to be compared to the defined boundaries for each set of performance statistics collected from the storage system.

This message indicates that a threshold boundary violation occurred. In this case, the specified array in the storage system has a Disk Utilization Percentage value

that is equal to, or less than, the warning-idle boundary, but greater than the critical-idle boundary that was defined for the related threshold.

#### **Action**

The threshold violation might indicate an unexpected drop in the workload for this array. This can happen if the application(s) using the array stopped working properly.

This type of threshold boundary should only be defined if the workload for the arrays in a storage system are guaranteed to always remain at a certain minimum level. Otherwise Tivoli Storage Productivity Center might recognize many violations, even though there is really no underlying problem with the applications. In these situations, consider decreasing the boundary value in the threshold definition, or disabling the boundary check by leaving the boundary value blank.

## **ALR0503E The Disk Utilization Percentage of the** *array name* **array in the** *storage system name* **storage system is** *measured value***%. This violates the critical-idle boundary value of** *boundary value***%.**

#### **Explanation**

Disk Utilization Percentage measures the approximate utilization percentage of the arrays in monitored storage systems. This value represents the average percent of time that the disks associated with the array were busy. A threshold was defined on this metric, which causes the measured value to be compared to the defined boundaries for each set of performance statistics collected from the storage system.

This message indicates that a threshold boundary violation occurred. In this case, the specified array in the storage system has a Disk Utilization Percentage value that is equal to, or less than, the critical-idle boundary that was defined for the related threshold.

#### **Action**

The threshold violation might indicate an unexpected drop in the workload for this array. This can happen if the application(s) using the array stopped working properly.

This type of threshold boundary should only be defined if the workload for the arrays in a storage system are guaranteed to always remain at a certain minimum level. Otherwise Tivoli Storage Productivity Center might recognize many violations, even though there is really no underlying problem with the applications. In these situations, consider decreasing the boundary value in the threshold definition, or disabling the boundary check by leaving the boundary value blank.

# **ALR0504E The Total Backend I/O Rate of the** *Array, MDisk, or MDisk Group name* **array, MDisk, or MDisk Group in the** *storage system name* **storage system is** *measured value* **ops/s. This violates the defined critical-stress boundary value of** *boundary value* **ops/s.**

#### **Explanation**

Total Backend I/O Rate measures the average number of I/O operations per second for arrays, MDisks, and MDisk Groups. A threshold was defined on this metric, which causes the measured value to be compared to the defined boundaries for each set of performance statistics collected from the storage system.

This message indicates that a threshold boundary violation occurred. In this case, the specified array, MDisk, or MDisk Group in the storage system has a Total Backend I/O Rate value that is equal to, or greater than, the critical-stress boundary that was defined for the related threshold.

#### **Action**

The threshold violation might indicate that the array, MDisk, or MDisk Group is being overloaded with too high a workload. If this is the case, moving some of the array's or MDisk Group's workload to other less busy arrays or MDisk Groups might resolve the problem.

However this threshold indication is only as good as its defined boundary values. If the specified boundary value is too low, Tivoli Storage Productivity Center might recognize many violations, even though there is really no underlying problem with the workload for the array, MDisk, or MDisk Group. In this case, increase the boundary value in the threshold definition to reduce the number of unnecessary alerts.

# **ALR0505W The Total Backend I/O Rate of the** *Array, MDisk, or MDisk Group name* **array, MDisk, or MDisk Group in the** *storage system name* **storage system is** *measured value* **ops/s, which violated the defined warning-stress boundary value of** *boundary value* **ops/s.**

#### **Explanation**

Total Backend I/O Rate measures the average number of I/O operations per second for arrays, MDisks, and MDisk Groups. A threshold was defined on this metric, which causes the measured value to be compared to the defined boundaries for each set of performance statistics collected from the storage system.

This message indicates that a threshold boundary violation occurred. In this case, the specified array, MDisk, or MDisk Group in the storage system has a Total Backend I/O Rate value that is equal to, or greater than, the warning-stress boundary, but less than the critical-stress boundary that was defined for the related threshold.

The threshold violation might indicate that the array, MDisk, or MDisk Group is being overloaded with too high a workload. If this is the case, moving some of the array's or MDisk Group's workload to other less busy arrays or MDisk Groups might resolve the problem.

However this threshold indication is only as good as its defined boundary values. If the specified boundary value is too low, Tivoli Storage Productivity Center might recognize many violations, even though there is really no underlying problem with the workload for the array, MDisk, or MDisk Group. In this case, increase the boundary value in the threshold definition to reduce the number of unnecessary alerts.

**ALR0506W The Total Backend I/O Rate of the** *Array, MDisk, or MDisk Group name* **array, MDisk, or MDisk Group in the** *storage system name* **storage system is** *measured value* **ops/s, which violated the defined warning-idle boundary value of** *boundary value* **ops/s.**

### **Explanation**

Total Backend I/O Rate measures the average number of I/O operations per second for arrays, MDisks, and MDisk Groups. A threshold was defined on this metric, which causes the measured value to be compared to the defined boundaries for each set of performance statistics collected from the storage system.

This message indicates that a threshold boundary violation occurred. In this case, the specified array, MDisk, or MDisk Group in the storage system has a Total Backend I/O Rate value that is equal to, or less than, the warning-stidle boundary, but greater than the critical-idle boundary that was defined for the related threshold.

#### **Action**

The threshold violation might indicate an unexpected drop in the workload for this array, MDisk, or MDisk Group. This can happen if the application(s) using the array, MDisk, or MDisk Group stopped working properly.

This type of threshold boundary should only be defined if the workload for the arrays, MDisks, or MDisk Groups in a storage system are guaranteed to always remain at a certain minimum level. Otherwise Tivoli Storage Productivity Center might recognize many violations, even though there is really no underlying problem with the applications. In these situations, consider decreasing the boundary value in the threshold definition, or disabling the boundary check by leaving the boundary value blank.

# **ALR0507E The Total Backend I/O Rate of the** *Array, MDisk, or MDisk Group name* **array, MDisk, or MDisk Group in the** *storage system name* **storage system is** *measured value* **ops/s, which violated the defined critical-idle boundary value of** *boundary value* **ops/s.**

#### **Explanation**

Total Backend I/O Rate measures the average number of I/O operations per second for arrays, MDisks, and MDisk Groups. A threshold was defined on this metric, which causes the measured value to be compared to the defined boundaries for each set of performance statistics collected from the storage system.

This message indicates that a threshold boundary violation occurred. In this case, the specified array, MDisk, or MDisk Group in the storage system has a Total Backend I/O Rate value that is equal to, or less than, the critical-idle boundary that was defined for the related threshold.

#### **Action**

The threshold violation might indicate an unexpected drop in the workload for this array, MDisk, or MDisk Group. This can happen if the application(s) using the array, MDisk, or MDisk Group stopped working properly.

This type of threshold boundary should only be defined if the workload for the arrays, MDisks, or MDisk Groups in a storage system are guaranteed to always remain at a certain minimum level. Otherwise Tivoli Storage Productivity Center might recognize many violations, even though there is really no underlying problem with the applications. In these situations, consider decreasing the boundary value in the threshold definition, or disabling the boundary check by leaving the boundary value blank.

## **ALR0508E The Total Backend Data Rate of the** *Array, MDisk, or MDisk Group name* **array, MDisk, or MDisk Group in the** *storage system name* **storage system is** *measured value* **MiB/s. This violates the defined critical-stress boundary value of** *boundary value* **MiB/s.**

### **Explanation**

Total Backend Data Rate measures the average number of mebibytes per second transferred for arrays, MDisks, and MDisk Groups. A threshold was defined on this metric, which causes the measured value to be compared to the defined boundaries for each set of performance statistics collected from the storage system.

This message indicates that a threshold boundary violation occurred. In this case, the specified array, MDisk, or MDisk Group in the storage system has a Total Backend Data Rate value that is equal to, or greater than, the critical-stress boundary that was defined for the related threshold.

The threshold violation might indicate that the array, MDisk, or MDisk Group is being overloaded with too high a workload. If this is the case, moving some of the array's or MDisk Group's workload to other less busy arrays or MDisk Groups might resolve the problem.

However this threshold indication is only as good as its defined boundary values. If the specified boundary value is too low, Tivoli Storage Productivity Center might recognize many violations, even though there is really no underlying problem with the workload for the array, MDisk, or MDisk Group. In this case, increase the boundary value in the threshold definition to reduce the number of unnecessary alerts.

**ALR0509W The Total Backend Data Rate of the** *Array, MDisk, or MDisk Group name* **array, MDisk, or MDisk Group in the** *storage system name* **storage system is** *measured value* **MB/s, which violated the defined warning-stress boundary value of** *boundary value* **MB/s.**

### **Explanation**

Total Backend Data Rate measures the average number of mebibytes per second transferred for arrays, MDisks, and MDisk Groups. A threshold was defined on this metric, which causes the measured value to be compared to the defined boundaries for each set of performance statistics collected from the storage system.

This message indicates that a threshold boundary violation occurred. In this case, the specified array, MDisk, or MDisk Group in the storage system has a Total Backend Data Rate value that is equal to, or greater than, the warning-stress boundary, but less than the critical-stress boundary that was defined for the related threshold.

### **Action**

The threshold violation might indicate that the array, MDisk, or MDisk Group is being overloaded with too high a workload. If this is the case, moving some of the array's or MDisk Group's workload to other less busy arrays or MDisk Groups might resolve the problem.

However this threshold indication is only as good as its defined boundary values. If the specified boundary value is too low, Tivoli Storage Productivity Center might recognize many violations, even though there is really no underlying problem with the workload for the array, MDisk, or MDisk Group. In this case, increase the boundary value in the threshold definition to reduce the number of unnecessary alerts.

# **ALR0510W The Total Backend Data Rate of the** *Array, MDisk, or MDisk Group name* **array, MDisk, or MDisk Group in the** *storage system name* **storage system is** *measured value* **MiB/s, which violated the defined warning-idle boundary value of** *boundary value* **MiB/s.**

#### **Explanation**

Total Backend Data Rate measures the average number of mebibytes per second transferred for arrays, MDisks, and MDisk Groups. A threshold was defined on this metric, which causes the measured value to be compared to the defined boundaries for each set of performance statistics collected from the storage system.

This message indicates that a threshold boundary violation occurred. In this case, the specified array, MDisk, or MDisk Group in the storage system has a Total Backend Data Rate value that is equal to, or less than, the warning-stidle boundary, but greater than the critical-idle boundary that was defined for the related threshold.

#### **Action**

The threshold violation might indicate an unexpected drop in the workload for this array, MDisk, or MDisk Group. This can happen if the application(s) using the array, MDisk, or MDisk Group stopped working properly.

This type of threshold boundary should only be defined if the workload for the arrays, MDisks, or MDisk Groups in a storage system are guaranteed to always remain at a certain minimum level. Otherwise Tivoli Storage Productivity Center might recognize many violations, even though there is really no underlying problem with the applications. In these situations, consider decreasing the boundary value in the threshold definition, or disabling the boundary check by leaving the boundary value blank.

# **ALR0511E The Total Backend Data Rate of the** *Array, MDisk, or MDisk Group name* **array, MDisk, or MDisk Group in the** *storage system name* **storage system is** *measured value* **MiB/s, which violated the defined critical-idle boundary value of** *boundary value* **MiB/s.**

### **Explanation**

Total Backend Data Rate measures the average number of mebibytes per second transferred for arrays, MDisks, and MDisk Groups. A threshold was defined on this metric, which causes the measured value to be compared to the defined boundaries for each set of performance statistics collected from the storage system.

This message indicates that a threshold boundary violation occurred. In this case, the specified array, MDisk, or MDisk Group in the storage system has a Total Backend Data Rate value that is equal to, or less than, the critical-idle boundary that was defined for the related threshold.

The threshold violation might indicate an unexpected drop in the workload for this array, MDisk, or MDisk Group. This can happen if the application(s) using the array, MDisk, or MDisk Group stopped working properly.

This type of threshold boundary should only be defined if the workload for the arrays, MDisks, or MDisk Groups in a storage system are guaranteed to always remain at a certain minimum level. Otherwise Tivoli Storage Productivity Center might recognize many violations, even though there is really no underlying problem with the applications. In these situations, consider decreasing the boundary value in the threshold definition, or disabling the boundary check by leaving the boundary value blank.

## **ALR0512E The Overall Backend Response Time of the** *MDisk name* **MDisk in the** *storage system name* **storage system is** *measured value* **ms/op. This violates the defined critical-stress boundary value of** *boundary value* **ms/op. Explanation**

Overall Backend Response Time measures the average number of milliseconds that it took to service each I/O operation for MDisks. A threshold was defined on this metric, which causes the measured value to be compared to the defined boundaries for each set of performance statistics collected from the storage system.

This message indicates that a threshold boundary violation occurred. In this case, the specified MDisk in the storage system has an Overall Backend Response Time that is equal to, or greater than, the critical-stress boundary that was defined for the related threshold.

### **Action**

The threshold violation might indicate that a performance problem exists for this MDisk. Either the MDisk is experiencing a hardware or software related problem that is causing a drop in performance, or the array is being overloaded with too high a workload. If the workload is too high, moving some of the MDisk's workload to other less busy MDisks might resolve the problem.

However this threshold indication is only as good as its defined boundary values. If the specified boundary value is too low, Tivoli Storage Productivity Center might recognize many violations, even though there is really no underlying performance problem with the MDisk. In this case, increase the boundary value in the threshold definition to reduce the number of unnecessary alerts.

Due to internal cache management issues of some storage systems, it is possible that MDisks that are idle or almost idle have surprisingly large response times. Generally this is not a cause for concern, because application performance is rarely affected due to the low I/O rates. To avoid unnecessary threshold alerts for such cases, consider enabling the Total Backend I/O Rate filter. Use this filter to ignore any violations of the Overall Backend Response Time threshold for MDisks with very low I/O rates.

## **ALR0513W The Overall Backend Response Time of the** *MDisk name* **MDisk in the** *storage system name* **storage system is** *measured value* **ms/op. This violates the defined warning-stress boundary value of** *boundary value* **ms/op. Explanation**

Overall Backend Response Time measures the average number of milliseconds that it took to service each I/O operation for MDisks. A threshold was defined on this metric, which causes the measured value to be compared to the defined boundaries for each set of performance statistics collected from the storage system.

This message indicates that a threshold boundary violation occurred. In this case, the specified MDisk in the storage system has an Overall Backend Response Time that is equal to, or greater than, the warning-stress boundary, but less than the critical-stress boundary that was defined for the related threshold.

#### **Action**

The threshold violation might indicate that a performance problem exists for this MDisk. Either the MDisk is experiencing a hardware or software related problem that is causing a drop in performance, or the array is being overloaded with too high a workload. If the workload is too high, moving some of the MDisk's workload to other less busy MDisks might resolve the problem.

However this threshold indication is only as good as its defined boundary values. If the specified boundary value is too low, Tivoli Storage Productivity Center might recognize many violations, even though there is really no underlying performance problem with the MDisk. In this case, increase the boundary value in the threshold definition to reduce the number of unnecessary alerts.

Due to internal cache management issues of some storage systems, it is possible that MDisks that are idle or almost idle have surprisingly large response times. Generally this is not a cause for concern, because application performance is rarely affected due to the low I/O rates. To avoid unnecessary threshold alerts for such cases, consider enabling the Total Backend I/O Rate filter. Use this filter to ignore any violations of the Overall Backend Response Time threshold for MDisks with very low I/O rates.

## **ALR0514W The Overall Backend Response Time of the** *MDisk name* **MDisk in the** *storage system name* **storage system is** *measured value* **ms/op. This violates the defined warning-idle boundary value of** *boundary value* **ms/op. Explanation**

Overall Backend Response Time measures the average number of milliseconds that it took to service each I/O operation for MDisks. A threshold was defined on this metric, which causes the measured value to be compared to the defined boundaries for each set of performance statistics collected from the storage system.

This message indicates that a threshold boundary violation occurred. In this case, the specified MDisk in the storage system has an Overall Backend Response Time that is equal to, or less than, the warning-idle boundary, but greater than the critical-idle boundary that was defined for the related threshold.

The threshold violation might indicate an unexpected drop in the workload for this MDisk. This can happen if the application(s) using the MDisk stopped working properly.

This type of threshold boundary should only be defined if the workload for the MDisks in a storage system are guaranteed to always remain at a certain minimum level. Otherwise Tivoli Storage Productivity Center might recognize many violations, even though there is really no underlying problem with the applications. In these situations, consider decreasing the boundary value in the threshold definition, or disabling the boundary check by leaving the boundary value blank.

## **ALR0515E The Overall Backend Response Time of the** *MDisk name* **MDisk in the** *storage system name* **storage system is** *measured value* **ms/op. This violates the defined critical-idle boundary value of** *boundary value* **ms/op. Explanation**

Overall Backend Response Time measures the average number of milliseconds that it took to service each I/O operation for MDisks. A threshold was defined on this metric, which causes the measured value to be compared to the defined boundaries for each set of performance statistics collected from the storage system.

This message indicates that a threshold boundary violation occurred. In this case, the specified MDisk in the storage system has an Overall Backend Response Time that is equal to, or less than, the critical-idle boundary that was defined for the related threshold.

### **Action**

The threshold violation might indicate an unexpected drop in the workload for this MDisk. This can happen if the application(s) using the MDisk stopped working properly.

This type of threshold boundary should only be defined if the workload for the MDisks in a storage system are guaranteed to always remain at a certain minimum level. Otherwise Tivoli Storage Productivity Center might recognize many violations, even though there is really no underlying problem with the applications. In these situations, consider decreasing the boundary value in the threshold definition, or disabling the boundary check by leaving the boundary value blank.

**ALR0516E The Total I/O Rate of the** *Controller or I/O Group name* **controller or I/O Group in the** *storage system name* **storage system is** *measured value* **ops/s. This violates the defined critical-stress boundary value of** *boundary value* **ops/s.**

### **Explanation**

Total I/O Rate measures the average number of I/O operations per second for controllers and I/O Groups. A threshold was defined on this metric, which causes the measured value to be compared to the defined boundaries for each set of performance statistics collected from the storage system.

This message indicates that a threshold boundary violation occurred. In this case, the specified controller or I/O Group in the storage system has a Total I/O Rate value that is equal to, or greater than, the critical-stress boundary that was defined for the related threshold.

#### **Action**

The threshold violation might indicate that the controller or I/O Group is being overloaded with too high a workload. If this is the case, moving some of the controller's or I/O Group's workload to other less busy controllers or I/O Groups might resolve the problem.

However this threshold indication is only as good as its defined boundary values. If the specified boundary value is too low, Tivoli Storage Productivity Center might recognize many violations, even though there is really no underlying problem with the workload for the controller or I/O Group. In this case, increase the boundary value in the threshold definition to reduce the number of unnecessary alerts.

**ALR0517W The Total I/O Rate of the** *Controller or I/O Group name* **controller or I/O Group in the** *storage system name* **storage system is** *measured value* **ops/s, which violated the defined warning-stress boundary value of** *boundary value* **ops/s.**

### **Explanation**

Total I/O Rate measures the average number of I/O operations per second for controllers and I/O Groups. A threshold was defined on this metric, which causes the measured value to be compared to the defined boundaries for each set of performance statistics collected from the storage system.

This message indicates that a threshold boundary violation occurred. In this case, the specified controller or I/O Group in the storage system has a Total I/O Rate value that is equal to, or greater than, the warning-stress boundary, but less than the critical-stress boundary that was defined for the related threshold.

#### **Action**

The threshold violation might indicate that the controller or I/O Group is being overloaded with too high a workload. If this is the case, moving some of the controller's or I/O Group's workload to other less busy controllers or I/O Groups might resolve the problem.

However this threshold indication is only as good as its defined boundary values. If the specified boundary value is too low, Tivoli Storage Productivity Center might recognize many violations, even though there is really no underlying problem with the workload for the controller or I/O Group. In this case, increase the boundary value in the threshold definition to reduce the number of unnecessary alerts.

## **ALR0518W The Total I/O Rate of the** *Controller or I/O Group name* **controller or I/O Group in the** *storage system name* **storage system is** *measured value* **ops/s, which violated the defined warning-idle boundary value of** *boundary value* **ops/s. Explanation**

Total I/O Rate measures the average number of I/O operations per second for controllers and I/O Groups. A threshold was defined on this metric, which causes the measured value to be compared to the defined boundaries for each set of performance statistics collected from the storage system.

This message indicates that a threshold boundary violation occurred. In this case, the specified controller or I/O Group in the storage system has a Total I/O Rate value that is equal to, or less than, the warning-idle boundary, but greater than the critical-idle boundary that was defined for the related threshold.

### **Action**

The threshold violation might indicate an unexpected drop in the workload for this controller or I/O Group. This can happen if the application(s) using the controller or I/O Group stopped working properly.

This type of threshold boundary should only be defined if the workload for the controllers or I/O Groups in a storage system are guaranteed to always remain at a certain minimum level. Otherwise Tivoli Storage Productivity Center might recognize many violations, even though there is really no underlying problem with the applications. In these situations, consider decreasing the boundary value in the threshold definition, or disabling the boundary check by leaving the boundary value blank.

**ALR0519E The Total I/O Rate of the** *Controller or I/O Group name* **controller or I/O Group in the** *storage system name* **storage system is** *measured value* **ops/s, which violated the defined critical-idle boundary value of** *boundary value* **ops/s.**

### **Explanation**

Total I/O Rate measures the average number of I/O operations per second for controllers and I/O Groups. A threshold was defined on this metric, which causes the measured value to be compared to the defined boundaries for each set of performance statistics collected from the storage system.

This message indicates that a threshold boundary violation occurred. In this case, the specified controller or I/O Group in the storage system has a Total I/O Rate value that is equal to, or less than, the critical-idle boundary that was defined for the related threshold.

### **Action**

The threshold violation might indicate an unexpected drop in the workload for this controller or I/O Group. This can happen if the application(s) using the controller or I/O Group stopped working properly.

This type of threshold boundary should only be defined if the workload for the controllers or I/O Groups in a storage system are guaranteed to always remain at a certain minimum level. Otherwise Tivoli Storage Productivity Center might recognize many violations, even though there is really no underlying problem with the applications. In these situations, consider decreasing the boundary value in the threshold definition, or disabling the boundary check by leaving the boundary value blank.

**ALR0520E The Total Data Rate of the** *Controller or I/O Group name* **controller or I/O Group in the** *storage system name* **storage system is** *measured value* **MiB/s. This violates the defined critical-stress boundary value of** *boundary value* **MiB/s.**

#### **Explanation**

Total Data Rate measures the average number of mebibytes per second transferred for controllers, and I/O Groups. A threshold was defined on this metric, which causes the measured value to be compared to the defined boundaries for each set of performance statistics collected from the storage system.

This message indicates that a threshold boundary violation occurred. In this case, the specified controller or I/O Group in the storage system has a Total Data Rate value that is equal to, or greater than, the critical-stress boundary that was defined for the related threshold.

#### **Action**

The threshold violation might indicate that the controller or I/O Group is being overloaded with too high a workload. If this is the case, moving some of the controller's or I/O Group's workload to other less busy controllers or I/O Groups might resolve the problem.

However this threshold indication is only as good as its defined boundary values. If the specified boundary value is too low, Tivoli Storage Productivity Center might recognize many violations, even though there is really no underlying problem with the workload for the controller or I/O Group. In this case, increase the boundary value in the threshold definition to reduce the number of unnecessary alerts.

**ALR0521W The Total Data Rate of the** *Controller or I/O Group name* **controller or I/O Group in the** *storage system name* **storage system is** *measured value* **MiB/s, which violated the defined warning-stress boundary value of** *boundary value* **MiB/s.**

#### **Explanation**

Total Data Rate measures the average number of mebibytes per second transferred for controllers and I/O Groups. A threshold was defined on this metric, which causes the measured value to be compared to the defined boundaries for each set of performance statistics collected from the storage system.

This message indicates that a threshold boundary violation occurred. In this case, the specified controller or I/O Group in the storage system has a Total I/O Rate

value that is equal to, or greater than, the warning-stress boundary, but less than the critical-stress boundary that was defined for the related threshold.

#### **Action**

The threshold violation might indicate that the controller or I/O Group is being overloaded with too high a workload. If this is the case, moving some of the controller's or I/O Group's workload to other less busy controllers or I/O Groups might resolve the problem.

However this threshold indication is only as good as its defined boundary values. If the specified boundary value is too low, Tivoli Storage Productivity Center might recognize many violations, even though there is really no underlying problem with the workload for the controller or I/O Group. In this case, increase the boundary value in the threshold definition to reduce the number of unnecessary alerts.

## **ALR0522W The Total Data Rate of the** *Controller or I/O Group name* **controller or I/O Group in the** *storage system name* **storage system is** *measured value* **MiB/s, which violated the defined warning-idle boundary value of** *boundary value* **MiB/s.**

#### **Explanation**

Total Data Rate measures the average number of mebibytes per second transferred for controllers and I/O Groups. A threshold was defined on this metric, which causes the measured value to be compared to the defined boundaries for each set of performance statistics collected from the storage system.

This message indicates that a threshold boundary violation occurred. In this case, the specified controller or I/O Group in the storage system has a Total I/O Rate value that is equal to, or less than, the warning-idle boundary, but greater than the critical-idle boundary that was defined for the related threshold.

### **Action**

The threshold violation might indicate an unexpected drop in the workload for this controller or I/O Group. This can happen if the application(s) using the controller or I/O Group stopped working properly.

This type of threshold boundary should only be defined if the workload for the controllers or I/O Groups in a storage system are guaranteed to always remain at a certain minimum level. Otherwise Tivoli Storage Productivity Center might recognize many violations, even though there is really no underlying problem with the applications. In these situations, consider decreasing the boundary value in the threshold definition, or disabling the boundary check by leaving the boundary value blank.

## **ALR0523E The Total Data Rate of the** *Controller or I/O Group name* **controller or I/O Group in the** *storage system name* **storage system is** *measured value* **MiB/s, which violated the defined critical-idle boundary value of** *boundary value* **MiB/s.**

### **Explanation**

Total Data Rate measures the average number of mebibytes per second transferred for controllers and I/O Groups. A threshold was defined on this metric, which causes the measured value to be compared to the defined boundaries for each set of performance statistics collected from the storage system.

This message indicates that a threshold boundary violation occurred. In this case, the specified controller or I/O Group in the storage system has a Total I/O Rate value that is equal to, or less than, the critical-idle boundary that was defined for the related threshold.

### **Action**

The threshold violation might indicate an unexpected drop in the workload for this controller or I/O Group. This can happen if the application(s) using the controller or I/O Group stopped working properly.

This type of threshold boundary should only be defined if the workload for the controllers or I/O Groups in a storage system are guaranteed to always remain at a certain minimum level. Otherwise Tivoli Storage Productivity Center might recognize many violations, even though there is really no underlying problem with the applications. In these situations, consider decreasing the boundary value in the threshold definition, or disabling the boundary check by leaving the boundary value blank.

## **ALR0524E The Write-cache Delay Percentage of the** *controller or node name* **controller or node in the** *storage system name* **storage system is** *measured value***%. This violates the critical-stress boundary value of** *boundary value***%. Explanation**

Write-cache Delay Percentage measures the approximate percentage of I/O operations that were delayed due to write-cache space constraints or other conditions on the controllers and nodes in monitored storage systems. This value represents the average percent of all I/O operations that experienced delays. A threshold was defined on this metric, which causes the measured value to be compared to the defined boundaries for each set of performance statistics collected from the storage system.

This message indicates that a threshold boundary violation occurred. In this case, the specified controller or node in the storage system has a Write-cache Delay Percentage value that is equal to, or greater than, the critical-stress boundary that was defined for the related threshold.

The threshold violation might indicate that a performance problem exists for this controller or node. Either the amount of cache installed on the controller or node is insufficient to handle its workload, or the controller or node is experiencing a hardware or software related problem that is causing cache slots to be occupied longer than necessary due to a drop in write performance, or the controller or node is being overwhelmed with too high a write workload. If the workload is too high, moving some of the controller's or node's workload to other less busy controllers or nodes might resolve the problem.

However this threshold indication is only as good as its defined boundary values. If the specified boundary value is too low, Tivoli Storage Productivity Center might recognize many violations, even though there is really no underlying performance problem with the controller or node. In this case, increase the boundary value in the threshold definition to reduce the number of unnecessary alerts.

Note there may be cases when the Write-cache Delay Percentage is high but the total number of delayed I/O operations is very low. Such cases are generally not a cause for concern, because application performance will rarely be affected due to the low I/O rates. To avoid unnecessary threshold alerts for such cases, consider enabling the Write-cache Delay I/O Rate filter. Use this filter to ignore any violations of the Write-cache Delay Percentage threshold for controllers or nodes with very low I/O rates.

## **ALR0525W The Write-cache Delay Percentage of the** *controller or node name* **controller or node in the** *storage system name* **storage system is** *measured value***%. This violates the warning-stress boundary value of** *boundary value***%. Explanation**

Write-cache Delay Percentage measures the approximate percentage of I/O operations that were delayed due to write-cache space constraints or other conditions on the controllers and nodes in monitored storage systems. This value represents the average percent of all I/O operations that experienced delays. A threshold was defined on this metric, which causes the measured value to be compared to the defined boundaries for each set of performance statistics collected from the storage system.

This message indicates that a threshold boundary violation occurred. In this case, the specified controller or node in the storage system has a Write-cache Delay Percentage value that is equal to, or greater than, the warning-stress boundary, but less than the critical-stress boundary that was defined for the related threshold.

#### **Action**

The threshold violation might indicate that a performance problem exists for this controller or node. Either the amount of cache installed on the controller or node is insufficient to handle its workload, or the controller or node is experiencing a hardware or software related problem that is causing cache slots to be occupied longer than necessary due to a drop in write performance, or the controller or node is being overwhelmed with too high a write workload. If the workload is too high, moving some of the controller's or node's workload to other less busy controllers or nodes might resolve the problem.

However this threshold indication is only as good as its defined boundary values. If the specified boundary value is too low, Tivoli Storage Productivity Center might recognize many violations, even though there is really no underlying performance problem with the controller or node. In this case, increase the boundary value in the threshold definition to reduce the number of unnecessary alerts.

Note there may be cases when the Write-cache Delay Percentage is high but the total number of delayed I/O operations is very low. Such cases are generally not a cause for concern, because application performance will rarely be affected due to the low I/O rates. To avoid unnecessary threshold alerts for such cases, consider enabling the Write-cache Delay I/O Rate filter. Use this filter to ignore any violations of the Write-cache Delay Percentage threshold for controllers or nodes with very low I/O rates.

## **ALR0526W The Write-cache Delay Percentage of the** *controller or node name* **controller or node in the** *storage system name* **storage system is** *measured value***%. This violates the warning-idle boundary value of** *boundary value***%. Explanation**

Write-cache Delay Percentage measures the approximate percentage of I/O operations that were delayed due to write-cache space constraints or other conditions on the controllers and nodes in monitored storage systems. This value represents the average percent of all I/O operations that experienced delays. A threshold was defined on this metric, which causes the measured value to be compared to the defined boundaries for each set of performance statistics collected from the storage system.

This message indicates that a threshold boundary violation occurred. In this case, the specified controller or node in the storage system has a Write-cache Delay Percentage value that is equal to, or less than, the warning-idle boundary, but greater than the critical-idle boundary that was defined for the related threshold.

#### **Action**

The threshold violation might indicate an unexpected drop in the workload for this controller or node. This can happen if the application(s) using the controller or node stopped working properly.

This type of threshold boundary should only be defined if the workload for the controllers or nodes in a storage system are guaranteed to always remain at a certain minimum level. Otherwise Tivoli Storage Productivity Center might recognize many violations, even though there is really no underlying problem with the applications. In these situations, consider decreasing the boundary value in the threshold definition, or disabling the boundary check by leaving the boundary value blank.

## **ALR0527E The Write-cache Delay Percentage of the** *controller or node name* **controller or node in the** *storage system name* **storage system is** *measured value***%. This violates the critical-idle boundary value of** *boundary value***%. Explanation**

Write-cache Delay Percentage measures the approximate percentage of I/O operations that were delayed due to write-cache space constraints or other conditions on the controllers and nodes in monitored storage systems. This value represents the average percent of all I/O operations that experienced delays. A threshold was defined on this metric, which causes the measured value to be compared to the defined boundaries for each set of performance statistics collected from the storage system.

This message indicates that a threshold boundary violation occurred. In this case, the specified controller or node in the storage system has a Write-cache Delay Percentage value that is equal to, or less than, the critical-idle boundary that was defined for the related threshold.

### **Action**

The threshold violation might indicate an unexpected drop in the workload for this controller or node. This can happen if the application(s) using the controller or node stopped working properly.

This type of threshold boundary should only be defined if the workload for the controllers or nodes in a storage system are guaranteed to always remain at a certain minimum level. Otherwise Tivoli Storage Productivity Center might recognize many violations, even though there is really no underlying problem with the applications. In these situations, consider decreasing the boundary value in the threshold definition, or disabling the boundary check by leaving the boundary value blank.

## **ALR0528E The Cache Holding Time of the** *controller name* **controller in the** *storage system name* **storage system is** *measured value***s. This violates the critical-stress boundary value of** *boundary value***s. Explanation**

Cache Holding Time measures the average amount of time that data remains available in controller cache, in seconds. Shorter time periods indicate adverse performance. A threshold was defined on this metric, which causes the measured value to be compared to the defined boundaries for each set of performance statistics collected from the storage system.

This message indicates that a threshold boundary violation occurred. In this case, the specified controller in the storage system has a Cache Holding Time value that is equal to, or greater than, the critical-stress boundary that was defined for the related threshold.

The threshold violation might indicate that a performance problem exists for this controller. Either the amount of cache installed on the controller is insufficient to handle its workload, or the controller is being overwhelmed with too high a workload. If the workload is too high, moving some of the controller's workload to other less busy controllers might resolve the problem.

However this threshold indication is only as good as its defined boundary values. If the specified boundary value is too high, Tivoli Storage Productivity Center might recognize many violations, even though there is really no underlying performance problem with the controller. In this case, decrease the boundary value in the threshold definition to reduce the number of unnecessary alerts.

## **ALR0529W The Cache Holding Time of the** *controller name* **controller in the** *storage system name* **storage system is** *measured value***s. This violates the warning-stress boundary value of** *boundary value***s. Explanation**

Cache Holding Time measures the average amount of time that data remains available in controller cache, in seconds. Shorter time periods indicate adverse performance. A threshold was defined on this metric, which causes the measured value to be compared to the defined boundaries for each set of performance statistics collected from the storage system.

This message indicates that a threshold boundary violation occurred. In this case, the specified controller in the storage system has a Cache Holding Time value that is equal to, or greater than, the warning-stress boundary, but less than the critical-stress boundary that was defined for the related threshold.

#### **Action**

The threshold violation might indicate that a performance problem exists for this controller. Either the amount of cache installed on the controller is insufficient to handle its workload, or the controller is being overwhelmed with too high a workload. If the workload is too high, moving some of the controller's workload to other less busy controllers might resolve the problem.

However this threshold indication is only as good as its defined boundary values. If the specified boundary value is too high, Tivoli Storage Productivity Center might recognize many violations, even though there is really no underlying performance problem with the controller. In this case, decrease the boundary value in the threshold definition to reduce the number of unnecessary alerts.

## **ALR0530W The Cache Holding Time of the** *controller name* **controller in the** *storage system name* **storage system is** *measured value***s. This violates the warning-idle boundary value of** *boundary value***s. Explanation**

Cache Holding Time measures the average amount of time that data remains available in controller cache, in seconds. Shorter time periods indicate adverse performance. A threshold was defined on this metric, which causes the measured value to be compared to the defined boundaries for each set of performance statistics collected from the storage system.

This message indicates that a threshold boundary violation occurred. In this case, the specified controller in the storage system has a Cache Holding Time value that is equal to, or less than, the warning-idle boundary, but greater than the critical-idle boundary that was defined for the related threshold.

#### **Action**

The threshold violation might indicate an unexpected drop in the workload for this controller. This can happen if the application(s) using the controller stopped working properly.

This type of threshold boundary should only be defined if the workload for the controllers in a storage system are guaranteed to always remain at a certain minimum level. Otherwise Tivoli Storage Productivity Center might recognize many violations, even though there is really no underlying problem with the applications. In these situations, consider increasing the boundary value in the threshold definition, or disabling the boundary check by leaving the boundary value blank.

# **ALR0531E The Cache Holding Time of the** *controller name* **controller in the** *storage system name* **storage system is** *measured value***s. This violates the critical-idle boundary value of** *boundary value***s.**

### **Explanation**

Cache Holding Time measures the average amount of time that data remains available in controller cache, in seconds. Shorter time periods indicate adverse performance. A threshold was defined on this metric, which causes the measured value to be compared to the defined boundaries for each set of performance statistics collected from the storage system.

This message indicates that a threshold boundary violation occurred. In this case, the specified controller in the storage system has a Cache Holding Time value that is equal to, or less than, the critical-idle boundary that was defined for the related threshold.

#### **Action**

The threshold violation might indicate an unexpected drop in the workload for this controller. This can happen if the application(s) using the controller stopped working properly.

This type of threshold boundary should only be defined if the workload for the controllers in a storage system are guaranteed to always remain at a certain minimum level. Otherwise Tivoli Storage Productivity Center might recognize many violations, even though there is really no underlying problem with the applications. In these situations, consider increasing the boundary value in the threshold definition, or disabling the boundary check by leaving the boundary value blank.

# **ALR0532E The Total Port I/O Rate of the** *port name* **port in the** *storage system name* **storage system is** *measured value* **ops/s. This violates the defined critical-stress boundary value of** *boundary value* **ops/s.**

### **Explanation**

Total Port I/O Rate measures the average number of I/O operations per second for ports. A threshold was defined on this metric, which causes the measured value to be compared to the defined boundaries for each set of performance statistics collected from the storage system.

This message indicates that a threshold boundary violation occurred. In this case, the specified port in the storage system has a Total Port I/O Rate value that is equal to, or greater than, the critical-stress boundary that was defined for the related threshold.

#### **Action**

The threshold violation might indicate that the port is being overloaded with too high a workload. If this is the case, moving some of the port's workload to other less busy ports might resolve the problem.

However this threshold indication is only as good as its defined boundary values. If the specified boundary value is too low, Tivoli Storage Productivity Center might recognize many violations, even though there is really no underlying problem with the workload for the port. In this case, increase the boundary value in the threshold definition to reduce the number of unnecessary alerts.

# **ALR0533W The Total Port I/O Rate of the** *port name* **port in the** *storage system name* **storage system is** *measured value* **ops/s, which violated the defined warning-stress boundary value of** *boundary value* **ops/s.**

### **Explanation**

Total Port I/O Rate measures the average number of I/O operations per second for ports. A threshold was defined on this metric, which causes the measured value to be compared to the defined boundaries for each set of performance statistics collected from the storage system.

This message indicates that a threshold boundary violation occurred. In this case, the specified port in the storage system has a Total Port I/O Rate value that is equal to, or greater than, the warning-stress boundary, but less than the critical-stress boundary that was defined for the related threshold.

#### **Action**

The threshold violation might indicate that the port is being overloaded with too high a workload. If this is the case, moving some of the port's workload to other less busy ports might resolve the problem.

However this threshold indication is only as good as its defined boundary values. If the specified boundary value is too low, Tivoli Storage Productivity Center might recognize many violations, even though there is really no underlying problem with

the workload for the port. In this case, increase the boundary value in the threshold definition to reduce the number of unnecessary alerts.

## **ALR0534W The Total Port I/O Rate of the** *port name* **port in the** *storage system name* **storage system is** *measured value* **ops/s, which violated the defined warning-idle boundary value of** *boundary value* **ops/s. Explanation**

Total Port I/O Rate measures the average number of I/O operations per second for ports. A threshold was defined on this metric, which causes the measured value to be compared to the defined boundaries for each set of performance statistics collected from the storage system.

This message indicates that a threshold boundary violation occurred. In this case, the specified port in the storage system has a Total Port I/O Rate value that is equal to, or less than, the warning-idle boundary, but greater than the critical-idle boundary that was defined for the related threshold.

#### **Action**

The threshold violation might indicate an unexpected drop in the workload for this port. This can happen if the application(s) using the port stopped working properly.

This type of threshold boundary should only be defined if the workload for the ports in a storage system are guaranteed to always remain at a certain minimum level. Otherwise Tivoli Storage Productivity Center might recognize many violations, even though there is really no underlying problem with the applications. In these situations, consider decreasing the boundary value in the threshold definition, or disabling the boundary check by leaving the boundary value blank.

## **ALR0535E The Total Port I/O Rate of the** *port name* **port in the** *storage system name* **storage system is** *measured value* **ops/s, which violated the defined critical-idle boundary value of** *boundary value* **ops/s. Explanation**

Total Port I/O Rate measures the average number of I/O operations per second for ports. A threshold was defined on this metric, which causes the measured value to be compared to the defined boundaries for each set of performance statistics collected from the storage system.

This message indicates that a threshold boundary violation occurred. In this case, the specified port in the storage system has a Total Port I/O Rate value that is equal to, or less than, the critical-idle boundary that was defined for the related threshold.

The threshold violation might indicate an unexpected drop in the workload for this port. This can happen if the application(s) using the port stopped working properly.

This type of threshold boundary should only be defined if the workload for the ports in a storage system are guaranteed to always remain at a certain minimum level. Otherwise Tivoli Storage Productivity Center might recognize many violations, even though there is really no underlying problem with the applications. In these situations, consider decreasing the boundary value in the threshold definition, or disabling the boundary check by leaving the boundary value blank.

**ALR0536E The Total Port Data Rate of the** *port name* **port in the** *storage system or switch name* **storage system or switch is** *measured value* **MiB/s. This violates the defined critical-stress boundary value of** *boundary value* **MiB/s. Explanation**

> Total Port Data Rate measures the average number of mebibytes per second transferred for storage system ports or switch ports. A threshold was defined on this metric, which causes the measured value to be compared to the defined boundaries for each set of performance statistics collected from the storage system.

> This message indicates that a threshold boundary violation occurred. In this case, the specified port in the storage system or switch has a Total Port Data Rate that is equal to, or greater than, the critical-stress boundary that was defined for the related threshold.

#### **Action**

The threshold violation might indicate that the port is being overloaded with too high a workload. If this is the case, moving some of the port's workload to other less busy ports might resolve the problem.

However this threshold indication is only as good as its defined boundary values. If the specified boundary value is too low, Tivoli Storage Productivity Center might recognize many violations, even though there is really no underlying problem with the workload for the port. In this case, increase the boundary value in the threshold definition to reduce the number of unnecessary alerts.

**ALR0537W The Total Port Data Rate of the** *port name* **port in the** *storage system or switch name* **storage system or switch is** *measured value* **MiB/s, which violated the defined warning-stress boundary value of** *boundary value* **MiB/s. Explanation**

> Total Port Data Rate measures the average number of mebibytes per second transferred for storage system ports or switch ports. A threshold was defined on this metric, which causes the measured value to be compared to the defined boundaries for each set of performance statistics collected from the storage system.

This message indicates that a threshold boundary violation occurred. In this case, the specified port in the storage system or switch has a Total Port Data Rate that is equal to, or greater than, the warning-stress boundary, but less than the critical-stress boundary, that was defined for the related threshold.

#### **Action**

The threshold violation might indicate that the port is being overloaded with too high a workload. If this is the case, moving some of the port's workload to other less busy ports might resolve the problem.

However this threshold indication is only as good as its defined boundary values. If the specified boundary value is too low, Tivoli Storage Productivity Center might recognize many violations, even though there is really no underlying problem with the workload for the port. In this case, increase the boundary value in the threshold definition to reduce the number of unnecessary alerts.

## **ALR0538W The Total Port Data Rate of the** *port name* **port in the** *storage system or switch name* **storage system or switch is** *measured value* **MiB/s, which violated the defined warning-idle boundary value of** *boundary value* **MiB/s. Explanation**

Total Port Data Rate measures the average number of mebibytes per second transferred for storage system ports or switch ports. A threshold was defined on this metric, which causes the measured value to be compared to the defined boundaries for each set of performance statistics collected from the storage system.

This message indicates that a threshold boundary violation occurred. In this case, the specified port in the storage system or switch has a Total Port Data Rate that is equal to, or less than, the warning-idle boundary, but greater than the critical-idle boundary, that was defined for the related threshold.

#### **Action**

The threshold violation might indicate an unexpected drop in the workload for this port. This can happen if the application(s) using the port stopped working properly.

This type of threshold boundary should only be defined if the workload for the ports in a storage system are guaranteed to always remain at a certain minimum level. Otherwise Tivoli Storage Productivity Center might recognize many violations, even though there is really no underlying problem with the applications. In these situations, consider decreasing the boundary value in the threshold definition, or disabling the boundary check by leaving the boundary value blank.

## **ALR0539E The Total Port Data Rate of the** *port name* **port in the** *storage system or switch name* **storage system or switch is** *measured value* **MiB/s, which violated the defined critical-idle boundary value of** *boundary value* **MiB/s. Explanation**

Total Port Data Rate measures the average number of mebibytes per second transferred for storage system ports or switch ports. A threshold was defined on this metric, which causes the measured value to be compared to the defined boundaries for each set of performance statistics collected from the storage system.

This message indicates that a threshold boundary violation occurred. In this case, the specified port in the storage system or switch has a Total Port Data Rate that is equal to, or less than, the critical-idle boundary, that was defined for the related threshold.

#### **Action**

The threshold violation might indicate an unexpected drop in the workload for this port. This can happen if the application(s) using the port stopped working properly.

This type of threshold boundary should only be defined if the workload for the ports in a storage system are guaranteed to always remain at a certain minimum level. Otherwise Tivoli Storage Productivity Center might recognize many violations, even though there is really no underlying problem with the applications. In these situations, consider decreasing the boundary value in the threshold definition, or disabling the boundary check by leaving the boundary value blank.

## **ALR0540E The Overall Port Response Time of the** *port name* **port in the** *storage system name* **storage system is** *measured value* **ms/op. This violates the defined critical-stress boundary value of** *boundary value* **ms/op. Explanation**

Overall Port Response Time measures the average number of milliseconds that it took to service each I/O operation for ports. A threshold was defined on this metric, which causes the measured value to be compared to the defined boundaries for each set of performance statistics collected from the storage system.

This message indicates that a threshold boundary violation occurred. In this case, the specified port in the storage system has an Overall Port Response Time that is equal to, or greater than, the critical-stress boundary that was defined for the related threshold.

#### **Action**

The threshold violation might indicate that a performance problem exists for this port. Either the port is experiencing a hardware or software related problem that is causing a drop in performance, or the port is being overloaded with too high a workload. If the workload is too high, moving some of the port's workload to other less busy ports might resolve the problem.

However this threshold indication is only as good as its defined boundary values. If the specified boundary value is too low, Tivoli Storage Productivity Center might recognize many violations, even though there is really no underlying performance problem with the port. In this case, increase the boundary value in the threshold definition to reduce the number of unnecessary alerts.

## **ALR0541W The Overall Port Response Time of the** *port name* **port in the** *storage system name* **storage system is** *measured value* **ms/op. This violates the defined warning-stress boundary value of** *boundary value* **ms/op. Explanation**

Overall Port Response Time measures the average number of milliseconds that it took to service each I/O operation for ports. A threshold was defined on this metric, which causes the measured value to be compared to the defined boundaries for each set of performance statistics collected from the storage system.

This message indicates that a threshold boundary violation occurred. In this case, the specified port in the storage system has an Overall Port Response Time that is equal to, or greater than, the warning-stress boundary, but less than the critical-stress boundary that was defined for the related threshold.

#### **Action**

The threshold violation might indicate that a performance problem exists for this port. Either the port is experiencing a hardware or software related problem that is causing a drop in performance, or the port is being overloaded with too high a workload. If the workload is too high, moving some of the port's workload to other less busy ports might resolve the problem.

However this threshold indication is only as good as its defined boundary values. If the specified boundary value is too low, Tivoli Storage Productivity Center might recognize many violations, even though there is really no underlying performance problem with the port. In this case, increase the boundary value in the threshold definition to reduce the number of unnecessary alerts.

## **ALR0542W The Overall Port Response Time of the** *port name* **port in the** *storage system name* **storage system is** *measured value* **ms/op. This violates the defined warning-idle boundary value of** *boundary value* **ms/op. Explanation**

Overall Port Response Time measures the average number of milliseconds that it took to service each I/O operation for ports. A threshold was defined on this metric, which causes the measured value to be compared to the defined boundaries for each set of performance statistics collected from the storage system.

This message indicates that a threshold boundary violation occurred. In this case, the specified port in the storage system has an Overall Port Response Time that is equal to, or less than, the warning-idle boundary, but greater than the critical-idle boundary that was defined for the related threshold.

The threshold violation might indicate an unexpected drop in the workload for this port. This can happen if the application(s) using the port stopped working properly.

This type of threshold boundary should only be defined if the workload for the ports in a storage system are guaranteed to always remain at a certain minimum level. Otherwise Tivoli Storage Productivity Center might recognize many violations, even though there is really no underlying problem with the applications. In these situations, consider decreasing the boundary value in the threshold definition, or disabling the boundary check by leaving the boundary value blank.

## **ALR0543E The Overall Port Response Time of the** *port name* **port in the** *storage system name* **storage system is** *measured value* **ms/op. This violates the defined critical-idle boundary value of** *boundary value* **ms/op. Explanation**

Overall Port Response Time measures the average number of milliseconds that it took to service each I/O operation for ports. A threshold was defined on this metric, which causes the measured value to be compared to the defined boundaries for each set of performance statistics collected from the storage system.

This message indicates that a threshold boundary violation occurred. In this case, the specified port in the storage system has an Overall Port Response Time that is equal to, or less than, the critical-idle boundary that was defined for the related threshold.

#### **Action**

The threshold violation might indicate an unexpected drop in the workload for this port. This can happen if the application(s) using the port stopped working properly.

This type of threshold boundary should only be defined if the workload for the ports in a storage system are guaranteed to always remain at a certain minimum level. Otherwise Tivoli Storage Productivity Center might recognize many violations, even though there is really no underlying problem with the applications. In these situations, consider decreasing the boundary value in the threshold definition, or disabling the boundary check by leaving the boundary value blank.

## **ALR0544E The Error Frame Rate of the** *port name* **port in the** *storage system or switch name* **storage system or switch is** *measured value* **cnt/s. This violates the defined critical-stress boundary value of** *boundary value* **cnt/s. Explanation**

Error Frame Rate measures the average number of frame errors that were received per second for ports. A threshold was defined on this metric, which causes the

measured value to be compared to the defined boundaries for each set of performance statistics collected from the storage system or switch.

This message indicates that a threshold boundary violation occurred. In this case, the specified port in the storage system or switch has an Error Frame Rate that is equal to, or greater than, the critical-stress boundary that was defined for the related threshold.

### **Action**

The threshold violation might indicate that a hardware or configuration problem exists either for this port or for the connected fabric. Isolated errors can be ignored in most cases, but if the error rate remains consistently high over time, this may be a cause for concern. Follow the trouble-shooting guidelines for the storage system or switch, and for the connected entity (storage system, switch, or server HBA).

Because isolated temporary errors can be ignored in most cases, consider enabling the alert suppression option "Suppress alerts unless the triggering condition has been violated continuously for a specified length of time" for this threshold. This can greatly reduce the number of unnecessary alerts.

## **ALR0545W The Error Frame Rate of the** *port name* **port in the** *storage system or switch name* **storage system or switch is** *measured value* **cnt/s. This violates the defined warning-stress boundary value of** *boundary value* **cnt/s. Explanation**

Error Frame Rate measures the average number of frame errors that were received per second for ports. A threshold was defined on this metric, which causes the measured value to be compared to the defined boundaries for each set of performance statistics collected from the storage system or switch.

This message indicates that a threshold boundary violation occurred. In this case, the specified port in the storage system or switch has an Error Frame Rate that is equal to, or greater than, the warning-stress boundary, but less than the critical-stress boundary that was defined for the related threshold.

#### **Action**

The threshold violation might indicate that a hardware or configuration problem exists either for this port or for the connected fabric. Isolated errors can be ignored in most cases, but if the error rate remains consistently high over time, this may be a cause for concern. Follow the trouble-shooting guidelines for the storage system or switch, and for the connected entity (storage system, switch, or server HBA).

Because isolated temporary errors can be ignored in most cases, consider enabling the alert suppression option "Suppress alerts unless the triggering condition has been violated continuously for a specified length of time" for this threshold. This can greatly reduce the number of unnecessary alerts.

## **ALR0546W The Error Frame Rate of the** *port name* **port in the** *storage system or switch name* **storage system or switch is** *measured value* **cnt/s. This violates the defined warning-idle boundary value of** *boundary value* **cnt/s. Explanation**

#### Error Frame Rate measures the average number of frame errors that were received per second for ports. A threshold was defined on this metric, which causes the measured value to be compared to the defined boundaries for each set of performance statistics collected from the storage system or switch.

This message indicates that a threshold boundary violation occurred. In this case, the specified port in the storage system or switch has an Error Frame Rate that is equal to, or less than, the warning-idle boundary, but greater than the critical-idle boundary that was defined for the related threshold.

#### **Action**

It makes little sense to enable an idle boundary for the port error thresholds, because a zero or low error rate is the ideal and expected situation. It is recommended to disable the idle boundary checking by leaving the idle boundary values blank in the related threshold definition.

## **ALR0547E The Error Frame Rate of the** *port name* **port in the** *storage system or switch name* **storage system or switch is** *measured value* **cnt/s. This violates the defined critical-idle boundary value of** *boundary value* **cnt/s. Explanation**

Error Frame Rate measures the average number of frame errors that were received per second for ports. A threshold was defined on this metric, which causes the measured value to be compared to the defined boundaries for each set of performance statistics collected from the storage system or switch.

This message indicates that a threshold boundary violation occurred. In this case, the specified port in the storage system or switch has an Error Frame Rate that is equal to, or less than, the critical-idle boundary that was defined for the related threshold.

#### **Action**

It makes little sense to enable an idle boundary for the port error thresholds, because a zero or low error rate is the ideal and expected situation. It is recommended to disable the idle boundary checking by leaving the idle boundary values blank in the related threshold definition.

## **ALR0548E The Link Failure Rate of the** *port name* **port in the** *storage system or switch name* **storage system or switch is** *measured value* **cnt/s. This violates the defined critical-stress boundary value of** *boundary value* **cnt/s. Explanation**

Link Failure Rate measures the average number of link errors that were received per second for ports. A threshold was defined on this metric, which causes the measured value to be compared to the defined boundaries for each set of performance statistics collected from the storage system or switch.

This message indicates that a threshold boundary violation occurred. In this case, the specified port in the storage system or switch has a Link Failure Rate that is equal to, or greater than, the critical-stress boundary that was defined for the related threshold.

#### **Action**

The threshold violation might indicate that a hardware or configuration problem exists either for this port, for the connected port, or for the fibre link or GBICs. Isolated errors can be ignored in most cases, but if the error rate remains consistently high over time, this may be a cause for concern. Ensure that both ports are enabled and configured properly, then follow the trouble-shooting guidelines for the storage system or switch, and for the connected entity (storage system, switch, or server HBA).

Because isolated temporary errors can be ignored in most cases, consider enabling the alert suppression option "Suppress alerts unless the triggering condition has been violated continuously for a specified length of time" for this threshold. This can greatly reduce the number of unnecessary alerts.

## **ALR0549W The Link Failure Rate of the** *port name* **port in the** *storage system or switch name* **storage system or switch is** *measured value* **cnt/s. This violates the defined warning-stress boundary value of** *boundary value* **cnt/s. Explanation**

Link Failure Rate measures the average number of link errors that were received per second for ports. A threshold was defined on this metric, which causes the measured value to be compared to the defined boundaries for each set of performance statistics collected from the storage system or switch.

This message indicates that a threshold boundary violation occurred. In this case, the specified port in the storage system or switch has a Link Failure Rate that is equal to, or greater than, the warning-stress boundary, but less than the critical-stress boundary that was defined for the related threshold.

### **Action**

The threshold violation might indicate that a hardware or configuration problem exists either for this port, for the connected port, or for the fibre link or GBICs. Isolated errors can be ignored in most cases, but if the error rate remains consistently high over time, this may be a cause for concern. Ensure that both ports are enabled and configured properly, then follow the trouble-shooting guidelines for the storage system or switch, and for the connected entity (storage system, switch, or server HBA).

Because isolated temporary errors can be ignored in most cases, consider enabling the alert suppression option "Suppress alerts unless the triggering condition has been violated continuously for a specified length of time" for this threshold. This can greatly reduce the number of unnecessary alerts.

**ALR0550W The Link Failure Rate of the** *port name* **port in the** *storage system or switch name* **storage system or switch is** *measured value* **cnt/s. This violates the defined warning-idle boundary value of** *boundary value* **cnt/s. Explanation**

> Link Failure Rate measures the average number of link errors that were received per second for ports. A threshold was defined on this metric, which causes the measured value to be compared to the defined boundaries for each set of performance statistics collected from the storage system or switch.

This message indicates that a threshold boundary violation occurred. In this case, the specified port in the storage system or switch has a Link Failure Rate that is equal to, or less than, the warning-idle boundary, but greater than the critical-idle boundary that was defined for the related threshold.

#### **Action**

It makes little sense to enable an idle boundary for the port error thresholds, because a zero or low error rate is the ideal and expected situation. It is recommended to disable the idle boundary checking by leaving the idle boundary values blank in the related threshold definition.

## **ALR0551E The Link Failure Rate of the** *port name* **port in the** *storage system or switch name* **storage system or switch is** *measured value* **cnt/s. This violates the defined critical-idle boundary value of** *boundary value* **cnt/s. Explanation**

Link Failure Rate measures the average number of link errors that were received per second for ports. A threshold was defined on this metric, which causes the measured value to be compared to the defined boundaries for each set of performance statistics collected from the storage system or switch.

This message indicates that a threshold boundary violation occurred. In this case, the specified port in the storage system or switch has a Link Failure Rate that is equal to, or less than, the critical-idle boundary that was defined for the related threshold.

#### **Action**

It makes little sense to enable an idle boundary for the port error thresholds, because a zero or low error rate is the ideal and expected situation. It is recommended to disable the idle boundary checking by leaving the idle boundary
values blank in the related threshold definition.

# **ALR0552E The Total Port Frame Rate of the** *port name* **port in the** *switch name* **switch is** *measured value* **frm/s. This violates the defined critical-stress boundary value of** *boundary value* **frm/s.**

#### **Explanation**

Total Port Frame Rate measures the average number of frames transferred per second for ports. A threshold was defined on this metric, which causes the measured value to be compared to the defined boundaries for each set of performance statistics collected from the storage system.

This message indicates that a threshold boundary violation occurred. In this case, the specified port in the storage system has a Total Port Frame Rate value that is equal to, or greater than, the critical-stress boundary that was defined for the related threshold.

#### **Action**

The threshold violation might indicate that the port is being overloaded with too high a workload. If this is the case, moving some of the port's workload to other less busy ports might resolve the problem.

However this threshold indication is only as good as its defined boundary values. If the specified boundary value is too low, Tivoli Storage Productivity Center might recognize many violations, even though there is really no underlying problem with the workload for the port. In this case, increase the boundary value in the threshold definition to reduce the number of unnecessary alerts.

# **ALR0553W The Total Port Frame Rate of the** *port name* **port in the** *switch name* **switch is** *measured value* **frm/s. This violates the defined warning-stress boundary value of** *boundary value* **frm/s.**

### **Explanation**

Total Port Frame Rate measures the average number of frames transferred per second for ports. A threshold was defined on this metric, which causes the measured value to be compared to the defined boundaries for each set of performance statistics collected from the storage system.

This message indicates that a threshold boundary violation occurred. In this case, the specified port in the storage system has a Total Port Frame Rate value that is equal to, or greater than, the warning-stress boundary, but less than the critical-stress boundary that was defined for the related threshold.

#### **Action**

The threshold violation might indicate that the port is being overloaded with too high a workload. If this is the case, moving some of the port's workload to other less busy ports might resolve the problem.

However this threshold indication is only as good as its defined boundary values. If the specified boundary value is too low, Tivoli Storage Productivity Center might recognize many violations, even though there is really no underlying problem with the workload for the port. In this case, increase the boundary value in the threshold definition to reduce the number of unnecessary alerts.

**ALR0554W The Total Port Frame Rate of the** *port name* **port in the** *switch name* **switch is** *measured value* **frm/s. This violates the defined warning-idle boundary value of** *boundary value* **frm/s.**

### **Explanation**

Total Port Frame Rate measures the average number of frames transferred per second for ports. A threshold was defined on this metric, which causes the measured value to be compared to the defined boundaries for each set of performance statistics collected from the storage system.

This message indicates that a threshold boundary violation occurred. In this case, the specified port in the storage system has a Total Port Frame Rate value that is equal to, or less than, the warning-idle boundary, but greater than the critical-idle boundary that was defined for the related threshold.

#### **Action**

The threshold violation might indicate an unexpected drop in the workload for this port. This can happen if the application(s) using the port stopped working properly.

This type of threshold boundary should only be defined if the workload for the ports in a storage system are guaranteed to always remain at a certain minimum level. Otherwise Tivoli Storage Productivity Center might recognize many violations, even though there is really no underlying problem with the applications. In these situations, consider decreasing the boundary value in the threshold definition, or disabling the boundary check by leaving the boundary value blank.

### **ALR0555E The Total Port Frame Rate of the** *port name* **port in the** *switch name* **switch is** *measured value* **frm/s. This violates the defined critical-idle boundary value of** *boundary value* **frm/s. Explanation**

Total Port Frame Rate measures the average number of frames transferred per second for ports. A threshold was defined on this metric, which causes the measured value to be compared to the defined boundaries for each set of performance statistics collected from the storage system.

This message indicates that a threshold boundary violation occurred. In this case, the specified port in the storage system has a Total Port Frame Rate value that is equal to, or less than, the critical-idle boundary that was defined for the related threshold.

### **Action**

The threshold violation might indicate an unexpected drop in the workload for this port. This can happen if the application(s) using the port stopped working properly.

This type of threshold boundary should only be defined if the workload for the ports in a storage system are guaranteed to always remain at a certain minimum level. Otherwise Tivoli Storage Productivity Center might recognize many violations, even though there is really no underlying problem with the applications. In these situations, consider decreasing the boundary value in the threshold definition, or disabling the boundary check by leaving the boundary value blank.

# **ALR0556E The CPU Utilization Percentage of the** *node name* **node in the** *storage system name* **storage system is** *measured value***%. This violates the critical-stress boundary value of** *boundary value***%.**

### **Explanation**

CPU Utilization Percentage measures the approximate utilization percentage of the CPUs of the nodes in the monitored storage systems. A threshold was defined on this metric, which causes the measured value to be compared to the defined boundaries for each set of performance statistics collected from the storage system.

This message indicates that a threshold boundary violation occurred. In this case, the specified node in the storage system has a CPU Utilization Percentage value that is equal to, or greater than, the critical-stress boundary that was defined for the related threshold.

#### **Action**

The threshold violation might indicate that a performance problem exists for this node. Either the node is experiencing a hardware or software related problem that is causing an increase in CPU usage, or the node is being overloaded with too high a workload. If the workload is too high, moving some of the node's workload to other less busy nodes might resolve the problem.

However this threshold indication is only as good as its defined boundary values. If the specified boundary value is too low, Tivoli Storage Productivity Center might recognize many violations, even though there is really no underlying performance problem with the node. In this case, increase the boundary value in the threshold definition to reduce the number of unnecessary alerts.

**ALR0557W The CPU Utilization Percentage of the** *node name* **node in the** *storage system name* **storage system is** *measured value***%. This violates the warning-stress boundary value of** *boundary value***%.**

#### **Explanation**

CPU Utilization Percentage measures the approximate utilization percentage of the CPUs of the nodes in the monitored storage systems. A threshold was defined on

this metric, which causes the measured value to be compared to the defined boundaries for each set of performance statistics collected from the storage system.

This message indicates that a threshold boundary violation occurred. In this case, the specified node in the storage system has a CPU Utilization Percentage value that is equal to, or greater than, the warning-stress boundary, but less than the critical-stress boundary that was defined for the related threshold.

#### **Action**

The threshold violation might indicate that a performance problem exists for this node. Either the node is experiencing a hardware or software related problem that is causing an increase in CPU usage, or the node is being overloaded with too high a workload. If the workload is too high, moving some of the node's workload to other less busy nodes might resolve the problem.

However this threshold indication is only as good as its defined boundary values. If the specified boundary value is too low, Tivoli Storage Productivity Center might recognize many violations, even though there is really no underlying performance problem with the node. In this case, increase the boundary value in the threshold definition to reduce the number of unnecessary alerts.

### **ALR0558W The CPU Utilization Percentage of the** *node name* **node in the** *storage system name* **storage system is** *measured value***%. This violates the warning-idle boundary value of** *boundary value***%. Explanation**

CPU Utilization Percentage measures the approximate utilization percentage of the CPUs of the nodes in the monitored storage systems. A threshold was defined on this metric, which causes the measured value to be compared to the defined boundaries for each set of performance statistics collected from the storage system.

This message indicates that a threshold boundary violation occurred. In this case, the specified node in the storage system has a CPU Utilization Percentage value that is equal to, or less than, the warning-idle boundary, but greater than the critical-idle boundary that was defined for the related threshold.

#### **Action**

The threshold violation might indicate an unexpected drop in the workload for this node. This can happen if the application(s) using the node stopped working properly.

This type of threshold boundary should only be defined if the workload for the nodes in a storage system are guaranteed to always remain at a certain minimum level. Otherwise Tivoli Storage Productivity Center might recognize many violations, even though there is really no underlying problem with the applications. In these situations, consider decreasing the boundary value in the threshold definition, or disabling the boundary check by leaving the boundary value blank.

# **ALR0559E The CPU Utilization Percentage of the** *node name* **node in the** *storage system name* **storage system is** *measured value***%. This violates the critical-idle boundary value of** *boundary value***%.**

### **Explanation**

CPU Utilization Percentage measures the approximate utilization percentage of the CPUs of the nodes in the monitored storage systems. A threshold was defined on this metric, which causes the measured value to be compared to the defined boundaries for each set of performance statistics collected from the storage system.

This message indicates that a threshold boundary violation occurred. In this case, the specified node in the storage system has a CPU Utilization Percentage value that is equal to, or less than, the critical-idle boundary that was defined for the related threshold.

### **Action**

The threshold violation might indicate an unexpected drop in the workload for this node. This can happen if the application(s) using the node stopped working properly.

This type of threshold boundary should only be defined if the workload for the nodes in a storage system are guaranteed to always remain at a certain minimum level. Otherwise Tivoli Storage Productivity Center might recognize many violations, even though there is really no underlying problem with the applications. In these situations, consider decreasing the boundary value in the threshold definition, or disabling the boundary check by leaving the boundary value blank.

# **ALR0560E The Backend Read Response Time of the** *array or MDisk name* **array or MDisk in the** *storage system name* **storage system is** *measured value* **ms/op. This violates the defined critical-stress boundary value of** *boundary value* **ms/op. Explanation**

Backend Read Response Time measures the average number of milliseconds that it took to service each read operation for arrays and MDisks. A threshold was defined on this metric, which causes the measured value to be compared to the defined boundaries for each set of performance statistics collected from the storage system.

This message indicates that a threshold boundary violation occurred. In this case, the specified array or MDisk in the storage system has a Backend Read Response Time that is equal to, or greater than, the critical-stress boundary that was defined for the related threshold.

### **Action**

The threshold violation might indicate that a performance problem exists for this array or MDisk. Either the array or MDisk is experiencing a hardware or software related problem that is causing a drop in performance, or the array or MDisk is

being overloaded with too high a workload. If the workload is too high, moving some of the array or MDisk's workload to other less busy arrays or MDisks might resolve the problem.

However this threshold indication is only as good as its defined boundary values. If the specified boundary value is too low, Tivoli Storage Productivity Center might recognize many violations, even though there is really no underlying performance problem with the MDisk. In this case, increase the boundary value in the threshold definition to reduce the number of unnecessary alerts.

Due to internal cache management issues of some storage systems, it is possible that arrays or MDisks that are idle or almost idle have surprisingly large response times. Generally this is not a cause for concern, because application performance is rarely affected due to the low I/O rates. To avoid unnecessary threshold alerts for such cases, consider enabling the Backend Read I/O Rate filter. Use this filter to ignore any violations of the Backend Read Response Time threshold for arrays or MDisks with very low read I/O rates.

## **ALR0561W The Backend Read Response Time of the** *array or MDisk name* **array or MDisk in the** *storage system name* **storage system is** *measured value* **ms/op. This violates the defined warning-stress boundary value of** *boundary value* **ms/op. Explanation**

Backend Read Response Time measures the average number of milliseconds that it took to service each read operation for arrays and MDisks. A threshold was defined on this metric, which causes the measured value to be compared to the defined boundaries for each set of performance statistics collected from the storage system.

This message indicates that a threshold boundary violation occurred. In this case, the specified array or MDisk in the storage system has a Backend Read Response Time that is equal to, or greater than, the warning-stress boundary, but less than the critical-stress boundary that was defined for the related threshold.

#### **Action**

The threshold violation might indicate that a performance problem exists for this array or MDisk. Either the array or MDisk is experiencing a hardware or software related problem that is causing a drop in performance, or the array or MDisk is being overloaded with too high a workload. If the workload is too high, moving some of the array or MDisk's workload to other less busy arrays or MDisks might resolve the problem.

However this threshold indication is only as good as its defined boundary values. If the specified boundary value is too low, Tivoli Storage Productivity Center might recognize many violations, even though there is really no underlying performance problem with the MDisk. In this case, increase the boundary value in the threshold definition to reduce the number of unnecessary alerts.

Due to internal cache management issues of some storage systems, it is possible that arrays or MDisks that are idle or almost idle have surprisingly large response times. Generally this is not a cause for concern, because application performance is rarely affected due to the low I/O rates. To avoid unnecessary threshold alerts for

such cases, consider enabling the Backend Read I/O Rate filter. Use this filter to ignore any violations of the Backend Read Response Time threshold for arrays or MDisks with very low read I/O rates.

**ALR0562W The Backend Read Response Time of the** *array or MDisk name* **array or MDisk in the** *storage system name* **storage system is** *measured value* **ms/op. This violates the defined warning-idle boundary value of** *boundary value* **ms/op. Explanation**

> Backend Read Response Time measures the average number of milliseconds that it took to service each read operation for arrays and MDisks. A threshold was defined on this metric, which causes the measured value to be compared to the defined boundaries for each set of performance statistics collected from the storage system.

> This message indicates that a threshold boundary violation occurred. In this case, the specified array or MDisk in the storage system has a Backend Read Response Time that is equal to, or less than, the warning-idle boundary, but greater than the critical-idle boundary that was defined for the related threshold.

### **Action**

The threshold violation might indicate an unexpected drop in the workload for this array or MDisk. This can happen if the application(s) using the array or MDisk stopped working properly.

This type of threshold boundary should only be defined if the workload for the arrays or MDisks in a storage system are guaranteed to always remain at a certain minimum level. Otherwise Tivoli Storage Productivity Center might recognize many violations, even though there is really no underlying problem with the applications. In these situations, consider decreasing the boundary value in the threshold definition, or disabling the boundary check by leaving the boundary value blank.

# **ALR0563E The Backend Read Response Time of the** *array or MDisk name* **array or MDisk in the** *storage system name* **storage system is** *measured value* **ms/op. This violates the defined critical-idle boundary value of** *boundary value* **ms/op. Explanation**

Backend Read Response Time measures the average number of milliseconds that it took to service each read operation for arrays and MDisks. A threshold was defined on this metric, which causes the measured value to be compared to the defined boundaries for each set of performance statistics collected from the storage system.

This message indicates that a threshold boundary violation occurred. In this case, the specified array or MDisk in the storage system has a Backend Read Response Time that is equal to, or less than, the critical-idle boundary that was defined for the related threshold.

### **Action**

The threshold violation might indicate an unexpected drop in the workload for this array or MDisk. This can happen if the application(s) using the array or MDisk stopped working properly.

This type of threshold boundary should only be defined if the workload for the arrays or MDisks in a storage system are guaranteed to always remain at a certain minimum level. Otherwise Tivoli Storage Productivity Center might recognize many violations, even though there is really no underlying problem with the applications. In these situations, consider decreasing the boundary value in the threshold definition, or disabling the boundary check by leaving the boundary value blank.

**ALR0564E The Backend Write Response Time of the** *array or MDisk name* **array or MDisk in the** *storage system name* **storage system is** *measured value* **ms/op. This violates the defined critical-stress boundary value of** *boundary value* **ms/op. Explanation**

> Backend Write Response Time measures the average number of milliseconds that it took to service each write operation for arrays and MDisks. A threshold was defined on this metric, which causes the measured value to be compared to the defined boundaries for each set of performance statistics collected from the storage system.

> This message indicates that a threshold boundary violation occurred. In this case, the specified array or MDisk in the storage system has a Backend Write Response Time that is equal to, or greater than, the critical-stress boundary that was defined for the related threshold.

#### **Action**

The threshold violation might indicate that a performance problem exists for this array or MDisk. Either the array or MDisk is experiencing a hardware or software related problem that is causing a drop in performance, or the array or MDisk is being overloaded with too high a workload. If the workload is too high, moving some of the array or MDisk's workload to other less busy arrays or MDisks might resolve the problem.

However this threshold indication is only as good as its defined boundary values. If the specified boundary value is too low, Tivoli Storage Productivity Center might recognize many violations, even though there is really no underlying performance problem with the MDisk. In this case, increase the boundary value in the threshold definition to reduce the number of unnecessary alerts.

Due to internal cache management issues of some storage systems, it is possible that arrays or MDisks that are idle or almost idle have surprisingly large response times. Generally this is not a cause for concern, because application performance is rarely affected due to the low I/O rates. To avoid unnecessary threshold alerts for such cases, consider enabling the Backend Write I/O Rate filter. Use this filter to ignore any violations of the Backend Write Response Time threshold for arrays or MDisks with very low write I/O rates.

# **ALR0565W The Backend Write Response Time of the** *array or MDisk name* **array or MDisk in the** *storage system name* **storage system is** *measured value* **ms/op. This violates the defined warning-stress boundary value of** *boundary value* **ms/op. Explanation**

Backend Write Response Time measures the average number of milliseconds that it took to service each write operation for arrays and MDisks. A threshold was defined on this metric, which causes the measured value to be compared to the defined boundaries for each set of performance statistics collected from the storage system.

This message indicates that a threshold boundary violation occurred. In this case, the specified array or MDisk in the storage system has a Backend Write Response Time that is equal to, or greater than, the warning-stress boundary, but less than the critical-stress boundary that was defined for the related threshold.

### **Action**

The threshold violation might indicate that a performance problem exists for this array or MDisk. Either the array or MDisk is experiencing a hardware or software related problem that is causing a drop in performance, or the array or MDisk is being overloaded with too high a workload. If the workload is too high, moving some of the array or MDisk's workload to other less busy arrays or MDisks might resolve the problem.

However this threshold indication is only as good as its defined boundary values. If the specified boundary value is too low, Tivoli Storage Productivity Center might recognize many violations, even though there is really no underlying performance problem with the MDisk. In this case, increase the boundary value in the threshold definition to reduce the number of unnecessary alerts.

Due to internal cache management issues of some storage systems, it is possible that arrays or MDisks that are idle or almost idle have surprisingly large response times. Generally this is not a cause for concern, because application performance is rarely affected due to the low I/O rates. To avoid unnecessary threshold alerts for such cases, consider enabling the Backend Write I/O Rate filter. Use this filter to ignore any violations of the Backend Write Response Time threshold for arrays or MDisks with very low write I/O rates.

# **ALR0566W The Backend Write Response Time of the** *array or MDisk name* **array or MDisk in the** *storage system name* **storage system is** *measured value* **ms/op. This violates the defined warning-idle boundary value of** *boundary value* **ms/op. Explanation**

Backend Write Response Time measures the average number of milliseconds that it took to service each write operation for arrays and MDisks. A threshold was defined on this metric, which causes the measured value to be compared to the defined boundaries for each set of performance statistics collected from the storage system.

This message indicates that a threshold boundary violation occurred. In this case, the specified array or MDisk in the storage system has a Backend Write Response Time that is equal to, or less than, the warning-idle boundary, but greater than the critical-idle boundary that was defined for the related threshold.

#### **Action**

The threshold violation might indicate an unexpected drop in the workload for this array or MDisk. This can happen if the application(s) using the array or MDisk stopped working properly.

This type of threshold boundary should only be defined if the workload for the arrays or MDisks in a storage system are guaranteed to always remain at a certain minimum level. Otherwise Tivoli Storage Productivity Center might recognize many violations, even though there is really no underlying problem with the applications. In these situations, consider decreasing the boundary value in the threshold definition, or disabling the boundary check by leaving the boundary value blank.

# **ALR0567E The Backend Write Response Time of the** *array or MDisk name* **array or MDisk in the** *storage system name* **storage system is** *measured value* **ms/op. This violates the defined critical-idle boundary value of** *boundary value* **ms/op. Explanation**

Backend Write Response Time measures the average number of milliseconds that it took to service each write operation for arrays and MDisks. A threshold was defined on this metric, which causes the measured value to be compared to the defined boundaries for each set of performance statistics collected from the storage system.

This message indicates that a threshold boundary violation occurred. In this case, the specified array or MDisk in the storage system has a Backend Write Response Time that is equal to, or less than, the critical-idle boundary that was defined for the related threshold.

#### **Action**

The threshold violation might indicate an unexpected drop in the workload for this array or MDisk. This can happen if the application(s) using the array or MDisk stopped working properly.

This type of threshold boundary should only be defined if the workload for the arrays or MDisks in a storage system are guaranteed to always remain at a certain minimum level. Otherwise Tivoli Storage Productivity Center might recognize many violations, even though there is really no underlying problem with the applications. In these situations, consider decreasing the boundary value in the threshold definition, or disabling the boundary check by leaving the boundary value blank.

# **ALR0568E The Backend Read Queue Time of the** *MDisk name* **MDisk in the** *storage system name* **storage system is** *measured value* **ms/op. This violates the defined critical-stress boundary value of** *boundary value* **ms/op. Explanation**

Backend Read Queue Time measures the average number of milliseconds that each read operation for an MDisk spent on the queue before being issued to the backend storage system. A threshold was defined on this metric, which causes the measured value to be compared to the defined boundaries for each set of performance statistics collected from the storage system.

This message indicates that a threshold boundary violation occurred. In this case, the specified MDisk in the storage system has a Backend Read Queue Time that is equal to, or greater than, the critical-stress boundary that was defined for the related threshold.

### **Action**

The threshold violation might indicate that a performance problem exists for this MDisk. Either the MDisk is experiencing a hardware or software related problem that is causing a drop in performance, or the MDisk is being overloaded with too high a workload. If the workload is too high, moving some of the MDisk's workload to other less busy MDisks might resolve the problem.

However this threshold indication is only as good as its defined boundary values. If the specified boundary value is too low, Tivoli Storage Productivity Center might recognize many violations, even though there is really no underlying performance problem with the MDisk. In this case, increase the boundary value in the threshold definition to reduce the number of unnecessary alerts.

# **ALR0569W The Backend Read Queue Time of the** *MDisk name* **MDisk in the** *storage system name* **storage system is** *measured value* **ms/op. This violates the defined warning-stress boundary value of** *boundary value* **ms/op. Explanation**

Backend Read Queue Time measures the average number of milliseconds that each read operation for an MDisk spent on the queue before being issued to the backend storage system. A threshold was defined on this metric, which causes the measured value to be compared to the defined boundaries for each set of performance statistics collected from the storage system.

This message indicates that a threshold boundary violation occurred. In this case, the specified MDisk in the storage system has a Backend Read Queue Time that is equal to, or greater than, the warning-stress boundary, but less than the critical-stress boundary that was defined for the related threshold.

### **Action**

The threshold violation might indicate that a performance problem exists for this MDisk. Either the MDisk is experiencing a hardware or software related problem that is causing a drop in performance, or the MDisk is being overloaded with too high a workload. If the workload is too high, moving some of the MDisk's workload to other less busy MDisks might resolve the problem.

However this threshold indication is only as good as its defined boundary values. If the specified boundary value is too low, Tivoli Storage Productivity Center might recognize many violations, even though there is really no underlying performance problem with the MDisk. In this case, increase the boundary value in the threshold definition to reduce the number of unnecessary alerts.

### **ALR0570W The Backend Read Queue Time of the** *MDisk name* **MDisk in the** *storage system name* **storage system is** *measured value* **ms/op. This violates the defined warning-idle boundary value of** *boundary value* **ms/op. Explanation**

Backend Read Queue Time measures the average number of milliseconds that each read operation for an MDisk spent on the queue before being issued to the backend storage system. A threshold was defined on this metric, which causes the measured value to be compared to the defined boundaries for each set of performance statistics collected from the storage system.

This message indicates that a threshold boundary violation occurred. In this case, the specified MDisk in the storage system has a Backend Read Queue Time that is equal to, or less than, the warning-idle boundary, but greater than the critical-idle boundary that was defined for the related threshold.

#### **Action**

The threshold violation might indicate an unexpected drop in the workload for this MDisk. This can happen if the application(s) using the array or MDisk stopped working properly.

It makes little sense to enable an idle boundary for the queue time thresholds, because a zero or low queue time is the ideal and expected situation. It is recommended to disable the idle boundary checking by leaving the idle boundary values blank in the related threshold definition.

## **ALR0571E The Backend Read Queue Time of the** *MDisk name* **MDisk in the** *storage system name* **storage system is** *measured value* **ms/op. This violates the defined critical-idle boundary value of** *boundary value* **ms/op. Explanation**

Backend Read Queue Time measures the average number of milliseconds that each read operation for an MDisk spent on the queue before being issued to the backend storage system. A threshold was defined on this metric, which causes the measured value to be compared to the defined boundaries for each set of performance statistics collected from the storage system.

This message indicates that a threshold boundary violation occurred. In this case, the specified MDisk in the storage system has a Backend Read Queue Time that is equal to, or less than, the critical-idle boundary that was defined for the related threshold.

### **Action**

The threshold violation might indicate an unexpected drop in the workload for this MDisk. This can happen if the application(s) using the array or MDisk stopped working properly.

It makes little sense to enable an idle boundary for the queue time thresholds, because a zero or low queue time is the ideal and expected situation. It is recommended to disable the idle boundary checking by leaving the idle boundary values blank in the related threshold definition.

# **ALR0572E The Backend Write Queue Time of the** *MDisk name* **MDisk in the** *storage system name* **storage system is** *measured value* **ms/op. This violates the defined critical-stress boundary value of** *boundary value* **ms/op. Explanation**

Backend Write Queue Time measures the average number of milliseconds that each write operation for an MDisk spent on the queue before being issued to the backend storage system. A threshold was defined on this metric, which causes the measured value to be compared to the defined boundaries for each set of performance statistics collected from the storage system.

This message indicates that a threshold boundary violation occurred. In this case, the specified MDisk in the storage system has a Backend Write Queue Time that is equal to, or greater than, the critical-stress boundary that was defined for the related threshold.

#### **Action**

The threshold violation might indicate that a performance problem exists for this MDisk. Either the MDisk is experiencing a hardware or software related problem that is causing a drop in performance, or the MDisk is being overloaded with too high a workload. If the workload is too high, moving some of the MDisk's workload to other less busy MDisks might resolve the problem.

However this threshold indication is only as good as its defined boundary values. If the specified boundary value is too low, Tivoli Storage Productivity Center might recognize many violations, even though there is really no underlying performance problem with the MDisk. In this case, increase the boundary value in the threshold definition to reduce the number of unnecessary alerts.

# **ALR0573W The Backend Write Queue Time of the** *MDisk name* **MDisk in the** *storage system name* **storage system is** *measured value* **ms/op. This violates the defined warning-stress boundary value of** *boundary value* **ms/op. Explanation**

Backend Write Queue Time measures the average number of milliseconds that each write operation for an MDisk spent on the queue before being issued to the backend storage system. A threshold was defined on this metric, which causes the measured value to be compared to the defined boundaries for each set of performance statistics collected from the storage system.

This message indicates that a threshold boundary violation occurred. In this case, the specified MDisk in the storage system has a Backend Write Queue Time that is equal to, or greater than, the warning-stress boundary, but less than the critical-stress boundary that was defined for the related threshold.

#### **Action**

The threshold violation might indicate that a performance problem exists for this MDisk. Either the MDisk is experiencing a hardware or software related problem that is causing a drop in performance, or the MDisk is being overloaded with too high a workload. If the workload is too high, moving some of the MDisk's workload to other less busy MDisks might resolve the problem.

However this threshold indication is only as good as its defined boundary values. If the specified boundary value is too low, Tivoli Storage Productivity Center might recognize many violations, even though there is really no underlying performance problem with the MDisk. In this case, increase the boundary value in the threshold definition to reduce the number of unnecessary alerts.

## **ALR0574W The Backend Write Queue Time of the** *MDisk name* **MDisk in the** *storage system name* **storage system is** *measured value* **ms/op. This violates the defined warning-idle boundary value of** *boundary value* **ms/op. Explanation**

Backend Write Queue Time measures the average number of milliseconds that each write operation for an MDisk spent on the queue before being issued to the backend storage system. A threshold was defined on this metric, which causes the measured value to be compared to the defined boundaries for each set of performance statistics collected from the storage system.

This message indicates that a threshold boundary violation occurred. In this case, the specified MDisk in the storage system has a Backend Write Queue Time that is equal to, or less than, the warning-idle boundary, but greater than the critical-idle boundary that was defined for the related threshold.

#### **Action**

The threshold violation might indicate an unexpected drop in the workload for this MDisk. This can happen if the application(s) using the array or MDisk stopped working properly.

It makes little sense to enable an idle boundary for the queue time thresholds, because a zero or low queue time is the ideal and expected situation. It is recommended to disable the idle boundary checking by leaving the idle boundary values blank in the related threshold definition.

## **ALR0575E The Backend Write Queue Time of the** *MDisk name* **MDisk in the** *storage system name* **storage system is** *measured value* **ms/op. This violates the defined critical-idle boundary value of** *boundary value* **ms/op. Explanation**

Backend Write Queue Time measures the average number of milliseconds that each write operation for an MDisk spent on the queue before being issued to the backend storage system. A threshold was defined on this metric, which causes the measured value to be compared to the defined boundaries for each set of performance statistics collected from the storage system.

This message indicates that a threshold boundary violation occurred. In this case, the specified MDisk in the storage system has a Backend Write Queue Time that is equal to, or less than, the critical-idle boundary that was defined for the related threshold.

### **Action**

The threshold violation might indicate an unexpected drop in the workload for this MDisk. This can happen if the application(s) using the array or MDisk stopped working properly.

It makes little sense to enable an idle boundary for the queue time thresholds, because a zero or low queue time is the ideal and expected situation. It is recommended to disable the idle boundary checking by leaving the idle boundary values blank in the related threshold definition.

# **ALR0576E The Port to Local Node Send Response Time of the** *node name* **node in the** *storage system name* **storage system is** *measured value* **ms/op. This violates the defined critical-stress boundary value of** *boundary value* **ms/op. Explanation**

Port to Local Node Send Response Time measures the average number of milliseconds that it took to service each send operation to another node in the local storage system. A threshold was defined on this metric, which causes the measured value to be compared to the defined boundaries for each set of performance statistics collected from the storage system.

This message indicates that a threshold boundary violation occurred. In this case, the specified node in the storage system has a Port to Local Node Send Response Time that is equal to, or greater than, the critical-stress boundary that was defined for the related threshold.

### **Action**

The threshold violation might indicate that a performance problem exists for this node. Either the node is experiencing a hardware or software related problem that is causing a drop in performance, or there is some congestion around the storage system's ports in the fabric, which is causing unreasonable delays. Check for errors on the ports, and if necessary follow your storage system's troubleshooting guidelines to determine the root of the problem.

However this threshold indication is only as good as its defined boundary values. If the specified boundary value is too low, Tivoli Storage Productivity Center might recognize many violations, even though there is really no underlying performance problem with the node. In this case, increase the boundary value in the threshold definition to reduce the number of unnecessary alerts.

# **ALR0577W The Port to Local Node Send Response Time of the** *node name* **node in the** *storage system name* **storage system is** *measured value* **ms/op. This violates the defined warning-stress boundary value of** *boundary value* **ms/op. Explanation**

Port to Local Node Send Response Time measures the average number of milliseconds that it took to service each send operation to another node in the local storage system. A threshold was defined on this metric, which causes the measured value to be compared to the defined boundaries for each set of performance statistics collected from the storage system.

This message indicates that a threshold boundary violation occurred. In this case, the specified node in the storage system has a Port to Local Node Send Response Time that is equal to, or greater than, the warning-stress boundary, but less than the critical-stress boundary that was defined for the related threshold.

#### **Action**

The threshold violation might indicate that a performance problem exists for this node. Either the node is experiencing a hardware or software related problem that is causing a drop in performance, or there is some congestion around the storage system's ports in the fabric, which is causing unreasonable delays. Check for errors on the ports, and if necessary follow your storage system's troubleshooting guidelines to determine the root of the problem.

However this threshold indication is only as good as its defined boundary values. If the specified boundary value is too low, Tivoli Storage Productivity Center might recognize many violations, even though there is really no underlying performance problem with the node. In this case, increase the boundary value in the threshold definition to reduce the number of unnecessary alerts.

## **ALR0578W The Port to Local Node Send Response Time of the** *node name* **node in the** *storage system name* **storage system is** *measured value* **ms/op. This violates the defined warning-idle boundary value of** *boundary value* **ms/op. Explanation**

Port to Local Node Send Response Time measures the average number of milliseconds that it took to service each send operation to another node in the local storage system. A threshold was defined on this metric, which causes the measured value to be compared to the defined boundaries for each set of performance statistics collected from the storage system.

This message indicates that a threshold boundary violation occurred. In this case, the specified node in the storage system has a Port to Local Node Send Response Time that is equal to, or less than, the warning-idle boundary, but greater than the critical-idle boundary that was defined for the related threshold.

### **Action**

The threshold violation might indicate an unexpected drop in the workload for this node. This can happen if the application(s) using the node stopped working properly.

This type of threshold boundary should only be defined if the workload for the nodes in a storage system are guaranteed to always remain at a certain minimum level. Otherwise Tivoli Storage Productivity Center might recognize many violations, even though there is really no underlying problem with the applications. In these situations, consider decreasing the boundary value in the threshold definition, or disabling the boundary check by leaving the boundary value blank.

### **ALR0579E The Port to Local Node Send Response Time of the** *node name* **node in the** *storage system name* **storage system is** *measured value* **ms/op. This violates the defined critical-idle boundary value of** *boundary value* **ms/op. Explanation**

Port to Local Node Send Response Time measures the average number of milliseconds that it took to service each send operation to another node in the local storage system. A threshold was defined on this metric, which causes the measured value to be compared to the defined boundaries for each set of performance statistics collected from the storage system.

This message indicates that a threshold boundary violation occurred. In this case, the specified node in the storage system has a Port to Local Node Send Response Time that is equal to, or less than, the critical-idle boundary that was defined for the related threshold.

#### **Action**

The threshold violation might indicate an unexpected drop in the workload for this node. This can happen if the application(s) using the node stopped working properly.

This type of threshold boundary should only be defined if the workload for the nodes in a storage system are guaranteed to always remain at a certain minimum level. Otherwise Tivoli Storage Productivity Center might recognize many violations, even though there is really no underlying problem with the applications. In these situations, consider decreasing the boundary value in the threshold definition, or disabling the boundary check by leaving the boundary value blank.

# **ALR0580E The Port to Local Node Receive Response Time of the** *node name* **node in the** *storage system name* **storage system is** *measured value* **ms/op. This violates the defined critical-stress boundary value of** *boundary value* **ms/op. Explanation**

Port to Local Node Receive Response Time measures the average number of milliseconds that it took to service each receive operation from another node in the local storage system. A threshold was defined on this metric, which causes the measured value to be compared to the defined boundaries for each set of performance statistics collected from the storage system.

This message indicates that a threshold boundary violation occurred. In this case, the specified node in the storage system has a Port to Local Node Receive Response Time that is equal to, or greater than, the critical-stress boundary that was defined for the related threshold.

### **Action**

The threshold violation might indicate that a performance problem exists for this node. Either the node is experiencing a hardware or software related problem that is causing a drop in performance, or there is some congestion around the storage system's ports in the fabric, which is causing unreasonable delays. Check for errors on the ports, and if necessary follow your storage system's troubleshooting guidelines to determine the root of the problem.

However this threshold indication is only as good as its defined boundary values. If the specified boundary value is too low, Tivoli Storage Productivity Center might recognize many violations, even though there is really no underlying performance problem with the node. In this case, increase the boundary value in the threshold definition to reduce the number of unnecessary alerts.

# **ALR0581W The Port to Local Node Receive Response Time of the** *node name* **node in the** *storage system name* **storage system is** *measured value* **ms/op. This violates the defined warning-stress boundary value of** *boundary value* **ms/op. Explanation**

Port to Local Node Receive Response Time measures the average number of milliseconds that it took to service each receive operation from another node in the local storage system. A threshold was defined on this metric, which causes the measured value to be compared to the defined boundaries for each set of performance statistics collected from the storage system.

This message indicates that a threshold boundary violation occurred. In this case, the specified node in the storage system has a Port to Local Node Receive Response Time that is equal to, or greater than, the warning-stress boundary, but less than the critical-stress boundary that was defined for the related threshold.

#### **Action**

The threshold violation might indicate that a performance problem exists for this node. Either the node is experiencing a hardware or software related problem that is causing a drop in performance, or there is some congestion around the storage system's ports in the fabric, which is causing unreasonable delays. Check for errors on the ports, and if necessary follow your storage system's troubleshooting guidelines to determine the root of the problem.

However this threshold indication is only as good as its defined boundary values. If the specified boundary value is too low, Tivoli Storage Productivity Center might recognize many violations, even though there is really no underlying performance problem with the node. In this case, increase the boundary value in the threshold definition to reduce the number of unnecessary alerts.

# **ALR0582W The Port to Local Node Receive Response Time of the** *node name* **node in the** *storage system name* **storage system is** *measured value* **ms/op. This violates the defined warning-idle boundary value of** *boundary value* **ms/op. Explanation**

Port to Local Node Receive Response Time measures the average number of milliseconds that it took to service each receive operation from another node in the local storage system. A threshold was defined on this metric, which causes the measured value to be compared to the defined boundaries for each set of performance statistics collected from the storage system.

This message indicates that a threshold boundary violation occurred. In this case, the specified node in the storage system has a Port to Local Node Receive Response Time that is equal to, or less than, the warning-idle boundary, but greater than the critical-idle boundary that was defined for the related threshold.

### **Action**

The threshold violation might indicate an unexpected drop in the workload for this node. This can happen if the application(s) using the node stopped working properly.

This type of threshold boundary should only be defined if the workload for the nodes in a storage system are guaranteed to always remain at a certain minimum level. Otherwise Tivoli Storage Productivity Center might recognize many violations, even though there is really no underlying problem with the applications. In these situations, consider decreasing the boundary value in the threshold definition, or disabling the boundary check by leaving the boundary value blank.

# **ALR0583E The Port to Local Node Receive Response Time of the** *node name* **node in the** *storage system name* **storage system is** *measured value* **ms/op. This violates the defined critical-idle boundary value of** *boundary value* **ms/op. Explanation**

Port to Local Node Receive Response Time measures the average number of milliseconds that it took to service each receive operation from another node in the local storage system. A threshold was defined on this metric, which causes the measured value to be compared to the defined boundaries for each set of performance statistics collected from the storage system.

This message indicates that a threshold boundary violation occurred. In this case, the specified node in the storage system has a Port to Local Node Receive Response Time that is equal to, or less than, the critical-idle boundary that was defined for the related threshold.

#### **Action**

The threshold violation might indicate an unexpected drop in the workload for this node. This can happen if the application(s) using the node stopped working properly.

This type of threshold boundary should only be defined if the workload for the nodes in a storage system are guaranteed to always remain at a certain minimum level. Otherwise Tivoli Storage Productivity Center might recognize many violations, even though there is really no underlying problem with the applications. In these situations, consider decreasing the boundary value in the threshold definition, or disabling the boundary check by leaving the boundary value blank.

# **ALR0584E The Port to Local Node Send Queue Time of the** *node name* **node in the** *storage system name* **storage system is** *measured value* **ms/op. This violates the defined critical-stress boundary value of** *boundary value* **ms/op. Explanation**

Port to Local Node Send Queue Time measures the average number of milliseconds that each send operation to another node in the local storage system spent on the queue before being issued. A threshold was defined on this metric, which causes the measured value to be compared to the defined boundaries for each set of performance statistics collected from the storage system.

This message indicates that a threshold boundary violation occurred. In this case, the specified node in the storage system has a Port to Local Node Send Queue Time that is equal to, or greater than, the critical-stress boundary that was defined for the related threshold.

#### **Action**

The threshold violation might indicate that a performance problem exists for this node. Either the node is experiencing a hardware or software related problem that is causing a drop in performance, or there is some congestion around the storage system's ports in the fabric, which is causing unreasonable delays. Check for errors on the ports, and if necessary follow your storage system's troubleshooting guidelines to determine the root of the problem.

However this threshold indication is only as good as its defined boundary values. If the specified boundary value is too low, Tivoli Storage Productivity Center might recognize many violations, even though there is really no underlying performance problem with the node. In this case, increase the boundary value in the threshold definition to reduce the number of unnecessary alerts.

# **ALR0585W The Port to Local Node Send Queue Time of the** *node name* **node in the** *storage system name* **storage system is** *measured value* **ms/op. This violates the defined warning-stress boundary value of** *boundary value* **ms/op. Explanation**

Port to Local Node Send Queue Time measures the average number of milliseconds that each send operation to another node in the local storage system spent on the queue before being issued. A threshold was defined on this metric, which causes the measured value to be compared to the defined boundaries for each set of performance statistics collected from the storage system.

This message indicates that a threshold boundary violation occurred. In this case, the specified node in the storage system has a Port to Local Node Send Queue Time that is equal to, or greater than, the warning-stress boundary, but less than the critical-stress boundary that was defined for the related threshold.

### **Action**

The threshold violation might indicate that a performance problem exists for this node. Either the node is experiencing a hardware or software related problem that is causing a drop in performance, or there is some congestion around the storage system's ports in the fabric, which is causing unreasonable delays. Check for errors on the ports, and if necessary follow your storage system's troubleshooting guidelines to determine the root of the problem.

However this threshold indication is only as good as its defined boundary values. If the specified boundary value is too low, Tivoli Storage Productivity Center might recognize many violations, even though there is really no underlying performance problem with the node. In this case, increase the boundary value in the threshold definition to reduce the number of unnecessary alerts.

### **ALR0586W The Port to Local Node Send Queue Time of the** *node name* **node in the** *storage system name* **storage system is** *measured value* **ms/op. This violates the defined warning-idle boundary value of** *boundary value* **ms/op. Explanation**

#### Port to Local Node Send Queue Time measures the average number of milliseconds that each send operation to another node in the local storage system spent on the queue before being issued. A threshold was defined on this metric, which causes the measured value to be compared to the defined boundaries for each set of performance statistics collected from the storage system.

This message indicates that a threshold boundary violation occurred. In this case, the specified node in the storage system has a Port to Local Node Send Queue Time that is equal to, or less than, the warning-idle boundary, but greater than the critical-idle boundary that was defined for the related threshold.

### **Action**

The threshold violation might indicate an unexpected drop in the workload for this node. This can happen if the application(s) using the node stopped working properly.

It makes little sense to enable an idle boundary for the queue time thresholds, because a zero or low queue time is the ideal and expected situation. It is recommended to disable the idle boundary checking by leaving the idle boundary values blank in the related threshold definition.

# **ALR0587E The Port to Local Node Send Queue Time of the** *node name* **node in the** *storage system name* **storage system is** *measured value* **ms/op. This violates the defined critical-idle boundary value of** *boundary value* **ms/op. Explanation**

Port to Local Node Send Queue Time measures the average number of milliseconds that each send operation to another node in the local storage system spent on the queue before being issued. A threshold was defined on this metric, which causes the measured value to be compared to the defined boundaries for each set of performance statistics collected from the storage system.

This message indicates that a threshold boundary violation occurred. In this case, the specified node in the storage system has a Port to Local Node Send Queue Time that is equal to, or less than, the critical-idle boundary that was defined for the related threshold.

#### **Action**

The threshold violation might indicate an unexpected drop in the workload for this node. This can happen if the application(s) using the node stopped working properly.

It makes little sense to enable an idle boundary for the queue time thresholds, because a zero or low queue time is the ideal and expected situation. It is recommended to disable the idle boundary checking by leaving the idle boundary values blank in the related threshold definition.

# **ALR0588E The Port to Local Node Receive Queue Time of the** *node name* **node in the** *storage system name* **storage system is** *measured value* **ms/op. This violates the defined critical-stress boundary value of** *boundary value* **ms/op. Explanation**

Port to Local Node Receive Queue Time measures the average number of milliseconds that each receive operation to another node in the local storage system spent on the queue before being issued. A threshold was defined on this metric, which causes the measured value to be compared to the defined boundaries for each set of performance statistics collected from the storage system.

This message indicates that a threshold boundary violation occurred. In this case, the specified node in the storage system has a Port to Local Node Receive Queue Time that is equal to, or greater than, the critical-stress boundary that was defined for the related threshold.

#### **Action**

The threshold violation might indicate that a performance problem exists for this node. Either the node is experiencing a hardware or software related problem that is causing a drop in performance, or there is some congestion around the storage system's ports in the fabric, which is causing unreasonable delays. Check for errors on the ports, and if necessary follow your storage system's troubleshooting guidelines to determine the root of the problem.

However this threshold indication is only as good as its defined boundary values. If the specified boundary value is too low, Tivoli Storage Productivity Center might recognize many violations, even though there is really no underlying performance problem with the node. In this case, increase the boundary value in the threshold definition to reduce the number of unnecessary alerts.

# **ALR0589W The Port to Local Node Receive Queue Time of the** *node name* **node in the** *storage system name* **storage system is** *measured value* **ms/op. This violates the defined warning-stress boundary value of** *boundary value* **ms/op. Explanation**

Port to Local Node Receive Queue Time measures the average number of milliseconds that each receive operation to another node in the local storage system spent on the queue before being issued. A threshold was defined on this metric, which causes the measured value to be compared to the defined boundaries for each set of performance statistics collected from the storage system.

This message indicates that a threshold boundary violation occurred. In this case, the specified node in the storage system has a Port to Local Node Receive Queue Time that is equal to, or greater than, the warning-stress boundary, but less than the critical-stress boundary that was defined for the related threshold.

#### **Action**

The threshold violation might indicate that a performance problem exists for this node. Either the node is experiencing a hardware or software related problem that is causing a drop in performance, or there is some congestion around the storage system's ports in the fabric, which is causing unreasonable delays. Check for errors on the ports, and if necessary follow your storage system's troubleshooting guidelines to determine the root of the problem.

However this threshold indication is only as good as its defined boundary values. If the specified boundary value is too low, Tivoli Storage Productivity Center might recognize many violations, even though there is really no underlying performance problem with the node. In this case, increase the boundary value in the threshold definition to reduce the number of unnecessary alerts.

# **ALR0590W The Port to Local Node Receive Queue Time of the** *node name* **node in the** *storage system name* **storage system is** *measured value* **ms/op. This violates the defined warning-idle boundary value of** *boundary value* **ms/op.**

### **Explanation**

Port to Local Node Receive Queue Time measures the average number of milliseconds that each receive operation to another node in the local storage system spent on the queue before being issued. A threshold was defined on this metric, which causes the measured value to be compared to the defined boundaries for each set of performance statistics collected from the storage system.

This message indicates that a threshold boundary violation occurred. In this case, the specified node in the storage system has a Port to Local Node Receive Queue Time that is equal to, or less than, the warning-idle boundary, but greater than the critical-idle boundary that was defined for the related threshold.

#### **Action**

The threshold violation might indicate an unexpected drop in the workload for this node. This can happen if the application(s) using the node stopped working properly.

It makes little sense to enable an idle boundary for the queue time thresholds, because a zero or low queue time is the ideal and expected situation. It is recommended to disable the idle boundary checking by leaving the idle boundary values blank in the related threshold definition.

# **ALR0591E The Port to Local Node Receive Queue Time of the** *node name* **node in the** *storage system name* **storage system is** *measured value* **ms/op. This violates the defined critical-idle boundary value of** *boundary value* **ms/op. Explanation**

Port to Local Node Receive Queue Time measures the average number of milliseconds that each receive operation to another node in the local storage system spent on the queue before being issued. A threshold was defined on this metric, which causes the measured value to be compared to the defined boundaries for each set of performance statistics collected from the storage system.

This message indicates that a threshold boundary violation occurred. In this case, the specified node in the storage system has a Port to Local Node Receive Queue Time that is equal to, or less than, the critical-idle boundary that was defined for the related threshold.

#### **Action**

The threshold violation might indicate an unexpected drop in the workload for this node. This can happen if the application(s) using the node stopped working properly.

It makes little sense to enable an idle boundary for the queue time thresholds, because a zero or low queue time is the ideal and expected situation. It is

recommended to disable the idle boundary checking by leaving the idle boundary values blank in the related threshold definition.

**ALR0592E The Non-preferred Node Usage Percentage of the** *I/O Group name* **I/O Group in the** *storage system name* **storage system is** *measured value***%. This violates the critical-stress boundary value of** *boundary value***%. Explanation**

> Non-preferred Node Usage Percentage measures the approximate percentage of I/O operations that are not directed against the preferred node for each volume in an I/O Group. There is a small performance penalty when I/O does not go to the preferred node for each volume. A threshold was defined on this metric, which causes the measured value to be compared to the defined boundaries for each set of performance statistics collected from the storage system.

This message indicates that a threshold boundary violation occurred. In this case, the specified I/O Group in the storage system has a Non-preferred Node Usage Percentage value that is equal to, or greater than, the critical-stress boundary that was defined for the related threshold.

#### **Action**

Under normal conditions, the non-preferred node usage percentage should be zero for all I/O groups. The threshold violation might indicate either that a configuration problem exists for some of the host servers using storage from the storage system, or that some of the data paths from the host servers to the storage system through the fabric are currently not operational.

To determine which volumes are the culprit, the Non-preferred Node Usage Percentage metric is also available for volumes. The hosts that are using these volumes may not have multi-pathing software installed or configured properly, such that volume I/O is being directed to the non-preferred node of the I/O Group. Or if the host does not have redundant data paths to the storage system, it is possible that the host was connected or zoned to the incorrect node of the I/O Group. Correcting these configuration errors will usually resolve the problem.

### **ALR0593W The Non-preferred Node Usage Percentage of the** *I/O Group name* **I/O Group in the** *storage system name* **storage system is** *measured value***%. This violates the warning-stress boundary value of** *boundary value***%. Explanation**

Non-preferred Node Usage Percentage measures the approximate percentage of I/O operations that are not directed against the preferred node for each volume in an I/O Group. There is a small performance penalty when I/O does not go to the preferred node for each volume. A threshold was defined on this metric, which causes the measured value to be compared to the defined boundaries for each set of performance statistics collected from the storage system.

This message indicates that a threshold boundary violation occurred. In this case, the specified I/O Group in the storage system has a Non-preferred Node Usage Percentage value that is equal to, or greater than, the warning-stress boundary, but less then the critical-stress boundary that was defined for the related threshold.

#### **Action**

Under normal conditions, the non-preferred node usage percentage should be zero for all I/O groups. The threshold violation might indicate either that a configuration problem exists for some of the host servers using storage from the storage system, or that some of the data paths from the host servers to the storage system through the fabric are currently not operational.

To determine which volumes are the culprit, the Non-preferred Node Usage Percentage metric is also available for volumes. The hosts that are using these volumes may not have multi-pathing software installed or configured properly, such that volume I/O is being directed to the non-preferred node of the I/O Group. Or if the host does not have redundant data paths to the storage system, it is possible that the host was connected or zoned to the incorrect node of the I/O Group. Correcting these configuration errors will usually resolve the problem.

### **ALR0594W The Non-preferred Node Usage Percentage of the** *I/O Group name* **I/O Group in the** *storage system name* **storage system is** *measured value***%. This violates the warning-idle boundary value of** *boundary value***%. Explanation**

Non-preferred Node Usage Percentage measures the approximate percentage of I/O operations that are not directed against the preferred node for each volume in an I/O Group. There is a small performance penalty when I/O does not go to the preferred node for each volume. A threshold was defined on this metric, which causes the measured value to be compared to the defined boundaries for each set of performance statistics collected from the storage system.

This message indicates that a threshold boundary violation occurred. In this case, the specified I/O Group in the storage system has a Non-preferred Node Usage Percentage value that is equal to, or less than, the warning-idle boundary, but greater then the critical-idle boundary that was defined for the related threshold.

#### **Action**

It makes little sense to enable an idle boundary for this type of threshold, because a zero or low non-preferred node usage percentage is the ideal and expected situation. It is recommended to disable the idle boundary checking by leaving the idle boundary values blank in the related threshold definition.

### **ALR0595E The Non-preferred Node Usage Percentage of the** *I/O Group name* **I/O Group in the** *storage system name* **storage system is** *measured value***%. This violates the critical-idle boundary value of** *boundary value***%. Explanation**

Non-preferred Node Usage Percentage measures the approximate percentage of I/O operations that are not directed against the preferred node for each volume in an I/O Group. There is a small performance penalty when I/O does not go to the preferred node for each volume. A threshold was defined on this metric, which

causes the measured value to be compared to the defined boundaries for each set of performance statistics collected from the storage system.

This message indicates that a threshold boundary violation occurred. In this case, the specified I/O Group in the storage system has a Non-preferred Node Usage Percentage value that is equal to, or less than, critical-idle boundary that was defined for the related threshold.

### **Action**

It makes little sense to enable an idle boundary for this type of threshold, because a zero or low non-preferred node usage percentage is the ideal and expected situation. It is recommended to disable the idle boundary checking by leaving the idle boundary values blank in the related threshold definition.

# **ALR0596E The Peak Backend Write Response Time of the** *node name* **node in the** *storage system name* **storage system is** *measured value* **ms/op. This violates the defined critical-stress boundary value of** *boundary value* **ms/op. Explanation**

Peak Backend Write Response Time measures the peak (worst) number of milliseconds that it took to service each MDisk write operation by a node. A threshold was defined on this metric, which causes the measured value to be compared to the defined boundaries for each set of performance statistics collected from the storage system.

This message indicates that a threshold boundary violation occurred. In this case, the specified node in the storage system has a Peak Backend Write Response Time that is equal to, or greater than, the critical-stress boundary that was defined for the related threshold.

#### **Action**

The threshold violation might indicate that a performance problem exists for one or more MDisks accessed by this node. To determine which of the MDisks are the culprits, this metric is also available for MDisks. Especially when the peak backend write response time is in the dozens of seconds, it is likely that write requests are being received faster than they can be destaged to disk. Because the cache on the nodes is not infinite, eventually the storage system will have to switch to a mode where write I/Os are no longer cached for the MDisk, which can have a significant impact on application performance.

Possible causes for this condition might be that some of the MDisks are experiencing hardware or software related problems that are causing a drop in performance, or that the MDisk Group is being overloaded with too high a workload. If the workload is too high, moving some of the MDisk Group's workload to other less busy MDisk Groups might resolve the problem.

However this threshold indication is only as good as its defined boundary values. If the specified boundary value is too low, Tivoli Storage Productivity Center might recognize many violations, even though there is really no underlying performance problem with the node. In this case, increase the boundary value in the threshold definition to reduce the number of unnecessary alerts.

# **ALR0597W The Peak Backend Write Response Time of the** *node name* **node in the** *storage system name* **storage system is** *measured value* **ms/op. This violates the defined warning-stress boundary value of** *boundary value* **ms/op. Explanation**

Peak Backend Write Response Time measures the peak (worst) number of milliseconds that it took to service each MDisk write operation by a node. A threshold was defined on this metric, which causes the measured value to be compared to the defined boundaries for each set of performance statistics collected from the storage system.

This message indicates that a threshold boundary violation occurred. In this case, the specified node in the storage system has a Peak Backend Write Response Time that is equal to, or greater than, the warning-stress boundary, but less than the critical-stress boundary that was defined for the related threshold.

#### **Action**

The threshold violation might indicate that a performance problem exists for one or more MDisks accessed by this node. To determine which of the MDisks are the culprits, this metric is also available for MDisks. Especially when the peak backend write response time is in the dozens of seconds, it is likely that write requests are being received faster than they can be destaged to disk. Because the cache on the nodes is not infinite, eventually the storage system will have to switch to a mode where write I/Os are no longer cached for the MDisk, which can have a significant impact on application performance.

Possible causes for this condition might be that some of the MDisks are experiencing hardware or software related problems that are causing a drop in performance, or that the MDisk Group is being overloaded with too high a workload. If the workload is too high, moving some of the MDisk Group's workload to other less busy MDisk Groups might resolve the problem.

However this threshold indication is only as good as its defined boundary values. If the specified boundary value is too low, Tivoli Storage Productivity Center might recognize many violations, even though there is really no underlying performance problem with the node. In this case, increase the boundary value in the threshold definition to reduce the number of unnecessary alerts.

# **ALR0598W The Peak Backend Write Response Time of the** *node name* **node in the** *storage system name* **storage system is** *measured value* **ms/op. This violates the defined warning-idle boundary value of** *boundary value* **ms/op. Explanation**

Peak Backend Write Response Time measures the peak (worst) number of milliseconds that it took to service each MDisk write operation by a node. A threshold was defined on this metric, which causes the measured value to be compared to the defined boundaries for each set of performance statistics collected from the storage system.

This message indicates that a threshold boundary violation occurred. In this case, the specified node in the storage system has a Peak Backend Write Response Time that is equal to, or less than, the warning-idle boundary, but greater than the critical-idle boundary that was defined for the related threshold.

#### **Action**

The threshold violation might indicate an unexpected drop in the workload for this node. This can happen if the application(s) using the array or MDisk stopped working properly.

This type of threshold boundary should only be defined if the workload for the nodes in a storage system are guaranteed to always remain at a certain minimum level. Otherwise Tivoli Storage Productivity Center might recognize many violations, even though there is really no underlying problem with the applications. In these situations, consider decreasing the boundary value in the threshold definition, or disabling the boundary check by leaving the boundary value blank.

# **ALR0599E The Peak Backend Write Response Time of the** *node name* **node in the** *storage system name* **storage system is** *measured value* **ms/op. This violates the defined critical-idle boundary value of** *boundary value* **ms/op. Explanation**

Peak Backend Write Response Time measures the peak (worst) number of milliseconds that it took to service each MDisk write operation by a node. A threshold was defined on this metric, which causes the measured value to be compared to the defined boundaries for each set of performance statistics collected from the storage system.

This message indicates that a threshold boundary violation occurred. In this case, the specified node in the storage system has a Peak Backend Write Response Time that is equal to, or less than, the critical-idle boundary that was defined for the related threshold.

### **Action**

The threshold violation might indicate an unexpected drop in the workload for this node. This can happen if the application(s) using the array or MDisk stopped working properly.

This type of threshold boundary should only be defined if the workload for the nodes in a storage system are guaranteed to always remain at a certain minimum level. Otherwise Tivoli Storage Productivity Center might recognize many violations, even though there is really no underlying problem with the applications. In these situations, consider decreasing the boundary value in the threshold definition, or disabling the boundary check by leaving the boundary value blank.

# **ALR0600E The Port Send Utilization Percentage of the** *port name* **port in the** *storage system name* **storage system is** *measured value***%. This violates the critical-stress boundary value of** *boundary value***%.**

### **Explanation**

Port Send Utilization Percentage measures the approximate utilization percentage of the ports in monitored storage systems. This value represents the average percent of time that the ports were busy sending data. A threshold was defined on this metric, which causes the measured value to be compared to the defined boundaries for each set of performance statistics collected from the storage system.

This message indicates that a threshold boundary violation occurred. In this case, the specified port in the storage system has a Port Send Utilization Percentage value that is equal to, or greater than, the critical-stress boundary that was defined for the related threshold.

#### **Action**

The threshold violation might indicate that a performance problem exists for this port. Either the port is experiencing a hardware or software related problem that is causing a drop in performance, or the port is being overloaded with too high a workload. If the workload is too high, moving some of the port's workload to other less busy ports might resolve the problem.

If the Port Send Bandwidth Percentage metric is low or within normal bounds, but the Port Send Utilization Percentage metric is high for this port, then there might be some downstream congestion in the fabric along the datapath for this port. Check to make sure that the related switch ports are operational, and that the server HBA and the related switch ports have similar hardware capabilities as the subsystem port. Less capable ports at the server HBA or at the switches along the data path may artificially restrict the speed, so communication can only go as fast as the slowest link on the path.

However this threshold indication is only as good as its defined boundary values. If the specified boundary value is too low, Tivoli Storage Productivity Center might recognize many violations, even though there is really no underlying performance problem with the port. In this case, increase the boundary value in the threshold definition to reduce the number of unnecessary alerts.

# **ALR0601W The Port Send Utilization Percentage of the** *port name* **port in the** *storage system name* **storage system is** *measured value***%. This violates the warning-stress boundary value of** *boundary value***%. Explanation**

Port Send Utilization Percentage measures the approximate utilization percentage of the ports in monitored storage systems. This value represents the average percent of time that the ports were busy sending data. A threshold was defined on this metric, which causes the measured value to be compared to the defined boundaries for each set of performance statistics collected from the storage system.

This message indicates that a threshold boundary violation occurred. In this case, the specified port in the storage system has a Port Send Utilization Percentage value that is equal to, or greater than, the warning-stress boundary, but less than the critical-stress boundary that was defined for the related threshold.

#### **Action**

The threshold violation might indicate that a performance problem exists for this port. Either the port is experiencing a hardware or software related problem that is causing a drop in performance, or the port is being overloaded with too high a workload. If the workload is too high, moving some of the port's workload to other less busy ports might resolve the problem.

If the Port Send Bandwidth Percentage metric is low or within normal bounds, but the Port Send Utilization Percentage metric is high for this port, then there might be some downstream congestion in the fabric along the datapath for this port. Check to make sure that the related switch ports are operational, and that the server HBA and the related switch ports have similar hardware capabilities as the subsystem port. Less capable ports at the server HBA or at the switches along the data path may artificially restrict the speed, so communication can only go as fast as the slowest link on the path.

However this threshold indication is only as good as its defined boundary values. If the specified boundary value is too low, Tivoli Storage Productivity Center might recognize many violations, even though there is really no underlying performance problem with the port. In this case, increase the boundary value in the threshold definition to reduce the number of unnecessary alerts.

# **ALR0602W The Port Send Utilization Percentage of the** *port name* **port in the** *storage system name* **storage system is** *measured value***%. This violates the warning-idle boundary value of** *boundary value***%.**

### **Explanation**

Port Send Utilization Percentage measures the approximate utilization percentage of the ports in monitored storage systems. This value represents the average percent of time that the ports were busy sending data. A threshold was defined on this metric, which causes the measured value to be compared to the defined boundaries for each set of performance statistics collected from the storage system.

This message indicates that a threshold boundary violation occurred. In this case, the specified port in the storage system has a Port Send Utilization Percentage value that is equal to, or less than, the warning-idle boundary, but greater than the critical-idle boundary that was defined for the related threshold.

### **Action**

The threshold violation might indicate an unexpected drop in the workload for this port. This can happen if the application(s) using the port stopped working properly.

This type of threshold boundary should only be defined if the workload for the ports in a storage system are guaranteed to always remain at a certain minimum level. Otherwise Tivoli Storage Productivity Center might recognize many

violations, even though there is really no underlying problem with the applications. In these situations, consider decreasing the boundary value in the threshold definition, or disabling the boundary check by leaving the boundary value blank.

# **ALR0603E The Port Send Utilization Percentage of the** *port name* **port in the** *storage system name* **storage system is** *measured value***%. This violates the critical-idle boundary value of** *boundary value***%.**

### **Explanation**

Port Send Utilization Percentage measures the approximate utilization percentage of the ports in monitored storage systems. This value represents the average percent of time that the ports were busy sending data. A threshold was defined on this metric, which causes the measured value to be compared to the defined boundaries for each set of performance statistics collected from the storage system.

This message indicates that a threshold boundary violation occurred. In this case, the specified port in the storage system has a Port Send Utilization Percentage value that is equal to, or less than, the critical-idle boundary that was defined for the related threshold.

#### **Action**

The threshold violation might indicate an unexpected drop in the workload for this port. This can happen if the application(s) using the port stopped working properly.

This type of threshold boundary should only be defined if the workload for the ports in a storage system are guaranteed to always remain at a certain minimum level. Otherwise Tivoli Storage Productivity Center might recognize many violations, even though there is really no underlying problem with the applications. In these situations, consider decreasing the boundary value in the threshold definition, or disabling the boundary check by leaving the boundary value blank.

# **ALR0604E The Port Receive Utilization Percentage of the** *port name* **port in the** *storage system name* **storage system is** *measured value***%. This violates the critical-stress boundary value of** *boundary value***%.**

### **Explanation**

Port Receive Utilization Percentage measures the approximate utilization percentage of the ports in monitored storage systems. This value represents the average percent of time that the ports were busy receiving data. A threshold was defined on this metric, which causes the measured value to be compared to the defined boundaries for each set of performance statistics collected from the storage system.

This message indicates that a threshold boundary violation occurred. In this case, the specified port in the storage system has a Port Receive Utilization Percentage value that is equal to, or greater than, the critical-stress boundary that was defined for the related threshold.

### **Action**

The threshold violation might indicate that a performance problem exists for this port. Either the port is experiencing a hardware or software related problem that is causing a drop in performance, or the port is being overloaded with too high a workload. If the workload is too high, moving some of the port's workload to other less busy ports might resolve the problem.

If the Port Receive Bandwidth Percentage metric is low or within normal bounds, but the Port Receive Utilization Percentage metric is high for this port, then there might be some downstream congestion in the fabric along the datapath for this port. Check to make sure that the related switch ports are operational, and that the server HBA and the related switch ports have similar hardware capabilities as the subsystem port. Less capable ports at the server HBA or at the switches along the data path may artificially restrict the speed, so communication can only go as fast as the slowest link on the path.

However this threshold indication is only as good as its defined boundary values. If the specified boundary value is too low, Tivoli Storage Productivity Center might recognize many violations, even though there is really no underlying performance problem with the port. In this case, increase the boundary value in the threshold definition to reduce the number of unnecessary alerts.

# **ALR0605W The Port Receive Utilization Percentage of the** *port name* **port in the** *storage system name* **storage system is** *measured value***%. This violates the warning-stress boundary value of** *boundary value***%.**

#### **Explanation**

Port Receive Utilization Percentage measures the approximate utilization percentage of the ports in monitored storage systems. This value represents the average percent of time that the ports were busy receiving data. A threshold was defined on this metric, which causes the measured value to be compared to the defined boundaries for each set of performance statistics collected from the storage system.

This message indicates that a threshold boundary violation occurred. In this case, the specified port in the storage system has a Port Receive Utilization Percentage value that is equal to, or greater than, the warning-stress boundary, but less than the critical-stress boundary that was defined for the related threshold.

### **Action**

The threshold violation might indicate that a performance problem exists for this port. Either the port is experiencing a hardware or software related problem that is causing a drop in performance, or the port is being overloaded with too high a workload. If the workload is too high, moving some of the port's workload to other less busy ports might resolve the problem.

If the Port Receive Bandwidth Percentage metric is low or within normal bounds, but the Port Receive Utilization Percentage metric is high for this port, then there might be some downstream congestion in the fabric along the datapath for this port. Check to make sure that the related switch ports are operational, and that the server HBA and the related switch ports have similar hardware capabilities as the

subsystem port. Less capable ports at the server HBA or at the switches along the data path may artificially restrict the speed, so communication can only go as fast as the slowest link on the path.

However this threshold indication is only as good as its defined boundary values. If the specified boundary value is too low, Tivoli Storage Productivity Center might recognize many violations, even though there is really no underlying performance problem with the port. In this case, increase the boundary value in the threshold definition to reduce the number of unnecessary alerts.

## **ALR0606W The Port Receive Utilization Percentage of the** *port name* **port in the** *storage system name* **storage system is** *measured value***%. This violates the warning-idle boundary value of** *boundary value***%. Explanation**

Port Receive Utilization Percentage measures the approximate utilization percentage of the ports in monitored storage systems. This value represents the average percent of time that the ports were busy receiving data. A threshold was defined on this metric, which causes the measured value to be compared to the defined boundaries for each set of performance statistics collected from the storage system.

This message indicates that a threshold boundary violation occurred. In this case, the specified port in the storage system has a Port Receive Utilization Percentage value that is equal to, or less than, the warning-idle boundary, but greater than the critical-idle boundary that was defined for the related threshold.

#### **Action**

The threshold violation might indicate an unexpected drop in the workload for this port. This can happen if the application(s) using the port stopped working properly.

This type of threshold boundary should only be defined if the workload for the ports in a storage system are guaranteed to always remain at a certain minimum level. Otherwise Tivoli Storage Productivity Center might recognize many violations, even though there is really no underlying problem with the applications. In these situations, consider decreasing the boundary value in the threshold definition, or disabling the boundary check by leaving the boundary value blank.

**ALR0607E The Port Receive Utilization Percentage of the** *port name* **port in the** *storage system name* **storage system is** *measured value***%. This violates the critical-idle boundary value of** *boundary value***%. Explanation**

> Port Receive Utilization Percentage measures the approximate utilization percentage of the ports in monitored storage systems. This value represents the average percent of time that the ports were busy receiving data. A threshold was

defined on this metric, which causes the measured value to be compared to the defined boundaries for each set of performance statistics collected from the storage system.

This message indicates that a threshold boundary violation occurred. In this case, the specified port in the storage system has a Port Receive Utilization Percentage value that is equal to, or less than, the critical-idle boundary that was defined for the related threshold.

### **Action**

The threshold violation might indicate an unexpected drop in the workload for this port. This can happen if the application(s) using the port stopped working properly.

This type of threshold boundary should only be defined if the workload for the ports in a storage system are guaranteed to always remain at a certain minimum level. Otherwise Tivoli Storage Productivity Center might recognize many violations, even though there is really no underlying problem with the applications. In these situations, consider decreasing the boundary value in the threshold definition, or disabling the boundary check by leaving the boundary value blank.

# **ALR0608E The Port Send Bandwidth Percentage of the** *port name* **port in the** *storage system name* **storage system is** *measured value***%. This violates the critical-stress boundary value of** *boundary value***%.**

### **Explanation**

Port Send Bandwidth Percentage measures the approximate bandwidth utilization percentage of the ports in monitored storage systems, based on their current negotiated speed. This value represents the ratio of the current send data rate to the maximum send data rate achievable at the negotiated speed. Since fibre channel protocols are full-duplex, the sum of the send and receive bandwidth percentages can theoretically reach a maximum of 200%. A threshold was defined on this metric, which causes the measured value to be compared to the defined boundaries for each set of performance statistics collected from the storage system.

This message indicates that a threshold boundary violation occurred. In this case, the specified port in the storage system has a Port Send Bandwidth Percentage value that is equal to, or greater than, the critical-stress boundary that was defined for the related threshold.

### **Action**

The threshold violation might indicate that a performance problem exists for this port. Either the port is being overloaded with too high a workload, or there are some congestion or configuration issues in the fabric. If the workload is too high, moving some of the port's workload to other less busy ports might resolve the problem.

If the port's negiotated speed is much less than the physical capability of the port, check the port error metrics which are available for some type of ports, to determine if there are reliability issues with the fabric or the connections. High

error counts can indicate hardware problems with some of the ports or switches in the fabric, or can indicate bad cables or connector between some of the ports.

Also be aware that less capable ports at the subsystem or the server HBA or at the switches along the data path may artificially restrict the speed, so communication can only go as fast as the slowest link on the path. It is therefore usually advisable to have only ports with similar capability connected into a fabric.

However this threshold indication is only as good as its defined boundary values. If the specified boundary value is too low, Tivoli Storage Productivity Center might recognize many violations, even though there is really no underlying performance problem with the port. In this case, increase the boundary value in the threshold definition to reduce the number of unnecessary alerts.

# **ALR0609W The Port Send Bandwidth Percentage of the** *port name* **port in the** *storage system name* **storage system is** *measured value***%. This violates the warning-stress boundary value of** *boundary value***%.**

### **Explanation**

Port Send Bandwidth Percentage measures the approximate bandwidth utilization percentage of the ports in monitored storage systems, based on their current negotiated speed. This value represents the ratio of the current send data rate to the maximum send data rate achievable at the negotiated speed. Since fibre channel protocols are full-duplex, the sum of the send and receive bandwidth percentages can theoretically reach a maximum of 200%. A threshold was defined on this metric, which causes the measured value to be compared to the defined boundaries for each set of performance statistics collected from the storage system.

This message indicates that a threshold boundary violation occurred. In this case, the specified port in the storage system has a Port Send Bandwidth Percentage value that is equal to, or greater than, the warning-stress boundary, but less than the critical-stess boundary that was defined for the related threshold.

#### **Action**

The threshold violation might indicate that a performance problem exists for this port. Either the port is being overloaded with too high a workload, or there are some congestion or configuration issues in the fabric. If the workload is too high, moving some of the port's workload to other less busy ports might resolve the problem.

If the port's negiotated speed is much less than the physical capability of the port, check the port error metrics which are available for some type of ports, to determine if there are reliability issues with the fabric or the connections. High error counts can indicate hardware problems with some of the ports or switches in the fabric, or can indicate bad cables or connector between some of the ports.

Also be aware that less capable ports at the subsystem or the server HBA or at the switches along the data path may artificially restrict the speed, so communication can only go as fast as the slowest link on the path. It is therefore usually advisable to have only ports with similar capability connected into a fabric.
However this threshold indication is only as good as its defined boundary values. If the specified boundary value is too low, Tivoli Storage Productivity Center might recognize many violations, even though there is really no underlying performance problem with the port. In this case, increase the boundary value in the threshold definition to reduce the number of unnecessary alerts.

## **ALR0610W The Port Send Bandwidth Percentage of the** *port name* **port in the** *storage system name* **storage system is** *measured value***%. This violates the warning-idle boundary value of** *boundary value***%.**

## **Explanation**

Port Send Bandwidth Percentage measures the approximate bandwidth utilization percentage of the ports in monitored storage systems, based on their current negotiated speed. This value represents the ratio of the current send data rate to the maximum send data rate achievable at the negotiated speed. Since fibre channel protocols are full-duplex, the sum of the send and receive bandwidth percentages can theoretically reach a maximum of 200%. A threshold was defined on this metric, which causes the measured value to be compared to the defined boundaries for each set of performance statistics collected from the storage system.

This message indicates that a threshold boundary violation occurred. In this case, the specified port in the storage system has a Port Send Bandwidth Percentage value that is equal to, or less than, the warning-idle boundary, but greater than the critical-idle boundary that was defined for the related threshold.

### **Action**

The threshold violation might indicate an unexpected drop in the workload for this port. This can happen if the application(s) using the port stopped working properly.

This type of threshold boundary should only be defined if the workload for the ports in a storage system are guaranteed to always remain at a certain minimum level. Otherwise Tivoli Storage Productivity Center might recognize many violations, even though there is really no underlying problem with the applications. In these situations, consider decreasing the boundary value in the threshold definition, or disabling the boundary check by leaving the boundary value blank.

## **ALR0611E The Port Send Bandwidth Percentage of the** *port name* **port in the** *storage system name* **storage system is** *measured value***%. This violates the critical-idle boundary value of** *boundary value***%. Explanation**

Port Send Bandwidth Percentage measures the approximate bandwidth utilization percentage of the ports in monitored storage systems, based on their current negotiated speed. This value represents the ratio of the current send data rate to the maximum send data rate achievable at the negotiated speed. Since fibre channel protocols are full-duplex, the sum of the send and receive bandwidth percentages can theoretically reach a maximum of 200%. A threshold was defined

on this metric, which causes the measured value to be compared to the defined boundaries for each set of performance statistics collected from the storage system.

This message indicates that a threshold boundary violation occurred. In this case, the specified port in the storage system has a Port Send Bandwidth Percentage value that is equal to, or less than the critical-idle boundary that was defined for the related threshold.

#### **Action**

The threshold violation might indicate an unexpected drop in the workload for this port. This can happen if the application(s) using the port stopped working properly.

This type of threshold boundary should only be defined if the workload for the ports in a storage system are guaranteed to always remain at a certain minimum level. Otherwise Tivoli Storage Productivity Center might recognize many violations, even though there is really no underlying problem with the applications. In these situations, consider decreasing the boundary value in the threshold definition, or disabling the boundary check by leaving the boundary value blank.

## **ALR0612E The Port Receive Bandwidth Percentage of the** *port name* **port in the** *storage system name* **storage system is** *measured value***%. This violates the critical-stress boundary value of** *boundary value***%. Explanation**

Port Receive Bandwidth Percentage measures the approximate bandwidth utilization percentage of the ports in monitored storage systems, based on their current negotiated speed. This value represents the ratio of the current receive data rate to the maximum receive data rate achievable at the negotiated speed. Since fibre channel protocols are full-duplex, the sum of the send and receive bandwidth percentages can theoretically reach a maximum of 200%. A threshold was defined on this metric, which causes the measured value to be compared to the defined boundaries for each set of performance statistics collected from the storage system.

This message indicates that a threshold boundary violation occurred. In this case, the specified port in the storage system has a Port Receive Bandwidth Percentage value that is equal to, or greater than, the critical-stress boundary that was defined for the related threshold.

#### **Action**

The threshold violation might indicate that a performance problem exists for this port. Either the port is being overloaded with too high a workload, or there are some congestion or configuration issues in the fabric. If the workload is too high, moving some of the port's workload to other less busy ports might resolve the problem.

If the port's negiotated speed is much less than the physical capability of the port, check the port error metrics which are available for some type of ports, to determine if there are reliability issues with the fabric or the connections. High

error counts can indicate hardware problems with some of the ports or switches in the fabric, or can indicate bad cables or connector between some of the ports.

Also be aware that less capable ports at the subsystem or the server HBA or at the switches along the data path may artificially restrict the speed, so communication can only go as fast as the slowest link on the path. It is therefore usually advisable to have only ports with similar capability connected into a fabric.

However this threshold indication is only as good as its defined boundary values. If the specified boundary value is too low, Tivoli Storage Productivity Center might recognize many violations, even though there is really no underlying performance problem with the port. In this case, increase the boundary value in the threshold definition to reduce the number of unnecessary alerts.

## **ALR0613W The Port Receive Bandwidth Percentage of the** *port name* **port in the** *storage system name* **storage system is** *measured value***%. This violates the warning-stress boundary value of** *boundary value***%.**

## **Explanation**

Port Receive Bandwidth Percentage measures the approximate bandwidth utilization percentage of the ports in monitored storage systems, based on their current negotiated speed. This value represents the ratio of the current receive data rate to the maximum receive data rate achievable at the negotiated speed. Since fibre channel protocols are full-duplex, the sum of the send and receive bandwidth percentages can theoretically reach a maximum of 200%. A threshold was defined on this metric, which causes the measured value to be compared to the defined boundaries for each set of performance statistics collected from the storage system.

This message indicates that a threshold boundary violation occurred. In this case, the specified port in the storage system has a Port Receive Bandwidth Percentage value that is equal to, or greater than, the warning-stress boundary, but less than the critical-stess boundary that was defined for the related threshold.

### **Action**

The threshold violation might indicate that a performance problem exists for this port. Either the port is being overloaded with too high a workload, or there are some congestion or configuration issues in the fabric. If the workload is too high, moving some of the port's workload to other less busy ports might resolve the problem.

If the port's negiotated speed is much less than the physical capability of the port, check the port error metrics which are available for some type of ports, to determine if there are reliability issues with the fabric or the connections. High error counts can indicate hardware problems with some of the ports or switches in the fabric, or can indicate bad cables or connector between some of the ports.

Also be aware that less capable ports at the subsystem or the server HBA or at the switches along the data path may artificially restrict the speed, so communication can only go as fast as the slowest link on the path. It is therefore usually advisable to have only ports with similar capability connected into a fabric.

However this threshold indication is only as good as its defined boundary values. If the specified boundary value is too low, Tivoli Storage Productivity Center might recognize many violations, even though there is really no underlying performance problem with the port. In this case, increase the boundary value in the threshold definition to reduce the number of unnecessary alerts.

**ALR0614W The Port Receive Bandwidth Percentage of the** *port name* **port in the** *storage system name* **storage system is** *measured value***%. This violates the warning-idle boundary value of** *boundary value***%.**

## **Explanation**

Port Receive Bandwidth Percentage measures the approximate bandwidth utilization percentage of the ports in monitored storage systems, based on their current negotiated speed. This value represents the ratio of the current receive data rate to the maximum receive data rate achievable at the negotiated speed. Since fibre channel protocols are full-duplex, the sum of the send and receive bandwidth percentages can theoretically reach a maximum of 200%. A threshold was defined on this metric, which causes the measured value to be compared to the defined boundaries for each set of performance statistics collected from the storage system.

This message indicates that a threshold boundary violation occurred. In this case, the specified port in the storage system has a Port Receive Bandwidth Percentage value that is equal to, or less than, the warning-idle boundary, but greater than the critical-idle boundary that was defined for the related threshold.

#### **Action**

The threshold violation might indicate an unexpected drop in the workload for this port. This can happen if the application(s) using the port stopped working properly.

This type of threshold boundary should only be defined if the workload for the ports in a storage system are guaranteed to always remain at a certain minimum level. Otherwise Tivoli Storage Productivity Center might recognize many violations, even though there is really no underlying problem with the applications. In these situations, consider decreasing the boundary value in the threshold definition, or disabling the boundary check by leaving the boundary value blank.

**ALR0615E The Port Receive Bandwidth Percentage of the** *port name* **port in the** *storage system name* **storage system is** *measured value***%. This violates the critical-idle boundary value of** *boundary value***%. Explanation**

> Port Receive Bandwidth Percentage measures the approximate bandwidth utilization percentage of the ports in monitored storage systems, based on their current negotiated speed. This value represents the ratio of the current receive data rate to the maximum receive data rate achievable at the negotiated speed. Since fibre channel protocols are full-duplex, the sum of the send and receive bandwidth percentages can theoretically reach a maximum of 200%. A threshold was defined

on this metric, which causes the measured value to be compared to the defined boundaries for each set of performance statistics collected from the storage system.

This message indicates that a threshold boundary violation occurred. In this case, the specified port in the storage system has a Port Receive Bandwidth Percentage value that is equal to, or less than the critical-idle boundary that was defined for the related threshold.

### **Action**

The threshold violation might indicate an unexpected drop in the workload for this port. This can happen if the application(s) using the port stopped working properly.

This type of threshold boundary should only be defined if the workload for the ports in a storage system are guaranteed to always remain at a certain minimum level. Otherwise Tivoli Storage Productivity Center might recognize many violations, even though there is really no underlying problem with the applications. In these situations, consider decreasing the boundary value in the threshold definition, or disabling the boundary check by leaving the boundary value blank.

## **ALR0616E The CRC Error Rate of the** *port name* **port in the** *storage system or switch name* **storage system or switch is** *measured value* **cnt/s. This violates the defined critical-stress boundary value of** *boundary value* **cnt/s. Explanation**

CRC Error Rate measures the average number of frames that were received per second, where the cyclic redundancy check (CRC) value in the frame did not match the CRC value computed by the receiving port. This indicates accidental modification of the frame's data during transit, and can be used as an indicator of the relative quality of the port's connection. A threshold was defined on this metric, which causes the measured value to be compared to the defined boundaries for each set of performance statistics collected from the storage system or switch.

This message indicates that a threshold boundary violation occurred. In this case, the specified port in the storage system or switch has an CRC Error Rate that is equal to, or greater than, the critical-stress boundary that was defined for the related threshold.

### **Action**

The threshold violation might indicate that a hardware or configuration problem exists either for this port or for the connected fabric. Isolated errors can be ignored in most cases, but if the error rate remains consistently high over time, this may be a cause for concern. Follow the trouble-shooting guidelines for the storage system or switch, and for the connected entity (storage system, switch, or server HBA).

Because isolated temporary errors can be ignored in most cases, consider enabling the alert suppression option "Suppress alerts unless the triggering condition has been violated continuously for a specified length of time" for this threshold. This can greatly reduce the number of unnecessary alerts.

## **ALR0617W The CRC Error Rate of the** *port name* **port in the** *storage system or switch name* **storage system or switch is** *measured value* **cnt/s. This violates the defined warning-stress boundary value of** *boundary value* **cnt/s. Explanation**

CRC Error Rate measures the average number of frames that were received per second, where the cyclic redundancy check (CRC) value in the frame did not match the CRC value computed by the receiving port. This indicates accidental modification of the frame's data during transit, and can be used as an indicator of the relative quality of the port's connection. A threshold was defined on this metric, which causes the measured value to be compared to the defined boundaries for each set of performance statistics collected from the storage system or switch.

This message indicates that a threshold boundary violation occurred. In this case, the specified port in the storage system or switch has an CRC Error Rate that is equal to, or greater than, the warning-stress boundary, but less than the critical-stress boundary that was defined for the related threshold.

### **Action**

The threshold violation might indicate that a hardware or configuration problem exists either for this port or for the connected fabric. Isolated errors can be ignored in most cases, but if the error rate remains consistently high over time, this may be a cause for concern. Follow the trouble-shooting guidelines for the storage system or switch, and for the connected entity (storage system, switch, or server HBA).

Because isolated temporary errors can be ignored in most cases, consider enabling the alert suppression option "Suppress alerts unless the triggering condition has been violated continuously for a specified length of time" for this threshold. This can greatly reduce the number of unnecessary alerts.

## **ALR0618W The CRC Error Rate of the** *port name* **port in the** *storage system or switch name* **storage system or switch is** *measured value* **cnt/s. This violates the defined warning-idle boundary value of** *boundary value* **cnt/s. Explanation**

CRC Error Rate measures the average number of frames that were received per second, where the cyclic redundancy check (CRC) value in the frame did not match the CRC value computed by the receiving port. This indicates accidental modification of the frame's data during transit, and can be used as an indicator of the relative quality of the port's connection. A threshold was defined on this metric, which causes the measured value to be compared to the defined boundaries for each set of performance statistics collected from the storage system or switch.

This message indicates that a threshold boundary violation occurred. In this case, the specified port in the storage system or switch has an CRC Error Rate that is equal to, or less than, the warning-idle boundary, but greater than the critical-idle boundary that was defined for the related threshold.

It makes little sense to enable an idle boundary for the port error thresholds, because a zero or low error rate is the ideal and expected situation. It is recommended to disable the idle boundary checking by leaving the idle boundary values blank in the related threshold definition.

## **ALR0619E The CRC Error Rate of the** *port name* **port in the** *storage system or switch name* **storage system or switch is** *measured value* **cnt/s. This violates the defined critical-idle boundary value of** *boundary value* **cnt/s. Explanation**

CRC Error Rate measures the average number of frames that were received per second, where the cyclic redundancy check (CRC) value in the frame did not match the CRC value computed by the receiving port. This indicates accidental modification of the frame's data during transit, and can be used as an indicator of the relative quality of the port's connection. A threshold was defined on this metric, which causes the measured value to be compared to the defined boundaries for each set of performance statistics collected from the storage system or switch.

This message indicates that a threshold boundary violation occurred. In this case, the specified port in the storage system or switch has an CRC Error Rate that is equal to, or less than, the critical-idle boundary that was defined for the related threshold.

### **Action**

It makes little sense to enable an idle boundary for the port error thresholds, because a zero or low error rate is the ideal and expected situation. It is recommended to disable the idle boundary checking by leaving the idle boundary values blank in the related threshold definition.

**ALR0620E The Invalid Transmission Word Rate of the** *port name* **port in the** *storage system or switch name* **storage system or switch is** *measured value* **cnt/s. This violates the defined critical-stress boundary value of** *boundary value* **cnt/s.**

### **Explanation**

Invalid Transmission Word Rate measures the average number of invalid transmission words that were detected by the port, per second. Transmission words are primitive elements used by the fibre channel protocol for transmission of data. A frame consists of between 10 and 537 transmission words. A threshold was defined on this metric, which causes the measured value to be compared to the defined boundaries for each set of performance statistics collected from the storage system or switch.

This message indicates that a threshold boundary violation occurred. In this case, the specified port in the storage system or switch has an Invalid Transmission Word Rate that is equal to, or greater than, the critical-stress boundary that was defined for the related threshold.

The threshold violation might indicate that a hardware or configuration problem exists either for this port or for the connected fabric. Isolated errors can be ignored in most cases, but if the error rate remains consistently high over time, this may be a cause for concern. Follow the trouble-shooting guidelines for the storage system or switch, and for the connected entity (storage system, switch, or server HBA).

Because isolated temporary errors can be ignored in most cases, consider enabling the alert suppression option "Suppress alerts unless the triggering condition has been violated continuously for a specified length of time" for this threshold. This can greatly reduce the number of unnecessary alerts.

**ALR0621W The Invalid Transmission Word Rate of the** *port name* **port in the** *storage system or switch name* **storage system or switch is** *measured value* **cnt/s. This violates the defined warning-stress boundary value of** *boundary value* **cnt/s.**

### **Explanation**

Invalid Transmission Word Rate measures the average number of invalid transmission words that were detected by the port, per second. Transmission words are primitive elements used by the fibre channel protocol for transmission of data. A frame consists of between 10 and 537 transmission words. A threshold was defined on this metric, which causes the measured value to be compared to the defined boundaries for each set of performance statistics collected from the storage system or switch.

This message indicates that a threshold boundary violation occurred. In this case, the specified port in the storage system or switch has an Invalid Transmission Word Rate that is equal to, or greater than, the warning-stress boundary, but less than the critical-stress boundary that was defined for the related threshold.

#### **Action**

The threshold violation might indicate that a hardware or configuration problem exists either for this port or for the connected fabric. Isolated errors can be ignored in most cases, but if the error rate remains consistently high over time, this may be a cause for concern. Follow the trouble-shooting guidelines for the storage system or switch, and for the connected entity (storage system, switch, or server HBA).

Because isolated temporary errors can be ignored in most cases, consider enabling the alert suppression option "Suppress alerts unless the triggering condition has been violated continuously for a specified length of time" for this threshold. This can greatly reduce the number of unnecessary alerts.

## **ALR0622W The Invalid Transmission Word Rate of the** *port name* **port in the** *storage system or switch name* **storage system or switch is** *measured value* **cnt/s. This violates the defined warning-idle boundary value of** *boundary value* **cnt/s. Explanation**

Invalid Transmission Word Rate measures the average number of invalid transmission words that were detected by the port, per second. Transmission words are primitive elements used by the fibre channel protocol for transmission of data. A frame consists of between 10 and 537 transmission words. A threshold was defined on this metric, which causes the measured value to be compared to the defined boundaries for each set of performance statistics collected from the storage system or switch.

This message indicates that a threshold boundary violation occurred. In this case, the specified port in the storage system or switch has an Invalid Transmission Word Rate that is equal to, or less than, the warning-idle boundary, but greater than the critical-idle boundary that was defined for the related threshold.

### **Action**

It makes little sense to enable an idle boundary for the port error thresholds, because a zero or low error rate is the ideal and expected situation. It is recommended to disable the idle boundary checking by leaving the idle boundary values blank in the related threshold definition.

## **ALR0623E The Invalid Transmission Word Rate of the** *port name* **port in the** *storage system or switch name* **storage system or switch is** *measured value* **cnt/s. This violates the defined critical-idle boundary value of** *boundary value* **cnt/s.**

### **Explanation**

Invalid Transmission Word Rate measures the average number of invalid transmission words that were detected by the port, per second. Transmission words are primitive elements used by the fibre channel protocol for transmission of data. A frame consists of between 10 and 537 transmission words. A threshold was defined on this metric, which causes the measured value to be compared to the defined boundaries for each set of performance statistics collected from the storage system or switch.

This message indicates that a threshold boundary violation occurred. In this case, the specified port in the storage system or switch has an Invalid Transmission Word Rate that is equal to, or less than, the critical-idle boundary that was defined for the related threshold.

### **Action**

It makes little sense to enable an idle boundary for the port error thresholds, because a zero or low error rate is the ideal and expected situation. It is recommended to disable the idle boundary checking by leaving the idle boundary values blank in the related threshold definition.

## **ALR0624E The Zero Buffer-Buffer Credit Timer of the** *port name* **port in the** *storage system name* **storage system is** *measured value* **microseconds. This violates the defined critical-stress boundary value of** *boundary value* **microseconds.**

### **Explanation**

Zero Buffer-Buffer Credit Timer measures the number of microseconds during which it was impossible to send frames due to a lack of buffer credits at the port. Buffer-Buffer Credit is used as a mechanism to enforce flow-control by the fibre channel protocol, and ensures that a transmitting port which is sending data does not overrun the ability of the receiving port to receive that data. A threshold was defined on this metric, which causes the measured value to be compared to the defined boundaries for each set of performance statistics collected from the storage system or switch.

This message indicates that a threshold boundary violation occurred. In this case, the specified port in the storage system or switch has a Zero Buffer-Buffer Credit Timer value that is equal to, or greater than, the critical-stress boundary that was defined for the related threshold.

### **Action**

The threshold violation might indicate that a hardware or configuration problem exists either for this port or for the connected fabric. Isolated errors can be ignored in most cases, but if the timer value remains consistently high over time, this may be a cause for concern. Follow the trouble-shooting guidelines for the storage system or switch, and for the connected entity (storage system, switch, or server HBA).

Because isolated temporary errors can be ignored in most cases, consider enabling the alert suppression option "Suppress alerts unless the triggering condition has been violated continuously for a specified length of time" for this threshold. This can greatly reduce the number of unnecessary alerts.

**ALR0625W The Zero Buffer-Buffer Credit Timer of the** *port name* **port in the** *storage system name* **storage system is** *measured value* **microseconds. This violates the defined warning-stress boundary value of** *boundary value* **microseconds.**

### **Explanation**

Zero Buffer-Buffer Credit Timer measures the number of microseconds during which it was impossible to send frames due to a lack of buffer credits at the port. Buffer-Buffer Credit is used as a mechanism to enforce flow-control by the fibre channel protocol, and ensures that a transmitting port which is sending data does not overrun the ability of the receiving port to receive that data. A threshold was defined on this metric, which causes the measured value to be compared to the defined boundaries for each set of performance statistics collected from the storage system or switch.

This message indicates that a threshold boundary violation occurred. In this case, the specified port in the storage system or switch has a Zero Buffer-Buffer Credit Timer value that is equal to, or greater than, the warning-stress boundary, but less than the critical-stress boundary that was defined for the related threshold.

### **Action**

The threshold violation might indicate that a hardware or configuration problem exists either for this port or for the connected fabric. Isolated errors can be ignored in most cases, but if the timer value remains consistently high over time, this may be a cause for concern. Follow the trouble-shooting guidelines for the storage system or switch, and for the connected entity (storage system, switch, or server HBA).

Because isolated temporary errors can be ignored in most cases, consider enabling the alert suppression option "Suppress alerts unless the triggering condition has been violated continuously for a specified length of time" for this threshold. This can greatly reduce the number of unnecessary alerts.

## **ALR0626W The Zero Buffer-Buffer Credit Timer of the** *port name* **port in the** *storage system name* **storage system is** *measured value* **microseconds. This violates the defined warning-idle boundary value of** *boundary value* **microseconds. Explanation**

Zero Buffer-Buffer Credit Timer measures the number of microseconds during which it was impossible to send frames due to a lack of buffer credits at the port. Buffer-Buffer Credit is used as a mechanism to enforce flow-control by the fibre channel protocol, and ensures that a transmitting port which is sending data does not overrun the ability of the receiving port to receive that data. A threshold was defined on this metric, which causes the measured value to be compared to the defined boundaries for each set of performance statistics collected from the storage system or switch.

This message indicates that a threshold boundary violation occurred. In this case, the specified port in the storage system or switch has a Zero Buffer-Buffer Credit Timer value that is equal to, or less than, the warning-idle boundary, but greater than the critical-idle boundary that was defined for the related threshold.

### **Action**

It makes little sense to enable an idle boundary for the Zero Buffer-Buffer Credit Timer threshold, because a zero or low time value is the ideal and expected situation. It is recommended to disable the idle boundary checking by leaving the idle boundary values blank in the related threshold definition.

## **ALR0627E The Zero Buffer-Buffer Credit Timer of the** *port name* **port in the** *storage system name* **storage system is** *measured value* **microseconds. This violates the defined critical-idle boundary value of** *boundary value* **microseconds. Explanation**

Zero Buffer-Buffer Credit Timer measures the number of microseconds during which it was impossible to send frames due to a lack of buffer credits at the port. Buffer-Buffer Credit is used as a mechanism to enforce flow-control by the fibre channel protocol, and ensures that a transmitting port which is sending data does not overrun the ability of the receiving port to receive that data. A threshold was defined on this metric, which causes the measured value to be compared to the defined boundaries for each set of performance statistics collected from the storage system or switch.

This message indicates that a threshold boundary violation occurred. In this case, the specified port in the storage system or switch has a Zero Buffer-Buffer Credit Timer value that is equal to, or less than, the critical-idle boundary that was defined for the related threshold.

### **Action**

It makes little sense to enable an idle boundary for the Zero Buffer-Buffer Credit Timer threshold, because a zero or low time value is the ideal and expected situation. It is recommended to disable the idle boundary checking by leaving the idle boundary values blank in the related threshold definition.

## **ALR0628E The Zero Buffer-Buffer Credit Percentage of port** *port name* **in storage subsystem** *storage system name* **was measured to be** *measured value***%. This violates the defined critical-stress boundary value of** *boundary value***%. Explanation**

Zero Buffer-Buffer Credit Percentage measures the percentage of time that the port was unable to send frames due to a lack of buffer credits at the port over a particular time interval. Buffer-Buffer Credit is used as a mechanism to enforce flow-control by the fibre channel protocol, and ensures that a transmitting port which is sending data does not overrun the ability of the receiving port to receive that data. A threshold was defined on this metric, which causes the measured value to be compared to the defined boundaries for each set of performance statistics collected from the storage system.

This message indicates that a threshold boundary violation occurred. In this case, the specified port in the storage system has a Zero Buffer-Buffer Credit Percentage value that is equal to, or greater than, the critical-stress boundary that was defined for the related threshold.

### **Action**

The threshold violation might indicate that a hardware or configuration problem exists either for this port or for the connected fabric. Isolated errors can be ignored in most cases, but if the timer value remains consistently high over time, this may

be a cause for concern. Follow the trouble-shooting guidelines for the storage system, and for the connected entity (storage system, switch, or server HBA).

Because isolated temporary errors can be ignored in most cases, consider enabling the alert suppression option "Suppress alerts unless the triggering condition has been violated continuously for a specified length of time" for this threshold. This can greatly reduce the number of unnecessary alerts.

## **ALR0629W The Zero Buffer-Buffer Credit Percentage of port** *port name* **in storage subsystem** *storage system name* **was measured to be** *measured value***%. This violates the defined warning-stress boundary value of** *boundary value***%. Explanation**

Zero Buffer-Buffer Credit Percentage measures the percentage of time that the port was unable to send frames due to a lack of buffer credits at the port over a particular time interval. Buffer-Buffer Credit is used as a mechanism to enforce flow-control by the fibre channel protocol, and ensures that a transmitting port which is sending data does not overrun the ability of the receiving port to receive that data. A threshold was defined on this metric, which causes the measured value to be compared to the defined boundaries for each set of performance statistics collected from the storage system.

This message indicates that a threshold boundary violation occurred. In this case, the specified port in the storage system has a Zero Buffer-Buffer Credit Percentage value that is equal to, or greater than, the warning-stress boundary, but less than the critical-stress boundary that was defined for the related threshold.

#### **Action**

The threshold violation might indicate that a hardware or configuration problem exists either for this port or for the connected fabric. Isolated errors can be ignored in most cases, but if the timer value remains consistently high over time, this may be a cause for concern. Follow the trouble-shooting guidelines for the storage system, and for the connected entity (storage system, switch, or server HBA).

Because isolated temporary errors can be ignored in most cases, consider enabling the alert suppression option "Suppress alerts unless the triggering condition has been violated continuously for a specified length of time" for this threshold. This can greatly reduce the number of unnecessary alerts.

## **ALR0630W The Zero Buffer-Buffer Credit Percentage of port** *port name* **in storage subsystem** *storage system name* **was measured to be** *measured value***%. This violates the defined warning-idle boundary value of** *boundary value***%. Explanation**

Zero Buffer-Buffer Credit Percentage measures the percentage of time that the port was unable to send frames due to a lack of buffer credits at the port over a particular time interval. Buffer-Buffer Credit is used as a mechanism to enforce flow-control by the fibre channel protocol, and ensures that a transmitting port which is sending data does not overrun the ability of the receiving port to receive that data. A threshold was defined on this metric, which causes the measured

value to be compared to the defined boundaries for each set of performance statistics collected from the storage system.

This message indicates that a threshold boundary violation occurred. In this case, the specified port in the storage system has a Zero Buffer-Buffer Credit Percentage value that is equal to, or less than, the warning-idle boundary, but greater than the critical-idle boundary that was defined for the related threshold.

#### **Action**

It makes little sense to enable an idle boundary for the Zero Buffer-Buffer Credit Percentage threshold, because a zero or low value is the ideal and expected situation. It is recommended to disable the idle boundary checking by leaving the idle boundary values blank in the related threshold definition.

**ALR0631E The Zero Buffer-Buffer Credit Percentage of port** *port name* **in storage subsystem** *storage system name* **was measured to be** *measured value***%. This violates the defined critical-idle boundary value of** *boundary value***%. Explanation**

> Zero Buffer-Buffer Credit Percentage measures the percentage of time that the port was unable to send frames due to a lack of buffer credits at the port over a particular time interval. Buffer-Buffer Credit is used as a mechanism to enforce flow-control by the fibre channel protocol, and ensures that a transmitting port which is sending data does not overrun the ability of the receiving port to receive that data. A threshold was defined on this metric, which causes the measured value to be compared to the defined boundaries for each set of performance statistics collected from the storage system.

> This message indicates that a threshold boundary violation occurred. In this case, the specified port in the storage system has a Zero Buffer-Buffer Credit Percentage value that is equal to, or less than, the critical-idle boundary that was defined for the related threshold.

#### **Action**

It makes little sense to enable an idle boundary for the Zero Buffer-Buffer Credit Percentage threshold, because a zero or low time value is the ideal and expected situation. It is recommended to disable the idle boundary checking by leaving the idle boundary values blank in the related threshold definition.

## **ALR1114I New Storage Subsystem discovered. Explanation**

A new storage subsystem has been discovered.

#### **Action**

## **ALR4000I Endpoint device** *endpoint device name* **has been discovered.**

### **Explanation**

The specified endpoint device has been discovered.

### **Action**

No action is required.

## **ALR4001W Endpoint device** *endpoint device name* **is missing. Explanation**

The specified endpoint device has gone missing.

### **Action**

If this alert was unexpected, check the device and it's connection to the fabric.

## **ALR4002I Endpoint device** *endpoint device name* **has been rediscovered.**

## **Explanation**

The specified endpoint device has been rediscovered.

### **Action**

No action is required.

**ALR4015I** *subsystem/fabric/switch/server subsystem/fabric/ switch/server name* **port** *port name or WWPN* **has been**

## **discovered.**

### **Explanation**

The specified port of the entity has been discovered.

### **Action**

No action is required.

**ALR4016W** *subsystem/fabric/switch/server subsystem/fabric/switch/server name* **port** *port name or WWPN* **is missing.**

## **Explanation**

The specified port of the entity has gone missing.

## **Action**

If this alert was unexpected, check the device port and it's connection to the fabric.

## **ALR4017I** *subsystem/fabric/switch/server subsystem/fabric/ switch/server name* **port** *port name or WWPN* **has been rediscovered.**

## **Explanation**

The specified port of the entity has been rediscovered.

### **Action**

No action is required.

## **ALR4018W** *subsystem/fabric/switch/server subsystem/fabric/switch/server name* **port** *port name or WWPN* **has gone offline. Explanation**

The specified port of the entity has gone offline.

### **Action**

If this alert was unexpected, check the device port and it's connection to the fabric.

## **ALR4019I** *subsystem/fabric/switch/server subsystem/fabric/ switch/server name* **port** *port name or WWPN* **has gone online. Explanation**

The specified port of the entity has gone online.

### **Action**

No action is required.

## **ALR4020I Switch** *switch name or WWN* **has been discovered. Explanation**

The specified switch has been discovered.

### **Action**

No action is required.

## **ALR4021E Switch** *switch name or WWN* **is missing. Explanation**

The specified switch has gone missing

### **Action**

If this alert was unexpected, check the switch and it's connection to the fabric.

## **ALR4022I Switch** *switch name or WWN* **has been rediscovered. Explanation**

The specified switch has been rediscovered.

#### **Action**

No action is required.

**ALR4023W The version for switch** *switch name or WWN* **has changed from** *previous firmware version* **to** *current firmware version* **.**

### **Explanation**

The version for the specified switch has changed .

### **Action**

No action is required.

## **ALR4024W Status of switch** *switch name or WWN* **has degraded from** *previous status* **to** *current status* **. Explanation**

The status for the specified switch has degraded. This may occur, for instance, if a fan has failed or if a redundant power supply failed.

#### **Action**

Check the switch status through the switch's element manager.

## **ALR4025I Status of switch** *switch name or WWN* **has improved from** *previous status* **to** *current status* **. Explanation**

The status for the specified switch has improved .

### **Action**

No action is required.

## **ALR4026I Blade** *blade name or WWN* **on switch** *switch name or WWN* **has been discovered. Explanation**

The specified blade on the specified switch has been discovered.

### **Action**

## **ALR4027W Blade** *blade name or WWN* **on switch** *switch name or WWN* **is missing.**

## **Explanation**

The specified blade on the specified switch has gone missing.

### **Action**

If this alert was unexpected, check the blade on the switch.

## **ALR4028I Blade** *blade name or WWN* **on switch** *switch name or WWN* **has been rediscovered. Explanation**

The specified blade on the specified switch has been rediscovered.

### **Action**

No action is required.

## **ALR4029E Blade** *blade name or WWN* **on switch** *switch name or WWN* **has gone offline. Explanation**

The specified blade on the specified switch has gone offline.

#### **Action**

If this alert was unexpected, check the blade on the switch.

## **ALR4030I Blade** *blade name or WWN* **on switch** *switch name or WWN* **has gone online. Explanation**

The specified blade on the specified switch has gone online.

### **Action**

No action is required.

**ALR4034W The driver version for HBA** *adapter name* **on computer** *host name* **has changed from** *previous version* **to** *new version***.**

### **Explanation**

Tivoli Storage Productivity Center detected that the driver version for an HBA on a monitored computer or server has changed.

### **Action**

This message is for informational purposes only. No further action is required.

## **ALR4035W The firmware version for HBA** *adapter name* **on computer** *host name* **has changed from** *previous version* **to** *new version* **.**

### **Explanation**

Tivoli Storage Productivity Center detected that the firmware version for an HBA on a monitored computer or server has changed.

#### **Action**

This message is for informational purposes only. No further action is required.

## **ALR4046I Fabric** *fabric name or WWN* **is discovered. Explanation**

The specified fabric has been discovered.

#### **Action**

No action is required.

## **ALR4047E Fabric** *fabric name or WWN* **is missing. Explanation**

The specified fabric has gone missing. This alert may indicate that the principal switch on the fabric has changed, or that the Data Sources managing the fabric have lost communication with the fabric.

### **Action**

If this alert was unexpected, check if another fabric with the same set of switches has been discovered. This would indicate that the principal switch changed on the fabric. Otherwise, check the status of the Data Sources which were managing the fabric.

## **ALR4048I Fabric** *fabric name or WWN* **is rediscovered. Explanation**

The specified fabric has been rediscovered.

### **Action**

No action is required.

## **ALR4051I Inactive zone** *zone name* **in fabric** *fabric name or WWN* **has been discovered. Explanation**

The specified inactive zone in the specified fabric has been discovered.

No action is required.

## **ALR4052W Inactive zone** *zone name* **in fabric** *fabric name or WWN* **is missing.**

## **Explanation**

The specified inactive zone in the specified fabric has gone missing.

#### **Action**

No action is required.

## **ALR4053I Inactive zone** *zone name* **in fabric** *fabric name or WWN* **has been rediscovered. Explanation**

The specified inactive zone in the specified fabric has been rediscovered.

### **Action**

No action is required.

## **ALR4054I Inactive zoneset** *zoneset name* **in fabric** *fabric name or WWN* **has been discovered.**

## **Explanation**

The specified inactive zoneset in the specified fabric has been discovered.

#### **Action**

No action is required.

## **ALR4055W Inactive zoneset** *zoneset name* **in fabric** *fabric name or WWN* **is missing.**

### **Explanation**

The specified inactive zoneset in the specified fabric has gone missing.

#### **Action**

No action is required.

## **ALR4056I Inactive zoneset** *zoneset name* **in fabric** *fabric name or WWN* **has been rediscovered.**

#### **Explanation**

The specified inactive zoneset in the specified fabric has been rediscovered.

No action is required.

**ALR4063I The connection from** *switch or node switch name or WWN* **port** *port name or WWPN* **to** *switch or node switch name or WWN* **port** *port name or WWPN* **has been discovered. Explanation**

> The connection from the specified port of the specified switch or node to the specified port of the specified switch or node has been discovered.

### **Action**

No action is required.

**ALR4064W The connection from** *switch or node switch name or WWN* **port** *port name or WWPN* **to** *switch or node switch name or WWN* **port** *port name or WWPN* **is missing.**

### **Explanation**

The connection from the specified port of the specified switch or node to the specified port of the specified switch or node has gone missing.

### **Action**

If this alert was unexpected, check the connection between the ports and check the status of the devices at both ends of the connection.

**ALR4065I The connection from** *switch or node switch name or WWN* **port** *port name or WWPN* **to** *switch or node switch name or WWN* **port** *port name or WWPN* **has been rediscovered. Explanation**

> The connection from the specified port of the specified switch or node to the specified port of the specified switch or node has been rediscovered.

### **Action**

No action is required.

## **ALR4066I Switch** *switch name or WWN* **in fabric** *fabric name or WWN* **has been discovered. Explanation**

The specified switch in the specified fabric has been discovered.

### **Action**

## **ALR4067W Switch** *switch name or WWN* **in fabric** *fabric name or WWN* **is missing.**

### **Explanation**

The specified switch in the specified fabric has gone missing.

### **Action**

If this alert was unexpected, check the status of the switch and it's connections to the other switches in the fabric.

## **ALR4068I Switch** *switch name or WWN* **in fabric** *fabric name or WWN* **has been rediscovered. Explanation**

The specified switch in the specified fabric has been rediscovered.

### **Action**

No action is required.

## **ALR4069I Port** *port name or WWPN* **in switch** *switch name or WWN* **has been discovered. Explanation**

The specified port in the specified switch has been discovered.

### **Action**

No action is required.

## **ALR4070W Port** *port name or WWPN* **in switch** *switch name or WWN* **is missing.**

### **Explanation**

The specified port in the specified switch has gone missing.

### **Action**

If this alert was unexpected, check the status of the switch. If the switch is a logical switch in a Virtual Fabric, check the port assignments for the Virtual Fabric.

## **ALR4071I Port** *port name or WWPN* **in switch** *switch name or WWN* **has been rediscovered. Explanation**

The specified port in the specified switch has been rediscovered.

### **Action**

## **ALR4078I Alias** *zone alias* **has been added to inactive zone** *zone name* **in fabric** *fabric name or WWN* **. Explanation**

The specified alias has been added to the specified inactive zone in the specified fabric.

### **Action**

No action is required.

## **ALR4079W Alias** *zone alias* **has been removed from inactive zone** *zone name* **in fabric** *fabric name or WWN* **. Explanation**

The specified alias has been removed from the specified inactive zone in the specified fabric.

### **Action**

No action is required.

## **ALR4080I Alias** *zone alias* **has been readded to inactive zone** *zone name* **in fabric** *fabric name or WWN* **.**

### **Explanation**

The specified alias has been readded to the specified inactive zone in the specified fabric.

### **Action**

No action is required.

## **ALR4081I Zone member** *zone member name* **has been added to inactive zone** *zone name* **in fabric** *fabric name or WWN* **. Explanation**

The specified zone member has been added to the specified inactive zone in the specified fabric.

### **Action**

No action is required.

## **ALR4082I Zone member** *zone member name* **has been removed from inactive zone** *zone name* **in fabric** *fabric name or WWN* **. Explanation**

The specified zone member has been removed from the specified inactive zone in the specified fabric.

No action is required.

## **ALR4083I Zone member** *zone member name* **has been readded to inactive zone** *zone name* **in fabric** *fabric name or WWN* **. Explanation**

The specified zone member has been readded to the specified inactive zone in the specified fabric.

#### **Action**

No action is required.

## **ALR4084I Zone** *zone name* **has been added to inactive zone set** *zone set name* **in fabric** *fabric name or WWN* **. Explanation**

The specified zone has been added to the specified inactive zone set in the specified fabric.

### **Action**

No action is required.

## **ALR4085I Zone** *zone name* **has been removed from inactive zone set** *zone set name* **in fabric** *fabric name or WWN* **. Explanation**

The specified zone has been removed from the specified inactive zone set in the specified fabric.

### **Action**

No action is required.

**ALR4086I Zone** *zone name* **has been readded to inactive zone set** *zone set name* **in fabric** *fabric name or WWN* **. Explanation**

> The specified zone has been readded to the specified inactive zone set in the specified fabric.

### **Action**

## **ALR4089W ZoneSet** *zoneset name* **in fabric** *fabric name or WWN* **has been deactivated. ZoneSet** *zoneset name* **has been activated.**

## **Explanation**

The specified zoneset in the specified fabric has been deactivated. Another zoneset has been activated.

### **Action**

If this alert was unexpected, check the active zoneset definition of your fabric.

## **ALR4090W Active zone** *zone name* **in fabric** *fabric name or WWN* **is missing.**

### **Explanation**

The specified active zone in the specified fabric has gone missing.

### **Action**

If this alert was unexpected, check the active zoneset definition of your fabric.

## **ALR4091I Active zone** *zone name* **in fabric** *fabric name or WWN* **has been discovered.**

## **Explanation**

The specified active zone in the specified fabric has been discovered.

### **Action**

If this alert was unexpected, check the active zoneset definition of your fabric.

## **ALR4092I Active zoneset** *zoneset name* **in fabric** *fabric name or WWN* **has been discovered.**

### **Explanation**

The specified active zoneset in the specified fabric has been discovered.

### **Action**

If this alert was unexpected, check the active zoneset definition of your fabric.

## **ALR4093E ZoneSet** *zoneset name* **in fabric** *fabric name or WWN* **has been deactivated. ZoneSet** *zoneset name* **has been activated.**

### **Explanation**

The specified zoneset in the specified fabric has been deactivated. No zoneset has been activated..

If this alert was unexpected, check the active zoneset definition of your fabric.

## **ALR4094I Active zone** *zone name* **in fabric** *fabric name or WWN* **has been rediscovered. Explanation**

The specified active zone in the specified fabric has been rediscovered.

#### **Action**

If this alert was unexpected, check the active zoneset definition of your fabric.

## **ALR4095I Active zoneset** *zoneset name* **in fabric** *fabric name or WWN* **has been rediscovered.**

## **Explanation**

The specified active zoneset in the specified fabric has been rediscovered.

#### **Action**

If this alert was unexpected, check the active zoneset definition of your fabric.

## **ALR4096I Zone member** *zone member name* **has been added to active zone** *zone name* **in fabric** *fabric name or WWN* **. Explanation**

The specified zone member has been added to the specified active zone in the specified fabric.

### **Action**

No action is required.

## **ALR4097I Zone member** *zone member name* **has been removed from active zone** *zone name* **in fabric** *fabric name or WWN* **. Explanation**

The specified zone member has been removed from the specified active zone in the specified fabric.

### **Action**

If this alert was unexpected, check the active zoneset definition of your fabric.

## **ALR4098I Zone member** *zone member name* **has been readded to active zone** *zone name* **in fabric** *fabric name or WWN* **. Explanation**

The specified zone member has been readded to the specified active zone in the specified fabric.

If this alert was unexpected, check the active zoneset definition of your fabric.

## **ALR4099I Zone** *zone name* **has been added to active zone set** *zone set name* **in fabric** *fabric name or WWN* **. Explanation**

The specified zone has been added to the specified active zone set in the specified fabric.

#### **Action**

If this alert was unexpected, check the active zoneset definition of your fabric.

## **ALR4103W A TPC server process is experiencing a high memory utilization. Explanation**

The TPC server encountered a high memory utilization for a period of time, which may lead to stability problems.

### **Action**

Check, if there was high activity on the server. If so, try to reduce the workload, for example by rescheduling probes or batch reports.

## **ALR4107I Zone** *zone name* **has been removed from active zone set** *zone set name* **in fabric** *fabric name or WWN* **.**

## **Explanation**

The specified zone has been removed from the specified active zone set in the specified fabric.

### **Action**

If this alert was unexpected, check the active zoneset definition of your fabric.

## **ALR4108I Zone** *zone name* **has been readded to active zone set** *zone set name* **in fabric** *fabric name or WWN* **.**

### **Explanation**

The specified zone has been readded to the specified active zone set in the specified fabric.

### **Action**

If this alert was unexpected, check the active zoneset definition of your fabric.

# **ALR4104W A database used by the system is reporting an**

## **alarm:** *value***.**

## **Explanation**

The system database or the database manager hosting the system repository is reporting an alarm. The message returns a value of:

- DBM database manager
- DB repository database
- DBM, DB both

### **Action**

Check the status of the affected database.

## **ALR4105W Device server configuration should be changed to improve performance:** *value***. Explanation**

A device server workload queue is reporting an alert. The value returned with this message identifies the queue. The queue length can be reduced by adjusting the device server configuration.

## **Action**

Send this message, including the value, to IBM Technical Support.

**ALR4106W The TPC server is receiving a high number of external** *type of events received, which is either CIM for CIM indications or SNMP for SNMP traps.* **events, which may cause temporary performance degradation.**

## **Explanation**

The TPC server encountered a high rate of incoming external events, which are potentially affecting TPC performance.

## **Action**

Check the environment for items, which are producing a unusual high number of events and correct the problem.

## **ALR4112E The server** *server name* **at host** *host name* **failed to connect to the database. SQLState:** *SQL state* **Error code:** *Error code* **Error message:** *Error message* **Explanation**

The database is not available. Restart the database if it is offline.

## **Action**

Check that the database is operational and online, else contact IBM customer technical support.

## **ALR4109I Alias** *zone alias* **has been added to active zone** *zone name* **in fabric** *fabric name or WWN* **. Explanation**

The specified alias has been added to the specified active zone in the specified fabric.

### **Action**

If this alert was unexpected, check the active zoneset definition of your fabric.

## **ALR4113E The TPC server failed to connect to the database. Explanation**

An error occurred when TPC tried to connect to the repository database.

### **Action**

Verify that the database is operational and online.

## **ALR4110W Alias** *alias name***has been removed from active zone** *active zone name* **in fabric** *fabric name* **.**

### **Explanation**

The specified alias is not available, because it has been removed from the active zone.

### **Action**

If this alert was unexpected, check the active zoneset definition of your fabric.

## **ALR4111I Alias** *alias name***has been readded to active zone** *active zone name* **in fabric** *fabric name* **.**

## **Explanation**

The specified alias has been readded to the specified active zone in the specified fabric

### **Action**

If this alert was unexpected, check the active zoneset definition of your fabric.

## **ALR4197W A new connection is detected. Explanation**

A new fabric connection is detected.

### **Action**

## **ALR4198W The state for connection from** *initial state* **to** *final state* **has changed. Explanation**

A fabric connection is missing or rediscovered.

#### **Action**

If this alert was unexpected, check the connection between devices in the fabric.

## **ALR4199W The state for Fabric** *fabric name* **has changed. Explanation**

The specified fabric is missing or rediscovered.

### **Action**

If this alert was unexpected, check if another fabric with the same set of switches has been discovered or gone missing. This would indicate that the principal switch changed on the fabric. Otherwise, check the status of the Data Sources which were managing the fabric.

## **ALR4224W The state has changed for Node** *node name* **. Explanation**

The state has changed for the specified node.

#### **Action**

No action is required.

## **ALR4225I Node** *node name* **has been discovered. Explanation**

The specified node has been discovered.

### **Action**

No action is required.

## **ALR4226W Node** *node name* **has gone offline. Explanation**

The specified node is offline.

#### **Action**

No action is required.

## **ALR4227I Node** *node name* **has gone online. Explanation**

The specified node is online.

No action is required.

## **ALR4241E Subsystem** *storage subsystem name* **has gone offline.**

### **Explanation**

The specified storage subsystem is offline.

### **Action**

No action is required.

## **ALR4242I Subsystem** *storage subsystem name* **has gone online. Explanation**

The specified storage subsystem is online.

## **Action**

No action is required.

## **ALR4243W The subsystem version has changed from** *initial version* **to** *new version* **on Subsystem** *storage subsystem name* **. Explanation**

The specified storage subsystem version has changed.

## **Action**

No action is required.

**ALR4244W The allocated capacity has changed from** *initial capacity* **to** *new capacity* **on Subsystem** *storage subsystem name*

## **Explanation**

The specified storage subsystem allocated capacity has changed.

## **Action**

**.**

**.**

No action is required.

**ALR4245W The available capacity has changed from** *initial capacity* **to** *new capacity* **on Subsystem** *storage subsystem name*

## **Explanation**

The specified storage subsystem available capacity has changed.

No action is required.

**ALR4246W Backend capacity has changed from** *initial capacity* **to** *new capacity* **on Subsystem** *storage subsystem name*

## **Explanation**

The specified storage subsystem backend capacity has changed.

### **Action**

**.**

No action is required.

**ALR4247W Backend controller** *backend controller name* **for** *owning storage subsystem name* **has gone offline. Explanation**

The specified back-end controller on the specified subsystem is offline.

### **Action**

No action is required.

**ALR4248I Backend controller** *backend controller name* **for** *owning storage subsystem name* **has gone online. Explanation**

The specified back-end controller on the specified subsystem is online.

## **Action**

No action is required.

## **ALR4249W Volume** *volume name* **on** *storage subsystem name* **has gone offline.**

### **Explanation**

The specified volume on the specified subsystem is offline.

## **Action**

No action is required.

## **ALR4250I Volume** *volume name* **on** *storage subsystem name* **has gone online. Explanation**

The specified volume on the specified subsystem is online.

No action is required.

**ALR4251W The capacity has changed from** *initial capacity* **to** *new capacity* **for Volume** *volume name* **on Subsystem** *storage subsystem name* **.**

### **Explanation**

The capacity has changed for the specified volume on the specified subsystem .

### **Action**

No action is required.

## **ALR4252W The state for Pool** *pool name* **on Subsystem** *storage subsystem name* **has changed to not detectable . Explanation**

The state for the specified pool on the specified subsystem has changed to not detectable.

### **Action**

No action is required.

## **ALR4253I Pool** *pool name* **on Subsystem** *storage subsystem name* **has been discovered. Explanation**

The specified pool on the specified subsystem has been discovered.

### **Action**

No action is required.

## **ALR4254W Pool** *pool name* **on Subsystem** *storage subsystem name* **has gone offline. Explanation**

The specified pool on the specified subsystem is offline.

### **Action**

No action is required.

## **ALR4255I Pool** *pool name* **on Subsystem** *storage subsystem name* **has gone online. Explanation**

The specified pool on the specified subsystem is online.

No action is required.

**ALR4256W The pool capacity has changed from** *initial capacity* **to** *new capacity* **for Pool** *pool name* **on Subsystem** *storage subsystem name* **.**

## **Explanation**

The pool capacity has changed for the specified pool on the specified subsystem .

### **Action**

No action is required.

**ALR4257W The pool available space has changed from** *initial capacity* **to** *new capacity* **for Pool** *pool name* **on Subsystem** *storage subsystem name* **.**

### **Explanation**

The pool available space has changed for the specified pool on the specified subsystem .

### **Action**

No action is required.

## **ALR4273E Computer** *computer name* **has gone offline. Explanation**

The specified computer has gone offline .

### **Action**

If this alert was unexpected, check the specified computer.

## **ALR4274I Computer** *computer name* **has gone online. Explanation**

The specified computer has gone online .

### **Action**

No action is required.

## **ALR4278W The property for Subsystem** *storage subsystem name* **has changed.**

### **Explanation**

A port on the specified subsystem is newly discovered, missing, or rediscovered.

No action is required.

**ALR4300W The use count for Disk Drive** *disk drive name***on Subsystem** *subsystem name***has changed from** *initial use count* **to** *final use count***.**

### **Explanation**

The specified disk drive's use count has changed as mentioned in the message description.

### **Action**

No action is required.

## **ALR4301W Disk Drive** *disk drive name* **on Subsystem** *subsystem name***has gone offline. Explanation**

The specified disk drive on the specified subsystem is offline.

### **Action**

No action is required.

## **ALR4304W The state for Backend Controller** *backend controller* **for** *subsystem***has changed from** *initial state* **to** *final state* **.**

## **Explanation**

The specified backend controller is missing or has been rediscovered.

## **Action**

No action is required.

## **ALR4305W The WWPN path count for Backend Controller** *backend controller* **for** *system name* **has changed from** *initial state***to** *final state* **.**

## **Explanation**

The WWN path count for the specified Backend Controller has changed.

## **Action**

## **ALR4312W Notification has received from external device**

*device name*

### **Explanation**

A notification was received from the specified external device.

### **Action**

No action is required.

## **ALR4313W The endpoint version has changed from** *initial state* **to** *final state***on Endpoint Explanation**

The specified endpoint version has been changed.

### **Action**

No action is required.

## **ALR4314W Entity** *entity name* **has been discovered. Explanation**

A new entity (specified in the message) has been discovered.

### **Action**

No action is required.

## **ALR4315I Hypervisor** *hypervisor name* **has been discovered. Explanation**

A new hypervisor has been discovered.

### **Action**

No action is required.

## **ALR4316I Virtual machine** *vm name* **was added to hypervisor** *hypervisor name* **.**

### **Explanation**

The specified virtual machine has been added.

### **Action**
## **ALR4317W Virtual machine** *vm name* **was removed from hypervisor** *hypervisor name* **. Explanation**

The specified virtual machine has been removed.

#### **Action**

No action is required.

## **ALR4318W New unmanaged hypervisor discovered. Explanation**

A new hypervisor has been discovered, it is not yet managed.

### **Action**

No action is required.

## **ALR4319W Virtual machine added. Explanation**

A virtual machine was added.

### **Action**

No action is required.

## **ALR4320W Virtual machine removed. Explanation**

A virtual machine was removed.

#### **Action**

No action is required.

## **ALR4321W Hypervisor** *hypervisor* **missing. Explanation**

The specified hypervisor is missing.

#### **Action**

No action is required.

## **ALR4322W Hypervisor missing. Explanation**

A hypervisor is missing.

No action is required.

### **ALR4323I New disk** *disk name***discovered for system** *system name* **of type** *type* **. Explanation**

A new disk has been discovered.

#### **Action**

No action is required.

## **ALR4324W Disk** *disk* **not found for system** *system* **of type** *type***.**

#### **Explanation**

The specified disk was not found for the mentioned system.

#### **Action**

No action is required. If the disk is expected to be found, please contact IBM customer technical support.

## **ALR4325W New volume** *volume name* **discovered for system** *system name* **of type** *type* **.**

### **Explanation**

A new volume has been discovered on the specified system.

#### **Action**

No action is required.

### **ALR4326W Volume** *volume* **not found for system** *system***of type** *type* **.**

#### **Explanation**

The specified volume is not found on the system.

#### **Action**

No action is required. If the specified volume is expected to be found, please contact IBM customer technical support.

### **ALR4327W Zone Alias to Member Change Explanation**

A zone alias to member association is discovered, rediscovered, or is missing.

No action is required.

## **ALR4328W The association between Zone Alias** *zone alias* **and Member** *member* **has changed. Explanation**

The specified zone alias does not include the specified member anymore.

#### **Action**

No action is required.

## **ALR4329I Zone member** *zone member***has been added to zone alias** *zone alias***in fabric** *fabric* **.**

### **Explanation**

The specified zone member has been added to the specified zone alias in the fabric.

#### **Action**

No action is required.

# **ALR4330W Zone member** *zone member***has been removed from zone alias** *zone alias***in fabric** *fabric* **.**

#### **Explanation**

The specified zone member has been removed from the specified zone alias in the fabric.

#### **Action**

No action is required.

## **ALR4331I Zone member** *zone member***has been readded to zone alias** *zone alias***in fabric** *fabric* **.**

### **Explanation**

The specified zone member has been readded to the specified zone alias in the fabric.

#### **Action**

No action is required.

## **ALR4332W Storage Resource Agent Deployment Failed Explanation**

The deployment of the Storage Resource Agent has failed.

Please check the logs and follow the SRA documentation related to the error code from the logs. Contact IBM customer technical support if this does not solve the problem.

## **ALR4333W Replication Session State Change alert received. Explanation**

The replication session state has changed.

#### **Action**

No action is required.

### **ALR4334W Replication Configuration Change alert received. Explanation**

The replication configuration has changed.

#### **Action**

No action is required.

## **ALR4335W Replication Suspending Event Notification alert received.**

#### **Explanation**

Replication Suspending Event Notification alert.

#### **Action**

No action is required.

### **ALR4336W Replication Communication Failure alert received. Explanation**

The replication communication has failed.

#### **Action**

No action is required.

## **ALR4337W Replication Management Server State Change alert received**

#### **Explanation**

The Replication Management server state has changed.

#### **Action**

## **ALR4338W Replication PPRC Path State Change alert received.**

### **Explanation**

Replication PPRC Path state has changed.

### **Action**

No action is required.

## **ALR4339W The Tivoli Storage Productivity Center for Replication resource** *resource name***triggered an alert with the following message:***message text* **Explanation**

Tivoli Storage Productiviy Center for replication resource has triggered an alert with the specified message.

For more information about replication alerts, see Tivoli Storage Productivity Center Help -> Alerting -> Triggering conditions for alerts -> Triggering conditions for replication alerts in the online help.

### **Action**

No action is required.

## **ALR4353W** *number of affected datapaths* **Data Paths from Host** *host name* **to Volume** *volume name* **on Subsystem** *subsystem name* **are no longer available. Explanation**

The specified number of datapaths from the specified host to the specified volume on the specified subsystem are no longer available.

### **Action**

No action is required.

## **ALR4354I** *number of affected datapaths* **Data Paths from Host** *host name* **to Volume** *volume name* **on Subsystem** *subsystem name* **have been discovered..**

### **Explanation**

The specified number of datapaths from the specified host to the specified volume on the specified subsystem have been discovered.

#### **Action**

## **ALR4356E The mount state of specified file system changed to error level. Explanation**

The TPC server received an SNMP trap from the NAS device with the message EFSSA0619C. This indicates that the system has detected a significant change in the use of a monitored resource. See the information center for the device for details.

#### **Action**

Correct the error or contact the device system administrator.

### **ALR4358I The mount state of specified file system changed to normal level. Explanation**

The TPC server received an SNMP trap from the NAS device with the message EFSSA0621I. This indicates that the system has detected a significant change in the use of a monitored resource. See the information center for the device for details.

#### **Action**

No action is required.

### **ALR4359E The CPU usage reached the error level. Explanation**

The TPC server received an SNMP trap from the NAS device with the message EFSS1D0153C. This indicates that the CPU usage exceeded the error level. See the information center for the device for details.

#### **Action**

No action is required.

## **ALR4360W The CPU usage reached the warning level. Explanation**

The TPC server received an SNMP trap from the NAS device with the message EFSSF1D0152W. This indicates that the CPU usage exceeded the warning level. See the information center for the device for details.

#### **Action**

No action is required.

## **ALR4361I The CPU usage reached the normal level. Explanation**

The TPC server received an SNMP trap from the NAS device with the message EFSSF1D0151I. This indicates that the CPU usage has returned to a level below the warning threshold. See the information center for the device for details.

No action is required.

## **ALR4362E The memory usage reached the error level. Explanation**

The TPC server received an SNMP trap from the NAS device with the message EFSS200825C. This indicates that the system memory usage exceeded the error level. See the information center for the device for details.

#### **Action**

Contact the device administrator.

### **ALR4364I The memory usage reached the normal level. Explanation**

The TPC server received an SNMP trap from the NAS device with the message EFSSF200828I. This indicates that the system memory usage has returned to a level below the warning threshold. See the information center for the device for details.

#### **Action**

No action is required.

## **ALR4365I The clustered CIFS is active. Explanation**

The TPC server received an SNMP trap from the NAS device with the message EFSSF0010I. This indicates that the clustered CIFS is active. See the information center for the device for details.

#### **Action**

No action is required.

## **ALR4366W The clustered CIFS is disabled. Explanation**

The TPC server received an SNMP trap from the NAS device with the message EFSSF0011W. This indicates that the clustered CIFS is disabled. See the information center for the device for details.

#### **Action**

## **ALR4367E The clustered CIFS status reached the error level.**

#### **Explanation**

The TPC server received an SNMP trap from the NAS device with the message EFSSF0011W. This indicates that the clustered CIFS status reached the error level. See the information center for the device for details.

#### **Action**

Contact the device system administrator.

## **ALR4368I The GPFS is active. Explanation**

The TPC server received an SNMP trap from the NAS device with the message EFSSA0046I. This indicates that the GPFS is active. See the information center for the device for details.

#### **Action**

No action is required.

## **ALR4369W The GPFS status reached the warning level. Explanation**

The TPC server received an SNMP trap from the NAS device with the message EFSSA0050W. This indicates that the GPFS status reached the warning level. See the information center for the device for details.

#### **Action**

No action is required.

### **ALR4370E The GPFS is down. Explanation**

The TPC server received an SNMP trap from the NAS device with the message EFSSA0047C. This indicates that the GPFS is down. See the information center for the device for details.

#### **Action**

Contact the device administrator.

### **ALR4427I The file system** *file system* **has been detected on** *device type* **device** *device display name***. Explanation**

The TPC server found a filesystem on the device for the first time.

No action required.

**ALR4429I The capacity of file system** *file system* **has changed from** *previous capacity* **to** *current capacity* **on** *device type* **device** *NAS display name***.**

## **Explanation**

The capacity of the file system has changed.

### **Action**

No action required.

**ALR4433W The free space on file system** *file system* **has fallen below the threshold value of** *threshold* **on** *device type* **device** *nas display name***. The free space is** *current free space value* **or** *relative free space value* **of the file system capacity.**

### **Explanation**

A user defined file system threshold has been exceeded.

### **Action**

No action required.

**ALR4440W The state of the** *device type node type* **node** *node name* **changed from** *old state* **to** *new state* **on** *device display name***.**

### **Explanation**

The state of a node has changed.

### **Action**

Contact the device administrator.

**ALR4441I The state of the** *device type node type* **node** *node name* **changed from** *old state* **to** *new state* **on** *device display name***.**

## **Explanation**

The state of a node has changed.

### **Action**

## **ALR4442W The GPFS status of** *device type* **node** *node name* **changed from** *old state* **to** *new state* **on** *device display name***. Explanation**

The state of a node has changed.

#### **Action**

Contact the device administrator.

## **ALR4443I The GPFS status of** *device type* **node** *node name* **changed from** *old state* **to** *new state* **on** *device display name***. Explanation**

The state of a node has changed.

#### **Action**

No action required.

## **ALR4447I The file set** *file set* **was detected on** *device type* **device** *device name***.**

#### **Explanation**

The TPC server found a fileset for the first time.

#### **Action**

No action required.

### **ALR4448I The file set** *file set* **was linked to** *path* **for** *device type* **device** *device name***. Explanation**

The file set was linked.

#### **Action**

No action required.

# **ALR4455I The file set** *file set* **was unlinked on** *device type* **device** *device name***.**

## **Explanation**

The file set was unlinked.

#### **Action**

**ALR4458W The number of free inodes on file system** *path* **has fallen below the threshold value of** *threshold* **on** *device type* **device** *device name***. There are** *current value* **free inodes or** *current value relative to maximum* **of the maximum inodes.**

### **Explanation**

The file system is low on inodes.

#### **Action**

No action required.

## **ALR4460I Export** *export name* **detected on** *device type* **device** *device name* **with path** *path***.**

#### **Explanation**

A new export was detected for the network attached storage device.

#### **Action**

No action required.

**ALR4461W The state of export** *export name* **changed from** *previous state* **to** *current state* **on** *device type* **device** *device name***.**

#### **Explanation**

The state of the export changed.

#### **Action**

No action required.

**ALR4462W Export** *export name* **was reconfigured on** *device type* **device** *device name***. Path changed from** *previous path* **to** *current path***.**

#### **Explanation**

The export was linked to a new path.

#### **Action**

No action required.

**ALR4463W Export** *export name* **was reconfigured on** *device type* **device** *device name***. Protocols changed from** *previous list of protocols* **to** *current list of protocols***. Explanation**

The protocols configured for the share have been changed.

No action required.

## **ALR4470W Export** *export name* **is missing from** *device type* **device** *device name***..**

#### **Explanation**

An export that was previously found during a probe was not found in the current probe.

#### **Action**

No action required.

## **ALR4471I Export** *export name* **was rediscovered on** *device type* **device** *device name***..**

#### **Explanation**

An export that was previously missing was found again by the current probe.

#### **Action**

No action required.

### **ALR4474W Fileset** *fileset name* **is missing from** *device type* **device** *device name***..**

#### **Explanation**

A fileset that was previously found during a probe was not found in the current probe.

#### **Action**

No action required.

## **ALR4475I Fileset** *fileset name* **was rediscovered on** *device type* **device** *device name***..**

#### **Explanation**

A fileset that was previously missing was found again by the current probe.

#### **Action**

No action required.

### **ALR4478W File system** *File system name* **is missing from** *device type* **device** *device name***.. Explanation**

A file system that was previously found during a probe was not found in the current probe.

No action required.

## **ALR4479I File system** *File system name* **was rediscovered on** *device type* **device** *device name***.. Explanation**

A file system that was previously missing was found again by the current probe.

#### **Action**

No action required.

**ALR4482W A** *Quota type Quota limit type* **quota was violated for the** *path* **file system on the device** *device name device type* **system.** *Quota type resource name* **is consuming** *usage* **and the** *Quota limit type* **limit is** *threshold***.**

#### **Explanation**

A quota violation was detected on the NAS system. Quotas define limits on the amount of storage and inodes that a user, group of users, or file set can consume. Violations of quotas are detected when a probe schedule collects data about the NAS system using the lsquota command. By default, the NAS system will update these values daily. See the NAS documentation for details.

#### **Action**

Reduce the file system use or contact the device administrator to increase the quota limits.

## **ALR4496I New quota detected on file system** *path* **of** *Device type* **device** *Device name***.**

### **Explanation**

A quota that was defined on the NAS has been detected for the first time by the TPC server.

#### **Action**

No action required.

## **ALR4385E The status of NSD** *NSD name* **reached error level. Explanation**

NSD usage has reached an error level.

#### **Action**

Contact the device administrator.

## **ALR4386W The status of NSD** *NSD name* **reached warning level. Explanation**

NSD usage has reached a warning level.

#### **Action**

Contact the device administrator.

## **ALR4387I The status of NSD** *NSD name* **was set back to normal level.**

#### **Explanation**

NSD usage was set back to normal level.

#### **Action**

No action required.

**ALR4503I New NSD** *NSD name* **has been detected on** *device type* **device** *device display name***.**

### **Explanation**

The TPC server found an NSD on the device for the first time.

#### **Action**

No action required.

### **ALR4505W NSD** *NSD name* **is missing from** *device type* **device** *device name***.**

#### **Explanation**

An NSD that was previously found during a probe was not found in the current probe.

#### **Action**

No action required.

## **ALR4507W The state of NSD** *NSD name* **changed from** *previous state* **to** *current state* **on** *device type* **device** *device name***. Explanation**

The state of the NSD has changed.

#### **Action**

## **ALR4511E Alert condition for nodes has been selected. Select only nodes. Explanation**

When an alert condition for nodes is selected, you need to specify nodes.

#### **Action**

Specify one of more nodes.

## **ALR4512E Alert condition for clusters has been selected. Select only clusters. Explanation**

When an alert condition for clusters is selected, you need to specify clusters.

#### **Action**

Specify one of more clusters.

## **ALR4513E Alert condition for NSD has been selected. Select only NSD.**

#### **Explanation**

When an alert condition for NSDs is selected, you need to specify NSDs.

#### **Action**

Specify one of more NSDs.

## **ALR4514E Alert condition for File set has been selected. Select only File set. Explanation**

When an alert condition for File sets is selected, you need to specify File sets.

#### **Action**

Specify one of more File sets.

## **ALR1022M A new unmanaged computer or cluster discovered. Explanation**

A new unmanaged computer or cluster discovered.

#### **Action**

## **ALR1294W The computer or cluster has gone offline. Explanation**

The computer or cluster has gone offline.

#### **Action**

Contact the device administrator.

### **ALR1295W The computer or cluster has gone online. Explanation**

The computer or cluster has gone online.

#### **Action**

No action required.

### **ALR1296W The computer or cluster property has changed. Explanation**

The computer or cluster property has changed.

#### **Action**

Contact the device administrator.

## **ALR1245W A node state has changed. Explanation**

A node state has changed.

#### **Action**

Contact the device administrator.

### **ALR1246W A node was discovered. Explanation**

A node was discovered.

#### **Action**

No action required.

## **ALR4528I Cluster was discovered. Explanation**

The TPC server found a cluster for the first time.

#### **Action**

## **ALR4529I Cluster was removed. Explanation**

A cluster that was previously found during a probe was not found in the current probe.

#### **Action**

Contact the device administrator.

## **ALR4530I Cluster was rediscovered. Explanation**

A cluster that was previously missing was found again by the current probe.

#### **Action**

No action required.

## **ALR0078W =Performance monitor for device** *value* **failed to collect new data using data source** *value***. Explanation**

The performance monitor for the specified device encountered an error and could not continue collecting performance data using specified data source

#### **Action**

Check to ensure that the data source is still operational, and restart it if necessary. Check the performance monitor job log for additional information.

## **ALR4391I Node** *node name* **is selected as cache gateway node. Explanation**

A node is selected as cache gateway node.

#### **Action**

No action required.

## **ALR4392I Node** *node name* **is unselected as cache gateway node.**

#### **Explanation**

A node is unselected as cache gateway node.

#### **Action**

## **ALR4393I Home system** *home system name* **detected on** *device type* **device** *device name* **with path** *path***. Explanation**

A new home system was detected for the network attached storage device.

#### **Action**

No action required.

**ALR4394I Home system has been removed from file set** *file set name* **on** *device type* **device** *device name***.**

#### **Explanation**

A home system was removed for the network attached storage device.

#### **Action**

No action required.

## **ALR4395W Home system** *home system name* **is missing from** *device type* **device** *device name***.**

#### **Explanation**

A home system that was previously found during a probe was not found in the current probe.

#### **Action**

No action required.

### **ALR4396I Home system** *home system name* **was rediscovered on** *device type* **device** *device name***.. Explanation**

A home system that was previously missing was found again by the current probe.

#### **Action**

No action required.

## **ALR4397I Cache file set** *cache file set name* **detected on** *device type* **device** *device name***. Explanation**

A new cache file set was detected for the network attached storage device.

#### **Action**

## **ALR4398W Cache file set** *cache file set name* **is missing from** *device type* **device** *device name***. Explanation**

A cache file set that was previously found during a probe was not found in the current probe.

#### **Action**

No action required.

## **ALR4399I Cache file set** *cache file set name* **was rediscovered on** *device type* **device** *device name***. Explanation**

A cache file set that was previously missing was found again by the current probe.

#### **Action**

No action required.

**ALR4400I Cache file set name has changed from** *cache file set name* **to** *cache file set name* **on** *device type* **device** *device name***.**

#### **Explanation**

A cache file set name has changed.

#### **Action**

No action required.

**ALR4401I Cache file set** *cache file set name* **state has changed from** *old value* **to** *new value* **on** *device type* **device** *device name***.**

#### **Explanation**

A cache file set state has changed.

#### **Action**

No action required.

**ALR4402I Cache file set** *cache file set name* **mode has changed from** *old value* **to** *new value* **on** *device type* **device** *device name***.**

#### **Explanation**

A cache file set mode has changed.

No action required.

**ALR4403I Cache client** *cluster name* **is added to home system** *home system name* **on** *device type* **device** *device name***. Explanation**

A cache client is added to a home system.

#### **Action**

No action required.

**ALR4404I Cache client** *cluster name* **has been removed from home system** *home system name* **on** *device type* **device** *device name***.**

#### **Explanation**

A cache client is removed from a home system.

#### **Action**

No action required.

### **BPCIN**

## **BPCIN0001I The system is installing Tivoli Storage Productivity Center. Explanation**

This message is for informational purposes only.

#### **Action**

No action is required.

### **BPCIN0002I The system completed the installation of Tivoli Storage Productivity Center. Explanation**

This message is for informational purposes only.

#### **Action**

## **BPCIN0003E The installation program could not find the file** *file\_name* **in the installation image. For more information, see the Tivoli Storage Productivity Center information center and search on the message code. Explanation**

The Tivoli Storage Productivity Center installation program could not find the file or files in the installation image. The file or files were not found for one of the following reasons:

- The Tivoli Storage Productivity Center DVD was not inserted correctly in the media drive.
- An error occurred during the installation image download.
- A file was deleted from the installation image.
- An error occurred using a network drive.

#### **Action**

If you are using physical DVD media, verify that the Tivoli Storage Productivity Center DVD is inserted correctly in the media drive. If the installation image was downloaded, verify that the installation image was downloaded correctly.

Correct the problem and click Resume to continue the installation.

If you cannot resolve the problem, contact IBM Software Support.

## **BPCIN0004E An error occurred during the installation of the** *component***. Review the log files for more information. Explanation**

The specified Tivoli Storage Productivity Center component was not installed because of errors.

#### **Action**

Review the log files in the following directory for an explanation of the error:

- For Windows operating systems: TPC\_installation\_directory\logs\
- v For AIX or Linux operating systems: TPC\_installation\_directory/logs/

TPC\_installation\_directory is where Tivoli Storage Productivity Center is installed.

The log files are:

- msgTPCInstall.log
- traceTPCInstall.log

The Tivoli Integrated Portal installation log file TIPInstaller-00.log is located in the following default directory:

- For Windows operating systems: C:\Documents and Settings\Administrator\
- For UNIX or Linux operating systems: /root/

Correct the problem and run the installation program again. If you cannot resolve the problem, contact IBM Software Support.

## **BPCIN0005E Invalid characters "***characters***" were found in the installation path "***path***". Explanation**

The path that was specified for the installation contains characters that are not valid file-name characters.

The following characters are not valid in the installation path name:

- Parentheses ()
- Semicolon ;
- Question mark ?
- v Exclamation point !
- Asterisk \*
- Dollar sign \$
- Vertical bar |
- Double quotation mark "
- Less than  $\lt$
- Greater than >
- v Ampersand &

#### **Action**

Remove the special characters from the installation path name.

### **BPCIN0006E The location "***location***" that was specified for the installation is not empty. Explanation**

The directory that was specified as the installation path contains files or folders.

#### **Action**

Select a directory that does not contain files or folders.

### **BPCIN0007E Directory** *directory* **is not writable. Explanation**

The directory that was selected for the installation is a read-only directory.

#### **Action**

Select a directory that is writable.

## **BPCIN0008E The installation location specified is blank. Enter an installation location. Explanation**

You must specify an installation location.

Enter a valid path for the installation.

## **BPCIN0009E The host name or IP address is not valid for** *name\_with\_spaces***.**

#### **Explanation**

The host name or IP address that was specified is not valid because it is empty or contains one or more spaces.

#### **Action**

Enter a valid host name or IP address.

## **BPCIN0010E The port number field is blank. Enter a valid port number.**

#### **Explanation**

The port number that was specified is not valid because the field is blank.

#### **Action**

Enter a valid port number.

### **BPCIN0011E Enter a fully qualified host name or IP address.**

#### **Explanation**

The host name or IP address format that was specified is not valid because it is not a fully qualified host name or valid IP address.

An example of a fully qualified host name is: myuser.ibm.com.

#### **Action**

Enter a fully qualified host name or valid IP address.

### **BPCIN0012E Enter a valid port number. Explanation**

The port number that was specified is not valid.

#### **Action**

Enter a valid port number.

### **BPCIN0013E Enter a port number from 1 to 65535. Explanation**

The port number that was specified is not valid because it does not fall in the range from 1 to 65535.

Enter a port number from 1 and 65535.

## **BPCIN0014E The user name cannot be blank or contain spaces. Enter a valid user name. Explanation**

The user name that was specified is not valid because it contains a space or is blank.

#### **Action**

Enter a valid user name that does not contain spaces or is blank.

### **BPCIN0015E The location for the license key file is blank. Enter a file location. Explanation**

The location that was specified for the license key file is not valid because it is blank.

#### **Action**

Enter a valid location for the license key file.

## **BPCIN0016E The file that was specified does not exist. Enter a valid license key file. Explanation**

A valid license key file must be specified.

#### **Action**

Enter a valid license key file.

# **BPCIN0017E The file that was specified is not a valid license key file.**

### **Explanation**

A valid license key file must be specified.

#### **Action**

Enter a valid license key file.

### **BPCIN0018E The installation path cannot end with the characters "***endCharacter***". Explanation**

The installation path that was specified is not valid because it ends with one or more of the following special characters:

- v Comma ,
- Period.
- Double quotation mark "

Remove the special characters from the installation path.

## **BPCIN0019I The system is installing the** *component* **component.**

### **Explanation**

This message is for informational purposes only.

### **Action**

No action is required.

# **BPCIN0020I The system completed the installation of the** *component* **component.**

### **Explanation**

This message is for informational purposes only.

#### **Action**

No action is required.

## **BPCIN0021E An error occurred during the prevalidation of** *component***. Review the log files for more information. Explanation**

The installation cannot continue due to an error occurred during prevalidation.

### **Action**

Review the log files in the following directory for an explanation of the error:

- For Windows operating systems: TPC\_installation\_directory\logs\
- v For AIX or Linux operating systems: TPC\_installation\_directory/logs/

TPC\_installation\_directory is where Tivoli Storage Productivity Center is installed.

The log files are:

- msgTPCInstall.log
- traceTPCInstall.log

Correct the problem and run the installation program again. If you cannot resolve the problem, contact IBM Software Support.

## **BPCIN0022E The port range** *port\_start* **-** *port\_end* **is not available because the port or ports** *port* **are already used by other applications. The next available port range is** *available\_start\_port* **-** *available\_end\_port***.**

#### **Explanation**

One or more ports in the port range are not available because the port or ports are used by another application.

#### **Action**

Specify an available port range.

### **BPCIN0023E The password is incorrect. It cannot be blank or contain spaces. Enter a valid password. Explanation**

The password is not valid because it is blank or contains one or more spaces.

#### **Action**

Enter a valid password.

## **BPCIN0024E The user name** *userID* **cannot contain the following special characters:** *characters***. Explanation**

The user name that was specified cannot contain special characters.

#### **Action**

Enter a valid user name.

## **BPCIN0025E The password** *password* **cannot contain the following special characters:** *characters***. Explanation**

The password cannot contain special characters.

#### **Action**

Enter a valid password.

## **BPCIN0026E The installation location selected does not have enough space. Explanation**

The location that was selected does not have enough space for the installation.

Select a different location with more space.

## **BPCIN0027E The user name** *userID* **is not in the administrative group** *adminGroup***. Explanation**

The user name to install Tivoli Storage Productivity Center must be in the administrative group.

#### **Action**

Add the user name to the administrative group and continue with the installation.

## **BPCIN0028E The validation for user name** *userID* **has failed. Check to see if this user name exists. Explanation**

The validation for the specified user name has failed because the user name might not exist on the system.

#### **Action**

Check to see if the user name exists on the system. Correct the problem and run the installation program again.

## **BPCIN0029E The password does not match the existing user name** *user\_name* **on the system.**

#### **Explanation**

The password must match the user name that exists on the system before you can specify the password and user name for installation.

#### **Action**

Verify that the password and user name matches on the system and then continue with the installation

## **BPCIN0030E Errors occurred during the uninstallation of the** *error\_message* **component. Review the log files for more information.**

#### **Explanation**

The uninstallation program cannot recover from the uninstallation error.

#### **Action**

Review the log files in the following directory for an explanation of the error:

- For Windows operating systems: TPC\_installation\_directory\logs\
- For UNIX or Linux operating systems: TPC\_installation\_directory/logs/

TPC\_installation\_directory is where Tivoli Storage Productivity Center is installed.

The log files are:

- msgTPCInstall.log
- traceTPCInstall.log

## **BPCIN0031E The configuration of** *component* **failed. Review the installation log file. Explanation**

An error occurred while configuring the specified component.

#### **Action**

Review the log files in the following directory for an explanation of the error:

- For Windows operating systems: TPC\_installation\_directory\logs\
- v For UNIX or Linux operating system: TPC\_installation\_directory/logs/

TPC\_installation\_directory is where Tivoli Storage Productivity Center is installed.

The log files are:

- msgTPCInstall.log
- traceTPCInstall.log

Correct the problem and run the installation program again.

## **BPCIN0032E The host name field is empty. Enter the fully qualified host name or IP address. Explanation**

The host name must be a fully qualified host name or IP address.

#### **Action**

Enter the fully qualified host name or IP address.

## **BPCIN0033E The specified host name or IP address cannot be identified.**

#### **Explanation**

The specified host name or IP address is not the correct host name or IP address.

### **Action**

Enter the correct host name or IP address.

## **BPCIN0034E The installation location is not an absolute path. Enter an absolute path. Explanation**

The installation location must be an absolute path and not a relative path.

An example of an absolute path for Windows is: C:\Program Files\IBM\TPC.

An example of an absolute path for UNIX or Linux is: /opt/IBM/TPC.

#### **Action**

Enter an absolute path.

## **BPCIN0035W The installation program cannot validate the host name because the fully qualified domain name (FQDN) cannot be retrieved for the host. Explanation**

The host name cannot be validated because the local fully qualified domain name cannot be retrieved for the host. Either the host name is incorrect or the DNS is providing an invalid configuration.

#### **Action**

Review and correct the Domain Name System (DNS) configuration on the host system or specify a valid host name. Continue with the installation.

## **BPCIN0036E The installation path specified for Tivoli Integrated Portal is not valid:** *install\_path***. Explanation**

The installation path specified for Tivoli Integrated Portal is not valid for one of the following reasons:

• An invalid character was specified.

The valid characters are:

- Numbers:0123456789
- Upper-case letters: A BCDEFGHIJKLMNOPQRSTUVWXYZ
- Lower-case letters:abcdefghijklmnopqrstuvwxyz
- Symbols: underscore (\_), hyphen (-), period (.), colon (:), forward slash (/), backward slash  $(\setminus)$ , parentheses  $( () )$
- v A space character was specified in the Tivoli Integrated Portal path. A space character is not valid for UNIX or Linux systems. .

#### **Action**

.

Enter a valid installation path and run the installation program again.

## **BPCIN0037E A user password specified for Tivoli Integrated Portal is not valid. The password cannot be blank or have a dash (-) as the first character. Explanation**

The user password that was specified is not valid because it is blank or has a dash (-) as the first character.

#### **Action**

Enter the correct password and run the installation program again.

# **BPCIN0038E The preinstallation validation check for Tivoli Integrated Portal failed. Review the validatePrereqs.out log file in the** *path* **directory.**

#### **Explanation**

Before installing Tivoli Integrated Portal, the system checks for the following prerequisites:

- The operating system supported.
- The operating system version supported.
- v The minimum hard disk space and memory required for the system packages.

#### **Action**

Review the validatePrereqs.out log file for an explanation of why Tivoli Integrated Portal was not validated.

The log file is located in the following directory:

- For Windows operating systems: Tivoli\_Integrated\_Portal\_directory\ validatePrereqs.out
- v For UNIX or Linux operating systems: Tivoli\_Integrated\_Portal\_directory/ validatePrereqs.out

Tivoli\_Integrated\_Portal\_directory is where Tivoli Integrated Portal is installed.

Correct the problem and run the installation program again.

## **BPCIN0039E The target Tivoli Integrated Portal installation directory is not empty:** *directory***. Explanation**

The target directory that was specified for the installation of Tivoli Integrated Portal contains files or folders.

#### **Action**

Select a target directory for Tivoli Integrated Portal that does not contain files or folders or delete the contents of the Tivoli Integrated Portal directory, then click Resume.

## **BPCIN0040E The validation for the selected ports has failed. Select a different port range. Explanation**

The port range that was specified is not valid because one or more ports are in use.

#### **Action**

Select a different port range.

## **BPCIN0041E The validation of the Tivoli Integrated Portal WebSphere Windows Service failed because the service exists on the system.**

#### **Explanation**

When you install Tivoli Storage Productivity Center, the Tivoli Integrated Portal WebSphere Windows Service must not be present on the system.

#### **Action**

Delete the Tivoli Integrated Portal WebSphere Windows Service. Enter the following command from a command prompt window: sc delete "IBMWAS70Service - V2.2\_<profileName\_portNumber>". Continue with the installation.

## **BPCIN0042E The installation requirements for Tivoli Integrated Portal have not been met. Review the log files for an explanation of the error. Explanation**

The installation program cannot continue because the installation requirements for Tivoli Integrated Portal have not been met.

#### **Action**

Review the validatePrereqs.out log file for an explanation of why Tivoli Integrated Portal was not validated.

The log file is located in the following directory:

- For Windows operating systems: Tivoli\_Integrated\_Portal\_directory\ validatePrereqs.out
- v For UNIX or Linux operating system: Tivoli\_Integrated\_Portal\_directory/ validatePrereqs.out

Tivoli\_Integrated\_Portal\_directory is where Tivoli Integrated Portal is installed.

Correct the problem and run the installation program again.

## **BPCIN0043E The last port number must be a port number from 1 to 65535.**

### **Explanation**

The last port number must be a port number from 1 and 65535.

#### **Action**

Specify a port number from 1 to 65535.

## **BPCIN0044E The installation location that was specified uses a Windows reserved name. Enter a different installation location.**

#### **Explanation**

The installation location cannot be a Windows reserved name. For information about Windows reserved names, see the Microsoft website.

#### **Action**

Enter an installation location that does not specify a Windows reserved name and run the installation program again.

# **BPCIN0045E The installation location cannot contain special shell characters** *special\_characters* **in the installation path** *path***.**

### **Explanation**

The installation location cannot contain special shell characters in the installation path.

#### **Action**

Enter an installation location that does not contain special shell characters and run the installation program again.

## **BPCIN0046E The installation location contains special characters** *special\_characters* **that are not supported by the operating system in the installation path** *path***. Explanation**

The installation location contains special characters that are not supported by the operating system.

#### **Action**

Enter an installation location that does not contain special characters and run the installation program again.

## **BPCIN0047E The IBM DB2 database manager must be active to continue the installation process. Explanation**

The DB2 database manager must be active to continue the installation process.

#### **Action**

Ensure that the DB2 instance is running before installing Tivoli Storage Productivity Center. Enter the following command from a command prompt window: db2start. Run the installation program again.

## **BPCIN0048E Tivoli Storage Productivity Center cannot be installed because DB2 is not installed on the system or the DB2 configuration is not valid. Explanation**

#### DB2 must be installed before you can install Tivoli Storage Productivity Center.

#### **Action**

Install DB2 on the system and then run the Tivoli Storage Productivity Center installation program again.

## **BPCIN0049E The DB2 version that is installed on the system is not supported. The minimum supported DB2 versions are** *minDB2Version***. The unsupported DB2 versions are** *unsupportedDB2***.**

#### **Explanation**

Before you can install Tivoli Storage Productivity Center, a supported version of DB2 must be installed on the system.

#### **Action**

For information about the DB2 versions supported, go to the Tivoli Storage Productivity Center information center. Search for "software requirements for the database repository". Install or upgrade the required DB2 version and run the installation program again.

## **BPCIN0050E An error occurred when the installation program tried to verify that the DB2 database manager is running. The error message is:** *error\_message***. Explanation**

An error occurred when Tivoli Storage Productivity Center tried to verify that the DB2 database manager is running.

#### **Action**

Source the DB2 profile and run the installation program again.

## **BPCIN0051E An error occurred when the installation program tried to find an available database named** *dbName***. Explanation**

The installation program cannot recover from this error.

#### **Action**

Contact IBM Software Support.

### **BPCIN0052I The name of the database to be created is** *dbName***.**

#### **Explanation**

This message is for informational purposes only.

#### **Action**

No action is required.

## **BPCIN0053E An error occurred when creating the database** *dbName***. Review the log files for more information. Explanation**

The installation program cannot recover from the installation error.

#### **Action**

Review the log files in the following directory for an explanation of the error:

- For Windows operating systems: TPC\_installation\_directory\logs\
- For UNIX or Linux operating system: TPC\_installation\_directory/logs/

TPC\_installation\_directory is where Tivoli Storage Productivity Center is installed.

The log files are:

- msgTPCInstall.log
- traceTPCInstall.log

Correct the problem. If you cannot correct the problem, contact IBM Software Support.

## **BPCIN0054E An error occurred while removing the database** *dbName***. Review the log files for more information. Explanation**

The installation program cannot recover from the installation error.

#### **Action**

Review the log files in the following directory for an explanation of the error:

• For Windows operating systems: TPC\_installation\_directory\logs\

• For UNIX or Linux operating system: TPC\_installation\_directory/logs/

TPC\_installation\_directory is where Tivoli Storage Productivity Center is installed.

The log files are:

- msgTPCInstall.log
- traceTPCInstall.log

Correct the problem. If you cannot correct the problem, contact IBM Software Support.

## **BPCIN0055E DB2 is not installed or the DB2 profile was not sourced before installing Tivoli Storage Productivity Center.**

#### **Explanation**

DB2 must be installed before installing Tivoli Storage Productivity Center. For AIX or Linux systems, you must source the DB2 profile before installing Tivoli Storage Productivity Center.

#### **Action**

If DB2 is not installed, install DB2. If you are running on AIX or Linux, source the DB2 profile before installing Tivoli Storage Productivity Center.

## **BPCIN0056E The user name** *userID* **does not have write permission on the default database path configuration parameter DFTDBPATH:** *dftdbpath***. Explanation**

An error occurred because the specified user name does not have write permission on the default database path configuration parameter. For installation, Tivoli Storage Productivity Center must have write permission on this parameter.

#### **Action**

Set the write permission for the specified user name on DFTDBPATH {1}. For information about how to set this parameter, see the DB2 Information Center.

## **BPCIN0057E The user name** *userID* **is not in the operating system group which has DB2 SYSADM authority. Explanation**

An error occurred because the specified user name is not in the operating system group which has DB2 SYSADM authority.

#### **Action**

Add the specified user name to the operating system group which has DB2 SYSADM authority.

## **BPCIN0058W The installation program could not find the files from disk 1 part** *part\_number* **in the installation image.**

### **Explanation**

The installation program could not find the files in the installation image. The files were not found because one of the following conditions occurred:

- The Tivoli Storage Productivity Center DVD media was not inserted correctly in the media drive.
- An error occurred during the installation image download.
- v A file or files were deleted from the installation image.
- An error occurred using a network drive.
- v The specified disk part is not in the same directory as disk 1 part 1, disk 1 part 2, and disk 1 part 3. All parts must be downloaded to the same directory.

#### **Action**

If you are using physical DVD media, verify that the Tivoli Storage Productivity Center media is inserted correctly in the media drive. If an error occurred when the installation image was downloaded, verify that the installation image was downloaded correctly. Find the missing files from the DVD or electronic installation image and correct the problem. If you cannot resolve the problem, contact IBM Software Support.

## **BPCIN0059W There are long file names in the Tivoli Storage Productivity Center installation images. Explanation**

The reason for the long file names could be a result of using an incorrect version of the AIX tar program. Use the GNU tar program to extract files. The AIX tar program might truncate long file names, which can cause errors in Tivoli Storage Productivity Center and Tivoli Integrated Portal installation.

#### **Action**

Use the GNU tar program rather than the native AIX tar program to extract files from the Tivoli Storage Productivity Center installation images.

Download, install, and use the GNU tar program, version 1.14 or later. The GNU tar program can be downloaded from the Free Software Directory on www.gnu.org. The GNU tar program must be installed as the default tar utility in the installation path (the default installation location for the GNU tar program is /usr/local/bin).

## **BPCIN0060E An error occurred during the uninstallation of** *component***. Review the log files for more information. Explanation**

The uninstallation program cannot recover from the uninstallation error.
Review the log files in the following directory for an explanation of the error:

- For Windows operating systems: TPC\_installation\_directory\logs\
- For UNIX or Linux operating systems: TPC\_installation\_directory/logs/

TPC\_installation\_directory is where Tivoli Storage Productivity Center is installed.

The log files are:

- msgTPCInstall.log
- traceTPCInstall.log

### **BPCIN0061E An invalid host name or IP address was specified for the Data server. Explanation**

The installation program requires a fully qualified host name or valid IP address for the Data server.

An example of a fully qualified host name is: myuser.ibm.com.

An example of a valid IP address is: 127.0.0.1.

#### **Action**

Enter a fully qualified host name or valid IP address for the Data server.

# **BPCIN0062E The IPv6 internet protocol is not enabled on the specified host computer. Explanation**

To use the IPv6 internet protocol for a host computer, you must have this support enabled.

#### **Action**

Enable the IPv6 internet protocol on the specified host computer and run the installation program again.

# **BPCIN0063E The Data server is not running. For more information, see the Tivoli Storage Productivity Center information center and search on the message code. Explanation**

The installation program cannot continue because the Data server is not running.

### **Action**

Verify that the Data server is running:

• For Windows operating systems, open the Windows Services window and see if the following service is running: IBM Tivoli Storage Productivity Center - Data Server.

- For UNIX operating systems, check to see if the TSRM process is running.
- v To check to see if the TSRM process is running, run the following command: ps -ef | grep TSRM.

If the Data server is not running, start the Data server and run the installation program again.

To start the Data server on Windows, open the Windows Services window and click Start for the Data server.

To start the Data server on UNIX, run this command TPC\_installation\_directory/ data/server/tpcdsrv1 start.

TPC\_installation\_directory is where Tivoli Storage Productivity Center is installed.

# **BPCIN0064E The Data Server is not running at the specified host address or port: host** *host\_address***, port** *port***. For more information, see the Tivoli Storage Productivity Center information center and search for the message code. Explanation**

The Data Server is not running at the specified host or port or the address details are incorrect.

#### **Action**

Verify the host address details. If they are correct, verify that the Data server is running:

- For Windows operating systems, open the Windows Services window and see if the following service is running: IBM Tivoli Storage Productivity Center - Data Server.
- For UNIX operating systems, check to see if the TSRM process is running.
- v To check to see if the TSRM process is running, runthe following command: ps -ef | grep TSRM.

If the Data server is not running, start the Data server and run the installation program again.

To start the Data server on Windows, open the Windows Services window and click Start for the Data server.

To start the Data server on UNIX, run this command TPC\_installation\_directory/ data/server/tpcdsrv1 start.

TPC\_installation\_directory is where Tivoli Storage Productivity Center is installed.

# **BPCIN0065E Errors occurred during the installation of the Tivoli Storage Productivity Center GUI. Review the log files for more information.**

### **Explanation**

The installation program could not deploy the TPC-GUI.war file.

Review the log files in the following directory for an explanation of the error:

- For Windows operating systems: TPC\_installation\_directory\logs\
- For UNIX or Linux operating system: TPC\_installation\_directory/logs/

TPC\_installation\_directory is where Tivoli Storage Productivity Center is installed.

The log files are:

- msgTPCInstall.log
- traceTPCInstall.log

Correct the problem and run the installation program again. If you cannot correct the problem, contact IBM Software Support.

# **BPCIN0066E Errors occurred during the installation of the Tivoli Storage Productivity Center GUI. Review the log files for more information.**

### **Explanation**

The connection with the WebSphere Application Server failed.

#### **Action**

Review the log files in the following directory for an explanation of the error:

- For Windows operating systems: TPC\_installation\_directory\logs\
- v For UNIX or Linux operating system: TPC\_installation\_directory/logs/

TPC\_installation\_directory is where Tivoli Storage Productivity Center is installed.

The log files are:

- msgTPCInstall.log
- traceTPCInstall.log

Correct the problem and run the installation program again. If you cannot correct the problem, contact IBM Software Support.

# **BPCIN0067E Errors occurred during the uninstallation of the Tivoli Storage Productivity Center GUI. Review the log files for more information.**

### **Explanation**

The uninstallation program could not undeploy the TPC-GUI.war file.

### **Action**

Review the log files in the following directory for an explanation of the error:

- For Windows operating systems: TPC\_installation\_directory\logs\
- For UNIX or Linux operating system: TPC\_installation\_directory/logs/

TPC\_installation\_directory is where Tivoli Storage Productivity Center is installed.

The log files are:

- msgTPCInstall.log
- traceTPCInstall.log

Correct the problem and run the installation program again. If you cannot correct the problem, contact IBM Software Support.

## **BPCIN0068E Errors occurred during the uninstallation of the Tivoli Storage Productivity Center GUI. Review the log files for more information. Explanation**

Errors occurred when the uninstallation program tried to delete the WebSphere data source object.

#### **Action**

Review the log files in the following directory for an explanation of the error:

- For Windows operating systems: TPC\_installation\_directory\logs\
- For UNIX or Linux operating system: TPC\_installation\_directory/logs/

TPC\_installation\_directory is where Tivoli Storage Productivity Center is installed.

The log files are:

- msgTPCInstall.log
- traceTPCInstall.log

Correct the problem and run the installation program again. If you cannot correct the problem, contact IBM Software Support.

# **BPCIN0069E Errors occurred during the configuration of Tivoli Common Reporting for Tivoli Storage Productivity Center. Review the log files for more information. Explanation**

Tivoli Storage Productivity Center could not configure the database for Tivoli Common Reporting.

#### **Action**

Review the log files in the following directory for an explanation of the error:

- For Windows operating systems: TPC\_installation\_directory\logs\
- For UNIX or Linux operating system: TPC\_installation\_directory/logs/

TPC\_installation\_directory is where Tivoli Storage Productivity Center is installed.

The log files are:

- msgTPCInstall.log
- traceTPCInstall.log

Correct the problem and run the installation program again. If you cannot correct the problem, contact IBM Software Support.

# **BPCIN0070E Errors occurred during the configuration of Storage Productivity Center data model in Tivoli Common Reporting. Review the log files for more information. Explanation**

Errors occurred when the installation program tried to import the Storage Productivity Center data model from Tivoli Common Reporting.

### **Action**

Review the log files in the following directory for an explanation of the error:

- For Windows operating systems: TPC\_installation\_directory\logs\
- For UNIX or Linux operating system: TPC\_installation\_directory/logs/

TPC\_installation\_directory is where Tivoli Storage Productivity Center is installed.

The log files are:

- msgTPCInstall.log
- traceTPCInstall.log

Correct the problem and run the installation program again. If you cannot correct the problem, contact IBM Software Support.

# **BPCIN0071E An error occurred because the installation program could not find the DB2 DFTDBPATH variable. For more information, see the Tivoli Storage Productivity Center information center and search for the message code. Explanation**

DFTDBPATH is a DB2 variable that contains the default file path used to create the databases managed by the database manager. The installation program cannot recover from this error.

### **Action**

Contact IBM Software Support.

## **BPCIN0072E The validation for user name** *userID* **has failed. Check to see if this user name exists or if DB2 is running. Explanation**

The validation for the specified user name has failed because the user name might not exist on the system or DB2 is not running.

### **Action**

Check to see if the user name exists on the system or if DB2 is running. Correct the problem and run the installation program again.

## **BPCIN0073E The port ranges are overlapping. Explanation**

The validation for the specified port range failed because the ports are overlapping.

### **Action**

Enter another port range.

## **BPCIN0074E The port range validation failed because the port value is not numeric. Explanation**

The port range validation failed because the port value is not numeric.

#### **Action**

Enter a numeric value for the port.

# **BPCIN0075E An invalid GUID 0xFFFFFFFFFFFFFFFFFFFFFFFFFF was found. Update or uninstall the GUID.**

### **Explanation**

An invalid GUID 0xFFFFFFFFFFFFFFFFFFFFFFFFFF was found.

#### **Action**

Update or uninstall the GUID and run the installation program again.

# **BPCIN0076E Tivoli Storage Productivity Center could not read the GUID. See the GUID installation log for an explanation of the error. Explanation**

Tivoli Storage Productivity Center could not read the GUID. See the GUID installation log for an explanation of the error.

### **Action**

Review the guidInstallOutput.log file for an explanation of the error. The log file is located in the following default directory:

- For Windows operating systems: %temp% directory
- For UNIX or Linux operating system: /tmp directory

Correct the problem and run the installation program again. If you cannot correct the problem, contact IBM Software Support.

# **BPCIN0077E The name specified for the database is not valid because it contains a space or is blank. Explanation**

The database name that was specified is not valid because it contains a space or is blank.

#### **Action**

Enter a valid database name.

# **BPCIN0078E The database name** *database\_name* **is not valid. The name can only contain the following characters: a-z, A-Z or 0-9.**

#### **Explanation**

The database name can have the following characters:

- $\bullet$  a-z
- $\cdot$  A-Z
- $\cdot$  0-9

### **Action**

Enter a valid database name.

# **BPCIN0079E The first character or characters in the database name are not valid. The name must not begin with a number or the letters: SYS, DBM, or IBM. Explanation**

The first character or characters in the database name must not begin with:

- A number
- The letters: SYS, DBM, or IBM

The valid characters for the database name are:

- $\bullet$  a-z
- $\bullet$  A-Z
- $@, #$ , or \$

### **Action**

Enter a valid database name.

# **BPCIN0080E The database name specified is not valid because an existing database has the same name:** *database\_name***.**

### **Explanation**

You cannot specify a database name that has the same name as an existing database.

Enter another database name.

## **BPCIN0081E The database name** *database\_name* **is too long. The name can be1-8 characters in length with no spaces. Explanation**

The database name that was specified is too long. The value can be  $1 - 8$  characters in length with no spaces.

#### **Action**

Enter a valid database name.

### **BPCIN0082E The specified host name or IP address is not a remote host. Enter a remote host name or IP address. Explanation**

The specified host name or IP address must be a remote host name or IP address.

#### **Action**

Enter a remote host name or IP address.

# **BPCIN0083E The server could not connect to the remote database. Verify that the port is correct and that the database is running on the remote server. Also verify that the internet protocol connection between the server and remote database is compatible.**

### **Explanation**

The server could not connect to the remote database. The reason for this issue can  $he:$ 

- v The port specified does not match the port in the DB2 configuration file for the remote database
- The database is not running on the remote server
- v The internet protocol connection between the server and remote database is not compatible

### **Action**

Verify that the remote database port is correct and that the database is started. Run the installation program again. To verify the database port, run the following command from a command window: db2 get dbm cfg. This command opens the DB2 database manager configuration file. Search for "SVCENAME." Open the services file in this directory:

- For the Windows operating system, see %WINDOWS%\system32\drivers\etc\ services.
- For the UNIX or Linux operating system, see /etc/services.

For information about valid internet protocol configurations, see the Tivoli Storage Productivity Center information center. Search for "Valid configurations for IPv4 and IPv6 systems."

# **BPCIN0084E The database name is not valid because there is no database on the specified server with this name. Explanation**

You must specify a database that exists.

#### **Action**

Check the remote system for a valid database.

# **BPCIN0085E The installation program was unable to connect to the remote database. Check the remote server to verify that you can connect to DB2. For more information about DB2 connection issues, see the DB2 information center. Explanation**

An error occurred when the installation program tried to create a JDBC connection to the remote database. A reason for this error might be that the database was not started on the remote server.

#### **Action**

Check the remote server and verify that you can connect to DB2. For more information about DB2 connection issues, see the DB2 Information Center information center and search for "Troubleshooting DB2 Connect Server."

# **BPCIN0086E The connection to the remote database failed because the user name or password is not valid. Explanation**

You must specify a valid user name and password to connect to the remote database.

#### **Action**

Check your remote database for a valid user name and password.

# **BPCIN0087E The remote host name or IP address is not valid.**

### **Explanation**

You must specify a valid fully qualified host name or IP address.

#### **Action**

Check your remote host for the host name or IP address.

# **BPCIN0088E The database repository was not found on the remote server.**

### **Explanation**

The database repository must be installed on the remote server.

#### **Action**

Install the database repository on the remote server and run the installation program again.

**BPCIN0089E The version "***retrivedVersion***" of the remote database repository for Tivoli Storage Productivity Center is not at the correct level. Upgrade the remote database repository to version "***requiredVersion***", then upgrade the remaining Tivoli Storage Productivity Center components. Explanation**

> The remote database repository for Tivoli Storage Productivity Center is not at the correct version. Upgrade the remote database repository to the correct version, then upgrade the remaining Tivoli Storage Productivity Center components.

#### **Action**

Upgrade the remote database repository to the correct version, then upgrade the remaining Tivoli Storage Productivity Center components.

Install the correct version of the database repository on the remote server and run the installation program again.

# **BPCIN0090E The name specified for the database is not valid because it contains a space. Explanation**

The database name that was specified is not valid because it contains a space.

### **Action**

Enter a valid database name.

# **BPCIN0091E The file path** *file\_path* **specified is not an absolute path or is not a directory or the partition does not exists.**

### **Explanation**

The file path specified must be an absolute path and not a relative path.

An example of an absolute path for Windows is: C:\Program Files\IBM\TPC.

An example of an absolute path for UNIX or Linux is: /opt/IBM/TPC.

Enter a valid value for the path.

### **BPCIN0092E The first directory** *directory\_name* **specified is not valid.**

#### **Explanation**

The first directory in the path has a name in the form SQLNNNNN, where NNNNN is a value from 00001 to 99999.

#### **Action**

Enter a valid value for the path.

### **BPCIN0093E The path string** *path\_string* **is too long. The path string cannot be longer than 242 bytes. Explanation**

The path string is longer than 242 bytes.

#### **Action**

Enter a valid value for the path.

## **BPCIN0094E The user name** *user\_name* **does not have write permission on the specified database path:** *database\_path***. Explanation**

The specified user name does not have write permission on the specified database path.

### **Action**

Set the write permission for the specified user name on the database path. For information about how to set this parameter, see the DB2 Information Center. Search for the db2extsec command.

# **BPCIN0095E The user name** *user\_name* **does not have write permission on the specified log location:** *log\_location***. Explanation**

The specified user name does not have write permission on the specified log location.

#### **Action**

Set the write permission for the specified user name for the log location. For information about how to set this parameter, see the DB2 Information Center. Search for the db2extsec command.

### **BPCIN0096E The database path cannot be blank. Enter a valid database path. Explanation**

You must specify a database path.

#### **Action**

Enter a valid database path.

# **BPCIN0097E The log location cannot be blank. Enter a valid log location.**

### **Explanation**

You must specify a log location.

#### **Action**

Enter a valid log location.

## **BPCIN0098E Enter 10 or fewer paths. Explanation**

The maximum number of allowed database locations has been reached

#### **Action**

Enter 10 or fewer paths.

### **BPCIN0099E You have entered** *pathNumber* **directories. A maximum of 10 directories can be specified. Explanation**

The maximum number of allowed database locations has been exceeded

#### **Action**

A maximum of 10 directories can be specified.

# **BPCIN0100W The database log files and database are in the same location. Click Yes to change the database log files or database location. Click No to ignore this message. Explanation**

To ensure that the log files are on a physical disk that does not have high I/O activity, change the database log files or database location. For instance, avoid placing the logs on the same disk as the operating system or high volume databases. In this way, data is logged more efficiently because the logging process does not have to wait for other I/O to complete.

Change the database log path or database location.

# **BPCIN0101E The location "***location***" that was specified contains DB2 logs or log files. Explanation**

The directory that was specified contains DB2 logs or log files. The directory must not contain DB2 logs or log files. Examples of DB2 logs or log files are: S0000000.LOG, S0000001.LOG, or SQLLPATH.TAG.

#### **Action**

Select a directory that does not contain DB2 logs or log files.

# **BPCIN0102E The DB2 profile with the "***db2\_instance***" instance was not run before installing Tivoli Storage Productivity Center. Explanation**

The DB2 profile must be run before installing Tivoli Storage Productivity Center with the specified DB2 instance.

#### **Action**

For UNIX and AIX systems, run the DB2 profile with the specified DB2 instance before installing Tivoli Storage Productivity Center.

### **BPCIN0103E The user name** *userID* **is not in the system group** *adminGroup***.**

#### **Explanation**

The user name to install Tivoli Storage Productivity Center must be in the system group.

### **Action**

Add the user name to the system group and continue with the installation.

### **BPCIN0104I Resuming a failed install and installing the remaining components. Explanation**

This message is for informational purposes only.

#### **Action**

No action is required.

## **BPCIN0105E A reboot must be done before continuing with the installation. Explanation**

This message is for informational purposes only.

#### **Action**

No action is required.

**BPCIN0106E There are invalid header files in the Tivoli Storage Productivity Center installation images. You may might be using the AIX tar program instead of the GNU tar program to extract files from the installation images. For more information, see the Tivoli Storage Productivity Center information center and search by the error message code. Explanation**

> The AIX tar program can result in invalid header files, because this tar program places the header files in the installation images. This can cause errors in Tivoli Storage Productivity Center installation.

#### **Action**

Use the GNU tar program rather than the native AIX tar program to extract files from the Tivoli Storage Productivity Center installation images.

Download, install, and use the GNU tar program, version 1.14 or later. The GNU tar program can be downloaded from http://www-03.ibm.com/systems/power/ software/aix/linux/toolbox/alpha.html. The GNU tar program must be installed as the default tar utility in the installation path. The default installation location for this tar program is /usr/local/bin.

# **BPCIN0107E The database path exists in the database path list. You must specify a unique database path. Explanation**

You must specify a unique database path and cannot reuse an existing path.

#### **Action**

Enter a valid database path.

# **BPCIN0108E An error occurred during the upgrade of the** *component***. Review the log files for more information. Explanation**

The specified Tivoli Storage Productivity Center component was not upgraded because of errors.

Review the log files in the following directory for an explanation of the error:

- For Windows operating systems: TPC\_installation\_directory\logs\
- For UNIX or Linux operating systems: TPC\_installation\_directory/logs/

TPC\_installation\_directory is where Tivoli Storage Productivity Center is installed.

The log files are:

- msgTPCInstall.log
- traceTPCInstall.log

The Tivoli Integrated Portal installation log file TIPInstaller-00.log is located in the following default directory:

- For Windows operating systems: C:\Documents and Settings\Administrator\
- For UNIX or Linux operating system: /root/

Correct the problem and run the installation program again. If you cannot resolve the problem, contact IBM Software Support.

# **BPCIN0109E An unexpected error occurred. Tivoli Storage Productivity Center cannot resolve this error. For more information, see the Tivoli Storage Productivity Center information center and search on the message code. Explanation**

Tivoli Storage Productivity Center cannot resolve this error.

### **Action**

Gather information about the installation error. Go to the Tivoli Storage Productivity Center support site. Search for document "1302800". Contact IBM Software Support.

**BPCIN0110W Installing another instance of Tivoli Integrated Portal requires additional system resources and the use of two separate Tivoli Integrated Portal consoles to manage different IBM products. Do you want to install another separate instance of Tivoli Integrated Portal on this server?**

### **Explanation**

Installing another instance of Tivoli Integrated Portal requires additional system resources and the use of two separate Tivoli Integrated Portal consoles.

### **Action**

Click "Yes" to install a new version of Tivoli Integrated Portal. Click "No" to reuse the existing Tivoli Integrated Portal.

# **BPCIN0111E The user name** *tip\_admin\_userName* **does not have Tivoli Integrated Portal administrative rights for the Tivoli Integrated Portal server or the password is not correct.**

#### **Explanation**

Enter a valid user name and password that has administrative rights for Tivoli Integrated Portal.

#### **Action**

Enter a valid user name.

# **BPCIN0112I Upgrading the Tivoli Storage Productivity Center components:***upgrade\_components***.**

### **Explanation**

This message is for informational purposes only.

#### **Action**

No action is required.

### **BPCIN0113E Tivoli Integrated Portal is not installed at the specified location. Explanation**

If you want to reuse an existing Tivoli Integrated Portal when installing Tivoli Storage Productivity Center, a supported version of Tivoli Integrated Portal must be installed on the system at the specified location.

### **Action**

For information about the Tivoli Integrated Portal versions supported, go to the Tivoli Storage Productivity Center support site for a list of products and platforms supported. Search for document "7019380". Install or upgrade the required Tivoli Integrated Portal version and run the installation program again.

# **BPCIN0114E The Tivoli Integrated Portal version that is installed on the system is not supported. Explanation**

If you want to reuse an existing Tivoli Integrated Portal when installing Tivoli Storage Productivity Center, a supported version of Tivoli Integrated Portal must be installed on the system.

#### **Action**

For information about the Tivoli Integrated Portal versions supported, go to the Tivoli Storage Productivity Center support site for a list of products and platforms supported. Search for document "7019380". Install or upgrade the required Tivoli Integrated Portal version and run the installation program again.

# **BPCIN0115E The user name and password cannot be blank or contain spaces. Enter a valid value. Explanation**

For installing into an existing Tivoli Integrated Portal instance, a valid combination of user name and password must be entered.

#### **Action**

Enter the user name and password.

### **BPCIN0116I The system is upgrading the** *component* **component. Explanation**

This message is for informational purposes only.

#### **Action**

No action is required.

# **BPCIN0117I The system completed the upgrade of the** *component* **component.**

### **Explanation**

This message is for informational purposes only.

#### **Action**

No action is required.

## **BPCIN0118W An existing instance of Tivoli Integrated Portal was found on the system. A new instance of Tivoli Integrated Portal will be installed on the system. Explanation**

This message is a warning message so that you can decide whether to install a new instance of Tivoli Integrated Portal. Installing another instance of Tivoli Integrated Portal requires additional system resources and the use of two separate Tivoli Integrated Portal consoles to manage different IBM products.

#### **Action**

Click "OK" to install a new instance of Tivoi Integrated Portal. Click "Configure Tivoli Integrated Portal and Tivoli Common Reporting" on the "Single Server Installation Information " page to use an existing Tivoli Integrated Portal installation. Continue with the installation.

# **BPCIN0119E The selected Tivoli Integrated Portal server appears to be stopped. Start the server and try again. Explanation**

The selected Tivoli Integrated Portal server appears to be stopped. Start the server and try again.

#### **Action**

Start the Tivoli Integrated Portal Server again.

### **BPCIN0120E The validation of user name and password could not be completed Explanation**

An error occurred when validating the user name and password

#### **Action**

Verify that the user name and password matches the operating system user name and password. Continue with the installation.

### **BPCIN0121E The installation type entered is not supported. Explanation**

The installation type entered is not supported.

#### **Action**

Enter a valid installation type. Continue with the installation.

### **BPCIN0122E The TPCCommon.dll or libTPCCommon.so library could not be found or loaded. Explanation**

The TPCCommon.dll or libTPCCommon.so library could not be found or loaded.

#### **Action**

Check the Tivoli Storage Productivity Center installation image for the missing libraries and make sure that they are in the installation image. Continue with the installation.

# **BPCIN0123E The user has no administrative rights to install or uninstall Tivoli Storage Productivity Center. Explanation**

The user has no administrative rights to install or uninstall Tivoli Storage Productivity Center.

Log in with an user name that has administrative rights to install or uninstall Tivoli Storage Productivity Center.

# **BPCIN0124E The operating system cannot find the DB2 Service name.**

### **Explanation**

Tivoli Storage Productivity Center cannot retrieve database instance information.

#### **Action**

Check the DB2 instance configuration.

# **BPCIN0125E The installation program cannot find the DB2 instance name. Check the DB2 instance configuration. Explanation**

The name of the DB2 instance cannot be found.

#### **Action**

Check the DB2 instance configuration.

### **BPCIN0126E Unable to find DB2 installation path. Check your DB2 configuration. Explanation**

The DB2 installation path cannot be found on your system.

#### **Action**

Check your DB2 confguration.

### **BPCIN0127E The service name configuration parameter cannot be queried from the DB2 Database Manager. Explanation**

The service name configuration parameter cannot be queried form DB2 Database Manager.

### **Action**

Check your DB2 instance configuration.

# **BPCIN0128W Before you can upgrade the database repository, you must first stop the Data server, Device server, Replication server, Tivoli Common Reporting, and Tivoli Integrated Portal server on the remote server. Explanation**

You must stop the Tivoli Storage Productivity Center servers, Tivoli Common Reporting and Tivoli Integrated Portal server before upgrading the database repository.

### **Action**

To stop the services on Windows, click Start > Control Panel > Administrative Tools > Services. Stop the following services:

- IBM WebSphere Application Server V7.0 TPCDeviceServer
- IBM Tivoli Storage Productivity Center Data Server
- IBM WebSphere Application Server V7.0 TPCReplicationServer
- v Tivoli Integrated Portal V2.2\_TIPProfile\_Port\_xxxxx, where xxxxx indicates the port specified during installation
- IBM Cognos Content Database

To stop the services on Linux, go to a command prompt window and enter the following commands:

- Data server: /TPC\_installation\_directory/data/server/tpcdsrv1 stop
- Device server: /TPC\_installation\_directory/device/bin/linux/stopTPCF.sh
- Replication server: /TPC\_installation\_directory/ewas/profiles/ ReplicationServerProfile/bin/stopServer.sh replicationServer
- Tivoli Common Reporting and Tivoli Integrated Portal: /TCR\_installation\_directory/bin/stopTCRserver.sh

To stop the services on AIX, go to a command prompt window and enter the following commands:

- Data server: /TPC\_installation\_directory/data/server/tpcdsrv1 stop
- Device server: /TPC\_installation\_directory/device/bin/aix/stopTPCF.sh
- Replication server: /TPC installation directory/ewas/profiles/ ReplicationServerProfile/bin/stopServer.sh replicationServer
- v Tivoli Common Reporting and Tivoli Integrated Portal: /TCR\_installation\_directory/bin/stopTCRserver.sh

**BPCIN0129E The installed Tivoli Storage Productivity Center version cannot be upgraded because it does not meet the minimum build version for the Tivoli Storage Productivity Center database repository. The minimum build version supported is** *build\_version***. Explanation**

> This error occurs when you upgrade to a different build within the same version of Tivoli Storage Productivity Center software and the installed version does not meet

the minimum build requirements for the Tivoli Storage Productivity Center database repository.

#### **Action**

If the database does not meet the minimum build requirements, check the version.txt file. The version.txt file displays the version of Tivoli Storage Productivity Center that you have installed on your system. To display the version.txt file, go to the following directory:

- For Windows operating systems: TPC\_installation\_directory
- For AIX or Linux operating system: TPC installation directory

TPC\_installation\_directory is where Tivoli Storage Productivity Center is installed.

Upgrade the Tivoli Storage Productivity Center software to the minimum build version or later before using an older version of the installation image.

# **BPCIN0130E The database administrator password in Tivoli Storage Productivity Center does not match the database administrator password for DB2. Run the changepasswords tool to update the database administrator password for Tivoli Storage Productivity Center. Explanation**

The database administrator password in Tivoli Storage Productivity Center must match the database administrator password for DB2.

### **Action**

Run the changepasswords tool to change the password for the database administrator user.

In a command prompt, go to the following directory:

- For Windows operating systems: TPC\_installation\_directory\data\server\tools
- v For AIX or Linux operating system: TPC\_installation\_directory/data/server/ tools

TPC\_installation\_directory is where Tivoli Storage Productivity Center is installed.

Run this command:

- For Windows operating systems: changepasswords.bat
- v For AIX or Linux operating system: changepasswords.sh

Run the installation program again.

For information about the changepasswords tool, see the Tivoli Storage Productivity Center information center. Search for "Using the password tool".

## **BPCIN0131E An invalid host name or IP address was specified for the Device Server. Explanation**

The installation program requires a fully qualified host name or valid IP address for the Device server.

An example of a fully qualified host name is: myuser.example.mycompany.com.

An example of a valid IP address is: 127.0.0.1.

#### **Action**

Enter a fully qualified host name or valid IP address for the Device server.

# **BPCIN0132E The Device Server is not running at the specified host address or port: host** *host\_address***, port** *port***.**

#### **Explanation**

The Device server is not running at the specified host or port or the address details are incorrect.

#### **Action**

Verify the host address details. If they are correct, verify that the Device server is running:

- For Windows operating systems, open the Windows Services window and see if the following service is running: IBM Tivoli Storage Productivity Center - TPCDeviceServer.
- For AIX or Linux operating systems, run this command: ps -ef grep deviceServer. If the server is running, you will see a list of processes.

If the Device server is not running, start the Device server and run the installation program again.

To start the Device server on Windows, open the Windows Services window and click Start for the Device server.

To start the Device server on AIX, run this command TPC\_installation\_directory/ device/bin/aix/startTPCF.sh.

To start the Device server on Linux, run this command TPC\_installation\_directory/ device/bin/linux/startTPCF.sh.

TPC\_installation\_directory is where Tivoli Storage Productivity Center is installed.

# **BPCIN0133E Before you can upgrade, the Tivoli Storage Productivity Center servers must be up and running. The** *server* **is not running. Start the** *server* **to continue the upgrade process.**

### **Explanation**

To start the servers on Windows, click Start > Control Panel > Administrative Tools > Services. Right-click each service that is stopped and click Start:

- v IBM WebSphere Application Server V7.0 TPCDeviceServer
- IBM Tivoli Storage Productivity Center Data Server
- IBM WebSphere Application Server V7.0 TPCReplicationServer

To start the services on Linux, go to a command prompt window and enter the following commands:

- Data server: /TPC\_installation\_directory/data/server/tpcdsrv1 start
- Device server: /TPC\_installation\_directory/device/bin/linux/startTPCF.sh
- Replication server: /TPC\_installation\_directory/ewas/profiles/ ReplicationServerProfile/bin/startServer.sh replicationServer

To start the services on AIX, go to a command prompt window and enter the following commands:

- Data server: /TPC\_installation\_directory/data/server/tpcdsrv1 start
- v Device server: /TPC\_installation\_directory/device/bin/aix/startTPCF.sh
- Replication server: /TPC\_installation\_directory/ewas/profiles/ ReplicationServerProfile/bin/startServer.sh replicationServer

### **Action**

## **BPCIN0134E The installation program could not stop the . Please manually stop the . Explanation**

The installation program could not stop the server.

#### **Action**

Try to manually stop the server and continue with the installation or upgrade.

# **BPCIN0135E Tivoli Storage Productivity Center** *version* **is installed. Before you can upgrade to version 5, you must upgrade Tivoli Storage Productivity Center to version 4. Explanation**

You cannot upgrade Tivoli Storage Productivity Center version 3 directly to version 5. You must first upgrade version 3 to version 4, then upgrade version 4 to version 5.

For information about upgrading to version 4, see the Tivoli Storage Productivity Center information center version 4.2.2. Search for Upgrading and migrating the Tivoli Storage Productivity Center family. After you upgrade to version 4, upgrade to version 5.

# **BPCIN0136E The version "***retrivedVersion***" of the remote database repository is not at the correct build level. Upgrade the remote database repository to the correct build level, then upgrade the remaining Tivoli Storage Productivity Center Version "***requiredVersion***" components. Explanation**

The remote database repository for Tivoli Storage Productivity Center Version 5 is not at the correct build level. Upgrade the Version 5 remote database repository to the correct build level, then upgrade the remaining Tivoli Storage Productivity Center Version 5 components.

#### **Action**

Upgrade the Version 5 remote database repository to the correct build level, then upgrade the remaining Tivoli Storage Productivity Center Version 5 components.

# **BPCIN0137E The version "***retrivedVersion***" of the remote database repository is not at the correct build level. Ensure that the installation image for the remaining Tivoli Storage Productivity Center Version "***requiredVersion***" components is at the same build level as the remote database repository, then upgrade the remaining Tivoli Storage Productivity Center components. Explanation**

The remote database repository for Tivoli Storage Productivity Center Version 5 is not at the correct build level. Ensure that the installation image for the remaining Tivoli Storage Productivity Center Version 5 components is at the same build level as the remote database repository, then upgrade the remaining Tivoli Storage Productivity Center Version 5 components.

#### **Action**

Ensure that the installation image for the remaining Tivoli Storage Productivity Center Version 5 components is at the same build level as the remote database repository, then upgrade the remaining Tivoli Storage Productivity Center Version 5 components.

# **BPCIN0138E The common user name password does not match the password for the existing user name** *user\_name* **on the system. Run the changepasswords tool to change the password for Tivoli Storage Productivity Center.**

### **Explanation**

Before you can run the installation program, the password specified must match the password for the user name that exists on the system.

#### **Action**

Verify that the password specified and the user name password on the system matches. If the passwords do not match, run the changepasswords tool.

Run the changepasswords tool to change the password for the common user name.

In a command prompt, go to the following directory:

- For Windows operating systems: TPC\_installation\_directory\data\server\tools
- v For AIX or Linux operating system: TPC\_installation\_directory/data/server/ tools

Where TPC\_installation\_directory is where Tivoli Storage Productivity Center is installed.

Run this command:

- For Windows operating systems: changepasswords.bat
- For AIX or Linux operating system: changepasswords.sh

Run the installation program again.

For information about the changepasswords tool, see the Tivoli Storage Productivity Center information center. Search for "Using the password tool".

### **BPCIN0139I The User Migration Tool completed successfully. Explanation**

This message is for informational purposes only.

#### **Action**

No action is required.

**BPCIN0140E The User Migration Tool could not be started. Start the User Migration Tool from the graphical user interface after the upgrade of Tivoli Productivity Center is finished.**

#### **Explanation**

The upgrade will continue. You can start the User Migration Tool after the upgrade completes.

No action is required.

# **BPCIN0141E Specify a valid string. Explanation**

An example of an invalid string is a null value.

#### **Action**

No action is required.

# **BPCIN0142E Tivoli Storage Productivity Center is installed with an unsupported version of DB2. You must upgrade to DB2 v9.5 Fix Pack 4 or later or DB2 v9.7 or later before upgrading.**

#### **Explanation**

Tivoli Storage Productivity Center requires DB2 v9.5 Fix Pack 4 or later or DB2 v9.7 or later.

#### **Action**

For information about the DB2 versions supported, go to the Tivoli Storage Productivity Center support site which contains a list of products and platforms supported. Search for document "7019380". Install or upgrade the required DB2 version and run the installation program again. For information about upgrading DB2, see the DB2 information center. For information about upgrading and migrating, see the Tivoli Storage Productivity Center information center. Search for "Upgrading and migrating".

# **BPCIN0143E Errors occurred during the upgrade of the Tivoli Storage Productivity Center GUI. Review the log files for more information.**

#### **Explanation**

The upgrade program could not update the TPC-GUI.war file.

### **Action**

Review the following log files for an explanation of the error:

- msgTPCInstall.log
- traceTPCInstall.log

The log files are located in the following default directory:

- For Windows operating systems: TPC\_installation\_directory\logs
- For AIX or Linux operating systems: operating system: TPC\_installation\_directory/logs

TPC\_installation\_directory is where Tivoli Storage Productivity Center is installed.

Correct the problem and run the upgrade program again. If you cannot correct the problem, contact IBM Software Support.

**BPCIN0144E The Tivoli Integrated Portal administrator user name password does not match the password for the existing user name** *user\_name* **on the system. Run the changepasswords tool to change the password. For information about changepasswords tool and changing passwords, open the Tivoli Storage Productivity Center information center. Search for Using the password tool and Changing passwords. Explanation**

> Before you can run the installation program, the password specified must match the password for the user name that exists on the system.

#### **Action**

Verify that the password specified and the user name password on the system matches. If the passwords do not match, run the changepasswords tool.

Run the changepasswords tool to change the password for the Tivoli Integrated Portal administrator user name.

In a command prompt, go to the following directory:

- For Windows operating systems: TPC\_installation\_directory\data\server\tools
- v For AIX or Linux operating system: TPC\_installation\_directory/data/server/ tools

TPC\_installation\_directory is where Tivoli Storage Productivity Center is installed.

Run this command:

- For Windows operating systems: changepasswords.bat
- v For AIX or Linux operating system: changepasswords.sh

Run the installation program again.

For information about the changepasswords tool, see the Tivoli Storage Productivity Center information center. Search for "Using the password tool".

# **BPCIN0145E Tivoli Integrated Portal** *tip\_version* **server appears to be stopped. Start the server and try again. Explanation**

Tivoli Integrated Portal 1.1 server appears to be stopped. Start the server and try again.

#### **Action**

Start the Tivoli Integrated Portal 1.1 Server again.

# **BPCIN0146E The installation language specified is not a supported language. Explanation**

You must specify a language that is supported.

### **Action**

Specify one of the following languages:

- cs Czech
- v de German
- en English
- v es Spanish
- fr French
- it Italian
- v ja Japanese
- ko Korean
- v pl Polish
- pt\_BR Brazilian Portuguese
- hu Hungarian
- ru Russian
- zh CN Simplified Chinese
- zh\_TW Traditional Chinese

**BPCIN0147E The WebSphere Application Server user name password does not match the password for the existing user name** *user\_name* **on the system. Run the changepasswords tool to change the password for Tivoli Storage Productivity Center.**

#### **Explanation**

Before you can run the installation program, the password specified must match the password for the user name that exists on the system.

#### **Action**

Verify that the password specified and the user name password on the system matches. If the passwords do not match, run the changepasswords tool.

Run the changepasswords tool to change the password for the WebSphere Application Server user name.

In a command prompt, go to the following directory:

- For Windows operating systems: TPC\_installation\_directory\data\server\tools
- v For AIX or Linux operating system: TPC\_installation\_directory/data/server/ tools

TPC\_installation\_directory is where Tivoli Storage Productivity Center is installed.

Run this command:

- For Windows operating systems: changepasswords.bat
- v For AIX or Linux operating system: changepasswords.sh

Run the installation program again.

For information about the changepasswords tool, see the Tivoli Storage Productivity Center information center. Search for "Using the password tool".

# **BPCIN0148E The physical memory size on this computer is too small. Tivoli Storage Productivity Center cannot be installed. The minimum memory size is** *minumumMemory***. Explanation**

The minimum size requirements for Tivoli Storage Productivity Center are not met.

#### **Action**

Increase the physical memory on this computer and run the installation program again.

# **BPCIN0149W The physical memory size on this computer is below the advised system requirements. The suggested memory size is** *recomendedMemory***.**

### **Explanation**

The suggested size requirements for Tivoli Storage Productivity Center are not met.

#### **Action**

Increase the physical memory on this computer and run the installation program again.

### **BPCIN0150E The installation program cannot determine the amount of physical memory on the system. Explanation**

The installation program cannot determine the amount of physical memory on the system for this installation.

#### **Action**

Contact IBM Software Support.

# **BPCIN0151E This version of the operating system is not supported.**

#### **Explanation**

Tivoli Storage Productivity Center cannot be installed on this system because the version of the operating system is not supported.

For information about the operating systems supported, go to the Tivoli Storage Productivity Center information center. Search for "software requirements for operating systems."

# **BPCIN0152E Tivoli Storage Productivity Center cannot determine if the operating system is supported. Explanation**

An error occurred while checking the operating system support.

### **Action**

If you cannot resolve the problem, contact IBM Software Support.

### **BPCIN0153E The installation program could not rename the JRE folder.**

#### **Explanation**

An error occurred while renaming JRE .

### **Action**

Rename JRE folder.

### **BPCIN0154E The Replication server service was not removed. Explanation**

An error occurred while removing the Replication server service.

#### **Action**

An error occurred while removing the Replication server service.

### **BPCIN0155E The Replication server uninstallation failed. Explanation**

An error occurred while uninstalling the Replication server.

### **Action**

An error occurred while uninstalling the Replication server.

**BPCIN0156E The installation program has detected** *agents\_number* **Data agents and Fabric agents that must be migrated to Storage Resource agents. The Data agent or Fabric agent that is installed on the Tivoli Storage Productivity Center server is automatically migrated to a Storage Resource agent. Set the varMigrateCASAgentsLater variable to true if you plan to manually migrate other Data agents and Fabric agents to Storage Resource agents after the upgrade.**

#### **Explanation**

Tivoli Storage Productivity Center Version 5 does not support Data agents or Fabric agents.

#### **Action**

You can manually migrate the Data agents and Fabric agents before or after the upgrade.

To manually migrate the Data agents and Fabric agents after the upgrade, follow these steps:

- Set the varMigrateCASAgentsLater variable to true in the silent-mode response file.
- Run the silent installation upgrade program.
- Migrate the Data agents and Fabric agents. Open the Tivoli Storage Productivity Center GUI. Click Administrative Services > Configuration > Configuration - Migrate Data/Fabric Agent. You can also migrate the Data agents or Fabric agents by using the migration command. For information about the migration command, open the Tivoli Storage Productivity Center information center. Search for "migration command ".

# **BPCIN0157E The varMigratePerfAndConfigHistoryData silent installation variable is empty. Specify a value of true if you want to migrate performance and configuration history data. Specify a value of false if you do not want to migrate the data.**

### **Explanation**

Migrate performance and configuration history data if you want to generate performance history reports or view the configuration history changes that occurred before the upgrade. The migration of this history data might take a while depending upon the amount of data present on the system. All the performance and configuration history will be deleted from the database repository if you specify a value of false.

### **Action**

The values for the varMigratePerfAndConfigHistoryData silent installation variable are:

 $\cdot$  true = migrate the history data (default value)

• false = delete the history data from the database repository

# **BPCIN0158E The installation of** *component* **failed because the installation took longer then** *timeoutHours* **hours and** *timeoutMin* **minutes.**

### **Explanation**

The installation took longer then the specified time.

#### **Action**

Increase the timeout by editing the varTIPInstallTimeout property in the installtime.properties file. Then, try the installation again.

### **BPCIN0159E The device server data source creation failed. Explanation**

An error occurred while creating device server data source.

#### **Action**

An error occurred while creating device server data source.

### **BPCIN0160E The Data agent or Fabric agent could not be migrated to a Storage Resource Agent. Explanation**

The Data agent or Fabric agent could is not migrated to a Storage Resource Agent.

#### **Action**

Try migrating the Data agent or Fabric agent manually. To migrate the Data agents or Fabric agents, open the Tivoli Storage Productivity Center GUI and click "Administrative Services > Configuration > Migrate Data/Fabric Agent". You can also migrate the Data agents or Fabric agents using the migration command in the command-line interface. For information about the migration command, see the Tivoli Storage Productivity Center information center. Search for "migration command."

### **BPCIN0161E The installation program could not stop the Tivoli Common Agent service. Explanation**

The Tivoli Common Agent service is not stopped. The installation program cannot continue processing.

#### **Action**

Try to manually stop the Tivoli Common Agent service and run the installation program again.

# **BPCIN0162W You have elected to delete all the performance and configuration history data. Is this correct? Explanation**

This is a warning message. If you do not want to migrate the data, the performance and configuration history data will be removed from the database repository.

### **Action**

Select yes if want to migrate the data or no if you do not want to migrate the data.

# **BPCIN0163E The service name configuration parameter cannot be queried from the DB2 Database Manager. Reboot the machine after DB2 installation. SQL Error Message is** *sqlerrmsg* **Explanation**

The service name configuration parameter cannot be queried form DB2 Database Manager.

### **Action**

Check your DB2 instance configuration.

# **BPCIN0164E The service name configuration parameter cannot be queried from the DB2 Database Manager. SQL Error Message is** *sqlerrmsg*

### **Explanation**

The service name configuration parameter cannot be queried form DB2 Database Manager.

#### **Action**

Check your DB2 instance configuration.

### **BPCIN0165E The password for user name is expired. Please change it and rerun this test. Explanation**

The password for the entered user name is expired. Please ensure that the password of the entered user account is not expired.

### **Action**

Change password for corresponding user name.

# **BPCIN0166W The password for user name cannot be checked for expiration. Please ensure that it is not expired. Explanation**

The password cannot be checked for expiration. Please ensure manually that it is not expired

#### **Action**

Expired password will cause an error during installation.

# **BPCIN0167E You cannot upgrade the license to the same or lower level.**

### **Explanation**

If the license key file provided is the same or lower than the installed Tivoli Storage Productivity Center license type, you cannot upgrade your license.

#### **Action**

Specify a higher license level.

## **BPCIN0168E An error occurred while checking the user name and password. Review the log files for more information. Explanation**

An error occurred while checking the user name and password.

#### **Action**

Review the log files in the following directory for an explanation of the error:

- For Windows operating systems: TPC\_installation\_directory\logs\
- For AIX or Linux operating systems: TPC\_installation\_directory/logs/

TPC\_installation\_directory is where Tivoli Storage Productivity Center is installed.

The log files are:

- v msgTPCInstall.log
- traceTPCInstall.log

Correct the problem and run the installation program again. If you cannot resolve the problem, contact IBM Software Support.

## **BPCIN0169E The location "***location***" that should be specified for the license is not correct. Explanation**

Specify a valid location for the license file.

#### **Action**

Select a license file.

# **BPCIN0170E Tivoli Storage Productivity Center cannot upgrade the license because the upgrade must be done on the server system.**

### **Explanation**

To upgrade your license, you must upgrade the license on the Tivoli Storage Productivity Center servers system.

### **Action**

Before you upgrade the license, ensure that you have the Tivoli Storage Productivity Center servers installed on your system.

# **BPCIN0171E The "***location***" user exists in both the file and local OS user registeries. Please either remove "***location***" user from local OS user registry or else change the TIP authentication to use local OS registry. Explanation**

Tivoli Integrated Portal does not support users that are in both file and local OS user registry.

#### **Action**

Please change your system configuration.

# **BPCIN0172E You cannot reuse a Tivoli Integrated Portal instance that has the active user registry configured for Standalone LDAP Registry or Standalone Custom Registry. Explanation**

The active user registry must be a local operating system registry or a federated repository registry.

### **Action**

For information about changing the user registry, go to the Tivoli Integrated Portal information center. Search for "Changing the default security registry".

# **BPCIN0173E An error occurred during the deployment of the** *file\_name* **file.**

### **Explanation**

The Tivoli Storage Productivity Center installation program could not deploy the war file specified in the message text.

### **Action**

In one of the following directories:

- For Windows operating systems: TPC\_installation\_directory\logs\
- For AIX or Linux operating systems: TPC\_installation\_directory/logs/

Review the following log files to resolve this issue:

- msgTPCInstall.log
- traceTPCInstall.log

After you resolve the issue, you must run the installation program again. If you cannot resolve this issue, contact IBM Software Support.

**BPCIN0174E The version of the DB2 client that is installed is different from the version of the DB2 server. The DB2 client version is** *client\_version***, and the DB2 server version is** *server\_version***.**

#### **Explanation**

The installation cannot continue because of a prevalidation error.

#### **Action**

Review the log files in the following directory for an explanation of the error:

- For Windows operating systems: TPC\_installation\_directory\logs\
- v For AIX or Linux operating systems: TPC\_installation\_directory/logs/

TPC\_installation\_directory is where Tivoli Storage Productivity Center is installed.

The log files are:

- msgTPCInstall.log
- traceTPCInstall.log

After you resolve the issue, you must run the installation program again. If you cannot resolve the issue, contact IBM Software Support.

# **BPCIN0175E The DB2 client is not installed or the DB2 profile was not sourced before you installed Tivoli Storage Productivity Center.**

### **Explanation**

The DB2 client must be installed before you install Tivoli Storage Productivity Center. In operating systems such as AIX or Linux, you must source the DB2 profile before you install Tivoli Storage Productivity Center.

#### **Action**

If the DB2 client is not installed, install the DB2 client. For AIX or Linux, source the DB2 profile to set the environment.

### **BPCIN0176E An error occurred during DB2 catalog creation, and the catalog was not created. Explanation**

The catalog entry either exists or the DB2 command is not available.
Review the log files in the following directory for an explanation of the error:

- For Windows operating systems: TPC\_installation\_directory\logs\
- For AIX or Linux operating systems: TPC\_installation\_directory/logs/

TPC\_installation\_directory is where Tivoli Storage Productivity Center is installed.

The log files are:

- msgTPCInstall.log
- traceTPCInstall.log

If the log file indicates that the catalog entry exists, remove the catalog entry. To remove the catalog entry, run the following commands:

- db2 uncatalog node nodeTPC
- db2 uncatalog db asTPC
- db2 terminate

where "nodeTPC" and "asTPC" are the node names for Tivoli Storage Productivity Center.

# **BPCIN0177E You cannot upgrade Tivoli Storage Productivity Center with a license key file that is at a lower level than the installed license key file.**

### **Explanation**

If the license key file you are using to upgrade is a lower level than the installed key file, you cannot upgrade.

### **Action**

To upgrade, you must use a license key file with a higher level.

# **BPCIN0178E The provided license key** *file\_name* **is invalid. Explanation**

The provided license key is invalid.

### **Action**

Provide a valid license file.

# **BPCIN0179E An error occurred during DB2 catalog deletion, and the catalog was not removed. Explanation**

The catalog entry exists, but it could not be deleted or the DB2 command is not available.

Review the log files in the following directory for an explanation of the error:

- For Windows operating systems: TPC\_installation\_directory\logs\
- For AIX or Linux operating systems: TPC\_installation\_directory/logs/

TPC\_installation\_directory is where Tivoli Storage Productivity Center is installed.

The log files are:

- msgTPCInstall.log
- traceTPCInstall.log

If the log file indicates that the catalog entry exists, delete the catalog entry by running the following commands:

- db2 uncatalog node nodeTPC
- db2 uncatalog db asTPC
- db2 terminate

where "nodeTPC" and "asTPC" are the node names for Tivoli Storage Productivity Center.

# **BPCIN0180E The DB2 Client is not installed on this server. Explanation**

The DB2 Client must be installed before you can install Tivoli Storage Productivity Center.

### **Action**

If the DB2 Client is not installed, you must install it.

# **BPCIN0181E The device server data source testing failed. Explanation**

An error occurred while testing device server data source.

### **Action**

An error occurred while testing device server data source.

# **BPCIN0182E TPC-GUI.war data source testing failed. Explanation**

An error occurred while testing TPC-GUI.war data source.

### **Action**

An error occurred while testing TPC-GUI.war data source.

# **BPCIN0183E Applying the Tivoli Integrated Portal Fixpack failed.**

# **Explanation**

An error occurred while applying the Tivoli Integrated Portal Fixpack failed.

### **Action**

An error occurred while applying the Tivoli Integrated Portal Fixpack failed.

# **BPCIN0184E The remote database repository already contains Tivoli Storage Productivity Center data. Install a new Version 5 remote database repository first, then install the remaining Tivoli Storage Productivity Center components. Explanation**

The remote database repository must not contain data associated with another Tivoli Storage Productivity Center Version 5 installation.

### **Action**

Install a new Version 5 remote database repository first, then install the remaining Tivoli Storage Productivity Center components.

# **BPCIN0185E The remote database repository for Tivoli Storage Productivity Center Version** *oldVersion* **is incompatible with Tivoli Storage Productivity Center Version** *requiredVersion***. Upgrade remote database repository to Version** *requiredVersion* **first, and then install the remaining Tivoli Storage Productivity Center components. Explanation**

The remote database repository for Tivoli Storage Productivity Center Version 4 is incompatible with Tivoli Storage Productivity Center Version 5.

### **Action**

Install a new Version 5 remote database repository first, then install the remaining Tivoli Storage Productivity Center components.

# **BPCIN0186E Tivoli Common Reporting does not allow Cygwin in the Windows PATH environment variable. You must remove Cygwin from the PATH variable before you restart the installation.**

### **Explanation**

The Tivoli Storage Productivty Center installation fails during the configuration of Cognos, when cygwin is part of the PATH.

Remove cygwin from your path and try again.

# **BPCIN0187E The Tivoli Storage Productivity Center servers are not installed on the remote system. Install the servers on the remote system.**

### **Explanation**

The Tivoli Storage Productivity Center servers are not installed on the remote system.

### **Action**

Install the Tivoli Storage Productivity Center servers on the remote system.

# **BPCIN0188E The mandatory libraries** *library\_name* **are missing. Please install the 32-bit versions of these libraries.**

### **Explanation**

Tivoli Common Reporting has a prerquiste on these libraries. Please install the 32-bit versions of these libraries.

### **Action**

Please install 32-bit version of these libraries and restart installation.

# **BPCIN0189E Verifcation of mandatory libraries failed. Explanation**

Verifcation of mandatory libraries failed.

### **Action**

Verifcation of mandatory libraries failed.

**BPCIN0190E You cannot use non-standard characters, such as a space between characters or an underscore, in a host name. You must enter a host name with standard characters and try again.**

### **Explanation**

You cannot use non-standard characters, such as a space between characters or an underscore, in a host name.

#### **Action**

You must enter a host name with standard characters and try again.

# **BPCIN0191E You cannot install DB2 in a directory that starts with the letter a. Explanation**

If the directory in which you want to install DB2 starts with the letter a, for example, C:\abc\IBM\ABCD, the installation will fail.

### **Action**

Select a directory that does not begin with the letter a, such as C:\ABC\IBM\ABCD.

# **BPCIN0192W Before you can upgrade the database repository, you must first stop the Tivoli Common Reporting and Tivoli Integrated Portal on the remote server.**

# **Explanation**

You must stop the Tivoli Common Reporting and Tivoli Integrated Portal server before upgrading the database repository.

### **Action**

To stop the services on Windows, click Start > Control Panel > Administrative Tools > Services. Stop the following services:

- v Tivoli Integrated Portal V2.2\_TIPProfile\_Port\_xxxxx, where xxxxx indicates the port specified during installation
- IBM Cognos Content Database

To stop the services on Linux, go to a command prompt window and enter the following commands:

• Tivoli Common Reporting and Tivoli Integrated Portal: /TCR\_installation\_directory/bin/stopTCRserver.sh

To stop the services on AIX, go to a command prompt window and enter the following commands:

v Tivoli Common Reporting and Tivoli Integrated Portal: /TCR\_installation\_directory/bin/stopTCRserver.sh

**BPCIN0193E The version "***retrivedVersion***" of the remote database repository is not at the correct level. Install a new Version "***requiredVersion***" remote database repository at the correct level, then install the remaining Tivoli Storage Productivity Center components. Explanation**

> The remote database repository for Tivoli Storage Productivity Center Version 5 is not at the correct level. Install a new Version 5 remote database repository at the correct level, then install the remaining Tivoli Storage Productivity Center Version 5 components.

Install a new Version 5 remote database repository at the correct level, then install the remaining Tivoli Storage Productivity Center Version 5 components.

# **BPCIN0194E You cannot install Tivoli Common Reporting on Red Hat Enterprise Linux Server release 6. Please select multiple server installation type and install Tivoli Common Reporting on a supported platform. Explanation**

You cannot install Tivoli Common Reporting on Red Hat Enterprise Linux Server release 6. Please select multiple server installation type and install Tivoli Common Reporting on a supported platform.

### **Action**

Please use Multiple Servers installation and install Tivoli Common Reporting and Tivoli Integrated Portal on a supported platform. You can still install Database Repository and Tivoli Storage Productivity Center on a Red Hat Enterprise Linux Server release 6.

# **BPCIN0195E The version "***retrivedVersion***" of the remote database repository is not at the correct build level. Install a new Version "***requiredVersion***" remote database repository at the correct build level, then install the remaining Tivoli Storage Productivity Center components. Explanation**

The remote database repository for Tivoli Storage Productivity Center Version 5 is not at the correct build level. Install a new Version 5 remote database repository at the correct build level, then install the remaining Tivoli Storage Productivity Center Version 5 components.

### **Action**

Install a new Version 5 remote database repository at the correct build level, then install the remaining Tivoli Storage Productivity Center Version 5 components.

# **BPCIN0196W The Tivoli Productivity Center servers are already installed on the remote computer. Click Yes to install only Tivoli Integrated Portal and Tivoli Common Reporting.**

### **Explanation**

The Tivoli Productivity Center servers are already installed on the remote computer.

Click Yes to install only Tivoli Integrated Portal and Tivoli Common Reporting, or click quit to exit the installation program.

# **BPCIN0197E The installation directory "***installDirectory***" contains the invalid character "***unallowedCharater***". You must change the directory name so that it contains valid characters.**

### **Explanation**

The installation directory you selected contains invalid characters.

### **Action**

**Action**

You must select a valid installation directory.

# **BPCIN0198E The path to installation image**

# **"***installDirectory***" contains the invalid character "***unallowedCharater***". You must change the directory name so that it contains valid characters. Explanation**

# The path to the installation image contains invalid characters.

You must select a valid installation directory.

# **BPCIN0199E The installation program cannot validate the host name because the fully qualified domain name (FQDN) cannot be retrieved for the host. Explanation**

The host name cannot be validated because the local fully qualified domain name cannot be retrieved for the host. Either the host name is incorrect or the DNS is providing an invalid configuration.

### **Action**

Review and correct the Domain Name System (DNS) configuration on the host system or specify a valid host name. Continue with the installation.

# **BPCIN0200E The installation program does not allow host name specified as IP address. Please ensure that a fully qualified domain name (FQDN) is provided. Explanation**

The installation program does not allow host name specified as IP address. That's because SSO and LIC function will not work, if the system is not configured with FQDN.

Review and correct the Domain Name System (DNS) configuration on the host system or specify a valid host name. Continue with the installation.

# **BPCIN0201W Before you can upgrade the database repository, you must first stop the Data server, Device server, Replication server, and Tivoli Integrated Portal server on the remote server.**

### **Explanation**

You must stop the Tivoli Storage Productivity Center servers and Tivoli Integrated Portal server before upgrading the database repository.

### **Action**

To stop the services on Windows, click Start > Control Panel > Administrative Tools > Services. Stop the following services:

- IBM WebSphere Application Server V6.1 DeviceServer
- IBM Tivoli Storage Productivity Center Data Server
- IBM WebSphere Application Server V6.1 CSM
- v Tivoli Integrated Portal TIPProfile\_Port\_xxxxx, where xxxxx indicates the port specified during installation

To stop the servers on Linux, go to a command prompt window and enter the following commands:

- Data server: /TPC\_installation\_directory/data/server/tpcdsrv1 stop
- Device server: /TPC\_installation\_directory/device/bin/linux/stopTPCF.sh
- v Replication server: /TPC-R\_installation\_directory/eWAS/profiles/CSM/bin/ stopServer.sh server1
- v Tivoli Integrated Portal: /TIP\_installation\_directory/profiles/TIPProfile/bin/ stopServer.sh server1

To stop the servers on AIX, go to a command prompt window and enter the following commands:

- Data server: /TPC\_installation\_directory/data/server/tpcdsrv1 stop
- Device server: /TPC\_installation\_directory/device/bin/aix/stopTPCF.sh
- v Replication server: /TPC-R\_installation\_directory/eWAS/profiles/CSM/bin/ stopServer.sh server1
- v Tivoli Integrated Portal: /TIP\_installation\_directory/profiles/TIPProfile/bin/ stopServer.sh server1

# **BPCIN0202E Runtime errors have occurred during the Tivoli Storage Productivity Center preinstallation process. The installation program cannot recover from this error. Explanation**

The installation program cannot recover from this error.

Contact IBM Software Support.

**BPCIN0203E The installation program does not support backslash character in the user name. In case it is a Windows domain account, please specify just the user name without using the "Domain\_name\\" prefix. Explanation**

> The installation program does not support backslash character in the user name. In case it is a Windows domain account, please specify just the user name without using the "Domain\_name\\" prefix.

### **Action**

Enter a valid user name and continue with the installation.

**BPCIN0204I The active user registry used by Tivoli Integrated Portal has been updated from Local Operating System to Federated Repositories. You must log in to Tivoli Integrated Portal with the username** *userWithRights* **and map the iscadmins, administrator, tcrPortalOperator and chartAdministrator roles to** *userWithoutRights* **and administrator role to tpcFileRegistryUser.**

### **Explanation**

This message is for informational purposes only.

### **Action**

No action is required.

**BPCIN0205E The Tivoli Storage Productivity Center installation program could not find the directory "***installDirectory***" on the installation image. For more information, see the Tivoli Storage Productivity Center information center and search on the message code. Explanation**

> The Tivoli Storage Productivity Center installation program could not find the directory or directories on the installation image for one of the following reasons:

- The Tivoli Storage Productivity Center DVD was not correctly inserted in the media drive.
- An error occurred during the installation image download.
- A directory was deleted from the installation image.
- An error occurred with a network drive.

If you used a physical DVD, verify that the Tivoli Storage Productivity Center DVD was correctly inserted in the media drive. If you downloaded an installation image, verify that this image was downloaded correctly.

Correct the problem and restart the installation.

If you cannot resolve the problem, contact IBM Software Support.

# **BPCIN0206E The Tivoli Storage Productivity Center installation program was unable to retrieve a fully qualified domain name (FQDN) for the host. You must configure the host system with an FQDN. Explanation**

The host name could not be validated because the local FQDN could not be retrieved for the host. The host name is either incorrect or the Domain Name System (DNS) is providing an invalid configuration.

### **Action**

Correct the DNS configuration on the host system or specify a valid host name and continue with the installation.

# **BPCIN0207E You cannot upgrade Tivoli Storage Productivity Center if the stand-alone graphical user interface (GUI) is running. The stand-alone GUI must be closed. Explanation**

The upgrade cannot continue if the stand-alone GUI is running. You must close the stand-alone GUI and restart the upgrade.

### **Action**

Click Quit to close the stand-alone GUI and restart the upgrade.

# **BPCIN0208E The fully qualified domain name(FQDN) retrieved for the host contains non-standard characters, such as a space between characters or an underscore. You must configure the host system with an FQDN that contains standard characters.**

### **Explanation**

You cannot use non-standard characters, such as a space between characters or an underscore, in a host name.

### **Action**

Configure the host system with an FQDN that contains standard characters and continue with the installation.

# **BPCIN0209E The installation program does not allow a user that is present in both the Windows Domain and the local Operating System repositories. Install with a user name that is only present in one of these repositories. Explanation**

The installation program does not allow a user name that present in both the Windows Domain (or Active Directory) and local Operating System repositories.

### **Action**

Ensure that the specified user is present in either the Windows Domain or the local Operating System repositories.

# **BPCIN0210E The DB2 "***sourcedDB2profile***" profile has not been loaded in the .profile file for user** *commonUser***. This profile must be loaded before you install Tivoli Storage Productivity Center. Explanation**

The DB2 profile must be loaded before you install Tivoli Storage Productivity Center with the specified DB2 instance.

### **Action**

For UNIX and AIX operating systems, before you install Tivoli Storage Productivity Center, load the DB2 profile in the .profile file of the user name employed to install the Tivoli Storage Productivity Center database component.

# **BPCIN0211E The technology level or the service pack level of this operating system is not supported and must be upgraded to a supported level. The detected operating system version is** *os\_version*

### **Explanation**

Tivoli Storage Productivity Center cannot be installed on this system because the technology level or the service pack level of this operating system is not supported. The technology level or the service pack level must be upgraded to a supported level.

### **Action**

For information about supported operating systems, go to the Tivoli Storage Productivity Center information center and search for "software requirements for operating systems."

**BPCIN0212E You can not upgrade Tivoli Storage Productivity Center Version 4.x single-server environment to version 5.1 single-server environment on Red Hat Enterprise Linux 6.0. This is because the version of Tivoli Common Reporting and IBM® Cognos® Business Intelligence that is included with Tivoli Storage Productivity Center v5.1 does not support Red Hat Enterprise Linux 6.0.**

### **Explanation**

You can not upgrade Tivoli Storage Productivity Center Version 4.x single-server environment to version 5.1 single-server environment on Red Hat Enterprise Linux 6.0. This is because the version of Tivoli Common Reporting and  $IBM^{\circ}$  Cognos<sup>®</sup> Business Intelligence that is included with Tivoli Storage Productivity Center v5.1 does not support Red Hat Enterprise Linux 6.0. You can install Tivoli Storage Productivity Center 5.1 in a multiple-servers environment, where DB2 and the Tivoli Storage Productivity Center servers and database repository, stand-alone GUI, command-line interface, and Storage Resource agent components are installed on Red Hat Enterprise Linux 6.0 server; and Tivoli Integrated Portal, Tivoli Common Reporting and web-based GUI components are installed on a separate server with any supported OS other than Red Hat Enterprise Linux 6.0.

### **Action**

For information about supported operating systems, go to the Tivoli Storage Productivity Center information center and search for "software requirements for operating systems."

# **BPCIN0213E The IBM Tivoli Common Reporting 2.1.1.0 Fix Pack** *iFix\_version* **installation failed. Explanation**

An error occurred during the IBM Tivoli Common Reporting 2.1.1.0 fix pack installation.

#### **Action**

An error occurred during the IBM Tivoli Common Reporting 2.1.1.0 fix pack installation.

# **BPCIN0214E Cannot complete a fresh install without a valid license.**

### **Explanation**

Cannot complete a fresh install without a valid license.

#### **Action**

You must download an install image with a license.

# **BPCIN0215E The target file path** *extractorDirectory* **for Tivoli Storage Productivity Center contains** *extractorDirLength* **characters. The maximum number of characters for the file path is 59. Explanation**

Because of restrictions in the Windows operating system, the target file path for the installation disk image cannot be greater than 59 characters.

### **Action**

Reduce the number of characters in the file path where the installation image is extracted.

# **BPCIN0216E The Windows registry check indicates that .NET 3.5 is not available on this Windows 2008 SP2 server. You must install .NET 3.5 to continue.**

### **Explanation**

You must install .NET 3.5 to continue.

### **Action**

To install .NET 3.5, go to http://download.microsoft.com/download/2/0/e/ 20e90413-712f-438c-988e-fdaa79a8ac3d/dotnetfx35.exe.

# **BPCIN0217E The Windows registry check indicates that .NET 3.5 is not available on this Windows 2008 server R2. You must install .NET 3.5 to continue. To install .NET 3.5 type the following commands in a 64 bit windows powershell: Import-Module ServerManager Add-WindowsFeature as-net-framework**

# **Explanation**

You must install .NET 3.5 to continue.

### **Action**

To install .NET 3.5, type the following commands:

# **BPCIN0218W The Tivoli Integrated Portal version that you selected for reuse is 64-bit, so you cannot install the Tivoli Common Reporting 2.1.1.0 fix pack by using the Tivoli Storage Productivity Center installation program. You must install the fix pack separately. Explanation**

The Tivoli Integrated Portal version that you selected for reuse is 64-bit, so you cannot install the Tivoli Common Reporting 2.1.1.0 fix pack by using the installation program.

### **Action**

The Tivoli Integrated Portal version that you selected for reuse is 64-bit, so you cannot install the Tivoli Common Reporting 2.1.1.0 fix pack by using the installation program. You must install the fix pack separately.

**BPCIN0219E The domain configuration is invalid. To resolve the issue, complete the following steps: Disable the Windows Firewall service. Start or restart the Computer Browser service on this domain member computer and on the domain controller computer. If the service has a Stopped or Disabled status on the domain controller computer, you must restart Computer Browser service on the domain member computer after you start the service on the domain controller computer. In a Windows command window, run the net view command and verify that there are no errors. Reinstall Tivoli Storage Productivity Center. Explanation**

The domain configuration is invalid.

### **Action**

The domain configuration is invalid. To resolve the issue, complete the following steps:

- 1. Disable the Windows Firewall.
- 2. Start the Computer Browser service.
- 3. In a command window, run the "net view" command and verify that there are no errors in the output.
- 4. Reinstall Tivoli Storage Productivity Center.

# **BPCIN0220E The current login user** *loginuser* **is not an administrator or a member of the domain administrator group. The installation program cannot start. Explanation**

This user name is not an administrator or a member of the domain administrator group.

### **Action**

To start the installation program, you must add this user name to the domain administrator group.

# **BPCIN0221E The user name** *userID* **is not a part of the local administrator group. Explanation**

The user name must be in the local administrator group to install Tivoli Storage Productivity Center.

### **Action**

Add the user name to the local administrator group and continue with the installation.

# **BPCIN0222E The current login user** *loginuser* **is not an administrator or a member of the local administrator group. The installation program cannot continue. Explanation**

This user name is not an administrator or a member of the local administrator group.

### **Action**

To continue the installation program, you must add this user to the local administrator group.

# **BPCIN0223E The current login user** *loginuser* **is not a member of the local DB2 administrator group. The installation program cannot start. Explanation**

This user name is not an administrator or a member of the domain administrator group.

### **Action**

To start the installation program, you must add this user name to the local DB2 administrator.

# **BPCIN0224E The user** *userID* **is a domain account and cannot be used to log in to DB2. You must enter a separate user name for DB2.**

### **Explanation**

The user is a domain account and cannot be used to log in to DB2. You must enter a separate user name for DB2.

### **Action**

Enter a separate user name to log in to DB2.

**BPCIN0225E The current logged in user** *loginuser* **does not have DB2 SYSADM authority. To provide the user with DB2 SYSADM authority, log in by using a user name with SYSADM authority and run the following commands: db2cmd db2set -g DB2\_GRP\_LOOKUP=local,TOKENLOCAL db2 force application all db2stop db2start As an alternative to running the commands, you can change the sysadm\_group DB2 configuration parameter so that the parameter refers to a local group that contains the current user.**

### **Explanation**

The current user is not in an operating system group with DB2 SYSADM authority.

### **Action**

The current user is not in an operating system group with DB2 SYSADM authority. For more information on acquiring user group information in the Windows operating system, see http://publib.boulder.ibm.com/infocenter/db2luw/v9r5/ index.jsp?topic=%2Fcom.ibm.db2.luw.admin.sec.doc%2Fdoc%2Fc0011958.html For more information about the sysadmin\_group parameter, see http:// publib.boulder.ibm.com/infocenter/db2luw/v9r5/index.jsp?topic= %2Fcom.ibm.db2.luw.admin.config.doc%2Fdoc%2Fr0000311.html

# **BPCIN0226E Login as a windows domain user in order to install Tivoli Storage Productivity Center using a windows domain account.**

### **Explanation**

Login as a windows domain user in order to install Tivoli Storage Productivity Center using a windows domain account.

### **Action**

Login as a windows domain user in order to install Tivoli Storage Productivity Center using a windows domain account.

# **BPCIN0227W The** *file* **is missing. Tivoli Storage Productivity Center cannot install the Tivoli Integrated Portal fix pack or the Tivoli Common Reporting interim fix. Explanation**

Tivoli Storage Productivity Center cannot install the Tivoli Integrated Portal fix pack or the Tivoli Common Reporting interim fix.

### **Action**

If you still want to install Tivoli Integrated Portal fix pack and the Tivoli Common Reporting interim fix, please create an empty file named TIPFixpackRequired.txt under cdimage  $path\tip$ .

# **BPCIN0228E The Tivoli Integrated Portal installation path "***path***" cannot be used because userInstallDirectory\\tip or userInstallDirectory\\tipv2 directories are reserved for storing the TIP configuration scripts. Use a different directory path.**

### **Explanation**

The Tivoli Integrated Portal installation path is not valid because it includes userInstallDirectory\tip or userInstallDirectory\tipv2.

### **Action**

The Tivoli Integrated Portal path is not valid because it includes userInstallDirectory\tip or userInstallDirectory\tipv2. Rename the path to, for example, the default path and continue with the installation.

**BPCIN0229E The Monitoring Agent for Windows OS - Watchdog and Monitoring Agent for Windows OS - Primary services must be stopped before you can continue. After you upgrade Tivoli Storage Productivity Center, you must restart these services.**

### **Explanation**

The Monitoring Agent for Windows OS - Watchdog and Monitoring Agent for Windows OS - Primary services are running on Windows and can cause the Tivoli Storage Productivity Center upgrade to fail.

### **Action**

To stop the Monitoring Agent for Windows OS - Watchdog and Monitoring Agent for Windows OS - Primary services, click Start > Control Panel > Administrative Tools > Services.

# **BPCIN0230E The Monitoring Agent for Windows OS - Watchdog and Monitoring Agent for Windows OS - Primary services must be stopped before you can continue. After you uninstall Tivoli Storage Productivity Center, you must restart these services if the required reboot is postponed. Explanation**

The Monitoring Agent for Windows OS - Watchdog and Monitoring Agent for Windows OS - Primary services are running and can cause the Tivoli Storage Productivity Center uninstallation to fail.

### **Action**

To stop the Monitoring Agent for Windows - Watchdog and Monitoring Agent for Windows - Primary services, click Start > Control Panel > Administrative Tools > Services.

**BPCIN0231E The Tivoli Storage Productivity Center installation program supports only fully qualified user names on Windows domain member machines. Specify the user name** *userID* **by using the "Domain\_name\\" or the "Machine\_name\\" prefix. The detected domain name is**

**"***domainName***".**

### **Explanation**

The Tivoli Storage Productivity Center installation program supports only fully qualified user names on Windows domain member machines. Specify the user name by using the "Domain\_name\\" or the "Machine\_name\\" prefix.

### **Action**

Enter a valid user name and continue with the installation.

**BPCIN0232E None of the TPC roles to group mappings are currently set. Before you migrate Tivoli Storage Productivity Center, log in to the stand-alone GUI, and in Role-to-Group Mappings, map the Superuser role to an appropriate group.**

### **Explanation**

In Version 4, you changed the authentication from OS to LDAP or from LDAP to OS. Before you migrate Tivoli Storage Productivity Center, log in to the stand-alone GUI and in Role-to-Group Mappings, set the Superuser role for the group. If the change was from LDAP to OS, the group can be, for example, Administrators. If the change was from OS to LDAP, the group must be an LDAP-specific group.

### **Action**

In Version 4, you changed the authentication from OS to LDAP or from LDAP to OS. Before you migrate Tivoli Storage Productivity Center, log in to the stand-alone GUI and in Role-to-Group Mappings, set the Superuser role for the group. If the change was from LDAP to OS, the group can be, for example, Administrators. If the change was from OS to LDAP, the group must be an LDAP-specific group.

**BPCIN0233E An error occurred while enumerating the local administrator group membership. On the current computer, on the Properties page of this group, remove the user names that are displayed with a security ID (SID). An example of a SID is S-1-5-21-337177553-1671989427-887411491-500 and is used instead of a user name. Explanation**

> An error occurred while enumerating the local administrator group membership. On the current computer, on the Properties page of this group, remove the user names that are displayed with a SID. An example of a SID is S-1-5-21-337177553- 1671989427-887411491-500. This string is used instead of a user name and is a reference or a link to a domain user who no longer exists on the domain controller computer.

### **Action**

An error occurred while enumerating the local administrator group membership. On the current computer, on the Properties page of this group, you must remove the user names that are displayed with a SID. An example of a SID is S-1-5-21-337177553-1671989427-887411491-500. This string is used instead of a user name and is a reference or a link to a domain user who no longer exists on the domain controller computer.

# **BPCIN0234E An error occurred while enumerating the local DB2 administrator group membership. On the current computer, on the Properties page of this group, remove the user names that are displayed with a security ID (SID). An example of a SID is S-1-5-21-337177553-1671989427-887411491-500 and is used instead of a user name. Explanation**

An error occurred while enumerating the local DB2 administrator group membership. On the current computer, on the Properties page of this group, remove the user names that are displayed with a security ID (SID). An example of a SID is S-1-5-21-337177553-1671989427-887411491-500. This string is used instead of a user name and is a reference or link to a domain user name that no longer exists on the domain controller computer.

### **Action**

An error occurred while enumerating the local DB2 administrator group membership. On the current computer, on the Properties page of this group, remove the user names that are displayed with a security ID (SID). An example of a SID is S-1-5-21-337177553-1671989427-887411491-500. This string is used instead of a user name and is a reference or link to a domain user name that no longer exist on the domain controller computer.

# **BPCRS**

# **BPCRS0000E A required key** *key* **is not found in** *map***. Explanation**

A required key is not found in the request object.

**Action**

# **BPCRS0001E Value** *value* **is not found in** *list***. Explanation**

Value is not in the list of accepted values.

**Action**

**BPCRS0002E Some or all of the required key-value bindings are not found. Required Keys:** *required***. Supplied keys:** *supplied***.**

### **Explanation**

Some or all of the required keys are not present.

### **Action**

# **BPCRS0003E** *key* **value** *value* **is not in** *list***. Explanation**

Key value is not in the list of accepted values.

**Action**

# **BPCRS0004E Expected non-null value for** *var***. Explanation**

Expected non-null value.

### **Action**

# **BPCRS0005E Expected non-empty string value for** *str***. Explanation**

Expected non-empty string.

### **Action**

# **BPCRS0006E Value is not of type** *type***. Explanation**

Expected a value that is of a specific type.

# **BPCRS0007I The log file retention settings were successfully updated. Explanation**

The log file retention settings were successfully updated.

### **Action**

# **BPCRS0008E The log file retention settings were not successfully updated. Explanation**

The log file retention settings were not successfully updated.

### **Action**

# **BPCRS0009I The alert disposition settings were updated. Explanation**

The alert disposition settings were updated.

# **BPCRS0010E The alert disposition settings were not updated.**

### **Explanation**

The alert disposition settings were not updated.

### **Action**

Check the values that you just entered in the Alert Disposition panel. Look for any invalid settings, correct those settings, and try to save the alert disposition settings again.

# **BPCRS0011I The history and log retention settings were successfully updated. Explanation**

The history and log retention settings were successfully updated.

### **Action**

# **BPCRS0012E The history and log retention settings were not successfully updated.**

### **Explanation**

The history and log retention settings were not successfully updated.

# **BPCUI**

# **BPCUI0000E An internal error has occurred:** *Text describing the internal error***.**

### **Explanation**

An internal operating error occurred. Check the logs for an indication of an error or exception and contact IBM customer support.

### **Action**

Check the logs for an indication of an error or exception and contact IBM customer support.

# **BPCUI0001E The Device Server failed with the following error message:** *TPCRemoteException message*

### **Explanation**

This is the TPCRemoteException message thrown by the Device Server API

### **Action**

# **BPCUI0002E Failed to retrieve data from the database. Check your database status. Explanation**

Failed to retrieve data from the database. Check your database status

### **Action**

# **BPCUI0003E The NAPI with the IP address** *Napi IP* **was not added because of an Internal Error Explanation**

### **Action**

# **BPCUI0004E The SSH private key for the NAPI** *Napi IP* **could not be uploaded**

# **Explanation**

### **Action**

# **BPCUI0005E Unexpected Error:** *message* **Explanation**

# **BPCUI0006E Cannot connect to the database repository. Explanation**

Data cannot be retrieved from the database repository. This problem might occur if the database repository is unavailable or communication with the database cannot be established.

### **Action**

Verify that that the database repository is up and the related database service is active. Ensure that the Tivoli Productivity Center servers are running and that the local area network is available. Verify that you have a network connection to the computer on which the database repository is located. Check the log files of the servers for error messages that might help determine the problem. See the product information center for the location of these log files.

# **BPCUI0007E The discovery job failed to complete. Explanation**

No storage resources were detected because the discovery job did not complete.

### **Action**

Check the Device server log files for error messages that might help determine why the discovery job failed. See the product information center to view the locations of these log files.

# **BPCUI0008E Log file '***logfile name***' for job** *job run number* **no longer exists.**

### **Explanation**

The file may have been purged or deleted. Refresh the view and retry your request.

### **Action**

# **BPCUI0009E The SSH key could not be loaded for the following reason:***IOException message* **Explanation**

Upload of the file failed. Please retry the upload.

**BPCUI0010E Devices of type** *device type* **were discovered on the connection you defined. This type of device does not match the current device type you have chosen to add. Explanation**

Discovered device does not match the current device type

# **BPCUI0011E The Device Server did not discover any device Explanation**

The Device Server did not discover any device

# **BPCUI0012E Cannot connect to the device with the IP address** *Ip Address***.**

### **Explanation**

Tivoli Storage Productivity Center cannot connect to the data source for the storage device.

# **BPCUI0017E An Invalid chart type was passed Explanation**

An Invalid chart type was passed. This is an internal error which should never occur at customer sites. The chart type is passed by the Java Script.

# **BPCUI0018E No data available for this chart until at least one Storage Subsystem is probed to collect data Explanation**

No data available for this chart until at least one Storage Subsystem is probed to collect data

# **BPCUI0019E No data is available for this selection Explanation**

No data is available for this selection

# **BPCUI0020E No data available for this chart until a computer probe and scan are executed and at least one history aggregator run has completed Explanation**

No data available for this chart until a computer probe and scan are executed and at least one history aggregator run has completed

# **BPCUI0021E Total Space Explanation**

Total Space

# **BPCUI0022E Free Space Explanation**

Free Space

# **BPCUI0023E Total Free Space Explanation**

Total Space

# **BPCUI0024E Total Used Space Explanation**

Free Space

# **BPCUI0025E Probe job** *job Id* **failed. Explanation**

The probe job failed. The log will provide detailed information.

### **Action**

# **BPCUI0026E The increment must be 'd', 'w' or 'm', the value passed to the TPC-Internal API is** *incr***. Explanation**

The increment must be 'd', 'w' or 'm', the value passed to the TPC-Internal API is wrong.

### **Action**

# **BPCUI0027E The endnow parameter must be 'y' or 'n', the value passed to the TPC-Internal API is** *incr***. Explanation**

The endnow parameter must be 'y' or 'n', the value passed to the TPC-Internal API is wrong.

### **Action**

# **BPCUI0028E When the endnow parameter is n, do not specify a start or time.**

### **Explanation**

When the endnow parameter is n, do not specify a start or time.

### **Action**

# **BPCUI0029E Invalid parameter** *param* **passed. Explanation**

An invalid parameter was passed.

# **BPCUI0030E A job cannot be run at this time for schedule** *scheduleID* **because there is a running job already for that schedule. Wait for that job to finish and try again! Explanation**

A new job cannot be run for a schedule definition if a previous job from that schedule definition did not finish running. Only one running job per schedule at a time is permitted.

### **Action**

### **BPCUI0031E The format of the date passed in is not correct:** *dateString* **Explanation**

A date parameter was passed to the TPC server that is not in a correct date format.

### **Action**

# **BPCUI0032E An unexpected response was received from the Tivoli Storage Productivity Center server. Explanation**

Ensure that the server is still operational and investigate the server logs for further details.

### **Action**

# **BPCUI0033E The search for string '***pattern***' in log file '***logfile***' for job** *jobID* **failed. Explanation**

The file may have been purged or deleted. Refresh the view and retry your request.

### **Action**

# **BPCUI0034E Invalid number of runs to keep of each schedule. The number should be between** *param1* **and** *param2***. Explanation**

The entered number of runs to keep is not in the valid range. Please enter a valid number.

# **BPCUI0035E Invalid number of days' worth of log-files to keep. The number should be between** *param1* **and** *param2***. Explanation**

The entered number of days' worth of log-files to keep is not in the valid range. Please enter a valid number.

### **Action**

# **BPCUI0036E The schedule id** *scheduleID* **associated with this job is no longer valid. It might have been deleted. Refresh the view and try again. Explanation**

The requested schedule does not exist in the database. It was either deleted in the meantime or the provided schedule id is not valid

### **Action**

# **BPCUI0037E The IBM Tivoli Storage Productivity Center for Replication server is not installed or is unavailable. Explanation**

The IBM Tivoli Storage Productivity Center for Replication server cannot be reached. This condition might occur if the server is not installed or is unavailable.

### **Action**

Verify that the IBM Tivoli Storage Productivity Center for Replication server is installed. If the server is installed, make sure that it is running and then try to add the device again. If the server is not installed, use the installation program for Tivoli Storage Productivity Center to install it and then try to add the device again.

# **BPCUI0038E Invalid number of alert log disposition. The number should be between** *param1* **and** *param2***. Explanation**

The entered number of alert log disposition is not in the valid range. Please enter a valid number.

### **Action**

# **BPCUI0039E The TPC Server found no active SRA agent installed locally. Explanation**

The TPC Server cannot reach the SRA agent. This might be because the SRA agent was not installed locally or was disabled.

Verify that the SRA agent is installed locally and is in a State of Enabled.

# **BPCUI0040E Parsing results from a call to the Data Server failed with the following error message:** *param1***. Explanation**

An issue was encountered while trying to parse results that were returned from a call to the Data Server. This could be due to corrupted data sent from the data server, or to network problems, or other causes.

### **Action**

Verify that the data server is running properly and that the network is not experiencing difficulties.

# **BPCUI0041W Validation of the** *param1* **service on server** *param2* **at port** *param3* **failed.**

### **Explanation**

Unable to contact the service running on the specified port number on the specified server.

### **Action**

Verify that the server, service, and port are all running properly and that the network is not experiencing difficulties.

# **BPCUI0042E Communication with the Data Server failed with the following error:** *param1* **Explanation**

Unable to contact the data server.

### **Action**

Use the above error message to identify the cause of the problem. Verify that the data server, service, and port are all running properly and that database repository and the network are working properly.

# **BPCUI0043E Cannot connect to the Data server. Explanation**

The user interface cannot communicate with the Data server. This error might occur if the Data server is down, the Data server is in maintenance mode while updating agents or the local area network between the user interface and the Data Server is unavailable.

### **Action**

Verify that the Data Server is up and running. Ensure that the Data server is not in maintenance mode and that the local area network is available. If the problem

persists, check the Data server log files for error messages that might help determine the problem. See the product information center to view the locations of these log files.

If not already done, set the maximum level of tracing for the Data server to aid in resolution of the problem.

# **BPCUI0044E The entity was not found in the database. Explanation**

This error might occur if the entity was already deleted.

### **Action**

# **BPCUI0045E Host name length exceeds the 255 character limit**

### **Explanation**

The host name must be less than or equal to 255 characters

### **Action**

# **BPCUI0046E Report '***configurationId***' not found Explanation**

Post installation script may have failed.

### **Action**

# **BPCUI0047E Parameter '***parameterName***' is not defined in report** *configurationId***'**

### **Explanation**

Parameter name could be incorrect or the parameter is not defined in report.

### **Action**

# **BPCUI0048E No property is not defined for report** *configurationId***'**

### **Explanation**

Parameter name could be incorrect or the parameter is not defined in report.

### **Action**

# **BPCUI0049E No such property** *propertyName* **for report** *configurationId***' Explanation**

Parameter name could be incorrect or the parameter is not defined in report.

# **BPCUI0050E** *variableName* **can not be overridden Explanation**

Value for reportOutputFormat can be modified.

### **Action**

# **BPCUI0051E** *variableName* **not valid report output format. Explanation**

PDF,XML,CSV,HTML,SINGLEXLS,SPREADSHEETML,XLWA are valid report output format.

### **Action**

# **BPCUI0052E** *variableName* **not reachable Explanation**

TCR URL may not be reachable.

### **Action**

# **BPCUI0053E Cannot authenticate with the provided user credentials. Explanation**

The user name or password that was entered for the device is not correct.

### **Action**

Make sure that the user name and password are correct for the device that is being added. Reenter the user name or password and click Add again.

# **BPCUI0054E The host name or IP address is not valid. Explanation**

The IP address or host name that was entered for the device is not valid.

#### **Action**

Make sure that the IP address and host name are valid for the device that is being added. Reenter the IP address or host name and click Add again.

# **BPCUI0055E Cannot connect to the storage system. The ESSNI server is not available. Explanation**

The Device Server cannot connect to the ESSNI server.

Verify that the ESSNI server is up and running. Use a tool such as 'ping' to verify that the ESSNI server can be reached from the system where the Device server is installed. If the system can be reached and the problem persists, contact IBM Software Support.

# **BPCUI0056E Cannot connect to the storage system or cluster.**

### **Explanation**

The device that is being added might not be up and running. Also, the IP address, host name, or user credentials that was entered for the storage system or cluster might not be valid.

### **Action**

Verify that the device is up and running. Also, make sure that the IP address, host name, and user credentials are correct for the device that is being added. Reenter the values and click Add again.

# **BPCUI0057E Cannot transfer a file that is greater than 5 MB.**

### **Explanation**

The file that a user would like to transfer to the Data Server must be less than 5 MB.

### **Action**

Select a smaller file to transfer to the Data Server.

# **BPCUI0058I No storage systems are managed by the** *param* **data source.**

### **Explanation**

The specified data source is not managing any storage systems. No storage systems can be detected during the discovery process.

### **Action**

Ensure that information about the data source was entered correctly and that the data source is managing storage systems. Add the data source again.

# **BPCUI0059I No new storage systems were discovered for the** *param* **data source. Explanation**

The storage systems that are managed by the data source are already known to Tivoli Storage Productivity Center. No new storage systems were detected during the discovery process.

Ensure that the data source is managing storage systems that are not already known to Tivoli Storage Productivity Center. Add the data source again.

# **BPCUI0060I File** *param* **was successfully uploaded to the Data Server.**

### **Explanation**

The file the user selected was successfully uploaded to the Sata Server.

### **Action**

The file should be placed on the Data Server and ready to be used by the deployment job.

# **BPCUI0061E Upload file type** *param* **is not supported. Explanation**

The upload file type is not supported.

### **Action**

Check the upload file type and provide a correct file type.

# **BPCUI0062E The requested action failed with the following error message:** *TPC error message* **Explanation**

The requested action did not complete, and specified error message was returned.

### **Action**

# **BPCUI0063E Cannot find jobs for scheduleId** *param* **and deviceId** *param***. No logs are displayed. Explanation**

Jobs related to the schedule and device are not available.

### **Action**

Verify that the schedule was run for the device.

# **BPCUI0064E A log file cannot be displayed for the job. Explanation**

The selected job does not have an associated job log file.

### **Action**

Verify that the Tivoli Storage Productivity Center server is available and that you have a network connection to the computer on which it is located.

# **BPCUI0065E Cannot access job log file:** *param***. No log information is displayed. Explanation**

The job log file cannot be accessed. This error might be caused by a problem related to the Tivoli Storage Productivity Center server, or the log file was deleted.

### **Action**

Verify that the Tivoli Storage Productivity Center server is available and that you have a network connection to the computer on which it is located. Verify that the log file exists in the specified location.

# **BPCUI0066E The values provided contains characters which are not allowed** *param1* **Explanation**

Please remove invalid characters.

### **Action**

# **BPCUI0067E The schedule for collecting status and asset data cannot be created.**

### **Explanation**

The wizard cannot create a probe schedule for collecting status and asset data from the device.

### **Action**

Verify that the Tivoli Storage Productivity Center server is up and running and that you have a network connection to the computer on which it is located.

# **BPCUI0068E A proposed schedule for collecting status and asset data cannot be created. Explanation**

The wizard cannot create a proposed schedule for collecting status and asset data from the device.

### **Action**

Verify that the Tivoli Storage Productivity Center server is up and running and that you have a network connection to the computer on which it is located.

# **BPCUI0069E The proposed schedule for collecting status and asset data cannot be deleted. Explanation**

The wizard cannot delete the proposed schedule for collecting status and asset data from the device.

Verify that the Tivoli Storage Productivity Center server is up and running and that you have a network connection to the computer on which it is located.

# **BPCUI0070E Failed to retrieve data from the database** *database\_name***. Please check your database status. Explanation**

Data could not be retrieved from the database. There may be a problem with database access or the database is not available.

### **Action**

Verify database details and check that the database mentioned in the message is running.

# **BPCUI0071E The task** *task\_name* **could not be completed. Explanation**

An error prevented the task from completing. For further details, consult the system log file.

### **Action**

Check the trace.log file in the logs directory for entries mentioning the failed task. If the problem persists, contact IBM Software Support.

# **BPCUI0072E Cannot connect to the Device server. Explanation**

The Device server is unavailable. This error might occur if the Device server is down or the local area network is unavailable.

#### **Action**

Verify that the database service and Device server are up and running. Ensure that you have a network connection to the computer on which the Device server is located. Try the action again.

# **BPCUI0073E Cannot connect to the specified {0} device. Explanation**

Tivoli Storage Productivity Center cannot communicate with the device that was specified in the Host name or IP address field.

#### **Action**

Ensure that the host name or IP address for the device is correct. Verify that the Tivoli Storage Productivity Center server is up and running. Verify that you have a network connection to the device that you specified.

# **BPCUI0074E The wizard could not set an attribute for the storage resource. Explanation**

The wizard could not set a user-defined attribute for the storage resource because an error occurred on the Device server. Examples of user-defined attributes include the location and display name of the storage resource.

### **Action**

Ensure that the Device server is running and that the local area network is available. If the problem persists, check the Device server log files for error messages that might help determine the problem. See the product information center to view the locations of the log file.

# **BPCUI0075E The certificate could not be saved to the server.**

### **Explanation**

Certificates are normally saved to a repository on the Tivoli Storage Productivity Center server. This repository is known as a truststore. The certificate for this device could not be saved to the truststore.

### **Action**

Ensure that the Device server is running and that the local area network is available. Check the Device server log files for error messages that might help determine the problem. See the product information center to view the locations of these log files.

# **BPCUI0076W The initial job to collect status and asset data did not start.**

### **Explanation**

The wizard cannot start a job for collecting status and asset data from the storage resource.

### **Action**

Ensure that the Device server is running and that the local area network is available. If the first scheduled job to collect status and asset data also does not start, check the Device server log files and Data server log files for error messages that might help determine the problem. See the product information center to view the locations of these log files.

# **BPCUI0077E A failure occurred loading the certificate. Explanation**

Loading of a certificate to the truststore failed for an unknown reason.

### **Action**

Contact IBM

# **BPCUI0078I The certificate was loaded successfully. Explanation**

The user has successfully loaded a certificate into the server's truststore.

#### **Action**

No action is required.

# **BPCUI0079E The SSL certificate is not in the expected format.**

### **Explanation**

Loading of a certificate to the truststore failed because the certificate was not in the x.509 format.

#### **Action**

Ensure that the certificate being loaded is in the X.509 format.

# **BPCUI0080I The** *name of storage system* **storage system is configured for monitoring. Explanation**

This message is for informational purposes only.

#### **Action**

No further action is required.

# **BPCUI0081I The** *name of storage system* **storage system is configured for monitoring. A job will start collecting data on** *date and time***.**

### **Explanation**

This message is for informational purposes only.

### **Action**

No further action is required.

# **BPCUI0082W The initial data collection job did not start for storage system** *name of storage system***. The next data collection job will run as scheduled. Explanation**

The specified storage system was configured, but an initial job to collect information about the storage subsystem did not start. The next data collection job will start at the specified date and time.
Ensure that the Device server is running and that the local area network is available. If the first scheduled job to collect status and asset data also does not start, check the Device server log files and Data server log files for error messages that might help determine the problem. See the product information center to view the locations of these log files.

# **BPCUI0083W The initial data collection job did not start for storage system** *name of storage system***. The next data collection job will start on** *date and time* **Explanation**

The initial job to collect data about the storage system did not start. The next data collection job will start at the specified date and time.

#### **Action**

Ensure that the Device server is running and that the local area network is available. If the first scheduled job to collect status and asset data also does not start, check the Device server log files and Data server log files for error messages that might help determine the problem. See the product information center to view the locations of these log files.

# **BPCUI0084W The wizard could not retrieve the default interval information for performance monitoring. Explanation**

The wizard could not retrieve the default interval information for the device from the Device server. The interval value represents the number of minutes over which performance data is averaged.

#### **Action**

Ensure that the Device server is running and that the local area network is available. Check the Device server log files for error messages that might help determine the problem. See the product information center to view the locations of these log files.

# **BPCUI0085E Cannot add the** *host\_address* **hypervisor because the user name or password is invalid. Explanation**

The user name or password is not valid for the hypervisor that you want to add.

### **Action**

Ensure that you entered the correct host name, user name, and password for the hypervisor. Verify that the local area network is available and you can connect to the hypervisor. Ensure that the Device server is running. Check the Device server log files for error messages that might help determine the problem. See the product information center to view the locations of these log files.

# **BPCUI0086E Cannot add the** *host\_address* **hypervisor because the SSL certificate is invalid or there is an issue with the firewall.**

## **Explanation**

Tivoli Storage Productivity Center cannot communicate with the hypervisor. This problem might be caused by an invalid SSL certificate file or the firewall is blocking the connection to the hypervisor.

#### **Action**

Ensure that the SSL certificate file is valid for the hypervisor that you want to add. Verify that the local area network is available and you can connect to the hypervisor. Ensure that any required firewall authorization has been granted. Ensure that the Device server is running. Check the Device server log files for error messages that might help determine the problem. See the product information center to view the locations of these log files.

# **BPCUI0087E Cannot add the** *host\_address* **hypervisor because its version is not supported. Explanation**

# You can only add a hypervisor with a version that is supported by Tivoli Storage

Productivity Center.

### **Action**

Check the Tivoli Storage Productivity Center support site for a list of hypervisor versions that are supported.

# **BPCUI0088E Cannot add the** *host\_address* **hypervisor because the specified user name or port is invalid. Explanation**

Tivoli Storage Productivity Center cannot communicate with the hypervisor when using the specified user name, protocol and port.

#### **Action**

Ensure that the specified user name and port is valid for the protocol and host name.

# **BPCUI0089W Cannot retrieve a valid set of data collection intervals for performance monitoring. Explanation**

Monitored devices have a specific set of intervals that determine how often their performance data can be collected. For this device, the interval information could not be retrieved from the Device server.

Ensure that the Device server is running and that the local area network is available. Check the Device server log files for error messages that might help determine the problem. See the product information center to view the locations of these log files.

# **BPCUI0090I All alerts were removed. Explanation**

This message is for informational purposes only

#### **Action**

No further action is required

# **BPCUI0091W** *error\_count* **of** *total\_count* **alerts were not removed.**

#### **Explanation**

>Not all the acknowledged alerts were removed in the alert log..

## **Action**

>Ensure that the local area network is available. Verify that the Device server and Data server are running, and that the database is operational. Check the product log files for error messages that might help determine the problem. See the product information center to view the locations of these log files.

# **BPCUI0092E None of the alerts were removed. Explanation**

None of the alerts were removed from the alert log.

## **Action**

Check the individual details messages for further information.

## **BPCUI0093I No data path is available for**

*deviceNameVariable***.**

## **Explanation**

The selected device either does not have a data path or the devices for the data path are not known to the system.

#### **Action**

There is no action if the device does not have a data path. If the device is part of a data path, ensure the other devices are added to the system and probed.

# **BPCUI0094E Authorization failed due to an internal error. Explanation**

The authorization infrastructure was not initialized successfully.

#### **Action**

Contact IBM support.

# **BPCUI0095E Authorization failed due to a database issue. Explanation**

The authorization infrastructure was not initialized successfully due to a database error.

### **Action**

Verify that the database is running.

# **BPCUI0096E Authorization failed because an entity could not be found in the database. Explanation**

The authorization infrastructure was not initialized successfully.

#### **Action**

Contact IBM support.

# **BPCUI0097E Authorization failed due to an invalid request context.**

### **Explanation**

The authorization infrastructure was not initialized successfully.

### **Action**

Contact IBM support.

# **BPCUI0098E The current user is not authorized to perform the requested function. Explanation**

The role assigned to the current user does not have sufficient privileges to perform the requested function.

## **Action**

Request additional privileges from the TPC administrator.

# **BPCUI0099E The storage resource is not available. Explanation**

The storage resource is not being monitored by Tivoli Storage Productivity Center and cannot be displayed on the page. This problem might occur if a bookmark in the web browser was used to access the page for the storage resource, but that resource is no longer being monitored by Tivoli Storage Productivity Center.

### **Action**

Remove the bookmark for the storage resource from the web browser. To monitor the storage resource again, use the add device wizard. See the product information center for information about how to add a storage resource for monitoring.

# **BPCUI0100I** *success\_count* **alerts were marked as acknowledged. Explanation**

# This message is for informational purposes only.

## **Action**

No further action is required.

# **BPCUI0101I The alert was marked as acknowledged. Explanation**

This message is for informational purposes only.

## **Action**

No further action is required.

# **BPCUI0102E None of the alerts were marked as acknowledged. Explanation**

None of the alerts in the alert log were marked as acknowledged.

## **Action**

Verify that there are unacknowledged alerts in the list. Ensure that the local area network is available, and that the Device server and Data server are running, and that the database is operational. Check the product log files for error messages that might help determine the problem. See the product information center to view the locations of these log files.

# **BPCUI0103W** *error\_count* **of** *total\_count* **alerts were not marked as acknowledged. Explanation**

Not all of the alerts were marked as acknowledged.

Ensure that the local area network is available, and that the Device server and Data server are running, and that the database is operational. Check the product log files for error messages that might help determine the problem. See the product information center to view the locations of these log files.

# **BPCUI0104I** *success\_count* **alerts were marked as unacknowledged.**

## **Explanation**

This message is for informational purposes only.

#### **Action**

No further action is required.

## **BPCUI0105I The alert was marked as unacknowledged. Explanation**

This message is for informational purposes only.

## **Action**

No further action is required.

## **BPCUI0106E None of the alerts were marked unacknowledged. Explanation**

None of the alerts in the alert log were marked as unacknowledged.

### **Action**

Verify that there are acknowledged alerts in the list. Ensure that the local area network is available, and that the Device server and Data server are running, and that the database is operational.Check the product log files for error messages that might help determine the problem. See the product information center to view the locations of these log files.

# **BPCUI0107W** *error\_count* **of** *total\_count* **alerts were not marked as unacknowledged. Explanation**

Not all of the alerts were marked as unacknowledged in the alert log.

#### **Action**

Ensure that the local area network is available. Verify that the Device server and Data server are running, and that the database is operational. Check the product log files for error messages that might help determine the problem. See the product information center to view the locations of these log files.

# **BPCUI0108I All informational alerts were marked as acknowledged.**

## **Explanation**

This message is for informational purposes only.

## **Action**

No further action is required.

# **BPCUI0109E None of the informational alerts were marked as acknowledged.**

## **Explanation**

None of the informational alerts in the alert log were marked as acknowledged.

## **Action**

Verify that there are informational alerts in the list. Ensure that the local area network is available, and that the Device server and Data server are running, and that the database is operational. Check the product log files for error messages that might help determine the problem. See the product information center to view the locations of these log files.

# **BPCUI0110W Some informational alerts were not marked as acknowledged.**

### **Explanation**

Not all of the informational alerts were marked as acknowledged in the alert log.

### **Action**

Ensure that the local area network is available. Verify that the Device server and Data server are running, and that the database is operational. Check the product log files for error messages that might help determine the problem. See the product information center to view the locations of these log files.

# **BPCUI0111I All alerts were marked as acknowledged. Explanation**

This message is for informational purposes only.

### **Action**

No further action is required.

# **BPCUI0112I** *success\_count* **alerts were removed. Explanation**

This message is for informational purposes only.

No further action is required.

# **BPCUI0113I The alert was removed. Explanation**

This message is for informational purposes only.

#### **Action**

No further action is required.

# **BPCUI0114I All acknowledged alerts were removed. Explanation**

This message is for informational purposes only.

#### **Action**

No further action is required.

# **BPCUI0115E None of the acknowledged alerts were removed. Explanation**

None of the acknowledged alerts were removed from the alert log.

#### **Action**

Ensure that the local area network is available. Verify that the Device server and Data server are running, and that the database is operational. Check the product log files for error messages that might help determine the problem. See the product information center to view the locations of these log files.

# **BPCUI0116W Some acknowledged alerts were not removed. Explanation**

Not all of the acknowledged alerts were removed from the alert log.

### **Action**

Ensure that the local area network is available. Verify that the Device server and Data server are running, and that the database is operational. Check the product log files for error messages that might help determine the problem. See the product information center to view the locations of these log files.

# **BPCUI0117E The alert was not removed. Explanation**

The alert was not removed from the alert log.

Ensure that the local area network is available. Verify that the Device server and Data server are running, and that the database is operational. Check the product log files for error messages that might help determine the problem. See the product information center to view the locations of these log files.

# **BPCUI0118E The alert was not marked as acknowledged. Explanation**

The alert was not marked as acknowledged in the alert log.

### **Action**

Ensure that the local area network is available. Verify that the Device server and Data server are running, and that the database is operational. Check the product log files for error messages that might help determine the problem. See the product information center to view the locations of these log files.

# **BPCUI0119E The alert was not marked as unacknowledged. Explanation**

The alert was not marked as unacknowledged in the alert log.

## **Action**

Ensure that the local area network is available. Verify that the Device server and Data server are running, and that the database is operational. Check the product log files for error messages that might help determine the problem. See the product information center to view the locations of these log files.

# **BPCUI0120W Some acknowledged alerts were not marked as unacknowledged.**

# **Explanation**

Not all the acknowledged alerts were changed to unacknowledged in the alert log.

## **Action**

Ensure that the local area network is available. Verify that the Device server and Data server are running, and that the database is operational. Check the product log files for error messages that might help determine the problem. See the product information center to view the locations of these log files.

# **BPCUI0121E Unable to communicate with the Tivoli Storage Productivity Center server. Explanation**

#### The most recent request that was sent to the Tivoli Storage Productivity Center server did not complete. This problem might occur if communication with the server or Tivoli Integrated Portal cannot be established, or if the local area network is unavailable.

Ensure that the Tivoli Storage Productivity Center server and Tivoli Integrated Portal are active. Verify that the local area network is available. Verify that you have a network connection to the computer on which the server is located. Check the Tivoli Storage Productivity Center log files for error messages that might help determine the problem. See the product information center for the location of these log files.

# **BPCUI0122E No job log file was created for this job run. Explanation**

The Tivoli Storage Productivity Center server did not create a job log file for this job run. This problem might occur because the job failed before creating a job log file.

#### **Action**

Ensure that the Tivoli Storage Productivity Center server and Tivoli Integrated Portal are active. Verify that the local area network is available. Verify that you have a network connection to the computer on which the server is located. Check the status of and server connection to the resources against which the job was run. Check the Tivoli Storage Productivity Center log files for error messages that might help determine the problem. See the product information center for the location of these log files.

# **BPCUI0123E An unexpected error occurred on the server that has not been correctly handled by the server's error handling framework.**

# **Explanation**

This message should never be seen by the user, it means there is missing or incorrect implementation of the error handling framework for the request.

#### **Action**

Contact IBM Support.

## **BPCUI0124E An unexpected error occurred during the execution of the action. Explanation**

While executing an unexpected error occurred.

#### **Action**

Contact IBM Support.

# **BPCUI0125E The alert is not available. Explanation**

The alert cannot be displayed on the page. This problem might occur if a bookmark or URL was used to access the alert, but that alert has ben removed.

Remove the bookmark for the storage resource from the web browser.

# **BPCUI0126E The status of the Performance Monitors could not be retrieved. Explanation**

The status of the Performance Monitors could not be retrieved from the Device Server.

## **Action**

Verify that the Device Server is running properly and that the network is not experiencing difficulties.

# **BPCUI0127E The current Tivoli Productivity Storage Center installation does not have the required license to perform the requested function.**

## **Explanation**

The Tivoli Productivity Storage Center Advanced license is required to perform the requested function.

### **Action**

Upgrade to the Tivoli Productivity Storage Center Advanced license.

# **BPCUI0128E An undefined capacity chart metric was requested.**

### **Explanation**

While viewing a capacity bar chart, an unknown metric was requested. This error should never be seen by the user.

### **Action**

Customer should not see this error. Contact IBM Support.

# **BPCUI0129I Alerts that were migrated from a previous version of the product are not shown on this page. Explanation**

Alerts are generated when certain conditions are detected on monitored resources. In the web-based GUI, the version of the product that detected an alert determines where information about the alert is displayed. Alerts that were generated in version 5.1 or later are displayed on the Alerts home page and on the detail pages of their associated resource. Alerts that were generated in versions of the product before 5.1, also called migrated alerts, are only displayed on the Alerts home page.

If you migrated alerts from a previous version of Tivoli Storage Productivity Center, go the Alerts home page to view the full list of all historical alerts for the resource that is being displayed. To access the Alerts home page, click the link in the message or select Alerts from the Home icon in the navigation pane.

This warning message is shown only if one or more migrated alerts still exist in the Tivoli Storage Productivity Center database repository. When all migrated alerts are either manually deleted or become old enough to be deleted automatically, this warning is no longer displayed. Alternatively, you can suppress the warning message by clicking "Don't show this again" in the warning message window.

# **BPCUI0130E The alerts cannot be acknowledged because they were deleted.**

## **Explanation**

None of the alerts were marked as acknowledged in the alert log because these no longer exist in the database.

### **Action**

No further action is required.

## **BPCUI0131E The alerts cannot be unacknowledged because they were deleted. Explanation**

None of the alerts were marked as unacknowledged in the alert log because these no longer exist in the database.

#### **Action**

No further action is required.

# **BPCUI0132W** *success\_count* **alerts were marked as acknowledged.** *unsuccess\_count* **alerts cannot be marked as acknowledged because they were deleted. Explanation**

Not all of the alerts were marked as acknowledged in the alert log because these no longer exist in the database.

### **Action**

No further action is required.

# **BPCUI0133W** *success\_count* **alerts were marked as unacknowledged.** *unsuccess\_count* **alerts cannot be marked as unacknowledged because they were deleted. Explanation**

Not all of the alerts were marked as unacknowledged in the alert log because these no longer exist in the database.

### **Action**

No further action is required.

# **BPCUI0134E The alert cannot be acknowledged because it was deleted.**

### **Explanation**

The alert was not marked as acknowledged in the alert log because this no longer exist in the database.

### **Action**

No further action is required.

# **BPCUI0135E The alert cannot be unacknowledged because it was deleted.**

## **Explanation**

The alert was not marked as unacknowledged in the alert log because this no longer exist in the database.

### **Action**

No further action is required.

# **BTAAC**

# **BTAAC2801E The** *item* **was not found. Explanation**

IBM Tivoli Storage Productivity Center Fabric Manager could not find the required item.

## **Action**

Correct the condition that caused the operation to fail.

# **BTAAC2802E The** *reason* **unexpected exception. Explanation**

The operation failed with an unexpected exception error.

Correct the condition that caused the operation to fail.

# **BTAAC2803E The** *reason* **san.DiskManagerHostQueryLog. Explanation**

An error was detected in HostQueryLog.

#### **Action**

Correct the condition that caused the operation to fail.

# **BTAAC2804E The** *reason* **com.tivoli.sanmgmt.subagent.hostquery. HostQueryResourceBundle. Explanation**

An error was detected in com.tivoli.sanmgmt.subagent.hostquery. HostQueryResourceBundle.

#### **Action**

Correct the condition that caused the operation to fail.

# **BTAAC2805E The** *reason* **Exception, Agent Event Publisher. Explanation**

An unexpected exception error occurred in AgentEventPublisher just published event.

### **Action**

Correct the condition that caused the operation to fail.

# **BTACD**

# **BTACD0010I IBM Tivoli Storage Productivity Center for Fabric (Configuration Service) initialized successfully. Explanation**

Configuration Service initialized successfully.

# **BTACD0011E An error occurred while reading properties from file** *file name* **Explanation**

There was an error reading from the specified file. This file contains configuration data and is required for the product to initialize.

Verify that the specified file exists and is not corrupt.

- v If the file does not exist, restore from a backup copy or reinstall the product.
- v If the file exists, verify that it does not have unreadable characters. The file should contain only standard English text characters, integers, and local machine names.

If the problem continues, contact IBM customer support.

# **BTACD0012I Properties were successfully read from file** *file name*

### **Explanation**

Startup properties were successfully loaded.

# **BTACD0013E Exception occurred while saving the properties file** *file name***.**

## **Explanation**

There was an error saving the specified properties file. Updates have not been saved. There might be a problem with the file or you might not have permission to write to the file.

### **Action**

Try to save the properties file again.

If the problem continues, make sure that you have write permission to the file.

# **BTACD0014E An error was received while attempting to remove a callback** *key***. Explanation**

There was an error removing a callback. Either it has already been deregistered or the key was invalid. This is an internal error that should not affect the product function.

# **BTACD0015E An error was received while attempting to get the database driver** *driver name***. Explanation**

There was an error loading the database driver. Either the driver does not exist or the driver name is incorrect.

### **Action**

Verify that tsnmdbparms.properties lists the driver name as com.ibm.db2.jcc.DB2Driver. Restart the product. If the problem continues, contact IBM customer support.

# **BTACD0016E An error was received while decrypting the database password. Explanation**

There was an error decrypting the database password. Either the encrypted password does not exist, it has been corrupted, or the installation has been corrupted.

- v If the tivoli.sanmgmt.jdbc.dbPassword field in the tsnmdbparms.properties file does not contain a 72 character value, then the file is either incorrect or corrupt.
- v If the properties file is correct, then the product might not have installed correctly.

### **Action**

Restart the product. If the problem continues, contact IBM customer support.

# **BTACD0017E There was an error in setting the WAS Admin password.**

### **Explanation**

The ChangeWASAdminPass script file failed.

# **BTACE**

# **BTACE0030I IBM Tivoli Storage Productivity Center for Fabric (Event Service) initialized successfully. Explanation**

SAN Event Services has initialized successfully.

## **BTACE0031I A SAN Event message was received from:** *publisher name***.**

### **Explanation**

SAN Event Service has received a message from the publisher indicated.

# **BTACE0032E Missing SNMP destination address. SNMP trap was not sent.**

### **Explanation**

There is no address to forward SNMP traps to. You can specify an SNMP server to forward events, or traps, to. The SNMP server can be configured to perform actions based on the events it receives.

### **Action**

Specify the address of the SNMP server you would like to forward these events to.

# **BTACE0033E An error occurred when trying to send an event to the Tivoli Enterprise Console server. Explanation**

An exception occurred when trying to send an event to the Tivoli Enterprise Console server.

## **Action**

Verify that the address of the Tivoli Enterprise Console server is valid.

# **BTACE0034E The Tivoli Enterprise Console server location has not been specified. Explanation**

There is no location set up for sending the Tivoli Enterprise Console event to.

### **Action**

Specify the address of the Tivoli Enterprise Console server you would like to send the event to.

# **BTACE0035E JMSException:** *exception* **Explanation**

An exception was received from the messaging service.

### **Action**

Refer to the logged exception and identify the problem. If the problem continues, contact IBM customer support.

# **BTACE0037E An error occurred during the process of forwarding an SNMP trap or sending a Tivoli Enterprise Console event.**

## **Explanation**

SAN Event Service has received an error while attempting to process an SNMP trap or a Tivoli Enterprise Console event.

## **Action**

Refer to the logged exception and identify the problem. If the problem continues, contact IBM customer support.

# **BTACE0039E Unable to save the SnmpAddress entry to the properties file** *properties file***. Explanation**

There was an error saving the SnmpAddress entry to the properties file. Updates have not been saved. There might be a problem with the file or you might not have permission to write to the file.

Try to save the SnmpAddress entry again and make sure that you have write permission to the properties file properties file. If the problem continues, contact IBM customer support.

# **BTACE0040E Unable to remove the SnmpAddress entry from the properties file** *properties file***. Explanation**

There was an error removing the SnmpAddress entry from the properties file. Updates have not been saved. There might be a problem with the file or you might not have permission to write to the file.

#### **Action**

Try to remove the SnmpAddress entry again and make sure that you have write permission to the properties file properties file. If the problem continues, contact IBM customer support.

# **BTACE0041E Unable to save the SAN Domain ID to the properties file** *properties file***. Explanation**

There was an error saving the SAN Domain ID to the properties file. Updates have not been saved. There might be a problem with the file or you might not have permission to write to the file.

#### **Action**

Try to save the SAN Domain ID again and make sure that you have write permission to the properties file properties file. If the problem continues, contact IBM customer support.

# **BTACE0042E Unable to read the SNMP and Tivoli Enterprise Console server address entries from the properties file** *properties file***.**

#### **Explanation**

There was an error reading the SNMP and Tivoli Enterprise Console serve address entries from the properties file. There might be a problem with the file or you might not have permission to read the file. This error can also occur if the ConfigService is down.

#### **Action**

Make sure the ConfigService is up and that you have permission to read the properties file properties file. Then restart the service. If the problem continues, contact IBM customer support.

# **BTACE0507E Messaging Service is not running and cannot be used to subscribe or publish events. Explanation**

The Messaging Service, which is used by all other services to subscribe to and publish events, is not running. Services cannot subscribe to or publish events.

### **Action**

Restart the product. If the problem persists, contact IBM customer support.

# **BTACE0508E A proxy to the Messaging Service could not be obtained.**

### **Explanation**

A proxy to the Messaging Service could not be obtained.

#### **Action**

Review the message log to determine why the proxy could not be obtained. If this problem persists, enable ServiceManager tracing to assist in determining why the proxy could not be obtained.

# **BTACE0509E The proxy to the Messaging Service might not be valid. Cannot publish or subscribe to events. Explanation**

The proxy to the Messaging Service might not be valid. The Messaging Service might not be running.

#### **Action**

Restart the product. If the problem persists, contact IBM customer support.

# **BTACE0510E Unable to create topic** *topic name***. Explanation**

makeTopic tries to construct the full class name of the topic by prefixing the superclass name recursively until the root of the class hierarchy is reached. An error occurred in makeTopic which prevented the full topic name to be constructed.

## **Action**

Enable the messaging middleware trace (san.tesTrcLogger) and view the trace logs to determine why makeTopic failed.

## **BTACE0511E Unable to create a publisher for topic** *topic name***.**

## **Explanation**

An error occurred while creating a publisher for the specified topic.

Enable the messaging middleware trace (san.tesTrcLogger) and view the trace logs to determine why the createPublisher method failed.

# **BTACE0512E Unable to create a subscriber for topic** *topic*

*name***.**

#### **Explanation**

An error occurred while creating a subscriber for the specified topic.

#### **Action**

Enable the messaging middleware trace (san.tesTrcLogger) and view the trace logs to determine why the createSubscriber method failed.

# **BTACE0513E Unable to create a message. Explanation**

An error occurred while creating a message.

#### **Action**

Enable the messaging middleware trace (san.tesTrcLogger) and view the trace logs to determine why the createMessage method failed.

# **BTACE0514E Service** *service name* **failed to subscribe to topic** *topic name***.**

#### **Explanation**

An error occurred when the service tried to subscribe to the topic.

#### **Action**

Enable the messaging middleware trace (san.tesTrcLogger) and view the trace logs to determine why subscribe failed.

## **BTACE0515E Publish failed for topic** *topic name***. Explanation**

An error occurred when the topic was being published.

#### **Action**

Enable the messaging middleware trace (san.tesTrcLogger) and view the trace logs to determine why publish failed.

# **BTACM0000E An error occurred while initializing the Change Monitor.**

## **Explanation**

An error occurred while initializing the Change Monitor.

## **Action**

Stop the manager, then restart the manager.

# **BTACM0001E An error occurred while updating the status within the Change Monitor.**

## **Explanation**

An error occurred while attempting to read the current status into the Change Monitor.

## **Action**

Stop the manager, then restart the manager.

# **BTACM0002E An error occurred while shutting down the Change Monitor. Explanation**

An error occurred while attempting to shutdown the Change Monitor.

# **BTACS**

# **BTACS0001I IBM Tivoli Storage Productivity Center for Fabric command line interface initialized successfully. Explanation**

IBM Tivoli Storage Productivity Center for Fabric command line interface has initialized successfully.

# **BTACS0002E The -url requires a host:port argument. Explanation**

The -url argument was not entered correctly. It must be in this format: host:port. For example, tiger.wild.com:2210.

### **Action**

Try the command again using the correct syntax for the -url argument.

# **BTACS0003E Required parameters are not present. Explanation**

The host:port service method [params] required parameters were not entered.

#### **Action**

Retry the command with the correct parameters.

# **BTACS0002I The command line interface is binding to the service.**

#### **Explanation**

The IBM Tivoli Storage Productivity Center for Fabric command line interface is binding to the service specified on the command line.

# **BTACS0003I The bind was successful. Explanation**

IBM Tivoli Storage Productivity Center for Fabric command line interface bound to the service specified on the command line.

# **BTACS0004E An exception occurred while invoking the**

## **service:** *method name***.**

### **Explanation**

An exception was received by the IBM Tivoli Storage Productivity Center for Fabric command line interface while attempting to start the specified service.

#### **Action**

Refer to the exception for more information. Contact IBM customer support if the problem continues.

# **BTACS0015E Caught exception:** *value***. Explanation**

An exception was received by the command line interface.

#### **Action**

Refer to the exception for more information. Contact IBM customer support if the problem continues.

# **BTACS0005E Could not deserialize exception:** *value***. Explanation**

An exception was encountered when Service Manager was deserializing an object.

#### **Action**

Refer to the exception for more information. Contact IBM customer support.

# **BTACS0006E Fault detail:** *value***. Explanation**

An error was encountered when Service Manager was deserializing an object.

### **Action**

If the problem persists, shut down and restart IBM Tivoli Storage Productivity Center for Fabric. If this does not correct the error, the problem is probably in network communications.

# **BTACS0014E An undeclared exception was encountered:** *value***. Explanation**

An undeclared exception was encountered by Service Manager.

## **Action**

Refer to the exception for more information. Contact IBM customer support if the problem continues.

# **BTACS0007E Unrecognized command for service:** *service name***. Explanation**

Service Manager encountered an internal problem while managing the specified service.

## **Action**

Shut down and restart the program.

# **BTACS0005I Deployed service** *service name***: class=***value***, scope=***value***, autostart=***value***, static=***value***, order=***value***. Explanation**

Service Manager encountered an internal problem while managing a service.

### **Action**

Shut down and restart the program.

# **BTACS0006I Undeploying service:** *service name* **Explanation**

Service Manager is undeploying the specified service.

# **BTACS0007I Undeployed service:** *service name* **Explanation**

Service Manager successfully undeployed the specified service.

# **BTACS0008E Error undeploying service** *value* **:** *value* **Explanation**

Service Manager encountered a problem while attempting to undeploy the specified service.

### **Action**

Contact IBM customer support.

# **BTACS0009E Error starting the** *service name* **service. Explanation**

Service Manager encountered an error while starting the specified service.

### **Action**

Shut down and restart the program. If the problem continues, contact IBM customer support.

# **BTACS0004I Started service** *service name***. Explanation**

Service Manager successfully started the specified service.

# **BTACS0011E Service** *service name* **was not deployed. Explanation**

The startup or shutdown method was called on a service that has not been deployed.

### **Action**

Contact IBM customer support.

# **BTACS0008I Starting service** *service name* **(timeout** *number* **seconds)**

### **Explanation**

Service Manager started the specified service.

# **BTACS0013E Service** *service name* **did not start, interrupting the startup thread. Explanation**

Service Manager timed out while starting the specified service.

### **Action**

Change the service.timeout setting in the setup.properties file and restart the program.

# **BTACS0009I The service** *service name* **was stopped. Explanation**

Service Manager stopped the specified service.

# **BTACS0010E An error was encountered while stopping service** *service name***.**

## **Explanation**

Service Manager encountered an error while stopping the specified service.

## **Action**

Contact IBM customer support.

# **BTACS0012E Exception was received while stopping service** *value***:** *value***.**

## **Explanation**

Service Manager received an exception while stopping the specified service.

## **Action**

Contact IBM customer support.

# **BTACS0016E Service** *service name* **is not available. Explanation**

The requested service is not currently available.

## **Action**

Contact IBM customer support.

# **BTACS0010I Stopping service** *service name* **(timeout** *number* **seconds).**

### **Explanation**

Service Manager is stopping the specified service.

# **BTACS0017E Service** *service name* **did not stop, interrupting the startup thread. Explanation**

Service Manager timed out while stopping the specified service.

## **Action**

Change the service.timeout setting in the setup.properties file and restart the program.

# **BTACS0018E A problem was encountered while getting class definition:** *class definition name***.**

## **Explanation**

Service Manager encountered a problem while getting interface details from the JVM.

## **Action**

Contact IBM customer support.

# **BTACS0019E An interface** *value* **in service** *service name* **is being ignored. Explanation**

Service Manager is ignoring an interface because it could not get details for it from the JVM.

## **Action**

Contact IBM customer support.

# **BTACS0020E Error starting service** *value***:** *value***. Explanation**

Service Manager received an exception while stopping the specified service.

## **Action**

Contact IBM customer support.

# **BTACS0021E Exception getting status from service** *value***:** *value***.**

## **Explanation**

Service Manager received an exception while getting status for the specified service.

## **Action**

Contact IBM customer support.

# **BTACS0011I Interrupting monitor thread and waiting for it to exit.**

## **Explanation**

Service Manager is shutting down - stopping the monitor thread.

# **BTACS0012I Service Manager shutting down. Explanation**

Service Manager is shutting down.

# **BTACS0013I Monitoring services (monitor interval is** *number* **seconds).**

## **Explanation**

Service Manager is monitoring services.

# **BTACS0014I Service** *service name* **has** *value***. Explanation**

Service Manager is monitoring services.

# **BTACS0015I The Service Manager monitor process is exiting. Explanation**

The Service Manager monitor process is exiting.

# **BTACS0016I There are no services to autostart. Explanation**

No services are configured for Service Manager to start.

You can configure services to start automatically. For more information, see the Planning and Installation Guide.

# **BTACS0017I All autostart services have started. Explanation**

All services configured to autostart have been started.

# **BTACS0018I All services are shutting down. Explanation**

Service Manager is shutting down all services.

# **BTACS0019I All services have been shut down Explanation**

Service Manager has shut down all services.

# **BTACS0020I Deleted file** *file name* **Explanation**

Service Manager deleted the deployed services file.

# **BTACS0021I Unable to delete file** *file name* **Explanation**

Service Manager was unable to delete the specified file.

# **BTACS0022I Starting autostart services. Explanation**

Service Manager is starting all services that were configured to start automatically.

# **BTACS0023I An error occurred while starting the** *service name* **service.**

## **Explanation**

Service Manager encountered an error while starting the specified service.

## **Action**

Shut down and restart the program. If the problem continues, contact IBM customer support.

# **BTACS0024I The properties from file** *file name* **were successfully read.**

## **Explanation**

Startup properties were successfully loaded.

# **BTACS0025E An error occurred while reading properties from file** *file name***.**

## **Explanation**

An error occurred while reading from the specified file. This file contains configuration data and is required for the product to initialize.

## **Action**

Verify that the specified file exists and is not corrupt.

- v If the file does not exist, restore from a backup copy or reinstall the product.
- v If the file exists, verify that it does not have unreadable characters. The file should contain only standard English text characters, integers and local machine names.

If the problem continues, contact IBM customer support.

# **BTACS0026E Login failed: Unknown user name or bad password.**

### **Explanation**

The command line was unable to authenticate the specified user with the host operating system.

## **Action**

Verify the user name specified exists in the host operating system and the password is still valid. If this is a Windows machine, confirm that the user that the Fabric service is running under has Act As Part Of The Operating System

authority. If running under WebSphere, make sure that WebSphere security is enabled.

# **BTACS0027E Command failed: Failed to connect. Explanation**

Failed to connect to application.

#### **Action**

Failed to make a network connection to the application. Confirm that the application is running.

# **BTACS0028E Command failed. Explanation**

The command line command failed.

#### **Action**

If the problem continues, contact IBM customer support.

# **BTACS0029E Failed to connect to <***hostname***>. Explanation**

Service Manager was unable to connect to the remote machine.

#### **Action**

If the problem continues, contact IBM customer support.

# **BTACS0030E Failed to authenticate host <***hostname***>. Explanation**

Service Manager was unable to authenticate the remote client.

#### **Action**

Reset the host authentication password on the host. If the problem continues,contact IBM customer support.

# **BTACS0031I The Fabric Manager server is not registered with the Agent Manager. Explanation**

Fabric Manager is required to register with the Agent Manager before communicating with any common agents.

# **BTACS0032I Registering with the Agent Manager at** *host*

*name***:***port***.**

## **Explanation**

Fabric Manager is starting the registration process.

# **BTACS0033I Fabric Manager is renewing credentials with the Agent Manager at** *host name***:***port***. Explanation**

The Fabric manager is renewing credentials with the agent manager because the current credentials will expire soon.

# **BTACS0034I The Fabric Manager credentials are current. Agent Manager at** *host name***:***port***. Explanation**

The credentials are current.

# **BTACS0035E Fabric Manager failed to register with the Agent Manager at** *host name***:***port***. Explanation**

Fabric Manager failed to register with the Agent Manager.

### **Action**

Check the status of the Agent Manager.

# **BTACS0036W Fabric Manager failed to register with the Agent Manager. Fabric Manager will retry in** *delay* **seconds. Explanation**

Fabric Manager failed to register with the Agent Manager, but the maximum number of retry attempts has not been reached.

# **BTACS0037I Fabric Manager successfully registered with the Agent Manager.**

# **Explanation**

Fabric Manager successfully registered with the Agent Manager.

# **BTACS0038I Fabric Manager successfully renewed the credentials with the Agent Manager. Explanation**

Fabric Manager successfully renewed the credentials with the Agent Manager.

# **BTACS0039W Fabric Manager failed to renew the credentials with the Agent Manager. Explanation**

Fabric Manager failed to renew the credentials with the Agent Manager.

# **BTACS0040E This command requires additional arguments. Explanation**

More arguments are required for the command line command in order to process the request.

# **BTACS0041E The command line is not available for service:** *service name***.**

**Explanation**

The specified service does not provide a command line interface.

# **BTACS0042E Invalid command:** *CLI command* **Explanation**

The specified service does not provide a command line interface.

# **BTACS0043E Failed to authenticate with host** *hostUrl***. Invalid host authentication password. Explanation**

The host authentication password is incorrect.

#### **Action**

Reset the host authentication password. If the problem continues, contact IBM customer support.

# **BTACS0044E Fabric Manager failed to register with the Agent Manager: Incorrect agent registration password. Explanation**

The agent registration password supplied does not match the truststore password.

## **Action**

Reset the agent registration password. If the problem continues, contact IBM customer support.

# **BTACS0045I SERVICE MANAGER COMMANDS Explanation**

Header for the Service Manager command line interface.

# **BTACS0046I Returns the status of the services. Explanation**

Description of the get status function provided by the Service Manager Command line interface.

**BTACS0047I** *Service.functionName* **performed by** *user* **at** *location***. Input parameters:** *input parameters***, output parameters:** *output parameters* **Explanation**

The specified remote procedure call was authorized.

# **BTACS0048W Unauthorized request by** *user* **at** *location* **to perform** *service.functionName***.**

## **Explanation**

The specified remote procedure was not authorized.

# **BTACS0049W Not licensed to perform** *service.functionName* **request by** *user* **at** *location***. Explanation**

The system is not licensed to perform the specified call.

# **BTACS0050I Waiting for Common Agent services. Explanation**

The agent startup will be performed when the required services have started.

## **Action**

Make sure the Connector service of the Common Agent has started successfully. The service may fail to start if the credentials required for SSL have expired and the Common Agent has not renewed the credentials with the Agent Manager.

# **BTACS0051I The Common Agent services have started successfully. Explanation**

The required Common Agent services have started. The Fabric agent will proceed with the startup procedure.

# **BTACS0052W Failed to create the Common Agent service filter. The Fabric agent will start without waiting for the required Common Agent services. Explanation**

The Fabric agent is unable to check if the required Common Agent services have started.

# **BTACS0053I Agent startup is already in progress. Explanation**

The Fabric agent has already initiated the startup sequence. The current start request will be ignored.

# **BTACS0054I Invalid Server ID has been provided to update Server Job status.**

## **Explanation**

Invalid Server id was provided to update job status. If there are jobs in "running" state, status of those jobs will not be reset to "failed".

# **BTACS0055I Agent Manager Registration is set to NO. Fabric Manager will not register with an AgentManager. Explanation**

IBM Tivoli Storage Productivity Center is operating in an environment with "AgentManager.Registration" set to NO. The Fabric Manager will not attempt to register with the Agent Manager.

# **BTACS0056I Agent Manager Registration is set to YES. Fabric Manager will register with the AgentManager. Explanation**

IBM Tivoli Storage Productivity Center is operating in an environment with "AgentManager.Registration" set to YES. The Fabric Manager will attempt to register with the Agent Manager.

# **BTACS0057W Error in configuration parameter AgentManager.Registration - default value will be used. Explanation**

There was an error in the value of the Configuration parameter "AgentManager.Registration". Allowed values are "yes" and "no".

# **BTACS0000I Starting Control Process:** *value***, Device Server RUN ID=***value***, Job ID=***value***. Explanation**

The specified control process has been started.

## **Action**

None.

# **BTACS0001I IBM Tivoli Storage Productivity Center for Fabric command line interface initialized successfully. Explanation**

IBM Tivoli Storage Productivity Center for Fabric command line interface has initialized successfully.

# **BTACS0002I The command line interface is binding to the service.**

#### **Explanation**

The IBM Tivoli Storage Productivity Center for Fabric command line interface is binding to the service specified on the command line.

# **BTACS0003I The bind was successful. Explanation**

IBM Tivoli Storage Productivity Center for Fabric command line interface bound to the service specified on the command line.

## **BTADE**

# **BTADE1700E Unable to start Discover Engine service. Explanation**

An exception occurred while starting up one or more components.

#### **Action**

Capture the exception stack data from the message log and contact IBM customer support.

# **BTADE1701E Unable to shut down Discover Engine Service smoothly.**

### **Explanation**

An exception occurred while shutting down one or more components.

#### **Action**

No further action needed since the service will be forced to shut down.

# **BTADE1702I A job request from scanner ID** *scanner ID* **was processed in** *milliseconds* **ms. Explanation**

A request to process the XML file from the given scanner ID was successfully processed.

# **BTADE1703I The rule property file was not found. Explanation**

The rule property file was not found.

# **BTADE1704I Processing response from scanner ID** *scanner ID***. The response return code is** *return code***. Explanation**

Starting to process a request from the specified scanner ID with the specified return code.

# **BTADE1705I The clear changes function has started. Explanation**

The clear changes function has started to remove objects in the 'missing' state from the database.

# **BTADE1706I Clear changes function was processed in** *milliseconds* **milliseconds.**

## **Explanation**

The clear changes function finished successfully and objects in the 'missing' state were removed from the database.

# **BTADE1707E Unable to publish the event** *event name***. Explanation**

The attempt to publish the specified event failed. There may be a problem with the message server.

### **Action**

Check the status of the message server for this manager.

# **BTADE1708E Unable to close publisher** *publisher name***. Explanation**

An exception was encountered when attempting to close a Tivoli Event Services Factory object. This might indicate a problem with the Message Server.

### **Action**

Check the status of the Message Server.

# **BTADE1709I The Discover Engine service has started successfully. Explanation**

The Discover Engine service has started successfully.

# **BTADE1710E Unable to open and parse the rules file** *file*

*name***.**

## **Explanation**

The input rules file has problem.

## **Action**

Capture the exception stack data from the message log and contact IBM customer support.

# **BTADE1711E Parameter** *object\_name* **was not contained in the given SAN-managed object. Explanation**

The input object has serious problem.

#### **Action**

Capture the exception stack data from the message log and contact IBM customer support.

# **BTADE1712E Unable to get the type field from the object** *moid***.**

## **Explanation**

The input object has serious problem.

### **Action**

Capture the exception stack data from the message log and contact IBM customer support.

# **BTADE1713I The rules file does not contain a rule for device type** *type name***.**

## **Explanation**

The specified device type is not supported.

# **BTADE1714I A default rule was not found for object** *moid***. Explanation**

No default rule was found for the specified object.

# **BTADE1715I The Discover Engine service was shut down successfully. Explanation**

The Discover Engine service was shut down successfully.
# **BTADE1716I Parsing has started for the XML file sent by scanner ID** *scanner ID***. Explanation**

Parsing of XML data sent by the specified scanner ID has started.

# **BTADE1717I Processing of missing devices for scanner ID** *scanner ID* **has started. Explanation**

Processing of missing devices was started for the specified scanner ID.

# **BTADE1718I A new host-logical unit (LUN) association has been detected, or a previously reported host-LUN association no longer exists.**

### **Explanation**

Discover processing has detected a new host-logical unit relationship, or a previously reported host-logical unit relationship no longer exists.

# **BTADE1719I One or more attributes for an object have been changed.**

### **Explanation**

Discover processing has determined that one or more attributes have changed for an object in the database.

# **BTADE1720I Processing has started for the missing devices for scanner ID** *scanner ID***. Explanation**

Processing of missing devices has started for the given scanner ID.

# **BTADE1721I A new SAN-managed object has been added to the database.**

### **Explanation**

A new object has been discovered and added to the database.

# **BTADE1722I A previously unreported relationship has been detected.**

### **Explanation**

A new relationship object has been discovered and added to the database.

# **BTADE1723I A previously detected object is no longer being detected by the discover process. Explanation**

The state of the object has been set to 'missing' to indicate that the object is no longer being detected by the discover process.

# **BTADE1724I A previously detected relationship is no longer being detected.**

#### **Explanation**

The state of the relationship object has been set to 'missing' to indicate that the object is no longer being detected by the discover process.

### **BTADE1725I Missing device processing for scanner ID** *scanner ID* **finished successfully. Explanation**

Processing of missing devices has finished for the given scanner ID.

### **BTADE1726I Parsing the XML file sent by scanner ID** *scanner ID* **finished successfully. Explanation**

Parsing of XML data sent by the specified scanner ID finished successfully.

# **BTADE1727I History information has been removed from the database.**

#### **Explanation**

The database has been updated to remove objects marked as 'missing'.

# **BTADE1728I The database has been modified as a result of processing a scan.**

### **Explanation**

The database has been updated with the results of processing a scan.

# **BTADE1729I An IBM Tivoli Storage Productivity Center Discover Engine service has completed startup for Fabric. Explanation**

The specified IBM Tivoli Storage Productivity Center service has started successfully for Fabric.

# **BTADE1730I An IBM Tivoli Storage Productivity Center Discover Engine service is shutting down for Fabric. Explanation**

An IBM Tivoli Storage Productivity Center service is shutting down for Fabric.

# **BTADE1731I A previously missing object has been detected as new again.**

### **Explanation**

A new object has been discovered and added to the database.

### **BTADE1732I A previously missing relationship has been detected as new again. Explanation**

A new relationship object has been discovered and added to the database.

# **BTADE1750I The Discover Engine Service parses the XML data that agents sent and persists the data in the database. Explanation**

This is a description of the SAN Manager Service component of IBM Tivoli Storage Productivity Center Fabric Manager.

# **BTADE1769E Discover Engine encountered an internal processing error while attempting to process scan results from scanner ID** *scanner ID***.**

### **Explanation**

An error occurred while attempting to process scan results from the given scanner ID

### **Action**

Capture the exception stack data from the message log and contact IBM customer support.

# **BTADE1771I Retrying transaction:** *object type* **object update or create.**

### **Explanation**

An error occurred while attempting to update or create the specified object, and a retry database transaction is started.

# **BTADE1775E Problem processing scanner bad return code. Explanation**

Scanner has bad return code.

Capture the exception stack data from the message log and contact IBM customer support.

### **BTADE1776I Processing processMissing. Explanation**

Discover Engine is executing processMissing logic.

# **BTADE1783E Database could not be opened by Discover Engine.**

### **Explanation**

Discover Engine has a problem accessing the database.

#### **Action**

Capture the exception stack data from the message log and contact customer IBM customer support.

### **BTADS**

# **BTADS0000I Starting Discover Process** *value* **, with Device Server RUN ID** *value* **, and Job ID** *value* **. Explanation**

The specified discovery request has been started.

#### **Action**

None.

# **BTADS0001I Discover Process with Device Server RUN ID** *value* **and Job ID** *value* **is complete with Status=** *value* **, Return Code=** *value* **.**

#### **Explanation**

The specified discovery request has completed.

#### **Action**

None.

# **BTADS0002I Starting Child Discover Process** *value* **with Job ID=** *value* **.**

#### **Explanation**

The specified child discovery request has started.

None.

# **BTADS0003I The Child Discover Process with Job ID** *value* **has completed with Status=** *value* **and Return Code=** *value* **. Explanation**

The specified child discovery request has completed.

### **Action**

None.

# **BTADS0010I Invoking outband scanner** *value* **on agent** *value* **. Explanation**

The specified scan has been invoked.

### **Action**

None.

# **BTADS0011I Outband scanner** *value* **on agent** *value* **completed succesfully.**

### **Explanation**

The specified scan has been completed.

### **Action**

None.

## **BTADS0012E Outband Scanner** *value* **on agent** *value* **failed with return code** *value* **. Explanation**

The specified scan failed.

### **Action**

None.

# **BTADS0013E Error invoking** *value* **on host** *value* **. Explanation**

The specified scan failed.

### **Action**

None.

# **BTADS0019E An outband scanner failed to capture the scan data.**

### **Explanation**

An error condition prevented the scanner from processing the outband scan data.

### **Action**

If the problem continues, contact IBM customer support.

# **BTADS0020I Processing** *value* **data from agent** *value* **. Explanation**

TSANMLegacyParser is running the specified Device Server job to parse XML that represents a fabric.

#### **Action**

None.

# **BTADS0021W Warning encountered while parsing Fabric XML for job: RUN ID=** *value* **, and Job ID=** *value* **.** *value* **. Explanation**

The DESaxParser has encountered a warning while parsing XML that represents a fabric.

#### **Action**

None.

# **BTADS0022E Exception encountered while parsing Fabric XML for job: RUN ID=** *value* **, and Job ID=** *value* **.** *value* **. Explanation**

The DESaxParser has encountered an exception while parsing XML that represents a fabric.

#### **Action**

Contact IBM customer technical support.

# **BTADS0023E Fatal error encountered while parsing Fabric XML for job: RUN ID=** *value* **, and Job ID=** *value* **.** *value* **. Explanation**

The DESaxParser has encountered a fatal error while parsing XML that represents a fabric.

### **Action**

Contact IBM customer technical support.

# **BTADS0024E Error encountered processing scanner** *value* **data**

**from agent** *value* **.** *value* **. Explanation**

> TSANMLegacyParser has encountered an error while parsing XML that represents a fabric.

### **Action**

Contact IBM customer technical support.

# **BTADS0025I Running job to discover CIM/OMs through Service Location Protocol: RUN ID=** *value* **, Job ID=** *value* **. Explanation**

SLPObjectParser is running the specified job to discover CIM/OMs through Service Location Protocol.

### **Action**

None.

# **BTADS0026I Service Location Protocol has found** *value* **CIM/OMs.**

### **Explanation**

SLPObjectParser has found CIM/OMs through Service Location Protocol.

### **Action**

None.

# **BTADS0027E Error encountered by a Service Location Protocol job: RUN ID=** *value* **, and Job ID=** *value* **.** *value* **. Explanation**

SLPObjectParser has encountered an error while discovering CIM/OMs through Service Location Protocol. One or more CIM/OMs may not have been discovered.

### **Action**

Information for one or more CIM/OMs may need to be manually entered. Contact IBM customer technical support if automatic discovery of CIM/OMs through Service Location Protocol is needed.

# **BTADS0028I The Device Server Job with RUN ID=:** *value* **, Job ID=** *value* **, Discover Request=** *value* **has been cancelled since it is long running. Explanation**

The specified job has been cancelled.

None.

# **BTADS0029I Scanner** *value* **data from agent** *value* **has not changed since last scan. Explanation**

The specified scan has been invoked.

#### **Action**

None.

# **BTADS0030I Invoking inband Scanner** *value* **on agent** *value* **. Explanation**

The specified scan has been invoked.

#### **Action**

None.

# **BTADS0031I Inband Scanner** *value* **on Agent** *value* **completed successfully.**

# **Explanation**

The specified scan has been completed.

#### **Action**

None.

# **BTADS0032E Inband Scanner** *value* **failed on agent** *value* **with Return Code** *value* **. Explanation**

The specified scan failed.

#### **Action**

None.

# **BTADS0033E Error invoking** *value* **on host** *value* **. Explanation**

The specified scan failed.

### **Action**

None.

# **BTADS0034E Fatal error encountered while persisting the data for job: RUN ID=** *value* **, and Job ID=** *value* **.** *value* **. Explanation**

The DESaxParser has encountered a fatal error while persisting fabric information.

#### **Action**

Contact IBM customer technical support.

# **BTADS0035E The execution of the job failed with:** *value* **. Explanation**

An error occurred during the execution of a job.

#### **Action**

See the message and trace file for more information. Contact IBM customer technical support.

### **BTADS0036I Found SNMP Target at** *value* **. Explanation**

The specified SNMP agent was detected.

#### **Action**

None.

# **BTADS0037E Found SNMP Target at** *value* **but it is not persisted in the database. Will NOT perform discovery of information using the address.**

# **Explanation**

The specified SNMP agent was detected but the agent information was not found in the database.

#### **Action**

Check the message and trace files for more information.

### **BTADS0038I Starting scan of SNMP agents from** *value* **to** *value*

### **Explanation**

Scanning the specified range of IP Addresses for SNMP agents.

#### **Action**

None.

**.**

# **BTADS0039I Starting probe of detected agents. Explanation**

Starting a probe against the discovered agents to collect fabric information.

#### **Action**

None.

# **BTADS0040I Processing of Scanner** *value* **data from Agent** *value* **completed successfully. Explanation**

The specified scan has been completed.

#### **Action**

None.

## **BTADS0041I Discover Process with Device Server RUN ID** *value* **and Job ID** *value* **completed successfully. Explanation**

The specified discovery request has completed successfully.

#### **Action**

None.

# **BTADS0042E Discover Process with Device Server RUN ID** *value* **and Job ID** *value* **failed with return code** *value* **. Explanation**

The specified discovery request failed.

### **Action**

See the message and trace files for more information. Contact IBM customer technical support.

### **BTADS0043I Invoking** *value* **scanner** *value* **on target** *value* **. Explanation**

The specified scan has been invoked.

### **Action**

None.

# **BTADS0044I** *value* **scanner** *value* **on target** *value* **completed succesfully.**

### **Explanation**

The specified scan completed successfully.

### **Action**

None.

# **BTADS0045E** *value* **Scanner** *value* **on target** *value* **failed with return code** *value* **.**

### **Explanation**

See the message and trace files for more information. Contact IBM customer technical support.

#### **Action**

None.

# **BTADS0046I Processing** *value* **data from agent** *value* **. Explanation**

The specified parser is running the specified Device Server Job to parse XML from the agent.

### **Action**

None.

# **BTADS0047W The** *value* **parser encountered a warning while parsing XML for job with RUN ID=** *value* **, and Job ID** *value* **. The return code from the parser job is** *value* **. Explanation**

The specified Parser has encountered a warning while parsing XML from the agent.

### **Action**

None.

# **BTADS0048E The** *value* **parser encountered an exception while parsing XML from job with RUN ID=** *value* **, and Job ID=** *value* **.The return code from the parser is** *value* **. Explanation**

The Parser has encountered an exception while parsing XML from the agent.

Contact IBM customer technical support.

**BTADS0049E The** *value* **parser for Device Server job with RUN ID=** *value* **, and Job ID=** *value* **failed. The return code from the parser is** *value* **.**

### **Explanation**

The Parser job failed

#### **Action**

Contact IBM customer technical support.

### **BTADS0050I Service Location Protocol has found CIMOM,** *value* **, at address** *value* **.**

## **Explanation**

SLPObjectParser has found CIM/OMs through Service Location Protocol.

#### **Action**

None.

# **BTADS0051I Service Location Protocol has found CIMOM,** *value* **, at address** *value* **, which requires security information to be configured.**

### **Explanation**

SLPObjectParser has found a CIM/OM. Currently unable to communicate with the CIM/OM because of missing or incorrect login information.

#### **Action**

Configure the login information for the CIM/OM on the Services->Agents- >CIMOMs configuration dialog under Administrative Services.

# **BTADS0052W Warning encountered while parsing** *value* **data from agent** *value***.** *value***.**

### **Explanation**

The DESaxParser has encountered a warning while parsing XML that represents a fabric.

#### **Action**

None.

# **BTADS0053E Exception encountered while parsing** *value* **data**

**from agent** *value***.** *value***.**

### **Explanation**

The DESaxParser has encountered an exception while parsing XML that represents a fabric.

### **Action**

Contact IBM customer technical support.

# **BTADS0054E Fatal error encountered while parsing** *value* **data from agent** *value***.** *value***. Explanation**

The DESaxParser has encountered a fatal error while parsing XML that represents a fabric.

### **Action**

Contact IBM customer technical support.

# **BTADS0055E Outband Scanner** *value* **on agent** *value* **encountered the presence of a McData i10k. These devices do not report correctly via SNMP and can only be used with CIM agents.**

### **Explanation**

McData i10k devices do not work properly with IBM Tivoli Storage Productivity Center Out of band Fabric agents. They should only be used with CIM agents. Please remove this Out of band Fabric agent.

### **Action**

Remove this device as an Out of band Fabric agent and add it as a CIM agent.

# **BTADS0056E Errors in Topology XML generator. Explanation**

Some of the data generated by the scanner appears to have errors.

### **Action**

Get the SANQueryEngine service trace information from the trace log and contact IBM customer support.

# **BTADS0057E Errors occurred while resolving InterconnectElement and Port relationship. Explanation**

Some of the data returned from the scanner could not be resolved.

Get the SANQueryEngine service trace information from the trace log, and contact IBM customer support.

### **BTADS0058E Errors in creating an entity. Explanation**

Errors occurred while attempting to create an entity from the results of a scan.

#### **Action**

Get the SANQueryEngine service trace information from the trace log and contact IBM customer support.

## **BTADS0059E The outband agent target address** *IP address* **is not a Cisco device or is invalid. Explanation**

The Cisco scan cannot be run on the outband agent target address. Either the device is not a Cisco device or the IP address is not valid.

### **Action**

Verify data provided to TPC. If the problem continues, contact IBM customer support.

### **BTADS0060E Outband Scanner** *value* **is not responding. Explanation**

The specified scan failed has failed due to a timeout.

#### **Action**

Please check network connections to the switch and SNMP settings on the switch.

### **BTADS0062E Encountered SQL error** *value* **while persisting some data.**

### **Explanation**

Some discovered data was not stored in the database due to an SQL error.

#### **Action**

Please check the device server trace log for more detail. If the problem continues, contact IBM support.

# **BTADS0063E The execution of the PM BSP invocation failed with:** *value* **. Explanation**

An error occurred during the PM BSP invocation.

See the message and trace file for more information. Contact IBM customer technical support.

## **BTADS0063W The performance data collection for the current device is not enabled. Explanation**

The performance collection service is disabled. Please check the external provider documentation.

#### **Action**

None.

# **BTADS0064I Starting scan of Storage Subsystems from** *value* **to** *value* **.**

### **Explanation**

Scanning the specified range of IP Addresses for Storage Subsystems.

### **Action**

None.

## **BTADS0065I Outband and inband agents for fabric(s) specified in probe are** *value* **Explanation**

Determining outband and inband agents that can be used to probe fabric(s)

### **Action**

None.

### **BTADS0066I Could not find scanners for agent** *value* **Explanation**

Unable to find scanners for agent and so will not be able to invoke the scanners for this particular agent during the probe

### **Action**

None.

# **BTADS0067I Agent** *value* **is configured for no SAN calls and so no scanners will be invoked for this particular agent Explanation**

Determining outband and inband agents that can be used to probe fabric(s)

None.

# **BTADS0068I Could not retrieve connection information for agent** *value***. Will not be able to invoke scanners for this particular agent Explanation**

Unable to invoke scanners for a agent since connection information for the agent could not be obtained

#### **Action**

None.

## **BTADS0069I Added inband scanner job with id** *value* **discover request** *value* **for agent** *value***. Explanation**

Added a job to invoke scanner for a particular agent to probe a fabric

#### **Action**

None.

# **BTADS0070I Agent** *value* **has not discovered any fabrics and will not be used during the probe. Explanation**

This particular agent has not discovered a fabric previously and will not be used during this probe run

#### **Action**

None.

# **BTADS0071I Invoked inband Scanner** *value* **on agent** *value* **. Explanation**

The specified scan has been invoked successfully.

#### **Action**

None.

# **BTADS0072I Successfully received response from agent for job** *value* **with request id** *value* **. Explanation**

Response receved from agent successfully. Server will process the response.

None.

# **BTADS0073E Received error response from agent for job** *value* **with request id** *value***. Return code is** *value***. Explanation**

Error response received from agent for specified job or there was a error encountered while receiveing job. Job will be considered failed.

#### **Action**

None.

# **BTADS0074E IP Scan Discovery was canceled due to a hung socket/thread detected. Partial result of the scan will be persisted.**

#### **Explanation**

IP Scan Discovery was canceled since a hung thread or socket was detected. Available results will be persisted in the database.

### **Action**

None.

# **BTADS0075E IP Scan Discovery was canceled due to a hung socket/thread detected.**

# **Explanation**

IP Scan Discovery was canceled since a hung thread or socket was detected.

### **Action**

None.

### **BTADS0076I IP Scan Discovery has started for DS, XIV, and IBM SONAS subsystems. Explanation**

IP Scan Discovery for DS, XIV, and IBM SONAS subsystems has started

#### **Action**

None.

## **BTADS0077I Scanning** *value* **out of** *value* **IP addresses. Explanation**

Informational message on number of IP being scanned.

None.

# **BTADS0078I IP Scan Discovery has started for SVC subsystems.**

### **Explanation**

IP Scan Discovery for SVC subsystems has started

#### **Action**

None.

# **BTADS0079I IP Scan Discovery for DS and XIV was done. Explanation**

IP Scan Discovery for DS, XIV, and IBM SONAS was done

### **Action**

None.

## **BTADS0080I IP Scan Discovery for SVC was done Explanation**

IP Scan Discovery for SVC was done.

#### **Action**

None.

# **BTADS0081I Inband Scanner** *value* **for agent address** *value* **was determined to be not necessary for probing fabric/fabrics and will not be invoked . Explanation**

The information that can be collected using specified scanner will be collected using some other scanner/agent and so specified scanner will not be invoked.

#### **Action**

None.

# **BTADS0082W First run of probe using a subset of agents to probe fabric/fabrics failed. Will invoke additional agents that were not previously run. Explanation**

Probe run using a subset of agents assigned to probe fabric/fabrics failed. Will invoke additional agents that were not previously invoked. Depending on the mix of agents available, all or subset of information will be collected for fabric/fabrics.

Please check the device server message and trace log for more detail. Also check if the agent/agents that failed are currently down for a known reason. If the problem continues, contact IBM support.

# **BTADS0083W Some or all information may not be collected for fabric/fabrics since agent/agents are not configured and/or not currently operational.** *value* **Explanation**

Based on the mix of agents currently configured and operational it may not be possible to collect some or all information for fabric/fabrics.

#### **Action**

Check if there are any agents not configured to probe fabric/fabrics or is/are down for any reason. Also, check the device server message and trace log for more detail. If the problem continues, contact IBM support.

# **BTADS0084I No limitations for probing fabric** *value* **based on mix of agents configured. Explanation**

Based on the mix of agents configured, there are no known limitations on the information that will be potentially collected for specified fabric during the probe.

#### **Action**

None.

# **BTADS0085W Encountered a exception while determining agent assignments. Will invoke all available agents for fabric probe.**

### **Explanation**

Normally agent assignment is used to reduce number of agents used for performing a fabric probe. Since a exception was encountered while determining agent assignments, we will use all available agents for performing fabric probe.

#### **Action**

Please check the device server message and trace log for more detail. If the problem continues, contact IBM support.

### **BTADS0086I Following Storage Subsystems were discovered** *value*

#### **Explanation**

Informational message on subsystem discovered.

None.

# **BTADS0087I IP Scan Discovery did not find any DS8000, SVC, XIV, and IBM SONAS subsystems in the given IP range. Explanation**

Informational message.

#### **Action**

None.

# **BTADS0088I IP Scan Discovery finished. Explanation**

Informational message.

#### **Action**

None.

## **BTADS0089E Device server is not registered with agent manager. Will not be able to invoke scanners for agent** *value***.**

#### **Explanation**

Configure device server to register with the agent manager using the Configuration panel on the GUI.

#### **Action**

Please check the device server message and trace log for more detail. If the problem continues, contact IBM support.

# **BTADS0090E There are no agents that are currently available to probe fabric** *value***. Explanation**

There are no agents configured to probe specified fabric or the agents configured are not operational.

#### **Action**

Configure agents to probe fabric. If agents are already configured, check if they are operational. Also, check the device server message and trace log for more detail. If the problem continues, contact IBM support.

# **BTADS0091W Inband Scanner** *value* **for agent address** *value* **is currently not running and will not be invoked. Explanation**

The specified scanner is currently not running and will not be invoked.

### **Action**

Check the status of specified agent and determine the reason that is it not running. Also, check the device server message and trace log for more detail. Check if an alternate agent can be used to probe fabric. If the problem continues, contact IBM support.

# **BTADS0092W Inband Scanner** *value* **for agent address** *value* **is currently disabled from performing fabric functions and will not be invoked. Explanation**

The specified scanner is currently disabled from performing fabric functions and will not be invoked.

### **Action**

Check the reason for disabling the fabric functions for the specified agent. Check if an alternate agent can be used for probing fabric/fabrics.

# **BTADS0093W Inband Scanner** *value* **for agent address** *value* **is currently not reachable and will not be invoked. Explanation**

The specified scanner is currently not reachable and will not be invoked.

### **Action**

Check if the host on which the agent is running is reachable from the server and that the server is reachable from the agent Also, check the device server message and trace log for more detail. Check if an alternate agent can be used to probe fabric. If the problem continues, contact IBM support.

# **BTADS0094W Fabric probe for fabric** *value* **has some limitations. Explanation**

There are some limitations for the information collected by probe of specified fabric based on the mix of agents that have been configured and are currently operational.

### **Action**

Check if there are additional agents that can be configured to probe fabric and/or check the status of the agents configured. Also, check the device server message and trace log for more detail. If the problem continues, contact IBM support.

# **BTADS0095W For switch** *value* **following information will not be collected - Explanation**

There are some limitations for the information collected by probe of specified fabric based on the mix of agents that have been configured and are currently operational. This message provides details about the information that will not be collected for the specified switch

#### **Action**

Check if there are additional agents that can be configured to probe fabric and/or check the status of the agents configured. Also, check the device server message and trace log for more detail. If the problem continues, contact IBM support.

# **BTADS0096I The above fabric probe limitation can be overcome by configuring a CIMOM to manage fabric** *value***. Explanation**

By configuring a CIMOM to manage the specified fabric, the above fabric probe limitation can be overcome. Note that there may be more than one choice of agents to be configured to overcome the limitation.

### **Action**

Configure a CIMOM to manage the specified fabric.

# **BTADS0097I The above fabric probe limitation can be overcome by configuring out of band fabric agent/(s) to manage switches in fabric** *value***. Explanation**

By configuring out of band fabric agents to manage the specified fabric, the above fabric probe limitation can be overcome. Note that there may be more than one choice of agents to be configured to overcome the limitation.

#### **Action**

Configure out of band fabric agents to manage the specified fabric.

# **BTADS0098I The above fabric probe limitation can be overcome by configuring SRA to manage fabric** *value***. Explanation**

By configuring SRA to manage the specified fabric, the above fabric probe limitation can be overcome. Note that there may be more than one choice of agents to be configured to overcome the limitation.

#### **Action**

Configure SRA to manage the specified fabric.

# **BTADS5000I Starting thread for handling jobs that parse Fabric XML.**

### **Explanation**

The specified thread has been started.

### **Action**

None.

# **BTADS5001I Shutting down thread for handling jobs that parse Fabric XML. Explanation**

The specified thread is shutting down.

### **Action**

None.

# **BTADS5002I Starting thread that finds CIM/OMs through Service Location Protocol. Explanation**

The specified thread has been started.

### **Action**

None.

# **BTADS5003I Service Location Protocol has found** *value* **CIM/OMs.**

### **Explanation**

SLPObjectParser has found CIM/OMs through Service Location Protocol.

### **Action**

None.

# **BTADS5004I Shutting down thread that finds CIM/OMs through Service Location Protocol. Explanation**

The specified thread is shutting down.

### **Action**

None.

### **BTAEC1002E A smartEvent did not provide some event information.**

#### **Explanation**

The event information returned by the smartEvent is missing certain information, such as the EventDescription, ActionTarget, and ActionType.

# **BTAEC1014E The SanEventProcessor service failed to process events.**

#### **Explanation**

The SanEventProcessor service failed to process events.

### **BTAEC1015E A runtime exception occurred in the SanEventProcessor service. Explanation**

The SanEventProcessor service encountered a runtime exception and has shut down.

# **BTAEC1016I The EventCorrelator was unable to parse the Event XML. The EventCorrelator will continue processing by creating a generic SmartEvent for the event received. Explanation**

The EventCorrelator generates SmartEvents from the Event XML received from outband agents or managed hosts. Since the Event XML cannot be parsed, a generic SmartEvent will be generated by the EventCorrelator for the event that was received.

# **BTAEC1020W The Device Server cannot listen for Forwarded SNMP Traps on port {0}. Port {1} will be used instead. Explanation**

The port specified for Forwarded SNMP Traps was already in use, so a new one has been found.

### **BTAFI**

**.**

### **BTAFI0100I Successfully read EDFI properties file:** *file name*

#### **Explanation**

An EDFI service is processing the properties from the file given. See Users Guide for description of properties file.

# **BTAFI0101E Error opening file:** *file name* **. Explanation**

Unable to open the file or the file is corrupt.

#### **Action**

Verify the file exists and has proper permissions. If the file does not exist, check the edfi.properties file to verify the correct file is listed there. If this file was recently updated it may be corrupt, try to update it again. If the problem persists or you can not resolve the problem, contact IBM Customer Service.

# **BTAFI2000I The Fault Isolation Service has started successfully.**

### **Explanation**

The Fault Isolation Service has started successfully.

# **BTAFI2001I The Fault Isolation Service has stopped. Explanation**

The Fault Isolation Service has stopped.

# **BTAFI2002I The Fault Isolation indication processing has started.**

### **Explanation**

Processing of indications from the PFA Service has started.

# **BTAFI2003E The Fault Isolation service has failed to start. Explanation**

An exception occurred while starting up one or more components.

### **Action**

Capture the exception stack data from the message log and contact IBM customer support.

### **BTAFI2004E The Fault Isolation indication processing has failed to start. Explanation**

An exception occurred while starting up one or more components.

#### **Action**

Capture the exception stack data from the message log and contact IBM customer support.

# **BTAFI2005I The Fault Isolation indication processing has finished.**

### **Explanation**

Processing of indications from the PFA Service has finished.

# **BTAFI2006E An error has occurred in the Fault Isolation service.**

### **Explanation**

An exception occurred while processing indications.

### **Action**

Capture the exception stack data from the message log and contact IBM customer support.

# **BTAFI2030E No FI Rules file was found, or initial problem while loading the file. Explanation**

The FI Rules file was not found or it was corrupt. There will be no indication processing or notification until this problem is resolved.

### **Action**

Contact IBM customer support for the correct FI Rules file.

# **BTAFI2031I The device** *device id* **has been identified as a potentially failing device. Explanation**

The device has met the criteria as a potentially faulty device.

# **BTAFI1000I The Predictive Failure Analysis Service has started successfully. Explanation**

The PFA Service started successfully.

# **BTAFI1001I The Predictive Failure Analysis Service shutdown successfully. Explanation**

The Predictive Failure Analysis Service stopped successfully.

# **BTAFI1002I The PFA Service is now processing counter data. Explanation**

The PFA Service is now operating data collected by the statistics scanner.

# **BTAFI1003I The PFA Service has finished processing counter data.**

### **Explanation**

The PFA Service has finished processing data from the statistics scanner.

# **BTAFI1004I PFA Rules Engine fired** *rule* **rule for device** *port wwn* **on counter** *counter* **.**

### **Explanation**

The PFA Service met the criteria for an indication on the specified port. This will be used in determining if this is a potentially faulty device.

# **BTAFI3001I EDFI Startup Completed Successfully. Explanation**

No additional information is available for this message.

### **Action**

Consult the Maintenance and Problem Determination Guide for suggestions for assessing system health.

# **BTAFI3002I EDFI Shutdown Completed Successfully. Explanation**

No additional information is available for this message.

#### **Action**

Consult the Maintenance and Problem Determination Guide for suggestions for assessing system health.

# **BTAFI3003I A Notification has been set on the Managed Device.**

### **Explanation**

No additional information is available for this message.

### **Action**

Consult the Maintenance and Problem Determination Guide for suggestions for assessing system health.

# **BTAFI3004I A Notification has been cleared on the Managed Device.**

### **Explanation**

No additional information is available for this message.

Consult the Maintenance and Problem Determination Guide for suggestions for assessing system health.

# **BTAFI3005I EDFI Service. Explanation**

No additional information is available for this message.

#### **Action**

Consult the Maintenance and Problem Determination Guide for suggestions for assessing system health.

### **BTAFI3006I PD Reference Guide Entry: Explanation**

No additional information is available for this message.

#### **Action**

Consult the Maintenance and Problem Determination Guide for suggestions for assessing system health.

# **BTAFI3007I Error Detection Fault Isolation Services (EDFI). Explanation**

No additional information is available for this message.

#### **Action**

Consult the Maintenance and Problem Determination Guide for suggestions for assessing system health.

# **BTAFM**

# **NAD0097I Opening connection to** *hostname***. Explanation**

Opening the connection to the Storage Resource Agent at the specified hostname.

### **NAD0001I Connecting to** *hostname* **using** *protocol* **protocol. Explanation**

The server is connecting to the Storage Resource Agent at the specified hostname using the specified communication protocol.

# **NAD0003I Connected to** *hostname* **using** *protocol* **protocol. Explanation**

The server connected to the Storage Resource Agent at the specified hostname using the specified communication protocol.

# **NAD0007I Closing connection to** *hostname***. Explanation**

A Fabric Manager API has been executed successfully.

### **Action**

No action is required.

### **BTAFM0000I Operation** *op\_name* **processed successfully. Explanation**

A Fabric Manager API has been executed successfully.

### **Action**

No action is required.

# **BTAFM0100I Initializing Collection. Explanation**

Discovery or probe is being initialized.

### **Action**

No action is required.

### **BTAFM0110I Querying CIM. Explanation**

A CIMOM query is in process.

### **Action**

No action is required.

# **BTAFM0112I Enumerating CIM Class** *cim\_class* **for** *db\_table***. Explanation**

The discovery or probe is currently enumerating a CIM class. Inventory collection enumerates CIM classes in order to collect data for a particular TPC entity, such as switch, computer system or storage subsystem.

### **Action**

No action is required.

# **BTAFM0113I Collecting for** *db\_table***,** *current\_obj* **of**

*num\_objs***.**

#### **Explanation**

This is a discovery or probe status message indicating the Fabric objects for which data is being collected, and the expected number of objects to build.

#### **Action**

No action is required.

# **BTAFM0114I Probing data for switch** *switch\_name***. Explanation**

The attributes are being gathered for a particular switch.

#### **Action**

No action is required.

### **BTAFM0115I Probing data for port** *port\_name***. Explanation**

The attributes are being gathered for a particular port.

#### **Action**

No action is required.

### **BTAFM0150I Storing Information. Explanation**

The discovery or probe is currently storing collected data.

#### **Action**

No action is required.

## **BTAFM0151I The** *db\_table* **of** *current\_obj num\_objs* **stored. Explanation**

The discovery or probe is currently storing information. The progress of the discovery or probe is contained in the message.

#### **Action**

No action is required.

### **BTAFM0200I Traversing fabric topology. Explanation**

The discovery or probe is currently traversing CIM classes that are related to switches and ports.

No action is required.

# **BTAFM0500I The IBM Tivoli Storage Productivity Center Fabric Manager service has started successfully. Explanation**

The startup of the IBM Tivoli Storage Productivity Center Fabric Manager service has completed without error.

### **Action**

No action is required.

# **BTAFM0501I The IBM Tivoli Storage Productivity Center Fabric Manager service was shut down successfully. Explanation**

The shutdown of the IBM Tivoli Storage Productivity Center Fabric Manager service has completed without error.

### **Action**

No action is required.

# **BTAFM0502I The IBM Tivoli Storage Productivity Center Fabric Manager service provides methods to collect, report and configure the fabric hardware. Explanation**

This is a description of the Fabric Manager service component of IBM Tivoli Storage Productivity Center for Fabric.

### **Action**

No action is required.

# **BTAFM0505I The delete missing function has started. Explanation**

The delete missing function has started to remove objects in the 'missing' state from the database.

### **Action**

No action is required.

# **BTAFM0506I The delete missing method was processed in** *milliseconds* **milliseconds.**

### **Explanation**

The delete missing function finished successfully and objects in the 'missing' state were removed from the database.

### **Action**

No action is required.

# **BTAFM2000W Operation** *op\_Name* **partially processed. Explanation**

A Fabric Manager web service has been partially executed. Some operations as part of this request have failed.

### **Action**

Check the logs for an indication of an error or exception and contact IBM customer support.

# **BTAFM2501W Unable to shut down Fabric Manager Service smoothly.**

### **Explanation**

An exception occurred while shutting down one or more components.

### **Action**

No further action needed since the service will be forced to shut down.

# **BTAFM4000E Operation** *op\_Name* **failed. Explanation**

A Fabric Manager web service has failed. None of the operations that are part of this request were processed successfully.

### **Action**

Check the logs for an indication of an error or exception and contact IBM customer support.

# **BTAFM4001E An internal error occurred. Explanation**

An internal error occurred during execution.

### **Action**

Check the logs for an indication of an error or exception and contact IBM customer support.

# **BTAFM4002E Could not get requested information due to an internal error -** *errorMessage* **Explanation**

An error occurred during the attempt to retrieve information from the database.

### **Action**

Check the health of the database. Then, rerun the discovery and probe process, and then run a data collection task.

# **BTAFM4100E Mandatory parameter** *parameter\_Name* **is missing. Explanation**

A Fabric Manager web service has been called without a required parameter.

#### **Action**

Check the mandatory parameters and retry the operation.

### **BTAFM4101E Invalid parameter** *parameter\_name***. Explanation**

A Fabric Manager web service has been called with an invalid parameter.

### **Action**

Check the valid parameters and retry the operation.

# **BTAFM4103E Entity** *entity\_name* **was not found. Explanation**

The database entity that was specified was not found in the database.

### **Action**

Rerun the discovery and probe process, and then run a data collection task.

# **BTAFM4104E Attribute** *attribute\_name* **was not found. Explanation**

The database column specified as a parameter can not be found in the database.

### **Action**

Rerun the discovery and probe process, and then run a data collection task.

# **BTAFM4105E Computer** *computer\_name* **was not found. Explanation**

No computer system was found that corresponds to the key that was passed in as an input parameter. The computer system specified as a parameter can not be found.

Rerun the discovery and probe process, and then run a data collection task.

### **BTAFM4106E Fabric** *fabric\_name* **was not found. Explanation**

The fabric specified as a parameter can not be found in the database.

### **Action**

Rerun the discovery and probe process, and then run a data collection task.

### **BTAFM4107E Switch** *switch\_name* **was not found. Explanation**

The switch specified as a parameter can not be found in the database.

#### **Action**

Rerun the discovery and probe process, and then run a data collection task.

### **BTAFM4108E Port** *port\_name* **was not found. Explanation**

The port specified as a parameter can not be found in the database.

#### **Action**

Rerun the discovery and probe process, and then run a data collection task.

# **BTAFM4109E Zone set** *zoneset\_name* **was not found. Explanation**

The zone set specified as a parameter can not be found in the database.

#### **Action**

Rerun the discovery and probe process, and then run a data collection task.

### **BTAFM4110E Zone** *zone\_name* **was not found. Explanation**

The zone specified as a parameter can not be found in the database.

#### **Action**

Rerun the discovery and probe process, and then run a data collection task.

### **BTAFM4111E Zone alias** *zone\_alias\_name* **was not found. Explanation**

The zone alias specified as a parameter can not be found in the database.

Rerun the discovery and probe process, and then run a data collection task.

# **BTAFM4112E Zone member** *zone\_member\_name* **was not found. Explanation**

The zone member specified as a parameter can not be found in the database.

### **Action**

Rerun the discovery and probe process, and then run a data collection task.

# **BTAFM4113E Subsystem** *subsystem\_name* **was not found. Explanation**

The subsystem specified as a parameter can not be found in the database.

### **Action**

Rerun the discovery and probe process, and then run a data collection task.

# **BTAFM4114E Host Bus Adapter** *HBA\_name* **was not found. Explanation**

The Host Bus Adapter specified as a parameter can not be found in the database.

### **Action**

Rerun the discovery and probe process, and then run a data collection task.

# **BTAFM4115E Node** *node\_name* **was not found. Explanation**

The node specified as a parameter can not be found in the database.

### **Action**

Rerun the discovery and probe process, and then run a data collection task.

# **BTAFM4116E Link from port** *from\_port\_name* **to port** *to\_port\_name* **was not found. Explanation**

The link specified as a parameter can not be found in the database.

### **Action**

Rerun the discovery and probe process, and then run a data collection task.

# **BTAFM4117E Hub** *hub\_name* **was not found. Explanation**

The hub port specified as a parameter can not be found in the database.

#### **Action**

Rerun the discovery and probe process, and then run a data collection task.

### **BTAFM4118E Router** *router\_name* **was not found. Explanation**

The router specified as a parameter can not be found in the database.

#### **Action**

Rerun the discovery and probe process, and then run a data collection task.

### **BTAFM4119E Bridge** *bridge\_name* **was not found. Explanation**

The bridge specified as a parameter can not be found in the database.

#### **Action**

Rerun the discovery and probe process, and then run a data collection task.

### **BTAFM4120E LUN** *LUN\_name* **was not found. Explanation**

The LUN specified as a parameter can not be found in the database.

### **Action**

Rerun the discovery and probe process, and then run a data collection task.

### **BTAFM4140E Agent** *Agent\_name* **was not found. Explanation**

The agent specified as a parameter can not be found in the database.

#### **Action**

Open the agent configuration panel and check on the status of the agents.

# **BTAFM4141E Scanner** *scanner\_name* **on agent** *agent\_name* **was not found.**

#### **Explanation**

The scanner specified as a parameter can not be found in the database.
Open the agent configuration panel and check on the status of the agents.

## **BTAFM4142W Agent** *agent\_name* **was ignored because the switch** *switch\_name* **was probed by agent** *agent1\_name***. Explanation**

The agent specified was ignored because another, more appropriate one, was used for the same WWN.

#### **Action**

No action is required.

## **BTAFM4150E Indexed properties** *property\_name* **don't match. Explanation**

Indexed input parameters different sizes.

#### **Action**

Make sure that all the indexed input parameters are the same size.

# **BTAFM4180E Agent to gather sensor and event data is not available for the switch** *switch\_name***.**

#### **Explanation**

The switch event and sensor data is only available through SNMP agents.

### **Action**

Make sure you have configured the correct IP address for the switch for which you want to obtain sensor and event data.

### **BTAFM4200E Credentials not found. Explanation**

A problem occurred while accessing the user credentials.

#### **Action**

Make sure the database is running and that the Tivoli Storage Productivity Center setup completed successfully.

### **BTAFM4300E The connection to the CIMOM for switch** *switch\_name* **could not be made. Explanation**

The creation of the CIM client failed.

Ensure that the CIMOM is running and that the correct user ID and password have been set for this CIMOM under CIMOM logins in the user interface panels.

### **BTAFM4301E The invocation of CIM method** *method\_name* **failed on CIMOM** *cimom\_name***. The return code is** *return\_code***. Explanation**

The CIM method that was invoked on the specified CIMOM failed.

#### **Action**

Check the health of the CIM provider. Check the trace log for an indication of an error or exception and contact IBM customer support.

### **BTAFM4302E The invocation of CIM method** *method\_name* **failed on CIMOM** *cimom\_name* **with the following exception text:** *exception\_text***.**

## **Explanation**

The CIM method that was invoked on the specified CIMOM failed.

#### **Action**

Check the health of the CIM provider. Check the trace log for an indication of an error or exception and contact IBM customer support.

#### **BTAFM4303E Received unexpected values from CIMOM**

*cimom\_name* **.**

### **Explanation**

The CIMOM returned values that are unexpected and might indicate that the CIMOM is not working correctly.

#### **Action**

Using the CIMBrowser, make sure the CIMOM has the correct information. If not, fix the problem on the CIMOM. Otherwise, check the logs for an indication of an error or exception and contact IBM customer support.

### **BTAFM4304E CIMOM** *cimom\_name* **can not contact switch**

#### *switch\_name***.**

#### **Explanation**

The CIMOM can not contact the switch that it manages.

#### **Action**

Check the CIMOM logs to determine why it cannot contact the switch.

## **BTAFM4305E The CIM method** *method\_name* **is not supported on the switch** *switch\_name***.**

### **Explanation**

The switch does not support the specified function.

### **Action**

No action is required.

## **BTAFM4306E Could not create connection to CIMOM** *cimom\_name*

# **. Reason:** *reason***.**

### **Explanation**

A connection to the CIMOM could not be established.

### **Action**

Check the health of the CIM provider. Check the trace log for an indication of an error or exception and contact IBM customer support.

# **BTAFM4307E The username** *user\_name* **or password is wrong on CIMOM** *cimom\_name***.**

### **Explanation**

The username or password specified for the CIMOM are not valid.

### **Action**

Specify the correct username/password combination for the CIMOM.

### **BTAFM4501E No agent is available to configure the zoning on the fabric with ID** *fabric\_name***. Explanation**

A failure occurred during an attempt to configure zoning on the specified fabric. An agent to change the zone configuration was not found.

### **Action**

Check the health of all agents for the fabric. Check that the user id and password are valid.

## **BTAFM4502E The fabric with ID** *fabric\_name* **is currently locked by another client of Tivoli Storage Productivity Center.**

### **Explanation**

A failure occurred during an attempt to configure zoning on the specified fabric. The fabric is currently reserved by another client of Tivoli Storage Productivity Center. This fabric lock is used to prevent other clients of this instance of Tivoli

Storage Productivity Center from attempting concurrent zone configuration changes to the same fabric.

#### **Action**

Try the zone configuration again after the other client of Tivoli Storage Productivity Center has finished.

### **BTAFM4503E A token for fabric** *fabric\_name* **has expired for client** *client\_name***.**

#### **Explanation**

A failure occurred during an attempt to configure zoning on the specified fabric. The token specified has expired.

#### **Action**

The client must call reserve again to get a new token.

### **BTAFM4504E The transaction for fabric** *fabric\_name* **has expired.**

#### **Explanation**

A failure occurred during an attempt to configure zoning on the specified fabric. The transaction has expired.

#### **Action**

Start a new transaction to continue the control operations.

### **BTAFM4505E Another transaction is in progress for fabric** *fabric\_name***.**

#### **Explanation**

A failure occurred during an attempt to configure zoning on the specified fabric. Another transaction is already in progress.

#### **Action**

Wait until the other client finishes before starting a new transaction.

### **BTAFM4506E Zone set** *zoneset\_name* **already exists. Explanation**

A failure occurred during an attempt to configure zoning on the specified fabric because a zone set already exists with the specified name.

#### **Action**

Retry the operation with a unique zone set name.

## **BTAFM4507E Zone** *zone\_name* **already exists. Explanation**

A failure occurred during an attempt to configure zoning on the specified fabric because a zone already exists with the specified name.

#### **Action**

Retry the operation with a unique zone name.

## **BTAFM4508E Zone alias** *zone\_alias\_name* **already exists. Explanation**

A failure occurred during an attempt to configure zoning on the specified fabric because a zone alias already exists with the specified name.

#### **Action**

Retry the operation with a unique zone alias name.

### **BTAFM4509E Zone member** *zone\_member\_name* **already exists. Explanation**

A failure occurred during an attempt to configure zoning on the specified fabric because a zone member already exists with the specified name.

#### **Action**

Retry the operation with a unique zone member name.

# **BTAFM4510E Another job is in progress for fabric**

### *fabric\_name***.**

#### **Explanation**

A failure occurred during an attempt to configure zoning on the specified fabric. Another job is already in progress.

#### **Action**

Wait until the other job finishes before starting a new transaction.

### **BTAFM4550E The Fabric Manager encountered an error accessing the database. Explanation**

The Fabric Manager service cannot access data stored in the database.

### **Action**

Check the status of the database. Also, check the logs for an indication of an error or exception and contact IBM customer support.

### **BTAFM4600E Unable to start the Fabric Manager service. Explanation**

An exception occurred while starting up one or more components.

#### **Action**

If this is a new installation, make sure the install procedures have been followed. Also, check the trace log for an indication of an error or exception and contact IBM customer support.

### **BTAFM5000E Step failed after collecting** *Count of collected entities* **entities for switch** *switch where entities exist***. Continuing with next step. Explanation**

During a probe job one of the collection steps has failed. This entity type is probably not entirely collected. The probe will continue to execute the subsequent colection steps.

#### **Action**

Look for prior error messages in this log and review the traceFabric.log file. If the problem persists, contact IBM Support.

### **BTAFM5001E No fabrics passed in the probe job. Explanation**

No fabric wwn passed in the probe job.

#### **Action**

No action is required.

### **BTAFM5002E No fabrics found to be probed in the probe job using CIMOM data sources** *CIMURL***. Explanation**

When CIMOM data sources are present for the fabric, the Fabric Probe first tries to rediscover the fabrics and switches via those data sources before proceeding to gather more detailed information. A problem was encountered during this step. The CIMOM either returned an error, or the CIMOM can no longer contact the switches.

#### **Action**

Look for prior error messages in this log and review the traceFabric.log file. If the problem persists, contact IBM Support.

## **BTAFM5003E No switch retrieved from database for fabric**

#### *fabric identity***.**

### **Explanation**

During a probe job cannot retrieve switch for a fabric from database.

### **Action**

Look for prior error messages in this log and review the traceFabric.log file. If the problem persists, contact IBM Support.

# **BTAFM5004E No switch retrieved from CIMOM for fabric**

#### *fabric identity***.**

#### **Explanation**

During a probe job associator call from Fabric to Switch returns nothing.

#### **Action**

Look for prior error messages in this log and review the traceFabric.log file. If the problem persists, contact IBM Support.

## **BTAFM5005E No switch found for fabric** *fabric identity***. Explanation**

During a probe job no switch found for fabric.

### **Action**

Look for prior error messages in this log and review the traceFabric.log file. If the problem persists, contact IBM Support.

## **BTAFM5006E No switch retrieved from database. Explanation**

During a probe job cannot retrieve switch from database.

### **Action**

Look for prior error messages in this log and review the traceFabric.log file. If the problem persists, contact IBM Support.

## **BTAFM5007E Failed to get CIM entity for fabric**

*fabric\_name***.**

### **Explanation**

Failed to get fabric CIM entity.

### **Action**

Look for prior error messages in this log and review the traceFabric.log file. If the problem persists, contact IBM Support.

### **BTAFM5008E Failed to get CIM entity for switch**

*switch\_name***.**

### **Explanation**

Failed to get switch CIM entity.

#### **Action**

Look for prior error messages in this log and review the traceFabric.log file. If the problem persists, contact IBM Support.

## **BTAFM5009E Failed to enumerate CIM entity** *Entity class*

*name***.**

#### **Explanation**

Failed to enumerate CIM entity.

#### **Action**

Look for prior error messages in this log and review the traceFabric.log file. If the problem persists, contact IBM Support.

## **BTAFM5010E CIMOM is not available. Explanation**

CIMOM is not available.

#### **Action**

Look for prior error messages in this log and review the traceFabric.log file. If the problem persists, contact IBM Support.

## **BTAFM5011E Failed to get blade for switch** *Switch name***. Explanation**

Failed to get blade for switch.

#### **Action**

Look for prior error messages in this log and review the traceFabric.log file. If the problem persists, contact IBM Support.

### **BTAFM5012E Failed to get physicalpackage for blade with slot number** *Blade slot name***. Explanation**

Failed to get blade physicalpakcage.

### **Action**

Look for prior error messages in this log and review the traceFabric.log file. If the problem persists, contact IBM Support.

## **BTAFM5013E Blade serial number is NULL. Explanation**

Blade serial number is NULL.

#### **Action**

Look for prior error messages in this log and review the traceFabric.log file. If the problem persists, contact IBM Support.

## **BTAFM5014E Step failed after collecting** *Count of collected entities* **entities for fabric** *fabric where entities exist***. Continuing with next step. Explanation**

During a probe job one of the collection steps has failed. This entity type is probably not entirely collected. The probe will continue to execute the subsequent colection steps.

#### **Action**

Look for prior error messages in this log and review the traceFabric.log file. If the problem persists, contact IBM Support.

## **BTAFM5015E Data source could not be retrieved from TPC database for fabric** *fabric where data source exists***. Explanation**

Data source could not be retrieved from TPC database.

#### **Action**

Look for prior error messages in this log and review the traceFabric.log file. If the problem persists, contact IBM Support.

# **BTAFM5016E The selected data source could not be contacted for fabric** *fabric where data source exists***.**

### **Explanation**

The inactive data source could not be contacted.

#### **Action**

Make sure the selected data source is up running. If not, select another data source and re-run the probe.

### **BTAFM5017E Failed to get fabric for switch** *Switch name***. Explanation**

Failed to get fabric for switch.

Look for prior error messages in this log and review the traceFabric.log file. If the problem persists, contact IBM Support.

### **BTAFM5018E Failed to get CIM entity for port** *port\_name***. Explanation**

Failed to get port CIM entity.

#### **Action**

Look for prior error messages in this log and review the traceFabric.log file. If the problem persists, contact IBM Support.

### **BTAFM5019E Failed to get switch for port** *port\_name***. Explanation**

Failed to get switch for port.

#### **Action**

Look for prior error messages in this log and review the traceFabric.log file. If the problem persists, contact IBM Support.

### **BTAFM5020E Failed to get blade for port** *port\_name***. Explanation**

Failed to get blade for port.

#### **Action**

Look for prior error messages in this log and review the traceFabric.log file. If the problem persists, contact IBM Support.

### **BTAFM5021E Failed to get CIM entity for blade** *blade\_name***. Explanation**

Failed to get blade CIM entity.

#### **Action**

Look for prior error messages in this log and review the traceFabric.log file. If the problem persists, contact IBM Support.

### **BTAFM5022E Failed to get switch for blade** *blade\_name***. Explanation**

Failed to get blade switch.

Look for prior error messages in this log and review the traceFabric.log file. If the problem persists, contact IBM Support.

### **BTAFM5023E Failed to discover Fabric and Switch. Explanation**

Failed to discover Fabric and Switch.

#### **Action**

Look for prior error messages in this log and review the device discover log file. If the problem persists, contact IBM Support.

## **BTAFM0600I** *Count of collected entities* **blades collected for switch** *switch where entities exist***.**

### **Explanation**

A probe job has collected the given number of blades so far.

#### **Action**

No action is required.

### **BTAFM0601I Starting collection of switch blades for switch** *switch identifier***.**

### **Explanation**

A probe job has begun to collect entities from the given switch.

#### **Action**

No action is required.

## **BTAFM0602I Collection of switch blades completed.** *Count of collected entities* **entities collected in total for switch** *switch identifier***.**

#### **Explanation**

A probe job has collected the given number of entities.

#### **Action**

No action is required.

# **BTAFM0603I Starting collection of switch fcports for switch** *switch identifier***.**

#### **Explanation**

A probe job has begun to collect entities from the given switch.

No action is required.

## **BTAFM0604I Collection of switch fcports completed.** *count of collected entities* **entities collected in total for switch** *switch identifier***.**

### **Explanation**

A probe job has collected the given number of entities.

#### **Action**

No action is required.

### **BTAFM0605I Start probing** *switch entities* **switches. Explanation**

A probe job starts to probe the given number of switch entities.

#### **Action**

No action is required.

### **BTAFM0606I Start topology probing for fabric** *fabric entity***.**

#### **Explanation**

A topology probe job starts to probe the given fabric entity.

#### **Action**

No action is required.

## **BTAFM0607I Start enumerating entity of** *Entity name* **for CIMOM at** *Url entity***.**

### **Explanation**

Start enumeration collection.

#### **Action**

No action is required.

### **BTAFM0608I** *Count of entity* **return for CIMOM at** *Url entity***. Explanation**

Enumeration has collected the given number of entities.

#### **Action**

# **BTAFM0609I** *Count of entities* **fcports collected for switch** *switch where entities exist***.**

### **Explanation**

A probe job has collected the given number of fcports so far.

### **Action**

No action is required.

## **BTAFM0610I Start enumerating references for blade for CIMOM at** *Url entity***. Explanation**

Start enumeration collection of blade.

### **Action**

No action is required.

# **BTAFM0611I** *Count of entity* **references for blade return for CIMOM at** *Url entity***.**

### **Explanation**

Enumeration has collected the given number of references of blades.

### **Action**

No action is required.

# **BTAFM0612I Start enumerating references for fcport for CIMOM at** *Url entity***.**

### **Explanation**

Start enumeration collection of fcport.

#### **Action**

No action is required.

### **BTAFM0613I** *Count of entity* **references for fcport return for CIMOM at** *Url entity***. Explanation**

Enumeration has collected the given number of references of fcports.

### **Action**

## **BTAFM0614I The probe task is to probe topology and zone. The probe algorithm is CIM association. Explanation**

The fabric topology and zone probe algorithm is to use a series of associator requests to the CIMOM to collect fabric inventory.

#### **Action**

No action is required.

## **BTAFM0615I The probe task is to probe topology and zone. The probe algorithm is CIM enumeration. Explanation**

The fabric topology and zone probe algorithm is to use a series of enumeration instance requests to the CIMOM to collect fabric inventory.

#### **Action**

No action is required.

### **BTAFM0616I The probe policy involves discovering segmented or merged fabrics. Explanation**

The probe policy will discover segmented or merged fabrics.

#### **Action**

No action is required.

### **BTAFM0617I The probe policy doesn't involve discovering segmented or merged fabrics. Explanation**

The probe policy will not discover segmented or merged fabrics.

#### **Action**

No action is required.

# **BTAFM0618I The probe task is to probe topology. The probe algorithm is CIM association.**

## **Explanation**

The fabric topology probe algorithm is to use a series of associator requests to the CIMOM to collect fabric inventory.

#### **Action**

## **BTAFM0619I The probe task is to probe zone. The probe algorithm is CIM enumeration. Explanation**

The fabric zone probe algorithm is to use a series of enumeration requests to the CIMOM to collect fabric inventory.

#### **Action**

No action is required.

## **BTAFM0620I Start zone probing for fabric** *fabric entity***. Explanation**

A zone probe job starts to probe the given fabric entity.

#### **Action**

No action is required.

### **BTAFM0621I Starting collection of zone set for switch** *switch entity***.**

### **Explanation**

A probe job has begun to collect entities from the given switch.

#### **Action**

No action is required.

## **BTAFM0622I Starting collection of zone for switch** *switch entity***.**

### **Explanation**

A probe job has begun to collect entities from the given switch.

### **Action**

No action is required.

## **BTAFM0623I Starting collection of zone alias for switch** *switch entity***.**

### **Explanation**

A probe job has begun to collect entities from the given switch.

### **Action**

## **BTAFM0624I Starting collection of zone member from zone alias for switch** *switch entity***. Explanation**

A probe job has begun to collect entities from the given switch.

#### **Action**

No action is required.

## **BTAFM0625I Starting collection of zone member and zone alias from zone for switch** *switch entity***. Explanation**

A probe job has begun to collect entities from the given switch.

#### **Action**

No action is required.

## **BTAFM0626I Starting collection of zone member from zone for switch** *switch entity***.**

#### **Explanation**

A probe job has begun to collect entities from the given switch.

#### **Action**

No action is required.

## **BTAFM0627I Starting collection of zone set for fabric** *fabric entity***.**

### **Explanation**

A probe job has begun to collect entities from the given fabric.

#### **Action**

No action is required.

# **BTAFM0628I** *Count of collected entities* **zone sets collected.**

### **Explanation**

A probe job has collected the given number of zone sets so far.

#### **Action**

## **BTAFM0629I Collection of zone set completed.** *Count of collected entities* **entities collected in total for fabric** *fabric entity***.**

### **Explanation**

A probe job has collected the given number of entities.

### **Action**

No action is required.

## **BTAFM0630I Starting collection of zone for fabric** *fabric entity***.**

### **Explanation**

A probe job has begun to collect entities from the given fabric.

### **Action**

No action is required.

## **BTAFM0631I** *Count of collected entities* **zones collected. Explanation**

A probe job has collected the given number of zone sets so far.

### **Action**

No action is required.

# **BTAFM0632I Collection of zone completed.** *Count of collected entities* **entities collected in total for fabric** *fabric entity***.**

### **Explanation**

A probe job has collected the given number of entities.

### **Action**

No action is required.

# **BTAFM0633I Starting collection of zone alias for fabric** *fabric entity***.**

### **Explanation**

A probe job has begun to collect entities from the given fabric.

### **Action**

## **BTAFM0634I** *Count of collected entities* **zone aliases collected.**

### **Explanation**

A probe job has collected the given number of zone sets so far.

### **Action**

No action is required.

**BTAFM0635I Collection of zone alias completed.** *Count of collected entities* **entities collected in total for fabric** *fabric entity***.**

### **Explanation**

A probe job has collected the given number of entities.

#### **Action**

No action is required.

### **BTAFM0636I Starting collection of zone member from zone alias for fabric** *fabric entity***. Explanation**

A probe job has begun to collect entities from the given fabric.

#### **Action**

No action is required.

### **BTAFM0637I Starting collection of zone member and zone alias from zone for fabric** *fabric entity***. Explanation**

A probe job has begun to collect entities from the given fabric.

### **Action**

No action is required.

### **BTAFM0638I Starting collection of zone member from zone for fabric** *fabric entity***. Explanation**

A probe job has begun to collect entities from the given fabric.

### **Action**

## **BTAFM0639I Collection of zone member completed.** *Count of collected entities* **entities collected in total for fabric** *fabric entity***.**

### **Explanation**

A probe job has collected the given number of entities.

#### **Action**

No action is required.

## **BTAFM0640I Zone probe will discover both active and inactive zone definitions at selected data source** *datasource name for zone probe***.**

#### **Explanation**

Zone probe job discovers both active and inactive zone definitions on a selected data source.

#### **Action**

No action is required.

### **BTAFM0641I Zone probe will discover only active zone sets at data source** *datasource name for zone probe***. Explanation**

Zone probe job discovers only active zone sets on an alternative data source.

#### **Action**

No action is required.

### **BTAFM0642I Start enumerating entity of zone set at selected data source** *Url entity***. Explanation**

Start enumeration collection.

### **Action**

No action is required.

### **BTAFM0643I Start enumerating entity of zone at selected data source** *Url entity***. Explanation**

Start enumeration collection.

No action is required.

## **BTAFM0644I Start enumerating entity of zone member at selected data source** *Url entity***. Explanation**

Start enumeration collection.

#### **Action**

No action is required.

### **BTAFM0645I Start enumerating entity of zone alias at selected data source** *Url entity***. Explanation**

Start enumeration collection.

### **Action**

No action is required.

## **BTAFM0646I Start enumerating entity of association between zone set and zone at selected data source** *Url entity***. Explanation**

Start enumeration collection.

### **Action**

No action is required.

## **BTAFM0647I Start enumerating entity of association between zone and zone member at selected data source** *Url entity***. Explanation**

Start enumeration collection.

### **Action**

No action is required.

## **BTAFM0648I Start enumerating entity of association between zone alias and zone member at selected data source** *Url entity***.**

### **Explanation**

Start enumeration collection.

No action is required.

## **BTAFM0649I Start enumerating entity of association between zone alias and zone at selected data source** *Url entity***. Explanation**

Start enumeration collection.

### **Action**

No action is required.

**BTAFM0650I Start enumerating entity of association between zone set and zone, and zone alias and zone at selected data source** *Url entity***.**

### **Explanation**

Start enumeration collection.

### **Action**

No action is required.

**BTAFM0651I Start enumerating entity of association between zone and zone member, and zone alias and zone member at selected data source** *Url entity***. Explanation**

Start enumeration collection.

### **Action**

No action is required.

**BTAFM0652I Start enumerating entity of association between fabric and its components (zone set, zone, and zone alias) at selected data source** *Url entity***. Explanation**

Start enumeration collection.

### **Action**

# **BTAFM0653I** *Count of entity* **returned at selected data source** *Url entity***.**

### **Explanation**

Enumeration has collected the given number of entities.

#### **Action**

No action is required.

### **BTAFM0654I The port is not switch port. Explanation**

This is not switch port.

#### **Action**

No action is required.

## **BTAFM0655I The switch profile doesn't support this switch** *switch\_name***. No further process to probe this switch. Explanation**

This is not a switch registered profile supported switch. No further process to probe this switch.

#### **Action**

No action is required.

## **BTAFM0656I Start enumerating entity of association between fabric and zone set at selected data source** *Url entity***. Explanation**

Start enumeration collection.

### **Action**

No action is required.

## **BTAFM0657I Start enumerating entity of association between fabric and zone at selected data source** *Url entity***. Explanation**

Start enumeration collection.

### **Action**

## **BTAFM0658I Start enumerating entity of association between fabric and zone alias at selected data source** *Url entity***. Explanation**

Start enumeration collection.

#### **Action**

No action is required.

## **BTAFM0659I Start enumerating entity of association between switch and zone set at selected data source** *Url entity***. Explanation**

Start enumeration collection.

#### **Action**

No action is required.

## **BTAFM0660I Start enumerating entity of association between switch and zone at selected data source** *Url entity***. Explanation**

Start enumeration collection.

### **Action**

No action is required.

## **BTAFM0661I Start enumerating entity of association between switch and zone alias at selected data source** *Url entity***. Explanation**

Start enumeration collection.

### **Action**

No action is required.

**BTAFM0662I Start enumerating associations between virtual fabric and zoning entities at selected data source** *Url entity***.**

### **Explanation**

Start enumeration collection.

### **Action**

## **BTAFM0663I Starting collection of switch control processor blades for switch** *switch identifier***. Explanation**

A probe job has begun to collect entities from the given switch.

#### **Action**

No action is required.

## **BTAFM0664I** *Count of collected entities* **control processor blades collected for switch** *switch where entities exist***. Explanation**

A probe job has collected the given number of control processor blades so far.

#### **Action**

No action is required.

## **BTAFM0665I Collection of switch control processor blades completed.** *Count of collected entities* **entities collected in total for switch** *switch identifier***. Explanation**

A probe job has collected the given number of entities.

#### **Action**

No action is required.

## **BTAFM0666I Checksums for the active and defined Zone Database could not be updated for** *fabric entity***. Explanation**

Zone Database Checksums are not available for the fabric, or an error occured while processing the Checksums. These Checksums are used only as a performance enhancement to quickly determine whether the Zone Database on the fabric has changed. This message is expected in certain scenarios. Since the Checksums cannot be saved, the Zone Database will be collected from the CIMOM during the next Probe.

### **Action**

### **BTAFM0667E Job id or request id is mising for a SRA job that is been processed. Explanation**

Server is attempting to process a job for which response was received from SRA. Job id and/or request id is missing and so the response cannot be matched with a server job that is currently running.

#### **Action**

No action is required.

# **BTAFM0668E Command and/or job timestamp is missing for job** *id* **with** *request id* **.**

### **Explanation**

Command and/or job timestamp is missing for a SRA job and so the job cannot be processed successfully.

### **Action**

No action is required.

## **BTAFM0669I job** *id* **with** *request id* **was is not found. Device server may have been restarted after job was created. Explanation**

Job was notfound and will not be processed. Device server may have been restarted after the job was created.

#### **Action**

No action is required.

## **BTAFM0670E could not retrieve output file for job** *id* **with** *request id* **.**

### **Explanation**

Unable to retrieve output file from agent for specified job. Job will be considered failed.

### **Action**

No action is required.

### **BTAFM0671E Another probe of fabric** *The Name+Nameformat of the fabric* **is already in progress. Explanation**

Another probe for the same fabrric was already started and is in progress, so the new probe cannot be started.

Start again the new probe only after the previous one is finished.

## **BTAFM0672E Device server is not registered with agent manager. Will not be able to invoke scanner on host . Explanation**

The device server is unable to register with the agent manager using the credentials provided through the agent manager registration panel.

#### **Action**

Verify the credentials specfied through the agent manager registration configuration panel. Also verify the connectivity between hosts running device server and agent manager if they are been hosted on different servers.

### **BTAFM0673E There are no agents that are currently available to probe fabric . Explanation**

There are no agents configured to probe specified fabric or the agents configured are not operational.

#### **Action**

Configure agents to probe fabric. If agents are already configured, check if they are operational.

## **BTAFM0674W No fabric found for event source that is associated with switch with IP address . Explanation**

No fabric was found for event resource generated by the switch.

#### **Action**

No action is required.

## **BTAFM0675E Unable to start parsing of SRA fabric probe data for SRA job id request id file name . Explanation**

An error was encountered while attempting to start parsing of fabric probe data returned by SRA for specified job id and request id.

#### **Action**

Check if there are any connectivity issues with the SRA. Also, check the device server message and trace log for more detail. If the problem continues, contact IBM support.

## **BTAFM0676E Error parsing SRA fabric probe data for SRA job id request id file name . Explanation**

An error was encountered while parsing of fabric probe data returned by SRA for specified job id and request id.

#### **Action**

Check the device server message and trace log for more detail. If the problem continues, contact IBM support.

## **BTAFM0677E Unable to connect to SNMP port (another application may already be connected and forwarding messages).**

#### **Explanation**

The device server is trying to connect to port for all SNMP Traps.

#### **Action**

Check to make sure another process is not listen on the port.

## **BTAFM0678E An error occurred while checking for access to the database to save new zoning information for fabric to the database.**

#### **Explanation**

The device server is unable to save new zoning information to the database because an error occurred while checking for other currently running jobs that might cause conflicts.

#### **Action**

Try the operation again later. If the problem continues, restart the device server.

## **BTAFM0679E Unable to access the database to save zoning information for fabric . Another job is currently saving new zoning information to the database for the same fabric. Explanation**

The device server cannot save new zoning information to the database because another job is saving new zoning information to the database for the same fabric. A maximum wait timeout occurred while attempting to access the database to save new zoning information for this fabric.

### **Action**

Try the operation again later. If the problem continues, contact IBM Software Support.

## **BTAFM0680I The job is waiting to access the database to save new zoning information for fabric . Another job is currently saving zoning information to the database for the same fabric.**

#### **Explanation**

The device server is waiting to save new zoning information to the database because another job is currently saving new zoning information for the same fabric. The job will continue when access to the database is available.

#### **Action**

No action is required.

## **NAD0259W Unable to determine Storage Resource Agent version on host . Fabric Discovery will not be invoked. Explanation**

Storage Resource Agent version could not be obtained. Since Fabric Discovery is not supported on some early versions of Storage Resource Agent, it will not be invoked.

#### **Action**

Check if there are any connectivity issues with the Storage Resource Agent. Also, check the device server message and trace log for more detail. If the problem continues, contact IBM support.

### **BTAHM**

# **BTAHM2501E The** *service name* **Service failed to start due**

## **to** *condition***.**

### **Explanation**

An error condition prevented the service from starting.

#### **Action**

Correct the condition that prevented the service from starting.

### **BTAHM2520E Agent** *agent name* **has been marked inactive. Explanation**

The specified agent is not visible to the manager.

#### **Action**

Check to make sure that the SANAgentHostQuery service is up and running on the Managed Host.

## **BTAHM2521E The agent returned an invalid name. Explanation**

An agent name is not in the proper format, according to java.net.InetAddress.

#### **Action**

Make sure that the managed host name has a valid IP address and host name.

### **BTAHM2522E** *agent name* **is not a known agent. Explanation**

The specified agent is not known to the host manager.

#### **Action**

Run a Fabric discovery and then retry the operation.

### **BTAHM2524E The agent returned an invalid port number. Explanation**

The port number was non-numeric, or was not in the range 0-65535.

#### **Action**

Provide a valid port number in the range of 0-65535.

## **BTAHM2525E Agent** *agent name* **cannot be removed because it is active.**

#### **Explanation**

The agent has not been removed.

#### **Action**

Remove the agent from the IP network and wait until the Fabric Manager detects that the agent is gone.

### **BTAHM2527E Unexpected error** *java error***. Explanation**

An internal programming error caused an error.

#### **Action**

Save the error message and error log and contact your service representative for assistance in resolving the error.

### **BTAHM2528I Agent** *host name* **has been marked active. Explanation**

The specified agent is visible to the host manager.

### **BTAHM2551I An inactive agent** *agent name* **has been removed. Explanation**

The inactive agent has been removed.

### **BTAHM2580I The** *service name* **service started. Explanation**

The host manager started.

### **BTAHM2581I The** *service name* **service is shut down. Explanation**

The host manager is shut down.

### **BTAHQ**

### **BTAHQ2937E The** *reason* **HostQuery\_constructor HostQuery. Explanation**

There was a HostQuery\_constructor error in HostQuery.

### **Action**

Correct the condition that caused the operation to fail.

### **BTAHQ2938E The** *reason***Authentication\_exception HostQuery. Explanation**

An exception occurred during authenticationContext initialization and authentication login.

#### **Action**

Correct the condition that caused the operation to fail.

### **BTAHQ2939I The** *service name* **Service started. Explanation**

The HostQuery Service started successfully.

### **BTAHQ2940I The** *service name* **Service shutdown. Explanation**

The HostQuery Service shut down successfully.

### **BTAHQ2941E Failed to invoke method:** *method name* **on HostManager. Explanation**

The heartbeat method failed on HostManager Service.

Check the Fabric Manager to make sure the HostManager service is running.

## **BTAHQ2942I Heartbeat started, method:** *method name* **on HostManager.**

### **Explanation**

The heartbeat method started successfully on HostManager Service.

## **BTAHQ2943E A GUID read failed during startup, the SANAgentHostQuery Service cannot be started. Explanation**

A GUID value could not be retrieved by the SANAgentHostQuery Service.

### **Action**

Generate the GUID on the system by reinstalling the agent or by command.

## **BTAHQ2944E Failed to retrieve HostName during startup. SANAgentHostQuery Service cannot be started. Explanation**

Host Name could not be retrieved by SANAgentHostQuery Service.

### **Action**

Check that the executable "gethostname" is present in the /bin directory. If it is not, reinstall the agent.

### **BTAHQ2945E Agent heartbeat invocation on the HostManager failed because the call timed out. Explanation**

The method timed out.

### **Action**

Check the Fabric Manager to make sure the HostManager service is running.

### **BTAHQ2946E Agent heartbeat invocation on the HostManager timed out multiple times. Explanation**

The heartbeat method timed out multiple times in a row and will not tried any further.

### **Action**

Check the Fabric Manager to make sure the HostManager service is running and restart the agent.

# **BTAIC1200E The InbandChangeAgent cannot contact the EventCorrelator.**

#### **Explanation**

An error condition prevented the InbandChangeAgent from contacting the EventCorrelator. One possible cause is that the EventCorrelator service is not active.

### **Action**

Verify that all IBM Tivoli Storage Productivity Center for Fabric services are running. Restart the EventCorrelator service if necessary.

### **BTAIC1201E An error occurred while reading the InbandEvents file.**

### **Explanation**

IBM Tivoli Storage Productivity Center for Fabric encountered an error while reading the InbandEvents file.

#### **Action**

Contact IBM customer support if the problem persists.

## **BTAIC1202E The InbandChangeAgent thread has been interrupted.**

#### **Explanation**

An error condition interrupted the InbandChangeAgent thread. This might be caused by the InbandChangeAgent service shutting down.

### **Action**

Verify that all IBM Tivoli Storage Productivity Center for Fabric services are running. Restart the InbandChangeAgent service if necessary.

# **BTAIC1203E The InbandChangeAgent failed to execute the Event.exe command.**

### **Explanation**

An error condition prevented the InbandChangeAgent from executing the Event.exe command.

#### **Action**

Verify that all IBM Tivoli Storage Productivity Center for Fabric services are running. Restart any services that are not running.

## **BTAIC1204E The AIX protocol driver must be uninstalled to prevent it from interfering with the EventScanner. Explanation**

The Fabric Manager agent does not use the protocol driver for this version of AIX. The protocol driver can prevent the EventScanner from gathering in-band events on an AIX host.

#### **Action**

Please uninstall the protocol driver using the instructions in the Planning and Installation Guide.Restart the agent after uninstalling the protocol driver.

### **BTAIC1205E In-band event notification requires at least maintenance level 2 for AIX 5.2. Explanation**

In-band event notification functionality requires at least maintenance level 2 for AIX 5.2.

#### **Action**

Please apply maintenance level 2 or greater to the AIX host and restart the Fabric Manager agent.

## **BTAIC1206E In-band event notification requires at least maintenance level 1 for AIX 5.3. Explanation**

In band event notification functionality requires at least maintenance level 1 for AIX 5.3.

#### **Action**

Please apply maintenance level 1 or greater to the AIX host and restart the agent.

### **BTAIC1207E The version of AIX that is running on this managed host is not supported. Explanation**

This AIX managed host is running an unsupported level of the operating system. The Fabric Manager agent might not function properly.

#### **Action**

Please contact IBM customer support.

**BTALG**

### **BTALG0001I Logging Toolkit is ready. Explanation**

NoHelp

### **BTALG0002I log add <logger\_name> Explanation**

This is a command line command.

## **BTALG0003I -handler=<handler\_name> Explanation**

This is a command line command.

## **BTALG0004I log debug {on|off} Explanation**

This is a command line command.

## **BTALG0005I log get Explanation**

This is a command line command.

## **BTALG0006I -filterkey Explanation**

This is a command line command.

### **BTALG0007I -locale Explanation**

This is a command line command.

### **BTALG0008I -format Explanation**

This is a command line command.

## **BTALG0009I -maxfiles Explanation**

This is a command line command.

## **BTALG0010I -maxfilesize Explanation**

This is a command line command.

## **BTALG0011I log get <object\_name> Explanation**

This is a command line command.

### **BTALG0012I -filename Explanation**

This is a command line command.

### **BTALG0013I -filterkey Explanation**

This is a command line command.

## **BTALG0014I -formatter Explanation**

This is a command line command.

### **BTALG0015I -handlers Explanation**

This is a command line command.

## **BTALG0016I -locale Explanation**

This is a command line command.

### **BTALG0017I -logstate Explanation**

This is a command line command.

## **BTALG0018I -maxfiles Explanation**

This is a command line command.

### **BTALG0019I -maxfilesize Explanation**

This is a command line command.

## **BTALG0020I log help Explanation**

This is a command line command.

## **BTALG0021I log list Explanation**

This is a command line command.

### **BTALG0022I -formatters Explanation**

This is a command line command.

### **BTALG0023I -locales Explanation**

This is a command line command.

## **BTALG0024I -loggers Explanation**

This is a command line command.

### **BTALG0025I -handlers Explanation**

This is a command line command.

## **BTALG0026I log remove <logger\_name> Explanation**

This is a command line command.

## **BTALG0027I -handler=<handler\_name> Explanation**

This is a command line command.

## **BTALG0028I log set Explanation**

This is a command line command.

### **BTALG0029I -defaults Explanation**

This is a command line command.
# **BTALG0030I -filterkey <INFO|ERROR|WARN> Explanation**

This is a command line command.

# **BTALG0031I -format {plain\_text|pdxml} Explanation**

This is a command line command.

## **BTALG0032I -locale {<locale>|default} Explanation**

This is a command line command.

## **BTALG0033I -maxfiles <max\_files> Explanation**

This is a command line command.

## **BTALG0034I -maxfilesize <max\_file\_size> Explanation**

This is a command line command.

# **BTALG0035I log set <object\_name> Explanation**

This is a command line command.

# **BTALG0036I -filename <file\_name> Explanation**

This is a command line command.

# **BTALG0037I -filterkey <INFO|ERROR|WARN> Explanation**

This is a command line command.

## **BTALG0038I -formatter <formatter\_name> Explanation**

This is a command line command.

## **BTALG0039I -locale <locale> Explanation**

# **BTALG0040I -logstate {on|off} Explanation**

This is a command line command.

# **BTALG0041I -maxfiles <max\_files> Explanation**

This is a command line command.

# **BTALG0042I -maxfilesize <max\_file\_size> Explanation**

This is a command line command.

## **BTALG0043I Invalid number of parameters. Explanation**

NoHelp

# **BTALG0044I Invalid option. Explanation**

NoHelp

# **BTALG0045I Function not supported for native loggers. Explanation**

NoHelp

# **BTALG0046I Locale is set to** *locale***. Explanation**

NoHelp

## **BTALG0047I Logger is** *state***. Explanation**

NoHelp

# **BTALG0048I on Explanation**

This is a command line command.

## **BTALG0049I off Explanation**

# **BTALG0050I Attached handlers are** *handlers***. Explanation**

NoHelp

## **BTALG0051I Filterkey is set to** *filterkey***. Explanation**

NoHelp

## **BTALG0052I Format is set to** *format***. Explanation**

NoHelp

# **BTALG0053I Formatter is set to** *formatter***. Explanation**

NoHelp

# **BTALG0054I Filename is set to** *filename***. Explanation**

NoHelp

# **BTALG0055I Maxfiles is set to** *maxfiles***. Explanation**

NoHelp

# **BTALG0056I Maxfilesize is set to** *maxfilesize* **KB. Explanation**

NoHelp

## **BTALG0057I Locale was set to** *locale***. Explanation**

NoHelp

## **BTALG0058I Filterkey was set to** *filterkey***. Explanation**

NoHelp

## **BTALG0059I Invalid format** *format***. Explanation**

# **BTALG0060I Format was set to** *format***. Explanation**

NoHelp

## **BTALG0061I Formatter was set to** *format***. Explanation**

NoHelp

## **BTALG0062I Filename was set to** *filename***. Explanation**

NoHelp

## **BTALG0063I Maxfiles was set to** *maxfiles***. Explanation**

NoHelp

# **BTALG0064I Maxfilesize was set to** *maxfilesize* **KB. Explanation**

NoHelp

# **BTALG0065I Logging defaults have been restored. Explanation**

NoHelp

## **BTALG0066I Failed to update property. Explanation**

NoHelp

## **BTALG0067I Logger has been turned** *state***. Explanation**

NoHelp

## **BTALG0068I Invalid option** *option***. Explanation**

NoHelp

## **BTALG0069I -handler Explanation**

# **BTALG0070I Handler added successfully. Explanation**

NoHelp

# **BTALG0071I Failed to add handler. Explanation**

NoHelp

## **BTALG0072I Handler removed successfully. Explanation**

NoHelp

## **BTALG0073I Failed to remove handler. Explanation**

NoHelp

## **BTALG0074I Invalid command** *command***. Explanation**

NoHelp

# **BTALG0075I Debug is set to** *state***. Explanation**

NoHelp

# **BTALG0076I plain\_text Explanation**

This is a command line command.

## **BTALG0077I pdxml Explanation**

This is a command line command.

## **BTALG0078I Failed to get property information. Explanation**

NoHelp

## **BTALG0079I Displays logging properties. Explanation**

## **BTALG0080I Provides general information on the Logging Service commands. Explanation**

NoHelp

# **BTALG0081I Defines logging properties. Explanation**

NoHelp

# **BTALG0082I Adds a handler to the specified logger. Explanation**

NoHelp

**BTALG0083I Enables or disables additional logging commands. Explanation**

NoHelp

**BTALG0084I Provides a list of loggers, handlers, or formatters.**

#### **Explanation**

NoHelp

# **BTALG0085I Removes a handler object. Explanation**

NoHelp

# **BTALG0086I log add <logger\_name> [option] Explanation**

This is a command line command.

# **BTALG0087I log debug {on|off} Explanation**

This is a command line command.

# **BTALG0088I log get [option] Explanation**

# **BTALG0089I log help [option] Explanation**

This is a command line command.

# **BTALG0090I log list [option] Explanation**

This is a command line command.

## **BTALG0091I log remove <logger\_name> [option] Explanation**

This is a command line command.

# **BTALG0092I log set [option] Explanation**

This is a command line command.

## **BTALG0093I IBM Tivoli Storage Productivity Center Logging Toolkit for Fabric Explanation**

NoHelp

**BTALG0094I Command Line Interface - Version** *version* **Release** *release* **Level** *level minor* **Explanation**

NoHelp

## **BTALG0095I LOGGING SERVICE COMMANDS Explanation**

NoHelp

## **BTALG0097I Command Explanation**

This is a command line command.

# **BTALG0098I Description Explanation**

# **BTALG0099I See Explanation**

This is a command line command.

# **BTALG0100I -add Explanation**

This is a command line command.

## **BTALG0101I -debug Explanation**

This is a command line command.

## **BTALG0102I -get Explanation**

This is a command line command.

# **BTALG0103I -help Explanation**

This is a command line command.

# **BTALG0104I -list Explanation**

This is a command line command.

# **BTALG0105I -remove Explanation**

This is a command line command.

# **BTALG0106I -set Explanation**

This is a command line command.

# **BTALG0107I OPTION Explanation**

This is a command line command.

## **BTALG0108I COMMAND Explanation**

# **BTALG0109I DESCRIPTION Explanation**

This is a command line command.

# **BTALG0110I add Explanation**

This is a command line command.

# **BTALG0111I debug Explanation**

This is a command line command.

## **BTALG0112I get Explanation**

This is a command line command.

# **BTALG0113I list Explanation**

This is a command line command.

# **BTALG0114I remove Explanation**

This is a command line command.

# **BTALG0115I set Explanation**

This is a command line command.

## **BTALG0116I Adds the handler to the specified logger. Explanation**

NoHelp

# **BTALG0117I log get <object\_name> [option] Explanation**

This is a command line command.

## **BTALG0118I Displays the current types of messages that are logged in the log file. Explanation**

**BTALG0119I Displays the maximum number of log files to be created.**

### **Explanation**

NoHelp

**BTALG0120I Displays the maximum file size of the log before a new log file is created.**

## **Explanation**

NoHelp

**BTALG0121I Displays the format in which messages are saved in the log file.**

**Explanation**

NoHelp

**BTALG0122I Displays the current language locale setting in which messages are displayed in the message log file. Explanation**

NoHelp

**BTALG0123I Displays the file name associated with the specified handler.**

**Explanation**

NoHelp

**BTALG0124I Displays the formatter that is attached to the specified handler.**

**Explanation**

NoHelp

**BTALG0125I Displays the handler that is attached to the specified logger.**

**Explanation**

NoHelp

**BTALG0126I Displays if the logger is on or off. You must specify a logger for the object name. Explanation**

**BTALG0127I Displays the current types of messages that are logged for the specified logger. Explanation**

NoHelp

# **BTALG0128I Displays the maximum number of log files to be created for the specified handler.**

# **Explanation**

NoHelp

# **BTALG0129I Displays the maximum file size of log files created by the specified handler.**

**Explanation**

NoHelp

## **BTALG0130I log set <object\_name> [option] Explanation**

This is a command line command.

## **BTALG0131I Logging configuration corrupted. Restoring default configuration. Explanation**

NoHelp

## **BTALG0132I Displays a list of loggers. Explanation**

NoHelp

## **BTALG0133I Displays a list of formatters. Explanation**

NoHelp

# **BTALG0134I Displays a list of handlers. Explanation**

NoHelp

## **BTALG0135I Removes the handler from the specified logger. Explanation**

# **BTALG0136I -handlers=<list\_of\_handlers> Explanation**

This is a command line command.

# **BTALG0137I Specifies the types of messages that will be logged.**

**Explanation**

NoHelp

**BTALG0138I Sets the maximum number of log files to be created.**

**Explanation**

NoHelp

**BTALG0139I Sets the maximum file size (in kilobytes) of the log before a new log file is created.**

**Explanation**

NoHelp

**BTALG0140I Sets the format in which messages are saved in the log file.**

#### **Explanation**

NoHelp

**BTALG0142I Sets the file name where the specified handler will output log messages. Explanation**

NoHelp

**BTALG0143I Sets the formatter used by the specified handler.**

**Explanation**

NoHelp

**BTALG0145I Turns the log on or off. You must specify a logger for the object name. Explanation**

**BTALG0146I Specifies the types of messages that will be logged.**

#### **Explanation**

NoHelp

## **BTALG0147I Sets the maximum number of log files to be created.**

#### **Explanation**

NoHelp

## **BTALG0148I Sets the maximum file size (in kilobytes) of the log before a new log file is created. Explanation**

NoHelp

# **BTALG0149I Resets the logging properties to their default settings.**

### **Explanation**

NoHelp

## **BTALG0150I help Explanation**

This is a command line command.

# **BTALG0151I State Explanation**

This is a command line command.

# **BTALG0152I Filter Explanation**

This is a command line command.

# **BTALG0153I Handlers Explanation**

This is a command line command.

## **BTALG0154I Logger Explanation**

# **BTALG0155E** *logger* **is not a valid logger. Failed to update property.**

#### **Explanation**

NoHelp

## **BTAMS**

# **BTAMS0500I IBM Tivoli Storage Productivity Center for Fabric MessagingService started successfully. Explanation**

The Messaging Service has started successfully.

## **BTAMS0501I The Messaging Service has shutdown. Explanation**

The Messaging Service has been shutdown.

## **BTAMS0502I Service** *service name* **subscribed to topic** *topic name***.**

#### **Explanation**

The specified service has subscribed to events published to the specified topic.

## **BTAMS0503I Event published to topic** *topic name***. Explanation**

An event has been published to the specified topic.

## **BTAMS0504E Messaging Service failed to get a proxy to the** *service name* **service.**

#### **Explanation**

Messaging Service could not get a proxy to the service.

#### **Action**

Review the message log to determine why the proxy could not be obtained. If this problem persists, enable ServiceManager tracing to assist in determining why the proxy could not be obtained.

## **BTAMS0505E Messaging Service could not invoke the onMessage method on service** *service name***. Explanation**

An exception occurred when invoking the onMessage method on the specified service. The service might not be running.

### **Action**

Verify that the service is up and running.

# **BTAMS0001W Failed to load the configuration for the database exception handler. Explanation**

Failed to load an optional configuration file for the database exception handler. The default configuration will be used.

#### **Action**

No action is required.

## **BTAMS0002I Data server Explanation**

Identifier for the Data server.

#### **Action**

No action is required.

## **BTAMS0003I Device server Explanation**

Identifier for the Device server.

#### **Action**

No action is required.

## **BTAMS0004I Unknown Explanation**

Identifier that is used if the server type cannot be determined.

#### **Action**

No action is required.

# **BTAMS0005W Failed to update the database pool monitor handler** *handler name***. Explanation**

Failed to update the specified database pool monitor.

#### **Action**

No action is required.

# **BTAMS0006W Failed to initialize the database pool monitor**

**handler** *handler name***.**

#### **Explanation**

Failed to initialize the specified database pool monitor.

#### **Action**

No action is required.

# **BTAOC**

# **BTAOC1600E An SnmpChangeAgent event does not match the ChangeAgent XML format.**

### **Explanation**

The event data from the SnmpChangeAgent service does not match the ChangeAgent XML format. This might be caused by a problem with the XML template file used by this service.

#### **Action**

Verify the Outband event message format with the ChangeAgent.xml file.

## **BTAOC1601E The SnmpChangeAgent was unable to post Outband events.**

#### **Explanation**

An error prevented the SnmpChangeAgent from posting the outband event through the EventCorrelator service.

# **BTAOC1602E The SnmpChangeAgent was unable to compose an Outband event message.**

#### **Explanation**

An error prevented the SnmpChangeAgent from posting the outband event through the EventCorrelator service.

## **BTAOC1603E The SnmpChangeAgent failed to create a query message.**

#### **Explanation**

This might have been caused by an unexpected data format received from the target switch.

#### **Action**

Go to the IBM software support Web site and verify that the target switch is supported by IBM Tivoli Storage Productivity Center for Fabric: http://www-3.ibm.com/software/sysmgmt/products/support/

# **BTAOC1604E The SnmpChangeAgent is unable to get the proxy of the EventCorrelator service. Explanation**

The EventCorrelator service might not be running.

### **Action**

Verify that the EventCorrelator service is active.

# **BTAOC1605E The SnmpChangeAgent failed to get the proxy of the EventCorrelatorFactory service. Explanation**

The EventCorrelatorFactory service might not be running.

#### **Action**

Verify that the EventCorrelatorFactory service is active.

## **BTAOC1606E The SnmpChangeAgent failed to get the proxy of the EventCorrelatorFactory service. Explanation**

The EventCorrelatorFactory service might not be running.

#### **Action**

Verify that the EventCorrelatorFactory service is active.

# **BTAOC1607E The SnmpChangeAgent failed at its constructor. Explanation**

The SnmpChangeAgent service failed at its constructor.

## **BTAOC1608E The SnmpChangeAgent cannot open a socket to receive an SNMP trap. Explanation**

The SnmpChangeAgent was unable to open a socket to receive an SNMP trap.

# **BTAOC1609E The EventCorrelatorFactory service is not ready.**

#### **Explanation**

The EventCorrelatorFactory service might be down or in the process of becoming active.

## **BTAOC1610E The SnmpChangeAgent was unable to post events. Explanation**

The SnmpChangeAgent was unable to post events.

## **BTAOC1611E The SnmpChangeAgent cannot create a query from the SNMP trap information. Explanation**

The SNMP trap message is in a format that the SnmpChangeAgent can not use.

## **BTAOC16012E The SnmpTrap filter cannot filter the trap. Explanation**

SnmpTrap filter is unable to filter the trap received from the SNMP server.

## **BTAOC1613E The SnmpChangeAgent cannot get the EventCorrelatorFactory service. Explanation**

The SnmpChangeAgent is unable to communicate with the EventCorrelatorFactory service.

## **BTAOC1614E SnmpChangeAgent cannot find SnmpChangeEvent.xml or ChangeAgent.properties file. Explanation**

The file is missing.

# **BTAOC1615E The SnmpChangeEvent.xml template is not valid. Explanation**

IBM Tivoli Storage Productivity Center uses this template file to pass information to the SnmpChangeAgent service for Fabric. This file might be damaged or corrupted.

#### **Action**

Correct the condition that prevented the loading of the XML template.

# **BTAOC1616E The SnmpChangeAgent failed to receive SNMP traps.**

#### **Explanation**

The SnmpChangeAgent is unable to receive SNMP traps. This might be caused by network problems.

#### **Action**

Verify that the network is running properly.

# **BTAOC1617E The SnmpChangeAgent failed to locate the ChangeAgent.properties and SnmpChangeEvent.xml files. Explanation**

The ChangeAgent.properties and SnmpChangeEvent.xml files are missing.

## **BTAOC1618E The SnmpChangeAgent failed to set the property file.**

#### **Explanation**

The SnmpChangeAgent was unable to set the property file.

## **BTAQE**

## **BTAQE1100E Query Engine Event Generator can not start. Explanation**

The SAN Query Engine Event Generator was unable to start.

#### **Action**

Get the SANQueryEngine service trace information from the trace log, and contact IBM customer support.

## **BTAQE1101E Unable to open the database. Explanation**

IBM Tivoli Storage Productivity Center for Fabric was unable to open the database. There might be a problem with the database or the network connections to the database server.

#### **Action**

Make sure that the database is online and working properly and is connected to the network. Stop and restart the manager, which will allow the database to synchronize its data.

# **BTAQE1102E Unable to close the database. Explanation**

IBM Tivoli Storage Productivity Center for Fabric was unable to close the database. There might be a problem with the database or the network connections to the database server.

#### **Action**

Make sure that the database is online and working properly and is connected to the network. Stop and restart the manager, which will allow the database to synchronize its data.

# **BTAQE1104E The Query Engine check write authority failed. Explanation**

The IBM Tivoli Storage Productivity Center for Fabric query engine does not have the appropriate authority. There might be a problem with the product license file or with the license server, or the current license might have expired.

#### **Action**

Make sure the IBM Tivoli Storage Productivity Center for Fabric license has not expired. Contact IBM customer support to get a new license, if necessary.

## **BTAQE1105E Check for QueryEngine Authentication failed. Explanation**

During a routine authorization check, IBM Tivoli Storage Productivity Center for Fabric encountered an error. There might be a problem with the license file or the license server, or the current license might have expired.

#### **Action**

Make sure the IBM Tivoli Storage Productivity Center license has not expired for Fabric. Contact IBM customer support to get a new license, if necessary.

## **BTAQE1106E The SANQueryEngine thread has been interrupted. Explanation**

There is a problem with the SANQueryEngine service. This might be caused by the service shutting down.

#### **Action**

Make sure the SANQueryEngine service is active. If it is not running, you may need to stop and restart the manager to bring the service up again.

# **BTAQE1107E InbandScanHandler failed to start InbandScanner** *scanner name* **on managed host** *target***.**

#### **Explanation**

The InbandScanner scans managed hosts for device information and displays that information in the network topology display. The InbandScanner is necessary for providing accurate information about your SAN.

#### **Action**

Get the SANQueryEngine service trace information from the trace log and contact IBM customer support.

# **BTAQE1108E InbandScanHandler failed to get callback information for InbandScanner** *scanner name* **on managed host** *target***.**

### **Explanation**

The InbandScanHandler service was unable to receive device information from the scanner. This can cause the network topology displays to show inaccurate SAN data. Other services will be affected as well.

#### **Action**

Get the SANQueryEngine service trace information from the trace log and contact IBM customer support.

## **BTAQE1109E An error occurred while attempting to save the IP target to the database. Explanation**

There might be a problem with the database or with the network connections to the database.

#### **Action**

Make sure the database is running and is properly connected to the network. Get the SANQueryEngine service trace information from the trace log and contact IBM customer support.

## **BTAQE1110E An error occurred while attempting to delete an IP target from database. Explanation**

There might be a problem with the database or with the network connections to the database.

#### **Action**

Make sure the database is running and is properly connected to the network. Get the SANQueryEngine service trace information from the trace log and contact IBM customer support.

# **BTAQE1111E An error occurred while querying the IP target information from the database. Explanation**

There might be a problem with the database or with the network connections to the database.

#### **Action**

Make sure the database is running and is properly connected to the network. Get the SANQueryEngine service trace information from the trace log and contact IBM customer support.

# **BTAQE1112E During an outband scan, the scanner** *scanner name* **was unable to identify the target host** *target***. Explanation**

The target host might have an invalid IP address.

#### **Action**

Verify the IP address of the target managed host. Get the SANQueryEngine service trace information from the trace log and contact IBM customer support.

# **BTAQE1113E Unable to invoke an Outband scan** *scanner name* **on target** *target***.**

#### **Explanation**

IBM Tivoli Storage Productivity Center was unable to start an outband scan for Fabric. There might be problems with the SAN connectivity.

#### **Action**

Make sure the SAN is working properly. Get the SANQueryEngine service trace information from the trace log and contact IBM customer support.

# **BTAQE114E OutbandScannerHandler received invalid callback information for Outband scanner** *scanner name* **on target** *target***.**

#### **Explanation**

The information received from an outband scan appears to be invalid.

#### **Action**

Get the SANQueryEngine service trace information from the trace log and contact IBM customer support.

## **BTAQE1115E The outband scanner** *scanner name* **did not return the SAN ID on target** *target***. Explanation**

The switch vendor may not support FE MIB or certain fields in the FC MGMT MIB.

#### **Action**

Check the Tivoli Support Web site to see if the switch is supported by IBM Tivoli Storage Productivity Center for Fabric. Get the SANQueryEngine service trace information from the trace log and contact IBM customer support.

# **BTAQE1116E Database errors occurred while performing queries on Tasks. Explanation**

There might be a problem with the database or the network connections to the database.

#### **Action**

Make sure the database is running and is properly connected to the network.

# **BTAQE117E Database errors occurred while saving the task. Explanation**

There might be a problem with the database or the network connections to the database.

#### **Action**

Make sure the database is running and is properly connected to the network.

# **BTAQE1118E Errors occurred while resolving InterconnectElement and Port relationship. Explanation**

Some of the data returned from the scanner could not be resolved.

#### **Action**

Get the SANQueryEngine service trace information from the trace log, and contact IBM customer support.

# **BTAQE1119E Errors in Topology XML generator. Explanation**

Some of the data generated by the scanner appears to have errors.

#### **Action**

Get the SANQueryEngine service trace information from the trace log and contact IBM customer support.

# **BTAQE1120E Errors in creating an entity. Explanation**

Errors occurred while attempting to create an entity from the results of a scan.

#### **Action**

Get the SANQueryEngine service trace information from the trace log and contact IBM customer support.

# **BTAQE1121E Invalid target host IP address. Explanation**

The IP address that was returned from the target host appears to be invalid.

#### **Action**

Verify the IP address of the target host. Get the SANQueryEngine service trace information from the trace log and contact IBM customer support.

## **BTAQE1122E Failed to get the SNMP Service proxy. Explanation**

The scanner was unable to get the SNMP Service proxy. This might be caused by network problems.

#### **Action**

Make sure the network is running properly. Get the SANQueryEngine service trace information from the trace log and contact IBM customer support.

## **BTAQE1123E Unable to close the event publisher. Explanation**

IBM Tivoli Storage Productivity Center for Fabric was unable to close the event publisher.

#### **Action**

Get the SANQueryEngine service trace information from the trace log and contact IBM customer support.

## **BTAQE1124E Unable to compress scanner result due to IOException:** *exception***. Explanation**

An IOException occurred in the process of compressing the scanner result.

# **BTAQE1125E Unable to uncompress the scanner result due to IOException:** *exception***.**

## **Explanation**

An IOException occurred in the process of uncompressing the scanner result.

# **BTAQE1126I An unidentified port was removed from the scan data.**

#### **Explanation**

The outband AdvancedTopologyScanner scan data contained a port entity which did not have a port World Wide Name (WWN), or it had a port WWN of 0000000000000000. The port cannot be identified.

#### **Action**

This problem can be caused by a switch port being improperly configured. Check the switch port configurations. For more information on the unidentified port, get the SANQueryEngine service trace information from the trace log.

## **BTAQE1127E An outband scanner failed to capture the scan data.**

#### **Explanation**

An error condition prevented the scanner from processing the outband scan data.

#### **Action**

If the problem continues, contact IBM customer support.

# **BTAQE1128E An outband scanner failed to save the scan data for benchmark comparison.**

## **Explanation**

An outband scanner encountered an error while saving the scan data as a benchmark file. This file is created when the scanner is run for the first time. When the scanner is invoked again, the scan data is compared against the saved benchmark data from the previous scan for optimization processing. Benchmark comparison will not be performed for the next scan due to the encountered error.

#### **Action**

Check to see if the file system is full on the managed host system. If the problem continues, contact IBM customer support.

# **BTAQE1129E An outband scanner failed to read the benchmark file** *benchmark file name* **saved from the previous scan. Explanation**

An outband scanner encountered an error while reading the benchmark file. This file is created when the scanner is run for the first time. When the scanner is invoked again, the scan data is compared against the saved benchmark data from the previous scan for optimization processing. Benchmark comparison is not performed for the current scan due to the encountered error.

#### **Action**

Check to see if the benchmark file name exists in the specified path on the manager system. If the problem continues, contact IBM customer support.

## **BTAQE1130E An outband scanner failed to decrypt the password for target** *target IP***. Explanation**

An outband scanner encountered an error decrypting an outband agent password to target address target IP . Either the encrypted password does not exist, or it has been corrupted.

#### **Action**

Restart the product. If the problem continues, contact IBM customer support.

# **BTAQE1134I The outband agent target address** *TargetIP address* **does not respond to Fibre Channel MIB (previously called the Fibre Alliance MIB) queries. Explanation**

A basic query to the Fibre Channel MIB at IP address TargetIP address did not respond. Either the device does not support the Fibre Channel MIB, or it is not enabled.

#### **Action**

If the problem continues, contact IBM customer support.

# **BTAQE1135E Unable to get the license state from the license server.**

## **Explanation**

Unable to get either the license state or the license state value from the license server.

#### **Action**

No operator response

# **BTAQE1136E The Query Engine cannot obtain a valid IP address for the host** *target***.**

# **Explanation**

The host might have an invalid IP address.

#### **Action**

Verify the IP address of the host. Get the SANQueryEngine service trace information from the trace log and contact IBM customer support.

# **BTAQE1137E The Query Engine could not obtain the information for target host** *target* **from the database. Explanation**

An error occurred while attempting to obtain target host information. This could be caused by a network error, or there could be a problem with the database.

#### **Action**

Make sure the network is functioning properly. Check to see if the database is online and functioning properly. Retry the operation. If it continues to fail, contact IBM customer support.

# **BTAQE1138E The Query Engine could not obtain the capability information for target host** *target* **from the database.**

#### **Explanation**

An error occurred while attempting to obtain target host capability information. This could be caused by a network error, or there could be a problem with the database.

#### **Action**

Make sure the network is functioning properly. Check to see if the database is online and functioning properly. Retry the operation. If it continues to fail, contact IBM customer support.

# **BTAQE1139E The Query Engine could not obtain the information for all known target hosts from the database. Explanation**

An error occurred while attempting to obtain target host information. This could be caused by a network error, or there could be a problem with the database.

#### **Action**

Make sure the network is functioning properly. Check to see if the database is online and functioning properly. Retry the operation. If it continues to fail, contact IBM customer support.

# **BTAQE1140E Error creating an event subscriber. Explanation**

The Query Engine received an error while trying to create an event subscriber. This might have been caused by a service not starting properly. This will not affect system processing.

#### **Action**

If this message continues to appear, contact IBM customer support.

# **BTAQE1141E The Query Engine could not obtain the scheduled scan information from the database. Explanation**

An error occurred while attempting to obtain scheduled scan information. This could be caused by a network error, or there could be a problem with the database.

#### **Action**

Make sure the network is functioning properly. Check to see if the database is online and functioning properly. Retry the operation. If it continues to fail, contact IBM customer support.

# **BTAQE1142E The Query Engine could not obtain the list of active scanners from the database. Explanation**

An error occurred while attempting to obtain the list of active scanners. This could be caused by a network error, or there could be a problem with the database.

#### **Action**

Make sure the network is functioning properly. Check to see if the database is online and functioning properly. Retry the operation. If it continues to fail, contact IBM customer support.

## **BTAQE1143E The Query Engine could not obtain the list of inactive scanners from the database. Explanation**

An error occurred while attempting to obtain the list of inactive scanners. This could be caused by a network error, or there could be a problem with the database.

#### **Action**

Make sure the network is functioning properly. Check to see if the database is online and functioning properly. Retry the operation. If it continues to fail, contact IBM customer support.

## **BTAQE1144E An error occurred attempting to run the** *scanner name* **scanner on the IBM Tivoli Storage Productivity Center managed host for Fabric** *target***. Explanation**

IBM Tivoli Storage Productivity Center for Fabric periodically scans each managed host to identify associated devices.

#### **Action**

Check the status of the managed hosts. Check the message log file on the managed host for any error information. Restart any hosts that are not running properly.

## **BTAQE1145E The** *scanner name* **scanner running on the IBM Tivoli Storage Productivity Center for Fabric managed host** *target* **found no SAN. Explanation**

An error occurred attempting to run a scan on one of the IBM Tivoli Storage Productivity Center for Fabric managed hosts. The scanner did not find a Storage Area Network (SAN).

#### **Action**

Check that the host-based adapter (HBA) is properly connected to the Storage Area Network.

# **BTAQE1146E The** *scanner name* **scanner running on IBM Tivoli Storage Productivity Center for Fabric managed host** *target* **found no host-based adapter (HBA). Explanation**

An error occurred while attempting to run a scan on one of the IBM Tivoli Storage Productivity Center for Fabric managed hosts. The scanner could not communicate with the HBA.

#### **Action**

Check that an HBA is installed in the managed host and is properly connected to the SAN. Also check that the correct level of device drivers are installed.

# **BTAQE1147E The** *scanner name* **scanner running on IBM Tivoli Storage Productivity Center for Fabric managed host** *target* **found no SCSI host-based adapter (HBA). Explanation**

An error occurred while attempting to run a scan on one of the IBM Tivoli Storage Productivity Center for Fabric managed hosts. The scanner could not communicate with the HBA.

#### **Action**

Check that an HBA is installed in the managed host and is properly connected to the SAN. Also check that the correct level of device drivers are installed.

# **BTAQE1149E A scanner overlap condition has occurred for the** *scanner name* **scanner on the IBM Tivoli Storage Productivity Center for Fabric managed host** *target* **. Explanation**

IBM Tivoli Storage Productivity Center for Fabric periodically scans each managed host to identify associated devices. In this case the managed host has determined that more than one scanner process of the same type attempted to run on the managed host at the same time. This condition is known as scanner overlap. The scanner overlap condition is not allowed on the managed host, and should be corrected.

#### **Action**

Check the status of the managed host. Check the message log file on the managed host for any error information. Terminate the scanner processes still running on the managed host. Restart the managed host if needed. If the problem continues, contact IBM customer support.

# **BTAQE1150I The outband agent target address** *TargetIP address* **does not support topology discovery through SNMP Fibre Channel MIB (previously called the Fibre Alliance MIB), or Cisco VSAN MIB queries.**

#### **Explanation**

A basic query to either the Fibre Channel Management MIB, or the Cisco VSAN MIB to IP address TargetIP address did not respond. Either the device does not support the Fibre Channel Management MIB, or the Cisco VSAN MIB, or one of those MIBs is not enabled.

#### **Action**

If the problem continues, contact IBM customer support.

# **BTAQE1151I The outband agent with target address** *TargetIP address* **has been added.**

## **Explanation**

An agent with IP address TargetIP address has been added.

#### **Action**

This event occurs as a result of adding an outband agent using the Add Fabric Agent panel.

## **BTAQE1152I The outband agent with target address** *TargetIP address* **has been removed. Explanation**

An agent with IP address TargetIP address has been removed.

#### **Action**

This event occurs as a result of removing an outband agent using the Fabric Agents panel.

## **BTASA**

# **BTASA1400E The SAN Agent Scanner failed to execute the inband scanner** *scanner* **with the command:** *scan command***. Explanation**

An error condition prevented the scanner from executing the inband scan.

#### **Action**

Verify that the scanner executable scanner exists in the specified path on the managed host system. If the problem continues, contact IBM customer support.

## **BTASA1401E The SAN Agent Scanner failed to capture the inband scan data. Explanation**

An error condition prevented the scanner from processing the inband scan data.

#### **Action**

If the problem continues, contact IBM customer support.

## **BTASA1403E The SAN Agent Scanner failed to save the scan data for benchmark comparison. Explanation**

The scanner encountered an error while saving the scan data as a benchmark file. This file is created when the scanner is run for the first time. When the scanner is invoked again, the scan data is compared against the saved benchmark data from the previous scan for optimization processing. Benchmark comparison is not performed for the next scan due to the encountered error.

#### **Action**

Check to see if the file system is full on the managed host system. If the problem continues, contact IBM customer support.

# **BTASA1404E The SAN Agent Scanner failed to read the benchmark file** *benchmark file* **saved from the previous scan. Explanation**

The scanner encountered an error while reading the benchmark file. This file is created when the scanner is run for the first time. When the scanner is invoked again, the scan data is compared against the saved benchmark data from the previous scan for optimization processing. Benchmark comparison is not performed for the current scan due to the encountered error.

#### **Action**

Check to see if the benchmark file benchmark file name exists in the specified path on the managed host system. If the problem continues, contact IBM customer support.

## **BTASA1405E The SAN Agent Scanner failed to retrieve the global unique identifier from Host Query. Explanation**

The scanner encountered an error while retrieving the global unique identifier for the managed host agent from Host Query. This identifier is required for the service to initialize.

#### **Action**

Verify that the SAN Agent Host Query service is initialized. Try to restart the managed host agent if the SAN Agent Scanner is the only service that is not

initialized. Otherwise, follow the instructions in the Install Guide to uninstall and reinstall the agent. If the problem continues, contact IBM customer support.

# **BTASA1406I The SAN Agent Scanner Service has initialized successfully.**

### **Explanation**

The scanner service has initialized successfully.

## **BTASA1407I The Inband scanner** *scanner* **has started. Explanation**

The specified inband scanner has started on the managed host.

## **BTASA1408I The Inband scanner** *scanner* **has ended with return code** *return code***.**

#### **Explanation**

The specified inband scanner has ended on the managed host.

# **BTASA1409E A scanner overlap condition has occurred on the IBM Tivoli Storage Productivity Center for Fabric managed host.**

#### **Explanation**

The managed host has determined that more than one scanner process of the same type attempted to run on the managed host at the same time. This condition is known as scanner overlap. The scanner overlap condition is not allowed on the managed host, and should be corrected.

#### **Action**

Check the status of the managed host. Check the message log file on the managed host for any error information. Terminate the scanner processes still running on the managed host. Restart the managed host if needed. If the problem continues, contact IBM customer support.

# **BTASA1420E The GS-3 Zone Control DLL could not be loaded. Explanation**

The GS-3 Zone Control DLL was not loaded properly. The Zone Control functions will not operate properly.

#### **Action**

Stop and restart the agent. Check that the system has adequate disk and memory available when the agent is started. Check the agent install log for errors. Uninstall and reinstall the agent if necessary. If the problem continues, contact IBM customer support.

# **BTASC**

# **BTASC0000E An error occurred while initializing the Status Cache.**

#### **Explanation**

An error occurred while initializing the Status Cache.

#### **Action**

Stop the manager, then restart the manager.

# **BTASC0001E Unable to read the REMOVED file. Explanation**

The Status Cache was unable to read a file used for initialization. The file is only created when Clear History operations are performed, and it may not exist.

#### **Action**

Check that the drive containing the IBM Tivoli Storage Productivity Center installation is not full for Fabric.

# **BTASC0002E An error occurred while clearing the history from Status Cache.**

## **Explanation**

An error was encountered while clearing the history from the Status Cache.

#### **Action**

Check the status of database. Also check the status of the network to make sure there are no connectivity problems.

# **BTASC0003E Unable to read the REMOVED file. Explanation**

The Status Cache was unable to write a file used for initialization.

#### **Action**

Check that the drive containing the IBM Tivoli Storage Productivity Center installation is not full for Fabric.

## **BTASC0004I WAIT interrupted. Explanation**

An internal wait operation within the Status Cache was interrupted by the system.

## **BTASC0005E An error occurred in the processing of topology data within the Status Cache. Explanation**

An error occurred in the processing of topology data within the Status Cache.

#### **Action**

Select the POLL NOW button to perform a rediscovery operation.

# **BTASC0006E An error occurred in the processing of attribute data within the Status Cache. Explanation**

An error occurred in the processing of attribute data within the Status Cache.

#### **Action**

Select the POLL NOW button to perform a rediscovery operation.

## **BTASC0007E An error occurred in the processing of scanner data within the Status Cache. Explanation**

An error occurred in the processing of scanner data within the Status Cache.

#### **Action**

Select the POLL NOW button to perform a rediscovery operation.

### **BTASD**

# **BTASD1803E An error occurred while starting the Event Receiver.**

#### **Explanation**

While attempting to start the Event Receiver, an error was encountered. The Event receiver is not started.

#### **Action**

If this is a remote console, stop and restart the Tomcat server on this machine. Retry the operation. If this does not clear the problem, contact IBM customer support.

## **BTASD1804E An error occurred while retrieving information for {0}.**

#### **Explanation**

There was an error while attempting to retrieve property information for the specified object.

### **Action**

Make sure the network is functioning properly. Check to see if the database is online and functioning properly. Retry the operation. If it continues to fail, contact IBM customer support.

## **BTASD1805E An error occurred while attempting to cancel the current database transaction. Explanation**

An error occurred while attempting to cancel the current database transaction.

#### **Action**

Make sure the network is functioning properly. Check to see if the database is online and functioning properly. Retry the operation. If it continues to fail, contact IBM Customer Support.

# **BTASD1806E An error occurred in the ConsoleRequestHandler listener.**

#### **Explanation**

An error occurred while trying to create the ConsoleRequestHandler listener.

#### **Action**

Make sure the network is functioning properly. Retry the operation. If it continues to fail, contact IBM customer support.

## **BTASD1807E An error occurred while closing the ConsoleRequestHandler listener. Explanation**

An error occurred while trying to shut down.

#### **Action**

Retry the shutdown operation. If it continues to fail, close all other running applications and restart the machine.

## **BTASD1808E An error occurred in the ConsoleRequestHandler task handler.**

#### **Explanation**

An error occurred while trying to process a request.

#### **Action**

Make sure the network is functioning properly. Check to see if the database is online and functioning properly. Retry the operation. If it continues to fail, contact IBM customer support.

# **BTASD1809E An error occurred in the ConsoleRequestHandler launch process.**

#### **Explanation**

An error occurred while trying to launch.

#### **Action**

Stop and restart the Tomcat server on this machine. Retry the operation. If it continues to fail, contact IBM customer support.

## **BTASD1810E Received an unsupported task request, {0}, from the IBM Tivoli NetView console. Explanation**

The requested task is not supported by IBM Tivoli Storage Productivity Center for Fabric. This might have been caused by an internal system error.

#### **Action**

Check to see if the database is online and functioning properly. Retry the operation. If it continues to fail, restart the manager machine.

# **BTASD1813E An error occurred while closing an event subscriber.**

#### **Explanation**

An error occurred while trying to close an event subscriber. This might have been caused by a service not shutting down properly. This will not affect system processing

#### **Action**

If this message continues to appear, contact IBM customer support.

## **BTASD1814E An error occurred while closing the event factory.**

#### **Explanation**

An error occurred while trying to close the event factory. This might have been caused by a service not shutting down properly. This will not affect system processing.

#### **Action**

If this message continues to appear, contact IBM customer support.

## **BTASD1815E An error occurred while receiving message. Explanation**

There was an error in receiving message.
Make sure the network is functioning properly. Check to see if the database is online and functioning properly. Retry the operation. If it continues to fail, contact IBM customer support.

# **BTASD1816E An error occurred while gathering the polling information.**

### **Explanation**

An error occurred while attempting to get the current polling information. This might have been caused by a network error, or there might be a problem with the database.

### **Action**

Make sure the network is functioning properly. Check to see if the database is online and functioning properly. Retry the operation. If it continues to fail, contact IBM customer support.

## **BTASD1817E An error occurred while setting the polling information.**

### **Explanation**

An error occurred while attempting to get the current polling information. This might have been caused by a network error, or there might be a problem with the database.

### **Action**

Make sure the network is functioning properly. Check to see if the database is online and functioning properly. Retry the operation. If it continues to fail, contact IBM customer support.

# **BTASD1818E An error occurred while sending the Poll Now message.**

### **Explanation**

An error occurred while attempting to send the Poll Now message to initiate a discovery. This might have been caused by a network error, or there might be a problem with the database. The discovery event is not started.

### **Action**

# **BTASD1819E An error occurred while sending the Clear Changes command. Explanation**

An error occurred while trying to send the Clear Changes command. This might have been caused by a network error, or there might be a problem with the database. The Clear Changes command is not executed.

### **Action**

Make sure the network is functioning properly. Check to see if the database is online and functioning properly. Retry the operation. If it continues to fail, contact IBM customer support.

# **BTASD1822E An error occurred while gathering the agent information.**

### **Explanation**

An error occurred while attempting to get the host information in order to update the console display. This might have been caused by a network error, or there might be a problem with the database.

### **Action**

Make sure the network is functioning properly. Check to see if the database is online and functioning properly. Retry the operation. If it continues to fail, contact IBM customer support.

## **BTASD1823E An error occurred while contacting target {0}. Explanation**

An error occurred while attempting to contact the specified host. The host might be unavailable or there might be a network error, or a problem with the database.

#### **Action**

Make sure that the specified host is running properly and connected to the network. Also make sure the network is functioning properly. Check to see if the database is online and functioning properly. Retry the operation. If it continues to fail, contact IBM customer support.

# **BTASD1824E An error occurred while saving the SNMP target list.**

### **Explanation**

An error occurred while trying to save the SNMP target list. This might be caused by a network error, or there might be a database problem.

### **Action**

# **BTASD1827E An error occurred while gathering the properties.**

## **Explanation**

An error occurred while attempting to obtain the host properties from the database. This might have been caused by a network error, or there might be a problem with the database.

## **Action**

Make sure the network is functioning properly. Check to see if the database is online and functioning properly. Retry the operation. If it continues to fail, contact IBM customer support.

# **BTASD1828E An error occurred while gathering connection information.**

## **Explanation**

An error occurred while attempting to obtain the host properties from the database. This might have been caused by a network error, or there might be a problem with the database.

## **Action**

Make sure the network is functioning properly. Check to see if the database is online and functioning properly. Retry the operation. If it continues to fail, contact IBM customer support.

# **BTASD1829E An error occurred while launching an application.**

### **Explanation**

An error occurred while attempting to launch the management application for the device. This might be caused by an incorrect address for the management application, or there might be a problem with the network.

## **Action**

Retry the operation. If it fails again, consult the documentation for the device and try to launch the management application directly from the Windows operating system. Also, make sure the network is functioning properly. If it continues to fail, contact the support representative for that device.

# **BTASD1830E An error occurred while launching web browser. Explanation**

An error occurred while trying to launch the web browser for the management application for this device. This might be caused by an incorrect address for the management application, or there might be a problem with the network.

Retry the operation. If it fails again, consult the documentation for the device and try to launch the management application directly from the Windows operating system. Also, make sure the network is functioning properly. If it continues to fail, contact the support representative for that device

## **BTASD1831E An error occurred while launching the Telnet browser.**

### **Explanation**

An error occurred while trying to launch the Telnet browser for the management application for this device. This might be caused by an incorrect address for the management application, or there might be a problem with the network.

#### **Action**

Retry the operation. If it fails again, consult the documentation for the device and try to launch the management application directly from the Windows operating system. Also, make sure the network is functioning properly. If it continues to fail, contact the support representative for that device

## **BTASD1832E An error occurred while getting the Command String.**

### **Explanation**

An error occurred while attempting to get the command parameters. This might have been caused by a network error, or there might be a problem with the database.

#### **Action**

Make sure the network is functioning properly. Check to see if the database is online and functioning properly. Retry the operation. If it continues to fail, contact IBM customer support.

## **BTASD1833E An error occurred while launching application. Explanation**

An error occurred while attempting to launch the management application for the device. This might be caused by an error in the network, or there might be a database problem.

### **Action**

Make sure that the PATH variable is set to the appropriate directory structure For example, if the executable for an application is installed in c:\program files\test\application.exe directory, you should set the PATH variable as shown. PATH c:\program files\test; Make sure the network is functioning properly. Check to see if the database is online and functioning properly. Retry the operation. If it continues to fail, contact IBM customer support.

# **BTASD1834E An error occurred while writing to the console. Explanation**

An error occurred while attempting to write to the IBM Tivoli NetView console. This might be caused by a network error, or the nvdaemon might be down.

### **Action**

Make sure the network is functioning properly. Check the nvdaemon. Restart the nvdaemon if it is not running. Retry the operation. If it continues to fail, contact IBM customer support.

## **BTASD1835E An error occurred while writing a vertex to the console.**

### **Explanation**

An error occurred while attempting to write a vertex to the IBM Tivoli NetView console. This might be caused by a network error, or the SAN Manager daemon might be down.

### **Action**

Make sure the network is functioning properly. Check the SAN Manager daemon. Restart the SAN Manager daemon if necessary. Retry the operation. If it continues to fail, contact IBM customer support.

## **BTASD1836E An error occurred while writing node properties to the IBM Tivoli NetView console. Explanation**

An error occurred while attempting to write FC node properties to the IBM Tivoli NetView console. This might be caused by a network error, or the SAN Manager daemon might be down.

## **Action**

Make sure the network is functioning properly. Check the SAN Manager daemon. Restart the SAN Manager daemon if necessary. Retry the operation. If it continues to fail, contact IBM customer support.

# **BTASD1837E An error occurred while writing hard disk properties to the IBM Tivoli NetView console. Explanation**

An error occurred while attempting to write hard disk properties to the IBM Tivoli NetView Console. This might be caused by a network error, or the SAN Manager daemon might be down.

## **Action**

Make sure the network is functioning properly. Check the SAN Manager daemon. Restart the SAN Manager daemon if necessary. Retry the operation. If it continues to fail, contact IBM customer support.

# **BTASD1838E An error occurred while writing internal controller properties to the IBM Tivoli NetView console. Explanation**

An error occurred while attempting to write internal controller properties to the IBM Tivoli NetView console. This might be caused by a network error, or the SAN Manager daemon might be down.

#### **Action**

Make sure the network is functioning properly. Check the SAN Manager daemon. Restart the SAN Manager daemon if necessary. Retry the operation. If it continues to fail, contact IBM customer support.

# **BTASD1839E An error occurred while writing to the IBM Tivoli NetView console.**

## **Explanation**

An error occurred while attempting to write to the IBM Tivoli NetView console. This might be caused by a network error, or the nvdaemon might be down.

#### **Action**

Make sure the network is functioning properly. Check the nvdaemon. Restart the nvdaemon if it is not running. Retry the operation. If it continues to fail, contact IBM customer support.

## **BTASD1840E An error occurred while writing the LUN properties to the IBM Tivoli NetView console. Explanation**

An error occurred while attempting to write the LUN properties to the IBM Tivoli NetView console. This might be caused by a network error, or the SAN Manager daemon might be down.

#### **Action**

Make sure the network is functioning properly. Check the SAN Manager daemon. Restart the SAN Manager daemon if necessary. Retry the operation. If it continues to fail, contact IBM customer support.

# **BTASD1856W Connection to the IBM Tivoli NetView daemon is down.**

#### **Explanation**

The SAN Manager is unable to contact the IBM Tivoli NetView daemon. This could happen when the NetView console is not started or is closed after being started or there might be a network problem.

Make sure that the NetView console is running and the network is functioning properly. Restart the NetView console if necessary. If it continues to fail, contact IBM customer support.

# **BTASD1857E An error occurred while writing SAN properties to the IBM Tivoli NetView console. Explanation**

An error occurred while attempting to write the SAN properties to the IBM Tivoli NetView console. This might be caused by a network error, or the SAN Manager daemon might be down.

### **Action**

Make sure the network is functioning properly. Check the SAN Manager daemon. Restart the SAN Manager daemon if necessary. Retry the operation. If it continues to fail, contact IBM customer support.

# **BTASD1859E An error occurred while writing a status message to the IBM Tivoli NetView console. Explanation**

An error occurred while attempting to write a status message to the IBM Tivoli NetView console. This might be caused by a network error, or the nvdaemon might be down.

### **Action**

Make sure the network is functioning properly. Check the nvdaemon. Restart the nvdaemon if it is not running. Retry the operation. If it continues to fail, contact IBM customer support.

# **BTASD1860E An error occurred while writing the switch properties to the IBM Tivoli NetView console. Explanation**

An error occurred while attempting to write the switch properties to the IBM Tivoli NetView console. This might be caused by a network error, or the SAN Manager daemon might be down.

### **Action**

Make sure the network is functioning properly. Check the SAN Manager daemon. Restart the SAN Manager daemon if necessary. Retry the operation. If it continues to fail, contact IBM customer support.

# **BTASD1861E An error occurred while opening the client socket.**

### **Explanation**

An error occurred while attempting to open the client socket. This might be caused by a network error.

### **Action**

Make sure the network is functioning properly. Retry the operation. If it continues to fail, contact IBM customer support.

## **BTASD1862E An error occurred while writing a message to the IBM Tivoli NetView console. Explanation**

An error occurred while attempting to write a message to the IBM Tivoli NetView console. This might be caused by a network error, or the SAN Manager daemon might be down.

#### **Action**

Make sure the network is functioning properly. Check the SAN Manager daemon. Restart the SAN Manager daemon if necessary. Retry the operation. If it continues to fail, contact IBM customer support.

# **BTASD1863E An error occurred while sending the string through the socket.**

## **Explanation**

An error occurred while attempting to send the string through the socket. This might have been caused by a network error.

#### **Action**

Make sure the network is functioning properly. Retry the operation. If it continues to fail, contact IBM customer support.

## **BTASD1864E An error occurred while closing the socket. Explanation**

An error occurred while attempting to close the socket. This might be caused by a network error, or the socket might already be closed.

#### **Action**

Make sure the network is functioning properly. Retry the operation. If it continues to fail, contact IBM customer support.

# **BTASD1865E An error occurred while writing into the socket.**

## **Explanation**

An error occurred while attempting to write into the socket. This might be caused by a network error, or the nvdaemon might be down.

## **Action**

Make sure the network is functioning properly. Check the nvdaemon. Restart the nvdaemon if it is not running. Retry the operation. If it continues to fail, contact IBM customer support.

# **BTASD1866E An error occurred while creating the datagram socket.**

## **Explanation**

An error occurred while attempting to create the datagram socket. This might be caused by a network error.

## **Action**

Make sure the network is functioning properly. Retry the operation. If it continues to fail, contact IBM customer support.

# **BTASD1867E An error occurred while writing an arc to the IBM Tivoli NetView console.**

# **Explanation**

An error occurred while attempting to write to the IBM Tivoli NetView console. This might be caused by a network error, or the nvdaemon might be down.

## **Action**

Make sure the network is functioning properly. Check the nvdaemon. Restart the nvdaemon if it is not running. Retry the operation. If it continues to fail, contact IBM customer support.

# **BTASD1868E An error occurred while writing the arc status message to the IBM Tivoli NetView console. Explanation**

An error occurred while attempting to write the arc status to the IBM IBM Tivoli NetView console. This might be caused by a network error, or the SAN Manager daemon might be down.

## **Action**

Make sure the network is functioning properly. Check the SAN Manager daemon. Restart the SAN Manager daemon if necessary. Retry the operation. If it continues to fail, contact IBM customer support.

# **BTASD1869E An error occurred while writing host properties to the IBM Tivoli NetView console. Explanation**

An error occurred while attempting to write host properties to the IBM Tivoli NetView console. This might be caused by a network error, or the SAN Manager daemon might be down.

#### **Action**

Make sure the network is functioning properly. Check the SAN Manager daemon. Restart the SAN Manager daemon if necessary. Retry the operation. If it continues to fail, contact IBM customer support.

## **BTASD1870E An error occurred while joining to the thread. Explanation**

An error occurred while attempting to join to the thread.

#### **Action**

Make sure the network is functioning properly. Retry the operation. If it continues to fail, contact IBM customer support.

## **BTASD1877E An error occurred while waiting. Explanation**

An error occurred while waiting.

#### **Action**

Make sure the network is functioning properly. Check to see if the database is online and functioning properly. Retry the operation. If it continues to fail, contact IBM customer support.

## **BTASD1878E An error occurred while processing an event. Explanation**

An error occurred while attempting to process the event. This might have been caused by an error in the network, or there might be a problem with the database.

## **Action**

Make sure the network is functioning properly. Check to see if the database is online and functioning properly. Retry the operation. If it continues to fail, contact IBM customer support.

# **BTASD1879E An error occurred while building the SAN Object Vertex.**

### **Explanation**

An error occurred while attempting to build the SAN Object Vertex.

Make sure the network is functioning properly. Check to see if the database is online and functioning properly. Retry the operation. If it continues to fail, contact IBM customer support.

# **BTASD1880E Error while in Connectivity. Explanation**

There was a connectivity error.

### **Action**

Make sure the network is functioning properly. Check to see if the database is online and functioning properly. Retry the operation. If it continues to fail, contact IBM customer support.

## **BTASD1882E Error while performing a database transaction. Explanation**

An error occurred while attempting to perform a database transaction. This might be caused by a network error, or there might be a problem with the database.

### **Action**

Make sure the network is functioning properly. Check to see if the database is online and functioning properly. Retry the operation. If it continues to fail, contact IBM customer support.

# **BTASD1884E An error occurred while constructing the task. Explanation**

An error occurred while constructing the task. The task is not constructed.

### **Action**

Make sure the network is functioning properly. Check to see if the database is online and functioning properly. Retry the operation. If it continues to fail, contact IBM customer support.

# **BTASD1886E An error occurred while getting a list of hosts.**

### **Explanation**

An error occurred while attempting to get a list of host systems. This might be caused by a network error, or there might be a problem with the database.

### **Action**

# **BTASD1887E An error occurred while getting a list of operating systems. Explanation**

An error occurred while attempting to get a list of operating systems. This might be caused by a network error, or there might be a problem with the database.

#### **Action**

Make sure the network is functioning properly. Check to see if the database is online and functioning properly. Retry the operation. If it continues to fail, contact IBM customer support.

# **BTASD1888E Error while getting the host file system. Explanation**

An error occurred while attempting to get the host file system. This might be caused by a network error, or there might be a problem with the database.

#### **Action**

Make sure the network is functioning properly. Check to see if the database is online and functioning properly. Retry the operation. If it continues to fail, contact IBM customer support.

## **BTASD1889E Error while getting the logical volume. Explanation**

An error occurred while attempting to get the logical volume. This might be caused by a network error, or there might be a problem with the database.

#### **Action**

Make sure the network is functioning properly. Check to see if the database is online and functioning properly. Retry the operation. If it continues to fail, contact IBM customer support.

# **BTASD1890E Error while getting the physical volume. Explanation**

An error occurred while attempting to get the physical volume. This might be caused by a network error, or there might be a problem with the database.

#### **Action**

# **BTASD1891E Error while getting the logical unit. Explanation**

An error occurred while attempting to get the logical unit. This might be caused by a network error, or there might be a problem with the database.

### **Action**

Make sure the network is functioning properly. Check to see if the database is online and functioning properly. Retry the operation. If it continues to fail, contact IBM customer support.

# **BTASD1892E Error while getting the peripheral entities. Explanation**

An error occurred while attempting to get the peripheral entities. This might be caused by a network error, or there might be a problem with the database.

### **Action**

Make sure the network is functioning properly. Check to see if the database is online and functioning properly. Retry the operation. If it continues to fail, contact IBM customer support.

## **BTASD1893E An error occurred while getting the zone. Explanation**

An error occurred while attempting to get the zone. This might be caused by a network error, or there might be a problem with the database.

### **Action**

Make sure the network is functioning properly. Check to see if the database is online and functioning properly. Retry the operation. If it continues to fail, contact IBM customer support.

# **BTASD1894E An error occurred while getting the port. Explanation**

An error occurred while attempting to get the port. This might be caused by a network error, or there might be a problem with the database.

### **Action**

# **BTASD1895E Error while getting the physical end point entity.**

## **Explanation**

An error occurred while attempting to get the physical end point entity. This might be caused by a network error, or there might be a problem with the database.

### **Action**

Make sure the network is functioning properly. Check to see if the database is online and functioning properly. Retry the operation. If it continues to fail, contact IBM customer support.

# **BTASD1896E An error occurred while getting the interconnect entities. Explanation**

An error occurred while attempting to get the interconnect entities. This might be caused by a network error, or there might be a problem with the database.

#### **Action**

Make sure the network is functioning properly. Check to see if the database is online and functioning properly. Retry the operation. If it continues to fail, contact IBM customer support.

## **BTASD1897E An error occurred while getting the interconnect ports. Explanation**

An error occurred while attempting to get the interconnect ports. This might be caused by a network error, or there might be a problem with the database.

#### **Action**

Make sure the network is functioning properly. Check to see if the database is online and functioning properly. Retry the operation. If it continues to fail, contact IBM customer support.

# **BTASD1898E An error occurred while getting the volume group.**

### **Explanation**

An error occurred while attempting to get the volume group. This might be caused by a network error, or there might be a problem with the database.

### **Action**

# **BTASD1899E An error occurred while getting information about the SANs.**

## **Explanation**

An error occurred while attempting to get information about the SANs. This might be caused by a network error, or there might be a problem with the database.

### **Action**

Make sure the network is functioning properly. Check to see if the database is online and functioning properly. Retry the operation. If it continues to fail, contact IBM customer support.

# **BTASD1902E An error occurred while sending the status message.**

## **Explanation**

An error occurred while attempting to send the status message. This might be caused by a network error, or there might be a problem with the database.

### **Action**

Make sure the network is functioning properly. Check to see if the database is online and functioning properly. Retry the operation. If it continues to fail, contact IBM customer support.

# **BTASD1903E An error occurred while building the SAN Object Vertex.**

## **Explanation**

An error occurred while attempting to build the SAN Object Vertex. This might be caused by a network error, or there might be a problem with the database.

## **Action**

Make sure the network is functioning properly. Check to see if the database is online and functioning properly. Retry the operation. If it continues to fail, contact IBM customer support.

# **BTASD1907E An error occurred while creating the help set for** *help set name*

## **Explanation**

An error occurred while attempting to create the help set for {0}. The help set is not created. Processing continues. This might be caused by a network error.

## **Action**

Make sure the network is functioning properly. Retry the operation. If it continues to fail, contact IBM customer support.

# **BTACE3141E In order to specify a Tivoli Enterprise Console server, you must also specify the port number of the Tivoli Enterprise Console server. Explanation**

#### The port number of the Tivoli Enterprise Console server is required in order to send events to the Tivoli Enterprise Console server you specified.

### **Action**

If you do not know the port number of the Tivoli Enterprise Console server, contact the administrator responsible for that server.

# **BTACE3142E The SNMP address you specified is incorrect. Please specify a fully qualified SNMP server address (for example: 168.192.1.1 or SNMPserver.example.your.company). Explanation**

The SNMP server address you specify must be a fully qualified IP address. If the address of this SNMP server to direct events to is not known, contact the administrator responsible for that server.

# **BTACE3143E The Tivoli Enterprise Console port you specified is incorrect. Please specify a number between 0 and 36655.**

## **Explanation**

The Tivoli Enterprise Console port you specify must be an integer between 0 and 36655. If you do not know the port of the Tivoli Enterprise Console, contact the Tivoli Enterprise Console administrator.

## **BTACE3148E This SNMP address has already been added. No action will be taken. Explanation**

The SNMP address specified has already been added. No action will be taken.

# **BTACE3149E This SNMP address has already been added. No action will be taken. Explanation**

The SNMP address specified has already been added. No action will be taken.

# **BTACE3150E No IP address was specified for the SNMP event destination entry. No action will be taken. Explanation**

An IP address has not been specified for the SNMP event destination entry. This is a required input.

Enter the IP address and click the OK button. If you do not wish to specify this information, click the CANCEL button.

## **BTACE3151E You must enter a proper IP Address. Explanation**

An IP address has not been specified for the SNMP event destination entry. This is a required input.

#### **Action**

Enter the IP address and click the OK button. If you do not wish to specify this information, click the CANCEL button.

# **BTACE3152E IBM Tivoli Enterprise Console server location must be entered.**

## **Explanation**

The IBM Tivoli Enterprise Console server location has not been entered into the appropriate field. This is a required input.

### **Action**

Enter the IBM Tivoli Enterprise Console server location and click the OK button. If you do not wish to specify this information, click the CANCEL button.

## **BTACE3153E An error occurred while retrieving the Tivoli Enterprise Console info. Explanation**

An error occurred while attempting to retrieve the IBM Tivoli Enterprise Console information. This might be caused by a network error.

### **Action**

Make sure the network is functioning properly. Retry the operation. If it continues to fail, contact IBM customer support.

## **BTASD1908E An error occurred while opening the client socket.**

### **Explanation**

An error occurred while attempting to open the client socket. This might be caused by a network error.

### **Action**

Make sure the network is functioning properly. Retry the operation. If it continues to fail, contact IBM customer support.

# **BTASD1909E An error occurred while getting a Proxy for MiBQueryEngine.**

### **Explanation**

An error occurred while attempting to get the proxy for MibQueryEngine service.

### **Action**

Make sure the MiBQueryEngine service is up and running.

# **BTASD1910E An error occurred while getting a list of hosts.**

### **Explanation**

An error occurred while attempting to get a list of nodes. This might be caused by a network error, or there might be a problem with the database.

### **Action**

Make sure the network is functioning properly. Check to see if the database is online and functioning properly. Retry the operation. If it continues to fail, contact IBM customer support.

# **BTASD1911E An error occurred while writing an icon message to the IBM Tivoli NetView console. Explanation**

An error occurred while attempting to write to the IBM Tivoli NetView console. This might be caused by a network error, or the nvdaemon might be down.

## **Action**

Make sure the network is functioning properly. Check the nvdaemon. Restart the nvdaemon if it is not running. Retry the operation. If it continues to fail, contact IBM customer support.

# **BTASD1912E An error occurred while writing a label message to the IBM Tivoli NetView console. Explanation**

An error occurred while attempting to write to the IBM Tivoli NetView console. This might be caused by a network error, or the nvdaemon might be down.

## **Action**

Make sure the network is functioning properly. Check the nvdaemon. Restart the nvdaemon if it is not running. Retry the operation. If it continues to fail, contact IBM customer support.

# **BTASD1913E An error occurred while writing a property message to the IBM Tivoli NetView console. Explanation**

An error occurred while attempting to write to the IBM Tivoli NetView console. This might be caused by a network error, or the nvdaemon might be down.

### **Action**

Make sure the network is functioning properly. Check the nvdaemon. Restart the nvdaemon if it is not running. Retry the operation. If it continues to fail, contact IBM customer support.

# **BTASD1914E An error occurred while retrieving the EDFI state for the device from the database. Explanation**

An error occurred while attempting to read from the IBM Tivoli Storage Productivity Center database for Fabric. This might be caused by a database error.

#### **Action**

Make sure the database is functioning properly. Check the database. Restart IBM Tivoli Storage Productivity Center for Fabric. Retry the operation. If it continues to fail, contact IBM customer support.

## **BTASD1915E An error occurred while attempting to configure zoning.**

### **Explanation**

Zoning is already in the process of being configured for this SAN.

#### **Action**

Wait until the zoning has completed being configured in another part of the system before attempting to save this zoning configuration.

## **BTASD1916E An error occurred while attempting to configure zoning.**

### **Explanation**

Zone Control was not available for this SAN.

## **Action**

Check to see that the ZoneService is up and running and that an agent capable of zoning is available for this SAN.

# **BTASD1917E An error occurred while attempting to configure zoning.**

## **Explanation**

Token was invalid in starting transaction.

### **Action**

Check to see that the ZoneService is up and running and that an agent capable of zoning is available for this SAN.

# **BTASD1918E An error occurred while gathering the properties.**

## **Explanation**

An error occurred while attempting to obtain the blade properties from the database. This might have been caused by a network error, or there might be a problem with the database.

#### **Action**

Make sure the network is functioning properly. Check to see if the database is online and functioning properly. Retry the operation. If it continues to fail, contact IBM customer support.

## **BTASD1919E An error occurred while gathering the properties.**

#### **Explanation**

An error occurred while attempting to obtain the node properties from the database. This might have been caused by a network error, or there might be a problem with the database.

#### **Action**

Make sure the network is functioning properly. Check to see if the database is online and functioning properly. Retry the operation. If it continues to fail, contact IBM customer support.

## **BTASD1920E An error occurred while setting the properties. Explanation**

An error occurred while setting the blade properties.

#### **Action**

Check to see if the database is online and functioning properly. Retry the operation. If it continues to fail, contact IBM customer support.

# **BTASD1921E An error occurred while setting the properties. Explanation**

An error occurred while setting the node properties.

### **Action**

Check to see if the database is online and functioning properly. Retry the operation. If it continues to fail, contact IBM customer support.

# **BTASD1922E An error occurred while getting the information from device services.**

### **Explanation**

The device service could not be contacted by the data service. Possible causes are device server is not running. Communication between the data server machine and the device server machine was not possible.

### **Action**

Check to see if the device server is currently operational. Check to see if communication is possible between the data and device server. If it continues to fail, restart the device server then restart the data server.

# **BTASD1923E The agent** *agent identifier* **is currently** *agent state***. It must be in order to remove it. Explanation**

Agent must be in inactive state in order to remove it.

### **Action**

Stop the inband agent. Try to remove again.

## **BTASD1930E Unable to contact zone agent Explanation**

Zoning agent could not be found to conduct zoning on this fabric

### **Action**

Determine whether Fabric has a zoneable agent.

Check the status of the device server.

Restart the device server.

# **BTASD1931E Unable to contact zoning agent. Token used for contacting zone agent is invalid. Explanation**

A token is used to ensure that only one agent can configure zoning at a time. This error can occur when the zoning agent is unable to contact the switch and the token times out.

### **Action**

Try doing zoning operation again. Another agent may have completed its task allowing this one to gain a token.

Determine whether Fabric has a zoneable agent.

Check the status of the device server.

Restart the device server.

## **BTASD1932E Agent capable of configuring zoning could not be found on this Fabric Explanation**

Zoning a fabric requires an agent capable of zoning be available on the fabric. Typically this is an SRA or a inband fabric agent or a Brocade CIM agent. A token is used to ensure that only one agent can configure zoning at a time. This error can occur when the zoning agent is unable to contact the switch and the token times out.

#### **Action**

Determine if fabric has zoning agent. SRA, Inband fabric, Brocade CIM agent are typically required.

Check status of fabric agent. If inactive, activate it

Check the status of the device server.

Restart the device server.

# **BTASD1933E Zoning is already being configured on this Fabric. New zoning can not be done until agent is available again**

#### **Explanation**

To avoid colliding zoning configurations, two agents can not zone the same fabric at the same time. This error occurs when two separate interfaces attempt to conduct zoning at the same time. The interfaces can be the Tivoli Storage Productivity Center GUI, the native switch UI or the Tivoli Storage Productivity Center CLI.

Determine if another UI is attempting zoning. Wait for it to complete and try again.

Check the status of the device server.

Restart the device server.

# **BTASD1934E Unable to delete the selected entities. Explanation**

### **Action**

Check status of fabric agent. If inactive, activate it

Check the status of the device server.

Restart the device server.

# **BTASD1935E The delete failed because an agent is still installed on the selected computer or configured in Data Agent or Inband Fabric Agent list. Explanation**

### **Action**

Uninstall any Data Server or Device Server agents.

Check the status of the device server.

Restart the device server.

## **BTASD1936E Unexpected server response message\_status=** *agent response***.**

### **Explanation**

TPC has received an unexpected response from the Agent

### **Action**

Run the Check function on the Agent. If the response is successful then retry command.

Otherwise check the TPC and Agent logs for Agent errors.

# **BTASD1937E A zone name cannot contain the characters '.',' ','%','\*' or '!' in its name. Brocade zone names also cannot contain '\$' nor '-'. The first character for a zone name must be alphanumeric. Enter a new name for this zone. Explanation**

One or more of the characters in the zone name string is not allowed by the Capabilities for the switch type you are trying to do zone configuration for.

#### **Action**

Remove the characters from the zone name that are not allowed for the switch type you are trying to configure.

**BTASD1938E A zone set name cannot contain the characters '.',' ','%','\*' or '!' in its name. Brocade zone set names also cannot contain '\$' nor '-'. The first character for a zone set name must be alphanumeric. Enter a new name for this zone set.**

### **Explanation**

One or more of the characters in the zone set name string is not allowed for the switch type you are trying to do zone configuration for.

#### **Action**

Remove the characters from the zone set name that are not allowed for the switch type you are trying to configure.

# **BTASD1939E Zoning is already being configured by** *lock owner* **on this Fabric since** *lock time***. New zoning can not be done until agent is available again. Explanation**

Another user has locked the fabric for zoning.

### **Action**

Wait until the Fabric is available for zoning.

**BTASD1940E Zoning is already being configured by** *lock owner* **on this Fabric since** *lock time***. New zoning can not be done until agent is available again. Do you wish to release the lock from user {0}? Explanation**

Another user has locked the fabric for zoning.

Cllick YES to reset the lock on the Fabric and to continue.

# **BTASD1941E The lock for the zone control operations has been reset. Do you wish to re-obtain the lock and continue zone operations?**

# **Explanation**

The lock on this fabric has been lost.

### **Action**

Choose yes to re-obtain the lock for the Fabric and continue with the zoning operations. If the problem occurs frequently, contact IBM Support.

# **BTASD1942E Zoning changes cannot be made at this time. Zoning for this fabric is currently locked by** *lock owner* **since** *date***.**

## **Explanation**

Another user is making zone operations and has acquired a lock for this Fabric preventing any other users from making changes at the same time.

### **Action**

Contact the user that has acquired the lock.

## **BTASD1943E An alias with the same name already exists. Enter a new name for this alias. Explanation**

Fabrics can not have aliases with duplicate names. An alias with the name you entered already exists for this fabric.

### **Action**

Enter a different name for this alias.

# **BTASD1944E The Alias name field must be filled in to create an alias. Explanation**

The name field in the alias wizard is empty. Every alias must have a name to be created.

### **Action**

Enter a name for this alias.

# **BTASD1945E A alias name cannot contain the characters '.',' ','%','\*' or '!' in its name. Brocade alias names also cannot contain '\$' nor '-'. The first character for an alias name must be alphanumeric. Enter a new name for this alias. Explanation**

One or more of the characters in the alias name string is not allowed by the Capabilities for the switch type you are trying to do zone configuration for.

#### **Action**

Remove the characters from the alias name that are not allowed for the switch type you are trying to configure. See the switch documentation for details.

## **BTASD1946E An alias name cannot begin with a number. Enter a new name for this alias. Explanation**

Alias names cannot start with a number.

#### **Action**

Change the name to not start with a number.

## **BTASD1947E An alias, zone and/or zone set in the same configuration can not have the same name. Enter a new name. Explanation**

The alias name entered matches the name for a zone or zone alias in this configuration. This fabric does not support that capability.

#### **Action**

Enter a unique name for the alias.

# **BTASD1948E This alias does not contain any members. Add a member to this alias.**

# **Explanation**

This fabric does not support empty aliases. The alias must have members assigned to it.

## **Action**

Select members to be added to the alias and move them to the selected list.

# **BTASD1949E There are too many members selected. The maximum number of members allowed for this alias is** *max members***.Member(s) must be removed before you can continue. Explanation**

Zone Aliases have a maximum number of members allowed. The current alias has reached that limitation.

### **Action**

Remove members from the selected list until the number of members is equal to or less than the maximum number given in the error message.

# **BTASD1950E The zone configuration has the maximum number of aliases allowed. The maximum number of aliases is** *max aliases***. An existing alias must be deleted before a new one can be created.**

## **Explanation**

This zone configuration has a maximum number of aliases allowed and has reached that limitation.

### **Action**

Remove aliases from the aliases table so there are less than the maximum number supplied in the error message.

# **BTASD1951E Fabric** *fabric name* **has** *zone count* **zones with non-standard members:** *zone names***. Zone and ZoneSet changes cannot be applied to zones with nonstandard members. Explanation**

This fabric has non-standard zones so Tivoli Storage Productivity Center can not perform zone configuration on this fabric.

## **Action**

Remove the non-standard zones from the fabric before trying to manage its configuration with Tivoli Storage Productivity Center.

**BTASD1952E Zone set** *zoneset name* **is active or in activation or deactivation pending status. Deletion of the zone set is not supported for this fabric. After commiting the deactivation, this zone set can be deleted in the next zone control session.**

**Explanation**

This fabric does not support the deletion of the active zone set.

Deactivate the zone set before you delete it.

# **BTASD1953E Renaming of the active zone set is not supported for this fabric. Deactivate zone set** *zoneset name* **before attempting to rename it. Explanation**

This fabric does not support the renaming of the active zone set.

#### **Action**

Deactivate the zone set before attempting to rename it.

## **BTASD1954E Zoning cannot be done because there is no connection to the CIMOM. Reason:** *reason* **Explanation**

Ensure that there is a proper connection to the CIMOM.

### **Action**

Determine the root cause for the failing CIMOM connection. Verify that you entered the correct credentials, restart the CIMOM or pass through a firewall.

Check the CIMOM connection status.

Restart the CIMOM.

# **BTASD2001W Zoning has changed on this fabric since the configuration panel was opened. You may need to run the Fabric discovery/probe again to get the zone information within Total Productivity Center synchronized with the fabric. Do you still want to make zoning changes? Explanation**

The current zone information stored by Tivoli Storage Productivity Center is outdated.

### **Action**

In order to synchronize Tivoli Storage Productivity Center data with the zoning information from the fabric, you may need to run a Fabric Discovery/Probe for the specific switch associated with the Fabric experiencing this issue.

# **BTASD2002W This alias is not assigned to any zones. This could result in an error when the zone configuration is applied later. Do you want to continue?. Explanation**

The capabilities of this fabric does not support orphaned aliases. Therefore, creating an alias without a parent zone may result in errors if the zone configuration is applied with this zone still an orphan.

### **Action**

It is recommended that you either add the alias to a zone in this alias wizard or add the alias to a zone using the add or edit zone functionalities.

# **BTASD2003W No exclusive fabric-wide lock is available on the switches for fabric** *fabric name***. Other users might be modifying the zoning configuration from outside of Tivoli Storage Productivity Center during your zoning operations. Explanation**

The capabilities of this fabric does not support a fabric-wide lock. Therefore, other clients can change the zoning configuration before this transaction is committed.

#### **Action**

Ensure that no other user is modifying the zoning configuration while you make changes to the zoning operation.

# **BTASD2004W This Out Of Band Agent is already defined with the same parameters. Would you like to save it anyway? Explanation**

No additional information is available for this message.

## **Action**

Consult the Maintenance and Problem Determination Guide for suggestions for assessing system health.

**BTASD3001I A probe job for fabric** *fabric name* **has been submitted. The inactive Zone Definition for this fabric will have the old Zone Definition until the probe job is complete. Wait a few minutes before working with Zone Definition for this fabric. Explanation**

> Changing the zone set data source causes the fabric to be probed again using the newly active zone set data source. Therefore, users should not try to edit the zone configuration for this fabric until the probe is done so that they are working with the most up-to-date zone definition.

Wait a few minutes before working with this fabric so the probe on this fabric can complete.

# **BTASS**

## **BTASS5001E CIMException : CIM\_ERR\_FAILED Explanation**

CIMException : CIM\_ERR\_FAILED

#### **Action**

CIM\_ERR\_FAILED. Check if the CIMOMServer service has started successfully. Retry the operation. If this does not clear the problem, contact IBM customer support.

# **BTASS5002E CIMException : CIM\_ERR\_NOT\_SUPPORTED Explanation**

CIMException : CIM\_ERR\_NOT\_SUPPORTED

### **Action**

CIM\_ERR\_NOT\_SUPPORTED. The action is not supported. This can be thrown by a provider or the CIM object Manager itself when it does not support a particular method. Retry the operation. If this does not clear the problem, contact IBM customer support.

# **BTATG**

## **BTATG0000E You must have root user authority to run this program.**

#### **Explanation**

On a UNIX system, only a root user can run this program.

#### **Action**

Log in as root user to run the program.

## **BTATG0001E Invalid option '***&1***'. Explanation**

The specified option is not valid.

#### **Action**

Check the command syntax and retry the command. Use the -HELP option to see usage and syntax information.

# **BTATG0003E The format of the GUID is invalid. Explanation**

The GUID value specified is not valid.

#### **Action**

Check the GUID value and retry the command. Use the -HELP option to see usage and syntax information.

# **BTATG0004I A GUID already exists on this host. A new GUID will not be created.**

### **Explanation**

There is already a GUID on this host. Use the -WRITE -NEW options to create a new GUID.

### **Action**

Check the command syntax and retry the command. Use the -HELP option to see usage and syntax information.

## **BTATG0005I A GUID entry was not found. The program is generating a new one. Explanation**

There is no GUID on this system. A new one will be created.

## **BTATG0006I A GUID entry was not found. Explanation**

There is no GUID on this host.

### **Action**

Create a new GUID or use a known GUID to write it on this host.

# **BTATG0007E A GUID entry was not created. Explanation**

Creation of the GUID failed.

#### **Action**

Contact a Tivoli service representative

## **BTATG0008E The GUID entry could not be written. Explanation**

Creation of the GUID failed.

Contact a Tivoli service representative.

## **BTATG0009E The GUID entry can not be read. Explanation**

The attempt to read the GUID failed.

### **Action**

Contact a Tivoli service representative.

# **BTATG0011E When using '***&1***' you must enter '***&3***' or use '***&3***'.**

#### **Explanation**

The use of -WRITE was not valid.

### **Action**

Check the command syntax and retry the command. Use the -HELP option to see usage and syntax information.

# **BTATG0012E The tivguid program encountered an internal error.**

### **Explanation**

An internal error occurred.

## **Action**

Contact a Tivoli service representative.

## **BTATG0013E '***&1***' return status is '***&2***'. Explanation**

An error occurred.

### **Action**

Contact a Tivoli service representative.

# **BTAVM**

# **BTAVM0001I The operation** *Name of the operation* **processed successfully. Explanation**

The operation on the Virtualization Manager completed successfully. No error condition encountered.

No action required.

# **BTAVM0002I The Web service call** *Name of the operation* **processed successfully. Explanation**

The Web service call from the Virtualization Manager completed successfully. No error condition encountered.

## **Action**

No action required.

# **BTAVM0003I Data source** *Name of the datasource* **successfully added.**

### **Explanation**

The data source has been added successfully.

## **Action**

No action required.

# **BTAVM0004I Data source** *Name of the datasource* **successfully deleted.**

## **Explanation**

The data source has been deleted successfully.

## **Action**

No action required.

# **BTAVM0005I Data source** *Name of the datasource* **successfully modified.**

## **Explanation**

The data source has been modified successfully.

## **Action**

No action required.

# **BTAVM0006I Discovery on data source** *Name of the datasource* **has started.**

## **Explanation**

The discovery on the data source collects the hypervisors managed by that data source.

No action required.

## **BTAVM0007I Discovery on data source** *Name of the datasource* **completed successfully. Explanation**

The discovery on the data source completed successfully.

#### **Action**

No action required.

# **BTAVM0008I Probe of hypervisor** *Name of the Hypervisor* **has started.**

### **Explanation**

The probe collects configuration details of the hypervisor.

### **Action**

No action required.

## **BTAVM0009I Probe of hypervisor** *Name of the Hypervisor* **completed successfully. Explanation**

The probe of the hypervisor completed successfully.

### **Action**

No action required.

# **BTAVM0010I A connection test to data source** *Name of the data source* **has started.**

## **Explanation**

A connection test to the data source has started.

### **Action**

No action required.

# **BTAVM0011I The Connection test to data source** *Name of the data source* **completed successfully. Explanation**

Connectivity to the data source was validated successfully.

No action required.

# **BTAVM0012I Hypervisor** *Name of the Hypervisor* **discovered/rediscovered. Explanation**

The hypervisor has been discovered.

## **Action**

No action required.

# **BTAVM0013I Discovery: Hypervisor** *Name of the hypervisor* **will not be discovered as it is managed by another data source.**

## **Explanation**

The hypervisor is managed by another data source.

## **Action**

No action is required.

# **BTAVM0014I Discovery: Hypervisor** *Name of the hypervisor* **will not be discovered as it itself is registered as a data source.**

## **Explanation**

The hypervisor is registered directly as a data source.

## **Action**

No action is required.

# **BTAVM0015I Collection of the physical storage configuration for hypervisor** *Name of the hypervisor* **has started.**

## **Explanation**

The probe collects physical storage configuration details of the hypervisor.

## **Action**

No action is required.

# **BTAVM0016I Collection of the physical storage configuration for hypervisor** *Name of the hypervisor* **completed successfully. Explanation**

The probe of the hypervisors physical storage configuration completed successfully.

### **Action**

No action is required.

# **BTAVM0017I Collection of the logical storage configuration for hypervisor** *Name of the hypervisor* **has started. Explanation**

The probe collects logical storage configuration details of the hypervisor .

### **Action**

No action is required.

# **BTAVM0018I Collection of the logical storage configuration for hypervisor** *Name of the hypervisor* **completed successfully. Explanation**

The probe of the hypervisors logical storage configuration completed successfully.

## **Action**

No action is required.

# **BTAVM0019I Collection of the virtual machines configuration for hypervisor** *Name of the hypervisor* **has started.**

## **Explanation**

The probe collects virtual machines configuration details of the hypervisor.

### **Action**

No action is required.

# **BTAVM0020I Collection of the virtual machines configuration for hypervisor** *Name of the hypervisor* **completed successfully. Explanation**

The probe of the hypervisors virtual machines configuration completed successfully.
No action is required.

# **BTAVM0021I The probe of** *name of the hypervisor* **found** *number of physical disks* **physical disks. Explanation**

The probe collects the number of physical disks found in the hypervisors physical storage configuration.

## **Action**

No action is required.

# **BTAVM0022I The probe of** *name of the hypervisor* **found** *number of logical volumes* **logical volumes.**

## **Explanation**

The probe collects the number of logical volumes found in the hypervisors logical storage configuration.

## **Action**

No action is required.

# **BTAVM0023I The probe of** *name of the hypervisor* **found** *number of virtual machines* **virtual machines.**

# **Explanation**

The probe collects the number of virtual machines found in the hypervisors virtual machines configuration.

## **Action**

No action is required.

**BTAVM1301W The probe of** *name of the hypervisor* **could collect partial information only for the disk with the device name** *Device name of the disk***.**

## **Explanation**

The disk attributes number of heads, number of sectors and number of cylinders are not available.

# **Action**

No action is required.

# **BTAVM1302W Unsupported storage subsystem disk with device name** *Device name of the disk***, vendor:** *Vendor name***, model:** *model name***, for hypervisor** *hypervisor name***. Explanation**

The storage subsystem type is not supported. LUN definition data for this disk will not be available.

#### **Action**

Refer to the IBM Tivoli Storage Productivity Center Supported Product List.

# **BTAVM1503E An internal error occurred:** *Text describing the*

# *internal error***.**

## **Explanation**

An internal operating error occurred. Any exceptions are logged in the traceTPCDeviceServer.log file. This log file resides in the installation subdirectory device/log.

#### **Action**

Review the traceTPCDeviceServer.log file. If the problem persists, contact IBM Technical Support.

# **BTAVM2001E The mandatory parameter** *Name of the mandatory parameter which is missing* **is missing.**

## **Explanation**

A mandatory parameter for a Virtualization Manager operation is missing.

## **Action**

Contact IBM Technical Support.

# **BTAVM2002E Invalid parameter** *Name of the parameter which*

#### *was invalid***.**

## **Explanation**

A parameter passed to the Virtualization Manager is invalid.

## **Action**

Contact IBM Technical Support.

# **BTAVM2003E A database error was encountered during database query or insert. Explanation**

Data could not be retrieved from or inserted into the database. There may be a problem with database access or the database is not available.

Try the action again. If the problem persists, check the Device server log files for error messages that might help determine the problem.

# **BTAVM2004E Cannot connect to the database repository. Explanation**

Tivoli Storage Productivity Center cannot connect to the database repository. There may be a problem with database access or the database is not available.

## **Action**

Verify that the database service is up and running. Verify that you have a network connection to the computer on which the database repository is located. Try the action again.

# **BTAVM2006E The operation** *Name of the operation that failed* **failed for the following reason:** *Reason of the failure***. Explanation**

The operation on the Virtualization Manager failed.

#### **Action**

Contact IBM Technical Support.

# **BTAVM2007E The Web service call** *Name of the operation* **failed for the following reason:** *Reason of the failure***. Explanation**

The Web service call from the Virtualization Manager has failed.

## **Action**

Contact IBM Technical Support.

# **BTAVM2008E The product** *Name of the unsupported product* **is not supported.**

## **Explanation**

This virtualization product is not supported by IBM Tivoli Storage Productivity Center.

## **Action**

Use a supported virtualization product. Refer to the IBM Tivoli Storage Productivity Center Supported Product List.

# **BTAVM2010E Invalid username or password. Explanation**

The login entered to access the data source is invalid.

#### **Action**

Enter the correct username and password.

# **BTAVM2011E The operation** *Name of the timed out operation* **could not complete within the time limit of** *Timeout threshold in milliseconds* **milliseconds.**

## **Explanation**

For each service method invocation a timeout is defined. The timeout for this operation has been exceeded.

#### **Action**

Check the Hypervisor or increase the timeout value.

# **BTAVM2012E An error occurred while trying to establish secure communication over SSL. Explanation**

The communication to the data source over SSL failed. There may be a configuration error.

## **Action**

Make sure that the SSL certificate of the data source has been imported correctly to the local truststore. If the problem persists, contact IBM Technical Support.

# **BTAVM2013E The Add Device wizard could not add the** *Name of the data source* **data source.**

## **Explanation**

The VMWare data source might already be monitored by Tivoli Storage Productivity Center. A data source that is being monitored cannot be added again.

## **Action**

Ensure that the data source is not already being monitored by Tivoli Storage Productivity Center. Verify that the Tivoli Storage Productivity Center server is up and running and that you have a network connection. If the data source is not being monitored, try to add it again. Ensure that you enter the correct authentication credentials in the wizard.

# **BTAVM2014E The deletion of data source** *Name of the data source* **failed.**

# **Explanation**

Failed to delete the data source from the database.

## **Action**

Contact IBM Technical Support.

# **BTAVM2015E The modification of data source** *Name of the data source* **failed.**

# **Explanation**

Failed to modify the data source in the database. The data source was not modified.

## **Action**

Contact IBM Technical Support.

# **BTAVM2016E Discovery on data source** *Name of the datasource* **failed.**

## **Explanation**

The discovery on the data source failed.

## **Action**

Check the trace logs to find the error reason. The log files reside in the installation subdirectory device/log. If possible correct the error and rerun the discovery on the data source. If the problem persists, contact IBM Technical Support.

# **BTAVM2017E Probe of the hypervisor** *Name of the Hypervisor* **failed.**

## **Explanation**

The probe of the hypervisor failed.

## **Action**

Check the trace logs to find the error reason. The log files reside in the installation subdirectory device/log. If possible correct the error and rerun the probe of the hypervisor. If the problem persists, contact IBM Technical Support.

# **BTAVM2018E IBM Tivoli Storage Productivity Center can't connect to the data source** *Name of the datasource***. Explanation**

A connection test to the data source failed.

Check the trace logs to find the error reason. The log files reside in the installation subdirectory device/log. If possible correct the error and rerun the connection test to the data source. If the problem persists, contact IBM Technical Support.

# **BTAVM2201E Probe: An error occurred during the collection of the physical storage configuration. Explanation**

The physical storage configuration of the hypervisor could not be collected.

## **Action**

Check the configuration of your environment. Check the trace logs. The log files reside in the installation subdirectory device/log. If possible correct any error and rerun the probe of the hypervisor. If the problem persists, contact IBM Technical Support.

# **BTAVM2202E Probe: An error occurred during the collection of the logical storage configuration. Explanation**

The logical storage configuration of the hypervisor could not be collected.

#### **Action**

Check the configuration of your environment. Check the trace logs. The log files reside in the installation subdirectory device/log. If possible correct any error and rerun the probe of the hypervisor. If the problem persists, contact IBM Technical Support.

# **BTAVM2204E Probe: An error occurred during the collection of the virtual machine configuration. Explanation**

The virtual machines on the hypervisor could not be collected.

## **Action**

Check the configuration of your environment. Check the trace logs. The log files reside in the installation subdirectory device/log. If possible correct any error and rerun the probe of the hypervisor. If the problem persists, contact IBM Technical Support.

# **BTAVM2206E Discovery: the hypervisor** *Name of the hypervisor* **will not be discovered because its version is not supported.**

## **Explanation**

The IBM Tivoli Storage Productivity Center does not support the version. Refer to the IBM Tivoli Storage Productivity Center Supported Product List.

Refer to the IBM Tivoli Storage Productivity Center Supported Product List and upgrade the Hypervisor code level to a supported level.

# **BTAVM2207E Calculation of the summary data for the hypervisor** *Name of the hypervisor* **failed. Explanation**

The calculation of the summary information for the hypervisor did not succeed.

## **Action**

Check the configuration of your environment. Check the trace logs. The log files reside in the installation subdirectory device/log. If possible correct any error and rerun the probe of the hypervisor. If the problem persists, contact IBM Technical Support.

# **BTAVM2208E Unable to obtain the hypervisor version(s) from the datasource** *Name of the datasource***.**

## **Explanation**

The discovery was not able to obtain the version of the hypervisors.

## **Action**

Check the configuration of your environment. Check the trace logs. The log files reside in the installation subdirectory device/log. If possible correct any error and rerun the probe of the hypervisor. If the problem persists, contact IBM Technical Support.

# **BTAVM2209E Unable to obtain information about other Virtual Centers managing the hypervisor(s) of datasource** *Name of the datasource***.**

## **Explanation**

The discovery was not able to obtain information about other Virtual Centers which are managing the hypervisor(s).

## **Action**

Check the configuration of your environment. Check the trace logs. The log files reside in the installation subdirectory device/log. If possible correct any error and rerun the probe of the hypervisor. If the problem persists, contact IBM Technical Support.

# **BTAVM2210W Error getting LUN definition data for the disk with the device name** *Device name of the disk***, storage subsystem vendor:** *Vendor name***, model:** *model name***, for hypervisor** *hypervisor name***.**

## **Explanation**

The LUN definition data will not be available.

## **Action**

Check the configuration of your environment. Check the trace logs. The log files reside in the installation subdirectory device/log. If possible correct any error and rerun the probe of the hypervisor. If the problem persists, contact IBM Technical Support.

# **BTAVM2211E Probe: Virtualization Manager failed to get the VMWare VI data source for the hypervisor** *Name of the hypervisor* **from the database.**

## **Explanation**

The VMWare VI data source managing the hypervisor may have been deleted.

## **Action**

Add the VMWare VI data source, perform a VMWare VI data source discovery and recreate the probe.

# **BTAVM2212E Probe: The hypervisor** *Name of the hypervisor* **is not available on the VMWare VI datasource** *Name of the*

# *datasource***.**

## **Explanation**

The hypervisor may have been deleted or moved to another datasource.

#### **Action**

Add the VMWare VI datasource the hypervisor was moved to. Perform a VMWare VI data source discovery and recreate the probe.

# **BTAVM2213E Data source** *Name of the datasource* **is disconnected from Virtual Center. Explanation**

A connection test to the data source failed.

#### **Action**

Connect data source in Virtual Center and run discovery again.

**BTAVM2214E The probe job encountered an NFS file system while probing ESX server {0}. Tivoli Storage Productivity Center currently does not support probes of ESX servers with NFS file systems. The probe job for this ESX server has been stopped. Probes of other ESX servers that are included in this probe job will continue.**

## **Explanation**

ESX servers with NFS file systems are not supported. Probes of other ESX servers that do not have NFS file systems will continue.

## **Action**

If this is a repeating probe job, remove the ESX servers that have NFS file systems from the probe job to prevent this error from occurring again.

# **BTAVM2215W Unsupported storage subsystem disk with device name** *Device name of the disk***, vendor:** *Vendor name***, model:** *model name***, for hypervisor** *hypervisor name* **with hypervisor version less than 3.5.0.**

# **Explanation**

Hypervisors with version less than 3.5.0 do not offer the necessary support for getting LUN definition data for this storage subsystem type. LUN definition data for this disk will not be available.

## **Action**

Refer to the IBM Tivoli Storage Productivity Center Supported Product List and upgrade the Hypervisors and Virtual Centers to the latest supported level.

# **BTAVM2216E Unable to get keystore instance. Explanation**

The required keystore type (JKS) is not available.

## **Action**

Make sure the required keystore application is available in the Java environment. If the problem persists, contact IBM Technical Support.

# **BTAVM2217E Unable to load keystore file. Explanation**

The default keystore file used by TPC could not be loaded.

## **Action**

Make sure that the keystore password has not been changed. If the problem persists, contact IBM Technical Support.

# **BTAVM2218E Unable to set certificate entry in keystore file.**

## **Explanation**

The certificate entry couldn't be added to the keystore file

## **Action**

Make sure the certificate being added to the keystore is a valid certificate. If the problem persists, contact IBM Technical Support.

# **BTAVM2219E Unable to open keystore for writing. Explanation**

An exception occurred attempting to open keystore for writing.

## **Action**

Make sure that the keystore file is valid and has the proper permissions. If the problem persists, contact IBM Technical Support.

# **BTAVM2220E Unable to close keystore file. Explanation**

An exception occurred attempting to close keystore file.

## **Action**

Make sure there are proper permissions on the keystore file and that no other user or process has it locked.

# **BTAVM2221E Unable to acquire lock on keystore file. Explanation**

The keystore file cannot be locked for write access.

## **Action**

Make sure that no other user or process has the keystore locked.

# **BTAVM2222E Unable to store certificate in keystore file. Explanation**

The certificate could not be stored in the keystore file.

## **Action**

Make sure that the keystore is valid and that the keystore password has not been changed.

# **BTAVM2223E Unable to release lock on keystore file. Explanation**

Keystore could not be unlocked.

#### **Action**

Make sure that the keystore is accessible and no other user or process has it locked.

# **BTAVM2224E Unable to decrypt keystore password. Explanation**

An error occurred while trying to decrypt the provided password to the keystore.

## **Action**

The keystore may have become corrupted. Save the keystore to a new location so a new one will be created in the default location, and try again. If the problem persists, contact IBM Technical Support.

# **BTAVM2225E Unable to open keystore for reading. Explanation**

The keystore could not be opened for reading.

## **Action**

Make sure that the keystore is not locked and is set with the proper read permissions.

# **BTAVM2226E Certificate already exists in keystore. Explanation**

Unable to store the certificate in the keystore because a certificate already exists for hostname.

## **Action**

Either choose the option to replace the certificate, or specify a different alias (hostname) for the certificate.

# **BTAVM2227E** *host\_address* **hypervisor is already being monitored and could not be added. Explanation**

A hypervisor cannot be added if it is already monitored by Tivoli Storage Productivity Center.

## **Action**

Verify that the hypervisor has already been added to Tivoli Storage Productivity Center. If the hypervisor is not being monitored, try to add it again. If it is being monitored, enter the name of a different hypervisor.

# **BTAVM2228E Missing host name. Explanation**

The host name of the hypervisor was not provided.

#### **Action**

Make sure to provide a hostname for the certificate.

# **BTAVM2229E Missing certificate. Explanation**

A valid certificate was not provided

#### **Action**

Make sure to provide a valid certificate for insertion into the keystore.

# **BTAVM2230E Cannot create keystore directory. Explanation**

The default keystore directory could not be created.

## **Action**

Make sure file permissions have been set to allow creation of the default keystore directory.

# **BTAVM4001I Connection test to VMware VI Data Source** *VMware VI Data Source host name* **FAILED due to** *VMWareConnectionStatus*

## **Explanation**

The connection test to the named VMware VI Data Source failed.

## **Action**

Check the trace logs to find the error reason. The log files reside in the installation subdirectory device/log. If possible correct the error and rerun the connection test to the VMware VI Data Source. If the problem persists, contact IBM Technical Support.

# **BTAVM2013E The Add Device wizard could not add the** *Name of the data source* **data source. Explanation**

The VMWare data source might already be monitored by Tivoli Storage Productivity Center. A data source that is being monitored cannot be added again.

Ensure that the data source is not already being monitored by Tivoli Storage Productivity Center. Verify that the Tivoli Storage Productivity Center server is up and running and that you have a network connection. If the data source is not being monitored, try to add it again. Ensure that you enter the correct authentication credentials in the wizard.

# **BTAVM2014W This VMWare VI Data Source is already defined with the same parameters. Would you like to save it anyway? Explanation**

No additional information is available for this message.

## **Action**

Consult the Maintenance and Problem Determination Guide for suggestions for assessing system health.

# **BTAZC**

# **BTAZC0001E An error occurred while parsing the Zoning Configuration XML for SAN** *SAN\_name***. Explanation**

The Zone Control Agent failed to parse an XML stream which defines the current Zoning Configuration for the SAN.

## **Action**

Get the Zone Control service trace information from the trace log and contact IBM customer support.

# **BTAZC0002E Failed to create or update zone set** *zone\_set\_name* **on the GS3 SAN** *SAN\_name***. Explanation**

The Zone Control Agent was attempting to create or update a zone set on a fabric using GS3. The Zone Control Agent failed to create or update the zone set, with all of its corresponding zones and the zone's members.

## **Action**

Get the GS3 nativelog information and contact IBM customer support.

# **BTAZC0003E Failed to delete zone set** *zone\_set\_name* **on the GS3 SAN** *SAN\_name***. Explanation**

The Zone Control Agent was attempting to delete a zone set on a fabric using GS3. The Zone Control Agent failed to delete the zone set, with all of its corresponding zones and the zone's members.

Get the Zone Control service trace information from the trace log and contact IBM customer support.

## **BTAZC0004E Unable to start transaction on the SAN**

*SAN\_name***.**

#### **Explanation**

The Zone Control Agent was attempting to establish a session with the fabric. A failure occurred during this process.

#### **Action**

Get the Brocade nativelog, Brocade CIM agent logs, and the Zone Control service trace information from the trace log and then contact IBM customer support.

## **BTAZC0005E Unable to commit a transaction on the Brocade SAN** *SAN\_name***.**

## **Explanation**

The Zone Control Agent has sent one or more Zoning Configuration Command requests to the Brocade fabric. The Zone Control Agent was attempting to commit these requests to the Brocade fabric. A failure occurred during this attempt.

#### **Action**

Get the Brocade nativelog, Brocade CIM agent logs, and the Zone Control service trace information from the trace log and then contact IBM customer support.

# **BTAZC0006E Failed to deactivate the zone set** *zone\_set\_name* **on SAN** *SAN\_name***.**

## **Explanation**

The Zone Control Agent was unable to deactivate the active zone set.

#### **Action**

Get the Brocade nativelog, Brocade CIM agent logs, and the Zone Control service trace information from the trace log and then contact IBM customer support.

# **BTAZC0007E Failed to activate the zone set** *zone\_set\_name*

# **on SAN** *SAN\_name***.**

## **Explanation**

The Zone Control Agent was unable to activate a specific zone set.

#### **Action**

Get the Brocade nativelog, Brocade CIM agent logs, and the Zone Control service trace information from the trace log and then contact IBM customer support.

# **BTAZC0008E Failed to delete the zone set** *zone\_set\_name* **on**

## **SAN** *SAN\_name***.**

# **Explanation**

The Zone Control Agent was unable to delete a specific zone set.

## **Action**

Get the Brocade nativelog, Brocade CIM agent logs, and the Zone Control service trace information from the trace log and then contact IBM customer support.

# **BTAZC0009E Failed to delete the zone alias** *zone\_alias\_name* **on SAN** *SAN\_name***.**

## **Explanation**

The Zone Control Agent was unable to delete a specific zone alias.

## **Action**

Get the Brocade nativelog, Brocade CIM agent logs, and the Zone Control service trace information from the trace log and then contact IBM customer support.

# **BTAZC0010E Failed to create the zone alias** *zone\_alias\_name* **on SAN** *SAN\_name***.**

## **Explanation**

The Zone Control Agent was unable to create a specific zone alias.

## **Action**

Get the Brocade nativelog, Brocade CIM agent logs, and the Zone Control service trace information from the trace log and then contact IBM customer support.

# **BTAZC0011E Failed to delete the zone** *zone\_name* **on SAN** *SAN\_name***.**

## **Explanation**

The Zone Control Agent was unable to delete a specific zone .

## **Action**

Get the Brocade nativelog, Brocade CIM agent logs, and the Zone Control service trace information from the trace log and then contact IBM customer support.

# **BTAZC0012E Failed to create the zone** *zone\_name* **on SAN** *SAN\_name***.**

## **Explanation**

The Zone Control Agent was unable to create a specific zone .

Get the Brocade nativelog, Brocade CIM agent logs, and the Zone Control service trace information from the trace log and then contact IBM customer support.

# **BTAZC0013E Failed to create the zone set** *zone\_set\_name* **on SAN** *SAN\_name***.**

#### **Explanation**

The Zone Control Agent was unable to create a specific zone set.

#### **Action**

Get the Brocade nativelog, Brocade CIM agent logs, and the Zone Control service trace information from the trace log and then contact IBM customer support.

# **BTAZC0014E Failed to deactivate the zone set** *zone\_set\_name* **on SAN** *SAN\_name***.**

#### **Explanation**

The Zone Control Agent was unable to deactivate the active zone set.

#### **Action**

Get the GS3 nativelog information and the Zone Control service trace information from the trace log and then contact IBM customer support.

# **BTAZC0015E Failed to add the zone** *zone\_name* **to the zone set** *zone\_set\_name* **on SAN** *SAN\_name***.**

#### **Explanation**

The Zone Control Agent failed to add a zone to a zoneset.

#### **Action**

Get the GS3 nativelog information and the Zone Control service trace information from the trace log and then contact IBM customer support.

# **BTAZC0016E One or more nonstandard zone members present in current zoning configuration for SAN** *SAN\_name***. Due to that, the Zone Control Agent will not attempt to modify the zoning configuration for the SAN. Explanation**

The Zone Control Agent will not attempt to modify zone configuration on SAN due to presence of one or more non standard zone members.

#### **Action**

Replace the non-standard zone members with equivalent standard zone members using the switch management application. Get the GS3 nativelog information and the Zone Control service trace information from the trace log and then contact IBM customer support.

# **BTAZC0017E Start transaction for Zone Control failed. Explanation**

An exception occurred during zone control operation.

#### **Action**

Get the Zone Control service trace information from the trace log and contact IBM customer support

# **BTAZC0018E Rollback error. Explanation**

An exception occurred during zone control operation.

#### **Action**

Get the Zone Control service trace information from the trace log and contact IBM customer support

# **BTAZC0019E An error occurred while releasing a resource. Explanation**

An exception occurred during zone control operation.

#### **Action**

Get the Zone Control service trace information from the trace log and contact IBM customer support

# **BTAZC0020E An error occurred while creating a zone set. Explanation**

An exception occurred during zone control operation.

#### **Action**

Get the Zone Control service trace information from the trace log and contact IBM customer support

# **BTAZC0021E An error occurred while creating a zone. Explanation**

An exception occurred during zone control operation.

#### **Action**

# **BTAZC0022E An error occurred while creating an alias. Explanation**

An exception occurred during zone control operation.

#### **Action**

Get the Zone Control service trace information from the trace log and contact IBM customer support

# **BTAZC0023E An error occurred while creating a member. Explanation**

An exception occurred during zone control operation.

## **Action**

Get the Zone Control service trace information from the trace log and contact IBM customer support

# **BTAZC0024E An error occurred while adding a zone to a zone set.**

## **Explanation**

An exception occurred during zone control operation.

#### **Action**

Get the Zone Control service trace information from the trace log and contact IBM customer support

# **BTAZC0025E An error occurred while adding a member to a zone.**

## **Explanation**

An exception occurred during zone control operation.

## **Action**

Get the Zone Control service trace information from the trace log and contact IBM customer support

## **BTAZC0026E An error occurred while adding an alias to a zone.**

## **Explanation**

An exception occurred during zone control operation.

#### **Action**

# **BTAZC0027E An error occurred while adding a member to an alias.**

## **Explanation**

An exception occurred during zone control operation.

## **Action**

Get the Zone Control service trace information from the trace log and contact IBM customer support

# **BTAZC0028E An error occurred while removing a zone from zone set.**

## **Explanation**

An exception occurred during zone control operation.

## **Action**

Get the Zone Control service trace information from the trace log and contact IBM customer support

# **BTAZC0029E An error occurred while removing an alias from a zone.**

## **Explanation**

An exception occurred during zone control operation.

## **Action**

Get the Zone Control service trace information from the trace log and contact IBM customer support

# **BTAZC0030E An error occurred while removing a member from a zone.**

## **Explanation**

An exception occurred during zone control operation.

## **Action**

Get the Zone Control service trace information from the trace log and contact IBM customer support

# **BTAZC0031E An error occurred while removing a member from an alias.**

## **Explanation**

An exception occurred during zone control operation.

Get the Zone Control service trace information from the trace log and contact IBM customer support

# **BTAZC0032E An error occurred while deleting a zone member Explanation**

An exception occurred during zone control operation.

#### **Action**

Get the Zone Control service trace information from the trace log and contact IBM customer support

# **BTAZC0033E An error occurred while deleting a zone. Explanation**

An exception occurred during zone control operation.

#### **Action**

Get the Zone Control service trace information from the trace log and contact IBM customer support

# **BTAZC0034E An error occurred while deleting a zone set. Explanation**

An exception occurred during zone control operation.

#### **Action**

Get the Zone Control service trace information from the trace log and contact IBM customer support

# **BTAZC0035E An error occurred while deleting an alias. Explanation**

An exception occurred during zone control operation.

#### **Action**

Get the Zone Control service trace information from the trace log and contact IBM customer support

# **BTAZC0036E An error occurred while activating a zone set. Explanation**

An exception occurred during zone control operation.

Get the Zone Control service trace information from the trace log and contact IBM customer support

# **BTAZC0037E An error occurred while deactivating a zone set.**

## **Explanation**

An exception occurred during zone control operation.

## **Action**

Get the Zone Control service trace information from the trace log and contact IBM customer support

# **BTAZC0038E An error occurred while pinging the Zoning Agent.**

## **Explanation**

An exception occurred during zone control operation.

## **Action**

Get the Zone Control service trace information from the trace log and contact IBM customer support

# **BTAZC0039E An error occurred during transaction commit action.**

## **Explanation**

An exception occurred during zone control operation.

## **Action**

Get the Zone Control service trace information from the trace log and contact IBM customer support

# **BTAZC0040E An error occurred while closing a session. Explanation**

An exception occurred during zone control operation.

## **Action**

# **BTAZC0041E An error occurred while saving the zone information.**

## **Explanation**

An exception occurred during zone control operation.

## **Action**

Get the Zone Control service trace information from the trace log and contact IBM customer support

# **BTAZC0042E An error occurred during the Get Capabilities command**

## **Explanation**

An exception occurred during zone control operation.

#### **Action**

Get the Zone Control service trace information from the trace log and contact IBM customer support

# **BTAZC0043E An error occurred sending the zone control command array.**

## **Explanation**

An exception occurred during zone control operation.

## **Action**

Get the Zone Control service trace information from the trace log and contact IBM customer support

# **BTAZC0044E An error occurred while sending commands to Switch.**

## **Explanation**

An exception occurred during zone control operation.

## **Action**

Get the Zone Control service trace information from the trace log and contact IBM customer support

# **BTAZC0045E An error occurred: n unsupported zone database. Explanation**

An exception occurred during zone control operation.

Get the Zone Control service trace information from the trace log and contact IBM customer support

# **BTAZC0046E A native error occurred: invalid field length. Explanation**

An exception occurred during zone control operation.

#### **Action**

Get the Zone Control service trace information from the trace log and contact IBM customer support

# **BTAZC0047E A native error occurred: invalid number of members.**

## **Explanation**

An exception occurred during zone control operation.

#### **Action**

Get the Zone Control service trace information from the trace log and contact IBM customer support

# **BTAZC0048E A native error occurred: invalid arguments. Explanation**

An error occurred during zone control operation. The new zone entity to be created already exists.

## **Action**

Get the Zone Control service trace information from the trace log and contact IBM customer support

# **BTAZC0049E A native error occurred: null fabric handle. Explanation**

An exception occurred during zone control operation.

## **Action**

Get the Zone Control service trace information from the trace log and contact IBM customer support

# **BTAZC0050E An unknown error occurred during Zone control. Explanation**

An exception occurred during zone control operation.

Get the Zone Control service trace information from the trace log and contact IBM customer support

# **BTAZC0051E An XML parse error occurred during Zone Control operations.**

## **Explanation**

An exception occurred during zone control operation.

#### **Action**

Get the Zone Control service trace information from the trace log and contact IBM customer support

# **BTAZC0052E Unable to create logical zone definition. Explanation**

An exception occurred during zone control operation.

#### **Action**

Get the Zone Control service trace information from the trace log and contact IBM customer support

# **BTAZC0053E An error occurred during Zone Control: library not opened.**

#### **Explanation**

An exception occurred during zone control operation.

#### **Action**

Get the Zone Control service trace information from the trace log and contact IBM customer support

# **BTAZC0054E Non standard members in the current zone definition.**

## **Explanation**

An exception occurred during zone control operation.

#### **Action**

# **BTAZC0055E A native error occurred: function not supported.**

## **Explanation**

An exception occurred during zone control operation.

## **Action**

Get the Zone Control service trace information from the trace log and contact IBM customer support

# **BTAZC0056E An error occurred: not connected to the SAN. Explanation**

An exception occurred during zone control operation.

## **Action**

Get the Zone Control service trace information from the trace log and contact IBM customer support

# **BTAZC0057E A native error occurred: invalid buffer index. Explanation**

An exception occurred during zone control operation.

## **Action**

Get the Zone Control service trace information from the trace log and contact IBM customer support

# **BTAZC0058E A native error occurred during an HBA API call. Explanation**

An exception occurred during zone control operation.

## **Action**

Get the Zone Control service trace information from the trace log and contact IBM customer support

# **BTAZC0059E A native error occurred: no memory available. Explanation**

An exception occurred during zone control operation.

## **Action**

# **BTAZC0060E A native error occurred: error loading the HBA API.**

## **Explanation**

An exception occurred during zone control operation.

## **Action**

Get the Zone Control service trace information from the trace log and contact IBM customer support

# **BTAZC0270E An error occurred during an HBA API call. Explanation**

An exception occurred during zone control operation.

## **Action**

Get the Zone Control service trace information from the trace log and contact IBM customer support

# **BTAZC0271E An error occurred during an HBA API call: not supported.**

## **Explanation**

An exception occurred during zone control operation.

## **Action**

Get the Zone Control service trace information from the trace log and contact IBM customer support

# **BTAZC0272E An error occurred during an HBA API call: invalid handle.**

## **Explanation**

An exception occurred during zone control operation.

## **Action**

Get the Zone Control service trace information from the trace log and contact IBM customer support

# **BTAZC0273E Bad argument with the HBA API. Explanation**

An exception occurred during zone control operation.

## **Action**

# **BTAZC0274E An error occurred during an HBA API call: illegal WWN.**

## **Explanation**

An exception occurred during zone control operation.

## **Action**

Get the Zone Control service trace information from the trace log and contact IBM customer support

# **BTAZC0275E An error occurred during an HBA API call: illegal index.**

# **Explanation**

An exception occurred during zone control operation.

#### **Action**

Get the Zone Control service trace information from the trace log and contact IBM customer support

# **BTAZC0276E Larger buffer required with the HBA API. Explanation**

An exception occurred during zone control operation.

## **Action**

Get the Zone Control service trace information from the trace log and contact IBM customer support

# **BTAZC0277E Information has changed since the last call to HBA\_RefreshInformation.**

# **Explanation**

An HBA API exception occurred during zone control operation.

## **Action**

Get the Zone Control service trace information from the trace log and contact IBM customer support

# **BTAZC0278E SCSI check condition reported with the HBA API. Explanation**

An HBA API exception occurred during zone control operation.

## **Action**

# **BTAZC0279E HBA error: adapter may be busy or reserved. Retry may be effective. Explanation**

An exception occurred during zone control operation.

#### **Action**

Get the Zone Control service trace information from the trace log and contact IBM customer support

# **BTAZC0280E HBA API request timed out. Retry may be effective.**

## **Explanation**

An exception occurred during zone control operation.

#### **Action**

Get the Zone Control service trace information from the trace log and contact IBM customer support

# **BTAZC0281E Referenced HBA has been removed or deactivated. Explanation**

An exception occurred during zone control operation.

#### **Action**

Get the Zone Control service trace information from the trace log and contact IBM customer support

# **BTAZC0282E Extended Link Service reject with the HBA API. Explanation**

An HBA API exception occurred during zone control operation.

#### **Action**

Get the Zone Control service trace information from the trace log and contact IBM customer support

# **BTAZC0283E An error occurred during an HBA API call: invalid LUN.**

# **Explanation**

An exception occurred during zone control operation.

#### **Action**

# **BTAZC0284E An error occurred during an HBA API call: incompatible.**

## **Explanation**

An exception occurred during zone control operation.

## **Action**

Get the Zone Control service trace information from the trace log and contact IBM customer support

# **BTAZC0285E Ambiguous WWN with HBA API call. Explanation**

An exception occurred during zone control operation.

#### **Action**

Get the Zone Control service trace information from the trace log and contact IBM customer support

# **BTAZC0286E Local bus error with the HBA API. Explanation**

An exception occurred during zone control operation.

## **Action**

Get the Zone Control service trace information from the trace log and contact IBM customer support

# **BTAZC0287E Local target error with the HBA API. Explanation**

An exception occurred during zone control operation.

## **Action**

Get the Zone Control service trace information from the trace log and contact IBM customer support

# **BTAZC0288E Local LUN error with the HBA API. Explanation**

An exception occurred during zone control operation.

## **Action**

# **BTAZC0289E HBA API error: local SCSI bound. Explanation**

An exception occurred during zone control operation.

#### **Action**

Get the Zone Control service trace information from the trace log and contact IBM customer support

# **BTAZC0290E HBA API error on FCID target. Explanation**

An exception occurred during zone control operation.

## **Action**

Get the Zone Control service trace information from the trace log and contact IBM customer support

# **BTAZC0291E Target node WWN error with the HBA API. Explanation**

An exception occurred during zone control operation.

#### **Action**

Get the Zone Control service trace information from the trace log and contact IBM customer support

# **BTAZC0292E Target port WWN error with the HBA API. Explanation**

An exception occurred during zone control operation.

## **Action**

Get the Zone Control service trace information from the trace log and contact IBM customer support

# **BTAZC0293E Target LUN error with the HBA API. Explanation**

An exception occurred during zone control operation.

## **Action**

# **BTAZC0294E Target LUN ID error with the HBA API. Explanation**

An exception occurred during zone control operation.

#### **Action**

Get the Zone Control service trace information from the trace log and contact IBM customer support

# **BTAZC0295E An HBA API error occurred: no such binding. Explanation**

An exception occurred during zone control operation.

## **Action**

Get the Zone Control service trace information from the trace log and contact IBM customer support

# **BTAZC0296E An HBA API error occurred: not a target. Explanation**

An exception occurred during zone control operation.

## **Action**

Get the Zone Control service trace information from the trace log and contact IBM customer support

# **BTAZC0297E Unsupported FC4 with HBA API. Explanation**

An exception occurred during zone control operation.

## **Action**

Get the Zone Control service trace information from the trace log and contact IBM customer support

# **BTAZC0298E Incapable error with the HBA API. Explanation**

An exception occurred during zone control operation.

## **Action**

# **BTAZC0299E An HBA API error occurred: target busy. Explanation**

An exception occurred during zone control operation.

#### **Action**

Get the Zone Control service trace information from the trace log and contact IBM customer support

# **BTAZC0301E An error occurred during a zoning command. Explanation**

An exception occurred during zone control operation.

## **Action**

Get the Zone Control service trace information from the trace log and contact IBM customer support

# **BTAZC0302E An error occurred during zone control operation.**

## **Explanation**

An exception occurred during zone control operation.

#### **Action**

Get the Zone Control service trace information from the trace log and contact IBM customer support

# **BTAZC0303E CIM native error: Not Supported Explanation**

An exception occurred during zone control operation.

## **Action**

Get the Zone Control service trace information from the trace log and contact IBM customer support

# **BTAZC0304E CIM native error: Unspecified Error Explanation**

An exception occurred during zone control operation.

#### **Action**

# **BTAZC0305E CIM native error: Time Out Explanation**

An exception occurred during zone control operation.

## **Action**

Get the Zone Control service trace information from the trace log and contact IBM customer support

# **BTAZC0306E CIM native error: Failed Explanation**

An exception occurred during zone control operation.

## **Action**

Get the Zone Control service trace information from the trace log and contact IBM customer support

# **BTAZC0307E CIM native error: Invalid Parameter Explanation**

An exception occurred during zone control operation.

## **Action**

Get the Zone Control service trace information from the trace log and contact IBM customer support

# **BTAZC0308E CIM native error: Access Denied Explanation**

An exception occurred during zone control operation.

## **Action**

Get the Zone Control service trace information from the trace log and contact IBM customer support

# **BTAZC0309E CIM native error: Not Found Explanation**

An exception occurred during zone control operation.

## **Action**

# **BTAZC0310E CIM native error: Already Exist Explanation**

An exception occurred during zone control operation.

#### **Action**

Get the Zone Control service trace information from the trace log and contact IBM customer support

# **BTAZC0311E CIM native error: Insufficient Resources Explanation**

An exception occurred during zone control operation.

#### **Action**

Get the Zone Control service trace information from the trace log and contact IBM customer support

# **BTAZC0312E CIM native error: Empty Object Invalid Explanation**

An exception occurred during zone control operation.

#### **Action**

Get the Zone Control service trace information from the trace log and contact IBM customer support

# **BTAZC0313E CIM native error: No Transaction Explanation**

The CIM agent reported that there was no open transaction with the CIM agent or fibre channel switch. If the fabric is a Brocade fabric, this may happen if the Zone Control session was open too long before the changes were applied.

## **Action**

Get the Zone Control service trace information from the trace log and contact IBM customer support. If the fabric is a Brocade fabric, IBM customer support may instruct you to increase the Zone Control session timeout setting.

# **BTAZC0314E CIM native error: Transaction already on Explanation**

An exception occurred during zone control operation.

## **Action**

# **BTAZC0315E CIM native error: Cannot Commit Empty Objects Explanation**

An exception occurred during zone control operation.

#### **Action**

Get the Zone Control service trace information from the trace log and contact IBM customer support

# **BTAZC0316E CIM native error: Zone Database Full Explanation**

An exception occurred during zone control operation.

#### **Action**

Get the Zone Control service trace information from the trace log and contact IBM customer support

# **BTAZC0317E CIM native error: Too Many Members Explanation**

An exception occurred during zone control operation.

## **Action**

Get the Zone Control service trace information from the trace log and contact IBM customer support

# **BTAZC0318E CIM native error: Fabric is busy Explanation**

An exception occurred during zone control operation.

## **Action**

Get the Zone Control service trace information from the trace log and contact IBM customer support

# **BTAZC0319E Failed to create the zone** *zone\_name* **on SAN** *SAN\_name***.**

## **Explanation**

The SMIS Zone Control Agent was unable to create a specific zone.

## **Action**

Get the CIM nativelog information and the Zone Control service trace information from the trace log and then contact IBM customer support.

# **BTAZC0320E Failed to create the zone alias** *zone\_alias\_name*

# **on SAN** *SAN\_name***.**

# **Explanation**

The SMIS Zone Control Agent was unable to create a specific zone alias.

## **Action**

Get the CIM nativelog information and the Zone Control service trace information from the trace log and then contact IBM customer support.

# **BTAZC0321E Failed to create the zone set** *zone\_set\_name* **on SAN** *SAN\_name***.**

## **Explanation**

The SMIS Zone Control Agent was unable to create a specific zone set.

## **Action**

Get the CIM nativelog information and the Zone Control service trace information from the trace log and then contact IBM customer support.

# **BTAZC0322E Failed to delete the zone** *zone\_name* **on SAN**

*SAN\_name***.**

## **Explanation**

The SMIS Zone Control Agent was unable to delete a specific zone.

## **Action**

Get the CIM nativelog information and the Zone Control service trace information from the trace log and then contact IBM customer support.

# **BTAZC0323E Failed to delete the zone alias** *zone\_alias\_name* **on SAN** *SAN\_name***.**

## **Explanation**

The SMIS Zone Control Agent was unable to delete a specific zone alias.

## **Action**

Get the CIM nativelog information and the Zone Control service trace information from the trace log and then contact IBM customer support.

# **BTAZC0324E Failed to delete the zone set** *zone\_set\_name* **on SAN** *SAN\_name***.**

## **Explanation**

The SMIS Zone Control Agent was unable to delete a specific zone set.
Get the CIM nativelog information and the Zone Control service trace information from the trace log and then contact IBM customer support.

### **BTAZC0325E Failed to delete the zone member**

*zone\_member\_name* **on SAN** *SAN\_name***.**

#### **Explanation**

The SMIS Zone Control Agent was unable to delete a specific zone member.

#### **Action**

Get the CIM nativelog information and the Zone Control service trace information from the trace log and then contact IBM customer support.

# **BTAZC0326E Failed to add the zone** *zone\_name* **to zone set** *zone\_set\_name* **on SAN** *SAN\_name***.**

### **Explanation**

The SMIS Zone Control Agent was unable to add a zone to a specific zone set.

#### **Action**

Get the CIM nativelog information and the Zone Control service trace information from the trace log and then contact IBM customer support.

# **BTAZC0327E Failed to add the zone member** *zone\_member\_name* **to zone** *zone\_name* **on SAN** *SAN\_name***.**

#### **Explanation**

The SMIS Zone Control Agent was unable to add a zone member to a specific zone.

#### **Action**

Get the CIM nativelog information and the Zone Control service trace information from the trace log and then contact IBM customer support.

# **BTAZC0328E Failed to add the zone member** *zone\_member\_name* **to zone alias** *zone\_alias\_name* **on SAN** *SAN\_name***.**

#### **Explanation**

The SMIS Zone Control Agent was unable to add a zone member to a specific zone alias.

#### **Action**

Get the CIM nativelog information and the Zone Control service trace information from the trace log and then contact IBM customer support.

# **BTAZC0329E Failed to add the zone alias** *zone\_alias\_name* **to**

**zone** *zone\_name* **on SAN** *SAN\_name***. Explanation**

The SMIS Zone Control Agent was unable to add a zone alias to a specific zone.

#### **Action**

Get the CIM nativelog information and the Zone Control service trace information from the trace log and then contact IBM customer support.

# **BTAZC0330E Failed to remove the zone** *zone\_name* **from zone set** *zone\_set\_name* **on SAN** *SAN\_name***.**

#### **Explanation**

The SMIS Zone Control Agent was unable to remove a zone from a specific zone set.

#### **Action**

Get the CIM nativelog information and the Zone Control service trace information from the trace log and then contact IBM customer support.

### **BTAZC0331E Failed to remove the zone member**

*zone\_member\_name* **from zone** *zone\_name* **on SAN** *SAN\_name***. Explanation**

> The SMIS Zone Control Agent was unable to remove a zone member from a specific zone.

#### **Action**

Get the CIM nativelog information and the Zone Control service trace information from the trace log and then contact IBM customer support.

# **BTAZC0332E Failed to remove the zone member** *zone\_member\_name* **from zone alias** *zone\_alias\_name* **on SAN** *SAN\_name***.**

#### **Explanation**

The SMIS Zone Control Agent was unable to remove a zone member from a specific zone alias.

#### **Action**

Get the CIM nativelog information and the Zone Control service trace information from the trace log and then contact IBM customer support.

# **BTAZC0333E Failed to remove the zone alias** *zone\_alias\_name*

#### **from zone** *zone\_name* **on SAN** *SAN\_name***. Explanation**

The SMIS Zone Control Agent was unable to remove a zone alias from a specific zone.

#### **Action**

Get the CIM nativelog information and the Zone Control service trace information from the trace log and then contact IBM customer support.

# **BTAZC0334E Failed to create the zone member**

*zone\_member\_name* **on SAN** *SAN\_name***. Explanation**

The SMIS Zone Control Agent was unable to create a zone member.

#### **Action**

Get the CIM nativelog information and the Zone Control service trace information from the trace log and then contact IBM customer support.

# **BTAZC0335E Failed to activate Zone Set** *zone\_set\_name* **on SAN** *SAN\_name***. Explanation**

The SMIS Zone Control Agent was unable to activate a specific zone set.

#### **Action**

This problem may occur for McDATA fabrics where a Zone Set is empty and an attempt was made to activate this empty Zone Set. Check if the Zone Set is empty. If it is not empty, get the CIM nativelog information and the Zone Control service trace information from the trace log and then contact IBM customer support.

# **BTAZC0336E Failed to deactivate Zone Set** *zone\_set\_name* **on SAN** *SAN\_name***.**

### **Explanation**

The SMIS Zone Control Agent was unable deactivate a specific zone set.

### **Action**

Get the CIM nativelog information and the Zone Control service trace information from the trace log and then contact IBM customer support.

# **BTAZC0337E Failed to enumerate the CIM entity AdminDomain for SAN** *SAN\_name***. Explanation**

#### The SMIS Zone Control Agent was unable to establish the session with the SAN.

Get the CIM nativelog information and the Zone Control service trace information from the trace log and then contact IBM customer support.

# **BTAZC0338E Failed to start a Transaction for SAN** *SAN\_name***. Explanation**

The SMIS Zone Control Agent was unable to start a transaction for the SAN.

#### **Action**

Get the CIM nativelog information and the Zone Control service trace information from the trace log and then contact IBM customer support.

# **BTAZC0339E Failed to commit a Transaction for SAN**

*SAN\_name***.**

#### **Explanation**

The SMIS Zone Control Agent was unable to commit a transaction to the SAN.

#### **Action**

Get the CIM nativelog information and the Zone Control service trace information from the trace log and then contact IBM customer support.

# **BTAZC0340E Failed to close the Session for SAN** *SAN\_name***. Explanation**

The SMIS Zone Control Agent was unable to close the session for the SAN.

#### **Action**

Get the CIM nativelog information and the Zone Control service trace information from the trace log and then contact IBM customer support.

### **BTAZC0341E Failed to rollback a Transaction for SAN**

#### *SAN\_name***.**

#### **Explanation**

The SMIS Zone Control Agent was unable to rollback a transaction for the SAN.

#### **Action**

Get the CIM nativelog information and the Zone Control service trace information from the trace log and then contact IBM customer support.

# **BTAZC0342E This command is not supported for the Fabric Agent.**

#### **Explanation**

The Zone Control Agent does not support this command.

Get the Zone Control service trace information from the trace log and contact IBM customer support

# **BTAZC0343E CIM native error: Transaction not available Explanation**

An exception occurred during zone control operation.

#### **Action**

Get the Zone Control service trace information from the trace log and contact IBM customer support

# **BTAZC0344E Zone must be included in ZoneSet.** *Zone Name***. Explanation**

Zone must be in a zoneset.

#### **Action**

Use the ADDZONE Command to associate the Zone with a ZoneSet.

# **BTAZC0345E CIM error: Save ZoneDB To Switch Failed. Explanation**

The SMIS Zone Control Agent was unable to save ZoneDB to switch.

#### **Action**

Get the Zone Control service trace information from the trace log and contact IBM Software support

# **BTAZC0346E CIM error: Save ZoneDBInfo Failed. Explanation**

The SMIS Zone Control Agent was unable to save ZoneDB.

#### **Action**

Get the Zone Control service trace information from the trace log and contact IBM Software support

# **BTAZC0347E CIM error: Zone Database Error. Explanation**

The SMIS Zone Control Agent encountered a zone database error.

#### **Action**

Get the Zone Control service trace information from the trace log and contact IBM Software support

# **BTAZC0348E CIM error: Transaction Start Failed. Explanation**

The SMIS Zone Control Agent was unable to start the zone control session.

#### **Action**

Get the Zone Control service trace information from the trace log and contact IBM Software support

# **BTAZC0349E CIM error: Transaction End Failed. Explanation**

The SMIS Zone Control Agent was unable to end the zone control session.

#### **Action**

Get the Zone Control service trace information from the trace log and contact IBM Software support

# **BTAZC0350E CIM error: Transaction Terminate Failed. Explanation**

The SMIS Zone Control Agent was unable to terminate the zone control session.

#### **Action**

Get the Zone Control service trace information from the trace log and contact IBM Software support

# **BTAZC0351E CIM error: Activate ZoneSet Failed. Explanation**

The SMIS Zone Control Agent was unable to activate ZoneSet.

#### **Action**

Get the Zone Control service trace information from the trace log and contact IBM Software support

# **BTAZC0352E CIM error: Deactivate ZoneSet Failed. Explanation**

The SMIS Zone Control Agent was unable to deactivate ZoneSet.

#### **Action**

Get the Zone Control service trace information from the trace log and contact IBM Software support

# **BTAZC0353E Unable to access the database to persist zoning changes.**

#### **Explanation**

The zone control service needs to save zoning changes to the Tivoli Storage Productivity Center database. Access to the database tables was denied. This can occur when a probe of the fabric is in progress.

#### **Action**

If a probe of the fabric is in progress, wait for the probe to complete and then try the zone control changes again. If the problem continues, get the Zone Control service trace information from the trace log and contact IBM Software Support.

# **BTAZC5000I Started Zone Control layer. Explanation**

The Zone Control layer has been started.

# **BTAZC5001I reserve: SAN=***SAN\_name***, Agent=***agent\_name***, Client=***client\_name***, Token=***token\_ID***. Explanation**

The Zone Control reserve API is used to reserve access of the zone control commands for a particular SAN.

# **BTAZC5002I startTransaction: SAN=***SAN\_name***,**

**Client=***client\_name***, Token=***token\_ID***, result=***return\_code***. Explanation**

> The Zone Control startTransaction API is used to begin a zone control transaction on the specified SAN.

# **BTAZC5003I commitTransaction: SAN=***SAN\_name***,**

**Client=***client\_name***, Token=***token\_ID***. result=***return\_code***. Explanation**

> The Zone Control commitTransaction API is used to apply zone control changes for this transaction on the specified SAN.

# **BTAZC5004I rollbackTransaction: SAN=***SAN\_name***, Client=***client\_name***, Token=***token\_ID***. result=***return\_code***. Explanation**

The Zone Control rollbackTransaction API is used to remove zone control changes for this transaction that were started on the specified SAN.

# **BTAZC5005I setZoneInfo: SAN=***SAN\_name***, Client=***client\_name***, Token=***token\_ID***. result=***return\_code***. Explanation**

The Zone Control setZoneInfo API is used to apply zone control changes for this transaction on the specified SAN.

# **BTAZC5006I sendCommandArray: SAN=***SAN\_name***, Client=***client\_name***, Token=***token\_ID***. result=***return\_code***. Explanation**

The Zone Control sendCommandArray API is used to make zone configuration changes on the specified SAN.

# **BTAZC5007I release: SAN=***SAN\_name***, Client=***client\_name***, Token=***token\_ID***. result=***return\_code***. Explanation**

The Zone Control release API is used to release access of the zone control commands for a particular SAN.

**BTAZC5008I createZoneSet: zoneSetName=***zone\_set\_name***, SAN=***SAN\_name***, Client=***client\_name***, Token=***token\_ID***. result=***return\_code***. Explanation**

> The Zone Control createZoneSet API is used to create a zone set with the specified name.

### **BTAZC5009I createZone: zoneName=***zone\_name***,**

**zoneType=***zone\_type***, zoneSubType=***zone\_subtype***, SAN=***SAN\_name***, Client=***client\_name***, Token=***token\_ID***. result=***return\_code***. Explanation**

> The Zone Control createZone API is used to create a zone with the specified name, type, and subtype.

**BTAZC5010I createZoneAlias: zoneAliasName=***zone\_alias\_name***, SAN=***SAN\_name***, Client=***client\_name***, Token=***token\_ID***. result=***return\_code***. Explanation**

> The Zone Control createZoneAlias API is used to create a zone alias with the specified name.

# **BTAZC5011I createZoneMemberSettingData:**

**zoneMemberID=***zone\_member\_id***,**

**zoneMemberType=***zone\_member\_type***, targetType=***target\_type***, targetName=***target\_name***, SAN=***SAN\_name***, Client=***client\_name***, Token=***token\_ID***. result=***return\_code***.**

**Explanation**

The Zone Control createZoneMemberSettingData API is used to create a zone member with the specified name and type, and add it to the specified zone or zone alias.

```
BTAZC5012I addZoneToZoneSet: zoneSetName=zone_set_name,
zoneName=zone_name, SAN=SAN_name, Client=client_name,
Token=token_ID. result=return_code.
```
#### **Explanation**

The Zone Control addZoneToZoneSet API is used to add the zone to the specified zone set.

**BTAZC5013I addZoneMemberToZone: zoneName=***zone\_name***, zoneMemberID=***zone\_member\_id***, zoneMemberType=***zone\_member\_type***, SAN=***SAN\_name***, Client=***client\_name***, Token=***token\_ID***. result=***return\_code***. Explanation**

> The Zone Control addZoneMemberToZone API is used to add the zone member to the specified zone.

# **BTAZC5014I addZoneAliasToZone: zoneName=***zone\_name***, zoneAliasName=***zone\_alias\_name***, SAN=***SAN\_name***, Client=***client\_name***, Token=***token\_ID***. result=***return\_code***. Explanation**

The Zone Control addZoneAliasToZone API is used to add the zone alias to the specified zone.

### **BTAZC5015I addZoneMemberToZoneAlias:**

**zoneAliasName=***zone\_alias\_name***, zoneMemberID=***zone\_member\_id***, zoneMemberType=***zone\_member\_type***, SAN=***SAN\_name***, Client=***client\_name***, Token=***token\_ID***. result=***return\_code***. Explanation**

> The Zone Control addZoneMemberToZoneAlias API is used to add the zone member to the specified zone alias.

# **BTAZC5016I removeZoneFromZoneSet:**

**zoneSetName=***zone\_set\_name***, zoneName=***zone\_name***, SAN=***SAN\_name***, Client=***client\_name***, Token=***token\_ID***. result=***return\_code***. Explanation**

> The Zone Control removeZoneFromZoneSet API is used to remove the zone from the specified zone set.

**BTAZC5017I removeZoneAliasFromZone: zoneName=***zone\_name***, zoneAliasName=***zone\_alias\_name***, SAN=***SAN\_name***, Client=***client\_name***, Token=***token\_ID***. result=***return\_code***. Explanation**

> The Zone Control removeZoneAliasFromZone API is used to remove the zone alias from the specified zone.

**BTAZC5018I removeZoneMemberFromZone: zoneName=***zone\_name***, zoneMemberID=***zone\_member\_id***, zoneMemberType=***zone\_member\_type***, SAN=***SAN\_name***, Client=***client\_name***, Token=***token\_ID***. result=***return\_code***. Explanation**

> The Zone Control removeZoneMemberFromZone API is used to remove the zone member from the specified zone.

# **BTAZC5019I removeZoneMemberFromZoneAlias:**

**zoneAliasName=***zone\_alias\_name***, zoneMemberID=***zone\_member\_id***, zoneMemberType=***zone\_member\_type***, SAN=***SAN\_name***, Client=***client\_name***, Token=***token\_ID***. result=***return\_code***. Explanation**

> The Zone Control removeZoneMemberFromZoneAlias API is used to remove the zone member from the specified zone alias.

# **BTAZC5020I deleteZoneMember: zoneMemberID=***zone\_member\_id***, zoneMemberType=***zone\_member\_type***, SAN=***SAN\_name***, Client=***client\_name***, Token=***token\_ID***. result=***return\_code***. Explanation**

The Zone Control deleteZoneMember API is used to delete the specified zone member.

# **BTAZC5021I deleteZone: zoneName=***zone\_name***, SAN=***SAN\_name***, Client=***client\_name***, Token=***token\_ID***. result=***return\_code***. Explanation**

The Zone Control deleteZone API is used to delete the specified zone.

# **BTAZC5022I deleteZoneSet: zoneSetName=***zone\_set\_name***, SAN=***SAN\_name***, Client=***client\_name***, Token=***token\_ID***. result=***return\_code***. Explanation**

The Zone Control deleteZoneSet API is used to delete the specified zone set.

**BTAZC5023I deleteZoneAlias: zoneAliasName=***zone\_alias\_name***, SAN=***SAN\_name***, Client=***client\_name***, Token=***token\_ID***. result=***return\_code***. Explanation**

The Zone Control deleteZoneAlias API is used to delete the specified zone alias.

**BTAZC5024I activateZoneSet: zoneSetName=***zone\_set\_name***, SAN=***SAN\_name***, Client=***client\_name***, Token=***token\_ID***. result=***return\_code***. Explanation**

> The Zone Control activateZoneSet API is used to make the specified zone set the currently active zone set.

# **BTAZC5025I deactivateZoneSet: zoneSetName=***zone\_set\_name***, SAN=***SAN\_name***, Client=***client\_name***, Token=***token\_ID***. result=***return\_code***.**

# **Explanation**

The Zone Control deactivateZoneSet API is used to deactivate the specified active zone set.

# **BTAZC5026I ping: SAN=***SAN\_name***, Agent=***agent\_name***, Explanation**

The Zone Control ping API is used to find an agent to send zone control commands to for the specified SAN, and to gather zone capabilities information about the SAN.

# **BTAZC5027I readCurrentZoneDefinition: SAN=***SAN\_name***, Client=***client\_name***, Token=***token\_ID* **result=***return\_code***. Explanation**

The Zone Control readCurrentZoneDefinitio API is used to gather the current zone information directly from the SAN.

### **BTM**

# **BTM0001E Unable to connect to CIMOM. Explanation**

Unable to connect to CIMOM.

#### **Action**

Verify CIMOM host name or IP address and port.

# **BTM0002E CIM intrinsic method failure:** *value***. Explanation**

The CIM intrinsic method failure is specified.

#### **Action**

Contact IBM customer technical support.

# **BTM0003E Unable to disconnect from CIMOM. Explanation**

Unable to disconnect from CIMOM.

#### **Action**

Contact IBM customer technical support.

# **BTM0004E Error getting Host Initiators connected to Target FCPort:** *value***.**

#### **Explanation**

Error getting Host Initiators connected to the specified target FCPort.

#### **Action**

Contact IBM customer technical support.

# **BTM0005E Error getting Storage System's FCPorts:** *value***. Explanation**

Error getting the specified storage system's FCPorts.

#### **Action**

# **BTM0006E Error encountered while attempting CIMOM discovery.**

#### **Explanation**

Error encountered while attempting CIMOM discovery.

#### **Action**

Manually enter CIMOMs in the CIMOM Login Administration Panel or contact IBM customer technical support.

# **BTM0007E** *value* **is not a supported protocol for WBEM. Explanation**

The specified protocol is not a supported protocol for WBEM.

#### **Action**

Use http or https.

# **BTM0008E Error getting storage systems from CIMOM at**

# *value***, port** *value***.**

# **Explanation**

Error getting storage systems from CIMOM.

#### **Action**

Verify that the CIMOM is configured with one or more storage systems. If problem still exists, contact IBM customer technical support.

# **BTM0009E Unable to get CIM\_Product instance for this object:** *name***.**

#### **Explanation**

Unable to get CIM\_Product instance for the specified object.

#### **Action**

Contact IBM customer technical support.

# **BTM0010E Unsupported Profile. Explanation**

Unsupported Profile.

#### **Action**

# **BTM0011E Error getting Volumes for Storage System:** *storage system***.**

#### **Explanation**

Error getting the specified storage system's volumes.

#### **Action**

Contact IBM customer technical support.

# **BTM0012E Error getting paths from Hosts to Volumes for Storage System:** *name***. Explanation**

Error getting paths from Hosts to Volumes for the specified storage system.

#### **Action**

Contact IBM customer technical support.

# **BTM0013E Error getting detailed information for Storage System:** *value***.**

#### **Explanation**

Error getting detailed information for the specified storage system.

#### **Action**

Contact IBM customer technical support.

# **BTM0014E Unable to create CIMObjectPath from String:** *name***. Explanation**

Unable to create CIMObjectPath from the specified string.

#### **Action**

Contact IBM customer technical support.

# **BTM0015E Error getting Storage Pools for Storage System:** *value***.**

#### **Explanation**

Error getting storage system's specified storage pools.

#### **Action**

# **BTM0016E Logical subsystems is an IBM-only concept. Explanation**

Logical subsystems is an IBM-only concept.

#### **Action**

Contact IBM customer technical support.

# **BTM0017E Error getting Storage System's logical subsystems:** *value***. Explanation**

Error getting the storage system's specified logical subsystems.

#### **Action**

Contact IBM customer technical support.

# **BTM0018E Error getting Storage System's Disk Groups:** *value***.**

#### **Explanation**

Error getting the specified storage system's disk groups.

#### **Action**

Contact IBM customer technical support.

# **BTM0019E Error getting Storage Pools for this logical subsystem:** *name***.**

# **Explanation**

Error getting storage pools for the specified logical subsystem.

#### **Action**

Contact IBM customer technical support.

# **BTM0020E Error getting Disks for this Storage Pool:** *value***. Explanation**

Error getting Disks for the specified storage pool.

#### **Action**

Contact IBM customer technical support.

# **BTM0021E Error getting Disks for this Disk Group:** *value***. Explanation**

Error getting Disks for the specified disk group.

Contact IBM customer technical support.

# **BTM0022E Error getting Volumes for this Storage Pool:** *value***.**

#### **Explanation**

Error getting Volumes for the specified storage pool.

#### **Action**

Contact IBM customer technical support.

# **BTM0023E Error enumerating namespaces. Explanation**

Error enumerating namespaces.

#### **Action**

Contact IBM customer technical support.

## **BTM0024E Error getting a specific Storage Pool:** *value***. Explanation**

Error getting the specified storage pool.

#### **Action**

Contact IBM customer technical support.

# **BTM0025E Unable to connect to CIMOM, bad/missing truststore or incorrect truststore password for CIMOM at** *value***.**

#### **Explanation**

Unable to connect to CIMOM, bad/missing truststore or incorrect truststore password for CIMOM.

#### **Action**

Verify that the CIMOM's correct username, password and truststore are configured in the CIMOM Login Administration Panel. Verify that the CIMOM is configured with this username and password. If problem still exists, contact IBM customer technical support.

# **BTM0026E Unable to connect to CIMOM, cannot find correct certificate in truststore for CIMOM at** *value***. Explanation**

Unable to connect to CIMOM, cannot find correct certificate in truststore for CIMOM.

#### **Action**

Verify that the Certificate File configured for this CIMOM in the CIMOM Login Administration Panel is correct. The Certificate File for a CIMOM may be found on the CIMOM machine, and is named 'truststore' by default. If problem still exists, contact IBM customer technical support.

# **BTM0027E Unable to connect to CIMOM. Username, password, and/or protocol may be invalid for CIMOM at** *value***. Explanation**

Unable to connect to CIMOM. Username, password, and/or protocol may be invalid for CIMOM.

#### **Action**

Verify that the CIMOM's correct username, password and protocol are configured in the CIMOM Login Administration Panel. If problem still exists, contact IBM customer technical support.

# **BTM0028E Unable to contact CIMOM at** *value***. CIMOM may not be running.**

#### **Explanation**

Unable to contact CIMOM. CIMOM may not be running.

#### **Action**

Check that CIMOM's machine is powered on and that the CIMOM is running. If problem still exists, contact IBM customer technical support.

# **BTM0029E CIMService's hostname or IP is null. Explanation**

CIMService's hostname or IP is null.

#### **Action**

Check that all hostnames and IP addresses are valid in the CIMOM Login Administration Panel.

# **BTM0030E CIMService's port is invalid or null. Explanation**

CIMService's port is invalid or null.

Check that all ports are valid in the CIMOM Login Administration Panel. Typical port values are 5989 and 5988.

# **BTM0031E CIMService's protocol is null. Explanation**

CIMService's protocol is null.

#### **Action**

Check that all protocols are valid in the CIMOM Login Administration Panel. Supported protocols are http and https.

# **BTM0032E CIMAccessParameterSet's Certificate filename is invalid.**

#### **Explanation**

CIMAccessParameterSet's Certificate filename is invalid.

#### **Action**

Check the Certificate Files listed in the CIMOM Login Administration Panel. CIMOMs that use the https protocol require a valid Certificate File from the CIMOM. CIMOMs that use the http protocol do not require a Certificate File.

## **BTM0033E CIMAccessParameterSet's password is null. Explanation**

CIMAccessParameterSet's password is null.

#### **Action**

Check that all passwords are valid in the CIMOM Login Administration Panel.

# **BTM0034E CIMAccessParameterSet's username is null. Explanation**

CIMAccessParameterSet's username is null.

#### **Action**

Contact IBM customer technical support.

# **BTM0035E** *string* **must be a CIM ObjectPath String for a Storage System. Explanation**

The specified string must be a CIM ObjectPath String for a storage system.

Contact IBM customer technical support.

# **BTM0036E Invalid set of Volumes. Unable to get PathToLUNs. Explanation**

Invalid set of Volumes. Unable to get PathToLUNs.

#### **Action**

Contact IBM customer technical support.

# **BTM0037E** *string* **must be a CIM ObjectPath String for a Storage Pool.**

#### **Explanation**

The specified string must be a CIM ObjectPath String for a storage pool.

#### **Action**

Contact IBM customer technical support.

# **BTM0038W Unable to determine Vendor of Storage System:** *name***.**

#### **Explanation**

Unable to determine the vendor of the specified storage system. The Storage System's Vendor might not be reported.

#### **Action**

Contact the Storage System vendor and request any SMI-S 1.0.2 CIM Provider updates which might include updates to the PhysicalPackage component of the CIM Provider.

# **BTM0039E Unable to determine the RAID Level of Volume:** *name***.**

#### **Explanation**

Unable to determine the RAID Level of the specified volume.

#### **Action**

Contact IBM customer technical support.

# **BTM0040W Unable to get CIM\_Product info for Storage System:** *name***.**

#### **Explanation**

Unable to get CIM\_Product information for the specified storage system.

Contact the Storage System vendor and request any SMI-S 1.0.2 CIM Provider updates which might include updates to the PhysicalPackage component of the CIM Provider.

# **BTM0041E Unable to get CIM\_Product info for Storage System. More than one Chassis associated to Storage System:** *name***.**

#### **Explanation**

Unable to get CIM\_Product information for the specified storage system. More than one chassis associated to the storage system.

#### **Action**

Contact IBM customer technical support.

# **BTM0042W Unable to get CIM\_Product info for Storage System. No CIM\_Product associated to Storage System's Chassis:** *value***.**

#### **Explanation**

Unable to get CIM\_Product information for the specified storage system. No CIM\_Product associated to storage system's Chassis.

#### **Action**

Contact the Storage System vendor and request any SMI-S 1.0.2 CIM Provider updates which might include updates to the PhysicalPackage component of the CIM Provider.

### **BTM0043W More than one CIM\_Product indirectly associated to Storage System:** *value***. Explanation**

More than one CIM\_Product is associated with the storage system's chassis. Inaccurate Model Number, Serial Number, or Firmware may be displayed for this storage system.

#### **Action**

Contact the Storage System vendor and request any SMI-S 1.0.2 CIM Provider updates which might include updates to the PhysicalPackage component of the CIM Provider.

# **BTM0044E Unable to create Volume object:** *name***. Explanation**

Unable to create the specified volume object.

Contact IBM customer technical support.

# **BTM0045E Unable to get Host Initiators that can access this volume:** *value***. Explanation**

Unable to get Host Initiators that can access the specified volume.

#### **Action**

Contact IBM customer technical support.

# **BTM0046E Host's permission value not recognized:** *value***. Explanation**

The host's permission value is not recognized.

#### **Action**

Contact IBM customer technical support.

# **BTM0047E Unable to get Disks for this Storage System:** *name***.**

#### **Explanation**

Unable to get Disks for the specified storage system.

#### **Action**

Contact IBM customer technical support.

# **BTM0048E More than one Disk Group exists for this Disk:** *value***.**

#### **Explanation**

More than one disk group exists for the specified disk.

#### **Action**

Contact IBM customer technical support.

# **BTM0049E No Disk Group associated to this Disk:** *value***. Explanation**

No disk group associated to the specified disk.

#### **Action**

# **BTM0050E Unable to get Disk Group for Disk:** *value***. Explanation**

Unable to get a disk group for the specified disk.

#### **Action**

Contact IBM customer technical support.

# **BTM0051E This Volume is a component of more than one Storage System:** *value***. Explanation**

The specified volume is a component of more than one storage system.

#### **Action**

Contact IBM customer technical support.

# **BTM0052E This Volume is not part of a Storage System:** *name***.**

#### **Explanation**

The specified volume is not part of a storage system.

#### **Action**

Contact IBM customer technical support.

# **BTM0053E Unable to get Volume:** *value***. Explanation**

Unable to get the specified volume.

#### **Action**

Contact IBM customer technical support.

# **BTM0054E Please verify that you are running a supported version of a Common Information Model Agent for the storage subsystem.**

#### **Explanation**

Please contact the IBM Support Center.

#### **Action**

# **BTM0055E Unable to return systems associated with cluster:** *cluster***.**

### **Explanation**

There are no system nodes associated with the managed cluster.

#### **Action**

Check the status of the nodes of the cluster using the SAN Volume Controller console. If the nodes are not connected to the cluster, connect the nodes. If the nodes are connected to the cluster, contact IBM customer support.

# **BTM0056E Unable to return Vendor of Cluster:** *cluster***. Explanation**

The vendor of the managed cluster cannot be returned.

#### **Action**

Check the status of the nodes of the cluster using the SAN Volume Controller console. If the nodes are not connected to the cluster, connect the nodes. If the nodes are connected to the cluster, contact IBM customer support.

# **BTM0057E Error getting Cluster backend controllers:** *controllers***.**

#### **Explanation**

Failed to return the backend controllers of the cluster.

#### **Action**

Contact IBM customer support.

# **BTM0058E** *cluster* **must be a CIM Object Path String for a Cluster.**

#### **Explanation**

The string passed to return cluster information was not a valid CIM Object Path String.

#### **Action**

Contact IBM customer support.

# **BTM0059E Backend Controllers not supported for vendor** *vendor* **on Cluster** *cluster***. Explanation**

Unable to return Backend Controllers for the Cluster.

Contact IBM customer support.

# **BTM0060E Unable to get Backend Controllers for this Cluster:** *cluster***.**

# **Explanation**

Unable to return Backend Controllers for the Cluster.

#### **Action**

Contact IBM customer support.

# **BTM0061E Error getting Cluster managed disks:** *cluster***. Explanation**

Unable to return managed disks for the Cluster.

#### **Action**

Contact IBM customer support.

# **BTM0062E Unable to get Managed Disks for this Cluster:** *cluster***.**

#### **Explanation**

Unable to return managed disks for the Cluster.

#### **Action**

Contact IBM customer support.

# **BTM0063E Unable to get Backend Controllers for Backend Volume** *volume* **on Cluster** *cluster***. Explanation**

Unable to return backend controllers for the Cluster.

#### **Action**

Contact IBM customer support.

# **BTM0064E Unable to create Managed Disk object:** *disk* **Explanation**

Unable to create managed disk object.

#### **Action**

# **BTM0065E Error getting Managed Disk Group Managed Disks:**

*group*

#### **Explanation**

Unable to return managed disks from a managed disk group.

#### **Action**

Contact IBM customer support.

# **BTM0066E Backend Volumes not supported for vendor** *vendor* **on Cluster** *cluster***.**

#### **Explanation**

Unable to return backend volumes from a cluster.

#### **Action**

Contact IBM customer support.

# **BTM0067E Unable to get Managed Disks for this Managed Disk Group:** *group***.**

#### **Explanation**

Unable to return managed disks from a managed disk group.

#### **Action**

Contact IBM customer support.

# **BTM0068E No clusters associated with this Managed Disk**

#### **Group:** *group***.**

#### **Explanation**

No clusters are associated with the managed disk group.

#### **Action**

Contact IBM customer support.

# **BTM0069E Error getting Virtual Disk managed disks:** *disk***. Explanation**

No virtual disks were returned for the specified managed disk.

#### **Action**

# **BTM0070E** *volume* **must be a CIM Object Path String for a volume.**

### **Explanation**

The passed in string is not a CIM object path string for a volume.

### **Action**

Contact IBM customer support.

# **BTM0071E Unable to get Managed Disks for this Virtual Disk:** *volume***.**

### **Explanation**

Unable to return managed disks for the virtual disk.

#### **Action**

Contact IBM customer support.

# **BTM0072E No Clusters associated with this Virtual Disk:** *volume***.**

### **Explanation**

Unable to return clusters for the virtual disk.

#### **Action**

Contact IBM customer support.

# **BTM0073E Error getting Backend Controller managed disks:** *disk***.**

### **Explanation**

Unable to return backend controller for the managed disk.

#### **Action**

Contact IBM customer support.

# **BTM0074E** *controller* **must be a CIM Object Path String for a SCSI Controller. Explanation**

The passed in string is not a valid CIM Object Path String for SCSI Controller.

#### **Action**

# **BTM0075E Unable to get Managed Disks for this Backend Controller:** *controller***. Explanation**

Unable to return managed disks for a Backend Controller.

#### **Action**

Contact IBM customer support.

# **BTM0076E No Clusters associated with this Backend Controller:** *controller***. Explanation**

Unable to return Clusters for a Backend Controller.

#### **Action**

Contact IBM customer support.

# **BTM0077E Error getting Cluster managed Disk Groups:** *cluster***.**

#### **Explanation**

Unable to return managed disk groups for a cluster.

#### **Action**

Contact IBM customer support.

# **BTM0078E Unable to get Managed Disk Groups for this Cluster:** *cluster***.**

#### **Explanation**

Unable to return managed disk groups for a cluster.

#### **Action**

Contact IBM customer support.

# **BTM0079E Unable to create Managed Disk Group Object:**

*group***.**

#### **Explanation**

Unable to create a managed disk group object.

#### **Action**

# **BTM0080E Error getting Managed Disk Group Virtual Disks:**

*group***.**

#### **Explanation**

Unable to return virtual disks for a managed disk group.

#### **Action**

Contact IBM customer support.

# **BTM0081E Unable to create Virtual Disk object:** *volume***. Explanation**

Unable to create a Virtual Disk Object.

#### **Action**

Contact IBM customer support.

# **BTM0082E Unable to get Cluster virtual disks:** *cluster***. Explanation**

Unable to return virtual disks from a cluster.

#### **Action**

Contact IBM customer support.

# **BTM0083E Unable to get Virtual Disks for this Cluster:** *cluster***.**

#### **Explanation**

Unable to return virtual disks for this cluster.

#### **Action**

Contact IBM customer support.

# **BTM0084E Error getting Cluster:** *cluster***. Explanation**

Unable to return cluster.

#### **Action**

Contact IBM customer support.

# **BTM0085E Error getting Storage System Type for Computer System:** *system***. Explanation**

Unable to return Storage System Type.

Contact IBM customer support.

# **BTM0086E Error checking Storage system Level for Computer System:** *system***.**

#### **Explanation**

Unable to check the storage system level.

#### **Action**

Contact IBM customer support.

# **BTM0087E Unable to get the Storage System for this volume:** *volume***.**

#### **Explanation**

Unable to return storage system for this volume.

#### **Action**

Contact IBM customer support.

# **BTM0088E** *volume* **must be a CIM Object Path String for a Volume.**

#### **Explanation**

The passed CIM object path string is not for a volume.

#### **Action**

Contact IBM customer support.

# **BTM0089E Detected an unsupported level of the Common Information Model agent.**

# **Explanation**

The CIMOM that is being used to process CIM objects is not supported.

#### **Action**

If the CIMOM is an unsupported level of the Common Information Model agent, update the CIMOM to a supported level. If not, contact IBM customer support.

# **BTM0090E Unable to create CIM Object Path String from Class Definition:** *class***. Explanation**

The class definition used to create a CIM object path was not a complete CIM object path.

Contact IBM customer support.

# **BTM0091E Unable to determine the Privilege for Host Initiator** *value* **to access the Volume** *value***. Explanation**

The CIM Object representing a host does not have an associated CIM Object representing a Privilege.

#### **Action**

Contact IBM customer support.

# **BTM0092W Cannot get Disk Drives for Storage Pool. No Storage Extents found for this Storage Pool:** *value***. Explanation**

The disk drives associated with this storage pool could not be found. The CIM object representing a storage pool does not have an associated CIM Object which represents a storage extent. This storage system's SMI-S 1.0.2 CIM Provider is probably not implementing the extent mapping or disk drive subprofile.

#### **Action**

Contact the storage system vendor and request any SMI-S 1.0.2 CIM Provider updates which may include updates to the extent mapping subprofile or the disk drive subprofile of the SMI-S 1.0.2 CIM Provider.

# **BTM0093E No Storage Extents found for this Disk Drive:** *value***.**

#### **Explanation**

The CIM Object representing a Disk Drive does not have an associated CIM Object representing a Storage Extent.

#### **Action**

Contact IBM customer support.

# **BTM0094E This CIMOM version is not supported. Explanation**

A CIMOM in the CIMOM Login Administration Panel is not supported.

#### **Action**

Remove the unsupported CIMOM from the CIMOM Login Administration Panel. Contact IBM customer support for further help.

# **BTM0095E This CIMOM vendor is not supported. Explanation**

A CIMOM in the CIMOM Login Administration Panel is not supported.

#### **Action**

Remove the unsupported CIMOM from the CIMOM Login Administration Panel. Contact IBM customer support for further help.

# **BTM0096E Unable to retrieve LSI SMI-S CIM provider version.**

#### **Explanation**

Unable to retrieve LSI SMI-S CIM provider version.

#### **Action**

Contact IBM customer support for further help.

# **BTM0098E Unable to retrieve CIM Object Path for Storage System:** *storage system* **from the CIM/OM.**

#### **Explanation**

The storage system that previously was discovered by a CIM/OM can no longer be found. This could be due to the following conditions:

- The storage system was removed from the CIM/OM where it had been discovered.
- The storage system was removed from the CIM/OM where it had been discovered, but it was added to another CIM/OM that is defined to the Data Manager.

#### **Action**

One of the following actions can be taken:

- If the storage system should not have been removed from the CIM/OM where it had been discovered, add the storage system to the CIM/OM.
- v If the storage system does not need to be monitored by Data Manager, but the storage system information is to be retained, this error will occur when the storage system is probed until the storage system is added back to the CIM/OM where it had been discovered.
- v If the storage system does not need to be monitored by Data Manager and other storage system information is to be retained, uncheck Monitored against the storage system as it is listed in the Storage Subsystem Administration Panel.
- v If the storage system should be removed from Data Manager, remove from the CIM/OM Logins Panel the CIM/OM where the storage system had been previously discovered. Add back the CIM/OM, and discover the storage systems again. Check Monitored against all the storage systems that are to be monitored by Data Manager in the Storage Subsystem Administration Panel.
- If the storage system was defined to another CIM/OM defined to the Data Manager, remove from the CIM/OM Logins Panel the CIM/OM where the storage system had been previously discovered, and the CIM/OM where the

storage system is defined. Add back the CIM/OM where the storage system was added and the CIM/OM where the storage system had been previously discovered. Discover the storage systems again. Check Monitored against all the storage systems that are to be monitored by Data Manager in the Storage Subsystem Administration Panel.

# **BTM0100E Cannot find unassigned LUNs because the storage pool list is null. Explanation**

Cannot find unassigned LUNs because the storage pool list is null.

#### **Action**

Contact IBM customer technical support.

# **BTM0101E Unable to retrieve the Storage System path. Explanation**

Unable to retrieve the storage system path.

#### **Action**

Contact IBM customer technical support.

# **BTM0102E Unable to retrieve the Hardware Account path. Explanation**

Unable to retrieve the Hardware Account path.

#### **Action**

Contact IBM customer technical support.

# **BTM0103E The Storage System path is null. Explanation**

The storage system path is null.

#### **Action**

Contact IBM customer technical support.

# **BTM0104E The Hardware Account path is null. Explanation**

The Hardware Account path is null.

#### **Action**

# **BTM0105E Unable to retrieve the FC Port path. Explanation**

Unable to retrieve the FC Port path.

#### **Action**

Contact IBM customer technical support.

# **BTM0106E The FC Port path is null. Explanation**

The FC Port path is null.

#### **Action**

Contact IBM customer technical support.

# **BTM0107E Unable to retrieve the Authorization Service path for Subsystem:** *value***.**

# **Explanation**

Unable to retrieve the Authorization Service path for the specified subsystem.

#### **Action**

Contact IBM customer technical support.

# **BTM0108E The Authorization Service path is null for Subsystem:** *value***.**

#### **Explanation**

The Authorization Service path is null for the specified subsystem.

#### **Action**

Contact IBM customer technical support.

# **BTM0109E There are multiple Authorization Service paths for the Subsystem:** *value***. Explanation**

There are multiple Authorization Service paths for the specified Subsystem.

#### **Action**

# **BTM0110E Unable to retrieve the Main Controller path for Subsystem:** *value***.**

#### **Explanation**

Unable to retrieve the Main Controller path for the specified subsystem.

#### **Action**

Contact IBM customer technical support.

# **BTM0111E The Main Controller path is null for Subsystem:** *value***.**

#### **Explanation**

The Main Controller path is null for the specified Subsystem.

#### **Action**

Contact IBM customer technical support.

# **BTM0112E There are multiple Main Controller paths for the Subsystem:** *value***.**

#### **Explanation**

There are multiple Main Controller paths for the specified Subsystem.

#### **Action**

Contact IBM customer technical support.

# **BTM0113E Unable to retrieve Clone Controller path for the Subsystem:** *value* **Hardware Account:** *value* **FC Port:** *value***. Explanation**

Unable to retrieve clone controller path for the specified subsystem, hardware account and FC Port.

#### **Action**

Contact IBM customer technical support.

# **BTM0114E The Clone Controller path is null for Subsystem:** *value* **Hardware Account:** *value* **FC Port:** *value***. Explanation**

The clone controller path is null for the specified subsystem, hardware account and FC Port.

#### **Action**

# **BTM0115E Unable to retrieve the Hardware Account for the Clone Controller:** *value***. Explanation**

Unable to retrieve the hardware account for the specified clone controller.

#### **Action**

Contact IBM customer technical support.

# **BTM0116E The Hardware Account for the Clone Controller:** *value* **is null. Explanation**

The Hardware Account for the specified clone controller is null.

#### **Action**

Contact IBM customer technical support.

# **BTM0117E No Hardware Account for the Clone Controller:** *value***.**

#### **Explanation**

No Hardware Account for the specified clone controller.

#### **Action**

Contact IBM customer technical support.

# **BTM0118E No Access Control Information for the Clone Controller:** *name***.**

#### **Explanation**

No Access Control Information for the specified clone controller.

#### **Action**

Contact IBM customer technical support.

# **BTM0119E Unable to retrieve the FC Port for the Clone Controller:** *name***. Explanation**

Unable to retrieve the FC Port for the clone controller.

#### **Action**

# **BTM0120E The FC Port for the Clone Controller:** *name* **is null.**

### **Explanation**

The FC Port for the clone controller is null.

#### **Action**

Contact IBM customer technical support.

# **BTM0121E Unable to create a Clone Controller with FC Port:** *port number* **Authorization Service:** *service***.**

#### **Explanation**

The logical view of LUN Mapping through a specific FC Port was not created in the CIMOM.

#### **Action**

Contact IBM customer technical support.

# **BTM0122E Unable to remove Clone Controller:** *controller*

*name***.**

#### **Explanation**

The logical view of LUN Mapping through a specific FC Port was not removed from the CIMOM.

#### **Action**

Contact IBM customer technical support.

# **BTM0123E Unable to Assign Access with Hardware Account:** *account number* **Clone Controller:** *controller* **Authorization Service:** *service***.**

#### **Explanation**

Failed to assign access (unmask) for a specific host or HBA to a specific volume.

#### **Action**

Contact IBM customer technical support.

# **BTM0124E Unable to Remove Access with Hardware Account:** *account number* **Clone Controller:** *controller* **Authorization Service:** *service***. Explanation**

Failed to remove access (mask) for a specific host or HBA to a specific volume.
Contact IBM customer technical support.

### **BTM0125E Unable to Attach Volume with Volume** *volume name* **Clone Controller:** *controller***. Explanation**

The volume could not be associated with the logical view of the LUN Mapping in the CIMOM.

#### **Action**

Contact IBM customer technical support.

### **BTM0126E Unable to Detach Volume with Volume** *volume name* **Clone Controller:** *controller***. Explanation**

The volume could not be unassociated with the logical view of the LUN Mapping in the CIMOM.

#### **Action**

Contact IBM customer technical support.

### **BTM0127E Unable to get Volume, Subsystem, or AuthorizationService path. Explanation**

Unable to get Volume, Subsystem, or AuthorizationService path.

#### **Action**

Contact IBM customer technical support.

### **BTM0128E Unable to assign Volume** *value* **to Path [***name***,** *name***] on Subsystem** *name* **using Controller** *name* **with Authorization Service** *name***. Explanation**

Unable to assign the volume to path on the subsystem using the controller with the authorization service.

#### **Action**

### **BTM0129E Unable to unassign Volume** *name* **to Path [***name***,** *name***] on Subsystem** *name* **using Controller** *name* **with Authorization Service** *name***. Explanation**

Unable to unassign the volume to path on the subsystem using the controller with the authorization service.

#### **Action**

Contact IBM customer technical support.

### **BTM0130E Rolling back** *value* **assignments. Explanation**

Rolling back assignments.

#### **Action**

Contact IBM customer technical support.

### **BTM0131E Rolling back** *value* **unassignments. Explanation**

Rolling back unassignments.

#### **Action**

Contact IBM customer technical support.

### **BTM0132E Error getting unassigned LUNs. Explanation**

Error getting unassigned LUNs.

#### **Action**

Contact IBM customer technical support.

### **BTM0133E Error assigning paths. Explanation**

Error assigning paths.

#### **Action**

Contact IBM customer technical support.

### **BTM0134E Error unassigning paths. Explanation**

Error unassigning paths.

Contact IBM customer technical support.

**BTM0141E Unable to Attach Volume with Volume** *Storage Volume* **for Controller** *Controller* **using Controller Configuration Service:** *Controller Configuration Service***. Explanation**

> Unable to detach Storage Volume for Controller using Controller Configuration Service.

#### **Action**

Contact IBM customer technical support.

### **BTM0142E Unable to Detach Volume with Volume** *Storage Volume* **for Controller** *Controller* **using Controller Configuration Service:** *Controller Configuration Service***. Explanation**

Unable to detach Storage Volume for Controller using Controller Configuration Service.

#### **Action**

Contact IBM customer technical support.

### **BTM0149E Error calling extrinsic method {0} rc = {1}: Invalid Storage Pool There are multiple Privilege Management Service paths for the Subsystem:** *Storage Subsystem***. Explanation**

There are multiple Privilege Management Service paths for the Storage Subsystem.

### **Action**

Contact IBM customer technical support.

### **BTM0151E There are multiple Privilege Management Service paths for the Subsystem:** *Storage Subsystem***. Explanation**

There are multiple Privilege Management Service paths for the Storage Subsystem.

#### **Action**

### **BTM0152E The Privilege Management Service path is null for Subsystem:** *Storage Subsystem***. Explanation**

The Privilege Management Service path is null for the Storage Subsystem.

#### **Action**

Contact IBM customer technical support.

### **BTM0153E There are multiple Controller Configuration Service paths for the Subsystem:** *Storage Subsystem***. Explanation**

There are multiple Controller Configuration Service paths for the Storage Subsystem.

#### **Action**

Contact IBM customer technical support.

### **BTM0154E The Controller Configuration Service path is null for Subsystem:** *Storage Subsystem***. Explanation**

The Controller Configuration Service path is null.

#### **Action**

Contact IBM customer technical support.

**BTM0155E Unable to assign Volume** *Storage Volume* **to Path [***Hardware Account***,** *FC Port***] on Subsystem** *Storage Subsystem* **using Controller** *Controller* **with Privilege Management Service** *Privilege Service* **and Controller Configuration Service** *Controller Service***.**

#### **Explanation**

Unable to assign Storage Volume to Path [Hardware Account, FC Port] on Storage Subsystem using Controller and Privilege Management Service and Controller Service.

#### **Action**

Contact IBM customer support.

**BTM0156E Unable to unassign Volume** *Storage Volume* **to Path [***Hardware Account***,** *FC Port***] on Subsystem** *Storage Subsystem* **using Controller** *Controller* **with Privilege Management Service** *Privilege Service* **and Controller Configuration Service** *Controller Service***.**

#### **Explanation**

Unable to unassign Storage Volume to Path [Hardware Account, FC Port] on Storage Subsystem using Controller and Privilege Management Service and Controller Service.

#### **Action**

Contact IBM customer support.

### **BTM0157E Unable to retrieve the model volume path. Explanation**

Unable to retrieve the CIM Object Path for the Storage Volume representing the model volume.

#### **Action**

Contact IBM customer support.

### **BTM0158E Unable to assign volume for an invalid client request.**

#### **Explanation**

The request to assign a volume fails because the caller of the request is either invalid, or not supported.

#### **Action**

Contact IBM customer support.

### **BTM0159E Unable to unassign volume for an invalid client request.**

#### **Explanation**

The request to unassign a volume fails because the caller of the request is either invalid, or not supported.

#### **Action**

Contact IBM customer support.

### **BTM0200E Unable to create Storage Volume of size** *value* **in Storage Pool** *value***. Explanation**

Unable to create a storage volume of the specified size in the specified storage pool.

#### **Action**

Contact IBM customer technical support.

# **BTM0201E Storage Volume of size** *value* **not created in Storage Pool** *value***.**

### **Explanation**

Storage volume of the specified size not created in the specified storage pool.

#### **Action**

Contact IBM customer technical support.

### **BTM0202E Unable to retrieve Storage Service for Storage Pool** *value***.**

### **Explanation**

Unable to retrieve Storage Service for the specified storage pool.

#### **Action**

Contact IBM customer technical support.

### **BTM0203E Unable to retrieve Storage System for Storage Pool** *value***.**

#### **Explanation**

Unable to retrieve storage system for the specified storage pool.

#### **Action**

Contact IBM customer technical support.

### **BTM0204E Storage Pool used to create the Storage Volume of size** *value* **is null. Explanation**

Storage pool used to create the storage volume of the specified size is null.

#### **Action**

# **BTM0205E Size used to create the Storage Volume on Storage Pool** *value* **is null.**

### **Explanation**

Size used to create the storage volume on the specified storage pool is null.

#### **Action**

Contact IBM customer technical support.

### **BTM0206E Both the Storage Pool and the size to create the Storage Volume are null. Explanation**

Both the storage pool and the size to create the storage volume are null.

#### **Action**

Contact IBM customer technical support.

### **BTM0207E Storage Volume identification is null and Storage Volume cannot be located. Explanation**

Storage volume identification is null and storage volume cannot be located.

#### **Action**

Contact IBM customer technical support.

### **BTM0208E Storage Volume identification** *value* **failed to retrieve Storage Volume. Explanation**

The specified storage volume identification failed to retrieve the specified storage volume.

#### **Action**

Contact IBM customer technical support.

### **BTM0209E Storage Volume identification** *value* **cannot be used to locate a Storage Volume. Explanation**

The specified storage volume identification cannot be used to locate a storage volume.

#### **Action**

### **BTM0210E Storage Volume object is null for Storage System** *value***.**

#### **Explanation**

Storage volume object is null for the specified storage system.

#### **Action**

Contact IBM customer technical support.

### **BTM0211E Storage System is null for Storage Volume** *value***. Explanation**

Storage system is null for the specified storage volume.

#### **Action**

Contact IBM customer technical support.

### **BTM0212E Both the Storage System and the Storage Volume object are null. Explanation**

Both the storage system and the storage volume object are null.

#### **Action**

Contact IBM customer technical support.

### **BTM0213E Unable to return the Paths to Storage Volume** *value* **on Storage System** *value***. Explanation**

Unable to return the Paths to the specified storage volume on the specified storage system.

#### **Action**

Contact IBM customer technical support.

### **BTM0214E There are no Paths to Storage Volume** *value* **on Storage System** *value***. Explanation**

There are no Paths to the specified storage volume on the specified storage system.

#### **Action**

### **BTM0215E Client connection is null when retrieving Storage Volume identification** *value***. Explanation**

Client connection is null when retrieving the specified storage volume identification.

#### **Action**

Contact IBM customer technical support.

### **BTM0216E Storage Volume identification is null. Explanation**

Storage volume identification is null.

#### **Action**

Contact IBM customer technical support.

### **BTM0217E Both the Client connection and the Storage Volume identification are null. Explanation**

Both the Client connection and the storage volume identification are null.

#### **Action**

Contact IBM customer technical support.

### **BTM0218E Unable to retrieve Storage Volume object using Storage Volume identification** *value***. Explanation**

Unable to retrieve storage volume object using the specified storage volume identification.

#### **Action**

Contact IBM customer technical support.

### **BTM0219E Storage System Type of** *value* **is not valid for Storage Volume identification** *value***. Explanation**

The specified storage system type is not valid for the specified storage volume identification.

#### **Action**

### **BTM0220E Unable to locate Storage Volume object using Storage Volume identification** *value***. Explanation**

Unable to locate storage volume object using the specified storage volume identification.

#### **Action**

Contact IBM customer technical support.

### **BTM0221E Instance of Storage Volume is null. Explanation**

Instance of storage volume is null.

#### **Action**

Contact IBM customer technical support.

### **BTM0222E Unable to retrieve Storage Volume identification from Storage Volume instance. Explanation**

Unable to retrieve storage volume identification from storage volume instance.

#### **Action**

Contact IBM customer technical support.

### **BTM0223E Retrieved invalid Storage System name of** *value* **from Storage Volume instance. Explanation**

Retrieved an invalid storage system name from the storage volume instance.

#### **Action**

Contact IBM customer technical support.

### **BTM0224E List of Storage Volume objects is invalid. Explanation**

List of storage volume objects is invalid.

#### **Action**

### **BTM0225E Unable to complete list of Storage Pool objects for Storage Volume** *value***. Explanation**

Unable to complete list of storage pool objects for the specified storage volume.

#### **Action**

Contact IBM customer technical support.

### **BTM0226E Unable to complete list of Storage Pool objects without a Storage Volume object. Explanation**

Unable to complete list of storage pool objects without a storage volume object.

#### **Action**

Contact IBM customer technical support.

## **BTM0227E No Storage Pool objects returned for Storage Volume** *value***.**

#### **Explanation**

No storage pool objects returned for the specified storage volume.

#### **Action**

Contact IBM customer technical support.

### **BTM0228E Unable to enumerate Storage Pool objects for Storage Volume** *value***. Explanation**

Unable to enumerate storage pool objects for the specified storage volume.

#### **Action**

Contact IBM customer technical support.

### **BTM0229E Unable to return Storage Pool objects for Storage Volume** *value***.**

#### **Explanation**

Unable to return storage pool objects for the specified storage volume.

#### **Action**

### **BTM0230E Unable to generate a list of Storage Pool objects for Storage Volume** *value***. Explanation**

Unable to generate a list of storage pool objects for the specified storage volume.

#### **Action**

Contact IBM customer technical support.

### **BTM0231E Unable to generate a list of Storage Pool objects without a Storage Volume object. Explanation**

Unable to generate a list of storage pool objects without a storage volume object.

#### **Action**

Contact IBM customer technical support.

### **BTM0232E Unable to create Storage Volumes. Explanation**

Unable to create storage volumes. A previous failure occurred to prevent the creation of a storage volume with a specific size.

#### **Action**

Check prior messages for the cause of the failure. If the failure persists, contact IBM customer technical support.

### **BTM0233E Unable to select Storage Pools. Explanation**

Unable to select storage pools. The storage pools that were derived from the model LUNs did not have sufficient space to satisfy the request. Therefore, storage volume creation would not be possible.

#### **Action**

Check if the storage pools that were derived from the model LUNs had enough available space and volume addresses. If there is sufficient space and available volume addresses within each storage pool to create the storage volume, contact IBM customer technical support.

# **BTM0234E More than one Storage Service found for Storage System** *value***.**

#### **Explanation**

More than one Storage Service found for the specified storage system.

Contact IBM customer technical support.

### **BTM0235E Failed to retrieve newly created Storage Volume of size** *value* **in Storage Pool** *value***. Explanation**

Failed to retrieve a newly created storage volume of the specified size in the specified storage pool.

#### **Action**

Contact IBM customer technical support.

### **BTM0236E Storage Volume to be removed is null. Explanation**

The Storage Volume to be removed does not exist.

#### **Action**

Contact IBM customer technical support.

### **BTM0237E Storage Volume** *value* **is not removed. Explanation**

The Storage Volume is not removed due to an error from the CIM/OM method.

#### **Action**

Contact IBM customer technical support with all related errors.

### **BTM0238E Failed to remove Storage Volume** *value***. Explanation**

The attempt to remove the Storage Volume failed due to an unexpected error.

#### **Action**

Contact IBM customer technical support with all related errors.

### **BTM0239E Unable to retrieve Storage Service for Storage Volume** *value***.**

### **Explanation**

The attempt to retrieve the Storage Service for the Storage Volume failed.

#### **Action**

Contact IBM customer technical support with all related errors.

### **BTM0400E Error calling extrinsic method** *value* **rc =** *value***: Unsupported method rc. Explanation**

Error calling the specified extrinsic method. Unsupported method rc.

#### **Action**

Contact IBM customer technical support.

### **BTM0401E Error calling extrinsic method** *value* **rc =** *value***: Unknown error. Explanation**

Error calling the specified extrinsic method. Unknown error.

#### **Action**

Contact IBM customer technical support.

# **BTM0402E Error calling extrinsic method** *value* **rc =** *value***: Not Supported.**

#### **Explanation**

Error calling the specified extrinsic method. Not Supported.

#### **Action**

Contact IBM customer technical support.

### **BTM0403E Error calling extrinsic method** *value* **rc =** *value***: Failed.**

#### **Explanation**

Error calling the specified extrinsic method. Failed.

#### **Action**

Check the cimom.log file where the IBM CIMOM was installed for any messages related to the error occurring within the same time frame. Contact IBM customer technical support with the information gathered from the cimom.log as well as this message.

### **BTM0404E Error calling extrinsic method** *value* **rc =** *value***: Invalid parameter ports. Explanation**

Error calling the specified extrinsic method. Invalid parameter ports.

#### **Action**

### **BTM0405E Error calling extrinsic method** *value* **rc =** *value***: Invalid controller. Explanation**

Error calling the specified extrinsic method. Invalid controller.

#### **Action**

Contact IBM customer technical support.

### **BTM0406E Error calling extrinsic method** *value* **rc =** *value***: Missing required property within Subject or Target. Explanation**

Error calling the specified extrinsic method. Missing required property within Subject or Target.

#### **Action**

Contact IBM customer technical support.

### **BTM0407E Error calling extrinsic method** *value* **rc =** *value***: Invalid parameter. Explanation**

Error calling the specified extrinsic method. Invalid parameter.

#### **Action**

Contact IBM customer technical support.

### **BTM0408E Error calling extrinsic method** *value* **rc =** *value***: Input controller must have AuthorizationView set to FALSE. Explanation**

Error calling the specified extrinsic method. Input controller must have AuthorizationView set to FALSE.

#### **Action**

Contact IBM customer technical support.

### **BTM0409E Error calling extrinsic method** *value* **rc =** *value***: Invalid LogicalDevice instance. Explanation**

Error calling the specified extrinsic method. Invalid LogicalDevice instance.

#### **Action**

### **BTM0410E Error calling extrinsic method** *value* **rc =** *value***: Hardware implementation requires null DeviceNumber. Explanation**

Error calling the specified extrinsic method. Hardware implementation requires null DeviceNumber.

#### **Action**

Contact IBM customer technical support.

### **BTM0411E Error calling extrinsic method** *value* **rc =** *value***: Input size is bigger than the free spaces left in the InPool.**

#### **Explanation**

Error calling the specified extrinsic method. Input size is bigger than the free spaces left in the InPool.

#### **Action**

Contact IBM customer technical support.

### **BTM0412E Error calling extrinsic method** *value* **rc =** *value***: Authorization failure. Explanation**

Error calling the specified extrinsic method. Authorization failure.

#### **Action**

Contact IBM customer technical support.

### **BTM0413E Error calling extrinsic method** *value* **rc =** *value***: Cannot remove device because it is not attached. Explanation**

Error calling the specified extrinsic method. Cannot remove device because it is not attached.

#### **Action**

Contact IBM customer technical support.

### **BTM0414E Error calling extrinsic method** *value* **rc =** *value***: Invalid parameter Subject. Explanation**

Error calling the specified extrinsic method. Invalid parameter Subject.

Contact IBM customer technical support.

### **BTM0415E Error calling extrinsic method** *value* **rc =** *value***: Invalid StorageSetting. Explanation**

Error calling the specified extrinsic method. Invalid StorageSetting.

#### **Action**

Contact IBM customer technical support.

### **BTM0416E Error calling extrinsic method** *value* **rc =** *value***: Invalid parameter Target. Explanation**

Error calling the specified extrinsic method. Invalid parameter Target.

#### **Action**

Contact IBM customer technical support.

### **BTM0417E Error calling extrinsic method** *value* **rc =** *value***: Input size is invalid, either less than or equal to 0, or is null.**

#### **Explanation**

Error calling the specified extrinsic method. Input size is invalid, either less than or equal to 0, or is null.

#### **Action**

Contact IBM customer technical support.

### **BTM0418E Error calling extrinsic method** *value* **rc =** *value***: Access is not yet assigned. Explanation**

Error calling the specified extrinsic method. Access is not yet assigned.

#### **Action**

# **BTM0419E Error calling extrinsic method {0} rc = {1}: Invalid Storage Pool** *method* **rc =** *return code***: Invalid Storage Pool.**

#### **Explanation**

Error calling the specified extrinsic method. Invalid Protocol.

#### **Action**

Contact IBM customer support.

### **BTM0420E Error calling extrinsic method** *value* **rc =** *value***: The specified Subject and Target are not associated. Explanation**

Error calling the specified extrinsic method. The specified Subject and Target are not associated.

#### **Action**

Contact IBM customer technical support.

### **BTM0421E Error calling extrinsic method** *value* **rc =** *value***: Should remove access first. Explanation**

Error calling the specified extrinsic method. Should remove access first.

#### **Action**

Contact IBM customer technical support.

### **BTM0422E Error calling extrinsic method** *value* **rc =** *value***: Should assign access first. Explanation**

Error calling the specified extrinsic method. Should assign access first.

#### **Action**

Contact IBM customer technical support.

### **BTM0423E Error calling extrinsic method** *value* **rc =** *value***: Element type should be 2, meaning Storage Volume. (The Volume input should be null.). Explanation**

Error calling the specified extrinsic method. Element type should be 2, meaning storage volume. The volume input should be null.

Contact IBM customer technical support.

### **BTM0424E Error calling extrinsic method** *value* **rc =** *value***: Supports single target only. Explanation**

Error calling the specified extrinsic method. Supports single target only.

#### **Action**

Contact IBM customer technical support.

### **BTM0425E Error calling extrinsic method** *value* **rc =** *value***: UserIDType should be PortWWN. Explanation**

Error calling the specified extrinsic method. UserIDType should be PortWWN.

#### **Action**

Contact IBM customer technical support.

### **BTM0426E Error calling extrinsic method** *value* **rc =** *value***: Cannot create a temporary controller. Explanation**

Error calling the specified extrinsic method. Cannot create a temporary controller.

#### **Action**

Contact IBM customer technical support.

### **BTM0427E Error calling extrinsic method** *value* **rc =** *value***: LogicalDevice instance is already attached to a Host. Explanation**

Error calling the specified extrinsic method. LogicalDevice instance is already attached to a Host.

#### **Action**

Contact IBM customer technical support.

### **BTM0428E Error calling extrinsic method** *value* **rc =** *value***: Should detach the device first. Explanation**

Error calling the specified extrinsic method. Should detach the device first.

Contact IBM customer technical support.

### **BTM0429E Error calling extrinsic method** *value* **rc =** *value***: UserIDType should be the same as Name, which is PortWWN. Explanation**

Error calling the specified extrinsic method. UserIDType should be the same as Name, which is PortWWN.

#### **Action**

Contact IBM customer technical support.

### **BTM0430E Error calling extrinsic method** *value* **rc =** *value***: IBMTSESS cannot create view as specified. Explanation**

Error calling the specified extrinsic method. IBMTSESS cannot create view as specified.

#### **Action**

Contact IBM customer technical support.

### **BTM0431E Error calling extrinsic method** *value* **rc =** *value***: Controller processing fails (Failed to delete temporary controller from repository server. Explanation**

Error calling the specified extrinsic method. Controller processing fails (Failed to delete temporary controller from repository server.

#### **Action**

Contact IBM customer technical support.

### **BTM0432E Error calling extrinsic method** *value* **rc =** *value***: IBMTSESS cannot attach the device as specified (ESSCLI cannot create VolumeAccess as specified). Explanation**

Error calling the specified extrinsic method. IBMTSESS cannot attach the device as specified (ESSCLI cannot create VolumeAccess as specified).

#### **Action**

Check the cimom.log file where the IBM CIMOM was installed for any ESSCLI messages related to the error occurring within the same time frame. If necessary, contact IBM customer technical support with the information gathered from the cimom.log as well as this message.

### **BTM0433E Error calling extrinsic method** *value* **rc =** *value***: IBMTSESS cannot remove the device as specified (ESSCLI cannot delete VolumeAccess as specified). Explanation**

Error calling the specified extrinsic method. IBMTSESS cannot remove the device as specified (ESSCLI cannot delete VolumeAccess as specified).

#### **Action**

Check the cimom.log file where the IBM CIMOM was installed for any ESSCLI messages related to the error occurring within the same time frame. If necessary, contact IBM customer technical support with the information gathered from the cimom.log as well as this message.

### **BTM0434E Error calling extrinsic method** *value* **rc =** *value***: IBMTSESS does not support modification of volume. Explanation**

Error calling the specified extrinsic method. IBMTSESS does not support modification of volume.

#### **Action**

Contact IBM customer technical support.

# **BTM0435E Error calling extrinsic method** *value* **rc =** *value***: IBMTSESS cannot AssignAccess as specified (ESSCLI cannot create or set HostConnection).**

### **Explanation**

Error calling the specified extrinsic method. IBMTSESS cannot AssignAccess as specified (ESSCLI cannot create or set HostConnection).

#### **Action**

Check the cimom.log file where the IBM CIMOM was installed for any ESSCLI messages related to the error occurring within the same time frame. If necessary, contact IBM customer technical support with the information gathered from the cimom.log as well as this message.

### **BTM0436E Error calling extrinsic method** *value* **rc =** *value***: IBMTSESS cannot RemoveAccess as specified (ESSCLI cannot delete or set HostConnection). Explanation**

Error calling the specified extrinsic method. IBMTSESS cannot RemoveAccess as specified (ESSCLI cannot delete or set HostConnection).

Check the cimom.log file where the IBM CIMOM was installed for any ESSCLI messages related to the error occurring within the same time frame. If necessary, contact IBM customer technical support with the information gathered from the cimom.log as well as this message.

### **BTM0437E Error calling extrinsic method** *value* **rc =** *value***: HardwareAccount instance already exists or HardwareAccount processing fails. Explanation**

Error calling the specified extrinsic method. HardwareAccount instance already exists or HardwareAccount processing fails.

#### **Action**

Contact IBM customer technical support.

### **BTM0438E Error calling extrinsic method** *value* **rc =** *value***: HardwareAccount processing fails. Explanation**

Error calling the specified extrinsic method. HardwareAccount processing fails.

#### **Action**

Contact IBM customer technical support.

# **BTM0439E Error calling extrinsic method** *value* **rc =** *value***: IBMTSESS cannot create volume as specified (ESSCLI cannot create volume).**

### **Explanation**

Error calling the specified extrinsic method. IBMTSESS cannot create volume as specified (ESSCLI cannot create volume).

#### **Action**

Check the cimom.log file where the IBM CIMOM was installed for any ESSCLI messages related to the error occurring within the same time frame. If necessary, contact IBM customer technical support with the information gathered from the cimom.log as well as this message.

### **BTM0440E Error calling extrinsic method** *value* **rc =** *value***: Controller processing failed. Explanation**

Error calling the specified extrinsic method. Controller processing failed.

Contact IBM customer technical support.

### **BTM0441E Error calling extrinsic method** *value* **rc =** *value***: HardwareAccount processing failed. Explanation**

Error calling the specified extrinsic method. HardwareAccount processing failed.

#### **Action**

Contact IBM customer technical support.

### **BTM0442E Error calling extrinsic method** *name* **rc =** *value***: Creating indication failure. Explanation**

Error calling the specified extrinsic method. Creating indication failure.

#### **Action**

Contact IBM customer technical support.

### **BTM0443E Error calling extrinsic method** *name* **rc =** *value***: The requested logical subsystem already contains the maximum number of volumes allowed. Explanation**

Error calling the specified extrinsic method. The requested logical subsystem already contains the maximum number of volumes allowed. This problem occurs when there is enough volume addresses within the logical subsystem to satisfy the request, but the requested volume size is beyond the capacity allowed by the logical subsystem.

#### **Action**

If the model LUNs used to provision a file system were all exhausted, create a policy where the model LUNs outside the volume group are used. If that is still not sufficient, assign a model LUN to the host from a logical subsystem with sufficient space. If that does not resolve the problem, contact IBM customer technical support.

### **BTM0444E Error calling extrinsic method** *value* **rc =** *value***: The requested amount of volume addresses exceeds the maximum number of volumes allowed in the given logical subsystems. Explanation**

Error calling the specified extrinsic method. The requested amount of volume addresses exceeds the maximum number of volumes allowed in the given logical subsystems. This problem occurs when there are not enough volume addresses within the logical subsystem to satisfy the request. If the volume being created will be the last available volume address within the logical subsystem, it must be the same size of the remaining free space within the logical subsystem. Otherwise, this error occurs.

#### **Action**

If the model LUNs used to provision a file system were all exhausted, create a policy where the model LUNs outside the volume group are used. If that is still not sufficient, assign a model LUN to the host from a logical subsystem with sufficient space and available volume addresses. If that does not resolve the problem, contact IBM customer technical support.

### **BTM0459E Unable to get CIM\_StorageExtent instance for this object:** *disk drive* **from the CIM/OM. Explanation**

Cannot retrieve the storage extent for this disk drive object from the CIM/OM. The probe of the storage system will abort.

#### **Action**

Contact IBM customer technical support.

### **BTM0460E Unable to get CIM\_PhysicalPackage instance for this object:** *physical package* **from the CIM/OM. Explanation**

Cannot retrieve the physical package for this disk drive object from the CIM/OM. The probe of the storage system will abort.

#### **Action**

Contact IBM customer technical support.

### **BTM0461E Unable to get CIM\_SoftwareIdentity instance for this object:** *software identity* **from the CIM/OM. Explanation**

Cannot retrieve the software identity for this disk drive object from the CIM/OM. The probe of the storage system will abort.

#### **Action**

Contact IBM customer technical support.

### **BTM0462E Error calling extrinsic method** *method* **rc =** *return code***: Invalid Protocol. Explanation**

Error calling the specified extrinsic method. Invalid Protocol.

Contact IBM customer support.

## **BTM0463E Error calling extrinsic method** *method* **rc =** *return code***: Cannot create temporary controller in CIMOM repository.**

#### **Explanation**

Error calling the specified extrinsic method.

#### **Action**

Contact IBM customer support.

### **BTM0464E Unable to retrieve CIM\_SystemSpecificCollection paths for CIM\_Privilege:** *CIM Object***. Explanation**

The CIM Object representing a System Specific Collection does not have an associated CIM Object representing a Privilege.

#### **Action**

Contact IBM customer support.

### **BTM0465E Unable to retrieve CIM\_StorageHardwareID paths for CIM\_SystemSpecificCollection:** *CIM Object***. Explanation**

The CIM Object representing a Storage Hardware ID does not have an associated CIM Object representing a System Specific Collection.

#### **Action**

Contact IBM customer support.

### **BTM0466E Unable to retrieve CIM\_StorageHardwareID paths for CIM\_Privilege:** *CIM Object***. Explanation**

The CIM Object representing a Storage Hardware ID does not have an associated CIM Object representing a Privilege.

#### **Action**

Contact IBM customer support.

### **BTM0467E Unable to retrieve CIM\_Privilege paths for CIM\_SCSIProtocolController:** *CIM Object***. Explanation**

The CIM Object representing a Privilege does not have an associated CIM Object representing a Controller.

#### **Action**

Contact IBM customer support.

### **BTM0468E Unable to retrieve CIM\_SCSIProtocolController paths for CIM\_StorageVolume:** *CIM Object***. Explanation**

The CIM Object representing a Controller does not have an associated CIM Object representing a Storage Volume.

#### **Action**

Contact IBM customer support.

# **BTM0469E Cannot determine if CIM\_StorageVolume has been surfaced:** *CIM Object***.**

### **Explanation**

Cannot determine if the CIM Object representing a Storage Volume has been surfaced on a host.

#### **Action**

Contact IBM customer support.

### **BTM0470E Cannot retrieve cache size for CIM\_ComputerSystem:** *CIM Object***. Explanation**

The cache size of the Storage System cannot be determined from the CIM Object representing a Storage System.

#### **Action**

Contact IBM customer support.

### **BTM0550W Cannot get Disk Drives for Storage Pool. No Disk Drives found for this Storage Pool:** *value***. Explanation**

The disk drives associated with the specified storage pool could not be found. This storage system's SMI-S 1.0.2 CIM provider is probably not implementing the extent mapping or disk drive subprofile.

Contact the storage system vendor and request any SMI-S 1.0.2 CIM Provider updates which might include updates to the extent mapping subprofile or the disk drive dubprofile of the SMI-S 1.0.2 CIM Provider.

### **BTM0551W Cannot get Disk Drives for this Storage Pool:** *value***.**

#### **Explanation**

An error occurred while retrieving disk drives associated to this storage pool.

#### **Action**

Contact IBM customer technical support.

### **BTM0552W Value of** *value* **not available for:** *property* **. Explanation**

The value of a CIM property that is expected from the storage system's SMI-S 1.0.2 CIM Provider cannot be determined.

#### **Action**

Contact the Storage System vendor and request any SMI-S 1.0.2 CIM Provider updates which might include an update that provides this property's value.

### **BTM0553I Probing Disks for DiskGroup:** *value* **Explanation**

The probe is finding the disks for this DiskGroup.

### **BTM0554I Probing Disks for StoragePool:** *value* **Explanation**

The probe is finding the disks for this storage pool.

### **BTM0555I Number of Disks Found Currently:** *value***. {0}. Continuing to Probe Disks. Explanation**

The probe is finding the disks. This status update is to inform how many disks have been processed at this point during the probe.

### **BTM0556W Cannot get Disk Drives for Storage System. No Disk Drives found for this Storage System:** *value***. Explanation**

The disk drives for this storage system cannot be discovered. This subsystem's SMI-S 1.0.2 CIM Provider is likely not implementing the disk drive subprofile.

Contact the storage system vendor and request any SMI-S 1.0.2 CIM Provider updates which may include updates to the disk drive Subprofile of the SMI-S 1.0.2 CIM Provider.

### **BTM0557W Cannot get Disk Drives for this Storage System:** *value***.**

#### **Explanation**

An error occurred while retrieving disk drives associated with this storage system.

#### **Action**

Contact IBM customer technical support.

### **BTM0558I Number of Volumes Found Currently:** *value***. Continuing to Probe Volumes. Explanation**

The Probe is finding the Volumes. This status update is to inform how many volumes have been processed at this point during the probe.

### **BTM0559I Probing Volumes for StoragePool:** *value***. Explanation**

The probe is finding the volumes for this storage pool.

### **BTM0560I Probing Volumes for Storage System:** *value***. Explanation**

The probe is finding the volumes for this storage system.

### **BTM0561I Probing Disks for Storage System:** *value***. Explanation**

The probe is finding the disks for this storage system.

### **BTM0562I Probing Storage Pools for Storage System:** *value***. Explanation**

The probe is finding the storage pools for this storage system.

### **BTM0563I Probing properties of Storage System:** *value***. Explanation**

The probe is finding the properties for this storage system.

### **BTM0564W More than one CIM\_Product indirectly associated to the following Device:** *value***. Explanation**

More than one CIM\_Product is indirectly associated with the device. Inaccurate manufacturer, model number, serial number, or firmware might be displayed for this device.

#### **Action**

Contact the storage system vendor and request any SMI-S 1.0.2 CIM Provider updates that might include updates to the PhysicalPackage component of the CIM Provider for the device.

### **BTM0565W Exception caught while getting CIM\_Product info for Storage System:** *value***. Explanation**

An error occurred while retrieving the CIM\_Product info for a Storage System. The model number, serial number, or firmware might not be known for this device.

#### **Action**

Contact IBM customer technical support.

### **BTM0566W Unable to get CIM\_Product info for Device:** *value***. Explanation**

An error occurred while retrieving the CIM\_Product info for a storage system. The manufacturer, model number, serial number, or firmware might not be known for this device.

#### **Action**

Contact IBM customer technical support.

# **BTM0567W Exception caught while getting CIM\_Product info for Device:** *value***.**

#### **Explanation**

An error occurred while retrieving the CIM\_Product info for a device. The manufacturer, model number, serial number, or firmware might not be known for this device.

#### **Action**

### **BTM0568I** *value* **Volumes Found. Explanation**

This status message is to inform you of the total number of volumes found for this storage system or storage pool.

### **BTM0569I** *value* **Disks Found. Explanation**

This status message to inform you of the total number of disks found for this storage system or storage pool.

### **BTM0571W Exception caught while getting Host Initiators that can access this volume:** *value***. Explanation**

An error occurred while retrieving the hosts that can access a volume. It is assumed that this value is not surfaced to any hosts.

#### **Action**

Contact IBM customer technical support.

### **BTM0572W Exception caught while trying to determine RAID Level for StoragePool:** *value***. Explanation**

An error occurred while trying to determine the RAID Level for a Storage Pool. This Storage Pool's RAID Level may not be reported correctly.

#### **Action**

Contact the Storage System vendor and request any SMI-S 1.0.2 CIM Provider updates which might include updates to their CIM\_StorageCapabilities instances.

### **BTM0573E Exception caught while formatting this Host Bus Adapter port World Wide Name:** *value***. Explanation**

A Host Bus Adapter port World Wide Name was not formatted correctly. This Host Bus Adapter port World Wide Name has one or more LUNs assigned to it, but this assignment will not be reported.

#### **Action**

Contact IBM customer technical support.

### **BTM0574W Capacity of Disk Drive is not available:** *value***. Explanation**

The MaxMediaSize property for the CIM\_DiskDrive is not available or is populated with invalid data. The capacity of this Disk Drive is recorded as '0'. The invalid Disk Drive capacity affects Reports of total Disk Drive Capacity.

#### **Action**

Contact the storage system vendor and request any SMI-S 1.0.2 CIM Provider updates that might include updates to the DiskDrive Subprofile of the CIM Provider for the subsystem.

### **BTM0575W Exception caught while getting Host Initiators access to Volumes through this View:** *value***. Explanation**

An error occurred while determining a Host Initiators' access to Volumes. One or more Host Initiator assignments to Volumes may be missing from reports. If any of the storage system's volumes are assigned to an IBM SAN Volume Controller, the storage of those volumes may be counted twice in the System-wide -> LUNs report.

#### **Action**

Contact IBM customer technical support.

### **BTM0576I Probing Views of Host Initiator access to Volumes. Explanation**

The probe is finding the Host Initiator access to Volumes.

### **BTM0577I** *value* **Views Found. Explanation**

This status message to inform you of the total number of Views for Host Initiator access to Volumes that are found for this storage system.

### **BTM0578E Unable to connect to CIM/OM. None of the default namespaces are valid for this CIM/OM. Explanation**

None of the namespaces in namespace.config are valid for this CIM/OM.

#### **Action**

Check the documentation for this SMI-S CIM Provider, or contact the storage system vendor. Get the namespace or namespaces to be used for this SMI-S CIM Provider. Add the namespace or namespaces to the top of the list in the namespace.config file. Each line must have only one namespace. Save and close the namespace.config file, and then try to connect to this CIM/OM again.

### **BTM0600E Unable to get Array Site for Disk:** *value***. Explanation**

The Array Site for this disk could not be determined.

Contact IBM customer technical support.

### **BTM0601E Error calling extrinsic method** *value* **rc =** *value***: A time out occurred trying to call the method. Explanation**

An error occurred while trying to call the specified extrinsic method. A time out occurred trying to call the method rc.

#### **Action**

Resubmit the file system extension request when there is less activity on the storage system. If the problem persists, contact IBM customer technical support.

### **BTM0602E Error calling extrinsic method** *value* **rc =** *value***: The instance of the Logical Device is invalid. Explanation**

An error occurred while trying to call the specified extrinsic method. The instance of the logical device is invalid.

#### **Action**

Contact IBM customer technical support.

### **BTM0603E Error calling extrinsic method** *value* **rc =** *value***: There is a conflict in the Device Number. Explanation**

An error occurred while trying to call the specified extrinsic method. There is a conflict in the device number.

#### **Action**

Contact IBM customer technical support.

### **BTM0604E Error calling extrinsic method** *value* **rc =** *value***: A Device Number parameter must be provided. Explanation**

An error occurred while trying to call the specified extrinsic method. A device number parameter must be provided.

#### **Action**

### **BTM0605E Error calling extrinsic method** *value* **rc =** *value***: A null Device Number is required by the device. Explanation**

Error calling the specified extrinsic method. A null Device Number is required by the device.

#### **Action**

Contact IBM customer technical support.

# **BTM0606E Error calling extrinsic method** *value* **rc =** *value***: The device is busy.**

### **Explanation**

Error calling the specified extrinsic method. The device is busy.

#### **Action**

Resubmit the file system extension request when there is less activity on the storage system, and if the problem persists, contact IBM customer technical support.

### **BTM0607E Error calling extrinsic method** *value* **rc =** *value***: The Protocol Controller is invalid. Explanation**

Error calling the specified extrinsic method. The Protocol Controller is invalid.

#### **Action**

Contact IBM customer technical support.

### **BTM0608E Error calling extrinsic method** *value* **rc =** *value***: The volume types are invalid. Explanation**

An error occurred while trying to call the specified extrinsic method. The volume types are not valid.

#### **Action**

Contact IBM customer technical support.

### **BTM0609E Error calling extrinsic method** *value* **rc =** *value***: One or more parameters are in the wrong System Scope. Explanation**

An error occurred while trying to call the specified extrinsic method. One or more parameters are in the wrong system scope.

Contact IBM customer technical support.

### **BTM0610E Error calling extrinsic method** *value* **rc =** *value***: The controller needs to be created first. Explanation**

An error occurred while trying to call the specified extrinsic method. The controller needs to be created first.

#### **Action**

Contact IBM customer technical support.

### **BTM0611E Error calling extrinsic method** *value* **rc =** *value***: The ESSCLI call to create the volume access failed. Explanation**

An error occurred while trying to call the specified extrinsic method. The ESSCLI call to create the volume access failed.

#### **Action**

Check the cimom.log file where the IBM CIMOM was installed for any messages related to the error occurring within the same time frame. Contact IBM customer technical support with the information gathered from the cimom.log as well as this message.

### **BTM0612E Error calling extrinsic method** *value* **rc =** *value***: The ESSCLI call to list the volume access failed. Explanation**

An error occurred while trying to call the specified extrinsic method. The ESSCLI call to list the volume access failed.

#### **Action**

Check the cimom.log file where the IBM CIMOM was installed for any messages related to the error occurring within the same time frame. Contact IBM customer technical support with the information gathered from the cimom.log as well as this message.

### **BTM0613E Error calling extrinsic method** *value* **rc =** *value***: The instance of the Logical Device is not associated with the Controller. Explanation**

#### An error occurred while trying to call the specified extrinsic method. The instance of the logical device is not associated with the controller.

Contact IBM customer technical support.

### **BTM0614E Error calling extrinsic method** *value* **rc =** *value***: The subject is not supported. Explanation**

An error occurred while trying to call the specified extrinsic method. The subject is not supported.

#### **Action**

Contact IBM customer technical support.

### **BTM0615E Error calling extrinsic method** *value* **rc =** *value***: The Privilege is not supported. Explanation**

An error occurred while trying to call the specified extrinsic method. The privilege is not supported.

#### **Action**

Contact IBM customer technical support.

### **BTM0616E Error calling extrinsic method** *value* **rc =** *value***: The Target is not supported. Explanation**

An error occurred while trying to call the specified extrinsic method. The target is not supported.

#### **Action**

Contact IBM customer technical support.

### **BTM0617E Error calling extrinsic method** *value* **rc =** *value***: A null parameter is not supported. Explanation**

An error occurred while trying to call the specified extrinsic method. A null parameter is not supported.

### **Action**

### **BTM0618E Error calling extrinsic method** *value* **rc =** *value***: Configuration Service is in use. Explanation**

Error calling the specified extrinsic method. Configuration Service is in use.

#### **Action**

Resubmit the file system extension request when there is less activity on the storage system, and if the problem persists, contact IBM customer technical support.

### **BTM0619E Error calling extrinsic method** *value* **rc =** *value***: The size is invalid. Explanation**

Error calling the specified extrinsic method. The size is invalid.

#### **Action**

Contact IBM customer technical support.

Resubmit the file system extension request with a different file extension size that is supported by the storage subsystem. If the problem persists, contact IBM customer technical support.

### **BTM0620E Error calling extrinsic method** *value* **rc =** *value***: The Element Type is invalid. Explanation**

Error calling the specified extrinsic method. The Element Type is invalid.

#### **Action**

Contact IBM customer technical support.

# **BTM0621E Error calling extrinsic method** *value* **rc =** *value***: The Goal is invalid.**

#### **Explanation**

An error occurred while trying to call the specified extrinsic method. The goal is invalid.

#### **Action**
# **BTM0622E Error calling extrinsic method** *value* **rc =** *value***: The Storage Pool is invalid. Explanation**

An error occurred while trying to call the specified extrinsic method. The storage pool is invalid.

### **Action**

Contact IBM customer technical support.

# **BTM0623E Error calling extrinsic method** *value* **rc =** *value***: The redundancy for the Storage Pool is invalid. Explanation**

An error occurred while trying to call the specified extrinsic method. The redundancy for the storage pool is invalid.

## **Action**

Contact IBM customer technical support.

# **BTM0624E Error calling extrinsic method** *value* **rc =** *value***: The requested Data Type does not match the Data Type for the Storage Pool.**

## **Explanation**

An error occurred while trying to call the specified extrinsic method. The requested data type does not match the data type for the storage pool.

## **Action**

Contact IBM customer technical support.

## **BTM0625E Error calling extrinsic method** *value* **rc =** *value***: The Data Type is invalid. Explanation**

Error calling the specified extrinsic method. The Data Type is invalid.

### **Action**

Contact IBM customer technical support.

## **BTM0626E Error calling extrinsic method** *value* **rc =** *value***: The Element is invalid. Explanation**

Error calling the specified extrinsic method. The Element is invalid.

Contact IBM customer technical support.

# **BTM0627E Error calling extrinsic method** *value* **rc =** *value***: No parameters were specified for the modification. Explanation**

Error calling the specified extrinsic method. No parameters were specified for the modification.

### **Action**

Contact IBM customer technical support.

# **BTM0628E Error calling extrinsic method** *value* **rc =** *value***: Unable to create volume. Explanation**

An error occurred while trying to call the specified extrinsic method. A volume could not be created.

### **Action**

Check the cimom.log file where the IBM CIMOM was installed for any messages related to the error occurring within the same time frame. Contact IBM customer technical support with the information gathered from the cimom.log as well as this message.

# **BTM0629E Error calling extrinsic method** *value* **rc =** *value***: The LSS already contains the maximum number of volumes. Explanation**

An error occurred while trying to call the specified extrinsic method. The requested logical subsystem already contains the maximum number of volumes allowed. This problem occurs when there are enough volume addresses in the logical subsystem to satisfy the request, but the requested volume size is beyond the capacity allowed by the logical subsystem.

### **Action**

If all the model LUNs used to provision a file system are exhausted, create a policy where the model LUNs outside the volume group are used. If that is still not sufficient, assign a model LUN to the host from a logical subsystem with sufficient space. If that does not resolve the problem, contact IBM customer technical support.

# **BTM0630E Error calling extrinsic method** *value* **rc =** *value***: There are not enough volume addresses in the LSS. Explanation**

An error occurred while trying to call the specified extrinsic method. The requested number of volume addresses exceeds the maximum number of volumes allowed in

the given logical subsystems. This problem occurs when there are not enough volume addresses within the logical subsystem to satisfy the request. If the volume being created will be the last available volume address within the logical subsystem, it must be the same size of the remaining free space within the logical subsystem. Otherwise, this error occurs.

## **Action**

If all the model LUNs used to provision a file system are exhausted, create a policy where the model LUNs outside the volume group are used. If that is still not sufficient, assign a model LUN to the host from a logical subsystem with sufficient space and available volume addresses. If that does not resolve the problem, contact IBM customer technical support.

# **BTM0631E Error calling extrinsic method** *value* **rc =** *value***: The Identification parameter is missing or not unique. Explanation**

An error occurred while trying to call the specified extrinsic method. The identification parameter is missing or not unique.

## **Action**

Contact IBM customer technical support.

# **BTM0632E Error calling extrinsic method** *value* **rc =** *value***: A null Ports parameter is required by the Controller. Explanation**

An error occurred while trying to call the specified extrinsic method. A null Ports parameter is required by the controller.

## **Action**

Contact IBM customer technical support.

## **BTM0633E Error calling extrinsic method** *value* **rc =** *value***: The Controller is busy. Explanation**

An error occurred while trying to call the specified extrinsic method. The controller is busy.

## **Action**

Resubmit the file system extension request when there is less activity on the storage system. If the problem persists, contact IBM customer technical support.

# **BTM0634E Error calling extrinsic method** *value* **rc =** *value***: The Identity is invalid. Explanation**

An error occurred while trying to call the specified extrinsic method. The identity is invalid.

### **Action**

Contact IBM customer technical support.

## **BTM0635E Error calling extrinsic method** *value* **rc =** *value***: The Element Name is invalid. Explanation**

An error occurred while trying to call the specified extrinsic method. The element name is invalid.

### **Action**

Contact IBM customer technical support.

## **BTM0636E Error calling extrinsic method** *value* **rc =** *value***: The Protocol is invalid. Explanation**

An error occurred while trying to call the specified extrinsic method. The protocol is invalid.

### **Action**

Contact IBM customer technical support.

# **BTM0637E Error calling extrinsic method** *value* **rc =** *value***: The Privilege is invalid. Explanation**

An error occurred while trying to call the specified extrinsic method. The privilege is invalid.

### **Action**

Contact IBM customer technical support.

## **BTM0638E Error calling extrinsic method** *value* **rc =** *value***: The Ports are invalid. Explanation**

An error occurred while trying to call the specified extrinsic method. The Ports are invalid.

Contact IBM customer technical support.

# **BTM0639E Error calling extrinsic method** *value* **rc =** *value***: The host connection could not be deleted. Explanation**

An error occurred while trying to call the specified extrinsic method. The host connection could not be deleted.

## **Action**

Contact IBM customer technical support.

## **BTM0640E Error calling extrinsic method** *value* **rc =** *value***: The host connection could not be created. Explanation**

An error occurred while trying to call the specified extrinsic method. The host connection could not be created.

## **Action**

Contact IBM customer technical support.

# **BTM0641E Error calling extrinsic method** *value* **rc =** *value***: The host connection could not be set. Explanation**

An error occurred while trying to call the specified extrinsic method. The host connection could not be set.

## **Action**

Contact IBM customer technical support.

# **BTM0642E Error calling extrinsic method** *value* **rc =** *value***: No Ports are available in this configuration. Explanation**

An error occurred while trying to call the specified extrinsic method. No ports are available in this configuration.

## **Action**

Contact IBM customer technical support.

# **BTM0701I Probing Managed Disks for Managed Disk Group:** *value*

## **Explanation**

The probe is finding the managed disks for this managed disk group.

# **BTM0702I Number of Managed Disks currently found:** *value***. Continuing to probe managed disks. Explanation**

The probe is finding the managed disks. This status update is to inform you of the number of managed disks that have been processed at this point during the probe.

## **BTM0703I** *value* **Managed Disks found. Explanation**

This is the total number of managed disks found on the corresponding SAN Volume Controller cluster.

# **BTM0704I Probing Virtual Disks for Cluster:** *value* **Explanation**

The probe is finding the virtual disks for this SAN Volume Controller cluster.

# **BTM0705I Number of Virtual Disks currently found:** *value***. Continuing to probe Virtual Disks. Explanation**

The probe is finding the virtual disks. This status update is to inform of the number of virtual disks that have been processed at this point during the probe.

# **BTM0706I** *value* **Virtual Disks found. Explanation**

This is the total number of Virtual disks found on the corresponding SAN Volume Controller cluster.

# **BTM0707I Probing Virtual Disks for Managed Disk Group:** *value*

### **Explanation**

The probe is finding the virtual disks for this managed disk group.

# **BTM0708I Probing Managed Disks for Cluster:** *value* **Explanation**

The probe is finding the managed disks for this SAN Volume Controller cluster.

# **BTM0709I Probing Managed Disks for Backend Controller:** *value*

## **Explanation**

The probe is finding the managed disks for this backend controller that has its storage virtualized by the SAN Volume Controller cluster.

## **BTM0710E Unable to retrieve data for Managed Disk:** *value* **Explanation**

The probe was not able to retrieve data for this managed disk.

### **Action**

Contact IBM customer technical support.

# **BTM0711E Unable to retrieve data for Managed Disk Group:** *value*

### **Explanation**

The probe was not able to retrieve data for this managed disk group.

## **BTM0712E Unable to retrieve data for Virtual Disk:** *value* **Explanation**

The probe was not able to retrieve data for this virtual disk.

### **Action**

Contact IBM customer technical support.

# **BTM0713E Unable to retrieve data for Backend Controller:** *value*

## **Explanation**

The probe was not able to retrieve data for this backend controller.

### **Action**

Contact IBM customer technical support.

# **BTM0714E Unable to retrieve data for FC Port:** *value* **Explanation**

The probe was not able to retrieve data for this FC port.

### **Action**

Contact IBM customer technical support.

# **BTM0715E Unable to retrieve data for** *value* **Managed Disk(s) among the** *value* **Managed Disks found. Explanation**

This is the number of managed disks out of the total number of managed disks found for this SAN Volume Controller cluster that the probe was not able to retrieve data for.

### **Action**

Contact IBM customer technical support.

# **BTM0716E Unable to retrieve data for** *value* **Virtual Disk(s) among the** *value* **Virtual Disks found. Explanation**

This is the number of virtual disks out of the total number of virtual disks found for this SAN Volume Controller cluster that the probe was not able to retrieve data for.

### **Action**

Contact IBM customer technical support.

# **BTM0717E Unable to retrieve FC Ports for Cluster:** *value* **Explanation**

The probe was not able to retrieve the FC ports for this cluster.

### **Action**

Contact IBM customer technical support.

## **BWN**

# **BWN000000E An object must be selected. Explanation**

No additional information is available for this message.

### **Action**

Consult the Maintenance and Problem Determination Guide for suggestions for assessing system health.

# **BWN000200E The minimum size of the volume cannot be less than** *minimum volume size***.**

### **Explanation**

Consult the Maintenance and Problem Determination Guide for suggestions for assessing system health.

## **BWN000201E The volume** *volume name* **cannot be deleted because there are host ports assigned to it. Explanation**

No additional information is available for this message.

### **Action**

Consult the Maintenance and Problem Determination Guide for suggestions for assessing system health.

# **BWN000202E The volume** *volume name* **cannot be deleted, because volume deletion is not supported by this storage subsystem.**

### **Explanation**

ESS 2105 volumes cannot be deleted.

## **Action**

## **BWN000203E No storage pool is available. Explanation**

Either no storage pool has been selected, or there is no storage pool available for the specified RAID level.

## **Action**

Make sure that a storage pool is selected. The storage pool must have available capacity to create volumes.

# **BWN000204E The maximum size of the volume cannot be greater than** *maximum volume size***.**

# **Explanation**

No additional information is available for this message.

## **Action**

# **BWN000205E The maximum size of the XIV volume cannot be greater than** *maximum volume size***. The size of the volume must be changed. Explanation**

#### No additional information is available for this message.

### **Action**

Consult the Maintenance and Problem Determination Guide for suggestions for assessing system health.

# **BWN000206E The number of volumes must be reduced so that volume(s) with selected size can be created. Explanation**

No additional information is available for this message.

### **Action**

Consult the Maintenance and Problem Determination Guide for suggestions for assessing system health.

## **BWN000207E The volume deletion failed. Please check job log for detailed information about the error. Explanation**

No additional information is available for this message.

### **Action**

Consult the Maintenance and Problem Determination Guide for suggestions for assessing system health.

# **BWN000208E Invalid characters in volume name. Volume name** can only contain: A-Z, a-z, 0-9, , -,  $\degree$ , . and space. **Explanation**

No additional information is available for this message.

### **Action**

Consult the Maintenance and Problem Determination Guide for suggestions for assessing system health.

## **BWN000300E A valid quantity must be selected. It must be between 1 and** *max quantity***. Explanation**

Consult the Maintenance and Problem Determination Guide for suggestions for assessing system health.

## **BWN000301E A valid size must be selected. It must be between 0 and** *max size***. Explanation**

No additional information is available for this message.

### **Action**

Consult the Maintenance and Problem Determination Guide for suggestions for assessing system health.

**BWN000302E The maximum virtual disk size must be less than or equal to the available capacity (***available capacity***) for one virtual disk in the managed-disk group. If multiple virtual disks are to be created, the virtual-disk size must be less than or equal to the available capacity divided by the number of virtual disks.**

## **Explanation**

No additional information is available for this message.

### **Action**

Consult the Maintenance and Problem Determination Guide for suggestions for assessing system health.

**BWN000303E The number of virtual disks is invalid. The maximum number of virtual disks that can be created is (***available quantity***).**

### **Explanation**

No additional information is available for this message.

### **Action**

Consult the Maintenance and Problem Determination Guide for suggestions for assessing system health.

# **BWN000304E At least one managed disk must be selected. Explanation**

Consult the Maintenance and Problem Determination Guide for suggestions for assessing system health.

## **BWN000305E The virtual disk** *vdisk name* **cannot be deleted because there are host ports assigned to it. Explanation**

No additional information is available for this message.

### **Action**

Consult the Maintenance and Problem Determination Guide for suggestions for assessing system health.

## **BWN000306E The virtual disk name is not valid. Explanation**

The name must adhere to the following conventions:

- One to 15 characters in length
- v Permissible characters include upper-case letters (A-Z), lower-case letters (a-z), numerals  $(0-9)$ , a hyphen  $(-)$ , and an underscore  $(-)$ .
- v The first character cannot be a numeral.
- The name cannot begin with an abbreviation commonly used to specify the object type, for example, the name cannot begin with VDisk, VDISK, or vdisk.

### **Action**

Retype the name and try again.

# **BWN000307E Sequential virtual disks and multiple managed disks are selected, but round-robin assignment is not specified.**

### **Explanation**

To create sequential virtual disks without using round-robin assignment, you must select only one managed disk. To use multiple managed disks, select round-robin assignment.

### **Action**

Reselect the virtual-disk creation properties and try again.

# **BWN000308E The number of selected mdisks must be equal to the number of vdisks to be created -** *vdisk no.***. Explanation**

To create sequential virtual disks using robin-robin assignment, the number of virtual disks must equal the number of managed disks.

Reselect the virtual-disk creation properties and try again.

# **BWN000309E The selected managed disks could not be added to the managed-disk group. Explanation**

The selected managed disks could not be added to the managed-disk group. This might be due to one or more of the following conditions:

- The cluster that contains the managed disks is not stable.
- v A managed disk already is part of a managed-disk group.
- v A selected managed disk does not exist.
- Too few or too many managed disks were selected.
- A selected managed disk is in managed or image mode.
- A managed disk was destroyed.

### **Action**

Select different managed disks and try again.

# **BWN000310E The selected host type does not match the host type of the selected host ports to be assigned. Explanation**

The host type of selected host ports is not same as the host type selected. Assigning volumes to selected host port will result in error.

### **Action**

All the host ports that do not match the selected host types should be unselected by moving these back to Available Ports list.

# **BWN000311E The selected host ports have identical WWPNs. Select the host ports with different WWPNs. Explanation**

The selected host ports have identical WWPNs. Assigning more than 1 host port with same WWPN will result in error.

### **Action**

Host ports with identical WWPNs should be unselected by moving these back to Available Ports list.

**BWN000312E The maximum virtual-disk real size must be less than or equal to the available capacity (***available capacity***) in the managed-disk group. If multiple virtual disks are to be created, the virtual-disk real size must be less than or equal to the available capacity divided by the number of virtual disks. Explanation**

No additional information is available for this message.

### **Action**

Consult the Maintenance and Problem Determination Guide for suggestions for assessing system health.

# **BWN000313E When creating Space Efficient virtual-disks, the maximum virtual-disk size must not exceed** *maximum size***. Explanation**

No additional information is available for this message.

### **Action**

Consult the Maintenance and Problem Determination Guide for suggestions for assessing system health.

## **BWN000314E The virtual-disk warning size must be greater than 0 and cannot exceed 100 percent. Explanation**

No additional information is available for this message.

### **Action**

Consult the Maintenance and Problem Determination Guide for suggestions for assessing system health.

# **BWN000315W This CIMOM is already defined with the same parameters. Would you like to save it anyway? Explanation**

No additional information is available for this message.

## **Action**

# **BWN000316W This TPC Server is already defined with the same parameters. Would you like to save it anyway? Explanation**

No additional information is available for this message.

## **Action**

Consult the Maintenance and Problem Determination Guide for suggestions for assessing system health.

# **BWN000317W Testing CIMOM connectivity can take up to several minutes in case of an incorrectly entered port number, network problems or an unpassed firewall. Would you like to continue anyway?**

### **Explanation**

No additional information is available for this message.

## **Action**

Consult the Maintenance and Problem Determination Guide for suggestions for assessing system health.

# **BWN000318E No managed disk is found for the selected mdisk group.**

## **Explanation**

No additional information is available for this message.

## **Action**

Consult the Maintenance and Problem Determination Guide for suggestions for assessing system health.

# **BWN000319E The length of the generated virtual disk name (** *virtual disk* **) exceeds the maximum permitted length (** *maximum length* **of characters ).**

## **Explanation**

For multiple virtual disk, a number is added to the end of the virtual disk name. This number increases the virtual disk name length and could exceed the maximum permitted length.

## **Action**

Retype the name and try again.

# **BWN000600E Some of the selected host ports do not have a host connection configured on the subsystem\nand require a host type to be specified. Select the appropriate host type to be used.**

## **Explanation**

Since the selected host ports are not known to the subsystem yet, the subsystem requires a host type to be specified in order to create a new host connection and establish a functional communication between host and host port. With no or unapplicable host type selected, the connection is likely to be non-functional.

### **Action**

A host type must be selected that matches the characteristics of all host ports to be assigned.

## **CCGDL**

# **CCGDL100I IBM Tivoli Storage Productivity Center Discovery Library Adapter Version** *dlaVersion* **(C) Copyright IBM Corp. 2006. All Rights Reserved. Explanation**

No additional information is available for this message.

## **Action**

Consult the Maintenance and Problem Determination Guide for suggestions for assessing system health.

# **CCGDL101I Version** *dlaVersion***. Explanation**

No additional information is available for this message.

## **Action**

**CCGDL102I USAGE The command can be entered by using one of the following forms: tpcdla [-?] tpcdla [-v] tpcdla encryptPassword [-o propertiesFile] tpcdla startDiscovery [-q]|[-o propertiesFile]|[-s servername]|[-a deviceServerPort]|[-p hostAuthPassword]|[-l discoveryLibraryLocation] COMMANDS encryptPassword Prompts the user for the Tivoli Storage Productivity Center Device Server host password. The password is encrypted using 64-bit encryption and stored in the specified configuration parameters file. The -o and -p options are required with this command. startDiscovery Begins the discovery against the specified Tivoli Storage Productivity Center server. The resulting discovery library book is written to the specified discovery library repository location. COMMAND LINE OPTIONS The DLA.properties file is used for configuration options if no configuration file is specified. Command line options override the configuration options specified in the configuration file only for the duration of that session. -? Displays this help text. -a Specifies the Tivoli Storage Productivity Center Device server port on which the Tivoli Storage Productivity Center server listens for discovery connection requests. -l Specifies the location of the discovery library repository. The discovery library books that are created by tpcdla will be written to this location. -o Specifies the configuration file the discovery library adapter will use. -p Specifies the Tivoli Storage Productivity Center Device Server host password to use to authenticate with the Tivoli Storage Productivity Center Device Server. -q Instructs the discovery library adapter to only output messages to the log file and not to the command line. -s Specifies the host name or IP address of the Tivoli Storage Productivity Center Device Server with which this discovery library adapter will communicate. -v Displays the version of this discovery library adapter. Explanation**

> EXAMPLES Example 1: To display this help text, enter the following command: tpcdla -? Example 2: To display the version of IBM Tivoli Storage Productivity Center Discovery Library Adapter, enter the following command: tpcdla -v Example 3: To encrypt and store the Tivoli Storage Productivity Center host password in the file tpcserver2.properties, enter the following command: tpcdla encryptPassword -o tpcserver2.properties -p

> YOUR\_TPC\_HOST\_AUTH\_PASSWORD Example 4: To start the discovery using configuration parameters stored in the file tpcserver2.properties, enter the

following command: tpcdla startDiscovery -o tpcserver2.properties Example 5: To start the discovery in quiet mode to a Tivoli Storage Productivity Center Server with these characteristics: o Host name 'tpcsrv4.sanjose.ibm.com' o Device Server port '9550' o Password 'YOUR\_TPC\_HOST\_AUTH\_PASSWORD' o Discovery library repository located in /var/ibm/cmdb/dl/ Enter the following command: tpcdla startDiscovery -q -s tpcsrv4.sanjose.ibm.com -a 9550 -p YOUR\_TPC\_HOST\_AUTH\_PASSWORD -l /var/ibm/cmdb/dl/ DLA CONFIGURATION PROPERTIES FILE Configuration parameters for a Tivoli Storage Productivity Center Server can be stored in a .properties file. If no properties file is specified by the -o option, the default DLA.properties file is used. At a minimum, the .properties file must contain the following parameter: DLAClassname=com.ibm.dl.adapter.tpc.TpcDiscoveryLibraryModule If you want to run the TPCDLA to be run on a repeated schedule, store the configuration parameters for each Tivoli Storage Productivity Center Server in a different .properties file and and create a schedule on the local system (using CRONTAB for example) for each server. The encryptPassword command must be used to store the encrypted password in the properties file. Clear text passwords may not be entered manually into the properties file. Sample properties file: DLAClassname=com.ibm.dl.adapter.tpc.TpcDiscoveryLibraryModule tpcServerAddress=tpcserver1.company.com tpcDeviceServerPort=9550 dlLocation=./ tpcHostPassword=CGFzc3dvQ42

## **CCGDL103I Enter the password: Explanation**

No additional information is available for this message.

### **Action**

Consult the Maintenance and Problem Determination Guide for suggestions for assessing system health.

# **CCGDL104I Confirm the password: Explanation**

No additional information is available for this message.

### **Action**

Consult the Maintenance and Problem Determination Guide for suggestions for assessing system health.

# **CCGDL000I Beginning discovery of Tivoli Storage Productivity Center Server** *tpcServer***. Explanation**

No additional information is available for this message.

### **Action**

# **CCGDL001I Discovery was completed. Explanation**

No additional information is available for this message.

## **Action**

Consult the Maintenance and Problem Determination Guide for suggestions for assessing system health.

## **CCGDL002I Discovery Library book was written to** *dlaFileLocation***.**

## **Explanation**

No additional information is available for this message.

## **Action**

Consult the Maintenance and Problem Determination Guide for suggestions for assessing system health.

# **CCGDL003E An error was encountered during the discovery operation. Discovery was stopped. A partial discovery library book was written to** *dlaFileLocation***. Explanation**

No additional information is available for this message.

## **Action**

Consult the Maintenance and Problem Determination Guide for suggestions for assessing system health.

# **CCGDL010I The Tivoli Storage Productivity Center host authentication password is being encrypted. Note: The password will be visible on screen. Explanation**

No additional information is available for this message.

## **Action**

Consult the Maintenance and Problem Determination Guide for suggestions for assessing system health.

## **CCGDL011I The encrypted password was written to** *propertiesFileLocation***. Explanation**

Consult the Maintenance and Problem Determination Guide for suggestions for assessing system health.

## **CCGDL012E The passwords that were entered do not match. The encryption action was stopped. Explanation**

No additional information is available for this message.

### **Action**

Consult the Maintenance and Problem Determination Guide for suggestions for assessing system health.

# **CCGDL020I No command was specified. Type 'tpcdla -?' to get help.**

## **Explanation**

No additional information is available for this message.

### **Action**

Consult the Maintenance and Problem Determination Guide for suggestions for assessing system health.

## **CCGDL400I Relationship Explanation**

No additional information is available for this message.

### **Action**

Consult the Maintenance and Problem Determination Guide for suggestions for assessing system health.

## **CCGDL401I source Explanation**

No additional information is available for this message.

### **Action**

Consult the Maintenance and Problem Determination Guide for suggestions for assessing system health.

## **CCGDL402I target Explanation**

Consult the Maintenance and Problem Determination Guide for suggestions for assessing system health.

# **CCGDL403I NULL or contains empty string Explanation**

No additional information is available for this message.

## **Action**

Consult the Maintenance and Problem Determination Guide for suggestions for assessing system health.

# **CCGDL404I attribute Explanation**

No additional information is available for this message.

### **Action**

Consult the Maintenance and Problem Determination Guide for suggestions for assessing system health.

# **CCGDL405I value Explanation**

No additional information is available for this message.

### **Action**

Consult the Maintenance and Problem Determination Guide for suggestions for assessing system health.

# **CCGDL700E The Java version is incompatible.** *jreVendor* **Java Runtime Environment version** *jreVersion* **or newer is required.**

## **Explanation**

No additional information is available for this message.

### **Action**

# **CCGDL701E The discovery library adapter was unable to create directory:** *path***. Verify that the path is valid and that the base directory permissions allow write access. Explanation**

No additional information is available for this message.

### **Action**

Consult the Maintenance and Problem Determination Guide for suggestions for assessing system health.

**CCGDL702E The discovery library adapter has insufficient permissions to write to the directory:** *path***. Change permissions to allow write access, or specify a different discovery library repository path. Explanation**

No additional information is available for this message.

### **Action**

Consult the Maintenance and Problem Determination Guide for suggestions for assessing system health.

# **CCGDL703W Directory:** *path* **does not exist. The discovery library adapter is attempting to create the directory or directories.**

## **Explanation**

No additional information is available for this message.

### **Action**

Consult the Maintenance and Problem Determination Guide for suggestions for assessing system health.

# **CCGDL704I Directory:** *path* **was created successfully. Explanation**

No additional information is available for this message.

## **Action**

Consult the Maintenance and Problem Determination Guide for suggestions for assessing system health.

## **CCGDL800I Total discovered Explanation**

Consult the Maintenance and Problem Determination Guide for suggestions for assessing system health.

# **CCGDL801I Fabric Explanation**

No additional information is available for this message.

## **Action**

Consult the Maintenance and Problem Determination Guide for suggestions for assessing system health.

## **CCGDL802I Fibre Channel Switch Explanation**

No additional information is available for this message.

### **Action**

Consult the Maintenance and Problem Determination Guide for suggestions for assessing system health.

# **CCGDL803I Fibre Channel Port Explanation**

No additional information is available for this message.

### **Action**

Consult the Maintenance and Problem Determination Guide for suggestions for assessing system health.

## **CCGDL804I Zone Set Explanation**

No additional information is available for this message.

### **Action**

Consult the Maintenance and Problem Determination Guide for suggestions for assessing system health.

## **CCGDL805I Zone Explanation**

Consult the Maintenance and Problem Determination Guide for suggestions for assessing system health.

## **CCGDL806I Storage Subsystem Explanation**

No additional information is available for this message.

### **Action**

Consult the Maintenance and Problem Determination Guide for suggestions for assessing system health.

## **CCGDL807I Storage Pool Explanation**

No additional information is available for this message.

### **Action**

Consult the Maintenance and Problem Determination Guide for suggestions for assessing system health.

## **CCGDL808I Storage Volume Explanation**

No additional information is available for this message.

### **Action**

Consult the Maintenance and Problem Determination Guide for suggestions for assessing system health.

## **CCGDL809I Tape Library Explanation**

No additional information is available for this message.

### **Action**

Consult the Maintenance and Problem Determination Guide for suggestions for assessing system health.

## **CCGDL810I Tape Media Changer Explanation**

Consult the Maintenance and Problem Determination Guide for suggestions for assessing system health.

# **CCGDL811I Tape Drive Explanation**

No additional information is available for this message.

## **Action**

Consult the Maintenance and Problem Determination Guide for suggestions for assessing system health.

## **CCGDL812I CIMOM Explanation**

No additional information is available for this message.

### **Action**

Consult the Maintenance and Problem Determination Guide for suggestions for assessing system health.

## **CCGDL813I Computer System Explanation**

No additional information is available for this message.

### **Action**

Consult the Maintenance and Problem Determination Guide for suggestions for assessing system health.

## **CCGDL814I TPC Agent Explanation**

No additional information is available for this message.

### **Action**

Consult the Maintenance and Problem Determination Guide for suggestions for assessing system health.

## **CCGDL815I Operating System Explanation**

Consult the Maintenance and Problem Determination Guide for suggestions for assessing system health.

## **CCGDL816I Total time for discovery Explanation**

No additional information is available for this message.

### **Action**

Consult the Maintenance and Problem Determination Guide for suggestions for assessing system health.

## **CCGDL817I seconds Explanation**

No additional information is available for this message.

### **Action**

Consult the Maintenance and Problem Determination Guide for suggestions for assessing system health.

## **CCGDL850I IBM Tivoli Storage Productivity Center Discovery Library Summary Report Explanation**

No additional information is available for this message.

### **Action**

Consult the Maintenance and Problem Determination Guide for suggestions for assessing system health.

# **CCGDL851I Total time took Explanation**

No additional information is available for this message.

## **Action**

Consult the Maintenance and Problem Determination Guide for suggestions for assessing system health.

## **CCGDL852I second Explanation**

Consult the Maintenance and Problem Determination Guide for suggestions for assessing system health.

# **CCGDL900E** *invalidInput* **is not a valid command, option, or option value.**

## **Explanation**

No additional information is available for this message.

### **Action**

Consult the Maintenance and Problem Determination Guide for suggestions for assessing system health.

# **CCGDL901E** *invalidValue* **is not a valid value for property** *propertyName***.**

### **Explanation**

No additional information is available for this message.

## **Action**

Consult the Maintenance and Problem Determination Guide for suggestions for assessing system health.

# **CCGDL902E Multiple commands were specified. Specify only one command at a time.**

## **Explanation**

No additional information is available for this message.

### **Action**

Consult the Maintenance and Problem Determination Guide for suggestions for assessing system health.

# **CCGDL903E The required property** *propertyName* **is not in the property file. Explanation**

No additional information is available for this message.

## **Action**

# **CCGDL904E The discovery library adapter is unable to open the properties file** *propertiesFileLocation***. Explanation**

No additional information is available for this message.

## **Action**

Consult the Maintenance and Problem Determination Guide for suggestions for assessing system health.

# **CCGDL905E Tivoli Storage Productivity Center Server** *serverName* **version** *serverVersion* **is not supported. Explanation**

No additional information is available for this message.

### **Action**

Consult the Maintenance and Problem Determination Guide for suggestions for assessing system health.

# **CCGDL906E An internal Tivoli Storage Productivity Center Server error occurred. Explanation**

No additional information is available for this message.

### **Action**

Consult the Maintenance and Problem Determination Guide for suggestions for assessing system health.

# **CCGDL907E The discovery library adapter is unable to connect to host** *serverName***.**

### **Explanation**

This application is unable to communicate with the Tivoli Storage Productivity Center Server using the specified host name or IP address.

# **CCGDL908E An authentication error occurred. The Tivoli Storage Productivity Center host authentication password (for the Fabric agents to communicate with the Device Server) is incorrect. Explanation**

Consult the Maintenance and Problem Determination Guide for suggestions for assessing system health.

# **CCGDL909E Port** *port* **is not a valid Tivoli Storage Productivity Center Device Server port. Explanation**

No additional information is available for this message.

### **Action**

Consult the Maintenance and Problem Determination Guide for suggestions for assessing system health.

# **CCGDL910E The required attribute** *attributeName* **is missing.**

## **Explanation**

No additional information is available for this message.

## **Action**

Consult the Maintenance and Problem Determination Guide for suggestions for assessing system health.

# **CCGDL911E An error occurred when communicating with the Tivoli Storage Productivity Center Server. Explanation**

No additional information is available for this message.

### **Action**

Consult the Maintenance and Problem Determination Guide for suggestions for assessing system health.

# **CCGDL914E An unknown Tivoli Storage Productivity Center Server error occurred: RC=***returnCode***. Explanation**

No additional information is available for this message.

## **Action**

# **CCGDL916E An error occurred while writing to the DLA book** *fileName***.**

## **Explanation**

No additional information is available for this message.

### **Action**

Consult the Maintenance and Problem Determination Guide for suggestions for assessing system health.

# **CCGDL917E The Tivoli Storage Productivity Center Server** *serverName* **version is earlier than the minimum supported version.**

### **Explanation**

No additional information is available for this message.

## **Action**

Consult the Maintenance and Problem Determination Guide for suggestions for assessing system health.

## **CCGDL918E The system calculated a default value for the data server port because you were running TPC Server version less than 4.1.1. Explanation**

Enter the data server port in the dla properties file.

## **CCGDL999E** *message* **Explanation**

No additional information is available for this message.

#### **Action**

Consult the Maintenance and Problem Determination Guide for suggestions for assessing system health.

# **CCGLG**

## **CCGLG01E No listeners are registered with the logger** *logger\_name***.**

#### **Explanation**

There are no handlers or filters registered with the logger. This message will only be displayed once.

Set the listenerNames property for the logger in this application's logging properties file. The property should contain the name of at least one listener, such as a handler or filter.

# **CCGBC02E The message catalog file** *catalog\_name* **could not be opened.**

## **Explanation**

A translated message has specified a message catalog that was not found. The logged text will not be translated.

### **Action**

Make sure that the message catalog exists, and that the NLSPATH environment variable includes a path to the specified catalog.

# **CCGBC03E The message with set index** *set* **and key index** *key* **was not found in the message catalog** *catalog\_name***. Explanation**

A translated message has specified a set index or key index that does not exist in the specified catalog. The logged text will not be translated.

## **CCGBC0010E The following TOS error occurred:** *tos\_error* **Explanation**

No additional information is available for this message.

## **Action**

Consult the Maintenance and Problem Determination Guide for suggestions for assessing system health.

# **CCGBC0020E Out of memory. Explanation**

No additional information is available for this message.

## **Action**

Consult the Maintenance and Problem Determination Guide for suggestions for assessing system health.

# **CCGBC0030E A value must be specified for the property**

## *property\_name* **.**

### **Explanation**

One or more objects expect the named property to be set, but no value has been specified.

Edit the properties file and specify a value for the property.

### **Explanation**

No additional information is available for this message.

### **Action**

Consult the Maintenance and Problem Determination Guide for suggestions for assessing system health.

# **CCGBC0031E Property** *property\_name* **must be** *maximum\_length* **characters or less.**

## **Explanation**

The named property was given a value longer than the maximum length it can accept.

### **Action**

If the value is declared in a properties file, edit the properties file and specify a shorter value.

## **CCGFH0032E Property** *property\_name* **must be a valid file path for this platform, but value** *property\_value* **was given. Explanation**

An object expected the named property to be set to a valid file path, but the given value was not one.

### **Action**

If the value is declared in a properties file, edit the properties file and specify a valid path value.

# **CCGBC0033E A NULL value for parameter** *parmName* **was passed to the function** *func\_name***. The function call will be ignored.**

### **Explanation**

A function was called with a NULL parameter value, but expected a non-NULL value. The requested action will not be performed.

# **CCG0034E A negative value for parameter** *parmName* **was passed to the function** *func\_name***. The function call will be ignored.**

### **Explanation**

A function was called with a parameter value less than zero, but expected a positive value. The requested action will not be performed.

# **CCGLG0035E A logger of class** *logger\_class* **could not get the host name. The host name will not be logged. Explanation**

A logger cannot get the current host name or IP address, in order to add it to the logged event data.

### **Action**

Check the TCP/IP settings for the local host, to determine why the host name cannot be resolved.

# **CCGFH0036W Could not load codeset** *codeset***. Logged text will be stored in UTF-8 encoding instead. Explanation**

A file handler could not load the specified codeset. The log file will be written as UTF-8 text instead.

### **Action**

Check to see that the directory 'codesets' exists and contains a conversion file for the specified codeset. Make sure the TISDIR environment variable points to the codeset directory. Check the CCLOG properties file and make sure all 'fileEncoding' properties are spelled correctly.

## **CCGFH0040E Unable to get directory list for the file:** *file\_name*

## **Explanation**

No additional information is available for this message.

### **Action**

Consult the Maintenance and Problem Determination Guide for suggestions for assessing system health.

## **CCGTK0050W Failed to initialize the CCLog toolkit. Explanation**

No additional information is available for this message.

### **Action**

# **CCG0051E The log manager could not read the properties file** *file\_name***.**

# **Explanation**

The log manager could not read the specified property file in order to set up the logging configuration. The application's messages will not be logged correctly.

## **Action**

Make sure the application property file is located on the specified path and has read permission.

# **CCG0052E The value of property** *prop\_name* **in the properties file could not be parsed, because it contains a backslash character that is not part of a valid escape sequence. Explanation**

Property values declared in a properties file may only use backslash characters as part of the following escape sequences:

- backslash-t  $(\setminus \setminus t)$  to include a space.
- backslash-n  $(\n\t\$ n) to include a newline.
- backslash-r  $(\n\vee r)$  to include a carriage return.
- backslash-doublequote (") to include a double-quote.
- backslash-quote  $(\wedge \vee)$  to include a single-quote.
- backslash-space  $(\wedge \wedge)$  to include a literal space.
- backslash-backslash  $(\setminus)$  to include a literal backslash.
- v backslash-unnnn to indicate a Unicode character with numeric value nnnn.

### **Action**

Correct the text of the specified property value. If any literal backslashes were meant to be included, escape them with extra backslashes.

# **CCGBC0060W The object named** *object\_name* **is corrupt. Explanation**

One or more internal fields of a CCLOG object have been corrupted. Serious errors may soon occur.

## **CCGBC0061W Object** *object\_name* **exists but is of class** *actual\_class* **instead of** *expected\_class* **. Explanation**

An object was requested from CCgGetObject() with a specific object class, but there was already an object by that name with a different object class.

# **CCGBC0062W Class** *class\_name* **must be defined before object** *object\_name* **can be created. Explanation**

An object was requested from CCgGetObject(), but the specified object class is not defined.

# **CCGBC0063W A class must be specified before object** *object\_name* **can be created. Explanation**

An object was requested from CCgGetObject(), but the object class was not specified in the function call, or in a properties file.

# **CCGBC0070W The logging method parameter list did not end with a NULL.**

## **Explanation**

A logging function such as CCgLogError() was called, but the parameter list did not end with NULL.

# **CCGBC0071W The logging method's parameter list is missing type markers.**

## **Explanation**

A logging function such as CCgLogError() was called, but one or more of the optional parameters after the default text string were not prefixed with type markers such as CCG\_INT.

## **CCGMP0072W Could not read the active log file** *fileName* **during log file rollover. Explanation**

The multiprocess file handler began to do log file rollover, but could not read the active log file. Some log records may have been lost during rollover.

### **Action**

Check to make sure the file path is spelled correctly in the application's logging property file. Make sure the log file and its parent directory exist and have read permission.

# **CCGMP0073W Could not write to the backup log file** *fileName* **during log file rollover. Explanation**

The multiprocess file handler began to do log file rollover, but could not write to the first backup log file. Some log records may have been lost during rollover.

Make sure the file's parent directory exists and has write permission. Make sure that the log file has write permission. Make sure the file system is not full.

# **CCGMP0074W The value** *badValue* **is not a valid file permission mask for file handler** *handlerName***. Please specify a four-digit octal value (with a leading zero). Explanation**

The logging properties file specified an incorrect file permission mask for a file handler. File permission masks should be four-digit octal values (such as "), as in UNIX chmod format.

### **Action**

Make sure the value is specified correctly in the logging properties file.

# **CCGMP0075W Could not set file** *fileName* **to permission mode** *octalValue***. The system error code is** *sysErrno***. Explanation**

A file output handler was not able to set the specified permissions on the output file. This is typically because the current process lacks authority to modify that file.

### **Action**

Make sure the current process is run by a user with authority to change the file's permissions.

## **CMMNP**

## **CMMNP2001I Nothing to modify. Explanation**

No additional information is available for this message.

### **Action**

Consult the Maintenance and Problem Determination Guide for suggestions for assessing system health.

# **CMMNP2002I Unsupported** *VALUE\_0* **command completed sucessfully.**

## **Explanation**

No additional information is available for this message.

### **Action**
## **CMMNP2900I Command "***VALUE\_0***" aborted. Explanation**

No additional information is available for this message.

#### **Action**

Consult the Maintenance and Problem Determination Guide for suggestions for assessing system health.

## **CMMNP4500W No** *VALUE\_0* **instances found in the system. Explanation**

No additional information is available for this message.

### **Action**

Consult the Maintenance and Problem Determination Guide for suggestions for assessing system health.

## **CMMNP9002E Cannot modify.** *VALUE\_0* **"***VALUE\_1***" does not exist.**

### **Explanation**

No additional information is available for this message.

### **Action**

Consult the Maintenance and Problem Determination Guide for suggestions for assessing system health.

## **CMMNP9003E No** *VALUE\_0* **instances***VALUE\_1* **found that match criteria:** *VALUE\_2***. Explanation**

No additional information is available for this message.

### **Action**

Consult the Maintenance and Problem Determination Guide for suggestions for assessing system health.

## **CMMNP9004E** *VALUE\_0* **"***VALUE\_1***" does not exist. Explanation**

No additional information is available for this message.

#### **Action**

## **CMMNP9005E Unsupported** *VALUE\_0* **command failed with a**

### **value** *VALUE\_1*

### **Explanation**

No additional information is available for this message.

### **Action**

Consult the Maintenance and Problem Determination Guide for suggestions for assessing system health.

## **CMMUI4444E User name not specified. Explanation**

No additional information is available for this message.

#### **Action**

Consult the Maintenance and Problem Determination Guide for suggestions for assessing system health.

# **CMMUI9000E [3]An unknown value "***VALUE\_0***" for command "***VALUE\_1***" was returned.**

## **Explanation**

No additional information is available for this message.

#### **Action**

Consult the Maintenance and Problem Determination Guide for suggestions for assessing system health.

## **CMMUI9001E unknown Explanation**

No additional information is available for this message.

#### **Action**

Consult the Maintenance and Problem Determination Guide for suggestions for assessing system health.

## **CMMUI9006E [3]Command failed to execute correctly. Explanation**

No additional information is available for this message.

#### **Action**

## **CMMUI9007E [3]Password file access error:** *VALUE\_0***. Explanation**

No additional information is available for this message.

#### **Action**

Consult the Maintenance and Problem Determination Guide for suggestions for assessing system health.

## **CMMUI9008E [3]Malformed password file. First line of the file requires a colon delimited user:password string Explanation**

No additional information is available for this message.

#### **Action**

Consult the Maintenance and Problem Determination Guide for suggestions for assessing system health.

## **CMMUI9010E [1]Invalid command: "***VALUE\_0***" not found. Explanation**

No additional information is available for this message.

#### **Action**

Consult the Maintenance and Problem Determination Guide for suggestions for assessing system health.

## **CMMUI9011E [21]Invalid flag: "***VALUE\_0***". Explanation**

No additional information is available for this message.

### **Action**

Consult the Maintenance and Problem Determination Guide for suggestions for assessing system health.

## **CMMUI9012E [21]Value "***VALUE\_0***" for flag "-***VALUE\_1***" is formatted incorrectly. Explanation**

No additional information is available for this message.

#### **Action**

## **CMMUI9013E [21]Missing parameter specifier after "-" Explanation**

No additional information is available for this message.

#### **Action**

Consult the Maintenance and Problem Determination Guide for suggestions for assessing system health.

## **CMMUI9014E [21]Flag "***VALUE\_0***" already specified. Explanation**

No additional information is available for this message.

### **Action**

Consult the Maintenance and Problem Determination Guide for suggestions for assessing system health.

## **CMMUI9015E [21]Flag "***VALUE\_0***" missing required value. Explanation**

No additional information is available for this message.

#### **Action**

Consult the Maintenance and Problem Determination Guide for suggestions for assessing system health.

## **CMMUI9016E [21]Invalid value for** *VALUE\_0***:** *VALUE\_1***. Explanation**

No additional information is available for this message.

### **Action**

Consult the Maintenance and Problem Determination Guide for suggestions for assessing system health.

## **CMMUI9017E [21]The** *VALUE\_0* **flag cannot be used when the** *VALUE\_1* **option is specified. Explanation**

No additional information is available for this message.

#### **Action**

## **CMMUI9018E [21]Command "***VALUE\_0***" formatted incorrectly Explanation**

No additional information is available for this message.

#### **Action**

Consult the Maintenance and Problem Determination Guide for suggestions for assessing system health.

## **CMMUI9019E [21]Missing required parameter: "***VALUE\_0***" Explanation**

No additional information is available for this message.

### **Action**

Consult the Maintenance and Problem Determination Guide for suggestions for assessing system health.

## **CMMUI9020E [21]"***VALUE\_0***" is mutually exclusive of "***VALUE\_1***"**

### **Explanation**

No additional information is available for this message.

### **Action**

Consult the Maintenance and Problem Determination Guide for suggestions for assessing system health.

## **CMMUI9021E [21]***VALUE\_0* **exceeds the maximum allowable value of** *VALUE\_1* **for parameter "***VALUE\_2***" Explanation**

No additional information is available for this message.

### **Action**

Consult the Maintenance and Problem Determination Guide for suggestions for assessing system health.

## **CMMUI9022E [21]***VALUE\_0* **does not meet the minimum allowable value of** *VALUE\_1* **for parameter "***VALUE\_2***" Explanation**

No additional information is available for this message.

### **Action**

## **CMMUI9023E [21]Unmatched** *VALUE\_0* **characters Explanation**

No additional information is available for this message.

#### **Action**

Consult the Maintenance and Problem Determination Guide for suggestions for assessing system health.

# **CMMUI9024E [21]Invalid value for** *VALUE\_0***: exceeds** *VALUE\_1* **characters**

### **Explanation**

No additional information is available for this message.

#### **Action**

Consult the Maintenance and Problem Determination Guide for suggestions for assessing system health.

## **CMMUI9025E [21]Value "***VALUE\_0***" for argument "***VALUE\_1***" invalid**

### **Explanation**

No additional information is available for this message.

#### **Action**

Consult the Maintenance and Problem Determination Guide for suggestions for assessing system health.

## **CMMUI9026E** *VALUE\_0* **"***VALUE\_1***" does not exist. Explanation**

No additional information is available for this message.

#### **Action**

Consult the Maintenance and Problem Determination Guide for suggestions for assessing system health.

## **CMMUI9027E [21]Value "***VALUE\_0***" cannot be accepted with any other value for the "-***VALUE\_1***" flag. Explanation**

No additional information is available for this message.

#### **Action**

# **CMMUI9028E [3]The help page for command "***VALUE\_0***" does not exist.**

### **Explanation**

No additional information is available for this message.

### **Action**

Consult the Maintenance and Problem Determination Guide for suggestions for assessing system health.

## **CMMUI9029E [21]It is required to specify parameter ''***VALUE\_1***'' when using parameter ''***VALUE\_0***'' Explanation**

No additional information is available for this message.

#### **Action**

Consult the Maintenance and Problem Determination Guide for suggestions for assessing system health.

## **CMMUI9030E File ''***VALUE\_0***'' doesn''t exist. Explanation**

No additional information is available for this message.

### **Action**

Consult the Maintenance and Problem Determination Guide for suggestions for assessing system health.

## **CMMUI9031E [21]Parameter ''***VALUE\_0***'' cannot be used in the same command as parameter ''***VALUE\_1***''. Explanation**

No additional information is available for this message.

### **Action**

Consult the Maintenance and Problem Determination Guide for suggestions for assessing system health.

## **CMMUI9032E** *VALUE\_0* **''***VALUE\_1***'' already exists. Explanation**

No additional information is available for this message.

### **Action**

# **CMMUI9033E [21]Value "***VALUE\_0***" for flag "-***VALUE\_1***" already specified.**

### **Explanation**

No additional information is available for this message.

### **Action**

Consult the Maintenance and Problem Determination Guide for suggestions for assessing system health.

### **CMMUI9034E [21]Multiple targets not allowed for command ''***VALUE\_0***''**

### **Explanation**

No additional information is available for this message.

#### **Action**

Consult the Maintenance and Problem Determination Guide for suggestions for assessing system health.

## **CMMUI9035E [21]You cannot specify multiple** *VALUE\_0***s when using the** *VALUE\_1* **flag. Explanation**

No additional information is available for this message.

#### **Action**

Consult the Maintenance and Problem Determination Guide for suggestions for assessing system health.

## **CMMUI9036E [21]Invalid value "***VALUE\_1***" for "***VALUE\_0***": contains unsupported characters. Explanation**

No additional information is available for this message.

#### **Action**

Consult the Maintenance and Problem Determination Guide for suggestions for assessing system health.

## **CMMUI9037E [21]Invalid "***VALUE\_0***" name "***VALUE\_1***": contains unsupported characters. Explanation**

No additional information is available for this message.

Consult the Maintenance and Problem Determination Guide for suggestions for assessing system health.

## **CMMUI9038E [21]Invalid value for** *VALUE\_0***: value other than** *VALUE\_1* **or** *VALUE\_2* **specified. Explanation**

No additional information is available for this message.

#### **Action**

Consult the Maintenance and Problem Determination Guide for suggestions for assessing system health.

## **CMMUI9039E [21]Value for flag "-***VALUE\_0***" can not contain a "***VALUE\_1***".**

### **Explanation**

No additional information is available for this message.

### **Action**

Consult the Maintenance and Problem Determination Guide for suggestions for assessing system health.

## **CMMUI9040E [21]Number of entries (***VALUE\_0***) is exceeded for the "-***VALUE\_1***" flag.**

### **Explanation**

No additional information is available for this message.

#### **Action**

Consult the Maintenance and Problem Determination Guide for suggestions for assessing system health.

## **CMMUI9041E [21]Entry "***VALUE\_0***" exceeds the length limit (***VALUE\_1***) for one item for the "-***VALUE\_2***" flag. Explanation**

No additional information is available for this message.

#### **Action**

## **CMMUI9042E [21]Value for -***VALUE\_0* **must be** *VALUE\_1* **the current setting of** *VALUE\_2***. Explanation**

No additional information is available for this message.

#### **Action**

Consult the Maintenance and Problem Determination Guide for suggestions for assessing system health.

### **CMMUI9043E [21]Unrecognized syntax error in command "***VALUE\_0***"**

#### **Explanation**

No additional information is available for this message.

#### **Action**

Consult the Maintenance and Problem Determination Guide for suggestions for assessing system health.

# **CMMUI9044E Cannot run ''***VALUE\_0***'' as a command within the** *VALUE\_1* **application.Tip: Enter "help** *VALUE\_2***" for more information.**

### **Explanation**

No additional information is available for this message.

#### **Action**

Consult the Maintenance and Problem Determination Guide for suggestions for assessing system health.

## **CMMUI**

## **CMMUI9900E User access to CIMOM server denied. Explanation**

No additional information is available for this message.

#### **Action**

Consult the Maintenance and Problem Determination Guide for suggestions for assessing system health.

## **CMMUI9901E User access to command "***VALUE\_0***" denied. Explanation**

No additional information is available for this message.

Consult the Maintenance and Problem Determination Guide for suggestions for assessing system health.

## **CMMUI9902E Invalid key in truststore. Explanation**

No additional information is available for this message.

#### **Action**

Consult the Maintenance and Problem Determination Guide for suggestions for assessing system health.

### **CMMUI9903E The IBM CIM Object Manager has encountered an internal error. Explanation**

No additional information is available for this message.

#### **Action**

Consult the Maintenance and Problem Determination Guide for suggestions for assessing system health.

## **CMMUI9904E Truststore access failure. Explanation**

No additional information is available for this message.

#### **Action**

Consult the Maintenance and Problem Determination Guide for suggestions for assessing system health.

# **CMMUI9905E Namespace not found in the CIMOM server:**

**"***VALUE\_0***".**

### **Explanation**

No additional information is available for this message.

#### **Action**

Consult the Maintenance and Problem Determination Guide for suggestions for assessing system health.

## **CMMUI9906E Host url unspecified to CIMOM server. Explanation**

No additional information is available for this message.

Consult the Maintenance and Problem Determination Guide for suggestions for assessing system health.

### **CMMUI9907E Invalid host specified to CIMOM server: "***VALUE\_0***".**

#### **Explanation**

No additional information is available for this message.

#### **Action**

Consult the Maintenance and Problem Determination Guide for suggestions for assessing system health.

## **CMMUI9908E Could not connect to CIMOM server. Explanation**

No additional information is available for this message.

#### **Action**

Consult the Maintenance and Problem Determination Guide for suggestions for assessing system health.

## **CMMUI9909E Invalid port address for CIMOM server: "***VALUE\_0***".**

#### **Explanation**

No additional information is available for this message.

#### **Action**

Consult the Maintenance and Problem Determination Guide for suggestions for assessing system health.

### **CMMUI9910E An unexpected CIMOM based error occurred: "***VALUE\_0***".**

#### **Explanation**

No additional information is available for this message.

### **Action**

## **CNFG**

## **CNFG00001E The Prefix can not be blank, or contain any of the following characters: \\/:\*?><|." Explanation**

A unique prefix is required.

### **Action**

Enter a unique prefix.

## **CNFG00002E The prefix {0} can not be used because {1} duplicate names have been found. For example: {2} Explanation**

A probe or an alert using the prefix has been found in the database.

### **Action**

Enter a unique prefix.

## **CNFG00003E Invalid HMC Address. Explanation**

The entry for HMC Address is not valid.

#### **Action**

Enter a valid HMC Address.

## **CNFG00004E Invalid Username for subsystem {0}. Explanation**

The entry for Username is not valid.

#### **Action**

Enter a valid Username.

## **CNFG00005E Invalid Password for subsystem {0}. Explanation**

The entry for Password is not valid.

### **Action**

Enter a valid Password.

## **CNFG00006E Invalid IP Address for subsystem {0}. Explanation**

The entry for IP Address is not valid.

#### **Action**

Enter a valid IP Address.

## **CNFG00007E Invalid Admin Username for subsystem {0}. Explanation**

The entry for Admin Username is not valid.

### **Action**

Enter a valid Admin Username.

## **CNFG00008E Invalid Admin Password for subsystem {0}. Explanation**

The entry for Admin Password is not valid.

#### **Action**

Enter a valid Admin Password.

## **CNFG00009E Invalid Username for subsystem {0}. Explanation**

The entry for Key Username is not valid.

### **Action**

Enter a valid Key Username.

## **CNFG00010E Invalid Public SSH Key for subsystem {0}. Explanation**

The entry for Public SSH Key is not valid.

#### **Action**

Enter a valid Public SSH Key.

## **CNFG00011E Invalid Private SSH Key for subsystem {0}. Explanation**

The entry for Private SSH Key is not valid.

#### **Action**

Enter a valid Private SSH Key.

## **CNFG00012E Invalid CIMOM Host. Explanation**

The entry for Private CIMOM Host is not valid.

#### **Action**

Enter a valid CIMOM Host.

## **CNFG00013E Invalid CIMOM Namespace. Explanation**

The entry for CIMOM Namespace is not valid.

#### **Action**

Enter a valid CIMOM Namespace.

## **CNFG00014E Invalid CIMOM Port Number. Explanation**

The entry for CIMOM Port Number is not valid.

#### **Action**

Enter a valid CIMOM Port Number.

## **CNFG00015E Invalid Out of Band Agent Host name. Explanation**

Invalid Out of Band Agent Host Name.

### **Action**

Enter a valid Out of Band Agent Host name.

## **CNFG00016W You will need to update the credentials for {0}. Do you want to update the credentials now? Explanation**

The credentials for this subsystem need to be updated.

#### **Action**

Update credentials of the subsystem.

## **CNFG00017E Connection test failed with status: {0} Explanation**

The connection test performed to test the system data entered did not pass for the reason specified.

Double check the values entered on the device connection panel are correct. Also verify the system is running properly and configured for the port and credentials you are specifying.

## **CNFG00018E Connection test to CIMOM {0} failed with status: {1}. {2} Explanation**

The connection test performed to test the CIMOM data entered did not pass for the reason specified.

#### **Action**

Double check the values entered on the CIMOM connection panel are correct. Also verify the CIMOM is running properly and configured for the port and credentials you are specifying.

## **CNFG00019E The server was unable to contact out of band fabric agent at address {0} for the following reason: {1} Explanation**

The connection test performed to test the agent data entered did not pass for the reason specified.

#### **Action**

Double check the values entered on the agent connection panel are correct. Also verify the device is running properly and configured for the port and credentials you are specifying.

## **CNFG00020E The filter text [{0}] contains invalid characters. Click the help button for allowable characters Explanation**

An invalid character was input into the filter field.

#### **Action**

Double check that the values entered in the filter field are valid. For a list of allowable characters click the help button associated with the filter field.

## **CNFG00021E Only {0} log files may be opened at any one time. Please reduce the number of selected log files and try again.**

#### **Explanation**

The maximum number of log files that can be opened at a time has been exceeded.

Please reduce the number of selected log files and try again.

## **CNFG00022E Unable to retrieve job data due to an internal error. Please check Data server logs. Explanation**

An unexpected error occurred when attempting to retrieve job data from the server.

### **Action**

Refer to the Data server logs and contact Customer Support

# **CNFG00023E Invalid Public SSH Key for Storwize V7000U File Module {0}.**

### **Explanation**

The entry for Public SSH Key for Storwize V7000U File Module is not valid.

### **Action**

Enter a valid Public SSH Key.

## **CNFG00024E Invalid Username for Storwize V7000U File Module {0}.**

### **Explanation**

The entry for Storwize V7000U File Module Username is not valid.

#### **Action**

Enter a valid Key Username for Storwize V7000U File Module.

## **CNFG00025E Invalid Password for Storwize V7000U File Module {0}.**

### **Explanation**

The entry for Storwize V7000U File Module Password is not valid.

### **Action**

Enter a valid Password for Storwize V7000U File Module.

## **CNFG00026E Invalid Passphrase for Storwize V7000U File Module {0}.**

### **Explanation**

The entry for Storwize V7000U File Module Passphrase is not valid.

Enter a valid Passphrase that matches the SSH certificate for Storwize V7000U File Module.

## **CNFG00027E Connection failed for Storwize V7000U File Module. Check Management Console {0}. Explanation**

Connection failed for the Storwize V7000U Management Console.

#### **Action**

Storwize V7000U File Module may not be configured. Use Management Console to check the status of the Storwize V7000U File Module.

## **CNFG00028E Invalid Public SSH Key for IBM IBM SONAS Device {0}.**

#### **Explanation**

The entry for Public SSH Key for IBM IBM SONAS Device is not valid.

### **Action**

Enter a valid Public SSH Key.

## **CNFG00029E Invalid Username for IBM SONAS Device {0}. Explanation**

The entry for IBM SONAS Device Username is not valid.

#### **Action**

Enter a valid Key Username for IBM SONAS Device.

### **CNFG00030E Invalid Password for IBM SONAS Device {0}. Explanation**

The entry for IBM SONAS Device Password is not valid.

### **Action**

Enter a valid Password for IBM SoNAS Device.

## **CNFG00031E Invalid Passphrase for IBM SONAS Device {0}. Explanation**

The entry for IBM SONAS Device Passphrase is not valid.

#### **Action**

Enter a valid Passphrase that matches the SSH certificate for IBM SONAS Device.

## **DBA**

## **DBA0002E Unable to retrieve database probe definition. Explanation**

Unable to retrieve Database probe definition.

### **Action**

Contact IBM customer technical support.

## **DBA0003I Probe completed with errors. Explanation**

The Probe completed with errors.

## **DBA0004I Probe completed successfully. Explanation**

The Probe completed successfully.

## **DBA0005I Probe completed with warnings. Explanation**

Probe completed with warnings.

## **DBA0006E Invalid or empty RDBMS list received from server. Explanation**

An invalid or empty RDBMS list was received from the server.

### **Action**

Contact IBM customer technical support.

## **DBA0007E RDBMS** *rdbms name* **is already being probed. Explanation**

The specified RDBMS is already being probed.

### **Action**

Contact IBM customer technical support.

## **DBA0008E The server did not accept the probe results. Explanation**

The server did not accept the probe results.

### **Action**

## **DBA0009E Unrecognized DBMS type code:** *dbms type* **DBMS name:**

*dbms name***.**

### **Explanation**

An unrecognized DBMS type code was found for the specified DBMS.

#### **Action**

Contact IBM customer technical support.

## **DBA0010E Unable to load or instantiate** *class name***. Explanation**

Unable to load or instantiate the specified class.

#### **Action**

Contact IBM customer technical support.

## **DBA0011E Unable to load JDBC driver. Driver:** *driver name***. Explanation**

Unable to load the specified JDBC driver.

#### **Action**

Contact IBM customer technical support.

### **DBA0012E Unable to connect to RDBMS:** *rdbms* **Explanation**

Unable to connect to the specified RDBMS.

#### **Action**

Contact IBM customer technical support.

### **DBA0013E Unable to instantiate JDBC driver. Driver:** *driver name***.**

#### **Explanation**

Unable to instantiate the specified JDBC driver.

### **Action**

Contact IBM customer technical support.

## **DBA0014E Unable to find suitable sqlplus executable. Explanation**

Unable to find suitable sqlplus executable to connect to the Oracle database.

Contact IBM customer technical support.

## **DBA0015W Unable to determine local host name. Explanation**

Unable to determine local host name.

### **DBA0016W Unable to read** *instances file***. Explanation**

Unable to read the Oracle Instances file.

## **DBA0017W Error parsing tnsnames.ora. Explanation**

Error parsing tnsnames.ora.

### **DBA0018W Unable to parse file** *file name***. Explanation**

Unable to parse the specified file.

## **DBA0019W Unrecognized token -** *token***. Explanation**

The specified token is unrecognized.

## **DBA0020W Unable to determine default location for repository datafile. Explanation**

It is unable to determine the default location for repository datafile.

## **DBA0021I Searching for available Oracle instances. Explanation**

A search for available Oracle instances has started.

## **DBA0022I Searching for the SQLPlus executable... Explanation**

A search for the SQLPlus executable has started.

## **DBA0023I The following RDBMS servers will be probed. Explanation**

The specified RDBMS servers will be probed.

## **DBA0024I Probing** *rdbms type rdbms name***. Explanation**

The specified RDBMS is being probed.

## **DBA0025W Unable to fetch Oracle instance description. Explanation**

The Oracle instance description was not able to be fetched.

### **DBA0026E Unable to fetch Oracle database description. Explanation**

The Oracle database description was not able to be fetched.

#### **Action**

Contact IBM customer technical support.

### **DBA0027I Databases scan started. Explanation**

The IBM Tivoli Storage Productivity Center for Data - Databases scan started.

## **DBA0028E Unable to retrieve database scan definition. Explanation**

The IBM Tivoli Storage Productivity Center for Data - Databases scan definition was not able to be retrieved.

### **Action**

Contact IBM customer technical support.

## **DBA0029E Invalid response received from server. Explanation**

An invalid response was received from server.

#### **Action**

Contact IBM customer technical support.

## **DBA0031I Scan aborted. Explanation**

The RDBMS scan was aborted.

### **DBA0032I Scan completed successfully. Explanation**

The RDBMS scan was completed successfully.

## **DBA0033I Scan completed with warnings. Explanation**

The RDBMS scan completed with warnings.

## **DBA0034E Tablespace** *tablespace name* **of database** *database name* **in RDBMS** *rdbms name* **is already being scanned. Explanation**

The specified tablespace of the specified database in the RDBMS is already being scanned.

### **Action**

Contact IBM customer technical support.

## **DBA0035I Database-Tablespace profiles/constraints. Explanation**

This is an informational message identifying the Database-Tablespace profiles/constraints.

## **DBA0036I The following databases-tablespaces will be scanned.**

### **Explanation**

The specified databases-tablespaces will be scanned.

## **DBA0038I Scanning tablespace** *tablespace name***.***instance name* **on** *database name***.**

### **Explanation**

The specified tablespace is being scanned.

**DBA0039W Tablespace** *tablespace name***.***instance name* **on** *database name* **has been dropped. Explanation**

The specified tablespace has been dropped.

## **DBA0040E Error gathering freespace for segment Name:**

*segment name***.***instance name* **Type:** *database name***.**

### **Explanation**

An error occurred while gathering freespace information for the specified segment.

### **Action**

## **DBA0041I Monitored Tables. Explanation**

This is an informational message that lists the Monitored Tables.

## **DBA0042E Probe failed with return code** *return code* **Refer to the agent log for more information. Explanation**

The probe failed with the specified return code. Refer to the agent log for more information.

### **Action**

Contact IBM customer technical support.

## **DBA0044E Oracle version** *version number* **is not supported. Explanation**

The specified Oracle version is not supported.

### **Action**

Contact IBM customer technical support.

## **DBA0045E Tablespace** *tablespace name* **on RDBMS** *rdbms name* **is offline.**

### **Explanation**

The specified tablespace on the specified RDBMS is offline.

#### **Action**

Contact IBM customer technical support.

# **DBA0046W Unable to determine canonical path name. File:**

*file name***.**

### **Explanation**

The canonical path name was not able to be determined.

## **DBA0047W RDBMS login does not have sysdba privilege. Freespace will not be calculated for system objects. Explanation**

The RDBMS login does not have sysdba privilege. Freespace will not be calculated for system objects.

## **DBA0048E RDBMS login** *logon id* **does not have the proper privileges on this Oracle instance. The id must have at least SELECT ANY and ANALYZE ANY privileges. Explanation**

The RDBMS login does not have the proper privileges on this Oracle instance. The id must have at least SELECT ANY and ANALYZE ANY privileges.

#### **Action**

Contact IBM customer technical support.

## **DBA0049W Unable to find SQLPlus executable for Oracle instance** *instance name* **Trying** *executable name***. Explanation**

The SQLPlus executable for the Oracle instance could not be found. The specified executable will be tried as an alternative.

## **DBA0050W Unable to determine Oracle home directory for instance** *instance name* **Using Oracle home** *directory name***. Explanation**

The Oracle home directory for the specified instance could not be determined.

### **DBA0051E User specified JDBC driver does not exist. Driver:** *driver name***.**

### **Explanation**

The user specified JDBC driver does not exist.

#### **Action**

Contact IBM customer technical support.

## **DBA0052W Tablespace** *tablespace* **on RDBMS** *rdbms* **can not be scanned because it is offline. Explanation**

The tablespace can not be scanned because it is offline.

#### **Action**

In order for the tablespace to be scanned, make sure that it is online.

## **DBA0054E Error retrieving database information. Refer to the agent log for more information. Explanation**

While trying to retrieve the Database information from the Repository an error occurred.

Contact IBM customer technical support.

# **DBA0055E No databases exist to be probed. Please make sure that instance name is valid and at least one database exists on the agent machine.**

### **Explanation**

The specified RDBMS instance does not contain any databases.

#### **Action**

Please make sure at least one database exists on the agent machine.

## **DBA0057E Invalid instance name. Explanation**

The specified instance name is invalid.

#### **Action**

Correct the specified instance name. Ensure that name is correct.

### **DBA0058E Invalid user or password. Explanation**

The specified user name or password is invalid. Ensure that the correct values were entered.

### **Action**

Ensure that the correct values were entered and try again.

## **DBA0059E Database(s) found requiring migration to the current release. Explanation**

Database(s) have been found that need to be migrated to the current release of the RDBMS software.

#### **Action**

The database was created on a lower level system release. The Migrate Database command must be used to convert the database to the current release level. Perform the Migrate Database command before attempting to use the database with the current system release.

### **DBA0100W Unable to fetch SQL Server instance description. Explanation**

The SQL server instance description was not able to be fetched.

# **DBA0101E SQL Server version** *version number* **is not supported.**

### **Explanation**

The specified SQL server version is not supported.

### **Action**

Contact IBM customer technical support.

## **DBA0102I Database probe started. Explanation**

The IBM Tivoli Storage Productivity Center for Data - Databases-DB probe started.

## **DBA0103E COM Initialization failed. Explanation**

COM Initialization failed.

### **Action**

Contact IBM customer technical support.

## **DBA0104E COM Create Instance failed. Explanation**

COM Create Instance failed.

### **Action**

Contact IBM customer technical support.

## **DBA0105E COM Connect to Server** *server name* **failed Reason:** *error message***.**

#### **Explanation**

The COM Connect to the specified server failed for the specified reason.

### **Action**

Contact IBM customer technical support.

## **DBA0106E COM Connect to Server** *server name* **failed. Explanation**

The COM Connect to the specified server failed.

### **Action**

## **DBA0107E sqlcmd not found. SQL Server version may not be supported. Minimum supported version is SQL Server 2005. Explanation**

The TPC Storage Resource Agent was unable to find the sqlcmd executable. The SQL server may not be supported.

#### **Action**

Contact IBM customer technical support.

## **DBA0110I Scanning database** *database* **on** *computer name***. Explanation**

The specified database is being scanned.

## **DBA0111W Database** *database name* **on** *computer name* **has been dropped.**

#### **Explanation**

The specified Database has been dropped.

## **DBA0112W No Sybase home directory found. Explanation**

The Sybase home directory was not found.

### **DBA0113I Sybase home directory found:** *directory name***. Explanation**

The specified Sybase home directory was found.

### **DBA0114I Sybase JDBC drivers found:** *driver name***. Explanation**

The Sybase JDBC drivers were found.

### **DBA0115I Sybase version:** *version number***. Explanation**

An informational message stating the Sybase version.

# **DBA0116E Unable to determine Sybase version. Version string:** *version number***.**

### **Explanation**

The Sybase version was unable to be determined.

#### **Action**

## **DBA0117I Finding UDB instance home directory. Explanation**

A search has begun to find the UDB instance home directory.

## **DBA0118I UDB JDBC drivers found:** *driver name***. Explanation**

The specified UDB JDBC drivers were found.

## **DBA0119W Unable to retrieve database detail information for Database:** *database name***. Explanation**

#### The database detail information for the specified Database was not able to be determined.

## **DBA0120W Unable to retrieve tablespace detail information for Tablespace:** *tablespace name***. Explanation**

Unable to retrieve tablespace detail information for the specified Tablespace.

## **DBA0121W SQL Message:** *warning message***. Explanation**

The specified SQL Message was produced.

## **DBA0122I No databases exist to probe/scan. Explanation**

No databases exist to probe/scan.

## **DBA0123I Probe of** *rdbms type rdbms name* **complete. Return code:** *return code***.**

### **Explanation**

The Probe of the specified RDBMS completed the specified return code.

### **DBA0124I Probing database** *database name***. Explanation**

The specified database is being probed.

### **DBA0125E Unable to determine home directory for UDB Instance:** *instance name***. Explanation**

The home directory for UDB Instance was not able to be determined.

Contact IBM customer technical support.

## **DBA0126W Runstats failed on table** *table name***. Explanation**

The Runstats command failed on specified table.

### **DBA0127I Performing runstats on tables. Explanation**

The runstats command will be performed on the following tables.

### **DBA0128E Unable to load UDB agent load module. UDB may not be installed on this computer. Explanation**

The UDB agent load module was unable to be loaded. UDB may not be installed on this computer.

### **Action**

Contact IBM customer technical support.

## **DBA0129W Database** *database name* **is in** *state* **state and will not be probed or scanned. Explanation**

The specified Database is in a state that will not allow it to be probed or scanned.

## **DBA0130E Cannot execute** *command name***. Explanation**

The specified command cannot be executed.

#### **Action**

Contact IBM customer technical support.

### **DBA0131E** *error message***. Explanation**

The specified error has occurred.

#### **Action**

## **DBA0132E Error reading** *file name error message***. Explanation**

An error occurred while reading the specified file.

#### **Action**

Contact IBM customer technical support.

### **DBA0133W** *warning message***. Explanation**

The specified warning has occurred.

## **DBA0134E Unable to connect to instance** *instance name***. Please refer to the agent log file for more details. Explanation**

The specified error has occurred.

### **Action**

Contact IBM customer technical support.

### **DBA0140I Last SQL run =** *sql* **Explanation**

informational message describing the last SQL statement that was executed.

#### **Action**

Contact IBM customer technical support.

## **DBA0141I Following exception is printed out for information purpose only. ;** *exception* **Explanation**

Informational message

#### **Action**

Contact IBM customer technical support.

## **DBA0142W Command returned with error. Explanation**

An error occurred running a command.

#### **Action**

### **DBA0152E Process returned an unexpected return code:**

*process return code process output*

### **Explanation**

A process spawned by the TPC Storage Resource Agent returned an unexpected return code.

#### **Action**

Contact IBM customer technical support.

## **DBA0153E Sybase version** *version number* **is not supported. Explanation**

The Sybase version is not supported by TPC and can not be monitored.

#### **Action**

Please check the TPC support matrix for supported versions of Sybase.

### **DBA0154E DB2 version** *version number* **is not supported. Explanation**

The version of the DB2 database is not supported.

#### **Action**

Please check the TPC support matrix for supported versions of DB2.

## **DBA0191E Unable to spawn process:** *process* **Explanation**

The TPC Storage Resource Agent was unable to spawn the specified proccess.

#### **Action**

Contact IBM customer technical support.

## **DBG**

## **DBG0137E No Tablespaces-Databases Have Been Selected. Explanation**

No Tablespaces-Databases have been selected for the scan.

#### **Action**

## **DBG0259E No tables are defined. Explanation**

No tables are defined as being part of the table group.

#### **Action**

Contact IBM customer technical support.

## **DBG0307E The RDBMS instance name is required. Explanation**

The RDBMS instance name is required when registering a new RDBMS login.

#### **Action**

Contact IBM customer technical support.

## **DBG0308E The RDBMS listener port is required. Explanation**

The RDBMS listener port is required when registering a new RDBMS login.

### **Action**

Contact IBM customer technical support.

## **DBG0309E An RDBMS user must be specified. Explanation**

An RDBMS user must be specified when registering a new RDBMS login.

### **Action**

Contact IBM customer technical support.

## **DBG0310E The DBA user's password required. Explanation**

The DBA user's password required when registering a new RDBMS login.

#### **Action**

Contact IBM customer technical support.

## **DBG0361E Requested object not found in repository. Explanation**

The requested object is not found in repository.

#### **Action**

## **DBG0580E The JDBC Driver name is required. For jConnect4x it should be a path. For jConnect5x is should be jConn2.jar. Explanation**

The JDBC Driver name is required. For jConnect4x it should be a path. For jConnect5x is should be jConn2.jar.

#### **Action**

Contact IBM customer technical support.

## **DBG0582E Unable to obtain a JDBC connection to the agent RDBMS. Check the agent log for errors. Explanation**

A JDBC connection to the agent RDBMS was not obtained. Check the agent log for errors.

#### **Action**

Contact IBM customer technical support.

### **DBG0596E Unable to obtain the JDBC drivers for the agent RDBMS.**

### **Explanation**

The JDBC drivers for the agent RDBMS was not able to be obtained.

#### **Action**

Contact IBM customer technical support.

## **DBS**

# **DBS0007E Unable to insert or locate RDBMS** *rdbms name* **in repository.**

## **Explanation**

The specified RDBMS was not located in repository.

#### **Action**

Contact IBM customer technical support.

## **DBS0009E Error - unable to locate cached database** *database name***.**

### **Explanation**

The cached database was not located.

Contact IBM customer technical support.

## **DBS0010E Error - unable to locate cached rdbms** *rdbms name***. Explanation**

The cached rdbms was not located.

### **Action**

Contact IBM customer technical support.

# **DBS0011E Error - unable to locate cached tablespace** *tablespace name***.**

### **Explanation**

The cached tablespace was not located.

### **Action**

Contact IBM customer technical support.

## **DBS0013I Aggregating database user space usage statistics. Explanation**

The database user space usage statistics are being aggregated.

## **DBS0014I Aggregating tablespace capacity statistics. Explanation**

The tablespace capacity statistics are being aggregated.

## **DBS0015I Aggregating tablespace summary statistics. Explanation**

The tablespace summary statistics are being aggregated.

## **DBS0016I Aggregating table summary statistics. Explanation**

The table summary statistics are being aggregated.

## **DBS0020I Aggregating device capacity statistics. Explanation**

The device capacity statistics are being aggregated.

## **DBS0500W Oracle RDBMSs will be bypassed. Explanation**

Oracle RDBMSs will be bypassed because the DB product is not licensed.

## **DBS0501W MS SQL/Server RDBMSs will be bypassed. Explanation**

MS SQL/Server RDBMSs will be bypassed because the DB product is not licensed.

## **DBS0502W Sybase RDBMSs will be bypassed. Explanation**

Sybase RDBMSs will be bypassed because the DB product is not licensed.

## **DBS0504W UDB RDBMSs will be bypassed. Explanation**

UDB RDBMSs will be bypassed because the DB product is not licensed.

## **DIS**

## **DIS0001E Discover: invalid command "** *command***". Explanation**

Invalid command specified.

### **Action**

You must enter a valid command. Contact IBM customer technical support if you are not sure about available commands.

## **DIS0001I** *Command* **command selected. Explanation**

Discovery is executing the specified command.

### **Action**

None.

## **DIS0002E Discover: invalid option "** *option***". Explanation**

Invalid option specified for command.

#### **Action**

You must enter a valid option. Contact IBM customer technical support if you are not sure about available command options.

## **DIS0003E Discover: value missing for option "** *option***". Explanation**

The specified option is missing a required value.
You must enter a valid option value. Contact IBM customer technical support if you are not sure about available option values.

### **DIS0004E** *Command* **command is missing a required parameter. Explanation**

The specified command is missing a required parameter.

#### **Action**

You must enter valid parameters for the comand. Contact IBM customer technical support if you are not sure about available parameters.

### **DIS0005E NetWare functionality implemented only on Windows Explanation**

NetWare functionality implemented only on Windows

#### **Action**

Contact IBM customer technical support.

### **DIS0006E Error occurred while processing datafile** *datafile***. Explanation**

An error occurred while processing data returned from Discovery.

#### **Action**

Contact IBM customer technical support.

# **DIS0007E Unable to send Discovery results to the server. Explanation**

The Agent was unable to send Discovery results to the Data Server.

#### **Action**

Contact IBM customer technical support.

### **DIS0008E NAS Server** *server name* **was not found as a referenced computer in the mnttab of computer** *computer***. Explanation**

The NAS server entered was not found in the mnttab of the selected host.

### **Action**

# **EMSG0001E The DS8000 Element Managers view is not accessible because the Device Server is down. Explanation**

The DS8000 Element Managers view is hosted on the Device Server.

#### **Action**

# **EMSG0002E The embedded browser widget was unexpectedly destroyed. Click OK to reset display. Explanation**

The panel needs to be reset because the widget containing the element manager GUI was destroyed.

### **Action**

# **EMSG0003I The element manager is about to be removed. Once removed the element manager will not be accessible from TPC. Do you wish to continue?**

## **Explanation**

Removes the reference to the element manager from the TPC. Once the deletion is completed the element manager will not be accessible from TPC. If access to the element manager is required in future then the element manager needs to be readded.

#### **Action**

Click cancel to take no further action and maintain access to the element manager. Click OK to proceed with the removal of the element manager.

# **EMSG0004I Connection test to the element manager** *element manager* **passed.**

#### **Explanation**

A connection test was successfully performed on the specified element manager with the displayed result.

### **Action**

The connection test passed and no further action is required.

# **EMSG0005E Connection test to the element manager** *element manager* **failed.**

### **Explanation**

A connection could not be established to the specified element manager.

There could be a number of reasons for the failure, including, but not restricted to the element manager's machine being down, network problems or the element manager settings in TPC.

### **EMSG0006I CIMOM connection was removed from element manager.**

### **Explanation**

The CIMOM connection was successfully removed.

### **Action**

No action necessary.

# **EMSG0007E A problem occurred removing the CIMOM from the element manager.**

### **Explanation**

#### **Action**

This is an internal error. Contact IBM support.

**EMSG0008I The CIM Agent has been added successfully. Tivoli Storage Productivity Center has started the discovery job for the device managed by this CIM Agent. To check the status of the jobs, go to the Tivoli Storage Productivity Center perspective and check the following navigation tree nodes: Administrative Services -> Discovery -> CIMOM Explanation**

#### **Action**

This is an internal error. Contact IBM support.

# **EMSG0009E The element manager already exists. Explanation**

The user is attempting to add a duplicate of an element manager already defined in TPC.

#### **Action**

Change the settings so that the element manager you are trying to add is unique.

# **EMSG0010E A problem occurred adding the element manager to TPC.**

### **Explanation**

Some unexpected error occurred when attempting to add the element manager.

This is an internal error. Contact IBM support.

### **EMSG0011E Connection test to Element Manager failed. Explanation**

Either the element manager information was entered incorrectly or there was a problem communicating with the element manager.

#### **Action**

Check element manager details. Ensure that the element manager is online and that there is a working network connection between both boxes.

# **EMSG0012E Unable to establish an https connection to the element manager.**

### **Explanation**

The servlet received a request containing an undefined action.

#### **Action**

This is an internal error. Contact IBM support.

### **EMSG0013E CIM connection was added to the element manager, however the CIM discovery job failed to launch. Explanation**

Some unexpected error occurred when the backend configuration processing a request.

#### **Action**

This is an internal error. Contact IBM support.

# **EMSG0014E An element manager named** *manager.name* **already exists.**

#### **Explanation**

The name of an element manager must be unique across the element managers defined in TPC. The user has attempted to name an element manager with a name that has already been used.

#### **Action**

Choose a new name for the element manager.

# **EMSG0015E A problem occurred updating the element manager to TPC.**

### **Explanation**

Some unexpected error occurred when attempting to update the element manager.

### **Action**

This is an internal error. Contact IBM support.

# **EMSG0016E Connection test to CIMOM FAILED due to** *status code***.**

### **Explanation**

The servlet received a request containing an undefined action.

### **Action**

This is an internal error. Contact IBM support.

# **EMSG0017E The element manager's URL is not in the correct format.**

### **Explanation**

The element manager could not be added to the master console because the information used to construct the URL of the element manager's administration console was wrong.

### **Action**

This is an internal error. Contact IBM support.

# **EMSG0018E A problem occurred locating the element manager in TPC.**

### **Explanation**

Element manager not found in the TPC Database.

### **Action**

This is an internal error. Contact IBM support.

# **EMSG0019E A problem occurred locating the CIMOM associated with the element manager.**

### **Explanation**

Some unexpected error occurred when attempting find the element manager's CIMOM. It could not be found.

### **Action**

# **EMSG0020E Unable to reset DS8000 Element Manager password. Explanation**

Unable to reset DS8000 Element Manager password. Please try with right credentials.

### **Action**

This is an internal error. Contact IBM support.

# **EMSG0021E To be added to TPC, all DS8000 Element Manager software is prior to release 4.2 need Username and password. Explanation**

All DS8000 Element Managers prior to release 4.2 need Username or password to be added to TPC.

### **Action**

Enter a username and password

# **EMSG0022E User credentials provided for DS8000 Element Manager are not valid. Provide valid credentials. Explanation**

Username or Password provided for DS8000 Element manager are not valid. Provide valid Username and password.

#### **Action**

Enter a valid username and password

# **EMSG0023E Unable to Add or Modify DS8000 Element manager for unknown reasons.**

### **Explanation**

Unable to Add or Modify DS8000 Element manager for Unknown reasons.

#### **Action**

This is an internal error. Contact IBM support.

# **EMSG0024E Unable to Add or Modify DS8000 Element manager. Provide right password.**

### **Explanation**

Provide correct password credential to Add or Modify DS8000 Element Manager.

#### **Action**

Provide a valid password

# **EMSG0025E Unable to Add or Modify DS8000 Element manager. Account does not exist. Explanation**

Provided account does not exist at DS8000 Element Manager.

### **Action**

This is an internal error. Contact IBM support.

# **EMSG0026E Unable to Add or Modify DS8000 Element manager. User Account is locked. Explanation**

Provided account is locked at DS8000 Element Manager.

### **Action**

This is an internal error. Contact IBM support.

# **EMSG0027E Unable to Add/Modify DS8000 Element manager. Storage Authentication Service (SAS) database cannot be accessed.**

### **Explanation**

Database is not accessible at DS8000 Element Manager.

### **Action**

This is an internal error. Contact IBM support.

### **EMSG0028E Unable to Add or Modify DS8000 Element manager. Parameters passed are not valid. Explanation**

Parameters recieved by DS8000 Element Manager are not valid.

### **Action**

This is an internal error. Contact IBM support.

# **EMSG0029E Unable to Add or Modify DS8000 Element manager. Storage Authentication Service(SAS) database login task has failed.** *Username or password* **is Incorrect.**

### **Explanation**

DS8000 Element manager unable to log in to Database.

### **Action**

# **EMSG0030E Unable to Add or Modify DS8000 Element manager. The external user account or user group is not mapped to a DS series user role.**

# **Explanation**

User not mapped to an ESSNI group at DS8000 Element Manager.

#### **Action**

This is an internal error. Contact IBM support.

# **EMSG0031E Unable to Add or Modify DS8000 Element manager. Token submitted to Authentication policy is not supported. Explanation**

Token passed to DS8000 Element Manager is not supported by its Authentication policy.

### **Action**

This is an internal error. Contact IBM support.

# **EMSG0032E Unable to Add or Modify DS8000 Element manager. Token submitted for authentication has expired. Re-authenticate to continue. Explanation**

Unable to Add or Modify DS8000 Element manager. Token submitted for authentication has expired. Re-authenticate to continue.

### **Action**

Re-authenticate to continue.

# **EMSG0033E Unable to Add or Modify DS8000 Element manager. No URL provided for Storage Authentication Service (SAS) policy.**

### **Explanation**

No Remote Location for Storage Authentication Service(SAS) policy provided.

### **Action**

# **EMSG0034E Unable to Add or Modify DS8000 Element manager. The host specified in the URL is not a known host or is not reachable.**

### **Explanation**

Unreachable or Unknown URL specified for DS8000 Element manager.

### **Action**

This is an internal error. Contact IBM support.

# **EMSG0035E Unable to Add or Modify DS8000 Element manager. The specified truststore does not have a valid certificate for the Storage Authentication Service (SAS).**

### **Explanation**

The specified truststore does not have a valid certificate for the Storage Authentication Service (SAS).

### **Action**

This is an internal error. Contact IBM support.

# **EMSG0036E Unable to Add or Modify DS8000 Element manager. Connection request to the Storage Authentication Service (SAS) is refused.**

### **Explanation**

A Connection request from DS8000 Element Manager to the Storage Authentication Service (SAS) is refused.

### **Action**

This is an internal error. Contact IBM support.

# **EMSG0037E Unable to Add or Modify DS8000 Element manager. Connection request to the Storage Authentication Service (SAS) has failed due to socket timeout. Explanation**

Connection request to the Storage Authentication Service (SAS) has failed due to a socket timeout at DS8000 Element manager.

### **Action**

# **EMSG0038E Unable to Add or Modify DS8000 Element manager. Failed to login to DS8000 Element manager. Please enter valid Username and password. Explanation**

Failed to login to DS8000 Element manager. Enter a valid username and password

#### **Action**

Enter a valid username and password to continue.

# **EMSG0039E Unable to Add or Modify DS8000 Element manager. The type of token submitted is not supported by the Storage Authentication Service.**

### **Explanation**

The token type submitted is not compatible with the configuration of the ESS Client on the DS8000 Element manager.

#### **Action**

This is an internal error. Contact IBM support.

### **EMSG0040I The CIMOM Connection is about to be removed. Do you wish to continue? Explanation**

Removes CIMOM Connection to the element manager from the TPC.

### **Action**

Click cancel to take no further action and retain CIMOM Connection. Click OK to proceed with the removal of the CIMOM Connection.

# **EMSG0041E The DS8000 Network server is unavailable. Explanation**

The connection to the DS8000 Network server is established immediately after the user login to the GUI application. The DS8000 Network server cannot be reached over the TCP/IP network or over a local connection. The DS8000 Network server might not be enabled, a network problem might exist, or the DS8000 Network server might be refusing connections because too many clients are connected.

#### **Action**

Ensure that the network is functioning properly and the DS8000 network server is enabled. If too many clients are connected, wait until the DS8000 Network server has fewer clients. Resubmit the task. If the problem persists, log out of the GUI application and log in again and resubmit the task.

# **EMSG0042E You are not authorized to perform this action through the management console. Explanation**

You are attempting to perform an action for which you have no authorization.

### **Action**

Contact your system administrator to change your authorization level. Resubmit the task.

### **EMSG0043E You cannot add an element manager for this DS8K as its software version is too low. Explanation**

The DS8K must be release 3 or later to add using Add Element Manager.

#### **Action**

Upgrade the DS8K to a more software version greater than R5.3.

# **EMGS0044E You cannot update the element manager for this DS8K as its software version is too low. Explanation**

The DS8K must be release 3 or later to update using Update Element Manager.

#### **Action**

Upgrade the DS8K to a more software version greater than R5.3.

### **GEN**

# **GEN0001E** *command name***(***command arguments***) FAILED. Explanation**

The specified command FAILED.

#### **Action**

Contact IBM customer technical support.

### **GEN0002E Unable to create temporary file** *file name***. Explanation**

The temporary file could not be created.

### **Action**

# **GEN0003E Unable to lock temporary file** *file name***. Explanation**

The temporary file could not be locked.

#### **Action**

Contact IBM customer technical support.

### **GEN0004E accept() fails --** *error message***. Explanation**

The socket accept() command failed.

### **Action**

Contact IBM customer technical support.

# **GEN0005E Cannot get input stream from host <***computer name***>.**

#### **Explanation**

Stream input from the host cannot be received.

#### **Action**

Contact IBM customer technical support.

### **GEN0006E Cannot get output stream to host <***computer name***>. Explanation**

Stream output from the host cannot be received.

#### **Action**

Contact IBM customer technical support.

### **GEN0007E Cannot deserialize from host <***computer name***>. Explanation**

The message from the host cannot be deserialized.

#### **Action**

Contact IBM customer technical support.

### **GEN0008E Cannot read from host <***computer name***>. Explanation**

The Object Input stream from the host cannot be read.

Contact IBM customer technical support.

# **GEN0009E Cannot serialize to host <***computer name***>. Explanation**

The message from the host cannot be serialized.

### **Action**

Contact IBM customer technical support.

### **GEN0010E Cannot write to host <***computer name***>. Explanation**

The host cannot be written to.

#### **Action**

Contact IBM customer technical support.

### **GEN0011E Cannot open object stream from host <***computer name***>.**

#### **Explanation**

The object stream from host cannot be opened.

#### **Action**

Contact IBM customer technical support.

# **GEN0012E Socket to host <***computer name***> closed prematurely.**

### **Explanation**

The Socket to the host was closed prematurely.

### **Action**

Contact IBM customer technical support.

# **GEN0013E Object read from host <***computer name***> is not Request -- it is. Explanation**

The object read from host is not a request.

### **Action**

# **GEN0014E Object read from host <***computer name***> is not Response -- it is. Explanation**

The object read from the host is not a response.

#### **Action**

Contact IBM customer technical support.

# **GEN0015E Socket to host <***computer name***> -- class not found.**

### **Explanation**

The socket to host class was not found.

### **Action**

Contact IBM customer technical support.

# **GEN0016I Above error occurred sending Request (***request type***,** *request subtype***).**

### **Explanation**

The specified error occurred while sending a request.

### **GEN0017I Above error occurred sending Request (***request type***,** *request subtype***) (phase** *value***). Explanation**

The specified error occurred while sending a request during the specified phase.

### **GEN0018I Response received from host <***computer name***>. Explanation**

A response was received from the host.

# **GEN0019I Above error occurred responding to Request (***request type***,** *request subtype***). Explanation**

The specified error occurred responding to a request.

### **GEN0020I Above error occurred reading data for Request (***request type***,** *request subtype***). Explanation**

The specified error occurred while reading data from a request.

# **GEN0021E Error closing socket to host <***computer name***>. Explanation**

An error occurred closing the socket to the host.

#### **Action**

Contact IBM customer technical support.

# **GEN0023E Cannot rename** *old file name* **to** *new file name***. Explanation**

The specified file cannot be renamed.

#### **Action**

Contact IBM customer technical support.

### **GEN0024I On socket to host <***computer name***>. Explanation**

On socket to host.

# **GEN0025E Request(***request type***,** *request subtype***) was incomplete, but response said complete. Explanation**

The request was incomplete, but its response said it was complete.

#### **Action**

Contact IBM customer technical support.

# **GEN0026E Request(***request type***,** *request subtype***) was complete, but response said incomplete. Explanation**

The request was complete, but its response said it was incomplete.

#### **Action**

Contact IBM customer technical support.

# **GEN0027E Cannot send incomplete response to single-phase Request(***request type***,** *request subtype***). Explanation**

An incomplete response cannot be sent to single-phased Request.

### **Action**

# **GEN0028E Tried to read data of single-phase Request(***request type***,** *request subtype***). Explanation**

An error occurred trying to read data of a single-phased Request.

#### **Action**

Contact IBM customer technical support.

### **GEN0029E Cannot open. Explanation**

The specified file cannot be opened.

#### **Action**

Contact IBM customer technical support.

# **GEN0030E Cannot create listener on port** *port number***. Explanation**

A listener on the port number cannot be created.

#### **Action**

Contact IBM customer technical support.

### **GEN0031E Unroutable type-code. Explanation**

An unroutable type-code was encountered.

#### **Action**

Contact IBM customer technical support.

### **GEN0032E Unroutable sub-type. Explanation**

An unroutable sub-type was encountered.

#### **Action**

Contact IBM customer technical support.

## **GEN0033W SoTimeout failed -- host <***computer name***>. Explanation**

The SoTimeout failed.

# **GEN0035E Cannot seek to** *position* **on** *file name***. Explanation**

The file seek to the specified location cannot be completed.

#### **Action**

Contact IBM customer technical support.

### **GEN0036E Cannot create. Explanation**

The specified file cannot be created.

#### **Action**

Contact IBM customer technical support.

### **GEN0037E Cannot create** *file name***. Explanation**

The specified file cannot create be created.

#### **Action**

Contact IBM customer technical support.

### **GEN0038W Cannot delete** *file name***. Explanation**

The specified file cannot be deleted.

### **GEN0039E Unknown host <***computer name***>. Explanation**

The host is not known host.

### **Action**

Contact IBM customer technical support.

### **GEN0040E Cannot connect to <***computer name***:***port number***>. Explanation**

The specified host and port number cannot be connected to.

#### **Action**

# **GEN0041E System property <***property name***> is not defined. Explanation**

The System property specified is not defined.

#### **Action**

Contact IBM customer technical support.

### **GEN0042E Error reading log-file** *file name***. Explanation**

An error occurred while reading the specified log-file.

### **Action**

Contact IBM customer technical support.

# **GEN0043E Cannot find SM/DMI header in low memory. Explanation**

The SM/DMI header cannot be found in low memory.

#### **Action**

Contact IBM customer technical support.

### **GEN0044E Cannot seek to physical memory address** *address***. Explanation**

The seek to the specified physical memory address failed.

### **Action**

Contact IBM customer technical support.

### **GEN0045E No type-1 structure found. Explanation**

A type-1 structure was not found.

### **Action**

Contact IBM customer technical support.

### **GEN0046E Obsolete type-1 structure (no UUID). Explanation**

An Obsolete type-1 structure (no UUID) was found.

#### **Action**

# **GEN0047E Invalid or unset UUID. Explanation**

An invalid or unset UUID was found.

#### **Action**

This message indicates a condition that will not affect server startup and can be ignored.

### **GEN0048E Cannot obtain system manufacturer. Explanation**

The system manufacturer cannot be obtained.

#### **Action**

Contact IBM customer technical support.

# **GEN0049E Cannot open log file** *file name***. Explanation**

The log file cannot be opened. The file may have been deleted due to log file retention.

#### **Action**

The data you are viewing may be stale. Please refresh to get the current display and retry your request. If that does not resolve your file access issues, contact IBM customer technical support.

# **GEN0050E Unable to connect to database repository. Explanation**

Tivoli Storage Productivity Center cannot communicate with the database repository. The database repository contains information that was collected about storage resources.

#### **Action**

Ensure that the database repository (DB2), Data server, and Device server are up and running. Verify that the local area network is available and a firewall is not preventing network access. Check the product log files for error messages that might help determine the problem. See the product information center to view the locations of these log files. Try the action again. If the problem persists, contact IBM Software Support.

### **GEN0052E Cannot open directory** *directory name***. Explanation**

The specified directory cannot be opened.

Contact IBM customer technical support.

# **GEN0054E Error creating pipe. Explanation**

An error occurred creating a pipe.

### **Action**

Contact IBM customer technical support.

### **GEN0055E Error sussing pipe. Explanation**

An error occurred while sussing pipe.

#### **Action**

Contact IBM customer technical support.

# **GEN0056E Cannot perform operation <***operation***> on physical memory.**

#### **Explanation**

The specified operation cannot be performed on physical memory.

#### **Action**

Contact IBM customer technical support.

### **GEN0057W Windows message** *message***. Explanation**

The specified Windows event has occurred.

#### **Action**

Visit the Microsoft Knowledge Base for more detailed information.

# **GEN0058W Windows message** *message***:** *description***. Explanation**

The specified Windows event has occurred.

#### **Action**

Visit the Microsoft Knowledge Base for more detailed information.

# **GEN0067W Cannot write to** *pipe name***. Explanation**

The specified pipe cannot be written to.

# **GEN0068E Cannot find binary module** *module name***. Explanation**

The specified binary module cannot be found.

### **Action**

Contact IBM customer technical support.

# **GEN0069E Cannot find entry point** *entry point name***. Explanation**

The specified entry point into the binary module cannot be found.

### **Action**

Contact IBM customer technical support.

# **GEN0070E Cannot find privilege** *privilege name***. Explanation**

The specified privilege could not be found.

#### **Action**

Contact IBM customer technical support.

# **GEN0071E Cannot open own token. Explanation**

The process token could not be opened.

### **Action**

Contact IBM customer technical support.

# **GEN0072E Cannot assert privilege** *privilege name***. Explanation**

The specified privilege could not be asserted.

#### **Action**

# **GEN0073E Cannot look up network interfaces. Explanation**

The network interfaces lookup failed.

#### **Action**

Contact IBM customer technical support.

### **GEN0074E No Ethernet cards found. Explanation**

No Ethernet cards were found.

### **Action**

Contact IBM customer technical support.

# **GEN0075E GetTokenInformation() failed. Explanation**

The call to GetTokenInformation() failed.

#### **Action**

Contact IBM customer technical support.

### **GEN0076E Not super-user. Explanation**

The user is not a member of the administrators group.

### **Action**

Contact IBM customer technical support.

# **GEN0077E SetHandleInformation() failed. Explanation**

The call to SetHandleInformation() failed.

### **Action**

Contact IBM customer technical support.

### **GEN0078I Trying token-ring. Explanation**

Trying to locate a token-ring.

# **GEN0079E socket() failed. Explanation**

The call to socket() failed.

### **Action**

Contact IBM customer technical support.

# **GEN0080E Error looking up Ethernet card. Explanation**

An error occurred while looking up the Ethernet card.

### **Action**

Contact IBM customer technical support.

# **GEN0081W No token-ring cards found. Explanation**

No token-ring cards were found.

# **GEN0082W Error looking up token-ring card. Explanation**

An error occurred while looking up token-ring card.

# **GEN0083I Trying Ethernet. Explanation**

Trying to locate an Ethernet card.

# **GEN0084I Hardware-ID obtained. Explanation**

A Hardware-ID was obtained by querying the Ethernet Card.

# **GEN0096I PID =** *process identifier***. Explanation**

This is an informational message stating the Process Identification Number.

# **GEN0097E Unable to retrieve hardware-ID. Explanation**

The hardware-ID was unable to be retrieved.

### **Action**

# **GEN0098E Error processing request from host <***computer name***>, user <***user name***>, for service <***service name***>, request(***request type***,** *request subtype***).**

### **Explanation**

An error occurred while processing request from the specified host and user, for the specified service request.

### **Action**

Contact IBM customer technical support.

**GEN0099W Warning processing request from host <***computer name***>, user <***user name***>, for service <***service***>,**

**request(***request type***,** *request subtype***).**

### **Explanation**

A warning occurred while processing request from the specified host and user, for the specified service request.

# **GEN0100E Error processing request from host <***computer name***>, for service <***service***>, request(***request type***,** *request subtype***).**

### **Explanation**

An error occurred while processing request from the specified host and user, for the specified service request.

### **Action**

Contact IBM customer technical support.

# **GEN0101W Warning processing request from host <***computer name***>, for service <***service***>, request(***request type***,** *request subtype***).**

### **Explanation**

A warning occurred while processing request from the specified host and user, for the specified service request.

# **GEN0102E Missing t\_identifiers row. ID type** *id number***. Explanation**

The t\_identifiers rows with the specified ID type were not found during an update.

#### **Action**

# **GEN0104E Not enough virtual memory. Explanation**

A system call to allocate memory failed because there is not enough virtual memory.

### **Action**

Contact IBM customer technical support.

# **GEN0105E Unable to send internal job results to T-Time Schedule :** *scheduler***, Job:** *job name* **Run Number:** *run number***. Explanation**

Unable to send internal job results to the specified T-Time Schedule, Job and Run Number.

### **Action**

Contact IBM customer technical support.

# **GEN0106E Unable to obtain local hostname.** *hostname***. Explanation**

The specified local hostname was not able to be obtained.

### **Action**

Contact IBM customer technical support.

# **GEN0107E Unable to obtain SNMP datagram socket. Explanation**

The SNMP datagram socket was not able to be obtained.

### **Action**

Contact IBM customer technical support.

# **GEN0108E Unable to send SNMP trap datagram. Explanation**

The SNMP trap datagram was not able to be obtained.

### **Action**

# **GEN0110E Unable to read reply from SMTP server** *server*

*name***.**

### **Explanation**

A reply was unable to be read from the specified SMTP server.

#### **Action**

Contact IBM customer technical support.

# **GEN0111E Error processing SMTP command** *command* **Server reply:** *error message***.**

# **Explanation**

An error occurred processing the specified SMTP command.

#### **Action**

Contact IBM customer technical support.

### **GEN0112E Unable to write to SMTP server** *server name***. Explanation**

An error occurred while trying to write to the specified SMTP server.

#### **Action**

Contact IBM customer technical support.

# **GEN0113E Unable to connect to SMTP server** *server name* **Unknown host.**

### **Explanation**

An error occurred while trying to connect to the specified SMTP server because the host was unknown.

#### **Action**

Contact IBM customer technical support.

### **GEN0114E Unable to connect to SMTP server <***server name***:***run number***>.**

#### **Explanation**

An error occurred while trying to connect to the specified SMTP server.

#### **Action**

# **GEN0115E SNMP server** *server name* **is unknown. Explanation**

The specified SNMP server is unknown.

#### **Action**

Contact IBM customer technical support.

### **GEN0125E Requested Report invalid:** *report name***/***report number***.**

#### **Explanation**

The requested Report is not an available type of report.

#### **Action**

Contact IBM customer technical support.

### **GEN0126W Unable to determine Data Manager home directory. Explanation**

The Data Manager home directory was not able to be determined.

### **GEN0127W** *job creator***.***job name* **job messages will be logged to the Data Manager log file. Explanation**

The specified job's messages will be logged to the Data Manager log file.

# **GEN0128E License key must be in format xxxxx-xxxxx-xxxxxxxxxx.**

#### **Explanation**

The license key entered was not entered correctly. The license key must be in format xxxxx-xxxxx-xxxxx-xxxxx.

#### **Action**

Contact IBM customer technical support.

### **GEN0129E License key characters must be 0-9 or A-Z excluding E, I, O, U. Explanation**

The license key entered was not entered correctly. License key characters must be 0-9 or A-Z excluding E, I, O, U.

#### **Action**

# **GEN0130E License key checksum is incorrect - key is invalid.**

### **Explanation**

The license key entered was not entered correctly. The license key checksum is incorrect.

### **Action**

Contact IBM customer technical support.

# **GEN0131E Unable to open file** *file name***. Explanation**

The specified file could not be opened.

### **Action**

Contact IBM customer technical support.

# **GEN0132E Error parsing** *file name***. Unrecognized section**

# **name:** *section name***.**

### **Explanation**

An error occurred parsing the specified file. An unrecognized section name was found.

#### **Action**

Contact IBM customer technical support.

# **GEN0133E Error reading file** *file name***. Explanation**

An error occurred reading the specified file.

#### **Action**

Contact IBM customer technical support.

# **GEN0134E Error parsing file** *file name* **Unrecognized token** *token name* **in section** *section name***. Explanation**

An error occurred parsing the specified file. An unrecognized token was found in the specified section.

### **Action**

# **GEN0135E Error - file** *file name* **appears to be truncated. Explanation**

An error occurred while reading the configuration file, the file appears to be truncated.

### **Action**

Contact IBM customer technical support.

# **GEN0136E Not enough agent licenses to run job. Explanation**

There are not enough agent licenses to run job.

### **Action**

Contact IBM customer technical support.

# **GEN0137E** *product name* **license has expired. Explanation**

The specified license has expired.

### **Action**

Contact IBM customer technical support.

# **GEN0139E** *product name* **is not installed on agent** *agent name***.**

### **Explanation**

The specified product is not installed on the agent.

### **Action**

Contact IBM customer technical support.

# **GEN0140E** *product name* **is not licensed for agent** *agent name***.**

### **Explanation**

The specified product is not licensed for the specified agent.

### **Action**

Contact IBM customer technical support.

# **GEN0141E License key** *key* **is invalid. Explanation**

The license key specified is invalid.

Contact IBM customer technical support.

### **GEN0143E** *key* **license key is expired. Explanation**

The license key for the specified product is expired.

### **Action**

Contact IBM customer technical support.

### **GEN0148E Unknown product on** *computer name***. Explanation**

An unknown product was found on the specified host.

#### **Action**

Contact IBM customer technical support.

# **GEN0149E** *product name* **is at release** *release level* **on** *agent name* **and at release** *release level* **on the server. Explanation**

A release mismatch exists. The specified product release differs on the server and Agent.

#### **Action**

Contact IBM customer technical support.

### **GEN0151I** *product name* **v***version***.***release***.***modification***. Explanation**

The is an informational message displaying the Version, Release and Modification of the specified product.

# **GEN0152E Error writing** *file name***. Explanation**

An error occurred writing to the specified file.

#### **Action**

Contact IBM customer technical support.

### **GEN0153E Error serializing to file name***file name***. Explanation**

An error occurred serializing to the specified file.

Contact IBM customer technical support.

# **GEN0154E Unable to retrieve cached report data Error reading** *file name***. Explanation**

An error occurred while reading from the specified file and so the cached report was unable to be retrieved.

### **Action**

Contact IBM customer technical support.

# **GEN0155E Unable to retrieve cached report data Error deserializing from** *file name***. Explanation**

An error occurred while deserializing the data from the specified file and so the cached report was unable to be retrieved.

### **Action**

Contact IBM customer technical support.

# **GEN0156E Unable to retrieve cached report data Premature end of file --** *file name***.**

# **Explanation**

An error occurred while reading from the specified file and so the cached report was unable to be retrieved.

### **Action**

Contact IBM customer technical support.

# **GEN0157E Unable to retrieve cached report data Class** *class name* **not found restoring from** *file name***. Explanation**

An error occurred while reading from the specified file and so the cached report was unable to be retrieved.

### **Action**

# **GEN0158E Unable to retrieve cached report data Object restored from** *class name* **is not** *file name***; it's. Explanation**

The cached report was unable to be restored from the specified file, the report that was restored is not the correct report.

#### **Action**

Contact IBM customer technical support.

# **GEN0159E Unable to retrieve cached report data Your request was interrupted. Processing terminated. Explanation**

The cached report was unable to be restored it was interrupted during processing.

#### **Action**

Contact IBM customer technical support.

# **GEN0160E Cached report data is no longer available on the server. Generate the report again. Cannot open. Explanation**

The cached report data is no longer available on the server. Generate the report again.

#### **Action**

If this message is received for a batch report, try increasing the batchPartitionWaitRetryCount property in the TPCD.config file. Otherwise, contact IBM customer technical support.

### **GEN0161E Error setting permissions on** *file name***. Explanation**

An error occurred while trying to set permissions on the specified file.

#### **Action**

Contact IBM customer technical support.

# **GEN0162E Error retrieving FD flags. Explanation**

An error occurred while retrieving the file descriptor flags.

#### **Action**

# **GEN0163E Error setting FD flags. Explanation**

An error occurred while setting the file descriptor flags.

#### **Action**

Contact IBM customer technical support.

### **GEN0164E Write timed out. Explanation**

The write timed out.

### **Action**

Contact IBM customer technical support.

# **GEN0165E poll() failed. Explanation**

The poll() command failed.

### **Action**

Contact IBM customer technical support.

# **GEN0166E write() failed. Explanation**

The write() command failed.

### **Action**

Contact IBM customer technical support.

### **GEN0167E SO\_SNDTIMEO failed. Explanation**

The SO\_SNDTIMEO command failed.

#### **Action**

Contact IBM customer technical support.

# **GEN0172E Error processing Request(***request type***,** *request subtype***).**

### **Explanation**

An error occurred processing the specified request.

Contact IBM customer technical support.

## **GEN0173E Java Error in readObject():** *error message***. Explanation**

The specified error occurred in the readObject() routine.

### **Action**

Contact IBM customer technical support.

### **GEN0174E requestData is:** *class name***. Explanation**

The requestData class is as specified.

#### **Action**

Contact IBM customer technical support.

# **GEN0175E writeObject() failed writing:** *error message***. Explanation**

The writeObject() command failed while trying to write the specified class.

#### **Action**

Contact IBM customer technical support.

### **GEN0176E responseData was:** *class name***. Explanation**

The requestData class is as specified.

### **Action**

Contact IBM customer technical support.

### **GEN0177E Java Error in writeObject:** *error message***. Explanation**

The writeObject() command failed while trying to write the specified class.

#### **Action**

Contact IBM customer technical support.

### **GEN0178E GuiReportReq report(***report type***,** *report subtype***). Explanation**

The requested report and report subtype.

Contact IBM customer technical support.

# **GEN0179E GuiListReq listRequested(***type***). Explanation**

The type of GUI List Requested.

### **Action**

Contact IBM customer technical support.

# **GEN0180W A license key exists for** *product name***, but the software is not installed.**

# **Explanation**

A license key exists for the specified product, but the software is not installed.

# **GEN0181E Error - duplicate rows found for agent** *agent name***.**

### **Explanation**

Duplicate rows were found for the specified agent.

#### **Action**

Contact IBM customer technical support.

# **GEN0182I TsName:** *name***, Manufacturer:** *manufacturer***, HwID:** *hardware id***.**

#### **Explanation**

This is an informational message logging the name, manufacturer and hardware id of the agent.

# **GEN0184E License key is invalid for this software release. Explanation**

The license key entered is invalid for this software release of the product.

### **Action**

Contact IBM customer technical support.

# **GEN0197E Bad magic number. Explanation**

Bad magic number.

Contact IBM customer technical support.

# **GEN0198I** *product component* **starting. Explanation**

An informational message specifying which part of the product has started.

# **GEN0199E The license key for this product has been deleted.**

### **Explanation**

The license key for this product has been deleted.

### **Action**

Contact IBM customer technical support.

# **GEN0200E Not enough licenses to license all requested agents.**

### **Explanation**

More licenses are needed to license all requested agents.

#### **Action**

Contact IBM customer technical support.

### **GEN0201W** *operating system* **: License not present or expired.**

#### **Explanation**

The specified Operating System does not have a license present or it is expired.

### **GEN0222W Cannot find binary module** *module name***. Explanation**

The specified binary module cannot be found.

#### **Action**

Contact IBM customer technical support.

### **GEN0223W Cannot find entry point** *entry point name***. Explanation**

The specified entry point into the binary module cannot be found.

#### **Action**
## **GEN0304E Failed to read the stream header. Explanation**

The stream header of the Socket Message could not be read.

#### **Action**

Contact IBM customer technical support.

### **GEN0305E Failed to decrypt input stream. Explanation**

The input stream message could not be decrypted.

### **Action**

Contact IBM customer technical support.

## **GEN0306E Authentication failed from** *host***:***request type request subtype***. Explanation**

Authentication failed from host.

#### **Action**

Contact IBM customer technical support.

### **GEN0307E Request not allowed from a cryptable stream** *request type***,***request subtype***. Explanation**

Request not allowed from a cryptable stream.

#### **Action**

Contact IBM customer technical support.

### **GEN0308E Failed to write the stream header. Explanation**

Failed to write the stream header.

### **Action**

Contact IBM customer technical support.

## **GEN0309E Failed to re-authenticate. Explanation**

Failed to re-authenticate.

Contact IBM customer technical support.

## **GEN0310E Failed to encrypt input stream. Explanation**

Failed to encrypt input stream.

#### **Action**

Contact IBM customer technical support.

### **GEN0311E Authentication failed. Explanation**

Authentication failed.

#### **Action**

Contact IBM customer technical support.

## **GEN0329E Failed to authenticate the user <***user ID***>. Explanation**

An error occurred when authenticating the user to the server.

#### **Action**

Verify the user ID, password, and server specified in the Sign On dialog are correct. If the server has multiple host names, please enter the primary host name.

### **GEN0332E Unable to connect to host** *hostname***, port** *port***. Explanation**

An I/O error occurred when connecting to the specified host and port.

### **Action**

Verify network connectivity to the specified host and port.

### **GEN0400I Probe aborted. Explanation**

The probe was aborted.

### **GEN0557E An OS error occurred. Explanation**

An unexpected OS error occurred. Error information will be logged.

Contact IBM customer technical support.

## **GEN0558E An IO error occurred. Explanation**

An unexpected IO error occurred. Error information will be logged.

#### **Action**

Contact IBM customer technical support.

**GEN1001I The export utility allows you to migrate profile, constraint and batch report definitions from one IBM Tivoli Storage Productivity Center for Data server to another. The Valid command line arguments are describe below: To export user defined objects to a file: -e target-file-name To import previously exported data: -i source-file-name. Explanation**

> The export utility allows you to migrate profile, constraint and batch report definitions from one IBM Tivoli Storage Productivity Center for Data server to another. The Valid command line arguments are describe below: To export user defined objects to a file: -e target-file-name To import previously exported data: -i source-file-name.

## **GEN1002E Unable to close file** *file name***. Explanation**

Unable to close the specified file.

#### **Action**

Contact IBM customer technical support.

## **GEN1003I Exporting profile** *profile name***. Explanation**

The specified profile is being exported.

### **GEN1004I Exporting constraint** *constraint name***. Explanation**

The specified constraint is being exported.

## **GEN1005I Importing profile** *profile creator***.***profile name***. Explanation**

The specified profile is being imported.

# **GEN1006I Importing constraint** *constraint creator***.***constraint*

*name***.**

### **Explanation**

The specified constraint is being imported.

## **GEN1007I Export completed successfully. Explanation**

The export completed successfully.

## **GEN1008I Exporting to file** *file name***. Explanation**

Exporting to the specified file.

### **GEN1009I Importing from file** *file name***. Explanation**

Importing from the specified file.

### **GEN1010I Import completed with errors. Explanation**

The import has completed with errors.

## **GEN1011I Import completed successfully. Explanation**

The import has completed successfully.

### **GEN1012E Unrecognized object type:** *object type***. Explanation**

The specified object type is an unrecognized object type.

### **Action**

Contact IBM customer technical support.

## **GEN1013E Unable to import** *header creator***.***header name***n. Explanation**

Unable to import object.

### **Action**

Contact IBM customer technical support.

## **GEN1014I Exporting batch report** *report name***. Explanation**

The specified batch report is being exported.

## **GEN1015I Importing batch report** *report creator***.***report name***. Explanation**

The specified batch report is being imported.

## **GEN1016E Unable to locate batch report profile/constraint Batch report** *report creator***.***report name* **not imported. Explanation**

Unable to locate the specified batch report profile/constraint. The batch report was not imported.

### **Action**

Contact IBM customer technical support.

## **GEN1017E Unable to determine server's computerID. Explanation**

The server's computerID was not able to be determined.

### **Action**

Contact IBM customer technical support.

## **GEN1018I No user defined objects exist to export. Explanation**

No user defined objects exist to export.

## **GEN1019I Empty input file. No objects were imported. Explanation**

The input file was empty. No objects were imported.

## **GEN1022I Unexpected EOF encountered while reading input Export terminated. Explanation**

While reading the input an unexpected EOF was encountered so the export was terminated.

## **GEN1023E Unable to read user input. Explanation**

Unable to read user input.

Contact IBM customer technical support.

### **GEN1024I Exporting computer group** *group name***. Explanation**

The computer group is being exported.

### **GEN1025I Exporting filesystem group** *group name***. Explanation**

The filesystem group is being exported.

### **GEN1027I Exporting tablespace group** *group name***. Explanation**

The tablespace group is being exported.

### **GEN1028I Importing group** *group creator***.***group name***. Explanation**

The specified group is being imported.

### **GEN1029E Unable to locate dependent group Constraint** *group creator***.***group name* **not imported. Explanation**

The dependent group constraint could not be located and therefore was not imported.

#### **Action**

Contact IBM customer technical support.

### **GEN1030E** *product name* **is not licensed on computer** *computer name***.**

#### **Explanation**

The specified product is not licensed on the specified computer.

#### **Action**

Contact IBM customer technical support.

### **GEN1034I GeneralException message text follows:***error message***.**

#### **Explanation**

An informational message displaying the General Exception message.

## **GEN1035W** *storage subsystem name* **is no longer monitored by Data Manager.**

### **Explanation**

The specified storage subsystem is no longer monitored by Data Manager.

### **Action**

Verify that the CIM/OM where the storage subsystem is defined has correctly been saved in the IBM Tivoli Storage Productivity Center for Data CIM/OM Login Administration panel. If necessary, verify that the login information is correct.

## **GEN5001W Not all statistics could be saved due to unlicensed computer(s). See TPCD log for details. Explanation**

Not all statistics could be saved due to unlicensed computers.

# **GEN7084E Failed to bind the device server configuration analysis proxy.**

### **Explanation**

An error occurred when trying to bind to the configuration analysis service on the device server.

### **Action**

Check if the device server is up and running. Then check if the configuration analysis service within device server is up and running. Contact your IBM Support representative if the problem still persists.

### **GEN7085E Failed to bind the device server policy component of configuration analysis proxy. Explanation**

An error occurred when trying to bind to the configuration analysis service on the device server.

### **Action**

Check if the device server is up and running. Then check if the configuration analysis service within device server is up and running. Contact your IBM Support representative if the problem still persists.

## **GEN7086E The configuration analysis ID [***id***] was modified by someone else. Please try again from the beginning. Explanation**

An error occurred when trying to save the configuration analyzer details to Tivoli Storage Productivity Center database because another user was trying to modify the same analyzer definition using another instance of Tivoli Storage Productivity Center GUI.

Ensure that a configuration analyzer definition is modified by only one user at a time to avoid this race condition.

## **GEN7087E The configuration analysis request mode [***mode***] is invalid.**

#### **Explanation**

An invalid mode parameter was sent by Tivoli Storage Productivity Center GUI.

#### **Action**

Contact your IBM Support representative.

## **GEN7088E A device server error occurred while trying to execute the configuration analysis job. Explanation**

A portion of the configuration analysis job execution is performed by the configuration analysis service in device server. An error occurred in this configuration analysis service component during the execution of the job.

#### **Action**

This message will display the device server error code that has occurred. See the explanation for that error code to resolve the problem.

## **GEN7089E A remote exception occurred while trying to execute the configuration analysis job. Explanation**

A remote exception occurred during the execution of the configuration analysis job.

#### **Action**

Check if the device server is up and running. Then check if the configuration analysis service within device server is up and running. Contact your IBM Support representative if the problem still persists.

## **GEN7090E The configuration analysis job run already in progress. Exiting. Explanation**

Another run of this configuration analysis is already in progress. Only one run can be active for each configuration analysis definition.

#### **Action**

Ensure that the previous job runs have completed.

## **GEN7091E The configuration analysis job run completed with errors.**

### **Explanation**

This job run of the configuration analysis completed with errors.

### **Action**

Check the configuration analysis job log to determine where the error occurred.

# **GEN7092I The configuration analysis job run completed successfully.**

# **Explanation**

An informational message confirming that the configuration analysis job run has completed successfully.

## **GEN7093I No policy violations occurred during this configuration analysis job run. Explanation**

An informational message confirming that no policy violations occurred during this configuration analysis job run.

## **GEN7094I** *NumPVs* **policy violations occurred during this configuration analysis job run. Explanation**

An informational message confirming the total number of policy violations occurred during this configuration analysis job run.

## **GEN7095I The configuration analysis policy [***policyName***] got violated** *NumPVs* **times.**

#### **Explanation**

An informational message confirming the number of policy violations for a given policy occurred during this configuration analysis job run.

## **GEN7096I The configuration analysis job run has started. Explanation**

An informational message confirming that the configuration analysis job run has started.

## **GEN7097I The configuration analysis policy: name=***policyName***, description=***policyDescription* **Explanation**

An informational message displaying the name and description for a policy which was selected in this configuration job.

## **GEN7098I The data scope for this configuration analysis job run:** *dataScope***.**

### **Explanation**

An informational message displaying the data scope for this configuration job run.

## **GEN7099E An error occurred while generating a** *id* **ID. Explanation**

An internal error occurred while trying to generate an internal configuration analysis ID.

### **Action**

Contact your IBM Support representative.

**GEN7101W Only the first** *numPVs* **policy violations are saved in the database and are viewable in Topology Viewer. The remaining** *numRemainingPVs* **policy violations are discarded. Please resolve these policy violations first in order to view the remaining policy violations during the next analyzer run.**

### **Explanation**

If a large number of policy violations occur during a configuration analysis job run, then only the first few policy violations will be diplayed for scalability purposes.

### **Action**

Select fewer policies or specify a smaller data scope in the configuration analysis job to reduce the number of policy violations and avoid this warning message.

# **GEN7102I The configuration analysis policy violation details can be viewed in the Alert overlay within the topology viewer.**

#### **Explanation**

An informational message displaying that the configuration analysis policy violation details can be viewed in topology viewer.

## **GEN7105E The fabric** *fabricName* **specified in the data scope for this configuration analysis job run no longer exists in the Tivoli Storage Productivity Center database. Explanation**

The fabric specified in the data scope for this configuration analysis job run no longer exists in the TPC database. Please select a valid data scope.

Check whether the fabric was manually removed from the Tivoli Storage Productivity Center database. Select another valid data scope if the fabric no longer exists in the customer environment.

## **GEN7106E The zone set** *zonesetName* **specified in the data scope for this configuration analysis job run no longer exists in the Tivoli Storage Productivity Center database. Explanation**

The zone set specified in the data scope for this configuration analysis job run no longer exists in the Tivoli Storage Productivity Center database. Please select a valid data scope.

#### **Action**

Check whether the zone set was manually removed from the Tivoli Storage Productivity Center database. Select another valid data scope if the zone set no longer exists in the customer environment.

## **GEN7107I The following configuration analysis policies have been selected: Explanation**

An informational message header printed in the configuration analysis job log.

## **GEN6013E OS Error** *errno***:** *error description* **Explanation**

The installer or agent has encountered an OS specific error.

#### **Action**

Contact IBM customer technical support.

## **GEN6014W OS Error** *errno* **Explanation**

The installer or agent has encountered an OS specific error.

#### **Action**

Contact IBM customer technical support.

## **GEN6015E Unable to load JAVA.DLL Explanation**

The installer or agent failed to load the JAVA.DLL library.

Contact IBM customer technical support.

### **GEN6016E Unable to find symbol** *module symbol* **in JAVA.DLL Explanation**

The installer or agent failed to find the symbol in the JAVA.DLL library.

### **Action**

Contact IBM customer technical support.

### **GEN6017E Executable file is null Explanation**

The path to the executable file is null.

#### **Action**

Contact IBM customer technical support.

### **GEN6018E stat(***file path***) failed. Explanation**

The file status stat() command failed.

#### **Action**

Contact IBM customer technical support.

### **GEN6019E chmod(***file path***) failed. Explanation**

The change of permissions mode chmod() command failed.

#### **Action**

Contact IBM customer technical support.

### **GEN0400E Probe completed with errors. Explanation**

The probe completed with errors. The job and server logs contain error messages detailing the errors.

#### **Action**

Check the job and server logs for additional information about the errors. If unable to determine the cause of the errors, contact IBM customer technical support.

## **GEN0401I Probe completed successfully. Explanation**

The probe completed successfully.

### **Action**

No action is required. If you wish, you can examine the job log for further details.

### **GEN0402W Probe completed with warnings. Explanation**

The probe completed with warnings.

### **Action**

Check the job and server logs for details about the warnings.

## **GEN0403E Unable to retrieve probe definition. Explanation**

The server was unable to retrieve the probe definition from the repository.

### **Action**

Examine the job and server logs and determine what caused the error. If unable to determine the cause of the error, contact IBM customer technical support.

## **GEN0404I Probe started. Explanation**

The probe has been started.

## **GEN0405E No computers or storage subsystems to probe. Explanation**

The probe definition did not specify any valid element to be probed.

### **Action**

Specify at least one valid element to be probed.

## **GEN0406E Probe of computer** *computer name* **already in progress.**

### **Explanation**

Another probe of the same computer or hypervisor is already in progress, so the new probe cannot be started.

### **Action**

Ensure that the previous probe has completed before starting a new probe for the same computer or hypervisor.

## **GEN0407E Probe of storage subsystem** *subsystem name* **(***subsystem alias***) already in progress. Explanation**

Another probe of the same storage subsystem is already in progress, so the new probe cannot be started.

#### **Action**

Ensure that the previous probe has completed before starting a new probe for the same storage subsystem.

### **GEN0408E Probe of fabric** *fabric WWN* **already in progress. Explanation**

Another probe of the same fabric is already in progress, so the new probe cannot be started.

#### **Action**

Ensure that the previous probe has completed before starting a new probe for the same fabric.

### **GEN0409E Batch Report job** *report name* **already in progress. Explanation**

Another job for the same batch report is already in progress, so the new one cannot be started.

#### **Action**

Ensure that the previous job has completed before starting a new one for the same batch report.

### **GPC**

**GPC000001E One or more of the selected profiles is a system-defined profile and cannot be deleted. Deselect** *profile* **and try again.**

**Explanation**

**Action**

**GPC000002E The selected profile** *profile* **is a system-defined profile and cannot be updated. Explanation**

**GPC000003E There is no performance data collected for any of the storage subsystems, create workload profile Wizard can not continue.**

**Explanation**

**Action**

**GPC000150W Analyzing all the volume performance data may take a long time to complete.**

**Explanation**

**Action**

### **GPC000200E Based on the current choices, no devices can be included in the analysis. Explanation**

After excluding the subsystems with missing host ports, there are no devices available for analysis. A new selection of subsystems and host port combinations is required.

### **Action**

### **GPC000201E There is no ESS performance data collected, Volume Performance Advisor Wizard can not continue. Explanation**

**Action**

**GPC000350I Volume size may round up to multiple of 100 MB. Explanation**

### **Action**

### **GPC00400E Subsystem type for** *type identifier* **does not match the subsystem type in selected list. Explanation**

The device selected in the source list does not have the same subsystem type in the selected list.

### **Action**

## **GPC00401E Duration value is not specified. Explanation**

Duration value is not specified. Please specify a value.

## **GPC00800E The value entered for the number of rows is incorrect.**

### **Explanation**

The user entered a non-integer value for the number of rows.

**Action**

## **GPC00801E The selected metrics do not have same unit type. Charts only display metrics with the same unit type. Explanation**

The charts display a single Y-Axis listing the metric unit types, hence the charts only display the metrics of the same unit type.

### **Action**

## **GPC00802E The selected charting metrics do not have same chart type. Chart and History Chart options cannot be mixed. Explanation**

There is a choice to display batch chart or batch history chart reports, options for both chart types cannot be mixed.

### **Action**

## **GPC00803E Performance reports can only be saved with 300 or less explicitly specified components. To save the report either select all components or select no more than 300. Explanation**

The database is limited in the number of components a saved report can contain. The limit is either 300 user-specified components or all components. All components can be saved in the report since a flag is used to indicate the condition rather than an entry for each component.

### **Action**

## **GPC00804E Please enter a relative time higher than zero. Explanation**

The relative time in days to display the historic performance data should be higher than zero.

## **GPC00950I There is no data to be charted. Explanation**

There is no data available for the requested chart.

#### **Action**

## **GPC00951I No metrics were selected. Explanation**

No metrics were selected when this report was generated.

### **Action**

## **GPC00952I No drill-up available for this component. Explanation**

Drill-up is not available for this component.

### **Action**

### **GPC00953I None of the selected metrics apply for all the report components. Explanation**

A metric can be charted only if it applies to each component in the report.

#### **Action**

## **GPC00954I None of the selected metrics apply for all selected components. Explanation**

A metric can be charted only if it applies to each selected component.

### **Action**

## **GPC00955I None of the selected metrics apply for all the report components or for all selected components. Explanation**

A metric can be charted only if it applies for each component in the report or for each selected component.

## **GPC00956I Subsystem port constraint violations do not support the affected volumes report. Explanation**

Affected volumes reports are not generated for metrics associated with the subsystem port component.

#### **Action**

**GPC00957I The maximum limit of** *max no of rows* **displayable rows for a performance report has been reached. If a larger report is required rerun the report as a batch report, alternatively redefine the report to return less data. The amount of report data can be reduced by using a smaller time window, working with less components, applying filters when defining the report or using the aggregated hourly or daily report data rather than the sample data.**

### **Explanation**

The TPC GUI has to limit the number of rows in a performance report to avoid heapdumps caused by large reports.

#### **Action**

If the user wishes to view more data than the default 100000 rows in the GUI, the user can modify data server's TPCD.config parameter, pmReportRowLimit. To avoid the GUI running out of memory the GUI's max heapsize should also be increased.

## **GPC00958I No drill-down available for this component. Explanation**

Drill-down is not available for this component.

#### **Action**

## **GPC50000E Fabric type for** *fabric type identifier* **does not match the fabric type in selected list. Explanation**

The device selected in the source list does not have the same subsystem type in the selected list.

### **GUI0022M Unknown error encountered - no response received. Explanation**

An Unknown error was encountered so no response was received.

## **GUI0023M Socket error. Explanation**

A socket error has occurred.

### **GUI0056E Object-names cannot contain periods. Explanation**

Object-names cannot contain periods.

#### **Action**

Contact IBM customer technical support.

# **GUI0244M A login ID must be supplied for Login Notification.**

## **Explanation**

A login ID must be supplied for Login Notification.

# **GUI0246M At least one recipient must be supplied for e-mail notification.**

#### **Explanation**

At least one recipient must be supplied for e-mail notification.

# **GUI0249E** *object* **cannot be selected. Only the green items can be selected.**

### **Explanation**

The specified object cannot be selected. Only the green items can be selected in the tree.

#### **Action**

Contact IBM customer technical support.

## **GUI0262E A run day must be selected. Explanation**

A run day must be selected.

**GUI**

Contact IBM customer technical support.

### **GUI2016E INTERNAL ERROR -- Unrecognized object-type (***object number***).**

#### **Explanation**

An internal error has occurred, the identifying number of the object is unrecognized.

#### **Action**

Contact IBM customer technical support.

## **GUI2038M Invalid Alert-Type --** *alert number***. Explanation**

The number representing the type of alert is invalid.

### **GUI2060E A host for SNMP traps must be specified. Explanation**

A host for SNMP traps must be specified.

#### **Action**

Contact IBM customer technical support.

## **GUI2061E An e-mail (SMTP) server must be specified. Explanation**

An e-mail (SMTP) server must be specified.

#### **Action**

Contact IBM customer technical support.

### **GUI2062E A default e-mail domain must be specified. Explanation**

A default Mail domain must be specified.

### **Action**

Contact IBM customer technical support.

### **GUI2063E A reply-to address must be specified. Explanation**

A reply-to address must be specified.

Contact IBM customer technical support.

## **GUI2064E A return-to (bounce) address must be specified. Explanation**

A return-to (bounce) address must be specified.

### **Action**

Contact IBM customer technical support.

## **GUI2076E The alert specifies that a script run, but none is defined.**

### **Explanation**

The alert specifies that a script run, but none is defined.

### **Action**

Contact IBM customer technical support.

### **GUI2086E Runs to keep must be positive. Explanation**

The number of runs to keep must be a positive number.

#### **Action**

Contact IBM customer technical support.

## **GUI2087E Days to keep must be positive. Explanation**

The number of days to keep must be a positive number.

#### **Action**

Contact IBM customer technical support.

# **GUI2093E A host for Tivoli Event Console traps must be specified.**

### **Explanation**

A host for Tivoli Event Console traps must be specified.

#### **Action**

Contact IBM customer technical support.

## **GUI6005E A number of days must be specified. Explanation**

A number of days must be specified.

#### **Action**

Contact IBM customer technical support.

## **GUI6019E You have exceeded the maximum length for a filter (128 characters). Explanation**

Filters can be a maximum of 128 characters in length.

#### **Action**

Enter a filter with size of 128 or less characters.

### **GUI1620E That filter is already a member of this group. Explanation**

You cannot define duplicate filters for a group.

#### **Action**

Enter a unique filter pattern.

### **GUI1621I No Resources are selected in Current Selections. Explanation**

The Current Selection tree is empty. You have to make selections from the Available tree in order to view any resources

#### **Action**

Make selections from the Available tree in order to view any resources associated with those selections.

## **GUI8000I Delete group** *group* **from role** *role***? Explanation**

Confirm you wish the delete the group from the role.

### **GUI8001I Edit group for role** *role***? Explanation**

Edit the group name and confirm the edit.

## **GUI8100I Delete CIMOM** *CIMOMID***? Explanation**

Confirm intent to delete the named CIMOM.

# **GUI8101I Connection test to CIMOM** *CIMOMID***FAILED due to** *CIMOMConnectionStatus*

### **Explanation**

The connection test to the named CIMOM failed. Please make sure that the CIMOM is running, accessible over the network, and that the correct username or password was entered on the Administrative Services > Data Sources > CIMOM Agents panel. If the error continues, contact your system administrator.

## **GUI8101E Connection test to CIMOM** *CIMOMID***FAILED due to** *CIMOMConnectionStatus***. Please make sure the CIMOM IP address and port are filled in correctly. Explanation**

The connection test to the named CIMOM failed.

## **GUI8102I Connection test to CIMOM** *CIMOMID***PASSED Explanation**

The connection test to the named CIMOM passed.

## **GUI8103E Password confirmation does not match password Explanation**

The CIMOM password entered does not match the confirmation password. Please re-enter.

## **GUI8104E No remote proxy for CIMOM service available Explanation**

A request to access the CIMOM management service on the Device Server has returned a NULL value unexpectedly.

## **GUI8203E Could not load user defined element managers due to the following error:** *Error* **Explanation**

The file of user defined elment managers cannot be loaded and is probably corrupt.

### **Action**

If the file is corrupt, shutdown the GUI, Delete or rename the existing file, then restart the GUI. The user will have to re-enter any user defined lement managers. Additional diagnostics are provided in the error message.

## **GUI8204E Could not save user defined element managers due to the following error:** *Error* **Explanation**

The file of user defined elment managers cannot be save.

#### **Action**

Possible causes are file system full, or read only file system. Additional diagnostics are provided in the error message.

### **GUI8205E Could not launch user defined element managers due to the following error:** *Error* **Explanation**

An exception was thrown while trying to launch the user defined element manager.

#### **Action**

Possible causes are the system is out of memory, out of processes, or some other resource or configuration problem. Additional diagnostics are provided in the error message.

### **GUI8206E Could not load element manager configuration due to the following error:** *Error* **Explanation**

The users custom element manager launch configuration could not be loaded.

#### **Action**

Possible causes are the system is out of memory, out of processes, or some other resource or configuration problem. Additional diagnostics are provided in the error message.

## **GUI8207E Could not save element manager configuration due to the following error:** *Error* **Explanation**

The user's custom element manager launch configuration could not be saved.

#### **Action**

Possible causes are file system full, or read only file system. Additional diagnostics are provided in the error message.

### **GUI8208E An error occurred while getting the information for device services. Explanation**

An error occurred that prevents the page from being shown.

Contact IBM customer technical support.

## **GUI8210E The IP address entered is invalid. Explanation**

The IP address should be in the format #.#.#.# where # can be 0-255.

### **Action**

Enter a properly formatted IP address.

### **GUI8212E IP addresses not found. Explanation**

TPC could not find any saved IP addresses.

#### **Action**

Three common possibilities for this are: 1. Changes have been submitted but have not yet been processed. 2. There are no IP addresses saved. 3. Changes made to the GUI have not yet been submitted. IP addresses can be saved by typing them in on the options tab, pressing "Add", and saving the page.

## **GUI8214E Login failed for user. Explanation**

The User ID entered is not a member of an operating system group that is mapped to an IBM Tivoli Storage Productivity Center role.

#### **Action**

One of the following actions can be taken:

- Login with a User ID that belongs to a mapped group.
- v Add the user to a mapped group. Mapped groups can be accessed by superuser or product administrator under Administrative Services - Configuration node.
- Add one of the user's groups to the mapped groups.

## **GUI8214M With these settings, no CIMOM discovery will be performed. To perform CIMOM discovery, check "Scan local subnet", enter SLP directory agents, or both. Explanation**

The user has not manually entered any SLP DAs and "Scan local subnet" is disabled. The user has also not added CIMOMs via the CIMOM Agent's "Add" menu.

#### **Action**

To enable CIMOM discovery, either enter SLP directory agents, check "Scan local subnet", or both. Alternatively, right-click the CIMOM Agents node and press "Add" to manually add CIMOMs.

## **GUI8245E Incorrect window name provided. Provide a correct window name.**

### **Explanation**

The window with provided window name cannot be launched.

### **Action**

Provide a correct window name.

## **GUI8246E Incorrect option for help. Proper syntax is {0} -help functions. Explanation**

The syntax for help command is incorrect.

### **Action**

Check the syntax of the help command and provide proper command.

## **GUI8247E Improper usage. Explanation**

The syntax for the command is incorrect.

#### **Action**

The syntax to start TPC from command line is: (tpc.bat/TPCD.sh) -user [userid] -passwd [password] -encpasswd ["password"] -encmethod [encryption method] -function [windowname] -server [servername:XXXX] -servers ["servername1:XXXX,servername2:XXXX,servername3:XXXX"] Where: -user [userid]; userid of the user who is logging in. -passwd [password]; clear text password of the [userid] specified using the -user parameter. -encpasswd ["password"]; encrypted password of the [userid] within quotes. -encmethod [encryption method]; encryption method used. Permissible values are TEP and TPC (default). -function [windowname]; specifies TPC GUI window to display (see below). If omitted the dashboard view will be displayed. -server [servername:XXXX]; the name of the TPC server to connect to on port XXXX. -servers ["servername1:XXXX,servername2:XXXX,servername3:XXXX"]; list of the names of the TPC servers to connect to on port XXXX, within quotes and separated by comma. The following table shows the navigation tree nodes that can be launched and the corresponding [windowname]. AdministrativeServices- >DataSources ->CIMOMAgents :datasource.cimom ->Data/StorageResourceAgents :datasource.data ->InbandFabricAgents :datasource.inband\_fabric ->OutofBandFabricAgents :datasource.out\_of\_band\_fabric ->TPCServers :datasource.tpc\_servers ->VMwareVIDataSource :datasource.vmware IBM TivoliStorageProductivityCenter->Alerting->AlertLog ->All :alert.all ->AlertsDirectedtoUser :alert.alerts\_directed\_to\_user ->StorageSubSystem :alert.storage\_subsystem ->Computer :alert.computer ->Disk :alert.disk ->FileSystem :alert.filesystem ->Directory :alert.directory ->User :alert.user ->OSUserGroup :alert.os\_user\_group ->Fabric :alert.fabric ->Switch :alert.switch ->EndpointDevice :alert.endpoint\_device ->External :alert.external ->TapeLibrary :alert.tape\_library ->ConfigurationAnalysis :alert.configuration\_analysis ->Hypervisor :alert.hypervisor IBM TivoliStorageProductivityCenter->Reporting>SystemReports->Data ->DiskSpaceSummary :data\_report.disk\_capacity ->StorageAccessTimes :data\_report.storage\_access\_times ->MostObsoleteFiles :data\_report.most\_obsolete\_files ->ComputerStorageAvailability :data\_report.storage\_availibility ->ComputerDiskSpace :data\_report.storage\_capacity ->AvailableFileSystemSpace :data\_report.total\_freespace ->UserSpaceUsage :data\_report.user\_space\_usage IBM TivoliStorageProductivityCenter->Reporting->SystemReports->Disk ->PortPerformance :disk\_report.port\_performance ->SubsystemPerformance :disk\_report.subsystem\_performance ->TopVolumesDataRatePerformance :disk\_report.top\_volumes\_data\_rate\_performance ->TopVolumesI/ ORatePerformance :disk\_report.top\_volumes\_io\_rate\_performance IBM TivoliStorageProductivityCenter->Reporting->SystemReports->Fabric ->SANAssets(ALL) :fabric\_report.san\_assets ->PortConnections :fabric\_report.port\_connections ->SwitchPerformance :fabric\_report.switch\_performance ->TopSwitchPortsDataRatePerformance :fabric\_report.top\_switch\_ports\_data\_rate\_performance IBM TivoliStorageProductivityCenter->Topology ->Computers :topology.computers ->Fabrics :topology.fabrics ->Switches :topology.switches ->Storage :topology.storage ->Other :topology.other ->StorageResourceGroups :topology.storage\_resource\_groups IBM TivoliStorageProductivityCenter-> ConfigurationUtility :config DiskManager->StorageSubsystems :disk.storage\_subsystems FabricManager->Fabrics :fabric.fabrics TapeManager->TapeLibraries :tape.tape\_libraries

## **GUI8248E The window {0} cannot be opened. Check user authorization or licensing for this TPC installation. Explanation**

The window name that is specified in the message cannot be opened.

#### **Action**

The user that is logged in might not be authorized to open this window. Alternatively, licensing for this TPC installation might not allow this window to be opened.

## **GUI8250E Common Agent password validation failed. Explanation**

Common Agent password entered for Agent Manager Registration is incorrect. Please correct it and try again.

## **GUI8251E Resource Manager password validation failed. Explanation**

Resource Manager password entered for Agent Manager Registration is incorrect. Please correct it and try again.

## **GUI8252E Resource {0} could not be found. Explanation**

The given resource name cannot be found in the topology view.

Check the resoure name and provide a correct resource name.

## **GUI8253E Invalid parameter provided for the function {0}. Provide correct parameter. Explanation**

The given parameters are incorrect for the function name. The window cannot be launched with these parameters.

#### **Action**

Check the parameter names and provide proper parameter names.

## **GUI8254E Required parameter {0} for function {1} is missing. Cannot launch panel {2}. Explanation**

The required parameter for the given function is incorrect. The window cannot be launched unless the required parameter is provided.

#### **Action**

Provide the required parameter to launch the window.

### **GUI8255E Found multiple resources with name {0}. Provide unique name for the resource. Explanation**

The search with provided name yielded more than one resource. Need to provide a unique qualified name for identifying the resource uniquely.

#### **Action**

To launch the window properly, a resource should be able to identified with a unique name. Provide a unique name that can identify a single resource

## **GUI8257E The single sign-on authorization failed. Provide userid and password to log in. Explanation**

TPC was launched from within TIP. An LTPA token is downloaded to the requesting browser after TIP logon. This token is used to logon to TPC. In case the token does not fit, regular TPC authorization is used.

#### **Action**

Verify that TIP installation succeeded and that the service is up and running. Check the device server logs for any errors containing 'LTPA' or 'SSO' and try gain.

## **GUI8258E Userid and password are not supported as part of the URL. Provide the userid and password to log in. Explanation**

Either the user or a 3rd party application tried to access TPC via Web link. The link contains user ID and password. Since TPC 4.1 this login mechanism is not supported any more due to security concerns.

### **Action**

The TPC logon can be performed via TIP in order to use a secure way of single sign-on.

## **GUI8264E A server error occured while licensing the product. Please try again. If the problem persists please contact IBM support. Explanation**

A server error occured while licensing the product

#### **Action**

Try licensing the product again. If the problem persists please contact IBM support.

## **GUI8266E An error occured while loading the license panel. Please try again. If the problem persists please contact IBM support.**

#### **Explanation**

An error occured while loading the license panel.

#### **Action**

Try again. If the problem persists please contact IBM support.

## **GUI8369E Connection test to Subsystem** *SUBSYSTEMID***FAILED due to** *CIMOMConnectionStatus***. Please make sure the Subsystem connection parameters are filled in correctly. Explanation**

The connection test to the Subsystem failed.

### **GUI8370I Connection test to Subsystem** *SUBSYSTEMID***PASSED Explanation**

The connection test to the Subsystem passed.

**GUI8412E Could not launch the Element Manager because a required class (***value* **) was not found. The TPC GUI was launched using the** *value value* **JRE. See the TPC documentation for an IBM JRE download and configuration instructions.**

### **Explanation**

A required class was not found, so the Element Manager cannot be launched.

#### **Action**

Install the IBM JRE specified in the TPC documentation.

## **GUI8425E No LSS is available to create volume. Please select a different storage subsystem. The wizard will be canceled when OK button is clicked. Explanation**

No LSS is available in the selected storage subsystem to create volume. Please select a different storage subsystem to create volume.

#### **Action**

Select a different storage subsystem to create volume.

### **GUI8426E No LSS is available to create volume. Please select a different extent pool. The wizard will be canceled when OK button is clicked. Explanation**

No LSS is available in the selected extent pool to create volume. Please select a different extent pool to create volume.

#### **Action**

Select a different extent pool to create volume.

## **GUI8428E The SRA on TPC Server {0} may not be deleted. Refer to the product documentation. The delete operation has been aborted.**

#### **Explanation**

An SRA must be installed on the TPC Server. You cannot uninstall the SRA that was installed on a TPC Server.

#### **Action**

Leave the SRA on the TPC server.

### **HWN**

## **HWN021520E The attribute** *Name of the attribute* **was not found.**

#### **Explanation**

A method was caled with wrong attributes.

#### **Action**

Try the same operation again. If the problem persists, enable high level tracing as explained in the Installation and Configuration Guide and contact IBM service.

## **HWNEP0019I External process for devices** *devices* **completed successfully.**

### **Explanation**

An external process has for the devices specified has completed successfully.

#### **Action**

No action required.

## **HWN021653E The attribute** *Name of the attribute* **was not found.**

### **Explanation**

A TPC execution error occurred. Check TPC logs.

### **Action**

Check TPC logs.

## **HWN020001I Operation** *Name of the operation* **processed successfully.**

### **Explanation**

A Disk Manager webservice has been executed successfully. No error condition has been encountered.

#### **Action**

No action is required.

**HWN020002E Mandatory parameter** *Name of the mandatory parameter which is missing* **missing Explanation**

Mandatory parameter {0} missing

Pass the mandatory parameters.

### **HWN020003E Invalid parameter** *Name of the parameter which was invalid*

#### **Explanation**

Invalid Parameter{0}

#### **Action**

Pass a valid parameter.

## **HWN020101E The external process terminated unexpected. Explanation**

The external process for the current job did not complete successful because the process terminated unexpected.

#### **Action**

If available check the logfile of the external process to find the cause of the error. Make sure that no external event on the TPC server terminated or ended the process. Try to rerun the job. If the problem persists, enable high level tracing as explained in the IBM Tivoli Storage Productivity Center Installation and Configuration Guide and contact IBM Software Support.

## **HWN020102W The external process was cancelled per users request.**

### **Explanation**

The external process for the current job did not complete successful because the process was terminated per users request to cancel the job.

#### **Action**

No action is required.

### **HWN020103E The external process exceeded the timeout limit and was cancelled. Explanation**

The external process for the current job did not complete within the timeout limit and was teriminated.

#### **Action**

Check your system environment like network connection and server load to determine the root cause of the long running job. Increase the timeout value for the external process.

## **HWN020104E The external process could not be started. Explanation**

Unable to start the external process for the current job.

#### **Action**

If available check the logfile of the external process to find the cause of the error. Try to rerun the job. If the problem persists, enable high level tracing as explained in the IBM Tivoli Storage Productivity Center Installation and Configuration Guide and contact IBM Software Support.

## **HWN021503E An internal error occurred, please try again. If the problem persists, please contact IBM service. Explanation**

An unexpected error situation has occurred and no specific reason for the failure could be determined.

#### **Action**

If the problem persists, enable high level tracing as explained in the IBM Tivoli Storage Productivity Center Installation and Configuration Guide and contact IBM Software Support.

### **HWN021504E Entity** *The ID of the entity* **was not found. Explanation**

No DB row was found that corresponds to the key that was passed in as an input parameter.

#### **Action**

Performance Manager, Device Manager, or the interface might be out of synch with the co-server. Rerun the discovery process, and then run a data collection task.

## **HWN021508E Credentials not found Explanation**

There was a problem accessing the user credential on the coserver

#### **Action**

Ensure the database is running and that the TPC setup was completed successfully.

# **HWN021514E The invocation of CIM method** *Name of method* **failed on CIMOM** *Name of CIMOM* **. The return code is** *Return code of method*

### **Explanation**

The extrinsic CIM method that was invoked on the given CIMOM failed.

Ensure that the correct input parameters for the CIM method have been used.

## **HWN021515E The invocation of CIM method** *Name of method* **failed on CIMOM** *Name of CIMOM* **with the following exception text:** *Exception text*

### **Explanation**

The extrinsic CIM method that was invoked on the given CIMOM failed.

#### **Action**

Check the ErrorTrace.log file for further information. If the log file does not exist, enable tracing as follows: (1) Enter the WAS administration console. Click Application Servers, click the server name, and click Diagnostic Trace Service. (2) Select the Enable trace check box, and enable tracing for the MDM groups. (3) Restart the server and run the application again. (4) Check the errorTrace.log file to determine which problems were encountered.

## **HWN021516E The LSS specified** *LSS name* **on subsystem** *Name of subsystem* **is already at the maximum volume number (255). Volume creation can not be done on this LSS, please select a different one.**

#### **Explanation**

Only 255 volumes can be created on a particular LSS. TPC believes that this LSS is full because the highest numbered volume on the LSS is 255.

#### **Action**

If volume number 255 has been deleted, try rerunning a probe of the subsystem. Otherwise, either choose a different LSS or else delete volume #255 (and any others as necessary depending on the number of new volumes needed)

## **HWN021517E The connection to CIMOM for storage system** *VPD of the storage system* **could not be made.**

### **Explanation**

Creation of the CIM client failed.

#### **Action**

Ensure that the CIMOM is running and that the correct user ID and password have been set for this CIMOM under CIMOM logins in the TPC UI.

### **HWN021522E Host port** *The WWPN of the host port* **not assigned to Volume** *The PK of the volume* **Explanation**

The host port is not assigned to the volume.

Specify a port that is assigned to the volume.

## **HWN021524E Indexed Properties** *Names* **don't match Explanation**

Indexed input parameters are not of the same size

#### **Action**

Make sure that all the indexed input parameters are of the same size.

## **HWN021529E A CIMOM has reported unexpected values:** *IP\_and\_port\_of\_CIMOM***.**

### **Explanation**

The values returned by a CIMOM might indicate a CIMOM malfunction.

### **Action**

If not already enabled, enable tracing for the Device server. To enable tracing for the Device server, go to the Tivoli Storage Productivity Center Information Center and search for "Configuring tracing". Restart the Device server, run the application again, and check the Device server log files for more information about this error.

## **HWN021530E The Volume - Port mapping can not be created. There are existing mappings that prevent this combination. VolumeCOP:** *The ID of the volume* **, Port:** *The WWPN of the port that should be mapped to the volume*

### **Explanation**

For FAStT it is not possible to merge existing mappings. That means, if you have volume A mapped to port 1, and volume B mapped to port 2, you will neither be able to map port 1 to volume B, nor port 2 to volume A.

### **Action**

Build up mappings beginning with one volume-port mapping, and then add further volumes and ports. For Example, first map volume A and port 1, then volume A and port 2, finally volume B and port1 or port 2. The volume will be mapped to both ports. See also documentation for details.

## **HWN021531E CIMOM** *The IP and port of the CIMOM* **can not reach storage system** *The VPD of the storage system* **Explanation**

The CIMOM can not reach the subsystem that it manages.

#### **Action**

Check logs on CIMOM side to determine why it can't reach the device.

**HWN021535E There is not enough space left in the storage pool** *The primary key of the Pool***on storage system** *The VPD of the storage system* **to create a volume of** *The requested volume size* **bytes.**

#### **Explanation**

The size of the volume to be created is too large for the selected storage pool.

### **Action**

Choose or create a storage pool with enough space or create a smaller volume.

**HWN021536E The CIM method** *The CIM method that is not supported.* **is not supported on the storage system** *The VPD of the storage system*

#### **Explanation**

The storage system does not support the specified function.

#### **Action**

No action is required.

**HWN021537E Could not create connection to CIMOM** *The IP and port for the CIMOM.***.Reason:** *The exception returned by the CIMClient.*

### **Explanation**

No connection to the CIMOM could be established.

#### **Action**

Check the given reason.

**HWN021538E The username** *The username that was used to connect to the CIMOM.* **or password is wrong on CIMOM** *The IP and port for the CIMOM.*

#### **Explanation**

The username and/or password specified for the CIMOM are not valid.

### **Action**

Set correct username/password combination for the CIMOM.
# **HWN021539E The SVC with IP** *The IP of the SVC.* **which is managed by CIMOM** *The IP and port for the CIMOM.* **can not be discovered. The status is** *The status of the SVC.* **. Explanation**

The CIMOM can not reach the SVC. The SVC is not added to the TPC repository.

### **Action**

There is a SVC which is disconnected and not reachable from the CIMOM. Please check the status of this SVC and run discovery again.

**HWN021540E The invocation of CIM method** *Name of method* **failed on CIMOM** *Name of CIMOM* **. The return code is** *Return code of method***. Details provided by the CIMOM :** *Description of Returncode*

#### **Explanation**

The extrinsic CIM method that was invoked on the given CIMOM failed.

#### **Action**

Ensure that the correct input parameters for the CIM method have been used.

### **HWN021600W Operation** *Name of the operation.* **partially processed.**

#### **Explanation**

A Disk Manager webservice has been partially executed. Some operations as part of this request have failed. Please check the detailed error messages.

#### **Action**

No action is required.

### **HWN021601E The operation(s)** *Operation\_names* **failed. Explanation**

Multiple Disk Manager operations failed. None of the requested operations was carried out.

#### **Action**

Check the error messages in the system log files for the jobs that failed.

# **HWN021602E It is necessary to specify target ports for storage device VPD of the storage subsystem Explanation**

This storage subsystem requires that target FCPorts are specified during the assignment operation.

Re-run the operation and specify the target ports

## **HWN021603W More storage volumes and ports than specified will loose access Explanation**

The unassignment operation was executed successfully, but more storage volumes and ports have been unassigned than specified because the 'force' option was set to true for this command. All unassigned WWPNs and storage volumes are returned in the return object.

### **Action**

Check that the additionally unassigned volumes/ports do not cause any problems.

**HWN021604E WWPNs and storage volumes to be unassigned not completely specified. Assigned WWPNs:** *All WWPNs that are assigned to the volumes in the host port collection* **, missing WWPNs:** *The WWPNs that are assigned but were not specified in the input parameter in the method unassign* **. Storage volumes to be unassigned not completely specified. Assigned storage volumes:** *Lists all storage volumes that are really assigned to the WWPNs.* **}, missing storage volumes:** *The storage volumes that are really assigned but were not specified in the input parameter in the method unassign* **Explanation**

> Not all ports that belong to a host port collection were specified. In order to unassign a host port collection, all ports have to be specified. Not all storage volumes that are assigned to the WWPNs were specified in the input. In order to unassign the WWPNs, all storage volumes have to be specified.

#### **Action**

Specify all ports belonging to the host port collection. Specify all storage volumes that are assigned to the WWPNs. You can alternatively specify the force flag to automatically unassign all WWPNs and volumes that need to be included.

## **HWN021605I More storage volumes and ports than specified will gain access. Explanation**

The assignment operation was executed successfully, but more storage volumes and ports have been assigned than specified because the 'force' option was set to true for this command. All assigned WWPNs and storage volumes are returned in the return object.

Check that the additionally assigned volumes/ports do not cause any problems.

**HWN021606E WWPNs and storage volumes to be assigned not completely specified. Missing WWPNs:** *The WWPNs that need to be assigned but were not specified in the input parameter.* **. Storage volumes to be assigned not completely specified. Missing storage volumes:** *The storage volumes that need to be assigned but were not specified in the input parameter.*

### **Explanation**

Not all ports that belong to a host port collection were specified. In order to assign a host port collection, all ports have to be specified. Not all storage volumes that need to be assigned due to existing assignments to the WWPNs were specified in the input. In order to assign the WWPNs, all storage volumes have to be specified.

### **Action**

Specify all ports belonging to the host port collection. Specify all storage volumes that need to be assigned to the WWPNs. You can alternatively specify the force flag to automatically assign all WWPNs and volumes that need to be included.

**HWN021607E The client type** *the client type* **with description** *the client description* **is not supported on CIMOM** *the CIMOM IP and port* **for storage subsystem** *the subsystem ID***of volumes** *the volumeIDs of the subsystem which were passed in*

### **Explanation**

The CIMOM for the storage device does not support the chosen client type

### **Action**

Specify the client type that is supported by the CIMOM. Because the supported client types also depend on the CIMOM version, you might need to change or upgrade the CIMOM.

**HWN021608E The target port** *the target port ID* **does not belong to storage subsystem** *the subsystem ID* **of volumes** *the volumeIDs of the subsystem which were passed in*

### **Explanation**

The target ports specified do not belong to the subsystem of the input volumes

#### **Action**

Specify target ports of the same subsystem as the volumes or specify no target ports

**HWN021609E There is not enough space left in the storage pool** *The primary key of the Pool* **on storage system** *The VPD of the storage system* **to create** *The number of volumes to create* **volumes of** *The total size needed* **bytes total. Explanation**

The size of the volumes to be created is too large for the selected storage pool.

### **Action**

Choose or create a storage pool with enough space or create smaller volumes.

**HWN021610E The specified size** *The size of the volume to create* **is not supported on pool** *The storage pool ID* **Size has to be dividable by** *Divisor returned by getSupportedSizeRange* **and in between** *Minimum returned by getSupportedSizeRange* **and** *Maximum returned by getSupportedSizeRange*

### **Explanation**

This pool supports sizes within the given range and divisible by the given divisor only.

### **Action**

Use a size which is divisible by the given divisor and within the provided range.

# **HWN021611E Volume** *The volume ID* **has mappings, it can not be deleted.**

### **Explanation**

A volume can not be deleted as long as it has mappings

#### **Action**

Delete all mappings of the volume.

# **HWN021612E The mapping between volume** *The volume ID* **and port** *The initiator port wwpn* **exists already Explanation**

A mapping that exists already can not be created again

### **Action**

None

# **HWN021613E The WWPN** *The WWPN not found* **can not be found on subsystem** *The subsystem* **Explanation**

The subsystem does not know the WWPN given.

#### **Action**

The information in the database repository might be out of sync with the monitored devices in your environment. Rerun data collection jobs against those monitored devices to refresh the information stored in the database respository.

# **HWN021614E The WWPNs** *The WWPNs without mappings* **have no mappings on storage system** *The storage system* **Explanation**

The WWPNs do not have any mappings on this storage system.

#### **Action**

The information in the database repository might be out of sync with the monitored devices in your environment. Rerun data collection jobs against those monitored devices to refresh the information stored in the database respository.

# **HWN021615E WWPNs** *WWPNs that can not share mappings* **can not share mappings on storage system** *Storage system***}. There are existing mappings that prevent this. Explanation**

For some devices (e.g. FAStT, HDS) it is not possible to merge existing mappings. That means, if you have volume A mapped to port 1, and volume B mapped to port 2, you will not be able to create any mapping that has both port1 and port2 included.

#### **Action**

Create all mappings at once; specify all ports and volumes to be mapped together. OR: Build up mappings beginning with one volume-port mapping, and then add further volumes and ports. For Example, first map volume A and port 1, then volume A and port 2, finally volume B and port1 or port 2. The volume will be mapped to both ports. See also documentation for details.

# **HWN021616E Volumes** *VolumeIDs* **can not share mappings on storage system** *Storage system* **}. There are existing mappings that prevent this.**

### **Explanation**

For some devices (e.g. FAStT, HDS) it is not possible to merge existing mappings. That means, if you have volume A mapped to port 1, and volume B mapped to port 2, you will not be able to create any mapping that has both volume A and volume B included.

Create all mappings at once; specify all ports and volumes to be mapped together. OR: Build up mappings beginning with one volume-port mapping, and then add further volumes and ports. For Example, first map volume A and port 1, then volume A and port 2, finally volume B and port1 or port 2. The volume will be mapped to both ports. See also documentation for details.

# **HWN021617E The stored data for storage system** *The storage system* **is not in sync with the environment. Rerun data collection.**

### **Explanation**

The data stored for the storage system does not seem to be in sync with the environment

#### **Action**

Rerun data collection.

## **HWN021618E Modifying target ports is not supported by subsystem** *the subsystem* **. Explanation**

The subsystem does not support modifying target ports of existing mappings.

#### **Action**

Remove the mapping and recreate with the new set of target ports.

# **HWN021619E Modifying the target ports for mapping of initiator port** *initiator port WWPN* **and volume** *volume name* **will also modify the target ports of the following mappings:** *port - volume list*

### **Explanation**

The initiator port has mappings to more volumes than were specified. The mappings to all volumes will be modified.

### **Action**

Specify all volumes that are impacted.

# **HWN021620I Modifying the target ports for mapping of initiator port** *initiator port WWPN* **and volume** *volume name* **will modify the target ports of more mappings than specified.**

#### **Explanation**

The initiator port has mappings to more volumes than were specified. The mappings to all volumes will be modified.

Check the job log to see the additionally modified mappings.

**HWN021621E It is not supported to modify the target ports of existing mappings and create new mappings in one step. Modify the existing mappings first and then create the new mappings. Existing mappings:** *port - volume list* **Explanation**

> It is not supported to modify the target ports of existing mappings and create new mappings in one step.

### **Action**

Modify the existing mappings first and then create the new mappings.

# **HWN021622I Started modification of the assignment of volume** *VolumeID* **on subsystem** *Subsystem* **to initiator port** *WWPN* **. Target ports to add:** *target ports to add* **Target ports to remove:** *target ports to remove* **Explanation**

The task was started. The log will inform about the further process.

### **Action**

No action required.

**HWN021623I Finished modification of the assignment of volume** *VolumeID* **on subsystem** *Subsystem* **to initiator port** *WWPN* **. Target ports to add:** *target ports added* **Target ports to remove:** *target ports removed*

# **Explanation**

The task succeeded.

### **Action**

No action required.

**HWN021624E The modification of the assignment of volume** *VolumeID* **on subsystem** *Subsystem* **to initiator port** *WWPN* **failed. Target ports to add:** *target ports to add* **Target ports to remove:** *target ports to remove* **Explanation**

The task failed.

Check the log for failure reason.

# **HWN021650E A time out occurred while connecting to CIMOM** *CIMOM\_IP\_and\_port***.**

#### **Explanation**

There was a time-out on an attempted connection to a CIMOM. The service is unavailable or not responding, or the network may be congested.

### **Action**

Check that:

- 1. 1.The CIMOM is running.
- 2. 2.The CIMOM is able to answer TPC requests without delay.
- 3. 3.There is a good network connection between TPC and the CIMOM.

If the CIMON is running correctly and the network connection is fine, increase the time-out and try again.

# **HWN021651E Job on CIMOM** *CIMOM IP and Port in format IP:Port* **failed. Job Status:** *Job status* **. Error code is** *Error code* **, error description:** *Error description* **. Check TPC and CIMOM logs.**

#### **Explanation**

An asynchronous job on the CIMOM failed.

#### **Action**

Check TPC and CIMOM logs.

### **HWN021652E A timeout occurred. Check TPC logs. Explanation**

A timeout occurred.

### **Action**

Check TPC logs.

# **HWN021654E Pool ID** *was not found.* **Explanation**

No DB row was found that corresponds to the key that was passed in as an input parameter.

#### **Action**

TPC components may be out of sync. Rerun the discovery process, and then run a data collection task.

# **HWN021655E Volume ID** *The ID of the volume* **was not found. Explanation**

No DB row was found that corresponds to the key that was passed in as an input parameter.

#### **Action**

TPC components may be out of sync. Rerun the discovery process, and then run a data collection task.

# **HWN021656E Port ID** *The ID of the port* **was not found. Explanation**

No DB row was found that corresponds to the key that was passed in as an input parameter.

#### **Action**

TPC components may be out of sync. Rerun the discovery process, and then run a data collection task.

### **HWN021657E Subsystem ID** *The ID of the subsystem* **was not found.**

#### **Explanation**

No DB row was found that corresponds to the key that was passed in as an input parameter.

#### **Action**

TPC components may be out of sync. Rerun the discovery process, and then run a data collection task.

# **HWN021658E Managed Disk ID** *The ID of the MDisk* **was not found.**

#### **Explanation**

No DB row was found that corresponds to the key that was passed in as an input parameter.

#### **Action**

TPC components may be out of sync. Rerun the discovery process, and then run a data collection task.

# **HWN021659E CIMOM** *The ID of the CIMOM* **was not found Explanation**

No DB row was found that corresponds to the key that was passed in as an input parameter.

TPC components may be out of sync. Rerun the discovery process, and then run a data collection task.

### **HWN021660E IO Group** *The SVC IO Group* **was not found. Explanation**

No DB row was found that corresponds to the key that was passed in as an input parameter.

#### **Action**

TPC components may be out of sync. Rerun the discovery process, and then run a data collection task.

# **HWN021661E Extent** *The storage extent external key* **was not found.**

#### **Explanation**

No DB row was found that corresponds to the key that was passed in as an input parameter.

#### **Action**

TPC components may be out of sync. Rerun the discovery process, and then run a data collection task.

### **HWN021662E Physical volume** *The physical volume external key* **was not found. Explanation**

No DB row was found that corresponds to the key that was passed in as an input parameter.

#### **Action**

TPC components may be out of sync. Rerun the discovery process, and then run a data collection task.

**HWN021670E The client type** *the client type* **with description** *the client description* **is not unique on CIMOM** *the CIMOM IP and port* **} for storage subsystem** *the subsystem ID* **of volumes** *the volumeIDs of the subsystem which were passed in*

### **Explanation**

This CIMOM for the storage device does not have several entries for the chosen client type.

Specify client type and description that are unique for the CIMOM. The supported client types also depend on the CIMOM version. Maybe you will need to change or upgrade the CIMOM.

# **HWN021671I The storage system** *The storage system* **was deleted from the database Explanation**

This storage system was deleted from the database.

#### **Action**

No action is required.

# **HWN021672E The** *storage system name* **storage system was not removed because Tivoli Storage Productivity Center is running other actions on the device. Explanation**

The storage system is in use by Tivoli Storage Productivity Center and cannot be removed from the database repository at this time. For example, a probe schedule is collecting data about the storage system.

#### **Action**

Wait for the probe schedule or other action to complete and try to remove the storage system again.

# **HWN021673E Job on CIMOM** *CIMOM IP and Port in format IP:Port* **did not complete within the timelimit of** *Microseconds* **microseconds. It is** *Percent complete* **Percent complete. Check CIMOM log for job Completion. Job information:** *JobCOP* **Redo probe when the job completed. Explanation**

The job was started on the CIMOM, but did not complete in the time limit. The timelimit can be set by modifying CIMJobContext.JobRetrievalRetry and CIMJobContext.JobRetrievalSleep in the table T\_RES\_CONFIG\_DATA. CIMJobContext.JobRetrievalRetry defines the maximum number of retries to check a job for completion. CIMJobContext.JobRetrievalSleep defines the wait time in microseconds between two retries.

### **Action**

Check the CIMOM logs for job completion. Then probe the subsystem again to get the up to date data.

# **HWN021674E Job on CIMOM** *CIMOM IP and Port in format IP:Port* **returned unexpected results. Job information:** *JobCOP* **Job status:** *JobState* **, status desctription:** *JobStatus* **Check CIMOM log. Redo probe if the job completed. Explanation**

The job was started on the CIMOM, but returned an unexpected status.

### **Action**

Check the CIMOM logs for job information. If the job completed, probe the subsystem again to get the up to date data.

## **HWN021675I Started creation of volume with size** *Size* **in pool** *Pool* **on subsystem** *Subsystem* **Explanation**

The task was started. The log will inform about the further process.

#### **Action**

No action required.

# **HWN021676I Volume creation completed successfully. New volume** *VolumeID* **created with size** *Size* **in pool** *Pool* **on subsystem** *Subsystem* **.**

#### **Explanation**

The task succeeded.

### **Action**

No action required.

**HWN021677E Volume creation failed. The volume of size** *Size* **in pool** *Pool* **on subsystem** *Subsystem* **could not be created.**

### **Explanation**

The task failed.

#### **Action**

Check the log for failure reason.

# **HWN021678I Started assignment of volume** *VolumeID* **on subsystem** *Subsystem* **to initiator port** *WWPN* **. Explanation**

The task was started. The log will inform about the further process.

No action required.

**HWN021679I Finished assignment of volume** *VolumeID* **on subsystem** *Subsystem* **to initiator port** *WWPN* **. Explanation**

The task succeeded.

### **Action**

No action required.

# **HWN021680E The assignment of volume** *VolumeID* **on subsystem** *Subsystem* **to initiator port** *WWPN* **failed. Explanation**

The task failed.

### **Action**

Check the log for failure reason.

## **HWN021681I Started unassignment of volume** *VolumeID* **on subsystem** *Subsystem* **to initiator port** *WWPN* **. Explanation**

The task was started. The log will inform about the further process.

### **Action**

No action required.

# **HWN021682I Finished unassignment of volume** *VolumeID* **on subsystem** *Subsystem* **to initiator port** *WWPN* **. Explanation**

The task succeeded.

### **Action**

No action required.

# **HWN021683E The unassignment of volume** *VolumeID* **on subsystem** *Subsystem* **to initiator port** *WWPN* **failed. Explanation**

The task failed.

Check the log for failure reason.

# **HWN021684I Started deletion of volume** *VolumeID* **on subsystem** *Subsystem* **.**

# **Explanation**

The task was started. The log will inform about the further process.

### **Action**

No action required.

# **HWN021685I Volume deletion completed successfully. Volume** *VolumeID* **on subsystem** *Subsystem* **was deleted. Explanation**

The task succeeded.

### **Action**

No action required.

# **HWN021686E Volume deletion failed. Volume** *VolumeID* **on subsystem** *Subsystem* **could not be deleted. Explanation**

# The task failed.

### **Action**

Check the log for failure reason.

# **HWN021687I Started modification of Pool** *Pool display name* **on subsystem** *Subsystem display name* **. Explanation**

The task was started. The log will inform about the further process.

### **Action**

No action required.

**HWN021688I Pool modification completed successfully. Pool** *Pool display name* **on subsystem** *Subsystem display name* **was modified.**

### **Explanation**

The task succeeded.

No action required.

**HWN021689E Pool modification failed. Pool** *Pool display name* **on subsystem** *Subsystem display name* **could not be modified.**

### **Explanation**

The task failed.

### **Action**

Check the log for failure reason.

# **HWN021690I Started creation of** *number volumes* **volumes with size** *Size* **in pool** *Pool* **on subsystem** *Subsystem* **Explanation**

The task was started. The log will inform about the further process.

### **Action**

No action required.

**HWN021691I Created** *number volumes* **out of** *total number volumes* **volumes with size** *Size* **in pool** *Pool* **on subsystem** *Subsystem*

### **Explanation**

The task succeeded.

### **Action**

No action required.

**HWN021692E Volume creation failed. Created** *number volumes* **out of** *total number volumes* **volumes with size** *Size* **in pool** *Pool* **on subsystem** *Subsystem*

### **Explanation**

The task failed.

### **Action**

Check the log for failure reason.

# **HWN021693W Warning: The task succeeded, but the database update failed. Run probe to update the database. Explanation**

The task succeeded, but the database update failed.

#### **Action**

Run probe for the subsystem to update the database.

**HWN021700I Enumerating CIM Associator** *The CIM association name which is being enumerated.* **for** *The name of the DB table which will be populated as result of this query.* **Explanation**

> The discovery or probe is currently enumerating a CIM associator. Inventory collection enumerates CIM classes in order to collect data for a particular TPC entity, such as storage subsystem or storage volume.

#### **Action**

No action is required.

**HWN021701I Enumerating CIM Class** *The CIM class name which is being enumerated.* **for** *The name of the DB table which will be populated as result of this query.*

### **Explanation**

The discovery or probe is currently enumerating a CIM class. Inventory collection enumerates CIM classes in order to collect data for a particular TPC entity, such as storage subsystem or storage volume.

#### **Action**

No action is required.

### **HWN021702I Querying CIM Explanation**

A CIMOM query is in process

#### **Action**

No action is required.

### **HWN021703I Task starting on CIMOM** *Identifier of the CIMOM.***.**

#### **Explanation**

The task is starting on specified CIMOM.

No action is required.

# **HWN021708I Initializing Collection for storage system** *storage system identification***.**

### **Explanation**

Probe is being initialized.

### **Action**

No Action is required

# **HWN021709I Collection for storage system** *storage system identification* **completed.**

### **Explanation**

Probe is completed.

### **Action**

No action is required.

# **HWN021710I Discovering devices for SAN Volume Controller** *The VPD of the SAN Volume Controller.*

### **Explanation**

Prior to the discovery or probe, a fiber channel discovery on this SAN Volume Controller is issued.

### **Action**

No action is required.

# **HWN021711I Discovery devices for SAN Volume Controller** *The VPD of the SAN Volume Controller.* **failed with error message** *The exception which has occurred.*

### **Explanation**

Fiber channel discovery issued prior to discovery or probe on the SAN Volume Controller was failing.

### **Action**

Collection will continue without discovery.

# **HWN021712I Collecting Nodes for storage system** *storage*

*system identification***.**

### **Explanation**

The probe is currently traversing and storing CIM information that are related to the Nodes of the storage system.

### **Action**

No action is required.

# **HWN021713I Collecting fibre channel ports for storage system** *storage system identification***.**

### **Explanation**

The probe is currently traversing and storing CIM information that are related to the fibre channel ports of the storage system.

### **Action**

No action is required.

# **HWN021714I Collecting volumes for storage system** *storage system identification***.**

### **Explanation**

The probe is currently traversing and storing CIM information that are related to the volumes of the storage system.

### **Action**

No action is required.

## **HWN021715I Traversing host to volume assignments for storage system** *storage system identification***. Explanation**

The probe is currently traversing and storing CIM information that are related to host to volume assignment.

### **Action**

No action is required.

# **HWN021716I Collecting pools and volumes for storage system** *storage system identification***.**

### **Explanation**

The probe is currently traversing and storing CIM information that are related to the pools and volumes of the storage system.

No action is required.

# **HWN021717I Collecting volume settings for storage system** *storage system identification***.**

### **Explanation**

The probe is currently traversing and storing CIM information that are related to the volume settings of the storage system.

### **Action**

No action is required.

# **HWN021718I Collecting client setting data for storage**

### **system** *storage system identification***. Explanation**

The probe is currently traversing and storing CIM information that are related to the client setting data of the storage system.

### **Action**

No action is required.

# **HWN021719I Perform collection post process tasks for storage system** *storage system identification***. Explanation**

CIM based collection is completed and post collection tasks for the probe are performed.

### **Action**

No action is required.

# **HWN021724W CIMOM** *Identifier of the CIMOM.* **manages Device(s) of type** *value* **which is supported through the native device interface only. Explanation**

The device type specified is not supported through CIM.

### **Action**

Use TPC Autoconfig Wizard to add and configure devices of the specified Device Type using the native device interface, like CLI or Native API.

# **HWN021725I TPC discovered/rediscovered a device with name** *Identifier of the device.* **on CIMOM** *Identifier of the CIMOM.***. Explanation**

The discovery found a device on a CIMOM it is examining.

### **Action**

No action is required.

# **HWN021726I TPC discovered/rediscovered no device on CIMOM** *Identifier of the CIMOM.***.**

### **Explanation**

The discovery found no device on a CIMOM.

### **Action**

Check if this is correct that there is no device on the CIMOM.

# **HWN021727I TPC discovery starting on CIMOM** *Identifier of the CIMOM.***.**

### **Explanation**

The discovery is starting on a CIMOM.

### **Action**

No action is required.

# **HWN021728I TPC discovery on CIMOM** *Identifier of the CIMOM.* **is complete.**

### **Explanation**

The discovery is finished on a CIMOM.

#### **Action**

No action is required.

# **HWN021729W TPC discovery of Device type** *value* **is not supported.**

### **Explanation**

The device type specified is not supported.

### **Action**

# **HWN021730W TPC discovery of device** *value* **with code level** *value* **is not supported on CIMOM** *Identifier of the CIMOM.***. Explanation**

The code level specified is not supported.

### **Action**

Upgrade the device to a version supported by the CIMOM.

# **HWN021731I Probing Volumes for Storage System:** *value***. Explanation**

The probe is finding the volumes for this storage system.

#### **Action**

No action is required.

# **HWN021732I Number of Volumes Found Currently:** *value***. Continuing to Probe Volumes. Explanation**

The Probe is finding the Volumes. This status update is to inform how many volumes have been processed at this point during the probe.

#### **Action**

No action is required.

### **HWN021733I** *value* **Volumes Found. Explanation**

This status message is to inform you of the total number of volumes found for this storage system or storage pool.

#### **Action**

No action is required.

# **HWN021734I Probing Disks for Storage System:** *value***. Explanation**

The probe is finding the disks for this storage system.

### **Action**

# **HWN021735I Number of Disks Found Currently:** *value***. Continuing to Probe Disks. Explanation**

The probe is finding the disks. This status update is to inform how many disks have been processed at this point during the probe.

#### **Action**

No action is required.

### **HWN021736I** *value* **Disks Found. Explanation**

This status message to inform you of the total number of disks found for this storage system or storage pool.

#### **Action**

No action is required.

### **HWN021737I Probing Virtual Disks for Cluster:** *value* **Explanation**

The probe is finding the virtual disks for this SAN Volume Controller cluster.

#### **Action**

No action is required.

# **HWN021738I Number of Virtual Disks currently found:** *value***. Continuing to probe Virtual Disks. Explanation**

The probe is finding the virtual disks. This status update is to inform of the number of virtual disks that have been processed at this point during the probe.

#### **Action**

No action is required.

# **HWN021739I** *value* **Virtual Disks found. Explanation**

This is the total number of Virtual disks found on the corresponding SAN Volume Controller cluster.

#### **Action**

# **HWN021740I Probing Views of Host Initiator access to Volumes.**

### **Explanation**

The probe is finding the Host Initiator access to Volumes.

### **Action**

Check logs for SQLExceptions logged for ServiceUtils.getConnection().

# **HWN021741I** *value* **Views Found. Explanation**

This status message to inform you of the total number of Views for Host Initiator access to Volumes that are found for this storage system.

#### **Action**

Check logs for SQLExceptions logged for ServiceUtils.getConnection().

### **HWN021800E Failed to get a database connection. Explanation**

Failed to get a database connection. Null was returned instead.

### **Action**

Check logs for SQLExceptions logged for ServiceUtils.getConnection().

# **HWN021801E CIMOMManager failed to get CIMOM entity from database.**

### **Explanation**

The CIMOMManager failed to get CIMOM entity from database. Either cursor on table T\_RES\_REGISTERED\_CIMOM or contained object was null.

#### **Action**

No action is required.

# **HWN021802E Experienced SQL problems while working with database:** *The SQL error***.**

# **Explanation**

Failed to work with database. Received SQL error instead.

### **Action**

# **HWN021803W CIMOMManager did not get userid and or password for CIMOM** *The Service URL of the CIMOM* **from database.**

### **Explanation**

The CIMOMManager found userid and or password being null in database.

#### **Action**

No action is required.

# **HWN021804E CIMOMManager failed to access slp attributes for CIMOM** *The Service URL of the CIMOM* **from database. Explanation**

The CIMOMManager failed to access slp attributes for this CIMOM. Either cursor on table T\_RES\_SLP\_ATTRIBUTES or contained object was null.

#### **Action**

No action is required.

# **HWN021805E CIMOMManager failed to get a database mapper of type** *The type of the database mapper***.**

### **Explanation**

The CIMOMManager failed to get a database mapper. Unable to persist data to database.

#### **Action**

No action is required.

### **HWN021806E CIMOMManager failed to get a valid mapper result from** *The type of the database mapper***. Explanation**

The CIMOMManager failed to get a valid mapper result from a database mapper. Unable to persist data to database.

#### **Action**

No action is required.

### **HWN021807E CIMOMManager failed to get a proxy for calling slp discovery. Explanation**

#### The CIMOMManager failed to get a proxy for calling slp discovery. Unable to discover CIMOMs.

Restart DiscoveryService if not running.

**HWN021808E Could not create a connection to any of the following CIMOMs** *The comma separated list of IP and port for the CIMOMs.*

### **Explanation**

No connection to the CIMOM could be established.

### **Action**

Check the given reason.

# **HWN021809E The host for CIMOM** *The service URL of the CIMOMs.* **was not resolvable in DNS. Explanation**

The hostname of the CIMOM could not be translated to an IP address.

### **Action**

Check the hostname.

## **HWN021810E The service URL for CIMOM** *The service URL of the CIMOMs.* **is not valid. Explanation**

The hostname of the CIMOM could not be translated to an IP address.

### **Action**

Check the URL fragments.

**HWN021811I The operational status for device** *The ID of the device.* **on CIMOM** *The service URL of the CIMOM.* **has this value** *The operational status vector.* **.**

### **Explanation**

The operational status for this device was retrieved from the specific CIMOM. The value is a string representation of an vector of integers.

### **Action**

# **HWN021812E The operational status for device** *The ID of the device.* **on CIMOM** *The service URL of the CIMOM.* **could not be retrieved because CIMOM is in status** *The CIMOM connection status.* **.**

#### **Explanation**

The operational status for this device was not retrieved from the specific CIMOM. The CIMOM is in a state which doews not allow retrieval of operational status for the device.

### **Action**

Action depends on returned CIMOM connection status.

### **HWN021813E Fabric ID** *The ID of the fabric* **was not found. Explanation**

No DB row was found that corresponds to the key that was passed in as an input parameter.

#### **Action**

TPC components may be out of sync. Rerun the discovery process, and then run a data collection task.

# **HWN021899E Switch** *The wwn of the switch.* **has no associated Fabric. Explanation**

The CIMOM that has reported the switch is not reporting a fabric for the switch. The discovered switch is not persisted, due to this failure.

#### **Action**

Try restarting the switch CIMOM. If this does not fix the problem, contact customer support for your switch vendor.

# **HWN021901E The virtual disk size cannot exceed** *maximum size* **when creating space efficient virtual disks. Explanation**

When creating space efficient virtual disks, the maximum virtual disk size cannot be higher than the specified value.

#### **Action**

Provide a correct size for the virtual disk.

# **HWN021902E Invalid grain size. Valid values are** *valid values***.**

### **Explanation**

The specified grain size parameter is invalid.

### **Action**

Pass a valid parameter value.

# **HWN021903E Authentication to** *ip or name of host* **failed. Please specify correct authentication information. Explanation**

Cannot authenticate with given authentication information.

### **Action**

Make sure username and password are correct.

**HWN021904E Connection to** *IP address or name of host* **failed with following operating system exception:** *exception text* **. Please make sure IP address is correct and machine is up and running. If this is a SVC V4 machine, it could be that its RAS interface is not up. If this is a SVC V5, make sure CIMOM is up and running.**

### **Explanation**

Connection to the host failed.

### **Action**

Make sure IP address is valid and machine is up.

# **HWN021905E Connection to** *IP address or name of host* **failed with following operating system exception:** *exception text* **.**

### **Explanation**

Connection to the host failed.

### **Action**

Contact IBM support.

# **HWN021906E Failed to get native API entity from database. Explanation**

The NAPIManager failed to get native API entity or related information from database.

Configure Subsystem connection again, run Discovery and Probe again for the failing device. Ensure that everything completes successful.

### **HWN021907E The IP address** *The service URL of the CIMOMs.* **was not resolvable in DNS. Explanation**

The hostname could not be translated to an IP address.

#### **Action**

Check the hostname.

# **HWN021908E Failed to get a proxy for calling NAPI discovery.**

#### **Explanation**

The NAPIManager failed to get a proxy for calling NAPI discovery. Unable to discover subsystems.

#### **Action**

Restart DiscoveryService if not running.

## **HWN021909E There are no IO Groups available for Virtual Disk creation.**

#### **Explanation**

A virtual disk creation using system chosen parameters was attempted but there are no valid IO Groups available to choose from.

#### **Action**

Probe the San Volume Controller again. Check San Volume Controller configuration and ensure there is at least one IO Group that has nodes. Should the problem persist, contact IBM support.

# **HWN021910E Managed Disk ID** *The ID of the MDisk* **is not in unmanaged mode and cannot be added to the specified managed-disk group. Explanation**

The Managed Disk specified in the command is not in unamanged mode. To be a candidate for a managed-disk group, a managed disk cannot be part of another managed group. It also cannot be either offline or excluded.

#### **Action**

Choose a different Managed Disk ID to add to the specified managed-disk group.

# **HWN021911E Another probe of storage subsystem** *The*

*Name+Nameformat of the storage subsystem* **is already in progress.**

### **Explanation**

Another probe for the same subsystem was already started and is in progress, so the new probe cannot be started.

### **Action**

Probe this subsystem only after the previous probe for it is finished.

**HWN021912E Other probes of storage subsystems** *The list of Name+Nameformat of the storage subsystems* **are already in**

### **progress.**

### **Explanation**

Other probes for the same subsystems were already started and are in progress, so the new probes cannot be started.

### **Action**

Probe these subsystems only after the previous probes for them are finished.

## **HWN021913E TPC Device Server could not write to directory** *The directory***.**

### **Explanation**

The TPC Device Server is not able to write to the directory. Possible reasons could be insufficient disk space, missing access privileges, etc.

### **Action**

Check the free disk space and ensure that the access permissions for the directory are set correctly. If the problem still occurs, please contact IBM support.

## **HWN021914E SSH key file** *The SSH key file name* **is still in use, so it cannot be deleted. Explanation**

The SSH key is still used by TPC to manage one or more SVC devices, so it cannot be deleted.

### **Action**

# **HWN021915E TPC Device Server could not delete the file** *The file***.**

### **Explanation**

The TPC Device Server is not able to delete the file. A possible reason could be missing or wrong access privileges.

#### **Action**

Ensure that the access permissions for the file are set correctly. If the problem still occurs, please contact IBM support.

# **HWN021916E The storage subsystem** *subsystem ID* **is not configured for file level management. Explanation**

File level management information is not available for the storage subsystem.

#### **Action**

Verify the storage subsystem is configured for file level management. If the storage subsystem is configured for file level management, run a storage subsystem probe. Then try the operation again.

# **HWN021917E An invalid parameter** *Name of the parameter which was invalid* **was specified. The corresponding file system mount point does not exist. Explanation**

An invalid parameter was specified. The corresponding file system mount point does not exist.

#### **Action**

Specify a valid file system mount point and try the operation again.

# **HWN021919E The cluster ID** *The ID of the cluster.* **was not found.**

#### **Explanation**

The cluster ID specified in the command was not found.

#### **Action**

Some of the Tivoli Storage Productivity Center components might be out of sync. Run a discovery, then run a data collection task, such as a subsystem probe. Try the command again.

# **HWN021920E The export ID** *The ID of the export.* **was not found.**

### **Explanation**

The export ID specified in the command was not found.

### **Action**

Some of the Tivoli Storage Productivity Center components might be out of sync. Run a discovery, then run a data collection task, such as a subsystem probe. Try the command again.

# **HWN021921E The specified activity or protocol could not be used to change the export** *The ID of the export.***. Explanation**

A valid activity or protocol is required to change an export.

### **Action**

Specify a valid activity or protocol to change the export.

## **HWN021922E The file system ID** *file\_system\_ID* **was not found.**

### **Explanation**

No DB row was found that corresponds to the key that was passed in as an input parameter.

### **Action**

TPC components may be out of sync. Run the discovery process again, and then run a data collection task.

# **HWN021923E Invalid parameter** *Name of the parameter which was invalid***. File system does not exist.**

### **Explanation**

The file system system does not exist.

### **Action**

Specify a file system.

# **HWN021924E The parameter** *Name of the parameter which was invalid* **is not a valid parameter.**

#### **Explanation**

The NFS position option is only used by NFS add or NFS change option.

In order to use the NFS position option, you must also specify either the NFS add option or the NFS change option.

## **HWN021925E The fileset ID** *fileset\_ID* **was not found. Explanation**

No DB row was found that corresponds to the key that was passed in as an input parameter.

#### **Action**

TPC components may be out of sync. Run the discovery process again, and then run a data collection task.

# **HWN021926E The WAN-cache source ID** *WAN\_cache\_source\_id* **was not found.**

#### **Explanation**

The WAN-cache source ID specified in the command was not found.

#### **Action**

Some Tivoli Storage Productivity Center components may be out of sync. Run a discovery, and then run a data collection task, such as a subsystem probe. Try the command again.

### **HWN021927E The WAN-cache ID** *WAN\_cache\_source\_id* **was not found.**

#### **Explanation**

The WAN-cache ID specified in the command was not found.

#### **Action**

Some Tivoli Storage Productivity Center components may be out of sync. Run a discovery, and then run a data collection task, such as a subsystem probe. Try the command again.

# **HWN022000I Starting tiering policy analysis for all policies.**

#### **Explanation**

A tiering policy analysis job has been started which will use all currently defined tiering policies.

#### **Action**

# **HWN022001I The tiering policy analysis job completed successfully.**

### **Explanation**

The tiering policy analysis job completed with no errors.

### **Action**

No action is required.

# **HWN022002E A tiering policy analysis job is already running.**

### **Explanation**

Only one tiering policy analysis job can be run at a time.

### **Action**

Either stop the current analysis or wait for it to complete and then retry the command.

# **HWN022003I Tiering policy analysis job stopped at user request.**

### **Explanation**

Tiering policy analysis job stopped at user request.

### **Action**

No action is required.

# **HWN022004E The tiering policy analysis job failed. Explanation**

The tiering policy analysis job failed.

### **Action**

Check TPC job and trace logs for details. Resolve issues and retry.

# **HWN022005I Tiering policy analysis found** *Number of policies* **policies.**

# **Explanation**

The tiering policy analysis has found the specified number of policies and will now being analyzing them.

### **Action**

# **HWN022006I Analyzing policy** *policy name* **for subsystem**

### *subsystem name***.**

### **Explanation**

The tiering policy analysis is now analyzing the specified policy as applied to the specified subsystem.

### **Action**

No action is required.

# **HWN022007I Retrieving performance and configuration data and generating models. Explanation**

The tiering policy analysis is retrieving the available data and generating the appropriate models against which to analyze the policies.

### **Action**

No action is required.

# **HWN022008I Successfully generated models from retrieved performance and configuration data. Explanation**

The tiering policy analysis has successfully generated the necessary models from the retrieved performance and configuration data.

### **Action**

No action is required.

# **HWN022009E The tiering policy analysis was unable to generate the necessary models for policy analysis. Explanation**

The model generation failed for an unexpected reason.

### **Action**

Investigate appropriate TPC Device server and job logs to identify the issue.

# **HWN022010E The tiering policy analysis was unable to complete policy analysis. Explanation**

The policy analysis failed for an unexpected reason.

### **Action**

Investigate appropriate TPC Device server and job logs to identify the issue.

# **HWN022011I Tiering policy analysis recommends moving vdisk** *vdisk name* **from mdiskgroup** *source pool* **to mdiskgroup** *destination pool* **based on policy** *policy name***.**

### **Explanation**

The tiering policy analysis determined that the recommended migration matched the condition(s) specified in the policy.

### **Action**

Manually migrate vdisk when appropriate.

# **HWN022012I Policy** *policy name***, considered** *volume count* **volumes. A total of** *match count* **migrations were recommended. Explanation**

The analysis for this policy resulted in the specified number of recommendations out of the total number of eligable volumes.

### **Action**

No action is required.

# **HWN022013I Policy** *policy name***, considered** *volume count* **volumes.** *previous matches* **volumes were used by higher-priority policies. A total of** *match count* **volumes were set to be ignored.**

### **Explanation**

The analysis for this policy resulted in the specified number of volumes being set to be ignored by lower-priority policies.

### **Action**

No action is required.

# **HWN022014W Volume,** *volume name***, matched policy,** *policy name* **but there are no valid candidate pools in the destination SRG for subsystem** *subsystem name***. Explanation**

The policy does not contain any valid candidate destinations for this storage volume.

### **Action**

Verify that the policy is using the correct SRGs and retry.

# **HWN022015W Back-end subsystem** *subsystem name* **of subsystem** *SVC name* **does not have sufficient performance data to use with tiering policy analysis. Explanation**

The back-end subsystem needs more performance data for the tiering policy analysis to include the subsystem. Tiering policy analysis will attempt to proceed without taking information on this subsystem into consideration.

#### **Action**

If back-end subsystem should be included, run a TPC Performance Monitor job on this subsystem.

# **HWN022016I Volume** *volume name* **matched policy** *policy name* **but no suitable destination was found. No recommendation can be made.**

### **Explanation**

No acceptable destination could be found for the volume within the set of candidates for this policy.

#### **Action**

Check for previous messages for reasons why candidate destinations were excluded and take appropriate action to resolve those issues.

**HWN022017I Analyzed** *policy count* **tiering policies against** *volume count* **vdisks in subsystem** *subsystem name* **and made** *recommendation count* **recommendations.**

### **Explanation**

Tiering analysis summary for specified subsystem.

#### **Action**

No action is required.

# **HWN022018W No tiering policies are defined. Analysis will exit.**

### **Explanation**

Tiering policy analysis requires that tiering policies be defined first.

#### **Action**

Create appropriate tiering policies.
## **HWN022019I Generating Simple Performance Monitor Models. Explanation**

The tiering policy analysis is attempting to generate simple models based on available PM data of the subsystems against which to analyze the policies.

#### **Action**

No action is required.

## **HWN022020I Generating Disk Magic Models. Explanation**

The tiering policy analysis is attempting to generate Disk Magic based models of the subsystems against which to analyze the policies.

#### **Action**

No action is required.

## **HWN022021W No file statistic information for vdisk** *vdisk name***.**

### **Explanation**

The tiering policy analysis found no file scan information for this vdisk.

#### **Action**

If AGE analysis of this vdisk is desired, run a file system scan for any filesystems contained on the vdisk and rerun the analysis.

## **HWN099991I** *info trace message***@(***execution context information***)**

### **Explanation**

This is a Disk Manager informational trace message, intended for IBM development and support purposes.

#### **Action**

No action is required.

### **HWN099992W** *warning trace message***@(***execution context information***)**

#### **Explanation**

This is a Disk Manager warning trace message, intended for IBM development and support purposes.

#### **Action**

No action is required.

# **HWN099993E** *error/exception trace message* **@(***execution*

*context information***)**

### **Explanation**

This is a Disk Manager error/exception trace message, intended for IBM development and support purposes.

#### **Action**

No action is required.

## **HWN099994I An object of class** *name of the class* **has been instantiated @(***execution context information***). Explanation**

This is a Disk Manager informational trace message, intended for IBM development and support purposes. It indicates the creation of a Java object.

#### **Action**

No action is required.

## **HWN099995I |===** *class name***.***method name* **entry, parameter(s):** *parameter value(s)* **@(***execution context information***).**

#### **Explanation**

This is a Disk Manager informational trace message, intended for IBM development and support purposes. It reports a Java method entry.

#### **Action**

No action is required.

**HWN099996I ===|** *class name***.***method name* **exit, return value:** *method return value* **(** *execution time in milliseconds***) @(***execution context information***). Explanation**

> This is a Disk Manager informational trace message, intended for IBM development and support purposes. It reports a Java method completion.

#### **Action**

No action is required.

## **HWN099997I External service** *name of the (DM) external service* **will be invoked with parameter(s)** *parameter value(s)***@(***execution context information***).**

### **Explanation**

This is a Disk Manager informational trace message, intended for IBM development and support purposes. It reports invokation of an service outside of DM, e.g. a CIMClient call.

### **Action**

No action is required.

# **HWN099998I Invokation of external service** *name of the (DM) external service* **returned result** *invokation*

*result***@(***execution context information***).**

### **Explanation**

This is a Disk Manager informational trace message, intended for IBM development and support purposes. It reports the result of the invocation of an service outside of DM, e.g. a CIMClient call.

### **Action**

No action is required.

**HWN099999I The method** *name of the Disk Manager Service method* **of the Disk Manager service was invoked with parameters** *invocation parameters***@(***execution context information***).**

### **Explanation**

This is a Disk Manager informational trace message, intended for IBM development and support purposes.

#### **Action**

No action is required.

**HWN099990I The method** *name of the Disk Manager Service method* **of the Disk Manager service returned** *return value* **@(** *execution context information***).**

### **Explanation**

This is a Disk Manager informational trace message, intended for IBM development and support purposes.

### **Action**

No action is required.

### **HWNAU**

# **HWNAU0001E A connection with the TPC Device Server, (***Device Server IP***, could not be established for authentication.**

## **Explanation**

A connection to the TPC Device server could not be established for the authentication request.

#### **Action**

Make sure the TPC Device Server is active and has IP connectivity with the TPC server.

## **HWNAU0002E A connection with the LDAP or Active Directory server, (** *LDAP or Active Directory Server IP* **) , could not be made for authentication. Explanation**

A connection to the LDAP or Active Directory server could not be made for the authentication request.

#### **Action**

Make sure the LDAP or Active Directory server is active and has IP connectivity with the TPC Device Server.

## **HWNAU0003E Authentication of the Single Sign-On token failed. Provide your username and password to attempt a re-authentication.**

## **Explanation**

Authentication of the Single Sign-On token failed.

#### **Action**

Make sure the Single Sign-On token was created within the same domain as the TPC server.

## **HWNAU0004E The Single Sign-On token has expired. To re-authenticate the token, please enter your user name / password.**

#### **Explanation**

The Single Sign-On token expired. Enter your password to resume the Single Sign-On login session.

#### **Action**

Provide the Single Sign-On token's password in order for it to reauthenticate.

# **HWNAU0005E Creation of the Single Sign-On token failed due to an username that is not valid. Enter your username and password and try again.**

### **Explanation**

Creation of the Single Sign-On token failed due to an username that is not valid.

#### **Action**

Either make sure the username and password are valid or the user is configured to the LDAP or Active Directory server.

## **HWNAU0006E Creation of the Single Sign-On token failed due to a password that is not valid. Enter your username and password and try again. Explanation**

### Creation of the Single Sign-On token failed due to a password that is not valid.

#### **Action**

Make sure the password of the user is valid.

## **HWNAU0007E Authentication failed due to an username or password that is not valid. Enter your username and password and try again.**

#### **Explanation**

Authentication failed due to an username or password that is not valid.

#### **Action**

Make sure the username and password are valid.

## **HWNAU0008I Single Sign On Service started successfully. Explanation**

The Single Sign On Service has started successfully.

## **HWNAU0009I The Single Sign On Service has shutdown. Explanation**

The Single Sign On Service has been shutdown.

## **HWNAU0010E An error occurred retrieving the Single Sign-On token from the private credentials. Explanation**

An error occurred retrieving the Signle Sign-On token from the private credentials.

## **HWNAU0011E An error occurred retrieving the Single Sign-On token from the public credentials. Explanation**

An error occurred retrieving the Single Sign-On token from the public credentials.

### **HWNAU0012E An error occurred when attempting to decode the authentication token. Explanation**

An error occurred when attempting to decode the authentication token.

### **HWNAU0013E An error occurred when attempting to encode the authentication token. Explanation**

An error occurred when attempting to encode the authentication token.

## **HWNAU0014E An error occurred while translating the user's credentials into a Single Sign-On token. Explanation**

An error occurred while translating the user's credentials into a Single Sign-On token.

### **HWNAU0015E An unknown error occurred while authenticating to the WebSphere login module. Explanation**

An unknown error occurred while authenticating to the WebSphere login module.

## **HWNAU0016E An error occurred while registering SsoConfigChangeListener with TIP. Explanation**

An error occurred while registering SsoConfigChangeListener with TIP.

## **HWNAU0017E An error occurred while unregistering SsoConfigChangeListener from TIP. Explanation**

An error occurred while unregistering SsoConfigChangeListener from TIP.

**HWNAU0018E The TIP server appears to be down and cannot be used for authentication. It is still possible to perform OS user authentication against the device server, however since the TIP server is down the TPC functionality will be limited. Among the limitations is the inability to perform SSO to other applications that rely on the presence of a lightweight third party authentication token. To proceed enter a local OS username with administrative privileges and password.**

#### **Explanation**

Authentication and Single Sign On (SSO) functionality is primarily obtained through the TIP server. Without the TIP server, TPC can only authenticate the user with no SSO capability.

#### **Action**

Make sure the TIP Server is active and has IP connectivity with the TPC server.

## **HWNAU0019E An unknown error occurred while authenticating with TIP server. Explanation**

An unknown error occurred while authenticating with TIP Server.

### **HWNCC**

## **HWNCC0010E Configuration Analysis Data Retrieval errors. Explanation**

An exception occurred while retrieving data from the Tivoli Storage Productivity Center database for configuration analysis.

#### **Action**

Contact your IBM Support representative.

## **HWNCC0020E Configuration Analysis Data Retrieval errors. Message from exception:** *message***. Explanation**

An exception occurred while retrieving data from the Tivoli Storage Productivity Center database for configuration analysis.

#### **Action**

Contact your IBM Support representative.

## **HWNCC0021E Errors encountered while populating the initial configuration analysis policy information in the database. Message from exception:** *message***. Explanation**

An SQL error occurred while populating the initial configuration analysis policy information in the database.

#### **Action**

Make sure your database is working correctly. If you cannot find anything wrong with the database, contact your IBM Support representative.

## **HWNCC0030E An error occurred while setting the properties during configuration analysis. A name or value or both in a name value pair are null. Message from exception:** *message***. Explanation**

This Exception is thrown when a Name or Value or both in a Name Value pair is null; thrown while setting the Properties (for example, PES\_ENGINE=LOCAL) during configuration analysis.

#### **Action**

Contact your IBM Support representative.

# **HWNCC0031E An exception occurred while trying to get an appropriate ConfigInfo instance based on the execution environment during configuration analysis. Message from**

## **exception:** *message***.**

### **Explanation**

This exception is thrown while trying to get an appropriate ConfigInfo instance based on the execution environment (for example, file system-based or WAS-based) during configuration analysis.

#### **Action**

Contact your IBM Support representative.

**HWNCC0032E An exception occurred in the Auditor component while trying to create an Auditor Instance or while trying to run an audit for this configuration analysis policy. Message from exception:** *message***. Explanation**

An AuditorException is generated when there is an error in the Auditor component. This exception is thrown while trying to create an Auditor Instance or while trying to run an audit for this configuration analysis policy.

Contact your IBM Support representative.

**HWNCC0033E An exception occurred when parsing the configuration analysis policy XML file. Message from exception:** *message***.**

#### **Explanation**

This exception is thrown when there are problems with parsing of the configuration analysis policy XML file.

#### **Action**

Contact your IBM Support representative.

# **HWNCC0034E An error occurred in the policy engine wrapper component during configuration analysis. Message from**

## **exception:** *message***.**

### **Explanation**

An error occurred in the policy engine wrapper component during configuration analysis.

#### **Action**

Contact your IBM Support representative.

## **HWNCC0035E Unable to find the policy expression class needed to evaluate the configuration analysis policy. Message from exception:** *message***.**

### **Explanation**

The policy expression class needed to evaluate the configuration analysis policy was not found.

#### **Action**

Contact your IBM Support representative.

## **HWNCC0036E An error occurred while performing a template operation within configuration analysis service. Message from exception:** *message***. Explanation**

A TemplateException is generated when there are problems performing a template operation within configuration analysis service.

#### **Action**

Contact your IBM Support representative.

## **HWNCC0037E A PolicyValidationException occurred while validating a configuration analysis policy. Message from exception:** *message***.**

### **Explanation**

A PolicyValidationException is generated when there are problems validating a configuration analysis policy.

#### **Action**

Contact your IBM Support representative.

# **HWNCC0038E An exception occurred while retrieving or saving the configuration analysis policy XML files. Message from exception:** *message***.**

#### **Explanation**

A PolicyStorageException occurred while retrieving or saving the configuration analysis policy XML files.

#### **Action**

Contact your IBM Support representative.

## **HWNCC0500E An unexpected database exception occurred while creating a configuration history snapshot. Explanation**

An unexpected database exception occurred while creating a configuration history snapshot for the SAN configuration data collected by Tivoli Storage Productivity Center.

#### **Action**

Make sure your database is working correctly. If you cannot find anything wrong with the database, contact your IBM Support representative.

## **HWNCC0501E An unexpected internal error occurred while creating a configuration history snapshot. Explanation**

An internal error occurred while creating a configuration history snapshot for the SAN configuration data collected by Tivoli Storage Productivity Center.

#### **Action**

Contact your IBM Support representative.

## **HWNCC0502E A request to create configuration history snapshot failed because configuration history function was not enabled.**

### **Explanation**

The configuration history function is not enabled. Hence, the request to create configuration history snapshot failed.

#### **Action**

Enable the configuration history function using the Tivoli Storage Productivity Center GUI first. And then create a configuration history snapshot.

## **HWNCC0503I Started creating a configuration history snapshot.**

#### **Explanation**

None.

#### **Action**

None.

# **HWNCC0504I Created a configuration history snapshot successfully.**

## **Explanation**

None.

#### **Action**

None.

## **HWNCC0505I The configuration history function is now enabled to create snapshots at periodic intervals. Explanation**

None.

#### **Action**

None.

## **HWNCC0506I The configuration history function to create snapshots at periodic intervals is disabled. Explanation**

None.

None.

## **HWNCC0507E An unexpected database exception occurred while deleting the expired configuration history snapshots. Explanation**

The expired configuration history snapshots of the SAN configuration data collected by Tivoli Storage Productivity Center are deleted from the Tivoli Storage Productivity Center database at periodic intervals. An unexpected database exception occurred while deleting the expired historical analysis snapshots.

#### **Action**

Make sure your database is working correctly. If you cannot find anything wrong with the database, Contact your IBM Support representative.

## **HWNCC0508E An unexpected internal error occurred while deleting the expired configuration history snapshots. Explanation**

The expired configuration history snapshots of the SAN configuration data collected by Tivoli Storage Productivity Center are deleted from the Tivoli Storage Productivity Center database at periodic intervals. An unexpected internal error occurred while deleting the expired configuration history snapshots.

#### **Action**

Contact your IBM Support representative.

# **HWNCC0509E An unexpected database exception occurred while trying to retrieve the configuration history settings from the database.**

#### **Explanation**

An unexpected database exception occurred while trying to retrieve the configuration history settings from the Tivoli Storage Productivity Center database.

#### **Action**

Make sure your database is working correctly. If you cannot find anything wrong with the database, contact your IBM Support representative.

## **HWNDA**

### **HWNDA0001I Operation** *Name of the operation* **processed successfully. Explanation**

A Data Manager webservice has been executed successfully. No error condition has been encountered.

No action is required.

**HWNDA0002E Mandatory parameter** *Name of the mandatory parameter which is missing* **missing**

## **Explanation**

Mandatory parameter {0} missing

#### **Action**

Contact IBM Support.

### **HWNDA0003E Invalid parameter** *Name of the parameter which was invalid*

#### **Explanation**

Invalid parameter {0} was encountered while processing a data manager API.

#### **Action**

Contact IBM Support.

## **HWNDA0004E An internal error occurred. Explanation**

An internal error occurred during execution.

#### **Action**

Check the logs for an indication of an error or exception and contact IBM customer support.

### **HWNDA0005E The Data Manager encountered an error accessing the database. Explanation**

The Data Manager service cannot access data stored in the database.

#### **Action**

Check the status of the database. Also, check the logs for an indication of an error or exception and contact IBM customer support.

## **HWNDA0006E The name provided while creating a new Storage Resource Group is already in use. Explanation**

Names of new Storage Resource Groups must be unique.

Choose a unique name for the new Storage Resource Group.

**HWNDA0007E An external key could not be identified for the provided type** *The constant integer type of the Storage Resource Group element* **and id** *The unique integer database ID of the Storage Resource Group element***.**

### **Explanation**

The element that is a member of a Storage Resource Group could not be found in the database and indicates some form of database inconsistency.

#### **Action**

Contact IBM customer support.

# **HWNDA0008E The specified attribute** *invalid attribute name* **is not a valid attribute.**

## **Explanation**

The attribute specified is not in the list of usable attributes for the method being invoked.

#### **Action**

Contact IBM customer support.

**HWNDA0009E An internal ID could not be identified for the provided type** *The constant integer type of the Storage Resource Group element* **and external key** *The unique external key of the Storage Resource Group element***.**

### **Explanation**

The provided external key could not be translated into an internal database ID.

#### **Action**

Verify the validity of the external key.

**HWNDA0010E The new Storage Resource Group element provided with type** *The Storage Resource Group element type* **and key** *The Storage Resource Group element key***, is already a member of the Storage Resource Group. Explanation**

Storage Resource Groups may not contain the same member more than once.

#### **Action**

Verify the current contents of the Storage Resource Group.

## **HWNDA0011E The Storage Resource Group element provided with type** *The Storage Resource Group element type* **and key** *The Storage Resource Group element key***, is not a member of the Storage Resource Group and thus can not be removed. Explanation**

The member that needs to be removed was not currently a member of the Storage Resource Group.

#### **Action**

Verify the current contents of the Storage Resource Group.

**HWNDA0012E Adding the Storage Resource Group with name** *Name of the proposed new member* **to the Storage Resource Group** *Name of the parent group* **would create a circular relationship that is not allowed. Explanation**

> Storage Resource Groups may not participate in a circular relationship with their parent and child groups.

#### **Action**

Verify the current contents of the Storage Resource Group.

**HWNDA0013E The input parameter value** *input parameter value* **for input** *input parameter name* **exceeds the maximum allowable length of** *number of allowable characters* **characters.**

#### **Explanation**

The provided input is too long.

#### **Action**

Shorten the provided input and try again.

## **HWNDA0014E The provided Storage Resource Group name** *Storage Resource Group name* **contains invalid characters. The following characters are not allowed, \\/:\*?><|." Explanation**

The proposed Storage Resource Group name contained an invalid character.

### **Action**

Remove the invalid character and try again.

## **HWNDA0015E You are not the original creator of the provided Storage Resource Group name** *Storage Resource Group name***.**

#### **Explanation**

You must be the original creator of the Storage Resource Group in order to update its properties.

#### **Action**

None.

### **HWNDA0016E The provided Tiering Policy name** *Tiering Policy name* **is not unique. Explanation**

The proposed Tiering Policy name is already in use.

#### **Action**

Either specify a new name or delete the current Tiering Policy with this name and rerun this command.

### **HWNDA0017E The provided Storage Resource Group name** *Storage Resource Group name* **does not exist.**

### **Explanation**

The Data Manager Service could not find a Storage Resource Group with the name specified.

#### **Action**

Verify that the desired Storage Resource Group exist. If it does not, create a Storage Resource Group with the desired name or specify a different Storage Resource Group.

## **HWNDA0018E The provided Tiering Policy name** *Tiering Policy name* **does not exist. Explanation**

The Data Manager Service could not find a Tiering Policy with the name specified.

#### **Action**

Verify that the desired Tiering Policy exists. If it does not, create a Tiering Policy with the desired name or specify a different Tiering Policy.

## **HWNDA0019E The provided candidate and destination Storage Resource Group names,** *Storage Resource Group name***, cannot be the same.**

### **Explanation**

The Tiering Policy cannot have the same Storage Resource Group for both its candidate and destination.

#### **Action**

Choose a different Storage Resource Group for either the candidate or destination for this Tiering Policy.

## **HWNDA0020E The provided condition** *condition type* **is not valid.**

#### **Explanation**

Only valid condition types may be specified when adding a new condition to a tiering policy.

#### **Action**

Specify a valid condition type to add to the tiering policy.

## **HWNDA0021E The provided operand** *operand type* **is not valid.**

#### **Explanation**

Only valid operands may be specified when adding a new condition to a tiering policy.

#### **Action**

Specify a valid operand for the condition being added to the tiering policy.

## **HWNDA0022E The provided condition** *condition type* **is either already applied to this tiering policy or conflicts with an existing condition,** *existing condition type***. Explanation**

Tiering policies may only contain one condition. The exception is that an AGE and an IODENSITY conditions may exist for the same tiering policy.

#### **Action**

Remove the existing condition from the tiering policy before adding the new condition.

## **HWNDA0023E The requested priority value** *priority value* **is invalid.**

### **Explanation**

Tiering policy priorities range from 1 (highest priority) to the current number of policies.

#### **Action**

Try the command again, specifying a valid priority value.

## **HWNDA0024E The specified Storage Resource Group name** *SRG name* **is not unique. Explanation**

The specified Storage Resource Group name is not unique and none of these Storage Resource Groups are owned by the current user.

#### **Action**

Try the command again, specifying the full Storage Resource Group name in "user"."name" format.

### **HWNEM**

### **HWNEM0001E The element manager management service failed to obtain a database connection. Explanation**

The element manager management service failed to obtain a database connection.

#### **Action**

Verify that the database is up and running. Check the Device Server logs for error messages that might help figure out what is going on. If such has not already been done, consider turning on the maximum level of tracing to aid in resolution of the issue. Should the problem persist, contact IBM support.

## **HWNEM0002E An error occurred while attempting to add element manager information to the database. Explanation**

A SQLException was thrown while attempting to insert element manager information into the database. The exception was caught. In response, the transaction was terminated and rolled back. Element manager information was not successfully added to the database.

#### **Action**

Verify that the database is up and running. Check the Device Server logs for error messages that might help figure out what is going on. If such has not already been done, consider turning on the maximum level of tracing to aid in resolution of the

issue. Should the problem persist, contact IBM support.

## **HWNEM0003E An error occurred while attempting to update element manager information in the database. Explanation**

A SQLException was thrown while attempting to update element manager information in the database. The exception was caught. In response, the transaction was terminated and rolled back. Element manager information was not successfully updated in the database.

#### **Action**

Verify that the database is up and running. Check the Device Server logs for error messages that might help figure out what is going on. If such has not already been done, consider turning on the maximum level of tracing to aid in resolution of the issue. Should the problem persist, contact IBM support.

## **HWNEM0004E An error occurred while attempting to remove element manager information from the database. Explanation**

A SQLException was thrown while attempting to remove element manager information from the datgabase. The exception was caught. In response, the transaction was terminated and rolled back. Element manager information was not successfully removed from the database.

#### **Action**

Verify that the database is up and running. Check the Device Server logs for error messages that might help figure out what is going on. If such has not already been done, consider turning on the maximum level of tracing to aid in resolution of the issue. Should the problem persist, contact IBM support.

## **HWNEM0005E An error occurred while attempting to obtain element manager information from the database. Explanation**

A SQLException was thrown while attempting to obtain element manager information from the database. The exception was caught. Element manager information was not successfully retrieved from the database.

#### **Action**

Verify that the database is up and running. Check the Device Server logs for error messages that might help figure out what is going on. If such has not already been done, consider turning on the maximum level of tracing to aid in resolution of the issue. Should the problem persist, contact IBM support.

## **HWNEM0006E Failed to transmit request to Data Server to initiate CIMOM discovery job. Explanation**

An error occurred while attempting to kick off a CIMOM discovery job on the Data Server. The request was not successful. A CIMOM discovery job was neither scheduled nor initiated on the Data Server.

#### **Action**

Verify that the Data Server is up and running. Check the both the Data Server and Device Server log files for error messages that might help figure out what is going on. If such has not already done, consider turning on the maximum level of tracing to aid in resolution of the issue. Should the problem persist, contact IBM support.

## **HWNEM0007E An error occurred while attempting to obtain Data Server information from the database. Explanation**

A SQLException was thrown while attempting to obtain Data Server information from the database. The exception was caught. Data Server information was not successfully retrieved from the database.

### **Action**

Verify that the database is up and running. Check the Device Server logs for error messages that might help figure out what is going on. If such has not already been done, consider turning on the maximum level of tracing to aid in resolution of the issue. Should the problem persist, contact IBM support.

## **HWNEM0008E Data Server information was not found in the database. CIMOM discovery could not be scheduled. Explanation**

An attempt was made to retrieve Data Server information from the database. However, no such information was found. Communication with the Data Server is required to schedule CIMOM discovery. Given that information about a Data Server was not available, CIMOM discovery was not initiated successfully.

#### **Action**

Data Server information in stored in T\_RES\_SERVER. Check that table for a row in which the value in the SERVER TYPE column is set to 0. If no such row exists, restart the Data Server. Doing so should result in the creation of an appropriate entry in T\_RES\_SERVER. If, however, the problem persist, contact IBM support.

## **HWNEM0009E An error occurred while attempting to obtain the CIMOM URL associated with an element manager from the database.**

#### **Explanation**

An SQLException was thrown while attempting to obtain the service URL of the CIMOM associated with an element manager. The exception was caught. The CIMOM service URL was not successfully retrieved from the database.

#### **Action**

Verify that the database is up and running. Check the Device Server logs for error messages that might help figure out what is going on. If such has not already been done, consider turning on the maximum level of tracing to aid in resolution of the issue. Should the problem persist, contact IBM support.

## **HWNEM0010E An error occurred while attempting to obtain element manager credentials from the database. Explanation**

An SQLException was thrown while attempting to obtain the set of credentials associated with an element manager. The exception was caught. The element manager credentials were not successfully retrieved from the database.

#### **Action**

Verify that the database is up and running. Check the Device Server logs for error messages that might help figure out what is going on. If such has not already been done, consider turning on the maximum level of tracing to aid in resolution of the issue. Should the problem persist, contact IBM support.

## **HWNEM0011E An error occurred while attempting to remove element manager credentials from the database. Explanation**

An SQLException was thrown while attempting to remove element manager credentials from the database. The exception was caught. In response, the transaction was terminated and rolled back. The element manager credentials were not successfully removed from the database.

#### **Action**

Verify that the database is up and running. Check the Device Server logs for error messages that might help figure out what is going on. If such has not already been done, consider turning on the maximum level of tracing to aid in resolution of the issue. Should the problem persist, contact IBM support.

## **HWNEM0012E An error occurred while attempting to store element manager credentials in the database. Explanation**

An SQLException was thrown while attempting to store element manager credentials in the database. The exception was caught. In response, the transaction was terminated and rolled back. The element manager credentials were not successfully stored in the database.

#### **Action**

Verify that the database is up and running. Check the Device Server logs for error messages that might help figure out what is going on. If such has not already been done, consider turning on the maximum level of tracing to aid in resolution of the issue. Should the problem persist, contact IBM support.

### **HWNEM0013E Encountered element manager with malformed URL (***URL***).**

#### **Explanation**

The URL associated with an element manager was invalid. Processing involving the element manager was not able to proceed.

#### **Action**

Look for the URL specified in the error message in the URL column of the T\_RES\_REGISTERED\_EM table in the database. Attempt to update the URL so that it is no longer invalid. Should the problem persist, contact IBM support.

## **HWNEM0014E Encountered element manager with URL containing hostname that could not be resolved by DNS (***URL***). Explanation**

The hostname associated with the element manager could not be resolved in DNS. Processing involving the element manager was not able to proceed.

#### **Action**

Verify that the hostname specified in the error message looks correct and that it can be pinged from the Device Server machine. If it cannot be reached from the Device Server machine, check the DNS configuration of the Device Server machine and its surrounding environment. Should everything look good, and the problem persist, contact IBM support.

## **HWNEM0015E Failed to clone element manager. Explanation**

An error occurred while attempting to clone an element manager.

#### **Action**

## **HWNEM0016E Failed to encrypt element manager password. Explanation**

An error occurred while attempting to encrypt an element manager password.

#### **Action**

This is an internal error. Contact IBM support.

## **HWNEM0017E Failed to decrypt element manager password. Explanation**

An error occurred while attempting to decrypt an element manager password.

#### **Action**

This is an internal error. Contact IBM support.

## **HWNEM0018E Failed to send request to Data Server (***dataServerHost:dataServerPort***).**

### **Explanation**

An error occurred while attempting to send a request to the Data Server.

#### **Action**

Verify that the Data Server is up and running. Check the both the Data Server and Device Server log files for error messages that might help figure out what is going on. If such has not already done, consider turning on the maximum level of tracing to aid in resolution of the issue. Should the problem persist, contact IBM support.

### **HWNEM0019I Attempting to schedule discovery on Data Server for** *number* **CIMOM(s) (***CIMOM URLs***)... Explanation**

Informational message.

#### **Action**

N/A.

## **HWNEM0020I Successfully scheduled discovery on Data Server for** *number* **CIMOM(s).**

### **Explanation**

Informational message.

#### **Action**

N/A.

## **HWNEM0021I CIMOM discovery was not scheduled on Data Server. No CIMOMs are associated with the specified set of element managers.**

### **Explanation**

Informational message.

#### **Action**

N/A.

## **HWNEM0022E Failed to authenticate with ESSNI server associated with element manager at** *URL* **using ESSNI user ID** *ESSNI user ID***.**

#### **Explanation**

The Device Server was not able to login to the ESSNI server associated with the element manager at the specified URL. The ESSNI user ID and / or password was / were incorrect.

#### **Action**

Update the credentials used to connect to the ESSNI server and try again. Should valid credentials be specified and the problem persist, contact IBM support.

### **HWNEM0023E The ESSNI server associated with the element manager at** *URL* **is not available. Explanation**

The Device Server was not able to connect to the ESSNI server associated with the element manager at the URL specified in the message.

#### **Action**

Verify that the ESSNI server is up and running. Use a tool like 'ping' to verify that it can be reached from the Device Server. Should everything check out fine and the problem persist, contact IBM support.

# **HWNEM0026E An error occurred while attempting to retrieve version information from the ESSNI server associated with the element manager at** *URL***.**

#### **Explanation**

An error occurred while attempting to retrieve version information from the ESSNI server associated with the element manager at the specified URL. The operation failed.

#### **Action**

Check the ESSNI server logs for error messages that might help figure out what is going on. Should the problem persist, contact IBM support.

## **HWNEM0029E Failed to set element manager credentials. Specified Element manager does not exist. Explanation**

An attempt was made to set credentials for an element manager that does not exist. The attempt failed.

#### **Action**

This is an internal error. Contact IBM support.

## **HWNEM0100E The element manager's URL is not in the correct format. Explanation**

The element manager could not be added to the master console because the information used to construct the URL of the element manager's administration console was wrong.

#### **Action**

This is an internal error. Contact IBM support.

## **HWNEM0101E Change the default administrator password now to avoid security conflicts.**

#### **Explanation**

Retaining a password with its known default value is an insecure practice.

#### **Action**

Change the password to a value other than the default.

## **HWNEM0102E The element manager already exists. Explanation**

The user is attempting to add a duplicate of an element manager already defined in TPC.

#### **Action**

Change the settings so that the element manager you are trying to add is unique.

## **HWNEM0103E A problem occurred adding the element manager to TPC.**

#### **Explanation**

Some unexpected error occurred when attempting to add the element manager.

#### **Action**

## **HWNEM0104E Login to the element manager failed. Check the user credentials. Explanation**

The element manager's credentials cannot be authenticated.

#### **Action**

Make sure you are entering the element manager username and password correctly.

## **HWNEM0105E The request contained data in an unexpected format**

#### **Explanation**

The servlet received a request with data in an unexpected format.

#### **Action**

This is an internal error. Contact IBM support.

# **HWNEM0106E The request did not contain the expected information.**

## **Explanation**

The servlet received a request that did not contain the expected data.

#### **Action**

This is an internal error. Contact IBM support.

### **HWNEM0107E The request contained an unsupported action. Explanation**

The servlet received a request containing an undefined action.

#### **Action**

This is an internal error. Contact IBM support.

## **HWNEM0108E Connection test to CIMOM** *URL* **FAILED due to** *status code***.**

#### **Explanation**

The servlet received a request containing an undefined action.

#### **Action**

## **HWNEM0109E Connection test to Element Manager failed. Explanation**

Either the element manager information was entered incorrectly or there was a problem communicating with the element manager.

#### **Action**

Check element manager details. Ensure that the element manager is online and that there is a working network connection between both boxes.

## **HWNEM0111E A problem occurred locating the element manager in TPC. Explanation**

Element manager not found in the TPC Database.

#### **Action**

This is an internal error. Contact IBM support.

# **HWNEM0112E A problem occurred updating the element manager to TPC.**

## **Explanation**

Some unexpected error occurred when attempting to update the element manager.

#### **Action**

This is an internal error. Contact IBM support.

## **HWNEM0113E A problem occurred removing the CIMOM from the element manager.**

#### **Explanation**

Some unexpected error occurred when attempting to remove the CIMOM.

#### **Action**

This is an internal error. Contact IBM support.

## **HWNEM0114E A problem occurred locating the CIMOM associated with the element manager. Explanation**

Some unexpected error occurred when attempting find the element manager's CIMOM. It could not be found.

#### **Action**

# **HWNEM0115E Unable to establish an https connection to the element manager.**

### **Explanation**

The servlet received a request containing an undefined action.

#### **Action**

This is an internal error. Contact IBM support.

## **HWNEM0116E A problem occurred removing the element manager from TPC. Explanation**

Some unexpected error occurred when attempting to remove the element manager.

#### **Action**

This is an internal error. Contact IBM support.

# **HWNEM0117E A problem occurred testing the connection to the element manager.**

#### **Explanation**

Some unexpected error occurred when attempting to test the connection to the element manager.

#### **Action**

This is an internal error. Contact IBM support.

# **HWNEM0118I Connection test to the element manager** *element manager* **passed.**

#### **Explanation**

A connection test was successfully performed on the specified element manager with the displayed result.

#### **Action**

The connection test passed and no further action is required.

## **HWNEM0119E Connection test to the element manager** *element manager* **failed.**

#### **Explanation**

A connection could not be established to the specified element manager.

There could be a number of reasons for the failure, including, but not restricted to the element manager's machine being down, network problems or the element manager settings in TPC.

## **HWNEM0120E TPC is unable to communicate with the element manager, the problem could be the element manager is not running, a network communication error or user credentials stored in TPC are incorrect.**

#### **Explanation**

A token is required to be exchanged for launching the element manager. No valid token is available. This could be for a number of reasons such as: the element manager might not be running, the network connection might be broken or the element manager user credentials might be wrong.

#### **Action**

Verify that the element manager is running at the specified location and that the network connection is good. Chheck user credentials.

### **HWNEM0121I Connection test to the CIM Agent** *CIM Agent* **passed.**

#### **Explanation**

A connection test was successfully performed on the specified CIM Agent with the published result.

#### **Action**

The connection test passed no further action is required.

## **HWNEM0122I Connection test to the CIM Agent** *CIM Agent* **failed.**

#### **Explanation**

A connection could not be established to the specified CIM Agent.

#### **Action**

There could be a number of reasons for the failure, including, but not restricted to the CIM Agent's machine being down, network problems or the CIM Agent settings in TPC.

## **HWNEM0123E Before executing the action the user must select an element manager from the table. Explanation**

The action requires an element manager to execute the action.

Select an element manager from the table.

## **HWNEM0124E There is no CIM Agent associated with the selected element manager. Explanation**

The action requires that an element manager has an associated CIM Agent.

#### **Action**

No action necessary since the action is not relevant at this time.

## **HWNEM0125I The element manager is about to be removed. Once removed the element manager will not be accessible from TPC. Do you wish to continue. Explanation**

Removes the reference to the element manager from the TPC. Once the deletion is completed the element manager will not be accessible from TPC. If access to the element manager is required in future then the element manager needs to be readded.

#### **Action**

Click cancel to take no further action and maintain access to the element manager. Click OK to proceed with the removal of the element manager.

## **HWNEM0126I The element manager is about to be removed. Once removed the element manager will not be accessible from TPC. Do you wish to continue. Explanation**

#### Removes the reference to the element manager from the TPC. Once the deletion is completed the element manager will not be accessible from TPC. If access to the element manager is required in future, the element manager will need to be re-added.

#### **Action**

Click cancel to take no further action and maintain access to the element manager. Click OK to proceed with the removal of the element manager.

## **HWNEM0127E An internal processing error occurred while servicing the last request. Explanation**

An unexpected error occurred when the backend configuration processed a request.

This is an internal error. Contact IBM support.

## **HWNEM0128E The element manager is not available. Ensure that the element manager's credentials are defined and up to date.**

### **Explanation**

The element manager can not be reached or logged onto.

### **Action**

Ensure that the element manager's user credentials are correct and that the element manager is accessible. If the user credentials are undefined or out of date, update them.

## **HWNEM0129E An unexpected error occurred changing the element manager's default password. Explanation**

Some unexpected error occurred when the backend configuration processing a request.

#### **Action**

This is an internal error. Contact IBM support.

## **HWNEM0130E CIM connection was added to the element manager, however the CIM discovery job failed to launch. Explanation**

Some unexpected error occurred when the backend configuration processing a request.

### **Action**

This is an internal error. Contact IBM support.

**HWNEM0131I The DS8000 CIM Agent has been added successfully. Tivoli Storage Productivity Center has started the discovery job for the DS8000 storage subsystem managed by this CIM Agent. To check the status of the jobs, go to the Tivoli Storage Productivity Center perspective and check the following navigation tree nodes: Administrative Services -> Discovery -> CIMOM Explanation**

> The CIMOM connection was successfully added and the CIMOM discovery job was launched.

No action necessary.

## **HWNEM0132I CIMOM connection was removed from element manager.**

#### **Explanation**

The CIMOM connection was successfully removed.

#### **Action**

No action necessary.

## **HWNEM0133E Internal error occurred, the element manager info for launching the element manager could not be located in the TPC DB.**

#### **Explanation**

An unexpected error occurred because expected information was missing from the database.

#### **Action**

This is an internal error. Contact IBM support.

### **HWNEM0134E The user session data is no longer available. To continue restart the TPC GUI. Explanation**

Some unexpected error occurred that resulted in the required user information being lost.

#### **Action**

This is an internal error. Contact IBM support.

## **HWNEM0135E Unable to contact the device server. It appears to be down. Explanation**

TPC device server is down.

#### **Action**

Restart the device server.

## **HWNEM0136I The DS8000 Element Manager at** *IP Address* **has been added successfully. Explanation**

Successfully added the element manager.

### **Action**

None.

**HWNEM0137I** *service.method* **TPC User** *TPC user* **launched DS8000 Element Manager** *IP Address* **under the alias of** *DS8000 user name***.**

#### **Explanation**

Successfully launched the element manager.

#### **Action**

None.

**HWNEM0138I The DS8000 CIM Agent has been modified successfully. Tivoli Storage Productivity Center has started the discovery job for the DS8000 storage subsystem managed by this CIM Agent. To check the status of the jobs, go to the Tivoli Storage Productivity Center perspective and check the following navigation tree nodes: Administrative Services -> Data Sources -> Discovery -> CIMOM**

#### **Explanation**

CIMOM connection successfully modified and the CIMOM discovery job launched.

#### **Action**

No action necessary.

# **HWNEM0139I The DS8000 CIM Agent has been modified successfully.**

## **Explanation**

CIMOM connection successfully modified.

### **Action**

No action necessary.

**HWNEM0140W The element manager GUI cannot be accessed because no username and password have been specified by the currently logged-in TPC user. Element manager credentials are managed on a per-TPC user basis. The element manager GUI will appear after you provide the correct username and password information.**

#### **Explanation**

CIM discovery does not provide the element manager username and password. The message will be displayed if the user attempts to launch the element manager GUI after CIM discovery without manually updating the element manager's user credentials.

#### **Action**

Dismiss the popup dialog. The edit element manager dialog appears. Complete the user name and password fields. On successful update of the fields the element manager is automatically launched.

## **HWNEM0141E The length of the CIMOM's text description is too long. The description should be 255 characters or less. Explanation**

The description length is limited to 255 characters.

#### **Action**

Re-enter the text description in 255 or less characters

## **HWNEM0142E An element manager named** *manager.name* **already exists.**

#### **Explanation**

The name of an element manager must be unique across the element managers defined in TPC. The user has attempted to name an element manager with a name that has already been used.

#### **Action**

Choose a new name for the element manager.

## **HWNEM0143E The DS8000 Element Manager Console is only accessible from the IBM Tivoli Storage Productivity Center. To access it, open Tivoli Storage Productivity Center and switch to the DS8000 Element Manager perspective. Explanation**

The user has attempted to access the DMC perspective panels from an external browser session external to the IBM Tivoli Storage Productivity Center. The panel is only accessible from within IBM Tivoli Storage Productivity Center.

Access the DS8000 Element Manager Console from IBM Tivoli Storage Productivity Center.

## **HWNEP**

# **HWNEP0001I Successfully persisted** *number of count* **instances.**

#### **Explanation**

A Native API action has been executed successfully. No error condition has been encountered.

#### **Action**

No action is required.

# **HWNEP0002E Log/output file,** *Name of the file***, not found or failed to load.**

## **Explanation**

Processing of the operation failed. Log/output file was not available or failed to load.

#### **Action**

No action is required.

## **HWNEP0003E A DS8000 ESSNI command failed. The error code is** *error\_code***.**

#### **Explanation**

An ESSNI command failed. No subsequent ESSNI commands were issued, but any commands issued previously were successful. Please check the DS8000 Information Center for more information on the ESSNI error.

#### **Action**

Check the DS8000 Information Center for details on the cause and recommended response. Some additional detail may be available in the TPC message and trace logs. Next, try running the TPC operation again. Should the problem persist, contact IBM support.

## **HWNEP0004I Started creation of volume group** *volume\_group***. Explanation**

Volume Group creation has started. The log will provide information about the subsequent result.

No action required.

## **HWNEP0005I Finished creation of volume group** *volume\_group* **with subsystem volume group number** *number* **. Explanation**

The task succeeded.

#### **Action**

No action required.

## **HWNEP0006I Started adding volumes, with serial numbers** *volume\_list***, to subsystem volume group** *volume\_group\_number* **. Explanation**

Volumes specified will be added to the specified volume group. The log will provide information about the subsequent result.

#### **Action**

No action required.

### **HWNEP0007I Finished adding volumes to volume group. Explanation**

The task succeeded.

#### **Action**

No action required.

## **HWNEP0008I Started assignment of host** *host* **on subsystem** *subsystem* **to volume group** *volume\_group***.**

#### **Explanation**

The host will be associated with the specified volume group, providing it with access to all volumes within the volume group.

#### **Action**

No action required.

### **HWNEP0009I Finished assigning** *host* **on subsystem** *subsystem* **to volume group** *volume\_group***. Explanation**

The task succeeded.
No action required.

**HWNEP0010I Started removing volumes, with serial numbers** *volume\_list***, from subsystem volume group** *volume\_group\_number*

**.**

**.**

### **Explanation**

Volumes specified will be removed from the specified volume group. The log will provide information about the subsequent result.

### **Action**

No action required.

**HWNEP0011I Finished removing volumes, with serial numbers** *volume\_list***, from subsystem volume group** *volume\_group\_number*

# **Explanation**

The task succeeded.

### **Action**

No action required.

# **HWNEP0012I Increased virtual capacity of storage pool** *storage\_pool* **on subsystem** *subsystem* **to size** *size* **. Explanation**

The task succeeded.

### **Action**

No action required.

# **HWNEP0013I Collecting pools for storage system** *storage system identification***.**

### **Explanation**

The probe is currently querying the ESSNI server for the extent pools of the storage system.

### **Action**

# **HWNEP0014I Collecting volumes for LSS** *lss* **on storage**

**system** *storage system identification***.**

### **Explanation**

The probe is currently querying the ESSNI server for the information regarding the LSS and it's volumes.

### **Action**

No action required.

# **HWNEP0015I Collecting volume groups on storage system** *storage system identification***.**

### **Explanation**

The probe is currently querying the ESSNI server for the subsystem's volume groups.

### **Action**

No action required.

# **HWNEP0016I Collecting hosts on storage system** *storage system identification***.**

### **Explanation**

The probe is currently querying the ESSNI server for the subsystem's hosts and the volume group to which they are assigned.

#### **Action**

No action required.

# **HWNEP0017I** *value* **Hosts Found. Explanation**

This status message is to inform you of the total number of hosts found for this storage system.

#### **Action**

No action required.

# **HWNEP0018I Launching external process for devices** *devices***. Explanation**

An external process has been started for the devices specified. The log will provide information about the subsequent result.

### **Action**

# **HWNEP0019I External process for devices** *devices* **completed successfully.**

### **Explanation**

An external process has for the devices specified has completed successfully.

### **Action**

No action required.

# **HWNEP0020E Could not create connection to NAPI** *The IP for the NAPI.***.**

### **Explanation**

No connection to the NAPI could be established.

### **Action**

Check the External Process logs for further details.

# **HWNEP0021E ESSNI API query for Space Efficient Volume failed with ESSNI code** *ESSNI Code***. Data from ESSNI is considered suspect. Explanation**

### The ESSNI API was unable to successfully complete the requested query. This indicates a problem within the subsystem and thus the probe will terminate as any data received may be unreliable.

### **Action**

This is usually due to an issue within the NI Services or the LPARs themselves. If the DS gives no indication as to the failure, try restarting one and then the other to see if the problem is resolved.

# **HWN021727I TPC discovery starting on CIMOM** *Identifier of*

### *the CIMOM.***.**

### **Explanation**

The discovery is starting on a CIMOM.

### **Action**

No action is required.

# **HWN021601E The operation(s)** *Operation\_names* **failed. Explanation**

Multiple Disk Manager operations failed. None of the requested operations was carried out.

Check the error messages in the system log files for the jobs that failed.

# **HWN021708I Initializing Collection for storage system**

*storage system identification***.**

### **Explanation**

Probe is being initialized.

### **Action**

No Action is required

# **HWN021713I Collecting fibre channel ports for storage**

**system** *storage system identification***.**

### **Explanation**

The probe is currently traversing and storing CIM information that are related to the fibre channel ports of the storage system.

### **Action**

No action is required.

# **HWN021733I** *value* **Volumes Found. Explanation**

This status message is to inform you of the total number of volumes found for this storage system or storage pool.

### **Action**

No action is required.

# **HWN021734I Probing Disks for Storage System:** *value***. Explanation**

The probe is finding the disks for this storage system.

### **Action**

No action is required.

# **HWN021736I** *value* **Disks Found. Explanation**

This status message to inform you of the total number of disks found for this storage system or storage pool.

#### **Action**

# **HWNEP0100I Probing Volumes for Storage System:** *value* **Explanation**

The probe is finding the volumes (VDisks) for this storage system.

### **Action**

No action is required.

# **HWNEP0101I Number of Volumes currently found:** *value***. Continuing to probe Volumes. Explanation**

The probe is finding the volumes (VDisks). This status update is to inform of the number of volumes (VDisks) that have been processed at this point during the probe.

### **Action**

No action is required.

# **HWNEP0102I** *value* **Volumes found. Explanation**

This is the total number of Volumes (VDisks) found on the storage system.

### **Action**

No action is required.

# **HWNEP0103I Probing Disks for Storage System:** *value***. Explanation**

The probe is finding the Disks (MDisks) for this storage system.

### **Action**

No action is required.

# **HWNEP0104I Number of Disks Found Currently:** *value***. Continuing to Probe Disks. Explanation**

The probe is finding the Disks (MDisks). This status update is to inform how many Disks (MDisks) have been processed at this point during the probe.

### **Action**

# **HWNEP0105I** *value* **Disks Found. Explanation**

This status message to inform you of the total number of Disks (MDisks) found for this storage system or storage pool.

### **Action**

No action is required.

# **HWNEP0106I Probing Views of Host Initiator access to Volumes.**

### **Explanation**

The probe is finding the Host Initiator access to Volumes.

### **Action**

Check logs for SQLExceptions logged for ServiceUtils.getConnection().

# **HWNEP0107I Finished probing Views. Explanation**

The probe for finding the Host Initiator access to Volumes is complete.

### **Action**

Check logs for SQLExceptions logged for ServiceUtils.getConnection().

# **HWNEP0108I Initializing Probe for storage system** *storage system identification***.**

### **Explanation**

Probe is being initialized.

### **Action**

No Action is required

### **HWNEP0109I Probe for storage system** *storage system identification* **completed. Explanation**

Probe is completed.

### **Action**

# **HWNEP0110I Collecting Nodes and fibre channel ports for storage system** *storage system identification***. Explanation**

The probe is currently collection the Nodes and fibre channel ports of the storage system.

### **Action**

No action is required.

# **HWNEP0111E The connection to the storage device failed. The error code is** *error\_code***. Explanation**

The External Process connection to the storage device failed with the specified error code. Please check the log details for more info.

#### Error codes :

- 0 : There is no connection for the specified device
- 2 : No SSH server found on the device
- 3 : Unsupported version
- 4 : The connection to the device failed
- 5 : Authentication failed
- v 6 : Unknown host
- 7 : The passphrase is wrong
- 8 : The passphrase is missing
- 9 : Unknown error
- 10: ESSNI not available
- 11: Private key not found
- 12: Invalid format for the private key

### **Action**

Verify the connection to the storage device and the user credentials. Check the message and trace logs to get to the root cause.

### **HWNEP0112E A CLI command failed. The error is**

#### *error\_message***.**

### **Explanation**

A Command Line Interface command failed. None of the operations that are part of this request were processed successfully. Please check the detailed error messages which can be shown in a different language since storage device might not be set to or support the same language as Tivoli Storage Productivity Center does.

Run the action again. Check the message and trace logs to get to the root cause. Should the problem persist, contact IBM support.

# **HWNEP0113E The cluster IP address is not specified in the configuration file.**

# **Explanation**

The cluster IP address is not specified in the configuration file.

### **Action**

Run the job again. Should the problem persist, contact IBM support.

# **HWNEP0114E The trustore location is not specified in the configuration file. Explanation**

The trustore location is not specified in the configuration file.

### **Action**

Run the job again. Should the problem persist, contact IBM support.

# **HWNEP0115E The Tivoli Storage Productivity Center data is out of synch with the device configuration and a re-probe is required for device** *device name* **. Explanation**

The Tivoli Storage Productivity Center data is out of synch with the device configuration and a re-probe is required for this device.

### **Action**

Run the probe again. After probe has completed successful run the command again. Ensure that no other configuration changes are performed on the device. If the problem persists, please contact IBM support.

# **HWNEP0116E The user configured for the subsystem** *subsystem name* **is not permitted to perform the requested action.**

### **Explanation**

The user configured for the current subsystem is not permitted to perform the requested action.

### **Action**

The user that is configured in TPC to manage the subsystem or is authenticated using the keyfile does not have the proper rights to perform the requested action. This has to be corrected in the subsystem configuration.

# **HWNEP0117E The virtual disk (VDisk)-to-host mapping was not created because the volume** *vdiskName* **is already mapped to the** *hostName* **host for the Device** *deviceName* **Explanation**

The virtual disk (VDisk)-to-host mapping could not be created because this VDisk is already mapped to this host.

### **Action**

Run the discovery or probe again. Check the message and trace logs to get to the root cause. If the problem persists, contact IBM support.

# **HWNEP0115I Starting Control Process for storage system**

*storage system identification***.**

### **Explanation**

The specified control process has been started.

### **Action**

No Action is required

# **HWNEP0116I Started deletion of volume** *VolumeID* **on subsystem** *Subsystem* **. Explanation**

The task was started. The log will inform about the further process.

### **Action**

No action required.

# **HWNEP0117I Volume deletion completed successfully. Volume** *VolumeID* **on subsystem** *Subsystem* **was deleted. Explanation**

The task succeeded.

### **Action**

No action required.

# **HWNEP0118I Started adding Managed Disk(s)** *Managed Disk ID* **to Managed-disk group** *Managed Disk group name* **on subsystem** *Subsystem***.**

### **Explanation**

The task was started. The log will inform about the further process.

No action required.

**HWNEP0119I Finished adding Managed Disk(s)** *Managed Disk ID* **to Managed-disk group** *Managed Disk group name* **on subsystem** *Subsystem***.**

### **Explanation**

The task succeeded.

### **Action**

No action required.

# **HWNEP0120I Started creation of volume with size** *Size* **in pool** *Pool* **on subsystem** *Subsystem* **Explanation**

The task was started. The log will inform about the further process.

### **Action**

No action required.

**HWNEP0121I Volume creation completed successfully. New volume** *VolumeID* **created with size** *Size* **in pool** *Pool* **on subsystem** *Subsystem* **.**

### **Explanation**

The task succeeded.

### **Action**

No action required.

# **HWNEP0122I Started assignment of volume** *VolumeID* **on subsystem** *Subsystem* **to host** *host name* **. Explanation**

The task was started. The log will inform about the further process.

### **Action**

No action required.

# **HWNEP0123I Finished assignment of volume** *VolumeID* **on subsystem** *Subsystem* **to host** *host name***. Explanation**

The task succeeded.

No action required.

# **HWNEP0124I Started unassignment of volume** *VolumeID* **on subsystem** *Subsystem* **to host** *host name* **. Explanation**

The task was started. The log will inform about the further process.

### **Action**

No action required.

# **HWNEP0125I Finished unassignment of volume** *VolumeID* **on subsystem** *Subsystem* **to host** *host name* **. Explanation**

The task succeeded.

### **Action**

No action required.

# **HWNEP0126I Started creation of host** *host name* **on subsystem** *Subsystem* **with initiator ports** *WWPNs* **.**

### **Explanation**

The task was started. The log will inform about the further process.

### **Action**

No action required.

# **HWNEP0127I Finished creation of host** *host name* **on subsystem** *Subsystem* **with initiator ports** *WWPNs* **. Explanation**

The task succeeded.

### **Action**

No action required.

# **HWNEP0128I Host name** *hostName* **already exists for the WWPNs** *wwpns* **on the device** *Subsystem* **Explanation**

The host name already exists on the device

Run the discovery or probe again. Check the message and trace logs to get to the root cause. If the problem persists, contact IBM support.

# **HWNEP0129E The operation failed because the device returned unexpected values. Explanation**

Check configuration and connection to the device interface and make sure the device is up and running properly.

### **Action**

An unexpected error occur in the communication with the storage device. Ensure that the device and connection to the device is working properly. Check the message and trace logs to get to the root cause. Run the operation again. If the problem persists, contact IBM support.

# **HWNEP0130E A IBM XIV CLI command failed. The error is** *error\_code***.**

#### **Explanation**

A IBM XIV Command Line Interface command failed. None of the operations that are part of this request were processed successfully. Please check the detailed error messages..

### **Action**

Check the message and trace logs to get to the root cause. Lookup the device specific error code in the device documentation. Run the operation again. Should the problem persist, contact IBM support.

# **HWNEP0131I The host definition for host** *host name* **on subsystem** *Subsystem* **contains additional Hostports** *WWPNs* **that will also be assigned to Volume** *VolumeID* **. Explanation**

The selected hostport is part of a host definition on the subsystem that contains additional hostports. These additional hostports will also be assigned to the volume and can access the volume.

#### **Action**

If the volume must not be accessible through the additional hostports use the subsystem element manager and change create separate host definitions for the hostports.

# **HWNEP0132E The unassignment of Volume** *VolumeID* **from hostport** *WWPN* **failed because the definition for host** *host name* **on subsystem** *Subsystem* **contains additional hostports** *WWPNs* **.**

### **Explanation**

The hostport is part of a host definition on the subsystem that contains additional hostports. Unassigning the additional hostports could cause access loss to the volume .

### **Action**

Either specify all hostports of the host definition for unassignment command or change the host definition on the subsystem using the device's element manager.

# **HWNEP0133E Error invoking the external process for device** *device name* **.**

### **Explanation**

There was an error invoking the external process.

### **Action**

Check the logs for errors and retry the operation.

### **HWNEP0134E Following exception occurred:** *exception* **. Explanation**

There was an unknown error occurred during processing of the function.

### **Action**

Check the logs for errors and retry the operation.

# **HWNEP0135E External process failed with error code** *error code* **.**

### **Explanation**

The external process failed.

### **Action**

Check the logs for errors and retry the operation.

# **HWNEP0136E Error connecting to** *IP address* **with user ID** *user ID* **.**

### **Explanation**

There was an unknown error connecting to a device like subsystem, server, switch, etc..

Make sure the device is up and running.

# **HWNEP0137I Job** *job ID* **submitted for device** *device name* **. Explanation**

A new job was submitted for the device.

### **Action**

None.

# **HWNEP0138I External process was successfully executed for device** *device name* **.**

### **Explanation**

A job was successfully executed.

#### **Action**

None.

### **HWNEP0139I Started copy of volume** *Name* **with size** *Size* **in pool** *Pool* **on subsystem** *Subsystem* **Explanation**

The task was started. The log will inform about the further process.

#### **Action**

No action required.

**HWNEP0140I Volume copy completed successfully. Copy of volume** *Name* **with copy id** *VolumeID* **created with size** *Size* **in pool** *Pool* **on subsystem** *Subsystem* **.**

### **Explanation**

The task succeeded.

### **Action**

No action required.

# **HWNEP0141I Probing Internal Drives for Storage System:** *value***.**

### **Explanation**

The probe is finding the internal drives for this storage system.

No action is required.

# **HWNEP0142I Number of Internal Drives Found Currently:** *value***. Continuing to Probe Internal Drives. Explanation**

The probe is finding the internal drives. This status update is to inform how many internal drives have been processed at this point during the probe.

### **Action**

No action is required.

# **HWNEP0143I** *value* **Internal Drives Found. Explanation**

This status message to inform you of the total number of internal drives found for this storage system.

### **Action**

No action is required.

# **HWNEP0144I Probing Pools for Storage System:** *value***. Explanation**

The probe is finding the pools (MDisk groups) for this storage system.

### **Action**

No action is required.

# **HWNEP0145I Number of Pools Found Currently:** *value***. Continuing to Probe Pools. Explanation**

The probe is finding the pools (MDisk groups). This status update is to inform how many pools (MDisk groups) have been processed at this point during the probe.

### **Action**

No action is required.

# **HWNEP0146I** *value* **Pools Found. Explanation**

This status message to inform you of the total number of pools (MDisk groups) found for this storage system.

No action is required.

# **HWNEP0147I Collecting asset and status information about** *storage\_system\_id* **storage system. Explanation**

The data collection schedule is starting.

### **Action**

No action required.

# **HWNEP0148I Collecting cluster information for** *storage\_system\_id* **storage system.**

### **Explanation**

The data collection schedule is querying the storage system for information about clusters.

### **Action**

No action required.

# **HWNEP0149I Collecting file system exports for** *storage\_system\_id* **storage system.**

# **Explanation**

The data collection schedule is querying the storage system for information about file system exports.

### **Action**

No action required.

# **HWNEP0150I Collecting nodes for** *storage\_system\_id* **storage system.**

### **Explanation**

The data collection schedule is querying the storage system for information about nodes.

### **Action**

# **HWNEP0151I Collecting file systems for** *storage\_system\_id* **storage system.**

### **Explanation**

The data collection schedule is querying the storage system for information about file systems.

### **Action**

No action required.

# **HWNEP0152I Collecting pools for** *storage\_system\_id* **storage system.**

### **Explanation**

The data collection schedule is querying the storage system for information about storage pools.

### **Action**

No action required.

# **HWNEP0153I Collecting file system storage for** *storage\_system\_id* **storage system.**

### **Explanation**

The data collection schedule is querying the storage system for information about file system storage.

### **Action**

No action required.

# **HWNEP0154I Collecting file sets for** *storage\_system\_id* **storage system.**

### **Explanation**

The data collection schedule is querying the storage system for information about filesets.

### **Action**

No action required.

# **HWNEP0155I Collecting links between file systems and nodes for** *storage\_system\_id* **storage system. Explanation**

The data collection schedule is querying the storage system for links between file systems and nodes.

No action required.

# **HWNEP0156I Collecting quotas for** *storage\_system\_id* **storage system.**

### **Explanation**

The data collection schedule is querying the storage system for information about quotas.

### **Action**

No action required.

# **HWNEP0157I Collecting file system snapshots for**

### *storage\_system\_id* **storage system. Explanation**

The data collection schedule is querying the storage system for information about file system snapshots.

### **Action**

No action required.

# **HWNEP0158I Collecting capacity for** *file\_system\_id* **file system.**

### **Explanation**

The data collection schedule is querying the storage system for information about file system capacity.

### **Action**

No action required.

**HWNEP0159I Creating the export** *export name* **on cluster** *cluster name* **.**

### **Explanation**

The export is being created. Check the log file for status.

**HWNEP0160I The export** *export name* **on cluster** *cluster name* **with path** *export path* **was created. Explanation**

The export was created.

# **HWNEP0161I The export** *export name* **on cluster** *cluster name* **is being changed. Explanation**

The export is being changed. Check the log file for status.

# **HWNEP0162I The export** *export name* **on cluster** *cluster name* **was changed.**

### **Explanation**

The export was changed.

# **HWNEP0163I Setting quota** *quota type - quota name* **on file system** *file system name* **. Explanation**

The set quota task has started. The log file will contain information on progress.

### **Action**

No action is required.

# **HWNEP0164I Quota** *quota type - quota name* **on file system** *file system name* **has been created.**

## **Explanation**

The set quota task has completed.

### **Action**

No action is required.

### **HWNEP0165I Checking quota on file system** *file system name*

### **Explanation**

The check quota task has started. The log file will contain information on progress.

### **Action**

**.**

No action is required.

# **HWNEP0166I Quota on file system** *file system name* **has been checked.**

### **Explanation**

The check quota task has completed.

### **Action**

# **HWNEP0167I The export** *export name* **on cluster** *cluster name* **is being removed. Explanation**

The export is being removed. Check the log file for status.

# **HWNEP0168I The export** *export name* **on cluster** *cluster name* **was removed.**

### **Explanation**

The export was removed. Check the log file for status.

# **HWNEP0169E Command:** *command* **did not complete.** *IBM SONAS CLI message*

### **Explanation**

The IBM SONAS CLI command did not complete.

### **Action**

Verify the IBM SONAS CLI command syntax is valid.

# **HWNEP0170I Creating file set** *file set name* **on file system** *files system name* **.**

### **Explanation**

The task was started. The log will inform about the further process.

### **Action**

No action required.

# **HWNEP0171I Successfully created file set** *file set name* **on file system** *file system name* **.**

### **Explanation**

The task succeeded.

### **Action**

No action required.

# **HWNEP0172I Removing file set** *file set name* **on file system** *files system name* **.**

### **Explanation**

The task was started. The log will inform about the further process.

### **Action**

# **HWNEP0173I Successfully removed file set** *file set name* **on file system** *file system name* **. Explanation**

The task succeeded.

### **Action**

No action required.

# **HWNEP0174I Modifying file set** *file set name* **on file system** *files system name* **.**

# **Explanation**

The task was started. The log will inform about the further process.

### **Action**

No action required.

# **HWNEP0175I Successfully modified file set** *file set name* **on file system** *file system name* **. Explanation**

The task succeeded.

### **Action**

No action required.

# **HWNEP0176I Creating file system** *file system* **on cluster**

# *cluster name* **.**

### **Explanation**

The task was started. The log will inform about the further process.

### **Action**

No action required.

# **HWNEP0177I Successfully created file system** *file system* **on cluster** *cluster name* **.**

# **Explanation**

The task succeeded.

### **Action**

# **HWNEP0178I Changing file system** *file system* **on cluster**

### *cluster name* **.**

### **Explanation**

The task was started. The log will inform about the further process.

### **Action**

No action required.

# **HWNEP0179I Successfully changed file system** *file system* **on cluster** *cluster name* **. Explanation**

The task succeeded.

### **Action**

No action required.

# **HWNEP0180I Removing file system** *file system* **on cluster**

*cluster name* **.**

### **Explanation**

The task was started. The log will inform about the further process.

### **Action**

No action required.

# **HWNEP0181I Successfully removed file system** *file system* **on cluster** *cluster name* **.**

### **Explanation**

The task succeeded.

### **Action**

No action required.

# **HWNEP0182I Mounting file system** *file system* **. Explanation**

The task was started. The log will inform about the further process.

### **Action**

# **HWNEP0183I Successfully mounted file system** *file system* **. Explanation**

The task succeeded.

### **Action**

No action required.

# **HWNEP0184I Unmounting file system** *file system* **. Explanation**

The task was started. The log will inform about the further process.

### **Action**

No action required.

# **HWNEP0185I Successfully unmounted file system** *file system*

### **Explanation**

The task succeeded.

### **Action**

**.**

No action required.

# **HWNEP0186I Linking file set** *file set* **on file system** *file system* **.**

### **Explanation**

The task was started. The log will inform about the further process.

### **Action**

No action required.

# **HWNEP0187I Successfully linked file set** *file set* **on file system** *file system* **.**

# **Explanation**

The task succeeded.

### **Action**

# **HWNEP0188I Unlinking file set** *file set* **on file system** *file*

*system* **.**

### **Explanation**

The task was started. The log will inform about the further process.

### **Action**

No action required.

# **HWNEP0189I Successfully unlinked file set** *file set* **on file system** *file system* **. Explanation**

The task succeeded.

### **Action**

No action required.

# **HWNEP0190E The TPC server could not connect to** *IP address* **using the SSH protocol. Explanation**

The TPC server could not create a network connection to the specified IBM Storwize V7000 Unified/IBM SONAS device using the SSH protocol.

### **Action**

Verify that the IBM Storwize V7000 Unified/IBM SONAS device is running and that the connection is not being blocked by a firewall.

# **HWNEP0191E The TPC server could not authenticate with** *IP address* **using the SSH protocol. Explanation**

The TPC server could not create an SSH connection to the specified IBM Storwize V7000 Unified/IBM SONAS device due to an authentication failure.

### **Action**

Verify that the TPC server is configured with the correct credentials for the IBM Storwize V7000 Unified/IBM SONAS device.

# **HWNEP0192E The TPC server could not execute a command on the IBM Storwize V7000 Unified/IBM SONAS device at** *IP address* **.**

### **Explanation**

The TPC server could not remotely execute a command on the specified IBM Storwize V7000 Unified/IBM SONAS device using the SSH protocol.

Check the log files for additional details.

**HWNEP0193E The** *command name* **command failed because the following command executed on the NAS device failed with the return code** *return code* **:** *command* **returned:** *command output* **Explanation**

> The TPC command failed because the command that was executed on the NAS device failed.

### **Action**

Check the diagnostics section of the manpage of the failed command for additional details.

# **HWNEP0195I modify fileset Explanation**

Name of the command which will be used as an insert to messages HWNEP0193E and HWNEP0211W

### **Action**

None.

# **HWNEP0196I change export Explanation**

Name of the command which will be used as an insert to messages HWNEP0193E and HWNEP0211W

### **Action**

None.

# **HWNEP0197I create export Explanation**

Name of the command which will be used as an insert to messages HWNEP0193E and HWNEP0211W

### **Action**

None.

# **HWNEP0198I remove export Explanation**

Name of the command which will be used as an insert to messages HWNEP0193E and HWNEP0211W

None.

# **HWNEP0199I create fileset Explanation**

Name of the command which will be used as an insert to messages HWNEP0193E and HWNEP0211W

### **Action**

None.

# **HWNEP0200I link fileset Explanation**

Name of the command which will be used as an insert to messages HWNEP0193E and HWNEP0211W

### **Action**

None.

# **HWNEP0201I remove fileset Explanation**

Name of the command which will be used as an insert to messages HWNEP0193E and HWNEP0211W

#### **Action**

None.

# **HWNEP0202I unlink fileset Explanation**

Name of the command which will be used as an insert to messages HWNEP0193E and HWNEP0211W

### **Action**

None.

# **HWNEP0203I change filesystem Explanation**

Name of the command which will be used as an insert to messages HWNEP0193E and HWNEP0211W

#### **Action**

# **HWNEP0204I create filesystem Explanation**

Name of the command which will be used as an insert to messages HWNEP0193E and HWNEP0211W

### **Action**

None.

# **HWNEP0205I mount filesystem Explanation**

Name of the command which will be used as an insert to messages HWNEP0193E and HWNEP0211W

### **Action**

None.

# **HWNEP0206I remove filesystem Explanation**

Name of the command which will be used as an insert to messages HWNEP0193E and HWNEP0211W

### **Action**

None.

# **HWNEP0207I unmount filesystem Explanation**

Name of the command which will be used as an insert to messages HWNEP0193E and HWNEP0211W

### **Action**

None.

# **HWNEP0208I check quota Explanation**

Name of the command which will be used as an insert to messages HWNEP0193E and HWNEP0211W

### **Action**

# **HWNEP0209I set quota Explanation**

Name of the command which will be used as an insert to messages HWNEP0193E and HWNEP0211W

### **Action**

None.

# **HWNEP0210I probe Explanation**

Name of the command which will be used as an insert to messages HWNEP0193E and HWNEP0211W

### **Action**

None.

# **HWNEP0211W The** *command name* **command completed, however during post-processing the following command executed on the NAS device failed with the return code** *return code* **:** *command* **returned:** *command output* **As a result, the TPC database is now out of sync with the current state of the NAS device. Explanation**

The requested command completed, but during post-processing one of the commands executed on the NAS device failed. Post-processing commands are used to update the TPC database so this failure has caused the TPC database to be out of sync with the current state of the device.

### **Action**

Probe the device to update the TPC database and check the diagnostics section of the manpage of the failed command for additional details on why the post-processing command failed.

# **HWNEP0212I create disk in modifying file system Explanation**

Name of the command which will be used as an insert to messages HWNEP0193E and HWNEP0211W

### **Action**

# **HWNEP0213I Started deletion of host** *host name* **on subsystem** *Subsystem* **.**

# **Explanation**

The task was started. The log will inform about the further process.

### **Action**

No action required.

# **HWNEP0214I Finished deletion of host** *host name* **on subsystem** *Subsystem* **. Explanation**

The task succeeded.

### **Action**

No action required.

# **HWNEP0215I Collecting cache information for** *storage\_system\_id* **storage system. Explanation**

The data collection schedule is querying the storage system for cache information.

### **Action**

No action required.

# **HWNEP0216I remove cached source Explanation**

Name of the command which will be used as an insert to messages HWNEP0193E and HWNEP0211W

### **Action**

None.

# **HWNEP0217I create cached node Explanation**

Name of the command which will be used as an insert to messages HWNEP0193E and HWNEP0211W

### **Action**

# **HWNEP0218I remove cached node Explanation**

Name of the command which will be used as an insert to messages HWNEP0193E and HWNEP0211W

### **Action**

None.

# **HWNEP0219I create cache Explanation**

Name of the command which will be used as an insert to messages HWNEP0193E and HWNEP0211W

#### **Action**

None.

# **HWNEP0220I remove cache Explanation**

Name of the command which will be used as an insert to messages HWNEP0193E and HWNEP0211W

### **Action**

None.

# **HWNEP0221I modify cache source Explanation**

Name of the command which will be used as an insert to messages HWNEP0193E and HWNEP0211W

### **Action**

None.

**HWNEP0222I Creating cache source** *cache\_source\_name* **on cluster** *file\_system\_name***.**

### **Explanation**

The task was started. Consult the log for details on the task's progress.

#### **Action**

# **HWNEP0223I Created cache source** *cache\_source\_name* **on**

**cluster** *file\_system\_name***. Explanation**

The task completed.

### **Action**

No action required.

# **HWNEP0224I Removing cache source** *cache\_source\_name* **on cluster** *file\_system\_name***. Explanation**

The task was started. Consult the log for details on the task's progress.

### **Action**

No action required.

# **HWNEP0225I Removed cache source** *cache\_source\_name* **on cluster** *file\_system\_name***. Explanation**

The task completed.

### **Action**

No action required.

# **HWNEP0226I Modifying cache source** *cache\_source\_name* **on cluster** *file\_system\_name***.**

### **Explanation**

The task was started. Consult the log for details on the task's progress.

### **Action**

No action required.

# **HWNEP0227I Modified cache source** *cache\_source\_name* **on cluster** *file\_system\_name***.**

# **Explanation**

The task completed.

### **Action**

# **HWNEP0228I Creating cache** *cache\_name* **on file system**

### *file\_system\_name***.**

### **Explanation**

The task was started. Consult the log for details on the task's progress.

### **Action**

No action required.

# **HWNEP0229I Created cache** *cache\_name* **on file system** *file\_system\_name***.**

# **Explanation**

The task completed.

### **Action**

No action required.

# **HWNEP0230I Removing cache** *cache\_name* **on file system** *file\_system\_name***.**

# **Explanation**

The task was started. Consult the log for details on the task's progress.

### **Action**

No action required.

# **HWNEP0231I Removed cache** *cache\_name* **on file system** *file\_system\_name***.**

### **Explanation**

The task completed.

### **Action**

No action required.

# **HWNEP0232I Modifying cache** *cache\_name* **on file system** *file\_system\_name***.**

# **Explanation**

The task was started. Consult the log for details on the task's progress.

### **Action**

# **HWNEP0233I Modified cache** *cache\_name* **on file system**

*file\_system\_name***.**

# **Explanation**

The task completed.

### **Action**

No action required.

# **HWNEP0234I modify cache Explanation**

Name of the command which will be used as an insert to messages HWNEP0193E and HWNEP0211W

### **Action**

None.

# **HWNEP0235I create cached source Explanation**

Name of the command which will be used as an insert to messages HWNEP0193E and HWNEP0211W

### **Action**

None.

# **HWNEP0236I Configuring nodes** *node\_names* **as cached nodes. Explanation**

The task was started. Consult the log for details on the task's progress.

### **Action**

No action required.

# **HWNEP0237I Configured nodes** *node\_names* **as cached nodes. Explanation**

The task completed.

### **Action**

No action required.

# **HWNEP0238I Unconfiguring cached nodes** *node\_names***. Explanation**

The task was started. Consult the log for details on the task's progress.

No action required.

# **HWNEP0239I Unconfigured cached nodes** *node\_names***. Explanation**

The task completed.

### **Action**

No action required.

# **HWNEP0240I Executed control operation on cache** *cache\_name* **on filesystem** *file\_system\_name* **.**

### **Explanation**

The task completed.

### **Action**

No action required.

### **HWNEP0241I control cache Explanation**

Name of the command which will be used as an insert to messages HWNEP0193E and HWNEP0211W

### **Action**

None.

# **HWNEP0242I run prepop Explanation**

Name of the command which will be used as an insert to messages HWNEP0193E and HWNEP0211W

### **Action**

None.

# **HWNEP0243I list prepop Explanation**

Name of the command which will be used as an insert to messages HWNEP0193E and HWNEP0211W

#### **Action**

# **HWNEP0244I Retrieving cache prepopulation status for file**

**system** *file system name* **. Explanation**

The list prepop task has started. The log file will contain information on progress.

### **Action**

No action is required.

# **HWNEP0245I Cache prepopulation status for file system** *file system name* **has been retrieved. Explanation**

The check list prepop has completed.

### **Action**

No action is required.

# **HWNEP0246I Prepopulate cache data for fileset** *fileset\_name* **on file system** *file\_system\_name* **using policy** *policy\_name***. Explanation**

The task was started. Consult the log for details on the task's progress.

### **Action**

No action required.

# **HWNEP0247I Command to pre populate cached data for fileset** *fileset\_name* **was successful. Explanation**

The task completed.

### **Action**

No action required.

# **HWNFS**

# **HWNFS0001E The file system monitor tool does not recognize the command:** *command***. Explanation**

The specified command is not supported by the file system monitor tool.

The list of supported commands is displayed with the following command: fsmon help.

# **HWNFS0002E The file system monitor tool is unable to read its property file.**

# **Explanation**

The file system monitor tool encountered an error when trying to read the property file fsmon.properties.

### **Action**

The property file fsmon.properties must exist in the configuration directory of the Device server with appropriate access permissions and it must contain the FileSystems property.

# **HWNFS0003W The FileSystems property value** *property\_value* **has an invalid format.**

### **Explanation**

The FileSystems property value includes a file system specification that cannot be parsed. The file system specification is skipped.

#### **Action**

Specify a list of file systems using the correct format. The format for the FileSystems property value is the following: FileSystems=Device1:FileSystems1,Device2,FileSystem1,...

# **HWNFS0004E The file system monitor tool was unable to initialize access to the Tivoli Storage Productivity Center database repository. Explanation**

The file system monitor tool is unable to retrieve the list of IBM SONAS file systems to monitor from the database repository.

#### **Action**

Verify that the database connection property file, tsnmdbparms.properties, exists in the configuration directory for the Device server and that the database repository is running and available.

# **HWNFS0005E The probe of** *device\_name* **ended with the** *error\_code* **error code.**

### **Explanation**

The probe schedule for collecting capacity data about file systems from a IBM SONAS device did not complete.
Verify that the IBM SONAS device can be reached from the Device server using an SSH client. If unable to resolve the problem, contact IBM Software Support.

### **HWNFS0006E The FileSystems property is missing in the fsmon.properties file. Explanation**

The file system monitor tool requires the FileSystems property to determine which file systems to monitor.

#### **Action**

Add the FileSystems property to the fsmon.properties property file located in the configuration directory for the Device server. If you add the FileSystems property but do not define a value for it, all the file systems from all IBM SONAS devices are monitored.

# **HWNFS0007E Data cannot be retrieved from the database repository.**

#### **Explanation**

The file system monitor was unable to retrieve file system information from the database repository.

#### **Action**

Verify that the Tivoli Storage Productivity Center database repository is running and available. If unable to resolve the problem, contact IBM Software Support.

# **HWNFS0008E Data about IBM SONAS devices or file systems cannot be retrieved from the database repository. Explanation**

There is no data available for IBM SONAS devices or file systems in the database repository.

#### **Action**

The file system monitor tool requires that a IBM SONAS device be added to Tivoli Storage Productivity Center and probed by a data collection schedule. See the Information Center for information about how to add devices for monitoring and run probes to collect data about those devices.

### **HWNFS0009W Capacity data cannot be collected for the** *file\_system* **file system. Explanation**

The IBM SONAS device did not report any data for the specified file system. This occurs when the file system is deleted from the IBM SONAS device and that device was not probed after the deletion.

Use the IBM SONAS CLI command lsfs to verify that the file system still exists on the IBM SONAS device.

### **HWNFS0010W No matching file system found in the database repository for** *file\_system***. Explanation**

The FileSystems property in the fsmon.properties file specifies a file system that is not found in the Tivoli Storage Productivity Center database repository.

#### **Action**

Update the FileSystems property in the fsmon.properties file to specify file systems that exist in the database repository. The fsmon.properties file is located in the configuration directory for the Device server.

### **HWNLM**

# **HWNLM0700E Storage pool recommendations cannot be given because a storage subsystem is not selected as input. Explanation**

In order to recommend storage pools, a storage subsystem must first be selected as input.

#### **Action**

Select a storage subsystem and try again.

### **HWNLM0701E The selected planner cannot occur because a storage subsystem is not selected as input. Explanation**

In order to continue, a storage subsystem must first be selected as input.

#### **Action**

Select a storage subsystem and try again.

### **HWNLM0702E The selected planner cannot occur because a computer is not selected as input. Explanation**

In order to continue, a computer must first be selected as input.

#### **Action**

Select a computer and try again.

# **HWNLM0703E The selected planner(s) cannot occur because a computer and/or volume is not selected as input. Explanation**

In order to continue, a computer and/or storage volume must first be selected as input.

### **Action**

Select a computer and/or storage volume and try again.

### **HWNLM0704E The selected planner cannot occur because a volume is not selected as input. Explanation**

In order to continue, a storage volume must first be selected as input.

### **Action**

Select a storage volume and try again.

# **HWNLM0705E Storage pool recommendation can not be done because there is already a storage volume selected as input. Explanation**

In order to recommend storage pools, a storage volume must not be selected as input.

### **Action**

Unselect the storage volume as input and try again.

# **HWNLM0706E The selected planner cannot occur because there is already a volume selected as input. Explanation**

In order to continue, a storage volume must not be selected as input.

### **Action**

Unselect the storage volume as input and try again.

# **HWNLM0707E The selected planner(s) cannot occur because a subsystem or computer is not selected as input. Explanation**

In order to continue, a computer and/or storage subsystem must first be selected as input.

### **Action**

Select a computer and/or storage subsystem and try again.

**HWNLM0708E The total required space (***total space* **MB) exceeds the total available space (***total space* **MB) considering all planner inputs. This could be due to insufficient space in the selected storage subsystem's controller(s) or pool(s), or the selected RAID level does not have enough free space or in case of SVC there is insufficient IO group memory configuration. Explanation**

Based on the Planner input, there is not enough free space for the request.

#### **Action**

Either reduce the required space or select another storage subsystem or pool with enough free space. It is also possible that there were not enough volumes available in the LSS(es) of the ESS subsystem(s) selected. If this is the case, then ensure that there are enough volumes available in the ESS subsystem LSS(es) to accomodate the request.

### **HWNLM0709E The storage cannot be assigned to the specified hosts due to insufficient LUN addresses. Explanation**

The number of LUN addresses on the host is at its maximum.

### **Action**

Select another host to assign the storage to and try again.

### **HWNLM0710E The specified total size to be allocated (***total space* **MB) is invalid. It must be positive and an integral multiple of 100. Explanation**

The total size specified is an invalid number.

### **Action**

Correct the total size value and try again.

# **HWNLM0711E The specified minimum volume size (***minimum size* **MB) is invalid. It must be positive and an integral multiple of 100.**

### **Explanation**

The minimum volume size specified is an invalid number.

#### **Action**

Correct the minimum size value and try again.

# **HWNLM0712E The specified maximum volume size (***maximum size* **MB) is invalid. It must be positive and an integral multiple of 100.**

### **Explanation**

The maximum volume size specified is an invalid number.

#### **Action**

Correct the maximum size value and try again.

**HWNLM0713E The total capacity requested is {0} GB for {1} number of volumes. The individual volume size comes out to be {2} GB, which is invalid. The allowed minimum size is {3} GB and the allowed maximum size is {4} GB per volume for the given subsystem(s).**

#### **Explanation**

The specified total volume size is invalid for the given number of volumes.

#### **Action**

Correct the invalid volume size or the number of volumes and try again.

# **HWNLM0714E Host** *Host* **does not have multipath support because it only has one Fibre Channel port. Explanation**

In order for the host to have multipath support, there needs to be at least two Fibre Channel ports on the host.

#### **Action**

Select a host capable of multipath support and try again.

# **HWNLM0715E There are no common fabrics that have the minimum number of required paths between hosts** *Host* **and storage subsystems** *Subsystem***. Explanation**

In order for the SAN Planner action to proceed, there needs to be at least one common fabric between the hosts and storage subsystems. If multipath planning is specified, at least two data paths between each host and storage subsystem is required. For virtual disks, an I/O group requires two nodes to be connected to a common fabric. If only one node of the I/O group has a working connection to the fabric, then the I/O group cannot be used for path planning.

### **Action**

Select one or more hosts and storage subsystems within the same fabric, then try the SAN Planner action again. For virtual disks, check the status of the

connectivity of the nodes of the I/O groups on the SVC. Ensure both nodes of each I/O group have a working connection to the same fabrics as the selected hosts, then probe the SVC and fabrics again. Once the probes complete, try the SAN Planner action again.

### **HWNLM0716E There needs to be at least two common fabrics between host** *Host* **and storage subsystem** *Subsystem* **in order to use the redundant fabric option. Explanation**

In order to use the redundant fabric option, there needs to be at least two common fabrics between the host and storage subsystem. For virtual disks, an I/O group requires two nodes to be connected to at least two common fabrics. If only one node of the I/O group has a working connection to the fabric, then the I/O group cannot be used for path planning.

#### **Action**

Either uncheck the redundant fabric option or select a host and storage subsystem that have two fabrics common between them and try again. For virtual disks, check the status of the connectivity of the nodes of the I/O groups on the SVC. Ensure both nodes of each I/O group have a working connection to at least two common fabric(s) as the selected host(s) and then reprobe the SVC and the fabric(s). Once the probes complete, try again.

# **HWNLM0718E The number of paths specified was** *Paths***, but the redundant fabric option requires the number of paths to be an even number of paths. Explanation**

The redundant fabric option requires the number of paths to be an even number of paths.

#### **Action**

Alter the number of paths so that the number of paths is even or uncheck the redundant fabric option. Once the alteration has been completed, the plan can be submitted again.

# **HWNLM0719E Host** *host* **does not have a Host Bus Adapter (HBA) installed. Please select a host with a HBA installed and try again.**

### **Explanation**

The Path Planner requires Fibre Channel connectivity between the host and the storage subsystem. Without a Host Bus Adapter installed this connectivity cannot be made and storage subsystem volumes cannot be assigned to the host.

#### **Action**

Select another host or install a Host Bus Adapter on this host and try again.

# **HWNLM0720E The Plan failed to generate due to storage subsystem** *Subsystem* **not having any volumes identified for Planning use. Please select another storage subsystem and try again.**

### **Explanation**

Host volume assignment requires at least one volume to be identified for use by the Storage Planner.

#### **Action**

Modify the planner input and try again.

# **HWNLM0721E A supported multipath driver is not installed on host** *Host***.**

### **Explanation**

The selected host does not have a supported multipath driver installed. Currently, the only supported mulipath driver is IBM SDD.

### **Action**

Select a host with a supported multipath driver and try again.

# **HWNLM0722E There is an insufficient number of Fibre Channel paths between host** *Host* **and storage subsystem** *Subsystem***.** *Requested Paths* **paths were requested but there are only** *Possible Paths* **paths available.**

### **Explanation**

The number of Fibre Channel paths available is less than the user requested number of paths.

### **Action**

Either add more Fibre Channel paths or decrease the number of required paths and try again.

# **HWNLM0723E The number of paths specified was** *Paths***, but the redundant fabric option requires the minimum number of paths for virtual disks to be four paths or more. Explanation**

The redundant fabric option requires the minimum number of paths for virtual disks to be four paths or more.

### **Action**

Alter the number of paths for virtual disks so that the number of paths is even and equal or greater than four paths or uncheck the redundant fabric option. Once the alteration has been completed, the plan can be submitted again.

# **HWNLM0724E The number of zones in fabric** *fabric* **will be** *number of zones***. This is larger than the** *max zones* **maximum number of zones specified. Explanation**

If this Planner action would continue, the resulting number of zones would exceed the user specified maximum number of zones.

#### **Action**

Either increase the maximum number of zones or change the Planner inputs and try again.

**HWNLM0725E Storage pool data does not exist for storage subsystem** *subsystem***. This is either due to not running a storage subsystem probe or not having any fixed block formatted storage pools on the subsystem. Explanation**

> In order for the Volume Planner to continue, it requires the selected storage subsystem to have a valid storage pool.

#### **Action**

First verify the storage subsystem has been probed. If it has been probed, verify the storage subsystem's storage pools are fixed block formatted and not CKD formatted.

# **HWNLM0726E Performance data does not exist for input storage subsystem(s) for the given date range. Either run a TPC Performance Monitor against the given storage subsystem(s) or under the Capacity Planner, select the 'Space Only' Workload Profile option. Explanation**

The Capacity Planner requires performance data in order to determine what the best plan of action will be for the selected storage subsystem and Planner options. Without performance data, you can still proceed by selecting the 'Space Only' Workload Profile option. With this option selected, the Capacity Planner will make all decisions based solely on the storage capacity levels. For SVC storage subsystem, it is required that the performance data is collected for all the backend storage subsystems of the SVC as well as the performance data collected for the SVC itself.

#### **Action**

Either run a TPC Performance Monitor against this storage subsystem or select the 'Space Only' Workload Profile option under the Capacity Planner and try again.

# **HWNLM0727E Data Agent on computer** *computer* **is at a down-level version. In order for the Path Planner to proceed, the Data Agent must be at version 3.3 or higher. Explanation**

The Path Planner requires new functionality added to the Data Agent in TPC version 3.3 in order to interact with the multipath driver installed on the same computer as the Data Agent.

### **Action**

Upgrade the Data Agent to version 3.3 or higher and try again.

### **HWNLM0728E An unexpected internal error occurred. Please contact IBM customer technical support. Explanation**

The SAN Planner job failed due to an unexpected error.

### **Action**

Contact IBM customer technical support with all related errors.

# **HWNLM0729E The resulting SAN Planner actions include creating a zoneset on McData fabric** *fabric WWN***. Since there is already an active zone set, please select the 'Use active zone set' option under the Zone Planner and try again. Explanation**

Since TPC 3.3 supports only inband fabric agents for McData, there is a current limitation that only one zoneset can be defined for the fabric. An existing zone set must be deleted before a new one can be created, otherwise newly created zone set will replace the current active zone set.

### **Action**

Select the 'Use active zone set' option under the zone planner and try again, so SAN Planner will add the recommended zone(s) into current active zone set.

### **HWNLM0730E SDD version 1.6.2.3 installed on HP host** *host* **is not supported by TPC. Explanation**

HP SDD version 1.6.2.3 has a problem which will cause the SAN Planner action to fail.

### **Action**

A problem with the SDD 'cfgvpath -r' command causes a failure. This is specific to SDD version 1.6.2.3 on HP-UX only. Please upgrade to a different SDD version and try again.

# **HWNLM0731E The computer probe for computer** *host* **was incomplete. Please attempt another computer probe and try again.**

### **Explanation**

The SAN Planners were unable to obtain multipath driver information obtained from a computer probe.

### **Action**

An unknown problem caused the computer probe to be incomplete. Check the computer probe's job log to determine the problem and try again.

### **HWNLM0732E DM-Multipath installed on Linux host** *host* **does not support the selected Multipath mode. Explanation**

The selected host has DM-Multipath installed which only supports the round-robin mode.

### **Action**

DM-Multipath only supports the round-robin mode. Please select this multipath option.

# **HWNLM0733E Data Agent on computer** *computer* **is at a down-level version. In order for the Path Planner to proceed, the Data Agent must be at version 4.1 or higher. Explanation**

The Path Planner requires new functionality added to the Data Agent in TPC version 4.1 in order to interact with the multipath driver installed on the same computer as the Data Agent.

### **Action**

Upgrade the Data Agent to version 4.1 or higher and try again.

# **HWNLM0734E The total required IO Group mirroring memory (***total memory* **KB) for vdisk mirroring creation exceeds total available mirroring memory (***total memory* **KB) available. Explanation**

Based on the Planner input, there is not enough free IO Group mirroring memory for the request.

#### **Action**

Either reduce the required space or select another IBM SAN Volume Controller with enough free IO Group mirroring memory.

# **HWNLM0735E Could not find any subsystem for planning. It is possible that the given subsystems are not detectable. Explanation**

Based on the Planner input, the subsystems provide are not detectable in TPC, possibly in missing state, hence planner can not use them.

#### **Action**

Run the probe again and check the status of the subsystem in TPC.

# **HWNLM0736E The primary, secondary or tertiary storage subsystem** *subsystem* **that you specified is not registered with the TPC-R server. Explanation**

The storage subsystem that you specified as a primary, secondary or tertiary candidate is not registered with the Tivoli Storage Productivity for Replication server. Depending on the replication session type that you specified, there must be at least one primary, one secondary, and and one tertiary storage subsystem registered with the Tivoli Storage Productivity for Replication server to generate a recommendation.

### **Action**

Depending on the replication session type that you specified, ensure that the primary, secondary and tertiary storage subsystem candidates exist and then register the primary, secondary and tertiary storage subsystem with the Tivoli Storage Productivity for Replication server. After the storage subsystems have been added, refresh the Tivoli Storage Productivity for Replication configuration.

### **HWNLM0737E Storage Subsystem** *subsystem* **is not a supported type for replication operations. Explanation**

Storage Subsystem(s) are not supported for replication operations.

#### **Action**

Check the types of supported subsystems for replication operation.

# **HWNLM0738E Replication session with a combination of virtualized and non-virtualized storage volumes in not supported.**

#### **Explanation**

Input contains a mix of virtualized and non-virtualized storage volumes. Replication session with a combination of virtualized and non-virtualized storage volumes in not supported.

Avoid mixing virtualized and non-virtualized storage volumes in one replication session.

# **HWNLM0739E Replication session type** *session* **is not allowed for the supplied subsystem** *subsystem* **of type***subsystemtype***.**

### **Explanation**

Planner input contains type of subsystems that does not support specified replication session type.

### **Action**

Planner input contains type of subsystems that does not support specified replication session type.

# **HWNLM0740E Limit reached : Number of copy pairs for Replication session type** *session* **for the supplied subsystem** *subsystem***.**

#### **Explanation**

Limit reached for number of copy pairs of particular session type of supplied storage subsystem.

### **Action**

Limit reached for number of copy pairs of particular session type of supplied storage subsystem.

# **HWNLM0741E Replication session type** *session* **is not supported.**

### **Explanation**

Input replication session type is not supported.

#### **Action**

Input replication session type is not supported.

# **HWNLM0742E Format of LSS Property File** *filepath* **is invalid.**

### **Explanation**

Format of LSS Property File is invalid.

#### **Action**

Format of LSS Property File is invalid.

# **HWNLM0743E Namespace in specified LSS is not available. Explanation**

Namespace in specified LSS is not available. Check the LSS Property File.

### **Action**

Namespace in specified LSS is not available. Check the LSS Property File.

# **HWNLM0744E Unable to find suitable placement for replication storage volumes.** *plannermsg* **Explanation**

Unable to find suitable placement for replication storage volumes. Readjust input requirements and(or) candidate entities. This may happen because of various reasons like: There was no subsystem provided for secondary/tertiary volumes, or The target subsystem is not eligible for planning based on the input provided in the planner (for example Thin Provisioning, Solid State Drives etc), or No eligible pools were found on the target subsystem, or The subsystem is not added to TPC for Replication, or In case of San Volume Controller, there is no connectivity established between the source and the target subsystems, or The input contains a number of SAN Volume Controller subsystems and some of which have connectivity established, but some of them do not have the connectivity established between themselves, etc.

### **Action**

Unable to find suitable placement for replication storage volumes. Readjust input requirements and(or) candidate entities.

# **HWNLM0745E Secondary SRG** *secsrg* **is either empty or does not contain any valid elements for replication related resource provisioning.**

### **Explanation**

Secondary SRG is either empty or does not contain any valid elements for replication related resource provisioning.

### **Action**

Check secondary SRG contents to validate the requirements.

# **HWNLM0746E Tertiary SRG** *tersrg* **is either empty or does not contain any valid elements for replication related resource provisioning.**

### **Explanation**

Tertiary SRG is either empty or does not contain any valid elements for replication related resource provisioning.

Check tertiary SRG contents to validate the requirements.

# **HWNLM0747I Please ensure that proper Replication license and device feature codes are enabled, otherwise the plan execution will fail. Explanation**

The SAN Planner does not check for license on Tivoli Storage Productivity Center for Replication and the feature codes on the storage subsystems. Please ensure that proper Replication license and device feature codes are enabled, otherwise the plan execution will fail.

#### **Action**

The SAN Planner does not check for license on Tivoli Storage Productivity Center for Replication and the feature codes on the storage subsystems. Please ensure that proper Replication license and device feature codes are enabled, otherwise the plan execution will fail.

### **HWNLM0748E Replication Manager is not installed. Explanation**

Replication Manager is not installed.

#### **Action**

Install Replication Manager.

### **HWNLM0749E Replication Planner Internal Error. Explanation**

Replication Planner Internal Error. Unable to retrieve information from Replication Manager.

#### **Action**

Replication Planner Internal Error. Unable to retrieve information from Replication Manager.

# **HWNLM0750E Replication session with the specified name (** *sesname* **) already exists. Please use a different name. Explanation**

Replication session with the specified name already exists. Please use a different name.

#### **Action**

Replication session with the specified name already exists. Please use a different name.

# **HWNLM0751E The subsystem(s) provided do not satisfy the input criteria given to the SAN Planner. Please check the SAN planner log at {0} for more information. Explanation**

There were multiple reasons that the subsystem(s) in the input were rejected for the various inputs.

#### **Action**

Try again with different subsystem(s) or with changed input parameters. The SAN Planner log may provide more information.

# **HWNLM0752E The subsystem(s) provided in the input do not satisfy the given Thin Provisioning criteria. Explanation**

The given subsystem(s) do not support Thin Provisioning or the given Thin Provisioning method.

#### **Action**

Try again with different subsystem(s) or with changed input parameters. The SAN Planner log may provide more information.

# **HWNLM0753E The subsystem(s) provided in the input do not allow provisioning on volumes or no subsystems were selected.**

#### **Explanation**

The selection to provision volumes will not work against selected the subsystem(s) because the selected subsystem(s) do not allow the provisioning of volumes or there were no subsystem(s) selected in the plan.

### **Action**

Either change the provisioning request to virtual disks or add subsystem(s) that allow volume provisioning.

# **HWNLM0754E The subsystem(s) provided in the input do not allow provisioning on virtual disks or no subsystems were selected.**

#### **Explanation**

The selection to provision virtual disks will not work against selected the subsystem(s) because the selected subsystem(s) do not allow the provisioning of virtual disks or there were no subsystem(s) selected in the plan.

#### **Action**

Either change the provisioning request to volumes or add subsystem(s) that allow virtual disk provisioning.

# **HWNLM0755E The selected virtual disk(s) cannot be added in a plan for volumes.**

### **Explanation**

The selection to plan for volumes will not work against the selected virtual disk(s).

### **Action**

Either remove the selected virtual disk(s) or remove the selected volume(s) and submit the plan for virtual disks.

# **HWNLM0756E The selected volume(s) cannot be added in a plan for virtual disks. Explanation**

The selection to plan for virtual disks will not work against the selected volume(s).

### **Action**

Either remove the selected volume(s) or remove the selected virtual disk(s) and submit the plan for volumes.

### **HWNLM0757I The volume size has been slightly adjusted to meet subsystem requirement. Explanation**

The subsystem allows creation of volumes in multiples of a specific number, which varies for different subsystems. The individual volume size is therefore adjusted by the SAN Planner for the given subsystem(s).

### **Action**

# **HWNLM0758I If a FlashCopy source has multiple targets, an IncrementalFlashCopy relationship can be established with one and only one target. Explanation**

An incremental flashCopy relationship can be established with one and only one target.

### **Action**

## **HWNLM0759I IncrementalFlashCopy is not available with FlashCopy SE. Explanation**

**HWNLM0760W Input Volume is already in source role for 12 Flash Copy Sessions, ID =** *volumeID***, Volume Name =** *volumeName***.**

**Explanation**

**Action**

**HWNLM0761W Input Volume is already in a target role of Flash Copy Session(s), ID =** *volumeID***, Volume Name =** *volumeName***.**

**Explanation**

**Action**

**HWNLM0762W Input Volume is already in a target role of Continuous Copy Session(s), ID =** *volumeID***, Volume Name =** *volumeName***.**

**Explanation**

**Action**

**HWNLM0763W Input Volume is already in a target role of Flash Copy Session(s).**

**Explanation**

**Action**

**HWNLM0764I Ensure connectivity between source and target (direct or through fabric).**

**Explanation**

**Action**

**HWNLM0765W For TSE volumes, please ensure that the Repository Capacity is configured and available on the pool** *poolName***.**

**Explanation**

**Action**

**HWNLM0766W The storage subsystem** *ssName* **is unacceptable due to --** *reason***.**

**Explanation**

**HWNLM0767I The storage subsystem** *ssName* **is a valid candidate subsystem, thus it is considered during planning. Explanation**

**Action**

**HWNLM0768W The storage pool** *poolName* **is unacceptable due to --** *reason***.**

**Explanation**

**Action**

**HWNLM0769I The storage pool** *poolName* **is a valid candidate storage pool, thus it is considered during planning. Explanation**

**Action**

**HWNLM0770W The SVC** *ssName* **is unacceptable due to -** *reason***.**

**Explanation**

**Action**

**HWNLM0771I The SVC** *ssName* **is a valid candidate subsystem, thus it is considered during planning.**

**Explanation**

**Action**

**HWNLM0772W The mdiskgroup** *mdiskGroupName* **is unacceptable due to --** *reason***.**

**Explanation**

**Action**

**HWNLM0773I The mdiskgroup** *mdiskGroupName* **is a valid candidate mdiskgroup, thus it is considered during planning. Explanation**

**Action**

**HWNLM0774W The iogroup** *ioGroupName* **is unacceptable due to --** *reason***.**

**Explanation**

# **HWNLM0775I The iogroup** *ioGroupName* **is a valid candidate iogroup, thus it is considered during planning. Explanation**

**Action**

# **HWNLM0776E Unable to plan for** *volumeName* **due to reaching the maximum limit of volumes on the LSS(es) within storage pool** *storagePool* **on storage subsystem** *subsystem***. Explanation**

The maximum number of volumes on each LSS within a storage pool is 256. The plan recommendation found that of the elgible storage pools, there are no longer LSS(es) available to create a storage volume on the storage subsystem since creating a volume on such a storage pool will result in exceeding the maximum number of volumes on the LSS(es) within the storage pool.

### **Action**

Either change the provisioning request to select storage pool(s) where the LSS(es) have not reached the maximum number of volumes or select storage subsystem(s) where the maximum number volumes on the LSS(es) within the storage pools has yet to be reached. Also note that the LSS range for the volume role may be changed in the LSSrange.properties file located in the device/conf directory where the product was installed. Increasing the range may help depending on the type of DS8000 storage volume being created.

# **HWNLM0777E Replication session with the specified name (** *sesname* **) associated with SRG (** *srgname* **) has required replication and does not require extension. Explanation**

SRG and associated session has required replication. It does not require extension.

### **Action**

SRG and associated session has required replication. It does not require extension.

# **HWNLM0778I The volume/vdisk name may be different during plan execution based on the name availability and/or subsystem limitation.**

### **Explanation**

SAN Planner gives the volume name recommendation, but it is possible that at the time of execution of the plan, the volume name was already taken or the subsystem does not allow user specific names, so the resulting volume name will be different.

# **HWNLM0779E Unable to recommend plan due to reaching the maximum limit of volumes on the LSS(es) within storage pool(s)** *storagePool* **on storage subsystem(s)** *subsystem***. Explanation**

The maximum number of volumes on each LSS within a storage pool is 256. The plan recommendation found that of the elgible storage pools, there are no longer LSS(es) available to create a storage volume on the storage subsystem since creating a volume on such a storage pool will result in exceeding the maximum number of volumes on the LSS(es) within the storage pool.

### **Action**

Either change the provisioning request to select storage pool(s) where the LSS(es) have not reached the maximum number of volumes or select storage subsystem(s) where the maximum number volumes on the LSS(es) within the storage pools has yet to be reached.

### **HWNLM0780E Unable to recommend plan since the LSS range specified in the LSSRange.properties file is not valid for** *volumeName* **on storage subsystem** *subsystem***. Explanation**

The LSSRange.properties file is required to process storage volumes on DS8000. This file is located under the device/conf directory where the product is installed and identifies the LSS range for each type of volume that is to be created by the plan. The plan encountered an error accessing this file.

#### **Action**

Ensure the LSSRange.properties file exists and the entries inside the file are in the proper format for the DS8000 volumes to be created. The range of eligble LSS(es) is in the format of 0Xnn-0Xmm where nn and mm represent the hexadecimal digit of the LSS lower and upper boundaries. The lower bound nn must be less than or equal to the upper bound mm. A full explanation of valid entries exist within the LSSRange.properties file.

# **HWNLM0781E No cluster partnership exists between source subsystem** *srcSS* **and target subsystem** *targetSS***. Explanation**

No cluster partnership exists between source subsystem and target subsystem.

### **Action**

# **HWNLM0782E No connectivity path exists between source subsystem** *srcSS* **and target subsystem** *targetSS***. Explanation**

No connectivity path exists between source subsystem and target subsystem.

# **HWNLM0783E The selected input volume** *volumeName* **is missing from the storage subsystem. Explanation**

The selected input volume is missing from the storage subsystem and is required to complete the requested plan. The volume may have been deleted from the storage subsystem or the volume may have not been discovered after a scheduled storage subsystem probe.

### **Action**

Remove the selected input volume from the plan or choose to ignore the selected input volume so that it is not considered in the plan recommendation. If the selected input volume exists in a storage resource group, remove the volume from the storage resource group or choose to ignore the selected input volume in the storage resource group.

# **HWNLM0784E The selected input virtual disk** *virtualDiskName* **is missing from the SVC. Explanation**

The selected input virtual disk is missing from the SVC and is required to complete the requested plan. The virtual disk may have been deleted from the SVC or the virtual disk may have not been discovered after a scheduled SVC probe.

### **Action**

Remove the selected input virtual disk from the plan or choose to ignore the selected input virtual disk so that it is not considered in the plan recommendation. If the selected input virtual disk exists in a storage resource group, remove the virtual disk from the storage resource group or choose to ignore the selected input virtual disk in the storage resource group.

**HWNLM0785E Provisioning with replication can not be achieved with Extent Space Efficient(ESE) or Track Space Efficient(TSE) volumes. Extent Space Efficient volumes are not allowed in copy sets and Track Space Efficient volumes are valid only in the target role of a FlashCopy session or the Journal role of a Global Mirror or Metro Global Mirror session.**

### **Explanation**

Extent Space Efficient volumes are not allowed in copy sets, Track Space Efficient volumes are valid only in the target role of a FlashCopy session or the Journal role of a Global Mirror or Metro Global Mirror session.

### **Action**

Please use standard volumes or use a thin provisioning profile which meets this limitation.

**HWNLM0786E Replication can not be extended to Extent Space Efficient(ESE) or Track Space Efficient(TSE) source volumes. Extent Space Efficient volumes are not allowed in copy sets and Track Space Efficient volumes are valid only in the target role of a FlashCopy session or the Journal role of a Global Mirror or Metro Global Mirror session. One or more selected input volumes are either ESE or TSE :** *volumes***.**

### **Explanation**

Extent Space Efficient volumes are not allowed in copy sets, Track Space Efficient volumes are valid only in the target role of a FlashCopy session or the Journal role of a Global Mirror or Metro Global Mirror session.

### **Action**

Please use standard volumes or use thin provisioned volumes that meets this limitation.

# **HWNLM0787E vDisk Mirroring is already enabled for the input vdisk** *volumes***.**

#### **Explanation**

vDisk mirroring is already enabled for the input vDisk.

#### **Action**

vDisk mirroring is already enabled for the input vDisk.

### **HWNLM0788I Fabric selection is based on planner selection of the host port(s) and the subsystem port(s) and not by the fabric(s) selected by the user. Explanation**

SAN Planner will ignore the fabrics selected by the user and select the fabric(s) based on the port(s) that are selected when SAN planner finds the best single or multiple paths from the host port(s) to the subsystem port(s). The zone changes for the fabric(s) are then based on the fabric(s) of the ports that have been selected by the SAN Planner.

#### **Action**

# **HWNLM0789E The IO group** *IO Group* **for virtual disk** *virtual disk* **does not have appropriate connectivity to the host(s) selected in the plan. Explanation**

The IO group that connects the virtual disk to the fabric does not have enough fabrics or enough paths to satisfy the request to assign the virtual disks to the host(s) specified in the plan.

If redundant fabrics have not been selected, reduce the number of paths to at least two paths or ensure the IO group nodes have connectivity to the same fabric as the host(s). If redundant fabrics have been selected, reduce the number of paths to at least four paths or ensure the specified IO group has two nodes connected to different fabrics shared by the host(s).

# **HWNLM0790E Not considering Subsystem(s):** *Subsystem* **because not all of its backend subsystems are configured into this TPC or some are currently undetectable. This is unacceptable when an input RAID level is specified or a workload profile other than space-only is selected. Explanation**

Not considering the current subsystem(s) because not all of its backend subsystems are configured into this TPC or some are currently undetectable. This is unacceptable when an input RAID level is specified or a workload profile other than space-only is selected.

#### **Action**

# **HWNLM0791E The input volume you specified is already defined as a snapshot copy volume of a snapshot copy session, volume ID =** *volume\_id***, volume name =** *volume\_name***. Explanation**

A volume cannot be the source volume of a replication session if it is already defined as a snapshot copy volume.

#### **Action**

Select a different volume to use as the source volume.

# **HWNLM0792E The input volume you specified cannot be defined as a source volume in a replication session, ID =** *volume\_id***, volume name =** *volume\_name***. Explanation**

A volume cannot be the source volume of a replication session if it is already defined as a snapshot copy volume or if it is not defined to the Replication Manager.

### **Action**

Select a different volume to use as the source volume.

# **HWNLM0793I Replication Manager is used to manage snapshot copy sessions.**

### **Explanation**

The Planner recommends the source volumes for the snapshot copy session, but it does not control the creation of snapshots. Management of snapshot copies is performed using Replication Manager.

### **Action**

Use Replication Manager to manage snapshot copy sessions.

**HWNLM0794E The total space requirement (***total space* **MB) cannot be met within a single storage pool for the replication session. This could be due to insufficient space in the selected storage subsystem's pool(s), or because the storage subsystem's pool(s) do not meet the requirements of the Planner input.**

### **Explanation**

Based on the Planner input, there is not enough space in a single storage pool for the replication session request.

### **Action**

Either reduce the required space or select another storage subsystem or pool with enough free space to meet the requirements of the Planner input.

# **HWNLM0796E The input volumes you specified must be within a single storage pool for the replication session. Explanation**

The input volumes for a replication session must reside within the same storage pool to generate a valid replication session.

### **Action**

Create a plan for a replication session that will only specify volumes within the same storage pool.

# **HWNLM0797E Volumes could not be created or used in the source pool of the existing snapshot copy session. Explanation**

The required volumes could not be created or used in the source pool of the existing snapshot copy session.

### **Action**

Create a plan for an existing snapshot copy session that will satisfy the request in the source pool of the existing snapshot copy session.

**HWNLM0798E The total space requirement (***total space* **MB) cannot be met within the storage pool of the existing replication session. This could be due to insufficient space in the storage pool of the existing replication session, or because the input volumes you specified are not within the storage pool of the existing replication session. Explanation**

> Based on the Planner input, there is not enough space in the storage pool of the existing replication session or the input volumes specified are not within the storage pool of the existing replication session.

#### **Action**

Create a plan for a replication session that will only specify volumes with the same storage pool as the existing replication session or reduce the required space.

# **HWNLM0799E The input volumes you specified are aleady defined in an existing snapshot copy session. Explanation**

The input volumes for a snapshot copy session must not already be defined in an existing snapshot copy session.

#### **Action**

Create a plan for a snapshot copy session that will specify volumes not already defined in an existing snapshot copy session.

# **HWNLM0800W The input volume you specified is already defined as a snapshot copy volume of a snapshot copy session, volume ID =** *volume\_id***, volume name =** *volume\_name***. Explanation**

The input volume for a continuous copy session are already defined as a snapshot copy volume of a snapshot copy session.

### **Action**

Select a different volume to use as the source volume.

### **HWNLM0801E The input volumes you specified are not within the storage pool of the existing replication session. Explanation**

Tthe input volumes specified are not within the storage pool of the existing replication session.

Create a plan for a replication session that will only specify volumes with the same storage pool as the existing replication session.

# **HWNLM0802E For a Metro Global Mirror session, you must specify at least three DS8000 subsystems with sufficient capacity.**

### **Explanation**

Based on the Planner input, there are not enough DS8000 subsystems with sufficient capacity to create all source and target volumes required for Metro Global Mirror.

### **Action**

Select at least three DS8000 subsystems with sufficient capacity.

# **HWNLM0803E The selected input volume** *volume\_name* **is already in a copy set used by this copy session. Explanation**

An input volume is already in use by a copy set that is part of this copy session. A volume may not be added to the same session more than once.

#### **Action**

Remove this volume from either the planner input or from the existing copy session.

# **HWNLM0001I An integrated SAN Planner job started with schedule** *creator***.** *schedule name* **Explanation**

None.

#### **Action**

None.

# **HWNLM0002E The integrated SAN Planner job completed with errors. Message from exception:** *message***. Explanation**

The SAN Planner job failed due to an unexpected error.

#### **Action**

Contact IBM customer technical support with all related errors.

# **HWNLM0003I The integrated SAN Planner job completed. Explanation**

None.

### **Action**

None.

# **HWNLM0004W The integrated SAN Planner job completed with warnings.**

### **Explanation**

None.

### **Action**

None.

# **HWNLM0005E The integrated SAN Planner job completed with errors.**

### **Explanation**

The SAN Planner job failed due to an unexpected error.

### **Action**

Contact IBM customer technical support with all related errors.

# **HWNLM0006I Zone set** *zone set name* **created on fabric** *fabric wwn***.**

### **Explanation**

None.

### **Action**

None.

# **HWNLM0007I Zone** *zone name* **created on fabric** *fabric wwn***. Explanation**

None.

### **Action**

**HWNLM0008I Zone** *zone name* **added to zone set** *zone set name* **on fabric** *fabric wwn***. Explanation**

None.

#### **Action**

None.

**HWNLM0009I A list of ports added to zone** *zone name* **for zone set** *zone set name* **on fabric** *fabric wwn***. Explanation**

None.

#### **Action**

None.

**HWNLM0010I Activated zone set** *zone set name* **on fabric** *zone set name***.**

#### **Explanation**

None.

#### **Action**

None.

### **HWNLM0011I Started to create storage volumes. Explanation**

None.

### **Action**

None.

# **HWNLM0012E The creation of storage volumes completed with errors.**

#### **Explanation**

The creation of storage volumes failed due to an unexpected error.

#### **Action**

Contact IBM customer technical support with all related errors.

# **HWNLM0013I Completed creating storage volumes. Explanation**

None.

### **Action**

None.

### **HWNLM0014I Started to assign storage volumes to WWPNs. Explanation**

None.

### **Action**

None.

# **HWNLM0015E The assignment of storage volumes to WWPNs completed with errors. Explanation**

The assignment of storage volumes to WWPNs failed due to an unexpected error.

#### **Action**

Contact IBM customer technical support with all related errors.

### **HWNLM0016I Completed assigning storage volumes to WWPNs. Explanation**

None.

#### **Action**

None.

### **HWNLM0017W The command to discover new volumes on host** *host id* **failed with status** *status***. Explanation**

The discovery of new volumes on the host failed due to an unexpected error.

#### **Action**

Contact IBM customer technical support with all related errors.

# **HWNLM0018W Unable to set the multipath policy on host** *host id* **due to host failure** *status***. Explanation**

Setting the multipath policy on the host failed due to a variety of reasons. Detail of the failure is logged by the host. The host must be installed with a multipath device driver fully supported by the IBM Tivoli Storage Productivity Center, but may fail due to the following reasons:

- A multipath driver fully supported by the IBM Tivoli Storage Productivity Center is not installed on the host.
- v A multipath driver fully supported by the IBM Tivoli Storage Productivity Center does not support the requested multipath policy.
- v A multipath driver fully supported by the IBM Tivoli Storage Productivity Center does not support the assigned subsystem volumes.
- The host failed to fully complete the request on a multipath driver fully supported by the IBM Tivoli Storage Productivity Center.

#### **Action**

The following should be checked to determine if this can be resolved:

- Ensure a multipath driver fully supported by the IBM Tivoli Storage Productivity Center is installed on the host.
- Ensure a multipath driver fully supported by the IBM Tivoli Storage Productivity Center supports the requested multipath policy.
- v Ensure a multipath driver fully supported by the IBM Tivoli Storage Productivity Center supports the assigned subsystem volumes.

If the multipath driver fully supported by the IBM Tivoli Storage Productivity Center is installed on the host and meets the above conditions, then it will be necessary to investigate messages issued by the host for more details. If the multipath driver fully supported by the IBM Tivoli Storage Productivty Center is not installed on the host, then the multipath policy will need to be set on the host with a multipath driver that supports changing the multipath policy.

# **HWNLM0019I Completed startTransaction command on fabric**

### *fabric wwn***.**

#### **Explanation**

None.

#### **Action**

None.

# **HWNLM0020I Completed commitTransaction command on fabric** *fabric wwn***.**

#### **Explanation**

None.

# **HWNLM0021E The startTransaction command on fabric** *fabric wwn* **failed with return code** *return code***. Explanation**

The command failed due to an unexpected error.

### **Action**

Contact IBM customer technical support with all related errors.

# **HWNLM0022E Creation for Zone set** *zone set name* **on fabric** *fabric wwn* **failed with return code** *return code***. Explanation**

The zone set creation failed due to an unexpected error.

### **Action**

Contact IBM customer technical support with all related errors.

### **HWNLM0023E Creation for Zone** *zone name* **created on fabric** *fabric wwn* **failed with return code** *return code***. Explanation**

The zone creation failed due to an unexpected error.

### **Action**

Contact IBM customer technical support with all related errors.

**HWNLM0024E Adding Zone** *zone name* **to zone set** *zone set name* **on fabric** *fabric wwn* **failed with return code** *return code***.**

### **Explanation**

Adding zone to the zone set failed due to an unexpected error.

### **Action**

Contact IBM customer technical support with all related errors.

**HWNLM0025E Adding ports to zone** *zone name* **for zone set** *zone set name* **on fabric** *fabric wwn* **failed with return code** *return code***.**

### **Explanation**

Adding port to the zone failed due to an unexpected error.

Contact IBM customer technical support with all related errors.

## **HWNLM0026E Activated zone set** *zone set name* **on fabric** *zone set name* **failed with return code** *return code***. Explanation**

Activating the zone set failed due to an unexpected error.

#### **Action**

Contact IBM customer technical support with all related errors.

# **HWNLM0027E The commitTransaction command on fabric** *fabric wwn* **failed with return code** *return code***. Explanation**

The command failed due to an unexpected error.

### **Action**

Contact IBM customer technical support with all related errors.

### **HWNLM0028I Starting new volume discovery on host** *host***. Explanation**

None.

#### **Action**

None.

# **HWNLM0029I Completed new volume discovery on host** *host***. Explanation**

None.

### **Action**

None.

# **HWNLM0030I Assignment(s) between Volume** *volume id* **and Host Port(s)** *host ports* **already exist, no assignment actions will happen for these paths.**

### **Explanation**

None.

### **Action**

# **HWNLM0031W Since multiple Storage Resource Groups were provided as input to the plan, the newly created volumes will not be added to any Storage Resource Groups. Explanation**

Newly created volumes will automatically be added to a Storage Resource Group only if a single Storage Resource Group is provided as input to the plan.

#### **Action**

If you want newly created volumes to automatically be placed into the Storage Resource Group, then use only one Storage Resource Group as input to the SAN Planner.

### **HWNLM0100E No Storage Subsystem(s) passed to Storage Planner.**

#### **Explanation**

None.

### **Action**

None.

# **HWNLM0101E No Storage Virtualized Controller(s) passed to Storage Planner.**

# **Explanation**

None.

### **Action**

None.

# **HWNLM0102E Virtual disk(s) were selected in a plan for volumes.**

#### **Explanation**

None.

### **Action**

None.

# **HWNLM0103E Volume(s) were selected in a plan for virtual disks.**

### **Explanation**

None.

# **HWNLM0104I Not considering subsystem {0} for new storage because the user indicated so. Explanation**

None.

### **Action**

None.

# **HWNLM0105I Not considering storage pool {0} for new storage because the user indicated so.**

# **Explanation**

None.

**Action**

None.

# **HWNLM0106I Not considering storage virtualized controller {0} for new storage because the user indicated so. Explanation**

None.

### **Action**

None.

# **HWNLM0107I Not considering managed disk group {0} for new storage because the user indicated so. Explanation**

None.

### **Action**

**HWNLM0108I Considering virtual disk: {0} of storage virtualized controller: {1} as candidate since it is of the right size, is unassigned and not in a known replication relationship (or these requirements were over-ridden by user).**

**Explanation**

None.

**Action**

None.

**HWNLM0109I Considering user selected virtual disk: {0} of storage virtualized controller: {1} as candidate since it is of the right size, is unassigned and not in a known replication relationship (or these requirements were over-ridden by user).**

**Explanation**

None.

**Action**

None.

**HWNLM0110I Considering user selected volume: {0} of subsystem: {1} as candidate since it is of the right size, is unassigned and not in a known replication relationship (or these requirements were over-ridden by user).**

**Explanation**

None.

**Action**

None.

**HWNLM0300I A Path Planner job started with multipath policy (***multipath***), redundant fabric policy (***rFabric***), multipath mode (***mode***), and (***paths***) number of paths. Explanation**

None.

**Action**

# **HWNLM0301I The Path Planner job completed. Explanation**

None.

#### **Action**

None.

### **HWNLM0302E Multiple paths are not supported on host** *host name* **as it has only one port. Explanation**

The host requires two or more HBA ports in order for multiple paths to be support

#### **Action**

Modify the planner input and try again.

### **HWNLM0303E No common fabrics between** *Host* **and** *Subsystem* **Explanation**

There are no common fabrics connecting the host and subsystem.

#### **Action**

Modify the planner input and try again.

# **HWNLM0304E There is an insufficient number of possible paths between** *Host* **and** *Subsystem***. The number of possible paths** *possiblePaths* **are less than the required number of paths** *paths***.**

#### **Explanation**

The total number of possible paths is less than the required number of paths.

#### **Action**

Modify the planner input and try again.

### **HWNLM0305E Cannot create redundant paths using the specified** *paths* **number of paths. Explanation**

Redundant fabrics requires an even number of paths.

#### **Action**

Modify the planner input and try again.
# **HWNLM0306E There are less than two fabrics in common between host** *Host* **and storage subsystem** *Subsystem***. Explanation**

Redundant fabrics requires 2 or more fabrics linking each host with each subsystem.

#### **Action**

Modify the planner input and try again.

# **HWNLM0307W No supported multipath driver was found on host** *host id***.**

#### **Explanation**

No supported multipath driver is installed on this system.

#### **Action**

Make sure that fully supported multipath driver is available on this system for Path Planner configurations and try again.

### **HWNLM0308W No corresponding multipath device was found in case of one or more volume id. Explanation**

For one or more volume IDs, no matching SDD device has been identified on the host.

#### **Action**

Make sure that the volumes with specified IDs have been assigned and they are visible to the host.

# **HWNLM0309W Multipath policy configuration is not supported for multipath driver on host** *host id***. Explanation**

Multipath policy configuration is not supported for multipath driver this host.

#### **Action**

Make sure that the multipath driver supports the requested multipath policy.

### **HWNLM0310W For Multipath DM driver only Round Robin policy is available. Explanation**

For Multipath DM driver only Round Robin policy is available.

If different multipath policy is required, then a supported multipath driver that supports this policy is required.

### **HWNLM0311W The command for setting the multipath policy has failed to execute. Explanation**

The command for configuring the multipath policy has failed to execute.

#### **Action**

Refer to the agent log file for more details.

### **HWNLM0312I Please check the agent log file for more details.**

#### **Explanation**

The agent log file located on the agent host may contain more details about the problem.

#### **Action**

Refer to the agent log file for more details.

**HWNLM0500I The user specified maximum number of zones is** *user zones* **however the current number of zones is** *current zones***.**

#### **Explanation**

None.

#### **Action**

None.

# **HWNLM0501E The maximum number of zones in a fabric policy was violated.**

#### **Explanation**

The number of zones the Zone Planner generated are more than the maximum number of zones that the user specified.

#### **Action**

Modify the planner input and try again.

# **HWNLM0502E The zone per host policy was violated. Explanation**

The Zone Planner cannot satisfy the zone per host guidance policy.

Modify the planner input and try again.

### **HWNLM0503E The zone per HBA policy was violated. Explanation**

The Zone Planner cannot satisfy the zone per HBA guidance policy.

#### **Action**

Modify the planner input and try again.

### **HWNLM0504E The zone per cluster policy was violated. Explanation**

The Zone Planner cannot satisfy the zone per cluster guidance policy.

#### **Action**

Modify the planner input and try again.

### **HWNLM0505E The zone per controller policy was violated. Explanation**

The Zone Planner cannot satisfy the zone per controller guidance policy.

#### **Action**

Modify the planner input and try again.

# **HWNLM0506E The zone per controller type policy was violated.**

#### **Explanation**

The Zone Planner cannot satisfy the zone per controller type guidance policy.

#### **Action**

Modify the planner input and try again.

# **HWNLM0507E The zone per fabric policy was violated. Explanation**

The Zone Planner cannot satisfy the zone per fabric guidance policy.

#### **Action**

Modify the planner input and try again.

### **HWNLM0508I Zone Set** *zone set name* **was created. Explanation**

None.

#### **Action**

None.

### **HWNLM0509I Zone** *zone name* **was created. Explanation**

None.

#### **Action**

None.

**HWNLM0510I Zone** *zone name* **was added to Zone Set** *zone set name***.**

#### **Explanation**

None.

#### **Action**

None.

### **HWNLM0511I Host port** *port id* **was added to Zone** *zone name***. Explanation**

None.

**Action**

None.

**HWNLM0512I Subsystem port** *port id* **was added to Zone** *zone name***.**

#### **Explanation**

None.

#### **Action**

**HWNLM0513I Security Planner started with guidance Policy (***guidance***), validation policies (***validation***), fabric WWN (***fabricWWN***), and using active zone set (***zone set name***). Explanation**

None.

**Action**

None.

### **HWNLM0514I The Zone Planner completed. Explanation**

None.

**Action**

None.

**HWNLM0515I Not considering Subsystem {0} since Planner could not obtain its information from database (it could be undetectable).**

**Explanation**

None.

**Action**

None.

**HWNLM0516I Could not find any subsystem with the given input. The subsystem(s) may be undetectable. Explanation**

None.

#### **Action**

None.

### **HWNLM0517I Invalid candidate subsystem {0} for performance data for SAN Planner. Explanation**

None.

#### **Action**

# **HWNLM0518I Not considering Pool: {0} of Subsystem: {1} since it does not have enough allocatable space. Explanation**

None.

#### **Action**

None.

### **HWNLM0519I Not considering Pool: {0} of Subsystem: {1} since it is not online. Explanation**

None.

#### **Action**

None.

### **HWNLM0520I Not considering Pool: {0} of Subsystem: {1} because it is not Fixed Block pool. Explanation**

None.

**Action**

None.

### **HWNLM0521I Not considering Pool: {0} of Subsystem: {1} because it is Solid State Disk pool. Explanation**

None.

#### **Action**

None.

### **HWNLM0522I Not considering Pool: {0} of Subsystem: {1} because it is not a Solid State Disk pool. Explanation**

None.

#### **Action**

### **HWNLM0523I Not considering Pool: {0} of Subsystem: {1} because its Encryption Group is not matching with the input. Explanation**

None.

**Action**

None.

**HWNLM0524I Not considering Pool: {0} of Subsystem: {1} because it is not thin-provisioning enabled. Explanation**

None.

**Action**

None.

**HWNLM0525I Not considering Pool: {0} of Subsystem: {1} because its lock behavior is not matching with the input. Explanation**

None.

**Action**

None.

**HWNLM0526I Not considering Pool: {0} of Subsystem: {1} because it is not in the selected input pools list or it is already filtered out.**

**Explanation**

None.

**Action**

None.

**HWNLM0527I Not considering Pool: {0} of Subsystem: {1} because its RAID level does not match with the input RAID level.**

**Explanation**

None.

#### **Action**

**HWNLM0528I Considering volume: {0} of Subsystem: {1} as candidate since it is of the right size, is unassigned and not in a known replication relationship (or these requirements were over-ridden by user).**

### **Explanation**

None.

**Action**

None.

### **HWNLM0529I The subsystem {0} does not have performance data for the specified time interval.**

**Explanation**

None.

#### **Action**

None.

### **HWNLM0530I Not considering volume {0} for new storage because the user indicated so. Explanation**

None.

#### **Action**

None.

### **HWNLM0531I Not considering the subsystem {0} because it does not support Extent Space Efficient volumes. Explanation**

None.

#### **Action**

None.

### **HWNLM0532I Not considering the Subsystem: {0} because it does not support Track Space Efficient volumes. Explanation**

None.

#### **Action**

# **HWNLM0533I Not considering Pool: {0} of Subsystem: {1} because it does not have repository capacity available/defined for Track Space Efficient volumes. Explanation**

None.

#### **Action**

None.

### **HWNLM0534I New Capacity Planning Advice Task Started.... Explanation**

None.

#### **Action**

None.

### **HWNLM0535I Capacity Planning Advice Task Completed. Explanation**

None.

### **Action**

None.

# **HWNLM0536I Not considering Pool: {0} of Subsystem: {1} because its backend storage RAID level does not match the input RAID level**

**Explanation**

None.

#### **Action**

None.

**HWNLM0537I Not considering Pool: {0} of Subsystem: {1} because its backend storage is not configured into this TPC or is currently undetectable and input requires a specific backend RAID level**

### **Explanation**

None.

#### **Action**

### **HWNLM0538I Not considering IO Group: {0} of Subsystem: {1} because it does not have two nodes associated with it Explanation**

None.

#### **Action**

None.

### **HWNLM0539I Not considering IO Group: {0} of Subsystem: {1} because it has more than or equal to 2048 vdisks Explanation**

None.

#### **Action**

None.

### **HWNLM0540I Not considering IO Group: {0} of Subsystem: {1} because it does not have enough available mirroring memory Explanation**

None.

**Action**

None.

**HWNLM0541I Not considering Volume: {0} of Subsystem: {1} because its subsystem was found to be unacceptable based on inputs**

**Explanation**

None.

**Action**

None.

**HWNLM0542I Not considering Volume: {0} of Subsystem: {1} because its pool was found to be unacceptable based on inputs**

#### **Explanation**

None.

#### **Action**

**HWNLM0543I Not considering Volume: {0} of Subsystem: {1} because its IO group was found to be unacceptable based on inputs**

#### **Explanation**

None.

**Action**

None.

**HWNLM0544I Not considering Volume: {0} of Subsystem: {1} because its size does not match the input Explanation**

None.

**Action**

None.

**HWNLM0545I Not considering Subsystem: {0} because not all of its backend subsystems are configured into this TPC or some are currently undetectable. This is unacceptable when an input RAID level is specified or a workload profile other than space-only is selected**

**Explanation**

None.

**Action**

None.

**HWNLM0546I Not considering Subsystem: {0} because TPC does not have adequate performance data for it and/or some of its backend subsystems. For planning with workload profiles other than space-only, this subsystem and all of its backend subsystems need to have daily performance data**

**Explanation**

None.

**Action**

### **HWNLM0547I Not considering Subsystem: {0} since none of its IO groups have enough available mirroring memory to support vdisk mirroring input Explanation**

None.

#### **Action**

None.

**HWNLM0548I Not considering Subsystem: {0} since it does not support vdisk mirroring (code level is below v4.3) Explanation**

None.

**Action**

None.

**HWNLM0549I Not considering Subsystem: {0} since it does not support space-efficient vdisks (code level is below v4.3)**

**Explanation**

None.

**Action**

None.

**HWNLM0550I Not considering IO Group: {0} of Subsystem: {1} because it does not appropriate connectivity to hosts selected in the input**

### **Explanation**

None.

#### **Action**

None.

**HWNLM0551I Not considering Subsystem: {0} since none of its IO groups have appropriate connectivity to hosts selected in the input Explanation**

None.

**HWNLM0552I Not considering Volume: {0} of Subsystem {1} since it does not match input on thin-provisioning characteristics Explanation**

None.

#### **Action**

None.

**HWNLM0553I Volume size too small {0} MB. Minimum size should be {1} MB for the pool {2}. Not considering this pool.**

**Explanation**

None.

### **Action**

None.

**HWNLM0554I Volume size too big {0} MB. Maximum size should be {1} MB for the pool {2}. Not considering this pool. Explanation**

None.

#### **Action**

None.

### **HWNLM0555I Not considering Volume: {0} of Subsystem: {1} because it is in a known replication relationship. Explanation**

None.

### **Action**

**HWNLM0556I Volume {0} can not be moved to the following candidate pool(s) due to insufficient allocatable space: {1}.**

#### **Explanation**

None.

#### **Action**

None.

# **HWNLM0557W The max theoretical IO capability of storage pool {0} on subsystem {1} has not been set. Using default value {2}.**

#### **Explanation**

The theoretical IO capability of the storage pool has not been set within TPC and thus the default value must be used.

#### **Action**

Provide all necessary information to TPC for the calculation of the max theoretical IO capability and rerun analysis.

### **HWNLM0558I The subsystem pool {0} does not have performance data for the specified time interval. Explanation**

None.

#### **Action**

None.

### **HWNLM801I Synchronous Refresh Configuration of the Storage Subsystem was completed Successfully for Subsystem** *subsystem***.**

#### **Explanation**

None.

#### **Action**

# **HWNLM802E Synchronous Refresh Configuration of the Storage Subsystem did not complete successfully for Subsystem** *subsystem***.**

### **Explanation**

None.

#### **Action**

None.

# **HWNLM803I Replication Session was created successfully** *session***.**

### **Explanation**

None.

#### **Action**

None.

### **HWNLM804E Replication Session creation failed. ReplicationManager [***session***]. Explanation**

None.

#### **Action**

None.

# **HWNLM805I Successful check for existence of session** *session***.**

**Explanation**

None.

#### **Action**

None.

### **HWNLM806E No Such session exists with name** *session***. Explanation**

None.

#### **Action**

### **HWNLM807I CopySets Added to Session successfully** *session***. Explanation**

None.

#### **Action**

None.

### **HWNLM808E CopySets addition to session failed. ReplicationManager [***session***]. Explanation**

None.

#### **Action**

None.

# **HWNLM809E CopySets creation failed. ReplicationManager [***session***].**

#### **Explanation**

None.

**Action**

None.

### **HWNLM810I Storage Subsystem Configuration refreshed successfully in Replication Manager** *ss***. Explanation**

None.

### **Action**

None.

### **HWNLM811E Storage Subsystem Configuration refresh operation failed in Replication Manager [***ss***]. Explanation**

None.

#### **Action**

# **HWNLM812E Fabric agent not available to perform the zoning operation on the fabric {0}. Explanation**

None.

#### **Action**

None.

**HWNLM813I Replication Session was started successfully** *session***.**

#### **Explanation**

None.

#### **Action**

None.

### **HWNLM814W Replication Session start failed. ReplicationManager [***session***]. Explanation**

None.

**Action**

None.

### **HWNLM815W Not considering the Storage Subsystem {0} because it is not registered in TPC-R. Explanation**

None.

#### **Action**

None.

### **HWNLM816I Please use Replication Manager console to schedule point-in-time copy creation. Explanation**

None.

#### **Action**

# **HWNLM817W No cluster partnership exists between source subsystem [***srcss***] and target subsystem [***tgtss***]. Explanation**

Cluster partnership needs to established between source and target storage subsystems

#### **Action**

Cluster partnership needs to established between source and target storage subsystems

### **HWNLM818W No path exists between source subsystem [***srcss***] and target subsystem [***tgtss***]. Explanation**

Connectivity path needs to established between source and target storage subsystems

#### **Action**

Connectivity path needs to established between source and target storage subsystems

### **HWNLM819I Not considering Pool: {0} of Subsystem: {1} because it is mixed pool. Explanation**

None.

#### **Action**

None.

### **HWNLM820I Copysets can not be added to a session when it's in Prepared/Suspend/Recover/Flash state. Please try again later after some time. State of session can be checked from Replication Manager console. Explanation**

Copysets can not be added to a session when it's in Prepared/Suspend/Recover/ Flash state. Please try again later after some time. State of session can be checked from Replication Manager console.

#### **Action**

Copysets can not be added to a session when it's in Prepared/Suspend/Recover/ Flash state. Please try again later after some time. State of session can be checked from Replication Manager console.

## **HWNMG0001I The Tivoli Storage Productivity Center 4.1 database migration program version (***version***) is starting. Explanation**

The migration program is starting. The version of the program is displayed for informational purposes.

#### **Action**

No action is required.

### **HWNMG0002E An error occurred during the migration. Explanation**

An error occurred while running the migration program. There might be other preceding error messages indicating the exact nature of the error.

Note that some tables might already have been migrated successfully before the failure. These tables will not be migrated again, even if the database migration program is restarted.

#### **Action**

See the earlier error messages and their respective explanations. If more information is needed, rerun the migration program with the --debug parameter to receive additional details about the error. If necessary, contact IBM customer technical support to diagnose the problem.

### **HWNMG0003W Database migration does not support table** *table name***. This table will not be migrated. Explanation**

The migration program only supports select database tables. One or more of the table names passed in with the -t or -tables parameter are not supported and will not be migrated.

#### **Action**

If you used the -t or -tables command-line parameter, do not pass in the specified table to the database migration program as an argument. You can ignore this error.

# **HWNMG0004E An error occurred while attempting to establish a database connection. Explanation**

The migration program was unable to establish a connection to the database. Check for any preceding error messages with more information.

#### **Action**

1. Confirm that the database is currently operational.

- 2. Ensure that the tsnmdbparms.properties file has the correct connection information.
- 3. If you are specifying the connection information using command-line parameters rather than using the tsnmdbparms.properties contents, ensure that the specified arguments passed to the database migration program are correct.

### **HWNMG0005E A database connection was not provided. The migration program cannot be run. Explanation**

An existing database connection was not provided to the migration program when invoked from another program, such as the installation program.

#### **Action**

If invoking this program from another program, provide a database connection to be used.

### **HWNMG0006I Retrieving database connection properties. Explanation**

The migration program is attempting to obtain the proper information from the tsnmdbparms.properties file to establish a connection with the database. Any parameters passed to the migration program from the command line will override their respective property from this file.

#### **Action**

No action is required.

### **HWNMG0007E Unable to retrieve database connection properties.**

#### **Explanation**

One or more properties from the tsnmdbparms.properties file or from a parameter passed to the migration program is incorrect. This usually results in not being able to establish a database connection.

In some cases, the migration program might be unable to properly decrypt the database password specified in the tsnmdbparms.properties file.

#### **Action**

- 1. Ensure that the tsnmdbparms.properties file has the correct connection information.
- 2. Try overriding the properties file by passing in the parameters from the command line: -user the user ID used to connect to the database. -password the user's password used to connect to the database.
- 3. Run the migration program with the parameter --debug to check the property values the program is attempting to use.

# **HWNMG0008E Unable to find the database properties file,**

*file name***.**

#### **Explanation**

The migration program was unable to find the tsnmdbparms.properties file. The migration program attempts to use default values, and parameters passed to the migration program to establish database connections.

### **Action**

Both the Tivoli Storage Productivity Center Data and Device servers must be installed to automatically discover the tsnmdbparms.properties file. Otherwise, the location of the properties file might be passed to the database migration program with the -dbProp parameter. Alternatively, the database connection information might be passed in separate parameters, but this error message will still be logged.

### **HWNMG0009E Unable to read the database properties file,** *file name***.**

### **Explanation**

An error occurred when the migration program attempted to open the tsnmdbparms.properties file. The file might not exist or the user running the migration program is not authorized to read the file.

#### **Action**

- 1. Ensure that the tsnmdbparms.properties file exists under the Tivoli Storage Productivity Center installation location's device/conf directory.
- 2. Ensure that the user running the migration program is authorized to read the tnsmdbparms.properties file.

# **HWNMG0010E An error occurred when attempting to drop user-defined functions and views. Unable to proceed with the database migration.**

#### **Explanation**

A critical error occurred while dropping user-defined functions and views. The migration program was unable to proceed with migrating all the planned database tables.

#### **Action**

Contact IBM customer technical support.

### **HWNMG0011I Table** *table name* **has already been migrated. Explanation**

The specified table has already been migrated by a previous run of the migration program. The table will not be migrated a second time. Any remaining tables that need to be migrated will still be migrated.

No action is required.

### **HWNMG0012I Migrating table** *table name***. Explanation**

The migration program will begin migrating the specified table.

#### **Action**

No action is required.

### **HWNMG0013I Successfully migrated table** *table name***. Explanation**

The specified table was successfully migrated.

#### **Action**

No action is required.

### **HWNMG0014E Failed to migrate table** *table name***. Explanation**

An error occurred while attempting to migrate the specified table. There might be preceding error messages indicating the exact nature of the error.

#### **Action**

See preceding error messages and their respective explanations. You might also try rerunning the database migration program with the --debug parameter for additional information to assist IBM customer technical support.

**HWNMG0015I Processed table** *current table number* **of** *total*

*number of tables to migrate***.**

#### **Explanation**

This is a status message indicating the progress of the database migration program.

#### **Action**

No action is required.

# **HWNMG0016I The Tivoli Storage Productivity Center 4.1 database migration program finished migrating the tables. Explanation**

The migration program has finished running.

#### **Action**

No action is required.

### **HWNMG0017I Dropping views used by user-defined functions. Explanation**

The migration program is dropping the views used by user-defined functions. This is part of the normal operation of the migration program. All required views and user-defined functions will be recreated before the migration program completes.

#### **Action**

No action is required.

### **HWNMG0018W Unable to drop view** *view name***. Explanation**

The migration program was unable to drop the specified view. This might be due to either another view or user-defined function being dependent on this view. In some cases, this is not an issue and the migration of tables will not be impacted. In other cases, the inability to drop a view will prevent a table from being successfully migrated.

#### **Action**

If subsequent error messages indicate that one or more database tables failed to be migrated, the problem might be due to the inability to drop the view. Rerun the migration program, and if the problem persists, contact IBM customer technical support.

If you or another Tivoli Storage Productivity Center user has created any customized views or user-defined functions in the Tivoli Storage Productivity Center database that are not part of the Tivoli Storage Productivity Center database schema, remove them and rerun the migration program. Customization of the Tivoli Storage Productivity Center database is not supported and is highly discouraged.

### **HWNMG0019I Dropping user-defined functions. Explanation**

The migration program is dropping user-defined functions. This is part of the normal operation of the migration program. All required views and user-defined functions will be recreated before the migration program completes.

#### **Action**

No action is required.

### **HWNMG0020W Unable to drop user-defined function** *function name***.**

#### **Explanation**

The migration program was unable to drop the specified function. This might be due to either a view or another user-defined function being dependent on this one. In some cases, this is not an issue and the migration of tables will not be impacted. In other cases, the inability to drop the function will prevent a table from being migrated.

If subsequent error messages indicate that one or more database tables failed to be migrated, the problem may be due to the inability to drop the user-defined function. Rerun the migration program, and if the problem persists, contact IBM customer technical support.

If you or another Tivoli Storage Productivity Center user has created any customized views or user-defined functions in the Tivoli Storage Productivity Center database that are not part of the Tivoli Storage Productivity Center database schema, remove them and rerun the migration program. Customization of the Tivoli Storage Productivity Center database is not supported and is highly discouraged.

### **HWNMG0021I Creating user-defined functions. Explanation**

The migration program is recreating the user-defined functions and views that had to be dropped previously in order to migrate the tables.

#### **Action**

No action is required.

# **HWNMG0022I Processing file:** *file name***,** *number of* **SQL statements.**

#### **Explanation**

The migration program is processing the specified file so that user-defined functions or views can be created.

#### **Action**

No action is required.

### **HWNMG0023E Failed processing SQL statement (***SQL number***):**

### **\n** *SQL statement***.**

#### **Explanation**

The migration program was unable to run the specified SQL statement to create a user-defined function or view. This might have failed because the function or view already exists. If the function or view already exists, no action is needed.

#### **Action**

Try running the given SQL statement outside of the migration program. If the SQL statement fails, check the database tables SYSIBM.SYSVIEWS and SYSIBM.SYSROUTINES to see if the user-defined function or view already exists.

### **HWNMG0024E Failed to open file** *file name***. Explanation**

The migration program was unable to open the specified file to process the SQL statements so that user-defined functions or views can be created.

#### **Action**

Check if the file exists and if the user running the migration program has the authority to read the file.

### **HWNMG0025E An error occurred while recreating user-defined functions and views. Explanation**

An exception occurred while creating user-defined functions and views.

#### **Action**

Rerun the migration program with the --debug parameter to obtain additional information about the error, and then contact IBM customer technical support.

### **HWNMG0026E Unable to read UDF directory. Explanation**

The migration program was unable to read the contents of the exposed views directory containing the SQL files used to create the user-defined functions and views.

#### **Action**

Check to see if the exposed views directory exists and if the user running the migration program has the required authority to read the directory.

### **HWNMG0027E The UDF directory was empty. Explanation**

The exposed views directory did not contain any SQL files used to create user-defined functions and views.

#### **Action**

Check that the correct exposed views directory was provided to the migration program.

### **HWNMG0028E The UDF.sql file was not found. Explanation**

The exposed view directory did not contain the UDF.sql file. This file is the primary source of user-defined functions and views. Without this file, subsequent functions and views cannot be created.

Check to see if the correct exposed views directory was provided to the migration program.

### **HWNMG0029E An unknown argument was specified:** *parameter***. Explanation**

An unknown parameter was specified on the command line when the migration program was run.

#### **Action**

Check for any mistakes in the parameters passed to the migration program. Rerun the migration program again with the corrected parameter or omit the parameter.

#### **HWNMG0030I Inserted** *number of* **rows into table** *table name***. Explanation**

The number of rows inserted into the database table is logged as a status message.

#### **Action**

No action is required.

# **HWNMG0031E An error occurred while parsing the input parameters:** *parameter***.**

#### **Explanation**

One of the parameters passed to the migration program could not be parsed.

#### **Action**

Check for any mistakes in the parameters passed to the migration program. Rerun the migration program again with the corrected parameter or omit the parameter.

#### **HWNMG0032I Running a table or index reorganization for**

#### **table** *table name***.**

#### **Explanation**

A REORG command is being run against the specified table and its indexes. This is part of the normal operation of the migration program. Sometimes it is necessary to run this command to avoid exhausting the database's table spaces.

#### **Action**

No action is required.

# **HWNMG0033E The Tivoli Storage Productivity Center 4.1 database migration program does not support the current database schema.**

#### **Explanation**

The migration program was run against a down level database schema. The Tivoli Storage Productivity Center database must be upgraded to a 4.1 database schema before running the migration program.

#### **Action**

Upgrade the Tivoli Storage Productivity Center database schema to a supported version.

### **HWNMG0034E The Tivoli Storage Productivity Center 4.1 database migration program does not support the current DB2 version.**

#### **Explanation**

The migration program only supports DB2 version 9 Enterprise Edition.

#### **Action**

Upgrade the DB2 used to a supported version.

# **HWNMG0035I Migrating data for subsystem or switch ID** *id* **for table** *table name***.**

### **Explanation**

The migration program is migrating data for the subsystem or switch into the specified table.

#### **Action**

No action is required.

### **HWNMG0036W The Tivoli Storage Productivity Center 4.1 database migration program is unable to partition database tables. The migration will proceed with multidimensional clustering support only. Explanation**

The migration program requires DB2 version 9 Enterprise Edition in order to partition database tables.

### **Action**

Upgrade the DB2 used to a supported version and rerun the migration program.

### **HWNOP0001I The Collection phase of the integrated Storage Optimizer job** *jobname* **has started. Explanation**

This message is for informational purposes. No further investigation is required.

#### **Action**

No action required.

### **HWNOP0002E The Collection phase of the integrated Storage Optimizer job** *jobname* **has failed with errors. Message from exception:** *message***.**

#### **Explanation**

The Storage Optimizer job failed due to an unexpected error during the data collection phase. Look at the log files for more information.

#### **Action**

Make sure the TPC database is online and run the job again. If the error still persists, Contact IBM customer technical support with all related errors.

# **HWNOP0003I The Collection phase of the integrated Storage Optimizer job** *jobname* **has completed.**

**Explanation**

None.

#### **Action**

No Action Required.

### **HWNOP0004W The Collection phase of the integrated Storage Optimizer job** *jobname* **has completed with warnings. Explanation**

None.

#### **Action**

No Action Required.

### **HWNOP0005E The Collection phase of the integrated Storage Optimizer job** *jobname* **has completed with errors. Explanation**

The Storage Optimizer job failed due to an unexpected error. Look at the log files for more information.

Make sure the TPC database is online and run the job again. If the error still persists, Contact IBM customer technical support with all related errors.

### **HWNOP0006I Zone set** *zoneset* **created on fabric** *fabric* **. Explanation**

None.

#### **Action**

No Action Required.

### **HWNOP0007I The Collection phase has started Collecion for the Analysis job** *jobname***, on Subsystem:** *subsystem* **, Start Date:** *startdate* **, End Date:** *enddate*

#### **Explanation**

None.

#### **Action**

No Action Required.

# **HWNOP0008I The Collection phase has started Collection for the Optimization job** *creator***, Analysis Job Id:** *analysisjob* **, on Subsystem:** *subsystem*

# **Explanation**

None.

#### **Action**

No Action Required.

### **HWNOP0009W The subsystem** *subsystem* **does not exist in the internal database. Explanation**

None.

#### **Action**

No Action Required.

### **HWNOP0010W The Performance data summary level is unknown for subsystem** *subsystem***. Explanation**

No Action Required.

**HWNOP0011I Collecting Performance Data for Subsystem** *subsystem* **Storage Pool** *pool* **with summary level** *level* **for time range** *range* **Explanation**

None.

#### **Action**

No Action Required.

### **HWNOP0012E Failed to bind to Performance Manager Service Explanation**

The Storage Optimizer job failed due to an unexpected error. Look at the log files for more information.

#### **Action**

Make sure the TPC database is online and run the job again. If the error still persists, Contact IBM customer technical support with all related errors.

### **HWNOP0013E Database operation failed** *error* **Explanation**

The Storage Optimizer job failed due to an unexpected error. Look at the log files for more information.

#### **Action**

Make sure the TPC database is online and run the job again. If the error still persists, Contact IBM customer technical support with all related errors.

### **HWNOP0014I Optimizer Service Started Explanation**

None.

#### **Action**

No Action Required.

### **HWNOP0015I Optimizer Collector called for Job** *job* **with inputs** *input* **Explanation**

No Action Required.

# **HWNOP0016I Collecting Configuration Data for Subsystem** *subsystem*

#### **Explanation**

None.

#### **Action**

No Action Required.

### **HWNOP0017I Updating Aggregated Workload Profile Data Table in Database for Subsystem** *subsystem* **Explanation**

None.

#### **Action**

No Action Required.

### **HWNOP0018I The collection of configuration and performance data is finished. Now starting Analysis... Explanation**

None.

#### **Action**

No Action Required.

# **HWNOP0019I The Analyzer is computing utilizations for storage subsystem** *subsystem***.**

#### **Explanation**

None.

#### **Action**

No Action Required.

### **HWNOP0020I The Analyzer is updating the database with utilizations for storage subsystem** *subsystem***. Explanation**

No Action Required.

# **HWNOP0021I The Analyzer is reading analysis data from the database.**

### **Explanation**

None.

#### **Action**

No Action Required.

### **HWNOP0022I The Analyzer queued the job on the planner. Explanation**

None.

#### **Action**

No Action Required.

### **HWNOP0023I The Analyzer is done for the job. Explanation**

None.

#### **Action**

No Action Required.The Optimizer has completed analysis of the collected data and performance projections.

### **HWNOP0024I The Planner is starting the planning operation. Explanation**

None.

#### **Action**

No Action Required.

### **HWNOP0025I The Planner generated** *number* **recommendations Explanation**

None.

#### **Action**

No Action Required.

### **HWNOP0026I The Planner queued the job on the effector. Explanation**

None.

#### **Action**

No Action Required.

## **HWNOP0027I The Effector is adding the plans in the database.**

### **Explanation**

None.

#### **Action**

No Action Required.

## **HWNOP0028I The Effector is done. The Optimization job is complete.**

### **Explanation**

None.

#### **Action**

No Action Required.

# **HWNOP0029I Starting Planning phase. Explanation**

None.

#### **Action**

No Action Required.

### **HWNOP0030I Starting Consolidation Plan. Explanation**

None.

### **Action**

No Action Required.

**HWNOP0031I The Storage Optimizer cannot migrate or consolidate volume** *volume* **from source pool** *pool* **on subsystem** *subsystem* **because of space or utilization threshold constraints.**

#### **Explanation**

None.

#### **Action**

No Action Required.

**HWNOP0032I The Optimizer consolidated volume** *volume* **to Storage Pool** *pool***. The Storage Pool size is** *size***. The Max Size is** *maxsize***.**

#### **Explanation**

None.

#### **Action**

No Action Required.

**HWNOP0033I There were** *duration* **day(s) in the selected interval for subsystem** *subsystem***.** *numData* **of these had performance data available. Explanation**

None.

#### **Action**

No Action Required.

**HWNOP0034E No** *data* **performance data is available for the subsystem** *subsystem* **and the time interval that you have selected. Please choose a new start and end date interval to analyze.**

#### **Explanation**

None

#### **Action**

Make sure to run performance monitors to collect performance data.

### **HWNOP0035I** *volume* **volumes out of** *maxvolume* **volumes were not consolidated. Explanation**

None

#### **Action**

Make sure to run performance monitors to collect performance data.

### **HWNOP0036E The Optimizer job failed with the following**

#### **error:** *error*

#### **Explanation**

The Storage Optimizer job failed due to an unexpected error. Look at the log files for more information.

#### **Action**

None

# **HWNOP0037I Performance Data for Subsystem** *subsystem* **Storage Pool** *pool* **will not be collected as it is of mixed pool type.**

#### **Explanation**

None.

#### **Action**

No Action Required.

# **HWNOP0038I The Storage Optimizer job has been queued for processing.**

#### **Explanation**

The Storage Optimizer job has been queued for processing.

#### **Action**

No action is required.

#### **HWNPM**

# **HWNPM0001E The specified summarization level (***level***) is invalid. It must be an integer value between** *minimum* **and** *maximum***, inclusive.**

#### **Explanation**

The summarization level that was passed as argument on the Performance Manager API call is invalid. The method that was called returns this error indicator.

#### **Action**

Modify the caller of this method to pass a valid summarization level as parameter. The valid levels are enumerated via the summtype\_\* constants in the com.ibm.tpc.perf.api.ApiConstants interface.

# **HWNPM0002E The specified device category (***category***) is invalid. It must be an integer value between** *minimum* **and** *maximum***, inclusive.**

#### **Explanation**

The device category that was passed as argument on the Performance Manager API call is invalid. The method that was called returns this error indicator.

#### **Action**

Modify the caller of this method to pass a valid device category as parameter. The valid categories are enumerated via the devcat\_\* constants in the com.ibm.tpc.perf.api.ApiConstants interface.

# **HWNPM0003E The specified device type (***type***) is invalid. It must be an integer value between** *minimum* **and** *maximum***, inclusive.**

#### **Explanation**

The device type that was passed as argument on the Performance Manager API call is invalid. The method that was called returns this error indicator.

#### **Action**

Modify the caller of this method to pass a valid device type as parameter. The valid types are enumerated via the devtype\_\* constants in the com.ibm.tpc.perf.api.ApiConstants interface.
# **HWNPM0004E The specified component type (***type***) is invalid. It must be an integer value between** *minimum* **and** *maximum***, inclusive.**

#### **Explanation**

The component type that was passed as argument on the Performance Manager API call is invalid. The method that was called returns this error indicator.

#### **Action**

Modify the caller of this method to pass a valid component type as parameter. The valid types are enumerated via the comptype\_\* constants in the com.ibm.tpc.perf.api.ApiConstants interface.

### **HWNPM0006E The string specified as parameter (***string***) exceeded its allowed length (***maximum length***). Explanation**

The string parameter that was passed as argument on the Performance Manager API call is too long. The method that was called returns this error indicator.

#### **Action**

Length limitations usually arise due to the need for saving the given string into a fixed length database column. Modify the caller of this method to pass a shorter string as parameter.

### **HWNPM0007E The value specified as parameter (***value***) is invalid.**

#### **Explanation**

The parameter value that was passed as argument on the Performance Manager API call is invalid. The method that was called returns this error indicator.

#### **Action**

Refer to the method or class documentation to determine the allowed values for the particular parameter. Modify the caller of this method to pass a valid value to the API.

### **HWNPM0008E A required parameter is missing (null). Explanation**

The parameter value that was passed as argument on the Performance Manager API call is NULL, but the parameter is required. The method that was called returns this error indicator.

#### **Action**

Refer to the method or class documentation to determine the allowed values for the particular parameter. Modify the caller of this method to pass a valid value to the API.

### **HWNPM0010E The specified device ID (***device ID***) is invalid. It must conform to the pattern 'name+nameFormat'. Explanation**

The device identifier string that was passed as argument on the Performance Manager API call is invalid. The method that was called returns this error indicator.

#### **Action**

Modify the caller of this method to pass a valid device ID as parameter.

### **HWNPM0011E The specified component ID (***component ID***) is invalid. It must be a simple WWN (16 hexadecimal characters).**

#### **Explanation**

The component identifier string that was passed as argument on the Performance Manager API call is invalid. The method that was called returns this error indicator.

#### **Action**

Modify the caller of this method to pass a valid component ID as parameter.

### **HWNPM0012E The specified component ID (***component ID***) was not found or is not unique in the TPC database. Explanation**

The component identifier string that was passed as argument on the Performance Manager API call does not correspond to a device known to TPC. The method that was called returns this error indicator.

#### **Action**

Modify the caller of this method to pass a valid component ID as parameter. The parameter string must uniquely identify the desired component.

### **HWNPM0013E The specified component ID (***component ID***) is invalid.**

#### **Explanation**

The component identifier string that was passed as argument on the Performance Manager API call is invalid. It must conform to the pattern 'compName+deviceName+deviceNameFormat'. The method that was called returns this error indicator.

#### **Action**

Modify the caller of this method to pass a valid component ID as parameter.

### **HWNPM0015E The TPC database is unavailable. Explanation**

The TPC Performance Manager was unable to connect to the database. The API call cannot be completed.

#### **Action**

Ensure that the database manager has been started sucessfully and is running on the TPC server machine. It might be necessary to stop and restart the TPC servers.

### **HWNPM0021E The device identifier specified as parameter (***device ID* **) is invalid.**

#### **Explanation**

The device identifier that was passed as argument on the Performance Manager API call is invalid. It was either not found or is not unique in the TPC database. The method that was called returns this error indicator.

#### **Action**

Modify the caller of this method to pass a valid device identifier as parameter. The parameter must uniquely identify the desired device.

### **HWNPM0090E The TPC database could not be reached, or a database operation failed. Explanation**

The TPC device server was unable to perform a needed database operation. This may cause the associated user requested action to fail.

#### **Action**

Verify that the database manager is operational. It may be necessary to stop and restart DB2 and/or the TPC device server.

### **HWNPM0099E An internal error occurred that caused the failure of the requested operation. Explanation**

An internal error occurred while performing the requested TPC Performance Manager operation. Internal errors can be caused by a database inconsistency or corruption, or can be due to a programming error.

#### **Action**

Please retry the failing operation. If the failure persists, please contact IBM software support. More details about the exact failure will be available in the Performance Manager trace logs in the device server log directory.

### **HWNPM0101E Unable to create the specified performance service instance ({0}). Explanation**

The Performance Manager failed trying to create a service instance (performance collection, performance threshold, or performance reporting service). The accompanying exception object should give more clues as to the exact problem.

#### **Action**

If you have made changes to the PM configuration file, reverse those changes. Try to restart the TPC Device Server service.

If you are overriding the default instantiation class by specifying the associated property as argument to the factory class, ensure that the specified instantiation class exists and is accessible by the JVM.

# **HWNPM0200I This operation (***operation name***)on Performance Manager was successful.**

### **Explanation**

None.

#### **Action**

None.

### **HWNPM0201E The device that passed to the method (***device id***)is invalid.**

#### **Explanation**

A device is null or not supported by the Tivoli Storage Productivity Center (TPC) system.

#### **Action**

Provide the correct device to the method.

### **HWNPM0202E The device category that passed to the method (***device category***)is invalid.**

#### **Explanation**

A device category is null or not supported by the Tivoli Storage Productivity Center (TPC) system.

#### **Action**

Provide the correct device category to the method.

### **HWNPM0203E The device type received (***device type***)is invalid.**

### **Explanation**

A device type is null or not supported by the Tivoli Storage Productivity Center (TPC) system.

#### **Action**

Provide the correct device type to the method.

### **HWNPM0204E The device type - HOST - that passed to the method is not supported. Explanation**

The HOST device type is not supported by the Tivoli Storage Productivity Center (TPC) system for performance data collection.

#### **Action**

None.

### **HWNPM0205E The specified performance collection policy is invalid.**

### **Explanation**

The specified policy is invalid and could not be successfully set into effect. The previous performance collection policy remains in effect for the associated device(s).

#### **Action**

Please ensure that all performance collection rules were followed when the new policy was created.

### **HWNPM0209I The device type and device category are valid. Explanation**

None.

#### **Action**

None.

## **HWNPM0210E Collector failed to start due to system failure.**

#### **Explanation**

A system failure caused a collector not to start.

None.

### **HWNPM0220E Collector failed to stop due to system failure.**

#### **Explanation**

A system failure caused a running collector to fail.

#### **Action**

None.

### **HWNPM0230E One or more of the specified performance collection policies are invalid. Explanation**

A performance collection policy object that was specified as argument on the Performance Manager API call is invalid. The called method could not process the policy object, and returns this error indicator.

#### **Action**

Modify the caller of this method to pass valid performance collection policy objects as arguments. One common cause of problems is the specification of an invalid device identifier for custom policies. Ensure that the policy's device ID field corresponds to a device that is valid and known to TPC.

### **HWNPM0231W The specified performance collection policy is ignored because it conflicts with another policy in the same parameter list. Explanation**

The performance collection policy object that was specified as argument on the Performance Manager API call is ignored, because another policy specified in the same call is effectively equivalent to this policy. Equivalent policies have the same device type and device ID. The other policy has been used for the purpose of this call, and this policy has been ignored.

#### **Action**

Modify the caller of this method to remove any conflicting or duplicate policy objects.

### **HWNPM0232E The specified performance collection policy contains an unsupported interval length. Explanation**

The performance collection policy object that was specified as argument on the Performance Manager API call is invalid because it contains an unsupported

interval length attribute. The supported interval lengths can vary for individual devices, and for indvidual device types.

#### **Action**

Consult the performance collection rules to determine the supported interval lengths for devices of the desired type, and/or the particular device in question. Then modify the caller of this method to specify a valid interval length attribute in the passed policy object.

### **HWNPM0233E The specified performance collection policy contains an unsupported frequency. Explanation**

The performance collection policy object that was specified as argument on the Performance Manager API call is invalid because it contains an unsupported frequency attribute. The supported frequencies can vary for individual devices, and for indvidual device types.

#### **Action**

Consult the performance collection rules to determine the supported frequencies for devices of the desired type, and/or the particular device in question. Then modify the caller of this method to specify a valid frequency attribute in the passed policy object.

### **HWNPM0234E The specified performance collection policy contains an unsupported duration. Explanation**

The performance collection policy object that was specified as argument on the Performance Manager API call is invalid because it contains an unsupported duration attribute. The supported durations can vary for individual devices, and for indvidual device types.

#### **Action**

Consult the performance collection rules to determine the supported durations for devices of the desired type, and/or the particular device in question. Then modify the caller of this method to specify a valid duration attribute in the passed policy object.

### **HWNPM0240E The attempt to update the specified performance collection policies has failed. Explanation**

An internal error occurred while performing the requested TPC Performance Manager API operation. Internal errors can be caused by a database inconsistency or corruption, or can be due to a programming error.

Please retry the failing operation. If the failure persists, please contact IBM software support. More details about the exact failure will be available in the Performance Manager trace logs in the device server log directory.

### **HWNPM0241E The attempt to reset the specified performance collection policies has failed. Explanation**

An internal error occurred while performing the requested TPC Performance Manager API operation. Internal errors can be caused by a database inconsistency or corruption, or can be due to a programming error.

#### **Action**

Please retry the failing operation. If the failure persists, please contact IBM software support. More details about the exact failure will be available in the Performance Manager trace logs in the device server log directory.

### **HWNPM0242E The attempt to remove the specified performance collection policies has failed. Explanation**

An internal error occurred while performing the requested TPC Performance Manager API operation. Internal errors can be caused by a database inconsistency or corruption, or can be due to a programming error.

#### **Action**

Please retry the failing operation. If the failure persists, please contact IBM software support. More details about the exact failure will be available in the Performance Manager trace logs in the device server log directory.

### **HWNPM0249W An attempt to dynamically update one or more running performance collectors with a new performance collection policy has failed. Explanation**

When a new performance collection policy is set into effect, any running performance collectors using that policy must be must dynamically updated, for the new settings to take effect. This dynamic update failed for one or more of the running collectors associated with a particular policy.

#### **Action**

The policy has been successfully saved in the database, so the operation does not need to be repeated. However the running performance collector needs to be manually stopped and restarted for the new settings to take effect.

### **HWNPM0250E One or more default performance collection policies are missing from the database. Explanation**

One default performance collection policy must exist in the database for each supported device type. The TPC Performance Manager will not function properly without these default policies. The fact that they are missing from the database indicates a database corruption of some kind.

#### **Action**

Please retry the failing operation. If the failure persists, please contact IBM software support. If a database corruption seems plausible, and you have a recent backup of the TPC database, you can also try shutting down TPC and restoring the old database. However remember that you will lose all information that has been added to the database since the backup was made.

### **HWNPM0281W Performance monitoring of device** *device name* **is currently impossible, because an agent for managing the device has not been defined in TPC. Explanation**

An agent capable of managing the device must be defined for TPC to be able to retrieve performance statistics and other necessary information to monitor the device. An agent can be a CIMOM or a proprietary device-specific service (native API).

#### **Action**

Please define a CIMOM agent or other supported device agent, to allow TPC to retrieve performance statistics from the device. This can be done in the TPC GUI under Administrative Services, Data Sources.

### **HWNPM0282W Performance monitoring of device** *device name* **is currently impossible, because none of the defined agents is capable of retrieving performance data from the device. Explanation**

One or more agents for the device are defined in TPC, but the particular type(s) of agent(s) are not capable of retrieving performance statistics, though it may be capable of performing other tasks for the device. This can happen for example when using a CIM Agent to manage an IBM XIV storage subsystem.

#### **Action**

Please define a CIMOM agent or other supported device agent, to allow TPC to retrieve performance statistics from the device. This can be done in the TPC GUI under Administrative Services, Data Sources.

### **HWNPM0283W Performance monitoring of device** *device name* **is currently impossible, because the device does not have the required firmware level** *device level***. Explanation**

TPC does not support performance monitoring of the device at its current firmware level. In most cases, the current firmware level is below the required level, in which case an upgrade of the firmware is necessary. In rare cases, a higher level of the firmware cannot be supported by TPC.

#### **Action**

Upgrade or reinstall the device's firmware if possible.

### **HWNPM0284W Performance monitoring of device** *device name* **is currently impossible, because the associated device agent does not have the required software level** *agent level***. Explanation**

TPC does not support this version of the agent software, and therefore cannot perform performance monitoring of the device. In most cases, the current agent level is below the required level, in which case an upgrade of the agent software is necessary. In rare cases, a higher level of the software cannot be supported by TPC, in which case a different agent must be installed and specified to TPC.

#### **Action**

Upgrade or reinstall the device agent's software, if possible.

### **HWNPM0285W Performance monitoring of device** *device name* **is currently impossible, because the agent which discovered the device is unable to fully manage the device. Explanation**

A device agent (a CIMOM, or a proprietary service API, etc.) must exist for TPC to be able to retrieve the performance statistics and other necessary information to monitor the device. The currently defined agent(s) for the device will not allow TPC to perform performance monitoring on the device. This can happen primarily for FC switches in mixed fabrics if there is a mismatch between CIM agent and device, in other words if one switch vendor's CIM agent was able to discover a different vendor's switch. The mismatching agent will not be able to fully manage the other vendor's switches, and in particular, will not be able to retrieve performance statistics for those switches.

#### **Action**

Please define a "matching" agent for the particular vendor's device, for example for Brocade switches ensure that there is a Brocade CIM agent defined to manage the switch, for McData switches a McData CIM agent, and so forth. Switches with embedded CIM Agents can only be managed using that embedded agent.

### **HWNPM0286W Performance monitoring of device** *device name* **is currently impossible, because the CIM agent managing the device does not have the necessary SMI-S support. Explanation**

A CIM agent has been defined in TPC to manage the device, but unfortunately that agent does not have the necessary SMI-S support to allow retrieval of performance statistics for the device. For FC switches, the CIM Agent needs to support the SMI-S "Switch" profile, and must support the SMI-S level 1.0.2 at minimum. For storage subsystems, the CIM Agent needs to support the "Array" profile and the "Block Server Performance" (BSP) sub-profile.

#### **Action**

Install a CIM Agent with the necessary SMI-S support, and configure it to manage the device in question. Define the agent to TPC using the TPC GUI Administrative Services, Data Sources. Note that some vendors require purchase of a separate feature to enable this support.

### **HWNPM0287W Performance monitoring of device** *device name* **is currently impossible, because the device or the device agent does not support performance statistics. Explanation**

This can happen primarily for virtual devices, for example a virtual FC switch. TPC does not support performance data collection for virtual devices.

### **Action**

Run the performance monitor on the physical device rather than on the individual virtual devices configured for the physical device.

### **HWNPM0288E Performance monitoring of device** *device name* **is currently impossible, because the device has not yet been probed.**

#### **Explanation**

In order to effectively monitor the performance of a device, TPC must be aware of the current assets and configuration of the device, which is determined via a TPC probe of the device.

### **Action**

Define and run a probe job for the device. After successful completion of the probe, rerun the performance monitor.

### **HWNPM0289W Performance monitoring of device** *device name* **is currently impossible, because all agents capable of retrieving performance statistics from the device are currently non-operational. Explanation**

If multiple agents are defined that manage the same device, TPC will attempt to automatically switch to an alternative agent after an agent-related failure. This message is issued only after all alternative agents have already been tried by TPC without success.

#### **Action**

Determine the reason for the agent-related failure. It could be due to a number of reasons, from network failures preventing TPC to communicate with the agent, to crashes of the agent software. Take appropriate action to resolve the agent-related failure, and if necessary restart the performance monitor in TPC.

### **HWNPM0290E Performance monitoring of device** *device name* **is currently impossible, because of an internal failure to select the proper agent for retrieval of performance statistics from the device. Explanation**

This is due to an internal failure in the TPC device server.

#### **Action**

Try to delete and then recreate the performance monitor job definition from the TPC GUI, to restart the monitor. If the problem persists, please report this failure to your service representative.

### **HWNPM0300E There is an exception for each device processed in a multiple devices call. Explanation**

Because each device got an exception during the process, the method call will throw the first exception in the result array as the general exception for multiple devices.

#### **Action**

None.

### **HWNPM0390E Performance Manager failed due to system failure.**

#### **Explanation**

A system failure occurred which lead to the failure of the operation.

None.

### **HWNPM0400I This operation (***operation name***)on Threshold Service was successful. Explanation**

None.

#### **Action**

None.

# **HWNPM0401E The device that was passed to the method (***device id***)is invalid.**

### **Explanation**

A device is null or not supported by the Tivoli Storage Productivity Center (TPC) system.

#### **Action**

Provide the correct device to the method.

### **HWNPM0410E The Performance threshold policy that was passed to the method (***threshold policy***)is null. Explanation**

The specified policy is invalid and could not be successfully set into effect. The previous performance threshold policy remains in effect for the associated device(s).

#### **Action**

Please ensure that all applicable rules were followed when the new policy was created.

# **HWNPM0411E The Performance threshold that was passed to the method (***threshold***)is null.**

### **Explanation**

The performance threshold is null.

#### **Action**

Provide a valid performance threshold to the method.

### **HWNPM0412E The Performance threshold filter that was passed to the method (***filter***)is null. Explanation**

The performance threshold filter is null.

#### **Action**

Provide a valid performance threshold filter to the method.

### **HWNPM0420E The device type received (***device type***)is invalid.**

#### **Explanation**

A device type is null or not supported by the Tivoli Storage Productivity Center (TPC) system.

#### **Action**

Provide the correct device type to the method.

### **HWNPM0421E There is no IBM default performance threshold policy, or default threshold filter for this device. Explanation**

IBM Default performance threshold policy should always exist, as well as default threshold and default filters. These values are shipped with TPC.

#### **Action**

Re-install database for Tivoli Storage Productivity Center (TPC).

### **HWNPM0425E There is an exception for each device processed in a multiple devices threshold call. Explanation**

Because each device got an exception during the process, the method call will throw the first exception in the result array as the general exception for multiple devices.

#### **Action**

None.

### **HWNPM0590E Performance Manager failed due to system failure.**

#### **Explanation**

A system failure occurred which caused the failure of the operation.

None.

**HWNPM0600E Parameter number** *a number* **of the call made to the TPC Performance Manager reporting API** *method name of the api* **is invalid. The invalid value is** *the invalid value* **of parameter** *descriptive name of the parameter***.**

### **Explanation**

The caller of a Performance Manager reporting API receives a TPCMessage object containing this message if an API call fails with an InvalidParameterException. The message states what the invalid parameter is.

#### **Action**

The InvalidParameterException indicates the caller of the API passed an invalid value in one of the parameters. Usually this indicates an error in the implementation of the calling function. You will need to report the failure to the personnel supporting that function.

### **HWNPM0601E A request to continue the data retrieval can not be performed. Information for continuing the data retrieval does not exist.**

#### **Explanation**

The caller of a Performance Manager reporting API receives a TPCMessage object containing this message, as part of an InvalidParameterException. The message states what the invalid parameter is.

#### **Action**

The exception might have occurred because the continuation state information has been deleted. The information might have been deleted by an explicit close request, or because a time limit exceeded because the previously initiated request, or because the continuation parameter was set incorrectly by the application.

### **HWNPM0602E Support for the device type** *device type name* **is not available in the Performance Manager reporting API function** *method name***.**

#### **Explanation**

A caller invoked the specified Performance Manager reporting API function. Device-type specific support needed by that function is not currently available in TPC.

#### **Action**

Report the problem to IBM support.

**HWNPM0603E The TPC Performance Manager reporting API** *method name* **failed as a result of an internal processing exception, at time** *time of failure***. The Performance Manager logs contain message** *message ID of a related message* **describing the internal processing exception. Explanation**

> The caller of a Performance Manager reporting API receives a TPCMessage object containing this message if an API call fails with a TPCServerException. The message explains the TPCServerException.

#### **Action**

The TPCServerException indicates a condition beyond the control of the caller of the API. In some cases, retrying the API call might succeed. In other cases, you will need to report the failure to the personnel supporting your TPC server. Include the information contained in this message in your report.

### **HWNPM0604E The sort order parameter of a call to TPC Performance Manager reporting API** *method name* **contains a value not included in the report columns list, at position** *index of the item in the list* **in the sort order list. Explanation**

The caller of a Performance Manager reporting API receives a TPCMessage object containing this message if an API call fails with an InvalidParameterException. The message states that a value in the sort order list does not appear in the report columns list, as is required.

#### **Action**

The metrics identified to be sorted on must be included in the list of report column metrics. The application will need to be corrected to ensure that this requirement is met.

**HWNPM0605E The report columns parameter of a call to TPC Performance Manager reporting API** *method name* **contains a metric or counter type that is not available for a specified device of type** *device type name* **and specified component with type code** *component type name***. The metric or counter type code is** *identifying type code of the metric or counter***. Explanation**

> The caller of a Performance Manager reporting API receives a TPCMessage object containing this message if an API call fails with an InvalidParameterException. The message states that one of the data columns requested in the output is for a metric or counter of a type not available for a requested device and component type.

The application must exclude the unavailable metric or counter from the request. The application can use the getMetricList and getCounterList APIs to determine the available metrics and counters prior to requesting data.

### **HWNPM0606E Unable to instantiate performance reporting service** *service class name***.**

#### **Explanation**

A failure occurred trying to instantiate the performance reporting service of Performance Manager. This usually indicates an internal error.

#### **Action**

If you have made changes to the PM configuration file, reverse those changes. Try to restart the TPC Device Server service. If the problem persists, contact your IBM support representative.

### **HWNPM0630E An invalid operator (***operator identifier***) was specified for the filter expression. Explanation**

The caller of the performance reporting filter related constructor or method specified an invalid operator identifier.

#### **Action**

The application should use a valid operator identifier as described in the documentation of the method or constructor.

### **HWNPM0631E An invalid first operand (***operand class***) was specified for the filter expression. It must be a** *operand class* **class.**

#### **Explanation**

The caller of the performance reporting filter related constructor or method specified an invalid first operand. The operand should be of the indicated type.

#### **Action**

The application should use a valid operand type as described in the documentation of the method or constructor.

### **HWNPM0632E An invalid first operand was specified for the filter expression. The data type of the operand (***data type***) is invalid or unsupported. Explanation**

The caller of the performance reporting filter related constructor or method specified an invalid first operand. The operand, usually an ICounter, should have a valid data type.

The application should use a valid data type as described in the documentation of the method or constructor.

### **HWNPM0633E An invalid second operand (***operand class***) was specified for the filter expression. It must be a** *operand class* **class.**

#### **Explanation**

The caller of the performance reporting filter related constructor or method specified an invalid second operand. The operand should be of the indicated type.

#### **Action**

The application should use a valid operand type as described in the documentation of the method or constructor.

### **HWNPM0650E The TPC Performance Manager reporting API** *method name* **failed as a result of exception** *the related exception* **from a call to method** *method name***, of the** *lower-level service name* **internal service.**

#### **Explanation**

The Performance Manager reporting API received an exception from a call to an internal processing function. The exception resulted in failure of the reporting API call.

#### **Action**

Examine the log entries from the specified internal service for aid in determining the cause of the received exception.

### **HWNPM0651E The configuration data needed to generate the affected volumes and hosts report for the device** *device name* **was not found in the TPC database. Explanation**

The configuration data of the device at the time the threshold or constraint violation occurred is not present in the database. The affected volumes and hosts report cannot be generated in absence of the device configuration data.

#### **Action**

Contact your IBM support representative.

### **HWNPM2000I The TPC Performance Manager is operational. Explanation**

The Performance Manager component of the Tivoli Storage Productivity Center (TPC) has successfully completed initialization and is now operational.

None.

# **HWNPM2001E The TPC Performance Manager is not operational.**

#### **Explanation**

The Performance Manager component of the Tivoli Storage Productivity Center (TPC) is not running or has been stopped.

#### **Action**

Restart the Performance Manager Service and try again.

### **HWNPM2002E The Performance Manager component of the Tivoli Storage Productivity Center (TPC) encountered an initialization error. Explanation**

A failure occurred initializing a service of the Performance Manager component.

#### **Action**

Stop and restart the Performance Manager Service and try again.

### **HWNPM2003E Initialization of the Performance Manager event service failed. No performance threshold exception alerts will be generated. Explanation**

A failure occurred initializing the PM Event Service. This means that no internal PM events can be externalized, including any threshold exception events that would normally cause the configured alerts to be generated. However, threshold exceptions are still logged and can be displayed using the TPC Constraints Violation Reports.

#### **Action**

Try to restart the TPC Device Server service. If the problem persists, contact your IBM support representative.

### **HWNPM2004E Initialization of the Performance Manager scheduler status service failed. The status of performance monitors will not be updated in the GUI. Explanation**

A failure occurred initializing the PM Scheduler-Status Service. This means that the PM server cannot update the status of any performance monitor jobs to be visible in the GUI. However, the monitors will continue to run normally, collecting performance data for their associated devices.

Try to restart the TPC Device Server service. If the problem persists, contact your IBM support representative.

### **HWNPM2005E Initialization of the Performance Manager configuration data service failed. Performance monitors cannot be started without this service. Explanation**

A failure occurred initializing the PM Configuration-Data Service. This means that no new performance monitors can be started, and restarting prior monitors will fail.

#### **Action**

Try to restart the TPC Device Server service. If the problem persists, contact your IBM support representative.

### **HWNPM2006E Initialization of the Performance Manager performance data service failed. Performance data cannot be saved in the database. Explanation**

A failure occurred initializing the PM Performance-Data Service. This means that no new performance data collected from the devices can be saved in the database. Normally, performance monitors will terminate under these circumstances.

#### **Action**

Try to restart the TPC Device Server service. If the problem persists, contact your IBM support representative.

### **HWNPM2007E Initialization of the Performance Manager counter data service failed for** *device type* **using** *agent type***. Performance Monitors will not be able to collect performance data from devices of this type. Explanation**

A failure occurred initializing the PM Counter-Data Service. This means that no new performance data can be collected from the devices of this type. This might be a transient failure due to the state of the TPC environment.

#### **Action**

Retry the operation. If the problem persists, contact your IBM support representative.

### **HWNPM2008E Initialization of the Performance Manager metadata service failed. Performance monitors cannot be started without this service. Explanation**

A failure occurred initializing the PM Metadata Service. This means that no new performance monitors can be started, and restarting prior monitors will fail.

#### **Action**

Try to restart the TPC Device Server service. If the problem persists, contact your IBM support representative.

### **HWNPM2009E Unable to instantiate lower level service**

#### *service class name***.**

#### **Explanation**

A failure occurred trying to instantiate a particular lower level Performance Manager service. This usually indicates an internal error.

#### **Action**

If you have made changes to the PM configuration file, reverse those changes. Try to restart the TPC Device Server service. If the problem persists, contact your IBM support representative.

### **HWNPM2010E Unable to instantiate the collection logic implementation** *service class name***. Explanation**

A failure occurred trying to instantiate a particular implementation class in the Performance Manager. This usually indicates an internal error.

#### **Action**

Contact your IBM support representative.

### **HWNPM2011E Unable to instantiate the performance statistics data class** *class name***. Explanation**

A failure occurred trying to instantiate a particular data class in the Performance Manager. This usually indicates an internal error.

#### **Action**

Contact your IBM support representative.

# **HWNPM2012I Performance Manager is using trace log**

**directory** *log directory name***.**

#### **Explanation**

The specified log directory is in use by the Performance Manager component of TPC>.

#### **Action**

None.

### **HWNPM2020W The performance monitor for device** *device name* **is not currently active, so a dynamic update of its monitor policy is not necessary. Explanation**

An attempt was made to dynamically update the monitor policy for a particular device, but the performance monitor for that device was not active. Policies have to be dynamically updated only for running monitors; for all other monitors updates are static, and take effect when the monitor for that device is started again.

#### **Action**

The policy updates are saved in the database, and will take effect when the performance monitor for the device is started. There is no effect on any other running monitors.

### **HWNPM2021W The performance monitor for device** *device name* **is not currently active, so a dynamic update of its threshold policy is not necessary. Explanation**

An attempt was made to dynamically update the threshold policy for a particular device, but the performance monitor for that device was not active. Policies have to be dynamically updated only for running monitors; for all other monitors updates are static, and take effect when the monitor for that device is started again.

#### **Action**

The policy updates are saved in the database, and will take effect when the performance monitor for the device is started. There is no effect on any other running monitors.

### **HWNPM2022E A performance monitor for device** *device name* **is already active. A new monitor for the same device cannot be started until the previous monitor completes or is cancelled.**

#### **Explanation**

An attempt was made to start a new performance monitor for the specific device. There can be only a single performance monitor active within the TPC environment for an individual device. Attempts to start a new monitor while a previous one is still running will fail.

#### **Action**

Cancel the previous monitor for the device before starting a new one, if so desired.

### **HWNPM2023W The performance monitor for device** *device name* **is not currently active, and therefore cannot be stopped.**

#### **Explanation**

An attempt was made to stop an existing performance monitor for the specific device. However, the monitor for that device was not active.

#### **Action**

None.

### **HWNPM2024E Unable to find a monitor policy applicable to device** *device name***.**

#### **Explanation**

While starting a performance monitor for the specific device, the Performance Manager was unable to determine the monitor policy in effect for the device. This error usually indicates a database access problem, because some policy is always in effect for every device, even if it is only the default policy. However a new performance monitor cannot be started for the device until the problem is resolved.

#### **Action**

Ensure that the TPC database is operational. Retry the operation. If the problem persists, contact your IBM support representative.

### **HWNPM2025E Unable to find a threshold policy applicable to device** *device name***. Explanation**

While starting a performance monitor for the specific device, the Performance Manager was unable to determine the threshold policy in effect for the device. This error usually indicates a database access problem, because some policy is always in effect for every device, even if it is only the default policy. However a new performance monitor cannot be started for the device until the problem is resolved.

Ensure that the TPC database is operational. Retry the operation. If the problem persists, contact your IBM support representative.

### **HWNPM2026I The performance monitor's primary process has failed unexpectedly. Attempting to recover from the failure. Explanation**

During the operation of the performance monitor a failure occurred which caused the monitor's primary process to be terminated. The Performance Manager engine will attempt to automatically recover from the failure by restarting the failed process. Performance data collection will be interrupted temporarily until the process has been successfully restarted.

#### **Action**

None. For additional information regarding the failure that occurred, see the TPC trace logs. Additional messages will be issued to indicate the success or failure of the recovery attempt.

### **HWNPM2027I The performance monitor's threshold checker has failed unexpectedly. Attempting to recover from the failure.**

#### **Explanation**

During the operation of the performance monitor a failure occurred which caused the monitor's threshold checker to be terminated. The Performance Manager engine will attempt to automatically recover from the failure by restarting the failed threshold checker. No thesholds will be generated for the performance data collected in the current interval.

#### **Action**

None. For additional information regarding the failure that occurred, see the TPC trace logs. Additional messages will be issued to indicate the success or failure of the recovery attempt.

### **HWNPM2028I The performance monitor's purge process has failed unexpectedly. Attempting to recover from the failure. Explanation**

During the operation of the performance monitor a failure occurred which caused the monitor's purge processor to be terminated. The Performance Manager engine will attempt to automatically recover from the failure by restarting the failed purge processor. The purging of expired performance data will be interrupted temporarily until the process has been successfully restarted.

#### **Action**

None. For additional information regarding the failure that occurred, see the TPC trace logs. Additional messages will be issued to indicate the success or failure of the recovery attempt.

# **HWNPM2029I Successfully recovered from the performance monitor failure.**

### **Explanation**

The automatic recovery attempt of the earlier failure was successful. The subject process has been restarted, and the performance monitor will continue to operate.

#### **Action**

None.

### **HWNPM2030E Unable to recover from the performance monitor failure. The monitor for this device will be shut down. Explanation**

The automatic recovery attempt of the earlier failure has not succeeded. The subject process could not be restarted, and as result the performance monitor will be shut down.

#### **Action**

Restart the performance monitor. For additional information regarding the original failure, or regarding the recovery failure, see the TPC trace logs. If the problem persists, contact your IBM support representative.

# **HWNPM2031E The performance monitor failed due to an internal error:** *error message***.**

#### **Explanation**

If the error is recoverable, the performance manager will attempt to restart the subject monitor process. Therefore this failure might be temporary, and will only result in a temporary disruption of performance data collection for the device.

### **Action**

If the performance monitor has shut down as result of this failure, try to restart it. For additional information regarding the failure, or regarding the inability to recover from the failure, see the TPC trace logs. If the problem persists, contact your IBM support representative.

### **HWNPM2032W The performance monitor for device** *device name* **is not currently using the default monitor policy, so a dynamic update of the policy is not necessary. Explanation**

An attempt was made to dynamically update the default monitor policy for a particular device, but the performance monitor for that device is using an already customized monitor policy rather than the default policy. The update is ignored for this device.

The new default monitor policy may have an affect on the running performance monitors of other devices, but it will not affect the running performance monitor of this device. To modify the behavior of the performance monitor of this device, please update the custom monitor policy in effect for this device.

### **HWNPM2033W The performance monitor for device** *device name* **is not currently using the default threshold policy, so a dynamic update of the policy is not necessary. Explanation**

An attempt was made to dynamically update the default threshold policy for a particular device, but the performance monitor for that device is using an already customized threshold policy rather than the default policy. The update is ignored for this device.

#### **Action**

The new default threshold policy may have an affect on the running performance monitors of other devices, but it will not affect the running performance monitor of this device. To modify the behavior of the performance monitor of this device, please update the custom threshold policy in effect for this device.

### **HWNPM2040E The device key specified for the snapshot vote (** *key***) was not found in the TPC database. The device does not exist.**

#### **Explanation**

During the internal operation of TPC, an invalid device ID was used for a call to one of the performance manager functions.

#### **Action**

None. Operation of the Performance Manager will continue normally. If these error messages persist, contact your IBM support representative.

# **HWNPM2050E Failed to get the latest configuration data for device** *device name***.**

### **Explanation**

There was an error either in getting a reference for the PM Configuration Data Service, or in retrieving the latest configuration data for the device using the reference to the Configuration Data Service. Performance data cannot be collected for a device unless the configuration data is available for that device.

#### **Action**

Try to perform a probe against the device. If the problem persists, contact your IBM support representative.

### **HWNPM2051E No performance data was collected from device** *device name* **for the current collection interval (***time stamp* **) due to a shutdown request. Explanation**

While the performance monitor was collecting data from the device, the user cancelled the running monitor. The latest performance data was abandoned due to the shutdown request, and was not inserted into the database.

#### **Action**

None.

**HWNPM2052E No performance data was collected from device** *device name* **for the current collection interval due to an error. The previous polling interval with data was at (***time stamp* **).**

#### **Explanation**

No performance data was received from the device for the current collection interval. This could be due to either an internal error, or a problem with communication with the device or device agent.

#### **Action**

None. The running performance monitor is not affected, and will continue to try to collect performance data for the device.

### **HWNPM2053E The new performance data collected from device** *device name* **could not be saved in the database. Adjust the TPC database settings to increase the size of the transaction log. Explanation**

The transaction log of the TPC database has been set too low, causing large transactions such as performance data inserts to fail. For this reason, the current set of performance data could not be saved.

#### **Action**

Adjust your database transaction log to avoid repeat occurrences of this problem.

### **HWNPM2054E The new performance data collected from device** *device name* **could not be saved in the database. Adjust the TPC database settings to increase the size of the lock list. Explanation**

The lock list size of the TPC database has been set too low, causing large transaction such as performance data inserts to fail. For this reason, the current set of performance data could not be saved.

Adjust your database lock list size to avoid repeat occurrences of this problem.

**HWNPM2055E The new performance data collected from device** *device name* **could not be saved in the database due to an unexpected error. Ensure that the DBMS is operational. Explanation**

> An unexpected error occurred when attempting to insert the latest set of performance data into the database.

#### **Action**

Ensure that your database management system is operational. If necessary, try restarting the TPC server, or rebooting the system. If the problem persists, contact your IBM support representative.

### **HWNPM2056E No performance data was collected from device** *device name* **for the current performance monitor job duration. The performance monitor job status is set to 'failed'.**

#### **Explanation**

No performance data was received from the device for the current job duration. This could be due to to the fact that there are no IOs on the device.

#### **Action**

None. The running performance monitor is not affected, and will continue to try to collect performance data for the device until the duration has elapsed.

### **HWNPM2060W The device does not support performance management for segment pool** *pool ID***. Only incomplete performance data can be collected for array** *array ID***. Explanation**

The specified segment pool contains multiple ranks, which makes it impossible to accurately manage the performance for those ranks, the arrays associated with those ranks, and the device adapters associated with those arrays.

For DS6000 and DS8000 devices whenever a segment pool contains multiple ranks, any volumes allocated in that segment pool might be spread across those ranks in an unpredictable manner. This makes it impossible to determine the performance impact of the volumes on the individual ranks. To avoid presenting the user with inaccurate or misleading performance data, the Performance Manager does not attempt to compute the performance metrics for the affected arrays and device adapters.

#### **Action**

None.

### **HWNPM2061W The device does not support performance management for segment pool** *pool ID***. Only incomplete performance data can be collected for device adapter** *DA ID***. Explanation**

The specified segment pool contains multiple ranks, which makes it impossible to accurately manage the performance for those ranks, the arrays associated with those ranks, and the device adapters associated with those arrays.

For DS6000 and DS8000 devices whenever a segment pool contains multiple ranks, any volumes allocated in that segment pool might be spread across those ranks in an unpredictable manner. This makes it impossible to determine the performance impact of the volumes on the individual ranks. To avoid presenting the user with inaccurate or misleading performance data, the Performance Manager does not attempt to compute the performance metrics for the affected arrays and device adapters.

#### **Action**

None.

### **HWNPM2062W Invalid error message saved in database Explanation**

The program tried to save an error message in the database, but that message was invalid.

#### **Action**

None.

# **HWNPM2100E The performance monitor for device** *device name* **cannot be started because the configuration data for the device is not available.**

#### **Explanation**

While starting a performance monitor for the specific device, the Performance Manager was unable to access the configuration data for the device, or was unable to make a copy of the configuration data for historical purposes.

#### **Action**

Ensure that the TPC database is operational. Retry the operation. If the problem persists, contact your IBM support representative.

### **HWNPM2101E All agents that support performance data collection for device** *device name* **are currently non-operational. Explanation**

While starting or running a performance monitor for the device, TPC was unable to retrieve performance statistics through any of the agents defined for the device. This message is usually issued after having unsuccessfully tried each of the agents defined for the device. TPC will either terminate the performance monitor at this point, or will silently keep retrying the agents periodically until an operational one is found. You can control which of these two actions TPC takes in this case by using the options for the "Sampling Failed" alert when defining the monitor.

#### **Action**

Ensure that the agents defined for the device are up and running. It may be necessary to restart the agents. It is also possible that the device itself is not operational, causing all of its agents to fail when accessed by TPC.

### **HWNPM2102E The performance monitor for device** *device name* **cannot be started because of a failure to determine whether the device supports performance data collection. Explanation**

While starting a performance monitor for the specific device, the Performance Manager usually makes sure that the particular device supports performance data collection. This error occurs if it is impossible to determine whether or not the device actually has this support. Usually this means that the device does not support performance data collection, but it is possible that the support is not available due to downlevel microcode or downlevel CIM agent code, for example.

#### **Action**

If you believe that the indicated device does support performance data collection, ensure that the proper microcode levels are installed. If the problem persists, contact your device vendor's support representative.

### **HWNPM2103W Agent** *agent name* **has been marked non-operational. Attempting to find an alternative agent. Explanation**

The agent that has been used to retrieve performance statistics from the device is no longer returning statistics to TPC. TPC will attempt to use a different agent, if one is defined. There will be additional messages issued to notify you whether the attempted change in agents was successful.

#### **Action**

Ensure that the specified agent is up and running. Take additional actions if necessary based on the follow-on messages issued by TPC.

### **HWNPM2104E The performance monitor policy was adjusted due to agent limitations. Current values in effect are: interval-length=***interval-length***, frequency=***frequency***. Explanation**

After switching to an alternative agent, it may be necessary to adjust the performance manager policy because different types of agents may have different capabilities. If the new agent does not support as low an interval-length or frequency as the previous agent, this message is issued, and the policy that is in

effect is temporarily adjusted as indicated in the message.

#### **Action**

None. The policy in effect will return to the original user-specified values after the original agent is reestablished for performance data collection for the monitor.

### **HWNPM2105E The performance monitor for device** *device name* **failed because the device cannot be reached for enabling performance data collection. Explanation**

While starting a performance monitor for the specific device, the Performance Manager was unable to establish a connection to the device or device agent. This could be indicative of a network problem with reaching the device or device agent, or could be caused by an undiscovered change in the network attributes of the device or device agent (IP address and/or port number), or could be caused by a failure of the device or device agent.

#### **Action**

If the networking attributes of the device or device agent have changed, try performing a discovery job followed by a probe job on the particular entity. Ensure that the proper username/password and (if applicable) certificate files have been specified for communication with the device or device agent.

Ensure that a network path exists from the TPC server to the device or device agent, including appropriate pass-through of any firewalls between the two network end-points. If you suspect network connectivity problems, contact your network administrator.

Ensure that the device or device agent is operational. This might include viewing the log files to ascertain that no errors exist that would prevent it from accepting connection requests from the TPC server.

### **HWNPM2106E The performance monitor for device** *device name* **failed because of errors trying to enable performance data collection on the device or device agent:** *error description* **Explanation**

While starting a performance monitor for the specific device, the Performance Manager was able to establish a connection to the device or device agent, but was unable to initiate performance data collection on the device and/or device agent.

#### **Action**

Ensure that the device and/or device agent are fully operational. Check for error condition in the logs of the device or device agent.

### **HWNPM2107E The performance monitor for device** *device name* **failed because of unrecognized errors trying to enable performance data collection on the device or device agent:** *error description*

#### **Explanation**

While starting a performance monitor for the specific device, the Performance Manager was able to establish a connection to the device or device agent, but was unable to initiate performance data collection on the device and/or device agent. This might be due to an internal error in the TPC Performance Manager.

#### **Action**

Ensure that the device and/or device agent are fully operational. Retry the operation. If the problem persists, contact your IBM support representative.

### **HWNPM2108E The performance monitor for device** *device name* **failed during shutdown because the device cannot be reached for terminating performance data collection. Explanation**

While stopping a performance monitor for the specific device, the Performance Manager was unable to establish a connection to the device or device agent. This could be indicative of a network problem with reaching the device or device agent, or could be caused by an as of yet undiscovered change in the network attributes of the device or device agent (IP address and/or port number), or could be caused by a failure of the device or device agent.

#### **Action**

If the networking attributes of the device or device agent have changed, try performing a discovery job followed by a probe job on the particular entity. Ensure that the proper username/password and (if applicable) certificate files have been specified for communication with the device or device agent.

Ensure that a network path exists from the TPC server to the device or device agent, including appropriate pass-through of any firewalls between the two network end-points. If you suspect network connectivity problems, contact your network administrator.

Ensure that the device or device agent is operational. This might include viewing the log files to ascertain that no errors exist that would prevent the device or device agent from accepting connection requests from the TPC server.

Because the performance monitor is shutting down anyway, there is no immediate affect on the operation of TPC. However, some devices or device agents might not allow a subsequent restart of performance data collection, unless the previous collection was terminated properly. For some devices, leaving performance data collection activated can cause additional burden on the processing resources of the device. In either case, you can also try to manually stop the performance data collection on the device using the device-specific interfaces.

### **HWNPM2109E The performance monitor for device** *device name* **failed during shutdown because of errors during termination of performance data collection on the device or device agent:** *error description*

### **Explanation**

While stopping a performance monitor for the specific device, the Performance Manager was able to establish a connection to the device or device agent, but was unable to terminate performance data collection on the device and/or device agent.

#### **Action**

Because the performance monitor is shutting down anyway, there is no immediate affect on the operation of TPC. However, some devices or device agents might not allow a subsequent restart of performance data collection, unless the previous collection was terminated properly. For some devices, leaving performance data collection activated can cause additional burden on the processing resources of the device. In either case, ensure that the device and/or device agent are fully operational. Check for error condition in the logs of the device or device agent. You can also try to manually stop the performance data collection on the device using the device-specific interfaces.

# **HWNPM2110E The performance monitor for device** *device name* **failed during shutdown because of unrecognized errors during termination of performance data collection on the device or device agent:** *error description*

### **Explanation**

While stopping a performance monitor for the specific device, the Performance Manager was able to establish a connection to the device or device agent, but was unable to terminate performance data collection on the device and/or device agent. This might be due to an internal error in the TPC Performance Manager.

### **Action**

Because the performance monitor is shutting down anyway, there is no immediate affect on the operation of TPC. However, some devices or device agents might not allow a subsequent restart of performance data collection, unless the previous collection was terminated properly. For some devices, leaving performance data collection activated can cause additional burden on the processing resources of the device. In either case, try manually stopping the performance data collection on the device using the device-specific interfaces. If the problem persists for a particular device, contact your IBM support representative.

# **HWNPM2111E The performance monitor for device** *device name* **failed because of errors retrieving the latest configuration data for the device.**

### **Explanation**

While starting a performance monitor for the specific device, the Performance Manager was unable to successfully retrieve and process the configuration data for the device. This might be indicative of corrupt or invalid configuration data in the database.

#### **Action**

Try running a probe job for the specific device, and retry starting the performance monitor. If the problem persists, contact your IBM support representative.

### **HWNPM2112I Agent** *agent name* **has been selected for performance data collection from device** *device name***. Explanation**

Performance data collection, like other SAN operations performed by TPC, requires the use of an agent managing the device against which the operation is to be performed. This is usually either a CIM agent, or a Native agent, and this message informs you of which agent is currently being used by the performance monitor. This is primarily intended for environments where there are multiple agents able to manage the same device.

#### **Action**

None.

### **HWNPM2113I The performance monitor for device** *device name* **is starting in an active state. Explanation**

Performance monitors start in an active state when initiated due to a user or a scheduled action, or due to a server restart when the monitor was previously active and has not reached its intended duration. The monitor will collect performance data from the device when its initialization has completed.

#### **Action**

None.

### **HWNPM2114I The performance monitor for device** *device name* **is starting in a dormant state. Explanation**

Performance monitors start in a dormant state due to a server restart, if the monitor was previously dormant or if it was previously active and has reached its intended duration. A dormant monitor does not collect new performance data from its associated device, but only performs basic maintenance functions such as summarization and purge processing.

#### **Action**

None. If you want to reactivate the monitor, start another monitor job for the device.

### **HWNPM2115I Monitor Policy: name="***policy name***", creator="***policy creator***", description="***policy description***" Explanation**

This message provides information regarding a particular performance monitor policy that is in effect for a particular device.

#### **Action**

None.

### **HWNPM2116I Monitor Policy: retention period: sample data=***length in days* **days, hourly data=***length in days* **days, daily data=***length in days* **days. Explanation**

This message provides information regarding a particular performance monitor policy that is in effect for a particular device.

#### **Action**

None.

### **HWNPM2117I Monitor Policy: interval length=***length in seconds* **secs, frequency=***length in seconds* **secs, duration=***length in hours* **hours.**

#### **Explanation**

This message provides information regarding a particular performance monitor policy that is in effect for a particular device.

#### **Action**

None.

### **HWNPM2118I Threshold Policy: name="***policy name***", creator="***policy creator***", description="***policy description***" Explanation**

This message provides information regarding a particular performance threshold policy that is in effect for a particular device.

### **Action**

None.

### **HWNPM2119I Threshold Policy: retention period: exception data=***length in days* **days.**

#### **Explanation**

This message provides information regarding a particular performance threshold policy that is in effect for a particular device.

#### **Action**

None.

**HWNPM2120I Threshold Policy: threshold name=***name***, component=***component type***, enabled=***Yes or No***, boundaries=***critical stress boundary***,***warning stress boundary***,***warning idle boundary***,***critical idle boundary units***. Explanation**

> This message provides information regarding a particular performance threshold policy that is in effect for a particular device.

#### **Action**

None.

### **HWNPM2121I Monitor Policy: interval length=***length in seconds* **secs, frequency=***length in seconds* **secs, duration=continue indefinitely. Explanation**

This message provides information regarding a particular performance monitor policy that is in effect for a particular device.

#### **Action**

None.

### **HWNPM2123I Performance data for timestamp** *date and time* **was collected and processed successfully.** *record count* **performance data records were inserted into the database. Explanation**

This message provides information for an active performance monitor. The performance data was collected at the indicated device time in the TPC server timezone. The indicated number of performance statistics records were saved in the TPC database. The information that was saved was either received from the device, or was computed by TPC based on the information received from the device.

#### **Action**

None.
# **HWNPM2124W Performance data continuity has been broken. The device might have been reset or rebooted.** *record count* **performance data records were discarded. Explanation**

This message indicates that invalid performance information was received from the device. In general, performance information is represented as a set of ever-increasing counters, and actual statistics are computed by taking the difference between two consecutive sets of such counters. However if a counter appears to have decreased instead of increased between consecutive sets, the information is unusable and is discarded. Note that counters can be expected to decrease if they are reset to zeroes, which might happen normally when a device is reset or rebooted (for example when new firmware is loaded), or in some cases when a device agent (CIMOM for example) is reset or rebooted. In those situations, this warning message can be safely ignored. If this warning occurs when no reset or reboot has occurred, the device or device agent might be generating incorrect performance statistics, and you might have to contact your device vendor for further instructions.

### **Action**

Determine if the device or device agent has been reset or rebooted. Those situations include loading of new firmware, or fail-over and fail-back scenarios for ESS, DS6000, and DS8000 storage subsystems. In any of these cases, the reset of performance counters is expected behavior, and this warning message can be safely ignored. If not one of these cases, the device might be generating incorrect performance data, which might or might not lead to inaccurate performance reports in TPC. Contact your device vendor for further instructions in those cases.

# **HWNPM2125W Aggregated performance values have been computed from the remaining data records, but their accuracy cannot be guaranteed. Explanation**

This message only appears in combination with message HWNPM2124W. See the description of this message for background information on the condition that has occurred. Configuration parameter LimitCheckLenient controls whether or not any data will be saved in the TPC database when HWNPM2124W occurs. If set to true, then only those performance records where invalid counters were specifically detected are discarded (indicated with message HWNPM2124W), but all other data for that sample interval is saved (indicated with message HWNPM2123I). However because a number of records had to be discarded, any performance statistics derived from the remaining data (for example the aggregated statistics for the entire subsystem) will be inaccurate because they will not include the activity represented by that discarded data.

### **Action**

Use any performance data saved for this sample interval cautiously, due to its inherent inaccuracy. To avoid such potentially inaccurate values from being saved in the TPC database, you can set the LimitCheckLenient configuration parameter to false. However this will mean that no performance data will be saved in the database for any sample intervals where invalid counters are detected.

# **HWNPM2126I The performance monitor for device** *device name* **is stopping because its intended duration has elapsed. Explanation**

Performance monitors with a preset duration end when that duration has elapsed. The monitor job might show normal completion or failure, depending on the success or failure of the data collection process during its life.

#### **Action**

None. If you want to reactivate the monitor, start another monitor job for the device.

## **HWNPM2127I The performance monitor for device** *device name* **is stopping due to a user request. Explanation**

The performance monitor is ending because a user requested the monitor to stop. A user request can be submitted either from the TPC graphical user interface, or the TPC command line interface.

#### **Action**

None. If you want to reactivate the monitor, start another monitor job for the device.

# **HWNPM2128I The performance monitor for device** *device name* **is stopping due to an unexpected failure. Explanation**

The performance monitor is ending due to an environmental condition or due to an internal error. Additional messages prior to this message indicate the cause of the failure.

#### **Action**

In case of an environmental condition, such as a network problem, correct the problem and restart the monitor. In case of an internal error, contact your service representative. For additional details regarding the cause of the failure, see the trace logs.

## **HWNPM2129I The performance monitor for device** *device name* **is stopping because of a shutdown request. Explanation**

The performance monitor is ending because the TPC Performance Manager Service is shutting down, usually due to the TPC device server being stopped.

#### **Action**

None. When the Performance Manager Service is restarted, the previously running monitors will be automatically restarted, as long as their originally intended duration has not been exceeded.

# **HWNPM2130W Failed to retrieve the latest configuration data for device** *device name***. Explanation**

During the normal operation of a performance monitor, it will periodically attempt to retrieve the latest configuration data for its associated device. This attempt failed for the monitor of the specified device.

The immediate operation of the running performance monitor is unaffected. However if the failure persists for prolonged periods of time, it is possible that a discrepancy between the saved performance data collected from the device and the configuration data of that device could develop. In that case, the performance reports or any advanced analysis of the performance data might yield misleading results.

### **Action**

Try running a probe job for the specific device, and retry starting the performance monitor. If the problem persists, contact your IBM support representative.

# **HWNPM2131W Performance data could not be collected for device** *device name***, because the device or device agent cannot be reached (reason** *reason code***). The current samples are skipped.**

### **Explanation**

The current attempt to retrieve a set of performance data from the device failed. No performance data will be inserted for the device in this time period. The next performance data sample recorded into the database might represent an average over more than the configured interval length.

The immediate operation of the running performance monitor is unaffected. The reason code can be used to help identify the exact cause of the problem encountered:

- 1. Reason Code 0 indicates that the exact reason for the failure could not be determined. This should be a rare occurrence.
- 2. Reason Code 1 indicates a bad target (device or agent) address. This condition can can occur when the user-specified host name or IP address, or the target port number are invalid such that they would cause the formation of an invalid URL or IP Address. This type of failure is rare and can usually also be identified via a java.net.MalformedURLException printed in the trace logs.
- 3. Reason Code 2 indicates the problem to be an unknown target address. This condition can occur when a hostname rather than an IP address was specified as target address, and:
	- either the network is down,
	- v the specified hostname cannot be resolved (i.e. the nameserver cannot be contacted, or the nameserver is down, or the specified hostname is not known to the nameserver), or
	- the specified hostname can be resolved by the nameserver but no longer exists on the network.

This type of failure can usually also be identified via a java.net.UnknownHostException printed in the trace logs.

- 4. Reason Code 3 indicates the problem to be an unreachable target address. This condition can occur when an IP address rather than a hostname was specified as target address, and either the network or a part of the network is down or is blocked by a firewall (the host cannot be contacted), or the specified IP address does not exist on the network. This type of failure can usually also be identified via a java.net.NoRouteToHostException in the trace logs.
- 5. Reason Code 4 indicates the problem to be an unresponsive target. This condition can occur when the target server is powered off, or when the server is not listening on the port which is the target of the communication (for example if the web server or CIMOM is not operational). This type of failure can usually also be idenfied via a java.net.ConnectException printed in the trace logs.

If the problem persists for an hour or longer, ensure that your device and device agent (if applicable) are operational. Also ensure that a network path exists between the TPC server and the device or device agent, including any appropriate firewall pass-throughs. If there is nothing wrong with the device or device agent, or with the network path, try cancelling and restarting the performance monitor job. If the problem is still not resolved, contact your IBM support representative.

# **HWNPM2132W Performance data could not be collected for device** *device name***. The current samples are skipped. (***error description***)**

### **Explanation**

The current attempt to retrieve a set of performance data from the device failed. No performance data will be inserted for the device in this time period. The immediate operation of the running performance monitor is unaffected. However the next performance data sample recorded into the database might represent an average over more than the configured interval length.

#### **Action**

If the problem persists for an hour or longer, ensure that your device and device agent (if applicable) are operational, and that performance data collection is still enabled. Try cancelling and restarting the performance monitor job. If the problem is still not resolved, contact your IBM support representative.

For a NetApp device it is recommended to put all the NetApp volumes online before collecting performance data.

# **HWNPM2133W Performance data could not be collected for device** *device name* **due to an unknown error. The current samples are skipped. Explanation**

The current attempt to retrieve a set of performance data from the device failed. No performance data will be inserted for the device in this time period. The immediate operation of the running performance monitor is unaffected. However the next performance data sample recorded into the database might represent an average over more than the configured interval length.

If the problem persists for an hour or longer, ensure that your device and device agent (if applicable) are operational, and that performance data collection is still enabled. Try cancelling and restarting the performance monitor job. If the problem is still not resolved, contact your IBM support representative.

# **HWNPM2134W The state of the performance monitor for device** *device name* **has changed to 'starting', but could not be recorded appropriately.**

### **Explanation**

The state of the specified monitor has changed to 'starting'. However the TPC user interfaces might not be able to display this fact due to a failure in updating the monitor's state record in the database.

#### **Action**

This error is usually indicative of a database problem. Ensure that the TPC database is operational. If the problem persists, contact your IBM support representative.

# **HWNPM2135W The state of the performance monitor for device** *device name* **has changed to 'active', but could not be recorded appropriately. Explanation**

The state of the specified monitor has changed to 'active'. However the TPC user interfaces might not be able to display this fact due to a failure in updating the monitor's state record in the database.

#### **Action**

This error is usually indicative of a database problem. Ensure that the TPC database is operational. If the problem persists, contact your IBM support representative.

# **HWNPM2136W The state of the performance monitor for device** *device name* **has changed to 'warning', but could not be recorded appropriately. Explanation**

The state of the specified monitor has changed to 'warning'. However the TPC user interfaces might not be able to display this fact due to a failure in updating the monitor's state record in the database.

#### **Action**

This error is usually indicative of a database problem. Ensure that the TPC database is operational. If the problem persists, contact your IBM support representative.

# **HWNPM2137W The state of the performance monitor for device** *device name* **has changed to 'stopping', but could not be recorded appropriately. Explanation**

The state of the specified monitor has changed to 'stopping'. However the TPC user interfaces might not be able to display this fact due to a failure in updating the monitor's state record in the database.

#### **Action**

This error is usually indicative of a database problem. Ensure that the TPC database is operational. If the problem persists, contact your IBM support representative.

# **HWNPM2138W The state of the performance monitor for device** *device name* **has changed to 'complete', but could not be recorded appropriately.**

#### **Explanation**

The state of the specified monitor has changed to 'complete'. However the TPC user interfaces might not be able to display this fact due to a failure in updating the monitor's state record in the database.

#### **Action**

This error is usually indicative of a database problem. Ensure that the TPC database is operational. If the problem persists, contact your IBM support representative.

# **HWNPM2139W The state of the performance monitor for device** *device name* **has changed to 'failed', but could not be recorded appropriately. Explanation**

The state of the specified monitor has changed to 'failed'. However the TPC user interfaces might not be able to display this fact due to a failure in updating the monitor's state record in the database.

### **Action**

This error is usually indicative of a database problem. Ensure that the TPC database is operational. If the problem persists, contact your IBM support representative.

# **HWNPM2140W The state of the performance monitor for device** *device name* **has changed, but could not be recorded appropriately.**

### **Explanation**

The state of the specified monitor has changed. However the TPC user interfaces might not be able to display this fact due to a failure in updating the monitor's state record in the database.

### **Action**

This error is usually indicative of a database problem. Ensure that the TPC database is operational. If the problem persists, contact your IBM support representative.

# **HWNPM2141E An unexpected exception occurred while servicing a request. Explanation**

A call to the Performance Service has encountered an unexpected program error.

### **Action**

Report this problem to your IBM support representative.

# **HWNPM2142E Performance data collection has been disabled prematurely for device** *device name***. Explanation**

Performance data collection is enabled on a device when a monitor for that device is started. It is expected to remain enabled until the user specified duration of the monitor has elapsed, at which point it is disabled as the monitor is ending. However, in this case the performance data collection has been disabled by an external entity, some other user or application, without informing TPC.

To avoid further conflicts between TPC and the external entity, no attempt is made to reenable performance data collection on the device. Instead, the running monitor is terminated.

### **Action**

Determine what other application or user has disabled performance data collection on the device. Restart the performance monitor, if desired. Note that in some cases a shutdown or reboot of the device or of the device agent (for example the CIMOM) can have the effect of disabling performance data collection. If this is the case, the monitor can be safely restarted after the device or device agent has completed startup.

# **HWNPM2143E The state of the performance monitor for device** *device name* **has changed to 'starting', but could not be recorded appropriately. Explanation**

The state of the specified monitor has changed to 'starting'. However the TPC user interfaces might not be able to display this fact due to a failure in updating the monitor's state record in the database.

#### **Action**

Ensure that the TPC database is operational. If the problem persists, contact your IBM support representative.

**HWNPM2200I Successfully retrieved the configuration data for the storage subsystem. Found** *number of pools* **pools,** *number of controllers* **controllers,** *number of device adapters* **device adapters,** *number of ports* **ports,** *number of ranks* **ranks,** *number of arrays* **arrays, and** *number of volumes* **volumes.**

#### **Explanation**

The running performance monitor has updated its internal state with the latest configuration data from the storage subsystem. The indicated device components were found.

#### **Action**

None.

**HWNPM2201I Successfully retrieved the configuration data for the storage subsystem. Found** *number of I/O Groups* **I/O Groups,** *number of nodes* **Nodes,** *number of ports* **Ports,** *number of MDisk Groups* **MDisk Groups,** *number of MDisks* **MDisks, and** *number of VDisks* **VDisks.**

### **Explanation**

The running performance monitor has updated its internal state with the latest configuration data from the storage subsystem. The indicated device components were found.

#### **Action**

None.

# **HWNPM2202I Successfully retrieved the configuration data for the switch. Found** *number of ports* **ports. Explanation**

The running performance monitor has updated its internal state with the latest configuration data from the storage subsystem. The indicated device components were found.

#### **Action**

None.

# **HWNPM2203I Successfully retrieved the configuration data for the storage subsystem. Found** *number of modules* **modules,** *number of ports* **ports, and** *number of volumes* **volumes. Explanation**

The running performance monitor has updated its internal state with the latest configuration data from the storage subsystem. The indicated device components were found.

### **Action**

None.

# **HWNPM3000E There was a problem establishing the database connection.**

#### **Explanation**

An exception occurred when trying to retrieve the database connection from the connection pool.

### **Action**

Make sure your database is working correctly. If you cannot find anything wrong with the database, contact your IBM support representative.

## **HWNPM3001E An unexpected null row was returned from a database cursor. Explanation**

An unexpected null row was returned when trying to retrieve a row from a database cursor.

### **Action**

Make sure your database is working correctly. If you cannot find anything wrong with the database, contact your IBM support representative.

# **HWNPM3002E An unexpected database exception occurred. Explanation**

An unexpected database exception occurred when trying to access the database.

#### **Action**

Make sure your database is working correctly. If you cannot find anything wrong with the database, contact your IBM support representative.

# **HWNPM3003E An unexpected database exception occurred on the snapshot database tables. Explanation**

An unexpected database exception occurred when trying to access the snapshot database tables.

#### **Action**

Make sure your database is working correctly. If you cannot find anything wrong with the database, contact your IBM support representative.

## **HWNPM3004E The snapshot ID could not be found. Explanation**

The snapshot ID could not be found in the snapshot database tables.

#### **Action**

Make sure your database is working correctly. If you cannot find anything wrong with the database, contact your IBM support representative.

### **HWNPM3500E The current transaction has been rolled back because of a deadlock. Explanation**

The application is rolled back to the previous COMMIT because of a deadlock.

#### **Action**

Contact your IBM Support Representative.

## **HWNPM3501E The current transaction has been rolled back because of a time out. Explanation**

The application is rolled back to the previous COMMIT because of a time out.

#### **Action**

Check if there is an escalation problem with the database. If so, enlarge the database lock list.

# **HWNPM3600E The threshold identifier parameter value :** *threshold ID* **is not valid.**

### **Explanation**

The Affected volumes and hosts Reporting feature is not supported for the threshold identifier parameter passed to the function.

### **Action**

Contact your IBM support representative.

**HWNPM3601E The target component type parameter value :** *component type* **is not valid for the threshold identifier :** *threshold ID* **passed to the affected volumes and hosts reporting function.**

**Explanation**

Each threshold identifier is associated with a target component type. The target component type parameter value passed in is not valid.

### **Action**

Contact your IBM support representative.

# **HWNPM3602E There was a problem retrieving the performance data needed to generate the affected volumes and hosts report for the device** *device name***.**

# **Explanation**

An exception occurred when trying to retrieve the performance statistics data from the database that was needed to generate the affected volumes and hosts report.

### **Action**

Ensure the TPC database is operational and retry the operation. Contact your IBM support representative.

# **HWNPM3603E The sample volume performance data needed to generate the affected volumes and hosts report for the device** *device name* **was not found in the TPC database. Explanation**

The sample volume performance satistics data collected during the time the threshold or constraint was violated is no longer present in the TPC database. The affected volumes and hosts report cannot be generated in absence of this data.

### **Action**

Contact your IBM support representative.

# **HWNPM3604E There are no volumes associated with the specified target component,** *component name***, in the TPC database. Therefore, the resulting Affected Volumes and Hosts report will be empty. Explanation**

A constraint violation is always associated with a particular component (array, controller, I/O group, MDisk, etc.), which is the component that actually violated the constraint. In this case, the component associated with the constraint violation that was selected as the target for the Affected Volumes and Hosts report, currently has no volumes configured or assigned to it. This means that there are neither volumes nor hosts affected by this particular constraint violation, and the resulting report will be empty.

### **Action**

It is possible that the TPC database has outdated information for the corresponding device. If you believe that there are one or more volumes configured or assigned to the constraint violation's component, run a new probe of the device, to ensure that the latest configuration information is present in the TPC database. Future constraint violations for this component (and for all other components of the device) will use this updated information, and should generate an accurate Affected Volumes and Hosts report.

## **HWNPM4000E Unable to retrieve the device agent that managed this device:** *device identifier***. Explanation**

Unable to retrieve the device agent, such as a CIMOM, that controls this device. An invalid user ID, password, or namespace might be configured in TPC for this device.

### **Action**

Confirm that this device is registered with a device agent, and that the device agent is known to TPC with correct user ID, password and namespace. If the device agent is correct, contact your IBM support representative.

# **HWNPM4001E Time out while starting performance data collection for this device:** *device identifier***. Explanation**

A CIMOM communication time out occurred while starting performance data collection.

#### **Action**

Increase the CIMOM communication time out. If the problem persists, contact your IBM support representative.

# **HWNPM4002E Unable to start performance data collection for this device:** *device identifier***. Explanation**

No response was returned while communicating with this device or its device agent.

### **Action**

Check that the device agent, or CIMOM, is functional and that the TPC user ID, password, and namespace are correct for the device agent. If they are, contact your IBM support representative.

# **HWNPM4003E Performance data collection has already been enabled for this device:** *device identifier***. Explanation**

Another user has already started performance data collection, and this device or its device agent only allows one collection to be performed at a time.

### **Action**

Wait for the previously enabled collection to complete, then try again.

# **HWNPM4004E Failed to enable performance data collection for this device:** *device identifier***. Explanation**

The device or device agent returned an error code when attempting to enable performance data collection.

### **Action**

Check the frequency and duration of the performance data collection. If correct, contact your IBM support representative.

# **HWNPM4005I Successfully enabled performance data collection on the storage subsystem, using device access point** *CIMOM address***.**

### **Explanation**

Performance data collection was enabled successfully.

### **Action**

None. While performance data collection is enabled, the storage subsystem will internally be generating statistics on the performance of various internal components, such as volumes, arrays, ports, and so forth. Performance data collection will be disabled again, when the user-specified duration of the performance monitor has elapsed.

# **HWNPM4006E An exception occurred while starting performance data collection for this device:** *device identifier***.**

### **Explanation**

An exception occurred while attempting to start the performance data collection.

#### **Action**

Contact your IBM support representative.

# **HWNPM4007E A time out occurred while stopping performance data collection for this device:** *device identifier***. Explanation**

A CIMOM communication time out occurred while stopping performance data collection.

### **Action**

Increase the CIMOM communication time out. If the problem persists, contact your IBM support representative.

## **HWNPM4008E Unable to stop performance data collection for this device:** *device identifier***. Explanation**

# No response was returned while communicating with this device or its device agent.

### **Action**

Check that the device agent, or CIMOM, is functional and that the TPC user ID, password, and namespace are correct for the device agent. If they are, contact your IBM support representative.

# **HWNPM4009E Performance data collection is not enabled for this device:** *device identifier***. Explanation**

Performance data collection is not currently running for this device. It must be enabled before stopping it.

### **Action**

None. Performance data collection is already stopped.

# **HWNPM4010E Failed to disable performance data collection for this device:** *device identifier***. Explanation**

The device or device agent returned an error code when attempting to disable performance data collection.

### **Action**

Contact your IBM support representative.

# **HWNPM4011I Successfully disabled performance data collection on the storage subsystem, using device access point** *CIMOM address***. Explanation**

The performance data collection was disabled successfully.

### **Action**

None. While performance data collection is disabled, the storage subsystem will not be generating statistics on the performance of its internal components. Performance data collection will be enabled again, when the next performance monitor is started for this device.

# **HWNPM4012E An exception occurred while stopping performance data collection for this device:** *device identifier***.**

#### **Explanation**

An exception occurred while attempting to stop the performance data collection.

### **Action**

Contact your IBM support representative.

# **HWNPM4013E A time out occurred while retrieving the status of the performance data collection for this device:** *device identifier***.**

### **Explanation**

A CIMOM communication time out occurred while retrieving the performance data collection's status.

### **Action**

Increase the CIMOM communication time out. If the problem persists, contact your IBM support representative.

# **HWNPM4014E Unable to retrieve the status of the performance data collection for this device:** *device identifier***.**

### **Explanation**

No response was returned while communicating with this device or its device agent.

#### **Action**

Check that the device agent, or CIMOM, is functional and that the TPC user ID, password, and namespace are correct for the device agent. If they are, contact your IBM support representative.

# **HWNPM4015I Performance data collection is not enabled for this device:** *device identifier***.**

### **Explanation**

Performance data collection is not currently running for this device.

#### **Action**

None.

# **HWNPM4016I Performance data collection is enabled for this device:** *device identifier***.**

## **Explanation**

Performance data collection is currently running for this device.

#### **Action**

None.

# **HWNPM4017E Unable to determine the status of the performance data collection for this device:** *device identifier***.**

#### **Explanation**

The device or device agent returned an error code when retrieving the status.

### **Action**

Contact your IBM support representative.

# **HWNPM4018E Failed to retrieve the status of the performance data collection for this device:** *device identifier***.**

### **Explanation**

An exception occurred while attempting to retrieve the performance data collection's status.

### **Action**

Contact your IBM support representative.

# **HWNPM4019E A time out occurred while polling the performance statistics for this device:** *device identifier***. Explanation**

A CIMOM communication time out occurred while polling the performance statistics.

### **Action**

Increase the CIMOM communication time out. If the problem persists, contact your IBM support representative.

## **HWNPM4020E Unable to retrieve the performance statistics for this device:** *device identifier***. Explanation**

No response was returned while communicating with this device or its device agent.

### **Action**

Check that the device agent, or CIMOM, is functional and that the TPC user ID, password, and namespace are correct for the device agent. If they are, contact your IBM support representative.

# **HWNPM4021E No performance statistics available at the current time for this device:** *device identifier***. Explanation**

No performance statistics available at the current time.

### **Action**

The device agent might not be responding. Retry the performance data collection. If the problem persists, contact your IBM support representative.

# **HWNPM4022E Failed to disable performance data collection for this device:** *device identifier***. Explanation**

The device or device agent returned an error code when attempting to disable performance data collection.

#### **Action**

Contact your IBM support representative.

# **HWNPM4023W A set of performance statistics data was empty for this device:** *device identifier***. Explanation**

At least one cluster from the specified device was down.

#### **Action**

None.

# **HWNPM4024E An exception occurred while stopping performance data collection for this device:** *device identifier***.**

### **Explanation**

An exception occurred while attempting to stop the performance data collection.

#### **Action**

Contact your IBM support representative.

### **HWNPM4025E Unable to retrieve storage subsystem for this device:** *device identifier***.**

#### **Explanation**

The storage subsystem was unable to be retrieved from the database.

#### **Action**

Re-probe the storage subsystem.

### **HWNPM4026E Failed to retrieve storage subsystem for this device:** *device identifier***. Explanation**

#### An Exception occurred when retrieving the subsystem information from the database.

Re-probe the storage subsystem.

# **HWNPM4027E Failed to properly initialize counter data service for this device:** *device identifier***. Explanation**

An Exception occurred when retrieving the subsystem information from the database.

### **Action**

Check if the database contains the storage subsystem for this device.

# **HWNPM4051E Failed to obtain a reference to the Performance Manager Configuration Data Service for this device:** *device name***.**

### **Explanation**

The Switch counter data service was unable to access the configuration data service. Without the configuration data service, the Switch counter data service cannot run.

### **Action**

Contact your IBM support representative.

# **HWNPM4052E Error occurred in trying to retrieve a device agent for this device:** *device name***. Explanation**

An error occurred while attempting to obtain a device agent, such as a CIMOM, that controls this device.

#### **Action**

Confirm that this device is registered with a device agent, and that the device agent is known to TPC. If there is a device agent, contact your IBM support representative.

# **HWNPM4053E Unable to locate or retrieve the device agent that manages this device:** *device name***. Explanation**

Unable to locate the device agent, such as a CIMOM, that controls this device, or an internal error occurred while attempting to retrieve the agent.

Confirm that this device is registered with a device agent, and that the device agent is known to TPC. If there is a device agent, contact your IBM support representative.

# **HWNPM4054E Error occurred in trying to construct the poll state information for this device:** *device name***. Explanation**

An error occurred while attempting to construct the poll state information, a prerequisite for collecting performance statistics.

#### **Action**

Re-probe the storage subsystem.

# **HWNPM4055E Unable to construct the poll state information for this device:** *device name***.**

### **Explanation**

Unable to construct the poll state information for this device, or an internal error occurred while attempting to construct this information. This information is a prerequisite for collecting performance statistics.

#### **Action**

Re-probe the storage subsystem.

**HWNPM4056E CIM/OM operation triggered a time out (step time out=** *step time out value* **seconds, operation time out=** *total time out value* **seconds,).**

#### **Explanation**

The CIM/OM communication time out expired while executing a CIM/OM operation for the switch device.

#### **Action**

Increase the CIM/OM connection (individual step) time out and communication (total operation) time out for the device. If the problem persists, contact your IBM support representative.

**HWNPM4057E Mismatch in device identifier for this device:** *device name***.**

#### **Explanation**

The Switch counter data service passed a different value of the unique device identifier for this operation from the value used earlier. The same value of the unique device identifier must be used for all invocations of Counter Data Service for Switch functionality. This is an error by the invoking code.

Contact your IBM support representative.

# **HWNPM4058E Failed to build the parameter Map for this device:** *device name***.**

# **Explanation**

Failed to build the parameter Map, which needs to be passed to the Discovery Service for collecting performance statistics. The Counter Data Service for the device cannot successfully collect performance statistics for this device without this initialization. This is an internal error.

### **Action**

Contact your IBM support representative.

# **HWNPM4059I Performance data collection has already been enabled for this device:** *device name***. Explanation**

Performance data collection has already been started for this device. It is good practice to stop the previously started collection before starting a fresh collection.

#### **Action**

None.

# **HWNPM4060I Performance data collection was successfully started for this device:** *device name***. Explanation**

Performance data collection has been started for this device. It will continue until configured or stopped.

### **Action**

None.

# **HWNPM4061E Performance data collection could not be started for this device:** *device name***. Explanation**

Performance data collection could not be started for this device.

#### **Action**

Verify that the device is functioning and known to TPC, supports the SMI-S Switch profile, and is reachable via a functioning access point that has been registered with TPC. Contact your IBM support representative.

# **HWNPM4062I Performance data collection successfully stopped for this device:** *device name***. Explanation**

Performance data collection successfully stopped for this device.

#### **Action**

None.

# **HWNPM4063W Parse exception in performance data collected this device:** *device name***. Explanation**

#### A parse error occurred while processing performance data collected for this device. An exception was caught while trying to extract a CIM Property from the data returned by the collector. The data is ignored.

#### **Action**

Contact your IBM support representative.

## **HWNPM4064E Wrong format in performance data collected for this device:** *device name***. Explanation**

The performance data object representing the performance statistics for a port of this device does not have the expected format. This is an internal error.

#### **Action**

Contact your IBM support representative.

# **HWNPM4065W** *number of null time stamps* **null time stamp(s)for performance data collected from the device were substituted by server time stamp(s). Explanation**

The switch device did not report the required CIM StatisticTime time stamp property for the reported number of statistics instances reported. These were substituted by TPC server time stamps. If this is an intermittent problem, it might cause inconsistencies in performance reports. This is a device provider error.

#### **Action**

Contact your IBM support representative, and switch vendor.

# **HWNPM4066W** *count of null operational status* **null Port Operational Status value(s) for performance data collected from the device was/were substituted by default value(s). Explanation**

The switch device did not report the required CIM OperationalStatus property for the reported number of statistics instances reported. These were substituted by a default value of port operational status ('unknown'). This can be caused either because an assembled FCPort CIMInstance was used by Fabric Data collection code, or by an error in the provider for the device.

### **Action**

If this warning occurred when collecting performance statistics for all the ports of a switch, contact your IBM support representative, and switch vendor.

# **HWNPM4081E A database cursor operation failed. Explanation**

A failure occurred when TPC attempted to obtain or use a database cursor.

### **Action**

Verify that the database is operational and online.

# **HWNPM4082E A database connect operation failed. Explanation**

A failure occurred when TPC attempted to connect to the database.

### **Action**

Verify that the database is operational and online.

# **HWNPM4083E A database retrieve operation failed. Explanation**

A failure occurred when TPC attempted to retrieve a row from a database table. This is an internal error, that can occur either because of a problem with the database, or because an attempt was made to retrieve a non-existent row from the database.

### **Action**

Verify that the database is operational and online. If it is verified to be so, contact your IBM support representative.

# **HWNPM4084E A database operation failed. Explanation**

A generalized database failure occurred.

Verify that database is operational and online. If it is verified to be so, contact your IBM support representative.

# **HWNPM4085E A database query operation failed. Explanation**

A failure occurred when TPC attempted a database query operation. This is an internal error, that can occur either because of a problem with the database, or because an attempt was made to retrieve a non-existent row from the database.

#### **Action**

Verify that database is operational and online. If it is verified to be so, contact your IBM support representative.

### **HWNPM4086W A database query gave no result rows. Explanation**

TPC executed a query operation that generated no result rows. This might be because the parameters to the query were valid, but there is no underlying data, or the parameters to the query were incorrect. This might result in the failure of a higher level operation.

#### **Action**

Check the trace log for more information.

# **HWNPM4087W Missing or invalid association between CIMOM** *CIMOM URL* **and device** *device name***. The configured CIMOM is inoperative, or may no longer be managing the specified device.**

#### **Explanation**

The TPC database no longer carries the association between the indicated CIMOM and device. This could be because a previous TPC discovery job detected that the device was removed from the CIMOM configuration, or it could be because the CIMOM was not operational at the time of the last TPC discovery job, causing the CIMOM-to-device association to be deleted from the TPC database.

#### **Action**

There are several common causes for this problem:

- 1. If the device was moved to a different CIMOM, ensure that the most recent TPC CIMOM discovery job detected the new CIMOM and its association to the device. If necessary, run a new CIMOM discovery job to detect this association. Then manually stop and restart the TPC performance monitor for the device, to force the use of the new CIMOM by the monitor.
- 2. If the device is intended to still be managed by the indicated CIMOM, check the CIMOM configuration. If the device was accidentally removed from the configuration, add it back, or if the CIMOM is not currently operational, restart the CIMOM. Then run a new TPC CIMOM discovery job to allow TPC to

rediscover the CIMOM-to-device association. The existing TPC performance monitor for the device should start working again automatically, once the CIMOM-to-device association is added back to the TPC database by the discovery job.

## **HWNPM4091E Encountered an error during execution of a discover service process. Explanation**

An unexpected error occurred during discover process execution for the fiber channel switch.

#### **Action**

Contact your IBM support representative.

# **HWNPM4092E Encountered** *exception* **during execution of a discover service process. Explanation**

An unexpected error occurred during discover process execution for the fiber channel switch. The specified exception was caught as a result.

#### **Action**

Contact your IBM support representative.

## **HWNPM4093E An input business object could not be converted to a CIMInstance. Explanation**

An input business object (such as a Switch or a Port object) could not be converted to the CIMInstance form (required by an executing discover service process) because its CIM Keys were not found in the TPC database. This could be because the input object was erroneous, hence no record for its keys exists in the database, or because the top level discovery is incomplete or erroneous (for example, the CIM keys of the Switch exist in the database, but not the keys of its constituent ports). This is an internal error.

#### **Action**

Contact your IBM support representative.

# **HWNPM4100E Failed to initialize SVC counter data service discover service reference.**

### **Explanation**

The SVC counter data service was unable to access the discover service. Without the discover service, the SVC counter data service cannot run.

#### **Action**

Contact your IBM support representative.

# **HWNPM4101E Failed to initialize SVC counter data service configuration service reference. Explanation**

The SVC counter data service was unable to access the configuration data service. Without the configuration data service, the SVC counter data service cannot run.

#### **Action**

Contact your IBM support representative.

## **HWNPM4102E Failed to parse performance data file time stamp suffix:** *filename***. Explanation**

An error occurred while attempting to parse the time stamp suffix of an SVC iostats log file.

#### **Action**

Contact your IBM support representative.

## **HWNPM4103E CIM/OM operation time out (***time out value* **seconds) expired. Explanation**

The CIM/OM communication time out expired while executing a CIM/OM operation.

#### **Action**

Increase the CIM/OM communication time out. If the problem persists, contact your IBM support representative.

# **HWNPM4104E Failed to retrieve CIM/OM password for SVC counter data service access point:** *access point***. Explanation**

An error occurred while trying to retrieve the password associated with an SVC counter data service access point. Without the password, the SVC counter data service cannot login to the CIM/OM for performance data collection.

#### **Action**

Contact your IBM support representative.

## **HWNPM4105E Encountered** *exception* **during execution of discover service process. Explanation**

An unexpected error occurred during discover process execution. The specified exception was caught as a result.

Contact your IBM support representative.

## **HWNPM4106E Encountered invalid SVC component type:**

### *component type***.**

### **Explanation**

An invalid SVC component type was encountered while processing SVC performance data. This is an internal error.

### **Action**

Contact your IBM support representative.

## **HWNPM4107E Failed to create performance data object:**

*performance data object class***. Explanation**

> An error occurred while trying to create an instance of the specified performance data object. This is an internal error.

### **Action**

Contact your IBM support representative.

# **HWNPM4108E TimeZone property is not defined for SVC cluster:** *cluster identifier***.**

### **Explanation**

The TimeZone property is not defined for the specified SVC cluster. A timezone must be available for successful performance data retrieval.

### **Action**

Set the TimeZone property on the SVC cluster specified in the message. If you have trouble doing so, contact your IBM support representative.

# **HWNPM4109E SVC cluster TimeZone property is set to unrecognized value:** *timezone id and name***. Explanation**

PM does not recognize the value associated with the SVC TimeZone property. This is an internal error.

### **Action**

Contact your IBM support representative.

# **HWNPM4110E StatisticsStatus property is not defined for SVC cluster:** *cluster identifier***.**

### **Explanation**

The StatisticsStatus property is not defined for the specified SVC cluster. This property must be set for PM to determine whether or not performance data collection is active on a given SVC. The value of this property is updated when performance data collection is either turned on or off. If it is not set, a problem might exist with the SVC.

### **Action**

Contact your IBM support representative.

# **HWNPM4111E Failed to retrieve** *dump filename* **dump from SVC node** *node identifier* **(return code =** *return code***). Explanation**

An error occurred while trying to retrieve the specified dump from the specified SVC node. As a result, performance data collection could not complete successfully. A problem might exist with the SVC.

### **Action**

Contact your IBM support representative.

# **HWNPM4112E IsConfigNode property is not defined for SVC node:** *node identifier***.**

### **Explanation**

The IsConfigNode property is not defined for the specified SVC node. The IsConfigNode property must be available for each node in a cluster for successful performance data retrieval.

### **Action**

Contact your IBM support representative.

# **HWNPM4113E Caught** *exception* **while processing SVC XML performance data.**

# **Explanation**

An unexpected error occurred while attempting to parse SVC XML performance data.

### **Action**

Contact your IBM support representative.

# **HWNPM4114E SVC cluster** *cluster identifier* **has more than one configuration node. Explanation**

The specified SVC cluster has more than one configuration node. The SVC is misconfigured.

#### **Action**

Configure the specified SVC cluster such that it has only one configuration node and retry performance data collection. If this message continues to appear, contact your IBM support representative.

# **HWNPM4115E SVC cluster** *cluster identifier* **does not have a configuration node. Explanation**

The specified SVC cluster does not have a configuration node. The SVC is misconfigured.

### **Action**

Configure the specified SVC cluster such that it has exactly one configuration node and retry performance data collection. If this message continues to appear, contact your IBM support representative.

# **HWNPM4116W Failed to associate SVC performance data from non-configuration node with SVC performance data from configuration node.**

# **Explanation**

Time stamp information is used to correlate SVC performance data from non-configuration nodes with SVC performance data from configuration nodes. An attempt to perform such correlation failed. The likely cause is a mismatch in node clocks.

### **Action**

Make sure the clocks of the nodes in the SVC from which data is being collected are in synch. If this message continues to appear, contact your IBM support representative.

# **HWNPM4117W Encountered incomplete SVC performance data sample.**

#### **Explanation**

A SVC performance data sample is considered incomplete if one of the nodes in the cluster does not have an Nm\_stats file. The likely cause of an incomplete performance data sample is a mismatch in node clocks.

Make sure the clocks of the nodes in the SVC from which data is being collected are in synch. If this message continues to appear, contact your IBM support representative.

# **HWNPM4118E Firmware version information is not available for storage subsystem** *subsystem name***. Performance data collection cannot proceed.**

# **Explanation**

Version information is not available for the specified storage subsystem.

### **Action**

Contact your IBM support representative.

**HWNPM4119E The firmware installed on storage subsystem** *subsystem name* **(***firmware version***) is not supported for performance data collection. The minimum level of firmware supported for performance data collection is** *firmware version***.**

### **Explanation**

The firmware installed on the specified device is too old to perform performance monitoring.

### **Action**

Follow the vendor's instructions to upgrade the firmware on the specified storage subsystem to the level specified in the message. If the problem persists after the upgrade, contact your IBM support representative.

# **HWNPM4150E Unable to retrieve storage subsystem for this device:** *device identifier***.**

### **Explanation**

The storage subsystem was unable to be retrieved from the database.

### **Action**

Check if the database contains the storage subsystem for this device.

# **HWNPM4151E Unable to determine the status of any performance data collection for this device:** *device identifier***.**

### **Explanation**

An exception occurred while attempting to communicate with this device or its device agent.

Contact your IBM support representative.

# **HWNPM4152E Performance data collection has already been enabled for this device:** *device identifier***. Explanation**

Another user has already started performance data collection, and this device or its device agent only allows one collection to be performed at a time.

### **Action**

Wait for the previously enabled collection to complete, then try again.

# **HWNPM4153E Performance data collection is not enabled for this device:** *device identifier***.**

### **Explanation**

Performance data collection is not currently running for this device. It must be enabled before stopping it.

### **Action**

None. Performance data collection is already stopped.

# **HWNPM4154E Unable to start performance data collection for this device:** *device identifier***.**

# **Explanation**

An exception occurred while attempting to communicate with this device or its device agent.

### **Action**

Contact your IBM support representative.

# **HWNPM4155E Failed to enable performance data collection for this device:** *device identifier***. Explanation**

The device or device agent returned an error code when attempting to enable performance data collection.

### **Action**

Check the frequency and duration of the performance data collection. If correct, contact your IBM support representative.

# **HWNPM4156E Unable to stop performance data collection for this device:** *device identifier***.**

### **Explanation**

An exception occurred while attempting to communicate with this device or its device agent.

#### **Action**

Contact your IBM support representative.

# **HWNPM4157E Failed to disable performance data collection for this device:** *device identifier***. Explanation**

The device or device agent returned an error code when attempting to disable performance data collection.

### **Action**

Contact your IBM support representative.

# **HWNPM4158E Unable to complete start performance data collection task for this device:** *device identifier***. Explanation**

An exception occurred while attempting to execute an internal process.

### **Action**

Contact your IBM support representative.

# **HWNPM4159E Unable to complete stop performance data collection task for this device:** *device identifier***. Explanation**

An exception occurred while attempting to execute an internal process.

### **Action**

Contact your IBM support representative.

# **HWNPM4160E Unable to complete performance data collection status query task for this device:** *device identifier***. Explanation**

An exception occurred while attempting to execute an internal process.

### **Action**

Contact your IBM support representative.

# **HWNPM4161E Performance data collection is not enabled for this device:** *device identifier***.**

## **Explanation**

Performance data collection is not currently running for this device. It must be enabled in order to poll for performance data.

### **Action**

Start performance data collection before polling for performance data.

# **HWNPM4162E Unable to retrieve port performance statistics data for this device:** *device identifier***. Explanation**

The device or device agent returned an error code when attempting to retrieve port statistics.

### **Action**

Contact your IBM support representative.

# **HWNPM4163E Unable to retrieve volume performance statistics data for this device:** *device identifier***. Explanation**

The device or device agent returned an error code when attempting to retrieve volume statistics.

### **Action**

Contact your IBM support representative.

# **HWNPM4164E Unable to retrieve rank performance statistics data for this device:** *device identifier***. Explanation**

The device or device agent returned an error code when attempting to retrieve rank statistics.

### **Action**

Contact your IBM support representative.

# **HWNPM4165E Unable to retrieve performance statistics data for this device:** *device identifier***.**

### **Explanation**

An exception occurred while attempting to communicate with this device or its device agent.

Contact your IBM support representative.

# **HWNPM4166E Unable to complete polling for performance data collection task for this device:** *device identifier***. Explanation**

An exception occurred while attempting to execute an internal process.

#### **Action**

Contact your IBM support representative.

## **HWNPM4167E Unable to retrieve a device agent for this device:** *device identifier***.**

#### **Explanation**

An error occurred while attempting to obtain a device agent, such as a CIMOM, that controls this device.

#### **Action**

Confirm that this device is registered with a device agent, and that the device agent is known to TPC. If there is a device agent, contact your IBM support representative.

# **HWNPM4168E Failed attempt to use device** *device identifier* **counter data service with device** *different device*

*identifier***.**

#### **Explanation**

A collection service is already assigned to another device.

#### **Action**

An internal error occurred with misassigned devices. Ccontact your IBM support representative.

**HWNPM4169E An invalid access point of** *device agent URL* **was used to acquire the agent for this device:** *device identifier***.**

### **Explanation**

The access point passed into an internal process is in the wrong format.

#### **Action**

An internal error occurred with incorrect variables. Contact your IBM support representative.

# **HWNPM4170E The device agent's configuration for** *device identifier* **has changed from the given access point,** *device agent URL***.**

### **Explanation**

The access point passed into an internal process is incorrect.

### **Action**

An internal error occurred with misassigned devices. Contact your IBM support representative.

# **HWNPM4171E Performance data collection start task timed out after** *time* **seconds for device:** *device identifier***. Explanation**

The internal task of starting performance data collection took too long.

### **Action**

Contact your IBM support representative.

# **HWNPM4172E Performance data collection stop task timed out after** *time* **seconds for device:** *device identifier***. Explanation**

The internal task of stopping performance data collection took too long.

### **Action**

Contact your IBM support representative.

# **HWNPM4173E Performance data collection check status task timed out after** *time* **seconds for device:** *device identifier***. Explanation**

The internal task of checking the performance data collection status took too long.

#### **Action**

Contact your IBM support representative.

# **HWNPM4174E Performance data collection poll task timed out after** *time* **seconds for device:** *device identifier***. Explanation**

The internal task of polling for performance statistics data took too long.

### **Action**

Contact your IBM support representative.

# **HWNPM4175W An error occurred while parsing statistics for port** *port identifier***. Its statistics will be excluded. Explanation**

Unable to complete parsing statistics for this port. Possible problems include:

- 1. An internal component ID could not be created for the port.
- 2. A valid interval value was not returned.
- 3. A valid time stamp for the statistic was not returned.
- 4. The statistic returned was out of date.

### **Action**

Contact your IBM support representative.

# **HWNPM4176W An error occurred while parsing statistics for volume** *volume identifier***. Its statistics will be excluded.**

## **Explanation**

Unable to complete parsing statistics for this volume. Possible problems include:

- 1. An internal component ID could not be created for the volume.
- 2. A valid interval value was not returned.
- 3. A valid time stamp for the statistic was not returned.
- 4. The statistic returned was out of date.

### **Action**

Contact your IBM support representative.

# **HWNPM4177W An error occurred while parsing statistics for rank** *rank identifier***. Its statistics will be excluded. Explanation**

Unable to complete parsing statistics for this rank. Possible problems include:

- 1. An internal component ID could not be created for the rank.
- 2. A valid interval value was not returned.
- 3. A valid time stamp for the statistic was not returned.
- 4. The statistic returned was out of date.

### **Action**

Contact your IBM support representative.

# **HWNPM4178E Failed to decrypt the device agent's password for device** *device identifier***. Explanation**

An exception occurred while trying to decrypt the device agent's password. Without the password, the requested task cannot complete successfully.
Contact your IBM support representative.

# **HWNPM4179W Performance data collection is currently enabled with errors for device** *device identifier***. Explanation**

The device agent is indicating that the data collection has encountered a problem while collecting data from the device. This might result in the loss of some statistics data.

## **Action**

Contact your IBM support representative.

# **HWNPM4180E Unable to retrieve** *key identifier* **value from the internal discover process. Explanation**

An internal process failed to map data correctly in order for the task to succeed.

## **Action**

Contact your IBM support representative.

# **HWNPM4181W** *number of ports* **of the port statistics from the device agent were unrecognized and were not included in this sample interval. Explanation**

The port statistics data received from the device agent included data for a number of unknown ports. This could be due to one of the following conditions:

- v The subsystem contains some ports which are not fibre-channel ports. TPC as well as some device agents (mostly CIMOMs) currently only support fibre-channel ports, so other types of ports (parallel SCSI-3, or ESCON ports for example) will be treated as unrecognized. If this is the case, this warning message can be safely ignored.
- v The probe of the subsystem did not complete successfully, and failed to record information for all ports of the subsystem.
- The subsystem was recently upgraded and more ports were added which were not yet discovered by TPC.

## **Action**

If your subsystem contains unsupported ports, this message is expected but you can safely ignore it. Otherwise, run a probe for the subsystem to ensure that any unrecognized ports are discovered and properly recorded in the TPC database. If this message persists for subsequent performance data collection intervals, even after successful completion of a probe, contact your IBM service prepresentative.

# **HWNPM4182W** *number of volumes* **of the volume statistics from the device agent were unrecognized and were not included in this sample interval. Explanation**

The volume statistics data received from the device agent included data for a number of unknown volumes. This could be due to one of the following conditions:

- v The probe of the subsystem did not complete successfully, and failed to record information for all volumes of the subsystem.
- The subsystem configuration was recently changed to add more volumes. These new volumes have not yet been discovered by TPC.

## **Action**

Rerun a probe for the subsystem to ensure that any unrecognized volumes are discovered and properly recorded in the TPC database. If this message persists for subsequent performance data collection intervals, even after successful completion of a probe, contact your IBM service prepresentative.

# **HWNPM4183W** *number of ranks* **of the rank statistics from the device agent were unrecognized and were not included in this sample interval. Explanation**

The rank statistics data received from the device agent included data for a number of unknown ranks. This could be due to one of the following conditions:

- v The probe of the subsystem did not complete successfully, and failed to record information for all storage extents of the subsystem.
- The subsystem configuration was recently changed to add more ranks. These new storage extents have not yet been discovered by TPC.

## **Action**

Rerun a probe for the subsystem to ensure that any unrecognized ranks are discovered and properly recorded in the TPC database. If this message persists for subsequent performance data collection intervals, even after successful completion of a probe, contact your IBM service prepresentative.

# **HWNPM4184E The device agent configured for this storage subsystem is not supported for this task. The current version,** *version number***, is downlevel from from the minimum required,** *version number***.**

## **Explanation**

Performance data cannot be collected from the subsystem through this particular device agent (usually a CIMOM), because the version of the agent is not supported by the TPC Performance Manager.

Use another device agent, or upgrade the version of the existing device agent to the minimum required level indicated in the message.

# **HWNPM4185W The device agent did not return all performance statistics data for this time interval. The incomplete data is being processed. Explanation**

TPC expects to receive performance data for ports, ranks, and volumes from the device and device agent. One or two of these types of data was not received as expected. This usually indicates that there is a problem with the device itself, the native device interfaces, or the device agent.

In the rare case that there are no ranks or no volumes defined on the device, this message can safely be ignored because then no rank or volume statistics will be sent by the device. However, in that case it is not necessary to run a performance monitor for the device because there is no performance to be measured.

## **Action**

Ensure that the device and the native device interfaces are operating normally. Ensure that the device agent is operating normally. It might be necessary to view error and/or trace logs for your device and/or device agent. Contact your IBM service representative for help, if necessary.

# **HWNPM4186W The ESS CIM agent did not return performance statistics data for both clusters for this time interval. The incomplete data is being processed. Explanation**

TPC expects to receive performance data for ports, ranks, and volumes from ESS CIM agent for both clusters. The data for one cluster was not received as expected. This usually indicates that there is a problem with the device itself, the native device interfaces, or the device agent.

## **Action**

Ensure that the device and the native device interfaces are operating normally. Ensure that the ESS CIM agent is operating normally. It might be necessary to view error and/or trace logs for your device and/or device agent. Contact your IBM service representative for help, if necessary.

# **HWNPM4187W The device does not support performance management for pool** *pool ID* **because it contains Space Efficient Volumes. Only incomplete performance data can be collected for array** *array ID***.**

## **Explanation**

The specified pool contains space efficient volumes, which makes it impossible to accurately manage the performance for those ranks, the arrays associated with those ranks, and the device adapters associated with those arrays.

For DS8000 devices whenever a pool consisting of multiple ranks contains space efficient volumes that are not yet fully allocated, the performance impact of those volumes on their associated ranks cannot be measured. As a result, to avoid presenting the user with potentially inaccurate or misleading performance data, the Performance Manager does not attempt to compute the performance metrics for the affected arrays and device adpaters

## **Action**

None.

# **HWNPM4188W The performance monitor was unable to collect performance statistics data from the device agent for the following component types:** *component list***. Explanation**

The request for performance statistics from the agent resulted in no statistic data being received for either the ports, ranks, and/or volumes.

The performance monitor will attempt to retrieve statistics for all components until the next polling interval. If the components statistics continue to be missing for the next polling interval, the statistics that are available will be processed. This may result in the loss of some performance data.

#### **Action**

Confirm that both the subsystem and the subsystem's agent are working properly. Contact your IBM support representative for further assistance.

# **HWNPM4189W** *number of MDisks* **of the MDisk statistics from the device agent were unrecognized and were not included in this sample interval. Explanation**

The MDisk statistics data received from the device agent included data for a number of unknown MDisks. This could be due to one of the following conditions:

- v The probe of the subsystem did not complete successfully, and failed to record information for all storage extents of the subsystem.
- The subsystem configuration was recently changed to add more MDisks. These new storage extents have not yet been discovered by TPC.

Rerun a probe for the subsystem to ensure that any unrecognized MDisks are discovered and properly recorded in the TPC database. If this message persists for subsequent performance data collection intervals, even after successful completion of a probe, contact your IBM service prepresentative.

# **HWNPM4190W** *number of nodes* **of the node statistics from the device agent were unrecognized and were not included in this sample interval. Explanation**

The node statistics data received from the device agent included data for a number of unknown nodes. This could be due to one of the following conditions:

- v The probe of the subsystem did not complete successfully, and failed to record information for all nodes of the subsystem.
- The subsystem configuration was recently changed to add more nodes. These new nodes have not yet been discovered by TPC.

#### **Action**

Rerun a probe for the subsystem to ensure that any unrecognized nodes are discovered and properly recorded in the TPC database. If this message persists for subsequent performance data collection intervals, even after successful completion of a probe, contact your IBM service prepresentative.

# **HWNPM4191W** *number of modules* **out of** *total number of modules* **module statistics could not be retrieved from the device agent due to errors, and were not included in this sample interval.**

#### **Explanation**

Each interface module in an XIV device is responsible for tracking performance statistics of the I/O flowing through it. In this case, one or more of the interface modules did not return its statistics data to TPC. This is usually caused by the particular modules being inoperative.

### **Action**

Check the health status of your XIV interface modules, and correct any errors. If this message persists for subsequent performance data collection intervals, even if all XIV interface modules are fully operational, contact your IBM service prepresentative.

# **HWNPM4250E Failed to start the discover service for the SMI-S counter data service. Explanation**

An error occurred while attempting to start the discover service for the SMI-S counter data service.

Contact your IBM support representative.

# **HWNPM4251E Failed to start the configuration service for the SMI-S counter data service. Explanation**

An error occurred while attempting to start the configuration service for the SMI-S counter data service.

## **Action**

Contact your IBM support representative.

## **HWNPM4252I Successfully returned access point** *device namer* **for device** *device name***.**

# **Explanation**

The access point required for the SMI-S counter data service was successfully retrieved.

## **Action**

None.

# **HWNPM4253I Successfully stopped SMI-S counter data service on access point** *access point* **for device** *device name***. Explanation**

The SMI-S counter data service was successfully stopped.

## **Action**

None.

# **HWNPM4254I The SMI-S counter data service is active on access point** *access point* **for device** *device name***. Explanation**

The SMI-S counter data service is active.

## **Action**

None.

# **HWNPM4255I The SMI-S counter data service is inactive on access point** *access point* **for device** *device name***. Explanation**

The SMI-S counter data service is inactive.

None.

# **HWNPM4256I Performance statistics successfully returned on access point** *access point* **for device** *device name***. Explanation**

The performance statistics for the SMI-S counter data service were successfully returned.

## **Action**

None.

# **HWNPM4257W Performance statistics not returned on access point** *access point* **for device** *device name***.**

## **Explanation**

The performance statistics for the SMI-S counter data service were not successfully returned.

## **Action**

If SMI-S block storage performance statistics are supported on the device, then contact your IBM support representative.

# **HWNPM4258E No CIM/OMs found for device** *device name***. Explanation**

No CIM/OMs were found for the device. The CIM/OM is required to retrieve performance statistics for the SMI-S counter data service.

## **Action**

Check if a CIM/OM is defined for the device. If the CIM/OM is defined, then contact your IBM support representative.

## **HWNPM4259E No storage subsystem found for device** *device name***.**

## **Explanation**

No storage subsystem was found for the device. A storage subsystem is required to retrieve performance statistics for the SMI-S counter data service.

## **Action**

Check if a storage subsystem is defined for the device. If the storage subsystem is defined, then contact your IBM support representative.

# **HWNPM4260E Failed to initialize the polling context for**

## **device** *device name***.**

## **Explanation**

The polling context contains the data required to retrieve storage subsystem statistics from the SMI-S counter data service. Therefore, the request fails.

## **Action**

Contact your IBM support representative.

# **HWNPM4261E Failed to retrieve the device capabilities for device** *device name***.**

## **Explanation**

The attempt to retrieve the device capabilities for the device failed.

## **Action**

Contact your IBM support representative.

# **HWNPM4262E A database exception occurred trying to retrieve the device capabilities for device** *device name***. Explanation**

Unable to retrieve the device capabilities for the device due to a database exception.

## **Action**

Contact your IBM support representative.

# **HWNPM4263E A database exception occurred trying to retrieve the storage subsystem for device** *device name***. Explanation**

Unable to retrieve the storage subsystem for the device due to a database exception.

## **Action**

Contact your IBM support representative.

# **HWNPM4264W Failed to retrieve manifest for** *component type***.**

## **Explanation**

The attempt to retrieve a manifest for the device failed. Each component type will have its own manifest, and if the component is not supported, the manifest will not be located.

If the component type is supported, contact your IBM support representative.

# **HWNPM4265E A database exception occurred trying to retrieve the Manifests for device** *device name***. Explanation**

Unable to retrieve the manifests for the device due to a database exception.

## **Action**

Contact your IBM support representative.

# **HWNPM4266E No manifests found for device** *device name***. Explanation**

No manifests were found for the device. The manifests are required to parse the performance statistics that are returned. Therefore, the request fails.

## **Action**

If the component type is supported, contact your IBM support representative.

# **HWNPM4267E A database exception occurred trying to retrieve the discovery parameters for device** *device name***. Explanation**

Unable to retrieve the discovery parameters the device due to a database exception.

## **Action**

Contact your IBM support representative.

# **HWNPM4268E Statistics record not correctly formatted due to exception** *local exception string***. Explanation**

The statistics record is not correctly formatted.

## **Action**

Contact your IBM support representative.

# **HWNPM4269E Statistics record not correctly parsed due to exception** *local exception string***. Explanation**

The statistics record is not correctly parsed.

Contact your IBM support representative.

# **HWNPM4270W The block storage statistics is not formatted for device** *device name***.**

## **Explanation**

The block storage statistics is not correctly formatted for the device.

#### **Action**

If block storage statistics are supported for this device, contact your IBM support representative.

# **HWNPM4271E The CIM/OM found for device** *device name* **is not valid.**

#### **Explanation**

The CIM/OM found for the device is not valid. The CIM/OM is required to retrieve performance statistics for the SMI-S counter data service.

#### **Action**

Check if a CIM/OM found for the device is valid. If the CIM/OM is valid, then contact your IBM support representative.

# **HWNPM4272E The storage subsystem found for device** *device name* **is not valid.**

#### **Explanation**

The storage subsystem found for the device is not valid. The storage subsystem must have a serial number, and a storage subsystem is required to retrieve performance statistics for the SMI-S counter data service.

## **Action**

Check if a storage subsystem has a defined serial number. If the storage subsystem has a defined serial number, then contact your IBM support representative.

# **HWNPM4273W Discarding the stale performance statistics returned on access point** *access point* **for device** *device name***.**

## **Explanation**

Some of the performance statistics counters were not updated on the CIM/OM for the device. TPC will discard all the performance data retrieved from the CIM/OM during this sample interval. TPC will automatically try to retrieve the performance statistics after a short timeout.

None

# **HWNPM4274E The CIM/OM found for this device has changed. Please re-run CIM/OM discovery and probe. Explanation**

The CIM/OM may have been migrated from the Brocade SMI Agent to the SMI Agent that is integrated in Brocade Data Center Fabric Manager, or vice versa.

#### **Action**

If CIM/OM discovery and probe are executed after CIM/OM migration and the problem still exists, contact your IBM support representative.

# **HWNPM4300E Access to the agent or device has been denied. Ensure that valid credentials have been specified for agent** *agent name***.**

## **Explanation**

When attempting to retrieve performance statistics for the device, access was denied by the device or the device agent. Therefore no performance statistics could be retrieved. No performance data will be inserted for the device in this time period. The next performance data sample recorded into the database might represent an average over more than the configured interval length.

#### **Action**

Ensure that the correct agent address has been specified, and that the specified credentials are valid and will allow access to the device or agent for performance data collection. The credentials usually consist of a username and password, but can also encompass other security related parameters such as ssh keys or authentication tokens, depending on the type of device or agent being accessed and, where applicable, the access method selected.

# **HWNPM4301E The device or device agent did not respond within the alotted time (** *timeout value* **seconds). Explanation**

When attempting to retrieve performance statistics for the device, the requested performance data was not returned before the timeout expired. Either the device or agent is completely unresponsive, or is much slower than expected by TPC. No performance data will be inserted for the device in this time period. The next performance data sample recorded into the database might represent an average over more than the configured interval length.

## **Action**

Ensure that the device and device agent are fully operational. It may be necessary to reboot either device or agent, if it is in a hung state. If you have reason to believe that the device and agent are operational but are simply slower than expected, you can also attempt to increase the timeout value used by the

performance manager, which is set in configuration file device/conf/pm.conf.

# **HWNPM4302E New performance data is not yet available for the device. Statistics with timestamps later than** *timestamp***) could not be found. Explanation**

In case performance data is cached by the device or device agent, the performance manager ensures that the most recently retrieved performance statistics are indeed newer than the previously retrieved statistics. If this is not the case, the performance manager waits for a short period of time and tries retrieving the statistics again. If after several tries no new statistics could be retrieved, this message is issued. If the timestamp indicated in the message is "null", then no statistics had been previously retrieved, and the performance manager is unable to get ANY statistics for the device.

No performance data will be inserted for the device in this time period. The next performance data sample recorded into the database might represent an average over more than the configured interval length.

#### **Action**

Ensure that the device and device agent are fully operational. It may be necessary to reboot either device or agent, if it is in a hung state. Ensure that if the device has multiple clocks (for example for multiple nodes or controllers), that the clocks are synchronized to within a few minutes.

# **HWNPM4303E An agent API call (***API name***) failed while attempting to retrieve performance data for the device. Explanation**

The current attempt to retrieve a set of performance data from the device failed. No performance data will be inserted for the device in this time period. The immediate operation of the running performance monitor is unaffected. However the next performance data sample recorded into the database might represent an average over more than the configured interval length.

The API name indicated in the message is the function or method which caused the error. If a null name is indicated, the exact function or method is unknown.

#### **Action**

Ensure that the device agent is fully operational. It may be necessary to reboot the agent if it is not working properly. If the problem persists, contact the vendor of the device and agent for problem diagnosis and resolution.

# **HWNPM4502E Attempt to delete a default policy. Explanation**

An IBM default policy or current default policy cannot be deleted.

None.

# **HWNPM4503E A database update operation failed. Explanation**

A failure occurred when TPC attempted to make an update to the database.

## **Action**

Verify that database is operational and online.

# **HWNPM4504E A database insert operation failed. Explanation**

A failure occurred when TPC attempted to insert a new row into the database.

## **Action**

Verify that database is operational and online.

# **HWNPM4505E A database delete operation failed. Explanation**

A failure occurred when TPC attempted to delete one or more rows from a database table.

## **Action**

Verify that database is operational and online.

# **HWNPM4506E A database cursor operation failed. Explanation**

A failure occurred when TPC attempted to obtain or use a database cursor.

## **Action**

Verify that database is operational and online.

# **HWNPM4507E A database connect operation failed. Explanation**

A failure occurred when TPC attempted to connect to the database.

## **Action**

Verify that database is operational and online.

# **HWNPM4508E A database retrieve operation failed. Explanation**

A failure occurred when TPC attempted to retrieve a row from a database table.

## **Action**

Verify that database is operational and online.

# **HWNPM4509E A database operation failed. Explanation**

A generalized database failure occurred.

## **Action**

Verify that database is operational and online.

# **HWNPM4510E A database query operation failed. Explanation**

A failure occurred when TPC attempted a database query operation.

## **Action**

Verify that database is operational and online.

# **HWNPM4511E A database commit operation failed. Explanation**

A failure occurred when TPC attempted a database commit operation.

## **Action**

Verify that database is operational and online.

# **HWNPM5200E The performance manager failed to publish event** *even name* **due to exception** *exception***. Explanation**

The performance manager failed to publish event to other modules.

## **Action**

Restart device server and try again.

# **HWNPM5210E The performance manager failed to receive event from other modules. Explanation**

The performance manager failed to receive event from other modules.

Restart device server and try again.

# **HWNPM5211E The first parameter passed to this method is null.**

## **Explanation**

The subscriber can not be null when calling this method.

## **Action**

Make sure the first parameter passed to this method is not null.

# **HWNPM5212E The second parameter passed to this method is invalid.**

## **Explanation**

The event array can not be null or empty.

## **Action**

Make sure the second parameter passed to this method is valid.

# **HWNPM5400E The performance data collection identifiers are not valid integers: schedule ID {0}, schedule run number {1}, job run number {2}. Explanation**

Each performance data collection job is identified by three integers. The scheduler service did not receive three integers when asked to update the job status, and so could not identify the correct job.

## **Action**

Contact your IBM support representative.

# **HWNPM5401E There was a problem establishing the database connection: {0}. Explanation**

An exception occurred when trying to retrieve the database connection from the connection pool.

## **Action**

Make sure your database is working correctly. If you cannot find anything wrong with the database, contact your IBM support representative.

# **HWNPM5402E There was a problem creating the new run job entry: {0}.**

## **Explanation**

An exception occurred when trying to insert a new run job entry into the database.

## **Action**

Make sure your database is working correctly. If you cannot find anything wrong with the database, contact your IBM support representative.

# **HWNPM5403E There was a problem updating the run job entry {0}: {1}.**

## **Explanation**

An exception occurred when trying to update an existing run job entry in the database.

## **Action**

Make sure your database is working correctly. If you cannot find anything wrong with the database, contact your IBM support representative.

# **HWNPM5404E There was a problem closing the database connection: {0}. Explanation**

An exception occurred when trying to close the database connection.

## **Action**

Make sure your database is working correctly. If you cannot find anything wrong with the database, contact your IBM support representative.

# **HWNPM5405E There was a problem inserting a new run job into the database: {0}. Explanation**

An exception occurred when trying to insert the run job into the database table T\_RUN\_JOBS.

## **Action**

Contact your IBM support representative.

# **HWNPM5406E There was a problem executing an update for run job number {0} in the database. Explanation**

No rows were updated when an attempt was made to update a run job in the database.

Contact your IBM support representative.

# **HWNPM5407E There was a problem executing an update for run job number {0} in the database. Explanation**

No rows were updated when an attempt was made to update a run job in the database.

## **Action**

Contact your IBM support representative.

# **HWNPM5408E There was a problem executing an update for run number {0} in the database. Explanation**

No rows were updated when an attempt was made to update a run in the database.

## **Action**

Contact your IBM support representative.

## **HWNRM**

# **HWNRM0000I Connection to Replication Manager Server successful.**

## **Explanation**

IBM Tivoli Storage Productivity Center can successfully communicate with the Replication Manager server.

## **Action**

None.

# **HWNRM0001E Communication with Replication Manager server failed.**

## **Explanation**

IBM Tivoli Storage Productivity Center can not communicate with the Replication Manager server.

## **Action**

Verify correct port is used for Replication Manager server and that the Replication Manager server is up and running.

# **HWNRM0002E The specified port number {0} is invalid. Explanation**

The port number specified in not correct.

#### **Action**

Use numeric port number.

# **HWNRM0003E Invalid host or port specified. Explanation**

The hostname and/or the port number for the Replication Manager server is invalid.

## **Action**

Provide a valid hostname/port number for the Replication Manager server. If only port number can be changed, provide valid port number.

## **HWNRM0004E Unknown host error. Explanation**

Can not resolve host for the Replication Manager server.

#### **Action**

If hostname doesn't work, try providing the IP address.

# **HWNRM0005E Failed to connect to the Replication Manager server.**

#### **Explanation**

The most likely cause of this error is that wrong port number is given for the Replication Manager Server. Another possibile cause of this error is the internal authentication failure between IBM Tivoli Storage Productivity Center and the Replication Manager Server.

#### **Action**

Make sure that the port number entered is correct. The correct port number can be found from the config file repcli.properties located at {replication manager install directory}/replication/CLI/. The default port is 5110. Contact IBM customer technical support with all related errors.

# **HWNRM0006E Status update failed in database. Explanation**

Could not update the status of Replication Manager connection test in the IBM Tivoli Storage Productivity Center database.

Make sure IBM Tivoli Storage Productivity Center is able to communicate with the database. If the problem persists, contact IBM customer technical support with all related errors.

# **HWNRM0007E Unable to read status from database. Explanation**

Could not read the previous status of Replication Manager connection test in the IBM Tivoli Storage Productivity Center database.

#### **Action**

Make sure IBM Tivoli Storage Productivity Center is able to communicate with the database, if problem persists, contact IBM service.

# **HWNRM0008E Certificate file for authentication with Replication Manager not found. Explanation**

IBM Tivoli Storage Productivity Center could not locate the certificate file to connect to the Replication Manager server.

## **Action**

This could be due to failed installation of Replication Manager server, or deleting some files from the IBM Tivoli Storage Productivity Center installation directory.

# **HWNRM0009E Replication Manager certificate error. Explanation**

IBM Tivoli Storage Productivity Center found an invalid/corrupted certificate file which is needed to communicate with the Replication Manager server.

#### **Action**

Contact IBM customer technical support with all related errors.

# **HWNRM0010E Unable to read Replication Manager authentication certificate. Explanation**

IBM Tivoli Storage Productivity Center found an invalid/corrupted certificate file which is needed to communicate with the Replication Manager server.

## **Action**

Contact IBM customer technical support with all related errors.

# **HWNRM0100E The delete action failed because the session check with the Replication Manager server failed. {0} Explanation**

A storage subsystem or volume can not be deleted without successfully checking if it is in an active Replication session.

#### **Action**

Make sure Replication Server is up and running and do a connectivity test to it from the IBM Tivoli Storage Productivity Center.

# **HWNRM0101E One or more storage systems cannot be deleted because they contain volumes that are defined in an active replication session. {0} Explanation**

You cannot delete storage systems if they contain volumes that are defined in active replication sessions. In Tivoli Storage Productivity Center for Replication, a replication session is used to perform a specific type of data replication against a specific set of volumes.

#### **Action**

Go to Replication Manager and remove all the volumes of the storage systems from the associated replication sessions. To access Replication Manager from the Tivoli Storage Productivity Center GUI, go to Replication Manager > Replication Management in the navigation tree and click Replication Sessions Overview. When the volumes are removed from the active replication sessions, try to delete the storage systems again.

# **HWNRM0102W The volume is in active replication session. {0}**

## **Explanation**

A storage subsystem volume can not be deleted if it is in an active Replication session.

#### **Action**

Go to Replication Manager and remove the storage subsystem volume from the Replication session.

# **HWNRM0103W Error getting storage subsystems. Explanation**

Not able to retrieve storage subsystems from Replication Manager server.

#### **Action**

Make sure Replication Manager server is up and running and that the IBM Tivoli Storage Productivity Center is able to communicate with the Replication Manager server.

# **HWNRM0104E Error getting storage subsystem information. Explanation**

Not able to retrieve storage subsystem details from Replication Manager server.

#### **Action**

Make sure Replication Manager server is up and running and that the IBM Tivoli Storage Productivity Center is able to communicate with the Replication Manager server.

# **HWNRM0105E Storage subsystem not found in TPC database. Explanation**

Not able to retrieve storage subsystem details from the IBM Tivoli Storage Productivity Center database.

## **Action**

Make sure IBM Tivoli Storage Productivity Center is able to communicate with the database. If problem persists, contact IBM customer technical support with all related errors.

# **HWNRM0106E Storage subsystem type is not supported for Replication.**

## **Explanation**

The given storage subsystem type is not supported by Replication Manager.

## **Action**

Contact IBM customer technical support with all related errors.

# **HWNRM0107E Volume not found in the IBM Tivoli Storage Productivity Center database. Explanation**

Volume not found in the IBM Tivoli Storage Productivity Center database.

## **Action**

The specified volume not found in the IBM Tivoli Storage Productivity Center database. If problem persists, please contact IBM customer technical support with all related errors.

# **HWNRM0108E Volume not found, volume not valid. {0} Explanation**

Volume not found, volume not valid.

The specified volume not found in the IBM Tivoli Storage Productivity Center database. If problem persists, please contact IBM customer technical support with all related errors.

# **HWNRM0109E Resource not found in Replication Manager. {0} Explanation**

The storage subsystem or volume not found in Replication Manager.

#### **Action**

Contact IBM customer technical support with all related errors.

# **HWNRM0110E Error getting volume information. Explanation**

Error getting volume information from the IBM Tivoli Storage Productivity Center database.

## **Action**

Make sure IBM Tivoli Storage Productivity Center is able to connect to database. If problem persists, contact IBM customer technical support with all related errors.

# **HWNRM0200E Error getting server information from the database.**

### **Explanation**

Error getting Replication Manager server information from the IBM Tivoli Storage Productivity Center database.

#### **Action**

Make sure IBM Tivoli Storage Productivity Center is able to connect to database. If problem persists, contact IBM customer technical support with all related errors.

# **HWNRM0201E Error updating the server information into the database.**

#### **Explanation**

Error updating Replication Manager server information into the IBM Tivoli Storage Productivity Center database.

#### **Action**

Make sure IBM Tivoli Storage Productivity Center is able to connect to database. If problem persists, contact IBM customer technical support with all related errors.

# **HWNRM0011E Replication Manager server is not installed. Explanation**

IBM Tivoli Storage Productivity Center has not detected Replication Manager server installation.

## **Action**

If Replication Manager functionality is required, make sure it is installed and running. Replication Manager server should be installed using the IBM Tivoli Storage Productivity Center installer.

# **HWNRM0012E Adding the connection to the specified storage device failed on the Replication server Explanation**

Adding the connection to the specified storage device failed

**Action**

# **HWNRM0013E The connection specified to be added to the Replication server is not a valid one. Please check the parameters again Explanation**

The connection specified is not a valid one

**Action**

# **HWNRM0014E A problem with the following message** *Exception message* **appeared when modifying the connection on the Replication server Explanation**

A problem appeared when modifying the connection

## **Action**

# **HWNRM0015E The connection to be modified does not exist on the Replication server Explanation**

The connection to be modified does not exist on the Replication server

## **Action**

## **HWNSS**

**HWNSS0001E The TPC device server is down and cannot perform OS user authentication. It is still possible to perform OS user authentication against the data server, however since the device server is down the TPC functionality will be limited. Among the limitations is the inability to perform SSO to other applications that rely on the presence of a lightweight third party authentication token. To proceed enter a local OS username and password. Explanation**

> Authentication and Single Sign On (SSO) functionality is primarily obtained through the TPC Device Server. With only the TPC Data Server running, TPC can only authenticate the user with no SSO capability.

#### **Action**

Restart the TPC Device Server and re-login to TPC.

# **HWNSS0002E The TPC device server is down and cannot perform LDAP user authentication. Explanation**

LDAP authentication is only available through the TPC Device Server.

#### **Action**

Restart the TPC Device Server and re-login to TPC.

# **HWNSS0003E The single sign-on (SSO) token is missing or incorrect. Enter a valid user name and password. Explanation**

The SSO token is missing. The token might be missing because of incorrect domain information

#### **Action**

Ensure that the application from which you are starting Tivoli Storage Productivity Center is in the same TCP/IP domain as the Tivoli Storage Productivity Center server. If the application from which you are starting Tivoli Storage Productivity Center is in a different TCP/IP domain than the Tivoli Storage Productivity Center server, a fully qualified domain name (FQDN) is required for the server. If a FQDN was not provided for the server during installation, you can change the domain name using the Tivoli Integrated Portal (TIP) administrative console.

**HWNSS0004E The TIP server appears to be down and cannot be used for authentication. It is still possible to perform OS user authentication against the device server, however since the TIP server is down the TPC functionality will be limited. Among the limitations is the inability to perform SSO to other applications that rely on the presence of a lightweight third party authentication token. To proceed enter a local OS username with administrative privileges and password.**

## **Explanation**

Authentication and Single Sign On (SSO) functionality is primarily obtained through the TIP server. Without the TIP server, TPC can only authenticate the user with no SSO capability.

## **Action**

Restart the TIP server and re-login to TPC.

# **HWNTM**

# **HWNTM0001I Operation** *Name of the operation* **processed successfully.**

## **Explanation**

A Tape Manager webservice has been executed successfully. No error condition has been encountered.

## **Action**

No action is required.

# **HWNTM0002E Mandatory parameter** *Name of the mandatory parameter which is missing* **missing**

## **Explanation**

Mandatory parameter {0} missing

## **Action**

Contact IBM Support.

# **HWNTM0003E Invalid parameter** *Name of the parameter which was invalid*

## **Explanation**

Invalid Parameter{0}

Contact IBM Support.

# **HWNTM1503E An internal error occurred:** *Text describing the internal error***. Check the errorTrace.log file. Explanation**

An internal error occurred during execution. This is an unexpected error and any exceptions will be logged in the errorTrace.log file.

#### **Action**

Review the traceTPCFabric.log file. If the problem persists, contact IBM Support.

# **HWNTM1504E Entity corresponding to any of the cimomIDs not found**

#### **Explanation**

No DB row was found that corresponds to the key that was passed in as an input parameter.

## **Action**

If this is in response to a TPC GUI action, contact IBM support.

# **HWNTM1517E The connection to CIMOM for tape library** *Key of the tape library* **could not be made.**

## **Explanation**

Creation of the CIM client connection to the tape library failed.

#### **Action**

Ensure that the CIMOM is running and that the correct user ID and password have been set for this CIMOM under CIMOM logins in the TPC UI.

## **HWNTM1519E Primary key** *Name of non-existing key* **does not exist.**

#### **Explanation**

The given primary key could not be located in the TPC database.

## **Action**

If this is in response to a TPC GUI action, contact IBM support.

## **HWNTM1520E Attribute** *Name of non-existing attribute* **cannot be found. Explanation**

The given attribute could not be located in the TPC database.

If this is in response to a TPC GUI action, contact IBM support.

# **HWNTM1529E Received unexpected values from CIMOM** *The IP and port of the CIMOM***. Check the errorTrace.log file. Explanation**

The CIMOM returned values that are unexpected and might indicate that the CIMOM is not working correctly.

## **Action**

Review the errorTrace.log file. If the problem persists, contact IBM Support.

**HWNTM1537E Could not create connection to CIMOM** *The IP and port for the CIMOM.***. Reason:** *The exception returned by the CIMClient.*

## **Explanation**

No connection to the CIMOM could be established.

## **Action**

Check the given reason.

**HWNTM1538E The username** *The username that was used to connect to the CIMOM.* **or password is wrong on CIMOM** *The IP and port for the CIMOM.*

## **Explanation**

The username and/or password specified for the CIMOM are not valid.

## **Action**

Set correct username/password combination for the CIMOM.

# **HWNTM1600W Operation** *Name of the operation.* **partially processed.**

## **Explanation**

A Tape Manager webservice has been partially executed. Some operations as part of this request have failed. Check the detailed error messages.

## **Action**

# **HWNTM1601E Operation** *Name of the operation.***failed. Explanation**

A Tape Manager webservice has failed. None of the operations that are part of this request were processed successfully. Check the detailed error messages.

## **Action**

No action is required.

# **HWNTM1602I This service is not supported for tape library >***tape library identifier***<.**

## **Explanation**

A Tape Manager webservice does not start a service because it is not supported.

## **Action**

No action is required.

# **HWNTM2001I** *Count of collected entities* **entities collected. Explanation**

A probe job has collected the given number of entities so far.

## **Action**

No action is required.

# **HWNTM2002E Step failed after collecting** *Count of collected entities* **entities. Continuing with next step. Explanation**

During a probe job one of the collection steps has failed. This entity type is probably not entirely collected. The probe will continue to execute the subsequent colection steps.

## **Action**

Look for prior error messages in this log and review the errorTrace.log file. If the problem persists, contact IBM Support.

# **HWNTM2100I Starting collection of chassis for tape library >***tape library identifier***<.**

## **Explanation**

A probe job has begun to collect entities from the given tape library.

## **Action**

# **HWNTM2200I Collection of chassis completed.** *Count of collected entities* **entities collected in total. Explanation**

A probe job has collected the given number of entities.

## **Action**

No action is required.

# **HWNTM2101I Starting collection of media locations for tape library >***tape library identifier***<. Explanation**

A probe job has begun to collect entities from the given tape library.

## **Action**

No action is required.

# **HWNTM2201I Collection of media locations completed.** *Count of collected entities* **entities collected in total. Explanation**

A probe job has collected the given number of entities.

## **Action**

No action is required.

# **HWNTM2102I Starting collection of cartridges for tape library >***tape library identifier***<.**

## **Explanation**

A probe job has begun to collect entities from the given tape library.

## **Action**

No action is required.

# **HWNTM2202I Collection of cartridges completed.** *Count of collected entities* **entities collected in total. Explanation**

A probe job has collected the given number of entities.

## **Action**

# **HWNTM2103I Starting collection of drives for tape library**

**>***tape library identifier***<.**

## **Explanation**

A probe job has begun to collect entities from the given tape library.

## **Action**

No action is required.

# **HWNTM2203I Collection of drives completed.** *Count of collected entities* **entities collected in total. Explanation**

A probe job has collected the given number of entities.

## **Action**

No action is required.

# **HWNTM2104I Starting collection of changer devices for tape library >***tape library identifier***<. Explanation**

A probe job has begun to collect entities from the given tape library.

## **Action**

No action is required.

# **HWNTM2204I Collection of changer devices completed.** *Count of collected entities* **entities collected in total. Explanation**

A probe job has collected the given number of entities.

## **Action**

No action is required.

# **HWNTM2105I Starting collection of limited access ports for tape library >***tape library identifier***<. Explanation**

A probe job has begun to collect entities from the given tape library.

## **Action**

# **HWNTM2205I Collection of limited access ports completed.** *Count of collected entities* **entities collected in total. Explanation**

A probe job has collected the given number of entities.

## **Action**

No action is required.

# **HWNTM2106I Starting collection of firmware information for tape library >***tape library identifier***<. Explanation**

A probe job has begun to collect entities from the given tape library.

## **Action**

No action is required.

# **HWNTM2206I Collection of firmware information completed.** *Count of collected entities* **entities collected in total. Explanation**

A probe job has collected the given number of entities.

## **Action**

No action is required.

## **HWNTM2207E Another probe of tape library** *The*

*Name+Nameformat of the tape library* **is already in progress. Explanation**

> Another probe for the same tape labrary was already started and is in progress, so the new probe cannot be started.

## **Action**

Start again the new probe only after the previous one is finished.

# **HWNTM2208I The tape library** *The Name+Nameformat of the tape library* **has been deleted from the database. Explanation**

This tape library and all its related elements (tape drives, tape media changers, etc.) have been deleted from the database.

## **Action**

# **HWNTM2209E The** *The Name+Nameformat of the tape library* **tape library was not removed because Tivoli Storage Productivity Center is running other actions on the device. Explanation**

The tape library is in use by Tivoli Storage Productivity Center and cannot be removed from the database repository at this time. For example, a probe schedule is collecting data about the tape library.

#### **Action**

Wait for the probe schedule or other action to complete and try to remove the tape library again.

# **HWNTM2210E The tape library** *The Name+Nameformat of the tape library* **was not found in the database. Explanation**

This tape library was not found in the database. Either it had been deleted before, or you specified a wrong identifier.

#### **Action**

Verify whether you specified correctly its identifier.

# **HWNTM2211E Failed to delete the tape library** *The Name+Nameformat of the tape library* **from the database.**

## **Explanation**

Errors occured that prevented to delete this tape library or its related entities from the database.

#### **Action**

Check the logs for more details about the errors.

## **INMZ**

## **8 Command Agent on ESS Failed Command. Explanation**

This return code means the ESS agent failed the command before it was run on the ESS-800.

## **Action**

This is an unexpected error. Contact support. If problem continues, restart copy services to clear problem.

# **24 Too many tasks running on the ESS at this time. Explanation**

This return code means the ESS agent can not process any more commands at this current time on the ESS-800.

## **Action**

Wait and try again. If problem continues, restart copy services to clear problem.

## **91 Configuration build error. Explanation**

This return code means there was a problem building the configuration returned from the ESS.

## **Action**

This is an unexpected error. Contact support. If problem continues, restart copy services to clear problem.

# **92 Configuration retrieval error. Explanation**

This return code means there was a problem on the ESS when gathering the configuration information.

## **Action**

This is an unexpected error. Contact IBM Support. If problem continues, restart copy services to clear problem.

# **93 Configuration retrieval error. Explanation**

This return code means the ESS agent is currently starting up so no commands are able to be issued at this time.

## **Action**

Wait and try again. If problem continues, restart copy services to clear problem.

# **100 Not connected with server. Explanation**

This return code means the CSM server is not connected with the ESS/DS server.

## **Action**

Ensure that the configuration is correct and that the ESS/DS server is running, and then try again.

# **101 Connection lost with server after command was sent. Explanation**

This return code means the CSM server lost the connection with the ESS/DS server after sending the command to the server.

## **Action**

Ensure the configuration is correct and that the ESS/DS server is running, and then try again. Note that the command could have already ran successfully so be sure to check the results before trying the command again.

# **102 Invalid server version. Explanation**

This return code means the ESS/DS server does not support the given client request.

#### **Action**

Enure the configuration is correct and that the ESS/DS server is running at the supported level, and then try again.

## **120 Problem sending data to the server. Explanation**

This return code means there was a problem sending data to the ESS/DS server.

#### **Action**

Ensure that the communications path between the CSM server and the ESS/DS server is valid and working, and that the ESS/DS server is running. Then, try again.

## **121 Problem reading data sent from the server. Explanation**

This return code means there was a problem reading data from the ESS/DS server.

#### **Action**

Ensure that the communications path between the CSM server and the ESS/DS server is valid and working, and that the ESS/DS server is running. Then, try again.

## **122 Problem committing data sent to the server. Explanation**

This return code means there was a problem committing data sent to the ESS/DS server.

Ensure the communications path between the CSM server and the ESS/DS server is valid and working, and that the ESS/DS server is running. Then, try again.

# **130 Command timeout. Explanation**

This return code means the ESS/DS server took longer to process the command than the allowed timeout time; so the CSM server timed out the request.

#### **Action**

Ensure that the configuration is correct and that the ESS/DS server is running. Before retrying the command, ensure that it has not already ran successfully.

## **131 Command timeout on the ESS/DS server. Explanation**

This return code means the ESS/DS server internally took longer to process the command than the allowed timeout time; so the ESS/DS server timed out the request.

#### **Action**

Ensure that the configuration is correct and that the ESS/DS server is running. Before retrying the command, ensure that it has not already ran successfully.

# **140 Cluster failover occurred. Explanation**

This return code means the ESS/DS server initiated a cluster failover after sending the command to the old valid cluster.

#### **Action**

Ensure that the the ESS/DS server is running with the cluster failover. Before retrying the command, ensure that it has not already ran successfully.

# **150 Invalid LSS number on ESS/DS server. Explanation**

This return code means the given LSS number to run the command is not valid on the ESS/DS server.

#### **Action**

Ensure that the configuration is correct and that the ESS/DS server is running and try again. If this problem persists, contact IBM Support. To clear up, you might have to restart copy services on the ESS/DS.

# **151 Invalid ESS name returned from the ESS/DS server. Explanation**

This return code means an invalid ESS name was returned from the ESS/DS server.

## **Action**

Ensure that the configuration is correct and that the ESS/DS server is running, and then try again. If this problem persists, contact IBM Support; To clear up, you might have to restart copy services on the ESS/DS.

## **160 Invalid null parameter. Explanation**

This return code means there was a null parameter for the given inputs.

## **Action**

This is an unexpected error, contact IBM Support.

# **170 Duplicate request from client. Explanation**

This return code means there was a duplicate request sent from the client to the ESS/DS server. This request has failed and the new request will continue to run.

## **Action**

See the results from the new request.

## **180 No heartbeat mappings exist. Explanation**

This return code means there was no heartbeat mappings that existed on the ESS/DS for the given configuration.

## **Action**

Recreate the heartbeat mappings on the ESS/DS and try again.

# **181 Heartbeat not supported. Explanation**

This return code means that the heartbeat was not supported on the ESS/DS server.

#### **Action**

Ensure that the ESS/DS level is at the correct supported level and try again.
### **190 Problem getting results of command from ESS/DS server. Explanation**

This return code means the ESS/DS server had a problem getting the results of the command. This might or might not be OK; it depends on whether the command was successful.

#### **Action**

Check the sense data returned for the command to see if the command ran successfully. If not, capture the data to send to support to find out why it failed. If this problem persists, you might have to restart copy services.

### **222 Command buffer on ESS/DS is full. Explanation**

This return code means the command buffer on the ESS/DS is too full to allow any more commands to be issued.

#### **Action**

Wait and try again. If this problem persists, capture logging data and contact support. To fix this problem, you might have to restart copy services.

### **255 Client closed connection before command was completed. Explanation**

This return code means the client connection to the ESS/DS server was closed before the command had been completed.

#### **Action**

Ensure that the command was issued successfully. If not, run the command again when the client connection to the ESS/DS is running.

### **901 No UCB found for a storage device. Explanation**

Ensure the volumes are attached and have been online at least once on this z/OS system.

#### **Action**

Attach and vary online the volumes on this z/OS System.

### **905 No UCB found for a volume. Explanation**

Ensure the volumes are attached and have been online at least once on this z/OS system.

Ensure the volume is attached and has been online at least once on this z/OS system.

### **920 IOSCDR error occurred. Possibly, one or more volumes are boxed.**

#### **Explanation**

One of more volumes might be boxed. Use the d,u,dasd z/OS command to identify the boxed volumes.

#### **Action**

Ensure all volumes are no longer boxed, then reissue the command.

### **925 No paths to the volume. Explanation**

No paths accessible by z/OS were found to the volume.

#### **Action**

Ensure that the volume has at least one path accessible by z/OS.

### **999 There was an error involving an invalid UCB for the device.**

#### **Explanation**

Of the set of volumes on an LSS to be managed by Tivoli Storage Productivity Center for Replication, if one of the volumes is attached to  $z/OS$ , then they all must be attached to  $z/OS$ . One or more such volume is not attached to  $z/OS$ .

#### **Action**

Ensure that the volumes on a given LSS, to managed by Tivoli Storage Productivity Center for Replication, are either ALL attached to MVS or ALL NOT attached to z/OS.

### **524292 There was an AOM error when the command was issued Explanation**

An AOM error 8 with reason code 4 was received when the command was issued.

#### **Action**

Refer to the command error message IWNH1575E.

### **524328 There was an AOM error when the command was issued Explanation**

An AOM error 8 with reason code 0x28 was received when the command was issued.

Refer to the command error message IWNH1575E.

## **x0100 Internal Error. Explanation**

An unexpected internal error occurred.

#### **Action**

This is an unexpected error, contact IBM Support.

### **x0200 Internal Error. Explanation**

An unexpected internal error occurred.

#### **Action**

This is an unexpected error, contact IBM Support.

### **x0300 Internal Error. Explanation**

An unexpected internal error occurred.

#### **Action**

This is an unexpected error, contact IBM Support.

## **x03E7 There was an error involving an invalid UCB for the device.**

#### **Explanation**

Of the set of volumes on an LSS to be managed by Tivoli Storage Productivity Center for Replication, if one of the volumes is attached to z/OS, then they all must be attached to  $z$ /OS. One or more such volume is not attached to  $z$ /OS.

#### **Action**

Ensure that the volumes on a given LSS, to managed by Tivoli Storage Productivity Center for Replication, are either ALL attached to MVS or ALL NOT attached to z/OS.

### **x0400 Internal Error. Explanation**

An unexpected internal error occurred.

#### **Action**

This is an unexpected error, contact IBM Support.

## **x0500 Internal Error. Explanation**

An unexpected internal error occurred.

#### **Action**

This is an unexpected error, contact IBM Support.

### **x0700 Internal Error. Explanation**

An unexpected internal error occurred.

#### **Action**

This is an unexpected error, contact IBM Support.

### **x0800 Internal Error. Explanation**

An unexpected internal error occurred.

#### **Action**

This is an unexpected error, contact IBM Support.

# **x0900 The operation failed because a Storage Control Restart is in process.**

#### **Explanation**

An operation for an active channel program was queued in a Storage Control when a warm start was received by the path.

#### **Action**

Wait until the warm start completes, and then retry the command.

### **x0A01 Internal Error. Explanation**

An unexpected internal error occurred.

#### **Action**

This is an unexpected error, contact IBM Support.

### **x0A02 Internal Error. Explanation**

An unexpected internal error occurred.

This is an unexpected error, contact IBM Support.

## **x0A03 Internal Error. Explanation**

An unexpected internal error occurred.

#### **Action**

This is an unexpected error, contact IBM Support.

### **x0A04 Internal Error. Explanation**

An unexpected internal error occurred.

#### **Action**

This is an unexpected error, contact IBM Support.

### **x0B00 Internal Error. Explanation**

An unexpected internal error occurred.

#### **Action**

This is an unexpected error, contact IBM Support.

### **x0D00 Internal Error. Explanation**

An unexpected internal error occurred.

#### **Action**

This is an unexpected error, contact IBM Support.

### **x0E00 Internal Error. Explanation**

An unexpected internal error occurred.

#### **Action**

This is an unexpected error, contact IBM Support.

### **x0F00 Internal Error. Explanation**

An unexpected internal error occurred.

This is an unexpected error, contact IBM Support.

### **x0F04 Attempt to activate Cache Fast Write Access and Cache Fast Write Access status is pending. Explanation**

An attempt was made to activate Cache Fast Write Access and Cache Fast Write Access status is pending.

#### **Action**

### **x0F05 The addressed volume size is greater than the maximum allowed for the specified command. Explanation**

The addressed volume size is greater than the maximum allowed for the specified command.

#### **Action**

## **x0F06 Attempt to Destage Modified Tracks with the non-volatile storage status failed or attempt to Discard DASD Fast Write data with data in the failed NVS for the device.**

#### **Explanation**

An attempt was made to Destage Modified Tracks with the non-volatile storage status failed or attempt to Discard DASD Fast Write data with data in the failed NVS for the device.

#### **Action**

## **x0F09 Attempt to Force Deactivate DASD Fast Write for Device and there is no pinned data for the volume in the non-volatile storage.**

#### **Explanation**

An attempt was made to Force Deactivate DASD Fast Write for Device and there is no pinned data for the volume in the non-volatile storage.

#### **Action**

### **x0F0D Command requires non-volatile storage and non-volatile storage is not available. Explanation**

Command requires non\_volatile storage and non-volatile storage is not-available.

## **x0F11 For an Establish Peer-to-Peer Remote Copy Pair command, the primary device was not suspended. Explanation**

For an Establish Peer-to-Peer Remote Copy Pair command for resynchronization, the primary device was not suspended, or the addressed volume was not in a Cascading PPRC state and also in a Trusted Primed for Resynchronization State. Or the primary device was suspended, but the secondary device was not simplex or suspended Or the addressed volume was in a Cascading PPRC state and also in a Trusted Primed for Resynchronization State, but the secondary device was not suspended.

#### **Action**

## **x0F12 For an Establish Peer-to-Peer Remote Copy Pair command with full copy or nocopy, the primary and secondary devices are not Simplex.**

#### **Explanation**

Attempt to establish a PPRC pair with full copy or no copy and the primary and secondary devices are not Simplex.

#### **Action**

### **x0F13 An attempt to establish, suspend or terminate a PPRC pair or establish a FlashCopy pair failed. Explanation**

An attempt was made to establish, suspend or terminate a CKD PPRC pair and the secondary device is busy, reserved, or participating in a Concurrent Copy or XRC session that is not suspended.

When attempting to establish, suspend, or terminate a Fixed Block PPRC pair or establish a FlashCopy pair, the LUN cannot be long busy, uninstalled, waiting for a Start Unit command, with Format Failed status, active on another interface, in a hardware failure state, or performing a Write Same or Format Unit.

#### **Action**

## **x0F15 An Establish Peer-to-Peer Remote Copy Pair was received for a suspended volume that has Pinned Data. Explanation**

An Establish Peer-to-Peer Remote Copy Pair was received for a suspended volume that has Pinned Data.

### **x0F16 The address specified for the secondary of a PPRC pair is not correct. Explanation**

The address specified for the secondary of a PPRC pair is not correct.

#### **Action**

## **x0F1B A suspend or terminate was issued for a PPRC pair to a volume that is Simplex or not participating in the operation for which the command is designed. Explanation**

Attempt to issue a Suspend Peer-to-Peer Remote Copy Pair order or Terminate Peer-to-Peer Remote Copy Pair order to a volume that is Simplex or not participating in the operation for which the command is designed.

#### **Action**

## **x0F1C Attempt to Suspend Peer-to-Peer Remote Copy Pair with the primary as the suspended device while the pair Peer-to-Peer Remote Copy Copy pending. Explanation**

Attempt to Suspend Peer-to-Peer Remote Copy Pair with the primary as the suspended device while the pair Peer-to-Peer Remote Copy Copy pending.

#### **Action**

### **x0F1D A Diagnostic Control command other than Diagnostic Initialize Subsystem failed for the subsystem. Explanation**

A Diagnostic Control command with an order other than x0B (Diagnostic Initialize Subsystem) was received on a subsystem that was in FC condition (Status Cannot be Determined) or a Diagnostic Control with an order other than x0F was received on a device that had an unreadable Partition Status Area.

**x0F1F A Establish Data Mover Session, Establish Peer-to-Peer Remote Copy Pair, or DSO Establish FlashCopy command was received. The volume is restricted from participating in a Copy Services relationship due to volume expansion.**

### **Explanation**

A Establish Data Mover Session, Establish Peer-to-Peer Remote Copy Pair, or DSO Establish FlashCopy command was received. The volume is restricted from participating in a Copy Services relationship due to volume expansion.

#### **Action**

## **x0F20 A Diagnostic Control command with a conditional Diagnostic Initialize Subsystem order was received and the subsystem has a valid Global subsystem status track. Explanation**

A Diagnostic Control command with a conditional Diagnostic Initialize Subsystem order was received and the subsystem has a valid Global subsystem status track.

#### **Action**

## **x0F22 A device specified in a PPRC establish, a FlashCopy establish or Manage PPRC Session Members command are invalid.**

#### **Explanation**

A device specified in a PPRC establish, a FlashCopy establish or any of the volumes specified in a Manage PPRC Session Members command is unconfigured, is in CE Mode or Status Cannot be Determined state (Sense format F, Message C).

#### **Action**

## **x0F25 An attempt was made to Make Cache Storage Unavailable for Subsystem or Make non\_volatile storage Unavailable for Subsystem while that storage is initializing. Explanation**

An attempt was made to Make Cache Storage Unavailable for Subsystem or Make non-volatile storage Unavailable for Subsystem while that storage is initializing.

## **x0F26 The two devices specified in the PPRC establish pair command are incompatible. Explanation**

The two devices specified in the PPRC establish pair command are not the same track capacity; not the same format (fixed block or CKD); the Standard or Track Space Efficient Secondary device is not greater than or equal to the capacity of the primary device; the Extent Space Efficient volumes are not exactly the same capacity; or Establish Peer-to-Peer Remote Copy Pair specified a primary Extent Space Efficient volume and a secondary Track Space Efficient volume.

### **Action**

### **x0F28 Attempt to Read Pinned Tracks and the Cache Storage is failed or unavailable. Explanation**

An attempt was made to Read Pinned Tracks and the Cache Storage is failed or unavailable.

#### **Action**

## **x0F29 Attempt to run a Perform Subsystem Function, Set Special Intercept Condition order on an interface on which no path group has been established. Explanation**

Attempt to run a Perform Subsystem Function, Set Special Intercept Condition order on an interface on which no path group has been established.

#### **Action**

## **x0F2C A Diagnostic Control, Diagnostic Initialize Subsystem is received and a previous Diagnostic Initialize Subsystem is in progress.**

#### **Explanation**

A Diagnostic Control, Diagnostic Initialize Subsystem is received and a previous Diagnostic Initialize Subsystem is in progress.

#### **Action**

## **x0F2E A PSF Commit or other destage request cannot be performed because Internal Command Chains are not allowed as a result of a permanent device error. Explanation**

A PSF Commit or other destage request cannot be performed because Internal Command Chains are not allowed as a result of a permanent device error.

### **x0F2F A command was chained from a Reset Allegiance that was unsuccessful. Explanation**

A command was chained from a Reset Allegiance that was unsuccessful.

#### **Action**

## **x0F30 A command chained from a Sense that bypassed device busy encounters the device busy condition. Explanation**

A command chained from a Sense that bypassed device busy encounters the device busy condition.

#### **Action**

## **x0F34 Interface ID not a channel interface for this subsystem.**

#### **Explanation**

Interface ID not a channel interface for this subsystem.

#### **Action**

## **x0F37 A copy services command was received while the subsystem was attempting to install a new microcode load. Explanation**

A Establish FlashCopy, Withdraw FlashCopy, Establish Peer-to-Peer Remote Copy Paths, Establish Peer-to-Peer Remote Copy Pair, Establish Data Mover Session, Global Mirror Start Increment, Manage PPRC Sessions, or Start / Resume Global Mirror was received while the subsystem was attempting to install a new microcode load.

#### **Action**

## **x0F3B The mode of the device does not match the mode required by the subcommand modifier of Diagnostic Control command with the Emulation Control subcommand. Explanation**

The mode of the device does not match the mode required by the subcommand modifier of Diagnostic Control command with the Emulation Control subcommand.

## **x0F47 Attempt to read a sidefile and there is another channel program actively reading the sidefile. Explanation**

Attempt to read a sidefile and there is another channel program actively reading the sidefile.

#### **Action**

**x0F48 The device address is not associated with a Data Mover,Peer-to-Peer Remote Copy, or FlashCopy Session. Attempt to run a Session order or command on a channel path that owns the session and the addressed device is not in a grouped state on the path group. Explanation**

> The device address is not associated with a Data Mover,Peer-to-Peer Remote Copy, or FlashCopy Session. Attempt to run a Session order or command on a channel path that owns the session and the addressed device is not in a grouped state on the path group.

#### **Action**

**x0F49 A command other than Sense ID, Read Device Characteristics, Read Configuration Data, Sense Subsystem Status, Read Subsystem Data, or Perform Subsystem Function (with an order of prepare to read subsystem data) was received on a device that was busy and the I/O was started with either a Sense ID, Read Device Characteristics, Read Configuration Data, Reset Summary Unit Check, or a Sense Subsystem Status command.**

#### **Explanation**

A command other than Sense ID, Read Device Characteristics, Read Configuration Data, Sense Subsystem Status, Read Subsystem Data, or Perform Subsystem Function (with an order of prepare to read subsystem data) was received on a device that was busy and the I/O was started with either a Sense ID, Read Device Characteristics, Read Configuration Data, Reset Summary Unit Check, or a Sense Subsystem Status command.

#### **Action**

### **x0F4C The MPLF partition is invalid or not initialized. Explanation**

The MPLF partition is invalid or not initialized.

## **x0F4D The MPLF user token is not valid or not defined for this channel interface and Partition. Explanation**

The MPLF user token is not valid or not defined for this channel interface and Partition.

#### **Action**

## **x0F51 The establish PPRC paths command or the establish PPRC Copy Pair with Failover option, would cause more than four secondary controllers to be identified or more than eight paths to a single secondary controller to be established. Explanation**

The establish PPRC paths or the establish PPRC Copy Pair with Failover option, would cause more than four secondary controllers to be identified or more than eight paths to a single secondary controller to be established.

#### **Action**

# **x0F52 The PPRC operation or a channel extender being used for a copy operation is reporting an error and the command cannot be completed.**

#### **Explanation**

The PPRC operation or a channel extender being used for a copy operation is reporting an error and the command cannot be completed due to any or a combination of the following:

- 1. Abnormal conditions at the secondary controller.
- 2. Abnormal conditions related to the secondary device.
- 3. The communications paths between the primary and remote controller are not functioning.
- 4. Communications could not be established with the secondary control unit.

#### **Action**

## **x0F53 The SSID, Logical Subsystem Number (LSS), and/or sequence number parameters contained in this command do not match the information stored in the control unit. Explanation**

The SSID, Logical Subsystem Number (LSS), and/or sequence number parameters contained in this order do not match the information stored in the control unit. This reason code might be presented for incorrect information for either the primary or secondary controller.

## **x0F54 The conditions at the secondary controller would not allow the PPRC operation to function properly. Explanation**

The conditions at the secondary controller would not allow the Peer-to-Peer Remote Copy operation to function properly. Secondary cache not enabled for the controller or device, or NVS at the secondary is not available.

#### **Action**

### **x0F55 One or more paths to the secondary control unit failed to be established. Explanation**

One or more paths to the secondary control unit failed to be established. Query the logical paths to determine their status.

#### **Action**

### **x0F56 An establish to a PPRC or FlashCopy pair was issued for a volume that has pinned data. Explanation**

An establish to a PPRC or FlashCopy pair was issued for a volume that has pinned data.

#### **Action**

## **x0F57 The addressed device is in a suspended PPRC state. All write commands with Normal Authorization indicated are rejected.**

#### **Explanation**

The addressed device is in a suspended PPRC state. All write commands with Normal Authorization indicated are rejected.

#### **Action**

### **x0F58 A command was received that conflicts with an established PPRC state for the device. Explanation**

A command was received that conflicts with an established PPRC state for the device.

## **x0F59 The remove PPRC path command failed because there are still PPRC pairs active between the controllers. Explanation**

A Remove PPRC Paths order was received and there are devices in a PPRC state on the controller. All devices that were using the identified secondary paths should be terminated and in a simplex state before Remove PPRC Paths can succeed.

#### **Action**

## **x0F5A The primary control unit timed out attempting to communicate with a PPRC secondary device. Explanation**

The primary control unit timed out attempting to communicate with a PPRC secondary device. If this is returned on a control command, Command Reject will be set on in sense. If returned on a write command, environmental data present will be set on in sense.

#### **Action**

# **x0F5B The secondary PPRC device address indicates a device outside of the address range supported or installed on the secondary controller.**

#### **Explanation**

The secondary PPRC device address indicates a device outside of the address range supported or installed on the secondary controller.

#### **Action**

## **x0F5C The Withdraw from Data Mover Session order with the Withdraw Totally bit set could not be processed because there are no devices in an unreserved state or there is only one device in the session.**

#### **Explanation**

The Withdraw from Data Mover Session order with the Withdraw Totally bit set could not be processed because there are no devices in an unreserved state or there is only one device in the session.

#### **Action**

### **x0F5D Attempted to group too many channels in the path group.**

#### **Explanation**

Attempted to group too many channels in the path group.

### **x0F5E Attempted to create too many path groups. Explanation**

Attempted to create too many path groups.

**Action**

**x0F5F An establish PPRC Paths command was issued on a primary control unit port and one of the paths specified in the parameters is the same as the one the establish PPRC Paths command was received on. Explanation**

> An establish PPRC Paths command was issued on a primary control unit port and one of the paths specified in the parameters is the same as the one the establish PPRC Paths command was received on. The order must be received on a path that will not be converted to host channel mode.

#### **Action**

## **x0F60 The secondary volume for an establish PPRC pair command or the target volume for an establish FlashCopy command is in a grouped state which implies the volume is on-line to a host.**

#### **Explanation**

The secondary volume for an establish PPRC pair command or the target volume for an establish FlashCopy command is in a grouped state which implies the volume is on-line to a host. This state conflicts with the order's flag byte setting which disallows the operation if the volume is on-line.

#### **Action**

### **x0F61 This operation might not be started on an unassigned alias.**

#### **Explanation**

This operation might not be started on an unassigned alias.

#### **Action**

## **x0F62 The logical subsystem specified in the command parameters is not owned by the cluster that the current chain is executing in. Explanation**

The logical subsystem specified in the command parameters is not owned by the cluster that the current chain is executing in. Note: This problem is due to

specifying a fixed block device using a CKD device address on the ESCON interface. When the CKD device address is detected, the controller ucode assumes that the device address will be the one the operation is for. However, if it is for a device in the other cluster, the microcode does not have a mechanism to transfer ownership of the operation to the correct cluster. Until this is fixed, the operation will be unit checked with this reason code.

#### **Action**

## **x0F63 This operation might only be issued on an alias address.**

#### **Explanation**

This operation might only be started on an alias address.

#### **Action**

### **x0F64 This operation might not be issued on an alias address.**

#### **Explanation**

This operation might not be issued on an alias address.

#### **Action**

# **x0F65 The Establish PPRC Pair command or the Establish FlashCopy command could not complete. A target Fixed Block LUN cannot be reserved to another initiator, or the target Fixed Block LUN is not ready.**

### **Explanation**

The Establish PPRC Pair command or the Establish FlashCopy command could not complete. A target Fixed Block LUN cannot be reserved to another initiator, or the target Fixed Block LUN is not ready.

#### **Action**

### **x0F66 Volume with requested track format could not be allocated.**

#### **Explanation**

Volume with requested track format could not be allocated.

#### **Action**

### **x0F67 Alias access attempted with incorrect base specified. Explanation**

Alias access attempted with incorrect base specified.

### **x0F68 Specified RAID rank is not part of this subsystem. Explanation**

Specified RAID rank is not part of this subsystem.

#### **Action**

## **x0F69 A PPRC prefix command or Write Fixed Block Data command was issued to a PPRC secondary which was suspended by command.**

#### **Explanation**

A PPRC prefix command or Write Fixed Block Data command was issued to a PPRC secondary which was suspended by command.

#### **Action**

## **x0F6A A PSF Manage Alias Address order using Aliases across CU images format was received, but the host has not indicated it supports Aliases across CU images. Explanation**

A PSF Manage Alias Address order using Aliases across CU images format was received, but the host has not indicated it supports Aliases across CU images.

#### **Action**

## **x0F70 A PPRC prefix command or Write Fixed Block Data command was issued to a simplex volume (secondary volume was terminated).**

#### **Explanation**

A PPRC prefix command or Write Fixed Block Data command was issued to a simplex volume (secondary volume was terminated).

#### **Action**

## **x0F71 An Establish Peer-to-Peer Remote Copy Pair command was issued specifying 3-site Incremental Resync Establish and 3-site Incremental Resync mechanism was not running. Explanation**

An Establish Peer-to-Peer Remote Copy Pair command was issued specifying 3-site Incremental Resync Establish and 3-site Incremental Resync mechanism was not running.

**x0F72 An Establish Peer-to-Peer Remote Copy Pair command was issued specifying 3-site Incremental Resync Establish and the secondary 3-site Incremental Resync time sequence is newer than the primary 3-site Incremental Resync time sequence.**

### **Explanation**

An Establish Peer-to-Peer Remote Copy Pair command was issued specifying 3-site Incremental Resync Establish and the secondary 3-site Incremental Resync time sequence is newer than the primary 3-site Incremental Resync time sequence.

#### **Action**

**x0F73 An Establish Peer-to-Peer Remote Copy Pair command was issued specifying 3-Site Incremental Resync Establish and the specified primary and secondary are not both targets of the same Peer-to-Peer Remote Copy primary OR the specified primary's secondary is not the same volume as the specified secondary's primary volume.**

#### **Explanation**

An Establish Peer-to-Peer Remote Copy Pair command was issued specifying 3-Site Incremental Resync Establish and the specified primary and secondary are not both targets of the same Peer-to-Peer Remote Copy primary OR the specified primary's secondary is not the same volume as the specified secondary's primary volume.

#### **Action**

### **x0F74 An Establish Peer-to-Peer Remote Copy Pair command would have resulted in a Peer-to-Peer Remote Copy primary with more than two secondaries. Explanation**

An Establish Peer-to-Peer Remote Copy Pair command would have resulted in a Peer-to-Peer Remote Copy primary with more than two secondaries.

#### **Action**

**x0F75 An Establish Peer-to-Peer Remote Copy Pair command would have resulted in a Peer-to-Peer Remote Copy primary with two synchronous secondary or two Async Peer-to-Peer Remote Copy secondary.**

#### **Explanation**

An Establish Peer-to-Peer Remote Copy Pair command would have resulted in a Peer-to-Peer Remote Copy primary with two synchronous secondary or two Async Peer-to-Peer Remote Copy secondary.

**x0F76 An Establish Peer-to-Peer Remote Copy Pair command was issued to a Peer-to-Peer Remote Copy primary in a Cascading PPRC configuration and would have resulted in the Peer-to-Peer Remote Copy primary having more than one secondary.**

#### **Explanation**

An Establish Peer-to-Peer Remote Copy Pair command was issued to a Peer-to-Peer Remote Copy primary in a Cascading PPRC configuration and would have resulted in the Peer-to-Peer Remote Copy primary having more than one secondary.

#### **Action**

## **x0F77 A Suspend/Resume Control command was issued to a volume that did not have 3-Site Incremental Resync active. Explanation**

A Suspend/Resume Control command was issued to a volume that did not have 3-Site Incremental Resync active.

#### **Action**

### **x0F7A CKD access to a Fixed Block volume has failed. Explanation**

CKD access to a Fixed Block volume has failed. Byte 9 of the sense will specify the specific reason.

Sense Byte 9 Definition 01A CKD Reserve command attempted to reserve a Fixed Block volume but the Fixed Block volume is reserved to a SCSI Host.02A CKD I/O was issued to a Fixed Block volume but the Fixed Block volume is reserved to a SCSI Host.

#### **Action**

### **x0F7B A Resource Group policy has been violated. Explanation**

A Resource Group Policy was specified and the current user did not have sufficient authority to execute the command. Byte 9 of the sense will specify the specific reason.

Sense Byte 9 Definition 01Global Mirror Session Number violation (Destination Device detected violation) or Global Mirror Master violation (Connection LSS detected violation).02Global Mirror Session Subordinate Disallowed03Global Mirror Session Disallowed (Destination Device detected violation)04Encryption Group Scope Mismatch (Primary/Source detected violation)05Resource Scope violation (Source detected violation, default case)06Resource Scope violation (Target detected violation, default case)10CKD PPRC Secondary Resource Scope violation (Primary

detected violation)11CKD PPRC Primary Resource Scope violation (Secondary detected violation)12CKD FlashCopy Full Volume Target Resource Scope violation (Source detected violation)13CKD FlashCopy Full Volume Source Resource Scope violation (Target detected violation)14CKD FlashCopy Dataset Target Resource Scope violation (Source detected violation)15CKD FlashCopy Dataset Source Resource Scope violation (Target detected violation)20FB PPRC Secondary Resource Scope violation (Primary detected violation)21FB PPRC Primary Resource Scope violation (Secondary detected violation)22FB FlashCopy Full Volume Target Resource Scope violation (Source detected violation)23FB FlashCopy Full Volume Source Resource Scope violation (Target detected violation)24Reserved for FB FlashCopy Dataset Target Resource Scope violation (Source detected violation)25Reserved for FB FlashCopy Dataset Source Resource Scope violation (Target detected violation)30Passthrough Global Resource Scope violation (Connection Device detected violation)31Passthrough Global Resource Scope violation (Connection LSS detected violation)40User Resource Scope violation (Destination Logical volume detected violation)41User Resource Scope violation (Destination LSS detected violation)42User Resource Scope violation (Create Resource detected violation)43User Resource Scope violation (Modify Resource detected violation)44User Resource Scope violation (Delete Resource detected violation)

#### **Action**

Verify the correct LSS and Volume was used. If so, verify that correct user id is being used. If the correct user id is being used, then verify that the user id has sufficient authority to perform the requested action. Once the permissions issue is corrected, retry the command.

## **x0F80 Attempt to run a Global Command on an interface that was disabled for Global Commands by a Perform Subsystem Function.**

#### **Explanation**

Attempt to run a Global Command on an interface that was disabled for Global Commands by a Perform Subsystem Function, Set Special Intercept Condition order.

#### **Action**

## **x0F81 An attention was presented on an interface that was disabled for Global Commands by a Perform Subsystem Function.**

#### **Explanation**

An attention was presented on an interface that was disabled for Global Commands by a Perform Subsystem Function.

## **x0F82 No resources available to create relationships for the establish FlashCopy command or the number of relationships will exceed the maximum allowed.**

#### **Explanation**

No resources available to create relationships for the establish FlashCopy command or the number of relationships will exceed the maximum allowed.

#### **Action**

## **x0F83 2107 battery feature unavailable or not installed. FlashCopy requires the battery for proper operation. Explanation**

2107 battery feature unavailable or not installed. FlashCopy requires the battery for proper operation.

#### **Action**

### **x0F84 The FlashCopy volumes specified are not in the same Logical Subsystem or they are not of the same size and format.**

#### **Explanation**

The FlashCopy volumes specified are not in the same Logical Subsystem or they are not of the same size and format.

### **Action**

## **x0F85 The target FlashCopy volume is a PPRC primary or secondary or is an XRC primary volume or is in a Concurrent Copy session.**

#### **Explanation**

The target FlashCopy volume is a PPRC primary or secondary or is an XRC primary volume or is in a Concurrent Copy session.

#### **Action**

## **x0F86 The feature that the command references is not installed, enabled or supported for the subsystem. Explanation**

The feature that the command references is not installed, enabled or supported for the subsystem. Contact hardware support for more information on adding the feature.

## **x0F87 Outboard copy operations are not allowed to overwrite the volume. The volume is in use by another copy operation such as XRC or TDMF.**

#### **Explanation**

Outboard copy operations are not allowed to overwrite the volume. The volume is in use by another copy operation such as XRC or TDMF.

#### **Action**

# **x0F88 An Establish Peer-to-Peer Remote Copy Pair command specified Copy All Tracks and the secondary device is a FlashCopy source volume whose target volume is a Track Space Efficient volume.**

#### **Explanation**

An Establish Peer-to-Peer Remote Copy Pair command specified Copy All Tracks and the secondary device is a FlashCopy source volume whose target volume is a Track Space Efficient volume. A full copy of the data would cause all tracks to be copied to the space efficient volume.

#### **Action**

## **x0F89 Establish FlashCopy specified a Preserve Mirror Required or Preferred operation. There is a condition that prevents the Preserve Mirror operation from being successful.**

#### **Explanation**

Establish FlashCopy specified a Preserve Mirror Required or Preferred operation. There is a condition that prevents the Preserve Mirror operation from being successful. Byte 9 of the sense will specify the specific reason.

Sense Byte 9 Definition 01The specified source volume is NOT a Peer-to-Peer Remote Copy primary device.02The secondary volume to the specified source volume and the secondary volume to the target volume are not in the same Storage Facility Image (SFI).03The Peer-to-Peer Remote Copy relationship between the specified source volume and its secondary volume is NOT full duplex.04The Peer-to-Peer Remote Copy relationship between the specified target volume and its secondary volume is NOT full duplex.05The secondary control unit does not have the microcode installed that supports Preserve Mirror operations.06The FlashCopy Preserve Mirror inband command was not successful at the secondary control unit because a Preserve Mirror relationship already existed.07An error was detected when sending a Define Subsystem Operation command to the secondary volume. This sense will be generated when a DSO read/write sent to the secondary control unit failed.08Restore FlashCopy with Changed Tracks in the Change Recording Bitmap was set and Preserve Mirror Required was set and the existing FlashCopy relation was not a Preserve Mirror relation

# **x0F8A A Restore FlashCopy relationship command was received and the volumes were not in a persistent relationship whose background copy had completed.**

#### **Explanation**

A Restore FlashCopy relationship command was received and the volumes were not in a persistent relationship whose background copy had completed.

#### **Action**

### **x0F8B Critical Volume mode was specified with an asynchronous PPRC operation. Explanation**

Critical Volume mode was specified with an asynchronous PPRC operation.

#### **Action**

## **x0F8E An establish FlashCopy specified a FlashCopy target volume that was already an Global Mirror primary volume or was the primary of a synchronous PPRC pair whose secondary is a Cascaded Peer-to-Peer Remote Copy volume. Explanation**

An establish FlashCopy specified a FlashCopy target volume that was already an Global Mirror primary volume or was the primary of a synchronous PPRC pair whose secondary is a Cascaded Peer-to-Peer Remote Copy volume.

### **Action**

## **x0F8F A volume cannot be in both an XRC session and an Async Peer-to-Peer Remote Copy session simultaneously. Explanation**

A volume cannot be in both an XRC session and an Async Peer-to-Peer Remote Copy session simultaneously.

#### **Action**

## **x0F90 Withdraw FlashCopy was issued to a PPRC Secondary Volume and the relationship was established as a Preserve Mirror operation and the command was issued from a Host (outband command). Explanation**

Withdraw FlashCopy was issued to a PPRC Secondary Volume and the relationship was established as a Preserve Mirror operation and the command was issued from a Host (outband command).

# **x0F91 A Perform Subsystem Function Prepare to Read Lock Data command was received requesting Multi-Path Lock Facility data and the data was not available.**

#### **Explanation**

A Perform Subsystem Function Prepare to Read Lock Data command was received requesting Multi-Path Lock Facility data and the data was not available for presentation because: either the requested Multi-Path Lock Partition is not initialized, or cache is not available for use.

#### **Action**

## **x0F92 An Establish FlashCopy or Withdraw FlashCopy has detected a condition for the target volume that does not permit the operation to be successful. Explanation**

An Establish FlashCopy or Withdraw FlashCopy has detected a condition for the target volume that does not permit the operation to be successful. Byte 9 of the sense will specify the reason.

Sense Byte 9 Definition

01

Establish FlashCopy specified a FlashCopy Target volume that is in the process of a Peer-to-Peer Remote Copy Cascading Failover/Failback recovery operation

Establish FlashCopy specified a FlashCopy Target volume that is also a Peer-to-Peer Remote Copy volume which was established with Start Local 3-Site Incremental Resync with or without initialization set.

02

Withdraw FlashCopy was issued to a FlashCopy relationship with its target volume in the process of a Peer-to-Peer Remote Copy Cascading Failover/Failback recovery operation AND the Background Copy for that FlashCopy relationship has not completed.

Withdraw FlashCopy was issued to a FlashCopy relationship with its target volume a Peer-to-Peer Remote Copy volume which was established with Start Local 3-Site Incremental Resync with or without initialization set AND the Background Copy for that FlashCopy relationship has not completed.

## **x0F93 A cache storage control command cannot be accepted now because a Multi-Path Lock Disconnect operation is in progress for an initialized Multi-Path Lock Partition. Explanation**

A cache storage control command cannot be accepted now because a Multi-Path Lock Disconnect operation is in progress for an initialized Multi-Path Lock Partition.

#### **Action**

**x0F94 A command was received specifying that it should be sent to the PPRC remote control unit for execution and the volume receiving the command is not a PPRC primary, or a PPRC primary does not exist for the specified remote secondary.**

#### **Explanation**

A command was received specifying that it should be sent to the PPRC remote control unit for execution and the volume receiving the command is not a PPRC primary, or a PPRC primary does not exist for the specified remote secondary.

#### **Action**

## **x0F95 A Multi-Path Lock Facility order that can generate an Attention message cannot be accepted because the subsystem message buffer is full. Explanation**

A Multi-Path Lock Facility order that can generate an Attention message cannot be accepted because the subsystem message buffer is full.

#### **Action**

## **x0F96 An establish PPRC pair command attempted to perform a transition between modes that is not allowed. Explanation**

An establish PPRC pair command attempted to perform a transition between modes that is not allowed. The only valid transition to PPRC Extended Distance is from a state of suspension.

## **x0F97 Processing for a Withdraw FlashCopy failed for a Preserve Mirror relation. Byte 9 of the sense will specify the reason.**

#### **Explanation**

Processing for a Withdraw FlashCopy failed for a Preserve Mirror relation. Byte 9 of the sense will specify the reason.

Sense Byte 9 Definition

01

An error occurred sending a Withdraw FlashCopy to the secondary volume or the Withdraw FlashCopy cannot be sent to the secondary volume.

#### **Action**

## **x0F98 An establish FlashCopy command with Incremental PPRC was issued for a volume that is not in the correct PPRC state.**

#### **Explanation**

An establish FlashCopy command with Incremental PPRC was issued for a volume that is not in the correct PPRC state. The PPRC Primary volume was not suspended at the time the establish FlashCopy command was issued.

#### **Action**

## **x0F99 A command was received specifying an operation that is not supported on the hardware or software level of 2107. Explanation**

A command was received specifying an operation that is not supported on the hardware or software level of 2107.

#### **Action**

### **x0F9A The volume types for a Establish FlashCopy or Establish Peer-to-Peer Remote Copy Pair is restricted. Explanation**

The establish command specified a volume type that is restricted for the given type of relationship. Byte 9 of the sense will specify the specific reason.

Sense Byte 9 Definition 01Establish Peer-to-Peer Remote Copy Pair specified a restricted volume type combination. The specified secondary volume was a Extent Space Efficient volume.03Establish Peer-to-Peer Remote Copy Pair specified a restricted volume type combination. The specified primary volume was an Extent Space Efficient volume.10Establish FlashCopy specified a restricted volume type combination. The specified target volume was a Extent Space Efficient

volume.12Establish FlashCopy specified a restricted volume type combination. The specified source volume was an Extent Space Efficient volume.

#### **Action**

# **x0F9B An establish FlashCopy order or establish PPRC Pair command was rejected because the target LUN is reserved to another initiator.**

#### **Explanation**

An establish FlashCopy order or establish PPRC Pair command was rejected because the target LUN is reserved to another initiator.

#### **Action**

## **x0F9C An establish FlashCopy command cannot complete due to internal hardware conditions or lack of resources to manage the relationship.**

#### **Explanation**

An establish FlashCopy command cannot complete due to internal hardware conditions or lack of resources to manage the relationship.

#### **Action**

### **x0F9D An establish FlashCopy command cannot complete because the maximum number of relationships for the volume has been exceeded. (Data Set level FC only). Explanation**

An establish FlashCopy command cannot complete because the maximum number of relationships for the volume has been exceeded. (Data Set level FC only).

#### **Action**

## **x0F9E PPRC Extended Distance mode cannot be specified if Alphabet PPRC and FlashCopy Incremental Copy is also specified.**

#### **Explanation**

PPRC Extended Distance mode cannot be specified if Alphabet PPRC and FlashCopy Incremental Copy is also specified.

# **x0F9F The destage of modified tracks failed because the Space Efficient Repository or the Space Efficient Extent Pool is out of space.**

### **Explanation**

The destage of modified tracks failed because the Space Efficient Repository or the Space Efficient Extent Pool is out of space.

- v A Establish FlashCopy order cannot complete when the source or target volume is a Track or Extent Space Efficient volume and the destage of either volume's modified tracks fails due to out of space in the Space Efficient Repository or the Space Efficient Extent Pool.
- v A Peer-to-Peer Remote Copy secondary device encountered a write failure due to an out of space condition in the Space Efficient Extent Pool.

#### **Action**

## **x0FA0 A FlashCopy Remote command must specify the remote source volume to be the secondary PPRC volume for the PPRC primary volume this command was addressed to. Explanation**

A FlashCopy Remote command must specify the remote source volume to be the secondary PPRC volume for the PPRC primary volume this command was addressed to.

#### **Action**

### **x0FA1 The source and destination ports for a PPRC path over FCP must be unique. Explanation**

#### The source and destination ports for a PPRC path over FCP must be unique.Any single port cannot be used as both source and destination.

#### **Action**

## **x0FA2 An Establish PPRC Path command must specify all ESCON paths or all FCP paths. ESCON and FCP paths may not be mixed within the same command.**

#### **Explanation**

An Establish PPRC Path command must specify all ESCON paths or all FCP paths. ESCON and FCP paths may not be mixed within the same command.

## **x0FA3 An The primary and secondary WWNN (World Wide Node Name) must be a valid WWNN for an 2107 box. Explanation**

The primary and secondary WWNN (World Wide Node Name) must be a valid WWNN for an 2107 box.

#### **Action**

## **x0FA4 If FCP paths are specified in the PPRC Establish Path command, then the protocol of the adapters specified in the command may not be FCAL (Fibre Channel Arbitrated Loop). Explanation**

If FCP paths are specified in the PPRC Establish Path command, then the protocol of the adapters specified in the command may not be FCAL (Fibre Channel Arbitrated Loop).

#### **Action**

### **x0FA5 The FlashCopy operation does not allow the specification of extents - it is only valid for full volume. Explanation**

The FlashCopy operation does not allow the specification of extents - it is only valid for full volume.

#### **Action**

## **x0FA6 An establish FlashCopy command cannot complete because the maximum number of FlashCopy target relationships has been exceeded for one or more of the source tracks specified in the Establish FlashCopy extents. Explanation**

An establish FlashCopy command cannot complete because the maximum number of FlashCopy target relationships has been exceeded for one or more of the source tracks specified in the Establish FlashCopy extents. The number of target relationships may be reduced by withdrawing existing relationships, or waiting for existing relationships to complete (via background copy completing).

# **x0FA7 An establish FlashCopy command cannot complete because it has specified that an existing target track become a source track.**

### **Explanation**

An establish FlashCopy command cannot complete because it has specified that an existing target track become a source track. Any single track may not be both a source and a target track, and a target track may only have one source.

#### **Action**

## **x0FA8 A withdraw FlashCopy order cannot complete because the maximum number of relationships for the volume has been exceeded.**

#### **Explanation**

A withdraw FlashCopy order cannot complete because the maximum number of relationships for the volume has been exceeded. If an Withdraw FlashCopy command causes relationships to be split, this can cause the number of relationships to increase. The number of relationships may be reduced by withdrawing existing relationships, or waiting for existing relationships to complete (via background copy completing).

#### **Action**

## **x0FA9 An establish FlashCopy was received while the volume was inhibited for FlashCopy relationship establish. Explanation**

An establish FlashCopy was received while the volume was inhibited for FlashCopy relationship establish.

#### **Action**

## **x0FAA For PPRC Extended Distance, an invalid transition between establishment modes was attempted. A transition from Extended Distance to any mode other than PPRC Synchronous mode is not allowed. Explanation**

### For PPRC Extended Distance, an invalid transition between establishment modes was attempted. A transition from Extended Distance to any mode other than PPRC Synchronous mode is not allowed.

### **x0FAB A Phase 1 FlashCopy command was received on a volume that has Phase 2 relations. Explanation**

A Phase 1 FlashCopy command was received on a volume that has Phase 2 relations.

#### **Action**

# **x0FAC A command was received that is no longer supported for FlashCopy.**

### **Explanation**

A command was received that is no longer supported for FlashCopy.

#### **Action**

## **x0FAD A FlashCopy operation cannot be completed because the specified volumes were in an offline or inaccessible state. Explanation**

A FlashCopy operation cannot be completed because the specified volumes were in an offline or inaccessible state.

#### **Action**

### **x0FAE An establish FlashCopy command cannot complete because it has specified that an existing target track become a target track. Explanation**

An establish FlashCopy command cannot complete because it has specified that an existing target track become a target track. Any single track may not be both a source and a target track, and a target track may only have one source.

#### **Action**

For the flash to succeed verify that the target track is not already an existing target track and then retry the command. If there is an existing relationship to this target then it will need to be withdrawn before the new one can be established.

**x0FAF An establish FlashCopy command cannot complete because it has specified that an existing source track become a target track. Any single track may not be both a source and a target track, and a target track may only have one source.**

#### **Explanation**

An establish FlashCopy command cannot complete because it has specified that an existing target track become a target track. Any single track may not be both a source and a target track, and a target track may only have one source.

#### **Action**

**x0FB0 An attempt was made to Establish ESCON PPRC paths between two control units with FCP paths already existing between the control units, or an attempt was made to Establish FCP PPRC paths between two control units with ESCON paths already existing between the control units. Explanation**

> An attempt was made to Establish ESCON PPRC paths between two control units with FCP paths already existing between the control units, or an attempt was made to Establish FCP PPRC paths between two control units with ESCON paths already existing between the control units. The World Wide Node Name or Control Unit Serial Number for the secondary control unit could not be obtained, so the determination that the command was acting on an existing association was made based on the secondary SSID which may not be unique.

#### **Action**

### **x0FB1 An attempt was made to Establish FCP PPRC paths on a port with existing FICON logical paths. Explanation**

An attempt was made to Establish FCP PPRC paths on a port with existing FICON logical paths.

#### **Action**

**x0FB2 An attempt was made to Establish or Remove ESCON PPRC paths between two control units with FCP paths already existing between the control units, or an attempt was made to Establish or Remove FCP PPRC paths between two control units with ESCON paths already existing between the control units.**

#### **Explanation**

An attempt was made to Establish or Remove ESCON PPRC paths between two control units with FCP paths already existing between the control units, or an

attempt was made to Establish or Remove FCP PPRC paths between two control units with ESCON paths already existing between the control units.

#### **Action**

### **x0FB3 A PPRC secondary volume was found to be in an unconfigured, or undefined state. Explanation**

A PPRC secondary volume was found to be in an unconfigured, or undefined state.

#### **Action**

## **x0FB4 An Establish FlashCopy command attempted to reverse the order of the FlashCopy relation, and the target bitmap was not all zeroes.**

#### **Explanation**

An Establish FlashCopy command attempted to reverse the order of the FlashCopy relation, and the target bitmap was not all zeroes.

#### **Action**

### **x0FB5 A Establish PPRC Paths command failed because device 0 is not configured in the secondary Logical Subsystem. Explanation**

A Establish PPRC Paths command failed because device 0 is not configured in the secondary Logical Subsystem.

#### **Action**

### **x0FB6 The state of an existing FlashCopy relation does not allow the specified establish FlashCopy, withdraw FlashCopy, or Release Allocated Space operation. Explanation**

The state of an existing FlashCopy relation does not allow the specified establish FlashCopy, withdraw FlashCopy, or Release Allocated Space operation.

- v Establish FlashCopy specified Start/Continue Change Recording and NO Restore and an Incremental FlashCopy relation existed for the specified source and target.
- v Establish FlashCopy specified Start/Continue Change Recording and specified Restore and change recording was NOT active for the specified source and target.
- v Establish FlashCopy specified Restore and the relationship was in a failed state due to out of space condition on a space efficient target volume.
- v Establish FlashCopy specified Revertible and the relationship was already in a revertible state and its sequence number is NOT equal to the sequence number specified.
- Establish FlashCopy specified Revertible and the relationship was in a failed state due to out of space condition on a space efficient target volume.
- Establish FlashCopy specified Source Volume Only and a full volume relationship with change recording is NOT active.
- Establish FlashCopy specified Fast Reverse Restore and one of the following is true; a full volume relation was NOT set for the original source, the relationship is NOT reversed by the specified parameters, the target address specified in the parameters was NOT the existing relations's source address.
- Withdraw FlashCopy specified Source Volume Only and a full volume relationship with change recording is NOT active.
- Release Allocated Space specified Release Space for Track or Extent Space Efficient Volumes and the volume specified is NOT a Track or Extent Space Efficient volume.
- v Release Allocated Space specified Release Space by Extent and the volume specified is NOT an Extent Space Efficient CKD volume.
- Release Allocated Space specified Release Space by Extent and the volume specified is in a FlashCopy relationship and one or more of the extents specified overlap with a existing FlashCopy relationship on the device.
- v Release Allocated Space specified volume is in a Copy Services relationship.

**x0FB7 An establish FlashCopy command was received and VM mini-disk mode was specified, but the existing FlashCopy relation does not have VM mini-disk mode set OR, the establish FlashCopy command received does not specify VM mini-disk mode, but the existing FlashCopy relation DOES have VM mini-disk mode specified.**

### **Explanation**

An establish FlashCopy command was received and VM mini-disk mode was specified, but the existing FlashCopy relation does not have VM mini-disk mode set OR, the establish FlashCopy command received does not specify VM mini-disk mode, but the existing FlashCopy relation DOES have VM mini-disk mode specified.

#### **Action**

## **x0FB8 A withdraw FlashCopy command was received specifying revert or commit, but the existing relation is not revertible.**

#### **Explanation**

A Establish FlashCopy command was received specifying revertible and the relation is already in a revertible state and has a sequence number identical to the sequence number specified in Establish FlashCopy. A withdraw FlashCopy command was received specifying revert or commit, but the existing relation is not revertible.

## **x0FB9 A withdraw FlashCopy command attempted to split an existing full volume incremental FlashCopy relation. Explanation**

A withdraw FlashCopy command attempted to split n existing relation and there is a condition that prevents the Withdraw FlashCopy from being successful. Cases are:

- An existing full volume incremental FlashCopy relation
- A full volume relation with a Track Space Efficient target volume.
- The relation is a Preserve Mirror relation, the existing relation is a Full Volume relation, and the relation is being split.
- The relation is a non-Preserve Mirror relation and Start Background Copy and Terminate Relationship is set, the existing relation is a Full Volume relation, and the relation is being split.

#### **Action**

**x0FBA Change Recording has been specified by an establish FlashCopy, Global Mirror Start Increment command, or an Establish PPRC Pair command with PPRC Failover Mode specified or start 3-Site Incremental Resync but Change Recording is already active, and was not previously activated by the same operation type.**

#### **Explanation**

Change Recording has been specified by an establish FlashCopy, Global Mirror Start Increment command, or an Establish PPRC Pair command with PPRC Failover Mode specified or start 3-Site Incremental Resync but Change Recording is already active, and was not previously activated by the same operation type.

#### **Action**

## **x0FBB A withdraw FlashCopy specified extents which contained a full volume source relation. The command will operate on all non\_full volume source relations and on all target relations that have tracks in the specified extents. Explanation**

A withdraw FlashCopy specified extents which contained a full volume source relation. The command will operate on all non\_full volume source relations and on all target relations that have tracks in the specified extents.
# **x0FBC A Establish FlashCopy command specifying Fast Reverse Restore was received while a previous Fast Reverse Restore operation was in progress.**

### **Explanation**

A Establish FlashCopy command specifying Fast Reverse Restore was received while a previous Fast Reverse Restore operation was in progress.

#### **Action**

# **x0FBD The Space Efficient Volume does not allow the specified Establish FlashCopy, Withdraw FlashCopy, or Establish Peer-to-Peer Remote Copy Pair command parameters. Explanation**

The Space Efficient Volume does not allow the specified Establish FlashCopy, Withdraw FlashCopy, or Establish Peer-to-Peer Remote Copy Pair command parameters:

- v A Establish FlashCopy command did not specify Permit Track or Extent Space Efficient Target and the specified target is a Track or Extent Space Efficient volume.
- An Establish Peer-to-Peer Remote Copy Pair command did not specify Permit Track or Extent Space Efficient Secondary and the specified secondary is a Track or Extent Space Efficient volume.
- v A Establish FlashCopy command specified Perform Background Copy and Permit Space Efficient Target and the target volume is a Space Efficient Volume.
- v A Establish FlashCopy command specified a Preserve Mirror operation and the local FlashCopy target or the remote FlashCopy target are Space Efficient volumes.
- v A Withdraw FlashCopy command specified Start Background Copy and one or more target volumes are Space Efficient volumes.
- v A Withdraw FlashCopy command specified Terminate All Relations and the command was received on the source volume and one or more target volumes are Space Efficient volumes.

#### **Action**

If the session is a FlashCopy session that is using space efficient volumes as targets, the nocopy option must be set on the session prior to issuing the Flash command. Permit Space Efficient Target will always be set for you by the code.

**x0FBE Release Allocated Space failed because the specified Space Efficient Repository or Space Efficient Extent Pool was offline when attempting to release space. A Space Efficient Volume Query could not complete because the associated Space Efficient Repository or Space Efficient Extent Pool is offline.**

**Explanation**

Release Allocated Space failed because the specified Space Efficient Repository or Space Efficient Extent Pool was offline when attempting to release space. A Space Efficient Volume Query could not complete because the associated Space Efficient Repository or Space Efficient Extent Pool is offline.

### **Action**

# **x0FBF An establish PPRC pair command specifying PPRC Failover Mode or PPRC Failback Mode was received, but the PPRC is already in the requested state. Explanation**

An establish PPRC pair command specifying PPRC Failover Mode or PPRC Failback Mode was received, but the PPRC is already in the requested state.

#### **Action**

# **x0FC0 For PPRC Failover Mode, the primary volume information is not correct for a volume that is currently a PPRC secondary volume or a Cascading PPRC volume in the receiving 2107; for that secondary or cascading volume, there is stored information identifying its primary volume. Explanation**

For PPRC Failover Mode, the primary volume information is not correct for a volume that is currently a PPRC secondary volume or a Cascading PPRC volume in the receiving 2107; for that secondary or cascading volume, there is stored information identifying its primary volume. The secondary volume specified is not the same information that is currently stored for that primary volume.

#### **Action**

# **x0FC1 For PPRC Failover Mode, the addressed volume is not a Peer-to-Peer Remote Copy secondary volume in full duplex mode, or a Cascading Peer-to-Peer Remote Copy volume whose secondary state is not full duplex or suspended. Explanation**

For PPRC Failover Mode, the addressed volume is not a Peer-to-Peer Remote Copy secondary volume in full duplex mode, or a Cascading Peer-to-Peer Remote Copy volume whose secondary state is not full duplex or suspended.

For PPRC Failover Mode with Override 3-Site Incremental Resync Checking set, the addressed device was a Peer-to-Peer Remote Copy primary volume.

#### **Action**

# **x0FC2 For PPRC Failback Mode, the primary volume information is not correct for a volume that is currently a PPRC primary volume or a Cascading PPRC volume in the receiving 2107.**

#### **Explanation**

For PPRC Failback Mode, the primary volume information is not correct for a volume that is currently a PPRC primary volume or a Cascading PPRC volume in the receiving 2107; for a primary volume, there is stored information identifying it's secondary volume. The specified secondary volume information is not the same information that is currently stored for that secondary volume. For a Cascading volume, there is stored information identifying it's primary volume. The current specified secondary volume information is not the same information that is currently stored for that primary volume.

#### **Action**

# **x0FC3 For PPRC Failback Mode, the addressed volume is not a PPRC primary in a suspended state, or a Cascading PPRC volume whose primary state and secondary state is suspended. Explanation**

For PPRC Failback Mode, the addressed volume is not a PPRC primary in a suspended state, or a Cascading PPRC volume whose primary state and secondary state is suspended.

#### **Action**

# **x0FC4 For Global Mirror, consistency cannot be maintained due to a timeout of a paused increment or for other conditions that has caused the volume to be in an incorrect state.**

#### **Explanation**

For Global Mirror, consistency cannot be maintained due to a timeout of a paused increment or for other conditions that has caused the volume to be in an incorrect state.

### **Action**

# **x0FC5 For Global Mirror, a close session cannot be performed because there are still volumes in the session. Explanation**

For Global Mirror, a close session cannot be performed because there are still volumes in the session.

# **x0FC6 For Cascading PPRC modes, the specified secondary volume may not be in a PPRC primary synchronous mode in any state of suspension, pending duplex, or full duplex. Explanation**

For Cascading PPRC modes, the specified secondary volume may not be in a PPRC primary synchronous mode in any state of suspension, pending duplex, or full duplex.

#### **Action**

**x0FC7 For Cascading PPRC modes, when this command specifies a secondary volume that is determined to be in a PPRC relationship, that relationship must have been established in a Cascading PPRC state.**

#### **Explanation**

For Cascading PPRC modes, when this command specifies a secondary volume that is determined to be in a PPRC relationship, that relationship must have been established in a Cascading PPRC state.

#### **Action**

# **x0FC8 For Cascading PPRC modes, if the command specifies Cascading PPRC with synchronous mode, the volume receiving this command as specified in the primary volume parameter may not be a PPRC secondary volume in PPRC Global Copy mode. Explanation**

For Cascading PPRC modes, if the command specifies Cascading PPRC with synchronous mode, the volume receiving this command as specified in the primary volume parameter may not be a PPRC secondary volume in PPRC Global Copy mode.

#### **Action**

# **x0FC9 The specified session is already open for the LSS or the maximum number of sessions allowed has already been met. Explanation**

The specified session is already open for the LSS or the maximum number of sessions allowed has already been met.

# **x0FCA The specified volume is already associated with another session.**

# **Explanation**

The specified volume is already associated with another session or the specified volume is the primary of a Peer-to-Peer Remote Copy pair which has been established with ESCON paths.

#### **Action**

# **x0FCB A Manage PPRC Session Members order has been received by the subsystem and there is no open session equal to the session specified in the parameters. Explanation**

A Manage PPRC Session Members order has been received by the subsystem and there is no open session equal to the session specified in the parameters.

#### **Action**

# **x0FCC A Global Mirror Start Increment order has been received by the subsystem and the session or members of the session are not in the correct state. Explanation**

A Global Mirror Start Increment order has been received by the subsystem and the session or members of the session are not in the correct state, the Peer-to-Peer Remote Copy pairs have been established with ESCON paths, or the Peer-to-Peer Remote Copy pairs are completing error recovery.

### **Action**

# **x0FCD An Global Mirror session was not in Consistency Group In Progress State when the Global Mirror subordinate issued the Revertible Establish FlashCopy command to the remote 2107 as part of the formation of a Consistency Group. Explanation**

An Global Mirror session was not in Consistency Group In Progress State when the Global Mirror subordinate issued the Revertible Establish FlashCopy command to the remote 2107 as part of the formation of a Consistency Group.

# **x0FCE Pause/Terminate Global Mirror specified Pause Global Mirror with Consistency but a condition was detected that does not allow the operation to be successful. Explanation**

Pause/Terminate Global Mirror specified Pause Global Mirror with Consistency but a condition was detected that does not allow the operation to be successful.

#### **Action**

**x0FD0 PPRC paths have not been established between the master 2107 and one or more of the subordinate 2107s specified in a Start / Resume Global Mirror command OR ESCON paths have been specified by the Start / Resume Global Mirror command.**

#### **Explanation**

PPRC paths have not been established between the master 2107 and one or more of the subordinate 2107s specified in a Start / Resume Global Mirror command OR ESCON paths have been specified by the Start / Resume Global Mirror command.

#### **Action**

**x0FD1 Incorrect parameters were specified for the Start / Resume Global Mirror Session command or the Start / Resume Global Mirror Session command was issued while the Global Mirror session wasn't paused or the Start / Resume Global Mirror Session command was issued while a Pause / Terminate Global Mirror command was in process or this 2107 only supports a single Global Mirror master per storage system and a Start / Resume Global Mirror command was issued on an Global Mirror master 2107, and there was already a different Global Mirror master running on this 2107. Explanation**

> This return code may have different meanings depending on microcode level. For hardware which supports multiple Global Mirror Masters per storage system: A Start / Resume Global Mirror command with Byte 1, bit 0 set to one was received on an global mirror master 2107, and the specified parameters did not match the existing global mirror session, the existing global mirror session was not paused or the existing global mirror session is processing an Pause / Terminate Global Mirror command. Or the Start / resume Global Mirror command was issued to a Logical Subsystem other than the one on which this session was initially started. For hardware which supports only a single Global Mirror Master per storage system: A Start / Resume Global Mirror command was issued on an Global Mirror master 2107, and there was already a different Global Mirror master running on this 2107, or a Start / Resume Global Mirror command was issued on an Global Mirror

master 2107 and the specified parameters did not match the actual subordinate sequence number or the specified master sequence number did not match the master sequence number previously configured by a Start / Resume Global Mirror command.

#### **Action**

**x0FD2 A Pause / Terminate Global Mirror command specified an Global Mirror configuration that does not exist. Or the Pause / Terminate Global Mirror command was issued to a Logical Subsystem other than the one on which this session was initially started.**

#### **Explanation**

A Pause / Terminate Global Mirror command specified an Global Mirror configuration that does not exist. Or the Pause / Terminate Global Mirror command was issued to a Logical Subsystem other than the one on which this session was initially started.

#### **Action**

# **x0FD3 A Start / Resume Global Mirror command was received by a subordinate 2107 and there were already 32 Global Mirror masters configured for this subordinate 2107 or there would be more than 32 Masters created. Explanation**

A Start / Resume Global Mirror command was received by a subordinate 2107 and there were already 32 Global Mirror masters configured for this subordinate 2107 or there would be more than 32 Masters created.

#### **Action**

# **x0FD4 A Start / Resume Global Mirror command was received by a subordinate 2107 and the specified master sequence number did not match the existing master sequence number for the specified session ID.**

### **Explanation**

A Start / Resume Global Mirror command was received by a subordinate 2107 and the specified master sequence number did not match the existing master sequence number for the specified session ID, or the specified session ID did not match the existing session ID for the specified master sequence number. Or, a Broadcast DSO Write command was received by a subordinate 2107 and the specified slave sequence number did not match the actual subordinate sequence number or the specified master sequence number did not match the master sequence number previously configured by a Start / Resume Global Mirror command.

# **x0FD5 An order or command was received in FICON Secure Volume Manager mode which is not allowed. Explanation**

An order or command was received in FICON Secure Volume Manager mode which is not allowed.

#### **Action**

# **x0FD6 An Global Mirror Subordinate 2107 has received a Broadcast DSO Write command while processing a previously issued Broadcast DSO Write command. Explanation**

An Global Mirror Subordinate 2107 has received a Broadcast DSO Write command while processing a previously issued Broadcast DSO Write command.

#### **Action**

# **x0FD7 A Start / Resume Global Mirror, Pause / Terminate Global Mirror, or Broadcast DSO Write command failed because one or more of its nonvolatile structures could not be updated or accessed due to failure or due to the 2107 being in single cluster mode.**

### **Explanation**

A Start / Resume Global Mirror, Pause / Terminate Global Mirror, or Broadcast DSO Write command failed because one or more of its nonvolatile structures could not be updated or accessed due to failure or due to the 2107 being in single cluster mode.

#### **Action**

# **x0FD8 A Pause / Terminate Global Mirror failed because the termination could not complete without compromising the consistent copy of the data. Explanation**

A Pause / Terminate Global Mirror failed because the termination could not complete without compromising the consistent copy of the data.

# **x0FD9 Volume must be both a PPRC Primary and an XRC primary with the PPRC/XRC HyperSwap enabled bit set in the Establish Peer-to-Peer Remote Copy Pair order.**

### **Explanation**

Volume must be both a PPRC Primary and an XRC primary with the PPRC/XRC HyperSwap enabled bit set in the Establish Peer-to-Peer Remote Copy Pair order.

#### **Action**

**x0FDA The Suspend / Resume Control order with toggle and flag set cannot be sent to the secondary PPRC volume or was rejected by the secondary controller for reasons other than the Peer-to-Peer Remote Copy secondary not being also a XRC primary.**

#### **Explanation**

The Suspend / Resume Control order with toggle and flag set cannot be sent to the secondary PPRC volume or was rejected by the secondary controller for reasons other than the Peer-to-Peer Remote Copy secondary not being also a XRC primary.

#### **Action**

# **x0FDB The Suspend / Resume Control order with toggle and flag set has been rejected due to no XRC establishment on the Peer-to-Peer Remote Copy secondary volume. Explanation**

The Suspend / Resume Control order with toggle and flag set has been rejected due to no XRC establishment on the Peer-to-Peer Remote Copy secondary volume.

#### **Action**

# **x00080028 The command or query failed because there is no z/OS path available to issue the command or query to the volume.**

#### **Explanation**

To send commands or queries to volumes using the Tivoli Storage Productivity Center for Replication z/OS Connection, there must be an operational path from z/OS to the device. When this command or query was issued, there were no operational paths from z/OS to the volume.

#### **Action**

Restore the path between z/OS and the device or devices. The following z/OS commands might assist you in determining why the path is no longer operational:

- D M=DEV(ZOS\_DEV\_NUM) This command displays the paths for a device and indicates if the path is online and operational.
- DS P,ZOS\_DEV\_NUM This command displays the paths status for a device.

# **x00000f10 The request was issued to a volume that was not configured or the request requires at least one volume to be configured and there are no volumes configured for this LSS. Explanation**

The request was issued to a volume that was not configured or the request requires at least one volume to be configured and there are no volumes configured for this LSS.

#### **Action**

### **x51000000 The command or query failed because the volume is boxed.**

#### **Explanation**

To send commands or queries to volumes using the Tivoli Storage Productivity Center for Replication z/OS Connection, the device must not be boxed. When this command or query was issued, the volume was boxed on z/OS.

#### **Action**

Vary online the path or paths between z/OS and the device or devices. Alternatively, you can vary online the device or devices. The following z/OS commands might assist you in determining why the volume is boxed and ensuring it is no longer boxed:

- v D U,DASD,,ZOS\_DEV\_NUM,RANGE This command displays the status of a device or a range of devices on z/OS.
- D M=DEV(ZOS\_DEV\_NUM) This command displays the paths for a device and whether the path is online and operational.
- v DS P,ZOS\_DEV\_NUM This command displays the paths status for a device.
- v VARY ZOS\_DEV\_NUM,ONLINE This command will vary online a device to  $z$ /OS.
- v VARY PATH(ZOS\_DEV\_NUM,CHPD),online This command will vary online a path to a device on z/OS.

# **x51110000 The command or query failed because an asynchronous operation is still in progress. Explanation**

The asynchronous operation is still in progress, and IDCAMS should still be waiting for completion. For other system components (for example, SMS), refer to messages issued by those components detailing actions taken as the result of this return/reason code. This condition is detected by IOS.

#### **Action**

Wait for the asynchronous operation to complete, and retry the action.

# **x11111111-11111111-11111111-11111111-11111111-11111111- 11111111-11111111 While the specified task was running, a warm start or cluster failover occurred. Explanation**

While the specified task was running, a warm start or cluster failover occurred. This error condition is unique to ESS 800 devices.

#### **Action**

After the Copy Services server is operational, submit the task again.

### **INS**

# **INS0000I IBM Tivoli Storage Productivity Center for Data Install.**

### **Explanation**

The IBM Tivoli Storage Productivity Center for Data is starting.

# **INS0009I Processing Option:** *option number***. Explanation**

An informational message displaying the current option being processed.

### **INS0014I License Agreement agreed to. Explanation**

An informational message stating that the license Agreement has been agreed to.

# **INS0015W License Agreement Declined! Explanation**

A warning message stating that the license agreement has been declined.

### **INS0029I Selected to be installed:** *product name***. Explanation**

An informational message informing which product has been selected to be installed.

### **INS0030I Selected to be Uninstalled:** *product message***. Explanation**

An informational message informing which product has been selected to be uninstalled.

# **INS0036E The license key entered has expired. Explanation**

The license key entered has expired.

#### **Action**

Contact IBM customer technical support.

### **INS0040E The MS SQL Server host is required. Explanation**

The MS SQL Server host is required to be entered.

#### **Action**

Contact IBM customer technical support.

# **INS0041E An MS SQL Server user with DBA privileges must be specified.**

#### **Explanation**

An MS SQL Server user with DBA privileges must be specified.

#### **Action**

Contact IBM customer technical support.

### **INS0042E The MS SQL Server user's password is required. Explanation**

The MS SQL Server user's password is required.

#### **Action**

Contact IBM customer technical support.

# **INS0043I Searching for available MS SQL Server instances. Explanation**

Searching for available MS SQL Server instances.

# **INS0045I Cannot search for available MS SQL Server instances.**

### **Explanation**

Cannot search for available MS SQL Server instances.

# **INS0051E The Name of the Tivoli Storage Productivity Center for Data Server is required. Explanation**

The Name of the IBM Tivoli Storage Productivity Center for Data Server is required.

#### **Action**

Contact IBM customer technical support.

### **INS0052E The port number of the server must be a number between 0 and 65535. Explanation**

The port number of the server must be a number between 0 and 65535.

#### **Action**

Contact IBM customer technical support.

# **INS0053E The port number of the agent must be a number between 0 and 65535. Explanation**

### The port number of the agent must be a number between 0 and 65535.

### **Action**

Contact IBM customer technical support.

# **INS0054E The port numbers of the server and agent must be different.**

### **Explanation**

The port numbers of the server and agent must be different.

### **Action**

Contact IBM customer technical support.

# **INS0055E Port** *port number* **for the server is in use. Explanation**

The specified port number for the server is in use.

### **Action**

## **INS0056I Port** *port number* **for the server is available. Explanation**

The specified port number for the server is available.

### **INS0057E Port** *port number* **for the Agent is in use. Explanation**

The specified port number for the Agent is in use.

### **Action**

Contact IBM customer technical support.

### **INS0058I Port** *port number* **for the Agent is available. Explanation**

The specified port number for the Agent is available.

### **INS0059I Verifying port availability. Explanation**

Verifying port availability.

### **INS0070E Install Directory cannot be blank. Explanation**

Install Directory cannot be blank.

#### **Action**

Contact IBM customer technical support.

### **INS0071W '***directory name***' does not have enough freespace. Explanation**

The specified directory does not have enough freespace.

### **INS0072E Specified directory must be on a local hard disk. Explanation**

The specified directory must be on a local hard disk.

#### **Action**

Contact IBM customer technical support.

### **INS0073E '***name***' is a file, not a directory. Explanation**

The name specified is the name of a file, not a directory.

Contact IBM customer technical support.

# **INS0074E '***directory name***' is a non-empty directory. Explanation**

The directory name specified is a non-empty directory.

### **Action**

Contact IBM customer technical support.

# **INS0075W '***directory name***' does not exist, it will be created.**

### **Explanation**

The directory name specified does not exist, it will be created.

# **INS0076W '***directory name***' is on a removable medium or a FAT filesystem which is not as secure as NTFS. Explanation**

The specified directory is on a removable medium or a FAT filesystem which is not as secure as NTFS.

# **INS0077T Agent should perform a SCAN when first brought up (gathers default statistics). Explanation**

Agent should perform a SCAN when first brought up (gathers default statistics).

# **INS0078T Agent should NOT perform a SCAN when first brought up.**

### **Explanation**

Agent should NOT perform a SCAN when first brought up.

# **INS0079I Creating** *file name* **in directory** *directory name***. Explanation**

An informational message stating that the specified file is being created in the specified directory.

# **INS0080I Server** *server name***:***port number* **connection successful - server parameters verified. Explanation**

The connection to the server name and port number was successful.

# **INS0081E Server** *server name***:***port number* **connection unsuccessful - check server name & port. Explanation**

The connection to the server name and port number was unsuccessful. Check server name and port number.

#### **Action**

Contact IBM customer technical support.

# **INS0082E Server did not return computer IDs for Agents. Explanation**

The server did not return computer IDs for Agents.

#### **Action**

Contact IBM customer technical support.

### **INS0083I Selected to be maintained:** *component***. Explanation**

The specified component has been selected to be maintained.

# **INS0084I Applying Tivoli Storage Productivity Center for Data Maintenance Level: v***release***.***version***.***maintenance level***. Explanation**

Applying the specified Tivoli Storage Productivity Center for Data Maintenance Level.

### **INS0085I Current version of the SERVER:**

**v***release***.***version***.***maintenance level***. Explanation**

The SERVER is currently at this level.

# **INS0086I Current version of the AGENT: v***release***.***version***.***maintenance level***.**

### **Explanation**

The AGENT is currently at this level.

# **INS0087I Current version of the GUI: v***release***.***version***.***maintenance level***. Explanation**

The GUI is currently at this level.

# **INS0090T Maintenance Completed Successfully. Explanation**

Maintenance Completed Successfully.

# **INS0094W The Local agent is currently up, it cannot be selected.**

### **Explanation**

The Local agent is currently up, it cannot be selected.

# **INS0098E NAS User Name is required if a password is supplied.**

### **Explanation**

NAS User Name is required if a password is supplied.

#### **Action**

Specify NAS user name.

# **INS0099E NAS Password is required if a user name is supplied.**

### **Explanation**

NAS Password is required if a user name is supplied.

### **Action**

Specify NAS password.

# **INS0105I Transmitting agent licensing data to server. Explanation**

Transmitting agent licensing data to server.

# **INS0107E Invalid licensing code:** *license code***. Explanation**

The license code that has been entered is invalid.

### **Action**

Enter a valid license code.

### **INS0108E Invalid licensing codes. Exactly one of** *code one* **or** *code two* **must be specified. Explanation**

# Invalid licensing codes.

Contact IBM customer technical support.

# **INS0109E Invalid licensing codes. Code** *code* **cannot be specified with any other codes. Explanation**

Invalid licensing codes.

#### **Action**

Contact IBM customer technical support.

# **INS0110E Unable to read SQL directory** *directory***. Explanation**

Unable to read the specified SQL directory.

#### **Action**

Contact IBM customer technical support.

# **INS0113W Interbase is intended to be used for small scale TRIALS only. It is NOT recommended for production use. Explanation**

Interbase is intended to be used for small scale trials only. It is not recommended for production use.

# **INS0114E Unable to rename registry to** *new name***. Explanation**

Unable to rename registry to a new name.

#### **Action**

Contact IBM customer technical support.

# **INS0115E Invalid operation. Explanation**

Invalid operation.

### **Action**

# **INS0121W Cloudscape is intended to be used for small scale TRIALS only. It is NOT recommended for production use. Explanation**

Cloudscape is intended to be used for small scale TRIALS only. It is NOT recommended for production use.

# **INS1006E Cannot stat** *path name***. Explanation**

Cannot process the specified path.

### **Action**

Contact IBM customer technical support.

### **INS1015E Cannot create directory** *path name***. Explanation**

Cannot create the specified directory.

#### **Action**

Contact IBM customer technical support.

### **INS1016E Cannot create file** *file name***. Explanation**

Cannot create the specified file.

#### **Action**

Contact IBM customer technical support.

# **INS1017I Copying** *description* **--. Explanation**

Copying the described entity.

# **INS1018I Copying** *file name* **(***file length* **bytes). Explanation**

Copying the specified file.

### **INS1019I Deleting** *file name***. Explanation**

Deleting the specified file.

# **INS1020I Creating directory** *directory***. Explanation**

Creating the specified directory.

### **INS1021E Cannot open file** *file name***. Explanation**

Cannot open the specified file.

### **Action**

Contact IBM customer technical support.

### **INS1022E Error writing** *file name optional message text***. Explanation**

Error writing the specified file.

#### **Action**

Contact IBM customer technical support.

### **INS1023E Error reading** *file name optional message text***. Explanation**

Error reading the specified file.

#### **Action**

Contact IBM customer technical support.

### **INS1024E Cannot open registry key** *key***. Explanation**

Cannot open the specified registry key.

#### **Action**

Contact IBM customer technical support.

### **INS1025E Cannot query registry key** *key***. Explanation**

Cannot query the specified registry key.

#### **Action**

# **INS1026E Error enumerating registry keys under** *optional*

*message text***.**

### **Explanation**

Error enumerating registry keys.

### **Action**

Contact IBM customer technical support.

**INS1027E Error enumerating registry value** *value* **under** *optional message text***.**

# **Explanation**

Error enumerating registry value.

### **Action**

Contact IBM customer technical support.

# **INS1028E Cannot delete registry value** *value value***. Explanation**

Cannot delete the specified registry value.

### **Action**

Contact IBM customer technical support.

# **INS1029E Cannot delete registry key** *key***. Explanation**

Cannot delete the specified registry key.

### **Action**

Contact IBM customer technical support.

# **INS1030E Error executing REGEDIT. Explanation**

Error executing REGEDIT.

### **Action**

Contact IBM customer technical support.

# **INS1031I Looking for InterBase. Explanation**

Looking for InterBase.

# **INS1032I InterBase is not installed. Explanation**

InterBase is not installed.

### **INS1033I InterBase was installed by IBM TPCD. Explanation**

InterBase was installed by IBM TPCD.

### **INS1034I InterBase is not usable. Explanation**

InterBase is not usable.

### **INS1035E Cannot connect to local service manager. Explanation**

Cannot connect to local service manager.

#### **Action**

Contact IBM customer technical support.

# **INS1036E Cannot connect to service manager on** *remote machine***.**

#### **Explanation**

Cannot connect to service manager on the specified machine.

#### **Action**

Contact IBM customer technical support.

# **INS1037E Error creating service** *service***. Explanation**

Error creating the specified service.

### **Action**

Contact IBM customer technical support.

### **INS1038E Error creating service** *service* **on** *remote machine***. Explanation**

Error creating the specified service on the specified machine.

#### **Action**

# **INS1039E Cannot open service** *service***. Explanation**

Cannot open the specified service.

#### **Action**

Contact IBM customer technical support.

### **INS1040E Cannot open service** *service* **on** *remote machine***. Explanation**

Cannot open the specified service on the specified machine.

#### **Action**

Contact IBM customer technical support.

### **INS1041E Cannot start service** *service***. Explanation**

Cannot start the specified service.

#### **Action**

Contact IBM customer technical support.

# **INS1042E Cannot start service** *service* **on** *remote machine***. Explanation**

Cannot start the specified service on the specified machine.

#### **Action**

Contact IBM customer technical support.

### **INS1043E Cannot stop service** *service***. Explanation**

Cannot stop the specified service.

#### **Action**

Contact IBM customer technical support.

# **INS1044E Cannot stop service** *service* **on** *remote machine***. Explanation**

Cannot stop the specified service on the specified machine.

#### **Action**

# **INS1045E Cannot delete service** *service***. Explanation**

Cannot delete the specified service.

#### **Action**

Contact IBM customer technical support.

## **INS1046E Cannot delete service** *service* **on** *remote machine***. Explanation**

Cannot delete the specified service on the specified machine.

#### **Action**

Contact IBM customer technical support.

### **INS1047E Cannot exec** *command***. Explanation**

Cannot exec the specified command.

#### **Action**

Contact IBM customer technical support.

### **INS1048E Error sending SIGHUP to** *process ID***. Explanation**

Error sending SIGHUP to the specified process ID.

#### **Action**

Contact IBM customer technical support.

### **INS1049E Cannot obtain PID for** *object* **-- aborting. Explanation**

Cannot obtain PID for the specified object.

#### **Action**

Contact IBM customer technical support.

### **INS1050E Cannot create registry key** *key***. Explanation**

Cannot create the specified registry key.

#### **Action**

# **INS1051E** *directory* **does not begin with a drive specification (for example, C: ). Explanation**

The specified directory does not begin with a drive specification (for example, C: ).

### **Action**

Contact IBM customer technical support.

# **INS1052E** *directory* **is on a remote mount. You must install to a local hard-drive. Explanation**

The specified directory is on a remote mount. You must install to a local hard-drive.

#### **Action**

Install the specified directory to a local hard-drive.

# **INS1053E** *directory* **is on a removable medium. You must install to a local hard-drive. Explanation**

the specified directory is on a removable medium. You must install to a local hard-drive.

### **Action**

Install the specified directory to a local hard-drive.

# **INS1054E Failed to query remote mounts. Explanation**

Failed to query remote mounts.

### **Action**

Contact IBM customer technical support.

# **INS1055E GetVolumePathName(***directory***) failed. Explanation**

GetVolumePathName() failed.

### **Action**

# **INS1056E VolNameForMountPoint(***mount point***) failed. Explanation**

VolNameForMountPoint() failed.

#### **Action**

Contact IBM customer technical support.

# **INS1057E GET\_DRIVE\_GEOMETRY(***logical volume***) failed. Explanation**

GET\_DRIVE\_GEOMETRY() failed.

### **Action**

Contact IBM customer technical support.

# **INS1058E GetVolumeInformation(***mount point***) failed. Explanation**

GetVolumeInformation() failed.

#### **Action**

Contact IBM customer technical support.

# **INS1059E statvfs(***directory***) failed. Explanation**

statvfs() failed.

#### **Action**

Contact IBM customer technical support.

# **INS1060E** *directory* **is on a remote filesystem (type** *filesystem type***). You must install to a local hard-drive. Explanation**

The specified directory is on a filesystem that cannot be processed.

#### **Action**

Install the specified directory to a local hard-drive.

# **INS1061E** *directory* **does not seem to be mounted anywhere. Explanation**

The specified directory does not seem to be mounted anywhere.

Contact IBM customer technical support.

# **INS1062W SEND\_SCSI\_COMMAND(***device***) failed. Explanation**

SEND\_SCSI\_COMMAND() failed.

# **INS1063E IDE\_IDENTIFY(***device***) failed. Explanation**

IDE\_IDENTIFY() failed.

#### **Action**

Contact IBM customer technical support.

# **INS1064E Malformed use-count file** *file name***. Explanation**

Malformed use-count file.

#### **Action**

Contact IBM customer technical support.

# **INS1065E Cannot link:** *link* **->** *file name***. Explanation**

Cannot link the specified file.

### **Action**

Contact IBM customer technical support.

### **INS1069I** *service name* **service created. Explanation**

The specified service was created.

### **INS1070I** *service* **started. Explanation**

The specified service was started.

### **INS1073I Server is up. Explanation**

Server is up.

# **INS1074I Checking for server. Explanation**

Checking for server.

### **INS1075I Agent registered. Explanation**

Agent registered.

### **INS1076E The agent did not register with the server. Explanation**

The agent did not register with the server.

#### **Action**

Contact IBM customer technical support.

### **INS1077I Waiting for agent. Explanation**

Waiting for agent.

### **INS1078I Waiting for Probe to complete. Explanation**

Waiting for Probe to complete.

### **INS1079I Computer probed. Explanation**

Computer probed.

**INS1080E The agent did not complete its probe in the allotted time. Please use the GUI to examine the log-file of agent** *agent name***(open Administrative Services and then Agents).**

### **Explanation**

The agent did not complete its probe in the allotted time.

#### **Action**

Use the GUI to examine the log file of the specified agent. If unable to determine the cause of the error contact IBM customer technical support.

# **INS1081E The server never came up. Examine** *log file name***for possible clues.**

### **Explanation**

The server never came up.

#### **Action**

Examine the specified server log file. If unable to determine the cause of the error contact IBM customer technical support.

# **INS1083E This product cannot be installed to Windows 95/98/ME.**

#### **Explanation**

This product cannot be installed to Windows 95, Windows 98, or Windows ME.

# **INS1084E Cannot resolve symbolic link** *symbolic link***. Explanation**

Cannot resolve the specified symbolic link.

#### **Action**

Contact IBM customer technical support.

# **INS1085E Fork failed. Explanation**

Fork failed.

### **Action**

Contact IBM customer technical support.

# **INS1090E No Tivoli Storage Productivity Center for Data products are installed. Explanation**

No Tivoli Storage Productivity Center for Data products are installed.

## **INS1091E This product cannot be installed on Solaris releases earlier than 7. Explanation**

This product cannot be installed on Solaris releases earlier than 7.

# **INS1092E Cannot initialize COM. Explanation**

Cannot initialize COM.

Contact IBM customer technical support.

### **INS1093E Cannot create link object. Explanation**

Cannot create link object.

#### **Action**

Contact IBM customer technical support.

### **INS1094E Link object does not implement IPersistFile? Explanation**

Link object does not implement IPersistFile.

#### **Action**

Contact IBM customer technical support.

# **INS1095E Cannot save shortcut** *link target***. Explanation**

Cannot save the specified shortcut.

#### **Action**

Contact IBM customer technical support.

### **INS1096E Cannot enum shares on** *machine name***. Explanation**

Cannot enum shares on the specified machine.

#### **Action**

Contact IBM customer technical support.

### **INS1097E No drive shares exported by** *machine name***. Explanation**

No drive shares exported by the specified machine.

#### **Action**

Contact IBM customer technical support.

### **INS1098E Could not create listener. Explanation**

Could not create listener.

Contact IBM customer technical support.

# **INS1099E Socket error on accept. Explanation**

Socket error on accept.

### **Action**

Contact IBM customer technical support.

# **INS1100E Error reading from socket. Explanation**

Error reading from socket.

#### **Action**

Contact IBM customer technical support.

### **INS1101E Improper invocation. Explanation**

Improper invocation.

#### **Action**

Contact IBM customer technical support.

### **INS1102E No computers are selected. Explanation**

No computers are selected.

### **Action**

Contact IBM customer technical support.

# **INS1126I Agent already installed. Explanation**

Agent already installed.

# **INS1127E Cannot start listener -- aborting. Explanation**

Cannot start listener -- aborting.

#### **Action**

# **INS1131E** *machine name***: invalid Windows directory specification. Explanation**

The specified machine has an invalid Windows directory specification.

#### **Action**

Contact IBM customer technical support.

# **INS1132E** *machine name***: drive** *drive name* **is not shared. Shared drives are:***drive list***. Explanation**

The specified drive is not shared on the specified.

#### **Action**

Specify one of the shared drives.

### **INS1133E Nothing to install. Explanation**

Nothing to install.

#### **Action**

Contact IBM customer technical support.

### **INS1134E Error retrieving probe results. Explanation**

Error retrieving probe results.

#### **Action**

Contact IBM customer technical support.

### **INS1137I Waiting for** *component* **to shut down. Explanation**

Waiting for the specified component to shut down.

# **INS1138I Status of computer** *machine name* **changed to** *new status***.**

#### **Explanation**

Status of the specified computer has been changed to the new status.

# **INS1139I Installation completed. Explanation**

Installation completed.

# **INS1140I Installation aborted. Explanation**

Installation aborted.

# **INS1145E Cannot start subsystem** *subsystem* **(error** *error code***).**

### **Explanation**

Cannot start the specified subsystem.

### **Action**

Contact IBM customer technical support.

# **INS1146E Cannot stop subsystem** *subsystem* **(error** *error code***).**

### **Explanation**

Cannot stop the specified subsystem.

### **Action**

Contact IBM customer technical support.

# **INS1147E Path to subsystem** *subsystem* **exceeds 199 bytes:** *path***.**

### **Explanation**

Path to the specified subsystem exceeds 199 bytes.

### **Action**

Contact IBM customer technical support.

# **INS1148E Parms for subsystem** *subsystem* **exceed 199 bytes:**

#### *parms***.**

### **Explanation**

Parameters for the specified subsystem exceed 199 bytes.

### **Action**

# **INS1150E Port must be a number. Explanation**

Port must be a number.

#### **Action**

Specify the port as a number.

### **INS1151E Option expected. Explanation**

Option expected.

### **Action**

Enter all necessary options.

### **INS1152E Illegal option:** *option***. Explanation**

The specified option is unknown.

#### **Action**

Correct or remove the option.

# **INS1153E No value supplied for option** *option***. Explanation**

No value supplied for the specified option.

#### **Action**

Enter a value for the option.

### **INS1154E Server host must be supplied. Explanation**

Server host must be supplied.

#### **Action**

Specify the server host.

# **INS1156I A common agent is already installed, the directory specified on the command line will be ignored. Explanation**

The Tivoli Common Agent is already installed so Tivoli Storage Productivity Center for Data will be installed under it. The directory specified in the command line will be ignored.

# **INS1157E No agent is installed. Explanation**

No agent is installed.

# **INS1159E Error** *error code* **compiling** *uncompiled text buffer***. Explanation**

Error compiling the specified text.

### **Action**

Contact IBM customer technical support.

**INS1162E That license key is for** *product one***, not** *product two***.**

### **Explanation**

That license key is for the wrong product

### **Action**

Enter the product license keys in their correct positions.

# **INS1163E A license must be entered for Tivoli Storage Productivity Center for Data. Explanation**

A license must be entered for Tivoli Storage Productivity Center for Data.

### **Action**

The IBM Tivoli Storage Productivity Center for Data key must always be entered.

# **INS1164E Cannot open LSA handle on** *value* **-- status = 0x***value***.**

### **Explanation**

An internal error has occurred.

### **Action**

Contact IBM customer technical support.

# **INS1165E Domain enumeration failed -- status = 0x***status***. Explanation**

Domain enumeration failed.

### **Action**

# **INS1166E Cannot determine name of own domain. Explanation**

Cannot determine name of own domain.

#### **Action**

Contact IBM customer technical support.

### **INS1167E Cannot find controller for the specified domain** *domain***.**

#### **Explanation**

Cannot find controller for the specified domain.

#### **Action**

Contact IBM customer technical support.

### **INS1168E Cannot enumerate computers on domain** *domain***. Explanation**

Cannot enumerate computers on the specified domain.

#### **Action**

Contact IBM customer technical support.

### **INS1169I Finding domains. Explanation**

Finding domains.

### **INS1170I Finding computers in domain** *domain* **. Explanation**

Finding computers in the specified domain.

## **INS1171I Eliminating installed computers in domain** *domain* **. Explanation**

Eliminating installed computers in the specified domain.

# **INS1173I NOTICE: No NetBios name for** *domain* **-- domain unusable!**

#### **Explanation**

No NetBios name for the specified domain. It is unusable.
# **INS1174I Proceeding as if domain controller. Explanation**

Proceeding as if domain controller.

### **INS1175E Unable to determine whether domain controller. Explanation**

Unable to determine whether domain controller.

### **Action**

Contact IBM customer technical support.

### **INS1176E Error creating account** *user name***. Explanation**

Error creating an account for the specified user.

#### **Action**

Contact IBM customer technical support.

# **INS1177E Invalid parameter (***parameter***) creating account** *user name***.**

#### **Explanation**

Invalid parameter while creating an account for the specified user.

#### **Action**

Contact IBM customer technical support.

### **INS1178E Error looking up Administrators local group. Explanation**

Error looking up Administrators local group.

#### **Action**

Contact IBM customer technical support.

### **INS1179E Error looking up local user** *user name***. Explanation**

Error looking up the specified local user.

#### **Action**

### **INS1180E Error adding** *user name* **to local group** *group name***. Explanation**

Error adding the specified user to the specified local group.

#### **Action**

Contact IBM customer technical support.

### **INS1181E Cannot open LSA handle -- status = 0x***value***. Explanation**

An internal error has occurred.

#### **Action**

Contact IBM customer technical support.

# **INS1182E Error 0x***error code* **granting privileges to** *user name***.**

#### **Explanation**

An error occurred granting privileges to the specified user.

#### **Action**

Contact IBM customer technical support.

### **INS1183E Error deleting user** *user name***. Explanation**

Error deleting the specified user.

#### **Action**

Contact IBM customer technical support.

### **INS1184I Computer is a domain controller. Explanation**

Computer is a domain controller.

### **INS1185I Agent will run under Local System account. Explanation**

Agent will run under Local System account.

### **INS1195E Error setting display name of <***service name***> to <***new display name***>. Explanation**

Error setting display name of the specified service.

Contact IBM customer technical support.

# **INS1196E SQL error during** *phase***; text =** *SQL text***. Explanation**

An SQL error occurred.

#### **Action**

Examine the associated error text and determine what caused the error. If unable to determine the cause of the error contact IBM customer technical support.

### **INS1197E getssys(***service name***) failed --. Explanation**

An internal error has occurred.

#### **Action**

Contact IBM customer technical support.

### **INS1198E getssys(***service name***) returned** *error code***. Explanation**

An internal error has occurred.

#### **Action**

Contact IBM customer technical support.

# **INS1199E addssys(***service name***) returned** *error code***. Explanation**

addssys() returned the specified error code.

### **Action**

Contact IBM customer technical support.

### **INS2000E Unable to load JDBC driver. Driver:** *driver* **URL :** *url***.**

#### **Explanation**

Unable to load the specified JDBC driver.

#### **Action**

# **INS2001E Unable to connect to repository database. Driver:** *driver* **URL :** *url***.**

### **Explanation**

Unable to connect to the specified repository database.

#### **Action**

Contact IBM customer technical support.

# **INS2002E Unable to instantiate JDBC driver. Driver:** *driver* **URL :** *url***.**

### **Explanation**

Unable to instantiate the specified JDBC driver.

#### **Action**

Contact IBM customer technical support.

### **INS2003W Unable to determine local host name. Explanation**

Unable to determine local host name.

### **INS2009W Unable to determine default location for repository datafile. Explanation**

Unable to determine default location for repository datafile.

# **INS2014I** *dbms* **dbms selected for repository. Explanation**

The specified dbms was selected for repository.

# **INS2040E The host on which the Oracle instance resides is required.**

#### **Explanation**

The host on which the Oracle instance resides is required.

### **Action**

Specify the host on which the Oracle instance resides.

### **INS2041E The TNS listener port is required. Explanation**

The TNS listener port is required.

Specify the TNS listener port.

# **INS2042E An Oracle instance SID is required. Explanation**

An Oracle instance SID is required.

#### **Action**

Specify an Oracle instance SID.

### **INS2043E An user with DBA privileges must be specified. Explanation**

An user with DBA privileges must be specified.

#### **Action**

Specify a user with DBA privileges.

### **INS2044E DBA user's password required. Explanation**

DBA user's password required.

### **Action**

Enter the DBA user's password.

# **INS2045E The location of the Oracle JDBC driver is required.**

### **Explanation**

The location of the Oracle JDBC driver is required.

#### **Action**

Enter the location of the Oracle JDBC driver.

### **INS2046I Testing database connectivity. Explanation**

Testing database connectivity.

# **INS2047I Database connectivity OK. Explanation**

Database connectivity OK.

### **INS2048E Unrecognized data type. Registry key** *name***. Explanation**

Unrecognized data type for the specified registry key.

#### **Action**

Contact IBM customer technical support.

### **INS2060E Required value** *value* **missing or invalid. Explanation**

Required value missing or invalid.

#### **Action**

Contact IBM customer technical support.

### **INS2061E The specified user already exists. Explanation**

The specified user already exists.

#### **Action**

Contact IBM customer technical support.

### **INS2062E The specified tablespace already exists. Explanation**

The specified tablespace already exists.

#### **Action**

Contact IBM customer technical support.

### **INS2063E The specified datafile is already in use. Explanation**

The specified datafile is already in use.

#### **Action**

Contact IBM customer technical support.

### **INS2064E The specified database already exists. Explanation**

The specified database already exists.

#### **Action**

# **INS2065E The specified database file is already in use. Explanation**

The specified database file is already in use.

#### **Action**

Contact IBM customer technical support.

### **INS2066I Validating repository parameters. Explanation**

Validating repository parameters.

### **INS2068E Invalid SQL script** *file name***. Header not found. Explanation**

Invalid SQL script. Header not found.

#### **Action**

Contact IBM customer technical support.

### **INS2069E Error reading SQL script** *file name***. Explanation**

Error reading SQL script.

#### **Action**

Contact IBM customer technical support.

# **INS2070E SQL Error encountered during repository creation. SQL statement:** *statement***.**

### **Explanation**

SQL Error encountered during repository creation.

#### **Action**

Examine the associated error text and determine what caused the error. If unable to determine the cause of the error contact IBM customer technical support.

### **INS2071E Error creating JDBC SQL Statement. Explanation**

Error creating JDBC SQL Statement.

#### **Action**

# **INS2074E An OS User Group must be specified. Explanation**

An OS User Group must be specified.

#### **Action**

Specify an OS User Group.

### **INS2075E Unable to write registry to file** *file name***. Explanation**

Unable to write registry to the specified file.

#### **Action**

Contact IBM customer technical support.

# **INS2077E Invalid or missing instance ID in /etc/Tivoli/TSRM registry.**

#### **Explanation**

Invalid or missing instance ID in /etc/Tivoli/TSRM registry.

#### **Action**

Contact IBM customer technical support.

### **INS2078E Cannot create directory** *path* **A like named file already exists. Explanation**

Cannot create the specified directory. A like named file already exists.

#### **Action**

Check the file name. If it is not needed, delete it. Otherwise contact IBM customer technical support.

### **INS2079E Unable to redirect logging to** *file name***. Explanation**

Unable to redirect logging to the specified temporary file.

#### **Action**

# **INS2080E You must be logged on with Administrative privilege to run the Installer. Explanation**

You must be logged on with Administrative privilege to run the Installer.

### **Action**

Logon as an Administrator.

# **INS2081E You must be logged on as root to run the Installer.**

### **Explanation**

You must be logged on as root to run the Installer.

#### **Action**

Logon as root.

### **INS2082E OpenProcessToken() failed. Explanation**

OpenProcessToken() failed.

#### **Action**

Contact IBM customer technical support.

### **INS2084E Unable to create startup script:** *file name***. Explanation**

Unable to create startup the specified script.

### **Action**

Contact IBM customer technical support.

### **INS2085E Unable to set access permissions for file** *file name***.**

#### **Explanation**

Unable to set access permissions for the specified file.

### **Action**

Contact IBM customer technical support.

# **INS2086E Error searching for ZIP files in directory** *path***. Explanation**

Error searching for ZIP files in the specified directory.

Contact IBM customer technical support.

### **INS2087E Startup script** *command* **failed. Explanation**

Startup script failed.

#### **Action**

Contact IBM customer technical support.

### **INS2088E Unable to execute startup script** *command***. Explanation**

Unable to execute the specified startup script.

#### **Action**

Contact IBM customer technical support.

### **INS2089I** *name* **startup scripts created. Explanation**

The specified startup scripts have been created.

### **INS2090I Dbms user and tablespace parameters validated. Explanation**

Dbms user and tablespace parameters validated.

### **INS2091I Tivoli Storage Productivity Center for Data registry updated. Explanation**

Tivoli Storage Productivity Center for Data registry updated.

### **INS2092I** *file name* **config file created. Explanation**

The specified configuration file has been created.

### **INS2102I The uninstall has successfully completed. Explanation**

The uninstall has successfully completed.

### **INS2103E The uninstall has completed with errors. Explanation**

The uninstall has completed with errors.

Contact IBM customer technical support.

### **INS2108E SQL Error encountered during repository uninstall SQL statement:** *error text***. Explanation**

SQL Error encountered during repository uninstall SQL statement.

#### **Action**

# **INS2114E Error transmitting uninstall agent request to server.**

### **Explanation**

Error transmitting uninstall agent request to server.

#### **Action**

Contact IBM customer technical support.

### **INS2115I Dropping database/tablespace** *database/tablespace name***.**

### **Explanation**

Dropping the specified database/tablespace.

### **INS2116I Dropping user** *user name***. Explanation**

Dropping the specified user.

### **INS2117I Tivoli Storage Productivity Center for Data repository successfully dropped. Explanation**

Tivoli Storage Productivity Center for Data repository successfully dropped.

### **INS2125E A Sybase server is required. Explanation**

A Sybase server is required.

### **Action**

Enter a Sybase server.

# **INS2126E A Sybase host is required. Explanation**

A Sybase host is required.

#### **Action**

Enter a Sybase host.

### **INS2127E A Sybase port is required. Explanation**

A Sybase port is required.

#### **Action**

Enter a Sybase port.

### **INS2128E A Sybase DBA user id is required. Explanation**

A Sybase DBA user id is required.

#### **Action**

Enter a Sybase DBA user id.

### **INS2129E A JDBC driver path is required. Explanation**

A JDBC driver path is required.

### **Action**

Enter a JDBC driver path.

### **INS2143I Searching for available Sybase servers. Explanation**

Searching for available Sybase servers.

### **INS2146E You must select a device. Explanation**

You must select a device.

#### **Action**

Select a device.

### **INS2147E The size must be less than or equal to the unused size of the device. Explanation**

The size must be less than or equal to the unused size of the device.

#### **Action**

Contact IBM customer technical support.

### **INS2149E You must specify at least one device to hold the data for the repository. Explanation**

You must specify at least one device to hold the data for the repository.

#### **Action**

Contact IBM customer technical support.

### **INS2201E The specified schema already exists. Explanation**

The specified schema already exists.

#### **Action**

Contact IBM customer technical support.

### **INS2202I Open Database directory scan failed. SQLCODE:** *SQL code***.**

#### **Explanation**

Open Database directory scan failed with the specified SQLCODE.

### **INS2212E A UDB database is required. Explanation**

A UDB database is required.

#### **Action**

Contact IBM customer technical support.

### **INS2213E A UDB DBADM user id is required. Explanation**

A UDB DBADM user id is required.

#### **Action**

Enter a UDB DBADM user id.

### **INS2215I Searching for available UDB databases. Explanation**

Searching for available UDB databases.

### **INS2216L Container Directory. Explanation**

Container Directory.

### **INS2217L Container File. Explanation**

Container File.

### **INS2220I SQL Error Message:** *error text***. Explanation**

An SQL error has occurred.

#### **Action**

Examine the associated error text and determine what caused the error. If unable to determine the cause of the error contact IBM customer technical support.

### **INS2221L IBM Tivoli Storage Productivity Center for Data schema.**

#### **Explanation**

IBM Tivoli Storage Productivity Center for Data schema is as specified.

### **INS2224I Granting privileges on repository tables. Explanation**

Granting privileges on repository tables.

### **INS2225I Dropping repository tables. Explanation**

Dropping repository tables.

### **INS2227I UDB Version is** *version***. Explanation**

The UDB Version is as specified.

### **INS2228W Unable to determine UDB version. Assuming 7.2. Explanation**

Unable to determine UDB version. Assuming 7.2.

# **INS2229E This version of UDB is not supported for the repository.**

### **Explanation**

This version of UDB is not supported for the repository.

### **Action**

Contact IBM customer technical support.

### **INS2302I Shutting down Cloudscape. Explanation**

Shutting down Cloudscape.

### **INS2303I Cloudscape successfully shutdown. Explanation**

Cloudscape successfully shutdown.

### **INS2304E Unable to shutdown Cloudscape. Explanation**

Unable to shutdown Cloudscape.

#### **Action**

Contact IBM customer technical support.

# **INS3005T Installation Completed Successfully. Explanation**

Installation Completed Successfully.

### **INS3019E Unable to read License Agreement files Please contact IBM technical support. Explanation**

Unable to read License Agreement files.

### **Action**

Contact IBM customer technical support.

# **INS3020E The MS SQL port is required. Explanation**

The MS SQL port is required.

### **Action**

# **INS3021E The specified JDBC Driver is not supported for MS SQL, the following is the list of valid drivers Sprinta2000.jar mssqlserver.jar msbase.jar msutil.jar sqlserver.jar base.jar util.jar. Explanation**

The specified JDBC Driver is not supported for MS SQL, the following is the list of valid drivers Sprinta2000.jar mssqlserver.jar msbase.jar msutil.jar sqlserver.jar base.jar util.jar.

#### **Action**

Contact IBM customer technical support.

### **INS3023I Starting GUID Check. Explanation**

Starting GUID Check.

### **INS3024I GUID Check performed. Explanation**

GUID Check performed.

### **INS3025I GUID not supported on this platform. Explanation**

GUID not supported on this platform.

# **INS3026E GUID checked failed! Explanation**

An internal error has occurred.

### **Action**

Contact IBM customer technical support.

### **INS3028I Updating PKGINFO for agent. Explanation**

Updating PKGINFO for agent.

### **INS3029I PKGINFO for agent updated. Explanation**

PKGINFO for agent updated.

# **INS3030I Update PKGINFO for agent not supported on this platform.**

### **Explanation**

Update PKGINFO for agent not supported on this platform.

# **INS3031E Update PKGINFO for agent failed! Explanation**

An internal error has occurred.

### **Action**

Contact IBM customer technical support.

### **INS3032I Removing PKGINFO for agent. Explanation**

Removing PKGINFO for agent.

### **INS3033I PKGINFO for agent removed. Explanation**

PKGINFO for agent removed.

# **INS3034I Remove PKGINFO for agent not supported on this platform.**

### **Explanation**

Remove PKGINFO for agent not supported on this platform.

# **INS3035E Remove PKGINFO for agent failed! Explanation**

An internal error has occurred.

### **Action**

Contact IBM customer technical support.

### **INS5000E An installation was detected (either remove and retry or perform maintenance) Explanation**

Silent Server Installer detected installed version of the product.

### **Action**

Remove and reinstall or perform maintenance.

# **INS5001E No install properties file was specified Explanation**

Silent Server Installer can not find properties file.

#### **Action**

Create and specify location of properties file for Silent Server Installer.

# **INS5002E Error occurred while reading install properties file**

### **Explanation**

Error occurred while reading install properties file.

#### **Action**

Verify format of properties file.

### **INS5010E Failed to connect to database Explanation**

Failed to connect to database.

#### **Action**

Verify database login information.

### **INS5041E =Unable to get agent manager parameters from the Productivity Center for Data Server. Explanation**

The Data Server is not registered with the Agent Manager.

#### **Action**

Check to see if the Data server is registered with an Agent Manager. If the server is not registered with an Agent Manager, register the server using the TPC GUI.

**INS5241E Unrecoverable Error: Unable to register with the Agent Manager on host** *Agent Manager host* **and port** *Agent Manager port***. You entered** *Resource Manager Registration username* **as the Resource Manager Registration username. Check that the Resource Manager Registration username and password are correct. Also check the connectivity to the Agent Manager.**

#### **Explanation**

Failed to register the Resource Manager with the Agent Manager. The Resource Manager registration username or password could be incorrect or the Agent Manager machine cannot be contacted.

Check that the Agent Manager is started and there is connectivity to the machine. Also verify that the Agent Manager username and password is correct. Re-install IBM Tivoli Storage Productivity Center for Data.

### **INS5259E** *method name***: Install failed on computer** *computer***. Explanation**

The remote installer did not run. This could be because the installer tried to install the subagent to a Common Agent that it thought was installed and running, but is either uninstalled or not running. Please try a local install.

#### **Action**

Contact IBM customer technical support.

### **INS6026I Upgrading Common Agent Explanation**

The Common Agent is being upgraded.

### **INS6027I Common Agent upgraded successfully. Explanation**

The existing Common Agent was upgraded.

### **INS6028E Common Agent upgrade failed. Explanation**

The upgrade of the Common Agent failed.

#### **Action**

Contact IBM customer technical support.

### **INS6029E Unable to determine the version of the Common Agent installer. Explanation**

The version of the Common Agent installer that is bundled in the Data install image could not be read.

### **Action**

Contact IBM customer technical support.

### **INS6030L INS6030L=Upgrading Common Agent Explanation**

The existing Common Agent is being upgraded.

# **INS6031I Common Agent is at version {0}. No upgrade required.**

#### **Explanation**

The existing Common Agent is at the same version as the Common Agent installer bundled in the Data installer.

### **INS6032W The Common Agent at version {0} will not be upgraded.IBM Tivoli Storage Productivity Center for Data will only upgrade the Common Agent when the install is performed on the local machine. Explanation**

The existing Common Agent is at the current version shipped with IBM Tivoli Storage Productivity Center.

### **INS8120W Remote host is running in a non-global application container.**

#### **Explanation**

You have connected to a machine with non-global zone id of 0.

#### **Action**

Contact your System Administrator for more information.

### **INS8121W Error occurred running "zoneadm" command. Error: {0}.**

#### **Explanation**

Error occurred running zoneadm or zoneadm was not in the path

#### **Action**

Check that zoneadm is in your path. If zoneadm is corrupted please contact your System Administrator

### **INS8136W Unable to parse DB2 parameter {0} as a numeric value. It will be set to {1}. Explanation**

IBM Tivoli Storage Productivity Center has minimum requirements for some DB2 configuration parameters. On an upgrade, the current DB2 configuration parameters are read and set to the minimum required value if the current value is less than the minimun required value. The DB2 parameter specified could not be read as a numeric value, so it will be set to the specified minimum required value.

### **IWNE**

# **IWNE9000E [***VALUE\_0***] The primary key for the element was a null value.**

#### **Explanation**

You did not specify a primary key for the element in the command.

#### **Action**

Issue the command again with an existing primary key.

# **IWNE9001E [***VALUE\_0***] The lock specified for service** *VALUE\_1* **was not correct.**

#### **Explanation**

You specified an incorrect lock for service *VALUE\_1* in the command.

#### **Action**

Issue the command again with the correct lock.

### **IWNE9002E [***VALUE\_0***] Element** *VALUE\_1* **was not found because the element ID does not exist. Explanation**

The element ID for element *VALUE\_1* does not exist in the replication element catalog

#### **Action**

Perform the search again using a different element ID.

### **IWNE9007E [***VALUE\_0***] The element ID of parent element** *VALUE\_1* **was not found for the child element** *VALUE\_2***. Explanation**

The parent element ID that you specified in the command could not be found. If the element being created has a parent, the parent should exist in the Element Catalog before creation of the child.

#### **Action**

Ensure the validity of the parent element ID and issue the command again.

### **IWNE9011E [***VALUE\_0***] Element key** *VALUE\_1* **for the element already exists in the replication element catalog. Explanation**

The replication element catalog cannot contain duplicate element keys.

Enter a different element key for the element.

### **IWNE9014E [***VALUE\_0***] Element** *VALUE\_1* **was not created. Explanation**

The element was not created due to an unexpected error.

#### **Action**

Get the logs for this session and contact the system administrator for further investigation.

# **IWNE9016E [***VALUE\_0***] Element id** *VALUE\_1* **for the element already exists in the replication element catalog. Explanation**

The replication element catalog cannot contain duplicate element ids.

#### **Action**

Enter a different element id for the element.

## **IWNE9022E [***VALUE\_0***] Element** *VALUE\_1* **could not be created because the parent ID and the primary key were identical. Explanation**

The parent ID and primary key of an element cannot be identical.

### **Action**

Select a different value for either the parent ID or primary key.

### **IWNE9036E [***VALUE\_0***] Key** *VALUE\_1* **was not valid for a query on elements because the key does not match any search criteria for elements. Explanation**

The search failed because the key or the string was not entered correctly.

#### **Action**

Verify the key and the string and try again. Note that valid values for strings are case sensitive. But for searches on size, isAvailable, and isAlive, the string is a little more restrictive. For searches on size, ensure that the string is an integer value, ex. 0. For searches on isAvailable and isAlive, the string should be true or false.

# **IWNE9041E [***VALUE\_0***] Entity** *VALUE\_1* **was not valid for the replication element catalog because the parent ID of the entity would create an infinite loop. Explanation**

The parent ID of the entity is pointing to itself through other entities and could prevent a command from completing because of an infinite loop.

#### **Action**

Examine the parent ID of the entity and any related entities to ensure they are appropriately specified.

### **IWNE9046E [***VALUE\_0***] Parent ID** *VALUE\_1* **of the child element** *VALUE\_2* **is not equal to element ID** *VALUE\_3* **of the parent. Explanation**

You assigned a parent ID to the child element which does not match the element ID of the child's parent. The two IDs must match.

#### **Action**

Ensure that the element ID of the parent and the parent ID of the child match.

### **IWNE9047E [***VALUE\_0***] Child element** *VALUE\_1* **cannot be removed from parent** *VALUE\_2* **because the child was never a child of the parent. Explanation**

You attempted to remove a child element from a parent element when there is not a child-parent relationship between the two elements.

#### **Action**

Ensure that the element you want to remove from the parent is a child of the parent and try again.

### **IWNE9049E [***VALUE\_0***] Only true and false are acceptable values for a search on the isAlive field of elements. Explanation**

You entered a value other than true or false for the search on the isAlive field of elements.

### **Action**

Try the query again, using true or false in the string format.

# **IWNE9050E [***VALUE\_0***] For the specified query, the class expected for the key is String; but the class received is** *VALUE\_1***.**

### **Explanation**

You entered an unexpected class for the key in a query. The expected class is String.

#### **Action**

Try the query again, using the String class for the key.

### **IWNE9051E [***VALUE\_0***] The string class was expected, but class** *VALUE\_1* **was received. Explanation**

You entered an unexpected class. The expected class is String.

### **Action**

Try the command again, using String as the class.

# **IWNE9052E [***VALUE\_0***] Only true and false are acceptable values for a search on the isAvailable field of elements. Explanation**

You entered a value other than true or false for the search on the isAvailable field of elements.

### **Action**

Try the query again, using true or false in the string format.

# **IWNE9053E [***VALUE\_0***] For the specified query, the replication element catalog expected an integer-like value in the string format rather than value** *VALUE\_1***. Explanation**

You entered an unexpected value in a query. The expected value is an integer-like string format.

### **Action**

Try the query again, using an integer-like value in the string format.

### **IWNE9054E [***VALUE\_0***] Only one value can be identified for a search on field** *VALUE\_1***. Explanation**

You entered more than one value in the search on the field.

Try the search again, using only one value.

# **IWNE9055E [***VALUE\_0***] The values in the hash table must only be String[] objects not** *VALUE\_1***. Explanation**

You used values in the hash table that are not String[] objects.

#### **Action**

Ensure that any values you enter in the hash table are String[] objects.

### **IWNE9057I [***VALUE\_0***] No elements were found for the specified query. Explanation**

No elements matched the criteria that you entered.

#### **Action**

Enter different searching criteria and try again.

# **IWNE9059E [***VALUE\_0***] A wildcard search on the primary key cannot be used in conjunction with an explicit search or with another wildcard search on the primary key. A wildcard search on the primary key is mutually exclusive with other searches on the primary key.**

### **Explanation**

You attempted an wildcard search on the primary key with either an explicit search or another wildcard search on the primary key at the same time. You can do one or the other, but not both concurrently.

#### **Action**

Try the search again, using either the wildcard search or the explicit search.

# **IWNE9060E [***VALUE\_0***] The percent sign (%) was found in primary key** *VALUE\_1* **of the element, but it cannot be used because it was a reserved character for the replication element catalog.**

#### **Explanation**

You used a reserved character in the definition of a primary key.

### **Action**

Remove the reserved character from the primary key.

## **IWNE9063I [***VALUE\_0***] The createElement command for element** *VALUE\_1* **completed successfully. Explanation**

No additional information is available for this message.

#### **Action**

Consult the Maintenance and Problem Determination Guide for suggestions for assessing system health.

### **IWNE9064I [***VALUE\_0***] The destroyElement command for element** *VALUE\_1* **completed successfully. Explanation**

No additional information is available for this message.

#### **Action**

Consult the Maintenance and Problem Determination Guide for suggestions for assessing system health.

### **IWNE9065I [***VALUE\_0***] The updateElement command for element** *VALUE\_1* **completed successfully. Explanation**

No additional information is available for this message.

#### **Action**

Consult the Maintenance and Problem Determination Guide for suggestions for assessing system health.

# **IWNE9066I [***VALUE\_0***] The isAlive value for element** *VALUE\_1* **was updated.**

#### **Explanation**

No additional information is available for this message.

#### **Action**

Consult the Maintenance and Problem Determination Guide for suggestions for assessing system health.

### **IWNE9067I [***VALUE\_0***] Element** *VALUE\_1* **was added as a child to element** *VALUE\_2***. Explanation**

No additional information is available for this message.

Consult the Maintenance and Problem Determination Guide for suggestions for assessing system health.

### **IWNE9068I [***VALUE\_0***] Element** *VALUE\_1* **was removed as a child from element** *VALUE\_3***. Explanation**

No additional information is available for this message.

#### **Action**

Consult the Maintenance and Problem Determination Guide for suggestions for assessing system health.

### **IWNE9069I [***VALUE\_0***] The availability of element** *VALUE\_1* **was set to** *VALUE\_2***. Explanation**

No additional information is available for this message.

#### **Action**

Consult the Maintenance and Problem Determination Guide for suggestions for assessing system health.

# **IWNE9095E [***VALUE\_0***] The baseType of element** *VALUE\_1* **is either a null value or blank , which prevents it from being added to a group. Explanation**

You specified an attribute or parameter value that is null or blank, preventing the command from completing successfully.

#### **Action**

Examine the value, ensure that it is valid, and try again.

### **IWNE9096E [***VALUE\_0***] The specificType of element** *VALUE\_1* **is either a null value or blank , which prevents it from being added to a group. Explanation**

You specified an attribute or parameter value that is null or blank, preventing the command from completing successfully.

#### **Action**

# **IWNE9109W [***VALUE\_0***] Children in element** *VALUE\_1* **cannot be updated.**

### **Explanation**

No additional information is available for this message.

### **Action**

Consult the Maintenance and Problem Determination Guide for suggestions for assessing system health.

# **IWNE9122E [***VALUE\_0***] Element ID** *VALUE\_1* **for the element has exceeded the maximum length of the field. Explanation**

You specified an ID with too many characters.

#### **Action**

Reduce the number of characters in the ID.

# **IWNE9123E [***VALUE\_0***] Parent ID** *VALUE\_1* **for the element has exceeded the maximum length of the field. Explanation**

You specified an ID with too many characters.

#### **Action**

Reduce the number of characters in the ID.

### **IWNE9124E [***VALUE\_0***] Base type** *VALUE\_1* **for the element has exceeded the maximum length of the field. Explanation**

You specified a base type with too many characters.

#### **Action**

Reduce the number of characters in the base type field.

# **IWNE9125E [***VALUE\_0***] Specific type** *VALUE\_1* **for the element has exceeded the maximum length of the field. Explanation**

You specified a specific type with too many characters.

#### **Action**

Reduce the number of characters in the specific type field.

# **IWNE9126E [***VALUE\_0***] Nickname** *VALUE\_1* **for the element has exceeded the maximum length of the field. Explanation**

You specified a nickname with too many characters.

### **Action**

Reduce the number of characters in the nickname.

# **IWNE9127E [***VALUE\_0***] Capacity type** *VALUE\_1* **for the element has exceeded the maximum length of the field. Explanation**

You specified a capacity type with too many characters.

### **Action**

Reduce the number of characters in the capacity type field.

### **IWNE9144I [***VALUE\_0***] The createElement command completed successfully. Explanation**

No additional information is available for this message.

### **Action**

Consult the Maintenance and Problem Determination Guide for suggestions for assessing system health.

### **IWNE9145E [***VALUE\_0***] The createElement command completed with one or more errors. Explanation**

The command completed with errors.

### **Action**

See the specific error messages related to this error message.

# **IWNE9146I [***VALUE\_0***] The destroyElement command completed successfully.**

# **Explanation**

No additional information is available for this message.

### **Action**

Consult the Maintenance and Problem Determination Guide for suggestions for assessing system health.

### **IWNE9147E [***VALUE\_0***] The destroyElement command completed with one or more errors. Explanation**

The command completed with errors.

#### **Action**

See the specific error messages related to this error message.

### **IWNE9148I [***VALUE\_0***] The updateElement command completed successfully. Explanation**

No additional information is available for this message.

#### **Action**

Consult the Maintenance and Problem Determination Guide for suggestions for assessing system health.

### **IWNE9149E [***VALUE\_0***] The updateElement command completed with one or more errors. Explanation**

The command completed with errors.

#### **Action**

See the specific error messages related to this error message.

### **IWNE9150I [***VALUE\_0***] The addChildrenToElement command completed successfully. Explanation**

No additional information is available for this message.

#### **Action**

Consult the Maintenance and Problem Determination Guide for suggestions for assessing system health.

### **IWNE9151E [***VALUE\_0***] The addChildrenToElement command completed with one or more errors. Explanation**

The command completed with errors.

#### **Action**

See the specific error messages related to this error message.

# **IWNE9152I [***VALUE\_0***] The getElement command completed successfully.**

### **Explanation**

No additional information is available for this message.

### **Action**

Consult the Maintenance and Problem Determination Guide for suggestions for assessing system health.

# **IWNE9153E [***VALUE\_0***] The getElement command completed with one or more errors.**

### **Explanation**

The command completed with errors.

#### **Action**

See the specific error messages related to this error message.

### **IWNE9154I [***VALUE\_0***] The removeChildrenFromElement command completed successfully. Explanation**

No additional information is available for this message.

### **Action**

Consult the Maintenance and Problem Determination Guide for suggestions for assessing system health.

# **IWNE9155E [***VALUE\_0***] The removeChildrenFromElement command completed with one or more errors. Explanation**

The command completed with errors.

### **Action**

See the specific error messages related to this error message.

# **IWNE9156I [***VALUE\_0***] The updateAvailabilityForElement command completed successfully. Explanation**

No additional information is available for this message.

### **Action**

Consult the Maintenance and Problem Determination Guide for suggestions for assessing system health.

# **IWNE9157E [***VALUE\_0***] The updateAvailabilityForElement command completed with one or more errors. Explanation**

The command completed with errors.

#### **Action**

See the specific error messages related to this error message.

### **IWNE9158I [***VALUE\_0***] The updateLifeofElement command completed successfully. Explanation**

No additional information is available for this message.

#### **Action**

Consult the Maintenance and Problem Determination Guide for suggestions for assessing system health.

### **IWNE9159E [***VALUE\_0***] The updateLifeofElement command completed with one or more errors. Explanation**

The command completed with errors.

#### **Action**

See the specific error messages related to this error message.

### **IWNE9164I [***VALUE\_0***] The getElements command completed successfully. Explanation**

No additional information is available for this message.

#### **Action**

Consult the Maintenance and Problem Determination Guide for suggestions for assessing system health.

### **IWNE9165E [***VALUE\_0***] The getElements command completed with one or more errors. Explanation**

The command completed with errors.

#### **Action**

See the specific error messages related to this error message.

# **IWNE9217E [***VALUE\_0***] The element parameter for the createElement command was either a null value or blank. Explanation**

You specified an attribute or parameter value that is null or blank, preventing the command from completing successfully.

#### **Action**

Examine the value, ensure that it is valid, and try again.

# **IWNE9218E [***VALUE\_0***] The elements parameter for the createElement command was either a null value or blank. Explanation**

You specified an attribute or parameter value that is null or blank, preventing the command from completing successfully.

#### **Action**

Examine the value, ensure that it is valid, and try again.

# **IWNE9219E [***VALUE\_0***] The elementID parameter for the destroyElement command was either a null value or blank. Explanation**

You specified an attribute or parameter value that is null or blank, preventing the command from completing successfully.

### **Action**

Examine the value, ensure that it is valid, and try again.

# **IWNE9220E [***VALUE\_0***] The lock parameter for the destroyElement command was either a null value or blank. Explanation**

You specified an attribute or parameter value that is null or blank, preventing the command from completing successfully.

#### **Action**

Examine the value, ensure that it is valid, and try again.

# **IWNE9221E [***VALUE\_0***] The element parameter for the updateElement command was either a null value or blank. Explanation**

You specified an attribute or parameter value that is null or blank, preventing the command from completing successfully.

Examine the value, ensure that it is valid, and try again.

### **IWNE9222E [***VALUE\_0***] The lock parameter for the updateElement command was either a null value or blank. Explanation**

You specified an attribute or parameter value that is null or blank, preventing the command from completing successfully.

#### **Action**

Examine the value, ensure that it is valid, and try again.

# **IWNE9223E [***VALUE\_0***] The lock parameter for the updateLifeofElement command was either a null value or blank.**

#### **Explanation**

You specified an attribute or parameter value that is null or blank, preventing the command from completing successfully.

#### **Action**

Examine the value, ensure that it is valid, and try again.

# **IWNE9224E [***VALUE\_0***] The elementID parameter for the updateLifeofElement command was either a null value or blank.**

#### **Explanation**

You specified an attribute or parameter value that is null or blank, preventing the command from completing successfully.

#### **Action**

Examine the value, ensure that it is valid, and try again.

# **IWNE9225E [***VALUE\_0***] The element ID parameter for the addChildrenToElement command was either a null value or blank.**

#### **Explanation**

You specified an attribute or parameter value that is null or blank, preventing the command from completing successfully.

#### **Action**

# **IWNE9226E [***VALUE\_0***] The childrenIDs parameter for the addChildrenToElement command was either a null value or blank.**

### **Explanation**

You specified an attribute or parameter value that is null or blank, preventing the command from completing successfully.

#### **Action**

Examine the value, ensure that it is valid, and try again.

# **IWNE9227E [***VALUE\_0***] The lock parameter for the addChildrenToElement command was either a null value or blank.**

### **Explanation**

You specified an attribute or parameter value that is null or blank, preventing the command from completing successfully.

#### **Action**

Examine the value, ensure that it is valid, and try again.

# **IWNE9228E [***VALUE\_0***] The elementID parameter for the removeChildrenFromElement command was either a null value or blank.**

### **Explanation**

You specified an attribute or parameter value that is null or blank, preventing the command from completing successfully.

### **Action**

Examine the value, ensure that it is valid, and try again.

# **IWNE9229E [***VALUE\_0***] The childrenIDs parameter for the removeChildrenFromElement command was either a null value or blank.**

### **Explanation**

You specified an attribute or parameter value that is null or blank, preventing the command from completing successfully.

### **Action**

# **IWNE9230E [***VALUE\_0***] The lock parameter for the removeChildrenFromElement command was either a null value or blank.**

### **Explanation**

You specified an attribute or parameter value that is null or blank, preventing the command from completing successfully.

#### **Action**

Examine the value, ensure that it is valid, and try again.

# **IWNE9231E [***VALUE\_0***] The elementID parameter for the updateAvailabilityForElement command was either a null value or blank.**

#### **Explanation**

You specified an attribute or parameter value that is null or blank, preventing the command from completing successfully.

#### **Action**

Examine the value, ensure that it is valid, and try again.

### **IWNE9232E [***VALUE\_0***] The lock parameter for the updateAvailabilityForElement command was either a null value or blank.**

#### **Explanation**

You specified an attribute or parameter value that is null or blank, preventing the command from completing successfully.

#### **Action**

Examine the value, ensure that it is valid, and try again.

# **IWNE9234E [***VALUE\_0***] The attributes parameter for the getElement command contains a null value for the key. Explanation**

You specified an attribute or parameter value that is null or blank, preventing the command from completing successfully.

#### **Action**
### **IWNE9235E [***VALUE\_0***] The attributes parameter for the getElement command contains a null value for the element ID query.**

### **Explanation**

You specified an attribute or parameter value that is null or blank, preventing the command from completing successfully.

#### **Action**

Examine the value, ensure that it is valid, and try again.

### **IWNE9286E [***VALUE\_0***] Element key** *VALUE\_1* **for the element has exceeded the maximum length of the field. Explanation**

You specified an key with too many characters.

#### **Action**

Reduce the number of characters in the key.

### **IWNE9287E [***VALUE\_0***] Element type** *VALUE\_1* **for the element has exceeded the maximum length of the field. Explanation**

You specified an element type with too many characters.

#### **Action**

Reduce the number of characters in the element type.

### **IWNE9288E [***VALUE\_0***] Element** *VALUE\_1* **availability can not be updated while this element is in a group. Explanation**

An element can not be used by a service and a group simultaneously.

#### **Action**

Remove the element from the group.

### **IWNE9290E [***VALUE\_0***] The elementID parameter for the delete element command was null or blank. Explanation**

A command was issued without a required parameter.

#### **Action**

Consult the CLI Guide and reissue the command.

# **IWNE9291I [***VALUE\_0***] The deleteElement command completed successfully.**

### **Explanation**

No additional information is available for this message.

#### **Action**

Consult the Maintenance and Problem Determination Guide for suggestions for assessing system health.

### **IWNE9292E [***VALUE\_0***] The deleteElement command completed with one or more errors. Explanation**

The command completed with errors.

#### **Action**

See the specific error messages related to this error message.

### **IWNE9299E [***VALUE\_0***] Only true and false are acceptable values for a search on the get elements attribute. Explanation**

You entered a value other than true or false for the search on the get element attributes.

#### **Action**

Try the query again, using true or false in the string format.

# **IWNE9300I [***VALUE\_0***] The set protection command completed without any errors. There were** *VALUE\_1* **elements protected and** *VALUE\_2* **elements unprotected.**

### **Explanation**

The command has completed successfully.

#### **Action**

No action required.

### **IWNE9301E [***VALUE\_0***] The set protection command encountered** *VALUE\_1* **errors during execution. There were** *VALUE\_2* **elements protected and** *VALUE\_3* **elements unprotected. Explanation**

The command has completed with *VALUE\_1* errors. There might have been some elements that successfully updated the protection status.

Review the specific error messages for the elements to determine which ones failed and why.

### **IWNE9302I [***VALUE\_0***] The element** *VALUE\_1* **has been protected. Explanation**

The element *VALUE\_1* is now protected.

#### **Action**

No action required.

### **IWNE9303I [***VALUE\_0***] The element** *VALUE\_1* **has been unprotected. Explanation**

The element *VALUE\_1* is now unprotected.

#### **Action**

No action required.

# **IWNE9304E [***VALUE\_0***] The parameters for the set protection command were invalid. They were either null, had zero length, or the array elements did not match.**

#### **Explanation**

The command parameters were invalid. They were either null, had zero length, or the array elements did not match.

#### **Action**

Check the parameters being passed into the command and try again.

### **IWNE9305E [***VALUE\_0***] The given element format (***VALUE\_1***) is invalid.**

#### **Explanation**

The element format of *VALUE\_1* is not a valid element format.

#### **Action**

Check the element format to ensure that a valid element is used as the parameter.

### **IWNE9306E [***VALUE\_0***] There was an error updating the protection status of the element** *VALUE\_1***: reason (***VALUE\_2***). Explanation**

The element *VALUE\_1* failed to updated with the reason of *VALUE\_2*.

Check element and the reason to determine why the update failed for the element.

**IWNE9307E [***VALUE\_0***] There was an internal error updating the protection status for the elements with reason (***VALUE\_1***). There were** *VALUE\_2* **elements protected and** *VALUE\_3* **elements unprotected before the internal error occurred. Explanation**

> There was an internal error during the command with the reason of *VALUE\_1*. There might have been some elements that were protected as well as unprotected before the internal error.

#### **Action**

Contact a service representative with the error and reason code information.

### **IWNE9308E [***VALUE\_0***] Can not update the protection status of the element** *VALUE\_1* **because it is already in the session** *VALUE\_2***.**

#### **Explanation**

The element *VALUE\_1* protection status can not be updated because it is already in a session with the name *VALUE\_2*.

#### **Action**

No action is required. This element protection status can not be updated while it is in a session.

# **IWNE9309E [***VALUE\_0***] Can not update the protection status of the element** *VALUE\_1* **because it does not exist in the element catalog.**

#### **Explanation**

The element *VALUE\_1* protection status can not be updated because it does not exist in the element catalog.

#### **Action**

Check the specified element to ensure you have entered the desired element.

### **IWNE9310I [***VALUE\_0***] The element query with a mask was successful and found** *VALUE\_1* **elements. Explanation**

The query has completed successfully and returned *VALUE\_1* elements.

No action required.

## **IWNE9311E [***VALUE\_0***] The element query with a mask was unsuccessful. There was** *VALUE\_1* **elements found in the query. Check any additional error messages for more information. Explanation**

The query has completed unsuccessfully and still returned *VALUE\_1* elements. Parts of the query might have failed and the additional error messages will show the problems.

#### **Action**

Check the additional error codes to determine the problems with the element query.

**IWNE9312I [***VALUE\_0***] The element query with a mask was successful at finding** *VALUE\_1* **elements with the element** *VALUE\_2***.**

### **Explanation**

The query issued with the element *VALUE\_2* has returned *VALUE\_1* elements.

#### **Action**

No action required.

### **IWNE9313E [***VALUE\_0***] The element query with a mask failed with a null element parameter entry in the element ID array at index** *VALUE\_1***.**

#### **Explanation**

The query failed because there was an invalid null entry in the command parameters at index *VALUE\_1*.

#### **Action**

Check the command parameters to ensure there are no null entries.

### **IWNE9314E [***VALUE\_0***] The query for element** *VALUE\_1* **failed, because the element was not found. Explanation**

The element *VALUE\_1* was not found.

#### **Action**

Check the element to ensure it is the correct element.

# **IWNE9315E [***VALUE\_0***] The parameters for the query elements command with a mask were invalid. They were either both null or had zero length.**

### **Explanation**

The command parameters for the command were invalid. They were either both null or had zero length.

#### **Action**

Check the command parameters to ensure that they are correct and try the command again.

### **IWNE9316E [***VALUE\_0***] There was an internal error querying for the elements with reason (***VALUE\_1***). Explanation**

There was an internal error during the command with the reason of *VALUE\_1*.

#### **Action**

Contact a service representative with the error and reason code information.

### **IWNE9320I [***VALUE\_0***] The query was successful and returned** *VALUE\_1* **different site locations. Explanation**

The query has completed successfully and returned *VALUE\_1* site locations.

#### **Action**

No action required.

### **IWNE9322E [***VALUE\_0***] There was an internal error querying for the site locations with reason** *VALUE\_1***. Explanation**

There was an internal error during the command with the reason of *VALUE\_1*.

#### **Action**

Contact a service representative with the error and reason code information.

### **IWNE9400I [***VALUE\_0***] Valid copy set Explanation**

#### **Action**

### **IWNE9401E [***VALUE\_0***] Invalid copy set - could not find matching elements for each role. Explanation**

A valid copy set could not be created because matching volumes could not be found to fill all the required roles in the copy set.

#### **Action**

### **IWNE9402E [***VALUE\_0***] Invalid copy set - capacities of volumes** *VALUE\_1* **and** *VALUE\_2* **are not equal. Explanation**

The capacity of the two volumes must be equal.

#### **Action**

Choose volumes with the same capacity.

### **IWNE9403E [***VALUE\_0***] Invalid copy set - capacity types of volumes** *VALUE\_1* **and** *VALUE\_2* **do not match. Explanation**

The capacity types for the volumes are not equal.

#### **Action**

Choose volumes with the same capacity types.

### **IWNE9404E [***VALUE\_0***] Invalid copy set - element types of elements** *VALUE\_1* **and** *VALUE\_2* **do not match. Explanation**

A command was issued without a required parameter.

#### **Action**

Consult the CLI Guide and reissue the command.

### **IWNE9405E [***VALUE\_0***] Invalid copy set - Unknown error. Explanation**

An invalid copy set was requested.

#### **Action**

Reissue the command with a valid copy set.

# **IWNE9406E [***VALUE\_0***] copy set is already in the specified session.**

### **Explanation**

The copy set is already in the session.

#### **Action**

The copy set is already in the session so no action is necessary.

### **IWNE9407E [***VALUE\_0***] Invalid copy set - volume** *VALUE\_1* **is currently in another copy set within this session. Explanation**

The volume is already in another copy set within the same session.

#### **Action**

The volume can not be used in this session more than once. Choose a different volume.

### **IWNE9408I [***VALUE\_0***] Copy set matches were successful. Explanation**

The command concluded successfully.

#### **Action**

No action required.

## **IWNE9409E [***VALUE\_0***] Could not find specified session name** *VALUE\_1***.**

### **Explanation**

The specified session could not be found.

#### **Action**

Reissue the command for an existing session.

# **IWNE9410E [***VALUE\_0***] Number of input strings ([***VALUE\_1***]) does not match the number of roles for the session ([***VALUE\_2***]).**

### **Explanation**

The number of roles in a session should match the number of input strings.

#### **Action**

Adjust either value and try again.

### **IWNE9411E [***VALUE\_0***] It is invalid for a copy set to contain volumes from different storage types. Explanation**

The product does not support coexistence of SVC and ESS/DS volumes in a single copy set.

#### **Action**

Eliminate either SVC or ESS/DS volumes from the copy set.

### **IWNE9412E [***VALUE\_0***] Box-level input strings are not valid, but the input specified for role [***VALUE\_1***] was [***VALUE\_2***]. Explanation**

Box-level input strings are not supported.

#### **Action**

Consult the CLI Guide and reissue the command.

### **IWNE9413E [***VALUE\_0***] For an ESS/DS FlashCopy session, all LSSes must reside on the same box. Explanation**

An ESS/DS FlashCopy session was created with LSSes on more than one computer.

#### **Action**

Edit the session so that it specifies only LSSes that are on the same computer.

### **IWNE9414E [***VALUE\_0***] For a SAN Volume Controller, Storwize V7000, or Storwize V7000 Unified FlashCopy session, all IOGroups must be on the same cluster. Explanation**

A SAN Volume Controller, Storwize V7000, or Storwize V7000 Unified FlashCopy session was defined with IOGroups in multiple clusters.

#### **Action**

Edit the session so that it specifies only IOGroups in a single cluster.

**IWNE9415E [***VALUE\_0***] The source and target SAN Volume Controller, Storwize V7000, or Storwize V7000 Unified clusters for the copy set specified do not match the source and target clusters for the copy sets already defined in the session.**

#### **Explanation**

The source and target clusters for the copy set specified do not match the source and target clusters for the copy sets already defined in the session.

#### **Action**

Edit the session so that copy sets are consistent.

### **IWNE9416E [***VALUE\_0***] For an intracluster remote mirror session, IOGroups must be identical. Explanation**

Mismatched IOGroups were specified for an Intracluster PPRC session.

#### **Action**

Edit the session so that the IOGroups are identical.

### **IWNE9417E [***VALUE\_0***] Hardware type [***VALUE\_1***] specified for role [***VALUE\_2***] is not supported for this session type. Explanation**

An unsupported hardware type was specified.

#### **Action**

Consult the User Guide for a list of supported hardware.

# **IWNE9418E [***VALUE\_0***] Multiple drivers found for the SAN Volume Controller, Storwize V7000, or Storwize V7000 Unified remote mirror session.**

### **Explanation**

A SAN Volume Controller PPRC session located multiple drivers.

#### **Action**

Contact IBM Technical Support.

### **IWNE9419E [***VALUE\_0***] Invalid parameters specified. Explanation**

A command contained syntax errors.

Consult the CLI Guide and reissue the command.

### **IWNE9420E [***VALUE\_0***] No elements were found when searching for elements in** *VALUE\_1***. Explanation**

The search returned zero elements.

#### **Action**

No action required.

### **IWNE9421E [***VALUE\_0***] Two or more of the input strings are identical.**

#### **Explanation**

Duplicate strings were identified in the input.

#### **Action**

Consult the CLI Guide and reissue the command.

### **IWNE9422W [***VALUE\_0***] One or more copy set matches could not be created.**

#### **Explanation**

The creation of one or more copy sets could not be carried out.

#### **Action**

Consult the server log files to determine which operations could not be completed, and consult the Problem Determination Guide for further information.

### **IWNE9423E [***VALUE\_0***] The specified session is invalid. Explanation**

An invalid session was specified.

#### **Action**

Reissue the command for a valid session.

### **IWNE9424E [***VALUE\_0***] Container** *VALUE\_1* **specified for the first role is empty. Explanation**

An empty container was specified for the first role.

Consult the CLI Guide and reissue the command.

# **IWNE9425E [***VALUE\_0***] All matched copy sets are already in the session.**

### **Explanation**

The session already contains the specified copy sets.

#### **Action**

No action required.

### **IWNE9426E [***VALUE\_0***] Invalid copy set - The following elements in the copy set are protected:** *VALUE\_1***. Explanation**

An invalid copy set was specified.

#### **Action**

Reissue the command for a valid copy set.

# **IWNE9427W [***VALUE\_0***] Copy set warning - A location is specified for the site but no location is specified for element** *VALUE\_1***.**

### **Explanation**

An element is missing a specified location.

#### **Action**

Specify a location for the element and reissue the command.

### **IWNE9428E [***VALUE\_0***] Invalid copy set - Location** *VALUE\_1* **specified for element** *VALUE\_2* **is not a valid location for the corresponding site. Explanation**

An element's location is invalid.

#### **Action**

Specify a valid location for the element.

### **IWNE9429W [***VALUE\_0***] Copy set warning - volumes in this copy set are already in other sessions:** *VALUE\_1***. Explanation**

One or more of the volumes in the copy set are already in another session.

Ensure you intend to have the volume in multiple sessions as having the volume in multiple sessions could create conflicts.

### **IWNE9430E [***VALUE\_0***] Invalid copy set - User does not have proper permissions for session** *VALUE\_1* **which already contains element** *VALUE\_2***. Explanation**

The specified elements are already included in the specified sessions and the user creating this copy set does not have permissions to alter the specified session.

#### **Action**

### **IWNE9431W [***VALUE\_0***] One or more copy set Matches have a warning.**

#### **Explanation**

All copy sets were created but one or more of them have a warning associated with them.

#### **Action**

### **IWNE9432E [***VALUE\_0***] For an MGM session, H1 and H2 can not be on the same box. Explanation**

MGM sessions do not allow elements H1 and H2 to be on the same box. If they are on the same box, then incremental resync does not function properly. You can override this setting in the properties file - see the User's Guide for more information.

#### **Action**

Choose a new LSS for either H1 or H2 and retry.

### **IWNE9433E [***VALUE\_0***] The following elements are Track Space Efficient (TSE) but a TSE element is only valid in the T1 role of a FlashCopy session or the Journal role of a Global Mirror or Metro Global Mirror session:** *VALUE\_1***. Explanation**

One or more Track Space Efficient elements were specified to be included in this Copy Set. However, the only valid roles for a Track Space Efficient element is the Target 1 role of a FlashCopy session or the Journal role of a Global Mirror or Metro Global Mirror session. Note that this restriction does not apply to Extent, SAN Volume Controller, Storwize V7000, or Storwize V7000 Unified Space Efficient elements.

For this Copy Set, replace the elements denoted in this message with elements that are not Track Space Efficient elements.

### **IWNE9434E [***VALUE\_0***] Invalid copy set - The copy set is volume type** *VALUE\_1* **which is not supported for this session type.**

#### **Explanation**

The elements in the copy set are of type *VALUE\_1*. However, that element type is not valid for the session type into which the copy set is being created.

#### **Action**

Select different elements to be placed into the copy set.

### **IWNE9435E [***VALUE\_0***] No copy set matches could be created. Explanation**

The matching algorithm was unable to find any valid copy set matches.

#### **Action**

Select different elements to be placed into the copy sets.

### **IWNE9436I [***VALUE\_0***] The specified copy set** *VALUE\_1* **is already in the session. Explanation**

The copy set that was specified is already in the specified session.

#### **Action**

### **IWNE9437E [***VALUE\_0***] The volumes specified for copy set** *VALUE\_1* **do not form a valid copy set. Explanation**

All volumes in copy set must be of the same time and capacity.

#### **Action**

### **IWNE9438W [***VALUE\_0***] There is a warning associated with the specified copy set** *VALUE\_1***. Explanation**

A copy set may have problems.

#### **Action**

Consult the log file for warning messages.

### **IWNE9439I [***VALUE\_0***] A valid copy set was formed for copy set** *VALUE\_1***.**

### **Explanation**

A copy set was successfully created.

#### **Action**

No action required.

### **IWNE9440I [***VALUE\_0***] All specified hardware types are supported for this session. Explanation**

The specified hardware types are fully supported.

#### **Action**

No action required.

### **IWNE9441E [***VALUE\_0***] All elements in a copy set must have the same manufacturer. Explanation**

A copy set specified elements from different manufacturers.

#### **Action**

Edit the copy set to specify only elements from the same manufacturer.

## **IWNE9442E [***VALUE\_0***] For the specified session type, the following elements have manufacturers which are not valid:** *VALUE\_1***.**

#### **Explanation**

While IBM volumes can be used in all session types, currently volumes from other manufacturers can only be used in Basic HyperSwap sessions. This applies only to storage systems in ESS/DS compatibility mode and does not affect storage systems connected behind a SAN Volume Controller.

#### **Action**

# **IWNE9443E [***VALUE\_0***] The manufacturer for the following elements are Unknown therefore the element is not valid in any copy sets:** *VALUE\_1***.**

#### **Explanation**

It is not possible to use elements that do not have a valid manufacturer value.

Create a copy set with elements that have valid manufacturer values and investigate why the manufacturer is Unknown for some elements.

### **IWNE9444E [***VALUE\_0***] A SAN Volume Controller, Storwize V7000, or Storwize V7000 Unified element is not valid for a session that has the option Manage H1-H2 with HyperSwap set. Explanation**

When a session has the Manage H1-H2 with HyperSwap option set, it is not possible to put SAN Volume Controller, Storwize V7000, or Storwize V7000 Unified elements into this session.

#### **Action**

Disable the option if you want to use SAN Volume Controller, Storwize V7000, or Storwize V7000 Unified elements in this session.

### **IWNE9445W [***VALUE\_0***] Copy set contains space efficient volumes that are not in the Target (Tx) or Journal (Jx) roles:** *VALUE\_1***. Explanation**

While allowed, using space efficient volumes in roles other than the FlashCopy Target (Tx) or Global Mirror/Metro Global Mirror Journal (Jx) roles in a copy set can possibly lead to undesirable results. Please ensure that you are purposefully using the space efficient volumes in these roles.

#### **Action**

### **IWNE9446E [***VALUE\_0***] Copy set contains extent space efficient volumes. Explanation**

Extent Space Efficient volumes are not supported in copy service relationships. As such, they may not be added to a copy set.

#### **Action**

### **IWNE9447E [***VALUE\_0***] The incorrect volume was specified,** *VALUE\_1***, for an XIV system snapshot session. Explanation**

When you create copy sets in XIV system snapshot sessions, you must specify a single volume to use as the source volume for the copy set.

#### **Action**

Re-issue the command specifying a single volume in the correct XIV system volume format such as XIV:xiv12345:VOL:12345.

### **IWNE9448E [***timestamp***] The volume identifier specified,** *volume\_identifier***, is ambiguous and cannot be resolved. Another volume has the same name or same identifier. Explanation**

When attempting to resolve the volume identifier specified, multiple volumes were found which match the input. This may be due to the volume having the same nickname or volume identifier as another volume.

#### **Action**

Rename the volume in conflict to a new name and try the operation again.

### **IWNE9450E [***VALUE\_0***] No column was specified in the input for the required role name:** *VALUE\_1***. Explanation**

For the specific session, there are certain roles that must be specified in the input file. The input file is missing one or more of the required roles.

#### **Action**

Ensure that the session name specified is correct or modify the input file to ensure that all required roles for the session are present.

### **IWNE9451W [***VALUE\_0***] There was not enough data specified in the following line of the input - the line was skipped:** *VALUE\_1***.**

#### **Explanation**

Not enough columns of data was found on the line. Processing of the command continued, but this line in the input file was skipped.

#### **Action**

Edit the input file and ensure that an entry for each necessary role in the session is present on this line.

### **IWNE9452E [***VALUE\_0***] There were no copy sets successfully created from the input. Explanation**

No copy sets could be created from the input.

#### **Action**

Ensure that the input is valid and the correct session was specified.

### **IWNE9453E [***VALUE\_0***] The column header row is missing or could not be read properly from the specified input. Explanation**

An error occurred while trying to read the column header row from the input. The row might be missing or an error might have occurred while trying to read the row.

#### **Action**

Ensure that the input specified is valid and its name is spelled correctly.

### **IWNE9454E [***VALUE\_0***] The column header row is invalid there are not enough entries in the row. Explanation**

An error occurred while trying to read the row from the input. There might not be enough entries on the row for the session type or an error might have occurred while trying to read the row.

#### **Action**

Ensure that each of the rows of the input specified is valid.

### **IWNE9999E [***VALUE\_0***] The following error occurred during processing:** *VALUE\_1* **Explanation**

An error occurred during the processing of a command.

#### **Action**

Get the logs for this session and contact the system administrator for further investigation.

### **IWNG**

### **IWNG0000I [***VALUE\_0***] Successfully authenticated user. Explanation**

No additional information is available for this message.

#### **Action**

Consult the Maintenance and Problem Determination Guide for suggestions for assessing system health.

### **IWNG0001E [***VALUE\_0***] Invalid username or password. Explanation**

The username or password specified is invalid.

Try logging in again with the correct username and password. If problems persist contact the system administrator.

### **IWNG0002I [***VALUE\_0***] Successfully logged out. Explanation**

No additional information is available for this message.

#### **Action**

Consult the Maintenance and Problem Determination Guide for suggestions for assessing system health.

### **IWNG0003E [***VALUE\_0***] Unable to connect to server. Try again in a minute.**

#### **Explanation**

The user interface was unable to connect to the server.

#### **Action**

Wait a few minutes and try again. If problems persist contact the system administrator.

### **IWNG2000I [***VALUE\_0***] Successfully connected to** *VALUE\_1***. Explanation**

No additional information is available for this message.

#### **Action**

Consult the Maintenance and Problem Determination Guide for suggestions for assessing system health.

### **IWNG2001E [***VALUE\_0***] Unable to resolve hostname** *VALUE\_1***. Explanation**

The hostname could not be found on the local network.

#### **Action**

Ensure the server is connected to the network and can reach the specified host.

### **IWNG2002E [***VALUE\_0***] Unable to authenticate to** *VALUE\_1***. Explanation**

The certificate used to authenticate the user interface server to the function code server is invalid.

Replace the user interface certificate with the correct certificate.

### **IWNG2003E [***VALUE\_0***] Unable to connect to** *VALUE\_1***. Explanation**

No additional information is available for this message.

#### **Action**

Consult the Maintenance and Problem Determination Guide for suggestions for assessing system health.

### **IWNG2004E [***VALUE\_0***] Unable to connect to client. Try again in a minute.**

#### **Explanation**

The user interface was unable to connect to the client.

#### **Action**

Wait a few minutes and try again. If problems persist contact the system administrator.

### **IWNG2005E [***timetsamp***] Unable to connect to the server using the configured certificate. Explanation**

The user interface is unable to load a valid certificate for connection to the server.

#### **Action**

Check that the certificate trust store specified in the csmConnections.properties file exists and can be accessed by the user interface server.

# **IWNG3000I [***VALUE\_0***] The query on session** *VALUE\_1* **was successful.**

#### **Explanation**

No additional information is available for this message.

#### **Action**

Consult the Maintenance and Problem Determination Guide for suggestions for assessing system health.

### **IWNG3001E [***VALUE\_0***] The session specified** *VALUE\_1* **could not be found. Explanation**

The session could not be found. It might have been deleted.

Check to see that the session has been deleted. If the problem persists contact your system administrator.

### **IWNG3002E [***VALUE\_0***] The task specified could not be found. Explanation**

The task id used to track progress of queries and commands to the server could no longer be found.

#### **Action**

Check the Console messages to see if the task completed. If a result message is not present, resubmit the command.

### **IWNG3003E [***VALUE\_0***] The storage device specified could not be found.**

#### **Explanation**

The storage device specified in a particular query has been removed from the configuration.

# **IWNG3004E [***VALUE\_0***] The hardware connection** *VALUE\_1* **could not be found.**

#### **Explanation**

The hardware connection specified in a particular query was removed from the configuration.

# **IWNG3005E [***VALUE\_0***] No session types are currently available. Check to see if the proper license files have been installed.**

### **Action**

Check to see if the proper license files have been installed.

### **IWNG3500I [***VALUE\_0***] Successfully matched copy set. Explanation**

No additional information is available for this message.

#### **Action**

Consult the Maintenance and Problem Determination Guide for suggestions for assessing system health.

# **IWNG3501E [***VALUE\_0***] The specified devices to match are incompatible.**

#### **Explanation**

The source and target devices are not a supported configuration for the current session type.

#### **Action**

Choose source and target devices which are supported for the current session type.

### **IWNG3502W [***VALUE\_0***] Your selections did not result in any changes to volume protection. Explanation**

No additional information is available for this message.

#### **Action**

Consult the Maintenance and Problem Determination Guide for suggestions for assessing system health.

### **IWNG4000I [***VALUE\_0***] The query for path information completed successfully. Explanation**

No additional information is available for this message.

#### **Action**

Consult the Maintenance and Problem Determination Guide for suggestions for assessing system health.

## **IWNG4001E [***VALUE\_0***] Hardware reported code** *VALUE\_1* **on path** *VALUE\_2***.**

#### **Explanation**

An error was found on the path specified.

- 2 (0x2) Initialization failed. ESCON link reject threshold exceeded when attempting to send ELP or RID frames.
- 3 (0x3) Time out. No reason available.
- 4 (0x4) No resources available at primary for the logical path establishment.
- $\cdot$  5 (0x5) No resources available at secondary for the logical path establishment.
- v 6 (0x6) Secondary CU Box Name or LSS number mismatch.
- v 7 (0x7) Secondary CU SSID mismatch or failure of the I/O that collects secondary information for validation.
- $\cdot$  8 (0x8) ESCON link is offline. This is caused the lack of light detection coming from a host, peer or switch.
- 9 (0x9) Establish failed but will retry when conditions change.
- $\cdot$  10 (0xa) The primary control unit port or link cannot be converted to channel mode since a logical path is already established on the port or link. The establish paths operation will not be retried within the control unit automatically.
- 20 (0x14) Fibre channel Path link down.
- 21 (0x15) Fibre channel Path retry exceeded.
- 22 (0x16) Fibre channel Path secondary adapter not PPRC capable. 1. Secondary adapter not configured properly or not correct microcode 2. Secondary adapter already a target of 32 different ESS boxes.
- 23 (0x17) Fibre channel Path Secondary Adapter not available.
- $\cdot$  24 (0x18) Fibre channel Path primary login exceeded.
- 25 (0x19) Fibre channel Path secondary login exceeded.
- 26 (0x1a) Fibre channel Path primary adapter not PPRC capable. Primary adapter not configured properly or not correct microcode.
- 27 (0x1b) Fibre channel Path Established but degraded due to High Failure Rate.
- 28 (0x1c) Fibre channel Removed with high failure rate.

### **IWNG4002E [***VALUE\_0***] Unable to retrieve the WWNN of the target device** *VALUE\_1***. Explanation**

The WWNN for the target device could not be determined.

#### **Action**

Ensure that the target storage device has been added to the configuration and try again. If the problem persists, attempt to remove the path through the native hardware console

### **IWNG4003I [***VALUE\_0***] Successfully completed the command** *VALUE\_1* **for the path** *VALUE\_2***. Explanation**

The command was completed successfully.

### **IWNG4005W [***VALUE\_0***] Your selections did not result in any changes to paths. Explanation**

No additional information is available for this message.

#### **Action**

Consult the Maintenance and Problem Determination Guide for suggestions for assessing system health.

### **IWNG4010I [***VALUE\_0***] Successfully completed the set location command for the session** *VALUE\_1***. Explanation**

The command was completed successfully.

### **IWNG4011E [***VALUE\_0***] Failed to complete the set location command for the session** *VALUE\_1***. Check the individual messages for details. Explanation**

The command completed with an error.

### **IWNG4012I [***VALUE\_0***] The storage systems were added successfully. Explanation**

The command was completed successfully.

**IWNG4013E [***VALUE\_0***] Errors were encountered while adding the storage systems. Check the individual messages for details.**

#### **Explanation**

The command completed with an error.

**IWNG4014W [***VALUE\_0***] Errors were encountered while adding the storage systems. Check the individual messages for details.**

#### **Explanation**

The command completed with one or more errors.

### **IWNG4004E [***VALUE\_0***] The command** *VALUE\_1* **failed for the path** *VALUE\_2***.**

#### **Explanation**

The command completed with one or more errors.

### **IWNG5000E [***VALUE\_0***] Unable to process user request, no information provided. Explanation**

Not enough information was specified in the request.

#### **Action**

Resubmit the request with appropriate information.

### **IWNG5001E [***VALUE\_0***] Page request not specified. Explanation**

No page was specified in the request.

Resubmit the request with the the page specified.

### **IWNG5002E [***VALUE\_0***] The device name was not specified. Explanation**

The request requires a device name to complete successfully.

#### **Action**

Resubmit the request with the device name specified.

### **IWNG5003E [***VALUE\_0***] The session name was not specified. Explanation**

The request requires the name of a session to complete successfully.

#### **Action**

Resubmit the request with the session name specified.

### **IWNG5004E [***VALUE\_0***] The role pair name was not specified. Explanation**

The request requires the name of the role pair to complete successfully.

#### **Action**

Resubmit the request with the session name specified.

### **IWNG5005E [***VALUE\_0***] Unable to query the status of the task due to a missing task name. Explanation**

The task id was not specified in the query.

#### **Action**

Resubmit the request with the task id specified.

### **IWNG5006E [***VALUE\_0***] The page request that was issued was not recognized:** *VALUE\_1***. Explanation**

The page requested was not a recognized page.

#### **Action**

Resubmit the request with a valid page.

### **IWNG5007E [***VALUE\_0***] The wizard name was not specified. Explanation**

The request requires the name of the wizard to complete successfully.

#### **Action**

Resubmit the request with a valid wizard name.

### **IWNG5008E [***VALUE\_0***] The wizard name can not recognized:** *VALUE\_1***.**

#### **Explanation**

The request requires the name of the wizard to complete successfully.

#### **Action**

Resubmit the request with a valid wizard name.

### **IWNG5009E [***VALUE\_0***] The wizard page name was not specified.**

#### **Explanation**

The request requires the name of the wizard to complete successfully.

#### **Action**

Resubmit the request with a valid wizard name.

### **IWNG5010E [***VALUE\_0***] The wizard page name can not recognized:** *VALUE\_1***. Explanation**

The request requires the name of the wizard to complete successfully.

#### **Action**

Resubmit the request with a valid wizard name.

### **IWNG5011E [***VALUE\_0***] The command could not be processed, no command name specified. Explanation**

The request requires a command name to complete successfully.

#### **Action**

Resubmit the request with a command name.

# **IWNG5012E [***VALUE\_0***] The command did not specify a session name:** *VALUE\_1***.**

### **Action**

Resubmit the command with a valid session name.

### **IWNG5013E [***VALUE\_0***] The command did not specify a device name:** *VALUE\_1***. Action**

Resubmit the command with a valid device.

### **IWNG5014E [***VALUE\_0***] The command to add an ESS did not contain enough information. Action**

Resubmit the command with valid information.

### **IWNG5015E [***VALUE\_0***] The command to add a storage controller did not contain enough information. Action**

Resubmit the command with valid information.

### **IWNG5016E [***VALUE\_0***] The command to modify an ESS did not contain enough information. Action**

Resubmit the command with valid information.

### **IWNG5017E [***VALUE\_0***] The command to modify a storage controller did not contain enough information. Action**

Resubmit the command with valid information.

### **IWNG5018E [***VALUE\_0***] Unrecognized command:** *VALUE\_1***. Explanation**

The command submitted was not recognized.

### **Action**

Resubmit a valid command.

### **IWNG5019E [***VALUE\_0***] The command did not specify a session type:** *VALUE\_1***. Explanation**

You need to specify a session type.

Contact IBM support.

### **IWNG5020E [***VALUE\_0***] The command did not specify a list of copy sets:** *VALUE\_1***. Explanation**

You need to specify a list of copy sets.

#### **Action**

Contact IBM Support.

### **IWNG5021E [***VALUE\_0***] The volume name was not specified. Explanation**

You need to specify a volume.

#### **Action**

Contact IBM Support.

### **IWNG5022E [***VALUE\_0***] The argument specifying whether to force removal of the copy set was blank. Action**

Contact IBM Support.

### **IWNG5023E [***VALUE\_0***] The filter was not specified. Explanation**

No additional information is available for this message.

#### **Action**

Consult the Maintenance and Problem Determination Guide for suggestions for assessing system health.

# **IWNG5024E [***VALUE\_0***] The device type** *VALUE\_1* **is not a valid device type.**

**Explanation**

#### **Action**

### **IWNG5025E [***VALUE\_0***] Invalid parameter. The source storage system was not identified in the query. Action**

Resubmit command with the source storage system specified.

### **IWNG5026E [***VALUE\_0***] Invalid parameter. The target storage system was not identified in the query. Action**

Resubmit command with the target storage system specified.

### **IWNG5027E [***VALUE\_0***] Null servlet response generated. Explanation**

No additional information is available for this message.

#### **Action**

Consult the Maintenance and Problem Determination Guide for suggestions for assessing system health.

### **IWNG5028E [***VALUE\_0***] Inadequate information provided for source or target logical subsystem.**

#### **Action**

Resubmit command with all necessary information for source and target logical subsystem.

### **IWNG5029E [***VALUE\_0***] The command issued did not contain adequate parameters. Action**

Resubmit the command with all the necessary parameters.

### **IWNG5030E [***VALUE\_0***] The maximum parameter must be a positive whole number. Action**

Correct the maximum parameter.

### **IWNG5031E [***VALUE\_0***] Invalid LSS specified. Action**

Correct the LSS parameter and retry the operation.

### **IWNG6000E [***VALUE\_0***] There was an error while querying for user information. Action**

Resubmit the command with all the necessary parameters.

### **IWNG6001I [***VALUE\_0***] The query for user information returned successfully. Action**

None required.

### **IWNG6002E [***VALUE\_0***] No users or groups were found. Action**

Resubmit the command with all the necessary parameters.

### **IWNG6003E [***VALUE\_0***] There was an error while querying for the access control list. Action**

Resubmit the command with all the necessary parameters.

### **IWNG6004E [***VALUE\_0***] 1 or more errors occurred while adding access.**

#### **Action**

Resubmit the command with all the necessary parameters.

### **IWNG6005W [***VALUE\_0***] 1 or more warnings occurred while adding access. Action**

Resubmit the command with all the necessary parameters.

### **IWNG6006I [***VALUE\_0***] All users were added successfully. Action**

None required.

### **IWNG6007E [***VALUE\_0***] The user name was not specified. Action**

Resubmit the command with all the necessary parameters.

### **IWNG6008E [***VALUE\_0***] The group was not specified. Action**

Resubmit the command with all the necessary parameters.

# **IWNG6009E [***VALUE\_0***] The session table key was not specified.**

#### **Action**

Resubmit the command with all the necessary parameters.

### **IWNG6010E [***VALUE\_0***] The user table key was not specified. Action**

Resubmit the command with all the necessary parameters.

### **IWNG6011E [***VALUE\_0***] The access level was not specified. Action**

Resubmit the command with all the necessary parameters.

### **IWNG6012E [***VALUE\_0***] The current user does not have the necesary authority to view the access control list. Action**

Ensure your user id has adequate permissions.

### **IWNG6013W Using the Preserve Metro Mirror Target Consistency option allows the FlashCopy target volume to be a Metro Mirror primary volume. This can lead to data loss on both the primary and secondary volumes in the Metro Mirror pair. Are you sure you want to use this option? Explanation**

No additional information is available for this message.

#### **Action**

Consult the Maintenance and Problem Determination Guide for suggestions for assessing system health.

### **IWNG6014E The specified table no longer exists. Explanation**

The table no longer exists. Views which are idle for extended periods of time may be removed.

#### **Action**

Refresh the current page and retry the action.

### **IWNG6015E [***timestamp***] Invalid parameter specified. Value must be an integer. Explanation**

A value was input that was not an integer.

#### **Action**

Correct the request and retry it.

### **IWNG6020E [***VALUE\_0***] An internal error occurred while issuing an export copy set command for session** *VALUE\_0***. Explanation**

No additional information is available for this message.

#### **Action**

Consult the Maintenance and Problem Determination Guide for suggestions for assessing system health.

### **IWNG6021E [***VALUE\_0***] An IOException occurred while issuing an export copy set command for session** *VALUE\_0***. Explanation**

No additional information is available for this message.

#### **Action**

Consult the Maintenance and Problem Determination Guide for suggestions for assessing system health.

### **IWNG6022E [***VALUE\_0***] The specified file is too large. The file can not exceed** *VALUE\_1* **MB. Explanation**

The specified file exceeded the maximum size for csv import.

#### **Action**

Verify the correct file was specified. If the correct file was specified, split the file into multiple smaller files.

### **IWNG9994E [***VALUE\_0***] Received error** *VALUE\_1* **when communicating with the server. A manual page reload may correct the error. If problems persist, check to see that the server is running. Action**

Perform a manual reload of the page. If the page cannot be reloaded, ensure that the server is running.

### **IWNG9995E [***VALUE\_0***] A network connection error has occurred.**

#### **Action**

If the problem persists, contact your system administrator.

### **IWNG9996E [***VALUE\_0***] An unknown server error has occurred. Action**

If the problem persists, contact your system administrator.

### **IWNG9997E [***VALUE\_0***] The server returned invalid data. Explanation**

No additional information is available for this message.

#### **Action**

Consult the Maintenance and Problem Determination Guide for suggestions for assessing system health.

### **IWNG9998E [***VALUE\_0***] An internal error has occurred. Explanation**

An error occurred while processing this request.

#### **Action**

If the problem persists, contact your system administrator.

### **IWNG9999E [***VALUE\_0***] An unknown error has occurred. Explanation**

An error occurred while processing the request.

#### **Action**

If the problem persists, contact your system administrator.

### **IWNH**

### **IWNH0001I [***VALUE\_0***] The hardware device started. Explanation**

The hardware device started.

### **Action**

No action is required.

### **IWNH0002I [***VALUE\_0***] The hardware device started for location** *VALUE\_1***. Explanation**

The hardware device for location *VALUE\_1* started.

No action is required.

### **IWNH0003E [***VALUE\_0***] The hardware device class could not be found for Java(TM) class** *VALUE\_1***. The configuration might not be set up correctly. Explanation**

The hardware device class could not be found for Java(TM) class *VALUE\_1*.

#### **Action**

Check the configuration to ensure that you specified the correct Java(TM) class.

### **IWNH0004I [***VALUE\_0***] The IBM Tivoli Storage Productivity Center for Replication server has connected to the Element Catalog.**

#### **Explanation**

The Replication Manager Hardware Server has connected to the Element Catalog.

#### **Action**

No action is required.

# **IWNH0005E [***VALUE\_0***] The IBM Tivoli Storage Productivity Center for Replication server has been disconnected from the Element Catalog.**

#### **Explanation**

The system detected that the IBM Tivoli Storage Productivity Center for Replication server and the Element Catalog are disconnected.

#### **Action**

The IBM Tivoli Storage Productivity Center for Replication server will automatically reconnect to the Element Catalog once the Element Catalog comes back online. Wait for the Element Catalog to come back online and for the connection to be re-established.

### **IWNH0006I [***VALUE\_0***] The IBM Tivoli Storage Productivity Center for Replication server has been initialized with** *VALUE\_1* **volumes for storage system** *VALUE\_2***. Explanation**

The IBM Tivoli Storage Productivity Center for Replication server has discovered *VALUE\_2* volumes on the device.

No action is required.

### **IWNH0007I [***VALUE\_0***] The hardware device has been stopped for location** *VALUE\_1***. Explanation**

The hardware device for location *VALUE\_1* has been stopped.

#### **Action**

No action is required.

### **IWNH1000I [***VALUE\_0***] The command completed successfully. Explanation**

The command completed successfully.

### **Action**

No action is required.

### **IWNH1001E [***VALUE\_0***] There were multiple output return codes. Check each one to determine which ones were successful and which ones failed. Explanation**

An error occurred during processing.

#### **Action**

See the specific error messages related to this error message.

### **IWNH1002E [***VALUE\_0***] The command failed with return code** *VALUE\_1* **for the command issued with** *VALUE\_2***. Explanation**

The command completed with errors.

#### **Action**

Refer to the hardware device specifications to determine the meaning of return code *VALUE\_1* and the appropriate course of action.

### **IWNH1003E [***VALUE\_0***] The command did not complete because a time-out occurred after** *VALUE\_1* **milliseconds for hardware location** *VALUE\_2***. Explanation**

The hardware device server has either hung or the processing on the device server is so great that no further processing is possible.

#### **Action**

Check the hardware device specified in hardware location *VALUE\_2* to determine the source of the problem and the appropriate course of action.

### **IWNH1004E [***VALUE\_0***] The command returned an invalid return code of** *VALUE\_1* **for the command issued with** *VALUE\_2***. Explanation**

The command completed with errors.

#### **Action**

See the specific error messages related to this error message.

### **IWNH1005E [***VALUE\_0***] An error occurred while communicating with the hardware device server located at** *VALUE\_1***. Explanation**

An error occurred while communicating with the hardware device server.

#### **Action**

Check the hardware device specified in hardware location *VALUE\_1* to determine the source of the problem and the appropriate course of action.

### **IWNH1006E [***VALUE\_0***] The command issued,** *VALUE\_1***, is not supported for the HW device server. Explanation**

The command that was issued (*VALUE\_1*) to the hardware device server is a supported command.

#### **Action**

Contact your service representative if this problem occurs. This is not a message that should be seen in the field as it is mainly a development API message code. If you are developing code to work with the API, then this method is no longer supported.
## **IWNH1007E [***VALUE\_0***] There was a database update failure for the command with the reason** *VALUE\_1***. Explanation**

The database has a failure updating with the reason of *VALUE\_1*.

### **Action**

Contact your service representative if this problem occurs.

**IWNH1008E [***timestamp***] The command failed with return code** *return\_code* **for the command issued with** *identifier***. Byte 9 was** *byte\_9*

### **Explanation**

The command completed with errors.

### **Action**

Refer to the hardware device specifications to determine the meaning of return code *VALUE\_1* and the appropriate course of action.

## **IWNH1030I [***VALUE\_0***] The Replication Manager has successfully connected to the hardware device server located at** *VALUE\_1***.**

### **Explanation**

The Replication Manager is now configured and working with the hardware device server located at *VALUE\_1*.

### **Action**

No action is required.

## **IWNH1031E [***VALUE\_0***] The Replication Manager is disconnected from the hardware device server at** *VALUE\_1***. Explanation**

The system detected that the Replication Manager server and hardware device server are disconnected at *VALUE\_1*.

### **Action**

The Replication Manager hardware server will automatically reconnect to the device server at the specified location when it is able to communicate with it again. Verify that the Replication Manager server is still running, and that communications are occurring between the two machines.

## **IWNH1032E [***VALUE\_0***] The Replication Manager did not connect to the hardware device server at** *VALUE\_1* **with reason code** *VALUE\_2***.**

### **Explanation**

The Replication Manager server could not connect to the hardware device server at *VALUE\_1*.

### **Action**

See the specific error messages related to this error message.

# **IWNH1033E [***VALUE\_0***] The Replication Manager connection with the hardware device server at** *VALUE\_1* **has failed with the reason code** *VALUE\_2***.**

### **Explanation**

The Replication Manager connection with the hardware device server at *VALUE\_1* failed.

- 0 No connection is available to the device.
- v 2 Failed to open a SSH session with the device because the SSH server did not respond or is not running. Verify the SSH server is running on the device and try again.
- v 3 The SSH server running on the device is an unsupported version. Verify the SSH server running on the device uses the SSH protocol version 2.0 or higher.
- v 4 A general error occurred opening a SSH session with the device. Retrying the connection attempt may resolve this problem.
- v 5 An authentication failure occurred when attempting to open a SSH session to the device. Check to see that the SSH key is installed on the cluster.

### **Action**

See the specific error messages related to this error message.

# **IWNH1034E [***VALUE\_0***] The Replication Manager connection has timed out after** *VALUE\_1* **seconds with the hardware device server at** *VALUE\_2***.**

### **Explanation**

The hardware device server has either hung or the processing on the device server is so great that no further processing is possible.

### **Action**

Check the hardware device specified in hardware location *VALUE\_2* to determine the source of the problem and the appropriate course of action.

## **IWNH1035E [***VALUE\_0***] Volume** *VALUE\_1* **was not found on the server at** *VALUE\_2***. Explanation**

The volume must exist on the server for the operation to complete successfully.

#### **Action**

Check the spelling of the volume name to ensure that you specified an existing volume on the server at *VALUE\_2*.

## **IWNH1036E [***VALUE\_0***] A communications error occurred while searching for path** *VALUE\_1* **information on the server at** *VALUE\_2***.**

#### **Explanation**

An error occurred while searching for path *VALUE\_1* information.

#### **Action**

Check the path *VALUE\_1* information on the server at *VALUE\_2* to determine the source of the problem and the appropriate course of action.

### **IWNH1037E [***VALUE\_0***] Device** *VALUE\_1* **managed by hardware connection** *VALUE\_2* **is no longer accessible. Explanation**

An error occurred while checking on the availability of the device *VALUE\_1* which is located in the server at location *VALUE\_2*.

#### **Action**

Ensure all the effected servers are running as well as the device *VALUE\_1*. The device server at location *VALUE\_2* might be running, but is unable to talk to the device *VALUE\_1* to perform copy services functions.

## **IWNH1038I [***VALUE\_0***] Device** *VALUE\_1* **managed by hardware connection** *VALUE\_2* **is now accessible. Explanation**

The device *VALUE\_1* which is located in the server at location *VALUE\_2* is now usable for the Replication Manager.

#### **Action**

No action is required.

## **IWNH1039E [***VALUE\_0***] Storage system** *VALUE\_1* **managed by hardware connection** *VALUE\_2* **is not found. Explanation**

The storage system specified in the command parameters appears to be invalid.

### **Action**

If the storage system *VALUE\_1* for hardware connection *VALUE\_2* is valid, then check your server configuration to verify this hardware connection is getting started as well as populated in the repository.

# **IWNH1040E [***VALUE\_0***] The wrong type of VolumeIdentification was specified as a command parameter. It should be** *VALUE\_1* **for location** *VALUE\_2***.**

### **Explanation**

The command completed with errors.

#### **Action**

Specify a VolumeIdentification command parameter of *VALUE\_1* for location *VALUE\_2* and run the command again.

## **IWNH1041E [***VALUE\_0***] The wrong type of PathIdentification was specified as a command parameter. It should be** *VALUE\_1* **for location** *VALUE\_2***.**

#### **Explanation**

The command completed with errors.

#### **Action**

Specify a PathIdentification command parameter of *VALUE\_1* for location *VALUE\_2* and run the command again.

## **IWNH1042E [***VALUE\_0***] An invalid format for a PathIdentification object was specified in the command issued with** *VALUE\_1* **for location** *VALUE\_2***. Explanation**

The string format representing a path is an invalid format.

#### **Action**

Check the string format for the PathIdentification command parameter issued with *VALUE\_1* for location *VALUE\_2* and run the command again.

## **IWNH1043E [***VALUE\_0***] Volume** *VALUE\_1* **was not found or was not configured on the server at** *VALUE\_2***. Explanation**

The volume might not be configured correctly on the server for the operation to complete successfully.

#### **Action**

Ensure the volume is configured correctly on the server at *VALUE\_2*.

# **IWNH1044E [***VALUE\_0***] The Replication Manager is disconnected from a cluster for the hardware device server at** *VALUE\_1***.**

#### **Explanation**

The system detected that the Replication Manager server and hardware device server are disconnected from a cluster at *VALUE* 1.

#### **Action**

The Replication Manager hardware server will automatically reconnect to the cluster of the device server at the specified location when it is able to communicate with it again. Verify that the Replication Manager server is still running, and that communications are occurring between the two machines.

## **IWNH1100E [***VALUE\_0***] The initial context was not created. Explanation**

The operation failed because an initial context was not created.

### **Action**

Check the configuration of the WebSphere Application Server, as well as the permissions to perform this function.

## **IWNH1101E [***VALUE\_0***] The hardware layer could not be bound to the remote method invocation (RMI) registry. Explanation**

An error occurred when trying to bind the hardware layer to the remote method invocation (RMI) registry.

#### **Action**

Check the hardware layer configuration to determine the source of the problem and the appropriate course of action.

## **IWNH1102E [***VALUE\_0***] The hardware layer could not be found in the remote method invocation (RMI) registry. Explanation**

An error occurred when trying to locate the hardware layer to the remote method invocation (RMI) registry.

#### **Action**

Check the network connections between the hardware and the remote method invocation (RMI) registry server.

## **IWNH1103E [***VALUE\_0***] The hardware layer remote method invocation (RMI) command could not be started. Explanation**

An error occurred when trying to start the hardware layer remote method invocation (RMI) command.

#### **Action**

Check the network connections between the hardware and the remote method invocation (RMI) registry server.

### **IWNH1105E [***VALUE\_0***] Enterprise JavaBean(TM) (EJB)** *VALUE\_1* **could not be found. Explanation**

An error occurred when trying to locate Enterprise JavaBean(TM) (EJB) *VALUE\_1*.

#### **Action**

Verify that Enterprise JavaBean(TM) (EJB) *VALUE\_1* has been installed.

### **IWNH1110E [***VALUE\_0***] An error occurred while creating the path management interface. Explanation**

The path management interface could not be created.

#### **Action**

Check the state of the hardware device server. If the problem persists, contact your support representative.

## **IWNH1111E [***VALUE\_0***] There were no candidate paths found to establish for path** *VALUE\_1* **Explanation**

There were no candidate paths found.

Check to see if there are physical Fibre Channel paths connected between the devices.

### **IWNH1112E [***VALUE\_0***] The number of paths to be created for path** *VALUE\_1* **are not available. Only** *VALUE\_2* **of the** *VALUE\_3* **specified could be established. Explanation**

The number of desired paths to be created exceeded the amount of available paths.

#### **Action**

Specify fewer number of Fibre Channel paths, or add more Fibre Channel connections between the devices.

## **IWNH1199W [***VALUE\_0***] Hardware connection** *VALUE\_1* **is not able to be removed since it was not found in the Hardware Layer.**

### **Explanation**

The hardware connection *VALUE\_1* could not be located in the hardware to be removed.

#### **Action**

Ensure that the hardware connection *VALUE\_1* is valid for what is trying to be removed. This warning will be returned when there are no hardware connections found that match *VALUE\_1*.

### **IWNH1200E [***VALUE\_0***] No hardware connection was specified for device** *VALUE\_1***. Explanation**

The device cannot be contacted if a hardware connection is not specified.

#### **Action**

Specify a hardware connection for device *VALUE\_1*.

## **IWNH1201E [***VALUE\_0***] Location** *VALUE\_1* **has already been specified as a hardware connection. Explanation**

You cannot specify duplicate hardware connections.

#### **Action**

If location *VALUE\_1* is correct, then no additional action is required.

# **IWNH1202E [***VALUE\_0***] Hardware connection** *VALUE\_1* **was not created.**

### **Explanation**

An error occurred when trying to create hardware connection *VALUE\_1*.

### **Action**

Verify the accuracy of hardware connection *VALUE\_1* and attempt to create it again.

## **IWNH1203E [***VALUE\_0***] Hardware connection** *VALUE\_1* **was not removed.**

### **Explanation**

The hardware connection could not be removed.

#### **Action**

Check the syntax of the command and the spelling of the hardware connection and try again.

### **IWNH1204E [***VALUE\_0***] Hardware connection** *VALUE\_1* **was not found in the hardware. Explanation**

The hardware connection could not be located in the hardware.

#### **Action**

Ensure that the storage system to which the command was issued is showing as connected.

# **IWNH1205E [***VALUE\_0***] Hardware connection** *VALUE\_1* **was not updated.**

### **Explanation**

The hardware connection could not be updated.

### **Action**

Check the syntax of the command and the spelling of the hardware connection and try again.

### **IWNH1206E [***VALUE\_0***] Hardware connection** *VALUE\_1* **could not find a free notification port. Explanation**

The hardware connection could not find a free notification port.

Free up a port for the hardware connection to use, or wait until network traffic decreases, and try again.

# **IWNH1207E [***VALUE\_0***] Hardware connection** *VALUE\_1* **was not updated because there was still an open connection to the hardware device.**

### **Explanation**

The hardware connection could not be updated.

#### **Action**

Wait for the connection to the hardware device to complete and try to update hardware connection *VALUE\_1* again.

## **IWNH1208I [***VALUE\_0***] There were no hardware connections found in the Replication Manager hardware server. Explanation**

Hardware connections need to be defined in the Replication Manager hardware server.

### **Action**

Check the Replication Manager hardware server configuration to ensure that hardware connections have been properly defined.

## **IWNH1209E [***VALUE\_0***] The specified device name** *VALUE\_1* **was already in use by another hardware connection. Explanation**

The device name *VALUE\_1* was already used by another hardware connection.

#### **Action**

Specify a different device name and run the command again.

## **IWNH1210E [***VALUE\_0***] The command was not completed because it contains a null parameter at the identifier** *VALUE\_1***. Explanation**

The command cannot complete if it contains a null parameter at the identifier *VALUE\_1*.

#### **Action**

Specify a valid parameter for identifier *VALUE\_1* and run the command again.

## **IWNH1211E [***VALUE\_0***] The parameter array sizes in** *VALUE\_1* **and** *VALUE\_2* **do not match. Explanation**

The parameter array sizes must match for the operation to complete successfully.

### **Action**

Specify matching parameter array sizes and attempt the operation again.

**IWNH1212E [***VALUE\_0***] A parameter array size of zero was specified in array** *VALUE\_1***. The size must be larger than zero.**

### **Explanation**

The parameter array size must be larger than zero.

#### **Action**

Specify a parameter array size larger than zero for array *VALUE\_1*.

# **IWNH1213E [***VALUE\_0***] Size** *VALUE\_2* **of parameter array** *VALUE\_1* **was either larger or smaller than the expected size of** *VALUE\_3***.**

#### **Explanation**

The parameter array size was smaller or larger than the expected size of *VALUE\_3*.

#### **Action**

Specify a parameter array size of *VALUE\_3* and attempt the operation again.

## **IWNH1214E [***VALUE\_0***] One of the command parameters was not valid.**

#### **Explanation**

The command completed with errors because one of the command parameters was invalid.

#### **Action**

Check the command syntax and specify valid command parameters, and then run the command again.

### **IWNH1215E [***VALUE\_0***] An internal command error occurred. Explanation**

The command completed with errors.

Get the logs for this session and contact your support representative.

## **IWNH1216E [***VALUE\_0***] The command includes options that were not valid.**

### **Explanation**

The command completed with errors because it includes invalid options.

#### **Action**

Check the command syntax and specify valid options, and then run the command again.

### **IWNH1217E [***VALUE\_0***] Command operation** *VALUE\_1* **is not valid.**

#### **Explanation**

The command completed with errors because command operation *VALUE\_1* is invalid.

#### **Action**

Check the command syntax and specify a valid operation, and then run the command again.

## **IWNH1218E [***VALUE\_0***] The number of paths specified in the path command for the path** *VALUE\_1* **was** *VALUE\_2***. The number of paths must be greater than zero. Explanation**

The command completed with errors because the the input parameter for the number of paths is zero when it is expected to be greater than zero.

#### **Action**

Specify a path command with the number of paths greater than zero, and then run the command again.

## **IWNH1219E [***VALUE\_0***] The site location of** *VALUE\_1* **was not found or failed to be created for the hardware mapping of** *VALUE\_2***.**

### **Explanation**

The site location name of *VALUE\_1* was either not found or failed in the creation process for the hardware mapping of *VALUE\_2*.

#### **Action**

Check the command parameters and try the command again. If this problem persists, contact a service representative.

## **IWNH1220E [***VALUE\_0***] The site location failed to be removed for the hardware mapping of** *VALUE\_1***. Explanation**

The site location failed to be removed from the database for the hardware mapping of *VALUE\_1*.

#### **Action**

Check the command parameters and try the command again. If this problem persists, contact a service representative.

# **IWNH1221E [***VALUE\_0***] Failure to create the specified hardware connection** *VALUE\_1* **due to a failure in loading libANTKCCWP.so.**

#### **Explanation**

Failed to create the specified hardware connection due to an error loading the ccw pipe code.

#### **Action**

Ensure the libANTKCCWP.so file exists and is referenced as a shared library within WebSphere Application Server. If this problem persists, contact a service representative.

## **IWNH1222I [***VALUE\_0***] The site location for storage system** *VALUE\_1* **was successfully changed to** *VALUE\_2***. Explanation**

The site location was successfully changed for the specified storage system.

### **Action**

No action required.

### **IWNH1300E [***VALUE\_0***] An error occurred while setting up the cipher mechanism. Explanation**

The cipher mechanism could not be set up.

#### **Action**

Check the cipher mechanism configuration and try again. If the problem persists, contact your support representative.

# **IWNH1301E [***VALUE\_0***] An error occurred while encrypting a password.**

### **Explanation**

An error occurred during processing.

### **Action**

See the specific error messages related to this error message.

# **IWNH1302E [***VALUE\_0***] An error occurred while decrypting a password.**

### **Explanation**

An error occurred during processing.

### **Action**

See the specific error messages related to this error message.

## **IWNH1310E [***VALUE\_0***] The replication element catalog property file was not found. Explanation**

The operation cannot complete successfully if the replication element catalog property file cannot be found.

### **Action**

Have a system administrator check the state of the Replication Manager server.

## **IWNH1311E [***VALUE\_0***] An error occurred while registering the hardware service with the replication element catalog. Explanation**

Either the replication element catalog has not finished starting, or it has gone down.

### **Action**

Check the status of the replication element catalog and either wait for it to start, or restart it if it went down.

## **IWNH1320E [***VALUE\_0***] The property file** *VALUE\_1* **was not found.**

#### **Explanation**

The property file named *VALUE\_1* was not found.

Verify that the property file named *VALUE\_1* exists in the proper location and retry.

### **IWNH1321E [***VALUE\_0***] The property file** *VALUE\_1* **had an error when trying to update. Explanation**

The property file named *VALUE\_1* had an error when it was being updated.

#### **Action**

Verify that the property file named *VALUE\_1* exists in the proper location with the proper permissions and retry.

## **IWNH1350E [***VALUE\_0***] A CIM command error occurred with the return code of** *VALUE\_1* **on the server** *VALUE\_2***. Explanation**

There was an error talking to the CIM device server.

#### **Action**

Refer to the CIM device specifications to determine the meaning of return code *VALUE\_1* and the appropriate course of action.

## **IWNH1351E [***VALUE\_0***] An error occurred with the connection to the CIM object manager (CIMOM) located at** *VALUE\_1***. Explanation**

The Replication Manager hardware server is either not connected to the hardware device when trying to issue a command or is still in the process of connecting to the hardware device server.

### **Action**

See the specific error messages related to this error message.

## **IWNH1352E [***VALUE\_0***] An error occurred while creating an IBMTSESS\_VolumeSpace for server** *VALUE\_1* **with logical subsystem (LSS)** *VALUE\_2***. Explanation**

An error occurred during processing.

#### **Action**

See the specific error messages related to this error message.

## **IWNH1353E [***VALUE\_0***] An error occurred while obtaining the IBMTSESS\_StorageConfigurationService from the CIM object manager (CIMOM) at location** *VALUE\_1***. Explanation**

An error occurred during processing.

#### **Action**

See the specific error messages related to this error message.

## **IWNH1354E [***VALUE\_0***] A CIM client connected to location** *VALUE\_1* **was unable to be closed or stopped, or both. Explanation**

A CIM client could not be closed or stopped.

#### **Action**

Check the CIM client connected to location *VALUE\_1*. Close or stop it and attempt the operation again.

## **IWNH1355E [***VALUE\_0***] The username and/or password used to connect with** *VALUE\_1* **was incorrect. Explanation**

There was an authentication failure that occurred with the server at *VALUE\_1* with the given username and/or password. If that is not the case, then the server at *VALUE\_1* is a different type of storage server than expected.

#### **Action**

Ensure that you are using the correct username and password for the server *VALUE\_1* and try again.

## **IWNH1356E [***VALUE\_0***] The localhost was found to be ambiguous when communicating with the hardware connection** *VALUE\_1***.**

### **Explanation**

There was an failure looking up the localhost internet configuration when trying to communicate with *VALUE\_1*. This is due to a JVM bug (id=4665037) and will mainly occur on a unix environment.

#### **Action**

This is the suggested workaround for this problem.

If the host has a static IP address then the simple workaround is to correct /etc/hosts so that the hostname resolves to the correct address.

Alternative, if the address is static and is registered in the name service (DNS for example) then change /etc/nsswitch.conf so that the name service is consulted prior to /etc/hosts.

If the address is dynamic (DHCP or dial-up for example) and is not registered (dynamically) in the name service then an alternative approach is to use java.net.NetworkInterface to enumerate all the local addresses. With the list of addresses the application can choose an appropriate local address -- ie: ignore any addreses that are loopback addresses (use InetAddress's isLoopbackAddress method), and additional use the java.net.preferIPv6Addresses system property so that an IPv4 or IPv6 local address is chosen as appropriate.

## **IWNH1357E [***VALUE\_0***] The CIM Agent for the location** *VALUE\_1* **is version** *VALUE\_2* **and is not supported. The minimum supported version is** *VALUE\_3***. Explanation**

The version of the CIM Agent at the specified location is not a supported version.

### **Action**

Ensure that a supported level of the CIM Agent is installed and try again.

## **IWNH1358E [***VALUE\_0***] The CIM Agent for location** *VALUE\_1* **has one or more clusters attached using IPv6. This is not a supported configuration. Explanation**

One or more clusters are connected to the CIM Agent using IPv6 and is not a supported configuration.

### **Action**

Configure the CIM Agent to communicate with all attached clusters using IPv4.

## **IWNH1359E [***VALUE\_0***] The SSH key could not be uploaded to** *VALUE\_1***. Create a user on the storage controller and upload the SSH key manually. Explanation**

The SSH key could not be uploaded to the storage controller. If the storage controller is a SAN Volume Controller version 5.1 the key must be uploaded manually to the cluster.

### **Action**

Create a user on the storage cluster and upload the SSH public key file and try again.

## **IWNH1400E [***VALUE\_0***] Consistency group** *VALUE\_1* **was not found in the hardware server at** *VALUE\_2***. Explanation**

The consistency group was not found in the hardware server.

### **Action**

Check the spelling of the consistency group name to ensure that you specified an existing group.

# **IWNH1401E [***VALUE\_0***] Invalid consistency group timeout parameter of** *VALUE\_1***.**

## **Explanation**

The consistency group timeout parameter was invalid.

#### **Action**

Specify a valid consistency group timeout parameter and attempt the operation again.

### **IWNH1402E [***VALUE\_0***] Attempt to create consistency group failed with error code** *VALUE\_1***. Explanation**

There was an error when creating the consistency group.

### **Action**

Check the error code against the SAN Volume Controller, Storwize V7000, or Storwize V7000 Unified command line interface error codes and messages and follow the actions specified. If the action cannot be taken, then contact IBM support.

## **IWNH1403E [***VALUE\_0***] The attempt to delete consistency group** *VALUE\_1* **failed with error code** *VALUE\_2***. Explanation**

The attempt to delete the specified consistency group failed with the storage controller return code specified.

### **Action**

Check the error code against the SAN Volume Controller, Storwize V7000, or Storwize V7000 Unified command line interface error codes and messages and follow the actions specified.

## **IWNH1404E [***VALUE\_0***] The** *VALUE\_1* **command issued to consistency group** *VALUE\_2* **failed with return code** *VALUE\_3***. Explanation**

The command issued against the consistency group failed with the specified return code.

#### **Action**

Check the error code against the SAN Volume Controller, Storwize V7000, or Storwize V7000 Unified command line interface error codes and messages and follow the actions specified.

### **IWNH1405E [***VALUE\_0***] There was a command error that failed with the error code of** *VALUE\_1***. Explanation**

A command being issued against the cluster failed with the error code specified.

#### **Action**

Check the error code against the SAN Volume Controller, Storwize V7000, or Storwize V7000 Unified command line interface error codes and messages and follow the actions specified.

### **IWNH1406E [***VALUE\_0***] Unable to locate host** *VALUE\_1***. Explanation**

The host server was not found on the network.

#### **Action**

Ensure that the host server specified is visible on the network to the Tivoli Storage Productivity Center for Replication server and try again.

### **IWNH1407E [***VALUE\_0***] Unable to authenticate to** *VALUE\_1* **using SSH key authentication. The remote system has rejected the authentication request. Explanation**

The public key used to authenticate to the cluster was rejected.

#### **Action**

Ensure that the public key is installed on the cluster. If a custom SSH key was generated, ensure that the custom SSH key generated is configured for use by the Tivoli Storage Productivity Center for Replication server and try again.

## **IWNH1408E [***VALUE\_0***] Unable to load the SSH keys to authenticate to** *VALUE\_1***. Explanation**

The SSH keys for the Tivoli Storage Productivity Center for Replication could not be accessed.

### **Action**

Ensure that the public keys are valid and that the server has access to read the files.

## **IWNH1409E [***VALUE\_0***] The SSH server running on** *VALUE\_1* **is not a supported version. Explanation**

The SSH server running on the host specified is not a supported SSH server version.

#### **Action**

Specify a host that is running a SSH server that uses the SSH protocol version 2.0.

## **IWNH1410E [***VALUE\_0***] The candidate cluster** *VALUE\_1* **was not found in the hardware server at** *VALUE\_2***. Explanation**

The candidate cluster was not found in the hardware server.

### **Action**

Check the spelling of the candidate cluster name to ensure that you specified an existing cluster. Additionally, check the communication lines on the hardware server to verify that there is an existing connection from the cluster where the command was issued to the cluster at which you want to have a candidate connection.

## **IWNH1411E [***VALUE\_0***] The attempt to install the public key failed because the public key could not be found at** *VALUE\_1***. Explanation**

The public key file could not be installed on the cluster because the public key file could not be found.

### **Action**

Ensure that the public key file is available at the specified location.

## **IWNH1412E [***VALUE\_0***] The attempt to install the public key failed with the error code** *VALUE\_1***. Explanation**

The attempt to install the public key on the cluster failed with the return code specified.

#### **Action**

Install the public key manually on the cluster.

## **IWNH1413E [***VALUE\_0***] The public key file** *VALUE\_1* **is not readable.**

### **Explanation**

The public key file could not be installed because it could not be read.

#### **Action**

Ensure that the Tivoli Storage Productivity Center for Replication server has read access to the public key file specified.

# **IWNH1414I [***VALUE\_0***] The cluster was successfully added but the administrator user name and password specified were not valid to maintain the SSH keys on** *VALUE\_1***; automatic key maintenance will be disabled until the user name and password are correctly supplied.**

### **Explanation**

The cluster was successfully added but the user name and password specified to maintain the SSH keys on the specified cluster failed the authentication check. The Tivoli Storage Productivity Center for Replication server could still connect using the public key, but it will not be able to maintain the SSH keys on the cluster without the correct user name and password.

#### **Action**

Specify the correct user name and password to maintain the SSH keys on the cluster.

## **IWNH1415E [***VALUE\_0***] The cluster cannot be added because it has the same name (***VALUE\_1***) as another cluster already added and would create a naming ambiguity. Explanation**

The attempt to add the cluster failed because it shares the same name with another cluster already added. This would cause a naming ambiguity for volume identifiers and is not allowed.

Change the name of the cluster that you wish to add and then re-add it to the configuration.

## **IWNH1416E [***VALUE\_0***] Unable to connect to the cluster because no SSH server could be found at** *VALUE\_1***. Explanation**

Tivoli Storage Productivity Center for Replication uses the storage controller's command line interface over an SSH connection. The SSH server could not be located at the given location.

#### **Action**

Verify that the supplied address for the cluster is correct. If the address is correct, verify that the Tivoli Storage Productivity Center for Replication server can access the cluster on port 22.

## **IWNH1417E [***timestamp***] The storage system with the name of** *name* **cannot be added because a connection already exists. Explanation**

A connection to the storage system already exists and cannot be added more than once.

#### **Action**

Correct the hostname or address used and resubmit the command.

**IWNH1418E [***timestamp***] The** *command\_name* **command issued to consistency group** *consistency\_group\_name* **failed with message** *message***.**

### **Explanation**

The command issued against the consistency group failed with the specified message.

#### **Action**

Check the error code against the SAN Volume Controller, Storwize V7000, or Storwize V7000 Unified command line interface error codes and messages and follow the actions specified.

## **IWNH1440E [***VALUE\_0***] The consistency group interval time value of** *VALUE\_1* **is not in the required range set [***VALUE\_2***,***VALUE\_3***]. Explanation**

The consistency group interval time parameter passed into the Async PPRC start method was invalid.

Specify a valid consistency group interval time and attempt the operation again. The valid timer value is within the following set [*VALUE\_2*,*VALUE\_3*].

## **IWNH1441E [***VALUE\_0***] The max XDC coordination time value of** *VALUE\_1* **is not in the required range set [***VALUE\_2***,***VALUE\_3***]. Explanation**

The max XDC coordination time parameter passed into the Async PPRC start method was invalid.

#### **Action**

Specify a valid max XDC coordination time and attempt the operation again. The valid timer value is within the following set [*VALUE\_2*,*VALUE\_3*].

### **IWNH1442E [***VALUE\_0***] The max consistency group drain time value of** *VALUE\_1* **is not in the required range set [***VALUE\_2***,***VALUE\_3***]. Explanation**

The max consistency group drain time parameter passed into the Async PPRC start method was invalid.

#### **Action**

Specify a valid max consistency group drain time and attempt the operation again. The valid timer value is within the following set [*VALUE\_2*,*VALUE\_3*].

## **IWNH1450E [***VALUE\_0***] The cluster** *VALUE\_1* **is in a bad operational state with a reason code of** *VALUE\_2***. Explanation**

The cluster *VALUE\_1* is unable to be contacted due to the operational state of *VALUE\_2*.

The reason code definitions for the cluster operational state are shown below:

- v 0 The cluster is in an unknown state. Contact a customer service representative.
- v 2 The cluster is in an OK state. The cluster it actually fine if this state is returned. No action is required.
- v 6 This CIM Agent is getting a SSH authentication failure with the given cluster. This might be due to the SSL keys getting corrupted or not getting created yet. Try to recreate the SSL keys for this cluster.
- v 7 This cluster CLI is currently down. Check the state of the cluster to get the CLI running again. If this problem persists, contact a customer service representative.
- v 12 This cluster is currently not visible on the network. This might be due to the network either being down or configured incorrectly.
- v 13 This cluster connection has been lost. The SSH connection opened from the CIM Agent, but there is no response on any commands sent to the cluster.

Verify that the CIM Agent has connection to the cluster and that the cluster is currently running. The reason for the cluster being down is shown in the return code of *VALUE\_2*. Follow what the return code explanation says to perform. If this problem persists, contact a service representative.

## **IWNH1451E [***VALUE\_0***] An error occurred while querying for the consistency group ID for the secondary cluster. The specific error code is** *VALUE\_1***. Explanation**

An error occurred while querying for the secondary cluster's consistency group ID. The consistency group for the primary cluster was created, but an attempt will be made to remove it since it cannot be determined whether the consistency group for the second cluster exists.

### **Action**

Check the specific error code for additional information and actions. Verify that the CIM Agent has connection to the cluster and that the cluster is currently running. If this problem persists, contact a service representative.

## **IWNH1500E [***VALUE\_0***] There was an internal error in the ESS API while issuing the command at location** *VALUE\_1***. Explanation**

An internal error occurred.

#### **Action**

Contact a service representative. You might be asked to provide server logs to analyze this problem. Most likely, the cause is an invalid server configuration or installation.

## **IWNH1501E [***VALUE\_0***] The command issued to the ESS API was an unsupported command type at location** *VALUE\_1***. Explanation**

An unsupported command was called.

#### **Action**

Verify the command that is being called and try again. If this problem persists, and this is documented as a supported function, contact your service representative.

## **IWNH1502E [***VALUE\_0***] There was an interface error in the ESS API server when trying to issue the command at location** *VALUE\_1***.**

#### **Explanation**

There was an interface error on the server that cause the command to be aborted.

Verify that the server is running at location *VALUE\_1* and try again. If this problem persists. contact your service representative.

### **IWNH1503E [***VALUE\_0***] There was an error invoking the command with** *VALUE\_1* **on the server at location** *VALUE\_2* **with return code** *VALUE\_3***. Explanation**

There was an error on the server at location *VALUE\_2* that caused the command issued with *VALUE\_1* to fail to be issued. The return code for the failure, *VALUE\_3*, might or might not have any meaning depending on the hardware documentation.

#### **Action**

Verify that the server is running at location *VALUE\_1* and try again. If this problem persists. contact your service representative.

# **IWNH1504E [***VALUE\_0***] There are currently no available resources to issue the command with** *VALUE\_1* **on the server at location** *VALUE\_2***.**

### **Explanation**

There is currently no available resources on the server at location *VALUE\_2* that caused the command issued with *VALUE\_1* to fail to be issued. The server at location *VALUE\_2* might be overloaded with commands and is blocking any new requests.

#### **Action**

Verify that the server resources are ok and is running at location *VALUE\_1* and try again. If this problem persists. contact your service representative.

## **IWNH1510E [***VALUE\_0***] The client for hardware connection** *VALUE\_1* **is not connected to the server. Explanation**

The client is not connected to the hardware connection *VALUE\_1*.

#### **Action**

Verify that the server is running at location *VALUE\_1* and try again. If this problem persists. contact your service representative.

## **IWNH1511E [***VALUE\_0***] The client for hardware connection** *VALUE\_1* **has lost the connection to the server when issuing command with** *VALUE\_2***. Explanation**

The client lost the connection with the hardware connection *VALUE\_1* during the command issued with *VALUE\_2*.

It is possible that the command completed successfully on the hardware before having a chance to notify the client. Therefore, you will need to verify that the server is running at location *VALUE\_1* as well as the states associated with *VALUE\_2* to determine whether or not the command needs to be run again. If this problem persists. contact your service representative.

## **IWNH1520E [***VALUE\_0***] There was a communication write error when sending data to the hardware connection** *VALUE\_1***. Explanation**

The client had a communication write error when talking to the hardware connection *VALUE\_1*.

#### **Action**

Verify that the server is running at location *VALUE\_1* and try again. If this problem persists. contact your service representative.

## **IWNH1521E [***VALUE\_0***] There was a communication read error when receiving data from the hardware connection** *VALUE\_1***. Explanation**

The client had a communication read error when talking to the hardware connection *VALUE\_1*.

#### **Action**

Verify that the server is running at location *VALUE\_1* and try again. If this problem persists. contact your service representative.

### **IWNH1522E [***VALUE\_0***] There was a communication commit error when sending data to the hardware connection** *VALUE\_1***. Explanation**

The client had a communication commit error when sending data to the hardware connection *VALUE\_1*.

#### **Action**

Verify that the server is running at location *VALUE\_1* and try again. If this problem persists. contact your service representative.

## **IWNH1530E [***VALUE\_0***] A command timeout occurred when waiting for the command to complete at hardware connection** *VALUE\_1***.**

#### **Explanation**

The client command timed out when trying to issue the command to the server at location *VALUE\_1*.

Verify that the server is running at location *VALUE\_1* and try again. If this problem persists. contact your service representative.

## **IWNH1540E [***VALUE\_0***] There was a cluster failover while the command was being issued at hardware connection** *VALUE\_1***. Explanation**

The client detected a server cluster failover at location *VALUE\_1* and was unable to complete the command. The command might have been issued on the cluster that had the failure and was then unable to retrieve the return code.

#### **Action**

Verify that the server is running at location *VALUE\_1* and that the command did not already run. If not, try the command again.

## **IWNH1541E [***VALUE\_0***] There was a internal cluster failover while the command was being issued at hardware connection** *VALUE\_1***.**

#### **Explanation**

The client detected a server cluster failover at location *VALUE\_1* and was unable to complete the command. The command might have been issued on the cluster that had the failure and was then unable to retrieve the return code.

#### **Action**

Verify that the server is running at location *VALUE\_1* and that the command did not already run. If not, try the command again.

## **IWNH1550E [***VALUE\_0***] The specified LSS number** *VALUE\_1* **is not valid at hardware connection** *VALUE\_2***. Explanation**

The specified LSS number *VALUE\_1* is not a recognizable LSS at hardware connection *VALUE\_2*.

### **Action**

Verify that the LSS exists on the server and that it is running at location *VALUE\_1*. Then try the command again.

## **IWNH1551E [***VALUE\_0***] There was an error building the command for the call issued with** *VALUE\_1* **at hardware connection** *VALUE\_2***. Reason code = [***VALUE\_3***]. Explanation**

The command issued with *VALUE\_1* had an error building the command that would be sent to the hardware connection at *VALUE\_2* with the reason code [*VALUE\_3*].

Verify that the command parameters are correct for *VALUE\_1*. The reason code [*VALUE\_3*] will say what exactly went wrong with the command parameters. Then try the command again.

# **IWNH1552E [***VALUE\_0***] There are currently no device addresses found for the command issued with** *VALUE\_1* **at hardware connection** *VALUE\_2***.**

### **Explanation**

The command issued with *VALUE\_1* does not have any device addresses.

### **Action**

Verify that the command parameters are correct for *VALUE\_1* and that there are device addresses configured at *VALUE\_2* for the system *VALUE\_1*. Then try the command again.

## **IWNH1560E [***VALUE\_0***] Failed to successfully connect to the server: cluster 0 at location** *VALUE\_1* **returned with code** *VALUE\_2* **and cluster 1 at location** *VALUE\_3* **returned with code** *VALUE\_4***.**

### **Explanation**

The connection to the server has failed to successfully establish to one or both of the clusters listed. These are the meanings of the codes that were returned for each cluster:

- v -1 This represents an unknown connection state. This should never be set unless there is something wrong with the configuration of the server.
- v 0 This represents an established state. The cluster or clusters in this state have connected successfully.
- v 1 This represents an unestablished state. This state could mean that either the client has not started, or the client had problems starting up (has not tried to connect to the server yet).
- v 2 This represents an establishing state. The connection is currently establishing.
- v 3 This represents an authentication failure. The user name or password used to connect to the cluster is incorrect.
- v 4 This represents a connection failure. The connection information is invalid due to an incorrect host, port, or both; there is no valid routing path to the hardware connection; or the hardware connection is not currently running.
- v 5 This represents a communication failure. The connection was made successfully; however, there was a failure with the transmission of data. This could also mean that the server cannot support any new clients because it has reached the maximum supported number of Tivoli Storage Productivity Center for Replication clients.
- v 6 This represents a SSL handshake failure. The SSL setup is incorrect or corrupted and cannot communicate with the server. If this does not resolve, then either the server or the client will need to be updated or cycled for the SSL handshake to be successful. If this problem persists, contact a service representative.
- v 7 This represents that the cluster configuration was unable to be obtained. Ensure that a valid configuration is defined on the storage system before you attempt to add it to Tivoli Storage Productivity Center for Replication. Verify that the versions of the Tivoli Storage Productivity Center for Replication server and storage system are compatible; if they are not, then this return code might occur. A restart of the copy services on the storage server cluster might need to be performed if the cluster is in a bad state. If this problem persists, contact a service representative.
- 8 This represents a cluster mismatch. The given clusters for the hardware connection are not from the same storage system.
- v 9 This represents a connection timeout. The connection with the hardware connection has timed out.
- 10 This represents an ambiguous localhost failure. See error message IWNH1356E for action steps.
- v 11 This represents that the storage server has reached the maximum number of connections it can support for Tivoli Storage Productivity Center for Replication servers. To connect a new Tivoli Storage Productivity Center for Replication server to the storage device server, remove an existing Tivoli Storage Productivity Center for Replication server from connecting to the storage device. If this problem persists and the storage device server is down-level, the storage device server that Tivoli Storage Productivity Center for Replication is connected to might need to be restarted to clear up invalid connections. To minimize invalid connections, ensure that the routers are set to full duplex mode.
- v 12 This represents that the storage server is on an unsupported version. Tivoli Storage Productivity Center for Replication will not be able to support this version unless the Tivoli Storage Productivity Center for Replication server is updated to a new version that supports the storage device server version. Verify which storage device versions are supported by the current Tivoli Storage Productivity Center for Replication version.
- v 13 This represents that the connection is not configured at this time.
- 14 This represents that the storage device is connected successfully, but not all the attached devices are connected successfully. Check the states of the attached devices to show their connection status.
- 15 This represents that a connection cannot be started because the device controller is not connected, or is offline. Check the status of the storage device controller to determine why it is not connected.
- 16 This represents that the connection to this storage server was made through z/OS and Tivoli Storage Productivity Center for Replication can no longer communicate with this storage server because the operating system is not z/OS.
- v 17 This represents that Tivoli Storage Productivity Center for Replication failed to create the specified hardware connection because of an error loading the native library libANTKCCWP.so. Ensure that the libANTKCCWP.so file exists, and is referenced as a shared library within WebSphere Application Server.
- v 18 This represents that the connection to these storage servers was made through z/OS, and Tivoli Storage Productivity Center for Replication can no longer communicate with these storage servers because the operating system is not z/OS.

Verify that the command parameters are correct for cluster 0 at location *VALUE\_1* and cluster 1 at location *VALUE\_3* and that the codes for each of the clusters are corrected for both to connect successfully. Once the problem is fixed, try the command again.

For return code 3:

v

v

Ensure that correct user name and password is being used for the storage systems in the View/modify Connection Details panel.

If the storage system is a DS6000 system, call IBM Support to contact a product field engineer (PFE) to set up or modify the user name and or password on the DS6000 system.

v

v

If the storage system is a DS8000 system with a R2.0 microcode level, the default user ID is tpcruser. The default password is the 7-character Storage Facility Image (SFI) serial number, in the form mmssssi (no dashes). The mm string is numeric; the ssss string is alphanumeric; the i is either 1 or 2. If you need to set up or change the user name or password, call IBM Support to contact a PFE.

If the storage system is a DS8000 system with a R2.4 microcode level, set or update the password yourself. The default user ID is tpcruser. Use this command to set or change the password from the DSCLI:

setrmpw [-help|-h|-?] [-v on|off] [-bnr on|off] [-dev storage\_image\_ID] [-server 0|1|both] [-rmpw new\_RM\_password]

For return code 4:

v

For a DS8000 storage system, ensure that an Ethernet cards is install and configured correctly. The DS command lsnetworkport display the Ethernet card configuration information. Use this command to verify that the port is set up and configured correctly and that the IP addresses that you are using to connect to the Ethernet cards match the Ethernet card configuration. Call IBM Support to contact a professional field engineer (PFE) for assistance.

Note: The ping command cannot be used to validate the proper operation of the Ethernet card.

v

Ensure that the IBM Tivoli Storage Productivity Center for Replication server is running.

v

Ensure that the storage connection information (host and port) is correct.

v

v

Ensure that a firewall is not blocking communication between the IBM Tivoli Storage Productivity Center for Replication server and storage system.

For return code 11:

Ensure that the routers are set to full duplex mode to minimize invalid connections.

Restarted the storage system to clear up invalid connections.

Update the number of supported connections on the FCCW server using Telnet. Edit the following properties file on each cluster and add the property: MAX\_NUMBER\_OF\_CLIENTS=10.

DS8000: /essni/etc/fccwServerMM.properties

–

–

–

v

v

DS6000: /lic/essni/etc/fccwServer.properties

ESS800: /usr/lpp/searas/essapi/server.properties

You might need to restart the FCCW server for older version. Newer versions of the FCCW server do not require a restart.

## **IWNH1561E [***VALUE\_0***] There was a configuration build error for the device** *VALUE\_1* **at hardware connection** *VALUE\_2***. Explanation**

The configuration from hardware connection *VALUE\_2* failed to build properly.

#### **Action**

Verify that the hardware connection *VALUE\_2* is running properly and that it has a valid LUN configuration.

## **IWNH1562E [***VALUE\_0***] There was a configuration function call error on the server for the device** *VALUE\_1* **at hardware connection** *VALUE\_2***.**

### **Explanation**

The configuration function call at hardware connection *VALUE\_2* failed.

### **Action**

Verify that the hardware connection *VALUE\_2* is running properly and that it has a valid LUN configuration.

**IWNH1563E [***VALUE\_0***] This means that device server at hardware connection** *VALUE\_1* **for the device** *VALUE\_2* **is currently starting up and no commands can be issued at this time..**

#### **Explanation**

The device server at hardware connection *VALUE\_1* is currently starting or initializing so no commands can be issued at this time.

Wait a bit for the hardware connection *VALUE\_1* to complete initialization and then try again.

## **IWNH1564E [***VALUE\_0***] The device server at hardware connection** *VALUE\_1* **is at the wrong version to run the command specified for the device** *VALUE\_2***. Explanation**

The device server at hardware connection *VALUE\_1* is at the wrong version to support the given command.

#### **Action**

Update the hardware connection *VALUE\_1* to the correct version and try again.

# **IWNH1565E [***VALUE\_0***] There was a command timeout on the device server at hardware connection** *VALUE\_1* **the command issued with the device** *VALUE\_2***.**

### **Explanation**

The device server at hardware connection *VALUE\_1* timed out the command issued with *VALUE\_2*.

### **Action**

Verify that the hardware connection *VALUE\_1* is running properly and try the command again.

### **IWNH1566E [***VALUE\_0***] The device server name is invalid at hardware connection** *VALUE\_1***. Explanation**

The device server at hardware connection *VALUE\_1* returned an invalid server name when performing the configuration query.

### **Action**

Verify that the hardware connection *VALUE\_1* is running properly and that the configuration is valid. Then try again.

## **IWNH1567E [***VALUE\_0***] The command issued with the device** *VALUE\_1* **had a null parameter for the device server at hardware connection** *VALUE\_2***. Explanation**

The command issued with *VALUE\_1* had a null parameter and was unable to continue for hardware connection *VALUE\_2*.

Verify the inputs for the command issued with *VALUE\_1* at the hardware connection *VALUE\_2* and try the command again.

# **IWNH1568E [***VALUE\_0***] There was a duplicate request from the client for the same command at hardware connection** *VALUE\_1* **for the device** *VALUE\_2***.**

### **Explanation**

There was another request that came to the hardware connection *VALUE\_1* issued for the device *VALUE\_2*. The new request will be honored while this request has been returned before it was processed.

#### **Action**

Verify that output from the other request issued to the hardware connection *VALUE\_1* for the device *VALUE\_2*.

## **IWNH1569E [***VALUE\_0***] There was no heartbeat client mappings for the client that issued the heartbeat at hardware connection** *VALUE\_1* **for the device** *VALUE\_2***. Explanation**

The heartbeat mappings for the device *VALUE\_2* was not found in the device server at the hardware connection *VALUE\_1*.

#### **Action**

The heartbeat mappings will need to be re-added for the device *VALUE\_2* at hardware connection *VALUE\_1* if the heartbeat is needed for the device *VALUE\_2*.

### **IWNH1570E [***VALUE\_0***] The heartbeat functionality is not supported for the device** *VALUE\_1* **to** *VALUE\_3* **at hardware connection** *VALUE\_2***, cluster** *VALUE\_4***. Explanation**

The Metro Mirror heartbeat functionality was not supported on the hardware connection *VALUE\_2* because the firmware on the storage system does not support the heartbeat function.

#### **Action**

v

v

Upgrade the firmware on the storage system the latest version or to a version that supports the Metro Mirror heartbeat.

Disable the Metro Mirror heartbeat.

## **IWNH1571E [***VALUE\_0***] The command queue was full at hardware connection** *VALUE\_1* **for the command issued with** *VALUE\_2***. Explanation**

The command queue at hardware connection *VALUE\_1* was full and is unable to process the command issued for the device *VALUE\_2*.

### **Action**

Verify that the hardware connection *VALUE\_1* is running properly and try the command again. If this problem persists, then there might be more problems with the device server at hardware connection *VALUE\_1* and further action might need to be taken to get it working properly. Copy services might need to be restarted at this hardware connection if this problem persists.

## **IWNH1572E [***VALUE\_0***] The client was closed before the command has been completed at hardware connection** *VALUE\_1* **for the command issued with** *VALUE\_2***. Explanation**

The client was closed for hardware connection *VALUE\_1* before the command issued for the device *VALUE\_2* has completed.

#### **Action**

Verify that the client connection to the hardware connection *VALUE\_1* was supposed to close; if not then verify on the hardware whether or not the command issued with *VALUE\_2* was successful.

## **IWNH1573E [***VALUE\_0***] There was a failure getting the results of the command from the device server at hardware connection** *VALUE\_1* **for the command issued with** *VALUE\_2***. Explanation**

The hardware connection *VALUE\_1* had some problems getting the results of the command issued with *VALUE\_2*.

#### **Action**

Verify that the command to hardware connection *VALUE\_1* issued with *VALUE\_2* was successful or not. You might need to run the command again if it was not successful. If this problem persists, then further action might need to be taken to the hardware connection *VALUE\_1* to get it working correctly again.

## **IWNH1574E [***VALUE\_0***] There was a cluster mismatch between cluster** *VALUE\_1* **(***VALUE\_2***) and** *VALUE\_3* **(***VALUE\_4***). They do not belong to the same storage system. Explanation**

The clusters *VALUE\_1* and *VALUE\_3* are reporting different storage system names of *VALUE\_2* and *VALUE\_4* respectively. Since they are different names, the storage systems are different.

Verify that the cluster locations are valid and are using the correct storage system; then try the command again.

**IWNH1575E [***VALUE\_0***] There was an AOM error with return code** *VALUE\_2***, reason code** *VALUE\_3* **and sense data** *VALUE\_4* **in response to the command from the device server at hardware connection** *VALUE\_1* **for the command issued. Explanation**

> The hardware connection *VALUE\_1* encountered some problems when the command was issued. It returned an AOM return code of *VALUE\_2* with reason code *VALUE\_3* and sense data of *VALUE\_4*. If the AOM error code is 0x8 with a reason code 0x28 and the sense data is 0x0, the most likely cause is the device is offline to z/OS.

#### **Action**

If the AOM return code is 8 with a reason code of 0x28 and sense data of 0x0, ensure the device is online to z/OS. Otherwise, refer to the z/OS V1R5 DFSMSdfp Diagnosis Reference and find the AOM reason code which matches this problem.

### **IWNH1576E [***VALUE\_0***] There was an error involving an invalid UCB for the device server at hardware connection** *VALUE\_1* **for the command issued. Explanation**

The hardware connection *VALUE\_1* had some problems when the command was issued with *VALUE\_2*.

#### **Action**

Ensure the device is online and available to this z/OS image

## **IWNH1577W [***VALUE\_0***] The heartbeat functionality is not supported for the z/OS device** *VALUE\_1* **at hardware connection** *VALUE\_2* **to** *VALUE\_3***.**

### **Explanation**

The heartbeat functionality was not supported on the hardware connection *VALUE\_2* because the hardware connection was a z/OS Connection. Heartbeat functionality is only available over TCP/IP connections.

#### **Action**

If you wish to use the heartbeat functionality, you will need to add a TCP/IP connection to the device. If you do not wish to use the heartbeat functionality, no action is required.

## **IWNH1600I [***VALUE\_0***] The SNMP event listener has been successfully started and is now ready for SNMP traps. Explanation**

The SNMP listener is now ready to accept SNMP traps.

### **Action**

No action required.

## **IWNH1601E [***VALUE\_0***] The SNMP event listener has had a failure when trying to start (***VALUE\_1***). Explanation**

The SNMP listener had a failure when it was trying to start to accept SNMP traps. The HWL will not be able to receive any SNMP events due to this error. The detailed error message information (*VALUE\_1*) might provide some insight as to what went wrong.

### **Action**

Look at the detailed error message information (*VALUE\_1*) to determine what the possible cause would be for the error. Mainly, if this fails it is due to the fact that the SNMP code is not installed correctly. Verify that the correct snmp.jar file is in the right place for the installation.

## **IWNH1602E [***VALUE\_0***] Failed to add device since both addresses of** *VALUE\_1* **and** *VALUE\_2* **were the same. Explanation**

A unique IP address must be specified for each HMC in a dual HMC configuration.

### **Action**

Verify the proper IP address(es) for the HMCs that you are attempting to connect to ensure that there are two IP addresses. If there is only one IP address, specify the address a single time in the command.

## **IWNH1610I [***VALUE\_0***] The storage device information query successfully returned** *VALUE\_1* **storage devices. Explanation**

The storage device information query was successful.

#### **Action**

No action required.

## **IWNH1611I [***VALUE\_0***] A refresh of the storage configuration has completed for the storage device** *VALUE\_1***. Explanation**

There was a refresh of the storage configuration that was successfully completed for the hardware device *VALUE\_1*. Changes in the configuration will be updated shortly.

### **Action**

No action required.

## **IWNH1612I [***VALUE\_0***] The connection** *VALUE\_1* **was successfully added.**

### **Explanation**

The storage connection was successfully added to Tivoli Storage Productivity Center for Replication.

### **Action**

No action required.

## **IWNH1613I [***VALUE\_0***] User profile information for the storage device at** *VALUE\_1* **was successfully updated. Explanation**

User profile information was successfully updated in IBM Tivoli Storage Productivity Center for Replication. Changes to user profile information take immediate effect.

### **Action**

No action required.

## **IWNH1614I [***VALUE\_0***] The connection at** *VALUE\_1* **was successfully removed. Explanation**

The storage connection was successfully removed from Tivoli Storage Productivity Center for Replication.

### **Action**

No action required.

## **IWNH1615I [***VALUE\_0***] The detailed storage device query for** *VALUE\_1* **was successful. Explanation**

The storage device detailed information query was successful.
No action required.

# **IWNH1616E [***VALUE\_0***] There were failures removing all the devices for the storage server** *VALUE\_1***. Explanation**

One or more of the devices were not removed successfully.

### **Action**

# **IWNH1617W [***VALUE\_0***] There were failures updating all the devices for the storage server** *VALUE\_1***. Explanation**

One or more of the devices were not updated successfully.

### **Action**

# **IWNH1618E [***VALUE\_0***] There were failures refreshing all the devices for the storage server** *VALUE\_1***. Explanation**

One or more of the devices were not refreshed successfully.

#### **Action**

## **IWNH1619I [***VALUE\_0***] The storage device** *VALUE\_1* **at** *VALUE\_2* **was successfully added. Explanation**

The storage device was successfully added to Tivoli Storage Productivity Center for Replication.

#### **Action**

No action required.

# **IWNH1620I [***VALUE\_0***] There were** *VALUE\_1* **paths established successfully from** *VALUE\_2* **to** *VALUE\_3***. Explanation**

The path establish command has completed successfully.

### **Action**

No action required.

# **IWNH1621I [***VALUE\_0***] The paths were removed successfully from** *VALUE\_1* **to** *VALUE\_2***.**

### **Explanation**

The path remove command has completed successfully.

### **Action**

No action required.

**IWNH1622I [***VALUE\_0***] There were already** *VALUE\_1* **paths established from** *VALUE\_2* **to** *VALUE\_3***. Do not need to reestablish the paths since** *VALUE\_4* **were specified for creation.**

### **Explanation**

The path establish command did not need to run since the paths already existed on the hardware device.

### **Action**

No action required.

# **IWNH1623I [***VALUE\_0***] The storage device** *VALUE\_1* **at** *VALUE\_2* **was successfully removed. Explanation**

The storage device was successfully removed from Tivoli Storage Productivity Center for Replication.

### **Action**

No action required.

# **IWNH1624I [***VALUE\_0***] The storage system** *VALUE\_1* **was successfully removed. Explanation**

The storage system was successfully removed from Tivoli Storage Productivity Center for Replication.

### **Action**

No action required.

# **IWNH1625E [***VALUE\_0***] The storage system** *VALUE\_1* **could not be added to location** *VALUE\_2* **because the location is unavailable.**

### **Explanation**

The storage system failed to be added to IBM Tivoli Storage Productivity Center for Replication successfully because the location was not available. If this is a z/OS Connection, and this is a standby server, then this error might be expected.

### **Action**

Ensure the location is available, and then retry the command.

# **IWNH1626I [***VALUE\_0***] The path removal commands were successful. Check the individual results for details of which specific paths were removed. Explanation**

The path remove commands completed successfully.

### **Action**

No action required.

# **IWNH1627I [***VALUE\_0***] The path establish commands were successful. Check the individual results for details of which specific paths were established. Explanation**

The path establish commands completed successfully.

### **Action**

No action required.

# **IWNH1628E [***VALUE\_0***] The path removal commands were successful. Check the individual results for details of which specific paths were removed. Explanation**

TOne or more errors occurred while removing paths.

### **Action**

Check the individual results for details.

# **IWNH1629E [***VALUE\_0***] One or more path establish commands encountered an error. Check the individual results for details.**

### **Explanation**

One or more errors occurred while establishing paths.

### **Action**

Check the individual results for details.

# **IWNH1630E [***VALUE\_0***] Cannot find a storage system with the specified name or address:** *VALUE\_1***. Explanation**

The requested, *VALUE\_1*, name or address was not found to be a valid storage system. Ensure that the name or address is correct.

### **Action**

Provide the correct name or address for the storage system.

# **IWNH1631E [***VALUE\_0***] The storage system identifier,** *VALUE\_1***, was not the correct format. Check the storage system identifier and try again. Explanation**

The storage system identifier was incorrectly specified. Use the value shown when viewing storage system information.

### **Action**

Provide the correct identifier for the storage system and try again.

# **IWNH1632E [***VALUE\_0***] Unable to determine which XIV storage systems were previously connected. Explanation**

On startup (or a high availability takeover) a list of storage systems connected is read. For some reason we were unable to read this list, thus we may not have been able to connect to all the storage systems that were previously connected. This error can indicate a larger issue with the database or the file system.

### **Action**

Examine the trace files for more information.

# **IWNH1633E [***VALUE\_0***] The connection type,** *VALUE\_1***, is incorrect for the given hardware interface. Explanation**

The type of connection, *VALUE\_1*, provided to this hardware interface is incorrect. This interface is not responsible for this type. Use the correct type of connection.

### **Action**

Use the correct type of connection class when calling this API.

# **IWNH1634E [***VALUE\_0***] The update to the storage system,** *VALUE\_1***, was unsuccessful because an invalid user name, or invalid password, or both were provided. Explanation**

The update to the user name or password, or both were unsuccessful, because the user name, or password, or both are invalid for the specified storage system.

#### **Action**

Ensure that the new user name, or password, or both are valid.

# **IWNH1636E [***VALUE\_0***] The update of device information for the storage system,** *VALUE\_1***, was unsuccessful because a connection timeout occurred.**

### **Explanation**

The update of device information was unsuccessful because a timeout occurred that prevented the storage system from validating the updated information.

### **Action**

Ensure that the storage system is running and check that the network connection between the server and the storage system has not been lost.

# **IWNH1637E [***VALUE\_0***] The update of device information for the storage system,** *VALUE\_1***, was unsuccessful because an error occurred while trying to connect to the specified storage system. The following error message was generated by the storage system:** *VALUE\_2***.**

### **Explanation**

The update of device information was unsuccessful because an error occurred while trying to connect with the storage system to validate the new information.

### **Action**

Ensure the storage system is running and you have network connectivity between your server and the storage system.

# **IWNH1638E [***timestamp***] The Create Consistency Group command failed on XIV storage system** *storage\_system\_id\_and\_name* **with the following completion code:** *completion\_code***. Explanation**

The command could not be run on XIV system because of access control or other issues that are specific to the storage system.

#### **Action**

See the IBM XIV Storage System User Manual for a description of completion code: *completion\_code*.

# **IWNH1639E [***timestamp***] The Delete Consistency Group command failed on storage system** *storage\_system\_id\_and\_name* **with the following completion code:** *completion\_code***. Explanation**

The command could not be run on XIV system because of access control or other issues that are specific to the storage system.

#### **Action**

See the IBM XIV Storage System User Manual for a description of completion code: *completion\_code*.

### **IWNH1640E [***timestamp***] The attempt to add volume** *volume\_name* **to consistency group** *cg\_name* **failed on storage system** *storage\_system\_id\_and\_name* **with the following completion code:** *completion\_code***. Explanation**

The command could not be run on XIV system because of access control or other issues that are specific to the storage system.

#### **Action**

See the IBM XIV Storage System User Manual for a description of completion code: *completion\_code*.

# **IWNH1641E [***timestamp***] The Remove Volumes from Consistency Group command failed on storage system**

*storage\_system\_id\_and\_name* **with the following completion code:** *completion\_code***.**

### **Explanation**

See the IBM XIV Storage System User Manual for a description of completion code: *completion\_code*.

### **IWNH1642E [***timestamp***] Cannot find a consistency group with the specified name:** *consistency\_group\_name***. Explanation**

The requested name, *consistency\_group\_name*, was not found. Ensure that the name is correct.

#### **Action**

Provide the correct name for the consistency group.

# **IWNH1643E [***timestamp***] The Create Snapshot Group of Consistency Group command failed on storage system** *storage\_system\_id\_and\_name* **with the following completion code:** *completion\_code***.**

### **Explanation**

The command could not be run on XIV system because of access control or other issues that are specific to the storage system.

### **Action**

See the IBM XIV Storage System User Manual for a description of completion code: *completion\_code*.

# **IWNH1644E [***timestamp***] The query for the consistency group failed on storage system** *storage\_system\_id\_and\_name* **with the following completion code:** *completion\_code***. Explanation**

The query for the consistency group was unsuccessful.

### **Action**

See the IBM XIV Storage System User Manual for a description of completion code: *completion\_code*.

# **IWNH1645E [***timestamp***] The query for the consistency group mirror failed on storage system** *storage\_system\_id\_and\_name* **with the following completion code:** *completion\_code***. Explanation**

The query for the consistency group mirror was unsuccessful.

See the IBM XIV Storage System User Manual for a description of completion code: *completion\_code*.

**IWNH1646E [***timestamp***] The query for the volume information failed on storage system** *storage\_system\_id\_and\_name* **with the following completion code:** *completion\_code***. Explanation**

The query for the volume information was unsuccessful.

#### **Action**

See the IBM XIV Storage System User Manual for a description of completion code: *completion\_code*.

# **IWNH1650E [***VALUE\_0***] Failed to successfully connect to the HMC server** *VALUE\_1* **with the reason:** *VALUE\_2***. Explanation**

The attempt to connect to the specified HMC server failed. These are the meanings of the error code that was returned:

- v -1 This represents an unknown connection state. This should never be set unless there is something wrong with the configuration of the server.
- v 0 This represents an established state. The clusters in this state have connected successfully.
- v 1 This represents an unestablished state. This state could mean that either the client has not started up yet or the client had problems starting up (has not tried to connect to the server yet).
- v 2 This represents an establishing state. This state means that the connection was currently establishing.
- v 3 This represents an authentication failure. This means the username or password used to connect to the cluster is incorrect.
- v 4 This represents a connection failure. This means that the connection information is invalid due to a wrong host and/or port, there is not a valid routing path to the hardware connection, or the hardware connection is not running at this time.
- v 5 This represents a communication failure. This state means that the connection was made successfully, however there was a failure with the transmission of data. This could also mean that the server can not support any new clients as it has reached the maximum supported number of IBM Tivoli Storage Productivity Center for Replication clients.
- v 6 This represents a SSL handshake failure. This state means that the SSL setup is incorrect or corrupted for the communication with the server. If this does not clear up on its own, then either the server or the client will need to be updated or cycled for the SSL handshake to be successful. If this problem persists, contact a service representative.
- v 7 This is the state that represents that the cluster configuration was unable to be obtained. Ensure there is a valid configuration already defined on the storage system before trying to add it to IBM Tivoli Storage Productivity Center for Replication. Check the versions of the IBM Tivoli Storage Productivity Center for

Replication server and storage system to ensure they are compatible; if not, then this return code might occur. A restart of the copy services on the storage server cluster might need to be performed if the cluster is in a bad state. If this problem persists, contact a service representative.

- v 8 This represents a cluster mismatch. This state means that the given clusters for the hardware connection are not from the same storage system.
- v 9 This represents a connection timeout. This state means that the connection with the hardware connection has timed out.
- v 10 This represents an ambiguous localhost failure. See error message IWNH1356E for action steps.
- 11 This represents the fact that the storage server has reached the maximum number of connections it can support for IBM Tivoli Storage Productivity Center for Replication servers. To connect a new IBM Tivoli Storage Productivity Center for Replication server to the storage device server, remove an existing IBM Tivoli Storage Productivity Center for Replication server from connecting to the storage device. If this problem persists and the storage device server is down level, the storage device server that IBM Tivoli Storage Productivity Center for Replication is connected with might need to be restarted to clear up invalid connections. Ensure that routers are set to full duplex mode to minimize invalid connections.
- v 12 This represents the fact that the storage server is on an unsupported version. IBM Tivoli Storage Productivity Center for Replication will not be able to support this version unless the IBM Tivoli Storage Productivity Center for Replication server is updated to a new version that supports the storage device server version. Verify which storage device versions are supported by the current IBM Tivoli Storage Productivity Center for Replication version.
- v 13 This represents the fact that the connection is not configured at this time.
- 14 This represents that the storage device is connected successfully, but not all the attached devices are connected successfully. Check the states of the attached devices to show their connection status.
- v 15 This represents that a connection is not able to be started because the device controller is not connected or is offline. Check the status of the storage device controller to determine why it is not connected.

#### **Action**

Verify that the specified connection information for the HMC is correct and that the code is corrected to connect successfully Once the problem is fixed, try the command again. If this problem persists, contact a service representative.

# **IWNH1651E [***VALUE\_0***] Failed to successfully update the authentication to the HMC server** *VALUE\_1***. Explanation**

Tivoli Storage Productivity Center for Replication was not able to successfully update the authentication information for the HMC server.

#### **Action**

Verify that the authentication information specified is correct and attempt the command again.

# **IWNH1652E [***timestamp***] Tivoli Storage Productivity Center for Replication was unable to find a Tivoli Storage Productivity Center for Replication session for consistency group** *consistency\_group\_name* **with a master of**

*master\_ess\_name***.**

### **Explanation**

Tivoli Storage Productivity Center for Replication was not able to find a session which matched the specified consistency group.

#### **Action**

Verify that the consistency group name is correct and try again.

# **IWNH1660E [***timestamp***] The Restore Snapshot Group command failed on XIV storage system** *storage\_system\_id\_and\_name* **with the following completion code:** *completion\_code***. Explanation**

The command could not be run on XIV system because of access control or other issues that are specific to the storage system.

### **Action**

See the IBM XIV Storage System User Manual for a description of completion code: *completion\_code*.

# **IWNH1661E [***timestamp***] The Disband Snapshot Group command failed on XIV storage system** *storage\_system\_id\_and\_name* **with the following completion code:** *completion\_code***. Explanation**

The command could not be run on XIV system because of access control or other issues that are specific to the storage system.

#### **Action**

See the IBM XIV Storage System User Manual for a description of completion code: *completion\_code*.

# **IWNH1662E [***timestamp***] The Delete Snapshot Group command failed on storage system** *storage\_system\_id\_and\_name* **with the following completion code:** *completion\_code***. Explanation**

See the IBM XIV Storage System User Manual for a description of completion code: *completion\_code*.

**IWNH1663E [***timestamp***] The Rename Snapshot Group command failed on storage system** *storage\_system\_id\_and\_name* **with the following completion code:** *completion\_code***. Explanation**

> The command could not be run on XIV system because of access control or other issues that are specific to the storage system.

### **Action**

See the IBM XIV Storage System User Manual for a description of completion code: *completion\_code*.

### **IWNH1664E [***timestamp***] The Change Deletion Priority command failed on storage system** *storage\_system\_id\_and\_name* **with the following completion code:** *completion\_code***. Explanation**

The command could not be run on XIV system because of access control or other issues that are specific to the storage system.

### **Action**

See the IBM XIV Storage System User Manual for a description of completion code: *completion\_code*.

# **IWNH1665E [***timestamp***] The Delete Snapshot command failed to remove snapshot** *snapshot\_name* **on storage system** *storage\_system\_id\_and\_name* **with the following completion code:** *completion\_code***.**

### **Explanation**

The command could not be run on XIV system because of access control or other issues that are specific to the storage system.

### **Action**

See the IBM XIV Storage System User Manual for a description of completion code: *completion\_code*. The snapshot may need to be removed using the XIV user interface.

# **IWNH1666E [***timestamp***] The Overwrite Snapshot Group command failed on storage system** *storage\_system\_id\_and\_name* **with the following completion code:** *completion\_code***. Explanation**

The command could not be run on XIV system because of access control or other issues that are specific to the storage system.

#### **Action**

See the IBM XIV Storage System User Manual for a description of completion code: *completion\_code*.

# **IWNH1667E [***timestamp***] The Duplicate Snapshot Group command failed on storage system** *storage\_system\_id\_and\_name* **with the following completion code:** *completion\_code***. Explanation**

The command could not be run on XIV system because of access control or other issues that are specific to the storage system.

#### **Action**

See the IBM XIV Storage System User Manual for a description of completion code: *completion\_code*.

# **IWNH1668E [***timestamp***] The Lock Snapshot Group command failed on storage system** *storage\_system\_id\_and\_name* **with the following completion code:** *completion\_code***. Explanation**

The command could not be run on XIV system because of access control or other issues that are specific to the storage system.

### **Action**

See the IBM XIV Storage System User Manual for a description of completion code: *completion\_code*.

# **IWNH1669E [***timestamp***] The Unlock Snapshot Group command failed on storage system** *storage\_system\_id\_and\_name* **with the following completion code:** *completion\_code***. Explanation**

The command could not be run on XIV system because of access control or other issues that are specific to the storage system.

#### **Action**

See the IBM XIV Storage System User Manual for a description of completion code: *completion\_code*.

# **IWNH1670I [***timestamp***] The snapshot** *snapshot\_name* **was removed from storage system** *storage\_system\_id\_and\_name***. Explanation**

No additional information is available for this message.

### **Action**

Consult the Maintenance and Problem Determination Guide for suggestions for assessing system health.

# **IWNH1671W [***timestamp***] The Snapshot Group is already locked on storage system** *storage\_system\_id\_and\_name***. Explanation**

No additional information is available for this message.

### **Action**

Consult the Maintenance and Problem Determination Guide for suggestions for assessing system health.

# **IWNH1672W [***timestamp***] The Snapshot Group is already unlocked on storage system** *storage\_system\_id\_and\_name***. Explanation**

No additional information is available for this message.

### **Action**

Consult the Maintenance and Problem Determination Guide for suggestions for assessing system health.

# **IWNH1673E [***timestamp***] No snapshot group found for the session** *session\_name***.**

### **Explanation**

An error occurred during snapshot group locking and unlocking

### **Action**

Ensure the snapshot group exists for the given session.

# **IWNH1674E [***timestamp***] The activate mirror command failed on storage system** *storage\_system\_id\_and\_name* **with the following completion code:** *completion\_code***. Explanation**

See the IBM XIV Storage System User Manual for a description of completion code: *completion\_code*.

**IWNH1675E [***timestamp***] The create schedule command failed on storage system** *storage\_system\_id\_and\_name* **with the following completion code:** *completion\_code***. Explanation**

> The command could not be run on XIV system because of access control or other issues that are specific to the storage system.

### **Action**

See the IBM XIV Storage System User Manual for a description of completion code: *completion\_code*.

# **IWNH1676E [***timestamp***] The create mirror command failed on storage system** *storage\_system\_id\_and\_name* **with the following completion code:** *completion\_code***.**

### **Explanation**

The command could not be run on XIV system because of access control or other issues that are specific to the storage system.

### **Action**

See the IBM XIV Storage System User Manual for a description of completion code: *completion\_code*.

# **IWNH1677E [***timestamp***] The deactivate mirror command failed on storage system** *storage\_system\_id\_and\_name* **with the following completion code:** *completion\_code***. Explanation**

The command could not be run on XIV system because of access control or other issues that are specific to the storage system.

### **Action**

See the IBM XIV Storage System User Manual for a description of completion code: *completion\_code*.

# **IWNH1678E [***timestamp***] The change mirror role command failed on storage system** *storage\_system\_id\_and\_name* **with the following completion code:** *completion\_code***. Explanation**

See the IBM XIV Storage System User Manual for a description of completion code: *completion\_code*.

**IWNH1679E [***timestamp***] The unlock volume command failed on storage system** *storage\_system\_id\_and\_name* **with the following completion code:** *completion\_code***. Explanation**

> The command could not be run on XIV system because of access control or other issues that are specific to the storage system.

### **Action**

See the IBM XIV Storage System User Manual for a description of completion code: *completion\_code*.

# **IWNH1680E [***timestamp***] The delete mirror command failed on storage system** *storage\_system\_id\_and\_name* **with the following completion code:** *completion\_code***.**

# **Explanation**

The command could not be run on XIV system because of access control or other issues that are specific to the storage system.

### **Action**

See the IBM XIV Storage System User Manual for a description of completion code: *completion\_code*.

# **IWNH1681E [***timestamp***] The change mirror designation command failed on storage system** *storage\_system\_id\_and\_name* **with the following completion code:** *completion\_code***. Explanation**

The command could not be run on XIV system because of access control or other issues that are specific to the storage system.

### **Action**

See the IBM XIV Storage System User Manual for a description of completion code: *completion\_code*.

# **IWNH1682E [***timestamp***] The delete schedule command failed on storage system** *storage\_system\_id\_and\_name* **with the following completion code:** *completion\_code***. Explanation**

See the IBM XIV Storage System User Manual for a description of completion code: *completion\_code*.

**IWNH1683E [***timestamp***] The change schedule command failed on storage system** *storage\_system\_id\_and\_name* **with the following completion code:** *completion\_code***. Explanation**

> The command could not be run on XIV system because of access control or other issues that are specific to the storage system.

### **Action**

See the IBM XIV Storage System User Manual for a description of completion code: *completion\_code*.

# **IWNH1684E [***timestamp***] The Recovery Point Objective (RPO) threshold command failed on storage system** *storage\_system\_id\_and\_name* **with the following completion code:** *completion\_code***.**

### **Explanation**

The command could not be run on XIV system because of access control or other issues that are specific to the storage system.

#### **Action**

See the IBM XIV Storage System User Manual for a description of completion code: *completion\_code*.

**IWNH1685E [***timestamp***] The format volume command failed on storage system** *storage\_system\_id\_and\_name* **with the following completion code:** *completion\_code***.**

### **Explanation**

The command could not be run on XIV system because of access control or other issues that are specific to the storage system.

#### **Action**

See the IBM XIV Storage System User Manual for a description of completion code: *completion\_code*.

# **IWNH1700I [***VALUE\_0***] The get candidate z/OS Storage Systems command completed. Explanation**

No additional information is available for this message.

Consult the Maintenance and Problem Determination Guide for suggestions for assessing system health.

# **IWNH1701E [***VALUE\_0***] The get candidate z/OS Storage Systems command failed because the Tivoli Storage Productivity Center for Replication server is not on z/OS. Explanation**

The get candidate z/OS Storage System Systems command is only functional if the Tivoli Storage Productivity Center for Replication server is installed and running on z/OS.

#### **Action**

Verify that the current operating system is z/OS and try again.

# **IWNH1702E [***VALUE\_0***] The get candidate z/OS Storage Systems command failed with return code** *VALUE\_1***, reason code** *VALUE\_2***.**

### **Explanation**

Common error codes are listed below

- v Return Code = 904 DFSMS SDM is not active. Ensure that prerequisite levels of SDM are installed.
- Return Code = 923 Discovery failed due to no results returned. Ensure that prerequisite levels of SDM and IOS are installed.
- v Return Code = 900-999 DFSMSsdm error.

#### **Action**

Verify that the appropriate levels of IOS and SDM are installed and are currently running, and then retry the command.

### **IWNH1703E [***VALUE\_0***] The get candidate z/OS Storage Systems command failed with an internal error. Explanation**

An internal error occurred.

#### **Action**

Contact a service representative. You might be asked to provide server logs to analyze this problem.

# **IWNH1704E [***VALUE\_0***] The get candidate z/OS Storage Systems command failed with no results returned. Explanation**

A get candidate z/OS Storage Systems command was issued successfully; however, no results were returned.

#### **Action**

Retry the get candidate z/OS Storage Systems command. If the problem persists, contact a service representative.

# **IWNH1705E [***VALUE\_0***] The add Storage System to z/OS command failed because the Tivoli Storage Productivity Center for Replication server is not on z/OS. Explanation**

The add Storage System to z/OS command is only functional if the Tivoli Storage Productivity Center for Replication server is installed and running on z/OS.

#### **Action**

Verify that the current operating system is z/OS and try again.

# **IWNH1706E [***VALUE\_0***] The remove Storage System from z/OS command failed because the Tivoli Storage Productivity Center for Replication server is not on z/OS. Explanation**

The remove Storage System from z/OS command is only functional if the Tivoli Storage Productivity Center for Replication server is installed and running on  $z$ /OS.

### **Action**

Verify that the current operating system is z/OS and try again.

### **IWNH1707E [***VALUE\_0***] The add Storage System To Proxy command failed because the specified storage system** *VALUE\_1* **was not a candidate storage system. Explanation**

Only storage systems that are candidates might be added behind this proxy.

#### **Action**

Ensure that the correct storage system and proxy were specified and try again.

# **IWNH1708E [***VALUE\_0***] The add Storage System To Proxy command failed because the specified storage system** *VALUE\_1* **is already managed by Tivoli Storage Productivity Center for Replication.**

### **Explanation**

Only storage systems that are not yet added to Tivoli Storage Productivity Center for Replication via this proxy can be added behind this proxy.

#### **Action**

Ensure that the correct storage system and proxy were specified and try again.

# **IWNH1709E [***VALUE\_0***] The command failed because the Tivoli Storage Productivity Center for Replication code on the specified storage system** *VALUE\_1* **is not at a level which supports this command. Explanation**

This command requires a certain level of Tivoli Storage Productivity Center for Replication code on the storage system. This level of code is not present so the command can not be executed.

### **Action**

Upgrade the level of Tivoli Storage Productivity Center for Replication code on the storage system or specify a different storage system.

# **IWNH1750E [***timestamp***] The command failed because there is no connection to the the XIV Storage System**

*storage\_system\_id\_and\_name***.**

### **Explanation**

This command requires a connection to the XIV Storage System. Currently the XIV Storage system is disconnected.

#### **Action**

Connect to the XIV Storage System and re-issue the command.

# **IWNH1751E [***timestamp***] The username and/or password used to connect with** *storage\_system\_id\_and\_name* **was incorrect. Explanation**

There was an authentication failure that occurred with the server with the given username and/or password.

#### **Action**

Ensure that you are using the correct username and password for the server and try again.

# **IWNH9999E [***timestamp***] The command failed with the following return code:** *completion\_code* **Explanation**

The requirements for the command were not met.

#### **Action**

See the error condition associated with the completion code.

### **IWNR**

# **IWNR0001I [***timestamp***] IBM Tivoli Storage Productivity Center for Replication has started. Explanation**

No additional information is available for this message.

#### **Action**

Consult the Maintenance and Problem Determination Guide for suggestions for assessing system health.

# **IWNR0099E [***timestamp***] The IBM Tivoli Storage Productivity Center for Replication client is not connected to the server.**

#### **Explanation**

No additional information is available for this message.

### **Action**

Consult the Maintenance and Problem Determination Guide for suggestions for assessing system health.

### **IWNR1000I [***timestamp***] Copy sets were created for the session named** *VALUE\_1***. Explanation**

No additional information is available for this message.

#### **Action**

Consult the Maintenance and Problem Determination Guide for suggestions for assessing system health.

# **IWNR1001E [***timestamp***] Copy sets were created for the session named** *VALUE\_1***, but one or more errors occurred. Explanation**

The command completed with errors.

See the following error messages for more information.

# **IWNR1002E [***timestamp***] A copy set for session** *VALUE\_1* **was not created because the copy set is hardware type** *VALUE\_3* **and the session is set up for hardware type** *VALUE\_4***. Explanation**

The session already has volumes for a type of hardware that is different from the hardware in which the copy set was created. The session can support only one hardware type.

### **Action**

Select a copy set of the same hardware type, or add the copy set to a different session containing volumes of the same hardware type.

# **IWNR1003E [***timestamp***] A copy set for session** *VALUE\_1* **was not created because the session does not exist. Explanation**

The specified session must exist.

#### **Action**

Verify that you specified an existing session.

# **IWNR1004E [***timestamp***] The copy set** *VALUE\_1* **in session** *VALUE\_2* **was not created because the copy set already exists in the session.**

### **Explanation**

Duplicate copy sets cannot exist within the same session.

#### **Action**

Create another copy set for session *VALUE\_2*. If you want copy set *VALUE\_1* only in session *VALUE\_2*, then no further action is required.

# **IWNR1005E [***timestamp***] The copy set** *VALUE\_1* **in session** *VALUE\_2* **was not created because an internal error occurred during the attempt to add the copy set to the database. Explanation**

An error occurred during processing.

### **Action**

Have a system administrator check the state of the Tivoli Storage Productivity Center for Replication server.

# **IWNR1006E [***timestamp***] The copy set** *VALUE\_1* **in session** *VALUE\_2* **was not created because volume** *VALUE\_3* **already exists in this session. Explanation**

You cannot have duplicate volumes within the same session.

#### **Action**

Create another copy set for session *VALUE\_2*, using a volume other than *VALUE\_3*.

# **IWNR1007E [***timestamp***] The copy set** *VALUE\_1* **in session** *VALUE\_2* **was not created because an internal error occurred during the addition of the volume** *VALUE\_3* **to the database. Explanation**

An error occurred during processing.

#### **Action**

Have a system administrator check the state of the Tivoli Storage Productivity Center for Replication server.

# **IWNR1008E [***timestamp***] A copy set for session** *VALUE\_1* **was not created because the session is in a transitioning state. Explanation**

Certain commands require a number of steps to complete. While these steps are running, the session is considered to be in a transitioning state. Adding copy sets during the transitioning state is restricted because errors might occur if new pairs are added in the middle of these steps.

#### **Action**

Wait for the session to complete the steps and then run the command again.

# **IWNR1009E [***timestamp***] A copy set for session** *VALUE\_1* **was not created because you cannot add copy sets while the session is in the** *VALUE\_2* **state. Explanation**

Copy sets cannot be added when the session is in its current state.

#### **Action**

Wait for the session to change to the next state, or run a command to make it change its state.

# **IWNR1010E [***timestamp***] The copy set** *VALUE\_1* **in session** *VALUE\_2* **was not created because the pair with source** *VALUE\_3* **and target** *VALUE\_4* **already exists in this session. Explanation**

You cannot have a copy set containing the same source and target as another copy set within the same session.

#### **Action**

Select a different source or target for copy set *VALUE\_1* in session *VALUE\_2* and create it again.

**IWNR1011E [***timestamp***] The copy set** *VALUE\_1* **in session** *VALUE\_2* **was not created because an internal error occurred during the attempt to add the pair with source** *VALUE\_3* **and target** *VALUE\_4* **to the database.**

### **Explanation**

An error occurred during processing.

#### **Action**

Have a system administrator check the state of the Tivoli Storage Productivity Center for Replication server.

# **IWNR1012E [***timestamp***] The copy set** *VALUE\_1* **in session** *VALUE\_2* **failed because the hardware type for source** *VALUE\_3* **and target** *VALUE\_4* **could not be determined. Explanation**

No additional information is available for this message.

#### **Action**

Consult the Maintenance and Problem Determination Guide for suggestions for assessing system health.

# **IWNR1014E [***timestamp***] The copy set** *VALUE\_1* **in session** *VALUE\_2* **was not created because the Tivoli Storage Productivity Center for Replication driver ID** *VALUE\_3* **could not be added to the database. Explanation**

A copy set cannot be created if the Tivoli Storage Productivity Center for Replication driver ID cannot be added to the database.

#### **Action**

Select a different Tivoli Storage Productivity Center for Replication driver ID for copy set *VALUE\_1* in session *VALUE\_2* and attempt to create it again.

# **IWNR1016E [***timestamp***] The copy set** *VALUE\_1* **in session** *VALUE\_2* **was not created because an internal error occurred during the addition of the pair with source** *VALUE\_3* **and target** *VALUE\_4* **to the session.**

### **Explanation**

An error occurred during processing.

#### **Action**

Have a system administrator check the state of the Tivoli Storage Productivity Center for Replication server.

**IWNR1017E [***timestamp***] The copy set** *VALUE\_1* **in session** *VALUE\_2* **was not created because the Tivoli Storage Productivity Center for Replication driver ID could not be determined from the source** *VALUE\_3* **and target** *VALUE\_4* **pair given. The pair might not be a supported hardware type. Explanation**

> The copy set was not created because the source and target pair might not be a supported hardware type.

#### **Action**

Ensure that you selected a pair with a supported hardware type, and attempt to create copy set *VALUE\_1* in session *VALUE\_2* again.

# **IWNR1019E [***timestamp***] Session** *VALUE\_1* **was not created because another session already exists with that name. Explanation**

You cannot have duplicate session names.

#### **Action**

Select another name for session *VALUE\_1* and create it again.

### **IWNR1020E [***timestamp***] Session** *VALUE\_1* **was not created because an internal error occurred during the addition of the session to the database. Explanation**

An error occurred during processing.

#### **Action**

Have a system administrator check the state of the Tivoli Storage Productivity Center for Replication server.

# **IWNR1021I [***timestamp***] Session** *VALUE\_1* **was successfully created.**

### **Explanation**

No additional information is available for this message.

### **Action**

Consult the Maintenance and Problem Determination Guide for suggestions for assessing system health.

# **IWNR1022I [***timestamp***] Session** *VALUE\_1* **was successfully deleted.**

### **Explanation**

No additional information is available for this message.

### **Action**

Consult the Maintenance and Problem Determination Guide for suggestions for assessing system health.

# **IWNR1024E [***timestamp***] Session** *VALUE\_1* **was not deleted because the session does not exist. Explanation**

You cannot delete a session that does not exist in the database.

### **Action**

Specify an existing session.

# **IWNR1025E [***timestamp***] Session** *VALUE\_1* **was not deleted because a database error occurred during the attempt to remove the session from the database. Explanation**

An error occurred during processing.

### **Action**

See the following error messages for more information.

# **IWNR1026I [***timestamp***] The command** *VALUE\_1* **in session** *VALUE\_2* **has completed. Explanation**

No additional information is available for this message.

Consult the Maintenance and Problem Determination Guide for suggestions for assessing system health.

## **IWNR1027E [***timestamp***] The command** *VALUE\_1* **in session** *VALUE\_2* **has completed with one or more errors. Explanation**

The command completed with errors.

#### **Action**

See the following error messages for more information.

# **IWNR1028I [***timestamp***] The command** *VALUE\_1* **in session** *VALUE\_2* **has been run. Explanation**

No additional information is available for this message.

#### **Action**

Consult the Maintenance and Problem Determination Guide for suggestions for assessing system health.

# **IWNR1029E [***timestamp***] The command** *VALUE\_1* **in session** *VALUE\_2* **failed because the session does not exist. Explanation**

You must specify a session that exists.

#### **Action**

Verify that you specified an existing session.

### **IWNR1030E [***timestamp***] The command** *VALUE\_1* **in session** *VALUE\_2* **failed because the session has entered a state for the copy type that is not valid. Explanation**

The session is not in a state expected for that copy type.

#### **Action**

The session is in a state that is not valid. Contact IBM support for assistance.

# **IWNR1031E [***timestamp***] The command** *VALUE\_1* **in session** *VALUE\_2* **failed because the command is not currently valid. Explanation**

The session must be in the correct state for the command *VALUE\_1* to be valid.

### **Action**

Ensure that the session is in a state in which the command is valid. Then, run the command *VALUE\_1* again.

# **IWNR1032E [***timestamp***] An internal error was received during the process of copy set creation for session** *VALUE\_1***. Explanation**

An internal error occurred during the attempt to add copy sets to the session.

#### **Action**

Verify which copy sets were successfully added to the session. Run the command for any copy sets that were not added.

# **IWNR1033E [***timestamp***] The command** *VALUE\_1* **on copy set** *VALUE\_2* **in session** *VALUE\_3* **failed because an internal error occurred during the processing of the command. Explanation**

An error occurred during processing.

#### **Action**

Have a system administrator check the state of the Tivoli Storage Productivity Center for Replication server.

# **IWNR1034E [***timestamp***] Copy set** *VALUE\_1* **in session** *VALUE\_2* **was not created because source volume ID** *VALUE\_3* **is not in the correct format for the hardware type of the volume. Explanation**

The source volume must be in the correct format for the hardware type of the volume.

### **Action**

Enter the source volume *VALUE\_3* in the correct format for the volume's hardware type; then attempt to create the copy set again.

# **IWNR1035E [***timestamp***] The copy set** *VALUE\_1* **in session** *VALUE\_2* **was not created because target volume ID** *VALUE\_3* **is not in the correct format for the hardware type of the volume.**

### **Explanation**

The target volume must be in the correct format for the hardware type of the volume.

### **Action**

Enter the target volume *VALUE\_3* in the correct format for the volume's hardware type; then attempt to create the copy set again.

# **IWNR1036E [***timestamp***] The copy set** *VALUE\_1* **in session** *VALUE\_2* **was not created because an internal error occurred during the processing of source volume** *VALUE\_3***. Explanation**

An error occurred during processing.

### **Action**

Have a system administrator check the state of the Tivoli Storage Productivity Center for Replication server.

# **IWNR1037E [***timestamp***] The copy set** *VALUE\_1* **in session** *VALUE\_2* **was not created because an internal error occurred during the processing of target volume** *VALUE\_3***. Explanation**

An error occurred during processing.

### **Action**

Have a system administrator check the state of the Tivoli Storage Productivity Center for Replication server.

**IWNR1038E [***timestamp***] An unrecoverable error occurred while the** *VALUE\_1* **operation was running during step** *VALUE\_2***. The copy sets in session** *VALUE\_3* **did not complete command** *VALUE\_4* **on the hardware.**

### **Explanation**

An error occurred during processing.

### **Action**

See the following error messages for more information.

# **IWNR1039E [***timestamp***] Command** *VALUE\_1* **in session** *VALUE\_2* **failed because there are no copy sets in the session. Explanation**

The session must have copy sets before any commands are valid.

### **Action**

Add copy sets to the session and run the command again.

# **IWNR1040E [***timestamp***] One or more errors occurred during the running of command** *VALUE\_1* **to all pairs under role pair** *VALUE\_2* **for session** *VALUE\_3***.**

### **Explanation**

One or more errors occurred during the running of the specified command to the specified session.

### **Action**

See the specific errors to determine the action to take.

# **IWNR1041I [***timestamp***] The command** *VALUE\_1* **was successfully issued to all pairs under role pair** *VALUE\_2* **for session** *VALUE\_3***.**

### **Explanation**

No additional information is available for this message.

### **Action**

Consult the Maintenance and Problem Determination Guide for suggestions for assessing system health.

### **IWNR1042I [***timestamp***] The client is compatible with the server version. Explanation**

No additional information is available for this message.

#### **Action**

Consult the Maintenance and Problem Determination Guide for suggestions for assessing system health.

### **IWNR1043E [***timestamp***] The client is not compatible with server version** *VALUE\_1***. Explanation**

The API version defined in the client is older than the server API version. One or more methods may cause errors.

Upgrade the client jar for the client application so that it is at the same level or a greater level than the server.

### **IWNR1044E [***timestamp***] The method that was attempted does not exist on the server. Explanation**

The client attempted to call a method that does not exist on the server.

#### **Action**

The client is at a higher level of code than the server. Upgrade the server to support the newer client.

# **IWNR1045W [***timestamp***] The command** *VALUE\_1* **in session** *VALUE\_2* **has completed with one or more warnings. Explanation**

The command completed with warnings.

#### **Action**

See the specific warning messages for more information.

# **IWNR1046W [***timestamp***] One or more warnings occurred during the running of command** *VALUE\_1* **to all pairs under role pair** *VALUE\_2* **for session** *VALUE\_3***.**

### **Explanation**

One or more warnings occurred during the running of the specified command to the specified session.

#### **Action**

See the specific warnings determine the action to take.

# **IWNR1052E [***timestamp***] Copy sets for session** *VALUE\_1* **were not created because information for all elements from the Element Catalog could not be retrieved. Explanation**

Volume information from the element Catalog could not be retrieved.

#### **Action**

Have a system administrator check the state of the server.

# **IWNR1053E [***timestamp***] Copy set** *VALUE\_1* **in session** *VALUE\_2* **was not created because the copy set contains volumes that have been marked as protected:** *VALUE\_3***. Explanation**

The copy set being added contains one or more volumes that are marked as protected. A protected volume cannot be selected for a copy set.

#### **Action**

Have the administrator remove the protection for that volume, making sure that removing the protection will not result in the loss of data.

### **IWNR1054E [***timestamp***] Copy set** *VALUE\_1* **in session** *VALUE\_2* **is not valid because it contains volume** *VALUE\_3***, which does not have a location of** *VALUE\_4***. Explanation**

The copy set being added contains a volume that does not match the site location specified. This violates the site awareness restriction that you specified.

### **Action**

Choose a different volume in the location specified for the site in the session, and run the command again.

# **IWNR1055W [***timestamp***] Warning about copy set** *VALUE\_1* **in session** *VALUE\_2***: the site has the following location specified** *VALUE\_3***, but no location is specified for volume** *VALUE\_4***.**

#### **Explanation**

The copy set being added contains a volume that does not have a location specified, but the site in which the volume must be found does have a location specified. The volume location should match the site location corresponding to the volume's role in the copy set.

#### **Action**

# **IWNR1058I [***timestamp***] The copy sets for session** *VALUE\_1* **were deleted.**

# **Explanation**

No additional information is available for this message.

#### **Action**

Consult the Maintenance and Problem Determination Guide for suggestions for assessing system health.

# **IWNR1060E [***timestamp***] The command** *VALUE\_1* **on session** *VALUE\_2* **failed due to an internal error. Explanation**

No additional information is available for this message.

#### **Action**

Consult the Maintenance and Problem Determination Guide for suggestions for assessing system health.

# **IWNR1062I [***timestamp***] Available copy rules were successfully located. Explanation**

No additional information is available for this message.

#### **Action**

Consult the Maintenance and Problem Determination Guide for suggestions for assessing system health.

### **IWNR1064E [***timestamp***] No copy rules were located. Explanation**

No additional information is available for this message.

#### **Action**

Consult the Maintenance and Problem Determination Guide for suggestions for assessing system health.

# **IWNR1070E [***timestamp***] Session** *VALUE\_1* **was not destroyed because the session cannot be removed when it is in the** *VALUE\_2* **state.**

### **Explanation**

A session cannot be removed when it is in the *VALUE\_2* state.

### **Action**

Put session *VALUE\_1* in a valid state for removal and attempt to run the command again.

**IWNR1071W [***timestamp***] The pair with source** *VALUE\_3* **and target** *VALUE\_4* **could not be removed from the database. The error occurred when failed copy set** *VALUE\_1* **was being removed from session** *VALUE\_2***. Explanation**

No additional information is available for this message.

Consult the Maintenance and Problem Determination Guide for suggestions for assessing system health.

**IWNR1072W [***timestamp***] Volume** *VALUE\_3* **was not removed from the database. This error occurred when failed copy set** *VALUE\_1* **was being removed from session** *VALUE\_2***. Explanation**

No additional information is available for this message.

#### **Action**

Consult the Maintenance and Problem Determination Guide for suggestions for assessing system health.

# **IWNR1073E [***timestamp***] Copy set** *VALUE\_1* **in session** *VALUE\_2* **was not created. The copy set contains** *VALUE\_3* **unique volumes, but the copy type requires** *VALUE\_4* **unique volumes. Explanation**

A copy set cannot be created unless it contains the volumes required for the associated copy type.

#### **Action**

Change the copy set so that it has *VALUE\_4* volumes.

### **IWNR1074E [***timestamp***] Copy set** *VALUE\_1* **in session** *VALUE\_2* **was not created. For a Metro Global Mirror session, elements H1 and H2 must not be on the same box. Explanation**

Metro Global Mirror sessions have elements H1 and H2 on the same storage system, the incremental resynchronization does not function correctly. You can override this setting in the properties file; see the User's Guide for more information.

### **Action**

Choose a new element for H1 or H2 to ensure that they are not on the same box.

## **IWNR1081E [***timestamp***] Session** *VALUE\_1* **was destroyed, but one or more errors occurred. Explanation**

The command has completed with errors.

#### **Action**

See the following error messages for more information.

# **IWNR1087E [***timestamp***] Copy set** *VALUE\_1* **in session** *VALUE\_2* **was not created because the hardware type must be the same for both the source and target volumes. Explanation**

A copy set cannot be created if the hardware type for the source and the target volumes is different.

#### **Action**

Ensure that the hardware type for the source and the target volumes is the same, and attempt to create the copy set again.

**IWNR1092E [***timestamp***] Copy set** *VALUE\_1* **in session** *VALUE\_2* **was not deleted because the copy set does not exist in this session.**

### **Explanation**

A copy set to be deleted from a session must exist in the session.

#### **Action**

Verify that you specified a copy set that exists in session *VALUE\_2*.

### **IWNR1093E [***timestamp***] One or more errors occurred when attempting to remove the copy sets for session** *VALUE\_1***. Explanation**

The command has completed with errors.

#### **Action**

See the following error messages for more information.

### **IWNR1093W [***timestamp***] One or more warnings occurred when attempting to remove the copy sets for session** *VALUE\_1***. Explanation**

The command has completed with warnings.

#### **Action**

See the detailed messages for more information.

### **IWNR1094E [***timestamp***] The copy sets for session** *VALUE\_1* **were not destroyed due to internal errors. Explanation**

The command failed due to internal errors.

See the following error messages for more information. If the specific messages do not indicate the problem, run the command again. If the problem persists, contact the system administrator.

# **IWNR1095I [***timestamp***] Copy set** *VALUE\_1* **in session** *VALUE\_2* **was successfully deleted. Explanation**

No additional information is available for this message.

#### **Action**

Consult the Maintenance and Problem Determination Guide for suggestions for assessing system health.

# **IWNR1096I [***timestamp***] The locations for sessions** *VALUE\_1* **and** *VALUE\_2* **were set successfully. Explanation**

No additional information is available for this message.

### **Action**

Consult the Maintenance and Problem Determination Guide for suggestions for assessing system health.

# **IWNR1097E [***timestamp***] One or more errors occurred during the attempt to set the location for session** *VALUE\_1* **and site** *VALUE\_2***.**

### **Explanation**

One or more errors occurred when the command was processed.

#### **Action**

View the messages returned through the Console to determine the source of the problem.

# **IWNR1098E [***timestamp***] The location was not set because no session was specified. Explanation**

No session name was specified in the command.

#### **Action**

Specify the session for which you want to change the locations and run the command again.

# **IWNR1099E [***timestamp***] A location for session** *VALUE\_1* **was not set because no site was specified. Explanation**

No site was specified in the command.

### **Action**

Run the command again, specifying the site for which you want to change the location.

**IWNR1100E [***timestamp***] No locations were set for session** *VALUE\_1* **and site** *VALUE\_2* **because no location names were specified.**

### **Explanation**

No locations were specified on the command.

### **Action**

Run the command again, specifying the location names you want to associate with the site.

# **IWNR1101E [***timestamp***] A location for session** *VALUE\_1* **and site** *VALUE\_2* **was not set because the session does not exist. Explanation**

The session is not valid.

#### **Action**

Specify an existing session on the server and run the command again.

### **IWNR1102E [***timestamp***] A location for session** *VALUE\_1* **and site** *VALUE\_2* **was not set because location** *VALUE\_3* **is not a valid location name. Explanation**

# The location name specified is not defined.

#### **Action**

Run the command again, specifying a location name that is currently defined on a storage system known to the server.

# **IWNR1103E [***timestamp***] A location for session** *VALUE\_1* **and site** *VALUE\_2* **was not set because of an internal error. Explanation**

An internal error occurred during the attempt to set the location for the site.
Run the command again. Contact a system administrator if the problem persists.

# **IWNR1104I [***timestamp***] The command** *VALUE\_1* **for session** *VALUE\_2* **was checked successfully. Explanation**

No additional information is available for this message.

#### **Action**

Consult the Maintenance and Problem Determination Guide for suggestions for assessing system health.

### **IWNR1105E [***timestamp***] The check command failed because no session name was passed in. Explanation**

No session name was passed into the command.

#### **Action**

Run the command again, making sure that you pass in a valid session name.

# **IWNR1106E [***timestamp***] The session** *VALUE\_1* **was not checked because no command was passed in. Explanation**

No command was passed in.

#### **Action**

Run the command again, making sure that you pass in a valid command to be checked.

# **IWNR1107E [***timestamp***] The checking command** *VALUE\_1* **for session** *VALUE\_2* **failed because the session does not exist on the server.**

#### **Explanation**

The session does not exist on the server.

### **Action**

Run the command again, making sure that you pass in a valid session.

# **IWNR1108E [***timestamp***] Copy set** *VALUE\_1* **in session** *VALUE\_2* **was not re-created because all pairs must be in a defined state.**

### **Explanation**

All pairs must be in a defined state before the copy set can be re-created.

#### **Action**

Place all pairs in a defined state and re-create the copy set.

# **IWNR1109E [***timestamp***] Copy set** *VALUE\_1* **in session** *VALUE\_2* **was not re-created because the copy set does not exist in this session.**

#### **Explanation**

The copy set must exist in the associated session before it can be re-created in that session.

#### **Action**

Specify an existing copy set in session *VALUE\_2*.

# **IWNR1124I [***timestamp***] The description for session** *VALUE\_1* **was modified successfully. The new description is** *VALUE\_2***. Explanation**

No additional information is available for this message.

#### **Action**

Consult the Maintenance and Problem Determination Guide for suggestions for assessing system health.

# **IWNR1125E [***timestamp***] The description for session** *VALUE\_1* **was not modified due to an internal error. Explanation**

No additional information is available for this message.

#### **Action**

Consult the Maintenance and Problem Determination Guide for suggestions for assessing system health.

# **IWNR1126E [***timestamp***] The description for session** *VALUE\_1* **was not modified because the session could not be found. Explanation**

The description could not be modified because the session with the given name was not found.

Verify that you specified an existing session. If you did specify an existing session, have a system administrator check the state of the Tivoli Storage Productivity Center for Replication server.

# **IWNR1132I [***timestamp***] Processing for the event** *VALUE\_1***, caused by the state change for the pair with source** *VALUE\_2* **and target** *VALUE\_3***, has completed successfully. Explanation**

No additional information is available for this message.

#### **Action**

Consult the Maintenance and Problem Determination Guide for suggestions for assessing system health.

# **IWNR1134E [***timestamp***] One or more errors occurred during the processing of the state change for event** *VALUE\_1* **for the pair containing source** *VALUE\_2* **and target** *VALUE\_3***. Explanation**

An error occurred during processing.

#### **Action**

Have a system administrator check the state of the Tivoli Storage Productivity Center for Replication server.

# **IWNR1143E [***timestamp***] Copy sets for session** *VALUE\_1* **were not destroyed because the session does not exist. Explanation**

The specified session does not exist.

#### **Action**

Specify an existing session and run the command again.

**IWNR1146E [***timestamp***] The pair with source** *VALUE\_1* **and target** *VALUE\_2* **in copy set** *VALUE\_3* **of session** *VALUE\_4* **was not removed from the database because a database error** *VALUE\_5* **occurred.**

#### **Explanation**

An error occurred during processing.

#### **Action**

See the following error messages for more information.

# **IWNR1147E [***timestamp***] Volume** *VALUE\_1* **in copy set** *VALUE\_2* **of session** *VALUE\_3* **was not removed from the database because database error** *VALUE\_4* **occurred. Explanation**

An error occurred during processing.

#### **Action**

See the following error messages for more information.

**IWNR1150E [***timestamp***] Copy set** *VALUE\_1* **in session** *VALUE\_2* **was not removed from the database because database error** *VALUE\_3* **occurred.**

#### **Explanation**

An error occurred during processing.

#### **Action**

See the following error messages for more information.

### **IWNR1151E [***timestamp***] A session was not created because the copy type was not specified. Explanation**

You must specify The copy type.

#### **Action**

Specify the copy type and run the command again.

# **IWNR1152E [***timestamp***] Copy set** *VALUE\_1* **in session** *VALUE\_2* **was not created due to an internal error. Explanation**

This request failed due to an internal error.

#### **Action**

Run the command again. If the problem persists, contact a system administrator.

### **IWNR1153E [***timestamp***] A session was not created because the session name was not specified. Explanation**

You must specify a session name.

#### **Action**

Specify the session name and run the command again.

# **IWNR1154E [***timestamp***] A copy set was not created because the session name was not specified. Explanation**

You must specify the session name.

#### **Action**

Specify the session name and run the command again.

# **IWNR1155E [***timestamp***] Copy sets were not created for session** *VALUE\_1* **because the copy sets were not specified. Explanation**

You must specify the copy sets.

#### **Action**

Specify the copy sets and run the command again.

# **IWNR1156E [***timestamp***] The session was not destroyed because the session name was not specified. Explanation**

You must specify the session name.

#### **Action**

Specify the session name and run the command again.

# **IWNR1157E [***timestamp***] The copy set was not destroyed because the session name was not specified. Explanation**

You must specify the session name.

#### **Action**

Specify the session name and run the command again.

# **IWNR1158E [***timestamp***] The copy set for session** *VALUE\_1* **was not destroyed because the copy set was not specified. Explanation**

You must specify the copy set.

#### **Action**

Specify the copy set and run the command again.

### **IWNR1162E [***timestamp***] The command did not run because the session name was not specified. Explanation**

You must specify the session name.

#### **Action**

Specify the session name and run the command again.

### **IWNR1163E [***timestamp***] The command for session** *VALUE\_1* **did not run because the command was not specified. Explanation**

You must specify the command.

#### **Action**

Specify the command and run it again.

### **IWNR1167E [***timestamp***] The description was not modified because the session name was not specified. Explanation**

You must specify the session name.

#### **Action**

Specify the session name and run the command again.

# **IWNR1168E [***timestamp***] The description for session** *VALUE\_1* **was not modified because the description was not specified. Explanation**

You must specify the description.

#### **Action**

Specify the description and run the command again.

# **IWNR1172W [***timestamp***] A copy set for session** *VALUE\_1* **has no volumes and cannot be added to the database. Explanation**

No additional information is available for this message.

#### **Action**

# **IWNR1174E [***timestamp***] The command** *VALUE\_1* **for session** *VALUE\_2* **failed. This command is not valid for copy type** *VALUE\_3***.**

### **Explanation**

You must specify a valid command for copy type *VALUE\_3*.

#### **Action**

Specify a valid command for copy type *VALUE\_3* and run the command again.

# **IWNR1175E [***timestamp***] The internal command** *VALUE\_1* **for session** *VALUE\_2* **failed. This command failed with reason code** *VALUE\_3***.**

### **Explanation**

This error was the result of an internal command run at the request of development or support. Contact support for the meaning of the reason code.

### **Action**

Contact support.

# **IWNR1178E [***timestamp***] Session** *VALUE\_1* **cannot be created because copy type** *VALUE\_2* **is not supported. Explanation**

A session cannot be created if the associated copy type is not supported.

#### **Action**

Specify a supported copy type and run the command again.

# **IWNR1193E [***timestamp***] Copy set** *VALUE\_1* **in session** *VALUE\_2* **was not created because volume** *VALUE\_3* **does not exist. Explanation**

The copy set cannot be created because the volume does not exist in the Element Catalog.

#### **Action**

Verify that the volume was specified correctly. If the volume was specified correctly, have a system administrator check the state of the server.

# **IWNR1194E [***timestamp***] The session was not created because the session name is longer than the allowed maximum of** *VALUE\_1* **characters. Explanation**

The session name must not exceed a maximum of *VALUE\_1* characters.

Specify a session name that does not exceed the maximum of *VALUE\_1* characters and run the command again.

# **IWNR1195E [***timestamp***] Session** *VALUE\_1* **was not created because the description is longer than the allowed maximum of** *VALUE\_2* **characters.**

#### **Explanation**

The description must not exceed a maximum of *VALUE\_2* characters.

#### **Action**

Specify a description that does not exceed the maximum of *VALUE\_2* characters and run the command again.

### **IWNR1197E [***timestamp***] The description for session** *VALUE\_1* **was not modified because the description is longer than the allowed maximum of** *VALUE\_2* **characters. Explanation**

The description must not exceed the maximum of *VALUE\_2* characters.

#### **Action**

Specify a description that does not exceed the maximum of *VALUE\_2* characters and run the command again.

### **IWNR1198I [***timestamp***] Log packages were successfully created and placed at location** *VALUE\_1* **Explanation**

No additional information is available for this message.

#### **Action**

Consult the Maintenance and Problem Determination Guide for suggestions for assessing system health.

### **IWNR1199E [***timestamp***] An internal error occurred during the creation of log packages. Explanation**

An internal error occurred during the creation of the log packages.

#### **Action**

Ensure that the correct directory is specified in the Diagnostics.properties file.

# **IWNR1200E [***timestamp***] An error occurred during the creation of the log packages because the source and target directories were given the same definition. Explanation**

The Diagnostics.properties file cannot define the same directory for the source and target directories.

#### **Action**

Ensure that the source and target directories are not defined in the same directory and run the command again.

# **IWNR1201E [***timestamp***] One or more errors occurred during the creation of log packages.**

#### **Explanation**

One or more errors occurred during the building of the log packages.

#### **Action**

See the specific messages for the errors that occurred.

### **IWNR1202E [***timestamp***] Error writing diagnostic file** *VALUE\_1***. File was not found. Explanation**

Could not write the specified diagnostic file because the file was not found.

#### **Action**

Ensure that the source directory specified is the correct directory.

### **IWNR1203E [***timestamp***] Error writing diagnostic file** *VALUE\_1* **due to an unknown error. Explanation**

Could not write the specified diagnostic file because of an unknown error.

#### **Action**

Ensure that no errors exist in the specified file.

### **IWNR1204I [***timestamp***] The heartbeat has been successfully turned on with the hardware. Explanation**

No additional information is available for this message.

Consult the Maintenance and Problem Determination Guide for suggestions for assessing system health.

### **IWNR1205I [***timestamp***] The heartbeat has successfully been turned off with the hardware. Explanation**

No additional information is available for this message.

#### **Action**

Consult the Maintenance and Problem Determination Guide for suggestions for assessing system health.

### **IWNR1206E [***timestamp***] The heartbeat setting in the database was not updated. Explanation**

The heartbeat setting was not updated in the database due to an internal error.

#### **Action**

Ensure that the database is running. If the problem persists, contact the system administrator.

# **IWNR1207E [***timestamp***] The heartbeat was set, but one or more errors occurred.**

#### **Explanation**

Errors occurred during the process of setting the heartbeat.

#### **Action**

Check the specific errors to determine the problems.

# **IWNR1208I [***timestamp***] The heartbeat was retrieved successfully.**

### **Explanation**

No additional information is available for this message.

#### **Action**

### **IWNR1209E [***timestamp***] The heartbeat setting was not retrieved from the database. Explanation**

The updated heartbeat setting in the database could not be located due to an internal error.

#### **Action**

Ensure that the database is running. If the problem persists, contact the system administrator.

# **IWNR1210W [***timestamp***] The command** *VALUE\_1* **to the hardware was not successful because there are no pairs in role pair** *VALUE\_2* **for session** *VALUE\_3***.**

#### **Explanation**

Either all copy sets were not valid because they have no targets and no pairs, or no copy sets were added to the session.

#### **Action**

Perform one of the following actions: run the recreateCopyset command to specify new targets and validate a copy set that is not valid; add copy sets to the session; or add source volumes to the group.

# **IWNR1212E [***timestamp***] No session information was obtained because the session name was not specified. Explanation**

You must specify a session name.

#### **Action**

Specify the session name and run the command again.

# **IWNR1213E [***timestamp***] The copy sets could not be retrieved because the session name was not specified. Explanation**

You must specify the session name.

#### **Action**

Specify the session name and run the command again.

# **IWNR1216E [***timestamp***] Pair information could not be retrieved because the session name was not specified. Explanation**

You must specify the session name.

Specify the session name and run the command again.

# **IWNR1217E [***timestamp***] Pair information by copy set could not be retrieved because the session name was not specified. Explanation**

You must specify the session name.

#### **Action**

Specify the session name and run the command again.

### **IWNR1218E [***timestamp***] Available commands were not returned because the session name was not specified. Explanation**

You must specify the session name.

#### **Action**

Specify the session name and run the command again.

### **IWNR1219E [***timestamp***] Sequence information was not retrieved because the session name was not specified. Explanation**

You must specify the session name.

#### **Action**

Specify the session name and run the command again.

# **IWNR1226E [***timestamp***] Copy set** *VALUE\_1* **in session** *VALUE\_2* **was not created because an error occurred during the retrieval of information for volume** *VALUE\_3***. Explanation**

The copy set cannot be re-created because the pertinent information for the specified source volume could not be obtained.

#### **Action**

Verify that you specified an existing copy set. if the copy set does exist, have a system administrator check the state of the Tivoli Storage Productivity Center for Replication server.

# **IWNR1227E [***timestamp***] Copy set** *VALUE\_1* **in session** *VALUE\_2* **was not created because one of the pairs was incompatible. Explanation**

Pairs defined in the copy set are not compatible based on their base copy type.

#### **Action**

Choose different targets for the copy set and run the command again.

### **IWNR1228I [***timestamp***] The options for session** *VALUE\_1* **have been set successfully. Explanation**

No additional information is available for this message.

#### **Action**

Consult the Maintenance and Problem Determination Guide for suggestions for assessing system health.

### **IWNR1230E [***timestamp***] The options were not set because the session name was not specified. Explanation**

You must specify the session name to set options.

#### **Action**

Specify the session name and run the command again.

# **IWNR1232E [***timestamp***] The options for session** *VALUE\_1* **were not set because the options were not specified. Explanation**

You must specify the options to be set.

#### **Action**

Specify the options and run the command again.

# **IWNR1234E [***timestamp***] The options for session** *VALUE\_1* **were not set due to an internal error. Explanation**

No additional information is available for this message.

#### **Action**

# **IWNR1236E [***timestamp***] The options for session** *VALUE\_1* **were not set because the session could not be found. Explanation**

The options could not be set because the session with the given session name could not be found.

#### **Action**

Verify that you specified an existing session. If the session specified does exist, have a system administrator check the state of the Tivoli Storage Productivity Center for Replication server.

### **IWNR1238E [***timestamp***] Errors occurred during the setting of options for session** *VALUE\_1***. Explanation**

Errors occurred during the setting of options.

#### **Action**

See the following error messages for more information.

### **IWNR1240E [***timestamp***] The** *VALUE\_1* **option is not valid. Field** *VALUE\_2* **must have a value of** *VALUE\_3* **-** *VALUE\_4***. Explanation**

The value entered for the given option is not within the valid range.

#### **Action**

Enter a value that falls between the minimum and maximum valid values; then enter the command again.

# **IWNR1242E [***timestamp***] No copy sets were created for session** *VALUE\_1* **because no valid copy sets were passed in for the command.**

#### **Explanation**

Valid copy sets were not provided.

#### **Action**

Ensure that valid copy sets are provided as input.

# **IWNR1243E [***timestamp***] The** *VALUE\_1* **option is not valid. Options** *VALUE\_2* **cannot be entered at the same time. Explanation**

The options that you entered are mutually exclusive.

Enter a different set of options and run the command again.

# **IWNR1244E [***timestamp***]** *VALUE\_1* **options are not valid for a session of type** *VALUE\_2***. Explanation**

The option you entered is not available for the session's copy type.

#### **Action**

Enter a different set of options and run the command again.

**IWNR1245E [***timestamp***] The creation of copy set** *VALUE\_1* **in session** *VALUE\_2* **failed because volume** *VALUE\_3* **is in session** *VALUE\_4* **and you do not have permission to alter that session.**

#### **Explanation**

If a volume is used in multiple sessions, you must have permission to modify all sessions in which the volume is used.

#### **Action**

**IWNR1246W [***timestamp***] Warning for copy set** *VALUE\_1* **in session** *VALUE\_2***: volume** *VALUE\_3* **is already in session** *VALUE\_4***.**

**Explanation**

**Action**

**IWNR1247E [***timestamp***] A copy set for session** *VALUE\_1* **could not be created because the copy set is of volume type** *VALUE\_2***, which is not supported for this session type. Explanation**

No additional information is available for this message.

#### **Action**

**IWNR1248E [***timestamp***] The manage sequence with HyperSwap option for session** *VALUE\_1* **can not be set because there is already an active Basic HyperSwap or HyperSwap Managed session.**

#### **Explanation**

No additional information is available for this message.

#### **Action**

Consult the Maintenance and Problem Determination Guide for suggestions for assessing system health.

### **IWNR1249E [***timestamp***] The create log package command failed because the source or target path cannot be found. Explanation**

Either the source or target directory cannot be found. The values specified in diagnostics.properties are incorrect.

#### **Action**

Edit diagnostics.properties and correct the source and target directories. Restart Tivoli Storage Productivity Center for Replication and reissue the command.

### **IWNR1250E [***timestamp***] The create log package command failed because the following input/output error occurred:** *VALUE\_1***.**

#### **Explanation**

An unexpected exception occurred. The specific exception may provide additional details. For instance, if the detailed exception indicates the disk is full, then corrective actions need to be taken to increase the available free space.

#### **Action**

Examine the specific input/output error and take the appropriate action.

# **IWNR1251E [***timestamp***] The create log package command failed because Tivoli Storage Productivity Center for Replication does not have sufficient authority to create the file.**

#### **Explanation**

The user Tivoli Storage Productivity Center for Replication is running as does not have sufficient authority to complete this command. This may be caused by an install error.

#### **Action**

Contact the IBM support center.

# **IWNR1252E [***timestamp***] Setting location failed for session** *VALUE\_1* **because an invalid site was specified. The invalid site was** *VALUE\_2***.**

### **Explanation**

Setting location failed for session *VALUE\_1* because an invalid site was specified. The invalid site was *VALUE\_2*.

#### **Action**

Specify a valid site name and retry the operation.

### **IWNR1253E [***timestamp***] The specified session,** *session\_name***, could not be found. Explanation**

A valid session name is required when retrieving information specific to a session.

#### **Action**

Check to ensure the spelling of the session name is correct and that the session exists. Correct the session name and then resubmit the request.

### **IWNR1254E [***timestamp***] The session name is a required parameter and was not specified. Explanation**

The session name is required in order to provide the information requested.

#### **Action**

Check to see that the name of the session is specified, not null, and not containing only whitespace characters and resubmit the request.

# **IWNR1255E [***timestamp***] The snapshot group name is a required parameter and was not specified. Explanation**

The name of the snapshot group is required in order to provide the information requested.

#### **Action**

Check to see that the name of the snapshot group is specified, not null, and not containing only whitespace characters and resubmit the request.

# **IWNR1256I [***timestamp***] The listing of snapshots for snapshot group** *snapshot\_group* **in session** *session\_name* **completed. Explanation**

No additional information is available for this message.

Consult the Maintenance and Problem Determination Guide for suggestions for assessing system health.

### **IWNR1257E [***timestamp***] The snapshot group** *snapshot\_group* **does not exist for session** *session\_name***. Explanation**

The request could not be completed because the name of the snapshot group specified does not exist for the session specified.

#### **Action**

Ensure that the snapshot group name is specified correctly and that the snapshot group is for the session specified. Resubmit the request.

# **IWNR1258E [***timestamp***] The schedule is invalid for the rpo. The schedule must be strictly less than the rpo. Explanation**

The schedule must be less than the rpo.

#### **Action**

Specify a smaller schedule or larger rpo and attempt the operation again.

# **IWNR1259E [***timestamp***] The threshold severe level for sequence** *sequence\_name* **is less than or equal to the warning level. The severe level must be greater than the warning level.**

#### **Explanation**

The severe level must be greater than the warning level

#### **Action**

Specify a larger severe level or smaller warning level and attempt the operation again.

# **IWNR1260E [***timestamp***] The threshold warning level for sequence** *sequence\_name* **is less than or equal to the rpo level. The warning level must be greater than the rpo level. Explanation**

The warning level must be greater than the rpo level.

#### **Action**

Specify a larger warning level or smaller rpo level and attempt the operation again.

# **IWNR1261E [***timestamp***] The threshold severe level for sequence** *sequence\_name* **is less than or equal to the rpo level. The severe level must be greater than the rpo level. Explanation**

The severe level must be greater than the rpo level.

#### **Action**

Specify a larger severe level or smaller rpo level and attempt the operation again.

# **IWNR1262I [***timestamp***] The data for session** *session\_name* **was exported. The CSV file is located on the server at:** *file\_name*

#### **Explanation**

No additional information is available for this message.

#### **Action**

Consult the Maintenance and Problem Determination Guide for suggestions for assessing system health.

# **IWNR1263E [***timestamp***] The export data command failed because session name was not specified. Explanation**

You must specify a session name.

#### **Action**

Specify the session name and run the command again.

### **IWNR1264E [***timestamp***] The export data command failed because sequence name was not specified. Explanation**

You must specify a sequence name.

#### **Action**

Specify the sequence name and run the command again.

### **IWNR1265E [***timestamp***] The export data command failed because session name was not found. Explanation**

A valid session name is required when exporting RPO history data specific to a session.

Check to ensure the spelling of the session name is correct and that the session exists. Correct the session name and then resubmit the request.

**IWNR1266E [***timestamp***] The export data command failed because sequence** *sequence\_name* **does not exist for session** *session\_name***.**

#### **Explanation**

A valid sequence name is required when exporting RPO history data specific to a session.

#### **Action**

Check to ensure the spelling of the sequence name is correct and that the sequence exists. Correct the sequence name and then resubmit the request.

```
IWNR1267E [timestamp] The export data command could not
complete because an invalid start date start_date was
provided. The start date must be in the format
start_date_format.
```
#### **Explanation**

A valid start date must be provided.

#### **Action**

Check to ensure the start date was provided in the correct format, and try again.

### **IWNR1268E [***timestamp***] The export data command failed because an invalid end date** *end\_date* **was provided. The end date must be in the format** *start\_date\_format***. Explanation**

A valid end date must be provided.

#### **Action**

Check to ensure the end date was provided in the correct format, and try again.

# **IWNR1269E [***timestamp***] The export data command could not complete because sequence** *sequence\_name* **is not a Global Mirror Sequence for session** *session\_name***. Explanation**

A valid sequence name is required when exporting RPO history data specific to a session. The specified sequence is not a Global Mirror Sequence.

Check to ensure the spelling of the sequence name is correct. Correct the sequence name and then resubmit the request.

**IWNR1270E [***timestamp***] The export data command could not complete because session** *session\_name* **is not an ESS or DS Session.**

#### **Explanation**

RPO information is only available for ESS DS sessions.

#### **Action**

Check to ensure that an ESS/DS session was selected. Correct the session name and then resubmit the request.

### **IWNR1271E [***timestamp***] The export data command could not complete because the specified start date** *start\_date* **is after the specified end date** *end\_date***. Explanation**

The start date must be before the end date.

#### **Action**

Verify that the correct dates are specified then resubmit the request.

### **IWNR1272E [***timestamp***] The export data command failed because the following exception occurred** *exception***. Explanation**

No additional information is available for this message.

#### **Action**

Consult the Maintenance and Problem Determination Guide for suggestions for assessing system health.

# **IWNR1273E [***timestamp***] The export data command failed because the date range is greater than the maximum days of** *max\_export\_days* **days.**

#### **Explanation**

The start date and end date range is greather than the allowable range.

#### **Action**

Change the date range or modifiy the properties db.sessionrpo.export.max.days, and db.lssooshistory.export.max.days to increase the maximum days that are allowed and then run the command again.

# **IWNR1274E [***timestamp***] The export data command failed because there is no data for the dates** *start\_date*  *end\_date***.**

### **Explanation**

Data must exist for the date range.

#### **Action**

Change the date range and run the command again.

### **IWNR1301I [***timestamp***] The export of a copy set for session** *VALUE\_1* **succeeded. Explanation**

No additional information is available for this message.

#### **Action**

Consult the Maintenance and Problem Determination Guide for suggestions for assessing system health.

# **IWNR1302E [***timestamp***] The copy set for session** *VALUE\_1* **was not exported because of an internal error. Explanation**

No additional information is available for this message.

#### **Action**

Consult the Maintenance and Problem Determination Guide for suggestions for assessing system health.

# **IWNR1303W [***timestamp***] Session** *VALUE\_1* **does not contain any copy sets.**

#### **Explanation**

No additional information is available for this message.

#### **Action**

Consult the Maintenance and Problem Determination Guide for suggestions for assessing system health.

# **IWNR1304E [***timestamp***] Not enough time has elapsed since the Refresh States command was last run for session** *VALUE\_1***; at least** *VALUE\_2* **minutes must elapse. Explanation**

The Refresh States command can be run only every *VALUE\_2* minutes for a particular session.

Wait until the required amount of time has elapsed and run the command again.

# **IWNR1305E [***timestamp***] The Refresh States command for session** *VALUE\_1* **was not successful. Explanation**

One or more errors occurred during the Refresh States command. It is possible that the state information was not updated correctly.

#### **Action**

If you do not think the session information is correct, wait the required amount of time and run the command again.

# **IWNR1306I [***timestamp***] The Refresh States command for session** *VALUE\_1* **was successful. Explanation**

The Refresh States command has completed without any errors.

#### **Action**

# **IWNR1307E [***timestamp***] The following elements are Track Space Efficient but a Track Space Efficient element is valid only in the Target 1 role of a FlashCopy session or the Journal role of a Global Mirror or Metro Global Mirror session:** *VALUE\_3***.**

#### **Explanation**

One or more Track Space Efficient elements were specified to be included in this copy set. However, the only valid roles for a Track Space Efficient element is the Target 1 role of a FlashCopy session or the Journal role of a Global Mirror or Metro Global Mirror session. Note that this restriction does not apply to Extent, SAN Volume Controller, Storwize V7000, or Storwize V7000 Unified Space Efficient elements.

#### **Action**

For this copy set, replace the elements listed in this message with elements that are not Space Efficient elements.

# **IWNR1308E [***timestamp***] Copy set** *VALUE\_1* **in session** *VALUE\_2* **was not created because the copy set contains one or more volumes with unknown manufacturers:** *VALUE\_3***. Explanation**

One or more elements specified in this copy set have a manufacturer value of Unknown. Elements with Unknown for their manufacturer value are not valid to be used in any copy sets.

For this copy set, replace the elements listed in this message with elements that are have valid manufacturer values or investigate why these elements have Unknown for their manufacturer value.

**IWNR1309E [***timestamp***] Copy set** *VALUE\_1* **in session** *VALUE\_2* **was not created because the copy set contains one or more volumes with manufacturers that are not valid for the session type:** *VALUE\_3***.**

### **Explanation**

One or more elements specified to be included in this copy set have a manufacturer value that is not IBM but non-IBM elements may only be used in certain session types. See product documentation to determine which storage types can be used in each session type.

#### **Action**

For this copy set, replace the elements listed in this message with IBM-storage elements or create a new session that allows non-IBM elements.

### **IWNR1310E [***timestamp***] Copy set** *VALUE\_1* **in session** *VALUE\_2* **was not created because not all volumes in the copy set have matching manufacturers. Explanation**

All elements used in a copy set must have the same manufacturer.

#### **Action**

For this copy set, replace some of the elements such that all of them have the same manufacturer.

# **IWNR1311W [***timestamp***] Copy set** *VALUE\_1* **in session** *VALUE\_2* **contains space efficient volumes in roles other than the Target (Tx) or Journal (Jx) roles:** *VALUE\_3***. Explanation**

While allowed, space efficient volumes in other than the FlashCopy Target (Tx) or Global Mirror/Metro Global Mirror Journal (Jx) roles in a copy set may lead to undesirable results. Please ensure that you mean to mix these types of volumes before proceeding.

# **IWNR1312E [***timestamp***] Copy set** *VALUE\_1* **in session** *VALUE\_2* **contains extent space efficient volumes that are not supported in copy services relationships. These volumes are:** *VALUE\_3***.**

#### **Explanation**

Extent Space Efficient volumes are restricted from participating certain copy service relationships and the storage systems involved must support these volumes being used.

#### **Action**

# **IWNR1313E [***timestamp***] The Refresh States command for session** *VALUE\_1* **was not issued because a previous Refresh States command has not completed. Explanation**

A previous Refresh States action was issued but has not completed.

#### **Action**

Please wait for the previous Refresh States action to complete before trying to issue a new Refresh States action.

### **IWNR1314W [***timestamp***] Copy sets were created for session** *VALUE\_1***, but with warnings. Explanation**

The command completed with warnings.

#### **Action**

See the following warning messages for more information.

### **IWNR1315E [***timestamp***] Enabling** *VALUE\_1* **is not valid when** *VALUE\_2* **is already enabled for session** *VALUE\_3***. Explanation**

Enabling the requested option will make both Open Hyperswap and Hyperswap active simultaneously on the session.

#### **Action**

First disable the option and then enable the desired option. Doing it in two steps will prevent this error from occurring again.

# **IWNR1316E [***timestamp***] Copy set** *VALUE\_1* **contains volume** *VALUE\_2* **that is already in another copy set in session** *VALUE\_3***.**

### **Explanation**

The volume is already in another copy set within the same session.

#### **Action**

The volume can not be used in this session more than once. Choose a different volume.

### **IWNR1317E [***timestamp***] The snapshot groups could not be retrieved because the session name was not specified. Explanation**

You must specify the session name.

#### **Action**

Specify the session name and run the command again.

# **IWNR1318E [***timestamp***] The snapshot group command** *COMMAND* **issued to session** *SESSION* **is not valid for the session type** *SESSION\_TYPE***.**

#### **Explanation**

Snapshot group commands are only valid for Snapshot session types.

#### **Action**

Specify a Snapshot session to issue the snapshot group command to.

### **IWNR1319E [***timestamp***] The snapshot group command** *COMMAND* **issued to session** *SESSION* **is not a valid command. Explanation**

Snapshot group commands are only valid for Snapshot session types.

#### **Action**

Check the spelling of the command and resubmit.

# **IWNR1320E [***timestamp***] The snapshot group command** *COMMAND* **issued to session** *SESSION* **could not be completed because the snapshot group specified** *GROUP* **could not be found for this session.**

### **Explanation**

The snapshot group specified in the command could not be found on the storage system.

#### **Action**

Check the spelling of the snapshot group and resubmit the command.

### **IWNR1321E [***timestamp***] The snapshot group command** *COMMAND* **issued to session** *SESSION* **only allows one snap group at a time to be specified. Explanation**

Multiple snapshot groups were specified in the command.

#### **Action**

Resubmit the command with only one snapshot group name specified.

# **IWNR1322I [***timestamp***] The** *command* **command has completed for snapshot groups** *snapshot\_group\_name* **in session** *session\_name***. Explanation**

No additional information is available for this message.

### **Action**

Consult the Maintenance and Problem Determination Guide for suggestions for assessing system health.

# **IWNR1323I [***timestamp***] The** *command* **command has been run for snapshot groups** *snapshot\_group\_name* **in session** *session\_name***. Explanation**

No additional information is available for this message.

### **Action**

# **IWNR1324I [***timestamp***] The deletion priority for snapshot groups** *snapshot\_group\_name* **in session** *session\_name* **was set to** *new\_deletion\_priority***.**

### **Explanation**

No additional information is available for this message.

#### **Action**

Consult the Maintenance and Problem Determination Guide for suggestions for assessing system health.

# **IWNR1325I [***timestamp***] The snapshot group**

*snapshot\_group\_name* **in session** *session\_name* **was restored from snapshot group** *restore\_from\_snapshot\_group***. Explanation**

No additional information is available for this message.

#### **Action**

Consult the Maintenance and Problem Determination Guide for suggestions for assessing system health.

# **IWNR1326I [***timestamp***] The snapshot group** *snapshot\_group\_name* **in session** *session\_name* **was renamed to** *new\_snapshot\_group***.**

#### **Explanation**

No additional information is available for this message.

#### **Action**

Consult the Maintenance and Problem Determination Guide for suggestions for assessing system health.

**IWNR1327E [***timestamp***] Copy set** *copyset\_ID* **in session** *session\_name* **contains an extent space-efficient volume in the H1 role; therefore, all other volumes must be extent space-efficient volumes. The following volumes are not extent space-efficient:** *volume\_IDs***. Explanation**

> The selected H1 volume is an extent space-efficient volume. This means that the other volumes in the copy set must also be extent space-efficient. Select a volume that is not extent space-efficient for the H1 volume or select extent space-efficient volumes for all the volumes that are in the copy set.

### **IWNR1330E [***timestamp***] Session** *VALUE\_1* **was deleted but errors were encountered. Explanation**

An error occurred during processing.

#### **Action**

See the following error messages for more information.

### **IWNR1500I [***timestamp***] Session information about session** *VALUE\_1* **was successfully obtained. Explanation**

No additional information is available for this message.

#### **Action**

Consult the Maintenance and Problem Determination Guide for suggestions for assessing system health.

# **IWNR1502E [***timestamp***] Session information for session** *VALUE\_1* **was not obtained because the session could not be found.**

#### **Explanation**

The session for which you want information must exist.

#### **Action**

Specify an existing session.

### **IWNR1503E [***timestamp***] The request for session information about session** *VALUE\_1* **was not successful because not all the information could be retrieved. Explanation**

No additional information is available for this message.

#### **Action**

Consult the Maintenance and Problem Determination Guide for suggestions for assessing system health.

### **IWNR1504I [***timestamp***] The request for a session overview was successful. Explanation**

No additional information is available for this message.

Consult the Maintenance and Problem Determination Guide for suggestions for assessing system health.

# **IWNR1505I [***timestamp***] The request for a session overview was successful, but there are no sessions defined on the server.**

#### **Explanation**

No additional information is available for this message.

#### **Action**

Consult the Maintenance and Problem Determination Guide for suggestions for assessing system health.

### **IWNR1508I [***timestamp***] The request for all copy sets for session** *VALUE\_1* **was successful. Explanation**

No additional information is available for this message.

#### **Action**

Consult the Maintenance and Problem Determination Guide for suggestions for assessing system health.

# **IWNR1509E [***timestamp***] The request for all copy sets for session** *VALUE\_1* **failed because an internal error occurred during the retrieval of the copy set information. Explanation**

No additional information is available for this message.

#### **Action**

Consult the Maintenance and Problem Determination Guide for suggestions for assessing system health.

# **IWNR1510E [***timestamp***] The request for all copy sets for session** *VALUE\_1* **failed because the copy sets could not be found.**

#### **Explanation**

No additional information is available for this message.

#### **Action**

# **IWNR1511I [***timestamp***] The request for pair information for session** *VALUE\_1* **failed because not all the information could be retrieved.**

### **Explanation**

No additional information is available for this message.

#### **Action**

Consult the Maintenance and Problem Determination Guide for suggestions for assessing system health.

### **IWNR1512E [***timestamp***] The pair information by copy set for session** *VALUE\_1* **was not returned because not all the information could be retrieved. Explanation**

No additional information is available for this message.

#### **Action**

Consult the Maintenance and Problem Determination Guide for suggestions for assessing system health.

### **IWNR1517I [***timestamp***] The pair information for role pair** *VALUE\_1* **in session** *VALUE\_2* **was obtained successfully. Explanation**

No additional information is available for this message.

#### **Action**

Consult the Maintenance and Problem Determination Guide for suggestions for assessing system health.

# **IWNR1520E [***timestamp***] The request for pair information for role pair** *VALUE\_1* **in session** *VALUE\_2* **failed because the role pair is not a valid role pair for copy type** *VALUE\_3***. Explanation**

The role pair must be valid for the associated copy type.

#### **Action**

Specify a valid role pair for copy type *VALUE\_3* and run the command again.

# **IWNR1526E [***timestamp***] The available commands for session** *VALUE\_1* **could not be obtained due to an internal error. Explanation**

No additional information is available for this message.

Consult the Maintenance and Problem Determination Guide for suggestions for assessing system health.

**IWNR1527E [***timestamp***] The available commands for session** *VALUE\_1* **could not be obtained because the session does not exist.**

#### **Explanation**

The specified session must exist.

#### **Action**

Specify an existing session.

### **IWNR1528I [***timestamp***] Available commands for session** *VALUE\_1* **were obtained successfully. Explanation**

No additional information is available for this message.

#### **Action**

Consult the Maintenance and Problem Determination Guide for suggestions for assessing system health.

# **IWNR1529E [***timestamp***] The available commands for session** *VALUE\_1* **were not obtained because the session's current state of** *VALUE\_2* **is not valid for copy type** *VALUE\_3***. Explanation**

No additional information is available for this message.

#### **Action**

Consult the Maintenance and Problem Determination Guide for suggestions for assessing system health.

### **IWNR1530I [***timestamp***] The sequence information for session** *VALUE\_1* **and role pair** *VALUE\_2* **was successfully obtained. Explanation**

No additional information is available for this message.

#### **Action**

### **IWNR1532E [***timestamp***] The sequence information for session** *VALUE\_1* **and role pair** *VALUE\_2* **was not obtained because the session could not be found. Explanation**

You must specify a session that exists.

#### **Action**

Specify an existing session and run the command again.

# **IWNR1533E [***timestamp***] One of more errors occurred during the request for sequence information for session** *VALUE\_1* **and role pair** *VALUE\_2***.**

#### **Explanation**

The command completed with errors.

#### **Action**

See the following error messages for more information.

### **IWNR1534I [***timestamp***] Pair information for copy set** *VALUE\_1* **in session** *VALUE\_2* **was successfully obtained. Explanation**

No additional information is available for this message.

#### **Action**

Consult the Maintenance and Problem Determination Guide for suggestions for assessing system health.

### **IWNR1536E [***timestamp***] The pair information for copy set** *VALUE\_1* **in session** *VALUE\_2* **was not obtained because the copy set could not be found. Explanation**

No additional information is available for this message.

#### **Action**

# **IWNR1537E [***timestamp***] Sequence information for session** *VALUE\_1* **and role pair** *VALUE\_2* **was not obtained because the role pair is not a valid role pair for the session's copy type.**

### **Explanation**

You must specify a role pair that is valid for the associated copy type of the session.

#### **Action**

Specify a valid role pair for the copy type of session *VALUE\_1* and run the command again.

# **IWNR1538E [***timestamp***] The request to get all copy sets for session** *VALUE\_1* **failed because the session does not exist. Explanation**

You must specify a session that exists.

#### **Action**

Specify an existing session and run the command again.

# **IWNR1541E [***timestamp***] Pair information for role pair** *VALUE\_1* **in session** *VALUE\_2* **was not returned because the session does not exist.**

### **Explanation**

You must specify a session that exists.

#### **Action**

Specify an existing session and run the command again.

### **IWNR1542E [***timestamp***] The pair information for copy set** *VALUE\_1* **in session** *VALUE\_2* **was not obtained because the session does not exist. Explanation**

You must specify a session that exists.

#### **Action**

Specify an existing session and run the command again.

### **IWNR1550I [***timestamp***] Options for session** *VALUE\_1* **were obtained successfully. Explanation**

No additional information is available for this message.

#### **Action**

Consult the Maintenance and Problem Determination Guide for suggestions for assessing system health.

### **IWNR1552E [***timestamp***] Options were not obtained because the session name was not specified. Explanation**

You must specify a session name.

#### **Action**

Specify the session name and run the command again.

# **IWNR1554E [***timestamp***] Options for session** *VALUE\_1* **were not obtained due to an internal error. Explanation**

No additional information is available for this message.

#### **Action**

Consult the Maintenance and Problem Determination Guide for suggestions for assessing system health.

# **IWNR1556E [***timestamp***] The options for session** *VALUE\_1* **were not obtained because the session could not be found. Explanation**

You must specify an existing session.

#### **Action**

Specify an existing session and run the command again.

# **IWNR1563I [***timestamp***] The session systems for session** *VALUE\_1* **were successfully obtained. Explanation**

No additional information is available for this message.

#### **Action**

# **IWNR1564E [***timestamp***] The session systems were not obtained because the session name was not specified. Explanation**

You must specify the session name.

#### **Action**

Specify the session name and run the command again.

**IWNR1565E [***timestamp***] The session systems for session** *VALUE\_1* **were not obtained because the session could not be found.**

#### **Explanation**

You must specify a session that exists.

#### **Action**

Specify an existing session and run the command again.

### **IWNR1566E [***timestamp***] The session systems for session** *VALUE\_1* **were not obtained due to an internal error. Explanation**

No additional information is available for this message.

#### **Action**

Consult the Maintenance and Problem Determination Guide for suggestions for assessing system health.

### **IWNR1567I [***timestamp***] The session systems for session** *VALUE\_1* **were obtained successfully. Explanation**

No additional information is available for this message.

#### **Action**

Consult the Maintenance and Problem Determination Guide for suggestions for assessing system health.

### **IWNR1568E [***timestamp***] The subsession systems were not obtained because the session name was not specified. Explanation**

You must specify the session name.
Specify the session name and run the command again.

**IWNR1569E [***timestamp***] The subsession systems for session** *VALUE\_1* **were not obtained because the session could not be found.**

#### **Explanation**

You must specify an existing session.

#### **Action**

Specify an existing session and run the command again.

### **IWNR1570E [***timestamp***] The subsession systems for session** *VALUE\_1* **were not obtained due to an internal error. Explanation**

No additional information is available for this message.

#### **Action**

Consult the Maintenance and Problem Determination Guide for suggestions for assessing system health.

## **IWNR1571I [***timestamp***] Copy sets by device for session** *VALUE\_1* **were successfully obtained. Explanation**

No additional information is available for this message.

#### **Action**

Consult the Maintenance and Problem Determination Guide for suggestions for assessing system health.

## **IWNR1572E [***timestamp***] Copy sets by device were not obtained because the session name was not specified. Explanation**

You must specify the session name.

#### **Action**

Specify the session name and run the command again.

## **IWNR1573E [***timestamp***] Copy sets by device for session** *VALUE\_1* **were not obtained because the session could not be found.**

### **Explanation**

You must specify an existing session.

#### **Action**

Specify an existing session and run the command again.

## **IWNR1574E [***timestamp***] Copy sets by device for session** *VALUE\_1* **were not obtained due to an internal error. Explanation**

No additional information is available for this message.

#### **Action**

Consult the Maintenance and Problem Determination Guide for suggestions for assessing system health.

### **IWNR1575I [***timestamp***] The last command results for session** *VALUE\_1* **were successfully obtained. Explanation**

No additional information is available for this message.

### **Action**

Consult the Maintenance and Problem Determination Guide for suggestions for assessing system health.

## **IWNR1576E [***timestamp***] The last command results were not obtained because the session name was not specified. Explanation**

You must specify the session name.

### **Action**

Specify the session name and run the command again.

## **IWNR1577E [***timestamp***] The last command results for session** *VALUE\_1* **were not obtained because the session could not be found.**

### **Explanation**

You must specify an existing session.

Specify an existing session and run the command again.

## **IWNR1578E [***timestamp***] The last command results for session** *VALUE\_1* **were not obtained due to an internal error. Explanation**

No additional information is available for this message.

### **Action**

Consult the Maintenance and Problem Determination Guide for suggestions for assessing system health.

### **IWNR1579I [***timestamp***] The request for sessions by volume has completed without errors. Explanation**

No additional information is available for this message.

#### **Action**

Consult the Maintenance and Problem Determination Guide for suggestions for assessing system health.

## **IWNR1580I [***timestamp***] Sequence specifics for session** *VALUE\_1* **and role pair** *VALUE\_2* **were successfully obtained. Explanation**

No additional information is available for this message.

#### **Action**

Consult the Maintenance and Problem Determination Guide for suggestions for assessing system health.

### **IWNR1581E [***timestamp***] Sequence specifics were not obtained because the session name was not specified. Explanation**

You must specify the session name.

#### **Action**

Specify the session name and run the command again.

## **IWNR1582E [***timestamp***] Sequence specifics for session** *VALUE\_1* **were not obtained because the session could not be found.**

### **Explanation**

You must specify an existing session.

### **Action**

Specify an existing session and run the command again.

## **IWNR1583E [***timestamp***] Sequence specifics for session** *VALUE\_1* **were not obtained because the role pair** *VALUE\_2* **is not a valid role pair for this session. Explanation**

You must specify a role pair that is valid for the session.

### **Action**

Specify the correct role pair for the session and run the command again.

## **IWNR1584W [***timestamp***] The request for sequence specifics for session** *VALUE\_1* **has completed successfully. Because there are no relationships in the session, no specifics could be collected. Explanation**

No specifics were collected because there are no relationships in the session.

### **Action**

Add the relationships to the session; after the session is active, run the command again.

## **IWNR1585I [***timestamp***] The request for sequence specifics for session** *VALUE\_1* **has completed successfully. There are no specifics to return for the base copy type of the role pair. Explanation**

No specifics are provided for the base copy type of the role pair.

### **Action**

Run the command on a role pair with specifics.

## **IWNR1586E [***timestamp***] Sequence specifics for session** *VALUE\_1* **were not obtained for role pair** *VALUE\_2***. Explanation**

The request for sequence specifics failed for an unknown reason.

### **Action**

Run the command again; if the problem persists, contact the system administrator.

## **IWNR1587E [***timestamp***] Session** *VALUE\_1* **has lost connection to device** *VALUE\_2***. Explanation**

The server has lost its connection to the specified device.

### **Action**

Check the Storage Systems panel to determine the reason for the loss of connection.

### **IWNR1595I [***timestamp***] The getSessionsByStorageSystem command completed without errors. Explanation**

### **Action**

**IWNR1596I [***timestamp***] The getSessionsByStorageSystem command completed but there are no applicable sessions. Explanation**

### **Action**

**IWNR1597E [***timestamp***] The attempt to retrieve all of the copy sets defined in a session for a storage system was unsuccessful because the storage system name was not specified.**

### **Explanation**

You must specify the name of the storage system.

### **Action**

Specify the storage system name and re-issue the command.

## **IWNR1598E [***timestamp***] The request for session information about session** *session\_name* **was not successful because not all of the snapshot group information could be retrieved. Explanation**

An error occurred during processing the snapshot group information.

#### **Action**

Check the Storage Systems panel to make sure that there is a connection to the XIV system for the session.

## **IWNR1599E [***timestamp***] Unable to return the requested information for session** *session\_name* **because the information is not applicable for session type** *session\_type***. Explanation**

Some session types do not contain pairs, sequences, or other pieces information.

#### **Action**

For a list of volumes in the session refer to the list of copy sets.

## **IWNR1700E [***timestamp***] Host** *VALUE\_1***:***VALUE\_2* **could not be added to the SNMP listeners list. Explanation**

### **Action**

### **IWNR1701I [***timestamp***] Host** *VALUE\_1***:***VALUE\_2* **was added to the SNMP listeners list. Explanation**

### **Action**

**IWNR1702I [***timestamp***] Host** *VALUE\_1* **was removed from the SNMP listeners list. Explanation**

A host name was removed from the listener list.

### **Action**

No action required.

## **IWNR1703E [***timestamp***] Host** *VALUE\_1* **was not found in the SNMP listeners list. Explanation**

A host name is missing from an SNMP listeners list.

No action required.

## **IWNR1704I [***timestamp***] The SNMP listeners list. Explanation**

Listing of SNMP listeners list.

#### **Action**

No action required.

## **IWNR1705E [***timestamp***] The SNMP Agent has not been initialized.**

### **Explanation**

The SNMP Agent has not been initialized.

#### **Action**

Consult the User Guide for instructions on initializing SNMP.

**IWNR1800W [***timestamp***] This command will initiate the copying of data from** *VALUE\_1* **to** *VALUE\_2* **for session** *VALUE\_3***, overwriting any data on** *VALUE\_2* **for any inactive copy sets. For ESS/DS storage systems, the session will attempt to establish at least one path between each LSS pair without existing paths. Do you want to continue? Explanation**

No additional information is available for this message.

### **Action**

Consult the Maintenance and Problem Determination Guide for suggestions for assessing system health.

**IWNR1801W [***timestamp***] This command will immediately stop the copying of data from** *VALUE\_1* **to** *VALUE\_2* **for session** *VALUE\_3* **in an unrecoverable manner. Do you want to continue? Explanation**

No additional information is available for this message.

#### **Action**

## **IWNR1802W [***timestamp***] Session** *VALUE\_2* **is not yet recoverable. This command will leave a recoverable copy of data on** *VALUE\_1* **only for pairs that have reached the Prepared state. Do you want to continue? Explanation**

No additional information is available for this message.

#### **Action**

Consult the Maintenance and Problem Determination Guide for suggestions for assessing system health.

## **IWNR1803W [***timestamp***] This command will leave a recoverable copy of data on** *VALUE\_1* **for session** *VALUE\_2***. Do you want to continue? Explanation**

No additional information is available for this message.

### **Action**

Consult the Maintenance and Problem Determination Guide for suggestions for assessing system health.

## **IWNR1804W [***timestamp***] This command will terminate all hardware relationships for session** *VALUE\_1***. A Start command will require a full copy. Do you want to continue? Explanation**

No additional information is available for this message.

### **Action**

Consult the Maintenance and Problem Determination Guide for suggestions for assessing system health.

**IWNR1805W [***timestamp***] This command will terminate all hardware relationships for session** *VALUE\_2* **in an unrecoverable manner. Data on** *VALUE\_1* **might be usable. A Start command will require a full copy. Do you want to continue?**

### **Explanation**

No additional information is available for this message.

### **Action**

## **IWNR1806W [***timestamp***] This command will make** *VALUE\_1* **volumes usable and will establish change recording on the hardware for session** *VALUE\_2***. Do you want to continue? Explanation**

No additional information is available for this message.

### **Action**

Consult the Maintenance and Problem Determination Guide for suggestions for assessing system health.

**IWNR1807W [***timestamp***] This command will cause point-in-time relationships to be established from the source volumes to the target volumes of session** *VALUE\_1***, overwriting any data on the target volumes. Do you want to continue?**

### **Explanation**

No additional information is available for this message.

### **Action**

Consult the Maintenance and Problem Determination Guide for suggestions for assessing system health.

# **IWNR1808W [***timestamp***] This command will prepare point-in-time relationships to be established from the source volumes to the target volumes of session** *VALUE\_1***. Do you want to continue?**

### **Explanation**

No additional information is available for this message.

### **Action**

Consult the Maintenance and Problem Determination Guide for suggestions for assessing system health.

**IWNR1809W [***timestamp***] This command will start the background copy of data for all pairs in role pair** *role\_pair* **for session** *session\_name* **that have been flashed with the no copy option. Do you want to continue? Explanation**

Consult the Maintenance and Problem Determination Guide for suggestions for assessing system health.

**IWNR1810W [***timestamp***] This command will terminate all hardware relationships for session** *VALUE\_1***. Do you want to continue?**

#### **Explanation**

No additional information is available for this message.

#### **Action**

Consult the Maintenance and Problem Determination Guide for suggestions for assessing system health.

## **IWNR1811W [***timestamp***] This command will terminate all hardware relationships for session** *VALUE\_1***. Because the background copy has not completed, this command will result in unusable target volumes. Do you want to continue? Explanation**

No additional information is available for this message.

#### **Action**

Consult the Maintenance and Problem Determination Guide for suggestions for assessing system health.

**IWNR1812W [***timestamp***] This command will prepare point-in-time relationships to be established from the source volumes to the target volumes of session** *VALUE\_1***, overwriting any data on the target volumes. The background copy is not yet completed for the current flash, so this command will result in unusable target volumes. Do you want to continue?**

### **Explanation**

No additional information is available for this message.

### **Action**

**IWNR1813W [***timestamp***] This command will initiate the copying of data from** *VALUE\_1* **to** *VALUE\_2* **and** *VALUE\_3* **for session** *VALUE\_4***, overwriting any data on** *VALUE\_2* **and** *VALUE\_3* **for any inactive copy sets. For ESS/DS storage systems, the session will attempt to establish at least one path between each LSS pair without existing paths. Do you want to continue?**

### **Explanation**

No additional information is available for this message.

#### **Action**

Consult the Maintenance and Problem Determination Guide for suggestions for assessing system health.

## **IWNR1814W [***timestamp***] This command will cause the data from** *VALUE\_1* **to stop copying to** *VALUE\_2* **and copy directly to** *VALUE\_3* **for session** *VALUE\_4***. Do you want to continue? Explanation**

No additional information is available for this message.

#### **Action**

Consult the Maintenance and Problem Determination Guide for suggestions for assessing system health.

## **IWNR1815W [***timestamp***] This command will stop the copying of data on** *VALUE\_1* **but will leave a recoverable copy of the data for session** *VALUE\_2***. Do you want to continue? Explanation**

No additional information is available for this message.

#### **Action**

Consult the Maintenance and Problem Determination Guide for suggestions for assessing system health.

## **IWNR1816W [***timestamp***] Session** *VALUE\_1* **is not yet recoverable. This command will leave a recoverable copy of data only for pairs that have reached the Prepared state. Do you want to continue? Explanation**

Consult the Maintenance and Problem Determination Guide for suggestions for assessing system health.

**IWNR1817W [***timestamp***] This command will stop the copying of data from** *VALUE\_1* **to** *VALUE\_3* **but will not affect the copying of data to** *VALUE\_2* **for session** *VALUE\_4***. Do you want to continue?**

#### **Explanation**

No additional information is available for this message.

#### **Action**

Consult the Maintenance and Problem Determination Guide for suggestions for assessing system health.

**IWNR1818W [***timestamp***] This command will terminate all hardware relationships for session** *VALUE\_1* **in an unrecoverable manner. Data on roles that are not marked as recoverable might not be usable. A Start command will require a full copy. Do you want to continue? Explanation**

No additional information is available for this message.

#### **Action**

Consult the Maintenance and Problem Determination Guide for suggestions for assessing system health.

**IWNR1819W [***timestamp***] This command will initiate the copying of data from** *VALUE\_1* **to** *VALUE\_2* **and** *VALUE\_3* **for session** *VALUE\_4***. This action will result in a full copy of all data, not just changed tracks. This is an extended distance copy, and pairs will not become consistent until a suspend is manually performed on the session. For ESS/DS storage systems, the session will attempt to establish at least one path between each LSS pair without existing paths. Do you want to continue?**

### **Explanation**

No additional information is available for this message.

#### **Action**

## **IWNR1820W [***timestamp***] The session is not consistent, but the command will make** *VALUE\_1* **volumes usable and will establish change recording on the hardware for session** *VALUE\_2***. Do you want to continue? Explanation**

No additional information is available for this message.

#### **Action**

Consult the Maintenance and Problem Determination Guide for suggestions for assessing system health.

**IWNR1821W [***timestamp***] This command will initiate the copying of data from** *VALUE\_1* **to** *VALUE\_2* **and** *VALUE\_3* **for session** *VALUE\_4***, overwriting any data on** *VALUE\_2* **and** *VALUE\_3* **for any inactive copy sets. This action will result in a full copy of all data, not just changed tracks. For ESS/DS storage systems, the session will attempt to establish at least one path between each LSS pair without existing paths. Do you want to continue?**

### **Explanation**

No additional information is available for this message.

### **Action**

Consult the Maintenance and Problem Determination Guide for suggestions for assessing system health.

### **IWNR1822E [***timestamp***] The session** *VALUE\_1* **cannot be started because there is already an active Basic HyperSwap or HyperSwap managed session. Explanation**

No additional information is available for this message.

### **Action**

Consult the Maintenance and Problem Determination Guide for suggestions for assessing system health.

# **IWNR1823W [***timestamp***] This command will move application I/O from** *VALUE\_1* **to** *VALUE\_2* **for session** *VALUE\_3***. Do you want to continue?**

### **Explanation**

Consult the Maintenance and Problem Determination Guide for suggestions for assessing system health.

**IWNR1824E [***timestamp***] The command against session** *VALUE\_1* **cannot be run because Tivoli Storage Productivity Center For Replication can not communicate with the Basic HyperSwap Process.**

#### **Explanation**

IBM Tivoli Storage Productivity Center for Replication in unable to communicate with the Basic HyperSwap process. This may be caused by any of the following:

- Current active server does not have a version of z/OS that supports Basic HyperSwap.
- The Basic HyperSwap process is not running. Ensure that the Basic HyperSwap process is running.
- v Security settings are preventing IBM Tivoli Storage Productivity Center for Replication from communicating with DFSMS/SDM and the Basic HyperSwap process.

**IWNR1825W [***timestamp***] The session** *VALUE\_1* **contains copy sets that did not reach a consistent state or were not part of the Basic HyperSwap configuration before a Basic HyperSwap occurred. As a result, these copy sets could not take part in the Basic HyperSwap and have been marked in an error state. Starting this session will cause these copy sets to be removed from the session to prevent overwriting active target volumes. if you want the copy sets to be included in the session, they will need to be manually added again to the session once the Start has taken place. To view the copy sets that are in an error state, go to the Role Pair Details page for session** *VALUE\_1* **and check for inconsistent pairs. For ESS/DS storage systems, the session will attempt to establish at least one path between each LSS pair without existing paths.**

**Explanation**

No additional information is available for this message.

#### **Action**

```
IWNR1826W [timestamp] This command will create a
consistent point-in-time copy on the VALUE_3 volumes, for
the data on site VALUE_2, for session VALUE_1. As a result,
the session will temporarily be suspended and restarted. Do
you want to continue?
      Explanation
```
No additional information is available for this message.

#### **Action**

Consult the Maintenance and Problem Determination Guide for suggestions for assessing system health.

**IWNR1827W [***timestamp***] This command will flash a consistent point-in-time copy of the data again on site** *VALUE\_2* **for session** *VALUE\_1***. All data that has been written to** *VALUE\_3* **volumes since the Recover will be overwritten. Do you want to continue?**

### **Explanation**

No additional information is available for this message.

### **Action**

Consult the Maintenance and Problem Determination Guide for suggestions for assessing system health.

## **IWNR1828W [***timestamp***] This command will release any blocking of I/O on site** *VALUE\_1* **for session** *VALUE\_2***, enabling writes to continue to that site. Do you want to continue?**

### **Explanation**

No additional information is available for this message.

### **Action**

**IWNR1829W [***timestamp***] This command creates a consistent point-in-time copy on the** *VALUE\_4* **volumes for the data on site** *VALUE\_2* **for session** *VALUE\_1* **by holding I/O on site** *VALUE\_3***. Running this command will temporarily make the site** *VALUE\_2* **volumes inconsistent with site** *VALUE\_3* **volumes until the resynchronization is complete. Do you want to continue? Explanation**

No additional information is available for this message.

#### **Action**

Consult the Maintenance and Problem Determination Guide for suggestions for assessing system health.

**IWNR1830W [***timestamp***] This command initiates the copying of data from** *VALUE\_1* **to** *VALUE\_2* **for session** *VALUE\_3***, overwriting any data on** *VALUE\_2* **for any inactive copy sets. Note that, during the previous Recover command, the Flash step for role pair** *VALUE\_4* **failed. As a result, the data on** *VALUE\_1* **might not be consistent or current. Ensure that valid data resides on** *VALUE\_1* **before starting the session. For ESS/DS storage systems, the session will attempt to establish at least one path between each LSS pair without existing paths. Do you want to continue? Explanation**

No additional information is available for this message.

#### **Action**

Consult the Maintenance and Problem Determination Guide for suggestions for assessing system health.

**IWNR1831W [***timestamp***] This command creates a consistent point-in-time copy on the** *VALUE\_3* **volumes for the data on** *VALUE\_2* **for session** *VALUE\_1***. Note that the previous Recover command for role pair** *VALUE\_4* **failed. As a result, the data on** *VALUE\_1* **might not be consistent or current. Do you want to continue?**

#### **Explanation**

No additional information is available for this message.

#### **Action**

## **IWNR1832E [***timestamp***] You can add copy sets only for session** *VALUE\_1* **while Host 1 is the active site. Explanation**

No additional information is available for this message.

### **Action**

Consult the Maintenance and Problem Determination Guide for suggestions for assessing system health.

**IWNR1833W [***timestamp***] The session is not consistent, but the command will make** *VALUE\_1* **volumes usable for session** *VALUE\_2***. Since the session is not consistent, a subsequent Start command will require a full copy of all inconsistent copy sets. Do you want to continue? Explanation**

No additional information is available for this message.

### **Action**

Consult the Maintenance and Problem Determination Guide for suggestions for assessing system health.

**IWNR1834W [***timestamp***] The commands with which you can copy data to** *VALUE\_1* **for session** *VALUE\_2* **are currently disabled to protect against accidentally copying over production data. Ensure that all of the volumes in this session located at** *VALUE\_1* **are not being used by any application before you enable the commands that copy data to** *VALUE\_1***. Do you want to Enable Copy to** *VALUE\_1***?**

## **Explanation**

No additional information is available for this message.

### **Action**

**IWNR1835W [***timestamp***] The commands with which you can copy data to** *VALUE\_1* **for session** *VALUE\_2***, are currently disabled to protect against accidentally copying over production data. Ensure that all of the volumes in this session located at** *VALUE\_1* **are not being used by any application before re-enabling the commands that copy data to** *VALUE\_1***. Do you want to Re-enable Copy to** *VALUE\_1***?**

**Explanation**

No additional information is available for this message.

### **Action**

Consult the Maintenance and Problem Determination Guide for suggestions for assessing system health.

**IWNR1836W [***timestamp***] Session** *VALUE\_2* **is not yet recoverable. This command only leaves a recoverable copy of data on** *VALUE\_1* **for pairs that have reached the Prepared state. Note that Hold I/O after Suspend has been set for this session; as a result, this command might cause application impact on** *VALUE\_3***. Do you want to continue? Explanation**

No additional information is available for this message.

### **Action**

Consult the Maintenance and Problem Determination Guide for suggestions for assessing system health.

**IWNR1837W [***timestamp***] This command leaves a recoverable copy of data on** *VALUE\_1* **for session** *VALUE\_2***. Note that Hold I/O after Suspend has been set for this session; as a result, this command might cause application impact on** *VALUE\_3***. Do you want to continue? Explanation**

No additional information is available for this message.

### **Action**

**IWNR1838W [***timestamp***] This command stops the copying of data on** *VALUE\_1* **but will leave a recoverable copy of the data for session** *VALUE\_2***. Note that Hold I/O after Suspend has been set for this session; as a result, this command might cause application impact on** *VALUE\_1***. Do you want to continue?**

### **Explanation**

No additional information is available for this message.

#### **Action**

Consult the Maintenance and Problem Determination Guide for suggestions for assessing system health.

**IWNR1839W [***timestamp***] Session** *VALUE\_1* **is not yet recoverable. This command leaves a recoverable copy of data only for pairs that have reached the Prepared state. Note that Hold I/O after Suspend has been set for this session; as a result, this command might cause application impact on** *VALUE\_2***. Do you want to continue?**

### **Explanation**

No additional information is available for this message.

### **Action**

Consult the Maintenance and Problem Determination Guide for suggestions for assessing system health.

**IWNR1840W [***timestamp***] This command initiates the copying of data from** *VALUE\_1* **to** *VALUE\_2* **for session** *VALUE\_3***, overwriting any data on** *VALUE\_2* **for any inactive copy sets. Do you want to continue? Explanation**

No additional information is available for this message.

### **Action**

**IWNR1841W [***timestamp***] This command initiates the copying of data from** *VALUE\_1* **to** *VALUE\_2* **for session** *VALUE\_3***, overwriting any data on** *VALUE\_2* **for any inactive copy sets. Note that, during the previous Recover command, the Flash step for role pair** *VALUE\_4* **failed. As a result, the data on** *VALUE\_1* **might not be consistent or current. Ensure that valid data resides on** *VALUE\_1* **before starting the session. Do you want to continue?**

### **Explanation**

No additional information is available for this message.

### **Action**

Consult the Maintenance and Problem Determination Guide for suggestions for assessing system health.

## **IWNR1842W [***timestamp***] This command causes the data from** *VALUE\_1* **to stop copying to** *VALUE\_2* **and copy directly to** *VALUE\_3* **for session** *VALUE\_4***. As part of this process, Hyperswap will be disabled. Do you want to continue? Explanation**

No additional information is available for this message.

### **Action**

Consult the Maintenance and Problem Determination Guide for suggestions for assessing system health.

**IWNR1843W [***timestamp***] This command initiates a full volume copy of data from** *VALUE\_1* **to** *VALUE\_2* **for session** *VALUE\_3***, overwriting any data on** *VALUE\_2***. Note that, during the previous Recover command, the Flash step for role pair** *VALUE\_4* **failed. As a result, the data on** *VALUE\_1* **might not be consistent or current. Ensure that valid data resides on** *VALUE\_1* **before starting the session. Do you want to continue?**

### **Explanation**

The storage controller does not possess a forced failback capability. As a result, practice sessions for this storage controller will carry out full volume copies when switching the replication direction.

### **Action**

## **IWNR1844W [***timestamp***] This command initiates a full volume copy of data from** *VALUE\_1* **to** *VALUE\_2* **for session** *VALUE\_3***, overwriting any data on** *VALUE\_2***. Do you want to continue? Explanation**

The storage controller does not possess a forced failback capability. As a result, practice sessions for this storage controller will carry out full volume copies when switching the replication direction.

#### **Action**

**IWNR1845W [***timestamp***] This command will cause the relationships between** *VALUE\_1* **and** *VALUE\_2* **for session** *VALUE\_3* **to be converted to global copy mode. This will cause the data on** *VALUE\_2* **to no longer be consistent with** *VALUE\_1***. Do you want to continue?**

**Explanation**

A session will be converted to global copy mode if you decide to continue.

#### **Action**

Decide whether you wish the operation to continue.

**IWNR1846W [***timestamp***] Suspending session** *VALUE\_1* **while in global copy mode will cause the relationships between** *VALUE\_2* **and** *VALUE\_3* **to be converted to synchronous copy mode. This may cause application impact to hosts attached at** *VALUE\_2***. When session** *VALUE\_1* **reaches a consistent state, it will be consistently suspended. Do you want to continue? Explanation**

Global copy mode causes relationships to be converted to synchronous copy mode.

### **Action**

Decide whether you wish the operation to continue.

**IWNR1847W [***timestamp***] This command will create a consistent point-in-time copy on the** *VALUE\_3* **volumes, for the data on site** *VALUE\_2***, for session** *VALUE\_1***. As a result, the Global Mirror portion of the session will temporarily be suspended and restarted. Do you want to continue? Explanation**

Consult the Maintenance and Problem Determination Guide for suggestions for assessing system health.

**IWNR1848W [***timestamp***] This command will create a consistent point-in-time copy on the** *VALUE\_3* **volumes, for the data on site** *VALUE\_2***, for session** *VALUE\_1***. Since the Global Mirror portion of the session is suspended, the copy of the data that will be flashed to the** *VALUE\_3* **volumes, will not be the most recent version of the data from site** *VALUE\_4***. Do you want to continue?**

### **Explanation**

No additional information is available for this message.

#### **Action**

Consult the Maintenance and Problem Determination Guide for suggestions for assessing system health.

### **IWNR1849W [***timestamp***] HyperSwap will be disabled for session** *VALUE\_1* **while the copy sets are being removed. Do you want to continue? Explanation**

No additional information is available for this message.

#### **Action**

Consult the Maintenance and Problem Determination Guide for suggestions for assessing system health.

**IWNR1850W [***timestamp***] This command will make** *VALUE\_1* **volumes usable and will establish change recording on the hardware for session** *VALUE\_2***. If production is switched to site** *VALUE\_3***, a full copy of the data may be necessary. Do you want to continue?**

## **Explanation**

No additional information is available for this message.

#### **Action**

**IWNR1851W [***timestamp***] The session is not consistent but the command will make** *VALUE\_1* **volumes usable and will establish change recording on the hardware for session** *VALUE\_2***. If production is switched to site** *VALUE\_3***, a full copy of the data may be necessary. Do you want to continue? Explanation**

No additional information is available for this message.

#### **Action**

Consult the Maintenance and Problem Determination Guide for suggestions for assessing system health.

**IWNR1852W [***timestamp***] This command will create a consistent point-in-time copy on the** *VALUE\_3* **volumes, for the data on site** *VALUE\_2***, for session** *VALUE\_1***. As a result, the session will temporarily be suspended and restarted. To return to a full three site configuration, a full copy will be required. Do you want to continue? Explanation**

No additional information is available for this message.

### **Action**

Consult the Maintenance and Problem Determination Guide for suggestions for assessing system health.

**IWNR1853W [***timestamp***] This command will make** *VALUE\_1* **volumes usable and will establish change recording on the hardware for session** *VALUE\_2***. If production is NOT switched to site** *VALUE\_3***, a full copy of the data may be necessary. Do you want to continue? Explanation**

No additional information is available for this message.

### **Action**

**IWNR1854W [***timestamp***] The session is not consistent but the command will make** *VALUE\_1* **volumes usable and will establish change recording on the hardware for session** *VALUE\_2***. If production is NOT switched to site** *VALUE\_3***, a full copy of the data may be necessary. Do you want to continue?**

### **Explanation**

No additional information is available for this message.

### **Action**

Consult the Maintenance and Problem Determination Guide for suggestions for assessing system health.

### **IWNR1855W [***timestamp***] This command will create a new snapshot group containing snapshots of the source volumes in session** *session\_name***. Do you want to continue? Explanation**

No additional information is available for this message.

### **Action**

Consult the Maintenance and Problem Determination Guide for suggestions for assessing system health.

## **IWNR1856W [***timestamp***] This command will restore data from the selected snapshot group to the H1 volumes in session** *session\_name***. Note that this will overwrite the data on the H1 volumes! Do you want to continue? Explanation**

No additional information is available for this message.

### **Action**

Consult the Maintenance and Problem Determination Guide for suggestions for assessing system health.

**IWNR1857W [***timestamp***] This command will delete the following snapshot groups and their corresponding snapshots for the session** *session\_name***:** *snapshot\_groups***. Do you want to continue? Explanation**

Consult the Maintenance and Problem Determination Guide for suggestions for assessing system health.

**IWNR1858W [***timestamp***] This command will disband the following snapshot groups into individual snapshots for the session** *session\_name***:** *snapshot\_groups***. Once disbanded, the individual snapshots will no longer be manageable using IBM Tivoli Storage Productivity Center for Replication. Do you want to continue?**

### **Explanation**

No additional information is available for this message.

#### **Action**

Consult the Maintenance and Problem Determination Guide for suggestions for assessing system health.

### **IWNR1859W [***timestamp***] This command will duplicate the following snapshot groups for the session** *session\_name***:** *snapshot\_groups***. Do you want to continue? Explanation**

No additional information is available for this message.

#### **Action**

Consult the Maintenance and Problem Determination Guide for suggestions for assessing system health.

**IWNR1860W [***timestamp***] This command will lock the following snapshot groups for the session** *session\_name***:** *snapshot\_groups***. The snapshot volumes within the snapshot groups will not be allowed to be written to after they are locked. Do you want to continue? Explanation**

No additional information is available for this message.

### **Action**

## **IWNR1861W [***timestamp***] This command will overwrite the snapshot group** *snapshot\_group* **in the session** *session\_name***. Do you want to continue? Explanation**

No additional information is available for this message.

#### **Action**

Consult the Maintenance and Problem Determination Guide for suggestions for assessing system health.

### **IWNR1862W [***timestamp***] This command will rename the snapshot group** *snapshot\_group* **in the session** *session\_name* **to** *new\_name***. Do you want to continue? Explanation**

No additional information is available for this message.

#### **Action**

Consult the Maintenance and Problem Determination Guide for suggestions for assessing system health.

## **IWNR1863W [***timestamp***] This command will set the deletion priority to** *PRIORITY* **on the following snapshot groups for the session** *session\_name***:** *snapshot\_groups***. Do you want to continue?**

#### **Explanation**

No additional information is available for this message.

#### **Action**

Consult the Maintenance and Problem Determination Guide for suggestions for assessing system health.

## **IWNR1864W [***timestamp***] This command will unlock the following snapshot groups for the session** *session\_name***:** *snapshot\_groups***. Do you want to continue? Explanation**

No additional information is available for this message.

#### **Action**

## **IWNR1865W [***timestamp***] This command will restore the volumes of snapshot group** *source\_snapshot\_group* **to the volumes of snapshot group** *target\_snapshot\_group* **for the session** *session\_name***. Do you want to continue? Explanation**

No additional information is available for this message.

### **Action**

Consult the Maintenance and Problem Determination Guide for suggestions for assessing system health.

**IWNR1866W [***timestamp***] This command creates a consistent point-in-time copy on the** *volume\_role* **volumes for the data on** *site* **for session** *session\_name***. Note that the previous Recover command for the global mirror role pair failed. As a result, the data on** *VALUE\_1* **might not be consistent or current. Do you want to continue?**

### **Explanation**

No additional information is available for this message.

### **Action**

Consult the Maintenance and Problem Determination Guide for suggestions for assessing system health.

**IWNR1867W [***timestamp***] This command releases blocks to input/output (I/O) on the** *site\_name* **site for the** *session\_name* **session. Write operations to the site can continue. Issue the SETHS RESUMEIO command on the z/OS system to release quiesced I/O. Do you want to continue? Explanation**

No additional information is available for this message.

### **Action**

Consult the Maintenance and Problem Determination Guide for suggestions for assessing system health.

**IWNR1899W [***timestamp***] A request has been made to establish the relationships using a NO COPY option. If data is not the same on both sites, then this command will cause a loss of data consistency. Do you wish to continue? Explanation**

Consult the Maintenance and Problem Determination Guide for suggestions for assessing system health.

### **IWNR1900I [***timestamp***] Copy Services Manager version** *VALUE\_1* **has started successfully. Explanation**

No additional information is available for this message.

#### **Action**

Consult the Maintenance and Problem Determination Guide for suggestions for assessing system health.

## **IWNR1901I [***timestamp***] Copy Services Manager has stopped successfully.**

#### **Explanation**

No additional information is available for this message.

#### **Action**

Consult the Maintenance and Problem Determination Guide for suggestions for assessing system health.

### **IWNR1902E [***timestamp***] The command** *VALUE\_1* **cannot be run because this server is the standby for another server. Explanation**

When a server is the standby for another server, it cannot accept commands that might affect the synchronization between the standby and active servers.

#### **Action**

Run the command on the active server or issue a takeover on this server so that it is the active server.

### **IWNR1903W [***timestamp***] The session** *VALUE\_1* **is configured to remove host reserves on volumes at the target site. Are you sure you want to continue? Explanation**

The Reset Secondary Reserve option removes any reservations on a target volume when the Metro Mirror or Global Copy pair is established. if you set this option, data from the source volume can overwrite the data at the target volume.

#### **Action**

Ensure that it is acceptable for any of the volumes that have reservations set to be overwritten. If the data cannot be overwritten, then disable this option. Once the

option is disabled, determine how best to proceed: change the configuration, remove the copy set, or correct the reservation set by the host.

**IWNR1904W You are setting the Reset Secondary Reserve Option. When you set this option, data at the source volume can overwrite the data at the target volume, even if the target volume has been reserved by a host. Enable this option only after validating that it is acceptable to remove these reservations and overwrite data on these volumes. Are you sure you want to continue? Explanation**

> The Reset Secondary Reserve option removes any reservations on a target volume when the Metro Mirror or Global Copy pair is established. When you set this option, data from the source volume can overwrite the data at the target volume.

#### **Action**

Ensure that it is acceptable for any of the volumes that have reservations set to be overwritten. If the data cannot be overwritten, do not set this option. Instead, take corrective actions on the host to remove these reservations.

## **IWNR1905I [***timestamp***] Backup of internal data store completed successfully. The following file was created:** *VALUE\_1*

#### **Explanation**

No additional information is available for this message.

#### **Action**

Consult the Maintenance and Problem Determination Guide for suggestions for assessing system health.

### **IWNR1906E [***timestamp***] Backup of internal data store is unavailable for the current database type. Explanation**

No additional information is available for this message.

#### **Action**

Consult the Maintenance and Problem Determination Guide for suggestions for assessing system health.

### **IWNR1907E [***timestamp***] There was an error while performing the database backup. Check the logs for details. Explanation**

Consult the Maintenance and Problem Determination Guide for suggestions for assessing system health.

**IWNR1908E [***timestamp***] There was an error writing to the Tivoli Storage Productivity Center for Replication data store. The most likely cause is that the disk holding the data store is full or read only. Explanation**

No additional information is available for this message.

#### **Action**

Consult the Maintenance and Problem Determination Guide for suggestions for assessing system health.

**IWNR1909E [***timestamp***] There was a serious error writing to the Tivoli Storage Productivity Center for Replication data store. This was caused by an SQL Exception with reason code** *VALUE\_1***.**

### **Explanation**

No additional information is available for this message.

### **Action**

Consult the Maintenance and Problem Determination Guide for suggestions for assessing system health.

### **IWNR1950I [***timestamp***] Session** *VALUE\_1* **changed from the** *VALUE\_2* **state to the** *VALUE\_3* **state. Explanation**

No additional information is available for this message.

### **Action**

Consult the Maintenance and Problem Determination Guide for suggestions for assessing system health.

## **IWNR1951I [***timestamp***] High-Availability relationship** *VALUE\_1***->***VALUE\_2* **changed to the** *VALUE\_3* **state. Explanation**

Consult the Maintenance and Problem Determination Guide for suggestions for assessing system health.

## **IWNR1952E [***timestamp***] Tivoli Storage Productivity Center for Replication Server** *VALUE\_1* **has terminated communication with the standby server** *VALUE\_2* **due to communication errors. Explanation**

An error occurred which disrupted the communication between the active and standby Tivoli Storage Productivity Center for Replication servers.

#### **Action**

Ensure that both Tivoli Storage Productivity Center for Replication servers are operational and are at the same version. Ensure that there is network connectivity between the active and standby servers, and that the port used for management servers functionality (default is 5120) is not blocked.

## **IWNR1953E [***timestamp***] Tivoli Storage Productivity Center for Replication Server** *VALUE\_1* **has encountered communication errors with the active server** *VALUE\_2***. Explanation**

No additional information is available for this message.

#### **Action**

Consult the Maintenance and Problem Determination Guide for suggestions for assessing system health.

## **IWNR1954E [***timestamp***] Tivoli Storage Productivity Center for Replication Server** *VALUE\_1* **has timed out attempting to communicate with storage system** *VALUE\_2***. Explanation**

No additional information is available for this message.

### **Action**

Consult the Maintenance and Problem Determination Guide for suggestions for assessing system health.

## **IWNR1955E [***timestamp***] Tivoli Storage Productivity Center for Replication Server** *VALUE\_1* **has encountered communication errors with storage system** *VALUE\_2***. Explanation**

Consult the Maintenance and Problem Determination Guide for suggestions for assessing system health.

### **IWNR1956I [***timestamp***] At least one copy set has been added to or removed from session** *VALUE\_1***. Explanation**

No additional information is available for this message.

#### **Action**

Consult the Maintenance and Problem Determination Guide for suggestions for assessing system health.

# **IWNR1957I [***timestamp***] At least one path definition has been added or removed.**

## **Explanation**

No additional information is available for this message.

#### **Action**

Consult the Maintenance and Problem Determination Guide for suggestions for assessing system health.

## **IWNR1958W [***timestamp***] Session** *VALUE\_1* **has changed to the SEVERE status due to an unexpected error. Explanation**

No additional information is available for this message.

#### **Action**

Consult the Maintenance and Problem Determination Guide for suggestions for assessing system health.

## **IWNR1959W [***timestamp***] Session** *VALUE\_1* **has changed from** *VALUE\_2* **status to** *VALUE\_3* **status. Explanation**

No additional information is available for this message.

#### **Action**

## **IWNR2001I [***timestamp***] The pair was created in session** *VALUE\_1* **for copy set with a copy set ID of** *VALUE\_2***, with a source volume ID of** *VALUE\_3***, and a target volume ID of** *VALUE\_4***.**

### **Explanation**

No additional information is available for this message.

#### **Action**

Consult the Maintenance and Problem Determination Guide for suggestions for assessing system health.

## **IWNR2002I [***timestamp***] The role pair** *VALUE\_6* **was successfully deleted in session** *VALUE\_1* **for copy set** *VALUE\_2* **with source** *VALUE\_3* **and target** *VALUE\_4***. Explanation**

No additional information is available for this message.

### **Action**

Consult the Maintenance and Problem Determination Guide for suggestions for assessing system health.

## **IWNR2003E [***timestamp***] The pair in session** *VALUE\_1* **for copy set** *VALUE\_2***, with source** *VALUE\_3* **and target** *VALUE\_4***, was not deleted because the background copy has not completed. Explanation**

Because the relationship is part of a consistency group, you cannot delete a relationship until the background copy has completed.

### **Action**

Wait until the relationship has finished copying; then, run the delete command again. Otherwise, terminate the entire session.

## **IWNR2004I [***timestamp***] The volume with a volume ID of** *VALUE\_1* **was successfully added to the copy set with a source volume ID of** *VALUE\_2* **to the session named** *VALUE\_3***. Explanation**

No additional information is available for this message.

### **Action**

## **IWNR2005I [***timestamp***] The volume with a volume ID of** *VALUE\_1* **was successfully removed from the copy set with a source volume ID of** *VALUE\_2* **from the session named** *VALUE\_3***. Explanation**

No additional information is available for this message.

#### **Action**

Consult the Maintenance and Problem Determination Guide for suggestions for assessing system health.

## **IWNR2010I [***timestamp***] The consistency group was successfully stopped as a result of a Suspend command. Explanation**

The consistency group was successfully stopped as a result of a Suspend command.

#### **Action**

Issue a Start command to the session in order to resume the replication or issue a Recover command to access the data at the secondary site.

# **IWNR2011I [***timestamp***] The pair was successfully started in session** *VALUE\_1* **for copy set** *VALUE\_2* **with source** *VALUE\_3* **and target** *VALUE\_4***.**

### **Explanation**

No additional information is available for this message.

#### **Action**

Consult the Maintenance and Problem Determination Guide for suggestions for assessing system health.

## **IWNR2012I [***timestamp***] The pair was successfully stopped. Explanation**

No additional information is available for this message.

#### **Action**

# **IWNR2013I [***timestamp***] The pair was successfully ended in session** *VALUE\_1* **for copy set** *VALUE\_2* **with source** *VALUE\_3* **and target** *VALUE\_4***.**

## **Explanation**

No additional information is available for this message.

#### **Action**

Consult the Maintenance and Problem Determination Guide for suggestions for assessing system health.

## **IWNR2014I [***timestamp***] The pair was successfully frozen (I/O is blocked to the host-attached volumes, causing a long busy to the host application).**

#### **Explanation**

No additional information is available for this message.

#### **Action**

Consult the Maintenance and Problem Determination Guide for suggestions for assessing system health.

## **IWNR2015I [***timestamp***] The pair was successfully thawed (I/O is to allowed to resume against the host-attached volumes, removing the long busy to the host application). Explanation**

No additional information is available for this message.

#### **Action**

Consult the Maintenance and Problem Determination Guide for suggestions for assessing system health.

# **IWNR2016I [***timestamp***] The pair was successfully flashed in session** *VALUE\_1* **for copy set** *VALUE\_2* **with source** *VALUE\_3* **and target** *VALUE\_4***.**

#### **Explanation**

No additional information is available for this message.

#### **Action**

# **IWNR2017I [***timestamp***] The pair was successfully paused in session** *VALUE\_1* **for copy set** *VALUE\_2* **with source** *VALUE\_3* **and target** *VALUE\_4***.**

### **Explanation**

No additional information is available for this message.

#### **Action**

Consult the Maintenance and Problem Determination Guide for suggestions for assessing system health.

## **IWNR2018I [***timestamp***] The pair was successfully restored in session** *VALUE\_1* **for copy set** *VALUE\_2* **with source** *VALUE\_3* **and target** *VALUE\_4***.**

#### **Explanation**

No additional information is available for this message.

#### **Action**

Consult the Maintenance and Problem Determination Guide for suggestions for assessing system health.

# **IWNR2019I [***timestamp***] The pair was successfully committed in session** *VALUE\_1* **for copy set** *VALUE\_2* **with source** *VALUE\_3* **and target** *VALUE\_4***.**

### **Explanation**

No additional information is available for this message.

#### **Action**

Consult the Maintenance and Problem Determination Guide for suggestions for assessing system health.

# **IWNR2020I [***timestamp***] The pair was successfully reverted in session** *VALUE\_1* **for copy set** *VALUE\_2* **with source** *VALUE\_3* **and target** *VALUE\_4***.**

#### **Explanation**

No additional information is available for this message.

### **Action**
# **IWNR2021I [***timestamp***] The pair successfully failed over. Explanation**

No additional information is available for this message.

### **Action**

Consult the Maintenance and Problem Determination Guide for suggestions for assessing system health.

## **IWNR2022I [***timestamp***] The pair was successfully flashed. Explanation**

No additional information is available for this message.

### **Action**

Consult the Maintenance and Problem Determination Guide for suggestions for assessing system health.

## **IWNR2023I [***timestamp***] The pair was successfully started. Explanation**

No additional information is available for this message.

### **Action**

Consult the Maintenance and Problem Determination Guide for suggestions for assessing system health.

## **IWNR2024I [***timestamp***] The pair was successfully terminated. Explanation**

No additional information is available for this message.

## **Action**

Consult the Maintenance and Problem Determination Guide for suggestions for assessing system health.

## **IWNR2025I [***timestamp***] The pair was successfully stopped. Explanation**

No additional information is available for this message.

### **Action**

Consult the Maintenance and Problem Determination Guide for suggestions for assessing system health.

# **IWNR2026I [***timestamp***] The pair was successfully recovered. Explanation**

No additional information is available for this message.

### **Action**

Consult the Maintenance and Problem Determination Guide for suggestions for assessing system health.

## **IWNR2027I [***timestamp***] The pair was successfully suspended. Explanation**

No additional information is available for this message.

### **Action**

Consult the Maintenance and Problem Determination Guide for suggestions for assessing system health.

**IWNR2028E [***timestamp***] The pair was successfully terminated on the hardware. This termination resulted when a Basic HyperSwap occurred without this pair within the Basic HyperSwap configuration. This pair was not in the configuration for one of the following reasons: the pair was not duplex or had an error preventing it from being part of the Basic HyperSwap configuration. The pair must be removed before the session can be started again. Explanation**

No additional information is available for this message.

### **Action**

Consult the Maintenance and Problem Determination Guide for suggestions for assessing system health.

# **IWNR2029I [***timestamp***] The restore was successfully issued to the pair.**

## **Explanation**

No additional information is available for this message.

#### **Action**

Consult the Maintenance and Problem Determination Guide for suggestions for assessing system health.

# **IWNR2030E [***timestamp***] The hardware consistency group** *VALUE\_1* **was not removed from the hardware because a** *VALUE\_2* **was returned when the operation was attempted. Explanation**

No additional information is available for this message.

### **Action**

Consult the Maintenance and Problem Determination Guide for suggestions for assessing system health.

**IWNR2031E [***timestamp***] The pair in session** *VALUE\_1* **for copy set** *VALUE\_2***, with source** *VALUE\_3* **and target** *VALUE\_4***, was not removed from the hardware consistency group because a** *VALUE\_5* **was returned.**

**Explanation**

No additional information is available for this message.

### **Action**

Consult the Maintenance and Problem Determination Guide for suggestions for assessing system health.

# **IWNR2032I [***timestamp***] The Master was successfully terminated on the hardware. consistency group formation has been stopped.**

### **Explanation**

The Master is usually terminated due to a configuration change.

## **Action**

The Master session usually restarts automatically. if it does not start automatically, restart the session.

# **IWNR2033E [***timestamp***] The FlashCopy for the pair with source** *VALUE\_1* **and target** *VALUE\_2* **in role pair** *VALUE\_3* **and session** *VALUE\_4* **was not issued because not all pairs in role pair** *VALUE\_5* **are consistent.**

## **Explanation**

The FlashCopy for the role pair was not performed automatically because it might result in an inconsistent copy of the data.

## **Action**

Manually recover the sources that will be flashed and then issue a Flash command to force the FlashCopy of the data.

# **IWNR2034E [***timestamp***] Session** *VALUE\_1* **was unable to close the hardware consistency group** *VALUE\_2* **on** *VALUE\_3***, logical subsystem** *VALUE\_4* **because the hardware did not remove all of the volumes from the consistency group in a reasonable amount of time.**

### **Explanation**

The session attempted to close the consistency group on the hardware. The operation failed because volumes remained in the remove pending state for an extended amount of time.

### **Action**

This hardware consistency group will remain on the hardware and must be closed manually once the volumes are no longer in the remove pending state.

# **IWNR2035W [***timestamp***] The pair was inconsistent and was terminated as part of the recover operation. Explanation**

An attempt to perform a recover to the volume was unsuccessful because the pair was inconsistent. The relationship was terminated at the target to allow target access.

### **Action**

Check the consistency of the data on the recovery site. Manual confirmation will be necessary. A full copy of the data will be performed the next time a start command is issued to this pair.

# **IWNR2050E [***timestamp***] The pair in session** *VALUE\_1* **for copy set** *VALUE\_2* **with source** *VALUE\_3* **and target** *VALUE\_4* **in role pair** *VALUE\_6* **was suspended unexpectedly with a reason code of** *VALUE\_5***.**

#### **Explanation**

One of the pairs was suspended because of a hardware error or by a source other than this product. Other pairs in the session might be suspended in an effort to maintain consistency across the remaining pairs in the session. The true consistency of the pair, with respect to the other pairs in the session, cannot be determined and the pair is determined to be inconsistent.

- -1 No reason code was provided for the suspend.
- 3 The host has suspended the pair, and does not permit writes.
- v 4 The host has suspended the pair, and does not permit writes. The primary site storage control will keep these updates.
- 5 A command issued by the primary site storage control to the recovery site storage control has suspended the pair.
- v 6 Internal conditions within either storage control have suspended the pair.
- v 7 The transition of the recovery volume to the simplex state has suspended the pair.
- 8 The primary site storage control has suspended the pair as a result of abnormal conditions within the recovery site storage system. These conditions may involve the storage control, its attached disk devices, and the ESCON paths between the two sites. Verify there are no errors on the PPRC paths between the source and target devices
- 9 Either an IPL, or a power interruption to either storage control, have suspended the pair.
- 10 A CGROUP command with the FREEZE parameter has suspended the pair. If the heartbeat is enabled and communication between Tivoli Storage Productivity Center for Replication and the storage systems was lost or interrupted, this may have caused a freeze.
- v 14 The pair suspended due to the failure in releasing the space of the remote copy secondary volume.
- 15 The pair suspended due to a Global Mirror Pause with Consistency command.
- 3852 An Establish FlashCopy command with Preserve Mirror set to Preserve Mirror Required was issued. The Establish FlashCopy failed at the remote control unit. As a result, the Local Peer-to-Peer Remote Copy pair state was changed to suspended.

Restart the session to resynchronize the suspended pairs. If the suspension occurred due to a source site disaster, you can recover the session.

# **IWNR2051E [***timestamp***] The pair in session** *VALUE\_1* **for copy set** *VALUE\_2* **with source** *VALUE\_3* **and target** *VALUE\_4* **in role pair** *VALUE\_6* **was suspended with a reason code of** *VALUE\_5***. Tivoli Storage Productivity Center for Replication could not determine the consistency of the pair. Explanation**

One of the pairs was suspended for an unknown reason. Tivoli Storage Productivity Center for Replication was unable to determine whether this volume remained consistent with the other volumes. It is possible that the volume is consistent and the data could be recovered.

- -1 No reason code was provided for the suspend.
- 3 The host suspended the pair, and does not permit writes.
- v 4 The host suspended the pair, and does not permit writes. The primary site storage control will keep these updates.
- v 5 A command issued by the primary site storage control to the recovery site storage control suspended the pair.
- v 6 Internal conditions within a storage control suspended the pair.
- v 7 The transition of the recovery volume to the simplex state suspended the pair.
- v 8 The primary site storage control suspended the pair as a result of abnormal conditions within the recovery site storage system. These conditions might involve the storage control, its attached disk devices, and the ESCON paths between the two sites. Verify that there are no errors on the PPRC paths between the source and target devices.
- v 9 Either an IPL or a power interruption to either storage control suspended the pair.
- 10 A CGROUP command with the FREEZE parameter has suspended the pair. If the heartbeat is enabled and communication between Tivoli Storage Productivity Center for Replication and the storage system or systems was lost or interrupted, this might have caused a freeze.
- 14 The pair suspended due to the failure in releasing the space of the remote copy secondary volume.
- 15 The pair suspended due to a Global Mirror Pause with Consistency command.
- 3852 An Establish FlashCopy command with Preserve Mirror set to Preserve Mirror Required was issued. The Establish FlashCopy failed at the remote control unit. As a result, the Local Peer-to-Peer Remote Copy pair state was changed to suspended.

First attempt to restart the session. If this error occurs as a result of a source site disaster, attempt to recover the data on the target site.

# **IWNR2052E [***timestamp***] The pair in session** *VALUE\_1* **for copy set** *VALUE\_2* **with source** *VALUE\_3* **and target** *VALUE\_4* **in role pair** *VALUE\_6* **was suspended with a reason code of** *VALUE\_5* **and is consistent.**

### **Explanation**

One of the pairs was suspended for an unknown reason. Tivoli Storage Productivity Center for Replication was able to determine that this volume remained consistent with the other volumes, and can be recovered.

- -1 No reason code was provided for the suspend.
- 3 The host suspended the pair, and does not permit writes.
- v 4 The host suspended the pair, and does not permit writes. The primary site storage control will keep these updates.
- v 5 A command issued by the primary site storage control to the recovery site storage control suspended the pair.
- v 6 Internal conditions within either storage control suspended the pair.
- v 7 The transition of the recovery volume to the simplex state suspended the pair.
- v 8 The primary site storage control suspended the pair as a result of abnormal conditions within the recovery site storage system. These conditions might involve the storage control, its attached disk devices, and the ESCON paths between the two sites. Verify there are no errors on the PPRC paths between the source and target devices
- 9 Either an IPL, or a power interruption to either storage control, have suspended the pair.
- 10 A CGROUP command with the FREEZE parameter has suspended the pair. If the heartbeat is enabled and communication between Tivoli Storage Productivity Center for Replication and the storage system or systems was lost or interrupted, this might have caused a freeze.
- v 14 The pair suspended due to the failure in releasing the space of the remote copy secondary volume.
- 15 The pair suspended due to a Global Mirror Pause with Consistency command.

v 3852 An Establish FlashCopy command with Preserve Mirror set to Preserve Mirror Required was issued. The Establish FlashCopy failed at the remote control unit. As a result, the Local Peer-to-Peer Remote Copy pair state was changed to suspended.

### **Action**

If required, you can recover at the target site or restart the session.

# **IWNR2053W [***timestamp***] The pair in session** *VALUE\_1* **for copy set** *VALUE\_2* **with source** *VALUE\_3* **and target** *VALUE\_4* **was in an unknown state and could not be started. Explanation**

Tivoli Storage Productivity Center for Replication could not start the pair because it was unable to determine the state of the pair on the hardware.

### **Action**

Ensure that Tivoli Storage Productivity Center for Replication can communicate with the hardware.

**IWNR2054W [***timestamp***] The pair in session** *VALUE\_1* **for copy set** *VALUE\_2* **with source** *VALUE\_3* **and target** *VALUE\_4* **was waiting for a suspend event from the hardware. This pair cannot be started or restarted until the pending suspend event is received.**

### **Explanation**

Tivoli Storage Productivity Center for Replication could not run the start or restart command to the pair because it is expecting a suspend event from the hardware. Once this event is received, the command can be run.

### **Action**

Run the command after the suspend event is received. Verify that Tivoli Storage Productivity Center for Replication is receiving events from the hardware.

**IWNR2055W [***timestamp***] The pair in session** *VALUE\_1* **for copy set** *VALUE\_2* **with source** *VALUE\_3* **and target** *VALUE\_4* **in role pair** *VALUE\_6* **was suspended due to a reason code of** *VALUE\_5***, but was not yet consistent; no action was taken on the session.**

### **Explanation**

Tivoli Storage Productivity Center for Replication did not issue an automatic freeze to the hardware since the affected pair was not yet considered consistent.

- -1 No reason code was provided for the suspend.
- 3 The host has suspended the pair, and does not permit writes.
- v 4 The host has suspended the pair, and does not permit writes. The primary site storage control will keep these updates.
- v 5 A command issued by the primary site storage control to the recovery site storage control has suspended the pair.
- v 6 Internal conditions within either storage control have suspended the pair.
- v 7 The transition of the recovery volume to the simplex state has suspended the pair.
- 8 The primary site storage control has suspended the pair as a result of abnormal conditions within the recovery site storage system. These conditions may involve the storage control, its attached disk devices, and the ESCON paths between the two sites. Verify there are no errors on the PPRC paths between the source and target devices
- 9 Either an IPL, or a power interruption to either storage control, have suspended the pair.
- 10 A CGROUP command with the FREEZE parameter has suspended the pair. If the heartbeat is enabled and communication between Tivoli Storage Productivity Center for Replication and the storage systems was lost or interrupted, this may have caused a freeze.
- v 14 The pair suspended due to the failure in releasing the space of the remote copy secondary volume.
- 15 The pair suspended due to a Global Mirror Pause with Consistency command.
- v 3852 An Establish FlashCopy command with Preserve Mirror set to Preserve Mirror Required was issued. The Establish FlashCopy failed at the remote control unit. As a result, the Local Peer-to-Peer Remote Copy pair state was changed to suspended.

Fix the hardware error; then, issue another Start to the session to restart the pair.

# **IWNR2056E [***timestamp***] The pair in session** *VALUE\_1* **for copy set** *VALUE\_2* **with source** *VALUE\_3* **and target** *VALUE\_4* **is in a Failed state because the repository is full. Explanation**

The copy for the pair failed because the target of the pair is a Space Efficient volume with a full respository.

### **Action**

Add more space to the repository and flash the session again.

## **IWNR2057W [***timestamp***] The repository for the extent pool** *VALUE\_1* **is 100% full on** *VALUE\_2***. Explanation**

The repository for the extent pool specified is 100% full on the *VALUE\_2* device.

### **Action**

Add more space to the repository and flash the session again.

# **IWNR2058W [***timestamp***] The repository for the extent pool** *VALUE\_1* **is** *VALUE\_2***% full on** *VALUE\_3***.**

## **Explanation**

The repository for the extent pool specified is *VALUE\_2*% full on the *VALUE\_3* device.

## **Action**

Add more space to the repository to ensure that none of the relationships fail.

# **IWNR2061E [***timestamp***] The pair was suspended on the hardware because the source was disconnected from the target.**

## **Explanation**

The source and target were disconnected on the hardware causing the pair to be suspended.

## **Action**

Determine the reason for the disconnect, and restart or recover the session.

## **IWNR2062E [***timestamp***] The pair was suspended on the hardware for an unknown reason. Explanation**

The source and target were suspended but the suspension was not issued through the Tivoli Storage Productivity Center for Replication server.

## **Action**

Determine the reason for the suspension and restart or recover the session.

**IWNR2070E [***timestamp***] The pair in session** *VALUE\_1* **for copy set** *VALUE\_2* **with source** *VALUE\_3* **and target** *VALUE\_4* **was started outside of Tivoli Storage Productivity Center for Replication; therefore, Tivoli Storage Productivity Center for Replication has suspended the pair. Explanation**

> An attempt was made to start a pair managed by Tivoli Storage Productivity Center for Replication outside of Tivoli Storage Productivity Center for Replication. The copy set pair must be started inside Tivoli Storage Productivity Center for Replication for the operation to complete successfully.

## **Action**

Start the pair in session *VALUE\_1* for copy set *VALUE\_2* with source *VALUE\_3* and target *VALUE\_4* inside Tivoli Storage Productivity Center for Replication. It is advisable to determine who or what started the pair outside of Tivoli Storage

Productivity Center for Replication to prevent the same conflict from recurring.

# **IWNR2071I [***timestamp***] The information for the pair in session** *VALUE\_1* **for copy set** *VALUE\_2* **with source** *VALUE\_3* **and target** *VALUE\_4* **was updated.**

## **Explanation**

Tivoli Storage Productivity Center for Replication updated the information for the pair to reflect the state of the physical hardware.

### **Action**

This message is part of normal operation. No action is necessary.

# **IWNR2072E [***timestamp***] The pair in session** *VALUE\_1* **for copy set** *VALUE\_2* **with source** *VALUE\_3* **and target** *VALUE\_4* **was deleted on the hardware, but the deletion was not an action taken by this session. The pair will not be consistent. Explanation**

The pair was deleted on the hardware but not through this session. There might have been a hardware error or an interaction with the hardware through another interface.

### **Action**

Restart the session to restart the pair. To manage relationships on the hardware, use the session the pair is a part of. If you use another interface, it cannot be detected by the session.

# **IWNR2073E [***timestamp***] The pair in session** *VALUE\_1* **for copy set** *VALUE\_2* **with source** *VALUE\_3* **and target** *VALUE\_4***, in role pair** *VALUE\_5***, could not change the background copy rate because of hardware error** *VALUE\_6***. Explanation**

An error occurred during an attempt to update the background copy rate for the pair.

#### **Action**

Determine the reason for the error and run the command again.

# **IWNR2074E [***timestamp***] The pair in session** *VALUE\_1* **for copy set** *VALUE\_2* **with source** *VALUE\_3* **and target** *VALUE\_4***, in role pair** *VALUE\_6***, could not be added to the consistency group on the hardware due to hardware error** *VALUE\_5***.**

## **Explanation**

An error occurred during an attempt to add the pair to the consistency group on the hardware.

### **Action**

Determine the reason for the error and run the command again.

**IWNR2075I [***timestamp***] The pair in session** *VALUE\_1* **for copy set** *VALUE\_2* **with source** *VALUE\_3* **and target** *VALUE\_4***, in role pair** *VALUE\_5***, was successfully added to the consistency group on the hardware. Explanation**

No additional information is available for this message.

## **Action**

Consult the Maintenance and Problem Determination Guide for suggestions for assessing system health.

# **IWNR2076I [***timestamp***] The pair has reached a Prepared state.**

## **Explanation**

No additional information is available for this message.

## **Action**

Consult the Maintenance and Problem Determination Guide for suggestions for assessing system health.

# **IWNR2077I [***timestamp***] The pair has reached a Preparing state.**

### **Explanation**

No additional information is available for this message.

## **Action**

Consult the Maintenance and Problem Determination Guide for suggestions for assessing system health.

# **IWNR2078I [***timestamp***] The pair in session** *VALUE\_1* **for copy set** *VALUE\_2* **with source** *VALUE\_3* **and target** *VALUE\_4* **in role pair** *VALUE\_6* **was suspended due to a reason code of** *VALUE\_5***, indicating that a Global Mirror Pause with Consistency command suspended the pair. Explanation**

The pair was included in a Global Mirror session which was paused with the pause with consistency option, indicating that the secondary of the pair should be data consistent with respect to the rest of the pairs in the Global Mirror session.

## **Action**

No action is necessary. The pair will remain suspended until the session is restarted or recovered.

# **IWNR2102E [***timestamp***] The pair in session** *VALUE\_1* **for copy set** *VALUE\_2* **with source** *VALUE\_3* **and target** *VALUE\_4* **was not started. The copy set has not been approved. Explanation**

The copy set must be approved before the operation can complete successfully.

### **Action**

Approve copy set *VALUE\_2* and start the pair again.

**IWNR2104E [***timestamp***] Tivoli Storage Productivity Center for Replication could not determine the volume number for the pair in session** *VALUE\_1* **for copy set** *VALUE\_2* **with source** *VALUE\_3* **and target** *VALUE\_4***.**

### **Explanation**

No additional information is available for this message.

### **Action**

Consult the Maintenance and Problem Determination Guide for suggestions for assessing system health.

# **IWNR2105E [***timestamp***] No password was provided for the service associated with the pair in session** *VALUE\_1* **for copy set** *VALUE\_2* **with source** *VALUE\_3* **and target** *VALUE\_4***. Explanation**

No additional information is available for this message.

Consult the Maintenance and Problem Determination Guide for suggestions for assessing system health.

**IWNR2106E [***timestamp***] No user name was provided for the service associated with the pair in session** *VALUE\_1* **for copy set** *VALUE\_2* **with source** *VALUE\_3* **and target** *VALUE\_4***. Explanation**

No additional information is available for this message.

### **Action**

Consult the Maintenance and Problem Determination Guide for suggestions for assessing system health.

**IWNR2107E [***timestamp***] The proxy required to communicate with the hardware for the pair in session** *VALUE\_1* **for copy set** *VALUE\_2* **with source** *VALUE\_3* **and target** *VALUE\_4* **could not be created.**

### **Explanation**

No additional information is available for this message.

### **Action**

Consult the Maintenance and Problem Determination Guide for suggestions for assessing system health.

**IWNR2108E [***timestamp***] A hardware error occurred during the running of a command for the pair in session** *VALUE\_1* **for copy set** *VALUE\_2* **with source** *VALUE\_3* **and target** *VALUE\_4* **in role pair** *VALUE\_6***. The hardware returned an error code of** *VALUE\_5***.**

### **Explanation**

An error occurred during processing.

### **Action**

Refer to the hardware device specifications to determine the meaning of return code *VALUE\_5* and the appropriate course of action. If the hardware return code is unknown, a problem might exist with copy services on the device, and you might need to restart copy services.

**IWNR2109E [***timestamp***] An error occurred during the running of the command for the pair in session** *VALUE\_1* **for copy set** *VALUE\_2* **with source** *VALUE\_3* **and target** *VALUE\_4* **in role pair** *VALUE\_6***. The Tivoli Storage Productivity Center for Replication hardware interface returned an error code of** *VALUE\_5***.**

### **Explanation**

No additional information is available for this message.

### **Action**

Consult the Maintenance and Problem Determination Guide for suggestions for assessing system health.

**IWNR2110E [***timestamp***] An error occurred during the determination of the pair state in session** *VALUE\_1* **for copy set** *VALUE\_2* **with source** *VALUE\_3* **and target** *VALUE\_4***. This error might be due to a communication failure. Explanation**

No additional information is available for this message.

#### **Action**

Consult the Maintenance and Problem Determination Guide for suggestions for assessing system health.

# **IWNR2111E [***timestamp***] The session cannot be started because a partnership does not exist between cluster** *VALUE\_1* **and cluster** *VALUE\_2***.**

## **Explanation**

The session failed to start because there is no partnership between the source and target clusters.

### **Action**

Establish a partnership between the source and target clusters and retry the command.

## **IWNR2112E [***timestamp***] The command failed because no consistency group exists. Explanation**

The command could not be completed because no consistency group ID is known for the given session. The probable cause is previous command failures.

Ensure that all hardware is connected and set up correctly. Check the command history for the given session and correct any previously reported errors. Run the command again.

**IWNR2113E [***timestamp***] An error occurred during the running of the command for the pair in session** *VALUE\_1* **for copy set** *VALUE\_2* **with source** *VALUE\_3* **and target** *VALUE\_4***. The Tivoli Storage Productivity Center for Replication hardware interface did not return an error code.**

# **Explanation**

The command could not be completed for an unknown reason. A possible cause is a communication timeout between Tivoli Storage Productivity Center for Replication and the storage server.

### **Action**

Ensure that all hardware is connected and set up correctly. Run the command again.

**IWNR2114E [***timestamp***] A hardware error occurred during the running of a command for the pair in session** *VALUE\_1* **for copy set** *VALUE\_2* **with source** *VALUE\_3* **and target** *VALUE\_4* **in role pair** *VALUE\_6***. The hardware returned an error code of** *VALUE\_5***. Sense Byte 9:** *VALUE\_7***.**

## **Explanation**

An error occurred during processing.

### **Action**

Refer to the hardware device specifications to determine the meaning of return code *VALUE\_5* and the appropriate course of action. If the hardware return code is unknown, a problem might exist with copy services on the device, and you might need to restart copy services.

# **IWNR2115E [***timestamp***] It is not possible to Start or Flash the FlashCopy relationship in session** *VALUE\_1* **since the session is currently copying data, the Incremental FlashCopy option is set, and one or more pairs are not in the consistency group.**

# **Explanation**

It is not valid to issue a Start or Flash command to an Incremental SAN Volume Controller, Storwize V7000, or Storwize V7000 Unified FlashCopy relationship that is currently copying data if there are new pairs that must be added into the consistency group.

Remove the new pairs from the session and issue the command again or wait for the copy to complete and issue the command again or terminate the session and issue the command again.

**IWNR2116E [***timestamp***] A hardware error occurred during the running of a command for the pair in session** *VALUE\_1* **for copy set** *VALUE\_2* **with source** *VALUE\_3* **and target** *VALUE\_4* **in role pair** *VALUE\_5***. The pair could not be started because either the source volume and/or target volume is already in a relationship or creating the pair would cause the storage controller to exceed the maximum number of allowed pairs. Explanation**

> A hardware error was returned by the hardware while attempting this command. An unsuccessful attempt was made to see if the pair already exists on the hardware and if so, assimilate it into the session.

### **Action**

Check to see if volumes in the referenced pair are already used in a relationship on the hardware or if the maximum number of pairs currently exist on the storage controller. If volumes in the pair already exist, you must remove them from the other relationships or remove the copy set from the session. If the maximum number of objects exist on the storage controller, you must remove one or more pairs before you are able to create any new ones.

## **IWNR2117E [***timestamp***] The volume is busy. Wait for a few minutes, and resubmit the command. Explanation**

The volume is busy and as a result, the command cann't currently be executed.

### **Action**

Wait a few minutes, then retry the command.

# **IWNR2118E [***timestamp***] The pair in session** *VALUE\_1* **for copy set** *VALUE\_2* **with source** *VALUE\_3* **and target** *VALUE\_4* **was not in a state for incremental resync and could not be started. Explanation**

Tivoli Storage Productivity Center for Replication has aborted the command to establish the relationship with incremental resync init as the current state of the relationship is not compatible with the incremental resync option.

#### **Action**

Manually resolve the state of the pair using the DSCLI.

# **IWNR2119E [***timestamp***] The sequence direction changed during the query and the consistency group information was not updated.**

## **Explanation**

The sequence direction changed during the query and the consistency group information was not updated.

## **Action**

Wait a few minutes and try the command again.

**IWNR2302E [***timestamp***] The paths were not detected. Consequently, the paths cannot be established in session** *VALUE\_1* **for copy set** *VALUE\_2* **with source** *VALUE\_3* **and target** *VALUE\_4***.**

## **Explanation**

Tivoli Storage Productivity Center for Replication requires that paths be established on the hardware before starting the Tivoli Storage Productivity Center for Replication session; however, no paths were detected.

## **Action**

Establish paths between the source and target copy devices before you restart the session.

**IWNR2303E [***timestamp***] The paths were established. However, the command failed in session** *VALUE\_1* **for copy set** *VALUE\_2* **with source** *VALUE\_3* **and target** *VALUE\_4* **during the processing on the hardware.**

## **Explanation**

Tivoli Storage Productivity Center for Replication determined that the paths should exist. However, the command to reestablish the paths failed on the hardware for an unknown reason.

## **Action**

Have a system administrator check the state of the Tivoli Storage Productivity Center for Replication server and the network connections to the associated hardware device.

# **IWNR2304E [***timestamp***] The driver control class does not support the command specified. Explanation**

No additional information is available for this message.

Consult the Maintenance and Problem Determination Guide for suggestions for assessing system health.

**IWNR2310E [***timestamp***] The hardware did not respond. The password might not be valid in session** *VALUE\_1* **for copy set** *VALUE\_2* **with source** *VALUE\_3* **and target** *VALUE\_4***. Explanation**

An error occurred during processing.

### **Action**

Verify the password and attempt the operation again. If the problem persists, have a system administrator check the state of the Tivoli Storage Productivity Center for Replication server and the network connections to the associated hardware device.

**IWNR2311E [***timestamp***] The hardware did not respond because an unknown error occurred in session** *VALUE\_1* **for copy set** *VALUE\_2* **with source** *VALUE\_3* **and target** *VALUE\_4***. Explanation**

An error occurred during processing.

### **Action**

Have a system administrator check the state of the Tivoli Storage Productivity Center for Replication server and the network connections to the associated hardware device.

# **IWNR2312E [***timestamp***] A communication error occurred in session** *VALUE\_1* **for copy set** *VALUE\_2* **with source** *VALUE\_3* **and target** *VALUE\_4***. A connection could not be established with the hardware server.**

## **Explanation**

An error occurred during processing.

### **Action**

Have a system administrator check the state of the Tivoli Storage Productivity Center for Replication server and the network connections to the associated hardware device.

**IWNR2313E [***timestamp***] A communication error occurred in session** *VALUE\_1* **for copy set** *VALUE\_2* **with source** *VALUE\_3* **and target** *VALUE\_4***. Tivoli Storage Productivity Center for Replication was able to establish a connection with the hardware server, but there was no servlet at the specified Web address.**

## **Explanation**

No additional information is available for this message.

## **Action**

Consult the Maintenance and Problem Determination Guide for suggestions for assessing system health.

**IWNR2314E [***timestamp***] A communication error occurred in session** *VALUE\_1* **for copy set** *VALUE\_2* **with source** *VALUE\_3* **and target** *VALUE\_4***. The Tivoli Storage Productivity Center for Replication does not have the appropriate deserializer to process the information returned from the hardware. This problem could be caused by incompatible code levels between the Tivoli Storage Productivity Center for Replication and the hardware server.**

## **Explanation**

No additional information is available for this message.

## **Action**

Consult the Maintenance and Problem Determination Guide for suggestions for assessing system health.

**IWNR2320W [***timestamp***] While trying to establish paths between** *VALUE\_1* **logical subsystem** *VALUE\_2* **and** *VALUE\_3* **logical subsystem** *VALUE\_4***, a hardware error occurred. The hardware reason code was** *VALUE\_5***. This error might cause problems during the establishment of relationships between these logical subsystems. Explanation**

> Before Tivoli Storage Productivity Center for Replication established the relationship on the hardware, it detected no paths established between the two subsystems, and tried to establish paths. This operation failed because of a hardware error. If there are no active paths between the two subsystems, then pairs cannot be established.

## **Action**

Examine the hardware return code for more information.

# **IWNR2321W [***timestamp***] While trying to establish paths between** *VALUE\_1* **logical subsystem** *VALUE\_2* **and** *VALUE\_3* **logical subsystem** *VALUE\_4***, a hardware error occurred. This error might cause problems during the establishment of relationships between these logical subsystems. Explanation**

Before Tivoli Storage Productivity Center for Replication established the relationship on the hardware, it detected no paths established between the two subsystems. This error is probably not due to a hardware condition, but to a communications breakdown in the Tivoli Storage Productivity Center for Replication environment.

## **Action**

**IWNR2322W [***timestamp***] An error occurred while querying for path information between** *VALUE\_1* **logical subsystem** *VALUE\_2* **and** *VALUE\_3* **logical subsystem** *VALUE\_4***. The hardware reason code was** *VALUE\_5***. This error might cause problems during the establishment of relationships between these logical subsystems.**

## **Explanation**

Tivoli Storage Productivity Center for Replication performed a path query to detect path status before performing further operations on the pairs. This query failed due to a hardware condition. If no active paths exist between the pairs, subsequent operations might fail.

## **Action**

**IWNR2323W [***timestamp***] An error occurred while trying to query for path information between** *VALUE\_1* **logical subsystem** *VALUE\_2* **and** *VALUE\_3* **logical subsystem** *VALUE\_4***. This error might cause problems during the establishment of relationships between these logical subsystems. Explanation**

> Tivoli Storage Productivity Center for Replication performed a path query to detect path status before performing further operations on the pairs. This query failed. If no active paths exist between the pairs, subsequent operations might fail. This error is probably not due to a hardware condition, but to a communications breakdown in the Tivoli Storage Productivity Center for Replication environment.

# **IWNR2324E [***timestamp***] The flash command for session** *VALUE\_1* **failed because the session is still in a state of** *VALUE\_2***.**

### **Explanation**

A flash command cannot be performed to a session that has been set to prepare before the prepare has completed.

### **Action**

Wait for the session to reach a prepared state; then, run the flash command.

# **IWNR2325E [***timestamp***] The flash command for session** *VALUE\_1* **will be issued but not all pairs are in the consistency group. Explanation**

A flash command was issued to a session in which not all the pairs were in a Prepared state. The usual cause of this problem is the addition of a new pair to the session after the start command has been run, but before the flash command; not all pairs are flashed to a consistent point in time.

### **Action**

Run the start command or flash command again. This step will eliminate the previous flash or restart the prepare for pairs that were in the consistency group.

# **IWNR2326E [***timestamp***] The pair in session** *VALUE\_1* **for copy set** *VALUE\_2* **with source** *VALUE\_3* **and target** *VALUE\_4* **could not be started because the maximum number of allowed Global Mirror sessions on the logical subsystem has been reached. No action was taken on this pair. Explanation**

There is a limit to the number of Global Mirror sessions allowed on a logical subsystem. This error will occur if an attempt is made to create more than the allowed number of sessions.

#### **Action**

Remove one or more existing Global Mirror sessions from the logical subsystem or remove the copy sets with volumes on that logical subsystem from the session and issue another Start command.

**IWNR2327E [***timestamp***] The pair in session** *VALUE\_1* **for copy set** *VALUE\_2* **with source** *VALUE\_3* **and target** *VALUE\_4* **could not be started because there are other pairs on this logical subsystem that are in the same consistency group that are not being managed by this session. No action was taken on this pair.**

## **Explanation**

Tivoli Storage Productivity Center for Replication could not start this pair because there are other pairs on this logical subsystem that are in the same consistency group that are not being managed by this session. No action was taken on this pair.

## **Action**

Remove pairs from the hardware consistency group on the logical subsystem that are not being managed by this session and issue another Start to the session to start the pair.

# **IWNR2328E [***timestamp***] The consistency group** *VALUE\_1* **for session** *VALUE\_2* **did not reach the stopped state within** *VALUE\_3* **minutes. The flash or terminate command must be issued again.**

## **Explanation**

Tivoli Storage Productivity Center for Replication has attempted to stop the consistency group but the consistency group has not yet stopped.

## **Action**

If this error occurred during the recovery of a practice session, run the flash command after the consistency group has stopped on the hardware to copy the data to the host volume. If this error occurred during a termination of a FlashCopy session, run the terminate command again.

**IWNR2329W [***timestamp***] While trying to establish paths between** *VALUE\_1* **logical subsystem** *VALUE\_2* **and** *VALUE\_3* **logical subsystem** *VALUE\_4***, a hardware error occurred. The hardware reason code was** *VALUE\_5***. Byte 9 of the sense data was** *VALUE\_6***. This error might cause problems during the establishment of relationships between these logical subsystems.**

## **Explanation**

Before Tivoli Storage Productivity Center for Replication established the relationship on the hardware, it detected no paths established between the two subsystems, and tried to establish paths. This operation failed because of a hardware error. If there are no active paths between the two subsystems, then pairs cannot be established.

Examine the hardware return code for more information.

**IWNR2330W [***timestamp***] An error occurred while querying for path information between** *VALUE\_1* **logical subsystem** *VALUE\_2* **and** *VALUE\_3* **logical subsystem** *VALUE\_4***. The hardware reason code was** *VALUE\_5***. Byte 9 was** *VALUE\_5***. This error might cause problems during the establishment of relationships between these logical subsystems.**

## **Explanation**

Tivoli Storage Productivity Center for Replication performed a path query to detect path status before performing further operations on the pairs. This query failed due to a hardware condition. If no active paths exist between the pairs, subsequent operations might fail.

## **Action**

# **IWNR2331E [***timestamp***] The attempt to remove the session member from the hardware consistency group timed out. Explanation**

The remove session member command was issued to the storage device, but the action did not complete.

## **Action**

Try to remove the copy set from the session again after the next consistency group is formed.

# **IWNR2401E [***timestamp***] Tivoli Storage Productivity Center for Replication is unable to create the specified driver control object because the required control class** *VALUE\_1* **could not be found. Explanation**

No additional information is available for this message.

## **Action**

Consult the Maintenance and Problem Determination Guide for suggestions for assessing system health.

# **IWNR2500E [***timestamp***] A consistency group for session** *session\_name* **was not created on storage system** *storage\_system\_name* **because too many consistency groups based on the same session name already exist. Explanation**

Tivoli Storage Productivity Center for Replication attempts to create a consistency group on the XIV system using the name of the session. If the consistency group name already exists, Tivoli Storage Productivity Center for Replication attempts to append additional identifiers to the session name. When all possible names have been exhausted, Tivoli Storage Productivity Center for Replication no longer attempts to create a consistency group and the operation fails.

## **Action**

Remove the consistency group on the XIV system that has the same name as the session and try the operation again.

# **IWNR2501I [***timestamp***] Created consistency group named** *CONSISTENCY\_GROUP\_NAME* **on storage system** *storage\_system\_name* **for session role** *role\_name***. Explanation**

No additional information is available for this message.

### **Action**

Consult the Maintenance and Problem Determination Guide for suggestions for assessing system health.

## **IWNR2502E [***timestamp***] Volume on the hardware** *VOLUME\_NAME* **is not in this session. Explanation**

An error occurred during processing of the snapshot group.

## **Action**

Ensure the volume exists for the given session.

# **IWNR2503E [***timestamp***] A hardware exception error occurred during the running of the XIV Snapshot driver snap command. Explanation**

An error occurred during processing.

## **Action**

Check the Storage Systems panel to make sure that there is a connection to the XIV system for the session.

# **IWNR2504E [***timestamp***] No consistency group found for the session** *session\_name***.**

## **Explanation**

An error occurred during processing of the snapshot group.

## **Action**

Ensure the snapshot group exists for the given session.

**IWNR2505E [***timestamp***] The snapshot groups must belong to the same consistency group for the session** *session\_name***. The source snapshot group was from consistency group** *SOURCE\_CONSISTENCY\_GROUP\_NAME* **and the target snapshot group was from consistency group** *TARGET\_CONSISTENCY\_GROUP\_NAME***. Explanation**

An error occurred during processing.

### **Action**

Ensure that the target snapshot group belongs to the same session as the source snapshot group.

# **IWNR2506E [***timestamp***] A hardware exception error occurred during the running of the XIV Snapshot Group driver command. Explanation**

An error occurred during processing.

## **Action**

Check the Storage Systems panel to make sure that there is a connection to the XIV system for the session.

# **IWNR2507E [***timestamp***] The snapshot group name must not be empty on the rename command for the session** *session\_name***. Explanation**

An error occurred during processing.

## **Action**

Ensure that the new name is not empty during the rename command.

# **IWNR2508E [***timestamp***] The deletion priority must not be empty on the change deletion priority command for the session** *session\_name***.**

## **Explanation**

An error occurred during processing.

### **Action**

Ensure that the deletion priority is not empty during the change deletion priority command.

# **IWNR2509E [***timestamp***] The specified snapshot group** *snapshot\_group\_name* **has different copy sets than the session** *session\_name***. Unable to complete the restore command. Explanation**

The restore command requires that the snapshot group and the session have the same copy sets.

### **Action**

Select a snapshot group that has the same copy sets as the session or add or remove copy sets until the session and the snapshot group have the same copy sets.

# **IWNR2510I [***timestamp***] The pair was assimilated in session** *session\_name* **for copy set** *copy\_set\_id* **with source** *source\_id* **and target** *target\_id***.**

### **Explanation**

No additional information is available for this message.

## **Action**

Consult the Maintenance and Problem Determination Guide for suggestions for assessing system health.

**IWNR2511I [***timestamp***] The volume mirror was created for copy set** *copy\_set\_id* **with source** *source\_id* **and target** *target\_id* **in session** *session\_name***. Explanation**

No additional information is available for this message.

### **Action**

Consult the Maintenance and Problem Determination Guide for suggestions for assessing system health.

# **IWNR2512E [***timestamp***] The volume mirror copy set** *copy\_set\_id* **with source** *source\_id* **and target** *target\_id* **in session** *session\_name* **already existed on the hardware but was not the right copy type. Explanation**

A volume mirror on the hardware was already defined but did not have the correct copy type for this session. Mirrors must be of the same copy type to add to the session.

## **Action**

Remove the volume mirror from the hardware and try the operation again.

# **IWNR2513E [***timestamp***] The volume mirror for copy set** *copy\_set\_id* **with source** *source\_id* **and target** *target\_id* **in session** *session\_name* **already existed on the hardware but was not copying in the correct direction. Explanation**

A volume mirror on the hardware was already defined but did not have the correct direction for this session. Mirrors must be copying the same direction.

## **Action**

Switch the roles of the volume mirror on the hardware and try the operation again.

# **IWNR2514E [***timestamp***] The pair in session** *session\_name* **for copy set** *copyset\_id* **with source** *source\_id* **and target** *target\_id* **in role pair** *role\_pair* **was unexpectedly removed from the hardware consistency group. Explanation**

One of the pairs was unexpectedly removed from the consistency group on the hardware and is no longer considered to be consistent with the remaining copy sets in the session.

## **Action**

Restart the session to restart the pairs removed from the consistency group.

**IWNR2515I [***timestamp***] The target volume for the pair in session** *session\_name* **for copy set** *copyset\_id* **with source** *source\_id* **and target** *target\_id* **in role pair** *role\_pair* **was formatted.**

## **Explanation**

The target volume of the pair was formatted in order to allow a mirroring relationship to be created for the pair.

No action is required.

**IWNR2516I [***timestamp***] A mirroring snapshot for the pair in session** *session\_name* **for copy set** *copyset\_id* **with source** *source\_id* **and target** *target\_id* **in role pair** *role\_pair* **was deleted.**

## **Explanation**

A mirroring snapshot volume of the pair was deleted in order to allow a mirroring relationship to be created for the pair.

## **Action**

No action is required.

```
IWNR2700E [timestamp] Terminate of Master failed on
Hardware session VALUE_5 for pair in session VALUE_1 for
copy set VALUE_2 with source VALUE_3 and target VALUE_4 with
return code VALUE_6.
```
## **Explanation**

An error occurred during processing.

## **Action**

See the hardware device specifications to determine the meaning of return code *VALUE\_6* and the appropriate course of action. If the hardware return code is unknown, a problem might exist with copy services on the device and copy services might require restarting.

# **IWNR2701E [***timestamp***] Recover of Hardware session** *VALUE\_1* **failed for session** *VALUE\_2* **because the driver is still shadowing.**

## **Explanation**

The asynchronous session is still active.

## **Action**

Recover is not an appropriate command for an active asynchronous session.

# **IWNR2702I [***timestamp***] Recover is not needed for session** *VALUE\_1* **because all pairs are consistent. Explanation**

The asynchronous session is consistent. Recover is not required.

No action is required.

# **IWNR2703E [***timestamp***] Recover of Hardware session** *VALUE\_1* **failed for session** *VALUE\_2* **because not all pairs are suspended.**

### **Explanation**

All the pairs in the session are not suspended. Recover cannot be issued to active pairs.

### **Action**

To recover this session, issue a pause to suspend the remaining active pairs. Then, reissue recover.

# **IWNR2704E [***timestamp***] Pause of Hardware session** *VALUE\_5* **failed for pair in session** *VALUE\_1* **for copy set** *VALUE\_2* **with source** *VALUE\_3* **and target** *VALUE\_4* **with return code** *VALUE\_6***. Explanation**

An error occurred during processing.

## **Action**

Refer to the hardware device specifications to determine the meaning of return code *VALUE\_6* and the appropriate course of action. If the hardware return code is unknown, a problem might exist with copy services on the device and copy services might require restarting.

# **IWNR2705E [***timestamp***] Select Master for Hardware session** *VALUE\_5* **failed for pair in session** *VALUE\_1* **for copy set** *VALUE\_2* **with source** *VALUE\_3* **and target** *VALUE\_4* **because sufficient control paths could not be obtained. Explanation**

An error occurred during start processing attempting to obtain control paths. Start processing ends.

## **Action**

Verify either that fiber paths are preallocated or that ports are available from a master to the subordinates.

# **IWNR2706E [***timestamp***] Querying for paths failed during the master selection process with error** *VALUE\_1* **on device** *VALUE\_2***.**

## **Explanation**

An attempt to query paths failed during the master selection processing of the start command.

### **Action**

Refer to the hardware level message *VALUE\_1* and take the appropriate course of action.

**IWNR2707E [***timestamp***] Select Master for existing Hardware session** *VALUE\_5* **failed for pair in session** *VALUE\_1* **for copy set** *VALUE\_2* **with source** *VALUE\_3* **and target** *VALUE\_4* **because sufficient control paths could not be obtained. Explanation**

> An error occurred during start processing when an attempt was made to obtain control paths. Start processing ended.

### **Action**

Verify that fiber paths are preallocated or that ports are available from a master to the subordinates.

# **IWNR2708E [***timestamp***] Recover Master for Hardware session** *VALUE\_1* **failed for session** *VALUE\_2* **because the sequence numbers do not match. Explanation**

An error occurred during recover processing. The sequence numbers do not match,

## **Action**

Contact the IBM support center.

and might not be recoverable.

# **IWNR2709E [***timestamp***] Recover Master for Hardware session** *VALUE\_1* **failed for session** *VALUE\_2* **because Tivoli Storage Productivity Manager for Replication was unable to query all the pairs. The query failed for** *VALUE\_3***. Explanation**

An expected FlashCopy relationship could not be found. Recover processing ended.

## **Action**

Contact the IBM support center.

# **IWNR2710W [***timestamp***] Start of Master for Hardware session** *VALUE\_1* **failed for session** *VALUE\_2* **had a prior failed hardware indication. Explanation**

A failed hardware indication was received before this start command. Start processing ended.

### **Action**

You must correct the hardware failure before the start command will succeed.

# **IWNR2711W [***timestamp***] Two control paths are recommended for each connection of a Master, but session** *VALUE\_1* **with new Master** *VALUE\_2* **has only one connection at** *VALUE\_3***. Explanation**

Only one control path is currently available to the specified target *VALUE\_3*.

## **Action**

Processing continues as normal. Preallocate additional paths, or ensure that additional ports are available from a master to the subordinate. A Terminate and Start is required for the additional paths to be used.

# **IWNR2712E [***timestamp***] An attempt to add a control path failed for session** *VALUE\_1* **with Master** *VALUE\_2* **and Subordinate** *VALUE\_3***.**

## **Explanation**

A control path could not be added between the master and subordinate.

## **Action**

Establish at least one fiber path between *VALUE\_2* and *VALUE\_3*, and run the start command.

# **IWNR2713E [***timestamp***] An attempt to add a control path failed for session** *VALUE\_1* **with Master** *VALUE\_2* **and Subordinate** *VALUE\_3***. Explanation**

No control path could be established between the existing Master and new Subordinate.

## **Action**

Establish at least one fiber path between *VALUE\_2* and *VALUE\_3*, and run the start command.

# **IWNR2714E [***timestamp***] Terminate failed on hardware session** *VALUE\_5* **for pair in session** *VALUE\_1* **for copy set** *VALUE\_2* **with source** *VALUE\_3* **and target** *VALUE\_4* **with return code** *VALUE\_6***.**

## **Explanation**

An error occurred during terminate processing.

### **Action**

Refer to the hardware device specifications to determine the meaning of return code *VALUE\_6* and the appropriate course of action. If the hardware return code is unknown, a problem might exist with copy services on the device and copy services might require restarting.

# **IWNR2715E [***timestamp***] Start Master for Hardware session** *VALUE\_1* **failed for session** *VALUE\_2* **because a terminate to the Master session was issued for the configuration change, but the terminate did not complete during the expected time. Explanation**

A terminate of the master was issued to update the configuration. However, it was not completed within the expected time.

### **Action**

Issue a start once the master session terminates.

# **IWNR2716E [***timestamp***] Create pair failed for pair in session** *VALUE\_1* **for copy set** *VALUE\_2* **with source** *VALUE\_3* **and target** *VALUE\_4***.**

## **Explanation**

Create Pair at the master session level failed because errors were encountered while starting the PPRC pairs.

### **Action**

See the PPRC start error message, and take the appropriate action.

# **IWNR2717E [***timestamp***] A failed event was received for Hardware session** *VALUE\_5* **for pair in session** *VALUE\_1* **for copy set** *VALUE\_2* **with source** *VALUE\_3* **and target** *VALUE\_4***. Pair states have been changed to suspended. Explanation**

The hardware indicated a failed event has taken place. If the hardware is able to correct this error, an indication of success will occur later.

Determine the cause of the failed event. The copy services Web panel might have additional information under the asynchronous PPRC information panel.

**IWNR2718E [***timestamp***] A fatal event with reason code** *VALUE\_6* **was received for Hardware session** *VALUE\_5* **for pair in session** *VALUE\_1* **for copy set** *VALUE\_2* **with source** *VALUE\_3* **and target** *VALUE\_4***. Pair states have been changed to suspended.**

### **Explanation**

The hardware indicated that a fatal event has taken place.

### **Action**

Determine the cause of the fatal event by looking up the reason code in the hardware documentation. The copy services Web panel might have additional information under the asynchronous PPRC information panel.

**IWNR2719I [***timestamp***] A successful event was received for Hardware session** *VALUE\_5* **for pair in session** *VALUE\_1* **for copy set** *VALUE\_2* **with source** *VALUE\_3* **and target** *VALUE\_4***. Pair states have been changed to duplex, if they were duplex previously.**

### **Explanation**

The hardware indicated that a successful event has taken place. consistency group activity has resumed.

### **Action**

No user action is required.

# **IWNR2720I [***timestamp***] The Policy or Attribute was modified successfully for session** *VALUE\_1* **for pair in session** *VALUE\_1* **for copy set** *VALUE\_2* **with source** *VALUE\_3* **and target** *VALUE\_4***. Explanation**

A Policy or Attribute change was successfully made.

## **Action**

No user action is required.

# **IWNR2721W [***timestamp***] The Policy or Attribute was not modified because session** *VALUE\_1* **has never been started. Explanation**

A Policy or Attribute change could not be made because the session has not yet been started.

### **Action**

Specify the Policy and Attributes when you start the session.

**IWNR2722E [***timestamp***] Start Master for Hardware session** *VALUE\_1* **failed for session** *VALUE\_2* **because a Pause to the Master session was issued, but the Pause was not finished during the expected time. Explanation**

> A Pause of the master was issued. However, it was not finished within the expected time.

### **Action**

Issue a start after the master session Pause completes.

# **IWNR2723E [***timestamp***] Recover Master for Hardware session** *VALUE\_1* **failed for session** *VALUE\_2* **because an error occurred on the FlashCopy pairs.**

## **Explanation**

During recover processing, an error was encountered during the running of a command involving the FlashCopy pairs.

#### **Action**

See the related error message that was issued for the FlashCopy pairs.

**IWNR2724I [***timestamp***] Recover Master for Hardware session** *VALUE\_5* **succeeded for pair in session** *VALUE\_1* **for copy set** *VALUE\_2* **with source** *VALUE\_3* **and target** *VALUE\_4***. Explanation**

The Recover command was successful.

### **Action**

No action is required.

# **IWNR2725E [***timestamp***] An error occurred during the start for session** *VALUE\_1* **on copy set** *VALUE\_2* **with source** *VALUE\_3* **and target** *VALUE\_4* **due to errors previously reported. Explanation**

The start command failed due to a previously reported failure for that H1-J2 pair. Depending on the error, the source volume might not participate in the consistency group and will remain inconsistent. A Master session might have successfully been started despite this error.

### **Action**

See the previous error message.

# **IWNR2726E [***timestamp***] A command cannot be run at this time.** *VALUE\_1* **pairs are still in recovering state. The recover must finish before this command can be accepted. Explanation**

A Recover was issued at some point. That command is not finished for all the pairs in the session.

## **Action**

All pairs in the session must make the transition to recovered before any command other than terminate is valid.

# **IWNR2727W [***timestamp***] Two control paths are recommended for each connection of a Master, but session** *VALUE\_1* **has only one connection at** *VALUE\_2***.**

## **Explanation**

Only one control path is currently available to the specified target *VALUE\_2*.

## **Action**

Processing continues as normal. Preallocate additional paths or ensure thatadditional ports are available from a master to the subordinate. A Terminate and Start is required for the additional paths to be used.

# **IWNR2728E [***timestamp***] A command cannot be run at this time. Master session with Hardware session** *VALUE\_1* **and session** *VALUE\_2* **is in a fatal state. The session must be terminated or restarted. Explanation**

A fatal hardware indication was received by the master session.

Terminate or Start are the only valid commands for a master session in a fatal state. The start command will run the Terminate command and restart the session.

# **IWNR2729E [***timestamp***] Terminate failed on Hardware session** *VALUE\_1* **because the hardware indicates that the session no longer exists or does not have the expected configuration. Explanation**

If you modified the configuration of the Global Mirror Master session outside of Tivoli Storage Productivity Center for Replication, then Tivoli Storage Productivity Center for Replication will be unable to successfully remove the Master session.

### **Action**

Check the hardware to ensure that Master session does not still exist. If the Master configuration was modified at all outside of our server, we will not be able to successfully remove the Master session.

# **IWNR2730E [***timestamp***] Query paths failed during the master selection process because the hardware timed out during a query attempt.**

### **Explanation**

An attempt to query paths failed during the master selection processing of the start command because of a timeout.

#### **Action**

There might be hardware problems preventing communication. Restart ESSNI and run the command again.

# **IWNR2731E [***timestamp***] Start failed because all source boxes already have the maximum number of Masters defined on them.**

#### **Explanation**

One of the source boxes defined must be available to set as the Master box; however, all source boxes have the maximum number of Masters defined on them.

### **Action**

Add a source box that does not already have the maximum number of Masters defined on it or terminate the Master from one of the source boxes being used.
# **IWNR2732E [***timestamp***] The connection between the Tivoli Storage Productivity Center for Replication server and Master box** *VALUE\_1* **has been lost, so the state of the Global Mirror copy in session** *VALUE\_2* **is unknown. Explanation**

Connection to the Master box for this Global Mirror session has been lost. The state of the Master session cannot be determined.

### **Action**

Determine the reason for the loss of connectivity. When reconnectivity is gained, the session will update the state to match the Master state. If connectivity cannot be regained, run the Recover command to recover to the remote site.

# **IWNR2733I [***timestamp***] The connection between the Tivoli Storage Productivity Center for Replication server and Master box** *VALUE\_1* **has been regained; pair states have been updated for session** *VALUE\_2***.**

### **Explanation**

No additional information is available for this message.

### **Action**

Consult the Maintenance and Problem Determination Guide for suggestions for assessing system health.

# **IWNR2734E [***timestamp***] A create pair or start pair failed for copy set** *VALUE\_2* **with source** *VALUE\_3* **and target** *VALUE\_4* **in session** *VALUE\_1* **because it is not possible to create or start a new pair when the production role is** *VALUE\_5***. Explanation**

When the production role of the storage controller's Metro Mirror or Global Mirror session is *VALUE\_5*, it is not possible to create a new pair or start a pair that is not currently in the storage controller's consistency group. Note that, if the pair was not consistent and in the consistency group when the consistency group was suspended, the pair was removed from the hardware during the Recover command and must be re-created during the subsequent Start command. If the pair remains in the session, the pair will remain in the Defined state and the session will never make the transition to the Prepared state.

### **Action**

To enable your session to make the transition to the Prepared state, remove the copy set from the session. Otherwise, when the production role is H1 again, Tivoli Storage Productivity Center for Replication will attempt to re-create and restart the pair at that point in time.

# **IWNR2735E [***timestamp***] Session** *VALUE\_1* **could not be restarted. There is currently no consistency group on the hardware and it is not possible to re-create the consistency group when the production role is** *VALUE\_2***. Explanation**

When the production role of the storage controller's Metro Mirror or Global Mirror session is *VALUE\_2*, it is not possible to re-create a consistency group.

### **Action**

To be able to re-create the storage controller consistency group and restart the session from this state, the production role of the session must be H1. You must carry out the steps necessary to change the production site to H1 (possibly suspend, recover, or both). It this does not work, you must terminate the session and restart it.

# **IWNR2736I [***timestamp***] All recover actions for the pair have been issued successfully. Waiting for the Fast Reverse Restore to complete.**

## **Explanation**

No additional information is available for this message.

### **Action**

Consult the Maintenance and Problem Determination Guide for suggestions for assessing system health.

## **IWNR2737E [***timestamp***] Start failed because there are no available session IDs. Explanation**

All of the possible session IDs have been used.

#### **Action**

Terminate one of the other GM sessions such that at least one session ID becomes available for use by this session.

# **IWNR2738E [***timestamp***] Command failed because there are existing LSS sessions on the hardware that could not be removed.**

### **Explanation**

There are currently some LSS sessions existing on the hardware that must be removed before starting this session. However, an error occurred while trying to remove the sessions and thus the Start command failed.

Investigate the LSS sessions which remain on the hardware for LSSes used in the session. You may need to manually remove the volumes from these LSS sessions and close the LSS session before attempting the Start command again.

# **IWNR2739E [***timestamp***] Could not clean up session** *VALUE\_1* **on LSS** *VALUE\_2***.**

## **Explanation**

An attempt was made to remove session *VALUE\_1* from LSS *VALUE\_2* but this attempt failed.

### **Action**

Investigate why the removal failed.

# **IWNR2740E [***timestamp***] All LSS sessions were successfully closed.**

### **Explanation**

All LSS sessions were successfully closed.

## **Action**

No action required.

# **IWNR2741I [***timestamp***] Selection of session ID was successful.**

### **Explanation**

The session ID was selected successfully.

### **Action**

No action required.

# **IWNR2742E [***timestamp***] Selection of session ID failed. Explanation**

A session ID could not be selected.

## **Action**

Contact IBM Technical Support.

# **IWNR2743E [***timestamp***] Unable to recover the global mirror session because the** *VALUE\_1* **relationships are no longer participating in the consistency group on the hardware. Explanation**

When attempting to recover the global mirror session, the journal relationships on the hardware were all found to be inconsistent and not participating in the global mirror session.

### **Action**

The recovery action is complete, but the data is not considered consistent. Manual recovery efforts will need to be performed on the target site.

**IWNR2744E [***timestamp***] Terminate failed on hardware session** *VALUE\_5* **for pair in session** *VALUE\_1* **for copy set** *VALUE\_2* **with source** *VALUE\_3* **and target** *VALUE\_4* **with return code** *VALUE\_6***. Byte 9 was** *VALUE\_7***.**

## **Explanation**

An error occurred during terminate processing.

### **Action**

Refer to the hardware device specifications to determine the meaning of return code *VALUE\_6* and the appropriate course of action. If the hardware return code is unknown, a problem might exist with copy services on the device and copy services might require restarting.

# **IWNR2745E [***timestamp***] The pair in session** *VALUE\_1* **for copy set** *VALUE\_2* **with source** *VALUE\_3* **and target** *VALUE\_4* **was failed over but this session did not issue the failover command. The pair is being set to Target Available state and inconsistent.**

### **Explanation**

An external action caused this pair to be changed to Target Available and marked inconsistent. This is usually caused by issuing a failover command to the target volume of the pair through an external tool. This could be expected if using an external tool. However, because an external tool triggered this, we cannot make a definite statement on if this volume is consistent.

### **Action**

If this is expected the target volumes are now available and can be mounted for host access.

# **IWNR2746E [***timestamp***] A failover occurred for the pair in session** *session\_name* **for copy set** *copyset\_ID* **with source** *source\_ID* **and target** *target\_ID***, but this session did not issue the failover command. The state of the pair is being set to Target Available. Explanation**

An external action caused the state of this pair to be changed to Target Available. A common cause is when a failover command is issued to the target volume of the pair through an external tool.

### **Action**

The target volumes are now available and can be mounted for host access.

**IWNR2747W [***timestamp***] The pair in session** *session\_name* **for copy set** *copyset\_ID* **with source** *source\_ID* **and target** *target\_ID* **was not flashed because an external recovery was detected.**

## **Explanation**

An external recovery action was taken and caused the pair and session to reach a Target Available state at the recovery site. The data was not copied from the intermediate volume to the host volume on the secondary site.

## **Action**

The Flash command can be issued to copy the data from the intermediate volumes to the host volumes.

# **IWNR2750E [***timestamp***] The recovery point objective for session** *session\_name* **has passed the threshold of** *recovery\_point\_objective* **seconds.**

## **Explanation**

The recovery point object has exceeded the requested maximum value.

## **Action**

Verify that the synchronization schedule is a value other than "never". Verify that nothing is impeding the synchronization. If this is a frequent occurence, consider raising the Recovery Point Objective threshold or decreasing the synchronization schedule.

# **IWNR2751W [***timestamp***] The recovery point objective for the role pair of** *role\_pair* **in session** *session\_name* **has passed the warning threshold of** *threshold\_level* **seconds. Explanation**

The recovery point object has exceeded the warning level threshold.

Verify that the synchronization schedule is a value other than "never". Verify that nothing is impeding the synchronization. If this is a frequent occurence, consider increasing the recovery point objective Warning Level Threshold.

**IWNR2752E [***timestamp***] The recovery point objective for the role pair of** *role\_pair* **in session** *session\_name* **has passed the severe threshold of** *threshold\_level* **seconds. Explanation**

The recovery point object has exceeded the severe level threshold.

### **Action**

Verify that the synchronization schedule is a value other than "never". Verify that nothing is impeding the synchronization. If this is a frequent occurence, consider increasing the Recovery Point Objective Severe Level Threshold.

# **IWNR2753E [***timestamp***] The release I/O command failed to complete for session [***session***] on source logical subsystem [***LSS***].**

### **Explanation**

After flash command was issued to this session the release I/O to this logical subsystem failed.

#### **Action**

The hardware may have returned a hardware error message indicating the issue. Use that information to resolve any issues.

## **IWNR2999E [***timestamp***] A Tivoli Storage Productivity Center for Replication internal error occurred. Explanation**

An internal error occurred during processing.

### **Action**

Ask a system administrator to package the log files and contact support.

# **IWNR3000W [***timestamp***] An attempt to drop backup table** *VALUE\_1* **failed.**

## **Explanation**

No additional information is available for this message.

#### **Action**

Consult the Maintenance and Problem Determination Guide for suggestions for assessing system health.

# **IWNR3001W [***timestamp***] Backup table** *VALUE\_1* **has been renamed to** *VALUE\_2***. Manually delete it. Explanation**

No additional information is available for this message.

## **Action**

Consult the Maintenance and Problem Determination Guide for suggestions for assessing system health.

# **IWNR3002W [***timestamp***] Backup table** *VALUE\_1* **must be manually deleted. If it is not, the next high-availability synchronization attempt will fail. Explanation**

No additional information is available for this message.

## **Action**

Consult the Maintenance and Problem Determination Guide for suggestions for assessing system health.

# **IWNR3010E [***timestamp***] The active server parameter used to set the server as a standby was either null or had zero length.**

## **Explanation**

A null parameter was passed into the command.

## **Action**

Ensure that all parameters are valid and then run the command again.

# **IWNR3011E [***timestamp***] The active high-availability server** *VALUE\_1* **used to set the server as a standby was unreachable from server** *VALUE\_2***.**

## **Explanation**

The high-availability server *VALUE\_1* was unable to reach alternate server *VALUE\_2*.

## **Action**

Verify that there is a connection between the two servers and then try again.

# **IWNR3012E [***timestamp***] A connection cannot be made to the active high-availability server** *VALUE\_1* **since it is the same server as the server** *VALUE\_2***. Explanation**

### The active high-availability server *VALUE\_1* and server *VALUE\_2* are the same server.

## **Action**

Specify two different high-availability servers to match up an active and standby server and try again.

# **IWNR3013E [***timestamp***] The active high-availability server** *VALUE\_1* **cannot be used because server** *VALUE\_2* **is still connected to a standby server. Explanation**

The active high-availability server *VALUE\_2* has too many standby servers and is unable to connect with another one.

### **Action**

Remove the existing standby server and run the command again.

# **IWNR3014I [***timestamp***] The standby server** *VALUE\_1* **is already connected to the active high-availability server** *VALUE\_2***. Explanation**

The standby high-availability server *VALUE\_1* is already connected to the active high-availability server; you do not need to create a connection.

## **Action**

No action is required. The high availability servers are already connected.

# **IWNR3015E [***timestamp***] Active high-availability server** *VALUE\_1* **cannot be used because server** *VALUE\_2* **is already connected to a different active server. Explanation**

The standby high-availability server *VALUE\_2* is already connected to a different high availability server and another active server cannot be created.

## **Action**

Remove the existing active server and run the command again.

# **IWNR3016E [***timestamp***] Connection to the active high-availability server** *VALUE\_1* **from the server** *VALUE\_2* **failed, with the reason code** *VALUE\_3***. Explanation**

There was a failure connecting with the active high-availability server *VALUE\_1* from the server *VALUE\_2* with the reason code *VALUE\_3*.

The possible reason codes are as follows:

- 32 The active server already has too many standby servers.
- 33 The active server is actually a standby server.
- 34 The active server is already connected to the standby server.
- 48 The standby server already has an active server, and it is not the given standby server.
- v 49 The standby server is actually an active server.
- 50 The standby server is already connected with the active server.
- 51 The standby server already has an active server, and cannot create any more.
- 113 The connection has been shut down.
- 114 There was a communications read failure.
- 115 There was a communications write failure.
- 116 There was a high-availability server version mismatch.
- 117 The alternate server is a standby server.
- 118 The given active and standby servers are the same server.
- 119 There was a high-availability synchronization failure.
- 120 The server was unable to query the database.
- v 121 The server was unable to update the database.
- 122 The active server had an update stack overflow.
- v 128 The standby server was unable to open a transaction to process the updates.
- 129 The standby server had a failure updating the database.
- 130 The standby server was unable to commit a transaction for the updates.
- 131 The standby server was unable to add the storage server updates.
- v 144 The server was unable to connect with the alternate server.
- 777 There was a database setup failure.
- 888 An unknown request from the alternate server was received.
- 999 There was an unknown failure.

### **Action**

Consult the reason code meaning to determine the possible action.

# **IWNR3017E [***timestamp***] Deletion of high availability server** *VALUE\_1* **from the database failed; unable to continue. Explanation**

The high availability server *VALUE\_1* could not be removed from the database. The server is unable to continue processing.

Verify that the database is currently running and run the command again.

# **IWNR3018E [***timestamp***] Addition of high availability server** *VALUE\_1* **to the database failed; unable to continue. Explanation**

The high availability server *VALUE\_1* could not be added to the database. The server is unable to continue processing.

### **Action**

Verify that the database is currently running and run the command again.

# **IWNR3019E [***timestamp***] The update of high availability server** *VALUE\_1* **in the database to make it a standby failed. Explanation**

The high availability server *VALUE\_1* could not be updated in the database to mark it as a standby. The server is unable to continue processing.

### **Action**

Verify that the database is currently running and run the command again.

# **IWNR3020I [***timestamp***] Connection to the active high-availability server at** *VALUE\_1* **making the server** *VALUE\_2* **a standby was successful. Explanation**

The active high-availability server *VALUE\_1* has successfully been connected to *VALUE\_2* to create a High Availability configuration.

#### **Action**

No action is required. The command was successful.

# **IWNR3021E [***timestamp***] The active high-availability server at** *VALUE\_1* **does not have a valid license to support high availability to make the server** *VALUE\_2* **a standby. Explanation**

The Copy Services Manager (CSM) server at *VALUE\_1* does not have a valid Copy Services Manager (CSM) license that supports the use of the high availability functions.

### **Action**

Ensure that the license on the Copy Services Manager (CSM) server *VALUE\_1* is valid and try again.

# **IWNR3022E [***timestamp***] The port parameter used to set the server as standby was not a valid port. Explanation**

The port parameter specified for the standby server HA port was not a valid value.

### **Action**

Change the port value specified in the command or specify a value for the key 'communications.haPort' in the rmserver.properties configuration file.

# **IWNR3023E [***timestamp***] Deletion of other high availability servers from the database failed; unable to continue. Explanation**

Other high availability servers could not be removed from the database. The server is unable to continue processing.

### **Action**

Verify that the database is currently running and run the command again.

# **IWNR3024E [***timestamp***] Unable to perform the action requested because another high availability operation was already in progress.**

# **Explanation**

Only one high availability operation can be executed at a time.

### **Action**

Wait until the currently running high availability operation is completed and resubmit the command.

# **IWNR3030E [***timestamp***] The standby server parameter used to set the server as active was either null or had zero length. Explanation**

A null parameter was passed into the command.

### **Action**

Verify that the inputs are valid and run the command again.

# **IWNR3031E [***timestamp***] The username parameter used to set the server as an active was either null or had zero length. Explanation**

A null parameter was passed into the command.

Verify that the inputs are valid and run the command again.

# **IWNR3032E [***timestamp***] The password parameter used to set the server as active was either null or had zero length. Explanation**

A null parameter was passed into the command.

### **Action**

Verify that the inputs are valid and run the command again.

# **IWNR3033E [***timestamp***] The server** *VALUE\_1* **was unreachable from the active high-availability server** *VALUE\_2***. Explanation**

The active high-availability server *VALUE\_2* could not find server *VALUE\_1* on the network.

### **Action**

Ensure that a communications path between the two servers exists and run the command again.

# **IWNR3034E [***timestamp***] The active server** *server\_name* **failed to connect to the server** *server\_name* **with the reason code** *reason\_code***.**

### **Explanation**

The active high-availability server *server name* failed to connect to the server *server\_name* and returned the reason code *reason\_code*.

The possible reason codes are as follows:

- v 0 Cannot connect to the alternate Tivoli Storage Productivity Center for Replication server. This problem might be caused by network issues or ports that are configured incorrectly. Ensure that there is network connectivity between the two servers and that the port configuration on each server matches. On some operating systems, the high availability port configuration defaults do not match. In this situation, the port configuration must be changed on one of the servers so that the configuration on both servers is identical.
- v 1 Unable to send authentication information to alternate Copy Services Manager (CSM) server.
- v 2 There was an error while trying to authenticate with the alternate Copy Services Manager (CSM) server.
- v 3 Unable to find the correct class. This error might occur when the Copy Services Manager (CSM) client and alternate server are running incompatible versions.
- v 4 The Copy Services Manager (CSM) client has timed out waiting for a response from the alternate server.
- v 5 The Copy Services Manager (CSM) client had an internal error and was not able to recover.
- v 6 The Copy Services Manager (CSM) client is not connected to the alternate server and is unable to process any requests at this time.
- v 7 The Copy Services Manager (CSM) client has been shut down and is no longer able to service requests.
- 8 The Copy Services Manager (CSM) client has lost connection with the alternate server.
- v 9 The Copy Services Manager (CSM) client has different version objects than the alternate server and is unable to continue.
- 32 The active server already has too many standby servers.
- 33 The active server is actually a standby server.
- 34 The active server is already connected to the standby server.
- v 48 The standby server already has an active server and it is not the given standby server.
- v 49 The standby server is actually an active server.
- 50 The standby server is already connected to the active server.
- v 51 The standby server already has an active server and cannot create any more.
- v 113 The connection has been shut down.
- 114 A communication read failure occurred.
- 115 A communication write failure occurred.
- 116 A high-availability server version mismatch occurred.
- 117 The alternate server is a standby server.
- 118 The active and standby servers are the same server.
- 119 There was a high-availability synchronization failure.
- 120 The server was unable to query the database.
- 121 The server was unable to update the database.
- 122 The active server had an update stack overflow.
- 128 The standby server was unable to open a transaction to process the updates.
- 129 The standby server had a failure updating the database.
- v 130 The standby server was unable to commit a transaction for the updates.
- 131 The standby server was unable to add the storage server updates.
- 144 The server was unable to connect with the alternate server.
- 777 A database setup failure occurred.
- 888 An unknown request from the alternate server was received.
- 999 An unknown failure occurred.

Verify the reason code and run the command again.

# **IWNR3035E [***timestamp***] The active server** *VALUE\_1* **had a communications failure with the server at** *VALUE\_2* **with the reason code** *VALUE\_3***. Explanation**

The active high-availability server *VALUE\_2* had a failure communicating with the server *VALUE\_1* and returned the reason code *VALUE\_3*.

Possible Reason Codes:

- v 4 The Copy Services Manager (CSM) client has timed out waiting for a response from the alternate server.
- v 5 The Copy Services Manager (CSM) client had an internal error and was not able to recover.
- v 6 The Copy Services Manager (CSM) client is not connected to the alternate server and is unable to process any requests at this time.
- v 7 The Copy Services Manager (CSM) client has been shut down and is no longer able to service requests.
- v 8 The Copy Services Manager (CSM) client has lost connection with the alternate server.
- 9 The Copy Services Manager (CSM) client has different version objects than the alternate server and is unable to continue.
- 32 The active server already has too many standby servers.
- 33 The active server is actually a standby server.
- 34 The active server is already connected to the standby server.
- v 48 The standby server already has an active server, and it is not the given standby server.
- v 49 The standby server is actually an active server.
- v 50 The standby server is already connected with the active server.
- v 51 The standby server already has an active server, and cannot create any more.
- 113 The connection has been shut down.
- 114 A communication read failure occurred.
- 115 A communication write failure occurred.
- 116 A high-availability server version mismatch occurred.
- 117 The alternate server is a standby server.
- 118 The active and standby servers are the same server.
- 119 A high-availability synchronization failure occurred.
- 120 The server was unable to query the database.
- 121 The server was unable to update the database.
- 122 The active server had an update stack overflow.
- v 128 The standby server was unable to open a transaction to process the updates.
- 129 The standby server had a failure updating the database.
- 130 The standby server was unable to commit a transaction for the updates.
- 131 The standby server was unable to add the storage server updates.
- 144 The server was unable to connect with the alternate server.
- 777 A database setup failure occurred.
- 888 An unknown request from the alternate server was received.
- 999 An unknown failure occurred.

Look up the reason code and run the command again.

# **IWNR3036E [***timestamp***] The active server** *VALUE\_1* **had an unexpected failure trying to connect with the server at** *VALUE\_2***.**

## **Explanation**

The active high-availability server *VALUE\_1* had an unexpected failure communicating with the server at *VALUE\_2*.

### **Action**

Verify that the servers are connected, and that the server versions are compatible. If the problem persists, contact IBM support.

# **IWNR3040E [***timestamp***] The server parameter used to remove a high availability server was null. Explanation**

A null parameter was passed into the command.

## **Action**

Verify that the inputs are valid and run the command again.

# **IWNR3041W [***timestamp***] The high availability server** *VALUE\_1* **was stopped and removed from the configuration for** *VALUE\_2***; but was not removed from the database. Explanation**

The high availability server *VALUE\_1* was removed from the configuration of the server *VALUE\_2*. However, the removal was not completed because the server was not removed from the database.

## **Action**

Verify that there are no problems with the database. If the problem persists, contact IBM support.

# **IWNR3042W [***timestamp***] The high availability server** *VALUE\_1* **was not found in the configuration for the server** *VALUE\_2***. Explanation**

The high availability server *VALUE\_1* was not found in the high availability configuration on the server *VALUE\_2*. The high availability server might have already been removed.

Verify that the high availability server is no longer in the high availability configuration on the *VALUE\_2* server.

# **IWNR3043I [***timestamp***] The high availability server** *VALUE\_1* **was successfully removed from the configuration for the server** *VALUE\_2***.**

## **Explanation**

The high availability server *VALUE\_1* was successfully removed from the configuration on *VALUE\_2*.

### **Action**

No action is required. The command was successful.

# **IWNR3048I [***timestamp***] The high availability status from server** *VALUE\_1* **was successfully queried. Explanation**

The status query was successful.

### **Action**

No action is required. The command was successful.

# **IWNR3050I [***timestamp***] There are no high availability servers configured to reconnect for the server** *VALUE\_1***. Explanation**

There were no high availability servers found to remove from the configuration.

### **Action**

No action is required. The command was successful.

# **IWNR3051E [***timestamp***] Reconnection to the high availability server** *VALUE\_1* **from the server** *VALUE\_2* **failed, with the reason code** *VALUE\_3***. Explanation**

There was a failure reconnecting the high availability server *VALUE\_1* from the server *VALUE\_2* with the reason code *VALUE\_3*.

The possible reason codes are as follows:

- 32 The active server already has too many standby servers.
- 33 The active server is actually a standby server.
- 34 The active server is already connected to the standby server.
- v 48 The standby server already has an active server and it is not the given standby server.
- v 49 The standby server is actually an active server.
- 50 The standby server is already connected with the active server.
- v 51 The standby server already has an active server and cannot create any more.
- 113 The connection has been shut down.
- 114 A communication read failure occurred.
- 115 A communication write failure occurred.
- 116 A high-availability server version mismatch occurred.
- 117 The alternate server is a standby server.
- 118 The given active and standby servers are the same server.
- 119 There was a high-availability synchronization failure.
- 120 The server was unable to query the database.
- 121 The server was unable to update the database.
- 122 The active server had an update stack overflow.
- v 128 The standby server was unable to open a transaction to process the updates.
- 129 The standby server had a failure updating the database.
- 130 The standby server was unable to commit a transaction for the updates.
- 131 The standby server was unable to add the storage server updates.
- 144 The server was unable to connect with the alternate server.
- 777 A database setup failure occurred.
- 888 Received an unknown request from the alternate server.
- 999 An unknown failure occurred.

Look up the reason code and run the command again.

# **IWNR3052I [***timestamp***] Successfully reconnected with the high availability server** *VALUE\_1* **from the server** *VALUE\_2***. Explanation**

The server *VALUE\_2* successfully reconnected with the high availability server *VALUE\_1*.

#### **Action**

No action is required. The command was successful.

# **IWNR3053I [***timestamp***] Already connected with the high availability server** *VALUE\_1* **on the server** *VALUE\_2***; you do not need to reconnect.**

## **Explanation**

The server *VALUE\_2* is already connected with the high availability server *VALUE\_1*.

### **Action**

No action is required; the servers are already connected.

# **IWNR3054I [***timestamp***] Successfully reconnected with high availability servers from the server** *VALUE\_1***. Explanation**

The server *VALUE\_1* has successfully reconnected with any high availability servers.

#### **Action**

No action is required. The command was successful.

# **IWNR3055E [***timestamp***] Reconnection with all the high availability servers from the server** *VALUE\_1* **failed; check each server result to determine which ones failed and why. Explanation**

The server *VALUE\_1* had some failures reconnecting with the high availability servers. Some might have successfully reconnected; verify the results for each server.

The possible reason codes are as follows:

- 32 The active server already has too many standby servers.
- 33 The active server is actually a standby server.
- 34 The active server is already connected to the standby server.
- v 48 The standby server already has an active server and it is not the given standby server.
- 49 The standby server is actually an active server.
- 50 The standby server is already connected with the active server.
- v 51 The standby server already has an active server and cannot create any more.
- 113 The connection has been shut down.
- 114 A communication read failure occurred.
- 115 A communication write failure occurred.
- 116 A high-availability server version mismatch occurred.
- 117 The alternate server is a standby server.
- 118 The given active and standby servers are the same server.
- 119 There was a high-availability synchronization failure.
- 120 The server was unable to query the database.
- v 121 The server was unable to update the database.
- 122 The active server had an update stack overflow.
- 128 The standby server was unable to open a transaction to process the updates.
- 129 The standby server had a failure updating the database.
- 130 The standby server was unable to commit a transaction for the updates.
- 131 The standby server was unable to add the storage server updates.
- 144 The server was unable to connect with the alternate server.
- 777 A database setup failure occurred.
- 888 Received an unknown request from the alternate server.
- 999 An unknown failure occurred.

There might have been some servers that connected successfully while others failed; verify each of the results to see which servers failed to connect and why each failure occurred.

# **IWNR3056E [***timestamp***] The reconnection to the high availability server** *VALUE\_1* **from the server** *VALUE\_2* **failed because the high availability server** *VALUE\_1* **does not have a valid high-availability license.**

## **Explanation**

The Copy Services Manager (CSM) server at *VALUE\_1* does not have a valid Copy Services Manager (CSM) license that supports the use of the high availability functions.

### **Action**

Ensure the license on the Copy Services Manager (CSM) server *VALUE\_1* is valid and try again.

# **IWNR3060E [***timestamp***] The takeover command to the server** *VALUE\_1* **was not run because it is an active high-availability server.**

## **Explanation**

The active high-availability server *VALUE\_1* cannot run a takeover command because it is already an active server.

### **Action**

Only a standby server can run the takeover command.

# **IWNR3061E [***timestamp***] Failed to issue the takeover to the standby server** *VALUE\_1***; no active high-availability servers are configured on this standby server. Explanation**

The standby high-availability server *VALUE\_1* did not have any active servers configured.

## **Action**

Ensure that there is an active server for the standby server and run the command again.

# **IWNR3062E [***timestamp***] Failed to issue the takeover to the standby server** *VALUE\_1***; the standby must be in a consistent state to issue the takeover. Explanation**

The standby high-availability server *VALUE\_1* is in an inconsistent state, and is not available for a takeover command.

### **Action**

Ensure that the standby is in a consistent state before you issue the takeover, and then try again. If you do not want the high availability configuration with the active server, issue the remove command.

# **IWNR3063I [***timestamp***] Successfully issued the takeover to the standby server** *VALUE\_1* **with the active HA server** *VALUE\_2***.**

### **Explanation**

The standby server *VALUE\_1* will now be an active server since the takeover command was successful.

### **Action**

No action is required. The command was successful.

## **IWNR3070E [***timestamp***] High availability for the server** *VALUE\_1* **is not supported with the existing license. Explanation**

The Copy Services Manager (CSM) server at *VALUE\_1* does not have a valid Copy Services Manager (CSM) license that supports the use of the high availability functions.

### **Action**

Ensure the license on the Copy Services Manager (CSM) server *VALUE\_1* is valid and try again.

## **IWNR3080I [***timestamp***] High availability for the server** *VALUE\_1* **is now running. Explanation**

The high availability has successfully started on server *VALUE\_1*.

#### **Action**

No action is required.

# **IWNR3081I [***timestamp***] High availability for the server** *VALUE\_1* **has been shutdown. Explanation**

The high availability has successfully been shutdown on server *VALUE\_1*.

## **Action**

No action is required.

# **IWNR3082E [***timestamp***] High availability failed to start on the server** *VALUE\_1* **due to a socket failure. Explanation**

The high availability had a socket creation failure on server *VALUE\_1* and is unable to successfully start.

### **Action**

Ensure that there is no other instances of Copy Services Manager (CSM) running on this server. You may also have to change the communications.haPort value in the rmserver.properties file. If this property is changed, it will also need to be changed on all servers that will be setup in an HA configuration with the current server.

# **IWNR3083E [***timestamp***] High availability failed to update the state in the database for the configuration** *VALUE\_1***. Explanation**

The high availability failed to update the database on the server *VALUE\_1* to keep the persistent state information valid in the database.

## **Action**

Ensure that the database is running on this server and has a valid configuration. If this problem persists, contact a service representative.

# **IWNR3084W [***timestamp***] High availability failed to remove the active configuration** *VALUE\_1* **from database during the takeover.**

### **Explanation**

The high availability had a database failure when trying to remove the active configuration *VALUE\_1* during the takeover process. This is not a problem yet, but the alternate server will still show up in the HA configuration. Since the database update failed, there might be other failures that could now happen.

## **Action**

Ensure that the database is running on this server and has a valid configuration. If this problem persists, contact a service representative.

# **IWNR3085E [***timestamp***] High availability failed to update the local configuration** *VALUE\_1* **in the database during the takeover.**

## **Explanation**

The high availability failed to update the database on the server *VALUE\_1* to keep the persistent state information valid in the database for the local server.

## **Action**

Ensure that the database is running on this server and has a valid configuration. If this problem persists, contact a service representative.

## **IWNR3086I [***timestamp***] High availability has taken over** *VALUE\_1* **on the server** *VALUE\_2***. Explanation**

The high availability has successfully taken over the server *VALUE\_1*.

### **Action**

No action is required.

# **IWNR3087E [***timestamp***] High availability failed to update the local configuration** *VALUE\_1* **in the database during the remove.**

## **Explanation**

The high availability failed to update the database on the server *VALUE\_1* to keep the persistent state information valid in the database for the local server.

## **Action**

Ensure that the database is running on this server and has a valid configuration. If this problem persists, contact a service representative.

```
IWNR3088I [timestamp] High availability has found too many
inactive HA configurations for the server VALUE_1 and has
removed the configuration VALUE_2 to allow for a new
connection from VALUE_3.
      Explanation
```
#### The high availability found too many inactive connections and will need to remove the configuration *VALUE\_2* to add the new connection from *VALUE\_3*.

### **Action**

No action is required.

# **IWNR3089E [***timestamp***] High-Availability had a synchronization failure with the server** *VALUE\_1* **when trying to become highly available with a message code of** *VALUE\_2* **and a reason code of** *VALUE\_3***.**

## **Explanation**

High-Availability had a synchronization failure when trying to become highly available with the server *VALUE\_1* with a message code of *VALUE\_2* and a reason code of *VALUE\_3*.

Possible Message Codes:

- 32 The active server already has too many standby servers.
- 33 The active server is actually a standby server.
- 34 The active server is already connected to the standby server.
- v 48 The standby server already has an active server and it is not the given standby server.
- v 49 The standby server is actually an active server.
- 50 The standby server is already connected with the active server.
- v 51 The standby server already has an active server so cannot create any more.
- v 66 The synchronization process failed on the active server.
- 83 The synchronization process failed on the standby server.
- 113 The connection has been shutdown.
- 114 There was a communications read failure.
- 115 There was a communications write failure.
- 116 There was an HA server version mismatch and they do not work together.
- 117 The alternate server is a standby server.
- 118 The given active and standby servers are the same server.
- 119 There was a HA synchronization failure.
- 120 The server was unable to query the database.
- 121 The server was unable to update the database.
- 122 The active server had an update stack overflow.
- v 128 The standby server was unable to open a transaction to process the updates.
- 129 The standby server had a failure updating the database.
- v 130 The standby server was unable to commit a transaction for the updates.
- v 131 The standby server was unable to add the storage server updates.
- 144 The server was not able to connect with the alternate server.
- 777 There was a database setup failure.
- 888 Received an unknown request from the alternate server.
- 999 There was an unknown failure.

Possible Reason Codes:

- 0 No reason code was provided.
- 16 The active server had too many outstanding updates to continue.
- v 17 The active server could not successfully query the rows in the table to be synchronized.
- v 18 The standby server could not parse the database command files used to create the tables.
- v 19 The standby server could not find a database command file used to create the tables.
- 20 An error occurred while the standby server was attempting a SQL update command.
- 21 An error occurred while the standby server was trying to update its status entry in the database.
- 22 The server was restarted while synchronizing.
- v 23 An internal error occurred that resulted in an unexpected exception.
- 24 The heartbeat setting failed to be sent to the standby.

Check the reason code to see why there was a synchronization failure and take the appropriate action. If this problem persists, contact a service representative.

# **IWNR3090E [***timestamp***] High-Availability active message queue was full so is no longer able to send updates to the standby at** *VALUE\_1***.**

## **Explanation**

The High-Availability active message queue was full when trying to add a new message to the queue to send to the alternate server. This occurred on the active server *VALUE\_1*.

### **Action**

Ensure that the connection between the HA servers is not having any problems as this could result from a cluttered connection line where not enough bandwidth is available to send all the messages to the standby in a timely manner. If this problem persists, contact a service representative.

# **IWNR3091E [***timestamp***] High-Availability had a connection failure with the server** *VALUE\_1* **with a message code of** *VALUE\_2* **and a reason code of** *VALUE\_3***. Explanation**

High-Availability had a connection failure with the server *VALUE\_1* with a message code of *VALUE\_2* and a reason code of *VALUE\_3*.

Possible Message Codes:

- 32 The active server already has too many standby servers.
- 33 The active server is actually a standby server.
- 34 The active server is already connected to the standby server.
- v 48 The standby server already has an active server and it is not the given standby server.
- v 49 The standby server is actually an active server.
- 50 The standby server is already connected with the active server.
- v 51 The standby server already has an active server so cannot create any more.
- v 66 The synchronization process failed on the active server.
- 83 The synchronization process failed on the standby server.
- 113 The connection has been shutdown.
- 114 There was a communications read failure.
- 115 There was a communications write failure.
- 116 There was an HA server version mismatch and they do not work together.
- 117 The alternate server is a standby server.
- 118 The given active and standby servers are the same server.
- 119 There was a HA synchronization failure.
- 120 The server was unable to query the database.
- 121 The server was unable to update the database.
- 122 The active server had an update stack overflow.
- v 128 The standby server was unable to open a transaction to process the updates.
- 129 The standby server had a failure updating the database.
- 130 The standby server was unable to commit a transaction for the updates.
- v 131 The standby server was unable to add the storage server updates.
- 144 The server was not able to connect with the alternate server.
- 777 There was a database setup failure.
- 888 Received an unknown request from the alternate server.
- 999 There was an unknown failure.

#### Possible Reason Codes:

- 0 No reason code was provided.
- v 1 The connection was shut down because an HA server was removed.
- v 2 The connection was shut down because a takeover command was issued.
- 16 The active server had too many outstanding updates to continue.
- v 17 The active server could not successfully query the rows in the table to be synchronized.
- v 18 The standby server could not parse the database command files used to create the tables.
- v 19 The standby server could not find a database command file used to create the tables.
- 20 An error occurred while the standby server was attempting a SQL update command.
- 21 An error occurred while the standby server was trying to update its status entry in the database.
- 22 The server was restarted while synchronizing.
- 23 An internal error occurred that resulted in an unexpected exception.
- 24 The heartbeat setting failed to be sent to the standby.

### **Action**

Check the reason code to see why there was a connection failure and take the appropriate action. If this problem persists, contact a service representative.

# **IWNR3100I [***timestamp***] Checking command** *VALUE\_1* **completed successfully. Explanation**

The command was successful for receiving the information for the command *VALUE\_1*.

### **Action**

No action necessary.

# **IWNR3101E [***timestamp***] Check command failed because an invalid command string** *VALUE\_1* **was used as a parameter. Explanation**

The command failed with an invalid parameter which was set as *VALUE\_1*.

### **Action**

Check the parameters and try again.

# **IWNR3110W [***timestamp***] This command will attempt to reconnect the active and standby management servers. Do you want to continue? Explanation**

Before continuing, ensure that you are positive of the action being taken. This is a verification question for the action being taken.

### **Action**

Answer the question and continue.

# **IWNR3111W [***timestamp***] This command will define another management server as a standby for this server. This will overwrite the configuration of the specified standby. Do you want to continue?**

## **Explanation**

Before continuing, ensure that you are positive of the action being taken. This is a verification question for the action being taken.

### **Action**

Answer the question and continue.

# **IWNR3112W [***timestamp***] This command will remove the standby management server. Both management servers will be active with identical configurations. Do you want to continue? Explanation**

Before continuing, ensure that you are positive of the action being taken. This is a verification question for the action being taken.

### **Action**

Answer the question and continue.

# **IWNR3113W [***timestamp***] This command will set this management server as a standby for another management server. This will overwrite the current configuration for this management server. Do you want to continue? Explanation**

Before continuing, ensure that you are positive of the action being taken. This is a verification question for the action being taken.

## **Action**

Answer the question and continue.

# **IWNR3114W [***timestamp***] This command will make this standby management server an active management server. Both management servers will be active with identical configurations. Do you want to continue? Explanation**

Before continuing, ensure that you are positive of the action being taken. This is a verification question for the action being taken.

## **Action**

Answer the question and continue.

**IWNR3115W [***timestamp***] This command will remove the active management server. This will cause the standby to go back to the previous state before the connection initiation and make it an active server. If this is issued when the connection is consistent, it will act like a takeover and leave two active servers running. Do you want to continue? Explanation**

> Before continuing, ensure that you are positive of the action being taken. This is a verification question for the action being taken.

Answer the question and continue.

# **IWNR4000E [***timestamp***] You are not authorized to perform the requested action. Explanation**

The current user does not have the authority level required for the action taken.

### **Action**

Check with the system administrator to obtain the appropriate access level required.

# **IWNR4001I [***timestamp***] Successfully queried for groups in the authentication server using the filter** *VALUE\_1***. Explanation**

A query for group names matching the specified criteria has completed successfully.

### **Action**

No action is required.

# **IWNR4002E [***timestamp***] Failed to complete query because the user registry could not be found. Explanation**

The configured user registry could not be located. The user registry is used to check authentication against.

## **Action**

Verify that security is enabled in your environment and that the user registry (such as LDAP server) is available to this server. If this problem persists, contact a service representative.

# **IWNR4003E [***timestamp***] An error occurred while retrieving information from the user registry. Explanation**

The user registry is used to authenticate and locate users. This could be either an LDAP server or the local operating system.

### **Action**

Try to perform the action again. A restart of the Tivoli Storage Productivity Center for Replication server might be necessary.

# **IWNR4004I [***timestamp***] Successfully queried for users in the authentication server using the filter** *VALUE\_1***. Explanation**

A query for user names matching the specified criteria has completed successfully.

## **Action**

No action is required.

# **IWNR4005I [***timestamp***] Successfully authenticated user '***VALUE\_1***'.**

## **Explanation**

The user has been successfully authenticated.

## **Action**

No action is required.

# **IWNR4006E [***timestamp***] The username and/or password is invalid.**

## **Explanation**

The supplied authentication credentials do not match any valid users.

## **Action**

Check the username and password, then try again.

# **IWNR4007I [***timestamp***] The query for the access control list was successful.**

## **Explanation**

The query for the access control list was successful.

## **Action**

No action is required.

# **IWNR4008E [***timestamp***] The permission was not specified. Explanation**

The permission was not specified in the request

## **Action**

Ensure that the permission is specified and try again

# **IWNR4009E [***timestamp***] No user or group name was specified. Explanation**

The action requested requires that a user or group be specified.

#### **Action**

Ensure that the user or group name is specified and try again.

# **IWNR4010E [***timestamp***] The resource specified** *VALUE\_1* **does not exist.**

### **Explanation**

The resource specified does not exist. To grant permissions to a resource, the resource must exist.

#### **Action**

Ensure the resource exists and then try again.

# **IWNR4011E [***timestamp***] The following exception occurred while updating the security policy:** *VALUE\_1***-** *VALUE\_2***. Explanation**

There was an exception that occurred while attempting to update the security policy.

### **Action**

If this problem persists, contact a service representative.

# **IWNR4012I [***timestamp***] Successfully granted access to** *VALUE\_1***.**

## **Explanation**

The access was successfully granted to the specified user.

### **Action**

No action is required.

# **IWNR4013I [***timestamp***] Successfully revoked access from** *VALUE\_1***.**

## **Explanation**

The access was successfully revoked from the specified user.

## **Action**

No action is required.

# **IWNR4014E [***timestamp***] No session was specified while attempting to revoke all access rights to a session. Explanation**

A session name is required to be specified when revoking all access to the session.

## **Action**

Specify the session name and try again.

# **IWNR4015I [***timestamp***] All access rights to the session** *VALUE\_1* **has been revoked. Explanation**

The access rights for the session specified has been revoked for all users.

## **Action**

No action is required.

# **IWNR4016I [***timestamp***] Successfully granted the session operator role to** *VALUE\_1***. Explanation**

Successfully granted the rights of session operator to the user specified.

## **Action**

No action is required.

# **IWNR4017I [***timestamp***] Successfully granted the administrator role to** *VALUE\_1***. Explanation**

Successfully granted the administrator role to the user specified.

## **Action**

No action is required.

# **IWNR4018I [***timestamp***] Successfully granted the monitor role to** *VALUE\_1***.**

## **Explanation**

Successfully granted the monitor role to the user specified.

## **Action**

No action is required.

# **IWNR4019E [***timestamp***] No user role was specified for this command.**

## **Explanation**

The user role is a required parameter for this command.

### **Action**

Check to see that the user role is specified and try again.

# **IWNR4020E [***timestamp***] The user or group specified could not be located in the user registry database. Explanation**

An entry for the user or group specified could not be found in the user registry database. The user registry database is the method used to authenticate the user. An example of this is LDAP.

### **Action**

Ensure that the user or group exists in the user registry database and then try again.

# **IWNR4021E [***timestamp***] Unknown user** *VALUE\_1***. Explanation**

The user specified in the command either does not have access to use the product.

### **Action**

Check that the user specified has access to the product and exists in the user registry database.

## **IWNR4022E [***timestamp***] Unknown group** *VALUE\_1***. Explanation**

The group specified in the command either does not have access to use the product.

### **Action**

Check that the group specified has access to the product and exists in the user registry database.

# **IWNR4023E [***timestamp***] Performing action would remove all administrative rights for current user. Explanation**

Performing the requested action would remove all the administrative rights for the current user. Administrators must have another administrator remove their access.

Have another administrator remove your access.

# **IWNR4024E [***timestamp***]** *VALUE\_1* **cannot remove administrative access for self. Explanation**

Administrators must have another administrator remove their access.

### **Action**

Have another administrator remove your access.

**IWNR4025W [***timestamp***] Successfully granted operator role to** *VALUE\_1* **but one or more sessions specified could not be found.**

### **Explanation**

The operator role was granted to the specified user but one or more of the sessions specified were not found. The session or sessions might have been deleted.

## **Action**

Check the name of all sessions specified to grant operator access to, and run the command again if necessary.

# **IWNR4026I [***timestamp***] Successfully granted permission for session** *VALUE\_1* **for user** *VALUE\_2***. Explanation**

Successfully granted the session operator permission for the given session for the user specified.

## **Action**

No action is required.

# **IWNR4027I [***timestamp***] Successfully revoked permission for session** *VALUE\_1* **for user** *VALUE\_2***. Explanation**

Successfully revoked the session operator permission for the given session for the user specified.

## **Action**

No action is required.

# **IWNR4028E [***timestamp***] The attempt to retrieve user or group information from the user registry could not complete and returned message:** *VALUE\_1***.**

## **Explanation**

The attempt to retrieve user or group information was unsuccessful.

### **Action**

Check to ensure that security is enabled on the Tivoli Integrated Portal server and that the Tivoli Integrated Portal server is running.

# **IWNR4029E [***timestamp***] Unable to connect to the user registry service at** *url***. Explanation**

Tivoli Storage Productivity Center for Replication was unable to connect to the user registry service.

### **Action**

Ensure the Tivoli Integrated Portal server is running and that there are no firewalls preventing access to the resource and try again.

# **IWNR4900I [***timestamp***] License query successful. Explanation**

Successfully queried for license information.

## **Action**

No action is required.

# **IWNR4901I [***timestamp***] This product is currently running under a Try-and-Buy license. There are** *VALUE\_2* **days remaining under this trial period ending** *VALUE\_1***. Explanation**

Some functions of this product will be disabled at the end of the trial period.

## **Action**

Purchase a full version of the product before the end of the trial period.

# **IWNR4902W [***timestamp***] This product is currently running under a Try-and-Buy license. There is one day remaining under this trial period ending** *VALUE\_1***. Explanation**

Some functions of this product will be disabled at the end of the trial period.

Purchase a full version of the product before the end of the trial period.

**IWNR4903E [***timestamp***] This product is currently running under a Try-and-Buy license. The license expired today,** *VALUE\_1* **and functions of this product will begin to be disabled.**

## **Explanation**

Some functions of this product will be disabled at the end of the trial period.

### **Action**

Purchase a full version of the product before the end of the trial period.

**IWNR4904E [***timestamp***] This product is currently running under a Try-and-Buy license which has expired. The expiration date was** *VALUE\_1***. New sessions cannot be created and many commands to existing sessions have been disabled. Explanation**

Some functions of this product have disabled.

## **Action**

Purchase a full version of the product.

# **IWNR4910I [***timestamp***] Successfully update the license key. Log out for new functions to take effect. Explanation**

The license key has been updated. For some functions to be enabled you must log out of the user interface.

## **Action**

Log out of the user interface to enable additional functions.

# **IWNR4911E [***timestamp***] The license provided was invalid. Ensure that it was entered exactly as provided. Explanation**

The license key entered into the system was invalid.

### **Action**

Enter a valid license key.

# **IWNR4912E [***timestamp***] An error occurred when attempting to save the license key. The specific cause was:** *VALUE\_1***. Explanation**

The most likely cause of this error is insufficient write permission to the license directory.

### **Action**

Attempt to resolve the specific error.

# **IWNR4913I [***timestamp***] The authentication used by the Tivoli Storage Productivity Center for Replication has now changed to use the local operating system. Changes will take effect when the server is restarted.**

### **Explanation**

A change in the authentication mechanism used in the Tivoli Integrated Portal server has caused the Tivoli Storage Productivity Center for Replication server to adjust its configuration to match. The previously defined access control list will no longer be in effect after the restart.

### **Action**

Restart the Tivoli Storage Productivity Center for Replication server for changes to take effect.

# **IWNR4914I [***timestamp***] The authentication used by the Tivoli Storage Productivity Center for Replication has now changed to use a federated user repository. Changes will take effect when the server is restarted. Explanation**

A change in the authentication mechanism used in the Tivoli Integrated Portal server has caused the Tivoli Storage Productivity Center for Replication server to adjust its configuration to match. The previously defined access control list will no longer be in effect after the restart.

### **Action**

Restart the Tivoli Storage Productivity Center for Replication server for changes to take effect.

# **IWNR4915I [***timestamp***] The authentication used by the Tivoli Storage Productivity Center for Replication has now changed to use a LDAP user repository. Changes will take effect when the server is restarted. Explanation**

A change in the authentication mechanism used in the Tivoli Integrated Portal server has caused the Tivoli Storage Productivity Center for Replication server to
adjust its configuration to match. The previously defined access control list will no longer be in effect after the restart.

#### **Action**

Restart the Tivoli Storage Productivity Center for Replication server for changes to take effect.

# **IWNR4916W [***timestamp***] The Tivoli Integrated Portal has been changed to use** *VALUE\_1* **authentication; this authentication mechanism is not supported by Tivoli Storage Productivity Center for Replication. Explanation**

The current authentication configuration of the Tivoli Integrated Portal server is not supported by Tivoli Storage Productivity Center for Replication. The Tivoli Storage Productivity Center for Replication server was unable to change its configuration to match.

### **Action**

Configure the Tivoli Integrated Portal server to use LDAP, Federated, or Local Operating System authentication.

# **IWNR5010E [***timestamp***] During pairing generation for session** *VALUE\_1***, an internal error occurred while connecting to** *VALUE\_2***. The error type is** *VALUE\_3***. Explanation**

No additional information is available for this message.

#### **Action**

Consult the Maintenance and Problem Determination Guide for suggestions for assessing system health.

# **IWNR5200W [***timestamp***] Source volume** *VALUE\_1* **is compatible with target volume** *VALUE\_2* **in session** *VALUE\_3* **for copy set** *VALUE\_4* **and role pair** *VALUE\_5* **but no PPRC path between the source and target logical subsystem (LSS) exists. Explanation**

No PPRC path between the source and target LSS exists.

## **Action**

A path will need to be established between the source and target LSS before the session can manage the pair.

# **IWNR5201E [***timestamp***] Source volume** *VALUE\_1* **is not compatible with target volume** *VALUE\_2* **in session** *VALUE\_3* **for copy set** *VALUE\_4* **and role pair** *VALUE\_5***. The volumes are not the same device type.**

## **Explanation**

The target volume does not match the specified device type.

#### **Action**

Select a target volume matching the required device type and attempt the operation again.

```
IWNR5202E [timestamp] Source volume VALUE_1 is not
compatible with target volume VALUE_2 in session VALUE_3 for
copy set VALUE_4 and role pair VALUE_5. The volumes are not
the same capacity.
      Explanation
```
The target volume does not match the specified capacity.

### **Action**

Select a target volume matching the required capacity and attempt the operation again.

# **IWNR5203E [***timestamp***] Source volume** *VALUE\_1* **is not compatible with target volume** *VALUE\_2* **in session** *VALUE\_3* **and role pair** *VALUE\_4***. The volumes are not in the same ESS. Explanation**

The target volume is not in the same ESS as the source volume.

#### **Action**

Select a target volume in the same ESS as the source volume and attempt the operation again.

# **IWNR5204E [***timestamp***] Source volume** *VALUE\_1* **is not compatible with target volume** *VALUE\_2* **in session** *VALUE\_3* **and role pair** *VALUE\_4***. The volumes are not in the same LSS. Explanation**

The target volume is not in the same LSS as the source volume.

#### **Action**

Select a target volume in the same LSS as the source volume and attempt the operation again.

# **IWNR5205E [***timestamp***] Source volume** *VALUE\_1* **is not compatible with target volume** *VALUE\_2* **in session** *VALUE\_3* **and role pair** *VALUE\_4***. The volumes are not in the same cluster. Explanation**

The target volume is not in the same cluster as the source volume.

#### **Action**

Select a target volume in the same cluster as the source volume and attempt the operation again.

**IWNR5206E [***timestamp***] Source volume** *VALUE\_1* **is not compatible with target volume** *VALUE\_2* **in session** *VALUE\_3* **and role pair** *VALUE\_4***. The cluster containing the target volume is not the remote copy partner of the cluster containing the source volume.**

### **Explanation**

The cluster containing the target volume is not the remote copy partner of the cluster containing the source volume.

#### **Action**

Select a target volume in the cluster that is the remote copy partner of the cluster containing the source volume, or make the target volume cluster the remote copy partner of the source volume cluster; and then attempt the operation again.

**IWNR5207E [***timestamp***] Source volume** *VALUE\_1* **is not compatible with target volume** *VALUE\_2* **in session** *VALUE\_3***, role pair** *VALUE\_4***, and copy set** *VALUE\_5***. The volumes are not in the same LSS.**

## **Explanation**

The target volume is not in the same LSS as the source volume.

#### **Action**

Select a target volume in the same LSS as the source volume and attempt the operation again.

**IWNR5208E [***timestamp***] Source volume** *VALUE\_1* **is not compatible with target volume** *VALUE\_2* **in session** *VALUE\_3***, role pair** *VALUE\_4***, and copy set** *VALUE\_5***. The volumes are not in the same ESS. Explanation**

The target volume is not in the same ESS as the source volume.

Select a target volume in the same ESS as the source volume and attempt the operation again.

**IWNR5209E [***timestamp***] Source volume** *VALUE\_1* **is not compatible with target volume** *VALUE\_2* **in session** *VALUE\_3***, role pair** *VALUE\_4***, and copy set** *VALUE\_5***. The volumes are not the same device type. Explanation**

The target volume does not match the specified device type.

### **Action**

Select a target volume matching the required device type and attempt the operation again.

```
IWNR5210E [timestamp] Source volume VALUE_1 is not
compatible with target volume VALUE_2 in session VALUE_3,
role pair VALUE_4, and copy set VALUE_5. The volumes are not
the same capacity.
      Explanation
```
The target volume does not match the specified capacity.

#### **Action**

Select a target volume matching the required capacity and attempt the operation again.

```
IWNR5211E [timestamp] Source volume VALUE_1 is not
compatible with target volume VALUE_2 in session VALUE_3,
role pair VALUE_4, and copy set VALUE_5. The volumes are not
in the same storage controller.
      Explanation
```
The target volume is not in the same storage controller as the source volume.

#### **Action**

Select a target volume in the same storage controller as the source volume and attempt the operation again.

# **IWNR5212E [***timestamp***] Source volume** *VALUE\_1* **is compatible with target volume** *VALUE\_2* **in session** *VALUE\_3* **for copy set** *VALUE\_4* **and role pair** *VALUE\_5* **but the partnership between the source and target cluster is not fully configured. Explanation**

The partnership between the source and target clusters must be fully configured in order to add the copy set.

#### **Action**

Define the partnership between the primary and auxiliary clusters and reattempt the create copy set.

**IWNR5213E [***timestamp***] Source volume** *VALUE\_1* **is not compatible with target volume** *VALUE\_2* **in session** *VALUE\_3***, role pair** *VALUE\_4***, and copy set** *VALUE\_5***. The source and target reside on the same cluster. The session is set up for intercluster pairs and cannot support intracluster pairs in the same session.**

## **Explanation**

The storage controller supports only intercluster or intracluster consistency groups. It does not support consistency groups with intercluster and intracluster relationships. A session must be created only with intercluster or intracluster relationships. This session has already been set up for intercluster relationships.

## **Action**

Select a target volume on the cluster partnered with the source volume's cluster and attempt the operation again.

**IWNR5214E [***timestamp***] Source volume** *VALUE\_1* **is not compatible with target volume** *VALUE\_2* **in session** *VALUE\_3***, role pair** *VALUE\_4***, and copy set** *VALUE\_5***. The source and target reside on different clusters. The session is setup for intracluster pairs and cannot support intercluster pairs in the same session.**

## **Explanation**

The storage controller only supports intercluster or intracluster consistency groups. It does not support consistency groups with intercluster and intracluster relationships. A session must only be created with intercluster or intracluster relationships. This session has already been set up for intracluster relationships.

## **Action**

Select a target volume on the same cluster as the source volume and attempt the operation again.

```
IWNR5215E [timestamp] Source volume VALUE_1 is not
compatible with target volume VALUE_2 in session VALUE_3,
role pair VALUE_4, and copy set VALUE_5. The source and
target reside on different I/O groups in the same cluster.
The session supports intracluster relationships but source
and target must reside on the same I/O group.
      Explanation
```
The storage controller supports intracluster consistency groups. Intracluster consistency groups require the source and target to reside in the same I/O group.

#### **Action**

Select a target volume on the same cluster and same I/O group, and run the command again.

**IWNR5216E [***timestamp***] The pair with source volume** *VALUE\_1* **and target volume** *VALUE\_2* **in session** *VALUE\_3***, role pair** *VALUE\_4***, and copy set** *VALUE\_5* **are not compatible with the session. The source volume resides on a different cluster than the sources already existing in the session. Explanation**

> All relationships within the same role pair for storage controller, must have the source and target volumes reside on the same source and target clusters. Consistency cannot be maintained unless the same cluster configuration is used within the session.

#### **Action**

Select a source volume on the same cluster as the other pairs in the session and attempt the operation again.

**IWNR5217E [***timestamp***] The pair with source volume** *VALUE\_1* **and target volume** *VALUE\_2* **in session** *VALUE\_3***, role pair** *VALUE\_4***, and copy set** *VALUE\_5* **are not compatible with the session. The target volume resides on a different cluster than the targets already existing in the session. Explanation**

> All relationships within the same role pair for the storage controller must have the source and target volumes reside on the same source and target clusters. Consistency cannot be maintained unless the same cluster configuration is used within the session.

#### **Action**

Select a target volume on the same cluster as the other pairs in the session and attempt the operation again.

# **IWNR5218E [***timestamp***] The pair with source volume** *VALUE\_1* **and target volume** *VALUE\_2* **in session** *VALUE\_3***, role pair** *VALUE\_4***, and copy set** *VALUE\_5* **are not compatible with the session. The copy set resides on a different cluster than those already existing in the session. Explanation**

All copy sets within a FlashCopy session on the storage controller must reside on the same cluster. Consistency cannot be maintained unless the same cluster configuration is used within the session.

## **Action**

Select source and target volumes on the same cluster as the other copy sets in the session and attempt the operation again.

**IWNR5220E [***timestamp***] The copy set cannot be added because it is in a different pool than the other copy sets in the same session. The copy sets in the session named** *VALUE\_4* **are in the pool named** *VALUE\_3***. The copy set with a volume ID of** *VALUE\_1* **is in the pool named** *VALUE\_2***.**

## **Explanation**

All copy sets in an XIV snapshot session must reside in the same pool.

## **Action**

Select a different source volume, ensure that the source volume is in the same pool as the copy sets in the session, and then re-issue the operation.

# **IWNR5221I [***timestamp***] Volume** *VALUE\_1* **is compatible with session** *VALUE\_2***. Explanation**

No additional information is available for this message.

#### **Action**

Consult the Maintenance and Problem Determination Guide for suggestions for assessing system health.

**IWNR5222E [***timestamp***] The copy set cannot be added to session** *session\_name* **because the copy set volume is on a different XIV system than the other copy set volumes that are in the session. The ID for the volume is** *VOLUME\_ID* **and the volume is in the XIV system** *storage\_system\_id* **(***storage\_system\_name***). The copy set volumes that are in session** *session\_name* **are in XIV system** *storage\_system\_id* **(***storage\_system\_name***).**

## **Explanation**

All copy sets that are in this session must be on the same XIV system.

## **Action**

Select a copy set that is on the same XIV system and retry the add copy set operation.

# **IWNR5400E [***timestamp***] No NED was found for the source volume** *VALUE\_1***. Finding the source NED failed with return code** *VALUE\_2***.**

### **Explanation**

A session cannot be fully Basic HyperSwap capable unless a NED exists for every volume in the session.

- v Return Code = -1 Unsatisfied Link Error Occurred. Possible causes include: WebSphere Application Server is in 64-bit addressing mode, insufficient permissions are defined for libANTKCCWP.so, there is an invalid version of libANTKCCWP.so, two or more instances of Tivoli Storage Productivity Center for Replication are running, or shared library libANTKCCWP.so is not configured correctly in WebSphere Application Server. Please contact your IBM service Representative.
- Return Code = -10 A timeout occurred.
- Return Code  $= -100$  Invalid session state.
- Return Code  $= 12$  Purge failed because there was no configuration.
- Return Code = 901 No UCB found for a LSS. Ensure the volumes on this LSS are attached and have been online at least once on this z/OS system. Also ensure that the SSID for this LSS is unique within your environment.
- Return Code = 904 DFSMS SDM is not active. Ensure that prerequisite levels of SDM are installed.
- Return Code = 905 No UCB found for a volume. Ensure the volume is attached and has been online at least once on this z/OS system.
- Return Code = 912 Insuficient RACF authority. Either no facility class is defined or the facility class is defined but the user doesn't have access. To list this class, issue the command "RLIST FACILITY ANT.ReplicationManager" To add the appropriate permissions, commands similar to the following will need to be issued, filling in the correct USER\_ID. "RDEFINE FACILITY ANT.REPLICATIONMANAGER UACC(NONE)" "PERMIT

ANT.ReplicationManager CLASS(FACILITY) ID(USER\_ID) ACCESS(control)" After these changes are completed, Tivoli Storage Productivity Center for Replication will need to be restarted.

- Return Code = 920 IOSCDR error occurred. Possibly, one or more volumes are boxed. Ensure all volumes are no longer boxed, then reissue the command.
- Return Code = 925 No paths to the volume. Ensure that the volume has at least one path accessible by z/OS.
- Return Code = 940 Error in call to Basic HyperSwap Manager. Ensure the Basic HyperSwap address space is started and running.
- Return Code = 900-999 DFSMSsdm error.

### **Action**

Ensure the source volume is attached to z/OS. The z/OS commands display path [d m=dev(devnum)] and display dasd [d u,dasd,,devnum,range] might be useful in identifying any issues with the volumes.

# **IWNR5401E [***timestamp***] No NED was found for the target volume** *VALUE\_1***. Finding the target NED failed with return code** *VALUE\_2***.**

### **Explanation**

A session cannot be fully Basic HyperSwap capable unless a NED exists for every volume in the session.

- Return Code  $= -1$  Unsatisfied Link Error Occurred. Possible causes include: WebSphere Application Server is in 64-bit addressing mode, insufficient permissions are defined for libANTKCCWP.so, there is an invalid version of libANTKCCWP.so, two or more instances of Tivoli Storage Productivity Center for Replication are running, or shared library libANTKCCWP.so is not configured correctly in WebSphere Application Server. Please contact your IBM service Representative.
- Return Code  $= -10 A$  timeout occurred.
- v Return Code = -100 Invalid session state.
- Return Code  $= 12$  Purge failed because there was no configuration.
- Return Code = 901 No UCB found for a LSS. Ensure the volumes on this LSS are attached and have been online at least once on this z/OS system. Also ensure that the SSID for this LSS is unique within your environment.
- Return Code = 904 DFSMS SDM is not active. Ensure that prerequisite levels of SDM are installed.
- Return Code = 905 No UCB found for a volume. Ensure the volume is attached and has been online at least once on this z/OS system.
- v Return Code = 912 Insuficient RACF authority. Either no facility class is defined or the facility class is defined but the user doesn't have access. To list this class, issue the command "RLIST FACILITY ANT.ReplicationManager" To add the appropriate permissions, commands similar to the following will need to be issued, filling in the correct USER\_ID. "RDEFINE FACILITY ANT.REPLICATIONMANAGER UACC(NONE)" "PERMIT ANT.ReplicationManager CLASS(FACILITY) ID(USER\_ID) ACCESS(control)" After these changes are completed, Tivoli Storage Productivity Center for Replication will need to be restarted.
- Return Code = 920 IOSCDR error occurred. Possibly, one or more volumes are boxed. Ensure all volumes are no longer boxed, then reissue the command.
- Return Code = 925 No paths to the volume. Ensure that the volume has at least one path accessible by z/OS.
- Return Code = 940 Error in call to Basic HyperSwap Manager. Ensure the Basic HyperSwap address space is started and running.
- v Return Code = 900-999 DFSMSsdm error.

Ensure the target volume is attached to z/OS. The z/OS commands display path [d m=dev(devnum)] and display dasd [d u,dasd,,devnum,range] might be useful in identifying any issues with the volumes.

```
IWNR5402E [timestamp] No NED was found for the source
volume VALUE_1 or the target volume VALUE_2. Finding the
source NED failed with return code VALUE_3. Finding the
target NED failed with return code VALUE_4.
      Explanation
```
A session cannot be fully Basic HyperSwap capable unless a NED exists for every volume in the session.

- Return Code = -1 Unsatisfied Link Error Occurred. Possible causes include: WebSphere Application Server is in 64-bit addressing mode, insufficient permissions are defined for libANTKCCWP.so, there is an invalid version of libANTKCCWP.so, two or more instances of Tivoli Storage Productivity Center for Replication are running, or shared library libANTKCCWP.so is not configured correctly in WebSphere Application Server. Please contact your IBM service Representative.
- v Return Code = -10 A timeout occurred.
- Return Code  $= -100$  Invalid session state.
- Return Code  $= 12$  Purge failed because there was no configuration.
- Return Code = 901 No UCB found for a LSS. Ensure the volumes on this LSS are attached and have been online at least once on this z/OS system. Also ensure that the SSID for this LSS is unique within your environment.
- Return Code = 904 DFSMS SDM is not active. Ensure that prerequisite levels of SDM are installed.
- Return Code =  $905$  No UCB found for a volume. Ensure the volume is attached and has been online at least once on this z/OS system.
- Return Code = 912 Insuficient RACF authority. Either no facility class is defined or the facility class is defined but the user doesn't have access. To list this class, issue the command "RLIST FACILITY ANT.ReplicationManager" To add the appropriate permissions, commands similar to the following will need to be issued, filling in the correct USER\_ID. "RDEFINE FACILITY ANT.REPLICATIONMANAGER UACC(NONE)" "PERMIT ANT.ReplicationManager CLASS(FACILITY) ID(USER\_ID) ACCESS(control)" After these changes are completed, Tivoli Storage Productivity Center for Replication will need to be restarted.
- Return Code = 920 IOSCDR error occurred. Possibly, one or more volumes are boxed. Ensure all volumes are no longer boxed, then reissue the command.
- Return Code = 925 No paths to the volume. Ensure that the volume has at least one path accessible by z/OS.
- Return Code = 940 Error in call to Basic HyperSwap Manager. Ensure the Basic HyperSwap address space is started and running.
- v Return Code = 900-999 DFSMSsdm error.

Ensure the source and target volumes are attached to z/OS. The z/OS commands display path [d m=dev(devnum)] and display dasd [d u,dasd,,devnum,range] might be useful in identifying any issues with the volumes.

# **IWNR5403I [***timestamp***] A NED was successfully retrieved for both the source volume** *VALUE\_1* **and the target volume** *VALUE\_2***.**

#### **Explanation**

No additional information is available for this message.

#### **Action**

Consult the Maintenance and Problem Determination Guide for suggestions for assessing system health.

## **IWNR5404I [***timestamp***] A Basic HyperSwap was successfully performed for session** *VALUE\_1***. Explanation**

No additional information is available for this message.

#### **Action**

Consult the Maintenance and Problem Determination Guide for suggestions for assessing system health.

# **IWNR5405E [***timestamp***] A Basic HyperSwap failed for session** *VALUE\_1* **with return code** *VALUE\_2* **and reason code** *VALUE\_3***. Explanation**

A Basic HyperSwap command was issued, but the command failed due to the given return and reason codes.

Common error codes are listed below

Return Code = -1 - Unsatisfied Link Error Occurred. Possible causes include: WebSphere Application Server is in 64-bit addressing mode, insufficient permissions are defined for libANTKCCWP.so, there is an invalid version of libANTKCCWP.so, two or more instances of Tivoli Storage Productivity Center for Replication are running, or shared library libANTKCCWP.so is not configured correctly in WebSphere Application Server. Please contact your IBM service Representative.

- Return Code =  $-10$ , Reason Code =  $0 A$  timeout occurred.
- Return Code =  $-100$ , Reason Code = 0 Invalid session state.
- Return Code =  $8$ , Reason Code =  $0$  A HyperSwap was attempted, but was aborted due to an error. The HyperSwap configuration was purged as a result. Restart the session before attempting to HyperSwap again.
- Return Code =  $901$ , Reason Code =  $0$  No UCB found for a LSS. Ensure the volumes on this LSS are attached and have been online at least once on this z/OS system. Also ensure that the SSID for this LSS is unique within your environment.
- v Return Code = 904 DFSMS SDM is not active. Ensure that prerequisite levels of SDM are installed.
- Return Code =  $905$ , Reason Code =  $0$  No UCB found for a volume. Ensure the volume is attached and has been online at least once on this z/OS system.
- Return Code =  $912$  Insuficient RACF authority. Either no facility class is defined or the facility class is defined but the user doesn't have access. To list this class, issue the command "RLIST FACILITY ANT.ReplicationManager" To add the appropriate permissions, commands similar to the following will need to be issued, filling in the correct USER\_ID. "RDEFINE FACILITY ANT.REPLICATIONMANAGER UACC(NONE)" "PERMIT ANT.ReplicationManager CLASS(FACILITY) ID(USER\_ID) ACCESS(control)" After these changes are completed, Tivoli Storage Productivity Center for Replication will need to be restarted.
- Return Code = 920, Reason Code =  $0$  IOSCDR error occurred. Possibly, one or more volumes are boxed. Ensure all volumes are no longer boxed, then reissue the command.
- Return Code = 920, Reason Code =  $0$  No paths to the volume. Ensure that the volume has at least one path accessible by z/OS.
- Return Code = 940, Reason Code =  $0$  Error in call to the Basic HyperSwap Manager. Ensure the Basic HyperSwap address space is started and running.
- Return Code =  $900-999$ , Reason Code =  $0$  DFSMSsdm error.

Look up the return and reason codes for z/OS Basic HyperSwap. Take the recommended action to resolve the problem, then re-attempt the Basic HyperSwap command.

# **IWNR5410I [***timestamp***] Basic HyperSwap is enabled for session** *VALUE\_1***. Explanation**

No additional information is available for this message.

#### **Action**

Consult the Maintenance and Problem Determination Guide for suggestions for assessing system health.

# **IWNR5411E [***timestamp***] Basic HyperSwap is disabled by operator for session** *VALUE\_1***. Explanation**

Basic HyperSwap has been disabled by the user.

## **Action**

Re-enable Basic HyperSwap by means of the session property, or by a TSO operator command.

# **IWNR5412E [***timestamp***] Basic HyperSwap is disabled due to no configuration for session** *VALUE\_1***. Explanation**

Basic HyperSwap requires a configuration to be fully Basic HyperSwap capable.

### **Action**

Re-issue the start command, and the configuration will be reloaded.

# **IWNR5413E [***timestamp***] Basic HyperSwap is disabled by policy due to a failed configuration on one member of the sysplex for session** *VALUE\_1***.**

## **Explanation**

One or more members failed to validate the configuration, so Basic HyperSwap was disabled due to a session property.

## **Action**

Fix the problem with the failing members of the sysplex, and then re-issue the start command.

# **IWNR5414E [***timestamp***] Basic HyperSwap is disabled due to a missing or invalid Basic HyperSwap address space for session** *VALUE\_1***.**

## **Explanation**

The Basic HyperSwap address space must be present and running for a session to be Basic HyperSwap capable.

## **Action**

Re-enable the Basic HyperSwap address space and then re-issue the command.

# **IWNR5415E [***timestamp***] Basic HyperSwap is disabled due to a new member joining the sysplex for session** *VALUE\_1***. Explanation**

While a new member is joining a sysplex, Basic HyperSwap is temporarily disabled.

#### **Action**

Wait for the new member to join the sysplex, and then re-issue the command.

# **IWNR5416E [***timestamp***] Basic HyperSwap is disabled due to a takeover in progress for session** *VALUE\_1***. Explanation**

While a takeover is in progress, Basic HyperSwap is temporarily disabled.

#### **Action**

Wait for the takeover to complete, and then re-issue the command.

# **IWNR5417E [***timestamp***] Basic HyperSwap is disabled due to a load configuration in progress for session** *VALUE\_1***. Explanation**

While a load configuration is in progress, Basic HyperSwap is temporarily disabled.

#### **Action**

Wait for the load configuration to complete, and then re-issue the command.

# **IWNR5418E [***timestamp***] Basic HyperSwap is disabled due to a Basic HyperSwap in progress for session** *VALUE\_1***. Explanation**

While a Basic HyperSwap is in progress, Basic HyperSwap is temporarily disabled.

#### **Action**

Wait for the Basic HyperSwap to complete, and then re-issue the command.

# **IWNR5419E [***timestamp***] Basic HyperSwap is disabled due to the session being suspended for session** *VALUE\_1***. Explanation**

While a Basic HyperSwap session is suspended, Basic HyperSwap is temporarily disabled.

#### **Action**

Re-issue the start command.

# **IWNR5420E [***timestamp***] One or more members of the sysplex cannot access volume** *VALUE\_1***. Explanation**

A session cannot be fully Basic HyperSwap capable unless every member of the sysplex can access every volume.

#### **Action**

Ensure the source and target volumes are attached to z/OS and the source is online.

## **IWNR5421E [***timestamp***] For one or more members of the sysplex, volume** *VALUE\_1* **is boxed. Explanation**

A session cannot be fully Basic HyperSwap capable if any volume is boxed for any member of the sysplex.

#### **Action**

Ensure the source and target volumes are attached to z/OS and the source is online.

# **IWNR5422E [***timestamp***] Basic HyperSwap or z/OS Hardened Freeze is disabled with session status code** *VALUE\_1***. Explanation**

Basic HyperSwap or z/OS Hardened Freeze is currently unavailable for the reason listed below

- 80000000 Basic HyperSwap is not started. Start Basic HyperSwap, and then restart the session.
- 40000000 Basic HyperSwap is not initialized. Wait for Basic HyperSwap to be initialized, then restart the session
- 20000000 No Basic HyperSwap configuration loaded.
- 10000000 Basic HyperSwap API not started. Start API, and then restart the session.
- 8000000 Basic HyperSwap API not active. Activate API, and then restart the session.
- 4000000 Basic HyperSwap configuration load failed. Examine the volumes to determine which ones failed.
- 2000000 Basic HyperSwap is currently in the process of terminating. Wait for this operation to complete.
- 1000000 There is no connection to the PPRC secondary. Correct this problem and reissue the start.
- 8000 Basic HyperSwap is currently disabled by operator. Issue the operator command or session option to enable Basic HyperSwap.
- 4000 One or more device pairs has just been detected to be no longer full duplex. Check the individual pairs for state and return codes.
- 2000 Disabled by policy; the API address space is unavailable.
- 1000 Configuration load in process. Wait for the operation to complete and try again.
- 800 Configuration purge in process. Wait for the operation to complete and try again.
- v 400 One or more PPRC pairs is currently not full duplex. Ensure the PPRC pairs are full duplex and try again.
- 200 A couple Dataset is included in the HyperSwap Configuration. Remove this volume from the session.

Look up the session status codes for z/OS Basic HyperSwap. Take the recommended action to resolve the problem.

# **IWNR5423E [***timestamp***] Basic HyperSwap or z/OS Hardened Freeze is disabled with volume status code** *VALUE\_1* **due to an error involving the pair with source** *VALUE\_2* **and target** *VALUE\_3***.**

#### **Explanation**

Basic HyperSwap or z/OS Hardened Freeze is currently unavailable for the reason listed below

- 80000000 Target LSS is split. Correct this problem and then restart the session.
- v 40000000 Source LSS is split. Correct this problem and then restart the session.
- 20000000 Source volume is boxed. Correct this problem and then restart the session.
- 10000000 Source volume is not connected. Correct this problem and then restart the session.
- 8000000 There is no path to the source volume. Correct this problem and then restart the session.
- 4000000 Source volume is a PPRC secondary device. Correct this problem and then restart the session.
- 2000000 Target volume is boxed. Correct this problem and then restart the session.
- 1000000 Target volume is not connected. Correct this problem and then restart the session.
- 800000 There is no path to the target volume. Correct this problem and then restart the session.
- 400000 Target volume is a pprc primary device. Correct this problem and then restart the session.
- 200000 Source volume has no UCB. Correct this problem and then restart the session.
- 100000 Source volume encountered an IO error. Correct this problem and then restart the session.
- 80000 Target volume encountered an I/O error. Correct this problem and then restart the session.
- 40000 Target volume is online. Correct this problem and then restart the session.
- 20000 Target volume has no UCB. Correct this problem and then restart the session.
- 10000 Source and target volumes are not full duplex. Correct this problem and then restart the session.
- v 8000 Device pair is in different subchannel sets and device numbers do not match. Correct this problem and then restart the session.
- v 4000 Primary NED is not specified. Correct this problem and then restart the session.
- v 2000 Secondary NED is not specified. Correct this problem and then restart the session.
- 1000 Primary Device Stopped by Basic HyperSwap. Correct this problem and then restart the session.
- 800 Secondary Device Stopped by Basic HyperSwap. Correct this problem and then restart the session.
- v 400 Primary volume is a couple data set. A couple data set cannot participate within a HyperSwap session. Remove this volume from the HyperSwap session and then restart the session.

Look up the volume status codes for z/OS Basic HyperSwap. Take the recommended action to resolve the problem.

# **IWNR5424E [***timestamp***] Basic HyperSwap or z/OS Hardened Freeze is disabled because the command for session** *VALUE\_1* **failed with return code** *VALUE\_2* **and reason code** *VALUE\_3***. Explanation**

Basic HyperSwap or z/OS Hardened Freeze is currently unavailable for the reason listed below

- v Return code 0, reason code 4. The command succeeded. However, Basic HyperSwap is not active due to another condition.
- Return code 4, reason code 0. A configuration with the same session name and configuration token already exists.
- Return code 4, reason code 4. The command succeeded. However, one or more device pairs is not yet full duplex.
- Return code 8, reason code 4. The command failed. Environmental error: storage is not available.
- v Return code 8, reason code C. The command failed. Environmental error: Basic HyperSwap in progress.
- Return code 8, reason code 10. The command failed. Environmental error: load configuration in progress.
- Return code 8, reason code 14. The command failed. Environmental error: purge configuration in progress.
- Return code 8, reason code 2C. The command failed. Environmental error: response error from subordinates.
- Return code 8, reason code 1E. The command failed. IOS received a response from a SYSPLEX member that it did not recognize. The member might have been taken down or lost XCF communication.
- Return code C, reason code 8. The command failed. Configuration data error: error in configuration data file.
- Return code C, reason code 1C. The command failed. Configuration data error: load request for a configuration file that contains a different replication session name than the existing configuration.
- Return code C, reason code 18. The command failed. Purge failed because there is no active configuration file in effect.
- Return code C, reason code 20. The command failed. Configuration data error: verification failed.
- v Return code C, reason code 24. The command failed. Purge failed.
- v Return code C, reason code 28. The command failed. Configuration data error: activation failed.

Look up the return and reason codes codes for z/OS Basic HyperSwap. Take the recommended action to resolve the problem.

## **IWNR5425E [***timestamp***] A command failed for session** *VALUE\_1* **with return code** *VALUE\_2***. Explanation**

A Basic HyperSwap command was issued, but the command failed due to the given return and reason codes.

- v Return code-1 Unsatisfied Link Error Occurred. Possible causes include: WebSphere Application Server is in 64-bit addressing mode, insufficient permissions are defined for libANTKCCWP.so, there is an invalid version of libANTKCCWP.so, two or more instances of Tivoli Storage Productivity Center for Replication are running, or shared library libANTKCCWP.so is not configured correctly in WebSphere Application Server. Please contact your IBM service Representative.
- v Return code-10 A timeout occurred.
- v Return code-100 Invalid session state.
- v Return code 0, reason code 4. The command succeeded. However, Basic HyperSwap is not active because of another condition.
- Return code 4, reason code 0. A configuration with the same session name and configuration token already exists.
- Return code 4, reason code 4. The command succeeded. However, one or more device pairs is not yet full duplex.
- Return code 8, reason code 4. The command failed. Environmental error: storage is not available.
- v Return code 8, reason code C. The command failed. Environmental error: Basic HyperSwap in progress.
- v Return code 8, reason code 10. The command failed. Environmental error: load configuration in progress.
- Return code 8, reason code 14. The command failed. Environmental error: purge configuration in progress.
- Return code 8, reason code 2C. The command failed. Environmental error: response error from subordinates.
- v Return code 8, reason code 1E. The command failed. IOS received a response from a SYSPLEX member that it did not recognize. The member might have been taken down, or might have lost XCF communication.
- Return code C, reason code 8. The command failed. Configuration data error: error in configuration data file.
- Return code C, reason code 1C. The command failed. Configuration data error: load request for a configuration file that contains a different replication session name than the existing configuration.
- Return code C, reason code 18. The command failed. Purge failed because there is no active configuration file in effect.
- Return code C, reason code 20. The command failed. Configuration data error: verification failed.
- Return code C, reason code 24. The command failed. Purge failed.
- Return code C, reason code 28. The command failed. Configuration data error: activation failed.
- Return code 12 Purge failed because there was no configuration.
- Return code 901 No UCB found for an LSS. Ensure that the volumes on this LSS are attached, and have been online at least once on this z/OS system. Also ensure that the SSID for this LSS is unique within your environment.
- v Return code 905 No UCB found for a volume. Ensure that the volume is attached, and has been online at least once on this z/OS system.
- Return code 912 Insuficient RACF authority. Either no facility class is defined or the facility class is defined but the user doesn't have access. To list this class, issue the command "RLIST FACILITY ANT.ReplicationManager" To add the appropriate permissions, commands similar to the following will need to be issued, filling in the correct USER\_ID. "RDEFINE FACILITY ANT.REPLICATIONMANAGER UACC(NONE)" "PERMIT ANT.ReplicationManager CLASS(FACILITY) ID(USER\_ID) ACCESS(control)" After these changes are completed, Tivoli Storage Productivity Center for Replication will need to be restarted.
- Return code 920 IOSCDR error occurred. Possibly, one or more volumes are boxed. Ensure that all volumes are no longer boxed, and then reissue the command.
- v Return code 925 No paths to the volume. Ensure that the volume has at least one path accessible by z/OS.
- Return code 940 Error in call to Basic HyperSwap Manager. Ensure that the Basic HyperSwap address space is started and running.
- Return code 942 Error in call to Basic HyperSwap Manager. Ensure that the Basic HyperSwap address space is started and running.
- Return code 946 Error in call to Basic HyperSwap Manager. Ensure that the Basic HyperSwap address space is started and running.
- v Return code 900-999 DFSMSsdm error.

Look up the return and reason codes for z/OS Basic HyperSwap. Take the recommended action to resolve the problem, and then reattempt the Basic HyperSwap command.

# **IWNR5426E [***timestamp***] A load failed for session** *VALUE\_1* **because one or more NEDs were not found. Check the individual pairs for details. Explanation**

[*timestamp*] A load failed for session *VALUE\_1* because one or more NEDs were not found. Check the individual pairs for details.

#### **Action**

Correct any errors on pairs. Take the recommended action to resolve the problem, then re-attempt the Start command.

# **IWNR5427E [***timestamp***] A load failed for session** *VALUE\_1* **because one or more target devices is online. Check the individual pairs for details. Explanation**

[*timestamp*] A load failed for session *VALUE\_1* because one or more target devices is online. Check the individual pairs for details.

#### **Action**

Correct any errors on pairs. Take the recommended action to resolve the problem, then re-attempt the Start command.

# **IWNR5428E [***timestamp***] A load failed for session** *VALUE\_1* **because no sources devices are online. Check the individual pairs for details. Explanation**

[*timestamp*] A load failed for session *VALUE\_1* because no source devices are online. Check the individual pairs for details.

#### **Action**

Correct any errors on pairs. Take the recommended action to resolve the problem, then re-attempt the Start command.

# **IWNR5429E [***timestamp***] The session** *VALUE\_1* **has become disconnected from IOS while a sequence was managed by HyperSwap. Tivoli Storage Productivity Center for Replication is currently unable to manage HyperSwap, but a HyperSwap might still occur.**

## **Explanation**

Tivoli Storage Productivity Center for Replication can no longer communicate with IOS, and as a result, can no longer manage HyperSwap. A HyperSwap might still occur. This is either because Tivoli Storage Productivity Center for Replication is not running on a z/OS server or because the IOS HyperSwap Management address space is not running on this z/OS system.

## **Action**

To re-enable managment of HyperSwap by Tivoli Storage Productivity Center for Replication, ensure that Tivoli Storage Productivity Center for Replication is running on a z/OS system with the IOS HyperSwap Management address space. Alternatively, to resume MGM capability, uncheck the Manage H1-H2 with HyperSwap session option.

# **IWNR5430I [***timestamp***] The session** *VALUE\_1* **has regained connection to IOS. Explanation**

Tivoli Storage Productivity Center for Replication previously lost connection to IOS, but has now regained connection to IOS. Tivoli Storage Productivity Center for Replication can again manage HyperSwap for this session.

## **Action**

No Action Required.

**IWNR5431W [***timestamp***] A Basic HyperSwap was successfully performed for session** *VALUE\_1***. However, one or more systems might have been partitioned out of the sysplex during the HyperSwap.**

## **Explanation**

No additional information is available for this message.

## **Action**

Consult the Maintenance and Problem Determination Guide for suggestions for assessing system health.

# **IWNR5432W [***timestamp***] The HyperSwap configuration for session** *VALUE\_1* **was purged because a copy set was deleted; however, not all pairs in role pair** *VALUE\_2* **were in a state of** *VALUE\_3***, so the configuration could not be reloaded. Explanation**

One or more copy sets were deleted from the session after a HyperSwap configuration was loaded. This resulted in a purge of the configuration; however, since not all of the pairs were ready to be loaded, a reload was not performed.

## **Action**

No action required. Once all pairs have reached the correct state, the configuration will be reloaded.

# **IWNR5433E [***timestamp***] Basic HyperSwap is disabled for session** *VALUE\_1***. Explanation**

No additional information is available for this message.

### **Action**

Consult the Maintenance and Problem Determination Guide for suggestions for assessing system health.

# **IWNR5434E [***timestamp***] Unable to set the options for session** *VALUE\_1* **because a load is in progress. Explanation**

The options can not be set while a load is in progress.

### **Action**

Wait for the load operation to complete, and then retry the Start command

# **IWNR5435E [***timestamp***] Unable to set the options for session** *VALUE\_1* **because a swap is in progress. Explanation**

The options can not be set while a swap is in progress.

#### **Action**

Wait for the swap operation to complete, and then retry the Start command

# **IWNR5436E [***timestamp***] Unable to set the options for session** *VALUE\_1* **because a purge is in progress. Explanation**

The options can not be set while a purge is in progress.

Wait for the purge operation to complete, and then retry the Start command

**IWNR5437E [***timestamp***] The command** *command* **failed because Tivoli Storage Productivity Center For Replication is unable to communicate with the Basic HyperSwap Management Address Space.**

## **Explanation**

Tivoli Storage Productivity Center For Replication must be able to communicate with the Basic HyperSwap Address Space in order to perform the specified command. The z/OS Hardened Freeze Option on the session requires the Basic HyperSwap Management Address Space to be started.

## **Action**

Start the Basic HyperSwap Address Space and reattempt the action. Alternatively, disable the Enable z/OS Hardened Freeze session option.

# **IWNR5438E [***timestamp***] The command** *command* **failed because The Basic HyperSwap Management Address Space program is running at an earlier version which does not support the Hardened Freeze.**

#### **Explanation**

The Basic HyperSwap Address Space must be updated to a latter version to support z/OS Hardened Freeze functionality.

#### **Action**

Upgrade the version of z/OS to a newer version that allows z/OS Metro Mirror Hardened Freeze functionality. Alternatively, disable the Enable z/OS Hardened Freeze session option.

# **IWNR5439I [***timestamp***] Tivoli Storage Productivity Center for Replication is attempting a load of type** *load\_type* **for session** *session\_name***. Explanation**

#### Tivoli Storage Productivity Center for Replication is about to send configuration information to the Basic HyperSwap address space. Based on the load type, this may be done for HyperSwap functionality or for z/OS Hardened Freeze Functionality.

## **Action**

No Action Required.

# **IWNR5440I [***timestamp***] Load of type** *load\_type* **for session** *session\_name* **completed. Explanation**

Tivoli Storage Productivity Center for Replication successfully completed a load of configuration information to the Basic HyperSwap address space. Based on the load type, this may be done for HyperSwap functionality or for z/OS Hardened Freeze Functionality.

### **Action**

No Action Required.

# **IWNR5441E [***timestamp***] Load of type** *load\_type* **for session** *session\_name* **failed. Check the pair details for details. Explanation**

Tivoli Storage Productivity Center for Replication failed a load of configuration information to the Basic HyperSwap address space. Based on the load type, this may be done for HyperSwap functionality or for z/OS Hardened Freeze Functionality.

## **Action**

Check the individual pairs for more specific return codes.

# **IWNR5442E [***timestamp***] The** *session\_name* **session was disconnected from Input/Output Supervisor (IOS) while a sequence was managed by a z/OS hardened freeze operation. Explanation**

Tivoli Storage Productivity Center for Replication can not communicate with IOS, and can not manage the z/OS hardened freeze operation. Either Tivoli Storage Productivity Center for Replication is not running on a z/OS server or the Basic HyperSwap Management address space is not running on the z/OS system.

## **Action**

To re-enable managment of z/OS Hardened Freeze by Tivoli Storage Productivity Center for Replication, ensure that Tivoli Storage Productivity Center for Replication is running on a z/OS system with the Basic HyperSwap Management address space.

# **IWNR5443I [***timestamp***] The** *session\_name* **session has regained connection to Input/Output Supervisor (IOS). Explanation**

Tivoli Storage Productivity Center for Replication lost connection to IOS, but has now regained connection to IOS. Tivoli Storage Productivity Center for Replication can again manage z/OS Hardened Freeze for this session.

No action is required.

# **IWNR5444W [***timestamp***] Basic HyperSwap or z/OS Hardened Freeze is degraded with session status code** *VALUE\_1***. Explanation**

Basic HyperSwap or z/OS Hardened Freeze is currently degraded for the reason listed below. A HyperSwap may still occur, however one or more systems will be partitioned out of the sysplex.

Common error codes are listed below

- 80000000 Basic HyperSwap is not started. Start Basic HyperSwap, and then restart the session.
- 40000000 Basic HyperSwap is not initialized. Wait for Basic HyperSwap to be initialized, then restart the session
- 20000000 No Basic HyperSwap configuration loaded.
- 10000000 Basic HyperSwap API not started. Start API, and then restart the session.
- 8000000 Basic HyperSwap API not active. Activate API, and then restart the session.
- v 4000000 Basic HyperSwap configuration load failed. Examine the volumes to determine which ones failed.
- 2000000 Basic HyperSwap is currently in the process of terminating. Wait for this operation to complete.
- 1000000 There is no connection to the PPRC secondary. Correct this problem and reissue the start.
- 8000 Basic HyperSwap is currently disabled by operator. Issue the operator command or session option to enable Basic HyperSwap.
- v 4000 One or more device pairs has just been detected to be no longer full duplex. Check the individual pairs for state and return codes.
- 2000 Disabled by policy; the API address space is unavailable.
- 1000 Configuration load in process. Wait for the operation to complete and try again.
- 800 Configuration purge in process. Wait for the operation to complete and try again.
- 400 One or more PPRC pairs is currently not full duplex. Ensure the PPRC pairs are full duplex and try again.
- 200 A couple Dataset is included in the HyperSwap Configuration. Remove this volume from the session.

### **Action**

Look up the session status codes for z/OS Basic HyperSwap. Take the recommended action to resolve the problem.

**IWNR5500I [***timestamp***] Open HyperSwap is enabled for session** *VALUE\_1***.**

## **Explanation**

The Open HyperSwap configuration has been loaded on the open systems hosts and is now capable of performing Open Hyperswap actions.

#### **Action**

No action required.

# **IWNR5501I [***timestamp***] Open HyperSwap load completed for session** *VALUE\_1***. Explanation**

The Open HyperSwap configuration has been loaded on the open systems hosts and is now capable of performing Open Hyperswap actions.

### **Action**

No action required.

# **IWNR5502I [***timestamp***] Open HyperSwap completed for session** *VALUE\_1***.**

## **Explanation**

The I/O for volumes configured in the session and loaded on the open systems has been moved to the secondary volumes.

#### **Action**

No action required.

# **IWNR5503I [***timestamp***] Open HyperSwap purge completed for session** *VALUE\_1***.**

## **Explanation**

The Open HyperSwap configuration has been removed from the open systems hosts. The session is no longer Open HyperSwap capable.

#### **Action**

No action required.

# **IWNR5504I [***timestamp***] Open HyperSwap purge request for session** *VALUE\_1* **was ignored as no purge was necessary. Explanation**

The request to remove the Open HyperSwap configuration from the open systems hosts has been ignored because the action was not necessary.

No action required.

# **IWNR5505I [***timestamp***] The pair with source** *VALUE\_1* **and target** *VALUE\_2* **in copy set** *VALUE\_3* **of session** *VALUE\_4* **was successfully loaded into a hyperswap configuration. Explanation**

The specified pair was successfully added into the Open HyperSwap configuration. This pair will now participate in Open HyperSwap actions.

## **Action**

No action required.

# **IWNR5506I [***timestamp***] The pair with source** *VALUE\_1* **and target** *VALUE\_2* **in copy set** *VALUE\_3* **of session** *VALUE\_4* **was successfully removed from the hyperswap configuration. Explanation**

The specified pair was successfully removed from the Open HyperSwap configuration. This pair will no longer participate in Open HyperSwap actions.

## **Action**

No action required.

# **IWNR5507W [***timestamp***] The pair with source** *VALUE\_1* **and target** *VALUE\_2* **in copy set** *VALUE\_3* **of session** *VALUE\_4* **was successfully removed from the hyperswap configuration, but the volume was open so it will be left coupled on the host. Explanation**

The specified pair was successfully removed from the Open HyperSwap configuration. This pair will no longer participate in Open HyperSwap actions. The volume was opened when being removed from the hyperswap configuration so it will remain coupled on the host.

## **Action**

No action required.

# **IWNR5508W [***timestamp***] Open HyperSwap load completed for session** *VALUE\_1* **with one or more warnings. Explanation**

The Open HyperSwap configuration has been loaded on the open systems hosts and is now capable of performing Open Hyperswap actions.

No action required.

# **IWNR5512E [***timestamp***] Open HyperSwap was disabled by the host because the hdisk for the pair was removed (error** *ERROR\_CODE***).**

## **Explanation**

The hdisk was removed from the host causing the host to disable the Open HyperSwap session.

## **Action**

Ensure the volumes are visible to the host and run cfgmgr to bind a hdisk to the volume. Alternatively, remove the copy set from the session.

**IWNR5513E [***timestamp***] The pair with source** *VALUE\_1* **and target** *VALUE\_2* **in copy set** *VALUE\_3* **of session** *VALUE\_4* **was not loaded into the Open HyperSwap configuration due to a mismatch in the direction of the copy between the host and the Tivoli Storage Productivity Center for Replication server.**

## **Explanation**

The host system is reporting a different direction of the copy than the Tivoli Storage Productivity Center for Replication server is reporting. The pair cannot participate in an Open HyperSwap configuration until this issue is resolved.

## **Action**

Stop the application I/O to the hdisks on the host machine and close all of the disks. Re-issue the start command to the session. After the session returns to Normal/Prepared the application I/O can be resumed.

**IWNR5514E [***timestamp***] The pair with source** *VALUE\_1* **and target** *VALUE\_2* **in copy set** *VALUE\_3* **of session** *VALUE\_4* **was not loaded into the Open HyperSwap configuration due to the source or target storage system running an unsupported code level.**

## **Explanation**

Either the source or the target storage system is not running a supported code level. The pair was not loaded into the configuration and cannot participate in Open HyperSwap activities.

## **Action**

Upgrade the code installed on the storage system that is running the unsupported code level.

# **IWNR5515E [***timestamp***] The Open HyperSwap command failed for session** *VALUE\_1* **due to unknown errors on host** *VALUE\_2***. Explanation**

A command issued to the Open HyperSwap configuration failed due to an unspecified error.

### **Action**

Submit the Open HyperSwap command again.

# **IWNR5516E [***timestamp***] The command failed for session** *VALUE\_1* **due to incompatible protocol versions with host** *VALUE\_2***.**

## **Explanation**

The communication with the Open HyperSwap host system is using an incompatible protocol version.

## **Action**

Check the versions of the SDD PCM code installed on the host system and the Tivoli Storage Productivity Center for Replication and verify that compatible versions are installed.

# **IWNR5517E [***timestamp***] The command failed for session** *VALUE\_1* **due to internal errors on host** *VALUE\_2***. Explanation**

The host is reporting an internal error occurred while performing an Open HyperSwap command.

## **Action**

Check the host and perform any diagnostics actions required on the host.

# **IWNR5518E [***timestamp***] The pair with source** *VALUE\_1* **and target** *VALUE\_2* **in copy set** *VALUE\_3* **of session** *VALUE\_4* **failed to load due to internal errors on host** *VALUE\_5***. Explanation**

The host is reporting an internal error occurred while performing an Open HyperSwap command.

## **Action**

Check the host and perform any diagnostics actions required on the host.

# **IWNR5519E [***timestamp***] The pair with source** *VALUE\_1* **and target** *VALUE\_2* **in copy set** *VALUE\_3* **of session** *VALUE\_4* **failed to load. The pair was either not attached to any hosts or the host it is attached to reported that the maximum number of sessions have already been configured. Explanation**

Either the pair is not attached to any of the hosts, or the host that it is attached to already has the maximum number of sessions configured.

#### **Action**

Attach the pairs to the host or alter the configuration to reduce the number of sessions on the host.

# **IWNR5520E [***timestamp***] Open HyperSwap failed for session** *VALUE\_1* **because Open HyperSwap was disabled. Explanation**

The Open HyperSwap command was not performed for the specified session because Open HyperSwap is currently disabled.

#### **Action**

Enable the Open HyperSwap capability by unselecting the Disable Open HyperSwap options for the session.

# **IWNR5521E [***timestamp***] Open HyperSwap configuration setting failed for session** *VALUE\_1* **because there were no host connections.**

#### **Explanation**

There are no Open HyperSwap capable hosts added to the Tivoli Storage Productivity Center for Replication server.

#### **Action**

Add the Open HyperSwap hosts that have the volumes configured and attached to the Tivoli Storage Productivity Center for Replication server.

# **IWNR5522E [***timestamp***] Open HyperSwap configuration setting failed for session** *VALUE\_1* **due to errors with some pairs. Explanation**

Not all of the pairs in the session could be successfully loaded on the host. The host reported one or more errors on pairs in the session.

#### **Action**

Check the specific error message for the pairs that could not be loaded and take actions based on the errors on the pairs.

# **IWNR5523E [***timestamp***] The pair with source** *VALUE\_1* **and target** *VALUE\_2* **in copy set** *VALUE\_3* **of session** *VALUE\_4* **failed to load because the source volume or the target volume is not attached to host** *VALUE\_5***.**

## **Explanation**

Either the source volume or the target volume has not yet been attached to the host specified.

### **Action**

Attach the volumes to the host and try again.

**IWNR5524E [***timestamp***] The pair with source** *VALUE\_1* **and target** *VALUE\_2* **in copy set** *VALUE\_3* **of session** *VALUE\_4* **failed because the source volume or the target volume is opened on host** *VALUE\_5***.**

## **Explanation**

Either the source volume or the target volume is currently online.

## **Action**

If a purge operation was in progress, close the source volume and try again. If a load operation was in progress, close the target volume and try again.

# **IWNR5525E [***timestamp***] The pair with source** *VALUE\_1* **and target** *VALUE\_2* **in copy set** *VALUE\_3* **of session** *VALUE\_4* **failed to load because the pair is already managed by another session on host** *VALUE\_5***.**

## **Explanation**

The pair is currently managed under another session. Each pair can only belong to one Open HyperSwap session on the host.

## **Action**

Determine which session the pair should belong to and remove the pair from the other session.

# **IWNR5526E [***timestamp***] The pair with source** *VALUE\_1* **and target** *VALUE\_2* **in copy set** *VALUE\_3* **of session** *VALUE\_4* **failed to load on host** *VALUE\_5* **due to an unknown error. Explanation**

The attempt to load the pair into the configuration failed due to an unknown error.

## **Action**

Check for and correct any error conditions on the host. Once corrected, try again.

# **IWNR5527E [***timestamp***] The pair with source** *VALUE\_1* **and target** *VALUE\_2* **in copy set** *VALUE\_3* **of session** *VALUE\_4* **failed to load because neither the source nor the target are attached on any connected hosts.**

## **Explanation**

Neither the source nor the target were attached on any host added to Tivoli Storage Productivity Center for Replication.

#### **Action**

Either add the host containing the pair to the Tivoli Storage Productivity Center for Replication server or attach the volumes to a server already added.

# **IWNR5528E [***timestamp***] A command failed to execute for session** *VALUE\_1* **due to a communication problem with connection** *VALUE\_2***.**

## **Explanation**

A communication error occurred when attempting to perform an Open HyperSwap command.

#### **Action**

Check the communication path between the Tivoli Storage Productivity Center for Replication and repair any errors. Ensure that the Arbitration Engine on the host is running and operative.

# **IWNR5529E [***timestamp***] There were no connections available to issue an Open HyperSwap command. Explanation**

No host connections are added to the Tivoli Storage Productivity Center for Replication server.

#### **Action**

Add the necessary Open HyperSwap hosts to the server.

# **IWNR5530E [***timestamp***] There were no connections to issue a Open HyperSwap command to for session** *VALUE\_1***. Explanation**

No host connections are added to the Tivoli Storage Productivity Center for Replication server.

#### **Action**

Add the necessary Open HyperSwap hosts to the server.

# **IWNR5531E [***timestamp***] There was an error parsing the response packet of an Open HyperSwap I/O command for session** *VALUE\_1***.**

## **Explanation**

An error occurred parsing the response data from a resume or swap I/O command. The response data was unparseable.

### **Action**

Check the host for any errors. Ensure that the version of the SDD PCM code is compatible with the Tivoli Storage Productivity Center for Replication version.

# **IWNR5532E [***timestamp***] The swap command was aborted because one or more hosts in session** *VALUE\_1* **failed to quiesce application I/O.**

## **Explanation**

One or more hosts were unable to successfully quiesce the application I/O. Application I/O is still accessing the primary.

### **Action**

Manually quiesce applications on hosts and try the swap command again. If this is not possible, actions will need to be taken to manually move the I/O to the secondary.

# **IWNR5533E [***timestamp***] The swap command failed because one or more hosts in session** *VALUE\_1* **failed to switch application I/O to the secondary storage system. Explanation**

One or more hosts were unable to successfully move the application I/O to the secondary. Application I/O is still accessing the primary.

#### **Action**

Check the I/O paths from the hosts to the secondary storage. Fix any errors and try the command again. If this is not possible, actions will need to be taken to manually move the I/O to the secondary.

# **IWNR5534E [***timestamp***] The swap command was aborted because the connection to one or more hosts in session** *VALUE\_1* **was lost while attempting to quiesce the application I/O. Explanation**

The connection to one or more hosts was lost during the swap sequence. Application I/O is still accessing the primary.

Check the communication path between the Tivoli Storage Productivity Center for Replication and repair any errors. Ensure that the Arbitration Engine on the host is running and operative. Fix any errors and try the command again. If this is not possible, actions will need to be taken to manually move the I/O to the secondary.

**IWNR5535E [***timestamp***] The swap command failed because the connection to one or more hosts in session** *VALUE\_1* **was lost when switching application I/O to the secondary storage system.**

#### **Explanation**

The connection to one or more hosts was lost during the swap sequence. Application I/O may still accessing the primary for some hosts.

#### **Action**

Actions will need to be taken to manually move the I/O to the secondary for hosts which failed to move the I/O.

# **IWNR5536E [***timestamp***] The pair with source** *VALUE\_1* **and target** *VALUE\_2* **in copy set** *VALUE\_3* **of session** *VALUE\_4* **failed to load. The pair was either not attached to any hosts or the host it is attached to failed to respond to the load. Explanation**

Either the pair is not attached to any of the hosts, or the host that it is attached to failed to respond with in the timeout window.

#### **Action**

Attach the pairs to the host or alter the configuration to reduce the number of volumes on the host.

# **IWNR5537E [***timestamp***] A swap event was received for session** *VALUE\_1* **but the session was not hyperswap capable. Explanation**

No additional information is available for this message.

#### **Action**

Consult the Maintenance and Problem Determination Guide for suggestions for assessing system health.

# **IWNR5538E [***timestamp***] The quiesce attempt failed for this pair.**

#### **Explanation**

The attempt to quiesce applications using the specified pair failed.

Manually quiesce applications accessing this pair and try the sequence again.

# **IWNR5539E [***timestamp***] The resume attempt failed for this pair.**

## **Explanation**

The attempt to resume applications using the specified pair failed.

### **Action**

Manually resume applications accessing the pair.

# **IWNR5540E [***timestamp***] The swap attempt failed for this pair.**

## **Explanation**

The attempt to move the application I/O to the secondary failed for the specified pair.

## **Action**

Check the I/O paths from the host to the storage. Once corrected, try the command again. If this is not possible, actions will need to be taken to manually move I/O to the secondary volume.

# **IWNR5541E [***timestamp***] Open HyperSwap was disabled by the host because there was no path from the host to the storage (error** *ERROR\_CODE***).**

## **Explanation**

Open HyperSwap was disabled by the host because the I/O paths from the host to the storage system are no longer available.

## **Action**

Correct the problem encountered on the I/O paths.

# **IWNR5542E [***timestamp***] Open HyperSwap was disabled by the host because there was an adapter error. Explanation**

Open HyperSwap was disabled by the host because an adapter error occurred on the host.

## **Action**

Correct the adapter problem on the host.

# **IWNR5543E [***timestamp***] Open HyperSwap was disabled by the host due to SCSI error** *VALUE\_1***. Explanation**

Open HyperSwap was disabled by the host because the host encountered the reported SCSI error.

#### **Action**

Correct the adapter problem on the host.

# **IWNR5544E [***timestamp***] The command timed out to one or more hosts.**

#### **Explanation**

The command issued took longer than expected.

#### **Action**

Resubmit the command.

# **IWNR5545E [***timestamp***] Open HyperSwap was disabled for session** *VALUE\_1* **because the connection was lost to** *VALUE\_2***. Explanation**

Open HyperSwap was disabled because the connection to the host specified was lost.

#### **Action**

Check the communication path between the Tivoli Storage Productivity Center for Replication and repair any errors. Check to see that the Arbitration Engine is running on the host.

# **IWNR5546E [***timestamp***] The connection to the hyperswap host managing this pair (***VALUE\_5***) is unavailable. Explanation**

Open HyperSwap was disabled because the connection to the host specified was lost.

#### **Action**

Check the communication path between the Tivoli Storage Productivity Center for Replication and repair any errors. Check to see that the Arbitration Engine is running on the host.
# **IWNR5547W [***timestamp***] The hyperswap load for session** *VALUE\_1* **was aborted because the option has been disabled by user request.**

### **Explanation**

No additional information is available for this message.

### **Action**

Consult the Maintenance and Problem Determination Guide for suggestions for assessing system health.

# **IWNR5548E [***timestamp***] The hyperswap load or purge for session** *VALUE\_1* **failed because at least one volume in the configuration was opened.**

### **Explanation**

One of the volumes in the configuration is currently online.

### **Action**

If a purge operation was in progress, close the source volume and try again. If a load operation was in progress, close the target volume and try again.

# **IWNR5549E [***timestamp***] Open HyperSwap was disabled for session** *VALUE\_1* **because another Tivoli Storage Productivity Center for Replication server is managing the configuration on host** *VALUE\_2***.**

### **Explanation**

More than one Tivoli Storage Productivity Center for Replication servers are managing the session on the host.

### **Action**

Check to see which servers are managing the session on the host. Alter the configuration such that only one server is managing the session.

# **IWNR5550E [***timestamp***] The swap command was aborted because the attempt to quiesce application I/O on one or more hosts in session** *VALUE\_1* **timed out.**

### **Explanation**

The attempt to quiesce application I/O command issued took longer than expected. The host applications are still writing to the primary.

### **Action**

Manually quiesce applications and try the command again.

# **IWNR5551E [***timestamp***] The swap command failed because the attempt to switch application I/O to the secondary storage controller on one or more hosts in session** *VALUE\_1* **timed out.**

### **Explanation**

The attempt to switch application I/O took longer than expected. The host applications may be writing at the secondary or the switch may have failed.

#### **Action**

Manually inspect the state of the pairs on the hosts.

**IWNR5552E [***timestamp***] The swap command was aborted and the attempt to resume the application I/O at the primary storage controller failed because the connection to one or more hosts in session** *VALUE\_1* **timed out. Explanation**

> The swap command was aborted and the attempt to resume the application I/O at the primary did not complete in an expected amount of time. Application I/O is still accessing the primary.

### **Action**

Manually check the state of the I/O on the host. The command may have completed after this timeout.

# **IWNR5553W [***timestamp***] A communication error occurred when trying to remove the configuration for session** *VALUE\_1***. The configuration may need to be manually removed from the host. Explanation**

A communication error occurred while attempting to remove the configuration from the host. The command may or may not have completed.

### **Action**

Check the host to see if the configuration was removed. If not, correct the communication errors and try again or perform manual removal on the host.

# **IWNR5554E [***timestamp***] The pair with source** *VALUE\_1* **and target** *VALUE\_2* **in copy set** *VALUE\_3* **of session** *VALUE\_4* **failed to load because there were no host connections. Explanation**

There are no Open HyperSwap capable hosts added to the Tivoli Storage Productivity Center for Replication server.

Add the Open HyperSwap hosts that have the volumes configured and attached to the Tivoli Storage Productivity Center for Replication server.

# **IWNR5555E [***timestamp***] The purge command cannot be run at this time because session** *VALUE\_1* **is in the process of loading a configuration. Please resubmit the command after the configuration load is complete. Explanation**

The Open HyperSwap purge configuration command could not be issued at this time because a configuration load is in progress. The purge is usually executed as part of the terminate command and cannot be performed while a load of the configuration is in progress.

#### **Action**

Wait for the configuration load operation to complete and then re-run the command.

# **IWNR5556E [***timestamp***] Open HyperSwap is disabled due to a load configuration in progress for session** *VALUE\_1***. Explanation**

While a load configuration is in progress, Open HyperSwap is temporarily disabled.

#### **Action**

Wait for the load configuration to complete, and then re-issue the command.

## **IWNR5557E [***timestamp***] Open HyperSwap is disabled due to a load configuration in progress for session** *VALUE\_1***. Explanation**

While a load configuration is in progress, Open HyperSwap is temporarily disabled.

#### **Action**

Wait for the load configuration to complete, and then re-issue the command.

### **IWNR5558E [***timestamp***] The pair could not be loaded because it its state is unknown. Explanation**

The pair was not loaded into the configuration because the state of the pair was not known.

Reconnect any devices and let the pair return to a known state and re-issue the start command.

# **IWNR5559E [***timestamp***] The unplanned Open HyperSwap could not be performed because another command or process had a lock on the session.**

### **Explanation**

An unplanned Open HyperSwap was triggered by one of the hosts in the session. When attempting to perform the unplanned Open HyperSwap the session could not be exclusively reserved as another command or process was reserving the session at the time.

#### **Action**

Check the status of the copy services relationships and the host volumes. A manual failover process may need to take place.

# **IWNE5599E [***timestamp***] The following error occurred during processing of the chooser rules:** *VALUE\_1***. Explanation**

An error occurred during the processing of a command.

#### **Action**

Obtain the logs for this session and contact the system administrator for further investigation.

# **IWNR6000I [***timestamp***] Starting all pairs in role pair** *VALUE\_1* **...**

#### **Explanation**

No additional information is available for this message.

#### **Action**

Consult the Maintenance and Problem Determination Guide for suggestions for assessing system health.

# **IWNR6001I [***timestamp***] Stopping all pairs in role pair**

# *VALUE\_1* **...**

#### **Explanation**

No additional information is available for this message.

#### **Action**

Consult the Maintenance and Problem Determination Guide for suggestions for assessing system health.

# **IWNR6002I [***timestamp***] Suspending all pairs in role pair** *VALUE\_1* **...**

### **Explanation**

No additional information is available for this message.

### **Action**

Consult the Maintenance and Problem Determination Guide for suggestions for assessing system health.

# **IWNR6003I [***timestamp***] Terminating all pairs in role pair** *VALUE\_1* **...**

### **Explanation**

No additional information is available for this message.

#### **Action**

Consult the Maintenance and Problem Determination Guide for suggestions for assessing system health.

# **IWNR6004I [***timestamp***] Recovering all pairs in role pair** *VALUE\_1* **...**

### **Explanation**

No additional information is available for this message.

### **Action**

Consult the Maintenance and Problem Determination Guide for suggestions for assessing system health.

# **IWNR6005I [***timestamp***] Pausing all pairs in role pair** *VALUE\_1* **...**

### **Explanation**

No additional information is available for this message.

### **Action**

Consult the Maintenance and Problem Determination Guide for suggestions for assessing system health.

# **IWNR6006I [***timestamp***] Waiting for all pairs in role pair** *VALUE\_1* **to reach a state of** *VALUE\_2* **... Explanation**

No additional information is available for this message.

Consult the Maintenance and Problem Determination Guide for suggestions for assessing system health.

## **IWNR6007I [***timestamp***] Waiting for all pairs in role pair** *VALUE\_1* **to join the Global Mirror session ... Explanation**

No additional information is available for this message.

#### **Action**

Consult the Maintenance and Problem Determination Guide for suggestions for assessing system health.

# **IWNR6008I [***timestamp***] Waiting for all pairs in role pair** *VALUE\_1* **to complete their first phase in the Global Copy synchronization or resynchronization ... Explanation**

No additional information is available for this message.

#### **Action**

Consult the Maintenance and Problem Determination Guide for suggestions for assessing system health.

## **IWNR6009I [***timestamp***] Waiting for all pairs in role pair** *VALUE\_1* **to become consistent ... Explanation**

No additional information is available for this message.

#### **Action**

Consult the Maintenance and Problem Determination Guide for suggestions for assessing system health.

### **IWNR6010I [***timestamp***] Waiting for all pairs in role pair** *VALUE\_1* **to complete the FRR ... Explanation**

No additional information is available for this message.

#### **Action**

Consult the Maintenance and Problem Determination Guide for suggestions for assessing system health.

# **IWNR6011I [***timestamp***] Background copy is running for role pair** *VALUE\_1***.**

### **Explanation**

No additional information is available for this message.

### **Action**

Consult the Maintenance and Problem Determination Guide for suggestions for assessing system health.

# **IWNR6012I [***timestamp***] Flashing all pairs in role pair** *VALUE\_1* **...**

### **Explanation**

No additional information is available for this message.

#### **Action**

Consult the Maintenance and Problem Determination Guide for suggestions for assessing system health.

### **IWNR6013I [***timestamp***]** *VALUE\_1***% of the data on** *VALUE\_2* **has been copied to** *VALUE\_3***. Explanation**

No additional information is available for this message.

### **Action**

Consult the Maintenance and Problem Determination Guide for suggestions for assessing system health.

# **IWNR6014I [***timestamp***]** *VALUE\_1***% of the** *VALUE\_2* **relationships have joined the GM session. Explanation**

No additional information is available for this message.

### **Action**

Consult the Maintenance and Problem Determination Guide for suggestions for assessing system health.

# **IWNR6015I [***timestamp***] Waiting until all pairs in role pair** *VALUE\_1* **have copied** *VALUE\_2***% of their data. Explanation**

No additional information is available for this message.

Consult the Maintenance and Problem Determination Guide for suggestions for assessing system health.

# **IWNR6016I [***timestamp***] Configuring paths for role pair** *VALUE\_1***...**

#### **Explanation**

No additional information is available for this message.

#### **Action**

Consult the Maintenance and Problem Determination Guide for suggestions for assessing system health.

### **IWNR6017I [***timestamp***] Loading hyperswap configuration for role pair** *VALUE\_1***... Explanation**

No additional information is available for this message.

#### **Action**

Consult the Maintenance and Problem Determination Guide for suggestions for assessing system health.

# **IWNR6018I [***timestamp***] Purging hyperswap configuration for role pair** *VALUE\_1***...**

### **Explanation**

No additional information is available for this message.

#### **Action**

Consult the Maintenance and Problem Determination Guide for suggestions for assessing system health.

# **IWNR6019I [***timestamp***] Verifying the consistency of role pair** *VALUE\_1***...**

### **Explanation**

No additional information is available for this message.

#### **Action**

Consult the Maintenance and Problem Determination Guide for suggestions for assessing system health.

# **IWNR6020I [***timestamp***] Releasing I/O for all pairs in role pair** *VALUE\_1***...**

### **Explanation**

No additional information is available for this message.

### **Action**

Consult the Maintenance and Problem Determination Guide for suggestions for assessing system health.

# **IWNR6021I [***timestamp***] Removing all Target Available inconsistent pairs in role pair** *VALUE\_1***... Explanation**

No additional information is available for this message.

#### **Action**

Consult the Maintenance and Problem Determination Guide for suggestions for assessing system health.

# **IWNR6022I [***timestamp***] Issuing Hyperswap to role pair** *VALUE\_1***...**

### **Explanation**

No additional information is available for this message.

### **Action**

Consult the Maintenance and Problem Determination Guide for suggestions for assessing system health.

# **IWNR6023I [***timestamp***] Waiting for FlashCopy background copy to complete for role pair** *VALUE\_1***... Explanation**

No additional information is available for this message.

### **Action**

Consult the Maintenance and Problem Determination Guide for suggestions for assessing system health.

# **IWNR6024I [***timestamp***] Open HyperSwap has been disabled by user request. Explanation**

No additional information is available for this message.

Consult the Maintenance and Problem Determination Guide for suggestions for assessing system health.

# **IWNR6025W [***timestamp***] An unplanned Open HyperSwap has been triggered. Application I/O has been moved and is now running on** *VALUE\_1***.**

#### **Explanation**

No additional information is available for this message.

#### **Action**

Consult the Maintenance and Problem Determination Guide for suggestions for assessing system health.

# **IWNR6026I [***timestamp***] No snapshot groups can be restored to the H1 volumes because the snapshot groups do not contain all of the volumes that are in the session. Explanation**

All of the snapshot groups contain different volumes than the volumes that are in the session. The H1 volumes can be restored only from a snapshot group that contains a copy of all of the volumes that are in the session.

#### **Action**

Create a new snapshot group that can be used to restore the volumes in the session. If you want to restore the data from a specific snapshot group to the H1 volumes, remove those copy sets that are not also a part of the snapshot group from the session.

### **IWNR7000I [***timestamp***] Connection to** *VALUE\_1* **at port** *VALUE\_2* **added successfully. Explanation**

The connection to the host was added successfully.

#### **Action**

No action required.

### **IWNR7001E [***timestamp***] Connection to** *VALUE\_1* **at port** *VALUE\_2* **already exists. Explanation**

The connection to the host was not added because the connection already exists.

#### **Action**

No action required.

# **IWNR7002I [***timestamp***] Connection to** *VALUE\_1* **at port** *VALUE\_2* **removed successfully. Explanation**

The connection to the host was removed successfully.

### **Action**

No action required.

# **IWNR7003E [***timestamp***] Cannot find a connection to** *VALUE\_1* **at port** *VALUE\_2***. Explanation**

The connection to the host was not found.

### **Action**

Check all the hosts that are connected along with the values specified to the query and try again.

# **IWNR7004E [***timestamp***] Must be in a disconnected state to make the requested update to connection** *VALUE\_1* **at port** *VALUE\_2***.**

### **Explanation**

The connection cannot be modified when it is not disconnected.

### **Action**

Disconnect the connection and try again.

# **IWNR7005I [***timestamp***] Update to connection** *VALUE\_1* **at port** *VALUE\_2* **successful.**

# **Explanation**

The connection was successfully modified.

### **Action**

No action required.

# **IWNR7006E [***timestamp***] Connection to** *VALUE\_1* **at port** *VALUE\_2* **could not be established. This could be because the remote host is not listening for connections or a network conductivity issue. Explanation**

The connection could not be established to the host and port specified.

Check the network connectivity and ensure that the application on the remote side is listening on the specific port and is the appropriate supported version.

## **IWNR7007E [***timestamp***] Connection to** *VALUE\_1* **at port** *VALUE\_2* **could not be established because the versions of the server and client are mismatched. Explanation**

The application running on the host specified is not a supported version.

#### **Action**

Check the version of the Tivoli Storage Productivity Center for Replication server and the version of the remote server and verify they are compatible versions.

# **IWNR7008E [***timestamp***] Connection to** *VALUE\_1* **at port** *VALUE\_2* **had an error reading an incoming message. This could be due to network conductivity or an improperly formatted message.**

### **Explanation**

Errors occurred reading an incoming message from the server specified.

#### **Action**

Check the version of the Tivoli Storage Productivity Center for Replication server and the version of the remote server and verify they are compatible versions. Also check for network issues that may be encountered.

# **IWNR7009E [***timestamp***] Connection to** *VALUE\_1* **at port** *VALUE\_2* **could not send a message becuase it is disconnected. Explanation**

A message could not be sent to the destination address because the connection is not available.

### **Action**

Check to see that the application running at the host is running and listening for connections. Also check network connectivity between the local server and the remote destination.

# **IWNR7010E [***timestamp***] Command timed out before receiveing a response from connection to** *VALUE\_1* **at port** *VALUE\_2***. Explanation**

A response took longer than expected.

Resubmit the command.

# **IWNR7011E [***timestamp***] Experienced a problem while trying to send a command to** *VALUE\_1* **at port** *VALUE\_2***. Explanation**

Unknown errors were encountered while sending the command to the destination address.

#### **Action**

Check for network issues and resubmit the command once connected.

# **IWNR7012E [***timestamp***] While waiting for a response from** *VALUE\_1* **at port** *VALUE\_2* **the connection was lost. Explanation**

The connection was dropped after sending a command but before receiving a response.

### **Action**

Check for network issues and resubmit the command once connected.

## **IWNR7013I [***timestamp***] Associated session** *VALUE\_3* **was removed from** *VALUE\_1* **at port** *VALUE\_2***. Explanation**

The associated session on the connection specified was removed from the host.

### **Action**

No action required.

**IWNR7014E [***timestamp***] Associated session** *VALUE\_3* **was not removed from** *VALUE\_1* **at port** *VALUE\_2* **because it did not exist.**

### **Explanation**

The attempt to remove the associated session on the host specified failed because the associated session no longer exists.

### **Action**

No action required.

# **IWNR7015E [***timestamp***] Associated session** *VALUE\_3* **was not removed from** *VALUE\_1* **at port** *VALUE\_2* **because of an error on the host system. Explanation**

The attempt to remove the associated session on the connection specified failed due to an error on the host.

#### **Action**

Correct any errors found on the host and try again.

# **IWNR7016E [***timestamp***] Associated session** *VALUE\_3* **on host** *VALUE\_1* **at port** *VALUE\_2* **is currently managed by Tivoli Storage Productivity Center for Replication and is active. Explanation**

The attempt to remove the associated session on the connection specified failed because the associated session is managed by this Tivoli Storage Productivity Center for Replication server.

#### **Action**

Remove the session from the host by issuing a terminate to the session or by changing the session settings.

**IWNR7017W [***timestamp***] Associated session** *VALUE\_3* **on host** *VALUE\_1* **at port** *VALUE\_2* **is not managed by this Tivoli Storage Productivity Center for Replication server. Continuning with this operation will remove the session from the host machine. However, other instances of Tivoli Storage Productivity Center for Replication could be using this session and if so, would be affected.**

### **Explanation**

The associated session is not managed by this Tivoli Storage Productivity Center for Replication server. Removing this session may have adverse affects on another Tivoli Storage Productivity Center for Replication server managing this session.

#### **Action**

No action required.

**IWNR7018W [***timestamp***] Associated session** *VALUE\_3* **on host** *VALUE\_1* **at port** *VALUE\_2* **is managed by this Tivoli Storage Productivity Center for Replication server but the session or sessions using it are not active. Upon removing the association, the server will still remain connected to the Host System. Do you wish to remove the association? Explanation**

No additional information is available for this message.

#### **Action**

Consult the Maintenance and Problem Determination Guide for suggestions for assessing system health.

# **IWNR7019I [***timestamp***] Successfully built command prompt for associated session** *VALUE\_3* **on host** *VALUE\_1* **at port** *VALUE\_2***. Explanation**

No additional information is available for this message.

#### **Action**

Consult the Maintenance and Problem Determination Guide for suggestions for assessing system health.

# **IWNR7020E [***timestamp***] Received the wrong type of message back from the host system for the command requested. Explanation**

The application running on the remove server is not a supported version.

### **Action**

Check the version of the Tivoli Storage Productivity Center for Replication server and the version of the remote server and verify they are compatible versions.

# **IWNR7021E [***timestamp***] Connection to** *VALUE\_1* **at port** *VALUE\_2* **could not be established because the hostname or IP address could not be found. Explanation**

The hostname could not be resolved or the IP address is not reachable.

#### **Action**

Check the network settings, including firewalls, to ensure that the hostname or IP address specified is reachable from the Tivoli Storage Productivity Center for Replication server.

**IWNR7022E [***timestamp***] Connection to** *VALUE\_1* **at port** *VALUE\_2* **cannot be established because there is already another connection established from this Tivoli Storage Productivity Center for Replication server to the destination IP address and port.**

### **Explanation**

Only one connection to a host can be established at any given time.

#### **Action**

No action required.

# **IWNR7023E [***timestamp***] Connection to** *VALUE\_1* **at port** *VALUE\_2* **encountered a Secure Socket Layer (SSL) error. This is usually cause by a problem with the SSL key configuration.**

#### **Explanation**

When using Secure Socket Layer (SSL) to encrypt the communication to the specified host, an SSL error occurred. This type of error is usually because the SSL encryption keys are missing, in correctly configured, or expired.

#### **Action**

Check the SSL key files on Tivoli Storage Productivity Center for Replication and on the host.

### **IWNR7099E [***timestamp***] There was an internal error. Explanation**

No additional information is available for this message.

#### **Action**

Consult the Maintenance and Problem Determination Guide for suggestions for assessing system health.

### **JSS**

### **JSS0001I Scheduler service provider started. Explanation**

Scheduler service provider started.

# **JSS0002E Scheduler service provider initialization has failed.**

#### **Explanation**

Scheduler service provider initialization has failed.

# **JSS0003I Scheduler service provider initialization successful.**

### **Explanation**

Scheduler service provider initialization successful.

## **JSS0004I Scheduler service provider shutting down. Explanation**

Scheduler service provider shutting down.

# **JSS0005I Scheduler service provider shutdown complete. Explanation**

Scheduler service provider shutdown complete.

### **JSS0006E Unable to connect to repository database in** *class name.method name***.**

### **Explanation**

Unable to connect to repository database in the specified Java program and routine.

#### **Action**

Examine the associated error text and determine what caused the error. If unable to determine the cause of the error contact IBM customer technical support.

### **JSS0007E SQL error preparing** *statement type* **statement for table** *table name* **in** *class name.method name***. Explanation**

SQL error preparing the specified statement for the specified table in the specified Java program and routine.

### **Action**

Examine the associated error text and determine what caused the error. If unable to determine the cause of the error contact IBM customer technical support.

# **JSS0008E SQL error inserting into table** *table name* **in** *class*

*name.method name***.**

#### **Explanation**

SQL error inserting into the specified table in the specified Java program and routine.

### **Action**

Examine the associated error text and determine what caused the error. If unable to determine the cause of the error contact IBM customer technical support.

### **JSS0009E SQL error updating table** *table name* **in** *class*

*name.method name***.**

### **Explanation**

SQL error updating the specified table in the specified Java program and routine.

#### **Action**

Examine the associated error text and determine what caused the error. If unable to determine the cause of the error contact IBM customer technical support.

### **JSS0010E SQL error querying table** *table name* **in** *class*

*name.method name***.**

### **Explanation**

SQL error querying the specified table in the specified Java program and routine.

#### **Action**

Examine the associated error text and determine what caused the error. If unable to determine the cause of the error contact IBM customer technical support.

# **JSS0011E the job for computer** *computer name* **in run** *run number* **of** *job type job creator.job name* **could not be submitted due to a log table insert error. Explanation**

The specified job could not be submitted due to a log table insert error.

#### **Action**

Examine the associated error text and determine what caused the error. If unable to determine the cause of the error contact IBM customer technical support.

**JSS0012E the job for computer** *computer name* **in run** *run number* **of** *job type job creator.job name* **could not be submitted - the delay limit was exceeded. Explanation**

The specified job could not be submitted - the delay limit was exceeded.

### **Action**

Rerun the job.

**JSS0013E the job for computer** *computer name* **in run** *run number* **of** *job type job creator.job name* **could not be submitted due to transmit error. Explanation**

The specified job could not be submitted due to transmit error.

Examine the associated error text and determine what caused the error. If unable to determine the cause of the error contact IBM customer technical support. Also examine the exit code.

# **JSS0014E run** *run number* **of** *job type job creator.job name* **could not be started due to SQL update or insert error. Explanation**

The specified job run could not be started due to SQL update or insert error.

#### **Action**

Rerun the job.

**JSS0015E The log row for run** *run number* **of** *job type job creator.job name* **could not be updated due to an SQL error. The run** *failed/was successful/completed with warnings***. Explanation**

The log row for the specified job run could not be updated due to an SQL error.

#### **Action**

Examine the associated error text and determine what caused the error. If unable to determine the cause of the error contact IBM customer technical support. Also examine the exit code. If the run failed rerun the job.

# **JSS0018E The log row for the job for computer** *computer name* **in run** *run number* **of** *job type job creator.job name* **could not be updated due to an SQL error. The job completed with an exit code of** *exit code***.**

### **Explanation**

The log row for the specified job run could not be updated due to an SQL error.

#### **Action**

Examine the associated error text and determine what caused the error. If unable to determine the cause of the error contact IBM customer technical support. Also examine the exit code. If greater than four rerun the job.

### **JSS0019E SQL error preparing statement in** *class name.method name***.**

#### **Explanation**

SQL error preparing statement in the specified Java program and routine.

Examine the associated error text and determine what caused the error. If unable to determine the cause of the error contact IBM customer technical support.

# **JSS0020E Unable to find creator and name for schedule** *schedule ID***.**

#### **Explanation**

Restart logic has failed for the above job.

#### **Action**

Contact IBM customer technical support.

## **JSS0021E Unable to process returned job number** *job number* **The job completed with an exit code of** *exit code***. Explanation**

This may or may not be an error.

#### **Action**

Examine the exit code. If greater than four rerun the job.

### **JSS0022E Unknown request type passed to completed job handler.**

#### **Explanation**

An internal error has occurred.

#### **Action**

Contact IBM customer technical support.

### **JSS0023E SQL error querying identifier table in** *class name.method name***.**

# **Explanation**

An SQL error occurred while querying the identifier table in the specified Java program and routine.

#### **Action**

Examine the associated error text and determine what caused the error. If unable to determine the cause of the error contact IBM customer technical support.

### **JSS0026E Unable to schedule** *job type job creator.job name* **because fetch for computer list failed. Explanation**

Unable to schedule the specified job because fetch for computer list failed.

Contact IBM customer technical support.

# **JSS0027E The obsolete log row for** *job type job creator.job name* **could not be deleted due to an SQL error. Explanation**

The obsolete log row for could not be deleted due to an SQL error.

#### **Action**

Examine the associated error text and determine what caused the error. If unable to determine the cause of the error contact IBM customer technical support.

**JSS0046E the job for computer** *computer name* **in run** *run number* **of** *job type job creator.job name* **could not be started due to an agent error. Explanation**

The specified job could not be run due to an agent error.

#### **Action**

Examine the server log and determine what caused the error. If unable to determine the cause of the error contact IBM customer technical support.

# **JSS0062W The value for the config file keyword** *keyword* **must be a number between** *number* **and** *number***. The default (***value***) will be used.**

### **Explanation**

The value for the specified keyword is out of range. The specified default will be used.

#### **Action**

Change the value if the default is not desired.

# **JSS0063E Unable to connect to repository database while attempting to delete job log rows from t\_run\_jobs. Explanation**

Unable to connect to repository database while attempting to delete job log rows from t\_run\_jobs.

### **Action**

Examine the associated error text and determine what caused the error. If unable to determine the cause of the error contact IBM customer technical support.

# **JSS0064E SQL error deleting job log rows from t\_run\_jobs. Explanation**

SQL error deleting job log rows from t\_run\_jobs.

#### **Action**

Examine the associated error text and determine what caused the error. If unable to determine the cause of the error contact IBM customer technical support.

### **JSS0066E Unable to issue alert for** *job type job creator.job name* **because of following error. Explanation**

Unable to issue alert for the specified because of the following error.

#### **Action**

Examine the associated error text and determine what caused the error. If you cannot determine the cause of the error, contact IBM customer technical support.

### **JSS0071E Unable to instantiate class** *class name***. Explanation**

Unable to instantiate the specified Java program.

#### **Action**

Contact IBM customer technical support.

# **JSS0073E the script for computer** *computer name* **in run** *run number* **of** *job type job creator.job name* **could not be submitted due to an error opening script file. Explanation**

The script for the specified job could not be submitted due to an error opening script file.

#### **Action**

Contact IBM customer technical support.

# **JSS0074E The Scheduler service repository connection has failed and it is in auto-restart mode. It will restart automatically when the repository becomes available. Explanation**

The Scheduler service repository connection has failed and it is in auto-restart mode. It will restart automatically when the repository becomes available.

# **JSS0075W The repository connection has been lost. The Scheduler service is terminating and will automatically restart when the repository again becomes available. Explanation**

The repository connection has been lost. The Scheduler service is terminating and will automatically restart when the repository again becomes available.

## **JSS0076I The Scheduler service is automatically restarting after recovering its repository connection. Explanation**

The Scheduler service is automatically restarting after recovering its repository connection.

# **JSS0094W The** *job type* **job named** *creator***.***name* **is scheduled to run once at a time in the past and will not run. Explanation**

A job is scheduled to run once but the time the job is expected to run has passed. If the message is seen when saving a job there is most likely a time difference between the server and the GUI where the job was saved.

### **KEY**

# **KEY5000E For Add Customer a new company name must be entered.**

#### **Explanation**

For Add Customer a new company name must be entered.

#### **Action**

Contact IBM customer technical support.

### **KEY5001E For Update Customer a company must be selected. Explanation**

For Update Customer a company must be selected.

#### **Action**

Contact IBM customer technical support.

### **KEY5002E Duplicate company name - use Update Customer or add suffix to name. Explanation**

Duplicate company name - use Update Customer or add suffix to name.

Contact IBM customer technical support.

### **NAA**

### **NAA0001W Cannot obtain free space for** *file name***. Explanation**

Cannot obtain free space for the specified file.

### **NAA0003W File server** *server name* **did not return** *request name***.**

#### **Explanation**

The file server did not return the specified request

# **NAA0008W File server** *server name***: sysObjectID is** *id***, not OID.**

#### **Explanation**

The file server name, sysObjectID, is the specified name, not OID.

## **NAA0009W File server** *server name***: sysObjectID not under enterprises.**

### **Explanation**

File server name: sysObjectID not under enterprises.

### **NAA0011I File server** *server* **has multiple network-names:** *name one* **and** *name two***.**

### **Explanation**

The specified file server has more than one name.

### **NAA0012E NWCallsInit() returned** *error code***. Explanation**

NWCallsInit() returned the specified error code.

#### **Action**

Contact IBM customer technical support.

### **NAA0013E NWDSCreateContextHandle() returned** *error code***. Explanation**

NWDSCreateContextHandle() returned the specified error code.

Contact IBM customer technical support.

# **NAA0014E NWCCGetPrimConnRef() returned** *error code***. Explanation**

NWCCGetPrimConnRef() returned the specified error code.

#### **Action**

Contact IBM customer technical support.

### **NAA0015E NWCCOpenConnByRef() returned** *error code***. Explanation**

NWCCOpenConnByRef() returned the specified error code.

#### **Action**

Contact IBM customer technical support.

# **NAA0016E Error** *error code* **counting available trees. Explanation**

Received the specified error code while counting available trees.

#### **Action**

Contact IBM customer technical support.

### **NAA0017E Error** *error code* **retrieving available trees. Explanation**

Received the specified error code while retrieving available trees.

#### **Action**

Contact IBM customer technical support.

**NAA0018E Error** *error code* **logging in to tree** *tree name* **as** *login***.**

### **Explanation**

Error logging in to the specified tree as the specified user.

#### **Action**

Contact IBM customer technical support.

# **NAA0019E NWDSAllocBuf() returned** *error code***. Explanation**

NWDSAllocBuf() returned the specified error code.

#### **Action**

Contact IBM customer technical support.

## **NAA0020E NWDSList(***path***) returned** *error code***. Explanation**

NWDSList() returned the specified error code.

#### **Action**

Contact IBM customer technical support.

### **NAA0021W NWDSGetObjectName() returned** *error code* **- context = <***path***>. Explanation**

NWDSGetObjectName() returned the specified error code.

### **NAA0022W Cannot understand name:** *object name* **context = <***path***>.**

#### **Explanation**

Cannot understand name the specified object name. It will be ignored.

### **NAA0023E NAS functionality implemented only on Windows. Explanation**

NAS functionality implemented only on Windows.

#### **Action**

Run the job on a Windows agent.

### **NAA0025W Error creating datagram socket. Explanation**

Error creating datagram socket.

#### **Action**

Examine the associated error text and determine what caused the error. If unable to determine the cause of the error contact IBM customer technical support.

## **NAA0025E Too many errors creating datagram socket. Explanation**

Too many errors creating datagram socket.

#### **Action**

Examine the associated error text and determine what caused the error. If unable to determine the cause of the error contact IBM customer technical support.

### **NAA0026E No trees available. Explanation**

No trees available.

#### **Action**

Contact IBM customer technical support.

### **NAA0027I No login provided for tree** *tree***. Explanation**

No login was provided for the specified tree.

### **NAA0028W No servers found in tree** *tree***. Explanation**

No servers found in the specified tree.

# **NAA0029E No servers found in any tree. Explanation**

No servers found in any tree.

#### **Action**

Contact IBM customer technical support.

### **NAA0030W Error** *error code* **connecting to server** *server***. Explanation**

Received the specified error code while connecting to the specified server.

### **NAA0031W Error** *error code* **authenticating to server** *server***. Explanation**

Received the specified error code while authenticating to the specified server.

### **NAA0032W Error** *error code* **retrieving CPU information. Explanation**

Received the specified error code while retrieving CPU information.

# **NAA0033I Above error(s) occurred on server** *server***. Explanation**

The proceeding errors occurred on the specified server.

# **NAA0034W Error** *error code* **retrieving NetWare version information.**

#### **Explanation**

Received the specified error code while retrieving NetWare version information.

# **NAA0035W NWScanMountedVolumeList() returned** *error code***. Explanation**

NWScanMountedVolumeList() returned the specified error code.

### **NAA0036W NWGetExtendedVolumeInfo(***volume name***) returned** *error code***.**

#### **Explanation**

NWGetExtendedVolumeInfo() returned the specified error code.

### **NAA0037W NWGetMediaMgrObjList() returned** *error code***. Explanation**

NWGetMediaMgrObjList() returned the specified error code.

### **NAA0038W NWGetMediaMgrObjInfo() returned** *error code***. Explanation**

NWGetMediaMgrObjInfo() returned the specified error code.

### **NAA0039I Import could not be parsed:** *import***. Explanation**

The specified import could not be parsed.

### **NAA0039W Import could not be parsed:** *import***. Explanation**

The specified import could not be parsed.

### **NAA0040W** *path* **not found. Explanation**

The specified path was not found.

#### **Action**

Examine the associated error text and determine what caused the error. If unable to determine the cause of the error contact IBM customer technical support.

# **NAA0041E Local login failed --** *value***domain name***user name***. Explanation**

Local login failed with the specified domain and user.

#### **Action**

Contact IBM customer technical support.

# **NAA0042E Impersonation failed --** *value***domain name***user name***.**

#### **Explanation**

Impersonation failed with the specified domain and user.

#### **Action**

Contact IBM customer technical support.

### **NAA0043E Close-token failed --** *domain name user name***. Explanation**

Close-token failed with the specified domain and user.

### **Action**

Contact IBM customer technical support.

### **NAA0044E Error logging in to tree** *tree name* **as** *user name***. Explanation**

Error logging in to tree as the specified user.

### **Action**

Contact IBM customer technical support.

# **NAA0046E NetWare discovery failed. Explanation**

NetWare discovery failed.

# **NAA0047W NWGetNSLoadedList() returned** *error code***. Explanation**

NWGetNSLoadedList() returned the specified error code.

### **NAA0048W NWGetVolumeNumber(***path***) returned** *error code***. Explanation**

NWGetVolumeNumber returned the specified error code.

# **NAA0049E NWAllocTempNSDirHandle returned** *error code* **Dir =** *path***.**

### **Explanation**

NWAllocTempNSDirHandle returned the specified error code.

### **Action**

Contact IBM customer technical support.

# **NAA0050E NWScanEntryInfo2() returned** *error code***. Explanation**

NWScanEntryInfo2() returned the specified error code.

### **Action**

Contact IBM customer technical support.

# **NAA0051E NWGetNSEntryInfo(***path***) returned** *error code***. Explanation**

NWGetNSEntryInfo returned the specified error code.

### **Action**

Contact IBM customer technical support.

### **NAA0052E The agent was unable to load the NetWare client. Explanation**

The agent was unable to load the NetWare client.

### **Action**

Contact IBM customer technical support.

# **NAA0053W NWDSMapIDToName(***uid***) returned** *error code***. Explanation**

NWDSMapIDToName returned the specified error code.

# **NAA0054W NWDSInitBuf() returned** *error code***. Explanation**

NWDSInitBuf() returned the specified error code.

### **NAA0055W NWDSPutAttrName() returned** *error code***. Explanation**

NWDSPutAttrName() returned the specified error code.

# **NAA0057W NWDSComputeAttrValSize(***user name***,** *attribute name***) returned** *error code***.**

### **Explanation**

NWDSComputeAttrValSize returned the specified error code.

# **NAA0058W NWDSGetAttrVal(***user name***,** *attribute name***) returned** *error code***.**

### **Explanation**

NWDSGetAttrVal returned the specified error code.

# **NAA0059W NWDSRead(***user name***) returned** *error code***. Explanation**

NWDSRead returned the specified error code.

### **NAA0061E NWDSVerifyObjectPassword(***login***:***name***) returned** *error text***.**

# **Explanation**

NWDSVerifyObjectPassword returned the following error text.

### **Action**

Examine the associated error text and determine what caused the error. If unable to determine the cause of the error contact IBM customer technical support.

# **NAA0062E Login failed -- tree =** *tree***, login =** *login***. Explanation**

Login to the specified tree failed using the specified login.

### **Action**

Contact IBM customer technical support.

# **NAA0063E Connection failed -- Login to filer** *filer* **failed (username =** *username***).**

### **Explanation**

Login to the specified filer failed using the specified username.

### **Action**

Verify the domain user login information provided for the filer is valid. If unable to determine the cause of the error contact IBM customer technical support.

# **NAA0064E Connection failed -- Invalid parameter** *parameter* **logging in to filer** *filer***. Explanation**

Invalid parameter logging into the specified filer.

#### **Action**

Verify both the agent host and filer can communicate to the domain controller. Log on to the agent host as domain administrator, verify it can access the filer and can read and write to its exported shares. Log on to the filer, verify it can communicate to the domain controller. One possible cause of error is due to system time not synchronized between the filer and domain controller. If unable to determine the cause of the error contact IBM customer technical support.

### **NAA0065W No login provided for server** *server***. Explanation**

No login provided for server.

### **NAA0066W NetApp path for** *export name* **not understood:** *path***. Explanation**

NetApp path for the specified export name is not understood.

### **NAA0067W Filer** *filer name* **: volser** *volser* **: root not exported.**

#### **Explanation**

Root is not exported for the specified filer.

### **NAA0068E** *LDAP user***:***name* **-- invalid state (***state***). Explanation**

An internal error has occurred.

#### **Action**

Contact IBM customer technical support.

### **NAA0069E \*\*\* INTERNAL ERROR \*\*\* Wrong login at head** *LDAP user***:***name***.**

#### **Explanation**

An internal error has occurred.

#### **Action**

Contact IBM customer technical support.

# **NAA0070E \*\*\* INTERNAL ERROR \*\*\* Tree not logged in** *LDAP*

*user***:***name***.**

### **Explanation**

An internal error has occurred.

#### **Action**

Contact IBM customer technical support.

**NAA0071E \*\*\* INTERNAL ERROR \*\*\* Head is null** *LDAP*

#### *user***:***name***.**

### **Explanation**

An internal error has occurred.

#### **Action**

Contact IBM customer technical support.

### **NAA0072I Filer** *filer name* **will be probed. Explanation**

The specified filer will be probed.

### **NAA0073I Filer** *filer name* **. Explanation**

This message will be followed by the mount points for the specified filer.

### **NAA0074I ' '***mount point***. Explanation**

This message gives the mount points for message NAA0073I.

# **NAA0075E SNMP unknown host error: Unable to contact** *filer name***. Please verify that the Network Name entered is correct.**

#### **Explanation**

The specified NAS server cannot be contacted, possibly due to invalid network name entered for this NAS.

### **Action**

Examine the associated error text and determine what caused the error. If unable to determine the cause of the error contact IBM customer technical support.

# **NAA0077E Filer** *filer name* **has wrong vendor (***vendor***). Explanation**

The specified filer has an incorrect vendor value.

#### **Action**

Contact IBM customer technical support.

## **NAA0078E SNMP operation error: Unable to contact** *filer name***. Verify that the SNMP Community entered is correct. Explanation**

The specified NAS server cannot be contacted, possibly due to invalid community entered for this NAS.

#### **Action**

Examine the associated error text and determine what caused the error. If unable to determine the cause of the error contact IBM customer technical support.

### **NAA0079E Filer** *filer name* **. Explanation**

This message gives error text for the specified filer.

#### **Action**

Examine the associated error text and determine what caused the error. If unable to determine the cause of the error contact IBM customer technical support.

### **NAA0080E Varbind is null. Explanation**

Varbind is null.

#### **Action**

Contact IBM customer technical support.

### **NAA0081I OID =** *oid***. Explanation**

This message gives the OID of the filer being processed.

### **NAA0082E GET NEXT: name not OID. Explanation**

GET NEXT: name not OID.

#### **Action**

Contact IBM customer technical support.

# **NAA0083E Unexpected disk OID. Explanation**

Unexpected disk OID.

#### **Action**

Contact IBM customer technical support.

# **NAA0084E Non-numeric value (type =** *type***). Explanation**

A numeric value is expected.

### **Action**

Contact IBM customer technical support.

# **NAA0085W Filer** *filer* **: Asn1Value is null. Explanation**

The specified filer has a null Asn1Value.

# **NAA0086W Filer** *filer* **: Non-string value (type =** *type***). Explanation**

An internal error has occurred.

# **NAA0087E Unexpected filesystem OID. Explanation**

An internal error has occurred.

### **Action**

Contact IBM customer technical support.

### **NAA0088E Non-string value (type =** *type***). Explanation**

An internal error has occurred.

### **Action**

Contact IBM customer technical support.

### **NAA0089E** *filesystem* **: Too many filesystems (total:** *number of filesystems***). Explanation**

An internal error has occurred.

Contact IBM customer technical support.

### **NAA0090E Filesystem** *filesystem name* **(***volume number***) not found in volume table. Explanation**

The specified filesystem was not found in volume table.

#### **Action**

Contact IBM customer technical support.

### **NAA0091W Unexpected spare disk OID. Explanation**

Unexpected spare disk OID.

**NAA0092W** *filer name* **: No export found for filesystem** *mount point***.**

#### **Explanation**

No export was found for the specified filesystem.

#### **Action**

Verify the exported share has a map drive on agent host assigned to probe and scan the filer.

### **NAA0093E Cannot resolve account** *domain and user* **(1). Explanation**

Cannot login with the specified user.

#### **Action**

Contact IBM customer technical support.

### **NAA0094E Cannot resolve account** *domain and user* **(2). Explanation**

Cannot login with the specified user.

#### **Action**

Contact IBM customer technical support.

### **NAA0095E Cannot open LSA handle -- status = 0x***status***. Explanation**

Cannot open LSA handle - the specified status was returned.
Contact IBM customer technical support.

### **NAA0096E Cannot grant batch to** *domain user***. Explanation**

Cannot login with the specified user.

#### **Action**

Contact IBM customer technical support.

### **NAA0097W Filer** *filer name* **-- error for SNMP community** *community name***.**

**Explanation**

The specified filer cannot be contacted and cannot be processed.

### **NAA0098W Could not resolve UID/SID** *ID***. Explanation**

Could not resolve the specified UID/SID.

### **NAA0099E Unexpected volume number (***volume number***). Explanation**

An unexpected volume number was found.

#### **Action**

Contact IBM customer technical support.

### **NAA0100E Unexpected quota OID. Explanation**

An unexpected quota OID was found.

#### **Action**

Contact IBM customer technical support.

### **NAA0101E Neither of these hosts were found:** *filer name filer network name***.**

#### **Explanation**

The specified filer cannot be contacted and cannot be processed.

### **NAA0102W Filer** *filer* **: Unexpected quota-type (***quota type***). Explanation**

The specified filer has an unexpected quota type and cannot be processed.

### **NAA0103W Filer** *filer* **: QTree quota has no qtree OID =** *ID***. Explanation**

The specified filer has no qtree and cannot be processed.

### **NAA0104W Filer** *filer* **: Unknown ID representation:** *ID***. Explanation**

The specified filer has an invalid ID and cannot be processed.

### **NAA0105E Filer** *filer* **: Invalid ID:** *ID***. Explanation**

The specified filer has an invalid ID and cannot be processed.

### **NAA0106I Trying to determine whether multiple specified. Explanation**

Trying to determine whether multiple specified.

### **NAA0107W Filer** *filer* **: No peer agent available; some IDs will not be resolved. Explanation**

No peer agent is available for the specified filer; some IDs will not be resolved.

### **NAA0108E Begin tree enumeration returned** *return code***. Explanation**

Begin tree enumeration failed with the specified return code.

#### **Action**

Examine the associated error messages and determine what caused the error. If unable to determine the cause of the error contact IBM customer technical support.

### **NAA0109E Enumerate tree returned** *return code***. Explanation**

An error occurred while processing the list of filers.

#### **Action**

Examine the associated error messages and determine what caused the error. If unable to determine the cause of the error contact IBM customer technical support.

### **NAA0110I Walking tree** *tree name***. Explanation**

Processing list of filers.

## **NAA0111W Error reading** *map file name* **(name service =** *service***).**

### **Explanation**

An I/O error occurred while reading the specified file.

### **Action**

Examine the associated error messages and determine what caused the error. If unable to determine the cause of the error contact IBM customer technical support.

### **NAA0112I Automount map** *map file name* **: map for local path** *local path* **looks fishy:** *resource***. Explanation**

The map for the specified local path cannot be processed.

### **NAA0113W Automount map** *map file name* **: mount point for local path** *local path* **looks fishy:** *resource***. Explanation**

The mount point for the specified local path cannot be processed.

### **NAA0114E Error initializing SNMP API. Explanation**

Error initializing SNMP API.

### **Action**

Contact IBM customer technical support.

### **NAA0115E** *error text***. Explanation**

This describes the error for message NAA0078E.

### **Action**

Follow the administrator response for message NAA0078E.

## **NAA0133I Some IDs on Filer** *filer name* **: could not be resolved locally. These will be sent to a second agent for resolution via TPC Server.**

### **Explanation**

Some user IDs could not be resolved locally. They will be sent to a second agent for resolution via the TPC server. This typically occurs due to a differing operating system.

No action.

### **NAA0200E Error obtaining network address of specified**

# **server** *server name*

### **Explanation**

The network name entered could not be resolved using the DNS servers available to the chosen agent

#### **Action**

Check the name that was entered and make sure the DNS servers are configured correctly on the chosen agent

### **NAA0201E Could not log into specified NAS/Netware server. Explanation**

The user ID and password you entered failed a login at the specified NAS/Netware server

#### **Action**

Check the user ID and password for accuracy and the availability of the server

# **NAA0202E Could not determine the domain of the specified NAS/Netware server.**

#### **Explanation**

The system call to determine the domain of the entered NAS server failed.

#### **Action**

Make sure the NAS server is properly configured in a domain.

### **NAA0203E Could not determine the domain of the specified NAS/Netware server:** *server name* **Explanation**

The system call to determine the domain of the entered NAS server failed.

#### **Action**

Make sure the NAS server is properly configured in a domain.

### **NAA0204E Netware server** *server name* **was not found in NDS tree** *NDS tree name***. Examples of a server names found in the tree include:** *server name* **Explanation**

The Netware server name entered is not a member of the selected NDS tree.

The Netware server name entered is not a member of the selected NDS tree. Examples of servers in the selected tree are listed in the message.

### **NAA0205E NAS Server** *server name* **was not found as a referenced computer in the mnttab of computer** *computer name***. Examples of server names found include:** *server name* **Explanation**

The NAS server entered was not found in the mnttab of the selected Tivoli Storage Productivity Center for Data agent.

#### **Action**

Examples of the NAS servers found in the mnttab of the selected agent are listed in the message.

### **NAA0350I NasFilerProbe started. Explanation**

SRA component NasFilerProbe has started successfully.

### **Action**

No action required.

### **NAA0351I NasFilerProbe completed successfully. Explanation**

SRA component NasFilerProbe has completed successfully.

#### **Action**

No action required.

### **NAA0352E NasFilerProbe completed with errors. Explanation**

SRA component NasFilerProbe has completed with errors.

#### **Action**

Contact IBM customer technical support.

### **NAA0353W NasFilerProbe completed with warnings. Explanation**

SRA component NasFilerProbe has completed with warnings.

#### **Action**

No action required.

### **NAA0360I Usage: ; NasFilerProbe -version Explanation**

Valid command arguments and options for SRA component NasFilerProbe are : ; NasFilerProbe -version

#### **Action**

No action required.

### **NAA0361E NasFilerProbe: Invalid command** *command* **Explanation**

An unknown command was specified when calling SRA component NasFilerProbe.

#### **Action**

Contact IBM customer technical support.

### **NAA0362E NasFilerProbe: Invalid option** *option* **Explanation**

An unknown option was specified when calling a command on SRA component NasFilerProbe.

#### **Action**

Contact IBM customer technical support.

### **NAA0363I** *command* **command selected. Explanation**

A command was passed to SRA component NasFilerProbe.

#### **Action**

No action required.

### **NAD**

### **NAD0001I Connecting to** *hostname* **using** *protocol* **protocol. Explanation**

The server is connecting to the Storage Resource Agent at the specified hostname using the specified communication protocol.

#### **NAD0002W Connection to** *host name* **failed using** *protocol*

*name* **:** *error message***.**

#### **Explanation**

The connection to the host using the specified protocol failed with the presented error message. In general program tries connecting to the host using either SSH,

SMB (for Windows Host), REXEC or RSH protocol. It will attempt to connect using all four protocols in sequence until it succeeds connecting to the host. If it cannot connect to host using any protocol then it reports error message.

#### **Action**

There could be multiple reasons that connection between TPC Server and Storage Resource Agent can fail. Please check if there is any firewall blocking the connection. Firewall could be either network firewall set on router or firewall enabled on source/target host machine. Make sure user id and password are correct. If your network is enabled with SSH certificates, you need to make sure SSH keys are validated. If you have chosen SSH certificate or passphrase, make sure its correct. If Storage Resource Agent machine is Windows machine make sure "File and Printer Sharing for Microsoft Network" under "Network properties" is enabled. You need to make sure to choose "Network Properties" of a connection which is used to communicate between TPC Server and Storage Resource Agent. For Windows 2008 machine, please check installation/user's guide for additional instructions.

### **NAD0003I Connected to** *hostname* **using** *protocol* **protocol. Explanation**

The server connected to the Storage Resource Agent at the specified hostname using the specified communication protocol.

### **NAD0004W Possible cause: provided login information is incorrect.**

#### **Explanation**

The login information might not be entered correctly.

#### **Action**

Check if the login information is correct and that the specified user has enough access privileges. You need to check user id and password information entered. If SSH protocol is used and certificate/passpharse is used, then make sure those are valid.

#### **NAD0005E Connection to** *host name* **failed using** *protocol*

#### *name* **:** *error message***.**

#### **Explanation**

The connection to the host using the specified protocol failed with the presented error message. In general program tries connecting to the host using either SSH, SMB (for Windows Host), REXEC or RSH protocol. It will attempt to connect using all four protocols in sequence until it succeeds connecting host. If it cannot connect to host using any protocol then it reports error message.

#### **Action**

There could be multiple reasons that connection between TPC Server and Storage Resource Agent can fail. Please check if there is any firewall blocking the connection. Firewall could be either network firewall set on router or firewall enabled on source/target host machine. Make sure user id and password are

correct. If your network is enabled with SSH certificates, you need to make sure SSH keys are validated. If you have chosen SSH certificate or passphrase, make sure its correct. If Storage Resource Agent machine is Windows machine make sure "File and Printer Sharing for Microsoft Network" under "Network properties" is enabled. You need to make sure to choose "Network Properties" of a connection which is used to communicate between TPC Server and Storage Resource Agent. For Windows 2008 machine, please check installation/user's guide for additional instructions.

### **NAD0006E Exception thrown for** *method name***:***exception message***.**

#### **Explanation**

The indicated method has failed executing with the specified exception.

#### **Action**

Please check TPC Server logs for more information. You may glance through message to understand exception and address issue. If you cannot address issue, please contact IBM customer technical support for help.

### **NAD0007I Closing connection to** *hostname***. Explanation**

A Fabric Manager API has been executed successfully.

#### **Action**

No action is required.

### **NAD0008E Invalid protocol** *protocol identifier* **passed to** *method name***.**

#### **Explanation**

The connection method did not receive a valid protocol type. In general SSH, SMB, REXEC or RSH protocols are used for connection from TPC Server to Storage Resource Agent.

#### **Action**

Contact IBM customer technical support.

### **NAD0009E Cannot connect to** *host name***. Remote host is running in a non-global application container. Explanation**

The connection to the specified host cannot be established because the remote host container does not have enough privileges to accept incoming connections.

Please check remote host to which TPC Server is trying to connect for installation or communication with Storage Resource Agent. You need to start host in global application container mode.

### **NAD0010E Invalid parameter(s)** *parameter list* **passed to**

*method name***.**

#### **Explanation**

The method has received some empty mandatory parameters.

#### **Action**

Contact IBM customer technical support.

### **NAD0011I Validating GUID on remote machine:** *host name***. Explanation**

The GUID validation process on a host on which Storage Resource Agent is going to be installed is starting. This will check if GUID exists on that host.

### **NAD0012I GUID** *value* **validated on remote machine:** *host name***. Explanation**

The GUID is pre-installed on remote machine and returns a valid ID. The GUID of the remote machine was successfully validated.

### **NAD0013I Installing GUID on remote machine:** *host name***. Explanation**

The installation of GUID is starting on the remote host where Storage Resource Agent will be installed.

### **NAD0014I GUID successfully installed on remote machine:**

#### *host name***.**

#### **Explanation**

The GUID was successfully installed on the remote machine.

### **NAD0015I GUID not found on remote machine:** *host name***. Explanation**

The GUID was not found on the remote machine and will be installed.

### **NAD0016E Could not copy GUID package to remote host:** *host name***.**

#### **Explanation**

The GUID installation package could not be sent to the remote machine.

Please check if host on which GUID is being installed has sufficient space or enough privileges for user connecting to target host. Other reason could be guid.zip file on TPC server machine may be corrupt. Please check guid.zip file in <TPC Server>/data/sra/<OS> directory.

### **NAD0017E The GUID on remote machine:** *host\_name* **could not be validated.**

#### **Explanation**

The GUID value could not be validated on the remote host. This could be because the GUID is not installed on the target system or GUID binaries are corrupted.

#### **Action**

Check by running "tivguid -show" on the target system and check if it returns valid output with GUID. Generally GUID is installed in /opt/tivoli/guid on non-Windows platform and in <ProgramFiles>>\tivoli\guid directory on Windows platforms.

# **NAD0018E Install on remote machine:** *host name* **failed!. error code =** *value***.**

#### **Explanation**

The GUID install process on the remote host failed with the specified error code number.

#### **Action**

Please check if GUID installation is corrupt on remote host. Try cleaning up GUID if it has not used by any other program and re-attempt deployment of Storage Resource Agent.

# **NAD0019E Parameter** *parameter name* **passed to** *method name* **is null or 0 length.**

### **Explanation**

The method received a parameter which should not be empty or 0 in value.

#### **Action**

Contact IBM customer technical support.

### **NAD0020I Host validation succeeded. Explanation**

The host validation process of the host on which Storage Resource Agent is to be installed has completed with success.

### **NAD0021E Host validation failed. Explanation**

The host validation process of the host on which Storage Resource Agent is to be installed has failed.

### **Action**

Please check Storage Resource Agent deployment logs for more details. You can fix problem specified in error log and re-attempt deployment of Storage Resource Agent (possibly with Force option) to avoid other issues such as non-empty instalation directory. Please keep in mind, if force option is used and port is used by other running process then deployment will fail due to port usage.

### **NAD0022E Cannot contact remote host due to invalid credentials, check logs for additional information. Host validation failed. Explanation**

The remote host validation has failed due to invalid credentials.

#### **Action**

Check if the login information is correct and that the specified user has enough access privileges. You need to check user id and password information entered. If SSH protocol is used and certificate/passpharse is used, then make sure those are valid.

# **NAD0023E There is not enough space on the remote machine. Host validation failed.**

#### **Explanation**

The remote host validation has failed due insufficient space on the target host of the Storage Resource Agent installation.

#### **Action**

Check that the remote host has enough space for the installation of the Storage Resource Agent.

### **NAD0024E It was not possible to determine the available space on the remote machine. Host validation failed. Explanation**

The remote host validation has failed due to the fact that free space on the host could not be computed.

#### **Action**

Check privileges of user used to connect to the target system on which Storage Resource Agent is going to be installed.

### **NAD0025E The specified directory could not be accessed. Host validation failed. Explanation**

The remote host validation has failed due to the fact that the agent install directory could not be accessed.

#### **Action**

Check privileges of the user used to connect to the target system on which the Storage Resource Agent is going to be installed. Check any permissions set on the directory in which the Storage Resource Agent will be installed.

### **NAD0036E Failed to copy** *package name* **to remote machine. Explanation**

The specified file could not be copied/unzipped to the remote host in specified location.

#### **Action**

Please check if target system has enough space, user had sufficient privileges or file to be sent/copied is not corrupt.

### **NAD0037E Cannot cleanup remote machine directory:**

#### *directory path***.**

#### **Explanation**

For some reasons installation of Storge Resource Agent has failed. At the end of failure it tries to clean up directory on remote host, but it failed to delete it.

#### **Action**

First fix the problem reported in failure while attempting to deploy Storage Resource Agent. If you want to re-run the deployment job, try deleting the directory on the target machine . If you cannot delete directory due to some access issues, then attempt to deploy Storage Resource Agent with "Force" option by editing the job definition and selecting the "Force" option.

### **NAD0038E Failed to install agent on** *host name***. Explanation**

The Storage Resource Agent failed to install on specified host.

#### **Action**

Please check deployment logs and address issues. Once you address issues, you can re-deploy this job. For any reason, if you cannot delete target directory or any residue exists on target host system, then use "Force" option to re-deploy Storage Resource Agent.

### **NAD0039I Agent successfully installed at** *install location***. Explanation**

The Storage Resource Agent installation has completed successfully.

### **NAD0040E Agent install exited with an error code:** *value***. Explanation**

The Storage Resource Agent installation has failed with the provided error code number.

#### **Action**

Most of the time reason for failure is given along with error codes. For additional information, please check installation/user guide for explanation of error codes.

### **NAD0041E Failed to get agent bundle locations. Explanation**

The Storage Resource Agent source location cannot be found.

#### **Action**

Please check <TPCServerLocation>/data/sra/<OS> directory. It should have all deployment packages for Storage Resource Agent. If packages are missing, please copy from CD to that directory.

### **NAD0042E Exception occurred while retrieving IPs for Data Server machine :** *host name***. Explanation**

The internet addresses of the Data Server machine cannot be retrieved.

#### **Action**

Contact IBM customer technical support.

### **NAD0043I Installing agent at** *install location***. Explanation**

The Storage Resource Agent will start installing at the specified location on target system.

### **NAD0044I Agent registration to Data Server completed successfully.**

#### **Explanation**

The Storge Resource Agent has registered successfully with the Data Server.

### **NAD0045I Validation of** *host name* **has started. Explanation**

The validation process for the host is starting.

### **NAD0046E GUID cannot be null value for registration of agent.**

#### **Explanation**

The Storage Resource Agent could not be registered since the GUID value is null.

#### **Action**

Please check GUID on target machine. Check by running "tivguid -show" on the target system and verify if it gives valid output with GUID. Generally GUID is installed in /opt/tivoli/guid on non-Windows platform and in <ProgramFiles>\tivoli\guid directory on Windows platform. If there are issues with GUID and no other application is using GUID on target system, then clean up GUID and try to re-deploy Storage Resource Agent on it.

# **NAD0047E Exception while reading authentication information.**

#### **Explanation**

Error occured while reading registration information from host on which Storage Resource Agent is being installed.

#### **Action**

Contact IBM customer technical support.

### **NAD0048E Probe did not start successfully on agent** *host address***, error code returned =** *value***. Explanation**

The probing process did not start on the host and returned the specified error code.

#### **Action**

There may be issue such as missing operating system library. You can unzip agent.zip and probe.zip from CD or <Data Server>/data/sra/<OS> to target system, and run bin/Probe and check log or system out error message.

### **NAD0049I Running probe on agent** *host address***. Explanation**

The probe on the agent is running.

### **NAD0050E Exception occurred while running probe on agent**

*host name* **:** *exception message***.**

### **Explanation**

The probe on the host has failed with the provided error message.

#### **Action**

Please check probe logs on Storage Resource Agent and Server logs in TPC Data Server directory.

### **NAD0051I Successfully started probe on agent** *host address***. Explanation**

The probe was started successfully on the Storage Resource Agent.

### **NAD0052E Error in receiving** *remote file name* **from** *host address***.**

#### **Explanation**

The remote data file from the host could not be received.

#### **Action**

Please check firewall or any other security issues for file access problem.

# **NAD0053E Exception occurred while receiving** *remote file name* **from** *host address***:** *exception message***.**

### **Explanation**

The remote data file from the host could not be received.

#### **Action**

Please check firewall or any other security issues for file access problem, please check logs for more information.

### **NAD0054E The directory** *install\_location* **is not empty on the remote machine. Host validation failed. Explanation**

The target directory for installation of Storage Resource Agent must be empty.

#### **Action**

Verify that the install directory for the agent is empty. If you cannot delete/clean-up the installation directory for Storage Resource Agent, use the "force" option, which will bypass checking any residue remaining from an earlier installation.

### **NAD0055E Failed to connect to remote host** *host name***. Explanation**

The remote host could not be accessed.

#### **Action**

Please check subnet firewall, or firewall on TPC Server and host on which SRA is being installed. There may be network issue, please check if ping is working.

### **NAD0056E Error uninstalling agent at** *host address***:***install location***.**

#### **Explanation**

The Storage Resource Agent could not be uninstalled because the connection to the agent could not be made.

#### **Action**

If this is daemon based agent, then check if its up and running. If its non-daemon based agent, then please check if authentication information is still valid. You need to check subnet firewall, or firewall on TPC Server and host on which SRA is being installed. There may be network issue, please check if ping is working.

### **NAD0057E Error uninstalling agent at** *host address***:***install*

*location error message***.**

#### **Explanation**

The agent could not be uninstalled due to the reason specified in error message.

#### **Action**

Try to address error from specified message. You may need to clean up target host system manually. If you intend to re-install the agent, you can edit the existing deployment job and select the "Force" option.

### **NAD0058I Performing agent upgrade on remote machine** *host address***.**

#### **Explanation**

The Storage Resource Agent upgrade process has started.

### **NAD0059I Upgrade on** *host address* **succeeded. Explanation**

The upgrade of the Storage Resource Agent has succeeded on the host.

### **NAD0059E Upgrade on** *host address* **failed:** *error message***. Explanation**

The upgrade for the Storage Resource Agent has failed with the specified error message.

Please check error logs on Storage Resource Agent and on Data Server machine. Address errors pointed in logs.

### **NAD0070I Updating Langpacks on remote machine** *host address***. Explanation**

The localized messages on Storage Resource Agents are being upgraded.

## **NAD0071W Requested Langpack** *language pack name* **not found on local machine.**

#### **Explanation**

The package corresponding to localized messages that was requested can not be found on the TPC Data Server.

#### **Action**

Please verify if localized messages (language pack) for TPC Data Server has been installed. Localized message package for Storage Resoure Agent are copied on TPC Server machine when localized messages for TPC Data Server gets installed. These localized message packges are used to copy from Data Server to Storage Resource Agent in upgrade of Storage Resource Agent if corresponding localized message is used in upgrade job defination of Storage Resource Agent.

### **NAD0072I Langpacks updated on remote machine** *host address***. Explanation**

The language pack upgrade has succeeded on the remote host.

### **NAD0073E Error updating LangPacks on remote machine** *host*

*name* **:** *error message***.**

#### **Explanation**

Error occured while upgrading localized messages on Storage Resource Agent as indicated in error message.

#### **Action**

Please check error logs and address issue.

### **NAD0074W No langpacks found on local machine, update not performed.**

#### **Explanation**

The update of the language pack was not performed because there were no previously installed language packs.

Please verify if localized messages (language pack) for TPC Data Server has been installed. Localized message package for Storage Resoure Agent are copied on TPC Server machine when localized messages for TPC Data Server gets installed. These localized message packges are used to copy from Data Server to Storage Resource Agent in upgrade of Storage Resource Agent if corresponding localized message is used in upgrade job defination of Storage Resource Agent.

# **NAD0075E The Agent is already installed on host** *host\_name***. Host validation failed.**

#### **Explanation**

TPC Server has Storage Resource Agent information in its registry.

#### **Action**

You cannot install another Agent on the same system. If the Storage Resource Agent on the target host was removed, delete the agent from the TPC Server. If you want to preserve historical information,you can re-deploy the Agent using the "force" option.

### **NAD0076E Failed to configure Auto-upgrade feature. Explanation**

The Auto-upgrade feature could not be configured due to an error regarding the schedule file.

#### **Action**

Please check existence of the file SCHEDULED\_UPGRADES in <TPC>/data directory. This file should be deleted if AutoUpgrade needs to be enabled and vice-versa.

### **NAD0077E** *Schedule file name* **file cannot be created because the** *schedule file* **is a directory. Explanation**

The directory with the same name as the schedule file already exists, so the schedule file cannot be created. This disables AutoUpgrade.

#### **Action**

Rename directory which conflicts with schedule file name in <TPC>/data directory and then disable AutoUpgrade.

### **NAD0078E Cannot create** *file name***. Explanation**

The schedule file could not be created as specified in error logs.

Please check logs and take appropriate actions. Please check existence of file SCHEDULED\_UPGRADES in <TPC>/data directory. This file should be created if AutoUpgrade needs to be disabled and vice-versa.

### **NAD0079E Cannot delete** *file name***. Explanation**

The schedule file could not be deleted as specified in error logs.

#### **Action**

Please check logs and take appropriate actions. Please check existance of file SCHEDULED\_UPGRADES in <TPC>/data directory. This file should be deleted if AutoUpgrade needs to be enabled and vice-versa.

### **NAD0080W Auto-upgrade feature was already enabled. Explanation**

The Auto-upgrade feature cannot be enabled because it is already enabled.

#### **Action**

No response needed.

### **NAD0081W Auto-upgrade feature was already disabled. Explanation**

Cannot disable the Auto-upgrade feature because it is already disabled.

#### **Action**

No response needed.

### **NAD0082E Exception has been encountered:** *exception trace***. Explanation**

An exception has been encountered by the program as speficied in message.

#### **Action**

Please take appropriate action based on error message.

# **NAD0083W Following Storage Resource Agent information is invalid** *agent information***.**

#### **Explanation**

The specified information about the agent is invalid. This is not expected to cause any problem.

Please check message and take appropriate action if you wish to avoid such message in future.

**NAD0084W** *Host location* **has no match from TPC cached non-daemon based Storage Resource Agent list. Agent might not be non-Daemon based Storage Resource Agent. Explanation**

> The non-Daemon Storage Resource Agent could not be found in TPC Data Server internal cache list while performing upgrade job on those agents.

#### **Action**

Restart Data Server and try to run upgrade job again.

### **NAD0085I Current non-Daemon based Storage Resource Agents in TPC cache are** *agents list* **. Explanation**

The agent list of the non-Daemon based SRA currently in the TPC cache.

### **NAD0086E Unable to connect to Windows Domain Controller** *host name* **.**

#### **Explanation**

Cannot connect to Windows Domain Controller which is used to get list of domains and host list under domain.

#### **Action**

Please check network or TPC Server or Windows Domain controller firewall. Check authentication information used to connect to Windows Domain controller. Make sure "File and Printer Sharing for Microsoft Network" under "Network properties" is enabled. You need to make sure to choose "Network Properties" of a connection which is used to communicate between TPC Server and Storage Resource Agent. For Windows 2008 machine, please check installation/user's guide for additional instructions.

### **NAD0087E Unable to determine source package home directory.**

#### **Explanation**

The source package directory required for the domain controller tool cannot be determined.

#### **Action**

Please restart TPC Data Server and check if problem goes away.

### **NAD0088E Error deploying package** *zip file***.Error** *message***. Explanation**

A error has occured during the deployment of the zip file containg the domain controller tool.

#### **Action**

Please check space, access, firewall or any other blocking issues while copying tool to Domain controller.

### **NAD0089E Error deleting binary** *executable file***.Error**

#### *message***.**

#### **Explanation**

An error has occured during the removal of the domain controller tool executable.

#### **Action**

Please check error logs. You can delete this file manually as well.

### **NAD0090E No connection exists to remote machine. Explanation**

There are no valid connections to the remote machine.

#### **Action**

Please check logs if connection had any issues. You can re-attempt to do what you were doing earlier.

### **NAD0091E Error executing binary** *executable file***.Error** *message***.**

#### **Explanation**

A error has occured during the invocation of the domain controller tool executable.

#### **Action**

Please check access privileges of user used to connect to domain controler.

### **NAD0092E Unable to retrieve remote temporary directory location.**

#### **Explanation**

The temporary directory on domain controller cannot be determined.

#### **Action**

Please check access privileges of user used to connect to domain controler.

### **NAD0093E Unable to retrieve domains from** *host name***. Explanation**

The domain list from domain controller cannot be retrieved.

#### **Action**

Please check access privileges of user used to connect to domain controler. You may need to contact Domain Controller administrator for more information.

### **NAD0094E Unable to retrieve host list for** *domain name***. Explanation**

The domain list from domain controller cannot be retrieved.

#### **Action**

Please check access privileges of user used to connect to domain controler. You may need to contact Domain Controller administrator for more information.

### **NAD0095E The platform** *OS\_name* **is not supported for Storage Resource Agents. Explanation**

The Storage Resource Agent cannot be installed on the specified platform as it is not one of the supported platforms for Storage Resource Agent.

#### **Action**

Check the TPC support matrix for a list of operating systems on which Storage Resource Agent is supported.

### **NAD0096E Authentication failed due to invalid credentials or insufficient access privileges. Explanation**

The agent authentication failed due to invalid credentials.

#### **Action**

Check user ID and password used for connection between TPC Server and Storage Resource Agent. If you have used SSH as a connection protocol, and provided a certificate and passphrase, make sure that information is correct.

### **NAD0097I Opening connection to** *hostname***. Explanation**

Opening the connection to the Storage Resource Agent at the specified hostname.

### **NAD0098I Copying agent files on remote machine... Explanation**

The agent files are currently being copied to the remote host where Storage Resource Agent will get installed.

### **NAD0099I Installing agent on host** *host name***, in** *install location* **directory with force option. Explanation**

The Storage Resource Agent installation at the specified path will proceed with the force parameter enabled. That means most of the validation will not be performed. If agent is being installed as a daemon (service) and some other running service is using same port as this agent, then installation will fail, as validations are skipped in "Force" option.

# **NAD0100E Agent command did not run successfully on agent** *host name***, error code returned =** *value***.**

#### **Explanation**

The agent on the remote host failed to process the command.

#### **Action**

Please check error code in installation/user's guide for more information.

### **NAD0101I Running agent command on agent** *host name***. Explanation**

The agent is now processing the command.

# **NAD0102E Exception occurred while running command on agent**

### *host name* **:** *error message***.**

#### **Explanation**

During the command processing the agent has encountered an error.

#### **Action**

Please check error message and take an appropriate action.

### **NAD0103E Error in deleting file** *remote data file* **from host** *host address***.**

#### **Explanation**

The data file on the Storage Resource Agent machine cannot be deleted.

#### **Action**

Please check access privileges or if any other process is using this file.

### **NAD0104E Exception occurred while deleting file** *remote data file* **from host** *host address***:** *exception trace***. Explanation**

An exception occurred during the deletion of the remote data file on the host.

#### **Action**

Please check access privileges or if any other process is using this file.

### **NAD0105E Failed to lock Agent file. Explanation**

While installing Storage Resource Agent, agent file on remote host cannot be locked.

#### **Action**

Please check deployment logs to understand problem. If logs are deleted then re-deploy with "Force" option to leave logs and other files behind.

### **NAD0106E Failed to stop Probe. Explanation**

The probe cannot be stoped.

#### **Action**

Please check deployment logs to understand problem. If logs are deleted then re-deploy with "Force" option to leave logs and other files behind.

### **NAD0107E Failed to stop Agent. Explanation**

The agent cannot be stoped.

#### **Action**

Please check deployment logs to understand problem. If logs are deleted then re-deploy with "Force" option to leave logs and other files behind.

### **NAD0108E Failed to create registry entry on Agent machine. Explanation**

The registry entry for the agent cannot be created on the agent machine.

#### **Action**

It is possible that some registry entries residue exists on target system from an earlier failed installation. Try re-deploying Storage Resource Agent with "Force" option.

### **NAD0109E Failed to extract file. Explanation**

Installation package files used for deployment of Storage Resource Agent cannot be extracted.

#### **Action**

Please check installation package on CD or on TPC Server at <TPC Server>/data/sra/<OS> location.

### **NAD0110E Failed to create configuration. Explanation**

The configuration of Storage Resource Agent has failed in deployment process.

#### **Action**

Please check logs and take corrective actions.

### **NAD0111E Failed to stop Agent service. Explanation**

The agent service did not stop properly.

#### **Action**

Please check if there is any issues with service on target machine.

### **NAD0112E Agent service already exist. Explanation**

The agent service cannot be installed because it already exists.

#### **Action**

On target machine service used for Storage Resource Agent already exists. You can cleanup machine manually or try to deploy Storage Resource Agent with "Force" option.

### **NAD0113E Failed to create Agent service. Explanation**

The agent service could not be created.

#### **Action**

Please check agent logs for more information and take corrective action.

### **NAD0114E Failed to start Agent service. Explanation**

The agent service cannot be started.

Please check agent logs for more information and take corrective action.

### **NAD0115E Failed to start Probe. Explanation**

The probe could not be started.

#### **Action**

Please check agent logs for more information and take corrective action.

### **NAD0116E Failed to create Agent service. Explanation**

The agent service could not be created.

#### **Action**

Please check agent logs for more information and take corrective action.

### **NAD0117E File extraction needs more space. Explanation**

There is not enough space for the archive to be extracted.

#### **Action**

Increase available space on target system in installation directory of Storage Resource Agent and re-attempt installation of Storage Resource Agent.

### **NAD0118E Failed to open archive file. Explanation**

The archive could not be opened.

#### **Action**

Please check for valid archive file by opening it with any zip utility. If file is corrupted then it needs to be replaced from CD or TPC Server <TPC Server>/data/sra/<OS> location.

### **NAD0119E Missing upgrade files. Explanation**

Upgrade of Storage Resource Agent cannot be continued as upgrade files are missing during the upgrade process.

#### **Action**

Please check agent logs for more information.

### **NAD0120E Failed to extract files. Explanation**

Upgrade package files used for deployment of Storage Resource Agent cannot be extracted.

#### **Action**

Please check installation package on CD or on TPC Server at <TPC Server>/data/sra/<OS> location.

### **NAD0121E Failed to stop probe in upgrade process. Explanation**

The agent upgrade failed because the running probe could not be stopped.

#### **Action**

Please check if there is long running Probe which cannot be stopped for any reason. You can manually stop Probe and then re-attempt the upgrade.

### **NAD0122E Failed to stop Agent in upgrade process. Explanation**

The agent upgrade failed because the agent could not be stopped.

#### **Action**

Please check agent logs for more information.

### **NAD0123E Failed to start Agent in upgrade process. Explanation**

The agent upgrade failed because the agent could not be started.

#### **Action**

Please check agent logs for more information.

### **NAD0124E Failed to register Agent to Server. Explanation**

The agent could not register with the server.

#### **Action**

Please check agent and TPC Server logs for more information.

### **NAD0125E Extraction needs more space. Explanation**

The archived files cannot be extracted because there is not enough space.

Please increase space on target directory and re-attempt the failed action.

### **NAD0126E Failed to open archive file. Explanation**

The archive cannot be opened.

#### **Action**

Please check for valid archive file by opening it with any zip utility. If file is corrupted then it needs to be replaced from CD or TPC Server <TPC Server>/data/sra/<OS> location.

### **NAD0127I Uninstalling agent from host** *host address* **at location** *path***.**

#### **Explanation**

The Storage Resource Agent is being uninstalled.

### **NAD0128E Failed to start process. Explanation**

The agent process failed to start.

#### **Action**

Please check agent logs for more information.

### **NAD0129E Error in opening catalog file. Explanation**

The catalog file could not be opened.

#### **Action**

Please check agent logs for more information. Catalog file is located in <SRA>/nls directory. You can replace it from CD or TPC Server location. It is in agent.zip file.

### **NAD0130E Probe failed. Explanation**

The probe failed.

#### **Action**

Please check agent logs for more information.

### **NAD0131E The installation process could not write files to the directory** *install\_location***. Host validation failed. Explanation**

The host validation failed because files cannot be written to the agent install directory.

#### **Action**

Check access privileges for the user account used to deploy Storage Resource Agent.

### **NAD0135E The certificate file** *file\_name* **was not found on** *host\_name***.**

## **Explanation**

The certificate file could not be found on the host.

#### **Action**

Check that the installation package certs.zip has certificate files on CD(if installed locally) or on TPC Server if deployed remotely.

### **NAD0136E The port number of the agent is invalid. Explanation**

The valid port range for an agent is between 0 and 65535.

#### **Action**

Specify a port number within the valid port range.

### **NAD0137E The port number** *port\_number* **is in use on the remote machine.**

#### **Explanation**

The port is already being used by another process on the remote machine.

#### **Action**

Either specify a different port which is not being used by any other process or terminate the application that is using it. Use the following commands to determine what process is using the port. In any instance, replace the generic "port\_number" with the specific port value.

Windows: netstat -nao | findstr port\_number The last column shows the process ID information.

Linux: netstat -nap  $\vert$  grep port\_number The last column shows the process ID/Program name information.

AIX: 1. netstat -Aan  $\perp$  grep port\_number The hex number in the first column is the address of the protocol control block (PCB) 2. rmsock "addr of PCB" tcpcb This command shows the process that is holding the socket. Note that this command must be run as root.

Solaris: for pid in `ps -ef|grep -v UID|awk '{ print \$2 }'`; do pfiles \$pid 2>/dev/null|awk '/^[0-9]/ {pid\_line=\$0} /port: port\_number/ {print pid\_line; print}'; done The first line shows the process ID information.

HP-UX: for pid in `ps -ef|grep -v UID|awk '{ print \$2 }'`; do pfiles \$pid  $2$  /dev/null|awk '/^[0-9]/ {pid\_line=\$0} /localaddr\/port  $=$ \*port\_number.\*remaddr $\\gamma$ port  $=$ / $\{\text{print pid\_line}\}$ ; print substr(\$0,0,index(\$0,"remaddr")-1); exit}'; done The first line shows the process ID information.

### **NAD0138E Invalid character "***invalid\_character***" found in** *install\_location***.**

#### **Explanation**

The agent install location path contains an invalid character.

#### **Action**

Use only supported characters in the directory name. Check the operating system help for supported characters in a directory name.

### **NAD0139E The User** *userID* **does not have sufficient administrator privileges. Explanation**

The specified user ID does not have sufficient administrator privileges.

#### **Action**

The user needs to have root privileges required for this action on a remote host.

### **NAD0140I Cannot ping to host** *host name***. Explanation**

The host cannot be reached by issuing the ping command.

#### **Action**

Please check network or TPC Server or Storage Resource Agent host machine firewall. Please check if you can run ping successfully from command line.

### **NAD0141E Either the remote host could not be contacted due to invalid credentials or the machine is not reachable. Check logs for more information. Host validation failed. Explanation**

The host validation failed because the entered credentials are incorrect or the machine cannot be reached.

Use the ping command to check if the machine can be reached. Verify credential information such as user id and password. If you have used SSH as a connection protocol, and provided a certificate and passphrase, make sure that information is correct.

### **NAD0142E Deployment of Agent failed, error creating startup scripts.**

#### **Explanation**

The startup scripts for Storage Resource Agent running as daemon on Unix and Linux could not be created.

#### **Action**

There could be issue with privliges or scripts with similar name already exist. Please check agent logs for more information.

### **NAD0143E Cannot change agent from Daemon based type to non-Daemon based type with force installation, host validation failed. Explanation**

#### The host validation failed because the agent cannot be changed from Daemon to non-Daemon or vice versa.

#### **Action**

If you have installed daemon Storage Resource Agent and are trying to convert it to non-daemon agent, it is not possible. Even with the force option, installation will fail. This is true while converting from non-daemon agent to daemon agent as well. If you want to convert from one type to another you need to uninstall and install it again.

### **NAD0144E Agent type can not be changed between non-daemon-based and daemon-based with force installation. Host validation failed. Explanation**

The host validation failed because the agent cannot be changed between non-daemon and daemon.

#### **Action**

It is not possible to change agent type between daemon and non-daemon. Even with the force option, installation will fail. If you want to convert from one type to another you need to uninstall and re-install the Storage Resource Agent.

### **NAD0145E Cannot get version information from agent on host**

#### **Explanation**

The Storage Resource Agent version could not be obtained.

#### **Action**

**.**

Check if there are any connectivity issues with the Storage Resource Agent. If the problem continues, contact IBM support.

### **NAD0146E User does not have administrator capabilities to access the remote registry or service control manager. Explanation**

You entered a User ID for this installation which is not a member of the Administrators group. Another possibility is that the Windows Remote Registry service is not running on the target machine. In order for the installation to continue, the Remote Registry service must be running so that privileges can be verified.

#### **Action**

Confirm that the User ID entered for the installation is a member of the Administrators group. Confirm that the Windows Remote Registry service is running on the target machine.

### **NAD0147E The daemon-based agent on** *host\_address* **could not be stopped.**

#### **Explanation**

The daemon based Storage Resource Agent on the host cannot be stopped.

#### **Action**

Check the agent logs and TPC Server logs for more information.

### **NAD0148E Daemon based agent on** *host address* **failed to start.**

#### **Explanation**

The daemon based Storage Resource Agent on the host cannot be started.

#### **Action**

Please check agent logs for more information.

### **NAD0149E Runtime files of agent** *host address* **are missing or corrupted.**

### **Explanation**

The Storage Resource Agent runtime files on the host are either missing or not behaving as expected.

#### **Action**

Restart Storage Resource Agent and check status through GUI. If problem still exists, then re-install Agent with Force option.

### **NAD0150E Agent is defected. Explanation**

The agent state indicates that it is defected. This may be due to any files missing or corrupted.

#### **Action**

Restart Storage Resource Agent and check status through GUI. If the problem still exists, then re-install Agent with Force option.

## **NAD0151E The original install location** *path* **cannot be changed.**

#### **Explanation**

Once the Storage Resource Agent is installed, you cannot change its location.

#### **Action**

If you want to change the Storage Resource Agent location, then you must uninstall and re-install the Agent at a new location.

### **NAD0152E Initialization of TCP/IP failed while creating socket.**

#### **Explanation**

While creating sockets for the agent the TPC/IP initialization failed.

#### **Action**

Please check available resources on target machine where Storage Resource Agent is being installed. You can see error code in agent logs.

### **NAD0153E Agent service could not be stopped at uninstallation time. Explanation**

The uninstallation failed because the agent service could not be stopped.

Please check logs for additional information. You can manually stop service and do local uninstallation of Agent. If uninstall still fails, you can delete agent from TPC GUI and manually clean up agent files, registry information on target host.

### **NAD0154E Invalid server name passed at uninstallation time.**

#### **Explanation**

The uninstallation failed because the server name specified at uninstallation time is not correct.

#### **Action**

Please provide proper TPC server name at uninstallation time. You can see server names in configuration file Agent.config in the <Storage Resource Agent>/config directory.

### **NAD0155E Port passed at installation time for agent service is in use. Explanation**

The port specified for the Storage Resource Agent is in use by another process.

#### **Action**

Please use a port which is not used by any other process on the host.

### **NAD0156E The remote** *host\_address* **could not be accessed because the host name is not recognized. Explanation**

The host cannot be contacted using the specified host name.

#### **Action**

Check the host name specified for that target host. Check if the host name can resolve to an IP address from a command line by using commands such as nslookup or ping.

### **NAD0157E The remote** *host\_name* **could not be reached. The host may be down. Explanation**

The host cannot be contacted because the host is unreachable.

#### **Action**

Check the host name specified for the target host. Check if the host name can resolve to an IP address from a command line by using commands such as nslookup or ping.

### **NAD0158E GUID** *value* **of machine** *host\_name* **duplicates GUID on agent machine** *host\_address***. Explanation**

The GUID value is already in use by another machine.

#### **Action**

You need to regenerate the GUID on one of the machines with duplicate GUID by running "tivguid -Write -New". You can find the tivguid binary in /opt/tivoli/guid on Linux/Unix operating systems or in <ProgramFiles>/tivoli/guid on Windows operating systems. You may need to reinstall the Storage Resource Agent after regenerating a GUID.

### **NAD0159E Agent is already registered with Server on**

```
machine host name.
```
#### **Explanation**

Storage Resoure Agent cannot be installed on this machine as Data Agent pointing to this TPC Server is already installed on this host.

#### **Action**

You can uninstall Data Agent and then install Storage Resource Agent. If Data Agent to Storage Resource Agent upgrade is allowed then try that option as well.

# **NAD0160E Agent is already registered with Server on machine** *host name* **location** *path***.**

### **Explanation**

The Storage Resource Agent cannot be registered with the server as another Storage Resource Agent pointing to this TPC server is already installed at another location on same host.

#### **Action**

You can uninstall Storage Resource Agent from other location and then try to install at this new location.

### **NAD0161E The install location is not an absolute path. Explanation**

The specified install location path is not fully qualified.

#### **Action**

Provide a fully qualified path for the installation of Storage Resource Agent.

### **NAD0162E Services script did not run on the** *host\_address*

### **server :** *exception\_message***.**

### **Explanation**

The script that collects service data about a Storage Resource Agent failed to run on the associated server.

#### **Action**

Review the additional error message that was included in the text of this message. Take any actions based on the details of that message. Check the logs of the Tivoli Storage Productivity Center server and the Storage Resource agent for more information about the problem.

### **NAD0163I Services files collected from** *host address* **machine can be found in** *local service file* **archive. Explanation**

The service files for the host have been collected and stored in archive file.

# **NAD0164E Cannot collect service data from the** *host\_address* **server.**

#### **Explanation**

Service archive files can not be collected from the server on which the Storage Resource agent is installed.

#### **Action**

Verify that the server is up and running and that the network is available. Check the logs of the Tivoli Storage Productivity Center server and the Storage Resource agent for more information about the problem.

### **NAD0165E Cannot copy the** *services\_file* **service archive file from the** *host\_address* **server.**

### **Explanation**

The service archive file cannot be transfered from the server on which the Storage Resource agent is installed to the Tivoli Storage Productivity Center server.

#### **Action**

Verify that the Storage Resource agent is up and running and that the network is available. Retry the copy. If the copy fails again, use a command line tool or GUI file manager to locate the directory where the service archive file is located and copy it manually.

### **NAD0166E Cannot create the** *local\_service* **directory for storing service archive file. Explanation**

The local directory for the service archive file cannot be created.
Check the logs of the Storage Resource agent for more information about why the directory was not created. Use this information to resolve the problem.

### **NAD0167I Running scan on agent** *host address***. Explanation**

The scan of host system has started.

# **NAD0168E Exception occurred while running scan on agent**

*host address* **:** *exception message***.**

### **Explanation**

The scan for the host completed with a error message.

#### **Action**

Please check agent and TPC Server logs for more detail.

### **NAD0169I Successfully started scan on agent** *host address***. Explanation**

The scan for the host has successfully started.

## **NAD0170E Scan did not start successfully on agent** *host address***, error code returned =** *value***. Explanation**

The scan did not start on the host and returned the provided error code.

### **Action**

Please check agent logs for more messages and installation/user guide for explaination of error code.

### **NAD0171E Failed to copy** *remote file name* **file to** *host name* **machine.**

### **Explanation**

Cannot copy input data file from TPC Server to Storage Resource Agent.

### **Action**

Please check TPC Data Server and agent logs for more information.

### **NAD0172E Failed to extract** *remote file name* **file. Explanation**

Extraction of archive file on Storage Resource Agent machine failed.

Please check installation package on CD or on TPC Server at <TPC Server>/data/sra/<OS> location.

### **NAD0173I Running NetAppImportQuota on agent** *host address***. Explanation**

The NetAppImportQuota is running on the Storage Resource Agent.

### **NAD0174E Exception occurred while running NetAppImportQuota on agent** *host address* **:** *error message***. Explanation**

The NetAppImportQuota command generated an exception as provided in message.

#### **Action**

Please check error message on Storage Resource Agent or TPC Server machine for more information.

### **NAD0175I Successfully started NetAppImportQuota on agent** *host address***.**

### **Explanation**

The NetAppImportQuota command has started on the agent.

### **NAD0176E NetAppImportQuota did not start successfully on agent** *host address***, error code returned =** *value***. Explanation**

The NetAppImportQuota command could not be started on the agent host generating an exception message.

#### **Action**

Please check error message on Storage Resource Agent or TPC Server machine for more information.

### **NAD0180I Installing re-distributable package on** *host name***. Explanation**

The Windows redistributable package is being installed on the Storage Resource Agent host.

# **NAD0181I Installing re-distributable package on** *host name* **succeeded.**

#### **Explanation**

The redistributable package installation has completed on the Storage Resource Agent host.

# **NAD0182E Failed to install re-distributable package on**

*host name***.**

### **Explanation**

The redistributable package installation has failed on the Storage Resource Agent host.

### **Action**

You can install reinstallation package on Storage Resource Agent machine by using redist.zip on CD or from TPC Server machine from <TPCServer>/data/sra/ windows directory. You need to unzip redist.zip file and use TivReDist.msi file for installing redistribution package.

# **NAD0183I Validating re-distributable package on** *host name***. Explanation**

The redistributable package installation is being validated on the Storage Resource Agent host.

### **NAD0184I Validation of re-distributable package succeeded. Explanation**

The redistributable package installation has been successfully validated on Storage Resource Agent host.

# **NAD0185E Validation of re-distributable package failed. Explanation**

The redistributable package installation has failed to validate on Storage Resource Agent host.

### **Action**

You can install reinstallation package on Storage Resource Agent machine by using redist.zip on CD or from TPC Server machine from <TPCServer>/data/sra/ windows directory. You need to unzip redist.zip file and use TivReDist.msi file for installing redistribution package.

# **NAD0186I Trying to locate package TIVguid using pkginfo ... Explanation**

Locating the GUID install package on Storage Resource Agent host.

# **NAD0187I Package TIVguid is not installed. Explanation**

The GUID package is not installed.

## **NAD0188I Checking TIVguid default install path :** *path* **... Explanation**

The default install location is being searched for the GUID package.

### **NAD0189E Command is not valid. Explanation**

The specified command is not a valid command.

### **Action**

Please check Storage Resource Agent and TPC Server logs for more information.

### **NAD0190E Provided option is not valid. Explanation**

The specified agent option is not valid.

#### **Action**

Please check Storage Resource Agent and TPC Server logs for more information.

### **NAD0191E Arguments are not valid. Explanation**

The specified agent command arguments are not valid.

#### **Action**

Please check Storage Resource Agent and TPC Server logs for more information.

# **NAD0192E Value for one of the arguments is missing. Explanation**

The value for one of the provided arguments is missing.

#### **Action**

Please check Storage Resource Agent and TPC Server logs for more information.

### **NAD0193E Localized string missing in message file. Explanation**

The language specific string is missing from the appropriate message file.

#### **Action**

Please check Storage Resource Agent and TPC Server logs for more information.

# **NAD0194E Probe process is already running. Explanation**

Cannot start another probe because an earlier probe process is still running.

#### **Action**

You need to wait until earlier probe finishes. If you think this is invalid case, you can restart Storage Resource Agent and try to run probe again. If you still see similar situation, you can restart TPC Data Server and run probe again.

### **NAD0195E Failed to open file for writing. Explanation**

The file could not be opened for writing.

### **Action**

Please check Storage Resource Agent and TPC Server logs for more information.

### **NAD0196E Failed to close file. Explanation**

The file could not be closed.

### **Action**

Please check Storage Resource Agent and TPC Server logs for more information.

### **NAD0197E Logfile was not specified. Explanation**

The file in which the log messages should be stored was not specified.

### **Action**

Please check Storage Resource Agent and TPC Server logs for more information.

### **NAD0198E Tracing failed. Explanation**

The trace messages could not be written.

### **Action**

Please check Storage Resource Agent and TPC Server logs for more information.

### **NAD0199E Cannot start a new Probe process because another one is already running. Explanation**

Cannot start a probe because another probe is already running.

You need to wait until earlier probe finishes. If you think this is invalid case, you can restart Storage Resource Agent and try to run probe again. If you still see similar situation, you can restart TPC Data Server and run probe again.

### **NAD0200I Validating** *user* **on remote machine** *host name***. Explanation**

The user credentials for the Storage Resource Agent host are being validated.

### **NAD0201I Validation of user** *user* **succeeded. Explanation**

The user credentials of user for the Storage Resource Agent host have been successfully validated.

### **NAD0202E The validation of user credentials for** *user* **failed.**

#### **Explanation**

The user credentials used to access the Storage Resource Agent host are not valid.

### **Action**

Check the user id and password used for connecting to the host. If you used SSH as a connection option, and provided a certificate and passphrase, make sure that the information is correct.

### **NAD0203E No tracing. Explanation**

There is no tracing possible for the current action.

#### **Action**

Please check Storage Resource Agent and TPC Server logs for more information.

# **NAD0204E An internal error occurred in the agent process. Explanation**

The agent process has failed with an internal error.

### **Action**

Please check Storage Resource Agent and TPC Server logs for more information.

### **NAD0205E The provided socket is invalid. Explanation**

The provided socket could not be used.

Please check Storage Resource Agent and TPC Server logs for more information.

## **NAD0206E Failed to start the service. Explanation**

The service could not be started.

### **Action**

Please check Storage Resource Agent and TPC Server logs for more information. Once you address problem, please retry starting agent.

### **NAD0207E The file was not found. Explanation**

The specified file was not found.

### **Action**

Please check Storage Resource Agent and TPC Server logs for more information.

### **NAD0208E Not enough memory to run agent. Explanation**

The host does not have sufficient memory to run the agent.

#### **Action**

Please look at the system hardware configuration of Storage Resource Agent, applications running on it and memory usage of different applications on it.

# **NAD0209E The agent process did not start after the upgrade was finished.**

### **Explanation**

The agent process did not start after the upgrade was finished.

#### **Action**

Please check Storage Resource Agent and TPC Server logs for more information. Please start agent to check if it can be started.

### **NAD0210E The installation directory was not valid when trying to upgrade. Explanation**

The installation directory was not valid when trying to upgrade.

#### **Action**

Please check Storage Resource Agent and TPC Server logs for more information.

# **NAD0211E The Probe is currently busy. Explanation**

The probe process is currently busy and cannot be accessed.

#### **Action**

Wait for few minutes for Probe to be responsive. If probe is not responding, try to shutdown agent or forcefully stop probe process and restart agent.

### **NAD0212E The data file was not found. Explanation**

The data file was not found.

### **Action**

Please check Storage Resource Agent and TPC Server logs for more information.

### **NAD0213E The exit code is not in the output file. Explanation**

The exit code is not in the output file.

#### **Action**

Please check Storage Resource Agent and TPC Server logs for more information.

### **NAD0214E Failed to send the job status. Explanation**

Failed to send the job status.

#### **Action**

Please check Storage Resource Agent and TPC Server logs for more information. Communication between TPC Server and Storage Resource Agent has failed. Please check if TPC Data Server is up and running.

### **NAD0215E Failed to copy the certificate files. Explanation**

Failed to copy the certificate files.

#### **Action**

Please check Storage Resource Agent and TPC Server logs for more information. You need to check network TPC Server or Storage Resoruce Agent fireall or any connection issues.

# **NAD0216E Failed to create directory. Explanation**

Failed to create directory.

### **Action**

Please check Storage Resource Agent and TPC Server logs for more information. There may be access privileges issue which needs to be addressed.

### **NAD0217E Failed to remove directory. Explanation**

Failed to remove directory.

### **Action**

Please check Storage Resource Agent and TPC Server logs for more information. There may be access privileges issue which needs to be addressed. You need to check network TPC Server or Storage Resoruce Agent firewall or any connection issues.

### **NAD0218E Failed to execute the command. Explanation**

Failed to execute the command.

### **Action**

Please check Storage Resource Agent and TPC Server logs for more information.

### **NAD0219E Failed to convert wide characters. Explanation**

Failed to convert wide characters.

### **Action**

Please check Storage Resource Agent and TPC Server logs for more information. There may be an issue with operating system localization installation for particular language on Storage Resource Agent.

### **NAD0220E The installation directory is not valid. Explanation**

The installation directory is not valid.

### **Action**

Please make sure valid installation directory has been provided for installation of Storage Resource Agent.

# **NAD0221E No server name was provided. Explanation**

No server name was provided.

### **Action**

Please check Storage Resource Agent and TPC Server logs for more information.

### **NAD0222E An error occurred while trying to remove entries from the configuration file. Explanation**

An error occurred while trying to remove entries from the configuration file.

#### **Action**

Please check Storage Resource Agent and TPC Server logs for more information.

# **NAD0223E Failed to stop Probe process at uninstallation time.**

### **Explanation**

Failed to stop Probe process at uninstallation time.

#### **Action**

Please check Storage Resource Agent and TPC Server logs for more information. Probe process may be busy and could not respond in timely manner. You can forcefully stop probe process and try to uninstall Storage Resource Agent if its not already uninstalled.

## **NAD0224E Failed to remove registry entry at uninstallation time.**

### **Explanation**

Failed to remove registry entry at uninstallation time.

### **Action**

Please check Storage Resource Agent and TPC Server logs for more information.

# **NAD0225E Failed to remove service entry at uninstallation time.**

### **Explanation**

Failed to remove service entry at uninstallation time.

Please check Storage Resource Agent and TPC Server logs for more information. If Storage Resource Agent has been uninstalled then you need to manually clean up service from host.

# **NAD0226E The agent files are corrupted. Explanation**

The installed agent files are corrupted.

### **Action**

You can re-install Storage Resource Agent on host with "Force" option. It will just overlay files on top of what was installed.

### **NAD0227E Failed to install the GUID. Explanation**

The GUID could not be installed.

### **Action**

Please check guid logs for error message and take an appropriate action.

# **NAD0228E A storage resource agent with a different runtime operation mode, daemon / non-daemon, is already installed at the specified location.**

### **Explanation**

The runtime operation mode of a storage resource agent cannot be changed

### **Action**

To deploy a storage resource agent at the same location using a different runtime operation mode, un-install the agent and re-install it with the desired runtime operation mode.

# **NAD0229E Not enough disk space available for installation. Explanation**

Not enough disk space available for installation.

### **Action**

Please increase available space on Storage Resource Agent host and then re-try installation of agent.

# **NAD0230E An installation is already in progress. Explanation**

An installation is already in progress.

Please wait until earlier installation process gets completed.

### **NAD0231E Cannot get the server name from the server. Explanation**

Cannot get the server name from the server.

### **Action**

Please check Storage Resource Agent and TPC Server logs for more information.

### **NAD0232E The installation directory is not empty. Explanation**

The installation directory is not empty.

#### **Action**

Please delete installation directory or try to install with "Force" option.

### **NAD0233E The parameter server name is missing. Explanation**

The parameter server name is missing.

#### **Action**

Contact IBM customer technical support.

### **NAD0234E The parameter server port is missing. Explanation**

The parameter server port is missing.

#### **Action**

Please check Storage Resource Agent and TPC Server logs for more information.

### **NAD0235E The parameter server ip is missing. Explanation**

The parameter server ip is missing.

#### **Action**

Please provide Server IP address while installing Storage Resource Agent.

### **NAD0236E The parameter agent port is missing. Explanation**

The parameter agent port is missing.

If you are installing Storage Resource Agent as daemon agent then you need to provide Agent port. Please check usage of Agent.

### **NAD0237E The parameter installation directory is missing. Explanation**

The parameter installation directory is missing.

#### **Action**

Please provide installation directory for installation of Storage Resource Agent.

### **NAD0238E Failed to send the Probe results. Explanation**

Failed to send the Probe results.

### **Action**

Please check network or TPC Server or Storage Resource Agent host machine firewall. Please check if you can run ping successfully from command line to TPC Server and telnet to TPC Data Server port. Please check TPC Data Server or Storage Resource Agent logs for additional information.

# **NAD0239E Failed to initialize the agent. Explanation**

Failed to initialize the agent.

#### **Action**

Please check Storage Resource Agent and TPC Server logs for more information.

### **NAD0240E The service port number is missing. Explanation**

The service port number is missing.

#### **Action**

If you are installing Storage Resource Agent as daemon agent then you need to provide Agent port. Please check usage of Agent.

### **NAD0241E Get data file statistics failed. Explanation**

Get data file statistics failed.

#### **Action**

Please check Storage Resource Agent and TPC Server logs for more information.

# **NAD0242E Get data file read failed. Explanation**

Get data file read failed.

#### **Action**

Please check Storage Resource Agent and TPC Server logs for more information.

## **NAD0243E Failed to send the data to the server. Explanation**

Failed to send the data to the server.

### **Action**

Please check Storage Resource Agent and TPC Server logs for more information.

## **NAD0244E Failed to receive the data from the server. Explanation**

Failed to receive the data from the server.

#### **Action**

Please check Storage Resource Agent and TPC Server logs for more information.

# **NAD0245E The full path was not specified. (copy file function)**

### **Explanation**

The full path for copying of the file was not specified.

#### **Action**

Please check Storage Resource Agent and TPC Server logs for more information.

### **NAD0246E Create file failed. (copy file function) Explanation**

During copying of the file the creation of the copy file failed.

#### **Action**

There may be access privileges or directory space issue. Please check Storage Resource Agent and TPC Server logs for more information.

## **NAD0247E Write file failed. (copy file function) Explanation**

During copying of the file the data could not be written.

There may be access privileges or directory space issue. Please check Storage Resource Agent and TPC Server logs for more information.

### **NAD0248E Open file failed. (copy file function) Explanation**

During copying of the file the copied file could not be opened.

#### **Action**

There may be access privileges issue. Please check Storage Resource Agent and TPC Server logs for more information.

### **NAD0249E Read file failed. (copy file function) Explanation**

During copying of the file the data could not be read.

#### **Action**

There may be access privileges issue. Please check Storage Resource Agent and TPC Server logs for more information.

### **NAD0250E The UCS conversion failed. Explanation**

The Unicode conversion failed.

#### **Action**

Contact IBM customer technical support.

There may be operating system language installation issue. Please check Storage Resource Agent and TPC Server logs for more information.

### **NAD0251E The server connection failed. Explanation**

The server connection failed.

#### **Action**

Please check network or TPC Server or Storage Resource Agent host machine firewall. Please check if you can run ping successfully from command line to TPC Server and telnet to TPC Data Server port. Please check TPC Data Server or Storage Resource Agent logs for additional information.

# **NAD0252E Please check the OS level. Explanation**

The OS level is not correct.

Operating system level is not the one supported for Storage Resource Agent, you cannot use this operating system to install Storage Resource Agent on.

### **NAD0253W No error message defined for error code:** *value***. Explanation**

The specified error code has no associated error message attached.

#### **Action**

Please check installation or user's guide for more information.

### **NAD0254E Registry entry not found. Explanation**

The searched registry entry was not found.

### **Action**

Registry entry used for Storage Resource Agent identificaiton is missing from host. You may need to reinstall agent with force option on host to recover from situation.

### **NAD0255E Insufficient space to copy file** *file name* **on remote machine** *host name* **in** *location* **location. Explanation**

There is not enough space on the remote host at the specified location path for the file to be copied.

#### **Action**

Increase available space on target system and retry failed action.

# **NAD0256E Cannot get the available space on remote machine**

### *host name* **:** *error message***. Explanation**

The amount of available space on the remote host could not be obtained.

#### **Action**

There may be access privileges issue. Please check Storage Resource Agent and TPC Server logs for more information.

# **NAD0258E Port** *number* **is in use on remote machine. Stop process manually or select another port number. Explanation**

The port is already being used by another process on the remote machine.

Process needs to be stopped manually or select another port number.

# **NAD0259W Unable to determine Storage Resource Agent version on host . Fabric Discovery will not be invoked. Explanation**

Storage Resource Agent version could not be obtained. Since Fabric Discovery is not supported on some early versions of Storage Resource Agent, it will not be invoked.

#### **Action**

Check if there are any connectivity issues with the Storage Resource Agent. Also, check the device server message and trace log for more detail. If the problem continues, contact IBM support.

### **NAG**

### **NAG0008E Please enter a user with administrative privileges for the tree. Explanation**

A user has not been entered.

### **Action**

Enter a user with administrative privileges for the tree.

### **NAG0009E The user password is required. Explanation**

The user password is required.

#### **Action**

Enter a valid password.

### **NAG0030E Please enter a user with administrative privileges on the filer. Explanation**

A user has not been entered.

#### **Action**

Enter a user with administrative privileges on the filer.

# **NAG0108E The Server Name is required. Explanation**

A server name is required to manually register a NAS/Netware server.

#### **Action**

A server name is required to manually register a NAS/Netware server.

### **NAG0109E You must select a visible agent. Explanation**

A Tivoli Storage Productivity Center for Data agent that has access to the NAS computer must be selected.

#### **Action**

A Tivoli Storage Productivity Center for Data agent that has access to the NAS computer must be selected.

### **NAG0114W No NDS Trees have been discovered. Explanation**

No Netware NDS Trees have been found on computers with installed Tivoli Storage Productivity Center for Data agents.

#### **Action**

You must install a Tivoli Storage Productivity Center for Data agent on a computer with the Netware client installed and configured.

### **NAG0117E There are no Data Manager UNIX agents to select from.**

#### **Explanation**

You have selected UNIX computers, but there are no UNIX computers with Tivoli Storage Productivity Center for Data agents installed.

### **Action**

Install a Tivoli Storage Productivity Center for Data agent on a UNIX computer, or select a Windows computer.

### **NAG0118E There are no Data Manager Windows agents to select from.**

### **Explanation**

You have selected Windows computers, but there are no windows computers with Tivoli Storage Productivity Center for Data agents installed.

Install a Tivoli Storage Productivity Center for Data agent on a windows computers, or select a UNIX computer.

# **NAG0119E No NDS trees have been located in your installation or they have not yet been assigned a login and password.**

### **Explanation**

No NDS trees have been assigned user IDs or passwords.

### **Action**

You must go to Netware Tree Logins screen under Configuration to enter a user ID and password for any discovered NDS trees.

### **NAS**

# **NAG0008E Please enter a user with administrative privileges for the tree. Explanation**

A user has not been entered.

### **Action**

Enter a user with administrative privileges for the tree.

### **NAG0009E The user password is required. Explanation**

The user password is required.

### **Action**

Enter a valid password.

### **NAG0030E Please enter a user with administrative privileges on the filer. Explanation**

A user has not been entered.

### **Action**

Enter a user with administrative privileges on the filer.

# **NAG0108E The Server Name is required. Explanation**

A server name is required to manually register a NAS/Netware server.

#### **Action**

A server name is required to manually register a NAS/Netware server.

### **NAG0109E You must select a visible agent. Explanation**

A Tivoli Storage Productivity Center for Data agent that has access to the NAS computer must be selected.

#### **Action**

A Tivoli Storage Productivity Center for Data agent that has access to the NAS computer must be selected.

### **NAG0114W No NDS Trees have been discovered. Explanation**

No Netware NDS Trees have been found on computers with installed Tivoli Storage Productivity Center for Data agents.

#### **Action**

You must install a Tivoli Storage Productivity Center for Data agent on a computer with the Netware client installed and configured.

### **NAG0117E There are no Data Manager UNIX agents to select from.**

### **Explanation**

You have selected UNIX computers, but there are no UNIX computers with Tivoli Storage Productivity Center for Data agents installed.

### **Action**

Install a Tivoli Storage Productivity Center for Data agent on a UNIX computer, or select a Windows computer.

### **NAG0118E There are no Data Manager Windows agents to select from.**

### **Explanation**

You have selected Windows computers, but there are no windows computers with Tivoli Storage Productivity Center for Data agents installed.

Install a Tivoli Storage Productivity Center for Data agent on a windows computers, or select a UNIX computer.

# **NAG0119E No NDS trees have been located in your installation or they have not yet been assigned a login and password.**

### **Explanation**

No NDS trees have been assigned user IDs or passwords.

### **Action**

You must go to Netware Tree Logins screen under Configuration to enter a user ID and password for any discovered NDS trees.

### **PBCUA**

# **PBCUA2001I Database repository credentials for IBM Tivoli Storage Productivity Center server** *Server\_Display\_Name* **successfully persisted. Explanation**

None.

**Action**

None.

# **PBCUA2002I Database repository credentials for IBM Tivoli Storage Productivity Center server** *Server\_Display\_Name* **were successfully removed.**

### **Explanation**

None.

### **Action**

None.

# **PBCUA2003I SQL based data collection for IBM Tivoli Storage Productivity Center server** *Server\_Display\_Name* **completed successfully.**

### **Explanation**

None.

### **Action**

None.

# **PBCUA2004I Complete. Explanation**

None.

### **Action**

None.

# **PBCUA2005I There are no IBM Tivoli Storage Productivity Center servers being monitored.**

### **Explanation**

None.

**Action**

None.

# **PBCUA3001W There are no IBM Tivoli Storage Productivity Center servers to monitor. There is no data collection to perform.**

### **Explanation**

No IBM Tivoli Storage Productivity Center servers have been configured for monitoring before performing data collection.

#### **Action**

Add connection details for an IBM Tivoli Storage Productivity Center server before collecting data.

# **PBCUA1002E IBM Tivoli Storage Productivity Center database server credentials are not valid for server** *Database\_Server\_IP***.**

### **Explanation**

Could not connect to IBM Tivoli Storage Productivity Center database server.

#### **Action**

Verify that the IBM Tivoli Storage Productivity Center database server is up and listening on the correct port, and that the provided username and password are still valid.

# **PBCUA1003E IBM Tivoli Storage Productivity Center database credentials for server** *Display\_Name* **cannot be found. The server was not removed. Explanation**

While attempting to remove the IBM Tivoli Storage Productivity Center server from the list of monitored servers, the system could not find a match.

#### **Action**

Ensure that the server you are trying to remove is actually being monitored. This can be accomplished by using the -config list command.

# **PBCUA1005E The IBM Tivoli Storage Productivity Center server** *Server\_Display\_Name* **was not added. The server was not added because it is already being monitored. Explanation**

The server was not added because it is already being monitored.

#### **Action**

Ensure that the server you are trying to add is not already being monitored. Use the -config list command to list the servers that are being monitored. Be sure that the server name is spelled correctly.

# **PBCUA1006E The input provided for the new IBM Tivoli Storage Productivity Center server is not valid. None of the fields should be left blank.**

### **Explanation**

No additional information.

### **Action**

Review the command syntax for the command you specified and run the command again. Also be sure that values with spaces are enclosed in quotation marks.

**PBCUA1007E The remote IBM Tivoli Storage Productivity Center server installation is not supported by this IBM Tivoli Storage Productivity Center Universal Agent. Remote version:** *Remote\_Server\_Version***, Local supported versions:** *Versions\_supported\_by\_the\_Universal\_Agent.*

#### **Explanation**

The Universal Agent tries to connect to all registered TPC server in order to collect the specified data. Since the Universal Agent belongs to a specific TPC version and the monitoring API has been modified as part of TPC 4.1, the two TPC versions need to be verified for compatibility reasons.

Verify the remote TPC versions of the registered TPC server instances. Server with a non-supported version number need to be updated prior successful data collection by the Universal Agent.

# **PBCUA1008E Could not locate the IBM Tivoli Storage Productivity Center tpcua.properties or tpcua.servers.properties file.**

## **Explanation**

This is typically caused by an incorrect installation.

### **Action**

Verify your installation procedure. Otherwise, contact IBM customer support.

# **PBCUA1010E An error occurred while reading from IBM Tivoli Storage Productivity Center tpcua.properties file.** *error\_message*

#### **Explanation**

This is generally caused by the inability to read an existing file on the filesystem.

#### **Action**

Verify that you have the proper permissions to read files in the TPCUA installation folder and try again. Otherwise, contact IBM customer support.

## **PBCUA1011E Could not load jdbc driver** *JDBC\_driver\_name***. Explanation**

Prior starting the data collection run, the Universal Agent needs to load the JDBC driver in order to access the databases of the registered TPC server.

#### **Action**

Verify that a suitable JDBC driver is available for the Universal Agent and that DB connection can be established using this driver.

# **PBCUA1014E The database repository username and password specified for IBM Tivoli Storage Productivity Center repository database** *Database\_Server\_IP* **address is not valid. Explanation**

No additional information.

#### **Action**

Enter the correct username and password.

**PBCUA1015E Could not connect to IBM Tivoli Storage Productivity Center database server** *Database\_Server\_IP***. Please check that the server is up and available, and that any required firewall authorization has been granted on the necessary ports.**

### **Explanation**

None.

#### **Action**

Please check that the server is up and available, and that any required firewall authorization has been granted on the necessary ports.

# **PBCUA1016E Connection to IBM Tivoli Storage Productivity Center database server** *Database\_Server\_IP* **address was successful, but the specified database repository name** *database\_name* **is not valid.**

### **Explanation**

None.

### **Action**

Verify that the database name that was specified exists and that the name is spelled correctly.

# **PBCUA1017E An error occurred during data collection when setting the schema and transaction isolation for the database repository** *Database\_Server\_IP* **address.**

### **Explanation**

The system cancels the collection of data from this IBM Tivoli Storage Productivity Center server and continues on the next server.

#### **Action**

Check the log for stack trace for details.

### **PBCUA1018E** *SQLCODE\_-204\_error***. Explanation**

This error is usually caused by an incorrect database name or schema name that was specified in the properties file.

#### **Action**

Correct the name in the properties file and rerun the command.

# **PBCUA1019E An error occurred when closing a connection with the IBM Tivoli Storage Productivity Center database repository server** *Database\_Server\_IP* **address.** *error\_message* **Explanation**

This is a not a severe error.

#### **Action**

None.

## **PBCUA1020E The port** *Database\_Server\_Port\_Number* **for the IBM Tivoli Storage Productivity Center server's database repository is not a valid positive integer. Explanation**

No additional information.

### **Action**

Verify the port number and reenter it.

**PBCUA1021E An error occurred while defining a new IBM Tivoli Storage Productivity Center server and setting the schema and transaction isolation for the database repository** *Database\_Server\_IP***. The new IBM Tivoli Storage Productivity Center server cannot persist.**

### **Explanation**

No additional information.

### **Action**

Verify the specified database schema and try again. Otherwise, contact IBM customer support.

## **PBCUA1022E Could not persist the new IBM Tivoli Storage Productivity Center server definition because the tpcua.servers.properties file exists. Explanation**

None.

### **Action**

Please check log for stack trace for details.

# **PBCUA1023E The IBM Tivoli Storage Productivity Center server definition cannot be removed. The** *Server\_Definition\_File\_Name* **file cannot be found or cannot be written to.**

### **Explanation**

This is generally caused by the inability to write to an existing file on the filesystem.

### **Action**

Verify that you have the proper permissions to write files in the TPCUA installation folder and that the filesystem is not full, and try again. Otherwise, contact IBM customer support.

# **PBCUA1024E The IBM Tivoli Storage Productivity Center server definition could not be removed. There was a problem writing to the** *Server\_Definition\_File\_Name* **file.**

### **Explanation**

This is generally caused by the inability to write to an existing file on the filesystem.

### **Action**

Verify that you have the proper permissions to write files in the TPCUA installation folder and that the filesystem is not full, and try again. Otherwise, contact IBM customer support.

# **PBCUA1025E Error while collecting** *data\_set\_name* **data from IBM Tivoli Storage Productivity Center server**

*Database\_Server\_IP***.**

### **Explanation**

No additional information.

### **Action**

Verify that the Tivoli Storage Productivity Center database is up and running properly. Otherwise, contact IBM customer support.

**PBCUA1026E The credentials for a IBM Tivoli Storage Productivity Center server were found to be not valid while reading the properties file. This server definition will be ignored.** *error\_message*

### **Explanation**

No additional information.

Delete the existing server definition, then add it again.

### **PBCUA1027E The password cannot be encrypted and is stored in plain text.** *error\_message* **Explanation**

No additional information.

#### **Action**

Contact IBM customer support.

# **PBCUA1028E The password cannot be decrypted and is sent**

**as is.** *error\_message*

### **Explanation**

No additional information.

#### **Action**

Contact IBM customer support.

### **PBCUA1009E Improper usage. Explanation**

Improper usage.

### **Action**

Valid commands are: \$ TPCUA(.bat/.sh) -config add -tpcDisplay [tpc\_server\_display\_name] -tpcDBIP [tpc\_server\_db\_ip] -tpcDBPort [tpc\_database\_server\_listening\_port] -tpcDBSchema [tpc\_database\_schema\_name] -tpcDBName [name\_of\_the\_tpc\_database] -tpcDBUser [tpc\_database\_user] -tpcDBPass [tpc\_database\_password] Where -config add Indicates that we are adding a new IBM Tivoli Storage Productivity Center server to monitor -tpcDisplay [tpc\_server\_display\_name] The [tpc\_server\_display\_name] is what will appear in the data sets for owning a record. If this needs to contain spaces, it must be enclosed in quotes. -tpcDBIP [tpc\_server\_db\_ip] The [tpc\_server\_db\_ip] should be the IP address of the IBM Tivoli Storage Productivity Center database server. This supports situations where the IBM Tivoli Storage Productivity Center and DB2 servers are not running local to each other. -tpcDBPort [tpc\_database\_server\_listening\_port] This should be the port number that the [tpc\_server\_db\_ip] server is listening on. -tpcDBSchema [tpc\_database\_schema\_name] This is the name of the database schema -tpcDBName [name\_of\_the\_tpc\_database] This is the name of the database itself -tpcDBUser [tpc\_database\_user] This is the name of the database user that has access to read/select data. -tpcDBPass [tpc\_database\_password] This is an unencrypted password that corresponds to [tpc\_database\_user]. It will be encrypted before being stored. \$ TPCUA(.bat/.sh) -config remove -tpcDisplay [tpc\_server\_display\_name] Where -config remove Indicates that we are removing an existing IBM Tivoli Storage Productivity Center server that is being monitored. Any data previously collected and warehoused from this IBM Tivoli Storage

Productivity Center server will not be purged. We simply will not collect any new information from the server. -tpcDisplay [tpc\_server\_display\_name] The [tpc\_server\_display\_name] that we would like to stop monitoring. This value must exactly match the value specified during the -config add operation. \$ TPCUA(.bat/.sh) -config list Where -config list Indicates to list out all IBM Tivoli Storage Productivity Center servers being monitored. \$ TPCUA(.bat/.sh) -collect Where -collect Indicates to perform data collection against each of the IBM Tivoli Storage Productivity Center servers that have been added with the -config add command.

# **PBCUA3000E Exception occurred during deleting** *Universal\_Agent\_data\_collection\_output\_file* **within method TPCUA.deleteOutputFilesIfExist(). Exception =** *exception\_context* **Explanation**

Prior start of a data collection run, the Universal Agent deletes any existing output files. If a SecurityException occurs during file deletion, the corresponding exception message is shown to the user. A SecurityException can occur if a security manager exists and its SecurityManager.checkDelete(java.lang.String) method denies delete access to the file.

### **Action**

Verify the file access properties of the corresponding output file and try again. If the problem still exists although the file access properties allow deletion, then please contact IBM customer support.

### **PBCUA3001E File not found exception**

**('***Universal\_Agent\_data\_collection\_output\_file***') occurred within method TPCUA.initializeLogFiles(). Exception =** *exception\_context***.**

### **Explanation**

Prior start of a data collection run, the Universal Agent deletes any existing output files and initializes the new data collection files. If a FileNotFoundException occurs during file creation, the file either exists but is a directory rather than a regular file, or does not exist but cannot be created, or cannot be opened for any other reason.

### **Action**

Verify the file access properties of the corresponding output file and try again. If the problem still exists although the file access properties allow deletion, then please contact IBM customer support.

# **PBCUA3002E Unsupported encoding exception (encoding =** *Encoding\_Type***) occurred while trying to open the file** *Universal\_Agent\_data\_collection\_output\_file* **within method TPCUA.initializeLogFiles(). Exception =** *exception\_context***. Explanation**

Prior to start of a data collection run, the Universal Agent deletes any existing output files and initializes the new data collection files. If an UnsupportedEncodingException occurs during file creation, the named encoding is not supported.

### **Action**

Verify the available file encoding settings and try again. If the problem still exists, please contact IBM customer support.

# **PBCUA3003E The initialization of one or more log files failed. This is caused by an exception which occurred within TPCUA.initializeLogFiles() during opening the log file in write mode. Possible exceptions include FileNotFoundException or UnsupportedEncodingException. For details, please refer to the latest error log entry caused by TPCUA.initializeLogFiles(). Explanation**

Each SQL statement to gather data for the Universal Agent has an associated log file where the retrieved data is stored. These log files are initialized during start of TPCUA. If the initialization fails, the corresponding error message is returned and the Universal Agent terminates.

### **Action**

For details, please refer to the latest error log entry caused by TPCUA.initializeLogFiles(), carry out the recommended steps and try again. If the problem still exists, please contact IBM customer support.

```
PBCUA3004I Usage = \n \n - Valid Option 1: Collect data\n
args[0] = -collect\n \n - Valid Option 2: List TPC Servers\n
args[0] = -config\n \text{args}[1] = list\n \n \text{Valid Option 3:}Add TPC Server\n args[0] = -config\n args[1] = add\n args[2]
= -tpcDisplay\n\frac{3}{ = <tpc</code> server display name>\nargs[4] = -tpcDBIP\n \text{args}[5] = <tpc \text{ server database } ip>\nargs[6] = -tpcDBPort\n args[7] =
<tpc_database_server_listening_port>\n args[8] =
-tpcDBSchema\n args[9] = <tpc database schema name>\n
args[10] = -tpcDBName\n args[11] =
\langle -name of the tpc database>\n args[12] = -tpcDBUser\n
args[13] = <tpc database user>\n args[14] = -tpcDBPass\n
args[15] = <tpc database password>\n \n - Valid Option 4:
Remove TPC Server\n args[0] = -config\n args[1] = remove\n
args[2] = -tpcDisplay\n args[3] =
<tpc_server_display_name_to_remove>\n\n
      Explanation
```
The number of arguments is not correct.

### **Action**

Please read the usage information thoroughly and then try again using the correct number of arguments.

# **PBCUA3005E At least one of the parameters of the data retrieval services is not correct. Possible data retrieval services which failed are: getSubsystemInformation(), getDashboardInformation(), getDataset(). Explanation**

For each data collection run, the Universal Agent cycles through all registered TPC servers in order to collect the desired data. After verifying the supported TPC version, the appropriate Universal Agent internal data collection method is invoked. The available data collection methods are: getSubsystemInformation(), getDashboardInformation(), getDataset().

### **Action**

Please verify the arguments provided to the Universal Agent, check on the registered TPC servers and try again. If the problem still exists, please contact IBM customer support.

# **PBCUA3006E Failed to initialize the data collection**

## **files. Exception =** *Exception***. Explanation**

Prior to data collection using the monitoring API, the output files containing the data collection results are initialized.

#### **Action**

Please verify the directory/file access rights and try again.

# **PBCUA3007E File not found exception during writing the data collected via the monitoring API. Filename =** *Filename***. Explanation**

The UA data collection thread appends each result set of a data collection run to the end of the specified data collection target file.

#### **Action**

Please verify the directory/file access rights and try again.

# **PBCUA3008E Unsupported encoding exception while writing the data collected via the monitoring API. Encoding =** *Encoding***.**

### **Explanation**

The UA data collection thread appends each result set of a data collection run to the end of the specified data collection target file.

#### **Action**

Please verify the directory/file access rights, the selected and supported file encoding and try again.

# **PBCUA3009E UAAPICollectorThread construction failed. Collection of TPC DB servers to monitor does not contain any server information.**

### **Explanation**

The UA data collection thread usually connects to the registered TPC DB server in order to gather input for the data collection run.

### **Action**

Verify that at least one TPC DB server is registered and try again.

### **PBCUA3010I Universal Agent API collector thread started. Explanation**

None.

None.

# **PBCUA3011I Universal Agent API collector thread terminated.**

# **Explanation**

None.

### **Action**

None.

# **PBCUA3012E The TPC server information could not be retrieved from the database -** *DB\_Name***. Explanation**

The UA data collection thread usually connects to the registered TPC DB server in order to gather input for the data collection run.

### **Action**

Please verify the connectivity to the listed TPC DB server and try again.

## **PBCUA3013E Failed to retrieve device server information: Server =** *Server\_Name***, port =** *Port\_Number***. Explanation**

The UA data collection thread connects to the device server in order to retrieve the desired device server data sets.

### **Action**

Please verify that a device server with the specified name is running and listening for external requests at the specified port number and try again. If the problem still exists, please contact IBM customer support.

# **PBCUA3014E Failed to retrieve data server information: Server =** *Server\_Name***, port =** *Port\_Number***. Explanation**

The UA data collection thread connects to the device server in order to retrieve the desired data server data sets.

### **Action**

Please verify that a device server with the specified name is running and listening for external requests at the specified port number and try again. If the problem still exists, please contact IBM customer support.

# **PBCUA3015E Password decryption failed. Encrypted password**

**= '***Password***'. Exception = '***Exception***'. Explanation**

> Prior to connecting to the device server in order to collect the desired data, the UA tries to decrypt the password and set the security context with this decrypted password.

#### **Action**

Please verify that a device server with the specified name is running and listening for external requests at the specified port number and try again. If the problem still exists, please contact IBM customer support.

## **PBCUA3016E Failed to retrieve a device server proxy connection: Server = '***Server***', port =** *Port***. Explanation**

The UA tries to connect to the device server via the monitoring API access (ServiceRegistry.bind()) call.

#### **Action**

Please verify that a device server with the specified name is running and listening for requests at the specified port number and try again. If the problem still exists, please contact IBM customer support.

### **PBCUA3017E Failed to retrieve the device server data from server = '***Server***' at port number** *Port***. Explanation**

After establishing a connection to the device server, the UA tries to receive the data collection by calling getDeviceServerProperties() of the device server monitoring API.

### **Action**

Please verify that a device server with the specified name is running and listening for requests at the specified port number and try again. If the problem still exists, please contact IBM customer support.

**PBCUA3018E Exception occurred during receiving device server-related data from server = '***Server***' at port number** *Port***. Exception =** *Exception***. If there are any additional registered TPC servers from which to gather data, data collection will continue with the next available TPC server. Explanation**

> After establishing a connection to the device server, the UA tries to receive the data collection by calling getDeviceServerProperties() of the device server monitoring API.

Please verify that a device server with the specified name is running and listening for requests at the specified port number and try again. If the problem still exists, please contact IBM customer support.

## **PBCUA3019E Failed to retrieve the data server data from server = '***Server***' at port number** *Port***. Explanation**

After establishing a connection to the device server, the UA tries to receive the data collection by calling getDataServerProperties() of the device server monitoring API.

#### **Action**

Please verify that a device server with the specified name is running and listening for requests at the specified port number and try again. If the problem still exists, please contact IBM customer support.

# **PBCUA3020E Exception occurred during receiving data server related data from server = '***Server***' at port number** *Port***. Exception =** *Exception* **Explanation**

After establishing a connection to the device server, the UA tries to receive the data collection by calling getDataServerProperties() of the device server monitoring API.

### **Action**

Please verify that a device server with the specified name is running and listening for requests at the specified port number and try again. If the problem still exists, please contact IBM customer support.

# **PBCUA3021E Unable to delete the data collection target file '***File***'. Please verify file access permissions and remaining disk space and try again. Explanation**

Prior to starting the data collection run, the Universal Agent deletes existing data collection target files from previous data collection runs.

#### **Action**

Please verify file access permissions and remaining disk space and try again. If the problem still exists, please contact IBM customer support.

# **PBCUA3022E TPCServerInfoProvider construction failed. The required DB access credentials are null. Explanation**

The class TPCServerInfoProvider is responsible for connecting to the registered TPC DB in order to retrieve the device server information. Incorrect TPC DB

connection information has been provided by the caller.

#### **Action**

No action is required.

## **PBCUA3023E TPCServerInfoProvider construction failed. The triple DES key to encrypt the DB access password is null. Explanation**

The class TPCServerInfoProvider is responsible for connecting to the registered TPC DB in order to retrieve the device server information. The corresponding DB access password to establish DB connectivity is triple-DES encrypted. Incorrect triple-DES key has been provided by the caller.

#### **Action**

No action is required.

# **PBCUA3025W Error during opening the DB connection: The DB access password can not be decrypted. The password as-is will be used. Password decrypt exception =** *Exception* **Explanation**

The class TPCServerInfoProvider is responsible for connecting to the registered TPC DB in order to retrieve the device server information. The corresponding DB access password used to establish DB connectivity is triple-DES-encrypted. The given password could not be decrypted prior to transfer to the DB connectivity handler.

#### **Action**

No action is required.

### **PBCUA3026E Failed to open the DB connection. SQL exception occurred =** *Exception* **Explanation**

The class TPCServerInfoProvider is responsible for connecting to the registered TPC DB in order to retrieve the device server information. The Universal Agent failed to open the corresponding (remote) DB connection.

#### **Action**

Verify that all required Firewall logins are performed prior to starting the data collection of the Universal Agent.
## **PBCUA3027E Failed to prepare the DB connection. DB Schema specified does not exist - schema name =** *Schema\_Name***. Explanation**

The class TPCServerInfoProvider is responsible for connecting to the registered TPC DB in order to retrieve the device server information. The Universal Agent failed to prepare the corresponding (remote) DB connection.

#### **Action**

No action is required.

## **PBCUA3028E Failure parsing the SQL query string: SQL string = '***SQL\_Query\_String***'.**

### **Explanation**

None.

#### **Action**

No action is required.

## **PBCUA3030E Failure while receiving the TPC device server info. SQL exception occurred. Exception =** *Exception***. Explanation**

The class TPCServerInfoProvider is responsible to connect to the registered TPC DB in order to retrieve the corresponding device server information. The TPC DB query caused a SQL exception to be thrown.

#### **Action**

Analyze the content of the given SQL exception and correct the potential causes. Verify that the TPC DB is up and running and try again.

## **PBCUA3031E Failure opening the DB connection of the registered TPC DB. Please verify server access information and try again. Server info =** *Server\_Info***. Explanation**

The class TPCServerInfoProvider is responsible for connecting to the registered TPC DB in order to retrieve the device server information. It failed to open the connection of the TPC DB.

### **Action**

Verify that the TPC DB is up and running and try again.

# **PBCUA3032I Waiting for the UA API data collector thread to terminate...**

### **Explanation**

None.

#### **Action**

No action is required.

## **PBCUA3033I The UA API data collector thread terminated. Explanation**

None.

#### **Action**

No action is required.

## **PBCUA3034I Error waiting for the UA API data collector thread. InterruptedException =** *Exception***. Explanation**

None.

#### **Action**

No action is required.

## **PBCUA3035W There are multiple device server entries within the table T\_RES\_SERVER. Normally, only one device server entry is allowed (SERVER\_TYPE = 1). Note that this configuration may lead to problems. Explanation**

Potential reasons for having multiple device server entries are: (1) One or more TPC upgrade services were performed or (2) a multi TPC environment is used.

### **Action**

No action is required.

## **PBCUA3036E Failed to retrieve the device server information (SERVER\_TYPE = 1) from the table T\_RES\_SERVER. The SQL statement [** *SQL\_Statement* **] returned an empty result set.**

### **Explanation**

Prior to a data collection run, the Universal Agent data collector tries to retrieve the device server information out of the table T\_RES\_SERVER of the registered TPC DB.

Verify that there is one registered device server specified within the table T\_RES\_SERVER and try again.

# **PBCUA3037E Runtime exception occurred within the registered TPC server info provider number** *Index***. Runtime exception =** *Index***.**

#### **Explanation**

Prior to data collection, the Universal Agent connects to the registered TPC DB in order to retrieve the connectivity information of the device server. The parameter validation of the TPC DB access information failed.

#### **Action**

No action is required.

## **PBCUA3038W Warning. The reference of the registered TPC server number** *Index* **is null. Data from this server can not be gathered.**

#### **Explanation**

Prior to data collection of the Universal Agent data collector thread via the monitoring API, the list of registered TPC servers is provided by the TPCUA main program.

#### **Action**

Verify the list of registered TPC servers and try again. If the problem still exists, please contact IBM customer support.

## **PBCUA3039E Uncaught exception occurred within the Universal Agent data collector thread. Exception =** *Exception***.**

#### **Explanation**

The Universal Agent data collector thread is responsible for collecting the required TPC server information via the monitoring API. A general exception occurred during the data collection process.

#### **Action**

Verify that the TPC DB and the data and device server are up and running and try again.

## **PBCUA3040E Failed to instantiate a DeviceServerCommunicator object. Exception =** *Exception***. Explanation**

The DeviceServerCommunicator instance is responsible for establishing a connection to the device server of the registered TPC instance in order to request the required device server information.

#### **Action**

No action is required.

## **PBCUA3041E Failed to retrieve the** *Server\_Type* **server data via the monitoring API call. An exception '***Exception***' occurred.**

### **Explanation**

The Universal Agent data collector thread is responsible to gather the required TPC server information via the monitoring API. The Universal Agent failed to connect either to the data or to the device server.

#### **Action**

No action is required.

## **PBCUA3042E Illegal timestamp received. Unable to convert this timestamp to TEP based timestamp. Explanation**

After data collection, the Universal Agent converts the TPC based timestamps into a specific timestamp format in order to enable the Tivoli Enterprise Portal to import it. The TPC-based timestamp can not be converted.

### **Action**

No action is required.

**PBCUA3043W The TPC server** *Server\_Name* **is an unsupported version. Thus only the SQL based data collection will be performed. Data collection via TPC monitoring API will be skipped.**

#### **Explanation**

The required interface of the monitoring Service is not available for this TPC version

#### **Action**

Please upgrade TPC to the required version in order to perform this data collection via the monitoring API.

## **PBCUA3044E The authorization ID** *User\_Name* **does not have the privilege to perform the specified operation. Explanation**

The user does not have the rights to read the tables.

#### **Action**

Please use another user or grant the necessary rights to the user.

### **SAA**

### **SAA0001E SYMAPI error** *error code* **--** *error text***. Explanation**

The specified SYMAPI error occurred.

#### **Action**

Follow the administrator response associated with the associated error messages.

### **SAA0002E Error connecting to SYMAPI database (mode =** *mode***).**

#### **Explanation**

Error connecting to SYMAPI database.

#### **Action**

Follow the administrator response associated with the associated error messages.

## **SAA0003E Error synching** *Symmetrix ID***. Explanation**

There was an error synchronizing the specified Symmetrix volume.

#### **Action**

Follow the administrator response associated with the associated error messages.

## **SAA0004E Symmetrix** *Symmetrix ID***: Unexpected volume name:**

*volume name***.**

#### **Explanation**

The specified Symmetrix volume has an unexpected volume name. The volume cannot be processed.

#### **Action**

Follow the administrator response associated with the associated error messages.

## **SAA0005E SymDevList(***Symmetrix ID***) failed. Explanation**

SymDevList failed for the specified Symmetrix volume. The volume cannot be processed.

#### **Action**

Follow the administrator response associated with the associated error messages.

## **SAA0006E SymDiskList(***Symmetrix ID***) failed. Explanation**

SymDiskList failed for the specified Symmetrix volume. The volume cannot be processed.

#### **Action**

Follow the administrator response associated with the associated error messages.

## **SAA0007W Symmetrix** *Symmetrix ID***: SymDiskShow(***Symmetrix volume***) failed. Explanation**

SymDevShow failed for the specified Symmetrix volume. The volume cannot be processed.

## **SAA0008I (Disk** *disk* **, Hyper** *hyper***). Explanation**

The specified hyper was not found.

## **SAA0009W No parity hyper found for RAID group 0x***RAID group***.**

#### **Explanation**

No parity hyper was found for the specified RAID group.

### **SAA0010W Symmetrix** *Symmetrix ID***: SymDevShow(***Symmetrix volume***) failed. Explanation**

SymDevShow failed for the specified Symmetrix volume.

### **SAA0011I (Meta-component** *number* **of volume** *volume***). Explanation**

The specified meta-component was not found.

## **SAA0012W Symmetrix** *Symmetrix ID***: Volume <***Symmetrix volume***> not found or already used. Explanation**

The specified volume was not found or already used for the specified Symmetrix volume.

**SAA0013W Symmetrix** *Symmetrix ID***: Hyper not found, volume** *remote sequence number* **(***instance***,** *bus number***,** *target***,** *partition***).**

#### **Explanation**

The specified hyper was not found for the specified Symmetrix volume.

# **SAA0014W Symmetrix** *Symmetrix ID***: SymDevShow(***Symmetrix number***) failed.**

### **Explanation**

SymDevShow failed for the specified Symmetrix volume.

#### **Action**

Follow the administrator response associated with the associated error messages.

## **SAA0015W Symmetrix** *Symmetrix ID***: Volume** *Symmetrix volume* **does not contain hyper (***device name***,** *device number***,** *disk ID***,** *hyper number***).**

### **Explanation**

The specified Symmetrix volume does not contain the specified hyper.

## **SAA0016W Symmetrix** *Symmetrix ID***: Volume** *Symmetrix name* **is actually a meta-component of** *Symmetrix volume***. Explanation**

The specified Symmetrix volume has already been processed.

## **SAA0017W Symmetrix** *Symmetrix ID***: Volume** *Symmetrix name* **has no hypers.**

#### **Explanation**

The specified Symmetrix volume has no hypers.

## **SAA0018I SYMAPI version:** *ID***. Explanation**

The specified SYMAPI version is being used.

## **SAA0019E SymShow(***Symmetrix ID***) failed. Explanation**

Processing for the specified device has failed.

#### **Action**

Follow the administrator response associated with the associated error messages.

### **SAA0020E SymDiscover failed. Explanation**

An internal error has occurred.

### **Action**

Contact IBM customer technical support.

### **SAA0021E SymList failed. Explanation**

An internal error has occurred.

#### **Action**

Contact IBM customer technical support.

# **SAA0022I Storage Subsystem** *subsystem name* **(***subsystem alias***) will be probed.**

### **Explanation**

The specified storage subsystem will be probed.

## **SAA0023W Unsupported storage subsystem type:** *subsystem type***.**

### **Explanation**

The specified storage subsystem type cannot be processed.

#### **Action**

Follow the administrator response associated with the associated error messages.

## **SAA0024E Failed to load SYMAPI. Explanation**

An internal error has occurred.

#### **Action**

Contact IBM customer technical support.

## **SAA0025W Symmetrix** *ID***: Remote Symmetrix** *remote ID***: Unexpected volume name:** *name***. Explanation**

The specified Symmetrix volume cannot be processed.

## **SAA0026W Symmetrix** *ID***: Volume number (***volume number***) exceeds array capacity (***length***). Explanation**

The specified Symmetrix volume exceeds the product array capacity and cannot be processed.

## **SAG**

## **SAG3000E The hostname is required. Explanation**

The hostname is required.

### **Action**

Enter a valid host name.

### **SAG3001E The port is required. Explanation**

The port is required.

#### **Action**

Enter a valid port number.

## **SAG3002E The user name is required. Explanation**

The user name is required.

### **Action**

Enter a valid user name.

### **SAG3003E The user password is required. Explanation**

The user password is required.

### **Action**

Enter a valid user password.

Saving the probe results for the IBM SAN Volume Controller cluster.

## **SAS0010I Probe of IBM SAN Volume Controller Cluster** *cluster* **(***cluster\_alias***) was completed. Explanation**

The probe of the IBM SAN Volume Controller cluster was completed successfully.

# **SAS0011I Probe of IBM SAN Volume Controller Cluster** *cluster* **(***cluster\_alias***) was aborted.**

#### **Explanation**

The probe of the IBM SAN Volume Controller cluster was aborted because some errors were encountered during the probe.

#### **Action**

Refer to the message log for any errors recorded. If the information is not sufficient for identifying and solving the problem, contact the IBM customer support.

### **SAS0012E No Managed Disk Group found for Virtual Disk** *virtual\_disk***.**

#### **Explanation**

No managed disk group was found for the specified virtual disk from the CIM/OM. A virtual disk's extents must be allocated from the available extents of a managed disk group. Therefore, if this happens, it indicates an internal error.

#### **Action**

Contact IBM customer support.

## **SAS0013E Error retrieving Managed Disks for Virtual Disk** *virtual\_disk***.**

#### **Explanation**

The system encountered error when trying to retrieve the managed disks for the specified virtual disk. error. A virtual disk's extents must be allocated from one or more managed disks. Therefore, if this happens, it indicates an internal error.

#### **Action**

Try running the probe again. If the problem persists, contact IBM customer support.

## **SAS0014E Error retrieving the extent count of Managed Disk** *managed\_disk* **when creating chunks for Virtual Disk** *virtual\_disk***.**

### **Explanation**

The system encountered error when trying to retrieve the extent count of the specified managed disk when creating chunks for the virtual disk. If this happens, it indicates an internal error.

### **Action**

Try running the probe again. If the problem persists, contact IBM customer support.

## **SAS0015W No Disks found for Storage Pool** *virtual\_disk***, a Place Holder Disk will be created. Explanation**

The system encountered an error when trying to retrieve disks from the mentioned Storage Pool. A disk will created as a place holder which will contain the information that would normally be contained in a disk object. This is most likely a problem with the CIM Provider.

### **Action**

Try running the probe again. If the problem persists, contact IBM customer support.

## **SRV**

# **SRV0001E Unable to open server log file** *file name***. Server shutting down.**

### **Explanation**

Unable to open the specified server log file. The server will shut down. The server log will contain error messages detailing the errors.

### **Action**

Examine the associated error messages and determine what caused the error. If unable to determine the cause of the error contact IBM customer technical support.

## **SRV0002E Unable to register service** *service* **under the name** *name***. Service** *service* **is already using that name. Explanation**

Two services with the same name were found in the configuration file.

### **Action**

Delete one of the services from the configuration file.

## **SRV0003E Invalid or missing [***section name***] section definition. Keyword <***keyword***> required. Explanation**

The specified section definition is incomplete. The specified keyword is required.

#### **Action**

Find the specified section in the proper configuration file. Add the specified keyword.

## **SRV0004E Unable to parse configuration file** *file name***. Explanation**

The configuration file parser could not process the specified file. Associated messages will detail the cause of the errors.

#### **Action**

Follow the administrator response associated with the associated error messages.

### **SRV0005E No services are defined in config file**

*configuration file name***.**

#### **Explanation**

No services are defined in the specified configuration file.

#### **Action**

Examine the configuration file. Add the proper service names. Refer to the product documentation for the proper service names.

### **SRV0006E Unrecognized token -** *token***. Explanation**

The specified configuration file token was not recognized.

#### **Action**

Find the specified token in the proper configuration file. Enter a value within the accepted range for the token.

### **SRV0007E Unexpected end of file encountered. Explanation**

The configuration file parser expected more values. Associated messages will give the name of the incorrect configuration file.

#### **Action**

Examine the proper configuration file. Correct the syntax. Refer to the product documentation for the proper syntax.

## **SRV0008E Invalid value specified for keyword <***keyword***> in section [***section name***]. Explanation**

The value specified for the specified keyword is invalid or out of range.

### **Action**

Find the specified keyword in the proper configuration file. Enter a value within the accepted range for the keyword. Refer to the product documentation for the proper ranges.

## **SRV0009E Unrecognized keyword <***keyword***> encountered in section [***section name***]. Explanation**

The specified configuration file keyword was not recognized. The keyword was found in the specified section (for example, gui, server). Associated messages will give the name of the incorrect configuration file.

#### **Action**

Find the specified keyword in the proper configuration file. Correct or delete the keyword.

## **SRV0010E Unrecognized section name [***section name***]. Explanation**

The specified section name is unrecognized.

#### **Action**

Find the specified section name in the proper configuration file. Correct or delete the section name.

## **SRV0011I Server startup initiated. Config file:** *file name***. Explanation**

Server startup initiated. It will use the specified configuration file.

## **SRV0012I Server shutdown** *shutdown type* **initiated. Explanation**

The server is shutting down.

## **SRV0013I Shutdown complete. Explanation**

The server has completed shutting down.

## **SRV0014E Server shutting down due to errors - status code** *status code***.**

#### **Explanation**

The server is shutting down with the specified status code.

## **SRV0015E Unable to register** *provider name* **service unrecognized service ID. Explanation**

Unable to register the specified service - unrecognized service ID.

#### **Action**

Contact IBM customer technical support.

## **SRV0016E Unable to load** *provider name* **service. Explanation**

Unable to load the specified service.

#### **Action**

Contact IBM customer technical support.

### **SRV0017E** *provider name* **is not a service provider. Explanation**

The specified name is not a service provider.

#### **Action**

Contact IBM customer technical support.

### **SRV0018E Unable to start service** *provider name***. Explanation**

Unable to start the specified service.

#### **Action**

Contact IBM customer technical support.

# **SRV0019E Error occurred while attempting to shutdown service** *provider name***.**

### **Explanation**

An error occurred while attempting to shut down the specified service.

#### **Action**

Contact IBM customer technical support.

## **SRV0020I Starting service provider** *provider name***. Explanation**

Starting the specified service provider.

### **SRV0021I Shutting down service provider** *provider name***. Explanation**

Shutting down the specified service provider.

**SRV0022E Service providers** *provider name one* **and** *provider name two* **have both registered themselves as handlers for request type** *request number***.**

### **Explanation**

The specified service providers have both registered themselves as handlers for the specified request type.

#### **Action**

Contact IBM customer technical support.

## **SRV0023E The requested service provider is not installed, or is not defined in the server config file. Explanation**

The requested service provider is not installed, or is not defined in the server configuration file.

#### **Action**

Contact IBM customer technical support.

### **SRV0024E The requested service provider has been shutdown. Explanation**

The requested service provider has been shutdown.

## **SRV0025E The server connection limit has been exceeded. No new connections are available. Explanation**

No more connections are available at this time. The available number of connections is defined in the server configuration file.

#### **Action**

Retry the connection. If the problem persists, consider increasing the maximum number of available connections.

## **SRV0026I Router thread exiting - socket queue deactivated. Explanation**

The router thread has been told to shut down.

### **SRV0027E Unable to open server socket on port** *port number***. Explanation**

An I/O error has occurred while attempting to open a server socket on the specified port. The server log will contain error messages detailing the errors.

#### **Action**

Examine the error messages and determine what caused the error. If unable to determine the cause of the error contact IBM customer technical support.

### **SRV0028E Accept failed - port** *value***. Explanation**

An I/O error has occurred while attempting to open a server socket on the specified port. The server log will contain error messages detailing the errors.

#### **Action**

Examine the error messages and determine what caused the error. If unable to determine the cause of the error contact IBM customer technical support.

### **SRV0029I Startup complete - ready to accept connections. Explanation**

Server initialization is complete. Work may now be processed.

## **SRV0030E Unable to load request handler** *value***. Explanation**

An internal error has occurred.

#### **Action**

Contact IBM customer technical support.

### **SRV0031E** *value* **is not a request handler. Explanation**

An internal error has occurred.

#### **Action**

Contact IBM customer technical support.

## **SRV0032E Unable to instantiate request handler** *value***. Explanation**

An internal error has occurred.

#### **Action**

Contact IBM customer technical support.

## **SRV0033E A handler does not exist for this request subtype.**

#### **Explanation**

An internal error has occurred.

#### **Action**

Contact IBM customer technical support.

## **SRV0037E Unable to fetch registered agents from the database.**

#### **Explanation**

Server agent initialization has failed. The server will shut down. The server log will contain error messages detailing the errors.

#### **Action**

Examine the error messages and determine what caused the error. If unable to determine the cause of the error contact IBM customer technical support.

## **SRV0038E Unable to connect to the agent on host:** *host address***, port:** *port number***.**

### **Explanation**

The server was unable to connect to the specified agent. The operation will fail. The server log will contain error messages detailing the errors.

#### **Action**

Examine the error messages and determine what caused the error. If unable to determine the cause of the error contact IBM customer technical support.

## **SRV0039E The agent on host:** *host address***, port:** *port number* **is currently unavailable. The agent may need to be restarted.**

#### **Explanation**

The specified agent is down.

Restart the agent.

## **SRV0040E No agent is registered under machine identifier** *ID***.**

### **Explanation**

An internal error has occurred.

#### **Action**

Contact IBM customer technical support.

# **SRV0041E Agent connection error limit has been reached. The agent at host:** *host address***, port:** *port number* **will be flagged as unavailable.**

### **Explanation**

Agent connection error limit has been reached. The specified agent will be flagged as unavailable.

#### **Action**

Restart the agent.

## **SRV0043E A database error occurred during agent state change. Agent host:** *host address***, port:** *port number***. Explanation**

An SQL error occurred while attempting to update the specified agent's repository information. The server log will contain error messages detailing the errors.

### **Action**

Examine the error messages and determine what caused the error. If unable to determine the cause of the error contact IBM customer technical support.

# **SRV0044E Unable to connect to repository database. Driver:** *jdbc driver* **URL :** *url***.**

#### **Explanation**

Unable to connect to repository database. The current operation will fail. The server log will contain error messages detailing the errors.

#### **Action**

Examine the error messages and determine what caused the error. If unable to determine the cause of the error contact IBM customer technical support.

## **SRV0045E Error closing repository connection. Explanation**

An error while attempting to close a repository connection. The server log will contain error messages detailing the errors.

#### **Action**

Examine the error messages and determine what caused the error. If unable to determine the cause of the error contact IBM customer technical support. If the repository database being down was the cause of the error, restart it.

## **SRV0046E Repository connection status check failed. Explanation**

A connection cannot be used as is. It will be closed and reopened.

## **SRV0047E Unable to load database driver** *driver***. Explanation**

The server was unable to load the database driver. It will shut down. The server log will contain error messages detailing the errors.

#### **Action**

Examine the error messages and determine what caused the error. If unable to determine the cause of the error contact IBM customer technical support.

## **SRV0048E Unable to locate database driver for URL:** *url***. Explanation**

The server was unable to locate the specified database driver. It will shut down. The server log will contain error messages detailing the errors.

#### **Action**

Examine the error messages and determine what caused the error. If unable to determine the cause of the error contact IBM customer technical support.

### **SRV0050E Insert to t\_res\_host failed. Hostname:** *value***. Explanation**

An SQL error occurred while attempting to insert the specified computer into the t res host table.

#### **Action**

Examine the error messages and determine what caused the error. If unable to determine the cause of the error contact IBM customer technical support.

## **SRV0051E Unable to determine server's machine identity. Explanation**

Unable to determine server's machine identity.

#### **Action**

Contact IBM customer technical support.

# **SRV0052E SQL error fetching host** *host address* **from t\_res\_host.**

### **Explanation**

SQL error fetching the specified host from t\_res\_host.

#### **Action**

Contact IBM customer technical support.

### **SRV0053E SQL error updating t\_res\_host table. hostname:** *computer name***, ID:** *computer ID***.**

#### **Explanation**

An SQL error occurred while attempting to update the specified computer's row in the t\_res\_host table. The server log will contain error messages detailing the errors.

#### **Action**

Examine the error messages and determine what caused the error. If unable to determine the cause of the error contact IBM customer technical support.

### **SRV0054E SQL error updating t\_res\_server table. Server name:** *server name***, ID:** *server ID***.**

#### **Explanation**

An SQL error occurred while attempting to update the server definition in the t\_res\_server table. The server will shut down. The server log will contain error messages detailing the errors.

#### **Action**

Examine the error messages and determine what caused the error. If unable to determine the cause of the error contact IBM customer technical support.

### **SRV0056E Unable to register server** *server name* **in repository. Explanation**

The server was unable to register itself in repository. This message will be proceeded by another message detailing the error.

Follow the administrator response associated with the error message that proceeds this message.

### **SRV0057E SQL error inserting to t\_res\_server table. Server name:** *value***, ID:** *value***. Explanation**

An SQL error has occurred while attempting to register the server in the repository. The server will shut down. The server log will contain error messages detailing the errors.

#### **Action**

Examine the error messages and determine what caused the error. If unable to determine the cause of the error contact IBM customer technical support.

## **SRV0058E Unable to locate server's computer in the repository. Computer ID:** *computer ID***. Explanation**

The repository is in an inconsistent state.

#### **Action**

Contact IBM customer technical support.

## **SRV0059E SQL error querying t\_res\_agent, t\_res\_host tables.**

#### **Explanation**

An SQL error has occurred while attempting to query the t\_res\_agent and t\_res\_host tables. The job log will contain error messages detailing the errors.

#### **Action**

Examine the error messages and determine what caused the error. If unable to determine the cause of the error contact IBM customer technical support.

### **SRV0060E SQL error updating t\_res\_agent table. Explanation**

An SQL error has occurred while attempting to update an agent row in the t\_res\_agent table. The job log will contain error messages detailing the errors.

#### **Action**

Examine the error messages and determine what caused the error. If unable to determine the cause of the error contact IBM customer technical support.

## **SRV0061E SQL error inserting to t\_res\_agent table. Explanation**

An SQL error has occurred while attempting to insert an agent row into the t\_res\_agent table. The job log will contain error messages detailing the errors.

#### **Action**

Examine the error messages and determine what caused the error. If unable to determine the cause of the error contact IBM customer technical support.

### **SRV0062I Broadcasting server location to all agents. Explanation**

The server has been relocated and needs to broadcast its location to the agents. The broadcast is will start now.

## **SRV0063I Broadcast complete. Explanation**

The server has been relocated and needed to broadcast its location to the agents. The broadcast is complete.

### **SRV0064E Internal Server thread died unexpectedly. Explanation**

A Java thread has died unexpectedly. The server log will contain a stack trace of what went wrong. The server will be shut down.

#### **Action**

Contact IBM customer technical support.

## **SRV0065E Unable to write to file** *value***. Explanation**

A write operation failed against the specified file. The job log will contain error messages detailing the errors.

#### **Action**

Examine the error messages and determine what caused the error. If unable to determine the cause of the error contact IBM customer technical support.

### **SRV0066E Unable to read file** *file name***. Explanation**

A read operation failed against the specified file. The job log will contain error messages detailing the errors.

Examine the error messages and determine what caused the error. If unable to determine the cause of the error contact IBM customer technical support.

## **SRV0067E Error retrieving repository password from file:** *password file name***.**

#### **Explanation**

An error occurred retrieving the repository password from the specified file.

#### **Action**

Contact IBM customer technical support.

## **SRV0068E** *service provider name* **service provider thread has died unexpectedly. Explanation**

The specified service provider has died unexpectedly. The server log will contain a stack trace of what went wrong. The server will be shut down.

### **Action**

Contact IBM customer technical support.

### **SRV0069E Error routing Request data to service** *service name***.**

#### **Explanation**

An internal error has occurred.

#### **Action**

Contact IBM customer technical support.

### **SRV0070E Transceiver closed prematurely. Explanation**

An internal error has occurred.

### **Action**

Contact IBM customer technical support.

### **SRV0071E Unable to route Response to requestor. Explanation**

An internal error has occurred.

Contact IBM customer technical support.

## **SRV0072E Internal Request routing error. Please contact IBM technical support. Explanation**

An internal error has occurred.

#### **Action**

Contact IBM customer technical support.

## **SRV0073E Unable to acquire request data. Explanation**

An internal error has occurred.

#### **Action**

Contact IBM customer technical support.

### **SRV0074I Response received from service** *service name***. Explanation**

An error type response was received from the specified service. Associated error messages will detail the errors. These messages alone do not indicate a problem.

#### **Action**

Use the error messages for debugging purposes if there is a problem associated with the service request.

## **SRV0075E Unable to get response data from service** *service name***.**

### **Explanation**

An internal error has occurred.

#### **Action**

Contact IBM customer technical support.

## **SRV0078E SQL error. Unable to prepare <***SQL statement type***> statement. Table:** *table name***. Explanation**

An SQL error has occurred. A prepare statement operation failed for the specified statement type against the specified table. Associated error messages will detail the errors.

Examine the error messages and determine what caused the error. If unable to determine the cause of the error contact IBM customer technical support.

### **SRV0079E SQL error. Unable to close ResultSet for table:** *table name***.**

#### **Explanation**

An SQL error has occurred. A close operation failed for a result set against the specified table. Associated error messages will detail the errors.

#### **Action**

Examine the error messages and determine what caused the error. If unable to determine the cause of the error contact IBM customer technical support.

# **SRV0080E SQL error. Unable to close <***SQL statement type***> Statement. Table:** *table name***.**

### **Explanation**

An SQL error has occurred. A close operation failed for the specified statement type against the specified table. Associated error messages will detail the errors.

#### **Action**

Examine the error messages and determine what caused the error. If unable to determine the cause of the error contact IBM customer technical support.

# **SRV0081E An SQL operation is unable to access the table:** *table\_name* **Stmt Type:** *SQL\_operation\_type***, Stmt Phase:** *Phase\_of\_operation***.**

### **Explanation**

An SQL error has occurred. The specified operation failed against a table.

### **Action**

Examine the error messages and consult the Database section of the Problem Determination Guide.

## **SRV0082E SQL error. Unable to query** *value***. Explanation**

An SQL error has occurred. A query operation failed against the specified table. Associated error messages will detail the errors.

#### **Action**

Examine the error messages and determine what caused the error. If unable to determine the cause of the error contact IBM customer technical support.

## **SRV0083E SQL error. Unable to insert to** *table name***. Explanation**

An SQL error has occurred. An insert operation failed against the specified table. Associated error messages will detail the errors.

#### **Action**

Examine the error messages and determine what caused the error. If unable to determine the cause of the error contact IBM customer technical support.

### **SRV0084E SQL error. Unable to update** *table name***. Explanation**

An SQL error has occurred. An update operation failed against the specified table. Associated error messages will detail the errors.

#### **Action**

Examine the error messages and determine what caused the error. If unable to determine the cause of the error contact IBM customer technical support.

### **SRV0085E SQL error. Unable to delete from** *table name***. Explanation**

An SQL error has occurred. A delete operation failed against the specified table. Associated error messages will detail the errors.

#### **Action**

Examine the error messages and determine what caused the error. If unable to determine the cause of the error contact IBM customer technical support.

## **SRV0087E Unable to fetch Data Manager configuration settings. Row not found. Explanation**

A row is missing from the repository.

#### **Action**

Contact IBM customer technical support.

## **SRV0089E Alerter unable to connect to repository. Explanation**

An attempt to connect to the repository database failed while processing an alert. Error messages detailing the errors will be displayed.

#### **Action**

Examine the error messages and determine what caused the error. If unable to determine the cause of the error contact IBM customer technical support.

# **SRV0090E Alerter encountered errors while processing alert:** *value***.***value***. Alert text follows. Explanation**

The Alerter encountered errors while processing the specified alert. The alert's text follows. Following this message will be a message detailing the exact nature of the problem.

#### **Action**

Follow the administrator response associated with the error message that follows.

## **SRV0091E Alerter unable to RegisterEventSource. Explanation**

An internal error has occurred.

#### **Action**

Contact IBM customer technical support.

## **SRV0092E Alerter unable to ReportEvent. Explanation**

An internal error has occurred.

#### **Action**

Contact IBM customer technical support.

## **SRV0093W** *object type object creator.object name* **had been deleted, but save resurrected it. Explanation**

The specified object had been deleted, but saving it will recreate the object. The object definition will appear as currently saved.

## **SRV0094W Save of** *object type object creator.object name* **overwrote changes made by** *other user name***. Explanation**

The saving of the specified object overwrote changes that had been made by the specified user. Any changes the user may have been lost. The object definition will appear as currently saved.

## **SRV0095E** *object type object creator.object name* **no longer exists.**

### **Explanation**

The object with the specified creator and name no longer exists.

Remove the specified object from the definition being edited and save the definition.

## **SRV0096E** *object type object creator.object name* **already exists.**

#### **Explanation**

An object definition with the specified creator and name already exists.

#### **Action**

Rename the object and save the definition.

## **SRV0097E** *object type object creator***.***object name***: One or more dependent objects not found. Explanation**

Entities have been selected in the GUI to be included in the definition of the specified object. Some of these entities have been deleted since the edit session began.

#### **Action**

Remove the entities that no longer exist from the object definition and save the definition.

### **SRV0100E Alerter: ID alloc failed. Explanation**

An SQL error has occurred while trying to read the current repository identifier number. This message will be accompanied by messages describing the error.

#### **Action**

Examine the error messages and determine what caused the error. If unable to determine the cause of the error contact IBM customer technical support.

### **SRV0101E Invalid handler for sub-type. Explanation**

An internal error has occurred.

#### **Action**

Contact IBM customer technical support.

# **SRV0102E Unable to connect to repository database in** *Java*

*class.method***.**

### **Explanation**

An attempt to connect to the repository database failed in the specified Java program and routine. Error messages detailing the errors will be displayed.

### **Action**

Examine the error messages and determine what caused the error. If unable to determine the cause of the error contact IBM customer technical support.

**SRV0103E SQL error preparing select statement for table(s)** *list of table name(s)* **in** *Java class.method***.**

### **Explanation**

An SQL error occurred preparing a select statement for the specified tables in the specified Java program and routine. Error messages detailing the errors will be displayed.

### **Action**

Examine the error messages and determine what caused the error. If unable to determine the cause of the error contact IBM customer technical support.

### **SRV0104E SQL error querying table(s)** *list of table name(s)* **in** *Java class.method***.**

### **Explanation**

An SQL error occurred querying the specified tables in the specified Java program and routine. Error messages detailing the errors will be displayed.

### **Action**

Examine the error messages and determine what caused the error. If unable to determine the cause of the error contact IBM customer technical support.

## **SRV0105E Predefined object (ID =** *ID***) not found in repository.**

### **Explanation**

A row is missing from the repository.

### **Action**

Contact IBM customer technical support.

## **SRV0106E Login failed -- Username =** *user name***. Explanation**

Login failed for the specified user name.

Make sure the user name and password are correct.

## **SRV0108W OS User Group** *group name* **not found --** *default name* **used as administrative group. Explanation**

The specified OS User Group was not found. The specified default name will be used.

## **SRV0109E Group not found (GID =** *group ID***). Explanation**

The logon ID being used is not a member of the administrative group.

#### **Action**

Add the logon ID to the administrative group or use a different ID.

## **SRV0110E SQL error creating select statement to query t\_key table.**

#### **Explanation**

An SQL error occurred while attempting to process license keys. If the error occurred in the server the server shut down and the server log will contain error messages detailing the error. If the error occurred during an install the install will fail and the install log will contain error messages detailing the error.

#### **Action**

Examine the error messages and determine what caused the error. If unable to determine the cause of the error contact IBM customer technical support.

### **SRV0111E SQL error executing query for t\_key table. Explanation**

An SQL error occurred while attempting to process license keys. If the error occurred in the server the server shut down and the server log will contain error messages detailing the error. If the error occurred during an install the install will fail and the install log will contain error messages detailing the error.

#### **Action**

Examine the error messages and determine what caused the error. If unable to determine the cause of the error contact IBM customer technical support.

## **SRV0112E SQL error fetching keys from t\_key table. Explanation**

An SQL error occurred while attempting to process license keys. If the error occurred in the server the server shut down and the server log will contain error messages detailing the error. If the error occurred during an install the install will fail and the install log will contain error messages detailing the error.

#### **Action**

Examine the error messages and determine what caused the error. If unable to determine the cause of the error contact IBM customer technical support.

## **SRV0113E Error transmitting shutdown request to server. Explanation**

The shutdown program was unable to transmit the shutdown request to server. The server could not be shut down. The job log will contain error messages detailing the errors.

#### **Action**

Examine the error messages and determine what caused the error. If unable to determine the cause of the error contact IBM customer technical support.

## **SRV0114E Unable to create socket. Explanation**

The shutdown program was unable to create a socket to connect to the server. The server could not be shut down. The job log will contain error messages detailing the errors.

#### **Action**

Examine the error messages and determine what caused the error. If unable to determine the cause of the error contact IBM customer technical support.

### **SRV0115E A server is already running. Process ID:** *process ID***.**

#### **Explanation**

The server cannot be started because the specified server is already running.

## **SRV0117I The server is already down. Explanation**

A shutdown request will be ignored because the server is already down.

## **SRV0118W Unable to test server lock. Sending shutdown request.**

### **Explanation**

The shutdown program was unable to determine if the server is up. It will be assumed to up and the shutdown request will be processed.

## **SRV0119E SQL error deleting agent row from t\_res\_agent table.**

#### **Explanation**

An SQL error has occurred while attempting to delete an agent row from t res agent table. The job log will contain error messages detailing the errors.

#### **Action**

Examine the error messages and determine what caused the error. If unable to determine the cause of the error contact IBM customer technical support.

## **SRV0120E Error deleting agent information from the repository database. Explanation**

An error has occurred while attempting to delete agent information from the repository database. The job log will contain error messages detailing the errors.

#### **Action**

Examine the error messages and determine what caused the error. If unable to determine the cause of the error contact IBM customer technical support.

# **SRV0122E Unable to retrieve license keys from the repository.**

#### **Explanation**

An SQL or connection error occurred while trying to retrieve the license keys from the repository. The job log will contain error messages detailing the errors.

#### **Action**

Examine the error messages and determine what caused the error. If unable to determine the cause of the error contact IBM customer technical support.

## **SRV0123E The agent on host:** *host address***, port:** *port number* **is being upgraded. Communication with this agent has been suspended until the upgrade completes. Explanation**

The specified agent is currently being upgraded. Communication with this agent has been suspended until the upgrade completes.

#### **Action**

Retry the failing operation after the agent upgrade is complete.

## **SRV0124E Unable to read agent upgrade file** *file name***. Explanation**

An I/O error occurred while trying to read the specified file.

Contact IBM customer technical support.

## **SRV0125E Automatic agent software upgrade initiated. Explanation**

The agent is at an earlier release than the server. It needs to be upgraded, which is being done automatically.

### **SRV0126I Software upgrade delivered to agent** *agent name***. Explanation**

The server will upgrade the specified agent.

### **SRV0127E Unable to upgrade agent** *agent name***. Explanation**

The server was unable to upgrade the specified agent. The agent is connected to a different server and cannot be reached.

#### **Action**

Reconnect the agent to this server or process the agent through its new server.

### **SRV0128I Server entering maintenance mode in order to upgrade agent software. Explanation**

The server will now start applying maintenance to the agents.

### **SRV0129I Server exiting maintenance mode. Explanation**

The server has finished applying maintenance to the agents.

### **SRV0130E Unable to upgrade agent** *value***. No upgrades found. Explanation**

An internal error has occurred.

#### **Action**

Contact IBM customer technical support.

### **SRV0131E SQL error creating sort-order statement. Explanation**

An SQL error has occurred. The job log will contain error messages detailing the errors.

Examine the error messages and determine what caused the error. If unable to determine the cause of the error contact IBM customer technical support.

## **SRV0132E SQL error executing sort-order query. Explanation**

An SQL error has occurred. The job log will contain error messages detailing the errors.

### **Action**

Examine the error messages and determine what caused the error. If unable to determine the cause of the error contact IBM customer technical support.

### **SRV0133E SQL error closing sort-order statement. Explanation**

An SQL error has occurred. The job log will contain error messages detailing the errors.

#### **Action**

Examine the error messages and determine what caused the error. If unable to determine the cause of the error contact IBM customer technical support.

## **SRV0134E Sort-order query returned no rows. Explanation**

An SQL error has occurred. The job log will contain error messages detailing the errors.

#### **Action**

Examine the error messages and determine what caused the error. If unable to determine the cause of the error contact IBM customer technical support.

### **SRV0135E SQL error retrieving sort-order row. Explanation**

An SQL error has occurred. The job log will contain error messages detailing the errors.

### **Action**

Examine the error messages and determine what caused the error. If unable to determine the cause of the error contact IBM customer technical support.

## **SRV0136E SQL error reading sort-order query column. Explanation**

An SQL error has occurred. The job log will contain error messages detailing the errors.

#### **Action**

Examine the error messages and determine what caused the error. If unable to determine the cause of the error contact IBM customer technical support.

### **SRV0137W Agent:** *value***, ID:** *value* **exists in the repository but not in cache. Adding to cache. Explanation**

An internal error may have occurred, but has been recovered.

## **SRV0139E Alert has no computer-ID. Explanation**

An internal error has occurred.

### **Action**

Contact IBM customer technical support.

## **SRV0140E Script for alert** *alert creator***.***alert name* **will not run.**

#### **Explanation**

The script for the specified alert will not run due to an I/O error. The job log will contain error messages detailing the errors.

### **Action**

Examine the error messages and determine what caused the error. If unable to determine the cause of the error contact IBM customer technical support.

### **SRV0141E Unknown alert condition** *computer ID***. Explanation**

An internal error has occurred.

#### **Action**

Contact IBM customer technical support.

### **SRV0155E SQL Error. Unable to create JDBC Statement. Explanation**

The server had an SQL error while trying to create a JDBC Statement. The job log will contain error messages detailing the errors.

Examine the error messages and determine what caused the error. If unable to determine the cause of the error contact IBM customer technical support.

## **SRV0156E Unable to fetch name for computerID** *computer ID***. Explanation**

The server was unable to fetch the computer name from the repository for the specified computer ID. The job log will contain error messages detailing the errors.

#### **Action**

Examine the error messages and determine what caused the error. If unable to determine the cause of the error contact IBM customer technical support.

### **SRV0157E Cannot run script -- no such agent Type =** *resource type* **, Comp ID =** *computer ID***. Explanation**

An alert triggered a script to be run on the specified machine. The machine is not an agent - it may be a NAS filer or something like that.

#### **Action**

Contact IBM customer technical support.

## **SRV0158E The agent software on host** *host address* **is back leveled and needs to be upgraded. An attempt to deliver a software upgrade to this agent has failed. The agent may need to be restarted. Refer to the server log for more information.**

#### **Explanation**

The agent software on the specified host needs to be upgraded. An attempt to deliver a software upgrade to this agent has failed. The agent may need to be restarted. Refer to the server log for more information.

#### **Action**

Follow the directions in this message.

### **SRV0159E License Manager unable to connect to repository. Explanation**

License Manager unable to connect to repository.

#### **Action**

Contact IBM customer technical support.
### **SRV0160E SQL error updating t\_res\_host table. Explanation**

An SQL error occurred while updating the t\_res\_host table. The job log will contain error messages detailing the errors.

#### **Action**

Examine the error messages and determine what caused the error. If unable to determine the cause of the error contact IBM customer technical support.

### **SRV0163E SQL error executing query for t\_stat\_file table. Explanation**

An SQL error has occurred trying to execute the query for the t\_stat\_file table.

#### **Action**

Contact IBM customer support.

### **SRV0164E SQL error fetching rows from t\_stat\_file table. Explanation**

An SQL error has occurred trying to fetch the rows from the t\_stat\_file table.

#### **Action**

Contact IBM customer support.

### **SRV0165E SQL error updating rows in t\_stat\_file table. Explanation**

An SQL error has occurred trying to update the rows in the t\_stat\_file table.

#### **Action**

Contact IBM customer support.

### **SRV0167E SQL error copying data from old t\_res\_datafile table to new t\_res\_datafile table. Explanation**

An SQL error has occurred trying to insert data into the new t\_res\_datafile table.

#### **Action**

Contact IBM customer support.

### **SRV0168E SQL error renaming table t\_res\_datafile\_new to t\_res\_datafile. Explanation**

An SQL error has occurred trying to rename table t\_res\_datafile\_new to t res datafile.

#### **Action**

Contact IBM customer support.

### **SRV0169E SQL error dropping table t\_res\_datafile\_new. Explanation**

An SQL error has occurred trying to drop table t\_res\_datafile\_new.

#### **Action**

Contact IBM customer support.

### **SRV0176I Could not retrieve Data Manager license from ITLM. Explanation**

The call to retrieve a license from ITLM has failed. A following error message will give more information on the error.

#### **Action**

A following error message will give more information on the error.

### **SRV0192M Data Manager server failed to register:** *Agent*

*Manager reason*

#### **Explanation**

The Resource Manager was not registered with the Agent Manager. The Resource Manager registration user name or password could be incorrect, or the Agent Manager machine cannot be contacted.

#### **Action**

Check that the Agent Manager is started and there is connectivity to the machine. Also verify that the Agent Manager username and password is correct. Re-install IBM Tivoli Storage Productivity Center for Data.

### **SRV0194E Error retrieving Agent Manager property:** *Agent Manager property***. Explanation**

The property could not be retrieved.

Check to make sure the properties file exists.

### **SRV0195E Invalid format for** *property* **property. Explanation**

The property was in an invalid format in the properties file.

#### **Action**

Check to make sure the format of the property is correct.

### **SRV0196E The Agent Manager property** *Agent Manager property* **is empty.**

#### **Explanation**

The property was empty in the properties file.

#### **Action**

Check to make sure the property is set.

### **SRV0198E Error encountered while identifying Storage System volumes that are virtualized to the IBM SAN Volume Controller: {0}.***IBM San Volume Controller's alias name* **Explanation**

The product encountered errors while checking for common storage in its environment between the IBM San Volume Controller and the storage systems that it monitors.

#### **Action**

Ensure that the product continues to have access to the storage systems that are in its environment. Verify connectivity to the CIM Object Managers of these storage systems. Ensure that the truststore files are accurate, and retry the operation.

### **SRV0199E** *Job Job\_Name* **is not associated with an agent. Explanation**

The definition could not be retrieved. It might have been deleted from the database since the last time the GUI was refreshed.

#### **Action**

Please refresh the corresponding node in the GUI.

## **SRV0200E Unable to write license data to** *registration file***.**

### **Explanation**

The server was unable to write license data to the specified file due to an I/O error.

#### **Action**

Contact IBM customer technical support.

### **SRV0201E** *product name* **is not installed. Explanation**

The specified product is not installed.

#### **Action**

Contact IBM customer technical support.

### **SRV0202E The license for** *product name* **has expired. Explanation**

The license for the specified product has expired.

#### **Action**

Contact IBM customer technical support for a new product key.

# **SRV0203E Shutdown dump not supported Use kill -11 on UNIX type systems.**

#### **Explanation**

If a dump is desired on a UNIX type system use the kill -11 command to stop the server.

#### **Action**

Use the kill -11 command to stop the server.

### **SRV0204E Error initializing SnmpV1API. Explanation**

There was an error initializing the Snmp services. The job log will contain error messages detailing the errors.

#### **Action**

Examine the error messages and determine what caused the error. If unable to determine the cause of the error contact IBM customer technical support.

# **SRV0205E Error establishing connection to the Tivoli Event Console server.**

#### **Explanation**

There was an error establishing connection to the Tivoli Event Console server. The job log will contain error messages detailing the errors.

#### **Action**

Examine the error messages and determine what caused the error. If unable to determine the cause of the error contact IBM customer technical support.

# **SRV0206E Error sending out the Tivoli Event Console event.**

### **Return code =** *return code***.**

### **Explanation**

There was an error sending out the Tivoli Event Console event notification for an alert. The job log will contain error messages detailing the errors.

#### **Action**

Examine the error messages and determine what caused the error. If unable to determine the cause of the error contact IBM customer technical support.

### **SRV0400I ITLM Agent is not installed or running, or communication with ITLM server failed. Server startup will continue.**

#### **Explanation**

Communication with the IBM Tivoli License Manager has failed. It may not be installed, running, or configured correctly.

#### **Action**

Check the ITLM installation and configuration.

### **SRV040IW ITLM License request not granted. Explanation**

IBM Tivoli License Manager is installed but did not grant the license request for Data Manager. Text on why the license was not granted will be included after this message.

#### **Action**

Check that the ITLM license for Data Manager has been installed.

### **SRV0454W Unable to retrieve computer attributes for**

*Computer Name***.**

#### **Explanation**

IBM Tivoli Storage Productivity Center is unable to retrieve the attributes for the specified computer. However, the probe job is continued without processing this computer.

### **SRV0197I Successfully identified Storage System volumes that are virtualized to the IBM SAN Volume Controller:** *IBM San Volume Controller's alias name*

### **Explanation**

The product has successfully checked the environment for any common storage between the IBM San Volume Controller and the storage systems that it monitors.

### **SRV0500E .Upgrade attempt on agent** *value* **was unsuccessful. Review** *value***'s previous log file for more details. Explanation**

An agent upgrade attempt was unsuccessful. Details on possible causes for failure can be found in the agents previous log file.

#### **Action**

Check the agents previous log file for details.

### **SRV0795I Invalid Agent ID** *value* **has been specified to set agent job status. Explanation**

Invalid Agent id was provided to update job status. If there are jobs in "running" state, status of those jobs will not be reset to "failed".

### **SRV0851E Job for** *job code* **failed. Explanation**

A job of the type specified in the message has failed. The job log will contain error messages detailing the errors.

#### **Action**

Examine the error messages and determine what caused the error. If unable to determine the cause of the error contact IBM customer technical support.

### **SRV0852E The data server has run out of memory. Explanation**

Retry the action. If the problem persists, contact IBM customer technical support.

### **SRV0853E A system error has occurred. Explanation**

The server has encountered an unexpected problem and has not carried out the requested operation.

### **Action**

Retry the action. If the problem persists, use the Service tool to collect trace data and send it to IBM technical support.

## **SRV0860I IBM Tivoli Storage Productivity Center is operating in an environment with AgentManager Registration set to NO.**

### **Explanation**

IBM Tivoli Storage Productivity Center is operating in an environment with "AgentManager.Registration" set to NO. The Data server will not attempt to register with the Agent Manager.

### **SRV0862W Error in configuration parameter AgentManager.Registration - default value will be used. Explanation**

There was an error in the value of the Configuration parameter "AgentManager.Registration". Allowed values are "yes" and "no".

# **SRV0863I IBM Tivoli Storage Productivity Center is operating in an environment with AgentManager Registration set to YES.**

#### **Explanation**

IBM Tivoli Storage Productivity Center is operating in an environment with "AgentManager.Registration" set to YES. The Data server will attempt to register with the Agent Manager.

# **SRV0900E Unable to load GUID library for server registration.**

#### **Explanation**

Data Server failed to load GUID library for server registration. Possible cause by GUID is uninstalled or symbolic link to GUID library is removed from server host.

#### **Action**

Contact IBM customer technical support.

### **SRV0901E Unable to read GUID for server registration. Explanation**

Data Server failed to read GUID for server registration. Possible cause by GUID key or registry is removed from server host.

#### **Action**

Contact IBM customer technical support.

### **SRV1018E Data agent** *machine identifier* **is trying to register with a GUID that is currently registered to a storage resource agent. Explanation**

A Data agent was just started, or is trying to be installed on a machine with a GUID that is currently registered with an existing storage resource agnet. The Data agent registration has been blocked to prevent data corruption.

#### **Action**

Generate a new GUID on the machine where the Data agent is running and restart the Data agent.

**SRV1019W The hostname tracked by the TPC server for agent** *machine identifier* **has been changed from** *hostname* **to** *hostname***. If this is not correct, the two machines probably have the same GUID.**

#### **Explanation**

TPC detected a network configuration change for the specified machine, but this can be in error if the machines have a duplicate GUID.

#### **Action**

If the new hostname is valid for the specified machine you can ignore this message. If the new hostname is not valid then it is likely that the two machines have the same GUID. You should reset the GUID on one of the machines and re-register the agent. Duplicate GUIDs are typically caused by the cloning of machines without following the cloning procedure.

### **SRV1020W The IP address tracked by the TPC server for agent** *machine identifier* **has been changed from** *IP address* **to** *IP address***. If this is not correct, the two machines probably have the same GUID. Explanation**

TPC detected a network configuration change for the specified machine, but this can be in error if the machines have a duplicate GUID.

If the new IP address is valid for the specified machine you can ignore this message. If the new IP address is not valid then it is likely that the two machines have the same GUID. You should reset the GUID on one of the machines and re-register the agent. Duplicate GUIDs are typically caused by the cloning of machines without following the cloning procedure.

# **SRV1026E The Batch Reporting process stopped running. No batch report was created. The External Process Manager doesn't contain the process exit status - the process was killed on OS level.**

# **Explanation**

The Batch Reporting process stopped running. The cause isn't TPC related. Since the process stopped unexpectedly, the report wasn't created. Also, External Process Manager doesn't contain the process exit status. This happens when the process is killed on OS level.

#### **Action**

Refer to the External Process Manager exit status documentation - see status 'TERMINATED'. Make sure the process wasn't killed by mistake by the user. Check the data server log for any errors.

### **SRV1029E Agent** *name* **is trying to register using a NULL GUID.**

#### **Explanation**

This error appears if the tivguid package is removed from the computer where the agent is installed.

#### **Action**

Reinstall tivguid package on the computer where the agent is installed.

### **SRV1030E The wizard cannot provide options for the frequency of data collection. Explanation**

This error might occur if the maximum value allowed for the frequency of data collection cannot be calculated.

#### **Action**

Restart the wizard, add the storage system again and try to set the frequency for data collection. If the same error occurs, review the log files to determine the cause of the problem. See the product information center to view the locations of log files.

### **SRV1031E The frequency of data collection is unavailable. Explanation**

The value that was set for the frequency of data collection cannot be retrieved from the database repository.

#### **Action**

Review the log files to determine the cause of the problem. See the product information center to view the locations of log files. If unable to determine the cause of the error, contact IBM Software Support.

### **SRV1032E The data collection schedule cannot be created. Explanation**

This error occurs if the wizard cannot save the data collection schedule for the storage resource.

#### **Action**

Review the Data Server log files to determine the cause of the problem. See the product information center to view the locations of log files. If unable to determine the cause of the error, contact IBM Software Support.

### **SRV1034E The proposed schedule cannot be deleted. Explanation**

This error occurs if the wizard cannot delete the proposed schedule for the storage resource.

#### **Action**

Review the Data Server log files to determine the cause of the problem. See the product information center to view the locations of log files. If unable to determine the cause of the error, contact IBM Software Support.

### **SRV1035E The proposed data collection schedule cannot be created.**

#### **Explanation**

This error occurs if the wizard cannot save the proposed data collection schedule for the storage resource.

#### **Action**

Review the Data Server log files to determine the cause of the problem. See the product information center to view the locations of log files. If unable to determine the cause of the error, contact IBM Software Support.

### **SRV1036E The Add Device wizard encountered an error when checking for an existing data collection schedule. Explanation**

The Add Device wizard could not retrieve information about the data collection schedule from the database repository.

#### **Action**

Review the Data server log files to determine the cause of the problem. See the product information center to view the locations of log files. If unable to determine the cause of the error, contact IBM Software Support.

### **SRV1037E The wizard cannot schedule data collection. Explanation**

This error might occur when setting the frequency of data collection for a storage system.

#### **Action**

Restart the wizard, add the storage system again and try to set the frequency for data collection. If the same error occurs, review the log files to determine the cause of the problem. See the product information center to view the locations of log files.

### **SRV1038E The common agent on** *server\_name* **must be migrated to a Storage Resource Agent. Explanation**

Common agents and Agent Manager are no longer used to monitor storage resources. You must migrate the common agent to a Storage Resource agent..

#### **Action**

For information about how to migrate common agents, Data agents, and Fabric agents to Storage Resource agents, see the product information center.

### **SRV085400E An error occurred during :** *Device\_server\_action* **Explanation**

An error occurred while performing the specified device function.

#### **Action**

Try again. If the problem persists, run the Service tool for the Device server and analyse the results.

### **SRV085595E An unexpected error occurred while attempting to rollup TPC server data. Explanation**

Retry the action. If the problem persists, contact IBM customer technical support.

**SRV085596E Unable to connect to the Device Server. Please ensure that the Device Server is up and running and that the network connection is active. If the Device Server is active verify that the your Data Server can communicate with the Device Server over the network. Explanation**

> Cannot connect to the Device Server. Please fix the problem and retry the action. If the problem persists, contact IBM customer technical support.

#### **Action**

The Device Server cannot communicate due to one of the following: 1. Device Server is down. 2. The network between Data Server and Device Server is down. Please fix the problem and retry the action.

### **SRV085597E An unexpected error occurred while attempting to probe switch sensor and event log data for** *switch ID***. Explanation**

Retry the action. If the problem persists, contact IBM customer technical support.

### **SRV085598E An unexpected error occurred while attempting to decrypt password for CIMOM** *CIMOM's URL***. Explanation**

Retry the action. If the problem persists, contact IBM customer technical support.

### **SRV0866E The node hosting the cluster resource group** *CRG name* **is unreachable. Explanation**

The TPC server was unable to contact the agent that is currently hosting the specified clustered resource group.

#### **Action**

1. Check that the cluster resource group is online. 2. Try to ping all the IPs associated with the cluster resource group from the TPC server. At least one of them should be reachable from the TPC server. 3. Make sure all the TPC agents installed in the cluster are configured with the same listening port.

### **SRV0867E The alternate network names for the cluster resource group with computer\_id =** *computer ID* **could not be retrieved.**

### **Explanation**

The specified computer identifier could not be found in the database.

#### **Action**

Contact IBM customer technical support.

### **SRV0868E The primary network name for the cluster resource group with computer\_id =** *computer ID* **could not be updated. Explanation**

The specified computer identifier could not be found in the database.

#### **Action**

Contact IBM customer technical support.

### **SRV0869E The network names for the cluster resource group with computer\_id =** *computer ID* **could not be saved. Explanation**

Failed to insert the network names for the cluster resource group into the database.

#### **Action**

Contact IBM customer technical support.

## **SRV085599E The Sensor and/or Events tab data can not be displayed because the data could not be retrieved from the switch.**

#### **Explanation**

The switch may be having problems such that it is not responding to SNMP queries.

#### **Action**

Try rebooting the switch. If that does not fix the problem please contact IBM Support.

### **STA**

### **STA0001E Path has too many components:** *directory path***. Explanation**

The directory being processed has too many components in its path. It cannot be processed.

Contact IBM customer technical support.

### **STA0002E Selection** *value* **is malformed. Dump follows. Explanation**

An internal error has occurred.

#### **Action**

Contact IBM customer technical support.

### **STA0003I Operation** *operation type***, position** *position***. Explanation**

This is an informational message detailing what scan processing will occur.

# **STA0016W No summary results gathered for filesystem** *filesystem name***.**

#### **Explanation**

This scan job did not contain a profile which gathered summary statistics for the specified filesystem.

### **STA0018E Argument to ExecScan must be non-negative integer. Explanation**

An internal error has occurred.

#### **Action**

Contact IBM customer technical support.

### **STA0019E Unable to retrieve scan definition. Explanation**

An internal error has occurred.

#### **Action**

Contact IBM customer technical support.

### **STA0020E Scan definition empty or not of correct type. Explanation**

An internal error has occurred.

#### **Action**

Contact IBM customer technical support.

### **STA0021E No filesystems to scan. Explanation**

The scan job definition has been examined and no scannable filesystems were found.

#### **Action**

Select some filesystems in the scan edit GUI or delete the scan job.

### **STA0022E Server did not accept scan results. Explanation**

The server was unable to save the gathered scan statistics. The job log or the server log will contain error messages detailing the errors.

#### **Action**

Examine the job and server logs and determine what caused the error. If unable to determine the cause of the error contact IBM customer technical support.

### **STA0023E Filesystem already under scan:** *filesystem name***. Explanation**

The specified filesystems which will be scanned in this scan job is already being scanned by another scan job. The entire scan job will be terminated without processing any of the filesystems.

#### **Action**

Reschedule your scan jobs to run at different times or remove the specified filesystem from one of the scan jobs.

### **STA0024I Filesystems to scan. Explanation**

This message proceeds the list of filesystems that will be scanned. This is a strictly informational message.

### **STA0025I Scanning** *filesystem name***. Explanation**

The scan job is beginning to scan the specified filesystem. This message shows the progress of the scan.

### **STA0026I Filesystem profiles/constraints. Explanation**

This message proceeds the list of filesystem profiles and constraints that will be processed. This is a strictly informational message.

### **STA0027I Directory profiles. Explanation**

This message proceeds the list of directory profiles that will be processed. This is a strictly informational message.

### **STA0028I Scan aborted. Explanation**

A fatal error has occurred during the execution of the Scan job. The job log or the server log will contain error messages detailing the errors.

#### **Action**

Examine the job and server logs and determine what caused the error. If unable to determine the cause of the error contact IBM customer technical support.

### **STA0029I Scan completed successfully. Explanation**

The Scan job has completed successfully. This is a strictly informational message.

### **STA0030W Controller** *controller path* **is not of type PROM. Explanation**

Non PROM type controllers cannot be processed. The specified controller will be ignored.

# **STA0031W No** *property* **property exists for controller** *controller path***.**

#### **Explanation**

No property exists for the specified controller.

### **STA0032W Unrecognized type (***type***) for controller** *controller path***.**

### **Explanation**

The type is unknown for the specified controller. It cannot be set.

### **STA0033W Device path does not specify target-ID** *device path***.**

#### **Explanation**

An internal error has occurred.

#### **Action**

Contact IBM customer technical support.

### **STA0034W Unable to open disk** *disk path***. Explanation**

The job was unable to open the specified disk. The job log will contain error messages detailing the errors.

#### **Action**

Examine the error messages and determine what caused the error. If unable to determine the cause of the error contact IBM customer technical support.

### **STA0035W SCSI command failure occurred on device** *device\_path***,** *manufacturer***,** *model* **\n Please check the message manual for more information on the SCSI command failure. Explanation**

This message is part of the block describing a SCSI command error. It may be proceeded by another informational message describing the processing which failed. It will be followed by another message that describes the actual error that occurred. It may also be followed by message STA0036I which gives more detailed information about the error for debugging purposes. Note: VMWare VM guest disks may not respond correctly to SCSI commands.

#### **Action**

Examine the error messages and determine what caused the error. If unable to determine the cause of the error contact IBM customer technical support.

### **STA0036I Sense key: 0x***sense key***ASC:0x***additional data* **ASCQ: 0x***qualifier***.**

#### **Explanation**

This message is part of the block describing a SCSI command error. It will follow message STA0035W and possibly an additional message. It gives more detailed information about the error for debugging purposes.

#### **Action**

Determine what caused the SCSI command error referencing the sense key, ASC and ASCQ values from the technical committee (T10) SCSI Storage Interfaces site: http://www.t10.org/lists/1spc-lst.htm

Note that these keys are generated by the device itself, and if the device rejects the request as invalid, a firmware upgrade from the manufacturer of the device may be required. If a firmware upgrade does not resolve the errors that reject the request as invalid, then the device may not fully support the SCSI standard. Other errors may indicate device errors, and therefore diagnosis of the device would be required. If the SCSI command errors cannot be resolved, then TPC will not be able to extract all the information needed to report on the device. If the device is not critical for the TPC reports, the SCSI command error can be ignored. Otherwise, the device may require replacement.

### **STA0037I At filemark. Explanation**

This message is part of the block describing a SCSI command error. This message describes the actual error that occurred. It will be proceeded by message STA0035W which will give the device path and possibly another informational message describing the processing which failed. It will be followed by a message which may give more detailed information about the error.

#### **Action**

Examine the error messages and determine what caused the error. If unable to determine the cause of the error contact IBM customer technical support.

### **STA0038I At end of medium. Explanation**

This message is part of the block describing a SCSI command error. This message describes the actual error that occurred. It will be proceeded by message STA0035W which will give the device path and possibly another informational message describing the processing which failed. It will be followed by a message which may give more detailed information about the error.

#### **Action**

Examine the error messages and determine what caused the error. If unable to determine the cause of the error contact IBM customer technical support.

### **STA0039I Bad logical-block length. Explanation**

This message is part of the block describing a SCSI command error. This message describes the actual error that occurred. It will be proceeded by message STA0035W which will give the device path and possibly another informational message describing the processing which failed. It will be followed by a message which may give more detailed information about the error.

#### **Action**

Examine the error messages and determine what caused the error. If unable to determine the cause of the error contact IBM customer technical support.

### **STA0040W Device** *device path* **has null manufacturer! Explanation**

The specified device does not return manufacturer information. It cannot be gathered.

### **STA0041W Cannot send SCSI command to** *device path***. Explanation**

The SCSI command to the specified device failed. The job log will contain error messages detailing the errors.

Examine the error messages and determine what caused the error. If unable to determine the cause of the error contact IBM customer technical support.

### **STA0043I Obtaining serial number. Explanation**

The command to obtain the disk serial number failed. The disk will be skipped. This message will be followed by a message detailing the error.

#### **Action**

Follow the administrator response associated with the error message that follows.

### **STA0044I Reading capacity. Explanation**

The command to read capacity failed. The device specific statistics cannot be gathered. This message will be followed by a message detailing the error.

#### **Action**

Follow the administrator response associated with the error message that follows.

### **STA0045I Retrieving all mode pages. Explanation**

The command to retrieve the mode pages failed. The device specific statistics cannot be gathered. This message will be followed by a message detailing the error.

### **STA0046I Retrieving changeable values -- Error Recovery. Explanation**

The command to query the disk bits (that were requested to be changed) failed. The bits were not changed but maybe correct as is. This message will be followed by a message detailing the error.

#### **Action**

Follow the administrator response associated with the error message that follows.

### **STA0047I Setting bits -- Error Recovery page. Explanation**

The command to set the disk bits (that were requested to be changed) failed. The bits were not changed. This message will be followed by a message detailing the error.

#### **Action**

Follow the administrator response associated with the error message that follows.

### **STA0048I Retrieving SMART status. Explanation**

The command to retrieve the SMART status failed. The failure prediction statistic cannot be gathered. This message will be followed by a message detailing the error.

#### **Action**

Follow the administrator response associated with the error message that follows.

### **STA0049W Device** *device path* **has no Format mode-page! Explanation**

The format mode page for the specified device could not be found. Certain device specific statistics could not be gathered. This message will be followed by a message detailing the error.

#### **Action**

Follow the administrator response associated with the error message that follows.

### **STA0050I Setting notch. Explanation**

The command to reset the disk notch failed. It was not reset. This message will be followed by a message detailing the error.

#### **Action**

Follow the administrator response associated with the error message that follows.

### **STA0051I Retrieving Notch page. Explanation**

The command to retrieve the Notch page failed. The statistic cannot be gathered. This message will be followed by a message detailing the error.

#### **Action**

Follow the administrator response associated with the error message that follows.

### **STA0052I Retrieving Format mode page. Explanation**

The command to retrieve the Format mode page failed. The statistic cannot be gathered. This message will be followed by a message detailing the error.

#### **Action**

Follow the administrator response associated with the error message that follows.

### **STA0053I Retrieving Primary Defect list. Explanation**

The command to retrieve the Primary Defect list failed. The statistic cannot be gathered. This message will be followed by a message detailing the error.

#### **Action**

Follow the administrator response associated with the error message that follows.

### **STA0054I Retrieving Grown Defect list. Explanation**

The command to retrieve the Grown Defect list failed. The statistic cannot be gathered. This message will be followed by a message detailing the error.

#### **Action**

Follow the administrator response associated with the error message that follows.

### **STA0055I Retrieving list of supported log pages. Explanation**

The command to retrieve the list of supported SCSI log pages failed. Certain manufacturer specific statistics cannot be gathered. This message will be followed by a message detailing the error.

#### **Action**

Follow the administrator response associated with the error message that follows.

### **STA0056I Retrieving a log page. Explanation**

There was an error retrieving an SCSI log page. Certain manufacturer specific statistics cannot be gathered. This message will be followed by a message detailing the error.

#### **Action**

Follow the administrator response associated with the error message that follows.

### **STA0057I Retrieving temperature page [IBM]. Explanation**

The command to retrieve the temperature statistic failed. The statistic will not be gathered. This message will be followed by a message detailing the error.

#### **Action**

Follow the administrator response associated with the error message that follows.

### **STA0058I Retrieving minutes powered on [SEAGATE]. Explanation**

The command to retrieve the minutes powered on statistic failed. The statistic will not be gathered. This message will be followed by a message detailing the error.

#### **Action**

Follow the administrator response associated with the error message that follows.

### **STA0059I Retrieving standard INQUIRY data. Explanation**

A device is currently unavailable. It will be ignored. This message will be followed by a message detailing the error.

#### **Action**

Follow the administrator response associated with the error message that follows.

### **STA0060I NOTICE: Slice 2 is not of type BACKUP** *disk path***. Explanation**

A non-backup second slice is being processed.

### **STA0061I NOTICE: Slice** *slice number* **(not 2) is of type BACKUP** *disk path***. Explanation**

A backup slice is being processed.

### **STA0062W Multiple slices of type BACKUP on disk** *disk path***. Explanation**

A disk slice of type BACKUP has been found on the specified disk. A slice type BACKUP had been previously found so this one will be ignored.

### **STA0063E Cannot stat** *device path***. Explanation**

The specified device cannot be processed. The probe may be terminated, depending on operating system. The job log will contain error messages detailing the errors.

#### **Action**

Examine the error messages and determine what caused the error. If unable to determine the cause of the error contact IBM customer technical support.

### **STA0064W IOCTL** *command name* **failed on disk** *disk path***. Explanation**

The specified command failed on the specified disk. The job log will contain error messages detailing the errors.

#### **Action**

Examine the job log and determine what caused the error. If unable to determine the cause of the error contact IBM customer technical support.

### **STA0065E Finding disks:** *command name* **failed. Explanation**

An error occurred when the specified command was issued. The job log will contain error messages detailing the errors.

#### **Action**

Examine the job log and determine what caused the error. If unable to determine the cause of the error contact IBM customer technical support.

### **STA0066W Slice-name has invalid symbolic link:** *path***. Explanation**

The specified disk slice could not be processed, possibly due to invalid or stale device file for this symbolic link. It will be skipped.

### **STA0067W Probe missed device (meta-component)!** *chunk name***. Explanation**

A chunk from the meta-disk command output was not found. This message will be followed by a message detailing the error.

#### **Action**

Follow the administrator response associated with the message that follows.

### **STA0068W Meta-component on removable medium:** *path***. Explanation**

A removable medium cannot be processed. It will be skipped

### **STA0069E Cannot open** *file name***. Explanation**

The specified file could not be opened. The job log will usually contain error messages detailing the errors.

Examine the job log. If there are error messages determine what caused the error. If unable to determine the cause of the error or if there are no error messages contact IBM customer technical support.

### **STA0070W Error resolving symbolic link** *link***. Explanation**

An internal error has occurred.

#### **Action**

Contact IBM customer technical support.

### **STA0071W CONCAT: Looking for stripe-set count (parm** *parm number***).**

#### **Explanation**

There was an error parsing the meta-disk command output. The specified token is incorrect. The command output will follow.

#### **Action**

Examine the specified token in the command output and determine what caused the error. If unable to determine the cause of the error contact IBM customer technical support.

# **STA0072W CONCAT: Looking for stripe multiplicity (parm** *parm number***).**

#### **Explanation**

There was an error parsing the meta-disk command output. The specified token is incorrect. The command output will follow.

#### **Action**

Examine the specified token in the command output and determine what caused the error. If unable to determine the cause of the error contact IBM customer technical support.

### **STA0073W CONCAT: Looking for slice (parm** *parm number***). Explanation**

There was an error parsing the meta-disk command output. The specified token is incorrect. The command output will follow.

#### **Action**

Examine the specified token in the command output and determine what caused the error. If unable to determine the cause of the error contact IBM customer technical support.

### **STA0074W CONCAT: Slice has already been used (parm** *parm number***).**

#### **Explanation**

There was an error parsing the meta-disk command output. The specified token is incorrect. The command output will follow.

#### **Action**

Examine the specified token in the command output and determine what caused the error. If unable to determine the cause of the error contact IBM customer technical support.

### **STA0075W CONCAT: Error parsing option (parm** *parm number***). Explanation**

There was an error parsing the meta-disk command output. The specified token is incorrect. The command output will follow.

#### **Action**

Examine the specified token in the command output and determine what caused the error. If unable to determine the cause of the error contact IBM customer technical support.

### **STA0076W CONCAT: Error determining interleave (parm** *parm number***).**

#### **Explanation**

There was an error parsing the meta-disk command output. The specified token is incorrect. The command output will follow.

#### **Action**

Examine the specified token in the command output and determine what caused the error. If unable to determine the cause of the error contact IBM customer technical support.

### **STA0077W RAID5: Unknown option (parm** *parm number***). Explanation**

There was an error parsing the meta-disk command output. The specified token is incorrect. The command output will follow.

#### **Action**

Examine the specified token in the command output and determine what caused the error. If unable to determine the cause of the error contact IBM customer technical support.

### **STA0078W RAID5: Error determining interleave (parm** *parm number***).**

#### **Explanation**

There was an error parsing the meta-disk command output. The specified token is incorrect. The command output will follow.

#### **Action**

Examine the specified token in the command output and determine what caused the error. If unable to determine the cause of the error contact IBM customer technical support.

# **STA0079W RAID5: Looking for slice (parm** *parm number***). Explanation**

There was an error parsing the meta-disk command output. The specified token is incorrect. The command output will follow.

#### **Action**

Examine the specified token in the command output and determine what caused the error. If unable to determine the cause of the error contact IBM customer technical support.

### **STA0080W RAID5: Slice has already been used (parm** *parm number***).**

#### **Explanation**

There was an error parsing the meta-disk command output. The specified token is incorrect. The command output will follow.

#### **Action**

Examine the specified token in the command output and determine what caused the error. If unable to determine the cause of the error contact IBM customer technical support.

### **STA0081W RAID5: Fewer than two slices. Explanation**

Fewer than two slices were found while parsing the meta-disk command output. The command output will follow.

#### **Action**

Examine the command output and determine what caused the error. If unable to determine the cause of the error contact IBM customer technical support.

### **STA0084W MIRROR: No components. Explanation**

No components were found while parsing the meta-disk command output. The command output will follow.

#### **Action**

Examine the command output and determine what caused the error. If unable to determine the cause of the error contact IBM customer technical support.

### **STA0085W Cannot open meta-disk** *value***. Explanation**

An open operation failed for the specified meta-disk. The job log will contain error messages detailing the errors.

#### **Action**

Examine the job log and determine what caused the error. If unable to determine the cause of the error contact IBM customer technical support.

### **STA0087W MIRROR: Concat not found or already used (parm** *parm number***).**

#### **Explanation**

There was an error parsing the meta-disk command output. The specified token is incorrect. The command output will follow.

#### **Action**

Examine the specified token in the command output and determine what caused the error. If unable to determine the cause of the error contact IBM customer technical support.

### **STA0088W TRANS: No data device (parm** *parm number***). Explanation**

There was an error parsing the meta-disk command output. The specified token is incorrect. The command output will follow.

#### **Action**

Examine the specified token in the command output and determine what caused the error. If unable to determine the cause of the error contact IBM customer technical support.

### **STA0089W TRANS: No log device (parm** *parm number***). Explanation**

There was an error parsing the meta-disk command output. The specified token is incorrect. The command output will follow.

Examine the specified token in the command output and determine what caused the error. If unable to determine the cause of the error contact IBM customer technical support.

### **STA0090W TRANS: Data slice already in use (parm** *parm number***).**

#### **Explanation**

There was an error parsing the meta-disk command output. The specified token is incorrect. The command output will follow.

#### **Action**

Examine the specified token in the command output and determine what caused the error. If unable to determine the cause of the error contact IBM customer technical support.

### **STA0091W TRANS: Meta-disk not found or in use (parm** *parm number***).**

#### **Explanation**

There was an error parsing the meta-disk command output. The specified token is incorrect. The command output will follow.

#### **Action**

Examine the specified token in the command output and determine what caused the error. If unable to determine the cause of the error contact IBM customer technical support.

# **STA0092W TRANS: Parm is neither slice nor meta-disk (parm** *parm number***).**

#### **Explanation**

There was an error parsing the meta-disk command output. The specified token is incorrect. The command output will follow.

#### **Action**

Examine the specified token in the command output and determine what caused the error. If unable to determine the cause of the error contact IBM customer technical support.

### **STA0093W TRANS: No slice (parm** *parm number***) -- abandoning. Explanation**

There was an error parsing the meta-disk command output. The specified token is incorrect. The command output will follow.

Examine the specified token in the command output and determine what caused the error. If unable to determine the cause of the error contact IBM customer technical support.

### **STA0094E Cannot open /etc/mnttab. Explanation**

An open operation failed for the mounts file. The job log will contain error messages detailing the errors.

#### **Action**

Examine the job log and determine what caused the error. If unable to determine the cause of the error contact IBM customer technical support.

### **STA0095E Cannot lock /etc/mnttab. Explanation**

A lock operation failed for the mounts file. The job log will contain error messages detailing the errors.

#### **Action**

Examine the job log and determine what caused the error. If unable to determine the cause of the error contact IBM customer technical support.

### **STA0096E statvfs(***volume mount point***) failed. Explanation**

A call to obtain information about the specified volume failed. The job log will contain error messages detailing the errors.

#### **Action**

Examine the job log and determine what caused the error. If unable to determine the cause of the error contact IBM customer technical support.

### **STA0097E open(***file name***) failed. Explanation**

An open operation failed for the specified file. The job log will contain error messages detailing the errors.

#### **Action**

Examine the job log and determine what caused the error. If unable to determine the cause of the error contact IBM customer technical support.

### **STA0098E Seek to super-block failed on device** *value***. Explanation**

A seek operation failed on the specified device. The job log will contain error messages detailing the errors.

#### **Action**

Examine the job log and determine what caused the error. If unable to determine the cause of the error contact IBM customer technical support.

### **STA0099E Read of super-block failed on device** *device path***. Explanation**

A read operation failed on the specified device. The job log will contain error messages detailing the errors.

#### **Action**

Examine the job log and determine what caused the error. If unable to determine the cause of the error contact IBM customer technical support.

# **STA0100W Multiple filesystems mounted on** *device name filesystem mount point filesystem mount point***.**

#### **Explanation**

Multiple filesystems are mounted on the specified device. They cannot be processed because they are unsupported.

### **STA0101W Filesystem** *mount point***, of type** *filesystem type***, mounted on unsupported device** *device name***. Explanation**

The specified filesystem cannot be processed because it is mounted on the specified unsupported device.

### **STA0102E Cannot read** *file name***. Explanation**

The job could not read the specified file. The job will terminate.

#### **Action**

Contact IBM customer technical support.

### **STA0103W Filesystem** *mount point* **not found. Explanation**

The specified filesystem was not found. It will not be processed.

### **STA0105W swapctl() fails. Explanation**

The call to obtain swap space information has failed. That statistic will not be gathered. The job log will contain error messages detailing the errors.

#### **Action**

Examine the job log and determine what caused the error. If unable to determine the cause of the error contact IBM customer technical support.

### **STA0108I Probe aborted. Explanation**

A fatal error has occurred during the execution of the Probe job. The job log or the server log will contain error messages detailing the errors.

#### **Action**

Examine the job and server logs and determine what caused the error. If unable to determine the cause of the error contact IBM customer technical support.

### **STA0109I Probe completed successfully. Explanation**

The Probe job has completed successfully. This is a strictly informational message

### **STA0110I Probe completed with warnings. Explanation**

The Probe job completed with warnings. The job log will contain warning messages detailing the warnings

#### **Action**

Follow the administrator response associated with the warning messages.

### **STA0111E Unable to retrieve probe definition. Explanation**

The server was unable to retrieve the probes definition from the repository. The job log or the server log will contain error messages detailing the errors.

#### **Action**

Examine the job and server logs and determine what caused the error. If unable to determine the cause of the error contact IBM customer technical support.

### **STA0112E Server did not accept probe results. Explanation**

The server was unable to save the gathered probe statistics. The job log or the server log will contain error messages detailing the errors.

Examine the job and server logs and determine what caused the error. If unable to determine the cause of the error contact IBM customer technical support.

### **STA0113I Probe started. Explanation**

The Probe job has started. This is a strictly informational message detailing the progress of the scan job.

### **STA0114E INTERNAL ERROR. Explanation**

An internal error has occurred.

#### **Action**

Contact IBM customer technical support.

### **STA0115W Cannot connect to mountd to list exports:** *error text***.**

#### **Explanation**

Exports cannot be processed for this machine.

#### **Action**

Examine the error text and determine what caused the error. If unable to determine the cause of the error contact IBM customer technical support.

### **STA0116W RPC call** *command* **fails:** *error text***. Explanation**

The specified RPC command failed. Exports cannot be processed for this machine.

#### **Action**

Examine the error text and determine what caused the error. If unable to determine the cause of the error contact IBM customer technical support.

### **STA0117W uptimePoll config parm is zero or undefined. Explanation**

An internal error has occurred.

#### **Action**

Contact IBM customer technical support.

### **STA0118E Cannot write** *file name***. Explanation**

An output command failed for the specified file. The job will be terminated. The job log will contain error messages detailing the errors.

#### **Action**

Examine the error messages and determine what caused the error. If unable to determine the cause of the error contact IBM customer technical support.

### **STA0119E Cannot read** *file name***. Explanation**

The specified file could not be read. The job will be terminated. The job log will contain error messages detailing the errors.

#### **Action**

Examine the error messages and determine what caused the error. If unable to determine the cause of the error contact IBM customer technical support.

### **STA0121E Cannot open** *file name***. Explanation**

The specified file could not be opened. The job will be terminated. The job log will contain error messages detailing the errors.

#### **Action**

Examine the error messages and determine what caused the error. If unable to determine the cause of the error contact IBM customer technical support.

### **STA0122E IOCTL** *command* **failed on disk** *disk path***. Explanation**

The specified command failed on the specified disk. The probe will be terminated. The job log will contain error messages detailing the errors.

#### **Action**

Examine the error messages and determine what caused the error. If unable to determine the cause of the error contact IBM customer technical support.

### **STA0123E Controller not found for disk** *disk path***. Explanation**

The controller was not found for the specified disk. The probe may be terminated, depending on operating system. The job log will contain error messages detailing the errors.

Examine the error messages and determine what caused the error. If unable to determine the cause of the error contact IBM customer technical support.

### **STA0125E Cannot send SCSI command to** *device path***. Explanation**

The specified device is not SCSI and cannot be processed. The probe will be terminated. The job log will contain error messages detailing the errors.

#### **Action**

Remove this computer from the probe job.

### **STA0129E Cannot interpret sfdisk output. Explanation**

The contents of the output from the sfdisk command could not be understood. The probe will be terminated.

#### **Action**

Contact IBM customer technical support.

### **STA0130W Cannot obtain capacity of disk** *disk path***. Explanation**

The capacity of the specified disk could not be obtained. It will not be gathered.

### **STA0131E System has no CPUs? Explanation**

An internal error has occurred.

#### **Action**

Contact IBM customer technical support.

### **STA0132W GetVolumeInformation failed on** *drive***. Explanation**

Volume information could not be obtained for the specified drive. The information will not be gathered. The job log will contain error messages detailing the errors.

#### **Action**

Examine the error messages and determine what caused the error. If unable to determine the cause of the error contact IBM customer technical support.

### **STA0133W Mount point** *mount point* **has unsupported filesystem (***filesystem name***). Explanation**

The specified filesystem is an unknown type. It cannot be processed.

### **STA0134W Cannot obtain volume name for mount point** *mount point***.**

### **Explanation**

The volume name for the specified mount point cannot be obtained. The job log will contain error messages detailing the errors.

### **Action**

Examine the error messages and determine what caused the error. If unable to determine the cause of the error contact IBM customer technical support.

### **STA0135W Cannot get security info for** *value***. Explanation**

The security information cannot be obtained for the specified file. Size statistics will not be gathered. The job log will contain error messages detailing the errors.

#### **Action**

Examine the error messages and determine what caused the error. If unable to determine the cause of the error contact IBM customer technical support.

### **STA0136W Cannot get size info for** *file path***. Explanation**

The allocation size cannot be obtained for the specified file. Size statistics will not be gathered. The job log will contain error messages detailing the errors.

#### **Action**

Examine the error messages and determine what caused the error. If unable to determine the cause of the error contact IBM customer technical support.

# **STA0137W Cannot get stream info for** *file path***. Explanation**

Stream information could not be obtained for the specified file. It will be ignored.

### **STA0138W Cannot obtain MFT-entry size (1024 assumed)** *mount point***.**

#### **Explanation**

An error occurred in the call to obtain the MFT-entry size for the specified filesystem. The size is assumed to be 1024.

### **STA0139W Path is too long:** *value***. Explanation**

An internal error occurred.

#### **Action**

Contact IBM customer technical support.

### **STA0140E Cannot open ROOT DIRECTORY. Explanation**

The root directory could not be opened. The job log will contain error messages detailing the errors.

#### **Action**

Examine the error messages and determine what caused the error. If unable to determine the cause of the error contact IBM customer technical support.

### **STA0141E Error enumerating ROOT DIRECTORY. Explanation**

There was an error while attempting to process the foreign partitions. The job log will contain error messages detailing the errors.

#### **Action**

Examine the error messages and determine what caused the error. If unable to determine the cause of the error contact IBM customer technical support.

# **STA0142W Error determining initiator (HBA:** *instance***, Bus:**

*bus number***).**

#### **Explanation**

An error occurred trying to find the specified initiator. It will be skipped. The job log will contain error messages detailing the errors.

#### **Action**

Examine the error messages and determine what caused the error. If unable to determine the cause of the error contact IBM customer technical support.

# **STA0143I** *profile creator***.***profile name***: Filesystem** *filesystem mount point* **is FAT -- no user/group statistics gathered.**

#### **Explanation**

User and group statistics cannot be gathered for FAT filesystems.
# **STA0144E Error determining system memory. Explanation**

The call to determine the size of system memory failed. The job log will contain error messages detailing the errors.

#### **Action**

Examine the error messages and determine what caused the error. If unable to determine the cause of the error contact IBM customer technical support.

# **STA0145W Error opening link** *link***. Explanation**

An internal error has occurred.

#### **Action**

Contact IBM customer technical support.

# **STA0146W IOCTL** *command* **failed on meta-disk** *path***. Explanation**

The specified command failed on the specified meta-disk. It will be skipped. The job log will contain error messages detailing the errors.

#### **Action**

Examine the error messages and determine what caused the error. If unable to determine the cause of the error contact IBM customer technical support.

# **STA0147W Physical drive** *path* **not found -- component of**

#### *mount point***.**

#### **Explanation**

The specified disk was not found. It will be ignored.

# **STA0148W Error enumerating mount points on** *volume***. Explanation**

The mount points could not be processed on the specified volume. They will be skipped. The job log will contain error messages detailing the errors.

#### **Action**

Examine the error messages and determine what caused the error. If unable to determine the cause of the error contact IBM customer technical support.

# **STA0149W No disk found with signature** *signature***. Explanation**

No disk was found with the specified signature. The disk will be skipped.

# **STA0150W No partition with offset** *offset* **on disk** *disk*

*number***.**

#### **Explanation**

No partition with the specified offset exists on the specified disk. The partition will be skipped.

# **STA0151W Volume path is not of expected form.** *path***. Explanation**

The specified volume path cannot be processed. It will be ignored.

# **STA0152W Partition** *path* **not found on disk** *disk number* **- volume =** *mount point***.**

#### **Explanation**

The specified partition was not found on the specified disk. It will be ignored.

# **STA0153W Multiple paths to** *path name* **(***path name***). Explanation**

The specified volume group has multiple paths. It has already been processed. This is more informational then warning.

# **STA0154W Cannot enumerate shares. Explanation**

Discovery was unable to find the shares for the domain. The job log will contain error messages detailing the errors.

#### **Action**

Examine the error messages and determine what caused the error. If unable to determine the cause of the error contact IBM customer technical support.

# **STA0155W Discovery was unable to find the Windows computers for the domain. Explanation**

Discovery was unable to find the Windows computers for the domain. The job log will contain error messages detailing the errors. Discovery of Windows machines must be run in a domain with proper authority

#### **Action**

Examine the error messages and determine what caused the error. Verify that this machine is in a Domain, can access the Domain Controller and has authority. If unable to determine the cause of the error contact IBM customer technical support.

# **STA0156E Cannot determine own domain. Explanation**

Discovery was unable to determine the local domain. The job log will contain error messages detailing the errors.

#### **Action**

Examine the error messages and determine what caused the error. If unable to determine the cause of the error contact IBM customer technical support.

# **STA0157E Agent is not running on Windows. Explanation**

An internal error has occurred.

#### **Action**

Contact IBM customer technical support.

# **STA0158W Error** *error number* **reported by device** *device path***.**

#### **Explanation**

The specified error was reported by the specified device. The device will be skipped.

# **STA0159I Disk Administrator has never run. Explanation**

The Disk Administrator has never been run on this machine. Certain statistics cannot be gathered.

# **STA0160I Scan results will be resent at agent startup. Explanation**

The Scan job was unable to send the scan results to the server. The results will be saved and then resent to the server the next time the agent is started. No data will be lost.

# **STA0161I Sending scan results to server. Explanation**

This is a strictly informational message detailing the progress of the scan job.

# **STA0162I Scan results accepted by server. Explanation**

This is a strictly informational message detailing the progress of the scan job.

# **STA0165E libIO error** *error ID* **:** *error text***. Explanation**

The specified I/O error occurred.

#### **Action**

Examine the I/O error message and determine what caused the error. If unable to determine the cause of the error contact IBM customer technical support.

# **STA0166W Hardware path unavailable -- class =** *class name***. Explanation**

The specified hardware path was unavailable. This message will be followed by a message detailing the error.

#### **Action**

Follow the administrator response associated with the error message that follows.

# **STA0168I Device (***major ID***,** *minor ID***) not found in** *directory***.**

#### **Explanation**

The specified device was not found. It will be ignored.

# **STA0169W Device (***major ID***,** *minor ID***) not found! Explanation**

The specified device was not found. It will be ignored.

# **STA0170E nftw() failed. Explanation**

Volume Group processing failed. The probe will be terminated. This message will be proceeded by another message detailing the error.

#### **Action**

Follow the administrator response associated with the error message that proceeds this message.

# **STA0171W LVM\_QUERYVG failed on** *volume group name***. Explanation**

A LVM\_QUERYVG failed on the specified volume group. The volume group will be skipped.

# **STA0172W LVM\_QUERYPVS failed on** *volume group name***. Explanation**

A LVM\_QUERYPVS failed on the specified volume group. The volume group will be skipped.

# **STA0173W LVM\_QUERYPV failed on PV** *disk ID* **of VG** *volume group name***.**

#### **Explanation**

A LVM\_QUERYPV call failed for the specified physical volume. It will be ignored.

# **STA0174W Device (***major ID***,** *minor ID***) not found -- VG:** *volume group name***.**

# **Explanation**

The specified disk was not found and will be ignored.

# **STA0175W Volume Group** *volume group name* **includes removable-medium device (***major ID***,** *minor ID***). Explanation**

The specified Volume Group contains the specified removable-medium device. It cannot be processed and will be ignored.

# **STA0176W LVM\_QUERYLVMAP failed on LV** *logical volume number* **of VG** *volume group name***.**

# **Explanation**

A LVM\_QUERYLVMAP call failed for the specified Logical Volume. It will be ignored.

# **STA0177W Logical Volume** *logical volume number* **of Volume Group** *volume group name* **is empty! Explanation**

The specified Logical Volume is empty. It will be ignored.

# **STA0178W Physical Volume** *physical volume number* **not found in Volume Group** *volume group name***. Explanation**

The specified Physical Volume could not be found. It will be ignored.

# **STA0179W Cannot stat L.V.** *logical volume path***. Explanation**

Statistics could not be gathered for the specified logical volume. It will be ignored.

# **STA0180W Invalid Logical Volume:** *logical volume path***. Explanation**

The specified logical volume could not be processed.

# **STA0181W No path to L.V.** *logical volume number* **of V.G.** *volume group path***.**

# **Explanation**

No path was found to the specified logical volume. It will be ignored.

# **STA0182W Cannot retrieve per-processor structure. Explanation**

The information about the system's processors could not be obtained. The processor speed statistic will not be filled in.

# **STA0183W Swap Logical Volume (***major ID***,** *minor ID***) not found.**

#### **Explanation**

The specified Swap Logical Volume was not found. It will be ignored.

# **STA0184I ODM error** *error ID* **:** *error text***. Explanation**

The specified ODM error has occurred.

#### **Action**

Have an AIX system administrator examine the error to determine the cause. If the cause cannot be determined contact IBM customer technical support.

# **STA0185E odm\_mount\_class(***ODM command***) failed. Explanation**

The specified command to odm\_mount\_class failed. The device being processed will be skipped. This message will be followed by a message detailing the error.

#### **Action**

Follow the administrator response associated with the error message that follows.

# **STA0186E Query CuDv failed. Explanation**

The ODM Query CuDv call failed. The probe will terminate. This message will be followed by a message detailing the error.

#### **Action**

Follow the administrator response associated with the error message that follows.

# **STA0188E odm\_open\_class failed. Explanation**

The odm\_open\_class call failed. The probe will terminate. This message will be followed by a message detailing the error.

#### **Action**

Follow the administrator response associated with the error message that follows.

# **STA0189W Cannot retrieve driver info for** *value***. Explanation**

The job cannot retrieve driver information for the specified driver. The controller being processed will be skipped.

# **STA0190W Driver not found:** *driver name***. Explanation**

The specified driver could not be found. The controller being processed will be skipped.

# **STA0191W Cannot open message catalog** *controller message catalog name***.**

#### **Explanation**

The specified message catalog could not be opened. The driver description for the controller being processed will not be set.

# **STA0192I** *controller message catalog name***: Message (***set number***,** *message number***) not found. Explanation**

The driver description for a controller was not found. It will be ignored.

# **STA0193W Cannot open controller** *controller name***. Explanation**

The specified controller cannot be processed. It will be skipped

# **STA0194W IOCTL** *command type* **failed on controller** *controller name***.**

#### **Explanation**

The specified command failed for the specified controller. The controller type will be set to unknown.

# **STA0195W IDE device found:** *device name***. Explanation**

The specified device is IDE. Certain statistics cannot be gathered for IDE devices.

# **STA0196I Unsupported request reported by device** *value***. Explanation**

A device command was issued that is unsupported. This message will be proceeded by another message detailing the error.

#### **Action**

Follow the administrator response associated with the proceeding error message.

# **STA0197W SCIOINQU failed on** *controller* **Page =** *VPD page*

*number* **ID =** *target ID* **LUN =** *LUN***.**

#### **Explanation**

A SCIOINQU inquiry failed on the specified controller. Identification for the device cannot be obtained so it will be generated.

# **STA0198W Device** *device name* **did not properly identify itself.**

#### **Explanation**

The specified disk could not be processed because its unique ID could not be determined.

# **STA0199W Error reading boot-sector of disk** *disk name***. Explanation**

The probe job had an error reading boot-sector of disk. The disk's unique ID could not be determined and it was skipped.

# **STA0200I Disk** *device path* **appears foreign. Explanation**

The specified disk could not be processed because its unique ID could not be determined.

# **STA0201I Disk** *device path* **has invalid PVID. Explanation**

The specified disk could not be processed because its unique ID could not be determined.

# **STA0202I Logical Volume Manager error** *error code***. Explanation**

An error has occurred while using the Logical Volume Manager. This message will be proceeded by another message detailing the error.

#### **Action**

Follow the administrator response associated with the proceeding error message.

# **STA0203E Cannot connect to Logical Volume Manager. Explanation**

The probe was unable to connect to the Logical Volume Manager. The job will terminate.

#### **Action**

Contact IBM customer technical support.

# **STA0204W Error querying volume group** *volume group***. Explanation**

An error occurred querying the specified volume group. It will be skipped.

# **STA0205W Error querying logical volume** *volume***. Explanation**

An error occurred querying the specified logical volume. It will be skipped.

# **STA0206W Physical volume not found -- ID =** *volume ID***. Explanation**

The specified physical volume was not found. It will be skipped.

# **STA0207W Error querying physical volume ID =** *volume ID***. Explanation**

The specified physical volume could not be processed. It will be skipped.

# **STA0208W** *logical disk path* **is marked for use as paging, but is not used that way.**

#### **Explanation**

The specified logical disk is marked for use as paging, but is not used that way.

#### **Action**

No action is required. If desired you may want to examine your system to be sure it is set up the way you intend

# **STA0209W** *logical disk path* **is used for paging, but is not marked for that use. Explanation**

The specified logical disk is being used for paging, but is not marked for that use.

#### **Action**

No action is required. You might want to examine your system to be sure it is set up appropriately.

# **STA0210E mntctl() failed. Explanation**

An attempt to acquire memory failed.

#### **Action**

The memory limit for Java should be increased. Contact IBM customer technical support if you would like information on how to change the Java startup parameter.

# **STA0211E mntctl() returned zero but did not want more memory.**

#### **Explanation**

An attempt to acquire memory failed.

#### **Action**

The memory limit for Java should be increased. Contact IBM customer technical support if you would like information on how to change the Java startup parameter.

# **STA0212W ODM attribute not found: (***device name***,** *attribute name***).**

#### **Explanation**

The specified attribute was not found for the specified device during the probe. That attribute information will not be collected

# **STA0213W Query lpp failed. Explanation**

Query lpp failed

# **STA0214I No SCSI disks found. Explanation**

No SCSI disks were found during the probe.

# **STA0215I No IDE disks found. Explanation**

No IDE disks were found during the probe.

# **STA0216E No disks found. Explanation**

No disks were found during the probe. The probe will terminate.

### **Action**

Contact IBM customer technical support.

# **STA0217E cfdisk() exited with status** *status***. stderr follows:***system error messages***. Explanation**

The probe job failed with the specified status and error messages

#### **Action**

Examine the error messages. If unable to determine the cause of the problem contact IBM customer technical support.

# **STA0218E Error querying package** *package name***. Explanation**

An error occurred while probing a Solaris machine. The specified package was the problem.

#### **Action**

Contact IBM customer technical support.

# **STA0219W Package** *package name* **in non-standard location** *directory path***.**

#### **Explanation**

The specified package was found in an unexpected directory.

# **STA0222E vol\_open() failed -- Veritas error** *value value***. Explanation**

Veritas volume open failed.

#### **Action**

Contact IBM customer technical support.

# **STA0223E dg\_getconfig\_all() failed -- Veritas error** *value value***.**

#### **Explanation**

General Veritas command failure.

#### **Action**

Contact IBM customer technical support.

# **STA0224W Attribute** *attribute type* **of device** *device name* **is funny:** *attribute value***.**

# **Explanation**

The specified hardware attribute for the specified device is unknown. It will be ignored.

# **STA0225W** *command* **failed on device** *device* **addr = (***id***,** *LUN***). Explanation**

General SCSI command failure.

# **STA0226W Disk not found:** *disk path***. Explanation**

The specified disk could not be found. It will be skipped.

# **STA0227W VRTSvxvm managing removable disk:** *disk path***. Explanation**

Removable disks are not processed. It will be skipped.

# **STA0228W Chunk not found:** *chunk path***. Explanation**

The specified chunk could not be found. It will be skipped.

# **STA0229W Plex** *plex name***: Cannot find volume** *plex volume name* **(RID =** *plex RID***).**

### **Explanation**

The specified plex cannot be processed. It will be skipped.

#### **Action**

No action is required. If desired you may want to examine your Veritas configuration.

# **STA0230W Sub-Disk** *subdisk name***: Volume not found -- RID =** *subdisk RID***.**

# **Explanation**

The specified subdisk cannot be processed. It will be skipped.

#### **Action**

No action is required. If desired you may want to examine your Veritas configuration.

# **STA0231W Sub-Disk** *subdisk name***: Cannot find plex** *subdisk plex name* **(RID =** *subdisk RID***). Explanation**

The specified subdisk cannot be processed. It will be skipped.

#### **Action**

No action is required. If desired you may want to examine your Veritas configuration.

**STA0232W Alas! Volume** *Veritas volume* **has multiple sub-disks. Parent 1 =** *Veritas volume* **Parent 2 =** *Veritas volume***.**

#### **Explanation**

The specified volume cannot be processed. It will be skipped.

# **STA0233W Volume** *Veritas volume* **was not top-level, after all. (RID =** *RID number***).**

#### **Explanation**

The specified volume cannot be processed. It will be skipped.

# **STA0234W Alas! Parent volume** *Veritas volume* **is not top-level.**

#### **Explanation**

The specified volume cannot be processed. It will be skipped.

# **STA0235W Sub-Disk** *subdisk record name***: Cannot find disk** *disk media name* **(RID =** *disk media or volume rid***). Explanation**

The disk for the sub disk could not be found. It will be skipped.

#### **Action**

No action is required. If desired you may want to examine your Veritas configuration.

# **STA0236W No parent found for sub-volume** *Veritas volume* **(RID =** *RID number***). Explanation**

No parent found for the specified sub-volume. It will be skipped.

#### **Action**

No action is required. If desired you may want to examine your Veritas configuration.

# **STA0237W Volume** *Veritas volume* **has no data plexen. Explanation**

The product is unable to process the specified volume. It will be skipped.

#### **Action**

No action is required. If desired you may want to examine your Veritas configuration.

# **STA0238W Sub-Volume** *Veritas volume* **has striped plex - classifying as concatenated. Explanation**

The specified volume has striped plex. It will be processed in the same manner as a concatenated volume.

# **STA0239W Alas! Found mirrored layered volume** *Veritas volume***.**

#### **Explanation**

The product cannot process a mirrored layered volume. It will be skipped.

# **STA0240W Found RAID-5 layered volume** *Veritas volume* **- classifying as striped. Explanation**

The specified volume is a RAID-5 layered volume. It will be processed in the same manner as a striped volume.

# **STA0242I** *error description***. Explanation**

This message will be proceeded by another message detailing the error.

### **Action**

Use this message along with the proceeding message's administrative response.

### **STA0243I Loading** *Veritas library***. Explanation**

The server will attempt to load the specified version of Veritas.

# **STA0244W Cannot determine Veritas host name. Explanation**

The server was unable to determine the Veritas host name by reading the Veritas boot file.

# **STA0245E Unable to retrieve Discovery definition. Explanation**

The server encountered errors while attempting to fetch the Discovery job definition from the repository. The server log will detail the cause of the errors.

#### **Action**

Examine the server log. If unable to determine the cause of the errors contact IBM customer technical support. If the cause can be determined resubmit the Discovery job.

# **STA0246I Discovery started. Explanation**

The Discovery job has begun processing.

# **STA0247E Cannot load NetWare client. Explanation**

The Discovery job could not load the NetWare client. Discovery could not run. This message will be proceeded by messages detailing the error.

#### **Action**

Examine the error messages. If unable to determine the cause of the load failure contact IBM customer technical support.

# **STA0248W Cannot enumerate shares on** *computer name***. Explanation**

The exports for the specified server could not be processed. That machine will be skipped.

# **STA0249I Sending results to server. Explanation**

The Discovery job will begin sending results to server.

# **STA0250I Server saved results. Explanation**

The job results were saved by the server.

# **STA0251E Results not saved. Explanation**

The job results cannot be saved at this time. If this message is followed by message STA0255I refer to that message. If not, the job log will contain error messages detailing the warnings.

#### **Action**

If message STA0255I does not appear examine the job log and find the error messages. Follow the administrator response associated with the errors.

# **STA0252I Discovery completed successfully. Explanation**

The Discovery job completed successfully.

# **STA0253I Discovery completed with WARNINGS. Explanation**

The Discovery job completed with warnings. The job log will contain error messages detailing the warnings.

# **STA0254I Discovery completed with ERRORS. Explanation**

The Discovery job completed with errors. The job log will contain error messages detailing the errors.

#### **Action**

Examine the job log and find the error messages. Follow the administrator response associated with the errors.

# **STA0255I Results will be resent at agent startup. Explanation**

The job results cannot be saved at this time. They will be resent when the agents starts up and no data will be lost.

# **STA0256I Local probe will not run. Explanation**

Only the NAS filer will be probed.

# **STA0257I Scan completed with warnings. Explanation**

The scan job completed with warnings. The job log will contain error messages detailing the warnings.

# **STA0258W Unexpected filename** *file name***. Explanation**

The specified file name was not in the expected format. That controller cannot be processed.

# **STA0259E Error parsing** *file name* **-- no start-of-drives. Explanation**

The output of the command issued to gather the disk statistics did not include the disk information. The disks cannot be processed.

#### **Action**

Contact IBM customer technical support.

# **STA0260E Error parsing** *file name* **-- no controller signature.**

#### **Explanation**

The output of the command issued to gather the controller statistics did not include the controller signature. That controller cannot be processed.

#### **Action**

Contact IBM customer technical support.

# **STA0261E cpqarray instance** *controller number***: unparseable line:** *output line***.**

### **Explanation**

The output of the command issued to gather the disk statistics was not understood. That disk cannot be processed.

#### **Action**

Contact IBM customer technical support.

# **STA0262W cpqarray instance** *controller number***: missing blksz:** *output line***.**

#### **Explanation**

The output of the command issued to gather the disk block size statistic was not understood. The statistic cannot be gathered.

# **STA0263W cpqarray instance** *controller number***: missing nr\_blks:** *output line***.**

#### **Explanation**

The output of the command issued to gather the disk capacity statistic was not understood. The statistic cannot be gathered.

# **STA0264W QueryDosDevice(***disk***) failed. Explanation**

An operating system call to determine certain disk properties failed. The disk will be treated as the most prevalent type.

# **STA0265W No lines returned by** *command***. Explanation**

Nothing was returned by the command issued to gather the CPU speed statistic was not understood. The statistic cannot be gathered.

# **STA0266W Cannot parse output of** *command command output***. Explanation**

The output of the command issued to gather the CPU speed statistic was not understood. The statistic cannot be gathered.

# **STA0267W No header line found in prtdiag output -- Model =**

### *computer model***.**

#### **Explanation**

The line containing the CPU speed (returned from the specified computer's operating system) is not present. The statistic cannot be gathered.

# **STA0268W Header line is last line of prtdiag output-- Model =** *computer model***.**

# **Explanation**

The line containing the CPU speed (returned from the specified computer's operating system) is not present. The statistic cannot be gathered.

# **STA0269W Line does not have enough fields:** *computer model***. Explanation**

The line containing the CPU speed (returned from the specified computer's operating system) is not understood. The statistic cannot be gathered.

# **STA0270W Non-numeric CPU speed:** *computer model***. Explanation**

The CPU speed returned from the specified computer's operating system is non-numeric. The statistic cannot be gathered.

# **STA0271E Unsupported VERITAS version** *version***. Explanation**

IBM Tivoli Storage Productivity Center for Data does not support the specified VERITAS version.

#### **Action**

The versions supported are listed in the Systems Requirements section of the install guide.

# **STA0272W VPD page 0x83 identifier is unexpected length. Explanation**

An internal error has occurred.

#### **Action**

Contact IBM customer technical support.

# **STA0273W VPD page 0x83 identifier is too short. Explanation**

An internal error has occurred.

#### **Action**

Contact IBM customer technical support.

# **STA0274E No probes succeeded. Explanation**

The probes failed and processing will be terminated. The job log will contain error messages detailing the errors.

#### **Action**

Examine the job log and find the error messages. Follow the administrator response associated with the errors.

# **STA0275I Volgroup** *volgroup name* **-- Logical Volume** *volume number* **has no extents. Explanation**

The specified Logical Volume has no extents, so it will not be used in processing.

# **STA0276E Argument to ExecFSExtend must be non-negative integer.**

#### **Explanation**

An internal error has occurred.

#### **Action**

Contact IBM customer technical support.

# **STA0277E Unable to retrieve Extension Policy definition. Explanation**

An internal error has occurred.

#### **Action**

Contact IBM customer technical support.

# **STA0278I File System Extension aborted. Explanation**

The File System Extension job has failed. The job log will contain error messages detailing the errors.

#### **Action**

Examine the job log and find the error messages. Follow the administrator response associated with the errors.

# **STA0280E Extension Policy definition empty or not of correct type.**

# **Explanation**

An internal error has occurred.

#### **Action**

Contact IBM customer technical support.

# **STA0282W Filesystem already under extension. Extension request disregarded:** *filesystem name***. Explanation**

Another extension job is currently processing this filesystem.

# **STA0283E FSExtend ERROR. Explanation**

An extension error has occurred while processing a provisioning request. The job log will contain error messages detailing the errors.

#### **Action**

Examine the job log and find the error messages. Follow the administrator response associated with the errors.

# **STA0284E localProbe ERROR. Explanation**

A probe has failed while processing a provisioning request. The job log will contain error messages detailing the errors.

#### **Action**

Examine the job log and find the error messages. Follow the administrator response associated with the errors.

# **STA0285W Filesystem extension is not needed. Extension request disregarded: Filesystem =** *filesystem name***. Explanation**

The specified filesystem has been analyzed and no extension is needed.

# **STA0286E Filesystem Maximum Capacity limit prevents Filesystem extension. Filesystem will be removed from Policy. Extension request disregarded. Explanation**

Look at the filesystem and determine if the Maximum Capacity Limit set for the filesystem is correct. If the filesystem has reached largest size you want, then no action required. If the filesystem should be allowed to grow further, then create a new Policy for this filesystem and specify a higher Maximum Capacity Limit.

#### **Action**

Examine which applications or users are using up the space in the filesystem and adjust as necessary.

# **STA0287W Filesystem extension request disregarded, extension Policy is invalid: Filesystem =** *filesystem name***. Explanation**

An internal error has occurred.

#### **Action**

Contact IBM customer technical support.

# **STA0288I File System Extension completed successfully: Filesystem =** *filesystem name***. Explanation**

The Extension LUN Provisioning job has completed successfully for the specified filesystem.

# **STA0289I File System Extension LUN Provisioning completed successfully: Filesystem =** *filesystem name***. Explanation**

The Extension LUN Provisioning job has completed successfully for the specified filesystem.

# **STA0295I Filesystem** *filesystem name* **was successfully deleted from extension Policy. Explanation**

An error has occurred and the specified filesystem deleted from the extension policy. This message will be proceeded by message STA0283E, which will detail the cause of the error.

#### **Action**

Follow the administrator response associated with message STA0283E.

# **STA0296E Unable to delete Filesystem** *filesystem name* **from Extension Policy. Explanation**

An internal error has occurred.

#### **Action**

Contact IBM customer technical support.

# **STA0297E Error, unable to provision LUN. Explanation**

An internal error has occurred.

#### **Action**

Contact IBM customer technical support.

# **STA0298E Error, LunProvResp object empty or not of correct type.**

#### **Explanation**

An internal error has occurred.

#### **Action**

Contact IBM customer technical support.

# **STA0299I Log only run within Volume Group for Filesystem** *filesystem name* **was completed successfully. Filesystem was not extended.**

#### **Explanation**

A log only provisioning job was run against the specified filesystem. It completed successfully. No extension was performed at this time.

# **STA0300I Log only run using LUN Provisioning for Filesystem** *filesystem name* **was completed successfully. Filesystem was not extended.**

#### **Explanation**

A log only provisioning job was run against the specified filesystem. It completed successfully. No extension was performed at this time.

# **STA0301W To prevent runaway condition, we have removed the Filesystem** *filesystem name* **from the policy, please fix the problem and add the Filesystem back to the policy. Explanation**

This condition indicates that the filesystem policy is not completing properly. If the policy were left to continue running, it would repeatedly fail, and probably create unusable space repeatedly. In order to prevent this condition, the filesystem is removed from the policy.

#### **Action**

Review the log to determine which filesystem was removed from the policy. Look at the host which has this filesystem on it, and determine why the added LUNs could no be incorporated into the filesystem as free space. Correct the problem, assign the LUNs that were created by not incorporated, and ensure that the freespace is available in the filesystem. Then if you would like to continue automatic extension and provisioning, add the filesystem back to the policy.

# **STA0302E Provisioned LUNs are not found in the host for Filesystem** *filesystem name***. Explanation**

A request was made to provision LUNs for the specified filesystem and the request

failed. The job log will contain error messages detailing the errors.

#### **Action**

Examine the job log and find the error messages. Follow the administrator response associated with the errors.

# **STA0303I LUN Provision Message: Explanation**

LUNs were provisioned for the requested filesystems. The informational messages detailing the provisioning will follow.

# **STA0304I LUN Provision** *informational message***. Explanation**

LUNs were provisioned for the requested filesystems. The informational message details the provisioning details.

# **STA0305E Error, No LUNs were provisioned for Filesystem**

# *filesystem name***.**

# **Explanation**

A request was made to provision LUNs for the specified filesystem and the request failed. The job log will contain error messages detailing the errors.

#### **Action**

Examine the job log and find the error messages. Follow the administrator response associated with the errors.

# **STA0339I Discovery started for domain** *Windows\_domain* **Explanation**

The agent has started a NAS discovery for the specified Windows computer.

# **STA0340I Querying host number** *current\_number* **out of**

*total\_number*

# **Explanation**

This message indicates the progress in querying the discovered computers/NAS filers.

# **STA0341I NetWare discovery started Explanation**

The agent has started discovery of NetWare servers.

# **STA0350W Veritas volume manager is installed but not up and running.**

#### **Explanation**

Veritas volume manager is installed but not up and running. Veritas volume configuration daemon (vxconfigd) is not enabled.

#### **Action**

In order for Data agent probe to collect information on VxVM and VxFS, Veritas volume manager must be up and running. Please verify Veritas volume configuration daemon (vxconfigd) is enabled.

# **STA0359W Controller not found for disk** *disk path***. Explanation**

The controller was not found for the specified disk.

#### **Action**

Examine the error messages and determine what caused the error. If unable to determine the cause of the error contact IBM customer technical support.

# **STA0406E The TSM Client version is not supported. The TSM Client must be at release 5.3.3 or above Explanation**

The Tivoli Storage Manager Client version installed on the system is not supported.

#### **Action**

Install Tivoli Storage Manager Client 5.3.3 or above.

# **STA0410E Unsupported release of the TSM Client** *version***.***release* **The TSM Client must be at release 5.3.3 or above**

#### **Explanation**

The Tivoli Storage Manager Client version installed on the system is not supported.

#### **Action**

Install Tivoli Storage Manager Client 5.3.3 or above.

# **STA0424E TSM** *command name* **command completed with errors. Return Code:** *return code* **Explanation**

The Tivoli Storage Manager Client command completed with errors.

#### **Action**

Inspect the Tivoli Storage Manager Client error log for error messages. If unable to resolve problem, contact IBM customer technical support.

# **STA0431W TSM** *command name* **command completed with warnings. Return Code:** *return code*

### **Explanation**

The Tivoli Storage Manager Client command completed with warnings.

#### **Action**

Inspect the Tivoli Storage Manager Client error log for warning messages. If unable to resolve problem, contact IBM customer technical support.

# **STA0500E /etc/redhat-release File Not Found Explanation**

/etc/redhat-release does not exist on your Operating system

# **STA0529E Cannot open drive or network share** *drive/network share* **: access denied.**

### **Explanation**

The system returned an error when trying to open the specified drive or network share.

#### **Action**

Make sure the driver or network share are accessible.

# **STA0530E The network path** *path name* **was not found. Explanation**

Unable to access the specified network path

#### **Action**

Make sure the specified network path is accessible.

# **STA0531E The filesystem** *filesystem name* **is already being scanned.**

#### **Explanation**

The specified file system cannot be scanned simultaneously by different Scan jobs

#### **Action**

Retry operation when the scan job scanning the specified filesystem completes.

# **STA0532I The following filesystems will be scanned.**

#### *filesytem names*

#### **Explanation**

The filesystems scanned by the job

# **STA0533E The class local reference <** *parameter name* **is NULL. Leaving method. Explanation**

An internal error was encountered.

#### **Action**

Contact IBM customer technical support.

# **STA0534E The parameter** *parameter name* **is NULL. Leaving method.**

#### **Explanation**

An internal error was encountered.

#### **Action**

Contact IBM customer technical support.

# **STA0535E The parameter** *parameter name* **does not contain any data. Leaving method. Explanation**

An internal error was encountered.

#### **Action**

Contact IBM customer technical support.

# **STA0536E Legacy Mode is disabled. Please enable Legacy Mode for probe to function properly. Explanation**

Legacy Mode must be enabled to perform probe.

#### **Action**

Contact IBM customer technical support..

# **STA0537I** *device path* **has unsupported partition style. Explanation**

The partition stype is not supported.

# **STA0538I Device** *device path* **not ready. Explanation**

The device is not ready.

# **STA0630E /proc/devices: No Block devices section. Explanation**

The /proc/devices file does not have a block devices section.

# **Action**

Contact your System Administrator for more information.

# **STA0631E** *device* **is not block-special. Explanation**

The specified device is not a block-special device.

#### **Action**

Contact your System Administrator for more information.

# **STA0632W** *device* **is SCSI, but does not start with sd. Explanation**

The specified device is a SCSI device that does not start with sd.

#### **Action**

Contact your System Administrator for more information.

# **STA0633W No SG device found for** *device***. Explanation**

No corresponding SG device is found for specified device.

#### **Action**

Contact your System Administrator for more information.

# **STA0634W Unable to interpret** *device***. Explanation**

Unable to interpret the specified device.

#### **Action**

Contact your System Administrator for more information.

# **STA0635W Uninterpretable line from /proc/scsi/sg/version:** *line***.**

#### **Explanation**

Unable to interpret the specified line in /proc/scsi/sg/version file.

#### **Action**

Contact your System Administrator for more information.

# **STA0636E odm\_set\_path(***ODM command***) failed. Explanation**

The specified command to odm\_set\_path failed. Unable to set the default path for locating object classes from Object Data Manager.

#### **Action**

Contact your System Administrator for more information.

# **STA0638I Fabric discovery not supported on this platform. Explanation**

Fabric discovery functionality is not available on this platform.

# **STA0639W Missing SRA component:** *component name* **Explanation**

The specified Storage Resource Agent component is missing from installation directory.

#### **Action**

Contact IBM customer technical support.

# **STA0640W FabricDiscovery: HBA API initialization failed. Explanation**

The HBA API library could not be loaded

#### **Action**

Verify the HBA API is configured on the system.

# **STA0641I FabricDiscovery: There are no HBA adapters on the system.**

#### **Explanation**

No HBA adapters are installed/configured on the system.

#### **Action**

Verify an HBA adapter is properly installed/configured on the system.

# **STA0642W FabricDiscovery: HBA API sendCTPassThru failed. Explanation**

The fabric discovery process was unable to send a request to the fabric using the HBA API sendCTPassThru function.

#### **Action**

Contact IBM customer technical support.

# **STA0643I FabricDiscovery: No switched fabric found. Explanation**

The fabric discovery process did not discover any switched fabric.

#### **Action**

Verify the HBA adapter is connected to a switched fabric.

# **STA0644W Probe failed to start SRA component:** *component*

# *name***. Return Code:** *return code* **Explanation**

The specified Storage Resource Agent component could not be started.

#### **Action**

Contact IBM customer technical support.

# **STA0645W Cannot collect information about file sytems that are automounted. Explanation**

Automount is configured but not all the neccessary daemon services are available. These services must be available before Storage Resource agents can collect information about the related file systems.

#### **Action**

Verify that all the daemon processes required for automount functionality on the host are up and running. See the documentation for the operating system of the host for more information about these daemon processes.

# **STA2000I Starting Batch Report** *report creator***.***report name***. Explanation**

The Batch Report has started processing.

# **STA2001I Writing report to file:** *file name***. Explanation**

The batch report will write the report to the specified file.

# **STA2002I** *number of lines* **report lines were written. Explanation**

The batch report completed and the specified number of report lines were written.

# **STA2003I Report completed successfully. Explanation**

The Batch Report completed successfully.

# **STA2004E Unable to retrieve computer information. Explanation**

Unable to retrieve computer information.

#### **Action**

Contact IBM customer technical support.

# **STA2005W Unable to delete partitioned report file. Explanation**

The server was unable to delete a partitioned report file after a batch report completed. The partitioned report file contains data for a report that is too large to send to the agent in one part.

# **STA2006I 1 report line was written. Explanation**

The batch report completed and one report line was written.

# **STA2007I Report completed with warning(s). Explanation**

The batch report completed with warnings. The job log will contain error messages detailing the warnings.

# **STA2008I Report completed with error(s). Explanation**

The batch report completed with errors. The job log will contain error messages detailing the errors.

#### **Action**

Examine the job log and find the error messages. Follow the administrator response associated with the errors.

# **STA2009E Could not find class** *Java program name***. Explanation**

A Batch Report failed because the specified Java program was not found.

#### **Action**

Contact IBM customer technical support.

# **STA2010E Report failed with I/O error:** *i/o error message***. Explanation**

A Batch Report failed with the specified I/O error.

#### **Action**

Examine the I/O error message. If you are unable to correct the problem contact IBM customer technical support.

# **STA2011E Unable to load or instantiate handler:** *Java*

*program name***.**

### **Explanation**

The specified Java program was not found.

#### **Action**

Contact IBM customer technical support.

# **STA0646I Successfully enumerated shares on** *server name***. Explanation**

Shares on the server were successfully enumerated.

# **STA0647E No filesystems found to scan. Explanation**

The filesystems in the scan job definition could not be found on the agent performing the scan.

#### **Action**

Verify that the filesystems in the scan job definition are still mounted on the agent performing the scan.

# **STG**

# **STG0006W No asset report data is available for the requested topology entity. Explanation**

There is no asset report data in the database repository for the entity you selected.

#### **Action**

Investigate the status of the data agent on the missing entity.

# **STG0007W No report data is available for the requested topology entities. All available entities have been selected for this report. Explanation**

There is no report data in the database repository for the topology entities you selected, so the report has reverted to the default where all available entities are selected. The topology entities you selected will not appear in the report.

#### **Action**

Investigate the status of the data agent on the missing entity.

# **STG0008W Some of the requested topology entities have no repository entry. Explanation**

There is no entry in the database repository for one or more of the topology entities you selected. Only entities that that are in the repository will appear in the report.

#### **Action**

Investigate the status of the data agent on the missing entity.

# **STG0020I No Data to Display. Explanation**

No Data to Display.

# **STG1305E Duplicate alias name {0} not allowed. Explanation**

Duplicate alias name found.

#### **Action**

Use different alias name.

# **STG3043E Too few bytes for primitive node (pos = {0}). Explanation**

Too few bytes for primitive node (pos  $= \{0\}$ ).

#### **Action**

Contact IBM customer technical support.

# **STG3044E Illegal column code (pos = {0}). Explanation**

Illegal column code ( $pos = \{0\}$ ).

#### **Action**

Contact IBM customer technical support.

# **STG3045E Illegal operator (pos = {0}). Explanation**

Illegal operator (pos =  $\{0\}$ ).

#### **Action**

Contact IBM customer technical support.

# **STG3046E Invalid column/operator pairing (pos = {0}). Explanation**

Invalid column/operator pairing (pos =  $\{0\}$ ).

#### **Action**

Contact IBM customer technical support.

# **STG3047E TIMESTAMP: Illegal sign (pos = {0}). Explanation**

TIMESTAMP: Illegal sign (pos =  $\{0\}$ ).

#### **Action**

Contact IBM customer technical support.

# **STG3048E TIMESTAMP: Not enough data (pos = {0}). Explanation**

TIMESTAMP: Not enough data ( $pos = \{0\}$ ).

#### **Action**

Contact IBM customer technical support.

# **STG3049E STRING: Not terminated (pos = {0}). Explanation**

STRING: Not terminated (pos =  $\{0\}$ ).

#### **Action**

Contact IBM customer technical support.

# **STG3050E FOUR\_BYTES: Not enough data (pos = {0}). Explanation**

FOUR\_BYTES: Not enough data (pos =  $\{0\}$ ).

#### **Action**

Contact IBM customer technical support.

# **STG3051E SIZE\_T: Not terminated (pos = {0}). Explanation**

SIZE\_T: Not terminated ( $pos = \{0\}$ ).

#### **Action**

Contact IBM customer technical support.

# **STG3052E SIZE\_T: Invalid scale (pos = {0}). Explanation**

SIZE\_T: Invalid scale ( $pos = \{0\}$ ).

#### **Action**

Contact IBM customer technical support.

# **STG3053E STRING: Empty (pos = {0}). Explanation**

STRING: Empty ( $pos = \{0\}$ ).

#### **Action**

Contact IBM customer technical support.

# **STG3054E IN: Not terminated (pos = {0}). Explanation**

IN: Not terminated (pos =  $\{0\}$ ).

#### **Action**

Contact IBM customer technical support.

# **STG3055E IN: Bad terminator (pos = {0}). Explanation**

IN: Bad terminator ( $pos = \{0\}$ ).

#### **Action**

Contact IBM customer technical support.

# **STG3060E FILE\_TYPE: Invalid type-code (pos =** *position***). Explanation**

FILE\_TYPE: Invalid type-code (pos =  $\{0\}$ ).

#### **Action**

Contact IBM customer technical support.

# **STG3061E A Windows-style path cannot be used with this match-type. Select fully-qualified path if that is what you mean.**

#### **Explanation**

A pattern such as D:/ has been entered. This is considered the start of a fully-qualified path.

#### **Action**

Select fully-qualified path or change the match-type.

# **STG3062E This match-type requires the search-string to start with either / (for UNIX) or a pattern such as D:/ (for Windows or NetWare). Explanation**

The specification of fully-qualified path requires a search-string to be a fully qualified path: a string that starts with either / (for UNIX) or a pattern such as D:/ (for Windows or NetWare).

#### **Action**

Enter a fully-qualified path or select another match-type.

# **STG3126E No directories are defined. Explanation**

An attempt has been made to save a directory group definition. No directories were selected.

#### **Action**

Select the desired directories.

# **STG3127E The definition does not specify anything to gather.**

#### **Explanation**

An attempt has been made to save a profile definition. No statistics were selected.

#### **Action**

Select at least one statistic to gather.

# **STG3128E A field was checked, but nothing entered. Explanation**

An option that requires a value to be specified was selected. No value was supplied.

#### **Action**

Supply a value for the option or uncheck the option.

# **STG3139E No filesystems are defined. Explanation**

An attempt has been made to save a scheduled job definition. No filesystems (or other object that contains filesystems such as a computer) have been selected.
Select the desired filesystems.

# **STG3156W Are you sure you want to make the group's definition empty? Explanation**

An attempt has been made to save a group definition. No resources have been selected.

### **Action**

Select the resources you would like in the group.

# **STG3170E The constraint's filter is empty. Explanation**

All File Filter Text has been deleted from the Options tab of a constraint.

#### **Action**

Add text by using the Edit Filter button on the Options tab or selecting File Types on the File Types tab.

# **STG3195E No** *object type***s are selected. Explanation**

An attempt has been made to save a quota definition. No resources have been selected.

### **Action**

Select the resources you would like to run the quotas against.

# **STG3236E A rule must be supplied. Explanation**

An attempt to save an empty quota e-mail rule set was performed. At least one e-mail rule must be supplied.

### **Action**

Add at least one rule.

# **STG3252E At least one of the following must be present: Default Filesystem Group Default Computer Group All Filesystems.**

### **Explanation**

The default scan is being saved. Its definition must always include one of the specified selections.

Select at least one of the following: Default Filesystem Group, Default Computer Group, All Filesystems.

# **STG3253E No name was provided for the script. Explanation**

A scheduled job definition is being saved that will run a script. No name was provided for the script.

#### **Action**

Enter a name for the script.

# **STG3289E A fully-qualified path cannot be used with this match-type. Select fully-qualified path match-type. Explanation**

The search string provided is a fully qualified path as it starts with either "/"(for UNIX) or a pattern such as "D:/" (for Windows or Netware). Select fully-qualified path match-type for this search string.

#### **Action**

Select fully-qualified path match-type or change the search string.

## **STG4020E A condition value must be supplied. Explanation**

The Value field in the Triggering Condition section of the Alert tab is empty.

#### **Action**

Specify a valid value for triggering the alert.

# **STG4037E No filesystems have been selected. Explanation**

An attempt has been made to save a scheduled job definition. No filesystems (or other object that contains filesystems such as a computer) have been selected.

#### **Action**

Select the desired filesystems.

# **STG4048E No resources have been selected. Explanation**

An attempt has been made to save a scheduled job definition. No resources (the underlying object of the job - generally the first tab in the edit session) have been selected.

Select the desired resources.

# **STG4084E From time must be less than To time. Explanation**

The time range for a report must consist of a starting (From) time and an ending (To) time. The starting time must be earlier than the ending time.

#### **Action**

Specify a correct time range.

# **STG4116E Internal error. Graph legends HashMap missing. Explanation**

An internal error occurred while generating a report chart.

#### **Action**

Contact IBM customer technical support.

# **STG4158E Unable to fetch data for report:** *report title***. Explanation**

An SQL error occurred while attempting to fetch the data for the specified report. This message will be associated with messages describing the SQL error.

#### **Action**

Examine the SQL error and correct the situation which caused it if possible. If the problem cannot be fixed contact IBM customer technical support. If the problem can be fixed regenerate the report.

# **STG4204E Constraint definition exceeds maximum size of 64K. This problem can typically be corrected by selecting fewer users.**

### **Explanation**

The internal definition of the constraint has exceeded the maximum size allowed.

#### **Action**

Break the constraint up into two or more as needed.

# **STG4223E The Extend filesystems regardless of remaining freespace option on the Extension tab cannot be chosen in combination with the Enforce Policy after every Probe or Scan option on the When to Enforce Policy tab. Explanation**

The unconditional extension of filesystems after every probe or scan is not permitted.

#### **Action**

Select the Extend Filesystems when Freespace is less than option or go to the When to Enforce Policy tab and select the Enforce Policy Now or Enforce Policy Once option.

## **STG5011L No objects of type** *type* **to report on. Explanation**

No objects of the specified type exist in the repository.

#### **Action**

Include the objects in a scan or probe to populate the repository.

## **STG5013L No appropriate objects of type** *type* **to report on. Explanation**

Either no objects of the specified type exist in the repository, or none of the existing ones is appropriate for this report. For example, only the DS8000 and DS6000 storage subsystems are appropriate for the Array Sites and Ranks reports.

#### **Action**

Include the appropriate objects in a scan or probe to populate the repository.

## **STG5038L At least one** *object type* **must be selected. Explanation**

At least one item from the selection list must be selected to generate a report.

#### **Action**

Select the desired items.

## **STG5156L A report type has not been specified. Explanation**

A report type has not been specified in the Report Type Specification section.

#### **Action**

Select a report type.

# **STG5158E An Agent computer has not been specified. Explanation**

A computer has not been specified to run the batch report.

#### **Action**

Select a computer from Agent Computer Specification box.

# **STG5159E A file mask has not been specified. Explanation**

The Output File Specification mask field is empty.

#### **Action**

Enter a valid file mask.

# **STG5168L An incomplete bracketed parameter was found in the file mask.**

#### **Explanation**

The Output File Specification mask contains a parameter that is not complete. The opening bracket is present but the closing bracket is not.

#### **Action**

Enter a complete parameter. The acceptable parameters are listed below the mask field.

## **STG5169L An unknown parameter was found in the file mask**  *parameter***.**

#### **Explanation**

The Output File Specification mask contains an unrecognized parameter. The acceptable parameters are listed below the mask field.

#### **Action**

Remove the unknown parameter.

# **STG5261L A History report is specified and the report type has been changed. Please check the Report Type Specification to make sure it is correct.**

### **Explanation**

The report type has been changed on the Report tab. The Report Type Specification has already been set to choose a History report. Not all reports support history.

Check the Options tab to make sure that history reporting is enabled. If not, choose another type of reporting.

# **STG5265E A value must be entered for max violating file names.**

#### **Explanation**

A value must be entered for max violating file names.

#### **Action**

Enter a number between 1 and 32767.

## **STG5266E Max violating file names limit must be 32767 or less.**

#### **Explanation**

The maximum number of violating file names to be saved per agent is 32767. A number greater than that has been specified.

#### **Action**

Reduce the number to 32767 or less.

# **STG5567E Chart reporting requires at least a release 2.1 agent. Agent** *agent name* **is not at this release level. Explanation**

You have selected a PDF or HTML chart to be the output of your batch report. This type of batch report must be run on an agent that is at least release 2.1 of the product. The specified agent computer that you have selected is at an earlier release level.

### **Action**

Select a new agent from the combo box. When one of the chart buttons is selected all agents displayed are at release 2.1 or higher.

# **STG8810E There is at least one selected policy with missing parameter value(s). Enter values for the parameters of the selected parametric policies. Explanation**

You need to enter values for the parameters of the selected policies.

#### **Action**

Enter the parameter values for the selected parametric policies.

# **STG8811E The selected fabric does not exist any more. Select a different scope for this analysis. Explanation**

The selected scope of this analysis is a fabric that does not exist.

## **Action**

Change the scope of this analysis.

# **STG8812E The selected zoneset does not exist any more. Select a different scope for this analysis. Explanation**

The selected scope of this analysis is a zoneset that does not exist

### **Action**

Change the scope of this analysis.

# **STG8769E No policies have been selected. Select at least one policy in order to save this analysis. Explanation**

You must select policies in order to create an analysis.

#### **Action**

Select at least one policy before saving the analysis.

**STG9127W The selected fabric is in the missing state. No zone information is available for this fabric. Hence, the selected policies which need zone informaton for evaluation will not return any policy violations. Do you want to continue?**

## **Explanation**

The selected fabric in the scope is in missing state. No zone information is available for this fabric. Hence, the selected policies which need zone informaton for evaluation will not return any policy violations.

## **Action**

Select 'Yes' to perform analysis with missing fabric in scope. Or else, select 'No' and then specify a different scope for this analysis.

# **STG9388M The selected subsystem** *value* **with type** *value* **and model** *value* **is not a supported subsystem for Storage Optimizer.**

## **Explanation**

The selected subsystem is not supported for Storage Optimizer

**STG9389M The selected subsystem** *value* **with type** *value* **and code level** *value* **is not a supported subsystem for Storage Optimizer.**

## **Explanation**

The selected subsystem is not supported for Storage Optimizer

# **STS**

# **STS0001I IBM Tivoli Storage Productivity Center for Data service provider started. Config file:** *file name***. Explanation**

The IBM Tivoli Storage Productivity Center for Data service provider started and is using the specified configuration file.

# **STS0002I IBM Tivoli Storage Productivity Center for Data service provider shutting down. Explanation**

The IBM Tivoli Storage Productivity Center for Data service provider is shutting down.

# **STS0003E Unable to parse configuration file. Config file:** *file name***.**

## **Explanation**

The configuration file parser could not process the specified file. Associated messages will detail the cause of the errors.

#### **Action**

Follow the administrator response associated with the associated error messages.

# **STS0004E Unrecognized section name [***section name***]. Explanation**

The configuration file parser did not recognize the specified section name. Associated messages will give the name of the incorrect configuration file.

Find the specified section name in the proper configuration file. Delete or replace the section name. Refer to the product documentation for the proper syntax.

# **STS0005E Unexpected end of file encountered. Explanation**

The configuration file parser expected more values. Associated messages will give the name of the incorrect configuration file.

#### **Action**

Examine the proper configuration file. Correct the syntax. Refer to the product documentation for the proper syntax.

# **STS0006E Unrecognized token -** *token***. Explanation**

The configuration file parser did not recognize the specified token. Associated messages will give the name of the incorrect configuration file.

#### **Action**

Find the specified token in the proper configuration file. Delete or replace the token. Refer to the product documentation for the proper syntax.

# **STS0007E Invalid value specified for keyword** *keyword* **in section [***section***]. Explanation**

An out of range value was found for the specified configuration file keyword. The keyword was found in the specified section (for example gui, server). Associated messages will give the name of the incorrect configuration file.

#### **Action**

Find the specified keyword in the proper configuration file. Enter a value within the accepted range for the keyword. Refer to the product documentation for the proper ranges.

# **STS0008E Unrecognized keyword** *keyword* **encountered in section [***section***]. Explanation**

The specified configuration file keyword was not recognized. The keyword was found in the specified section (for example gui, server). Associated messages will give the name of the incorrect configuration file.

## **Action**

Find the specified keyword in the proper configuration file. Correct or delete the keyword.

# **STS0009E SQL error. Unable to fetch file systems for scan scheduleID:** *schedule ID***.**

### **Explanation**

An SQL error while attempting to fetch the file systems for the specified scan. This message will be associated with messages describing the SQL error.

#### **Action**

Examine the SQL error and correct the situation which caused it if possible. If the problem cannot be fixed contact IBM customer technical support. If the problem can be fixed rerun the scan that caused the error.

# **STS0010E SQL error during** *phase* **phase of T\_RES\_ATTRIBUTES table query. Explanation**

An SQL error occurred while processing an internal request. This message will be associated with messages describing the SQL error.

#### **Action**

Examine the SQL error and correct the situation which caused it if possible. If the problem cannot be fixed contact IBM customer technical support. If the problem can be fixed redo the operation which caused the error.

# **STS0014E Unable to fetch statistic definition. Row not found. Statistic ID:** *ID number***. Explanation**

The specified profile no longer exists.

#### **Action**

No action is required. If desired, check the profiles in the scan definition to be sure they collect the statistics you want.

# **STS0017E SQL error during** *select/insert***. Unable to determine ID for user/group** *null/name***. Explanation**

An SQL error occurred while attempting to determine the repository ID for the specified user or group. This message will be associated with messages describing the SQL error.

#### **Action**

Examine the SQL error and correct the situation which caused it if possible. If the problem cannot be fixed contact IBM customer technical support. If the problem can be fixed rerun the scheduled job that caused the error.

# **STS0025E Unable to save/update history statistics. Explanation**

An SQL error occurred while attempting to save or update history statistics. This message will be followed by messages describing the error.

### **Action**

Examine the SQL error and correct the situation which caused it if possible. If the problem cannot be fixed contact IBM customer technical support. If the problem can be fixed rerun the scheduled job that caused the error.

# **STS0027E Unable to age off older history data. Explanation**

An SQL error occurred while attempting to delete history data that is no longer needed. This message will be followed by messages describing the error.

#### **Action**

Examine the SQL error and correct the situation which caused it if possible. If the problem cannot be fixed contact IBM customer technical support. If the problem can be fixed rerun the scheduled job that caused the error.

# **STS0028E Unable to add zero space usage statistics. Explanation**

An SQL error occurred while attempting to update one of the history tables. This message will be followed by messages describing the error.

#### **Action**

Examine the SQL error and correct the situation which caused it if possible. If the problem cannot be fixed contact IBM customer technical support. If the problem can be fixed rerun the scheduled job that caused the error.

# **STS0029E Unable to fetch from T\_STORM\_SETTINGS, row not found.**

## **Explanation**

The repository row which describes the product-wide preferences could not be found. It is inserted at install and must always be present.

## **Action**

# **STS0030E Unable to generate** *weekly/monthly* **space usage averages.**

## **Explanation**

An SQL error has occurred while the Aggregator was generating the specified space usage averages. This message will be associated with messages describing the SQL error.

## **Action**

Examine the SQL error and correct the situation which caused it if possible. If the problem cannot be fixed contact IBM customer technical support. If the problem can be fixed rerun the Aggregator.

# **STS0031I Generating** *weekly/monthly* **space usage averages. Explanation**

The Aggregator is about to begin generating the specified space usage averages. This is an informational message used to display the progress of the Aggregator.

# **STS0032I Successfully added** *weekly/monthly* **space usage averages.**

## **Explanation**

The Aggregator has completed generating the specified space usage averages. This is an informational message used to display the progress of the Aggregator.

# **STS0033E Unable to acquire repository identifiers for new storage resources.**

# **Explanation**

An SQL error has occurred while trying to read the current repository identifier number. This message will be followed by messages describing the error.

## **Action**

Examine the SQL error and correct the situation which caused it if possible. If the problem cannot be fixed contact IBM customer technical support. If the problem can be fixed rerun the scheduled job that caused the error.

# **STS0034E ICMP protocol is unknown. Explanation**

The scheduled ping job was unable to open an ICMP socket.

#### **Action**

# **STS0035E Unable to open ICMP socket. Explanation**

The scheduled ping job was unable to open an ICMP socket.

#### **Action**

Contact IBM customer technical support.

# **STS0036E Host** *host name* **is unknown. Ping failed. Explanation**

The specified host is unknown to the server. The ping could not be performed.

#### **Action**

Perform an O/S ping from the server to see if the host is really unknown. If it can be pinged contact IBM customer technical support.

# **STS0037E Ping receive failed. Host:** *host name***. Explanation**

The specified agent could not be reached while performing a ping.

### **Action**

Start the agent. If the problem happens while the agent is up contact IBM customer technical support.

# **STS0038E Ping select failed. Host:** *host name***. Explanation**

The specified agent could not be reached while performing a ping.

#### **Action**

Start the agent. If the problem happens while the agent is up contact IBM customer technical support.

# **STS0039E Ping unable to send packet. Host:** *host name***. Explanation**

An internal error has occurred.

#### **Action**

# **STS0043E Unable to process ping schedule** *schedule creator***.***schedule name* **Invalid or missing command line arguments.**

## **Explanation**

An internal error has occurred.

#### **Action**

Contact IBM customer technical support.

# **STS0044E Ping schedule** *schedule creator***.***schedule name* **completed with errors. Explanation**

The specified ping schedule completed with errors. The job log will contain error messages detailing the errors.

#### **Action**

Examine the job log and find the error messages. Follow the administrator response associated with the errors.

# **STS0045E Unable to save ping statistics to the repository. Explanation**

While terminating, the server was unable to save some ping statistics to the repository.

#### **Action**

No action is required. The statistics will be written to a file and saved to the repository when the server is brought back up.

# **STS0046E Unable to save ping statistics to** *file name***. Explanation**

Ping statistics that have not been written to the repository may be written to a file when the server is brought down. These statistics could not be written out. They have been lost.

#### **Action**

No action is required. The amount of data lost is generally insignificant.

# **STS0047E Unable to write ping statistics to** *file name***. Explanation**

Ping statistics that have not been written to the repository may be written to a file when the server is brought down. These statistics could not be written out. They have been lost.

No action is required. The amount of data lost is generally insignificant.

# **STS0048W Unable to restore ping stats from** *file name***. Explanation**

Ping statistics that have not been written to the repository may be written to a file when the server is brought down. These statistics could not be read in when the server was brought up. They have been lost.

#### **Action**

No action is required. The amount of data lost is generally insignificant.

# **STS0049W Serialized object class not found. Explanation**

Ping statistics that have not been written to the repository may be written to a file when the server is brought down. These statistics could not be read in when the server was brought up. They have been lost.

#### **Action**

No action is required. The amount of data lost is generally insignificant.

# **STS0050W Serialized object is not the correct type. Explanation**

Ping statistics that have not been written to the repository may be written to a file when the server is brought down. These statistics could not be read in when the server was brought up. They have been lost.

#### **Action**

No action is required. The amount of data lost is generally insignificant.

## **STS0051W Unable to save restored ping stats to repository. Explanation**

Ping statistics that have not been written to the repository may be written to a file when the server is brought down. These statistics could not be read in when the server was brought up. They have been lost.

#### **Action**

No action is required. The amount of data lost is generally insignificant.

# **STS0053W Unable to fetch alert definitions. Alert checking will be bypassed. Explanation**

The server was unable to fetch alert definitions from the repository. This message will have associated messages which will detail the cause of the failure.

#### **Action**

No action is required. You can examine the associated messages and determine the cause of failure. If you are able to determine the cause and correct it you can rerun the job to process the alerts.

# **STS0068E Unable to parse e-mail address generation rules. Explanation**

Internal error - The e-mail generation configuration saved in the repository is invalid.

#### **Action**

Contact IBM customer technical support.

## **STS0069E Mail address generation rules are incomplete. Explanation**

Internal error - The e-mail generation configuration saved in the repository is invalid.

#### **Action**

Contact IBM customer technical support.

## **STS0070E Invalid token** *token***. Explanation**

Internal error - The e-mail generation configuration saved in the repository is invalid.

#### **Action**

Contact IBM customer technical support.

# **STS0071E Invalid substring index. Start index must be less than end index.**

### **Explanation**

Internal error - The e-mail generation configuration saved in the repository is invalid.

#### **Action**

# **STS0078E Unable to clear active** *alert creator***.***alert name* **alerts.**

## **Explanation**

The server was unable to clear the specified active alerts. This message will have associated messages which will detail the cause of the failure.

## **Action**

Examine the associated messages and determine the cause of failure. Correct the cause and clear the alerts. If unable to determine the cause contact IBM customer technical support.

# **STS0079E Unable to run job** *Java program name***. Explanation**

A scheduled server type job could not run because the Java program for it is missing or incorrect.

## **Action**

Contact IBM customer technical support.

# **STS0080E Class not found. Explanation**

The Java program for a server type job was not found. This message is proceeded by message STS0079E which tells the name of the missing class.

## **Action**

Contact IBM customer technical support.

# **STS0081E Class constructor not found. Explanation**

The Java program for a server type job is incorrect. This message is proceeded by message STS0079E which tells the name of the incorrect class.

## **Action**

Contact IBM customer technical support.

# **STS0083E No User/group quota definitions found. Explanation**

The repository is in an inconsistent state.

## **Action**

# **STS0084E Quota checker ended with errors. Schedule** *quota*

*creator***.***quota name***.**

### **Explanation**

The quota checker job completed with errors. The job log will contain error messages detailing the errors.

#### **Action**

Examine the job log and find the error messages. Follow the administrator response associated with the errors.

# **STS0091W Mirror Count does not match number of mirrors found. Logical Disk ID:** *disk ID***. Explanation**

This is an informative message warning that your mirroring environment may not be optimized.

#### **Action**

No action is required. You might want to check your mirroring environment.

# **STS0092E Expected Object not found in Repository Object:** *object type* **ID:** *object ID***.**

## **Explanation**

An internal error has occurred.

#### **Action**

Contact IBM customer technical support.

## **STS0093E Invalid sub-sub-type** *type number***. Explanation**

An invalid request was sent from the GUI to the server.

#### **Action**

Contact IBM customer technical support.

# **STS0094E Error servicing request** *request number***. Explanation**

The server experienced a failure while attempting to return information to the GUI. This message will be followed by a description of the error.

#### **Action**

Examine the error description. If unable to determine and fix the cause of the error contact IBM customer technical support.

# **STS0095E Directory Group has empty definition (ID =**

### *directory group ID***).**

## **Explanation**

A directory group was found that has no members. The repository is in an inconsistent state.

### **Action**

Contact IBM customer technical support.

# **STS0110E Profile** *profile name* **cannot be deleted because the following quotas are using it: Explanation**

The specified profile cannot be deleted because quotas exist that include the profile as part of their definition.

## **Action**

Keep the profile or change the quotas that use it to another profile.

# **STS0114E Cannot save profile** *profile name* **because the following quotas, which use it, require user and/or group summary:**

## **Explanation**

A profile may not be changed to remove the owner statistic if a user quota depends on it. Similarly, a profile cannot be changed to remove the group statistic if a group quota depends on it.

## **Action**

Select the required statistic again before saving the profile, or change the quotas that use it to another profile.

# **STS0115E INTERNAL ERROR retrieving scan definition filesystem-ID =** *filesystem ID* **constraint-ID =** *constraint ID***. Explanation**

An internal error has occurred while retrieving a scan definition.

## **Action**

Contact IBM customer technical support.

# **STS0116E INTERNAL ERROR --** *row ID***,** *alert ID***. Explanation**

An internal error has occurred while generating an alert.

Contact IBM customer technical support.

# **STS0117E Profile** *profile name* **does not gather statistics by owner.**

### **Explanation**

The profile selected for the specified quota does not gather the correct statistics.

#### **Action**

Edit the specified quota and select a profile that gathers the owner statistics or edit the profile specified in the quota and add the owner statistics. Rerun the quota job.

# **STS0118E Profile** *profile name* **does not gather statistics by group.**

#### **Explanation**

The profile selected for the specified quota does not gather the correct statistics.

#### **Action**

Edit the specified quota and select a profile that gathers the group statistics or edit the profile specified in the quota and add the group statistics. Rerun the quota job.

# **STS0123E Bad report (type, sub-type) combination: (***report type number***,** *report subtype number***).**

#### **Explanation**

An internal error has occurred while generating a report.

#### **Action**

Contact IBM customer technical support.

## **STS0124E Unable to ping computer. ComputerID** *ID number* **is unknown.**

#### **Explanation**

The ping job was unable to ping the computer associated the specified ID.

#### **Action**

Contact IBM customer technical support.

## **STS0125E Aggregator completed with errors. Explanation**

The Aggregator job completed with errors. The job log will contain error messages detailing the errors.

Examine the job log and find the error messages. Follow the administrator response associated with the errors.

# **STS0126I Aggregator completed successfully. Explanation**

The Aggregator job has completed successfully.

# **STS0128I Aggregator started. Explanation**

The Aggregator job has started processing.

## **STS0129I Aggregating summary statistics. Explanation**

The Aggregator job is beginning to aggregate the summary statistics.

# **STS0130I Aggregating filesystem statistics. Explanation**

The Aggregator job is beginning to aggregate the filesystem statistics.

# **STS0131I Aggregating user space usage statistics. Explanation**

The Aggregator job is beginning to aggregate the user space usage statistics.

# **STS0132I Aggregating group space usage statistics. Explanation**

The Aggregator job is beginning to aggregate the group space usage statistics.

# **STS0133I Aggregating time distribution statistics. Explanation**

The Aggregator job is beginning to aggregate the time distribution statistics.

# **STS0134I Aggregating disk capacity statistics. Explanation**

The Aggregator job is beginning to aggregate the disk capacity statistics.

# **STS0135W Aggregator already in progress. Exiting. Explanation**

The Aggregator job is already running. The Aggregator will not run concurrently with itself so the job terminated without processing.

# **STS0146E Last prepared** *SQL statement type* **SQL statement:***SQL*

#### *statement text***.**

## **Explanation**

An SQL error has occurred while processing the specified SQL statement. An associated message will describe the operation that failed.

#### **Action**

Follow the administrator response associated with the associated error message.

# **STS0147I Quota checker started. Quota:** *quota creator***.***quota name***.**

### **Explanation**

The quota checker job has commenced processing.

# **STS0148E Quota checker completed with errors. Explanation**

The quota checker job completed with errors. The job log will contain error messages detailing the errors.

## **Action**

Examine the job log and find the error messages. Follow the administrator response associated with the errors.

# **STS0149W Quota** *quota creator***.***quota name* **is already in the process of being checked. Quota checker exiting. Explanation**

The specified quota job is already running. The same quota will not run concurrently with itself so the quota job terminated without processing.

# **STS0150I Quota checker completed.** *number of quotas* **quota violations detected. Explanation**

The quota checker completed and discovered the specified number of users were violating the limits specified in the quota.

# **STS0151E Unable to serialize saved report definition. Explanation**

A failure occurred while trying to write out a saved report.

## **Action**

Retry saving the report and if it fails again contact IBM customer technical support.

# **STS0152E Unable to deserialize saved report definition**

*report name***.**

## **Explanation**

A failure occurred while trying to read in the specified saved report.

## **Action**

Retry the operation and if it fails again contact IBM customer technical support.

# **STS0156W Your report is incomplete. Only the first** *number of rows* **rows have been returned. Use the More button to retrieve additional rows.**

## **Explanation**

Certain reports that generally return large amounts of data are sent to the GUI in limited segments. The report that has been generated falls in this category and only the specified number of rows have been returned.

### **Action**

No action is required. Use the More button to retrieve the rest of the report.

# **STS0160E Unrecognized quota type code:** *type code***. Explanation**

A quota definition saved in the repository is invalid.

## **Action**

Contact IBM customer technical support.

# **STS0161E Unable to load or instantiate:** *class name***. Explanation**

A Java program was not found while processing.

## **Action**

Contact IBM customer technical support.

# **STS0165E Unable to delete NAS filer from repository. Explanation**

There were SQL errors while deleting the repository information about a NAS filer. This message will be followed by messages describing the error.

## **Action**

Examine the SQL error and correct the situation which caused it if possible. If the problem cannot be fixed contact IBM customer technical support.

# **STS0167E Unable to send initial NAS probe request to agent:**

*agent name***.**

### **Explanation**

The specified agent is not available and could not perform a probe.

#### **Action**

Follow these steps to run the probes again: 1) Start the agent. 2) Remove the scanning agent from the filers which use this agent and save this. 3) Reset the scanning agents and save.

# **STS0168E The agent is not available. Explanation**

The agent named in message STS0167E is not available.

#### **Action**

Follow the directions in message STS0167E.

# **STS0169E Unable to perform initial NAS probes. Explanation**

The initial probes for the NAS filers on your system has failed. This message will be followed by one or messages which will detail the failures.

#### **Action**

If unable to resolve the problems detailed in the failure messages contact IBM customer technical support. If able to correct the problems you can follow these steps to run the probes again: 1) Find which probes failed. 2) Remove the scanning agent from those files and save. 3) Reset the scanning agents and save.

# **STS0171E Duplicate T\_RES\_SHARE row: (***computerID***,** *resourceType***,** *resourceID***). Explanation**

The repository is in an inconsistent state.

#### **Action**

Save the job log with this message and contact IBM customer technical support.

# **STS0180I Discovery run** *run\_number***: Using agent** *agent\_computer* **for domain** *Windows\_domain* **Explanation**

For the given run number and domain, the server has chosen the specified agent to perform Windows computer discovery. This message is logged in TPCD\_nnnnnn.log.

# **STS0300W NAS filers will not be probed. Explanation**

This should not occur with consolidated OS/NAS licensing.

#### **Action**

Contact IBM customer technical support.

# **STS0301W NAS filers will not be scanned. Explanation**

This should not occur with consolidated OS/NAS licensing.

#### **Action**

Contact IBM customer technical support.

# **STS0302W NAS discovery bypassed. Explanation**

This should not occur with consolidated OS/NAS licensing.

### **Action**

Contact IBM customer technical support.

# **STS0311I Waiting for LUN to format. Explanation**

Waiting for LUN being formatted

#### **Action**

None.

# **STS0312I LUN formatting finished. Explanation**

LUN formatting is done.

#### **Action**

None.

# **STS0400I Removing old Alert Log Records. Explanation**

The Aggregator has removed unneeded alert log records as part of its processing.

# **STS0500I CIMOM Discovery - started. Explanation**

CIMOM Discovery - started.

# **STS0501W CIMOM Discovery -** *value***.***value* **is already executing CIMOM Discovery exiting. Explanation**

CIMOM Discovery is already executing CIMOM Discovery exiting.

# **STS0502E CIMOM Discovery - ended with errors. Schedule** *value***.***value***.**

## **Explanation**

CIMOM Discovery - ended with errors.

#### **Action**

Contact IBM customer technical support.

# **STS0503I CIMOM Discovery - completed. Explanation**

CIMOM Discovery - completed.

# **STS0504E CIMOM Discovery - completed with errors. Explanation**

CIMOM Discovery - completed with errors.

## **Action**

Contact IBM customer technical support.

# **STS0506W CIMOM Discovery - connectivity test failed of Host** *host name* **at port** *port number* **using** *name* **protocol. Explanation**

CIMOM Discovery - connectivity test failed for the specified host.

# **STS0507E CIMOM Discovery - exception getting storage subsystems of Host** *host name* **at port** *port number* **using** *name* **protocol.**

#### **Explanation**

CIMOM Discovery - exception getting storage subsystems for the specified host.

#### **Action**

# **STS0508E CIMOM Discovery - exception getting storage subsystems. Message from exception:. Explanation**

CIMOM Discovery - exception getting storage subsystems. Message from exception:.

#### **Action**

Contact IBM customer technical support.

# **STS0509I CIMOM Discovery - Login information not available for CIMOM on Host** *host name* **at port** *port number***. Storage subsystem discovery will not be performed on this CIMOM. Explanation**

CIMOM Discovery - Login information not available for CIMOM on the specified host. Storage subsystem discovery will not be performed on this CIMOM.

# **STS0510I CIMOM Discovery - discovered** *number* **CIMOMs using slp.**

### **Explanation**

CIMOM Discovery - discovered CIMOMs using slp.

# **STS0511I CIMOM Discovery - subsystem** *subsystem name* **configured in the CIMOM on Host** *host name* **at port** *port number***.**

#### **Explanation**

CIMOM Discovery - the specified subsystem configured in the CIMOM on the specified host and port.

# **STS0512I CIMOM Discovery - Getting subsystems configured in the CIMOM on Host** *host name* **at port** *port number***. Explanation**

CIMOM Discovery - Getting subsystems configured in the CIMOM on the specified host and port.

# **STS0513W CIMOM Discovery - Storage Subsystem** *subsystem name* **has an unknown vendor. It cannot be managed. Explanation**

CIMOM Discovery - The specified subsystem has an unknown vendor. It cannot be managed.

# **STS0514W CIMOM Discovery - Storage Subsystem** *subsystem name* **- Vendor** *vendor name* **is not supported. It cannot be managed.**

#### **Explanation**

CIMOM Discovery - The specified storage subsystem-vendor is not supported. It cannot be managed.

# **STS0515W CIMOM Discovery - Cluster** *cluster* **has an unknown vendor. It cannot be managed. Explanation**

The discovered cluster was located within the CIMOM for an unknown vendor. It will therefore not be managed by the IBM Tivoli Storage Productivity Center for Data.

#### **Action**

You can ignore this message if the cluster is for an unknown vendor, Also, you can remove the cluster by using the SAN Volume Controller on the CIMOM where the cluster was located. Otherwise, contact IBM customer support.

# **STS0516W CIMOM Discovery - Cluster** *cluster* **- Vendor** *vendor* **is not supported. It cannot be managed. Explanation**

The discovered cluster was located within the CIMOM for an unsupported vendor. It will therefore not be managed by IBM Tivoli Storage Productivity Center for Data.

#### **Action**

The message can be ignored if the cluster is for an unsupported vendor, Also, the cluster can be removed using the SAN Volume Controller on the CIMOM where the cluster was located. Otherwise, contact IBM customer support.

# **STS0517I CIMOM Discovery - Cluster** *cluster* **- configured in the CIMOM on Host** *host* **at port** *port***. Explanation**

The discovered cluster is supported and can be managed by IBM Tivoli Storage Productivity Center for Data.

# **STS0600E Invalid extension policy** *policy name***. Explanation**

One or more of the attributes of the specified extension policy are invalid.

#### **Action**

Correct the specified policy definition.

# **STS0700I LUN provisioning request received from host** *host name***.**

### **Explanation**

LUN provisioning request was received from the specified host.

# **STS0701I LUN provisioning request from host** *host name* **succeeded.**

## **Explanation**

LUN provisioning request from the specified host succeeded.

# **STS0702E LUN provisioning request from host** *host name* **failed.**

### **Explanation**

LUN provisioning request from the specified host failed.

### **Action**

Review the server logs and CreatedLuns.log for detailed information about the failure.

## **STS0703I Log Only Mode:** *value* **LUNs would have been assigned on storage system** *storage system name***. Explanation**

Log Only Mode: The specified number of LUNs would have been assigned on the specified storage system.

# **STS0704I Log Only Mode:** *value* **LUNs of size** *value* **MB would have been created on storage pool** *storage pool name***. Explanation**

Log Only Mode: The specified number of LUNs of the specified size MB would have been created on the specified storage pool.

## **STS0705E Policy** *policy name* **from host** *host name* **does not allow LUN provisioning. Explanation**

The specified policy from the specified host does not allow LUN provisioning.

## **Action**

Either provisioning LUNs or creating LUNs was disabled in the policy definition. Modify the policy definition as needed.

# **STS0707E Unable to get a connection to the repository. Explanation**

Unable to get a connection to the repository.

#### **Action**

The repository was temporarily unavailable. If the problem persists, contact IBM customer technical support.

# **STS0708E The model LUN id is malformed:** *value***. Explanation**

The model LUN id is malformed.

### **Action**

Contact IBM customer technical support.

## **STS0709E Storage system type** *type* **is not supported. Explanation**

The specified storage system type is not supported.

# **STS0710E Unable to retrieve CIMOM parameters for storage system** *name* **with storage system type** *type***. Explanation**

Unable to retrieve CIMOM parameters for the specified storage system with the specified storage system type.

#### **Action**

Contact IBM customer technical support.

# **STS0711E Invalid parameter passed to LUN provisioning handler.**

### **Explanation**

Invalid parameter passed to the LUN provisioning handler.

#### **Action**

Contact IBM customer technical support.

# **STS0720E Unexpected system error in LUN provisioning handler.**

#### **Explanation**

Unexpected system error in LUN provisioning handler.

Contact IBM customer technical support.

**STS0721I Created LUN** *LUN name* **of** *value* **Gigabytes on** *storage system name* **storage system in storage pool** *storage pool name* **for agent** *agent name***.**

# **Explanation**

The specified LUN was successfully created.

**STS0722E LUN** *LUN name* **of** *value* **Gigabytes on** *storage system name* **storage system in storage pool** *storage pool name* **for agent** *agent name* **was orphaned.**

## **Explanation**

The specified LUN was successfully created but was never assigned.

### **Action**

It may be reclaimed or may be assigned for another purpose.

# **STS0723E LUN** *LUN name* **of** *value* **Gigabytes on** *storage system name* **storage system in storage pool** *storage pool name* **for agent** *agent name* **was removed.**

## **Explanation**

The specified LUN was successfully created but was never assigned. Therefore, it was removed from the storage system.

## **Action**

Determine the cause for the assignment error by reviewing related errors in the CIM/OM Service.

# **STS1030I VMware Discovery - started. Explanation**

The discovery of VMware data sources has been started.

# **STS1031W VMware Discovery -** *value***.***value* **is already executing. VMware Discovery exiting. Explanation**

A VMware Discovery job is already in progress, so the new one cannot run.

## **Action**

Ensure that the previous VMware Discovery job has completed before starting a new one.

# **STS1033I VMware Discovery - completed. Explanation**

The VMware Discovery job completed successfully.

# **STS1033W There are no VMware VI data sources in the IBM Tivoli Storage Productivity Center repository. Explanation**

No VMware VI data source was added into repository.

### **Action**

Add the VMware VI data sources using Administrative Services before starting the VMware Discovery job.

# **STS1034W VMware Discovery - completed with warnings. Explanation**

The VMware Discovery job completed with warnings.

#### **Action**

Check the job and server logs for details about the warnings.

# **STS1034E VMware Discovery - completed with errors. Explanation**

The VMware Discovery job completed with errors. The job and server logs contain error messages detailing the errors.

## **Action**

Check the job and server logs for additional information about the errors. If unable to determine the cause of the errors, contact IBM customer technical support.

# **STS1035E VMware Discovery - completed with errors. Message from exception: Explanation**

The VMware Discovery job completed with errors. An exception was encountered. The detailed message from the exception, including the stack trace, follows.

## **Action**

Check the message from the exception and the job and server logs for additional information. If unable to determine the cause of the errors, contact IBM customer technical support.

# **STS0156I Your report is incomplete. In order to display your report as quickly as possible, only the first** *number of rows* **rows have been displayed. Use the Display More Rows button to retrieve additional rows.**

### **Explanation**

Certain reports that generally return large amounts of data are sent to the GUI in limited segments. The report that has been generated falls in this category and only the specified number of rows have been returned.

## **Action**

No action is required. Use the Display More Rows button to retrieve the rest of the report.

# **STS1051I TCR Time Dimension Maintainer - started. Explanation**

The task which maintains the time dimension tables required for Tivoli Common Reporting has started.

### **Action**

No action is required.

# **STS1052I TCR Time Dimension Maintainer - completed successfully. Explanation**

The task which maintains the time dimension tables required for Tivoli Common Reporting has finished successfully.

## **Action**

No action is required.

# **STS1053E TCR Time Dimension Maintainer - completed with errors.**

## **Explanation**

The task which maintains the time dimension tables required for Tivoli Common Reporting encountered a problem.

## **Action**

No action is required. This task will be repeated with each Probe and perform the required maintenance steps.

# **STS1054I Aggregating disk system statistics... Explanation**

The Aggregator job is beginning to aggregate the disk system statistics.

# **TNA1901I This command will migrate existing Data and/or Fabric agents to a storage resource agent. Explanation**

The existing Data and/or Fabric agents on the local machine will be migrated to a storage resource agent.

# **TNA1902I Found a Data agent at** *Base directory of the Data agent***.**

### **Explanation**

The migration executable found a Data agent on the local machine that needs to be migrated.

# **TNA1903I Found a Fabric agent at** *Base directory of the Fabric agent***.**

### **Explanation**

The migration executable found a Fabric agent on the local machine that needs to be migrated.

# **TNA1904I The storage resource agent will be installed in the** *Directory where the storage resource agent will be installed* **directory.**

## **Explanation**

During the migration a storage resource agent will be installed at the specified location.

# **TNA1905I Stopping the Data and/or Fabric agents. Explanation**

The migration executable is stopping the Data and/or Fabric agents.

# **TNA1906I Installing the storage resource agent. Explanation**

The migration executable is installing the storage resource agent.

# **TNA1907E The storage resource agent install failed with return code** *The return code from the storage resource agent install* **The legacy Data and/or Fabric agents will be restored.**

### **Explanation**

The installation of the storage resource agent failed, so the Data and/or Fabric agents will be restored so the local computer can continue to be monitored by the TPC server.

### **Action**

Review the storage resource agent install log to determine the root cause of the failure. Contact IBM customer technical support, if needed.

# **TNA1908I The storage resource agent install completed successfully.**

#### **Explanation**

The storage resource agent has been instaled and will take over responsiblity of monitoring the local computer.

#### **Action**

None

**TNA1909I Migrating existing batch reports from** *Path to the old location of the batch reports under the Data agent directory* **to** *Path to the new location for batch reports under the storage resource agent directory.***. Explanation**

# The batch reports from the Data agent will be copied to the batch report location for the newly installed storage resource agent.

#### **Action**

Update any third party applications that need access to the batch reports.

# **TNA1910W Failed to migrate the existing batch reports. Explanation**

The migration process was unable to copy the existing batch reports to the storage resource agent.

#### **Action**

Restore the batch reports and manually move them to the appropriate directory.

# **TNA1911I Migrating existing scripts from** *Path to the local scripts under the Data agent* **to** *Path to the local scripts under the storage resource agents*

## **Explanation**

Existing scripts from the Data agent will be copied over to the script directory of the storage resource agent. Any duplicates will be overwritten.

# **TNA1912W Failed to migrate the existing scripts. Explanation**

The migration executable was unable to copy the existing scripts from the Data agent to the storage resource agent.

### **Action**

Restore the scripts and manually move them to the scripts directory of the storage resource agent.

# **TNA1913W Failed to uninstall the Common Agent at** *Directory***. It has been disabled and should not impact the operation of the storage resource agent but will need to be manually removed.**

## **Explanation**

During the process of migrating the Data and/or Fabric agents the migration executable stops, disables, and then uninstalls the Common Agent that was hosting the Data and/or Fabric agents. The uninstall of the Common Agent failed, however this failure will not impact the operation of TPC. We recommend that you manually clean up the Common Agent files to reclaim the storage it consumes.

## **Action**

Manually uninstall the Common Agent.

# **TNA1914W Failed to remove the Data agent entry from the install registry. This will not impact the opperation of the storage resource agent but will need to be manually removed. Explanation**

The migration executable failed to remove one or more entries from the registry. The registry entries are unique to the Data agent so they should not impact opperation of the storage resource agent. If you plan on re-installing a Data agent the entry should be removed prior to performing the new install.

## **Action**
# **TNA1915W Failed to remove the Fabric agent entry from the install registry. This will not impact the opperation of the storage resource agent but will need to be manually removed. Explanation**

The migration executable failed to remove its entries from the InstallShield registry. The registry entries are unique to the Fabric agent so they should not impact the opperation of the storage resource agent. If you plan on re-installing a Fabric agent the entry should be removed prior to performing the new install.

# **Action**

Contact IBM customer technical support.

# **TNA1916W Failed to stop the Common Agent hosting the Fabric agent. Explanation**

Failed to stop the Common Agent that is hosting the Fabric agent.

# **TNA1917E Failed to identify the primary Common Agent. Explanation**

The migration cannot proceed because the migration executable failed to select a primary Common Agent. As part of the migration process, the storage resource agent will be installed in a directory relative to the primary Common Agent and if a daemon SRA is selected, then the SRA will reuse the port the port of the primary Common Agent.

# **Action**

Contact IBM customer technical support.

# **TNA1918E Unable to find Data or Fabric agent. Explanation**

The migration executable failed to locate a Data or Fabric agent on the local machine.

# **Action**

Contact IBM customer technical support.

# **TNA1919E Unable to determine the port for the Data server. If a Data agent is not installed the server port must be provided on the command line.**

# **Explanation**

The migration cannot proceed without the Data server port. If a Data agent is installed on the local machine the migration executable should have read the port number from its configuration files. If there is no Data agent installed, then the port must be specified on the command line.

# **Action**

Specify the port on the command line. This is required if there is only a Fabric agent, and if there is a Data agent the specified value will override the value from the Data agent configuration file.

# **TNA1920E The installation directory is not valid. Explanation**

The installation directory for the storage resource agent is not valid.

# **Action**

Contact IBM customer technical support.

# **TNA1921E Failed to stop the primary Common Agent. Explanation**

The migration cannot proceed because the migration executable was unable to stop the primary Common Agent and the storage resource agent will be unable to reuse the port for the daemon process.

# **Action**

Contact IBM customer technical support.

**TNA1922W Failed to migrate the Fabric agent configuration to the storage resource agent. If the Fabric agent was configured with the NoSANCalls property and you would like this to remain in effect you need to update the value using the TPC GUI.**

# **Explanation**

During the migration from a Fabric agent to an storage resource agent the migration executable failed to send the Fabric agent configuration data to the TPC server.

# **Action**

If the Fabric agent was configured with the NoSANCalls property then set the Disable Fabric action for the storage resource agent in the TPC graphical user interface.

# **TNA1923W Failed to migrate the Data agent configuration to the storage resource agent. Explanation**

During the migration from a Data agent to an storage resource agent the migration executable failed to send the Data agent configuration data to the TPC server.

# **Action**

If you would like to disable scripts from being sent from the TPC server to the storage resource agent, update the settting for the migrated storage resource agent in the TPC graphical user interface.

```
TNA1924T Usage: ; Migration -MIGRATE ; [-COMMTYPE DAEMON]
; [-FORCE] ; [-SERVERPORT portnumber] ; [-USERID username
-PASSWORD password -CERTFILE file -PASSPHRASE phrase] ;
[-DUSER Domain username -DPASSWORD Domain password] ;
[-DEBUG mid|min|max] ;
      Explanation
```
The usage for the migration command line.

# **TNA1925E The Storage Resource agent is not supported on this platform and architecture. Explanation**

The migration was attempted on a platform that is not supported by the storage resource agent.

# **Action**

Contact IBM customer technical support.

# **TNA1926W The Data agent is monitoring an RDBMS that is not supported by the Storage Resource agent. Explanation**

The Data agent that is being migrated is monitoring a RDBMS that is not supported by the storage resource agent. The migration will abort unless the force option was specified.

# **Action**

There are a few options. If you still need to monitor the RDBMS you can either choose not to migrate the Data agent or upgrade the RDBMS to a supported version. If you no longer need to monitor this RDBMS you should unconfigure the Data agent from being responsible for monitoring the RDBMS and restart the migration. As a last resort you can use the force option to allow the migration to proceed, but the database monitoring jobs will fail until the compatibility issue is resolved.

# **TNA1927W The Data agent is monitoring a NetWare filesystem and/or is part of a file system extension job. These features are not supported by the Storage Resource agent. Explanation**

The Data agent that is being migrated is either monitoring a NetWare filesystem or part of a filesystem extension job.

# **Action**

There are a few options. If you still need to monitor the NetWare or participate in a filesystem extension job you can choose not to migrate the Data agent. If you would like to migrate the Data agent you should remove the Data agent from the filesystem extension job and retry the migration or use the force option for the migration.

# **TNA1928W The Storage Resource agent compatibility check failed.**

# **Explanation**

The storage resource agent is not supported.

# **Action**

Contact IBM customer technical support.

# **TNA1929W Aborting the migration because of one or more compatibility issues. Resolve the issues or retry the migration with the force option. Explanation**

The storage resource agent is not supported and cannot proceed.

# **Action**

Contact IBM customer technical support.

# **TNA1930W Due to the force option the migration is proceeding despite possible compatibility issues. Explanation**

The migration is proceeding despite possible compatibility issues. This may cause some jobs to fail when executed.

# **Action**

Unconfigure the storage resource agent from participating in unsupported jobs.

# **TNA1931W Failed to delete the directory** *directory that could not be deleted***.**

# **Explanation**

The directory could not be deleted.

# **Action**

Manually delete the directory.

# **TNA1932W Failed to delete the file** *File that could not be deleted*

# **Explanation**

The directory could not be deleted.

# **Action**

Manually delete the file.

# **Appendix. Return codes used by Storage Resource agent**

This topic lists the return codes used by the Storage Resource agent.

The following table lists the return codes used by the Storage Resource agent during installation, uninstallation, and upgrade.

| Return code    | Explanation                                                                                                    |
|----------------|----------------------------------------------------------------------------------------------------|
| $\mathbf{1}$   | There is a problem uninstalling the Data agent or Fabric agent. For more<br>information about what caused the uninstallation to fail, check the<br>uninstallation logs for the Data agent or Fabric agent. |
| $\overline{c}$ | Command not valid.                                                                                                    |
| 3              | Option provided is not valid.                                                                                                    |
| 5              | Argument is not valid.                                                                                                    |
| 6              | Missing value for argument (e.g. -installLoc <value>, where <value> is<br/>missing).</value></value>                                                                                                    |
| 7              | Missing localized string in message file.                                                                                                    |
| 8              | Probe is running.                                                                                                    |
| 9              | Failed to open file for write.                                                                                                    |
| 10             | Failed to close file.                                                                                                    |
| 11             | Logfile not specified.                                                                                                    |
| 19             | Failed in tracing.                                                                                                    |
| 21             | Cannot spawn a probe because it is busy.                                                                                                    |
| 30             | This is an internal error in initializing tracing. Save the error message and<br>error log and contact your service representative for assistance in resolving<br>the error.                               |
| 32             | Invalid socket.                                                                                                    |
| 33             | Start service failed.                                                                                                    |
| 34             | Registry entry not found.                                                                                                    |
| 35             | Deployment of the agent failed, error creating startup scripts.                                                                                                    |
| 36             | File does not exist.                                                                                                    |
| 40             | Missing upgrade files.                                                                                                    |
| 41             | Failed to extract files in upgrade process.                                                                                                    |
| 42             | Failed to stop probe in upgrade process.                                                                                                    |
| 43             | Failed to stop Agent.                                                                                                    |
| 44             | Failed to start Agent.                                                                                                    |
| 45             | Agent Registration to server failed.                                                                                                    |
| 46             | File extraction needs more space.                                                                                                    |
| 47             | Failed to open archive file.                                                                                                    |
| 48             | Agent did not start after upgrade.                                                                                                    |
| 49             | Installation directory not valid at upgrade time.                                                                                                    |
| 50             | Probe is running.                                                                                                    |

*Table 2. Storage resource agent return codes*

| Return code | Explanation                                                                                                    |
|-------------|----------------------------------------------------------------------------------------------------|
| 51          | Data file not found.                                                                                                    |
| 52          | Exit code not in the output file.                                                                                                    |
| 53          | Failed to send job status.                                                                                                    |
| 54          | Failed to copy certificate files.                                                                                                    |
| 55          | Failed to create directory.                                                                                                    |
| 56          | Failed to remove directory.                                                                                                    |
| 57          | Exec command failed.                                                                                                    |
| 58          | Conversion of wide character failed.                                                                                                    |
| 59          | Installation directory not valid.                                                                                                    |
| 60          | Server name not defined.                                                                                                    |
| 61          | Error in removing entries from configuration file.                                                                                                    |
| 62          | Failed to stop probe at uninstall time.                                                                                                    |
| 63          | Failed to remove registry entry at uninstall time.                                                                                                    |
| 64          | Failed to remove service entry at uninstall time.                                                                                                    |
| 65          | Failed to stop service at uninstall time.                                                                                                    |
| 66          | Specified server name is not valid.                                                                                                    |
| 67          | There is an error installing the Storage Resource agent as part of the<br>migration process. For more information about what caused the<br>installation to fail, check the installation logs for the Storage Resource<br>agent. |
| 71          | Failed to spawn process.                                                                                                    |
| 73          | Failed to spawn probe process.                                                                                                    |
| 101         | Failed to create lock at installation time.                                                                                                    |
| 102         | Failed to stop probe at re-installation time.                                                                                                    |
| 103         | Failed to stop agent at re-installation time.                                                                                                    |
| 104         | Failed to create registry at installation time.                                                                                                    |
| 105         | Failed to extract files at installation time.                                                                                                    |
| 106         | Failed to create entries in configuration file at installation time.                                                                                                    |
| 107         | Failed to stop service at re-installation time.                                                                                                    |
| 108         | Service already exists.                                                                                                    |
| 109         | Failed to create service.                                                                                                    |
| 110         | Failed to start service.                                                                                                    |
| 111         | Probe failed at installation time.                                                                                                    |
| 112         | Creation of daemon failed.                                                                                                    |
| 113         | Installation of GUID failed.                                                                                                    |
| 114         | Commtype parameter is not valid.                                                                                                    |
| 115         | Specified port is in use.                                                                                                    |
| 116         | Installation/Upgrade does not have enough space.                                                                                                    |
| 117         | Installation in progress.                                                                                                    |
| 118         | Cannot get server name from Server.                                                                                                    |
| 119         | Installation location is not empty.                                                                                                    |

*Table 2. Storage resource agent return codes (continued)*

| Return code | Explanation                                                                                                    |
|-------------|----------------------------------------------------------------------------------------------------|
| 120         | Missing parameter Server Name.                                                                                                    |
| 121         | Missing parameter Server Port.                                                                                                    |
| 123         | Missing parameter Server IP.                                                                                                    |
| 124         | Missing parameter Agent Port.                                                                                                    |
| 125         | Missing parameter Installation location.                                                                                                    |
| 126         | A value has not been specified for parameter userID. A value for this<br>parameter is required when using RXA-based communication to deploy a<br>Storage Resource agent as a non-daemon service. Tivoli Storage<br>Productivity Center uses this user ID when connecting to the computer on<br>which the agent will be installed. |
| 127         | Deployment from Windows to Linux failed.                                                                                                    |
| 130         | Failed to send probe results.                                                                                                    |
| 131         | Failed to initialize Agent.                                                                                                    |
| 133         | Missing port number for Service.                                                                                                    |
| 134         | Get data file stat failed.                                                                                                    |
| 135         | Get data file read failed.                                                                                                    |
| 137         | Failed to send data to server.                                                                                                    |
| 138         | Failed to receive data from server.                                                                                                    |
| 139         | Full path not specified for copy file.                                                                                                    |
| 140         | Create file failed in copy file function.                                                                                                    |
| 141         | Write file failed in copy file function.                                                                                                    |
| 142         | Open file failed in copy file function.                                                                                                    |
| 143         | Read file failed in copy file function.                                                                                                    |
| 145         | UCS conversion failed.                                                                                                    |
| 146         | Server connection failed.                                                                                                    |
| 148         | Failed to create zip file.                                                                                                    |
| 149         | Failed to unzip file.                                                                                                    |
| 160         | Failed to send scan results.                                                                                                    |
| 161         | Failed to send TSM status results.                                                                                                    |
| 164         | Failed to validate user.                                                                                                    |
| 165         | Job file was not found.                                                                                                    |
| 166         | Job was not stopped.                                                                                                    |
| 168         | Not enough free space available while copying file from server.                                                                                                    |
| 169         | Multipath driver not found.                                                                                                    |
| 170         | Multipath device not found.                                                                                                    |
| 171         | Multipath policy is not supported.                                                                                                    |
| 172         | Only Round Robin policy is supported for Multipath DM driver.                                                                                                    |

*Table 2. Storage resource agent return codes (continued)*

# **Notices**

This information was developed for products and services offered in the U.S.A.

IBM may not offer the products, services, or features discussed in this document in other countries. Consult your local IBM representative for information on the products and services currently available in your area. Any reference to an IBM product, program, or service is not intended to state or imply that only that IBM product, program, or service may be used. Any functionally equivalent product, program, or service that does not infringe any IBM intellectual property right may be used instead. However, it is the user's responsibility to evaluate and verify the operation of any non-IBM product, program, or service.

IBM may have patents or pending patent applications covering subject matter described in this document. The furnishing of this document does not grant you any license to these patents. You can send license inquiries, in writing, to:

*IBM Director of Licensing IBM Corporation North Castle Drive Armonk, NY 10504-1785 U.S.A.*

For license inquiries regarding double-byte character set (DBCS) information, contact the IBM Intellectual Property Department in your country or send inquiries, in writing, to:

*Intellectual Property Licensing Legal and Intellectual Property Law IBM Japan, Ltd. 1623-14, Shimotsuruma, Yamato-shi Kanagawa 242-8502 Japan*

**The following paragraph does not apply to the United Kingdom or any other country where such provisions are inconsistent with local law:** INTERNATIONAL BUSINESS MACHINES CORPORATION PROVIDES THIS PUBLICATION "AS IS" WITHOUT WARRANTY OF ANY KIND, EITHER EXPRESS OR IMPLIED, INCLUDING, BUT NOT LIMITED TO, THE IMPLIED WARRANTIES OF NON-INFRINGEMENT, MERCHANTABILITY OR FITNESS FOR A PARTICULAR PURPOSE. Some states do not allow disclaimer of express or implied warranties in certain transactions, therefore, this statement may not apply to you.

This information could include technical inaccuracies or typographical errors. Changes are periodically made to the information herein; these changes will be incorporated in new editions of the publication. IBM may make improvements and/or changes in the product(s) and/or the program(s) described in this publication at any time without notice.

Any references in this information to non-IBM Web sites are provided for convenience only and do not in any manner serve as an endorsement of those Web sites. The materials at those Web sites are not part of the materials for this IBM product and use of those Web sites is at your own risk.

IBM may use or distribute any of the information you supply in any way it believes appropriate without incurring any obligation to you.

Licensees of this program who wish to have information about it for the purpose of enabling: (i) the exchange of information between independently created programs and other programs (including this one) and (ii) the mutual use of the information which has been exchanged, should contact:

*IBM Corporation 2Z4A/101 11400 Burnet Road Austin, TX 78758 U.S.A*

Such information may be available, subject to appropriate terms and conditions, including in some cases, payment of a fee.

The licensed program described in this document and all licensed material available for it are provided by IBM under terms of the IBM Customer Agreement, IBM International Program License Agreement or any equivalent agreement between us.

Any performance data contained herein was determined in a controlled environment. Therefore, the results obtained in other operating environments may vary significantly. Some measurements may have been made on development-level systems and there is no guarantee that these measurements will be the same on generally available systems. Furthermore, some measurements may have been estimated through extrapolation. Actual results may vary. Users of this document should verify the applicable data for their specific environment.

Information concerning non-IBM products was obtained from the suppliers of those products, their published announcements or other publicly available sources. IBM has not tested those products and cannot confirm the accuracy of performance, compatibility or any other claims related to non-IBM products. Questions on the capabilities of non-IBM products should be addressed to the suppliers of those products.

This information contains examples of data and reports used in daily business operations. To illustrate them as completely as possible, the examples include the names of individuals, companies, brands, and products. All of these names are fictitious and any similarity to the names and addresses used by an actual business enterprise is entirely coincidental.

COPYRIGHT LICENSE: This information contains sample application programs in source language, which illustrate programming techniques on various operating platforms. You may copy, modify, and distribute these sample programs in any form without payment to IBM, for the purposes of developing, using, marketing or distributing application programs conforming to the application programming interface for the operating platform for which the sample programs are written. These examples have not been thoroughly tested under all conditions. IBM, therefore, cannot guarantee or imply reliability, serviceability, or function of these programs. The sample programs are provided "AS IS", without warranty of any kind. IBM shall not be liable for any damages arising out of your use of the sample programs.

If you are viewing this information softcopy, the photographs and color illustrations may not appear.

# **Trademarks**

IBM, the IBM logo, and ibm.com® are trademarks or registered trademarks of International Business Machines Corp., registered in many jurisdictions worldwide. Other product and service names might be trademarks of IBM or other companies. A current list of IBM trademarks is available on the Web at "Copyright and trademark information" at [http://www.ibm.com/legal/copytrade.shtml.](http://www.ibm.com/legal/copytrade.shtml)

Adobe and PostScript are either registered trademarks or trademarks of Adobe Systems Incorporated in the United States, and/or other countries.

Intel is a registered trademark of Intel Corporation or its subsidiaries in the United States and other countries.

Java™ and all Java-based trademarks and logos are trademarks or registered trademarks of Oracle and/or its affiliates.

Linux is a registered trademark of Linus Torvalds in the United States, other countries, or both.

Microsoft, Windows, and Windows NT are trademarks of Microsoft Corporation in the United States, other countries, or both.

UNIX is a registered trademark of The Open Group in the United States and other countries.

Other company, product, and service names may be trademarks or service marks of others.

# **Glossary**

This glossary includes terms and definitions for IBM Tivoli Storage Productivity Center.

The following cross-references are used in this glossary:

- v *See* refers the reader from a term to a preferred synonym, or from an acronym or abbreviation to the defined full form.
- v *See also* refers the reader to a related or contrasting term.

To view glossaries for other IBM products, go to: [http://www.ibm.com/software/globalization/](http://www.ibm.com/software/globalization/terminology/) [terminology/.](http://www.ibm.com/software/globalization/terminology/)

#### **active management server**

A management server from which the storage environment can be monitored and managed. The active management server replicates its database to the standby server.

#### **business continuity**

The capability of a business to withstand outages and to operate mission-critical services normally and without interruption in accordance with predefined service-level agreements.

**CIM** See *Common Information Model*.

## **CIM agent**

The code that consists of common building blocks that can be used instead of proprietary software or device-specific programming interfaces to manage devices that are compliant with the Common Information Model (CIM).

**CKD** See *count key data*.

#### **cluster**

1. In SAN Volume Controller or Storwize V7000, a pair of nodes that provides a single configuration and service interface. 2. In IBM System Storage™ DS8000®, a partition capable of performing all DS8000 series functions. With two clusters in the DS8000 storage unit, any operational cluster can take over the processing of a failing cluster.

## **Common Information Model (CIM)**

An implementation-neutral, object-oriented schema for describing

network management information. The Distributed Management Task Force (DMTF) develops and maintains CIM specifications.

#### **community name**

The part of a Simple Network Management Protocol (SNMP) message that represents a password-like name and that is used to authenticate the SNMP message.

### **consistency group**

A group of copy relationships between virtual volumes or data sets that are maintained with the same time reference so that all copies are consistent in time.

#### **copy set**

The set of source volumes or target volumes involved in a FlashCopy operation.

## **count key data (CKD)**

In mainframe computing, a data-record format employing self-defining record formats in which each record is represented by up to three fields: a count field identifying the record and specifying its format, an optional key field that can be used to identify the data area contents, and an optional data field that typically contains the user data.

## **data collection**

The process of obtaining performance and availability monitoring data and providing that data to a metric evaluator. Examples of data collectors include Domain Name System (DNS) probes, web page analyzers, or database analyzers. See also *discovery*.

# **discovery**

The process of finding resources within an enterprise, including finding the new location of monitored resources that were moved. See also *schedule*.

#### **enterprise repository**

A component of the Data server that records and stores all information about the monitored computers' storage assets and their usage over time. The repository is organized into relational database tables and is accessed by Data server using Java Database Connectivity (JDBC).

## **extended count key data (ECKD™)**

An extension of the count key data (CKD) architecture.

### **FlashCopy**

In storage systems, a feature that creates a point-in-time copy of a volume or set of volumes on a specified target volume.

#### **flush-through mode**

A process in which data is written to a storage device at the same time as the data is cached.

- **freeze** An operation in which a storage system blocks I/O from the host system to the affected volumes on the primary site. A freeze operation stops mirroring between the primary and secondary volumes to ensure data consistency at the secondary site. See also *thaw*.
- **GiB** See *gibibyte*.

## **gibibyte (GiB)**

A base-2 unit of measurement that is equal to 1,073,741,824 bytes (2 to the 30th power). See also *gigabyte*.

## **gigabyte (GB)**

In decimal notation, 1,073,741,824 bytes, when referring to memory capacity; in all other cases, it is defined as 1,000,000,000.

## **Global Copy**

A non-synchronous long-distance copy option for data migration and backup. See also *remote mirror and copy* and *Metro Mirror*.

## **Global Mirror**

An optional capability of the remote mirror and copy feature that provides a two-site extended-distance remote copy. Data that is written by the host to the storage unit at the local site is automatically maintained at the remote site. See also *Metro Mirror* and *remote mirror and copy*.

# **Globally Unique Identifier (GUID)**

An algorithmically determined number that uniquely identifies an entity within a system.

#### **grain size**

The unit size for allocating space on thin-provisioned volumes, such as 32, 64, 128, and 256 kibibyte. The grain size is defined when a volume is created.

### **GUID** See *Globally Unique Identifier*.

#### **Hardware Management Console (HMC)**

In a system storage environment, a system that acts as the focal point for configuration, management of Copy Services functions, and maintenance.

#### **heat map**

A color-coded data chart where colors are used to differentiate values in a data set.

#### **high availability**

Pertaining to a clustered system that is reconfigured when node or daemon failures occur, so that workloads can be redistributed to the remaining nodes in the cluster.

## **high-availability solution**

A combination of hardware, software, and services that fully automates the recovery process and does not disrupt user activity. High-availability solutions must provide an immediate recovery point with a fast recovery time.

## **HMC** See *Hardware Management Console*.

## **host volume**

A volume that represents the volume functional role from an application point of view. The host volume can be connected to a host or server. It receives read, write, and update application I/O, depending on the site to which the application is writing.

## **in-band discovery**

The process of discovering information about the storage area network (SAN), including topology and attribute data, through the Fibre Channel data paths. Contrast with *out-of-band discovery*.

**job** A unit of work within a run for a schedule. One run can have multiple jobs. For example, a system probe schedule has one job created per system in its definition.

## **job scheduler**

A component of the Data server that deploys all monitoring activities.

#### **journal volume**

A volume that holds a consistent copy of data until a new consistent copy is formed. The journal volume restores the last consistent point during a recovery.

#### **KiB** See *kibibyte*.

#### **kibibyte (KiB)**

A base-2 unit of measurement that is equal to 1,024 bytes (2 to the 10th power). See also *kilobyte*.

#### **kilobyte**

For processor storage, real and virtual storage, and channel volume, 2 to the power of 10 or 1,024 bytes. For disk storage capacity and communications volume, 1,000 bytes.

#### **logical unit number (LUN)**

In the Small Computer System Interface (SCSI) standard, a unique identifier that is used to differentiate devices, each of which is a logical unit (LU).

#### **LUN** See *logical unit number*.

### **Management Information Base (MIB)**

In the Simple Network Management Protocol (SNMP), a database of objects that can be queried or set by a network management system.

#### **management server**

A system that provides a central point of control for managing data replication.

#### **management server relationship**

A connection between two replication servers, where one server acts as the active server and replicates the data that is necessary for the standby server to take control of the replication environment.

#### **mebibyte (MiB)**

A base-2 unit of measurement that is equal to 1,048,576 bytes (2 to the 20th power). See also *megabyte*.

## **megabyte (MB)**

For processor storage, real and virtual storage, and channel volume, 2 to the 20th power or 1,048,576 bytes. For disk storage capacity and communications volume, 1,000,000 bytes.

#### **Metro Mirror**

A method of synchronous remote replication that operates over distances up to 300 kilometers. This method constantly

updates a secondary copy of a volume to match changes that are made to a source volume. See also *remote mirror and copy* and *Global Copy*.

#### **Metro Global Mirror**

A three-site, high-availability, disaster recovery solution. Metro Global Mirror uses synchronous replication to mirror data between a local site and an intermediate site, and asynchronous replication to mirror data from an intermediate site to a remote site.

#### **MiB** See *mebibyte*.

**MIB** See *Management Information Base*.

#### **native interface**

An interface that is specific to a system or subsystem.

#### **out-of-band discovery**

The process of discovering storage area network (SAN) information, including topology and device data, without using the fibre-channel data paths. A common mechanism for out-of-band discovery is the use of Simple Network Management Protocol (SNMP) Management Information Base (MIB) queries, which are invoked over an IP network. Contrast with *in-band discovery*.

**ping** A job that tracks the availability of assets and that is performed by an agent. Several ping jobs can be used to monitor the availability of any computer or subset of computers in the network. See also *schedule*.

**pool** A storage pool or pool is a grouping of storage space that consists of volumes, logical unit numbers (LUNs), or addresses that share a common set of administrative characteristics.

# **practice volume**

A volume that can be used to test disaster-recovery actions while maintaining disaster-recovery capability.

#### **primordial pool**

Storage capacity that is deallocated on a storage device. Storage pools are created by allocating storage capacity from primordial pools.

**probe** A job that itemizes and creates an

inventory of assets, such as computers, controllers, disk drives, file systems, and logical units. See also *schedule*.

#### **recovery point objective**

The maximum amount of data loss that can be tolerated during a service interruption.

#### **remote mirror and copy**

A feature of a storage server that constantly updates a secondary copy of a logical volume to match changes made to a primary logical volume. The primary and secondary volumes can be on the same storage server or on separate storage servers. See also *Metro Mirror* and *Global Mirror*.

#### **resource**

In a storage environment, an entity that is monitored. Resources can include fabrics, switches, computers, storage systems, and tape libraries.

**role** A job function that identifies the tasks that a user can perform and the resources to which a user has access. A user can be assigned one or more roles.

#### **role pair**

The association of two roles in a replication session that take part in a copy relationship. For example, in a Metro Mirror session, the role pair can be the association between the volume roles of Host1 and Host2.

#### **scan job**

A job that monitors the usage and consumption of storage. See also *schedule*.

## **schedule**

A monitoring task that collects data about storage resources. Monitoring tasks include scans, probes, pings, discovery, and performance monitors. For example, define a probe schedule to collect data about storage systems; define a scan schedule to collect file-level information about hosts.

#### **session**

A collection of volumes within a logical subsystem that are managed together during the creation of consistent copies of data. All volumes in a session must transfer their data successfully to the remote site before the increment can be called complete.

#### **site awareness**

The association of a location (site) with each storage system and each session's volume role. When a copy set is added, only the storage systems with locations that match those locations of the volumes' roles can be selected. This constraint prevents the reversing of a hardware relationship or the selection of a volume at the wrong location.

#### **SMI-S** See *Storage Management Initiative Specification*.

#### **standby management server**

A management server that is a backup for the active server. The replication environment cannot be monitored or managed from the standby server.

## **Storage Management Initiative Specification (SMI-S)**

A design specification developed by the Storage Networking Industry Association (SNIA) that specifies a secure and reliable interface with which storage management systems (SMSs) can identify, classify, monitor, and control physical and logical resources in a storage area network (SAN). The interface integrates the various devices to be managed in a SAN and the tools used to manage them.

## **storage pod**

A logical entity of components of a system that consists of two storage nodes, and one or two storage subsystems directly connected with these storage nodes.

## **storage resource group**

A named collection of logically related resources that are monitored by Tivoli Storage Productivity Center. Monitored resources can include fabrics, switches, computers, storage systems, tape libraries, and other storage resource groups.

## **target volume**

A volume that receives data from a host volume or another intermediate volume. It is used only in FlashCopy® sessions.

**thaw** An operation in which a storage system releases the block of the I/O from the host system to the affected volumes on the primary site. A thaw operation can

occur after a freeze operation ends and consistency is formed on the secondary site. See also *freeze*.

## **track space-efficient (TSE) volume**

A volume in which storage space is allocated on an as-needed basis by using space on the target volume only when tracks are copied from the source volume to the target volume.

#### **virtualization**

The substitution of virtual resources for actual resources, where the virtual resources have the same functions and external interfaces as their counterparts, but differ in attributes, such as size, performance, and cost. Virtualization is commonly applied to physical hardware resources by combining multiple physical resources into shared pools from which users receive virtual resources.

#### **virtual storage area network (VSAN)**

A fabric within the storage area network (SAN).

**VSAN** See *virtual storage area network*.

**zone** A logical grouping of switches, switch ports, and their attached devices in a fabric.

#### **zone alias**

A name that is given to a collection of one or more zone members that you want to manage together.

#### **zone set**

A group of zones that function together on a fabric.

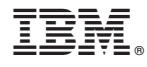

Product Number: 5725F92, 5725F93, 5725G33, 5698-Z11, 5698-Z12, 5725G33

Printed in USA

SC27-4049-00

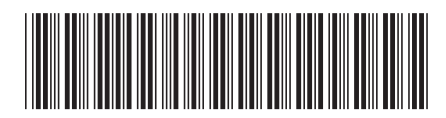